$\overline{aws}$ 

개발자 가이드

# Amazon Rekognition

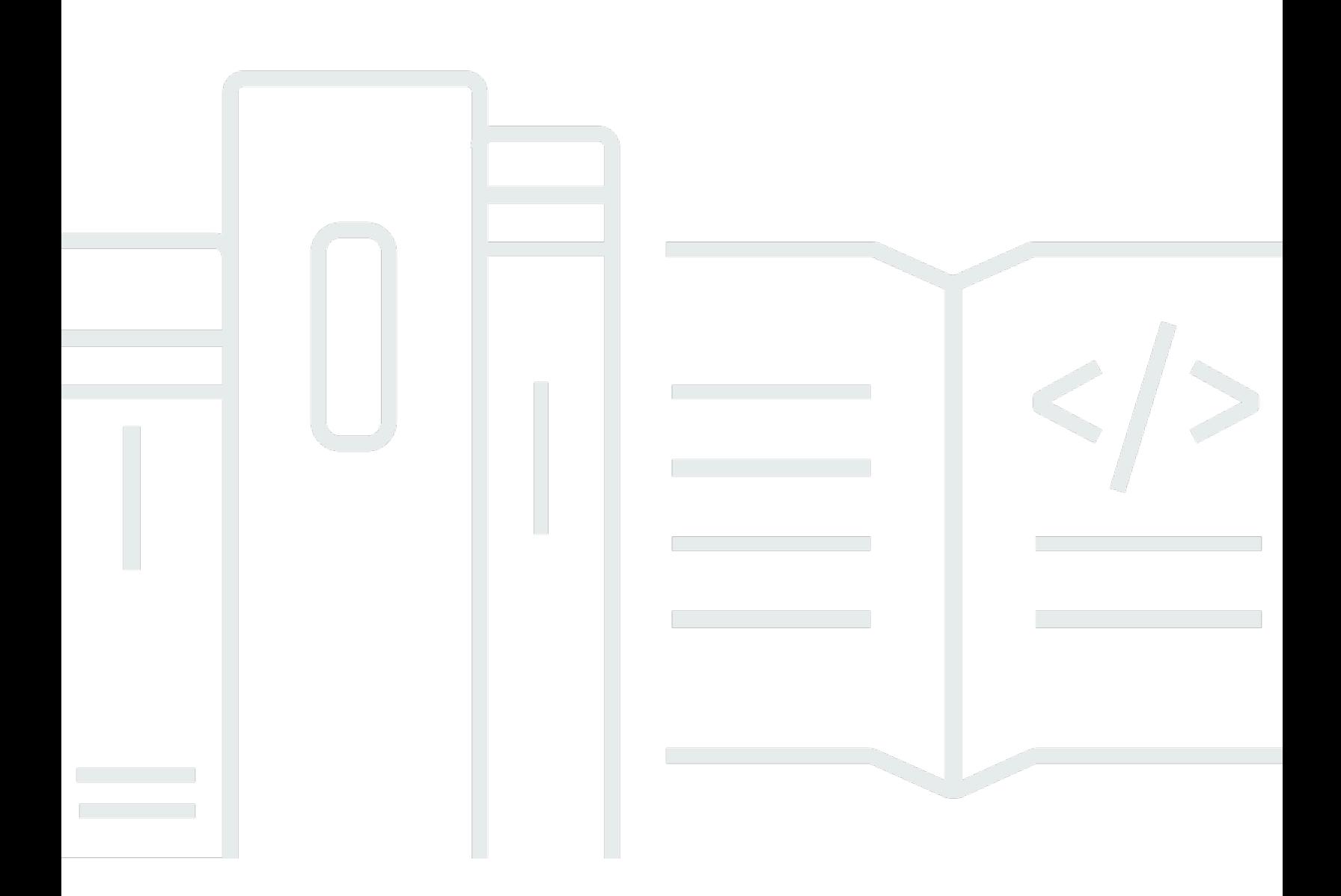

Copyright © 2024 Amazon Web Services, Inc. and/or its affiliates. All rights reserved.

## Amazon Rekognition: 개발자 가이드

Copyright © 2024 Amazon Web Services, Inc. and/or its affiliates. All rights reserved.

Amazon 상표 및 트레이드 드레스는 Amazon 외 제품 또는 서비스와 함께 사용되어서는 안되며, 고객 에게 혼동을 일으키거나 Amazon 브랜드 이미지를 떨어뜨리고 폄하하는 방식으로 이용할 수 없습니다. Amazon이 소유하지 않은 기타 모든 상표는 Amazon 계열사, 관련 업체 또는 Amazon의 지원 업체 여 부에 상관없이 해당 소유자의 자산입니다.

## **Table of Contents**

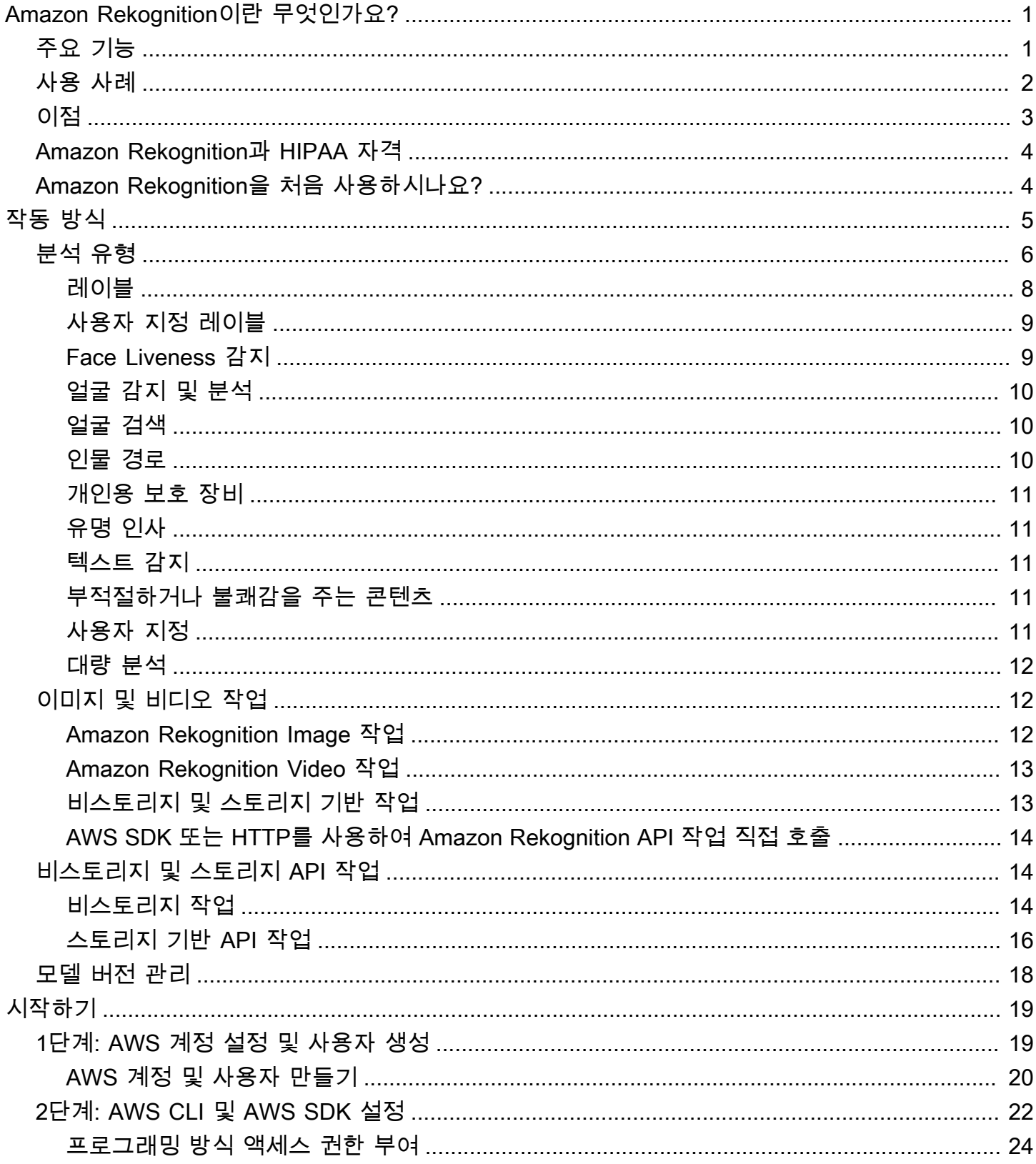

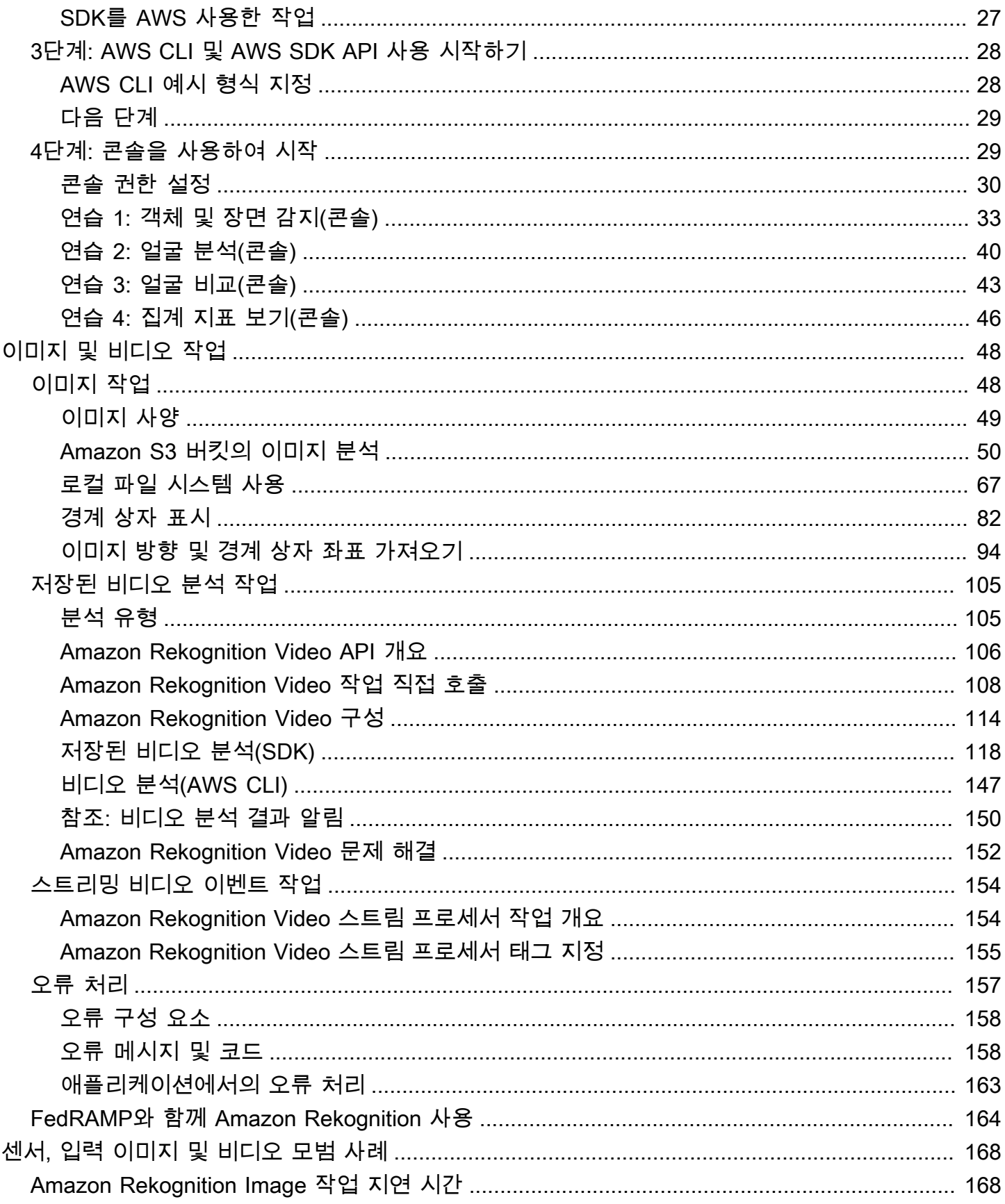

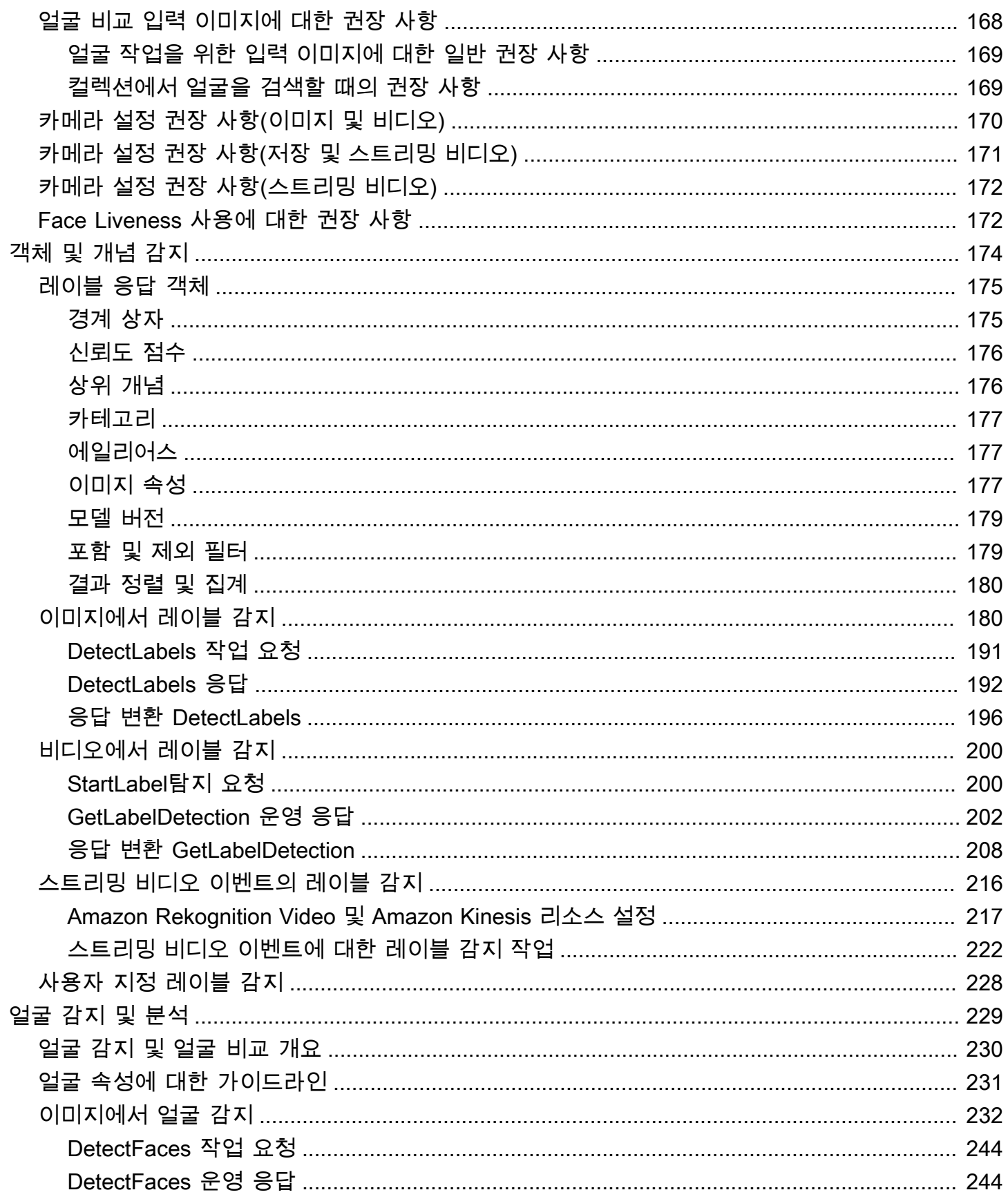

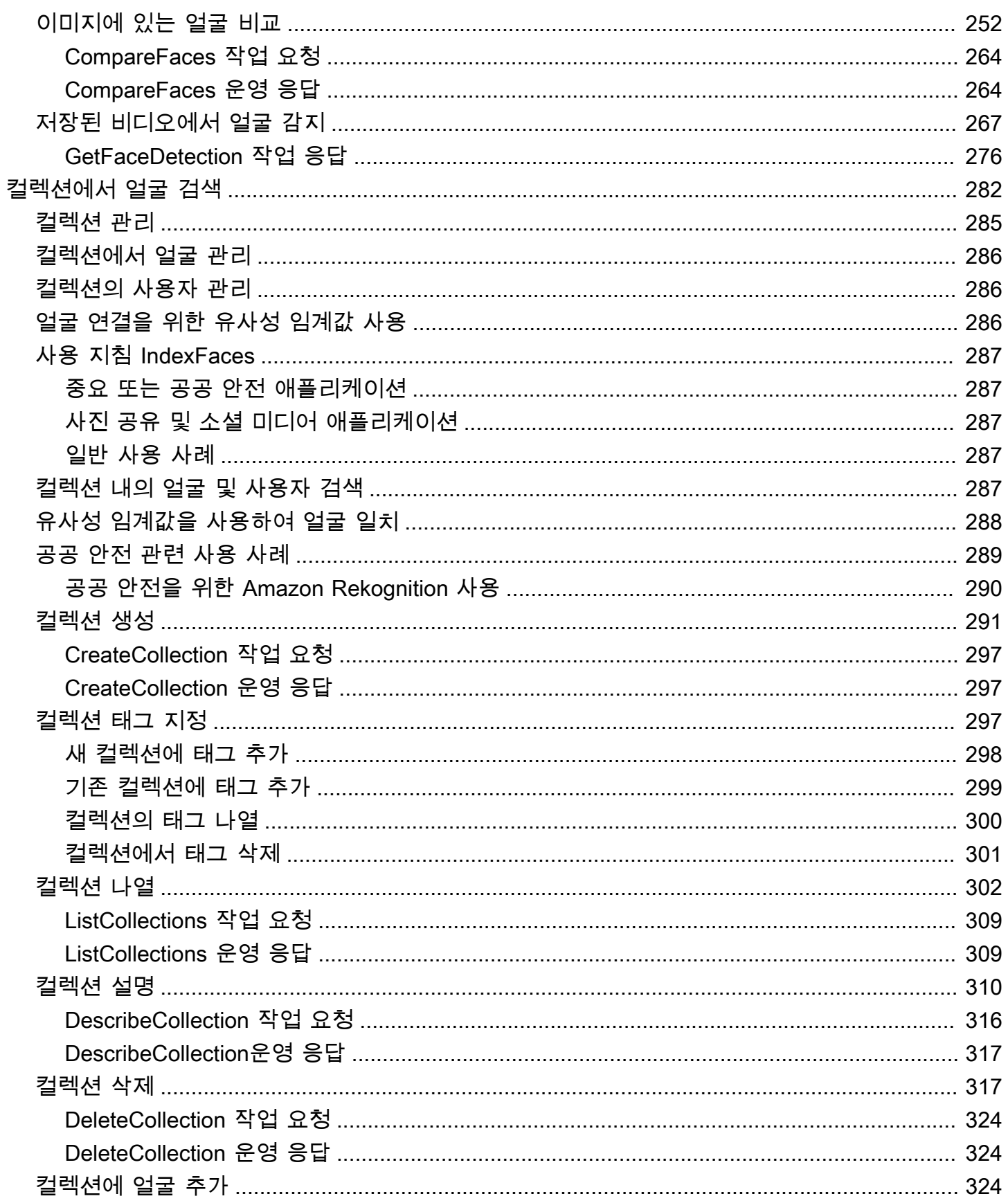

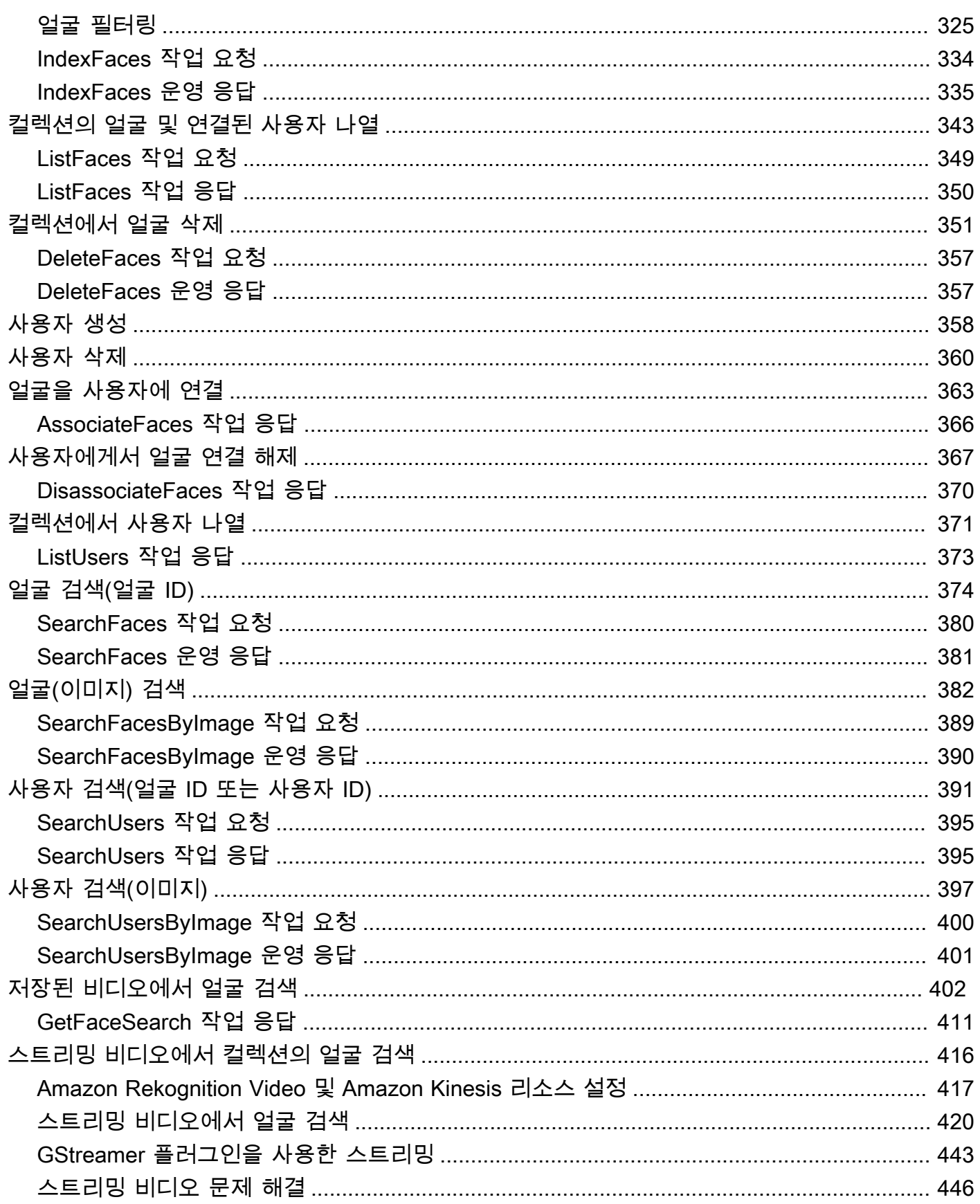

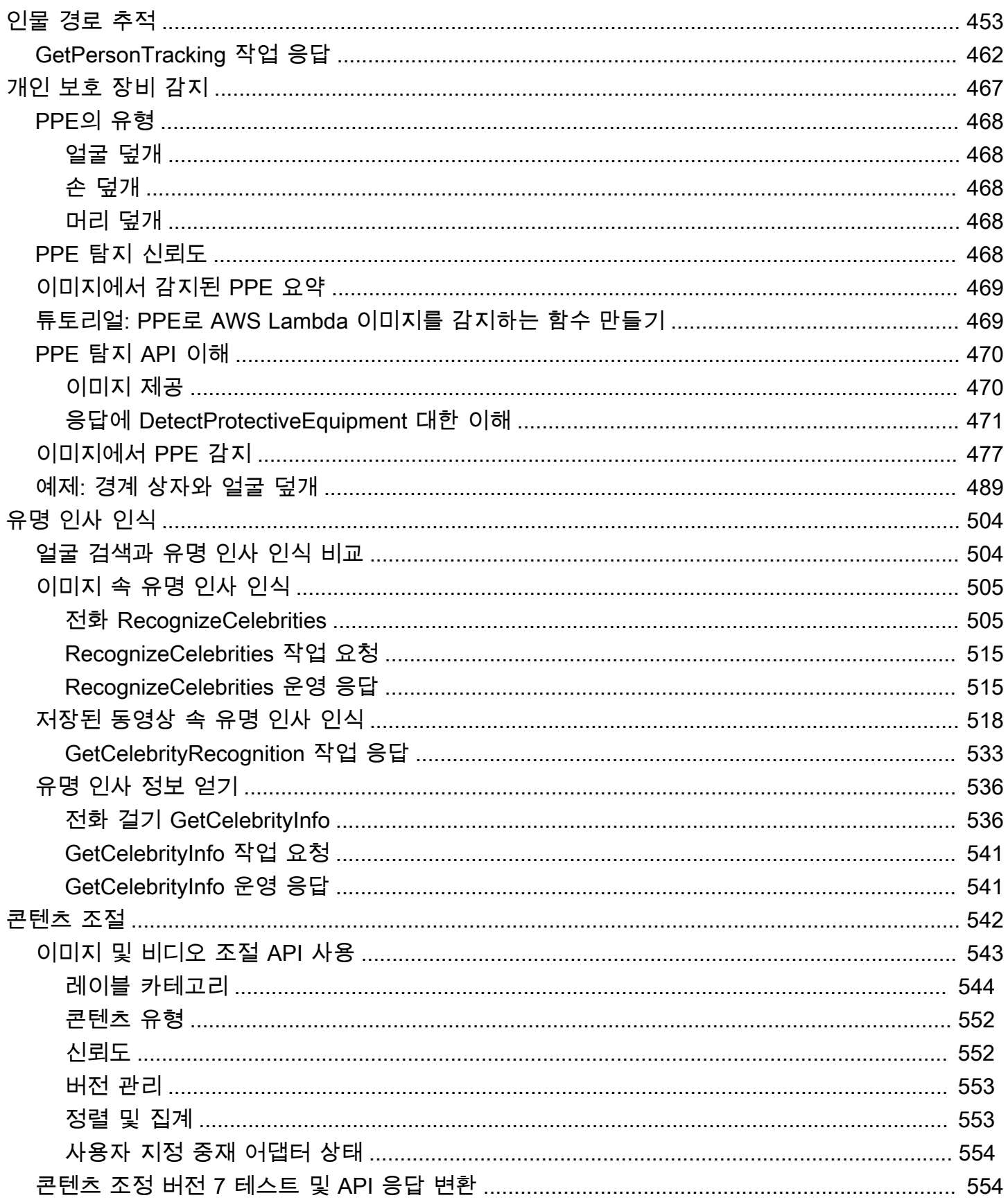

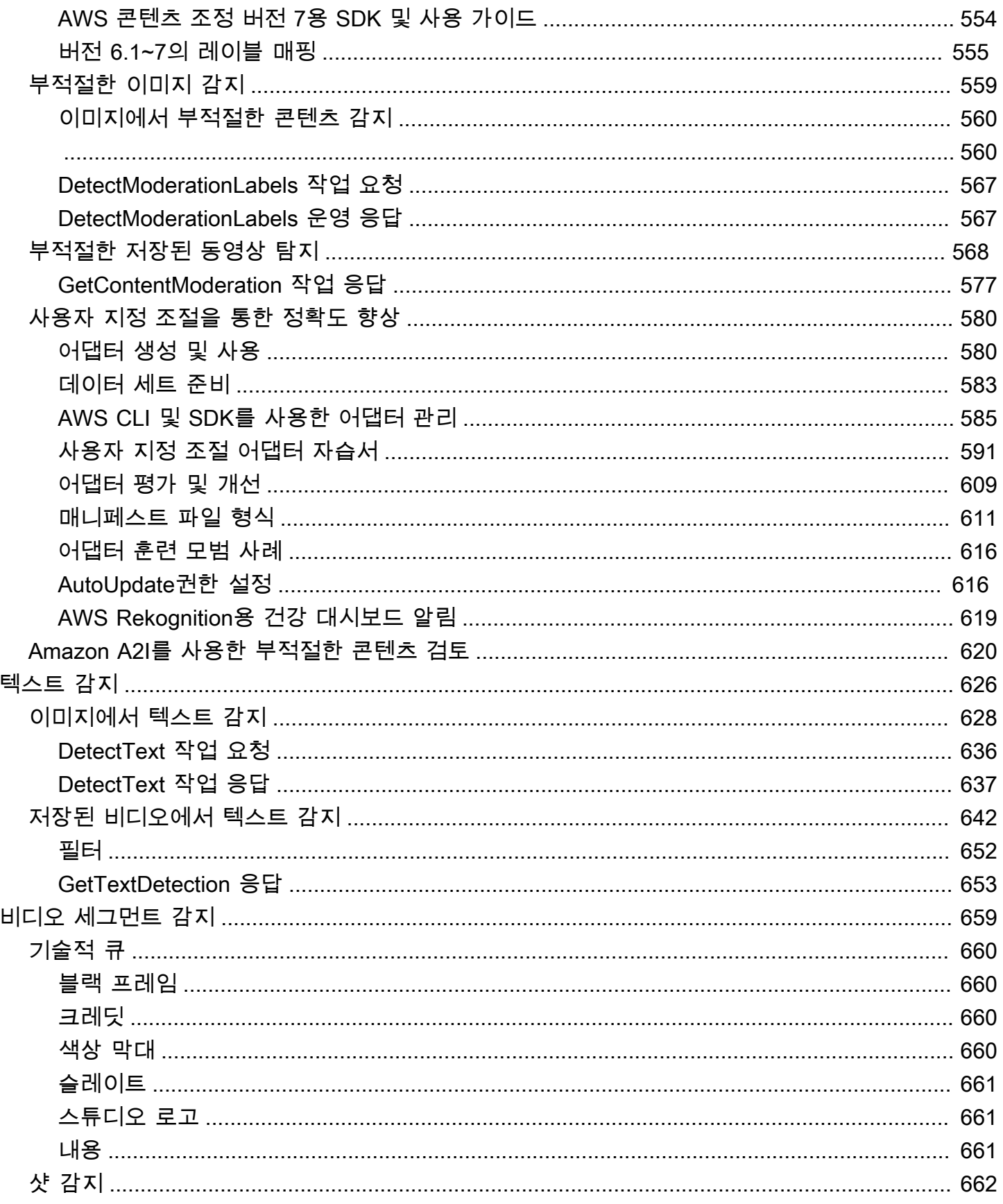

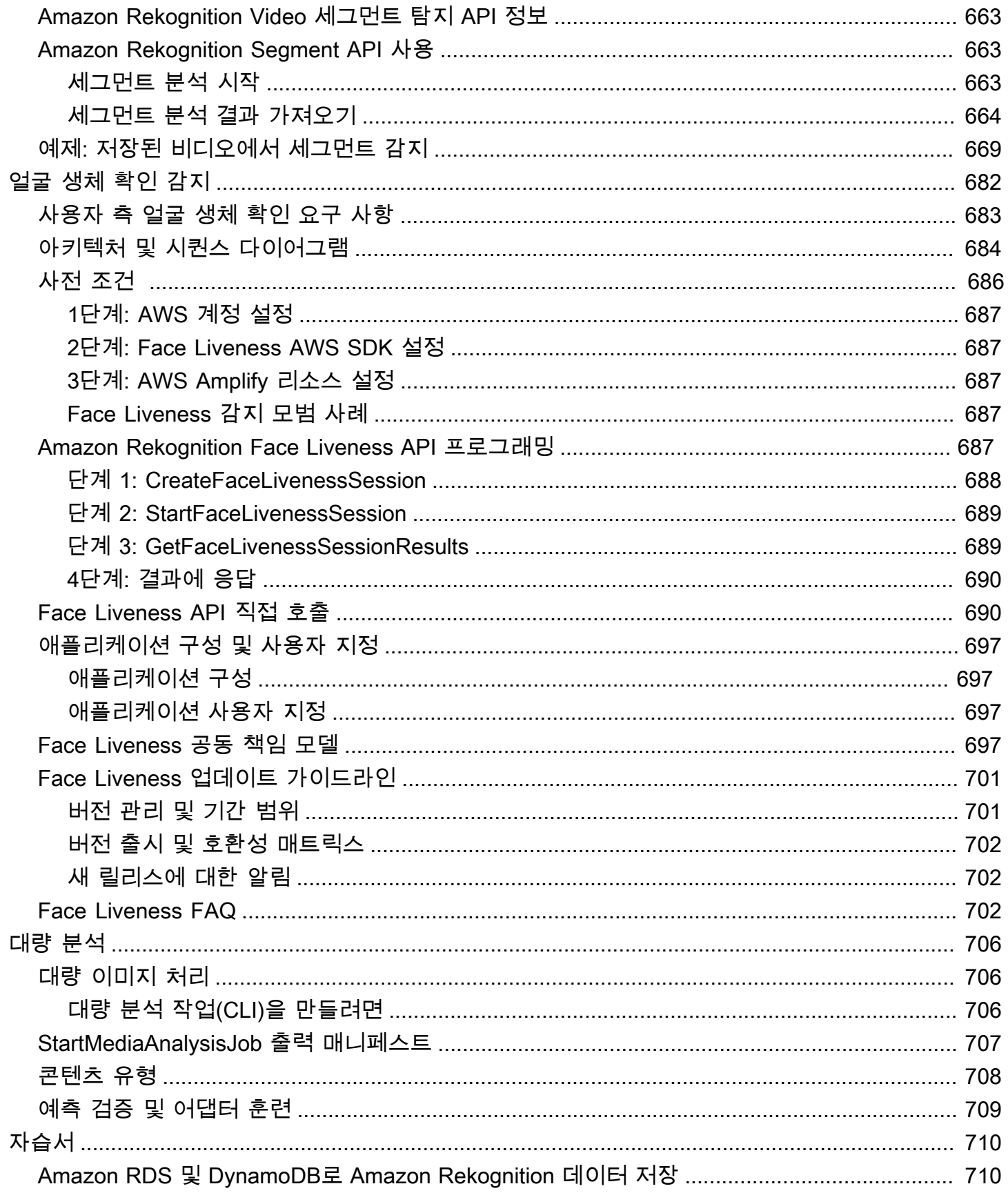

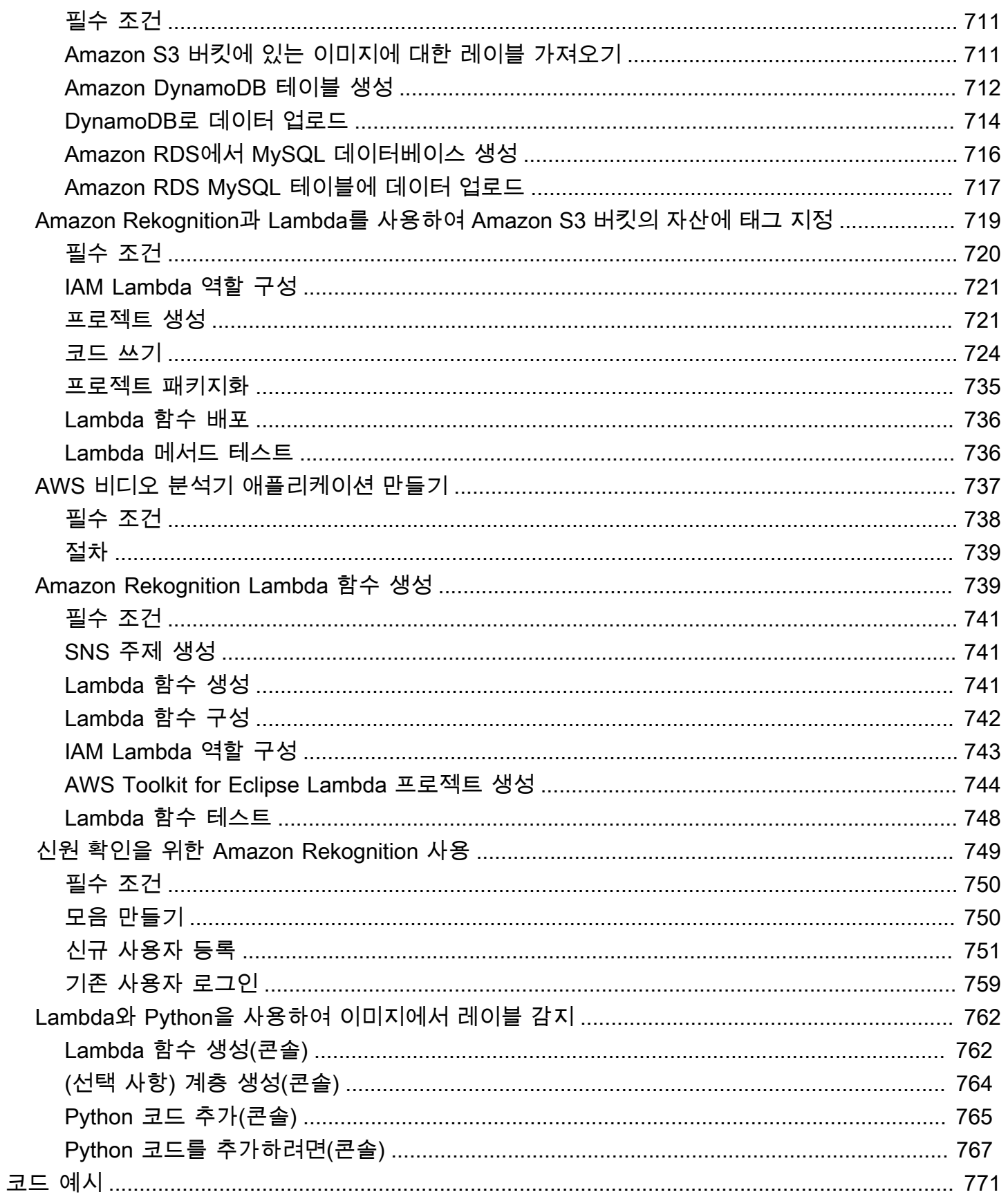

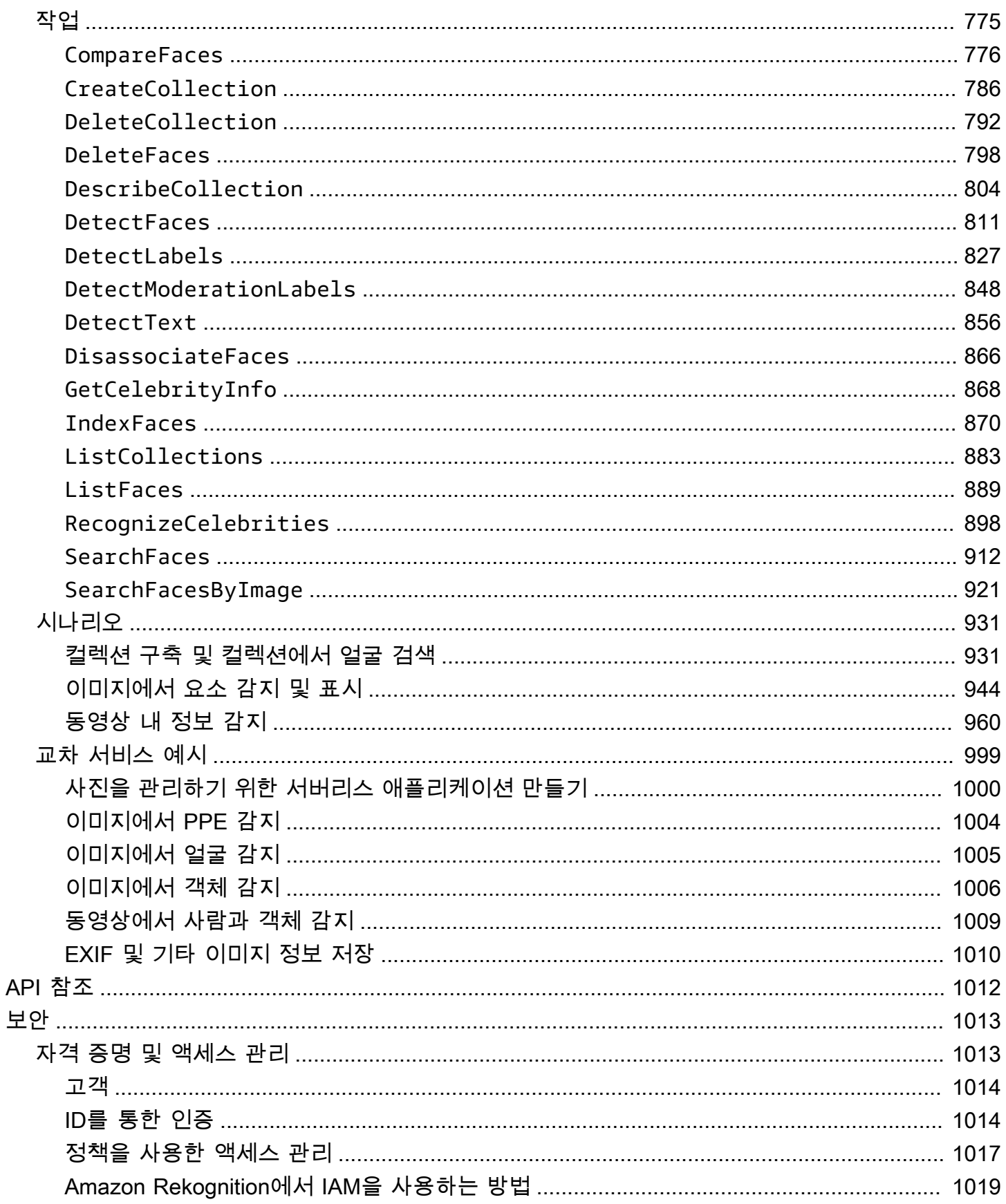

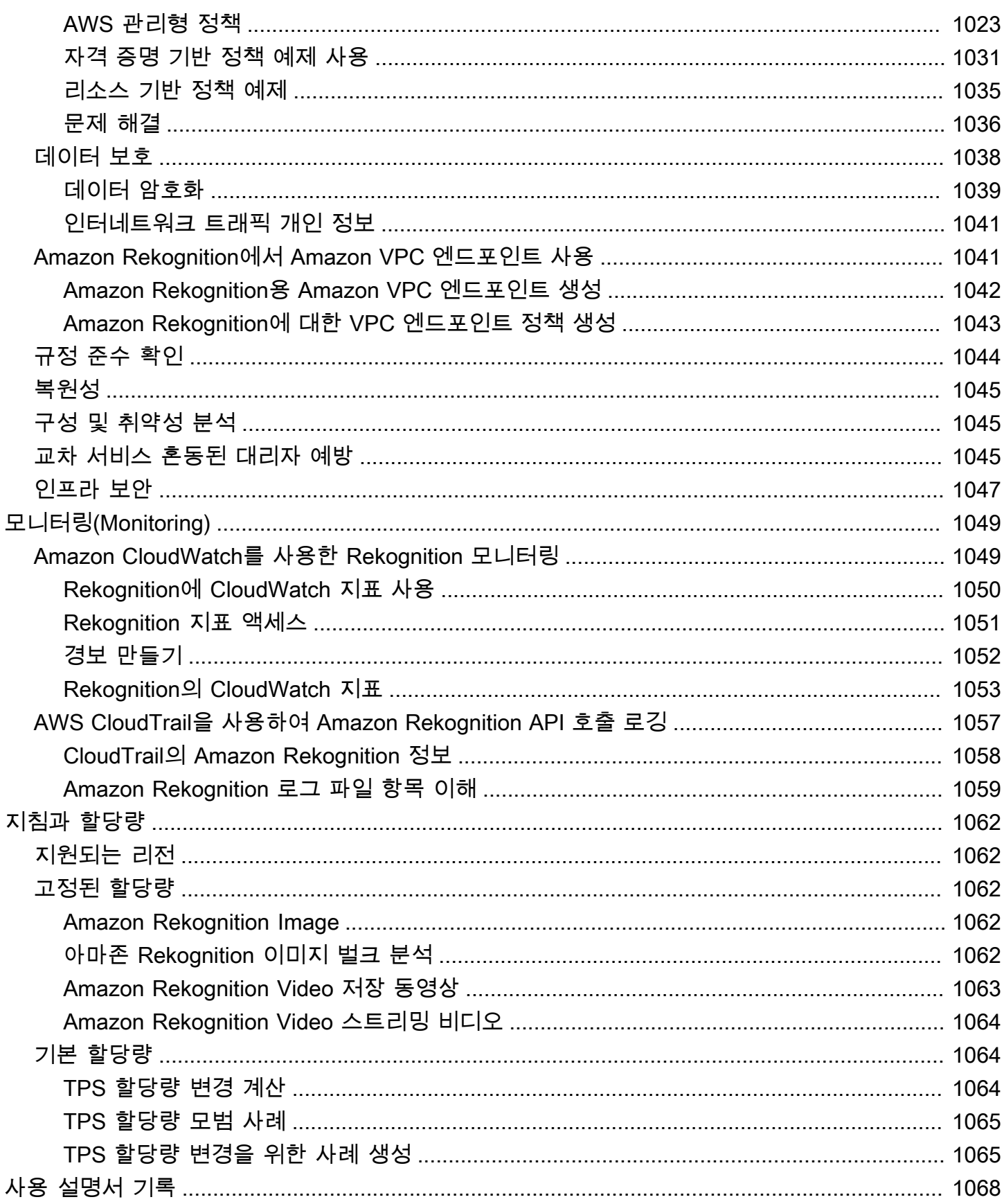

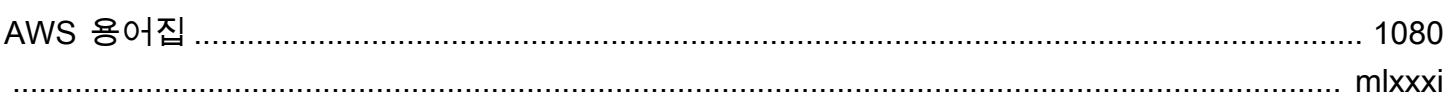

## <span id="page-14-0"></span>Amazon Rekognition이란 무엇인가요?

Amazon Rekognition은 애플리케이션에 고급 컴퓨터 비전 기능을 쉽게 추가할 수 있는 클라우드 기반 이미지 및 비디오 분석 서비스입니다. 이 서비스는 검증된 딥 러닝 기술로 구동되며 기계 학습 전문 지 식이 없어도 사용할 수 있습니다. Amazon Rekognition에는 Amazon S3에 저장된 모든 이미지 또는 동 영상 파일을 신속하게 분석할 수 있는 easy-to-use 간단한 API가 포함되어 있습니다.

Rekognition의 API를 사용하여 객체, 텍스트, 안전하지 않은 콘텐츠를 탐지하고, 이미지/동영상을 분석 하고, 얼굴을 애플리케이션과 비교하는 기능을 추가할 수 있습니다. Amazon Rekognition의 얼굴 인식 API를 이용하여 사용자 확인, 카탈로그 작성, 인원 계산 및 공공 안전을 포함한 다양한 사용 사례에서 얼굴을 탐지, 분석, 비교할 수 있습니다.

이 서비스는 Amazon의 컴퓨터 비전 과학자들이 개발한 것과 동일한 검증되고 확장성이 뛰어난 딥 러닝 기술을 기반으로 합니다. 이 기술은 매일 수십억 개의 이미지와 비디오를 분석할 수 있습니다. Rekognition은 정기적으로 새로운 데이터를 통해 학습하며, 서비스에 새 레이블과 기능을 자주 추가합 니다.

자세한 내용은 [Amazon Rekognition FAQ](https://aws.amazon.com/rekognition/faqs/)를 참조하세요.

## <span id="page-14-1"></span>주요 기능

이미지 분석:

- 물체, 장면, 개념 감지 이미지에서 사물, 장면, 개념, 유명인을 감지하고 분류합니다.
- 텍스트 감지 다양한 언어로 된 이미지에서 인쇄된 텍스트와 손으로 쓴 텍스트를 감지하고 인식합니 다.
- 안전하지 않은 콘텐츠 노골적이거나 부적절하고 폭력적인 콘텐츠와 이미지를 탐지하고 필터링합 니다. 세분화된 안전하지 않은 콘텐츠 라벨을 탐지합니다.
- 유명인 인식 정치인, 운동선수, 배우, 음악가 등 다양한 카테고리의 이미지 속 수만 명의 유명인을 인식합니다.
- 얼굴 분석 성별, 나이, 감정 등의 얼굴 특성과 함께 얼굴을 감지, 분석 및 비교합니다. 사용 사례에는 사용자 확인, 카탈로그 작성, 인원 수 계산, 공공 안전 등이 포함될 수 있습니다.
- 사용자 지정 레이블 사용자 지정 분류기를 만들어 로고, 제품, 문자 등 사용 사례에 맞는 개체를 탐 지할 수 있습니다.

• 이미지 속성 - 품질, 색상, 선명도, 대비와 같은 이미지 속성을 분석합니다.

#### 비디오 분석:

- 물체, 장면, 개념 감지 비디오에서 사물, 장면, 개념, 유명인을 감지하고 분류합니다.
- 텍스트 감지 다양한 언어로 된 비디오에서 인쇄된 텍스트와 손으로 쓴 텍스트를 감지하고 인식합니 다.
- 사람 경로 지정 식별된 사람이 비디오 프레임 사이를 이동할 때 추적합니다.
- 얼굴 분석 스트리밍 또는 저장된 비디오에서 얼굴을 감지, 분석 및 비교합니다.
- 유명인 인식 저장된 동영상에 정치인, 운동선수, 배우, 음악가 등 다양한 카테고리의 수만 명의 유 명인을 식별할 수 있습니다.
- 안전하지 않은 콘텐츠 탐지 동영상에서 노골적이거나 부적절하고 폭력적인 콘텐츠를 탐지합니다.
- 동영상 분할 블랙 프레임, 엔드 크레딧과 같은 유용한 동영상 세그먼트를 자동으로 식별합니다.
- 얼굴 생동감 얼굴 인증 중에 실제 사용자가 있는지 감지합니다.

#### <span id="page-15-0"></span>사용 사례

검색 가능한 미디어 라이브러리 - Rekognition은 이미지와 비디오에서 레이블, 개체, 개념 및 장면을 감 지합니다. 이 시각적 콘텐츠 분석을 기반으로 이러한 라벨을 검색 가능하게 만들 수 있습니다. 검색 가 능한 이미지 및 동영상 라이브러리를 구축하는 데 유용합니다.

얼굴 기반 사용자 신원 확인 - 이미지의 얼굴을 참조 얼굴 이미지와 비교하여 사용자 신원을 확인합니 다. 애플리케이션에서의 신원 확인에 유용합니다.

얼굴 생동감 감지 - Rekognition Face Liveness는 개발자가 얼굴 기반 신원 확인 중에 사기를 방지할 수 있도록 설계된 완전 관리형 기계 학습 (ML) 기능입니다. 이 기능을 사용하면 사용자가 카메라 앞에 실 제로 존재하는지, 사용자의 얼굴을 도용한 악의적인 행위자는 아닌지 확인할 수 있습니다. Rekognition Face Liveness를 사용하면 인쇄된 사진, 디지털 사진 및 비디오, 또는 3D 마스크와 같이 카메라에 가해 지는 스푸핑 공격을 탐지하는 데 도움을 받을 수 있습니다. 또한 비디오 캡처 하위 시스템에 직접 삽입 되는 사전 녹화된 비디오 또는 딥페이크 비디오와 같이 카메라를 우회하는 스푸핑 공격을 탐지하는 데 도 도움이 됩니다.

얼굴 검색 - Rekognition을 사용하면 이미지, 저장된 비디오 및 스트리밍 비디오에서 얼굴 컬렉션이라 는 컨테이너에 저장된 얼굴과 일치하는 얼굴을 검색할 수 있습니다. 얼굴 모음은 귀하께서 소유하고 관 리하는 얼굴 인덱스입니다. 얼굴을 기반으로 사람을 검색하려면 얼굴을 인덱싱한 다음 얼굴을 검색해 야 합니다.

안전하지 않은 콘텐츠 탐지 - 이미지 및 동영상에서 노골적이거나 부적절하고 폭력적인 콘텐츠를 탐지 하고 필터링합니다. 레이블을 사용하여 비즈니스 요구 사항에 따라 세분화된 필터링을 수행합니다. 또 한 콘텐츠 조정 API는 탐지된 레이블 (개체 및 개념) 의 계층적 목록을 신뢰도 점수와 함께 반환합니다. 이러한 객체 또는 레이블은 안전하지 않은 콘텐츠의 특정 카테고리를 가리키므로 대량의 사용자 생성 콘텐츠(UGC)의 세분화된 필터링 및 관리가 가능합니다. 어댑터를 사용하여 콘텐츠 조정 API의 출력을 사용자 지정하여 교육 데이터로 제공하는 것과 같은 이미지의 성능을 향상시킬 수 있습니다.

개인 보호 장비 탐지 - 이미지에서 개인 보호 장비를 감지하여 다양한 산업 전반의 안전 규정 준수를 모 니터링합니다. 부적절한 장비를 탐지하여 안전하지 않은 상태를 자동으로 알리고 이러한 상태에 대한 알림을 수신하여 규정 준수 및 교육을 개선할 수 있습니다.

유명인 표창 - 정치인, 운동선수, 배우, 음악가 등 카테고리별로 이미지와 동영상에 등장하는 유명인을 알아볼 수 있습니다. 이름을 입력할 필요 없이 유명인의 외모를 식별할 수 있습니다.

텍스트 감지 - 시각적 검색 또는 메타데이터 추출을 위해 이미지에서 텍스트를 감지하고 추출합니다. 다양한 글꼴과 스타일에서 사용할 수 있습니다. 방향을 감지하여 표지판과 배너의 텍스트를 처리합니 다.

사용자 지정 레이블 - 로고 감지와 같은 비즈니스 사용 사례에 맞는 사용자 지정 개체, 개념 및 장면을 식별합니다. 틈새 개체나 독점 개체를 처리하도록 사용자 지정 분류기를 학습시킬 수 있으므로 일반 분 류기에 비해 주요 개체의 정확도가 향상됩니다. 자세한 내용은 Amazon Rekognition Custom Labels 개 발자 안내서의 [Amazon Rekognition Custom Labels란 무엇인가요?를](https://docs.aws.amazon.com/rekognition/latest/customlabels-dg/what-is.html) 참조하세요.

### <span id="page-16-0"></span>이점

강력한 이미지 및 동영상 분석을 앱에 통합 - 전문 지식이 없어도 앱에 정확한 이미지 및 동영상 분석을 추가할 수 있습니다. Amazon Rekognition API를 사용하면 기계 학습에 대한 지식 없이도 딥 러닝을 통 해 분석을 수행할 수 있습니다. 컴퓨터 비전을 웹, 모바일 및 디바이스 앱에 빠르게 구축할 수 있습니다.

딥러닝 기반 이미지 및 비디오 분석 - 딥러닝을 사용하여 이미지와 비디오를 분석하여 정확도가 높습니 다. 'Amazon Rekognition'은 라벨, 물체, 장면, 얼굴, 유명인을 감지할 수 있습니다. 결과를 필터링하여 특정 라벨을 포함/제외합니다.

확장 가능한 이미지 분석 - 수백만 개의 이미지를 분석하여 대량의 시각적 데이터 세트를 구성합니다. 증가하는 이미지 라이브러리 및 트래픽을 처리할 수 있도록 확장합니다. 용량을 계획할 필요가 없으며 사용한 만큼만 비용을 지불하면 됩니다.

속성 기반 이미지 분석 및 필터링 - 품질, 색상, 시각적 콘텐츠 등의 속성별로 이미지를 분석 및 필터링 하고 이미지 선명도, 밝기, 대비를 감지합니다.

다른 AWS 서비스와의 통합 - Amazon Rekognition은 기본적으로 S3 및 Lambda와 통합됩니다. Lambda에서 Amazon Rekognit의 API를 호출하고 데이터를 이동하지 않고도 Amazon S3에서 이미지 를 처리할 수 있습니다. Rekognition은 IAM을 사용하여 확장성과 보안을 내장하고 있습니다. AWS

저렴한 비용 - P ay-as-you-go 가격, 최소 금액 또는 약정 없음. 프리 티어를 사용하여 시작할 수 있습니 다. 계층화된 가격 책정을 통해 사용량이 늘어날수록 더 많은 비용을 절감할 수 있습니다. 사내 솔루션 에 비해 비용 효율적입니다.

간단한 사용자 지정 - 어댑터를 사용하여 사용 사례에 맞게 정확도를 사용자 지정할 수 있습니다. 어댑 터 학습에 사용할 샘플 이미지를 제공하십시오. 지정된 도메인의 개체 및 레이블 감지를 개선합니다. ML 전문 지식 없이도 분석을 맞춤화할 수 있는 간편한 방법입니다.

<span id="page-17-0"></span>자세한 내용은 [Amazon Rekognition FAQ](https://aws.amazon.com/rekognition/faqs/)를 참조하세요.

### Amazon Rekognition과 HIPAA 자격

이것은 HIPAA 적격 서비스입니다. [1996년 미국 건강 보험 양도 및 책임법 \(HIPAA\) 및 보호 대상 건강](https://aws.amazon.com/compliance/hipaa-compliance/)  [정보 \(PHI\) 를 처리, 저장 및 전송하기 위한 AWS 서비스 사용에 대한 AWS 자세한 내용은 HIPAA 개요](https://aws.amazon.com/compliance/hipaa-compliance/) [를 참조하십시오.](https://aws.amazon.com/compliance/hipaa-compliance/)

## <span id="page-17-1"></span>Amazon Rekognition을 처음 사용하시나요?

Amazon Rekognition을 처음 사용한다면, 다음 섹션을 순서대로 읽어보기를 권장합니다.

- 1. [Amazon Rekognition 작동 방식](#page-18-0) 이 섹션에서는 경험을 만들 때 사용하는 다양한 Amazon Rekognition 구성 요소를 소개합니다. end-to-end
- 2. [Amazon Rekognition 시작](#page-32-0) 이 섹션에서는 계정을 설정하고, 선택한 언어를 반영하여 SDK를 설치 하고, Amazon Rekognition API를 테스트합니다. Amazon Rekognition에서 지원하는 프로그래밍 언 어 목록은 [SDK와 함께 Rekognition 사용하기 AWS](#page-40-0) 섹션을 참조하세요.
- 3. [이미지 작업](#page-61-1) 이 섹션에서는 Amazon S3 버킷에 저장된 이미지와 로컬 파일 시스템에서 로드된 이 미지에서 Amazon Rekognition을 사용하는 방법에 대한 정보를 다룹니다.
- 4. [저장된 비디오 분석 작업](#page-118-0) 이 섹션에서는 Amazon S3 버킷에 저장된 비디오에서 Amazon Rekognition을 사용하는 방법에 대한 정보를 다룹니다.
- 5. [스트리밍 비디오 이벤트 작업](#page-167-0) 이 섹션에서는 스트리밍 비디오에서 Amazon Rekognition을 사용하 는 방법에 대한 정보를 다룹니다.

## <span id="page-18-0"></span>Amazon Rekognition 작동 방식

Amazon Rekognition은 시각적 분석을 위한 두 가지 API 세트를 제공합니다.

- 이미지 분석을 위한 Amazon Rekognition 이미지
- 비디오 분석을 위한 Amazon Rekognition Video

#### 이미지 분석

Amazon Rekognition 이미지를 사용하면 애플리케이션에서 다음을 수행할 수 있습니다.

- 이미지에서 객체, 장면 및 개념을 감지합니다.
- 유명인 알아보기
- 다양한 언어의 텍스트 감지
- 노골적이거나 부적절하거나 폭력적인 콘텐츠 또는 이미지 탐지
- 얼굴과 얼굴 특성 (예: 나이, 감정) 을 감지, 분석 및 비교합니다.
- PPE 존재 여부 감지

사용 사례에는 사진 앱 개선, 이미지 카탈로그 작성, 콘텐츠 조정 등이 포함됩니다.

비디오 분석

Amazon Rekognition Video를 사용하면 애플리케이션에서 다음을 수행할 수 있습니다.

- 비디오 프레임 전반에서 사람과 사물을 추적합니다.
- 사물 인식
- 유명인 알아보기
- 저장된 동영상 및 스트리밍 동영상에서 관심 있는 인물을 검색하세요.
- 얼굴을 분석하여 나이, 감정 등의 속성을 찾아내세요.
- 노골적이거나 부적절하거나 폭력적인 콘텐츠 또는 이미지 탐지
- 타임스탬프 및 세그먼트별로 분석 결과를 집계하고 정렬합니다.
- 스트리밍 비디오에서 사람, 애완동물, 포장물 감지

사용 사례에는 비디오 분석, 비디오 카탈로그 작성, 부적절한 콘텐츠 필터링 등이 포함됩니다.

#### 주요 기능

- 강력한 딥러닝 분석
- 물체, 장면, 얼굴, 텍스트에 대한 높은 정확도의 감지
- 앱에 통합하기 위한 사용하기 쉬운 API
- 데이터에 맞게 조정된 사용자 지정 가능한 모델
- 미디어 라이브러리의 확장 가능한 분석

Amazon Rekognition을 사용하면 사용자 지정 어댑터를 교육하여 특정 딥 러닝 모델의 정확도를 높일 수 있습니다. 예를 들어 Amazon Rekognition 사용자 지정 중재를 사용하면 사용자 지정 어댑터를 이미 지로 학습시켜 Amazon Rekognition의 기본 이미지 분석 모델을 조정할 수 있습니다. 자세한 내용은 사 용자 지정 [중재를 통한 정확도 향상을](https://docs.aws.amazon.com/rekognition/latest/dg/moderation-custom-moderation.html) 참조하십시오.

다음 섹션에서는 Amazon Rekognition이 제공하는 분석 유형과 Amazon Rekognition 이미지 및 Amazon Rekognition 비디오 작업에 대한 개요를 다룹니다. 또한 비스토리지와 스토리지 작업의 차이 도 없어집니다.

Amazon Rekognition API를 시연하려면 콘솔에서 Rekognition을 [사용해 보는 방법을 다루는 3단계:](https://docs.aws.amazon.com/rekognition/latest/dg/get-started-exercise.html) [AWS CLI 및 AWS SDK API 사용 시작하기 를 참조하십시오](https://docs.aws.amazon.com/rekognition/latest/dg/get-started-exercise.html). AWS

#### 주제

- [분석 유형](#page-19-0)
- [이미지 및 비디오 작업](#page-25-1)
- [비스토리지 및 스토리지 API 작업](#page-27-1)
- [모델 버전 관리](#page-31-0)

## <span id="page-19-0"></span>분석 유형

Amazon Rekognition Image API와 Amazon Rekognition Video API가 수행할 수 있는 분석 유형은 다 음과 같습니다. API에 대한 정보는 [이미지 및 비디오 작업](#page-25-1) 단원을 참조하십시오.

다음 표에는 작업 미디어 유형 및 사용 사례와 관련하여 사용해야 하는 작업이 나열되어 있습니다.

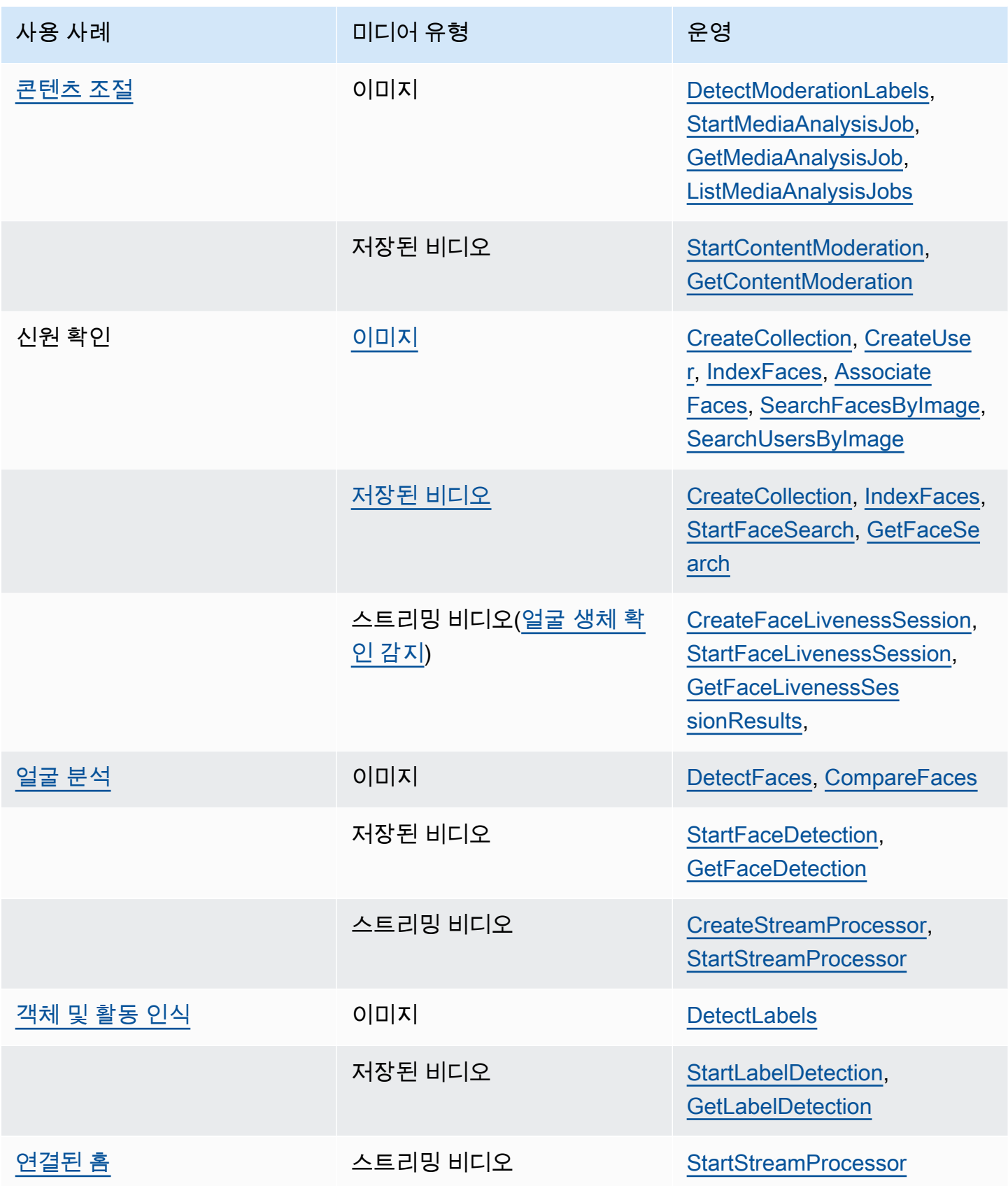

Amazon Rekognition 개발자 가이드 기능을 하는 것이 있습니다. 그러나 그 사람은 아이들에게 대해 있는 것이 없는 것이 없는 것이 있습니다.

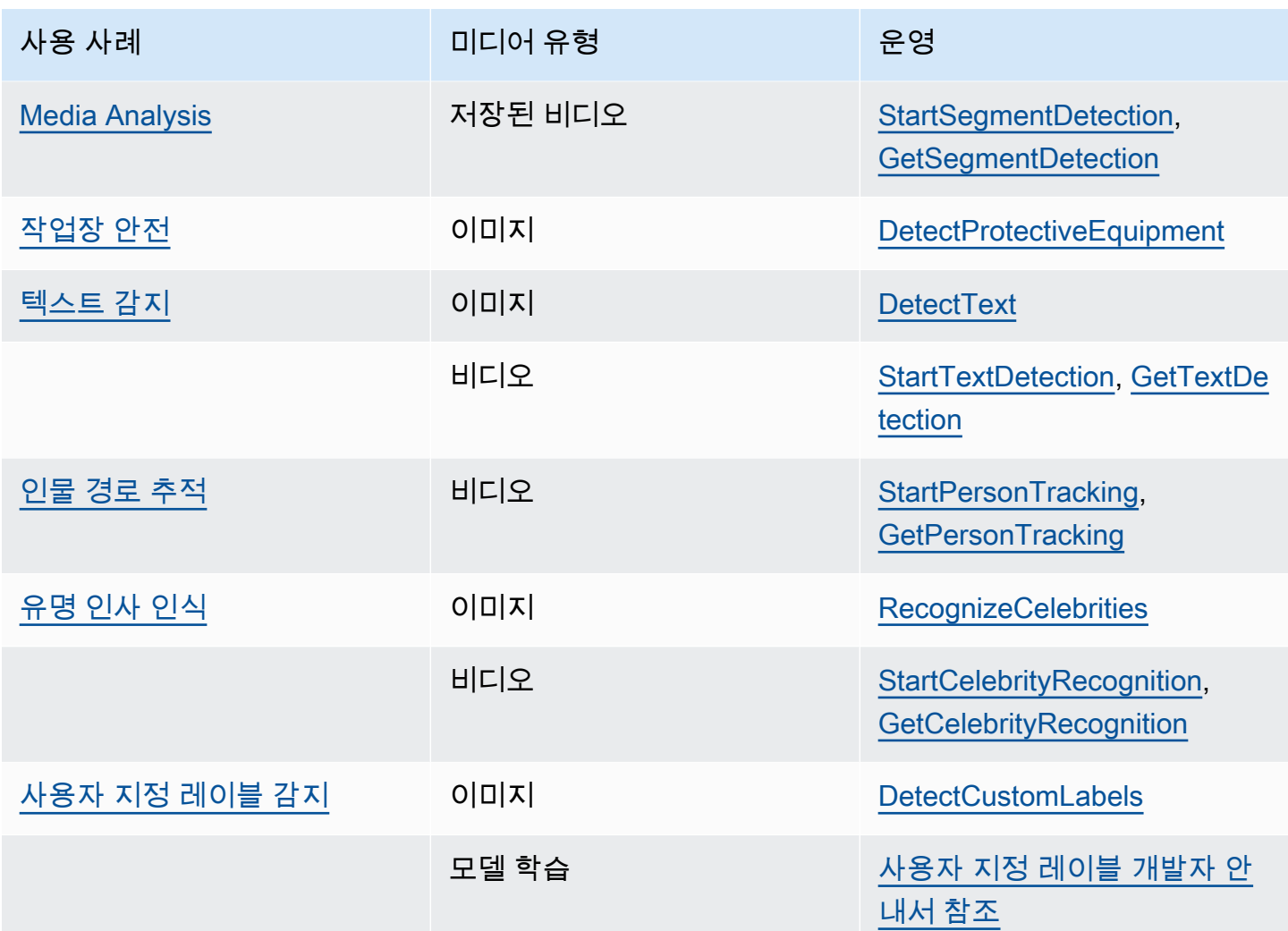

### <span id="page-21-0"></span>레이블

레이블은 객체(예: 꽃, 나무 또는 테이블), 이벤트(예: 결혼식, 졸업식, 생일 파티), 개념(예: 풍경, 저녁, 자연), 활동(예: 달리기, 농구하기) 중 어느 것이든 지칭할 수 있습니다. Amazon Rekognition은 이미지 와 비디오에서 레이블을 감지할 수 있습니다. 자세한 설명은 [객체 및 개념 감지](#page-187-0) 섹션을 참조하세요.

Rekognition은 이미지 및 저장된 비디오에서 대량의 레이블 목록을 감지할 수 있습니다. 또한 Rekognition은 스트리밍 비디오에서 소수의 레이블을 감지할 수도 있습니다.

다음 작업을 사용하여 자체 사용 사례를 기반으로 레이블을 감지하세요.

• 이미지에서 레이블을 감지하려면: 사용하십시오. [DetectLabels](https://docs.aws.amazon.com/rekognition/latest/APIReference/API_DetectLabels.html) 주 이미지 색상 및 이 미지 품질과 같은 이미지 속성을 식별할 수 있습니다. 이를 위해서는 with 를 입력 [DetectLabels](https://docs.aws.amazon.com/rekognition/latest/APIReference/API_DetectLabels.html)IMAGE\_PROPERTIES파라미터로 사용하십시오.

- 저장된 동영상의 라벨을 감지하려면: 사용하십시오 [StartLabelDetection](https://docs.aws.amazon.com/rekognition/latest/APIReference/API_StartLabelDetection.html). 저장된 비디오에서는 주 이 미지 색상 및 이미지 품질 감지가 지원되지 않습니다.
- 스트리밍 비디오에서 라벨을 감지하려면: 사용하십시오 [CreateStreamProcessor.](https://docs.aws.amazon.com/rekognition/latest/APIReference/API_CreateStreamProcessor.html) 스트리밍 비디오 에서는 주 이미지 색상 및 이미지 품질 감지가 지원되지 않습니다.

포함 및 제외 필터링 옵션을 사용하여 이미지 및 저장된 비디오 레이블 감지 둘 다에 대해 반환을 원하 는 레이블 유형을 지정할 수 있습니다.

#### <span id="page-22-0"></span>사용자 지정 레이블

Amazon Rekognition Custom Labels는 기계 학습 모델을 학습시켜 이미지에서 여러분의 비즈니스에 필요한 객체와 장면을 식별할 수 있습니다. 예를 들어, 로고를 감지하거나 조립 라인에서 엔지니어링 기계 부품을 감지하도록 모델을 교육할 수 있습니다.

#### **a** Note

Amazon Rekognition Custom Labels에 대한 자세한 내용은 [Amazon Rekognition Custom](https://docs.aws.amazon.com/rekognition/latest/customlabels-dg/what-is.html)  [Labels 개발자 안내서](https://docs.aws.amazon.com/rekognition/latest/customlabels-dg/what-is.html)를 참조하세요.

Amazon Rekognition에서는 기계 학습 모델을 생성, 훈련, 평가 및 실행하는 데 사용되는 콘솔을 제공 합니다. 자세한 내용은 Amazon Rekognition Custom Labels 개발자 안내서의 [Amazon Rekognition](https://docs.aws.amazon.com/rekognition/latest/customlabels-dg/gs-introduction.html)  [Custom Labels 시작](https://docs.aws.amazon.com/rekognition/latest/customlabels-dg/gs-introduction.html)을 참조하세요. Amazon Rekognition Custom Labels API를 사용하여 모델을 훈련하고 실행할 수도 있습니다. 자세한 내용은 Amazon Rekognition 개발자 [안내서의 Amazon](https://docs.aws.amazon.com/rekognition/latest/customlabels-dg/gs-cli.html)  [Rekognition 사용자 지정 라벨 SDK 시작하기를](https://docs.aws.amazon.com/rekognition/latest/customlabels-dg/gs-cli.html) 참조하십시오. CustomLabels

학습된 모델을 사용하여 이미지를 분석하려면 를 사용하십시오. [DetectCustomLabels](https://docs.aws.amazon.com/rekognition/latest/APIReference/API_DetectCustomLabels.html)

#### <span id="page-22-1"></span>Face Liveness 감지

Amazon Rekognition Face Liveness를 사용하면 얼굴 기반 신원 확인을 받고 있는 사용자가 카메라 앞 에 실제로 존재하며 사용자의 얼굴을 도용하는 악의적인 행위자가 아닌지 확인할 수 있습니다. 이는 카 메라에 가해지는 스푸핑 공격 및 카메라를 우회하려는 공격을 탐지합니다. 사용자는 짧은 동영상 셀카 를 촬영하여 Face Liveness 검사를 완료할 수 있으며, 검사 시 생체 확인 점수가 반환됩니다. 얼굴 생체 확인의 결과는 확률적 계산을 통해 결정되며 검사 후 신뢰도 점수(0~100 사이)가 반환됩니다. 점수가 높을수록 검사를 받는 사람이 실제로 존재한다는 신뢰도가 높아집니다.

Face Liveness에 대한 자세한 내용은 [얼굴 생체 확인 감지](#page-695-0) 섹션을 참조하세요.

## <span id="page-23-0"></span>얼굴 감지 및 분석

Amazon Rekognition은 이미지와 저장된 비디오에서 얼굴을 감지할 수 있습니다. Amazon Rekognition 을 사용하면 다음과 같은 정보를 얻을 수 있습니다.

- 이미지 또는 동영상에서 얼굴이 감지되는 위치
- 눈의 위치와 같은 얼굴 표식
- 이미지에 얼굴 가려짐이 있는지 여부
- 감지된 감정(예: 행복함, 슬픔)
- 이미지에서 사람의 시선이 향하는 방향

성별이나 연령과 같은 인구통계학적 정보도 해석할 수 있습니다. 이미지 속의 얼굴을 다른 이미지에서 감지된 얼굴과 비교할 수도 있습니다. 얼굴에 대한 정보도 저장하여 다중에 검색할 수 있습니다. 자세 한 설명은 [얼굴 감지 및 분석](#page-242-0) 섹션을 참조하세요.

이미지에서 얼굴을 감지하려면 [DetectFaces](https://docs.aws.amazon.com/rekognition/latest/APIReference/API_DetectFaces.html)를 사용합니다. 비디오에 저장된 얼굴을 감지하려면 [StartFaceDetection을](https://docs.aws.amazon.com/rekognition/latest/APIReference/API_StartFaceDetection.html) 사용합니다.

### <span id="page-23-1"></span>얼굴 검색

Amazon Rekognition은 얼굴을 검색할 수 있습니다. 얼굴 정보는 모음이라고 하는 컨테이너로 인덱싱 됩니다. 그런 다음 모음의 얼굴 정보는 이미지, 저장된 비디오, 스트리밍 비디오에서 감지된 얼굴과 일 치시킬 수 있습니다. 자세한 내용은 [컬렉션에서 얼굴 검색](#page-295-0) 항목을 참조하세요.

이미지에서 알려진 얼굴을 감지하려면, [DetectFaces를](https://docs.aws.amazon.com/rekognition/latest/APIReference/API_DetectFaces.html) 사용합니다. 저장된 비디오에서 알려진 얼굴 을 감지하려면, [StartFaceDetection를](https://docs.aws.amazon.com/rekognition/latest/APIReference/API_StartFaceDetection.html) 사용합니다. 스트리밍 비디오에서 알려진 얼굴을 검색하려면, [CreateStreamProcessor를](https://docs.aws.amazon.com/rekognition/latest/APIReference/API_CreateStreamProcessor.html) 사용합니다.

#### <span id="page-23-2"></span>인물 경로

Amazon Rekognition Video로 저장된 비디오에서 감지된 인물의 경로를 추적할 수 있습니다. Amazon Rekognition Video는 비디오에서 감지된 인물에 대한 경로 추적, 얼굴 세부 정보 및 프레임 내 위치 정 보를 제공합니다. 자세한 설명은 [인물 경로 추적](#page-466-0) 섹션을 참조하세요.

저장된 비디오에서 사람을 감지하려면 [StartPersonTracking을](https://docs.aws.amazon.com/rekognition/latest/APIReference/API_StartPersonTracking.html) 사용합니다.

## <span id="page-24-0"></span>개인용 보호 장비

Amazon Rekognition은 이미지에서 감지된 사람이 착용한 PPE(개인 보호 장비)를 감지할 수 있습니다. Amazon Rekognition은 손 덮개, 얼굴 덮개 및 머리 덮개를 감지합니다. Amazon Rekognition은 PPE 물품이 적절한 신체 부위를 덮고 있는지 예측합니다. 감지된 사람 및 PPE 물품의 경계 상자를 확인할 수도 있습니다. 자세한 설명은 [개인 보호 장비 감지](#page-480-0) 섹션을 참조하세요.

영상에서 PPE를 검출하려면 를 사용하십시오 [DetectProtectiveEquipment.](https://docs.aws.amazon.com/rekognition/latest/APIReference/API_DetectProtectiveEquipment.html)

### <span id="page-24-1"></span>유명 인사

Amazon Rekognition은 이미지와 저장된 비디오에서 수천 명의 유명 인사를 인식할 수 있습니다. 이미 지에서 유명 인사 얼굴이 감지된 부분, 얼굴 표식 및 유명 인사의 얼굴 표정에 대한 정보를 가져올 수 있 습니다. 저장된 비디오 전체에 나타나는 유명 인사에 대한 추적 정보를 가져올 수 있습니다. 또한 감정 표현, 성별 표현 등 인식된 유명 인사에 대한 추가 정보도 얻을 수 있습니다. 자세한 설명은 [유명 인사](#page-517-0)  [인식](#page-517-0) 섹션을 참조하세요.

이미지에서 유명 인사를 인식하려면 [RecognizeCelebrities를](https://docs.aws.amazon.com/rekognition/latest/APIReference/API_RecognizeCelebrities.html) 사용합니다. 저장된 비디오에서 유명 인 사를 인식하려면 [StartCelebrityRecognition를](https://docs.aws.amazon.com/rekognition/latest/APIReference/API_StartCelebrityRecognition.html) 사용합니다.

#### <span id="page-24-2"></span>텍스트 감지

Amazon Rekognition Text in Image는 이미지의 텍스트를 감지하여 기계 판독 가능한 텍스트로 변환합 니다. 자세한 설명은 [텍스트 감지](#page-639-0) 섹션을 참조하세요.

이미지에서 텍스트를 감지하려면 [DetectText를](https://docs.aws.amazon.com/rekognition/latest/APIReference/API_DetectText.html) 사용합니다.

#### <span id="page-24-3"></span>부적절하거나 불쾌감을 주는 콘텐츠

Amazon Rekognition은 이미지와 저장된 비디오를 분석하여 성인 및 폭력적인 콘텐츠를 찾아낼 수 있 습니다. 자세한 설명은 [콘텐츠 조절](#page-555-0) 섹션을 참조하세요.

안전하지 않은 이미지를 감지하려면 [DetectModerationLabels](https://docs.aws.amazon.com/rekognition/latest/APIReference/API_DetectModerationLabels.html)를 사용합니다. 안전하지 않은 저장된 비 디오를 감지하려면 [StartContentModeration을](https://docs.aws.amazon.com/rekognition/latest/APIReference/API_StartContentModeration.html) 사용합니다.

#### <span id="page-24-4"></span>사용자 지정

Rekognition에서 제공하는 특정 이미지 분석 API를 사용하면 자체 데이터를 기반으로 학습된 사용자 지정 어댑터를 만들어 딥 러닝 모델의 정확도를 높일 수 있습니다. 어댑터는 Rekognition의 사전 학습 된 딥 러닝 모델에 플러그인하는 구성 요소로, 자체 이미지에 기반한 도메인 지식을 통해 정확도를 향 상시킵니다. 샘플 이미지를 제공하고 주석을 달아 필요에 맞게 어댑터를 학습시킬 수 있습니다.

어댑터를 만들면 어댑터가 AdapterId 제공됩니다. 이 AdapterId 정보를 작업에 제공하여 생성한 어댑터 를 사용하도록 지정할 수 있습니다. 예를 들어 동기 이미지 분석을 위해 [DetectModerationLabelsA](https://docs.aws.amazon.com/rekognition/latest/APIReference/API_DetectModerationLabels.html)PI에 를 제공합니다. AdapterId 요청의 AdapterId 일부로 제공하면 Rekognition에서 자동으로 이를 사용하여 이미지에 대한 예측을 개선합니다. 이를 통해 Rekognition의 기능을 활용하면서 필요에 맞게 사용자 지 정할 수 있습니다.

API를 사용하여 이미지에 대한 예측을 대량으로 얻을 수도 있습니다. [StartMediaAnalysisJob](https://docs.aws.amazon.com/rekognition/latest/APIReference/API_StartMediaAnalysisJob.html) 자세한 내용은 [대량 분석을](https://docs.aws.amazon.com/rekognition/latest/dg/bulk-analysis.html) 참조하세요.

Rekognition 콘솔에 이미지를 업로드하고 이러한 이미지에 대한 분석을 실행하여 Rekognition 작업의 정확성을 평가할 수 있습니다. Rekognition이 선택한 기능을 사용하여 이미지에 주석을 달고 나면 사용 자는 검증된 예측을 사용하여 예측을 검토하고 어댑터를 생성하는 것이 유용할 레이블이 어떤 것인지 결정할 수 있습니다.

현재는 어댑터를 와 함께 사용할 수 있습니다. [DetectModerationLabels](https://docs.aws.amazon.com/rekognition/latest/APIReference/API_DetectModerationLabels.html) 어댑터 생성 및 사용에 대한 자 세한 내용은 [사용자 지정 조절을 통한 정확도 향상](#page-593-0) 섹션을 참조하세요.

#### <span id="page-25-0"></span>대량 분석

Rekognition Bulk Analysis를 사용하면 작업과 함께 매니페스트 파일을 사용하여 대규모 이미지 컬렉션 을 비동기적으로 처리할 수 있습니다. [StartMediaAnalysisJob](https://docs.aws.amazon.com/rekognition/latest/APIReference/API_StartMediaAnalysisJob.html) 자세한 내용은 [대량 분석](https://docs.aws.amazon.com/rekognition/latest/dg/bulk-analysis.html)을 참조하세요.

## <span id="page-25-1"></span>이미지 및 비디오 작업

Amazon Rekognition은 이미지 및 동영상 분석을 위한 두 가지 기본 API 세트를 제공합니다.

- Amazon Rekognition 이미지: 이 API는 이미지 분석을 위해 설계되었습니다.
- Amazon Rekognition Video: 이 API는 저장된 비디오와 스트리밍 비디오를 모두 분석하는 데 중점을 둡니다.

두 API 모두 얼굴 및 사물과 같은 다양한 개체를 감지할 수 있습니다. 지원되는 비교 및 탐지 유형에 대 한 포괄적인 이해는 의 섹션을 참조하십시오. [분석 유형](#page-19-0)

#### <span id="page-25-2"></span>Amazon Rekognition Image 작업

Amazon Rekognition 이미지 작업은 동기식으로 이루어집니다. 입력과 응답은 JSON 형식입니다. Amazon Rekognition Image 작업은 .jpg나 .png 이미지 형식의 입력 이미지를 분석합니다. Amazon Rekognition Image 작업에 전달된 이미지는 Amazon S3 버킷에 저장할 수 있습니다. AWS CLI를 사용 하지 않는 경우 Base64로 인코딩된 이미지 바이트를 Amazon Rekognition 작업에 직접 전달할 수도 있 습니다. [자세한 내용은 이미지 작업을 참조하십시오.](https://docs.aws.amazon.com/rekognition/latest/dg/images.html)

#### <span id="page-26-0"></span>Amazon Rekognition Video 작업

Amazon Rekognition Video API를 사용하면 Amazon S3 버킷에 저장되거나 Amazon Kinesis Video Streams를 통해 스트리밍되는 비디오를 쉽게 분석할 수 있습니다.

저장된 비디오 작업의 경우 다음 사항을 참고하십시오.

- 작업은 비동기식입니다.
- 분석은 "시작" 작업 (예: 저장된 비디오의 얼굴 인식) 으로 시작해야 합니다. [StartFaceDetection](https://docs.aws.amazon.com/rekognition/latest/APIReference/API_StartFaceDetection.html)
- 분석 완료 상태는 Amazon SNS 주제에 게시됩니다.
- 분석 결과를 검색하려면 해당 "Get" 작업 (예: [GetFaceDetection\)](https://docs.aws.amazon.com/rekognition/latest/APIReference/API_GetFaceDetection.html) 을 사용하십시오.
- 자세한 내용은 [저장된 비디오 분석 작업을](https://docs.aws.amazon.com/rekognition/latest/dg/video.html) 참조하십시오.

스트리밍 비디오 분석의 경우:

- 기능에는 Rekognition Video 컬렉션의 얼굴 검색 및 레이블 (개체 또는 개념) 감지가 포함됩니다.
- 라벨에 대한 분석 결과는 Amazon SNS 및 Amazon S3 알림으로 전송됩니다.
- 얼굴 검색 결과는 Kinesis 데이터 스트림으로 출력됩니다.
- 스트리밍 비디오 분석 관리는 Amazon Rekognition Video 스트림 프로세서 (예: 를 사용하여 프로세 서 생성) 를 통해 이루어집니다. [CreateStreamProcessor](https://docs.aws.amazon.com/rekognition/latest/APIReference/API_CreateStreamProcessor.html)
- 자세한 내용은 [스트리밍 비디오 이벤트 사용을](https://docs.aws.amazon.com/rekognition/latest/dg/streaming-video.html) 참조하십시오.

각 비디오 분석 작업은 분석 중인 비디오에 대한 메타데이터와 작업 ID 및 작업 태그를 반환합니다. 비 디오의 레이블 감지 및 콘텐츠 조정과 같은 작업을 통해 타임스탬프 또는 레이블 이름을 기준으로 정렬 하고 타임스탬프 또는 세그먼트별로 결과를 집계할 수 있습니다.

#### <span id="page-26-1"></span>비스토리지 및 스토리지 기반 작업

Amazon Rekognition 작업은 다음과 같은 카테고리로 그룹화됩니다.

• 비스토리지 API 작업 - 이 작업의 경우 Amazon Rekognition은 어떤 정보도 유지하지 않습니다. 여러분이 입력 이미지와 비디오를 제공하면 작업이 분석을 수행하고 결과를 반환하지만 Amazon Rekognition에는 아무것도 저장되지 않습니다. 자세한 설명은 [비스토리지 작업](#page-27-2) 섹션을 참조하세요. • 스토리지 기반 API 작업 - Amazon Rekognition 서버는 탐지된 얼굴 정보를 컬렉션이라고 하는 컨테 이너에 저장할 수 있습니다. Amazon Rekognition은 유지되는 얼굴 정보에서 얼굴 일치를 검색하는 데 사용할 수 있는 추가 API 작업을 제공합니다. 자세한 설명은 [스토리지 기반 API 작업](#page-29-0) 섹션을 참조 하세요.

<span id="page-27-0"></span>AWS SDK 또는 HTTP를 사용하여 Amazon Rekognition API 작업 직접 호출

AWS SDK를 사용하거나 직접 HTTP를 사용하여 Amazon Rekognition API 작업을 직접 호출할 수 있습니다. 특별한 이유가 없다면 항상 AWS SDK를 사용해야 합니다. 이 단원의 Java 예제는 [AWS](https://docs.aws.amazon.com/sdk-for-java/latest/developer-guide/setup-install.html) [SDK를](https://docs.aws.amazon.com/sdk-for-java/latest/developer-guide/setup-install.html) 사용합니다. Java 프로젝트 파일은 제공되지 않지만 [AWS Toolkit for Eclipse를](https://docs.aws.amazon.com/AWSToolkitEclipse/latest/GettingStartedGuide/) 사용하여 Java 를 사용하는 AWS 애플리케이션을 개발할 수 있습니다.

이 단원의 .NET 예제는 [AWS SDK for .NET을](https://docs.aws.amazon.com/sdk-for-net/latest/developer-guide/welcome.html) 사용합니다. [AWS Toolkit for Visual Studio](https://docs.aws.amazon.com/AWSToolkitVS/latest/UserGuide/welcome.html)을 사용하 면 .NET을 사용하는 AWS 애플리케이션을 개발할 수 있습니다. 여기에는 애플리케이션 배포 및 서비 스 관리를 위한 AWS Explorer와 유용한 템플릿이 포함됩니다.

이 안내서의 [API 참조](https://docs.aws.amazon.com/rekognition/latest/APIReference/Welcome.html)에서는 HTTP를 사용한 Amazon Rekognition 작업 직접 호출을 다룹니다. Java 참조 정보는 [AWS SDK for Java를](https://docs.aws.amazon.com/sdk-for-java/latest/reference/index.html) 참조하십시오.

사용 가능한 Amazon Rekognition 서비스 엔드포인트는 [AWS 리전 및 엔드포인트에](https://docs.aws.amazon.com/general/latest/gr/rande.html#rekognition_region) 나와 있습니다.

<span id="page-27-1"></span>HTTP를 사용하여 Amazon Rekognition을 직접 호출할 때는 POST HTTP 작업을 사용합니다.

## 비스토리지 및 스토리지 API 작업

Amazon Rekognition은 두 가지 유형의 API 작업을 제공합니다. 즉 Amazon Rekognition에 어떤 정보 도 저장되지 않는 비스토리지 작업과 특정 얼굴 정보가 Amazon Rekognition에 저장되는 스토리지 작 업입니다.

#### <span id="page-27-2"></span>비스토리지 작업

Amazon Rekognition은 이미지를 대상으로 다음과 같은 비스토리지 API 작업을 제공합니다.

- [DetectLabels](https://docs.aws.amazon.com/rekognition/latest/APIReference/API_DetectLabels.html)
- [DetectFaces](https://docs.aws.amazon.com/rekognition/latest/APIReference/API_DetectFaces.html)
- [CompareFaces](https://docs.aws.amazon.com/rekognition/latest/APIReference/API_CompareFaces.html)
- [DetectModerationLabels](https://docs.aws.amazon.com/rekognition/latest/APIReference/API_DetectModerationLabels.html)
- [DetectProtectiveEquipment](https://docs.aws.amazon.com/rekognition/latest/APIReference/API_DetectProtectiveEquipment.html)
- [RecognizeCelebrities](https://docs.aws.amazon.com/rekognition/latest/APIReference/API_RecognizeCelebrities.html)
- [DetectText](https://docs.aws.amazon.com/rekognition/latest/APIReference/API_DetectText.html)
- [GetCelebrityInfo](https://docs.aws.amazon.com/rekognition/latest/APIReference/API_GetCelebrityInfo.html)

Amazon Rekognition은 비디오를 대상으로 다음과 같은 비스토리지 API 작업을 제공합니다.

- [StartLabelDetection](https://docs.aws.amazon.com/rekognition/latest/APIReference/API_StartlabelDetection.html)
- [StartFaceDetection](https://docs.aws.amazon.com/rekognition/latest/APIReference/API_StartFaceDetection.html)
- [StartPersonTracking](https://docs.aws.amazon.com/rekognition/latest/APIReference/API_StartPersonTracking.html)
- [StartCelebrityRecognition](https://docs.aws.amazon.com/rekognition/latest/APIReference/API_StartCelebrityRecognition.html)
- [StartContentModeration](https://docs.aws.amazon.com/rekognition/latest/APIReference/API_StartContentModeration.html)

이러한 작업을 비스토리지 API 작업이라고 하는 이유는 작업을 직접 호출할 때 Amazon Rekognition 이 입력 이미지에 관해 발견된 어떤 정보도 유지하지 않기 때문입니다. 다른 모든 Amazon Rekognition API 작업과 마찬가지로 비스토리지 API 작업은 입력 이미지 바이트를 유지하지 않습니다.

다음 예제 시나리오는 애플리케이션에 비 스토리지 API 작업을 통합할 수 있는 경우를 보여 줍니다. 이 시나리오에서는 로컬 이미지 리포지토리가 있다고 가정합니다.

Example 1: 로컬 리포지토리에서 특정 레이블이 포함된 이미지를 찾는 애플리케이션

먼저 리포지토리에 있는 각 이미지에서 Amazon Rekognition DetectLabels 작업을 사용하여 레이블 (객체 및 개념)을 감지하고 다음과 같이 클라이언트 측 인덱스를 빌드합니다.

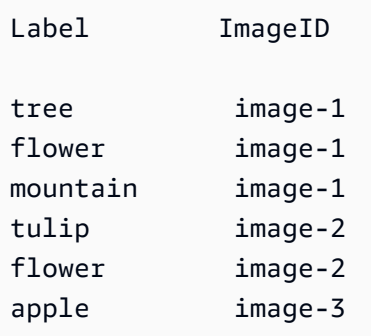

그러면 애플리케이션이 이 인덱스를 검색해 로컬 리포지토리에서 특정 레이블이 포함된 이미지를 찾 을 수 있습니다. 예를 들어 나무가 포함된 이미지를 표시하십시오.

Amazon Rekognition이 감지하는 각 레이블에는 연결된 신뢰도 값이 있습니다. 신뢰도 값은 입력 이미 지에 해당 레이블이 포함될 신뢰도 수준을 나타냅니다. 이 신뢰도 값을 사용하여 필요하다면 감지의 신 뢰도 수준에 대한 애플리케이션 요구 사항에 따라 레이블에서 추가적인 클라이언트 측 필터링을 수행 할 수 있습니다. 예를 들어 정확한 레이블이 필요하다면 신뢰도가 더 높은(95% 이상) 레이블만을 필터 링하고 선택할 수 있습니다. 애플리케이션에 이보다 높은 신뢰도 값이 필요하지 않은 경우에는 신뢰도 값이 보다 낮은(50% 정도) 레이블을 필터링할 수 있습니다.

Example 2: 향상된 얼굴 이미지를 표시하는 애플리케이션

먼저 Amazon Rekognition DetectFaces 작업을 사용하여 로컬 리포지토리에 있는 각 이미지에서 얼 굴을 탐지하고 클라이언트 측 인덱스를 빌드할 수 있습니다. 이 작업은 각 얼굴에 대해 경계 상자, 얼굴 표식(예: 입과 귀의 위치), 얼굴 속성(예: 성별)이 포함된 메타데이터를 반환합니다. 이 메타데이터는 다 음과 같이 클라이언트 측 로컬 인덱스에 저장할 수 있습니다.

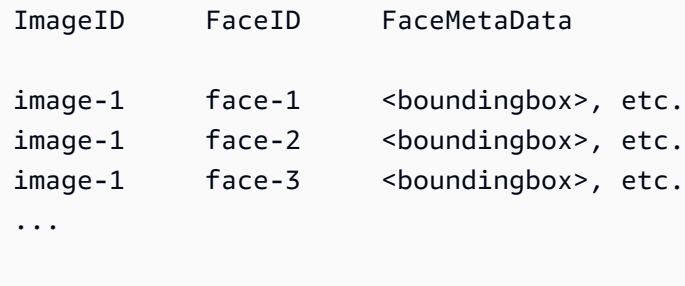

이 인덱스에서 기본 키는 ImageID와 FaceID의 조합입니다.

그런 다음 애플리케이션이 로컬 리포지토리에서 이미지를 표시할 때 인덱스의 정보를 사용하여 이미 지를 향상시킬 수 있습니다. 예를 들어 얼굴 주위에 경계 상자를 추가하거나 얼굴 특징을 강조 표시할 수 있습니다.

#### <span id="page-29-0"></span>스토리지 기반 API 작업

Amazon Rekognition [IndexFaces](https://docs.aws.amazon.com/rekognition/latest/APIReference/API_IndexFaces.html)Image는 이미지에서 얼굴을 감지하고 Amazon Rekognition 컬렉션 에서 감지된 얼굴 특징에 대한 정보를 유지하는 데 사용할 수 있는 작업을 지원합니다. 이것이 스토리 지 기반 API 작업의 예인 이유는 서비스가 서버에서 정보를 유지하기 때문입니다.

Amazon Rekognition Image는 다음과 같은 스토리지 API 작업을 제공합니다.

- [IndexFaces](https://docs.aws.amazon.com/rekognition/latest/APIReference/API_IndexFaces.html)
- [ListFaces](https://docs.aws.amazon.com/rekognition/latest/APIReference/API_ListFaces.html)
- [SearchFacesByImage](https://docs.aws.amazon.com/rekognition/latest/APIReference/API_SearchFacesByImage.html)
- [SearchFaces](https://docs.aws.amazon.com/rekognition/latest/APIReference/API_SearchFaces.html)
- [DeleteFaces](https://docs.aws.amazon.com/rekognition/latest/APIReference/API_DeleteFaces.html)
- [DescribeCollection](https://docs.aws.amazon.com/rekognition/latest/APIReference/API_DescribeCollection.html)
- [DeleteCollection](https://docs.aws.amazon.com/rekognition/latest/APIReference/API_DeleteCollection.html)
- [ListCollections](https://docs.aws.amazon.com/rekognition/latest/APIReference/API_ListCollections.html)
- [CreateCollection](https://docs.aws.amazon.com/rekognition/latest/APIReference/API_CreateCollection.html)

Amazon Rekognition Video는 다음과 같은 스토리지 API 작업을 제공합니다.

- [StartFaceSearch](https://docs.aws.amazon.com/rekognition/latest/APIReference/API_StartFaceSearch.html)
- [CreateStreamProcessor](https://docs.aws.amazon.com/rekognition/latest/APIReference/API_CreateStreamProcessor.html)

얼굴 정보를 저장하려면 먼저 계정의 AWS 리전 중 하나에서 얼굴 모음을 만들어야 합니다. IndexFaces 작업을 호출할 때 이 얼굴 모음을 지정합니다. 얼굴 모음을 만들고 모든 얼굴의 얼굴 특 징 정보를 저장한 후에 모음에서 얼굴 일치를 검색할 수 있습니다. 예를 들어 이미지에서 가장 큰 얼굴 을 감지하고 모음에서 일치하는 얼굴을 감지하려면 searchFacesByImage.를 호출합니다.

IndexFaces를 통해 컬렉션에 저장된 얼굴 정보는 Amazon Rekognition Video 작업에 액세스할 수 있 습니다. 예를 들어, [StartFaceSearch](https://docs.aws.amazon.com/rekognition/latest/APIReference/API_StartFaceSearch.html) 호출을 통해 호출하여 기존 모음의 얼굴과 일치하는 사람의 비디 오를 검색할 수 있습니다.

모음을 만들고 관리하는 방법에 대한 정보는 [컬렉션에서 얼굴 검색를](#page-295-0) 참조하십시오.

**a** Note

컬렉션에는 얼굴을 수학적으로 표현한 얼굴 벡터가 저장됩니다. 컬렉션에는 얼굴 이미지가 저 장되지 않습니다.

Example 1: 건물 액세스를 인증하는 애플리케이션

먼저 얼굴을 추출해 검색 가능한 이미지 벡터로 저장하는 IndexFaces 작업을 사용하여 얼굴 모음을 만들어 스캔한 배지 이미지를 저장할 수 있습니다. 그런 다음 직원이 건물에 들어오면 직원 얼굴 이미 지가 캡처되어 SearchFacesByImage 작업으로 전송됩니다. 얼굴 일치에서 충분히 높은 유사성 점수 (가령 99%)가 나오면 직원을 인증할 수 있습니다.

## <span id="page-31-0"></span>모델 버전 관리

Amazon Rekognition은 딥 러닝 모델을 사용하여 얼굴 감지를 수행하고 컬렉션에서 얼굴을 감지합니 다. 그리고 계속해서 고객 피드백과 딥 러닝 연구 발전을 토대로 모델 정확도를 개선하고 있습니다. 이 러한 개선 사항은 모델 업데이트로 전달됩니다. 예를 들어 모델 버전 1.0에서는 [IndexFaces가](https://docs.aws.amazon.com/rekognition/latest/APIReference/API_IndexFaces.html) 이미지 에서 가장 큰 얼굴 15개를 인덱싱할 수 있습니다. 최신 버전의 모델을 통해 IndexFaces는 이미지에서 가장 큰 얼굴 100개를 인덱싱할 수 있습니다.

새 모음을 만들 때 최신 버전의 모델과 연결됩니다. 정확도를 개선하기 위해 모델은 정기적으로 업데이 트됩니다.

새 버전의 모델이 릴리스되면 다음 상황이 나타납니다.

- 만든 새 모음은 최신 모델과 연결됩니다. [IndexFaces](https://docs.aws.amazon.com/rekognition/latest/APIReference/API_IndexFaces.html)를 사용하여 새 모음에 추가하는 얼굴은 최신 모델을 사용하여 감지됩니다.
- 기존 모음은 모음을 만들 때 사용했던 모델 버전을 계속 사용합니다. 이 모음에 저장된 얼굴 벡터는 최신 모델 버전으로 자동 업데이트되지 않습니다.
- 기존 모음에 추가되는 새 얼굴은 이미 모음에 연결된 모델을 사용하여 감지합니다.

다른 모델 버전과는 호환되지 않습니다. 특히 서로 다른 모델 버전을 사용하는 여러 모음으로 이미지를 인덱싱하는 경우 감지된 동일한 얼굴의 얼굴 식별자는 서로 다릅니다. 동일한 모델과 연결된 여러 모음 으로 이미지가 인덱싱되는 경우 얼굴 식별자는 동일합니다.

모음 관리에서 모델 업데이트를 고려하지 않을 경우 애플리케이션이 호환성 문제를 겪을 수 있습니다. 모음 작업(예: CreateCollection)의 응답으로 반환된 FaceModelVersion 필드를 사용하여 모음 이 사용하는 모델의 버전을 확인할 수 있습니다. [DescribeCollection](https://docs.aws.amazon.com/rekognition/latest/APIReference/API_DescribeCollection.html) 호출을 통해 기존 모음의 모델 버 전을 가져올 수도 있습니다. 자세한 설명은 [컬렉션 설명](#page-323-0) 섹션을 참조하세요.

모음에 있는 기존 얼굴 벡터는 최신 모델 버전으로 자동 업데이트되지 않습니다. Amazon Rekognition 은 소스 이미지 바이트를 저장하지 않기 때문에 최신 버전의 모델을 사용하여 이미지를 자동으로 다시 인덱싱할 수 없습니다.

기존 모음에 저장된 얼굴에서 최신 모델을 사용하려면 새 모음([CreateCollection](https://docs.aws.amazon.com/rekognition/latest/APIReference/API_CreateCollection.html))을 만들고 소스 이미 지를 새 모음(Indexfaces)으로 다시 인덱싱합니다. 새 모음의 얼굴 식별자는 이전 모음의 얼굴 식별 자와 다르기 때문에 사용 중인 애플리케이션에서 저장한 모든 얼굴 식별자를 업데이트해야 합니다. 이 전 모음이 더 이상 필요하지 않으면 [DeleteCollection](https://docs.aws.amazon.com/rekognition/latest/APIReference/API_DeleteCollection.html)을 사용하여 삭제할 수 있습니다.

상태 비저장 작업(예: [DetectFaces\)](https://docs.aws.amazon.com/rekognition/latest/APIReference/API_DetectFaces.html)은 모델의 최신 버전을 사용합니다.

## <span id="page-32-0"></span>Amazon Rekognition 시작

이 섹션에서는 Amazon Rekognition 사용 시작과 관련된 주제를 다룹니다. Amazon Rekognition을 처 음 사용하는 경우, 먼저 [Amazon Rekognition 작동 방식에](#page-18-0) 나와 있는 개념과 용어를 검토하는 것이 좋 습니다.

Rekognition을 사용하려면 먼저 AWS 계정을 생성하고 AWS 계정 ID를 얻어야 합니다. 또한 Amazon Rekognition 시스템에서 리소스에 액세스하는 데 필요한 권한이 있는지 확인할 수 있도록 사용자를 생 성해야 합니다.

계정을 만든 후에는 AWS CLI 및 AWS SDK를 설치하고 구성해야 합니다. 명령줄을 통해 Amazon Rekognition 및 기타 서비스와 상호 작용할 수 AWS 있으며, SDK를 AWS CLI 사용하면 Java 및 Python과 같은 프로그래밍 언어를 사용하여 Amazon Rekognition과 상호 작용할 수 있습니다.

AWS CLI 및 AWS SDK를 설정하고 나면 두 SDK를 모두 사용하는 방법에 대한 몇 가지 예를 살펴볼 수 있습니다. 또한 콘솔을 사용하여 Amazon Rekognition과 상호 작용하는 방법에 대한 몇 가지 예를 볼 수 있습니다.

주제

- [1단계: AWS 계정 설정 및 사용자 생성](#page-32-1)
- [2단계: AWS CLI 및 AWS SDK 설정](#page-35-0)
- [3단계: AWS CLI 및 AWS SDK API 사용 시작하기](#page-41-0)
- [4단계: Amazon Rekognition 콘솔을 사용하여 시작](#page-42-1)

### <span id="page-32-1"></span>1단계: AWS 계정 설정 및 사용자 생성

Amazon Rekognition을 처음 사용하기 전에 다음 작업을 완료해야 합니다.

1. AWS 계정을 등록하세요.

2. 사용자를 생성합니다.

개발자 안내서의 이 섹션에서는 AWS 계정과 사용자를 생성하는 이유와 방법을 설명합니다.

주제

• [AWS 계정 및 사용자 만들기](#page-33-0)

#### <span id="page-33-0"></span>AWS 계정 및 사용자 만들기

AWS 계정

Amazon Web Services(AWS)에 가입하면 Amazon Rekognition을 포함해 AWS의 모든 서비스에 AWS 계정이 자동으로 등록됩니다. 사용한 서비스에 대해서만 청구됩니다.

Amazon Rekognition에서는 사용한 리소스에 대해서만 비용을 지불합니다.

신규 AWS 고객은 Amazon Rekognition을 무료로 시작할 수 있습니다. 자세한 내용은 [AWS 프리 티](https://aws.amazon.com/free/) [어](https://aws.amazon.com/free/)를 참조하십시오.

계정 생성 지침은 다음 [가입하세요. AWS 계정](#page-33-1) 섹션을 참조하세요.

이미 계정이 있는 경우 AWS 계정 설정을 건너뛰고 관리자 사용자를 생성하십시오.

사용자

Amazon Rekognition과 같은 AWS 서비스를 사용하려면 액세스할 때 보안 인증 정보를 제공해야 합니 다. 이를 통해 서비스가 소유한 리소스에 액세스할 수 있는 권한이 있는지를 확인합니다.

콘솔을 사용하려면 비밀번호가 필요하지만 AWS 계정용 액세스 키를 생성하여 AWS CLI 또는 API에 액세스할 수 있습니다. 그러나 AWS 계정 루트 사용자의 자격 증명을 사용하여 AWS에 액세스하는 것 은 권장되지 않습니다. 대신 AWS Identity and Access Management (IAM) 을 사용하여 관리 사용자를 생성하는 것이 좋습니다.

그러면 특별 URL과 해당 관리자의 보안 인증 정보를 사용하여 AWS에 액세스할 수 있습니다.

AWS에 가입했지만 아직 사용자를 생성하지 않았다면, IAM 콘솔을 사용하여 사용자를 생성할 수 있습 니다. 관리자 생성 방법에 대한 지침은 다음 [관리자 액세스 권한이 있는 사용자 생성](#page-34-0) 섹션을 참조하세 요.

<span id="page-33-1"></span>가입하세요. AWS 계정

계정이 없는 경우 다음 단계를 완료하여 계정을 만드세요. AWS 계정

가입하려면 AWS 계정

1. <https://portal.aws.amazon.com/billing/signup>을 여세요.

2. 온라인 지시 사항을 따르세요.

등록 절차 중에는 전화를 받고 키패드로 인증 코드를 입력하는 과정이 있습니다.

에 AWS 계정가입하면 AWS 계정 루트 사용자a가 생성됩니다. 루트 사용자에게는 계정의 모든 AWS 서비스 및 리소스 액세스 권한이 있습니다. 보안 모범 사례는 사용자에게 관리 액세스 권한 을 할당하고, 루트 사용자만 사용하여 [루트 사용자 액세스 권한이 필요한 작업을](https://docs.aws.amazon.com/accounts/latest/reference/root-user-tasks.html) 수행하는 것입니 다.

AWS 가입 절차가 완료된 후 확인 이메일을 보냅니다. 언제든지 <https://aws.amazon.com/>으로 가서 내 계정(My Account)을 선택하여 현재 계정 활동을 보고 계정을 관리할 수 있습니다.

<span id="page-34-0"></span>관리자 액세스 권한이 있는 사용자 생성

등록한 AWS 계정후에는 일상적인 작업에 루트 사용자를 사용하지 않도록 관리 사용자를 보호하고 AWS IAM Identity Center활성화하고 생성하십시오 AWS 계정 루트 사용자.

보안을 유지하세요. AWS 계정 루트 사용자

1. 루트 사용자를 선택하고 AWS 계정 이메일 주소를 입력하여 계정 [AWS Management Console](https://console.aws.amazon.com/)소 유자로 로그인합니다. 다음 페이지에서 비밀번호를 입력합니다.

루트 사용자를 사용하여 로그인하는 데 도움이 필요하면AWS 로그인 사용 설명서의 [루트 사용자](https://docs.aws.amazon.com/signin/latest/userguide/console-sign-in-tutorials.html#introduction-to-root-user-sign-in-tutorial) [로 로그인](https://docs.aws.amazon.com/signin/latest/userguide/console-sign-in-tutorials.html#introduction-to-root-user-sign-in-tutorial)을 참조하세요.

2. 루트 사용자의 다중 인증(MFA)을 활성화합니다.

지침은 IAM [사용 설명서의 AWS 계정 루트 사용자 \(콘솔\) 에 대한 가상 MFA 디바이스 활성화를](https://docs.aws.amazon.com/IAM/latest/UserGuide/enable-virt-mfa-for-root.html) 참 조하십시오.

관리자 액세스 권한이 있는 사용자 생성

1. IAM Identity Center를 활성화합니다.

지침은 AWS IAM Identity Center 사용 설명서의 [AWS IAM Identity Center설정을](https://docs.aws.amazon.com/singlesignon/latest/userguide/get-set-up-for-idc.html) 참조하세요.

2. IAM Identity Center에서 사용자에게 관리 액세스 권한을 부여합니다.

를 ID 소스로 사용하는 방법에 대한 자습서는 사용 [설명서의 기본값으로 IAM Identity Center 디렉](https://docs.aws.amazon.com/singlesignon/latest/userguide/quick-start-default-idc.html) [터리사용자 액세스 구성을](https://docs.aws.amazon.com/singlesignon/latest/userguide/quick-start-default-idc.html) 참조하십시오. IAM Identity Center 디렉터리 AWS IAM Identity Center 관리 액세스 권한이 있는 사용자로 로그인

• IAM IDentity Center 사용자로 로그인하려면 IAM IDentity Center 사용자를 생성할 때 이메일 주소 로 전송된 로그인 URL을 사용합니다.

IAM Identity Center 사용자를 사용하여 [로그인하는 데 도움이 필요하면 사용 설명서의 AWS 액세](https://docs.aws.amazon.com/signin/latest/userguide/iam-id-center-sign-in-tutorial.html) [스 포털에 로그인을](https://docs.aws.amazon.com/signin/latest/userguide/iam-id-center-sign-in-tutorial.html) 참조하십시오.AWS 로그인

추가 사용자에게 액세스 권한 할당

1. IAM Identity Center에서 최소 권한 적용 모범 사례를 따르는 권한 세트를 생성합니다.

지침은AWS IAM Identity Center 사용 설명서의 [Create a permission set를](https://docs.aws.amazon.com/singlesignon/latest/userguide/get-started-create-a-permission-set.html) 참조하세요.

2. 사용자를 그룹에 할당하고, 그룹에 Single Sign-On 액세스 권한을 할당합니다.

지침은AWS IAM Identity Center 사용 설명서의 [Add groups를](https://docs.aws.amazon.com/singlesignon/latest/userguide/addgroups.html) 참조하세요.

## <span id="page-35-0"></span>2단계: AWS CLI 및 AWS SDK 설정

주제

- [프로그래밍 방식 액세스 권한 부여](#page-37-0)
- [SDK와 함께 Rekognition 사용하기 AWS](#page-40-0)

다음 단계는 이 설명서의 예제에서 사용하는 AWS Command Line Interface (AWS CLI) 및 AWS SDK 를 설치하는 방법을 보여줍니다. AWS SDK 호출을 인증하는 방법에는 여러 가지가 있습니다. 이 가이 드의 예시에서는 AWS CLI 명령 호출 및 AWS SDK API 작업에 기본 자격 증명 프로필을 사용한다고 가정합니다.

사용 가능한 AWS 지역 목록은 의 [리전 및 엔드포인트를](https://docs.aws.amazon.com/general/latest/gr/rande.html) 참조하십시오. Amazon Web Services 일반 참 조

단계에 따라 AWS SDK를 다운로드하고 구성합니다.

AWS CLI 및 SDK를 설정하려면 AWS

1. 및 사용하려는 AWS SDK를 다운로드하여 설치합니다. [AWS CLI](https://docs.aws.amazon.com/cli/latest/userguide/getting-started-install) 이 안내서는 자바 AWS CLI, Python, Ruby, Node.js, PHP, .NET 등에 대한 예제를 제공합니다. JavaScript AWS SDK 설치에 대한 자세한 내용은 [Amazon Web Services용 도구를](https://aws.amazon.com/tools/) 참조하십시오.
- 2. [AWS 계정 및 사용자 만들기에](#page-33-0)서 만든 사용자의 액세스 키를 만듭니다.
	- a. [https://console.aws.amazon.com/iam/ 에서 IAM 콘솔에 AWS Management Console 로그인](https://console.aws.amazon.com/iam/) [하고 엽니다.](https://console.aws.amazon.com/iam/)
	- b. 탐색 창에서 사용자를 선택합니다.
	- c. [AWS 계정 및 사용자 만들기에](#page-33-0)서 만든 사용자의 이름을 선택합니다.
	- d. Security credentials(보안 자격 증명) 탭을 선택합니다.
	- e. 액세스 키 생성을 선택합니다. 그런 다음 .csv 파일 다운로드를 선택하여 액세스 키 ID 및 보안 액세스 키를 컴퓨터에 CSV 파일로 저장합니다. 안전한 위치에 파일을 저장합니다. 이 대화 상 자를 닫은 후에는 비밀 액세스 키에 다시 액세스할 수 없습니다. CSV 파일을 다운로드한 후 [Close]를 클릭합니다.
- 3. 를 설치한 경우 명령 프롬프트에 입력하여 aws configure [대부분의 AWS SDK에 대한 자격 증](https://docs.aws.amazon.com/cli/latest/userguide/cli-configure-quickstart.html) [명과 지역을 구성할](https://docs.aws.amazon.com/cli/latest/userguide/cli-configure-quickstart.html) 수 있습니다. AWS CLI그렇지 않은 경우 다음 지침을 따릅니다.
- 4. 컴퓨터에서 홈 디렉터리를 탐색하고 .aws 디렉터리를 생성합니다. Linux 또는 macOS 같은 Unix 기반 시스템의 경우 이 디렉터리의 위치는 다음과 같습니다.

```
\sim/.aws
```
Windows에서 이 디렉터리의 위치는 다음과 같습니다.

```
%HOMEPATH%\.aws
```
- 5. .aws 디렉터리에서 credentials라는 파일을 새로 생성합니다.
- 6. 2단계에서 만든 자격 증명 CSV 파일을 열어서 다음 형식을 사용하는 credentials 파일로 내용 을 복사합니다.

```
[default]
aws_access_key_id = your_access_key_id
aws_secret_access_key = your_secret_access_key
```
your\_access\_key\_id 및 your\_secret\_access\_key를 사용자의 액세스 키 ID와 비밀 액세스 키로 대 체합니다.

- 7. Credentials 파일을 저장하고 CSV 파일을 삭제합니다.
- 8. .aws 디렉터리에서 config라는 파일을 새로 생성합니다.
- 9. config 파일을 열고 리전을 다음 형식으로 입력합니다.

[default] region = your\_aws\_region

your\_aws\_region을 원하는 AWS 리전(예를 들어 us-west-2)으로 대체합니다.

#### **a** Note

리전을 선택하지 않으면 기본적으로 us-east-1이 사용됩니다.

10. config 파일을 저장합니다.

### <span id="page-37-1"></span>프로그래밍 방식 액세스 권한 부여

로컬 컴퓨터 또는 Amazon Elastic Compute Cloud 인스턴스와 같은 기타 AWS 환경에서 이 안내서의 AWS CLI 및 코드 예제를 실행할 수 있습니다. 예제를 실행하려면 예제에서 사용하는 AWS SDK 작업 에 대한 액세스 권한을 부여해야 합니다.

#### 주제

- [로컬 컴퓨터에서 코드 실행](#page-37-0)
- [환경에서 AWS 코드 실행](#page-39-0)

#### <span id="page-37-0"></span>로컬 컴퓨터에서 코드 실행

로컬 컴퓨터에서 코드를 실행하려면 단기 자격 증명을 사용하여 사용자에게 AWS SDK 작업에 대한 액 세스 권한을 부여하는 것이 좋습니다. 로컬 컴퓨터에서 AWS CLI 및 코드 예제를 실행하는 방법에 대한 자세한 내용은 을 참조하십시오[로컬 컴퓨터에서 프로필 사용.](#page-39-1)

AWS 외부 사용자와 상호 작용하려는 사용자는 프로그래밍 방식의 액세스가 필요합니다. AWS Management Console프로그래밍 방식의 액세스 권한을 부여하는 방법은 액세스하는 사용자 유형에 따라 다릅니다. AWS

사용자에게 프로그래밍 방식 액세스 권한을 부여하려면 다음 옵션 중 하나를 선택합니다.

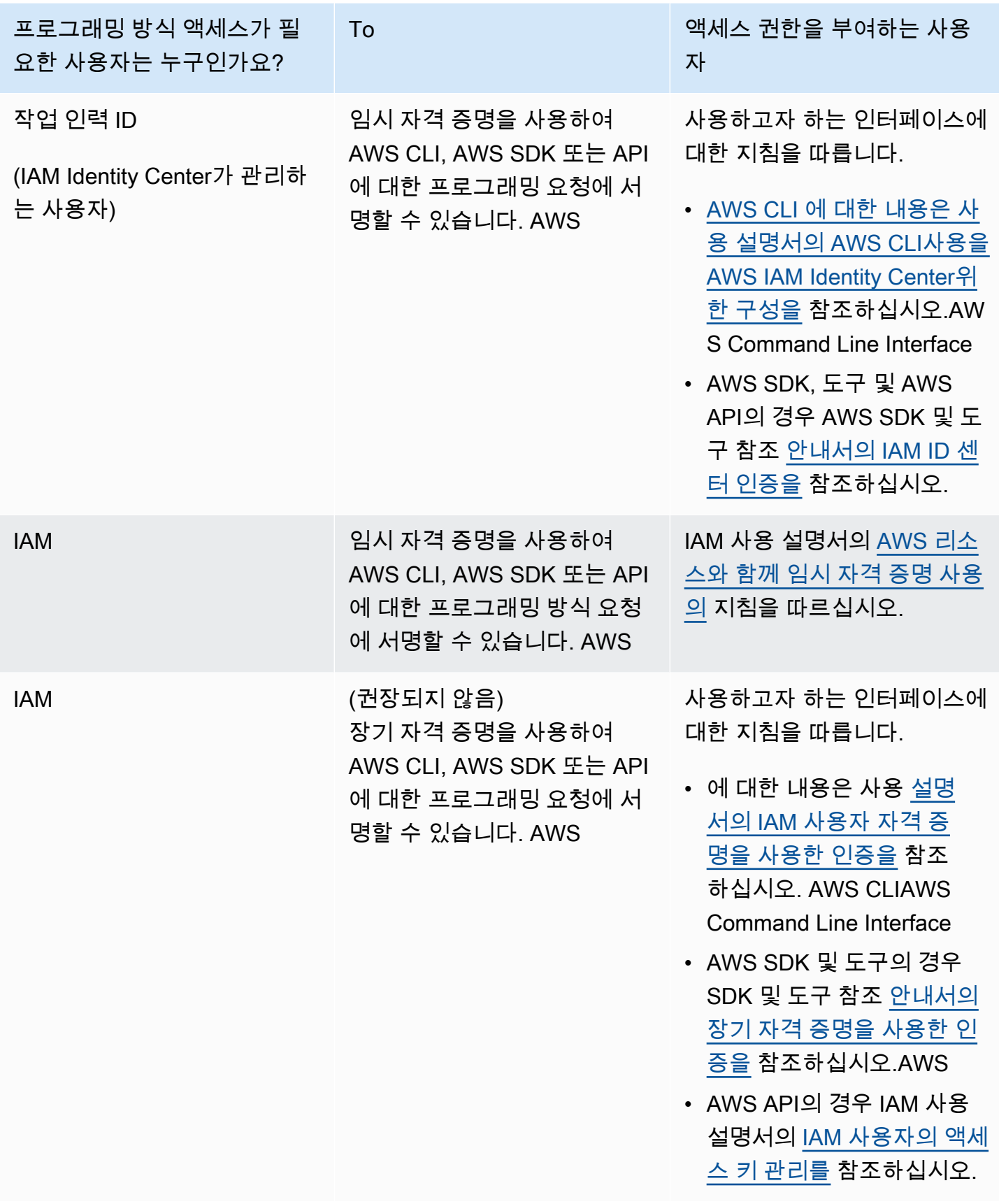

#### <span id="page-39-1"></span>로컬 컴퓨터에서 프로필 사용

에서 생성한 단기 자격 증명으로 이 가이드의 예제를 AWS CLI 실행하고 코딩할 수 있습니다. [로컬 컴](#page-37-0) [퓨터에서 코드 실행](#page-37-0) 보안 인증 정보 및 기타 설정 정보를 가져오려면, 예제에서는 profile-name 이 름의 프로필을 사용합니다. 예를 들어:

```
session = boto3.Session(profile_name="profile-name")
rekognition_client = session.client("rekognition")
```
프로필이 나타내는 사용자는 Rekognition SDK 작업 및 예제에 필요한 AWS 기타 SDK 작업을 호출할 권한이 있어야 합니다.

AWS CLI 및 코드 예제와 함께 작동하는 프로필을 만들려면 다음 중 하나를 선택하십시오. 생성한 프로 필의 이름이 profile-name인지 확인하세요.

- IAM으로 관리하는 사용자 [IAM 역할로 전환\(AWS CLI\)의](https://docs.aws.amazon.com/IAM/latest/UserGuide/id_roles_use_switch-role-cli.html) 지침을 따르세요.
- 인력 ID (사용자 관리 대상 AWS IAM Identity Center) — [사용할 AWS CLI 구성의](https://docs.aws.amazon.com/cli/latest/userguide/cli-configure-sso.html) 지침을 따르십시 오. AWS IAM Identity Center코드 예제의 경우 IAM ID 센터를 통한 인증을 지원하는 AWS 툴킷을 지 원하는 통합 개발 환경(IDE)을 사용하는 것이 좋습니다. Java 예제는 [Java로 구축 시작을](https://aws.amazon.com/developer/language/java/) 참조하세 요. Python 예제는 [Python으로 구축 시작을](https://aws.amazon.com/developer/tools/#IDE_and_IDE_Toolkits) 참조하세요. 자세한 정보는 [IAM Identity Center 보안 인](https://docs.aws.amazon.com/sdkref/latest/guide/feature-sso-credentials.html) [증 정보](https://docs.aws.amazon.com/sdkref/latest/guide/feature-sso-credentials.html)를 참조하세요.

**a** Note

코드를 사용하여 단기 보안 인증 정보를 얻을 수 있습니다. 자세한 내용은 [IAM 역할로 전환](https://docs.aws.amazon.com/IAM/latest/UserGuide/id_roles_use_switch-role-api.html) [\(API\)](https://docs.aws.amazon.com/IAM/latest/UserGuide/id_roles_use_switch-role-api.html)을 참조하세요. IAM Identity Center의 경우 [CLI 액세스를 위한 IAM 역할 자격 증명 가져오](https://docs.aws.amazon.com/singlesignon/latest/userguide/howtogetcredentials.html) [기](https://docs.aws.amazon.com/singlesignon/latest/userguide/howtogetcredentials.html)의 지침에 따라 역할에 대한 단기 보안 인증 정보를 받으세요.

#### <span id="page-39-0"></span>환경에서 AWS 코드 실행

AWS Lambda 함수에서 실행되는 프로덕션 코드와 같은 AWS 환경에서는 사용자 자격 증명을 사용하 여 AWS SDK 호출에 서명해서는 안 됩니다. 대신 코드에 필요한 권한을 정의하는 역할을 구성합니다. 그런 다음 코드가 실행되는 환경에 역할을 연결합니다. 역할을 연결하고 임시 보안 인증 정보를 사용할 수 있게 하는 방법은 코드가 실행되는 환경에 따라 달라집니다.

- AWS Lambda 함수 Lambda 함수의 실행 역할을 맡을 때 Lambda가 함수에 자동으로 제공하는 임 시 자격 증명을 사용합니다. 보안 인증 정보는 Lambda 환경 변수에서 사용할 수 있습니다. 프로필을 지정할 필요가 없습니다. 자세한 내용을 알아보려면 [Lambda 실행 역할](https://docs.aws.amazon.com/lambda/latest/dg/lambda-intro-execution-role.html)을 참조하세요.
- Amazon EC2 Amazon EC2 인스턴스 메타데이터 엔드포인트 보안 인증 인증 정보를 사용합니다. 공급자는 Amazon EC2 인스턴스에 연결한 Amazon EC2 인스턴스 프로파일을 사용하여 자동으로 보안 인증 정보를 생성하고 새로 고칩니다. 자세한 내용은 [IAM 역할을 사용하여 Amazon EC2 인스](https://docs.aws.amazon.com/IAM/latest/UserGuide/id_roles_use_switch-role-ec2.html) [턴스에서 실행되는 애플리케이션에 권한 부여](https://docs.aws.amazon.com/IAM/latest/UserGuide/id_roles_use_switch-role-ec2.html)를 참조하세요.
- Amazon Elastic 컨테이너 서비스 컨테이너 보안 인증 정보 공급자를 사용하세요. Amazon ECS는 메타데이터 엔드포인트로 보안 인증 정보를 전송하고 새로 고칩니다. 지정한 작업 IAM 역할은 애플 리케이션이 사용하는 보안 인증 정보를 관리하기 위한 전략을 제공합니다. 자세한 내용은 [AWS 서비](https://docs.aws.amazon.com/AmazonECS/latest/developerguide/task-iam-roles.html) [스와 상호 작용을](https://docs.aws.amazon.com/AmazonECS/latest/developerguide/task-iam-roles.html) 참조하세요.

보안 인증 정보 공급자에 대한 자세한 정보는 [표준화된 보안 인증 정보 공급자를](https://docs.aws.amazon.com/sdkref/latest/guide/standardized-credentials.html) 참조하세요.

### SDK와 함께 Rekognition 사용하기 AWS

AWS 소프트웨어 개발 키트 (SDK) 는 널리 사용되는 여러 프로그래밍 언어에 사용할 수 있습니다. 각 SDK는 개발자가 선호하는 언어로 애플리케이션을 쉽게 구축할 수 있도록 하는 API, 코드 예시 및 설명 서를 제공합니다.

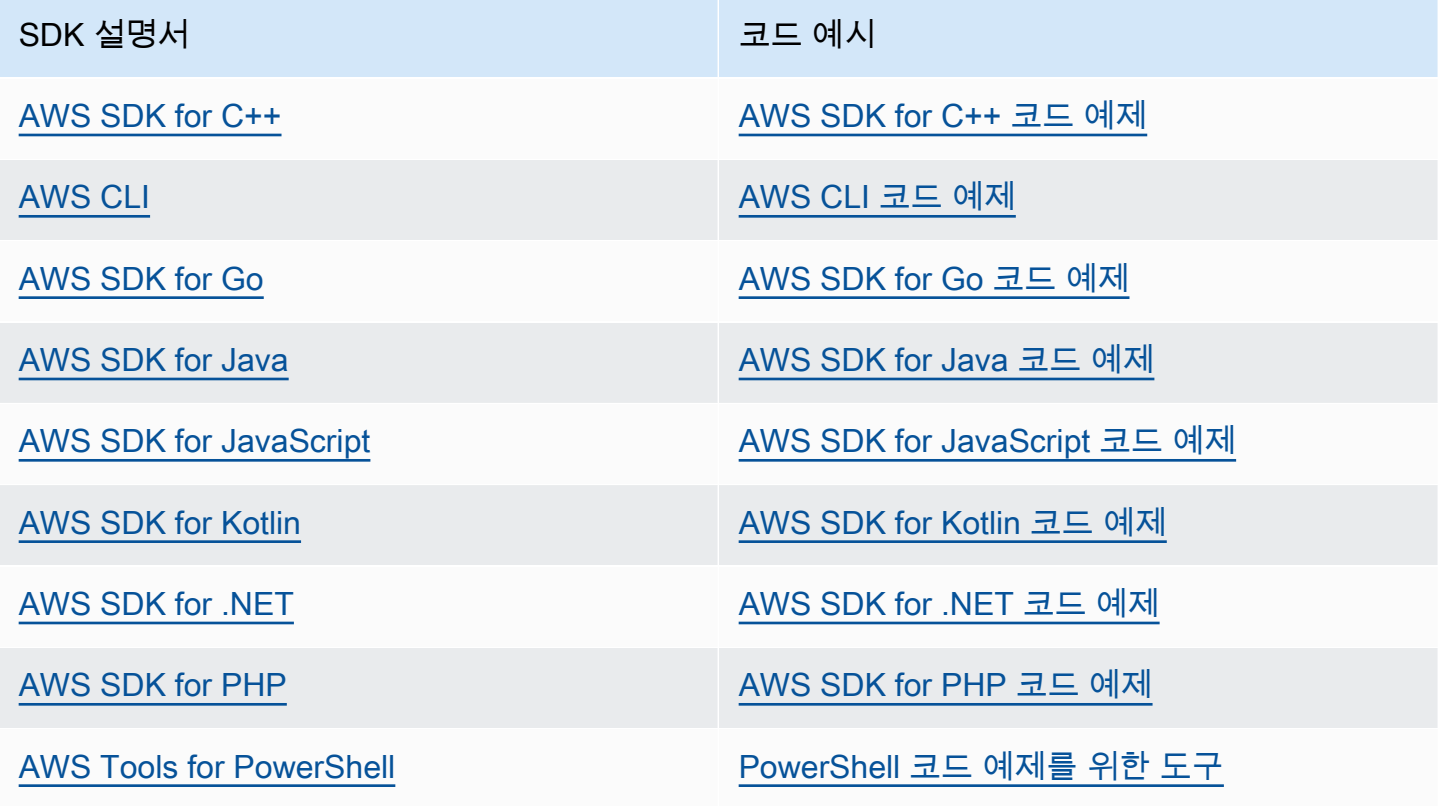

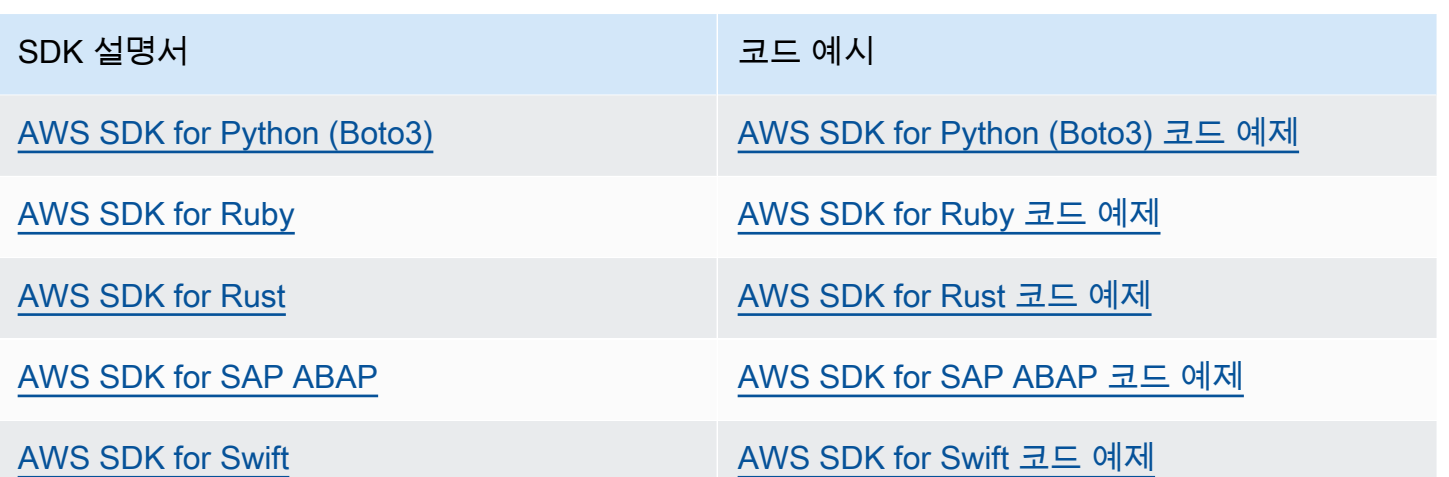

Rekognition에 특화된 예제는 [SDK를 사용한 Amazon Rekognition의 코드 예제 AWS](#page-784-0) 섹션을 참조하세 요.

 $\Omega$  가용성 예제

필요한 예제를 찾을 수 없습니까? 이 페이지 하단의 피드백 제공 링크를 사용하여 코드 예시를 요청하세요.

# <span id="page-41-0"></span>3단계: AWS CLI 및 AWS SDK API 사용 시작하기

사용하려는 AWS CLI AWS SDK와 SDK를 설정한 후 Amazon Rekognition을 사용하는 애플리케이션 을 구축할 수 있습니다. 다음 주제에는 Amazon Rekognition Image 및 Amazon Rekognition Video를 시작하는 방법이 나와 있습니다.

- [이미지 작업](#page-61-0)
- [저장된 비디오 분석 작업](#page-118-0)
- [스트리밍 비디오 이벤트 작업](#page-167-0)

### AWS CLI 예시 형식 지정

이 안내서의 AWS CLI 예제는 Linux 운영 체제용으로 포맷되었습니다. Microsoft Windows에서 샘플을 사용하려면 --image 파라미터의 JSON 형식을 변경하고 줄 바꿈을 백슬래시(\)에서 캐럿 기호(^)로 변 경해야 합니다. JSON 형식에 대한 자세한 내용은 [AWS 명령줄 인터페이스 파라미터 값 지정](https://docs.aws.amazon.com/cli/latest/userguide/cli-using-param.html)을 참조하 십시오.

다음은 Microsoft Windows용으로 포맷된 예제 AWS CLI 명령입니다. 단, 이러한 명령은 그대로 실행되 지 않으며 예제의 형식을 지정하는 것일 뿐입니다.

```
aws rekognition detect-labels ^ 
   --image "{\"S3Object\":{\"Bucket\":\"photo-collection\",\"Name\":\"photo.jpg\"}}" ^ 
   --region region-name
```
Microsoft Windows와 Linux에서 모두 작동하는 JSON 간편 버전을 제공할 수도 있습니다.

```
aws rekognition detect-labels --image "S3Object={Bucket=photo-
collection,Name=photo.jpg}" --region region-name
```
자세한 내용은 [AWS 명령줄 인터페이스에서 간편 구문 사용을](https://docs.aws.amazon.com/cli/latest/userguide/shorthand-syntax.html) 참조하십시오.

다음 단계

<span id="page-42-0"></span>[4단계: Amazon Rekognition 콘솔을 사용하여 시작](#page-42-0)

### 4단계: Amazon Rekognition 콘솔을 사용하여 시작

이 섹션은 이미지 세트에서 객체 및 장면 감지, 얼굴 분석, 얼굴 비교 같은 Amazon Rekognition's 기능 의 하위 집합을 사용하는 방법을 보여 줍니다. 자세한 정보는 [Amazon Rekognition 작동 방식을](#page-18-0) 참조하 세요. 또한 Amazon Rekognition AWS CLI API를 사용하거나 사물과 장면을 감지하고, 얼굴을 감지하 고, 얼굴을 비교 및 검색할 수 있습니다. 자세한 정보는 [3단계: AWS CLI 및 AWS SDK API 사용 시작하](#page-41-0) [기](#page-41-0)을 참조하세요.

또한 이 섹션에서는 Rekognition 콘솔을 사용하여 Rekognition에 대한 집계된 Amazon CloudWatch 측 정치를 확인하는 방법도 보여줍니다.

#### 주제

- [콘솔 권한 설정](#page-43-0)
- [연습 1: 객체 및 장면 감지\(콘솔\)](#page-46-0)
- [연습 2: 이미지 내 얼굴 분석\(콘솔\)](#page-53-0)
- [연습 3: 이미지 내 얼굴 비교\(콘솔\)](#page-56-0)
- [연습 4: 집계 지표 보기\(콘솔\)](#page-59-0)

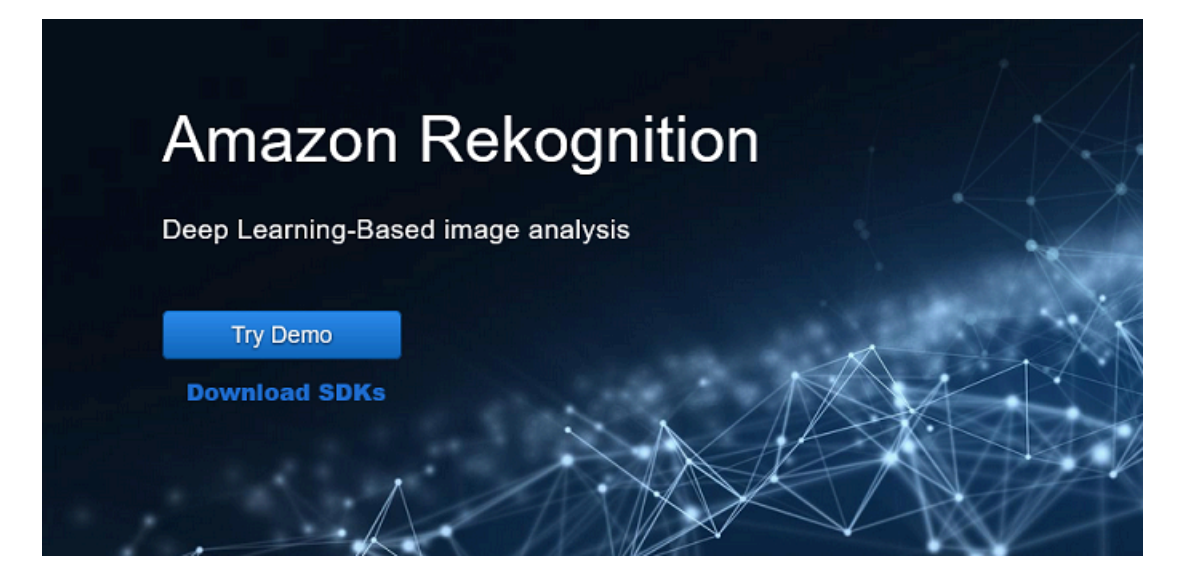

### <span id="page-43-0"></span>콘솔 권한 설정

Rekognition 콘솔을 사용하려면 콘솔에 액세스하는 역할 또는 계정에 대한 적절한 권한이 있어야 합니 다. 일부 작업의 경우 Rekognition은 Amazon S3 버킷을 자동으로 생성하여 작업 중에 처리된 파일을 저장합니다. 훈련 파일을 콘솔 버킷이 아닌 다른 버킷에 저장하려면 추가 권한이 필요합니다.

### 콘솔 액세스 허용

Rekognition 콘솔을 사용하려면 Amazon S3와 Rekognition 콘솔을 포함하는 다음과 같은 IAM 정책을 사용할 수 있습니다. 권한을 할당하는 방법에 대한 자세한 내용은 권한 할당 항목을 참조하세요.

```
\overline{a} "Version": "2012-10-17", 
     "Statement": [ 
         { 
              "Sid": "RekognitionFullAccess", 
              "Effect": "Allow", 
              "Action": [ 
                  "rekognition:*" 
              ], 
              "Resource": "*" 
         }, 
         { 
              "Sid": "RekognitionConsoleS3BucketSearchAccess", 
              "Effect": "Allow", 
              "Action": [ 
                  "s3:ListAllMyBuckets",
```

```
 "s3:ListBucket", 
          "s3:GetBucketAcl", 
          "s3:GetBucketLocation" 
     ], 
     "Resource": "*" 
 }, 
 { 
     "Sid": "RekognitionConsoleS3BucketFirstUseSetupAccess", 
     "Effect": "Allow", 
     "Action": [ 
          "s3:CreateBucket", 
          "s3:PutBucketVersioning", 
          "s3:PutLifecycleConfiguration", 
          "s3:PutEncryptionConfiguration", 
          "s3:PutBucketPublicAccessBlock", 
         "s3:PutCors", 
         "s3:GetCors" 
     ], 
     "Resource": "arn:aws:s3:::rekognition-custom-projects-*" 
 }, 
 { 
     "Sid": "RekognitionConsoleS3BucketAccess", 
     "Effect": "Allow", 
     "Action": [ 
          "s3:ListBucket", 
          "s3:GetBucketLocation", 
         "s3:GetBucketVersioning" 
     ], 
     "Resource": "arn:aws:s3:::rekognition-custom-projects-*" 
 }, 
 { 
     "Sid": "RekognitionConsoleS3ObjectAccess", 
     "Effect": "Allow", 
     "Action": [ 
          "s3:GetObject", 
          "s3:HeadObject", 
          "s3:DeleteObject", 
          "s3:GetObjectAcl", 
          "s3:GetObjectTagging", 
          "s3:GetObjectVersion", 
         "s3:PutObject" 
     ], 
     "Resource": "arn:aws:s3:::rekognition-custom-projects-*/*" 
 },
```

```
 { 
               "Sid": "RekognitionConsoleManifestAccess", 
               "Effect": "Allow", 
               "Action": [ 
                    "groundtruthlabeling:*", 
               ], 
               "Resource": "*" 
          }, 
          { 
               "Sid": "RekognitionConsoleTagSelectorAccess", 
               "Effect": "Allow", 
               "Action": [ 
                    "tag:GetTagKeys", 
                    "tag:GetTagValues" 
               ], 
               "Resource": "*" 
          }, 
          { 
               "Sid": "RekognitionConsoleKmsKeySelectorAccess", 
               "Effect": "Allow", 
               "Action": [ 
                    "kms:ListAliases" 
               ], 
               "Resource": "*" 
          } 
     ]
}
```
외부 Amazon S3 버킷에 액세스

새 AWS 리전에서 Rekognition 콘솔을 처음 열면 Rekognition은 프로젝트 파일을 저장하는 데 사용되 는 버킷 (콘솔 버킷) 을 생성합니다. 또는 자체 Amazon S3 버킷(외부 버킷)을 사용하여 이미지 또는 매 니페스트 파일을 콘솔에 업로드할 수 있습니다. 외부 버킷을 사용하려면 이전 정책에 다음 정책 블록을 추가하세요. my-bucket을 버킷 이름으로 바꿉니다.

```
 "Sid": "s3ExternalBucketPolicies", 
 "Effect": "Allow", 
 "Action": [ 
     "s3:GetBucketAcl", 
     "s3:GetBucketLocation",
```
{

```
 "s3:GetObject", 
                     "s3:GetObjectAcl", 
                     "s3:GetObjectVersion", 
                     "s3:GetObjectTagging", 
                     "s3:ListBucket", 
                     "s3:PutObject" 
                ], 
                "Resource": [ 
                     "arn:aws:s3:::my-bucket*" 
. . . . . . . . . . . . <u>.</u>
}
```
### 권한 할당

액세스 권한을 제공하려면 사용자, 그룹 또는 역할에 권한을 추가하세요:

• AWS IAM Identity Center(구 AWS Single Sign-On)에서 사용자 및 그룹:

권한 세트를 생성합니다. AWS IAM Identity Center(구 AWS Single Sign-On) 사용 설명서의 [권한 세](https://docs.aws.amazon.com/singlesignon/latest/userguide/howtocreatepermissionset.html) [트 생성](https://docs.aws.amazon.com/singlesignon/latest/userguide/howtocreatepermissionset.html)에 나온 지침을 따르세요.

• ID 제공자를 통해 IAM에서 관리되는 사용자:

ID 페더레이션을 위한 역할을 생성합니다. IAM 사용 설명서의 [서드 파티 자격 증명 공급자의 역할 만](https://docs.aws.amazon.com/IAM/latest/UserGuide/id_roles_create_for-idp.html) [들기\(연합\)의](https://docs.aws.amazon.com/IAM/latest/UserGuide/id_roles_create_for-idp.html) 지침을 따르세요.

- IAM 사용자:
	- 사용자가 맡을 수 있는 역할을 생성합니다. IAM 사용 설명서에서 [IAM 사용자의 역할 생성의](https://docs.aws.amazon.com/IAM/latest/UserGuide/id_roles_create_for-user.html) 지침 을 따르세요.
	- (권장되지 않음)정책을 사용자에게 직접 연결하거나 사용자를 사용자 그룹에 추가합니다. IAM 사 용 설명서에서 [사용자\(콘솔\)에 권한 추가](https://docs.aws.amazon.com/IAM/latest/UserGuide/id_users_change-permissions.html#users_change_permissions-add-console)의 지침을 따르세요.

### <span id="page-46-0"></span>연습 1: 객체 및 장면 감지(콘솔)

이 섹션은 Amazon Rekognition의 객체 및 장면 감지 기능이 아주 높은 수준에서 어떻게 작동하는지 보 여 줍니다. 이미지를 입력으로 지정하면 서비스는 해당 이미지에서 객체와 장면을 감지하고 각 객체와 장면의 백분율 신뢰도 점수와 함께 객체 및 장면을 반환합니다.

예를 들어 Amazon Rekognition은 샘플 이미지에서 객체와 장면(스케이트보드, 스포츠, 사람, 자동차, 차량)을 감지합니다.

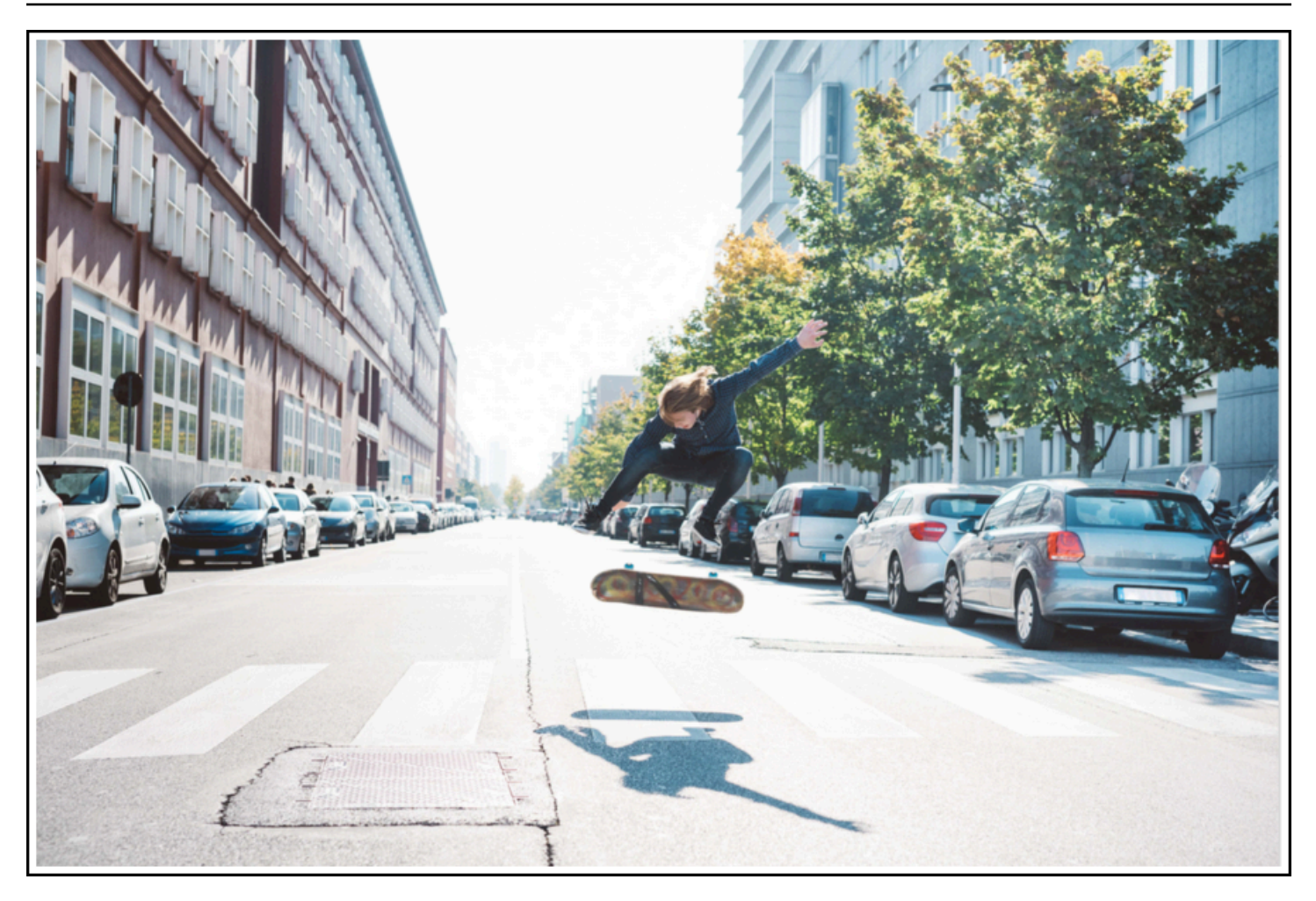

Amazon Rekognition은 다음 샘플 응답에 나온 것처럼 샘플 이미지에서 감지된 각 객체의 신뢰도 점수 도 반환합니다.

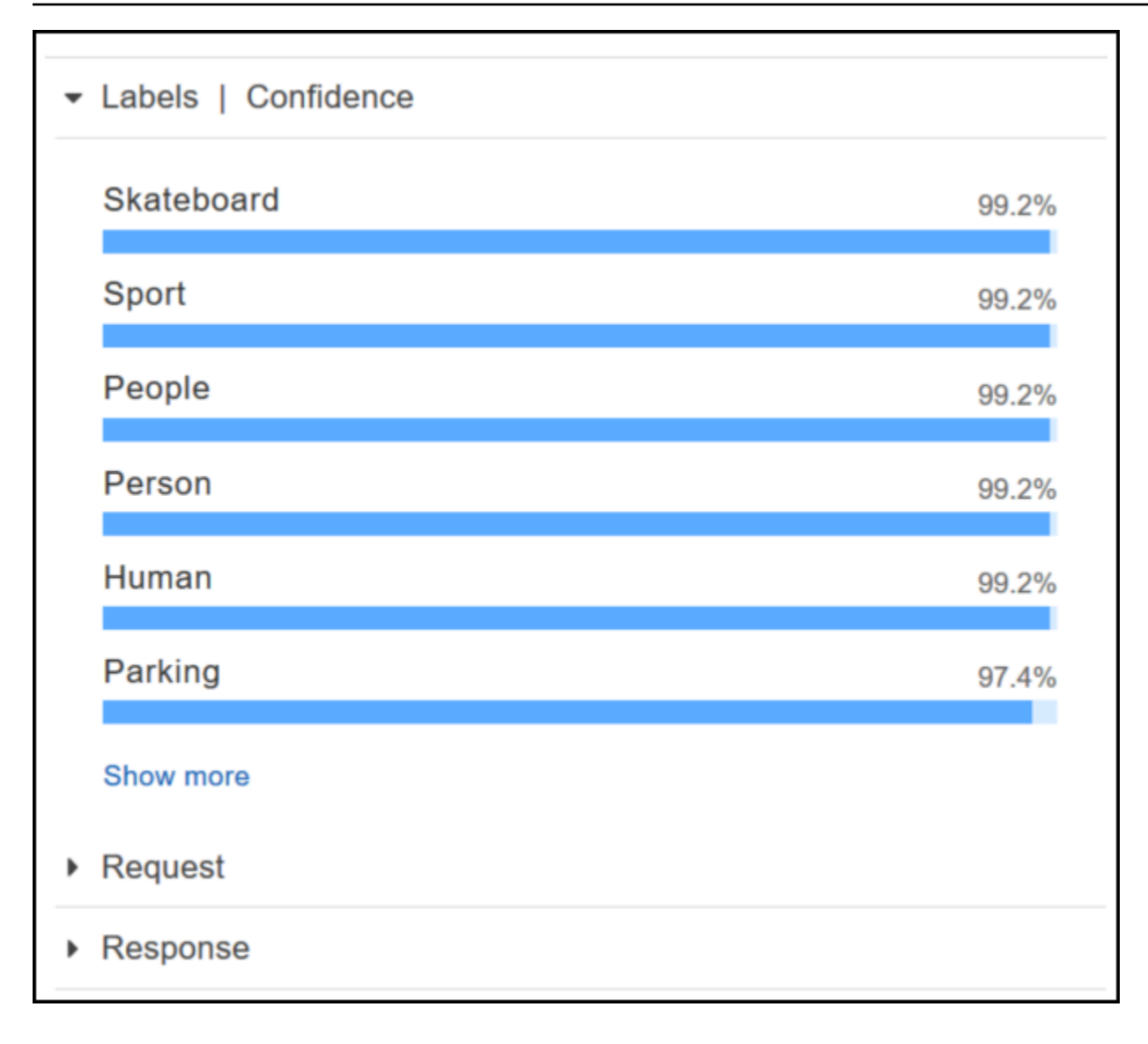

이 응답에 표시된 모든 신뢰도 점수를 보려면 레이블 | 신뢰도 창에서 Show more를 선택합니다.

API에 대한 요청과 API의 응답을 참조로 볼 수도 있습니다.

요청

```
{ 
    "contentString":{ 
        "Attributes":[ 
           "ALL" 
        ], 
        "Image":{ 
           "S3Object":{ 
               "Bucket":"console-sample-images", 
               "Name":"skateboard.jpg"
```
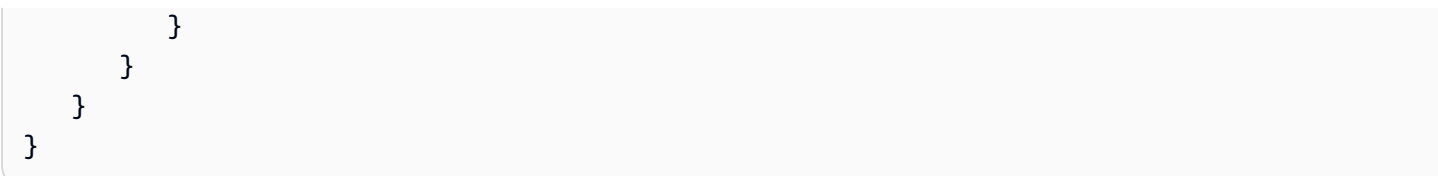

#### 응답

```
{ 
    "Labels":[ 
        { 
           "Confidence":99.25359344482422, 
           "Name":"Skateboard" 
        }, 
        { 
           "Confidence":99.25359344482422, 
           "Name":"Sport" 
        }, 
        { 
           "Confidence":99.24723052978516, 
           "Name":"People" 
        }, 
        { 
           "Confidence":99.24723052978516, 
           "Name":"Person" 
        }, 
        { 
           "Confidence":99.23908233642578, 
           "Name":"Human" 
        }, 
        { 
           "Confidence":97.42484283447266, 
           "Name":"Parking" 
        }, 
        { 
           "Confidence":97.42484283447266, 
           "Name":"Parking Lot" 
        }, 
        { 
           "Confidence":91.53300476074219, 
           "Name":"Automobile" 
        }, 
        { 
           "Confidence":91.53300476074219,
```

```
 "Name":"Car" 
 }, 
 { 
    "Confidence":91.53300476074219, 
    "Name":"Vehicle" 
 }, 
 { 
    "Confidence":76.85114288330078, 
    "Name":"Intersection" 
 }, 
 { 
    "Confidence":76.85114288330078, 
    "Name":"Road" 
 }, 
 { 
    "Confidence":76.21503448486328, 
    "Name":"Boardwalk" 
 }, 
 { 
    "Confidence":76.21503448486328, 
    "Name":"Path" 
 }, 
 { 
    "Confidence":76.21503448486328, 
    "Name":"Pavement" 
 }, 
 { 
    "Confidence":76.21503448486328, 
    "Name":"Sidewalk" 
 }, 
 { 
    "Confidence":76.21503448486328, 
    "Name":"Walkway" 
 }, 
 { 
    "Confidence":66.71541595458984, 
    "Name":"Building" 
 }, 
 { 
    "Confidence":62.04711151123047, 
    "Name":"Coupe" 
 }, 
 { 
    "Confidence":62.04711151123047,
```

```
 "Name":"Sports Car" 
 }, 
 { 
    "Confidence":61.98909378051758, 
    "Name":"City" 
 }, 
 { 
    "Confidence":61.98909378051758, 
    "Name":"Downtown" 
 }, 
 { 
    "Confidence":61.98909378051758, 
    "Name":"Urban" 
 }, 
 { 
    "Confidence":60.978023529052734, 
    "Name":"Neighborhood" 
 }, 
 { 
    "Confidence":60.978023529052734, 
    "Name":"Town" 
 }, 
 { 
    "Confidence":59.22066116333008, 
    "Name":"Sedan" 
 }, 
 { 
    "Confidence":56.48063278198242, 
    "Name":"Street" 
 }, 
 { 
    "Confidence":54.235477447509766, 
    "Name":"Housing" 
 }, 
 { 
    "Confidence":53.85226058959961, 
    "Name":"Metropolis" 
 }, 
 { 
    "Confidence":52.001792907714844, 
    "Name":"Office Building" 
 }, 
 { 
    "Confidence":51.325313568115234,
```

```
 "Name":"Suv" 
        }, 
        { 
            "Confidence":51.26075744628906, 
            "Name":"Apartment Building" 
        }, 
        { 
            "Confidence":51.26075744628906, 
            "Name":"High Rise" 
        }, 
        { 
            "Confidence":50.68067932128906, 
            "Name":"Pedestrian" 
        }, 
        { 
            "Confidence":50.59548568725586, 
            "Name":"Freeway" 
        }, 
        { 
            "Confidence":50.568580627441406, 
            "Name":"Bumper" 
        } 
   \mathbf{I}}
```
자세한 정보는 [Amazon Rekognition 작동 방식을](#page-18-0) 참조하세요.

### 제공한 이미지에서 객체 및 장면 감지

Amazon Rekognition 콘솔에 소유하고 있는 이미지를 업로드하거나 이미지의 URL을 입력으로 제공할 수 있습니다. Amazon Rekognition은 제공된 이미지에서 감지한 객체와 장면 및 각 객체와 장면의 신뢰 도 점수를 반환합니다.

**a** Note

이미지는 크기가 5MB 미만이어야 하며 JPEG 또는 PNG 형식이어야 합니다.

제공한 이미지에서 객체 및 장면을 감지하려면

- 1. <https://console.aws.amazon.com/rekognition/>에서 Amazon Rekognition 콘솔을 엽니다.
- 2. 레이블 감지를 선택합니다.

3. 다음 중 하나를 수행하십시오.

- 이미지 업로드 업로드를 선택하고 이미지를 저장한 위치로 이동한 다음 이미지를 선택합니다.
- URL 사용 텍스트 상자에 URL을 입력한 다음 이동을 선택합니다.
- 4. [Labels | Confidence] 창에서 감지된 각 레이블의 신뢰도 점수를 확인합니다.

더 많은 이미지 분석 옵션을 보려면 [the section called "이미지 작업"](#page-61-0) 섹션을 참조하세요.

제공한 비디오에서 사람과 객체 감지

Amazon Rekognition 콘솔에 소유하고 있는 비디오를 업로드하여 입력으로 제공할 수 있습니다. Amazon Rekognition은 비디오에서 감지된 사람, 객체 및 레이블을 반환합니다.

#### **a** Note

데모 동영상은 길이가 1분을 초과하거나 용량 30MB를 초과할 수 없습니다. MP4 파일 형식이 어야 하며 H.264 코덱을 사용하여 인코딩해야 합니다.

제공한 비디오에서 사람 및 객체를 감지하려면

- 1. <https://console.aws.amazon.com/rekognition/>에서 Amazon Rekognition 콘솔을 엽니다.
- 2. 내비게이션 바에서 '저장된 비디오 분석'을 선택합니다.
- 3. 샘플 선택 또는 직접 업로드하기 아래의 드롭다운 메뉴에서 나만의 비디오를 선택합니다.
- 4. 비디오를 드래그 앤 드롭하거나 저장한 위치에서 비디오를 선택합니다.

더 많은 비디오 분석 옵션을 보려면 [the section called "저장된 비디오 분석 작업"나](#page-118-0) [the section called](#page-167-0)  ["스트리밍 비디오 이벤트 작업"](#page-167-0) 섹션을 참조하세요.

### <span id="page-53-0"></span>연습 2: 이미지 내 얼굴 분석(콘솔)

이 섹션에서는 Amazon Rekognition 콘솔을 사용하여 이미지에서 얼굴을 감지하고 얼굴 속성을 분석하 는 방법을 보여 줍니다. 얼굴이 포함된 이미지를 입력으로 제공하면 서비스는 이미지에서 얼굴을 감지 하고 얼굴의 얼굴 속성을 분석한 다음 이미지에서 감지된 얼굴의 백분율 신뢰도 점수와 얼굴 속성을 반 환합니다. 자세한 정보는 [Amazon Rekognition 작동 방식을](#page-18-0) 참조하세요.

예를 들어 다음 샘플 이미지를 입력으로 선택하면 Amazon Rekognition은 이를 얼굴로 감지하고 해당 얼굴의 신뢰도 점수와 감지된 얼굴 속성을 반환합니다.

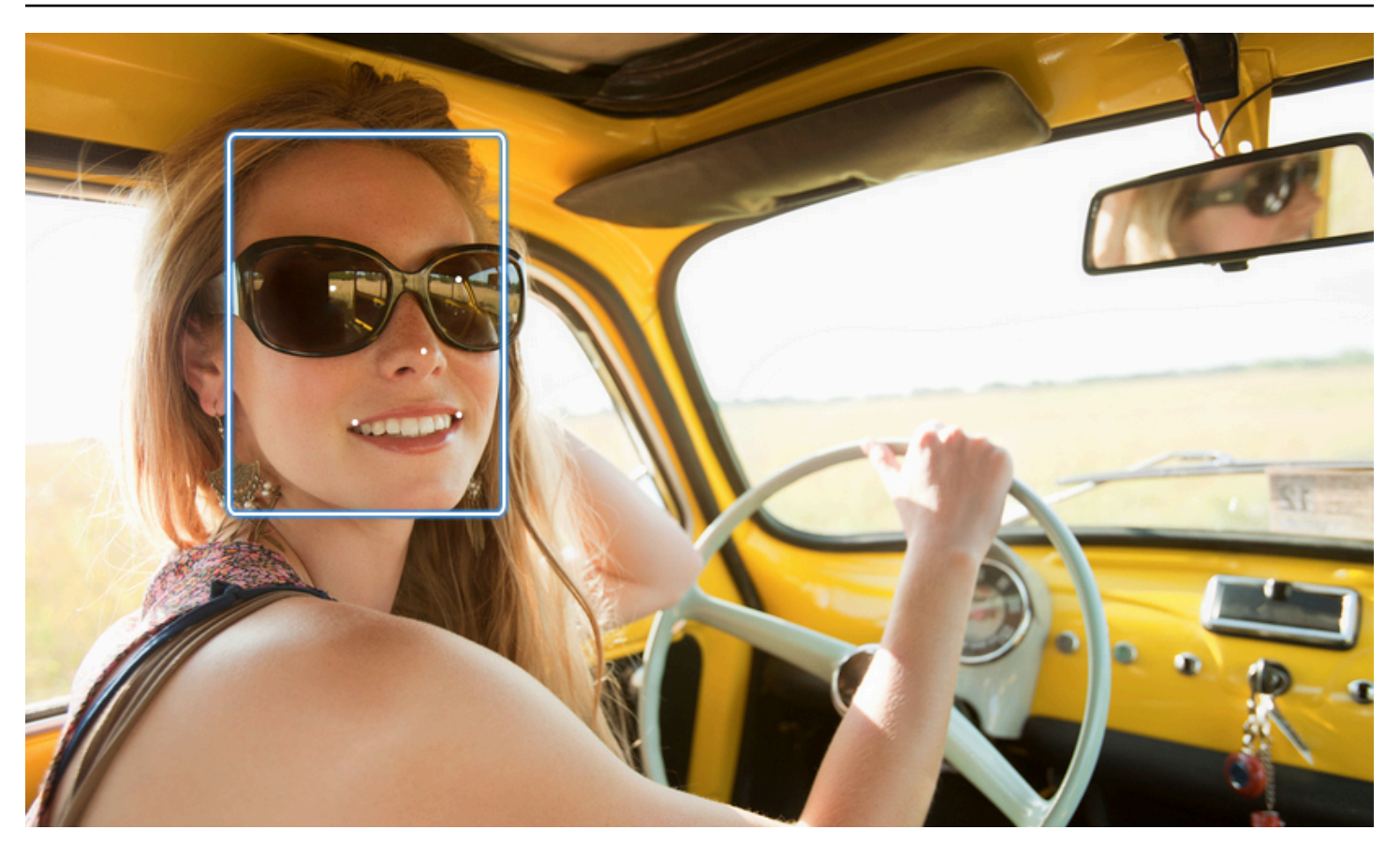

다음은 샘플 응답을 보여 줍니다.

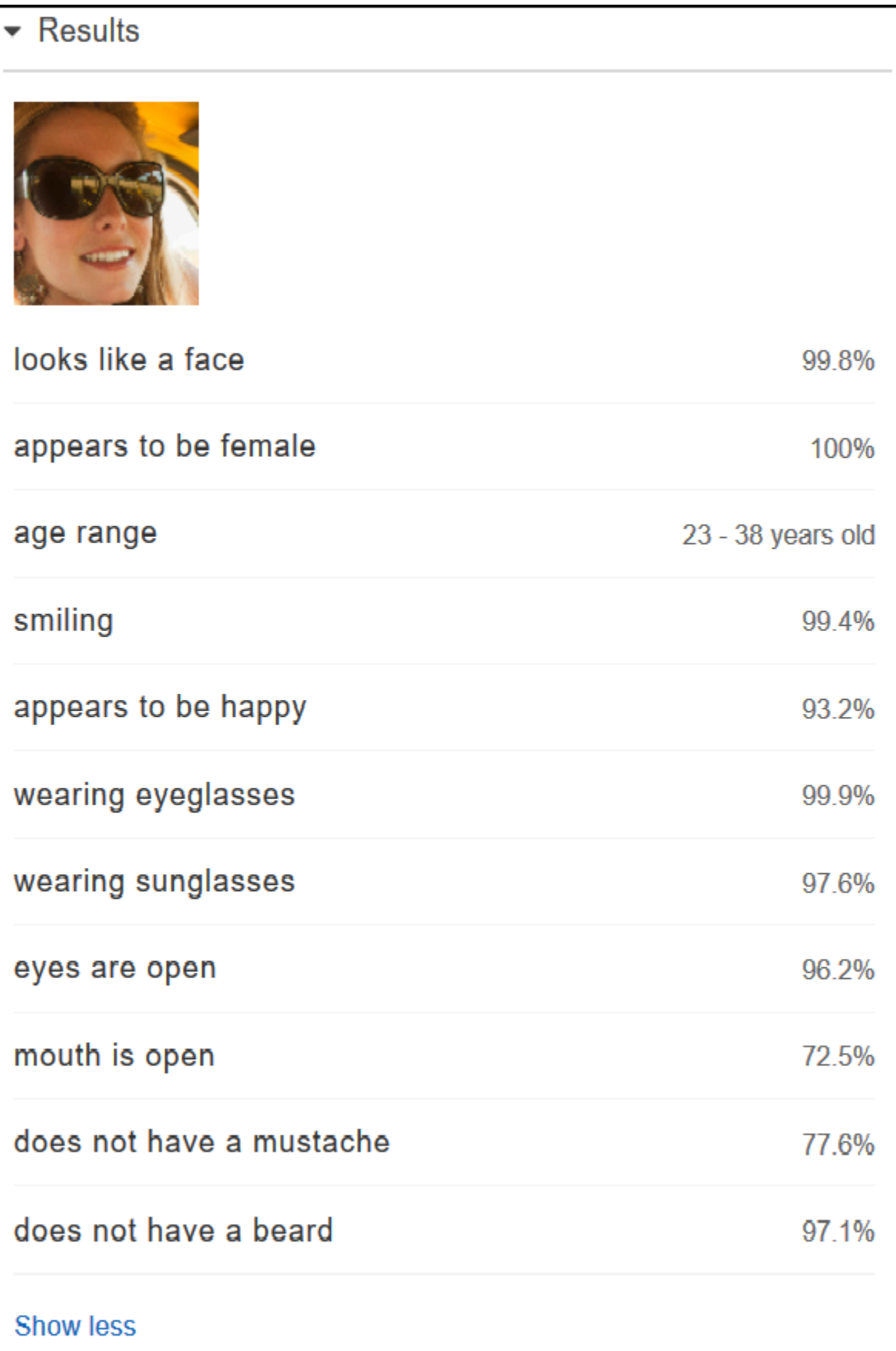

입력 이미지에 얼굴이 여러 개 있는 경우, Rekognition은 이미지에서 최대 100개의 얼굴을 감지합니다. 감지된 각 얼굴은 사각형으로 표시됩니다. 얼굴에서 사각형으로 표시된 영역을 클릭하면 Rekognition 은 얼굴 | 신뢰도창에 해당 얼굴의 신뢰도 점수와 감지된 얼굴 속성을 표시합니다.

#### 제공한 이미지에서 얼굴 분석

Amazon Rekognition 콘솔에 자체 이미지를 업로드하거나 이미지 URL을 제공할 수 있습니다.

**a** Note

이미지는 크기가 5MB 미만이어야 하며 JPEG 또는 PNG 형식이어야 합니다.

#### 제공한 이미지의 얼굴을 분석하려면

- 1. <https://console.aws.amazon.com/rekognition/>에서 Amazon Rekognition 콘솔을 엽니다.
- 2. [Facial analysis]를 선택합니다.
- 3. 다음 중 하나를 수행하십시오.
	- 이미지 업로드 업로드를 선택하고 이미지를 저장한 위치로 이동한 다음 이미지를 선택합니다.
	- URL 사용 텍스트 상자에 URL을 입력한 다음 이동을 선택합니다.
- 4. [Faces | Confidence] 창에서 감지된 얼굴 중 하나의 신뢰도 점수와 얼굴 속성을 확인합니다.
- 5. 이미지에 여러 얼굴이 있는 경우, 다른 얼굴 중 하나를 선택해 속성과 점수를 봅니다.

### <span id="page-56-0"></span>연습 3: 이미지 내 얼굴 비교(콘솔)

이 섹션에서는 Amazon Rekognition 콘솔을 사용하여 여러 얼굴이 포함된 이미지 집합 내에서 얼굴을 비교하는 방법을 보여 줍니다. 참조 얼굴(소스)과 비교 얼굴(대상) 이미지를 지정하면 Rekognition은 소 스 이미지에서 가장 큰 얼굴(즉, 참조 얼굴)을 대상 이미지에서 감지된 최대 100개 얼굴(즉, 비교 얼굴) 과 비교한 다음 소스의 얼굴이 대상 이미지의 얼굴과 얼마나 비슷한지 찾습니다. 각 비교의 유사성 점 수는 [Results] 창에 표시됩니다.

대상 이미지에 여러 얼굴이 있는 경우, Rekognition은 소스 이미지의 얼굴을 대상 이미지의 최대 100개 얼굴과 비교한 다음 각 일치에 유사성 점수를 할당합니다.

원본 이미지에 여러 얼굴이 포함되어 있는 경우, 서비스는 원본 이미지에서 가장 큰 얼굴을 감지하여 이를 사용해 대상 이미지에서 감지된 각각의 얼굴과 비교합니다.

자세한 정보는 [이미지에 있는 얼굴 비교을](#page-265-0) 참조하세요.

예를 들어 왼쪽에 소스 이미지로 표시된 샘플 이미지와 오른쪽에 대상 이미지로 표시된 샘플 이미지의 경우, Rekognition은 소스 이미지의 얼굴을 감지하여 대상 이미지에서 감지된 각각의 얼굴과 비교한 다 음 각 쌍의 유사성 점수를 표시합니다.

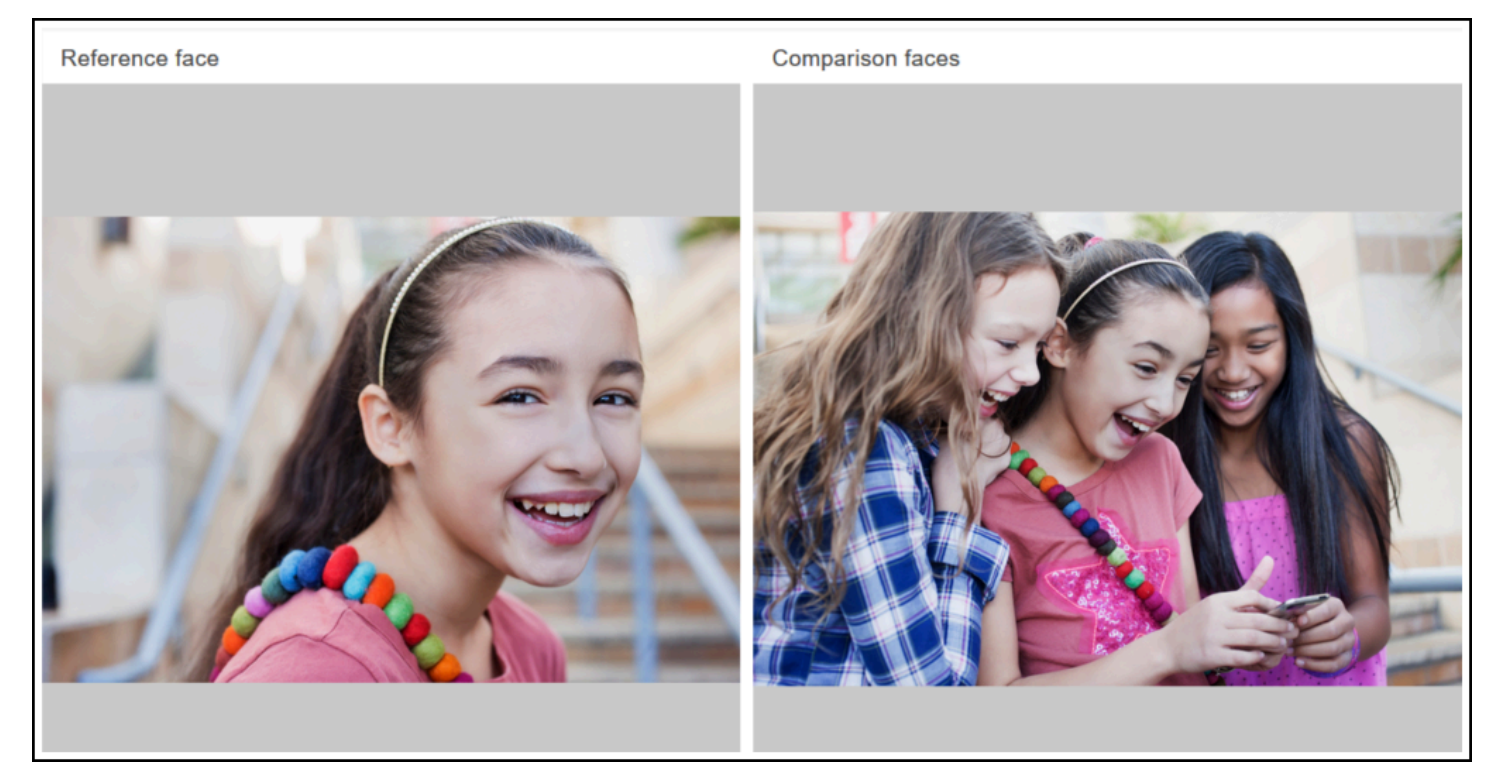

다음은 대상 이미지에서 감지된 얼굴들과 각 얼굴의 유사성 점수를 보여 줍니다.

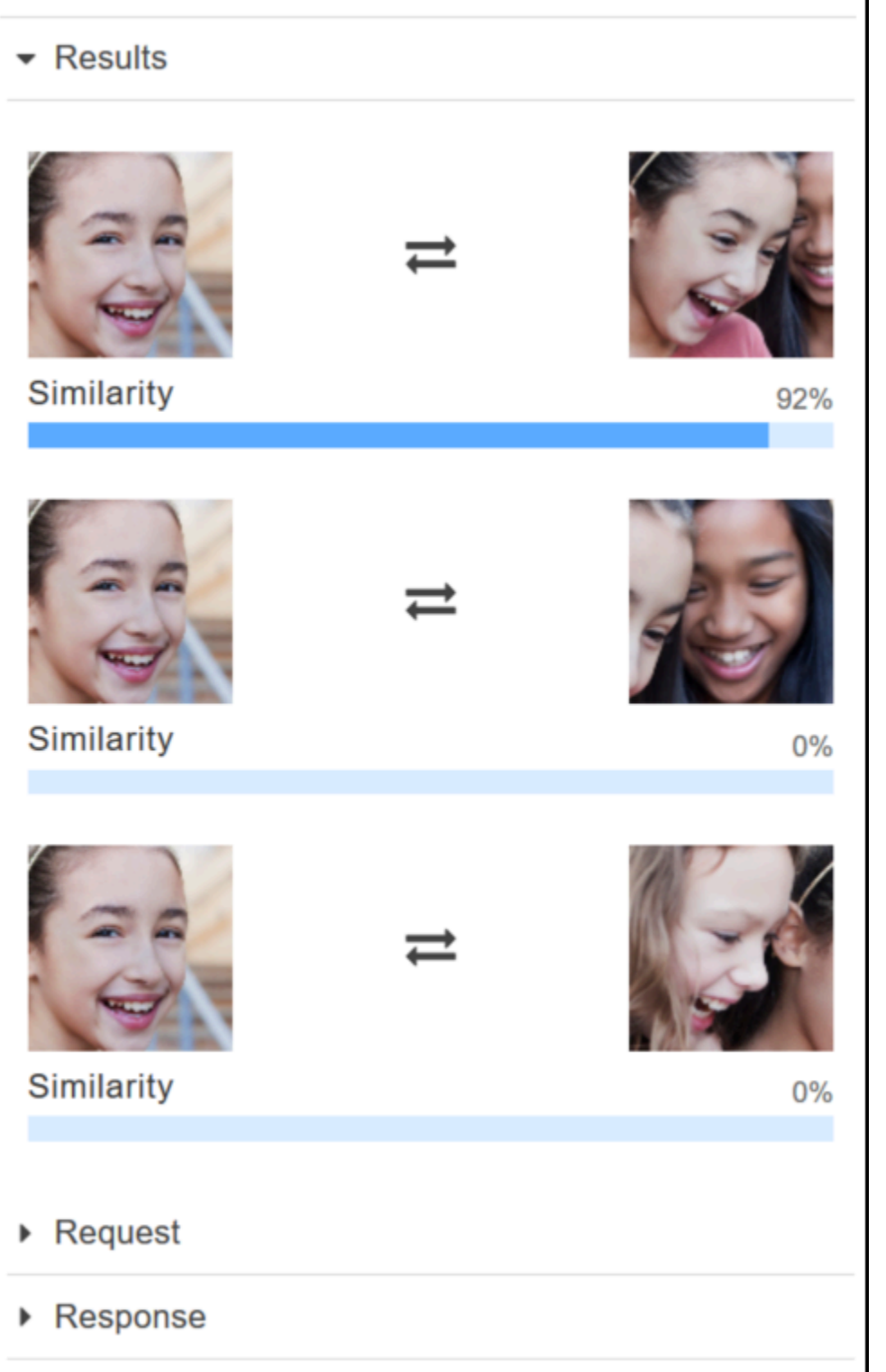

### 제공한 이미지 내 얼굴 비교

자체 소스 이미지와 대상 이미지를 업로드하면 Rekognition이 이미지에서 얼굴을 비교할 수 있습니다. 또는 이미지 위치의 URL을 지정할 수도 있습니다.

**a** Note

이미지는 크기가 5MB 미만이어야 하며 JPEG 또는 PNG 형식이어야 합니다.

#### 이미지에서 얼굴을 비교하려면

- 1. <https://console.aws.amazon.com/rekognition/>에서 Amazon Rekognition 콘솔을 엽니다.
- 2. [Face comparison]을 선택합니다.
- 3. 원본 이미지에 대해 다음 중 하나를 수행합니다.
	- 이미지 업로드 왼쪽에서 업로드를 선택하고 소스 이미지를 저장한 위치로 이동한 다음 이미지 를 선택합니다.
	- URL 사용 텍스트 상자에 소스 이미지의 URL을 입력한 다음 이동을 선택합니다.
- 4. 대상 이미지에 대해 다음 중 하나를 수행합니다.
	- 이미지 업로드 오른쪽에서 업로드를 선택하고 소스 이미지를 저장한 위치로 이동한 다음 이미 지를 선택합니다.
	- URL 사용 텍스트 상자에 소스 이미지의 URL을 입력한 다음 이동을 선택합니다.
- 5. Rekognition은 소스 이미지에서 가장 큰 얼굴을 대상 이미지의 최대 100개 얼굴과 비교한 다음 결 과 창에 각 쌍의 유사성 점수를 표시합니다.

### <span id="page-59-0"></span>연습 4: 집계 지표 보기(콘솔)

Amazon Rekognition 지표 창은 지정된 기간 동안의 개별 Rekognition 지표 집계를 위한 활동 그래프를 표시합니다. 예를 들어 SuccessfulRequestCount 집계 지표는 지난 7일 동안 모든 Rekognition API 작업에 대한 성공적 요청 총수를 보여 줍니다.

다음 표에는 Rekognition 지표 창에 표시되는 그래프와 그에 해당하는 Rekognition 지표가 나열되어 있 습니다. 자세한 정보는 [Rekognition의 CloudWatch 지표을](#page-1066-0) 참조하세요.

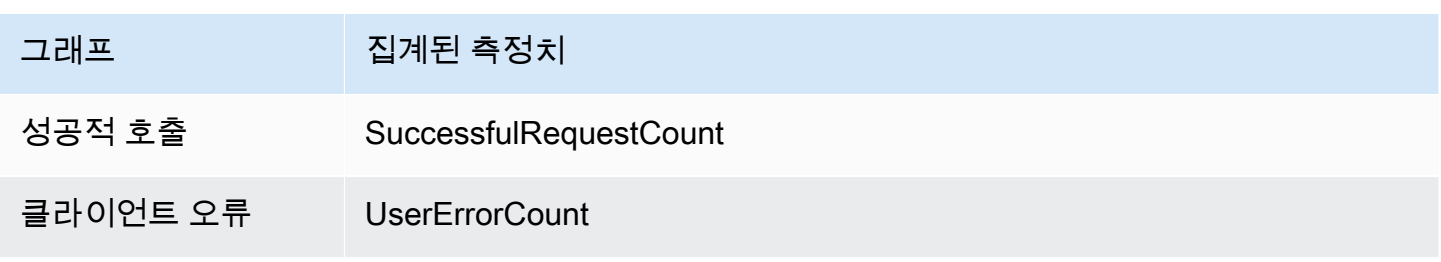

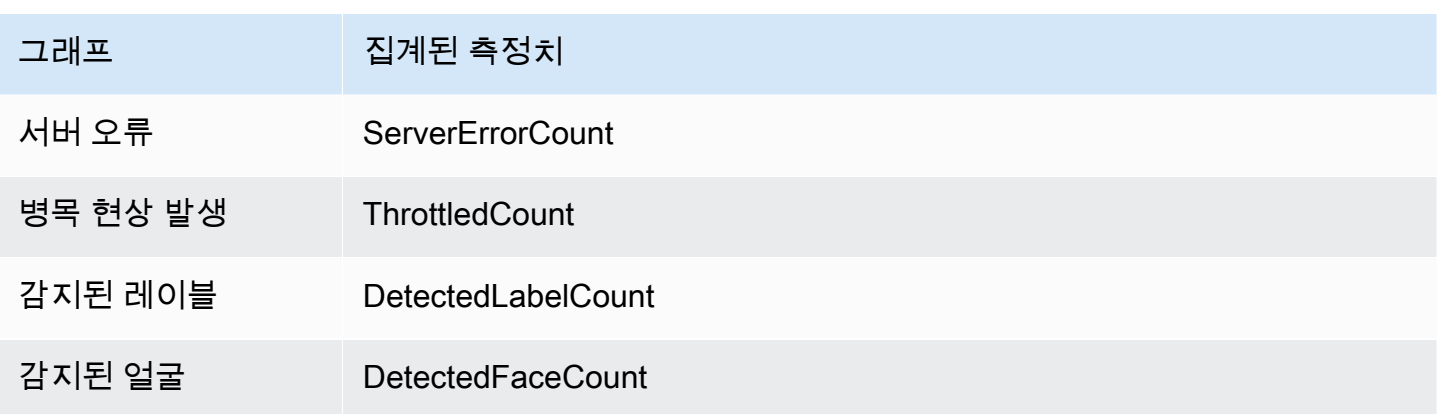

각 그래프는 지정된 기간 동안 수집된 집계 측정치 데이터를 보여 줍니다. 해당 기간 동안 집계된 측정 치 데이터의 총 개수도 표시됩니다. 개별 API 호출의 측정치를 보려면 각 그래프 아래의 링크를 선택합 니다.

사용자가 Rekognition 측정항목 창에 액세스할 수 있도록 허용하려면 사용자에게 적절한 Rekognition 권한이 있어야 합니다. CloudWatch 예를 들어 AmazonRekognitionReadOnlyAccess 및 CloudWatchReadOnlyAccess 관리형 정책 권한이 있는 사용자는 측정치 창을 볼 수 있습니다. 필 요한 권한이 없는 사용자는 측정치 창을 열어도 그래프가 나타나지 않습니다. 자세한 정보는 [Amazon](#page-1026-0) [Rekognition의 자격 증명 및 액세스 관리을](#page-1026-0) 참조하세요.

Rekognition을 사용한 모니터링에 대한 자세한 내용은 을 참조하십시오. CloudWatch [Amazon](#page-1062-0)  [CloudWatch를 사용한 Rekognition 모니터링](#page-1062-0)

#### 집계 측정치를 보려면(콘솔)

- 1. <https://console.aws.amazon.com/rekognition/>에서 Amazon Rekognition 콘솔을 엽니다.
- 2. 탐색 창에서 지표(Metrics)를 선택합니다.
- 3. 드롭다운 목록에서 원하는 측정치 기간을 선택합니다.
- 4. 그래프를 업데이트하려면 [Refresh] 버튼을 선택합니다.
- 5. 집계된 특정 CloudWatch 지표에 대한 세부 지표를 보려면 지표 그래프 CloudWatch 아래에 있는 세부 정보 보기를 선택합니다.

# 이미지 및 비디오 작업

Amazon Rekognition API 작업은 이미지, 저장된 동영상, 스트리밍 동영상 등 세 가지 유형의 미디어에 사용할 수 있습니다. 이 섹션에서는 Amazon Rekognition에 액세스하여 다양한 유형의 미디어를 처리 하는 코드를 작성하는 방법에 대한 일반적인 정보를 제공합니다. 모범 사례 및 고려 사항에 대한 지침 은 처리 중인 미디어 유형에 따라 아래에 나열된 각 섹션을 참조하십시오.

이 안내서의 다른 단원에서는 얼굴 감지처럼 특정한 유형의 이미지 및 비디오 분석에 대한 정보를 제공 합니다.

주제

- [이미지 작업](#page-61-0)
- [저장된 비디오 분석 작업](#page-118-0)
- [스트리밍 비디오 이벤트 작업](#page-167-0)
- [오류 처리](#page-170-0)
- [FedRAMP 인증 서비스로 Amazon Rekognition 사용](#page-177-0)

# <span id="page-61-0"></span>이미지 작업

이 섹션에서는 Amazon Rekognition Image가 이미지에 대해 수행할 수 있는 분석 유형을 다룹니다.

- [객체 및 장면 감지](#page-187-0)
- [얼굴 감지 및 비교](#page-242-0)
- [컬렉션에서 얼굴 검색](#page-295-0)
- [유명 인사 인식](#page-517-0)
- [이미지 조절](#page-555-0)
- [이미지 속 텍스트 감지](#page-639-0)

이러한 작업은 Amazon Rekognition Image가 작업에서 발견된 어떠한 정보도 유지하지 않는 비스토리 지 API 작업에 의해 수행됩니다. 입력 이미지 바이트는 비 스토리지 API 작업에 의해 유지되지 않습니 다. 자세한 정보는 [비스토리지 및 스토리지 API 작업을](#page-27-0) 참조하세요.

Amazon Rekognition Image는 또한 나중에 검색할 수 있도록 얼굴 메타데이터를 컬렉션에 저장할 수 있습니다. 자세한 정보는 [컬렉션에서 얼굴 검색을](#page-295-0) 참조하세요.

이 섹션에서는 Amazon Rekognition Image API 작업을 사용하여 Amazon S3 버킷에 저장된 이미지와 로컬 파일 시스템에서 로드된 이미지 바이트를 분석합니다. 이 섹션에서는 .jpg 이미지에서 이미지 방 향 정보를 가져오는 방법에 대해서도 알아봅니다.

Rekognition은 RGB 채널만 사용하여 추론을 수행합니다. AWS 사용자가 디스플레이를 사용하여 시각 적으로 (사람이 수동으로) 비교를 검사하기 전에 알파 채널을 제거할 것을 권장합니다.

주제

- [이미지 사양](#page-62-0)
- [Amazon S3 버킷에 저장된 이미지 분석](#page-63-0)
- [로컬 파일 시스템에서 불러온 이미지 분석](#page-80-0)
- [경계 상자 표시](#page-95-0)
- [이미지 방향 및 경계 상자 좌표 가져오기](#page-107-0)

### <span id="page-62-0"></span>이미지 사양

Amazon Rekognition Image 작업은 .jpg나 .png 형식의 입력 이미지를 분석할 수 있습니다.

직접 호출의 일부로 Amazon Rekognition Image 작업에 이미지 바이트를 전달하거나 기존 Amazon S3 객체를 참조합니다. Amazon S3 버킷에 저장된 이미지를 분석하는 예제는 [Amazon S3 버킷에 저장된](#page-63-0)  [이미지 분석](#page-63-0) 섹션을 참조하세요. 이미지 바이트를 Amazon Rekognition Image API 작업으로 전달하는 예제는 [로컬 파일 시스템에서 불러온 이미지 분석](#page-80-0) 섹션을 참조하세요.

HTTP를 사용하여 Amazon Rekognition Image 작업의 일부로 이미지 바이트를 전달하는 경우 이미지 바이트는 base64로 인코딩된 문자열이어야 합니다. AWS SDK를 사용하여 API 작업 호출의 일부로 이 미지 바이트를 전달하는 경우 이미지 바이트를 base64로 인코딩해야 하는지 여부는 사용하는 언어에 따라 달라집니다.

다음 일반 AWS SDK는 이미지를 자동으로 base64로 인코딩하므로 Amazon Rekognition Image API 작업을 호출하기 전에 이미지 바이트를 인코딩할 필요가 없습니다.

- Java
- JavaScript
- Python
- PHP

다른 AWS SDK를 사용하는 경우 Rekognition API 작업을 직접 호출할 때 이미지 형식 오류가 발생하 면 이미지 바이트를 Rekognition API 작업에 전달하기 전에 base64로 인코딩하세요.

를 사용하여 Amazon Rekognition 이미지 작업을 AWS CLI 호출하는 경우 호출의 일부로 이미지 바이 트를 전달하는 것은 지원되지 않습니다. 먼저 이미지를 Amazon S3 버킷에 업로드한 다음 업로드된 이 미지를 참조하는 작업을 호출해야 합니다.

#### **a** Note

이미지 바이트 대신 S3Object에 저장된 이미지를 전달하면 이미지를 base64로 인코딩할 필 요가 없습니다.

Amazon Rekognition Image 작업의 지연 시간을 최소화하는 방법에 대한 자세한 내용은 [Amazon](#page-181-0) [Rekognition Image 작업 지연 시간](#page-181-0) 섹션을 참조하세요.

#### 이미지 방향 수정

여러 Rekognition API 작업에서는 분석된 이미지의 방향이 반환됩니다. 이미지 방향을 알면 이미지 방 향을 전환하여 표시할 수 있으므로 중요합니다. 얼굴을 분석하는 Rekognition API 작업은 이미지 속의 얼굴 위치에 대한 경계 상자도 반환합니다. 경계 상자를 사용하여 이미지의 얼굴 주위에 상자를 표시할 수 있습니다. 반환된 경계 상자 좌표는 이미지 방향의 영향을 받으며 얼굴 주위에 상자를 올바르게 표 시하려면 경계 상자 좌표를 변환해야 할 수도 있습니다. 자세한 정보는 [이미지 방향 및 경계 상자 좌표](#page-107-0) [가져오기](#page-107-0)을 참조하세요.

이미지 크기 조정

분석 중에 Amazon Rekognition은 특정 모델 또는 알고리즘에 가장 적합한 사전 정의된 범위 세트를 사 용하여 내부적으로 이미지 크기를 조정합니다. 이로 인해 Amazon Rekognition은 입력 이미지의 해상 도에 따라 다른 수의 객체를 감지하거나 다른 결과를 내놓을 수 있습니다. 예를 들어 이미지가 두 개 있 다고 가정하겠습니다. 첫 번째 이미지의 해상도는 1024x768픽셀입니다. 첫 번째 이미지의 크기가 조정 된 버전인 두 번째 이미지의 해상도는 640x480픽셀입니다. 에 이미지를 제출하는 [DetectLabels경](https://docs.aws.amazon.com/rekognition/latest/APIReference/API_DetectLabels.html)우 두 호출의 응답이 약간 다를 수 DetectLabels 있습니다.

### <span id="page-63-0"></span>Amazon S3 버킷에 저장된 이미지 분석

Amazon Rekognition Image는 Amazon S3 버킷에 저장된 이미지 또는 이미지 바이트로 제공된 이미지 를 분석할 수 있습니다.

이 주제에서는 [DetectLabelsA](https://docs.aws.amazon.com/rekognition/latest/APIReference/API_DetectLabels.html)PI 작업을 사용하여 Amazon S3 버킷에 저장된 이미지 (JPEG 또는 PNG) 의 객체, 개념 및 장면을 탐지합니다. [Image](https://docs.aws.amazon.com/rekognition/latest/APIReference/API_Image.html) 입력 파라미터를 사용하여 Amazon Rekognition Image API 작업에 이미지를 전달합니다. Image 내에서 [S3Object](https://docs.aws.amazon.com/rekognition/latest/APIReference/API_3Object.html) 객체 속성을 지정하여 S3 버킷에 저 장된 이미지를 참조합니다. Amazon S3 버킷에 저장된 이미지의 이미지 바이트는 base64로 인코딩할 필요가 없습니다. 자세한 정보는 [이미지 사양을](#page-62-0) 참조하세요.

요청 예제

DetectLabels에 대한 이 예제 JSON 요청에서는 MyBucket이라는 Amazon S3 버킷에서 소스 이미 지(input.jpg)를 불러옵니다. 단, S3 객체가 있는 S3 버킷의 리전과 Amazon Rekognition Image 작 업에 사용하는 리전이 일치해야 한다는 것을 알아 두세요.

```
{ 
      "Image": { 
          "S3Object": { 
               "Bucket": "MyBucket", 
               "Name": "input.jpg" 
          } 
      }, 
      "MaxLabels": 10, 
      "MinConfidence": 75
}
```
다음 예제에서는 다양한 AWS SDK와 to 호출을 사용합니다. AWS CLI DetectLabels DetectLabels 작업 응답에 대한 자세한 내용은 [DetectLabels 응답](#page-205-0) 단원을 참조하십시오.

이미지에서 레이블을 감지하려면

- 1. 아직 설정하지 않았다면 다음과 같이 하세요.
	- a. AmazonRekognitionFullAccess 권한과 AmazonS3ReadOnlyAccess 권한을 가진 사용 자를 생성하거나 업데이트합니다. 자세한 정보는 [1단계: AWS 계정 설정 및 사용자 생성](#page-33-0)을 참 조하세요.
	- b. 및 AWS SDK를 AWS CLI 설치하고 구성합니다. 자세한 정보는 [2단계: AWS CLI 및 AWS](#page-35-0)  [SDK 설정을](#page-35-0) 참조하세요. API 작업을 직접 호출하는 사용자에게 프로그래밍 방식 액세스에 대 한 적절한 권한을 부여했는지 확인하세요. 이를 수행하는 방법에 대한 지침은 [프로그래밍 방](#page-37-1) [식 액세스 권한 부여](#page-37-1) 섹션을 참조하세요.
- 2. 나무, 집, 보트 등과 같은 객체가 한 개 이상 있는 이미지를 S3 버킷에 업로드합니다. 이미지는 .jpg 또는 .png 형식이어야 합니다.

이에 관한 지침은 Amazon Simple Storage Service 사용 설명서에서 [Amazon S3에 객체 업로드](https://docs.aws.amazon.com/AmazonS3/latest/user-guide/upload-objects.html)를 참조하세요.

3. 다음 예제를 사용하여 DetectLabels 작업을 호출합니다.

Java

이 예제는 입력 이미지에서 감지된 레이블 목록을 표시합니다. bucket 및 photo의 값을 2단 계에서 사용한 Amazon S3 버킷과 이미지의 이름으로 바꿉니다.

```
//Copyright 2018 Amazon.com, Inc. or its affiliates. All Rights Reserved. 
//PDX-License-Identifier: MIT-0 (For details, see https://github.com/awsdocs/
amazon-rekognition-developer-guide/blob/master/LICENSE-SAMPLECODE.) 
package com.amazonaws.samples; 
import com.amazonaws.services.rekognition.AmazonRekognition; 
import com.amazonaws.services.rekognition.AmazonRekognitionClientBuilder; 
import com.amazonaws.services.rekognition.model.AmazonRekognitionException;
import com.amazonaws.services.rekognition.model.DetectLabelsRequest; 
import com.amazonaws.services.rekognition.model.DetectLabelsResult; 
import com.amazonaws.services.rekognition.model.Image; 
import com.amazonaws.services.rekognition.model.Label; 
import com.amazonaws.services.rekognition.model.S3Object; 
import java.util.List; 
public class DetectLabels { 
    public static void main(String[] args) throws Exception { 
       String photo = "input.jpg"; 
       String bucket = "bucket"; 
       AmazonRekognition rekognitionClient = 
  AmazonRekognitionClientBuilder.defaultClient(); 
       DetectLabelsRequest request = new DetectLabelsRequest() 
            .withImage(new Image() 
             .withS3Object(new S3Object() 
             .withName(photo).withBucket(bucket))) 
             .withMaxLabels(10) 
             .withMinConfidence(75F);
```

```
 try { 
         DetectLabelsResult result = rekognitionClient.detectLabels(request);
         List <Label> labels = result.getLabels();
          System.out.println("Detected labels for " + photo); 
          for (Label label: labels) { 
             System.out.println(label.getName() + ": " + 
  label.getConfidence().toString()); 
 } 
       } catch(AmazonRekognitionException e) { 
          e.printStackTrace(); 
       } 
    } 
}
```
AWS CLI

이 예제는 detect-labels CLI 작업의 JSON 출력을 표시합니다. bucket 및 photo의 값을 2단계에서 사용한 Amazon S3 버킷과 이미지의 이름으로 바꿉니다. Rekognition 세션을 생성 하는 라인에서 profile\_name의 값을 개발자 프로필의 이름으로 대체합니다.

```
aws rekognition detect-labels --image '{ "S3Object": { "Bucket": "bucket-name",
"Name": "file-name" } } '--features GENERAL_LABELS IMAGE_PROPERTIES \
--settings '{"ImageProperties": {"MaxDominantColors":1}, {"GeneralLabels":
{"LabelInclusionFilters":["Cat"]}}}' \
--profile profile-name \
--region us-east-1
```
Windows를 사용하는 경우 아래 예와 같이 따옴표를 이스케이프 처리해 주어야 할 수 있습니 다.

```
aws rekognition detect-labels --image "{\"S3Object\":{\"Bucket\":\"bucket-
name\",\"Name\":\"file-name\"}}" --features GENERAL_LABELS IMAGE_PROPERTIES --
settings "{\"GeneralLabels\":{\"LabelInclusionFilters\":[\"Car\"]}}" --profile 
  profile-name --region us-east-1
```
Java V2

이 코드는 AWS 문서 SDK 예제 GitHub 저장소에서 가져왔습니다. 전체 예제는 [여기](https://github.com/awsdocs/aws-doc-sdk-examples/blob/master/javav2/example_code/rekognition/src/main/java/com/example/rekognition/DetectLabelsS3.java)에서 확인 하세요.

```
//snippet-start:[rekognition.java2.detect_labels.import]
import software.amazon.awssdk.auth.credentials.ProfileCredentialsProvider;
import software.amazon.awssdk.regions.Region;
import software.amazon.awssdk.services.rekognition.RekognitionClient;
import software.amazon.awssdk.services.rekognition.model.Image;
import software.amazon.awssdk.services.rekognition.model.DetectLabelsRequest;
import software.amazon.awssdk.services.rekognition.model.DetectLabelsResponse;
import software.amazon.awssdk.services.rekognition.model.Label;
import software.amazon.awssdk.services.rekognition.model.RekognitionException;
import software.amazon.awssdk.services.rekognition.model.S3Object;
import java.util.List;
/**
* Before running this Java V2 code example, set up your development environment, 
 including your credentials.
*
* For more information, see the following documentation topic:
*
* https://docs.aws.amazon.com/sdk-for-java/latest/developer-guide/get-
started.html
*/
public class DetectLabels { 
     public static void main(String[] args) { 
         final String usage = "\n" + 
             "Usage: " + 
                <br />
kwat> <image>\n\n" +
             "Where:\n" + 
             " bucket - The name of the Amazon S3 bucket that contains the 
  image (for example, ,ImageBucket)." + 
                image - The name of the image located in the Amazon S3 bucket
  (for example, Lake.png). \n\n"; 
        if (args.length != 2) {
             System.out.println(usage); 
             System.exit(1); 
         } 
         String bucket = args[0]; 
        String image = args[1];
         Region region = Region.US_WEST_2; 
         RekognitionClient rekClient = RekognitionClient.builder()
```

```
 .region(region) 
              .credentialsProvider(ProfileCredentialsProvider.create("profile-
name")) 
              .build(); 
         getLabelsfromImage(rekClient, bucket, image); 
         rekClient.close(); 
     } 
     // snippet-start:[rekognition.java2.detect_labels_s3.main] 
     public static void getLabelsfromImage(RekognitionClient rekClient, String 
  bucket, String image) { 
         try { 
             S3Object s3Object = S3Object.builder() 
                  .bucket(bucket) 
                  .name(image) 
                 .build() ;
             Image myImage = Image.builder() 
                  .s3Object(s3Object) 
                 .build();
             DetectLabelsRequest detectLabelsRequest = 
  DetectLabelsRequest.builder() 
                  .image(myImage) 
                  .maxLabels(10) 
                 .build();
             DetectLabelsResponse labelsResponse = 
 rekClient.detectLabels(detectLabelsRequest); 
             List<Label> labels = labelsResponse.labels(); 
             System.out.println("Detected labels for the given photo"); 
             for (Label label: labels) { 
                  System.out.println(label.name() + ": " + 
 label.confidence().toString()); 
 } 
         } catch (RekognitionException e) { 
             System.out.println(e.getMessage()); 
             System.exit(1); 
         } 
     } 
 // snippet-end:[rekognition.java2.detect_labels.main]
```
}

#### Python

이 예제는 입력 이미지에서 감지된 레이블을 표시합니다. bucket 및 photo의 값을 2단계에서 사용한 Amazon S3 버킷과 이미지의 이름으로 바꿉니다. Rekognition 세션을 생성하는 라인에 서 profile\_name의 값을 개발자 프로필의 이름으로 대체합니다.

```
#Copyright 2018 Amazon.com, Inc. or its affiliates. All Rights Reserved. 
#PDX-License-Identifier: MIT-0 (For details, see https://github.com/awsdocs/
amazon-rekognition-developer-guide/blob/master/LICENSE-SAMPLECODE.) 
import boto3 
def detect_labels(photo, bucket): 
      session = boto3.Session(profile_name='profile-name') 
      client = session.client('rekognition') 
      response = client.detect_labels(Image={'S3Object':
{'Bucket':bucket,'Name':photo}}, 
      MaxLabels=10, 
      # Uncomment to use image properties and filtration settings 
      #Features=["GENERAL_LABELS", "IMAGE_PROPERTIES"], 
      #Settings={"GeneralLabels": {"LabelInclusionFilters":["Cat"]}, 
      # "ImageProperties": {"MaxDominantColors":10}} 
     \mathcal{L} print('Detected labels for ' + photo) 
      print() 
      for label in response['Labels']: 
          print("Label: " + label['Name']) 
          print("Confidence: " + str(label['Confidence'])) 
          print("Instances:") 
          for instance in label['Instances']: 
              print(" Bounding box") 
              print(" Top: " + str(instance['BoundingBox']['Top'])) 
              print(" Left: " + str(instance['BoundingBox']['Left'])) 
              print(" Width: " + str(instance['BoundingBox']['Width'])) 
              print(" Height: " + str(instance['BoundingBox']['Height'])) 
              print(" Confidence: " + str(instance['Confidence'])) 
              print()
```

```
 print("Parents:") 
          for parent in label['Parents']: 
              print(" " + parent['Name']) 
          print("Aliases:") 
          for alias in label['Aliases']: 
               print(" " + alias['Name']) 
               print("Categories:") 
          for category in label['Categories']: 
               print(" " + category['Name']) 
               print("----------") 
               print() 
      if "ImageProperties" in str(response): 
          print("Background:") 
          print(response["ImageProperties"]["Background"]) 
          print() 
          print("Foreground:") 
          print(response["ImageProperties"]["Foreground"]) 
          print() 
          print("Quality:") 
          print(response["ImageProperties"]["Quality"]) 
          print() 
      return len(response['Labels']) 
def main(): 
     photo = 'photo-name' 
     bucket = 'bucket-name' 
     label_count = detect_labels(photo, bucket) 
     print("Labels detected: " + str(label_count)) 
if __name__ == '__main__": main()
```
Node.Js

이 예제는 이미지에서 감지된 레이블에 대한 정보를 표시합니다.

photo의 값을, 하나 이상의 유명 인사 얼굴을 포함하는 이미지 파일의 경로와 파일 이름으 로 변경합니다. bucket의 값을 제공된 이미지 파일이 저장된 S3 버킷의 이름으로 바꿉니다. REGION의 값을 귀하의 계정과 연결된 리전 이름으로 변경하세요. Rekognition 세션을 생성하 는 라인에서 profile\_name의 값을 개발자 프로필의 이름으로 대체합니다.

```
// Import required AWS SDK clients and commands for Node.js 
import { DetectLabelsCommand } from "@aws-sdk/client-rekognition"; 
import { RekognitionClient } from "@aws-sdk/client-rekognition"; 
import {fromIni} from '@aws-sdk/credential-providers'; 
// Set the AWS Region. 
const REGION = "region-name"; //e.g. "us-east-1" 
// Create SNS service object. 
const rekogClient = new RekognitionClient({ 
   region: REGION, 
   credentials: fromIni({ 
        profile: 'profile-name', 
   }), 
}); 
const bucket = 'bucket-name' 
const photo = 'photo-name' 
// Set params 
const params = {For example, to grant 
     Image: { 
       S3Object: { 
         Bucket: bucket, 
         Name: photo 
       }, 
     }, 
   } 
const detect_labels = async () => {
     try { 
         const response = await rekogClient.send(new 
  DetectLabelsCommand(params)); 
         console.log(response.Labels) 
         response.Labels.forEach(label =>{ 
              console.log(`Confidence: ${label.Confidence}`) 
              console.log(`Name: ${label.Name}`) 
              console.log('Instances:') 
              label.Instances.forEach(instance => {
```
```
 console.log(instance) 
              }) 
              console.log('Parents:') 
              label.Parents.forEach(name => { 
                   console.log(name) 
              }) 
              console.log("-------") 
          }) 
          return response; // For unit tests. 
       } catch (err) { 
          console.log("Error", err); 
       } 
}; 
detect_labels();
```
### .NET

이 예제는 입력 이미지에서 감지된 레이블 목록을 표시합니다. bucket 및 photo의 값을 2단 계에서 사용한 Amazon S3 버킷과 이미지의 이름으로 바꿉니다.

```
//Copyright 2018 Amazon.com, Inc. or its affiliates. All Rights Reserved.
//PDX-License-Identifier: MIT-0 (For details, see https://github.com/awsdocs/
amazon-rekognition-developer-guide/blob/master/LICENSE-SAMPLECODE.)
using System;
using Amazon.Rekognition;
using Amazon.Rekognition.Model;
public class DetectLabels
{ 
     public static void Example() 
    \{ String photo = "input.jpg"; 
         String bucket = "bucket"; 
         AmazonRekognitionClient rekognitionClient = new 
  AmazonRekognitionClient(); 
         DetectLabelsRequest detectlabelsRequest = new DetectLabelsRequest() 
        \left\{ \right. Image = new Image() 
\{\hspace{.1cm} \}
```

```
 S3Object = new S3Object() 
\overline{a} Name = photo, 
                       Bucket = bucket 
                  }, 
              }, 
              MaxLabels = 10, 
              MinConfidence = 75F 
         }; 
         try 
         { 
              DetectLabelsResponse detectLabelsResponse = 
  rekognitionClient.DetectLabels(detectlabelsRequest); 
              Console.WriteLine("Detected labels for " + photo); 
              foreach (Label label in detectLabelsResponse.Labels) 
                  Console.WriteLine("{0}: {1}", label.Name, label.Confidence); 
         } 
         catch (Exception e) 
        \{ Console.WriteLine(e.Message); 
         } 
     }
}
```
## Ruby

이 예제는 입력 이미지에서 감지된 레이블 목록을 표시합니다. bucket 및 photo의 값을 2단 계에서 사용한 Amazon S3 버킷과 이미지의 이름으로 바꿉니다.

```
 # Add to your Gemfile 
 # gem 'aws-sdk-rekognition' 
 require 'aws-sdk-rekognition' 
 credentials = Aws::Credentials.new( 
    ENV['AWS_ACCESS_KEY_ID'], 
    ENV['AWS_SECRET_ACCESS_KEY'] 
 ) 
bucket = 'bucket' # the bucket name without s3:// photo = 'photo' # the name of file 
 client = Aws::Rekognition::Client.new credentials: credentials 
attrs = \{
```

```
 image: { 
      s3_object: { 
        bucket: bucket, 
        name: photo 
     }, 
   }, 
   max_labels: 10 
 } 
 response = client.detect_labels attrs 
 puts "Detected labels for: #{photo}" 
 response.labels.each do |label| 
  puts "Label: #{label.name}" 
  puts "Confidence: #{label.confidence}" 
  puts "Instances:" 
  label['instances'].each do |instance| 
     box = instance['bounding_box'] 
    puts " Bounding box:" 
   puts " Top: #{box.top}"
    puts " Left: #{box.left}" 
   puts " Width: #{box.width}"
    puts " Height: #{box.height}" 
     puts " Confidence: #{instance.confidence}" 
  end 
  puts "Parents:" 
  label.parents.each do |parent| 
     puts " #{parent.name}" 
  end 
  puts "------------" 
  puts "" 
 end
```
# 응답의 예

DetectLabels의 응답은 이미지에서 감지된 레이블의 배열과 각각의 해당 신뢰도 수준입니다.

이미지에서 DetectLabels 작업을 수행하면 Amazon Rekognition은 다음 예제 응답과 유사한 출력을 반환합니다.

이 응답은 작업에서 여러 개의 레이블(인물, 차량, 자동차)을 감지했음을 보여 줍니다. 각 레이블에 는 연결된 신뢰도 수준이 있습니다. 예를 들어 감지 알고리즘 상 이미지에 사람이 포함될 신뢰도는 98.991432%입니다.

또한 응답에는 Parents 배열에 레이블의 상위 레이블이 포함되어 있습니다. 예를 들어 자동차 레이블 은 차량 및 운송이라는 두 개의 상위 레이블을 갖습니다.

일반적 객체 레이블에 대한 응답은 입력 이미지 상의 레이블 위치에 대한 경계 상자 정보를 포함합니 다. 예를 들어 인물 레이블은 두 개의 경계 상자를 포함하는 인스턴스 배열을 갖습니다. 이들은 이미지 에서 감지된 두 사람의 위치입니다.

LabelModelVersion 필드에는 DetectLabels가 사용하는 감지 모델의 버전 번호가 포함됩니다.

DetectLabels 작업의 사용에 대한 자세한 내용은 [객체 및 개념 감지](#page-187-0) 섹션을 참조하세요.

```
{ 
     { 
     "Labels": [ 
         { 
             "Name": "Vehicle", 
             "Confidence": 99.15271759033203, 
             "Instances": [], 
             "Parents": [ 
\overline{a} "Name": "Transportation" 
 } 
            \mathbf{I} }, 
         { 
             "Name": "Transportation", 
             "Confidence": 99.15271759033203, 
             "Instances": [], 
             "Parents": [] 
         }, 
         { 
             "Name": "Automobile", 
             "Confidence": 99.15271759033203, 
             "Instances": [], 
             "Parents": [ 
\overline{a} "Name": "Vehicle" 
                 }, 
\overline{a} "Name": "Transportation" 
 } 
 ]
```

```
 }, 
        { 
            "Name": "Car", 
            "Confidence": 99.15271759033203, 
            "Instances": [ 
\overline{a} "BoundingBox": { 
                        "Width": 0.10616336017847061, 
                        "Height": 0.18528179824352264, 
                        "Left": 0.0037978808395564556, 
                        "Top": 0.5039216876029968 
\}, \{ "Confidence": 99.15271759033203 
                }, 
\overline{a} "BoundingBox": { 
                        "Width": 0.2429988533258438, 
                        "Height": 0.21577216684818268, 
                        "Left": 0.7309805154800415, 
                        "Top": 0.5251884460449219 
\}, \{ "Confidence": 99.1286392211914 
                }, 
\overline{a} "BoundingBox": { 
                        "Width": 0.14233611524105072, 
                        "Height": 0.15528248250484467, 
                        "Left": 0.6494812965393066, 
                        "Top": 0.5333095788955688 
\}, \{ "Confidence": 98.48368072509766 
                }, 
\overline{a} "BoundingBox": { 
                        "Width": 0.11086395382881165, 
                        "Height": 0.10271988064050674, 
                        "Left": 0.10355594009160995, 
                        "Top": 0.5354844927787781 
\}, \{ "Confidence": 96.45606231689453 
                }, 
\overline{a} "BoundingBox": { 
                        "Width": 0.06254628300666809,
```

```
 "Height": 0.053911514580249786, 
                        "Left": 0.46083059906959534, 
                        "Top": 0.5573825240135193 
\}, \{ "Confidence": 93.65448760986328 
\qquad \qquad \text{ }\overline{a} "BoundingBox": { 
                        "Width": 0.10105438530445099, 
                        "Height": 0.12226245552301407, 
                        "Left": 0.5743985772132874, 
                        "Top": 0.534368634223938 
\}, \{ "Confidence": 93.06217193603516 
                }, 
\overline{a} "BoundingBox": { 
                        "Width": 0.056389667093753815, 
                        "Height": 0.17163699865341187, 
                        "Left": 0.9427769780158997, 
                        "Top": 0.5235804319381714 
\}, \{ "Confidence": 92.6864013671875 
                }, 
\overline{a} "BoundingBox": { 
                        "Width": 0.06003860384225845, 
                        "Height": 0.06737709045410156, 
                        "Left": 0.22409997880458832, 
                        "Top": 0.5441341400146484 
\}, \{ "Confidence": 90.4227066040039 
\qquad \qquad \text{ }\overline{a} "BoundingBox": { 
                        "Width": 0.02848697081208229, 
                        "Height": 0.19150497019290924, 
                        "Left": 0.0, 
                        "Top": 0.5107086896896362 
\}, \{ "Confidence": 86.65286254882812 
                }, 
\overline{a} "BoundingBox": {
```

```
 "Width": 0.04067881405353546, 
                        "Height": 0.03428703173995018, 
                        "Left": 0.316415935754776, 
                        "Top": 0.5566273927688599 
\}, \{ "Confidence": 85.36471557617188 
                }, 
\overline{a} "BoundingBox": { 
                        "Width": 0.043411049991846085, 
                        "Height": 0.0893595889210701, 
                        "Left": 0.18293385207653046, 
                        "Top": 0.5394920110702515 
\}, \{ "Confidence": 82.21705627441406 
                }, 
\overline{a} "BoundingBox": { 
                        "Width": 0.031183116137981415, 
                        "Height": 0.03989990055561066, 
                        "Left": 0.2853088080883026, 
                        "Top": 0.5579366683959961 
\}, \{ "Confidence": 81.0157470703125 
                }, 
\overline{a} "BoundingBox": { 
                        "Width": 0.031113790348172188, 
                        "Height": 0.056484755128622055, 
                        "Left": 0.2580395042896271, 
                        "Top": 0.5504819750785828 
\}, \{ "Confidence": 56.13441467285156 
                }, 
\overline{a} "BoundingBox": { 
                        "Width": 0.08586374670267105, 
                        "Height": 0.08550430089235306, 
                        "Left": 0.5128012895584106, 
                        "Top": 0.5438792705535889 
\}, \{ "Confidence": 52.37760925292969 
 } 
            ],
```

```
 "Parents": [ 
\overline{a} "Name": "Vehicle" 
                }, 
\overline{a} "Name": "Transportation" 
 } 
            ] 
        }, 
        { 
            "Name": "Human", 
            "Confidence": 98.9914321899414, 
            "Instances": [], 
            "Parents": [] 
        }, 
        { 
            "Name": "Person", 
            "Confidence": 98.9914321899414, 
            "Instances": [ 
\overline{a} "BoundingBox": { 
                        "Width": 0.19360728561878204, 
                        "Height": 0.2742200493812561, 
                        "Left": 0.43734854459762573, 
                        "Top": 0.35072067379951477 
\}, \{ "Confidence": 98.9914321899414 
                }, 
\overline{a} "BoundingBox": { 
                        "Width": 0.03801717236638069, 
                        "Height": 0.06597328186035156, 
                        "Left": 0.9155802130699158, 
                        "Top": 0.5010883808135986 
\}, \{ "Confidence": 85.02790832519531 
 } 
            ], 
            "Parents": [] 
        } 
    ], 
    "LabelModelVersion": "2.0"
```
}

}

# 로컬 파일 시스템에서 불러온 이미지 분석

Amazon Rekognition Image 작업은 Amazon S3 버킷에 저장된 이미지 또는 이미지 바이트로 제공된 이미지를 분석할 수 있습니다.

이 주제에서는 로컬 파일 시스템에서 로드된 파일을 사용하여 이미지 바이트를 Amazon Rekognition Image API 작업에 제공하는 예제를 설명합니다. [Image](https://docs.aws.amazon.com/rekognition/latest/APIReference/API_Image.html) 입력 파라미터를 사용하여 Amazon Rekognition Image API 작업에 이미지 바이트를 전달합니다. Image에서 Bytes 속성을 지정하여 base64로 인코딩된 이미지 바이트를 전달합니다.

Bytes 입력 파라미터를 사용하여 Amazon Rekognition API 작업에 전달하는 이미지 바이트는 base64 로 인코딩해야 합니다. 이러한 예제의 AWS SDK는 자동으로 base64 인코딩 이미지를 사용합니다. Amazon Rekognition API 작업을 직접 호출하기 전에 이미지 바이트를 인코딩할 필요가 없습니다. 자 세한 정보는 [이미지 사양을](#page-62-0) 참조하세요.

DetectLabels에 대한 이 예제 JSON 요청에서 소스 이미지 바이트는 Bytes 입력 파라미터로 전달 됩니다.

```
{ 
     "Image": { 
          "Bytes": "/9j/4AAQSk....." 
     }, 
     "MaxLabels": 10, 
     "MinConfidence": 77
}
```
다음 예시에서는 다양한 AWS SDK와 AWS CLI to 호출을 사용합니다. DetectLabels DetectLabels 작업 응답에 대한 자세한 내용은 [DetectLabels 응답](#page-205-0) 단원을 참조하십시오.

클라이언트측 JavaScript 예제는 을 참조하십시오. [사용 JavaScript](#page-89-0)

로컬 이미지의 레이블을 감지하려면

- 1. 아직 설정하지 않았다면 다음과 같이 하세요.
	- a. AmazonRekognitionFullAccess 권한과 AmazonS3ReadOnlyAccess 권한을 가진 사용 자를 생성하거나 업데이트합니다. 자세한 정보는 [1단계: AWS 계정 설정 및 사용자 생성](#page-33-0)을 참 조하세요.
- b. 및 SDK를 AWS CLI 설치하고 구성합니다. AWS 자세한 정보는 [2단계: AWS CLI 및 AWS](#page-35-0)  [SDK 설정을](#page-35-0) 참조하세요.
- 2. 다음 예제를 사용하여 DetectLabels 작업을 호출합니다.

Java

다음 Java 예제는 로컬 파일 시스템에서 이미지를 로드하고 [detectLabels](https://sdk.amazonaws.com/java/api/latest/software/amazon/awssdk/services/rekognition/model/DetectLabelsRequest.html) AWS SDK 작업을 사 용하여 레이블을 감지하는 방법을 보여줍니다. photo의 값을 이미지 파일(.jpg 또는 .png 형 식)의 경로와 파일 이름으로 바꿉니다.

```
//Copyright 2018 Amazon.com, Inc. or its affiliates. All Rights Reserved. 
//PDX-License-Identifier: MIT-0 (For details, see https://github.com/awsdocs/
amazon-rekognition-developer-guide/blob/master/LICENSE-SAMPLECODE.) 
package aws.example.rekognition.image; 
import java.io.File; 
import java.io.FileInputStream; 
import java.io.InputStream; 
import java.nio.ByteBuffer; 
import java.util.List; 
import com.amazonaws.services.rekognition.AmazonRekognition; 
import com.amazonaws.services.rekognition.AmazonRekognitionClientBuilder; 
import com.amazonaws.AmazonClientException; 
import com.amazonaws.services.rekognition.model.AmazonRekognitionException;
import com.amazonaws.services.rekognition.model.DetectLabelsRequest; 
import com.amazonaws.services.rekognition.model.DetectLabelsResult; 
import com.amazonaws.services.rekognition.model.Image; 
import com.amazonaws.services.rekognition.model.Label; 
import com.amazonaws.util.IOUtils; 
public class DetectLabelsLocalFile { 
     public static void main(String[] args) throws Exception { 
      String photo="input.jpg"; 
         ByteBuffer imageBytes; 
         try (InputStream inputStream = new FileInputStream(new File(photo))) { 
             imageBytes = ByteBuffer.wrap(IOUtils.toByteArray(inputStream)); 
         }
```

```
 AmazonRekognition rekognitionClient = 
  AmazonRekognitionClientBuilder.defaultClient(); 
         DetectLabelsRequest request = new DetectLabelsRequest() 
                  .withImage(new Image() 
                          .withBytes(imageBytes)) 
                  .withMaxLabels(10) 
                  .withMinConfidence(77F); 
         try { 
             DetectLabelsResult result = 
  rekognitionClient.detectLabels(request); 
            List <Label> labels = result.getLabels();
             System.out.println("Detected labels for " + photo); 
             for (Label label: labels) { 
                 System.out.println(label.getName() + ": " + 
  label.getConfidence().toString()); 
 } 
         } catch (AmazonRekognitionException e) { 
             e.printStackTrace(); 
         } 
     } 
}
```
## Python

다음 [Python용 AWS SDK](https://aws.amazon.com/sdk-for-python/) 예제는 로컬 파일 시스템에서 이미지를 로드하고 [detect\\_labels](https://boto3.amazonaws.com/v1/documentation/api/latest/reference/services/rekognition.html#Rekognition.Client.detect_labels) 작업 을 호출하는 방법을 보여줍니다. photo의 값을 이미지 파일(.jpg 또는 .png 형식)의 경로와 파 일 이름으로 바꿉니다.

#Copyright 2018 Amazon.com, Inc. or its affiliates. All Rights Reserved. #PDX-License-Identifier: MIT-0 (For details, see https://github.com/awsdocs/ amazon-rekognition-developer-guide/blob/master/LICENSE-SAMPLECODE.)

import boto3

```
def detect_labels_local_file(photo):
```

```
 client=boto3.client('rekognition') 
     with open(photo, 'rb') as image: 
         response = client.detect_labels(Image={'Bytes': image.read()}) 
     print('Detected labels in ' + photo) 
     for label in response['Labels']: 
         print (label['Name'] + ' : ' + str(label['Confidence'])) 
     return len(response['Labels']) 
def main(): 
     photo='photo' 
     label_count=detect_labels_local_file(photo) 
     print("Labels detected: " + str(label_count)) 
if __name__ == '__main__": main()
```
### .NET

다음 예제에서는 로컬 파일 시스템에서 이미지를 로드하고 DetectLabels 작업을 사용하여 레이블을 감지하는 방법을 보여줍니다. photo의 값을 이미지 파일(.jpg 또는 .png 형식)의 경 로와 파일 이름으로 바꿉니다.

```
//Copyright 2018 Amazon.com, Inc. or its affiliates. All Rights Reserved.
//PDX-License-Identifier: MIT-0 (For details, see https://github.com/awsdocs/
amazon-rekognition-developer-guide/blob/master/LICENSE-SAMPLECODE.)
using System;
using System.IO;
using Amazon.Rekognition;
using Amazon.Rekognition.Model;
public class DetectLabelsLocalfile
\{ public static void Example()
```

```
 { 
         String photo = "input.jpg"; 
         Amazon.Rekognition.Model.Image image = new 
 Amazon.Rekognition.Model.Image(); 
         try 
         { 
             using (FileStream fs = new FileStream(photo, FileMode.Open, 
 FileAccess.Read)) 
\{\hspace{.1cm} \}byte[] data = null; data = new byte[fs.Length]; 
                  fs.Read(data, 0, (int)fs.Length); 
                  image.Bytes = new MemoryStream(data); 
 } 
         } 
         catch (Exception) 
        \{ Console.WriteLine("Failed to load file " + photo); 
             return; 
         } 
         AmazonRekognitionClient rekognitionClient = new 
 AmazonRekognitionClient(); 
         DetectLabelsRequest detectlabelsRequest = new DetectLabelsRequest() 
         { 
            Image = image, MaxLabels = 10, 
             MinConfidence = 77F 
         }; 
         try 
         { 
             DetectLabelsResponse detectLabelsResponse = 
 rekognitionClient.DetectLabels(detectlabelsRequest); 
             Console.WriteLine("Detected labels for " + photo); 
             foreach (Label label in detectLabelsResponse.Labels) 
                  Console.WriteLine("{0}: {1}", label.Name, label.Confidence); 
         } 
         catch (Exception e) 
         { 
             Console.WriteLine(e.Message); 
         }
```
}

}

### PHP

다음 [AWS SDK for](https://docs.aws.amazon.com/sdk-for-php/v3/developer-guide/welcome.html#getting-started) PHP 예제는 로컬 파일 시스템에서 이미지를 로드하고 API 작업을 [DetectFaces](https://docs.aws.amazon.com/aws-sdk-php/v3/api/api-rekognition-2016-06-27.html#detectfaces)호출하는 방법을 보여줍니다. photo의 값을 이미지 파일(.jpg 또는 .png 형식)의 경로와 파일 이름으로 바꿉니다.

```
<?php 
//Copyright 2018 Amazon.com, Inc. or its affiliates. All Rights Reserved. 
//PDX-License-Identifier: MIT-0 (For details, see https://github.com/awsdocs/
amazon-rekognition-developer-guide/blob/master/LICENSE-SAMPLECODE.) 
     require 'vendor/autoload.php'; 
     use Aws\Rekognition\RekognitionClient; 
     $options = [ 
        'region' => 'us-west-2', 
         'version' => 'latest' 
     ]; 
     $rekognition = new RekognitionClient($options); 
     // Get local image 
    $photo = 'input.jpg';$fp\_image = fopen({\text{f}}photo, 'r'); $image = fread($fp_image, filesize($photo)); 
     fclose($fp_image); 
     // Call DetectFaces 
     $result = $rekognition->DetectFaces(array( 
        'Image' => array( 
            'Bytes' => $image, 
        ), 
        'Attributes' => array('ALL') 
       \mathcal{L} );
```
// Display info for each detected person

```
 print 'People: Image position and estimated age' . PHP_EOL; 
     for ($n=0;$n<sizeof($result['FaceDetails']); $n++){ 
       print 'Position: ' . $result['FaceDetails'][$n]['BoundingBox']['Left'] . " 
 ^{\prime} . $result['FaceDetails'][$n]['BoundingBox']['Top'] 
       . PHP_EOL 
       . 'Age (low): '.$result['FaceDetails'][$n]['AgeRange']['Low'] 
       . PHP_EOL 
       . 'Age (high): ' . $result['FaceDetails'][$n]['AgeRange']['High'] 
          . PHP_EOL . PHP_EOL; 
     } 
?>
```
### Ruby

이 예제는 입력 이미지에서 감지된 레이블 목록을 표시합니다. photo의 값을 이미지 파일(.jpg 또는 .png 형식)의 경로와 파일 이름으로 바꿉니다.

```
#Copyright 2018 Amazon.com, Inc. or its affiliates. All Rights Reserved.
#PDX-License-Identifier: MIT-0 (For details, see https://github.com/awsdocs/
amazon-rekognition-developer-guide/blob/master/LICENSE-SAMPLECODE.) 
     # gem 'aws-sdk-rekognition' 
     require 'aws-sdk-rekognition' 
     credentials = Aws::Credentials.new( 
        ENV['AWS_ACCESS_KEY_ID'], 
        ENV['AWS_SECRET_ACCESS_KEY'] 
    \lambda client = Aws::Rekognition::Client.new credentials: credentials 
     photo = 'photo.jpg' 
     path = File.expand_path(photo) # expand path relative to the current 
  directory 
     file = File.read(path) 
    attrs = \{ image: { 
         bytes: file 
       }, 
       max_labels: 10 
     } 
     response = client.detect_labels attrs 
     puts "Detected labels for: #{photo}" 
     response.labels.each do |label|
```

```
 puts "Label: #{label.name}" 
   puts "Confidence: #{label.confidence}" 
   puts "Instances:" 
  label['instances'].each do |instance| 
    box = instance['bounding_box'] 
    puts " Bounding box:" 
   puts " Top: #{box.top}"
    puts " Left: #{box.left}" 
   puts " Width: #{box.width}"
   puts " Height: #{box.height}"
    puts " Confidence: #{instance.confidence}" 
  end 
  puts "Parents:" 
  label.parents.each do |parent| 
    puts " #{parent.name}" 
  end 
   puts "------------" 
   puts "" 
 end
```
Java V2

이 코드는 AWS 설명서 SDK 예제 리포지토리에서 가져왔습니다. GitHub 전체 예제는 [여기](https://github.com/awsdocs/aws-doc-sdk-examples/blob/master/javav2/example_code/rekognition/src/main/java/com/example/rekognition/DetectLabels.java)에 서 확인하세요.

```
import software.amazon.awssdk.core.SdkBytes;
import software.amazon.awssdk.regions.Region;
import software.amazon.awssdk.services.rekognition.RekognitionClient;
import software.amazon.awssdk.services.rekognition.model.Image;
import software.amazon.awssdk.services.rekognition.model.DetectLabelsRequest;
import software.amazon.awssdk.services.rekognition.model.DetectLabelsResponse;
import software.amazon.awssdk.services.rekognition.model.Label;
import software.amazon.awssdk.services.rekognition.model.RekognitionException;
import java.io.FileInputStream;
import java.io.FileNotFoundException;
import java.io.InputStream;
import java.util.List;
/** 
  * Before running this Java V2 code example, set up your development 
  * environment, including your credentials. 
 * 
  * For more information, see the following documentation topic:
```

```
 * 
  * https://docs.aws.amazon.com/sdk-for-java/latest/developer-guide/get-
started.html 
  */
public class DetectLabels { 
     public static void main(String[] args) { 
         final String usage = """ 
                  Usage: <sourceImage> 
                  Where: 
                     sourceImage - The path to the image (for example, C:\\AWS\
\pic1.png).\s 
                  """; 
        if (args.length != 1) {
             System.out.println(usage); 
             System.exit(1); 
         } 
        String sourceImage = args[0];
         Region region = Region.US_EAST_1; 
         RekognitionClient rekClient = RekognitionClient.builder() 
                  .region(region) 
                  .build(); 
         detectImageLabels(rekClient, sourceImage); 
         rekClient.close(); 
     } 
     public static void detectImageLabels(RekognitionClient rekClient, String 
  sourceImage) { 
         try { 
              InputStream sourceStream = new FileInputStream(sourceImage); 
             SdkBytes sourceBytes = SdkBytes.fromInputStream(sourceStream); 
             // Create an Image object for the source image. 
             Image souImage = Image.builder() 
                      .bytes(sourceBytes) 
                     .build();
             DetectLabelsRequest detectLabelsRequest = 
  DetectLabelsRequest.builder() 
                      .image(souImage)
```

```
 .maxLabels(10) 
                     .build();
             DetectLabelsResponse labelsResponse = 
  rekClient.detectLabels(detectLabelsRequest); 
             List<Label> labels = labelsResponse.labels(); 
             System.out.println("Detected labels for the given photo"); 
             for (Label label : labels) { 
                  System.out.println(label.name() + ": " + 
  label.confidence().toString()); 
 } 
         } catch (RekognitionException | FileNotFoundException e) { 
             System.out.println(e.getMessage()); 
             System.exit(1); 
         } 
     }
}
```
# <span id="page-89-0"></span>사용 JavaScript

다음 JavaScript 웹페이지 예시에서는 사용자가 이미지를 선택하고 이미지에서 감지된 얼굴의 예상 연 령을 볼 수 있습니다. 를 [DetectFaces](https://docs.aws.amazon.com/rekognition/latest/APIReference/API_DetectFaces.html)호출하면 예상 연령이 반환됩니다.

이미지를 base64로 인코딩하는 JavaScript FileReader.readAsDataURL 함수를 사용하여 선택한 이미지를 로드합니다. HTML 캔버스에 이미지를 표시할 때 유용한 기능입니다. 그러나 이렇게 하면 Amazon Rekognition Image 작업으로 전달하기 전에 이미지 바이트 인코딩을 해제해야 합니다. 이 예 제에서는 로드된 이미지 바이트를 해독하는 방법을 보여 줍니다. 인코딩된 이미지 바이트가 불편하면 그 대신 로딩된 이미지를 인코딩하지 않는 FileReader.readAsArrayBuffer를 사용하십시오. 이 렇게 하면 이미지 바이트 인코딩을 먼저 해제하지 않고도 Amazon Rekognition Image 작업을 직접 호 출할 수 있습니다. 예시는 [버퍼 사용 readAsArray단](#page-93-0)원을 참조하세요.

## 예제를 실행하려면 JavaScript

- 1. 예제 소스 코드를 편집기에 로드합니다.
- 2. Amazon Cognito 자격 증명 풀 식별자를 가져옵니다. 자세한 정보는 [Amazon Cognito 자격 증명](#page-94-0)  [풀 식별자 가져오기을](#page-94-0) 참조하세요.
- 3. 예제 코드의 AnonLog 함수에서 IdentityPoolIdToUse와 RegionToUse를 [Amazon Cognito](#page-94-0) [자격 증명 풀 식별자 가져오기](#page-94-0)의 9단계에서 기록해 둔 값으로 바꿉니다.
- 4. DetectFaces 함수에서 RegionToUse를 이전 단계에서 사용한 값으로 바꿉니다.
- 5. 예제 소스 코드를 .html 파일로 저장합니다.
- 6. 그 파일을 브라우저에 로드합니다.
- 7. 찾아보기... 버튼을 선택하고 얼굴이 하나 이상 들어 있는 이미지를 선택합니다. 이미지에서 감지 된 각 얼굴의 예상 연령을 담은 표가 나타납니다.

**a** Note

다음 코드 예제는 더 이상 Amazon Cognito의 일부가 아닌 두 스크립트를 사용합니다. 이러 한 파일을 [aws-cognito-sdk가져오려면.min.js와 .min.js의](https://raw.githubusercontent.com/aws/amazon-cognito-identity-js/master/dist/aws-cognito-sdk.js) 링크를 따라 이동한 다음 [amazon](https://raw.githubusercontent.com/aws/amazon-cognito-identity-js/master/dist/amazon-cognito-identity.min.js)[cognito-identity각 파일의 텍스트를 별도의 파일로 저장합니다.](https://raw.githubusercontent.com/aws/amazon-cognito-identity-js/master/dist/amazon-cognito-identity.min.js) .js

### JavaScript 예제 코드

다음 코드 예제는 JavaScript V2를 사용합니다. JavaScript V3의 예제는 [AWS 설명서 SDK 예제](https://github.com/awsdocs/aws-doc-sdk-examples/tree/master/javascriptv3/example_code/rekognition/estimate-age-example/src) [GitHub 저장소의](https://github.com/awsdocs/aws-doc-sdk-examples/tree/master/javascriptv3/example_code/rekognition/estimate-age-example/src) 예제를 참조하십시오.

 $$ 

```
Copyright 2018 Amazon.com, Inc. or its affiliates. All Rights Reserved.
PDX-License-Identifier: MIT-0 (For details, see https://github.com/awsdocs/amazon-
rekognition-developer-guide/blob/master/LICENSE-SAMPLECODE.)
-->
<!DOCTYPE html>
<html>
<head> 
   <script src="aws-cognito-sdk.min.js"></script> 
   <script src="amazon-cognito-identity.min.js"></script> 
   <script src="https://sdk.amazonaws.com/js/aws-sdk-2.16.0.min.js"></script> 
   <meta charset="UTF-8"> 
   <title>Rekognition</title>
</head>
<body> 
   <H1>Age Estimator</H1> 
   <input type="file" name="fileToUpload" id="fileToUpload" accept="image/*"> 
   <p id="opResult"></p>
</body>
<script>
```

```
 document.getElementById("fileToUpload").addEventListener("change", function (event) { 
   ProcessImage(); 
 }, false); 
 //Calls DetectFaces API and shows estimated ages of detected faces 
 function DetectFaces(imageData) { 
   AWS.region = "RegionToUse"; 
   var rekognition = new AWS.Rekognition(); 
  var params = {
     Image: { 
       Bytes: imageData 
     }, 
     Attributes: [ 
       'ALL', 
     ] 
   }; 
   rekognition.detectFaces(params, function (err, data) { 
     if (err) console.log(err, err.stack); // an error occurred 
     else { 
     var table = "<table><tr>>>tr>b>Low</th><th>High</th></tr>";
       // show each face and build out estimated age table 
      for (var i = 0; i < data. FaceDetails. length; i++) {
         table += '<tr><td>' + data.FaceDetails[i].AgeRange.Low + 
            '</td><td>' + data.FaceDetails[i].AgeRange.High + '</td></tr>'; 
       } 
      table += " < /table > "; document.getElementById("opResult").innerHTML = table; 
     } 
   }); 
 } 
 //Loads selected image and unencodes image bytes for Rekognition DetectFaces API 
 function ProcessImage() { 
   AnonLog(); 
   var control = document.getElementById("fileToUpload"); 
   var file = control.files[0]; 
   // Load base64 encoded image 
   var reader = new FileReader(); 
   reader.onload = (function (theFile) { 
     return function (e) { 
       var img = document.createElement('img'); 
      var image = null; img.src = e.target.result; 
       var jpg = true;
```

```
 try { 
           image = atob(e.target.result.split("data:image/jpeg;base64,")[1]); 
         } catch (e) { 
           jpg = false; 
         } 
        if (jpg == false) {
           try { 
             image = atob(e.target.result.split("data:image/png;base64,")[1]); 
           } catch (e) { 
             alert("Not an image file Rekognition can process"); 
             return; 
           } 
         } 
         //unencode image bytes for Rekognition DetectFaces API 
         var length = image.length; 
         imageBytes = new ArrayBuffer(length); 
        var ua = new Uint8Array(imageBytes);
        for (var i = 0; i < length; i++) {
          ua[i] = image.charAt(a); } 
         //Call Rekognition 
         DetectFaces(ua); 
       }; 
     })(file); 
     reader.readAsDataURL(file); 
   } 
   //Provides anonymous log on to AWS services 
   function AnonLog() { 
     // Configure the credentials provider to use your identity pool 
     AWS.config.region = 'RegionToUse'; // Region 
     AWS.config.credentials = new AWS.CognitoIdentityCredentials({ 
       IdentityPoolId: 'IdentityPoolIdToUse', 
     }); 
     // Make the call to obtain credentials 
     AWS.config.credentials.get(function () { 
       // Credentials will be available when this function is called. 
       var accessKeyId = AWS.config.credentials.accessKeyId; 
       var secretAccessKey = AWS.config.credentials.secretAccessKey; 
       var sessionToken = AWS.config.credentials.sessionToken; 
     }); 
   }
</script>
```
</html>

### <span id="page-93-0"></span>버퍼 사용 readAsArray

다음 코드 스니펫은 V2를 사용하여 JavaScript 샘플 코드에 ProcessImage 함수를 구현한 대체 코드 입니다. 여기서는 readAsArrayBuffer를 사용하여 이미지를 로드하고 DetectFaces를 호출합니 다. readAsArrayBuffer는 로드된 파일을 base64로 인코딩하지 않기 때문에 Amazon Rekognition Image 작업을 직접 호출하기 위해 먼저 이미지 바이트의 인코딩을 해제할 필요가 없습니다.

```
//Copyright 2018 Amazon.com, Inc. or its affiliates. All Rights Reserved.
//PDX-License-Identifier: MIT-0 (For details, see https://github.com/awsdocs/amazon-
rekognition-developer-guide/blob/master/LICENSE-SAMPLECODE.)
function ProcessImage() { 
     AnonLog(); 
     var control = document.getElementById("fileToUpload"); 
    var file = control.files[0];
     // Load base64 encoded image for display 
    var reader = new FileReader();
     reader.onload = (function (theFile) { 
       return function (e) { 
         //Call Rekognition 
         AWS.region = "RegionToUse"; 
         var rekognition = new AWS.Rekognition(); 
        var params = \{ Image: { 
           Bytes: e.target.result 
         }, 
         Attributes: [ 
         'ALL', 
      \mathbf{I} }; 
     rekognition.detectFaces(params, function (err, data) { 
       if (err) console.log(err, err.stack); // an error occurred 
       else { 
       var table = "<table><tr>><th>Low</th><th>High</th></tr>";
         // show each face and build out estimated age table 
        for (var i = 0; i < data. FaceDetails. length; i++) {
           table += '<tr><td>' + data.FaceDetails[i].AgeRange.Low + 
              '</td><td>' + data.FaceDetails[i].AgeRange.High + '</td></tr>'; 
         } 
        table += "\lt/table>";
```

```
 document.getElementById("opResult").innerHTML = table; 
     } 
   }); 
     }; 
   })(file); 
   reader.readAsArrayBuffer(file); 
 }
```
<span id="page-94-0"></span>Amazon Cognito 자격 증명 풀 식별자 가져오기

간단히 설명하기 위해, 이 예제에서는 익명 Amazon Cognito 자격 증명 풀을 사용하여 Amazon Rekognition Image API에 대한 인증되지 않은 액세스 권한을 제공합니다. 이 방법이 현재 상황에 알맞 습니다. 예를 들어, 사용자 로그인을 위한 웹 사이트 무료 액세스 권한 또는 평가판 액세스 권한을 미인 증 액세스 권한으로 제공할 수 있습니다. 인증되지 않은 액세스 권한을 제공하려면 Amazon Cognito 사 용자 풀을 사용하세요. 자세한 내용은 [Amazon Cognito 사용자 풀](https://docs.aws.amazon.com/cognito/latest/developerguide/cognito-user-identity-pools.html)을 참조하세요.

다음 절차에서는 인증되지 않은 자격 증명을 사용할 수 있는 자격 증명 풀을 만드는 방법과 예제 코드 에 필요한 자격 증명 풀 식별자를 가져오는 방법을 보여 줍니다.

자격 증명 풀 식별자를 가져오려면

- 1. [Amazon Cognito 콘솔을](https://console.aws.amazon.com/cognito/federated) 엽니다.
- 2. 새 자격 증명 풀 생성을 선택합니다.
- 3. 자격 증명 풀 이름\*에 자격 증명 풀의 이름을 입력합니다.
- 4. 인증되지 않은 자격 증명에서 인증되지 않은 자격 증명에 대한 액세스 활성화를 선택합니다.
- 5. 풀 생성을 선택합니다.
- 6. 세부 정보 보기를 선택하고 인증되지 않은 자격 증명의 역할 이름을 적어 둡니다.
- 7. 허용을 선택합니다.
- 8. 플랫폼에서 선택합니다. JavaScript
- 9. AWS 자격 증명 얻기에서 코드 조각에 표시된 AWS.config.region 및 IdentityPooldId의 값을 적어 둡니다.
- 10. [https://console.aws.amazon.com/iam/에](https://console.aws.amazon.com/iam/)서 IAM 콘솔을 엽니다.
- 11. 탐색 창에서 역할을 선택합니다.
- 12. 6단계에서 적어 둔 역할 이름을 선택합니다.
- 13. 권한 탭에서 정책 연결을 선택합니다.

14. AmazonRekognitionReadOnly액세스를 선택합니다.

15. 정책 연결을 선택하세요.

# 경계 상자 표시

Amazon Rekognition Image 작업은 이미지에서 감지된 항목에 대해 경계 상자 좌표를 반환할 수 있 습니다. 예를 들어, 이 [DetectFaces](https://docs.aws.amazon.com/rekognition/latest/APIReference/API_DetectFaces.html)작업을 수행하면 이미지에서 감지된 각 얼굴에 대해 경계 상자 ([BoundingBox](https://docs.aws.amazon.com/rekognition/latest/APIReference/API_BoundingBox.html)) 가 반환됩니다. 경계 상자 좌표를 사용하여 감지된 항목 주위에 상자를 표시할 수 있습 니다. 예를 들어 다음 이미지에는 얼굴을 둘러싼 경계 상자가 표시되어 있습니다.

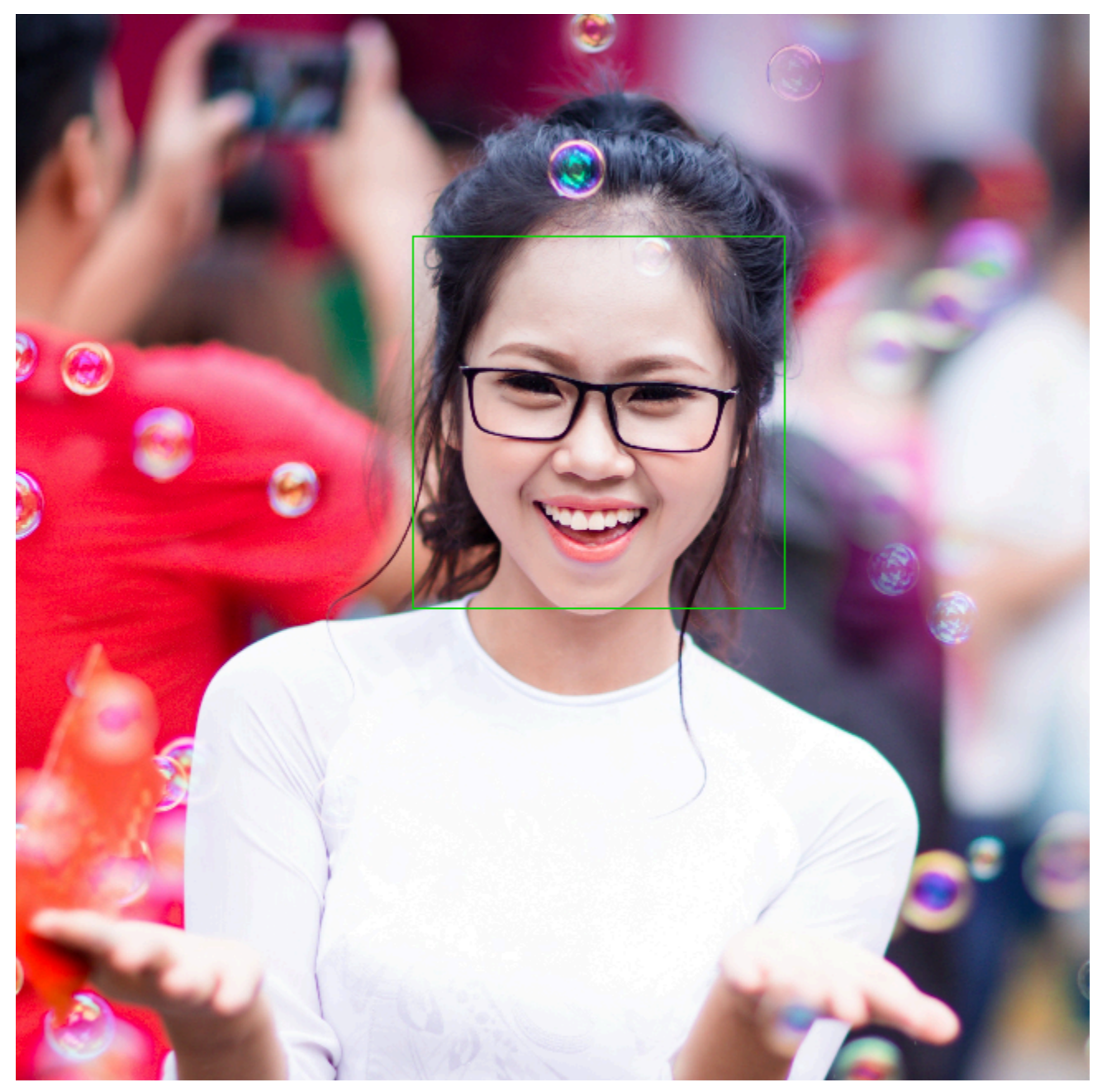

BoundingBox에는 다음과 같은 속성이 있습니다.

- 높이 전체 이미지 높이에 대한 비율로서 경계 상자의 높이입니다.
- 좌측 전체 이미지 너비에 대한 비율로서 경계 상자의 좌측 좌표입니다.
- 상단 전체 이미지 높이에 대한 비율로서 경계 상자의 상단 좌표입니다.
- 너비 전체 이미지 너비에 대한 비율로서 경계 상자의 너비입니다.

각 BoundingBox 속성의 값은 0에서 1 사이입니다. 각 속성 값은 전체 이미지 너비(Left 및 Width) 또 는 높이(Height 및 Top)에 대한 비율입니다. 예를 들어 입력 이미지가 700x200픽셀이고, 경계 상자의 상단-좌측 좌표가 350x50픽셀일 경우 API는 Left 값 0.5(350/700)와 Top 값 0.25(50/200)를 반환합니 다.

다음 다이어그램에는 각 경계 상자가 커버하는 이미지 범위가 나와 있습니다.

테두리 상자를 올바른 위치와 크기로 표시하려면 값에 이미지 너비 또는 높이 (원하는 BoundingBox 값 에 따라 다름) 를 곱하여 픽셀 값을 구해야 합니다. 이 픽셀 값을 사용하여 경계 상자를 표시합니다. 예 를 들어 이전 이미지의 픽셀 치수는 608(너비) x 588(높이)입니다. 얼굴의 경계 상자 값은 다음과 같습 니다.

BoundingBox.Left: 0.3922065 BoundingBox.Top: 0.15567766 BoundingBox.Width: 0.284666 BoundingBox.Height: 0.2930403

얼굴 경계 상자의 위치는 다음과 같이 계산됩니다.

```
Left coordinate = BoundingBox.Left (0.3922065) * image width (608) = 238
Top coordinate = BoundingBox.Top (0.15567766) * image height (588) = 91
Face width = BoundingBox.Width (0.284666) * image width (608) = 173
Face height = BoundingBox.Height (0.2930403) * image height (588) = 172
이들 값을 사용하여 얼굴 주위에 경계 상자를 표시합니다.
```
**a** Note

이미지 방향을 여러 방법으로 설정할 수 있습니다. 애플리케이션이 이미지를 올바르게 표시하 기 위해 이미지를 회전해야 할 수 있습니다. 경계 상자 좌표는 이미지의 방향에 영향을 받습니 다. 경계 상자를 올바른 위치에 표시하기 위해 좌표를 변환해야 할 수 있습니다. 자세한 정보는 [이미지 방향 및 경계 상자 좌표 가져오기을](#page-107-0) 참조하세요.

다음 예제는 호출로 감지된 얼굴 주위에 경계 상자를 표시하는 방법을 보여줍니다. [DetectFaces](https://docs.aws.amazon.com/rekognition/latest/APIReference/API_DetectFaces.html) 예제 에서는 이미지 방향이 0도로 설정된 것으로 가정합니다. 또한 Amazon S3 버킷에서 이미지를 다운로 드하는 방법도 보여줍니다.

경계 상자를 표시하는 방법

1. 아직 설정하지 않았다면 다음과 같이 하세요.

- a. AmazonRekognitionFullAccess 권한과 AmazonS3ReadOnlyAccess 권한을 가진 사용 자를 생성하거나 업데이트합니다. 자세한 정보는 [1단계: AWS 계정 설정 및 사용자 생성](#page-33-0)을 참 조하세요.
- b. 및 AWS SDK를 설치 AWS CLI 및 구성합니다. 자세한 정보는 [2단계: AWS CLI 및 AWS SDK](#page-35-0)  [설정](#page-35-0)을 참조하세요.
- 2. 다음 예제를 사용하여 DetectFaces 작업을 호출합니다.

Java

bucket의 값을 이미지 파일이 저장된 Amazon S3 버킷으로 바꿉니다. photo의 값을 이미지 파일(.jpg 또는 .png 형식)의 파일 이름으로 바꿉니다.

```
//Loads images, detects faces and draws bounding boxes.Determines exif 
 orientation, if necessary.
package com.amazonaws.samples;
//Import the basic graphics classes.
import java.awt.*;
import java.awt.image.BufferedImage;
import java.util.List;
import javax.imageio.ImageIO;
import javax.swing.*;
```

```
import com.amazonaws.services.rekognition.AmazonRekognition;
import com.amazonaws.services.rekognition.AmazonRekognitionClientBuilder;
import com.amazonaws.services.rekognition.model.BoundingBox;
import com.amazonaws.services.rekognition.model.DetectFacesRequest;
import com.amazonaws.services.rekognition.model.DetectFacesResult;
import com.amazonaws.services.rekognition.model.FaceDetail;
import com.amazonaws.services.rekognition.model.Image;
import com.amazonaws.services.rekognition.model.S3Object;
import com.amazonaws.services.s3.AmazonS3;
import com.amazonaws.services.s3.AmazonS3ClientBuilder;
import com.amazonaws.services.s3.model.S3ObjectInputStream;
// Calls DetectFaces and displays a bounding box around each detected image.
public class DisplayFaces extends JPanel { 
     private static final long serialVersionUID = 1L; 
     BufferedImage image; 
     static int scale; 
     DetectFacesResult result; 
     public DisplayFaces(DetectFacesResult facesResult, BufferedImage bufImage) 
  throws Exception { 
         super(); 
         scale = 1; // increase to shrink image size. 
         result = facesResult; 
         image = bufImage; 
     } 
     // Draws the bounding box around the detected faces. 
     public void paintComponent(Graphics g) { 
        float left = 0;
        float top = 0;
         int height = image.getHeight(this); 
         int width = image.getWidth(this); 
         Graphics2D g2d = (Graphics2D) g; // Create a Java2D version of g. 
         // Draw the image. 
         g2d.drawImage(image, 0, 0, width / scale, height / scale, this); 
         g2d.setColor(new Color(0, 212, 0));
```

```
 // Iterate through faces and display bounding boxes. 
        List<FaceDetail> faceDetails = result.getFaceDetails(); 
        for (FaceDetail face : faceDetails) { 
           BoundingBox box = face.getBoundingBox();
           left = width * box.getLeft();
           top = height * box.getTop(); g2d.drawRect(Math.round(left / scale), Math.round(top / scale), 
                    Math.round((width * box.getWidth()) / scale),
 Math.round((height * box.getHeight())) / scale); 
        } 
    } 
    public static void main(String arg[]) throws Exception { 
        String photo = "photo.png"; 
        String bucket = "bucket"; 
       int height = \varnothing;
       int width = 0;
        // Get the image from an S3 Bucket 
        AmazonS3 s3client = AmazonS3ClientBuilder.defaultClient(); 
        com.amazonaws.services.s3.model.S3Object s3object = 
 s3client.getObject(bucket, photo); 
        S3ObjectInputStream inputStream = s3object.getObjectContent(); 
        BufferedImage image = ImageIO.read(inputStream); 
        DetectFacesRequest request = new DetectFacesRequest() 
                 .withImage(new Image().withS3Object(new 
 S3Object().withName(photo).withBucket(bucket))); 
       width = image.getWidth();
       height = image.getHeight();
        // Call DetectFaces 
        AmazonRekognition amazonRekognition = 
 AmazonRekognitionClientBuilder.defaultClient(); 
       DetectFacesResult result = amazonRekognition.detectFaces(request);
        //Show the bounding box info for each face. 
        List<FaceDetail> faceDetails = result.getFaceDetails();
```

```
 for (FaceDetail face : faceDetails) { 
            BoundingBox box = face.getBoundingBox();
            float left = width * box.getLeft();
            float top = height * box.getTop();
             System.out.println("Face:"); 
             System.out.println("Left: " + String.valueOf((int) left)); 
             System.out.println("Top: " + String.valueOf((int) top)); 
             System.out.println("Face Width: " + String.valueOf((int) (width * 
  box.getWidth()))); 
             System.out.println("Face Height: " + String.valueOf((int) (height * 
  box.getHeight()))); 
             System.out.println(); 
         } 
         // Create frame and panel. 
         JFrame frame = new JFrame("RotateImage"); 
         frame.setDefaultCloseOperation(JFrame.EXIT_ON_CLOSE); 
         DisplayFaces panel = new DisplayFaces(result, image); 
         panel.setPreferredSize(new Dimension(image.getWidth() / scale, 
  image.getHeight() / scale)); 
         frame.setContentPane(panel); 
         frame.pack(); 
         frame.setVisible(true); 
     }
}
```
## Python

bucket의 값을 이미지 파일이 저장된 Amazon S3 버킷으로 바꿉니다. photo의 값을 이미지 파일(.jpg 또는 .png 형식)의 파일 이름으로 바꿉니다. Rekognition 세션을 생성하는 라인에서 profile\_name의 값을 개발자 프로필의 이름으로 대체합니다.

```
import boto3
import io
from PIL import Image, ImageDraw
def show_faces(photo, bucket):
```

```
 session = boto3.Session(profile_name='profile-name') 
     client = session.client('rekognition') 
     # Load image from S3 bucket 
     s3_connection = boto3.resource('s3') 
     s3_object = s3_connection.Object(bucket, photo) 
     s3_response = s3_object.get() 
     stream = io.BytesIO(s3_response['Body'].read()) 
     image = Image.open(stream) 
     # Call DetectFaces 
     response = client.detect_faces(Image={'S3Object': {'Bucket': bucket, 'Name': 
  photo}}, 
                                      Attributes=['ALL']) 
     imgWidth, imgHeight = image.size 
     draw = ImageDraw.Draw(image) 
     # calculate and display bounding boxes for each detected face 
     print('Detected faces for ' + photo) 
     for faceDetail in response['FaceDetails']: 
        print('The detected face is between ' + str(faceDetail['AgeRange']
['Low']) 
               + ' and ' + str(faceDetail['AgeRange']['High']) + ' years old') 
         box = faceDetail['BoundingBox'] 
        left = imgWidth * box['Left']
         top = imgHeight * box['Top'] 
         width = imgWidth * box['Width'] 
         height = imgHeight * box['Height'] 
         print('Left: ' + '{0:.0f}'.format(left)) 
         print('Top: ' + '{0:.0f}'.format(top)) 
         print('Face Width: ' + "{0:.0f}".format(width)) 
         print('Face Height: ' + "{0:.0f}".format(height)) 
        points = (
             (left, top), 
             (left + width, top), 
             (left + width, top + height), 
             (left, top + height), 
             (left, top)
```

```
\overline{\phantom{a}} draw.line(points, fill='#00d400', width=2) 
         # Alternatively can draw rectangle. However you can't set line width. 
         # draw.rectangle([left,top, left + width, top + height], 
  outline='#00d400') 
     image.show() 
     return len(response['FaceDetails'])
def main(): 
     bucket = "bucket-name" 
     photo = "photo-name" 
     faces_count = show_faces(photo, bucket) 
     print("faces detected: " + str(faces_count))
if __name__ == " __main__":
     main()
```
Java V2

이 코드는 AWS 문서 SDK 예제 GitHub 저장소에서 가져왔습니다. 전체 예제는 [여기](https://github.com/awsdocs/aws-doc-sdk-examples/blob/master/javav2/example_code/rekognition/src/main/java/com/example/rekognition/DisplayFacesFrame.java)에서 확인 하세요.

참고로, s3은 AWS SDK Amazon S3 클라이언트를 가리키며 rekClient는 AWS SDK Amazon Rekognition 클라이언트를 가리킵니다.

```
//snippet-start:[rekognition.java2.detect_labels.import]
import java.awt.*;
import java.awt.image.BufferedImage;
import java.io.ByteArrayInputStream;
import java.io.FileNotFoundException;
import java.io.IOException;
import java.io.InputStream;
import java.util.List;
import javax.imageio.ImageIO;
import javax.swing.*;
import software.amazon.awssdk.auth.credentials.ProfileCredentialsProvider;
import software.amazon.awssdk.core.ResponseBytes;
import software.amazon.awssdk.core.SdkBytes;
import software.amazon.awssdk.regions.Region;
import software.amazon.awssdk.services.rekognition.model.Attribute;
```

```
import software.amazon.awssdk.services.rekognition.model.BoundingBox;
import software.amazon.awssdk.services.rekognition.model.DetectFacesRequest;
import software.amazon.awssdk.services.rekognition.model.DetectFacesResponse;
import software.amazon.awssdk.services.rekognition.model.FaceDetail;
import software.amazon.awssdk.services.rekognition.model.Image;
import software.amazon.awssdk.services.rekognition.model.RekognitionException;
import software.amazon.awssdk.services.s3.S3Client;
import software.amazon.awssdk.services.rekognition.RekognitionClient;
import software.amazon.awssdk.services.s3.model.GetObjectRequest;
import software.amazon.awssdk.services.s3.model.GetObjectResponse;
import software.amazon.awssdk.services.s3.model.S3Exception;
//snippet-end:[rekognition.java2.detect_labels.import]
/**
* Before running this Java V2 code example, set up your development environment, 
  including your credentials.
*
* For more information, see the following documentation topic:
*
* https://docs.aws.amazon.com/sdk-for-java/latest/developer-guide/get-
started.html
*/
public class DisplayFaces extends JPanel { 
     static DetectFacesResponse result; 
     static BufferedImage image; 
     static int scale; 
     public static void main(String[] args) throws Exception { 
         final String usage = "\n" + 
             "Usage: " + 
                 " <sourceImage> <bucketName>\n\n" + 
             "Where:\n" + 
                sourceImage - The name of the image in an Amazon S3 bucket (for
 example, people.png). \n\n" +
                bucketName - The name of the Amazon S3 bucket (for example,
  myBucket). \n\n"; 
        if (args.length != 2) {
             System.out.println(usage); 
             System.exit(1); 
         }
```

```
 String sourceImage = args[0]; 
        String bucketName = args[1];
         Region region = Region.US_EAST_1; 
         S3Client s3 = S3Client.builder() 
              .region(region) 
              .credentialsProvider(ProfileCredentialsProvider.create("profile-
name")) 
              .build(); 
         RekognitionClient rekClient = RekognitionClient.builder() 
              .region(region) 
              .credentialsProvider(ProfileCredentialsProvider.create("profile-
name")) 
             .build();
        displayAllFaces(s3, rekClient, sourceImage, bucketName);
         s3.close(); 
         rekClient.close(); 
     } 
     // snippet-start:[rekognition.java2.display_faces.main] 
     public static void displayAllFaces(S3Client s3, 
                                           RekognitionClient rekClient, 
                                          String sourceImage, 
                                           String bucketName) { 
         int height; 
         int width; 
         byte[] data = getObjectBytes (s3, bucketName, sourceImage); 
         InputStream is = new ByteArrayInputStream(data); 
         try { 
             SdkBytes sourceBytes = SdkBytes.fromInputStream(is); 
             image = ImageIO.read(sourceBytes.asInputStream()); 
            width = image.getWidth();
            height = image.getHeight();
             // Create an Image object for the source image 
             software.amazon.awssdk.services.rekognition.model.Image souImage = 
  Image.builder() 
                  .bytes(sourceBytes) 
                  .build(); 
             DetectFacesRequest facesRequest = DetectFacesRequest.builder() 
                  .attributes(Attribute.ALL)
```

```
 .image(souImage) 
                 .build();
             result = rekClient.detectFaces(facesRequest); 
             // Show the bounding box info for each face. 
             List<FaceDetail> faceDetails = result.faceDetails(); 
             for (FaceDetail face : faceDetails) { 
                BoundingBox box = face.boundingBox();
                float left = width * box.left();
                float top = height * box.top();
                 System.out.println("Face:"); 
                 System.out.println("Left: " + (int) left); 
                 System.out.println("Top: " + (int) top); 
                 System.out.println("Face Width: " + (int) (width * 
 box.width())); 
                 System.out.println("Face Height: " + (int) (height * 
 box.height())); 
                 System.out.println(); 
 } 
             // Create the frame and panel. 
             JFrame frame = new JFrame("RotateImage"); 
            frame.setDefaultCloseOperation(JFrame.EXIT_ON_CLOSE);
             DisplayFaces panel = new DisplayFaces(image); 
             panel.setPreferredSize(new Dimension(image.getWidth() / scale, 
 image.getHeight() / scale)); 
             frame.setContentPane(panel); 
             frame.pack(); 
             frame.setVisible(true); 
         } catch (RekognitionException | FileNotFoundException e) { 
             System.out.println(e.getMessage()); 
             System.exit(1); 
         } catch (IOException e) { 
            e.printStackTrace(); 
         } 
    } 
     public static byte[] getObjectBytes (S3Client s3, String bucketName, String 
 keyName) { 
         try {
```

```
 GetObjectRequest objectRequest = GetObjectRequest 
                 .builder() 
                 .key(keyName) 
                 .bucket(bucketName) 
                .build();
            ResponseBytes<GetObjectResponse> objectBytes = 
 s3.getObjectAsBytes(objectRequest); 
            return objectBytes.asByteArray(); 
        } catch (S3Exception e) { 
            System.err.println(e.awsErrorDetails().errorMessage()); 
            System.exit(1); 
        } 
        return null; 
    } 
    public DisplayFaces(BufferedImage bufImage) { 
        super(); 
        scale = 1; // increase to shrink image size. 
        image = bufImage; 
    } 
    // Draws the bounding box around the detected faces. 
    public void paintComponent(Graphics g) { 
        float left; 
        float top; 
        int height = image.getHeight(this); 
        int width = image.getWidth(this); 
        Graphics2D g2d = (Graphics2D) g; // Create a Java2D version of g. 
        // Draw the image 
        g2d.drawImage(image, 0, 0, width / scale, height / scale, this); 
        g2d.setColor(new Color(0, 212, 0)); 
        // Iterate through the faces and display bounding boxes. 
        List<FaceDetail> faceDetails = result.faceDetails(); 
        for (FaceDetail face : faceDetails) { 
            BoundingBox box = face.boundingBox(); 
           left = width * box.left();
           top = height * box-top(); g2d.drawRect(Math.round(left / scale), Math.round(top / scale), 
                    Math.round((width * box.width()) / scale),
 Math.round((height * box.height())) / scale);
```
 } } // snippet-end:[rekognition.java2.display\_faces.main] }

# <span id="page-107-0"></span>이미지 방향 및 경계 상자 좌표 가져오기

Amazon Rekognition Image를 사용하는 애플리케이션은 일반적으로 Amazon Rekognition Image 작업 으로 감지된 이미지 및 감지된 얼굴 주위의 상자를 표시해야 합니다. 애플리케이션에서 이미지를 올바 르게 표시하려면 이미지의 방향을 알아야 합니다. 이 방향을 수정해야 할 수도 있습니다. 일부 .jpg 파 일의 경우 이미지의 교환 이미지 파일 형식(Exif) 메타데이터에 이미지의 방향이 포함됩니다.

얼굴 주위에 상자를 표시하려면 얼굴의 경계 상자에 대한 좌표가 필요합니다. 상자 방향이 올바르지 않 으면 해당 좌표를 조정해야 할 수 있습니다. Amazon Rekognition Image의 얼굴 감지 작업은 감지된 각 얼굴에 대한 경계 상자 좌표를 반환하지만 Exif 메타데이터가 없는.jpg 파일의 좌표는 추정하지 않습니 다.

다음 예제는 이미지에서 감지된 얼굴의 경계 상자 좌표를 가져오는 방법을 보여줍니다.

이 예제의 정보를 사용하여 이미지의 방향이 올바른지, 경계 상자가 애플리케이션의 올바른 위치에 표 시되는지 확인하십시오.

이미지와 경계 상자를 회전하고 표시하는 데 사용되는 코드는 사용하는 언어와 환경에 따라 다르므로 코드에 이미지와 경계 상자를 표시하는 방법이나 Exif 메타데이터에서 방향 정보를 가져오는 방법을 설 명하지 않습니다.

이미지의 방향 찾기

애플리케이션에서 이미지를 올바르게 표시하려면 이미지를 회전해야 할 수 있습니다. 다음 이미지의 방향은 0도이며 올바르게 표시되어 있습니다.

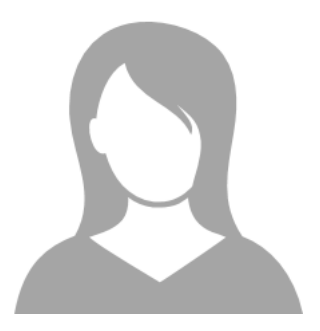
그러나 다음 이미지는 시계 반대 방향으로 90도 회전된 상태입니다. 올바르게 표시하려면 이미지의 방 향을 찾고 코드에서 해당 정보를 사용하여 이미지를 0도로 회전해야 합니다.

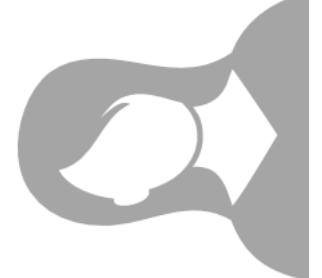

.jpg 형식의 일부 이미지는 Exif 메타데이터에 방향 정보를 포함합니다. 가능한 경우 이미지의 Exif 메타 데이터에는 방향이 포함됩니다. Exif 메타데이터의 orientation 필드에서 이미지의 방향을 찾을 수 있습니다. Amazon Rekognition Image는 Exif 메타데이터에서 이미지 방향 정보의 유무를 식별하지만 해당 정보에 대한 액세스를 제공하지 않습니다. 이미지의 Exif 메타데이터에 액세스하려면 타사 라이브 러리를 사용하거나 고유한 코드를 작성하십시오. 자세한 내용은 [Exif 버전 2.32](http://cipa.jp/std/documents/download_e.html?DC-008-Translation-2019-E) 단원을 참조하십시오.

이미지의 방향을 알면 이미지를 회전하고 올바르게 표시하도록 코드를 작성할 수 있습니다.

경계 상자 표시

이미지 속의 얼굴을 분석하는 Amazon Rekognition Image 작업은 얼굴을 둘러싼 경계 상자의 좌표도 반환합니다. 자세한 내용은 [BoundingBox를](https://docs.aws.amazon.com/rekognition/latest/APIReference/API_BoundingBox.html) 참조하세요.

다음 이미지에 표시된 상자와 비슷한 경계 상자를 애플리케이션에서 얼굴 주위에 표시하려면 코드에 경계 상자 좌표를 사용하세요. 작업에서 반환된 경계 상자 좌표는 이미지의 방향을 반영합니다. 이미지 를 올바르게 표시하기 위해 회전해야 하는 경우 경계 상자 좌표를 변환해야 할 수 있습니다.

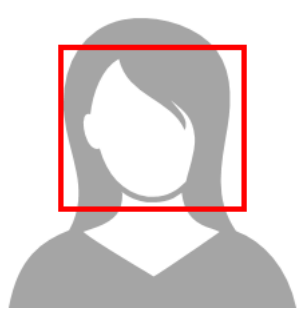

Exif 메타데이터에 방향 정보가 있는 경우 경계 상자 표시

이미지의 방향이 Exif 메타데이터에 포함되어 있는 경우 Amazon Rekognition Image 작업은 다음을 수 행합니다.

- 작업 응답의 방향 수정 필드에 null을 반환하십시오. 이미지를 회전하려면 코드에서 Exif 메타데이터 에 제공된 방향을 사용하십시오.
- 이미 0도로 향한 경계 상자 좌표를 반환하십시오. 경계 상자를 올바른 위치에 표시하려면 반환된 좌 표를 사용하십시오. 해당 좌표를 변환할 필요가 없습니다.

예제: 이미지 방향 및 이미지의 경계 상자 좌표 가져오기

다음 예제에서는 AWS SDK를 사용하여 Exif 이미지의 방향 데이터 및 RecognizeCelebrities 작 업에서 감지된 유명 인사의 경계 상자 좌표를 가져오는 방법을 보여줍니다.

**a** Note

OrientationCorrection 필드를 사용한 이미지 방향 추정 지원은 2021년 8월부로 중단되 었습니다. API 응답에 포함된 해당 필드에 대해 반환되는 모든 값은 항상 NULL입니다.

Java

이 예제는 로컬 파일 시스템에서 이미지를 로드하고 RecognizeCelebrities 작업을 직접 호출 하고 이미지의 높이와 너비를 결정하며 회전된 이미지에 대한 얼굴의 경계 상자 좌표를 계산합니 다. 이 예제에서는 Exif 메타데이터에 저장된 방향 정보를 처리하는 방법을 보여주지 않습니다.

main 함수에서, photo 값을 로컬에 저장된 이미지(.png 또는 .jpg 형식)의 이름과 경로로 바꾸십시 오.

```
//Copyright 2018 Amazon.com, Inc. or its affiliates. All Rights Reserved.
//PDX-License-Identifier: MIT-0 (For details, see https://github.com/awsdocs/amazon-
rekognition-developer-guide/blob/master/LICENSE-SAMPLECODE.)
```

```
package com.amazonaws.samples;
import java.awt.image.BufferedImage;
import java.io.ByteArrayInputStream;
import java.io.ByteArrayOutputStream;
import java.io.File;
import java.io.FileInputStream;
import java.io.InputStream;
import java.nio.ByteBuffer;
import java.util.List;
import javax.imageio.ImageIO;
import com.amazonaws.services.rekognition.AmazonRekognition;
```

```
import com.amazonaws.services.rekognition.AmazonRekognitionClientBuilder;
import com.amazonaws.services.rekognition.model.Image;
import com.amazonaws.services.rekognition.model.RecognizeCelebritiesRequest;
import com.amazonaws.services.rekognition.model.RecognizeCelebritiesResult;
import com.amazonaws.util.IOUtils;
import com.amazonaws.services.rekognition.model.AmazonRekognitionException;
import com.amazonaws.services.rekognition.model.BoundingBox;
import com.amazonaws.services.rekognition.model.Celebrity;
import com.amazonaws.services.rekognition.model.ComparedFace;
public class RotateImage {
public static void main(String[] args) throws Exception { 
   String photo = "photo.png"; 
  //Get Rekognition client 
  AmazonRekognition amazonRekognition = 
  AmazonRekognitionClientBuilder.defaultClient(); 
  // Load image 
   ByteBuffer imageBytes=null; 
   BufferedImage image = null; 
  try (InputStream inputStream = new FileInputStream(new File(photo))) { 
      imageBytes = ByteBuffer.wrap(IOUtils.toByteArray(inputStream)); 
   } 
   catch(Exception e) 
  \{ System.out.println("Failed to load file " + photo); 
       System.exit(1); 
   } 
   //Get image width and height 
   InputStream imageBytesStream; 
   imageBytesStream = new ByteArrayInputStream(imageBytes.array()); 
   ByteArrayOutputStream baos = new ByteArrayOutputStream(); 
   image=ImageIO.read(imageBytesStream); 
   ImageIO.write(image, "jpg", baos); 
  int height = image.getHeight();
```

```
int width = image.getWidth();
   System.out.println("Image Information:"); 
   System.out.println(photo); 
   System.out.println("Image Height: " + Integer.toString(height)); 
   System.out.println("Image Width: " + Integer.toString(width)); 
  //Call GetCelebrities 
  try{ 
     RecognizeCelebritiesRequest request = new RecognizeCelebritiesRequest() 
            .withImage(new Image() 
                .withBytes((imageBytes))); 
       RecognizeCelebritiesResult result = 
  amazonRekognition.recognizeCelebrities(request); 
       // The returned value of OrientationCorrection will always be null 
       System.out.println("Orientation: " + result.getOrientationCorrection() + 
  "\n"); 
       List <Celebrity> celebs = result.getCelebrityFaces(); 
       for (Celebrity celebrity: celebs) { 
           System.out.println("Celebrity recognized: " + celebrity.getName()); 
           System.out.println("Celebrity ID: " + celebrity.getId()); 
           ComparedFace face = celebrity.getFace()
; ShowBoundingBoxPositions(height, 
                   width, 
                   face.getBoundingBox(), 
                    result.getOrientationCorrection()); 
             System.out.println(); 
        } 
    } catch (AmazonRekognitionException e) { 
       e.printStackTrace(); 
    }
}
public static void ShowBoundingBoxPositions(int imageHeight, int imageWidth, 
  BoundingBox box, String rotation) {
```

```
float left = 0;
  float top = \varnothing;
   if(rotation==null){ 
       System.out.println("No estimated estimated orientation. Check Exif data."); 
       return; 
   } 
   //Calculate face position based on image orientation. 
   switch (rotation) { 
      case "ROTATE_0": 
        left = imageWidth * box.getLeft();
         top = imageHeight * box.getTop(); 
         break; 
      case "ROTATE_90": 
        left = imageHeight * (1 - (box.getTop() + box.getHeight())); top = imageWidth * box.getLeft(); 
         break; 
      case "ROTATE_180": 
        left = imageWidth - (imageWidth * (box.getLeft() + box.getWidth());top = imageHeight * (1 - (box.getTop() + box.getHeight())); break; 
      case "ROTATE_270": 
        left = imageHeight * box.getTop();
        top = imageWidth * (1 - box.getLeft() - box.getWidth());
         break; 
      default: 
         System.out.println("No estimated orientation information. Check Exif 
  data."); 
         return; 
   } 
   //Display face location information. 
   System.out.println("Left: " + String.valueOf((int) left)); 
   System.out.println("Top: " + String.valueOf((int) top)); 
  System.out.println("Face Width: " + String.valueOf((int)(imageWidth *
  box.getWidth()))); 
   System.out.println("Face Height: " + String.valueOf((int)(imageHeight * 
  box.getHeight()))); 
   }
}
```
#### Python

이 예제에서는 PIL/Pillow 이미지 라이브러리를 사용하여 이미지 너비와 높이를 확인합니다. 자세한 내용은 [Pillow를](https://pillow.readthedocs.io/en/stable/) 참조하십시오. 이 예제는 애플리케이션에서 필요할 수 있는 exif 메타데이터를 유지 합니다.

main 함수에서, photo 값을 로컬에 저장된 이미지(.png 또는 .jpg 형식)의 이름과 경로로 바꾸십시 오.

```
#Copyright 2018 Amazon.com, Inc. or its affiliates. All Rights Reserved. 
#PDX-License-Identifier: MIT-0 (For details, see https://github.com/awsdocs/amazon-
rekognition-developer-guide/blob/master/LICENSE-SAMPLECODE.) 
import boto3 
import io 
from PIL import Image 
# Calculate positions from from estimated rotation 
def show_bounding_box_positions(imageHeight, imageWidth, box): 
    left = 0top = 0 print('Left: ' + '{0:.0f}'.format(left)) 
     print('Top: ' + '{0:.0f}'.format(top)) 
     print('Face Width: ' + "{0:.0f}".format(imageWidth * box['Width'])) 
     print('Face Height: ' + "{0:.0f}".format(imageHeight * box['Height'])) 
def celebrity_image_information(photo): 
     client = boto3.client('rekognition') 
     # Get image width and height 
     image = Image.open(open(photo, 'rb')) 
     width, height = image.size 
     print('Image information: ') 
     print(photo) 
     print('Image Height: ' + str(height)) 
     print('Image Width: ' + str(width)) 
     # call detect faces and show face age and placement 
     # if found, preserve exif info
```

```
 stream = io.BytesIO() 
     if 'exif' in image.info: 
        exit = image.info['exit'] image.save(stream, format=image.format, exif=exif) 
     else: 
         image.save(stream, format=image.format) 
     image_binary = stream.getvalue() 
     response = client.recognize_celebrities(Image={'Bytes': image_binary}) 
     print() 
     print('Detected celebrities for ' + photo) 
     for celebrity in response['CelebrityFaces']: 
         print('Name: ' + celebrity['Name']) 
         print('Id: ' + celebrity['Id']) 
         # Value of "orientation correction" will always be null 
         if 'OrientationCorrection' in response: 
             show_bounding_box_positions(height, width, celebrity['Face']
['BoundingBox']) 
         print() 
     return len(response['CelebrityFaces']) 
def main(): 
     photo = 'photo' 
     celebrity_count = celebrity_image_information(photo) 
     print("celebrities detected: " + str(celebrity_count)) 
if __name__ == '__main__": main()
```
Java V2

이 코드는 AWS 문서 SDK 예제 GitHub 저장소에서 가져왔습니다. 전체 예제는 [여기](https://github.com/awsdocs/aws-doc-sdk-examples/blob/master/javav2/example_code/rekognition/src/main/java/com/example/rekognition/RotateImage.java)에서 확인하세 요.

```
import software.amazon.awssdk.core.SdkBytes;
import software.amazon.awssdk.regions.Region;
```

```
import software.amazon.awssdk.services.rekognition.RekognitionClient;
import 
  software.amazon.awssdk.services.rekognition.model.RecognizeCelebritiesRequest;
import software.amazon.awssdk.services.rekognition.model.Image;
import 
  software.amazon.awssdk.services.rekognition.model.RecognizeCelebritiesResponse;
import software.amazon.awssdk.services.rekognition.model.Celebrity;
import software.amazon.awssdk.services.rekognition.model.ComparedFace;
import software.amazon.awssdk.services.rekognition.model.RekognitionException;
import software.amazon.awssdk.services.rekognition.model.BoundingBox;
import javax.imageio.ImageIO;
import java.awt.image.BufferedImage;
import java.io.*;
import java.util.List;
/** 
  * Before running this Java V2 code example, set up your development 
  * environment, including your credentials. 
 * 
  * For more information, see the following documentation topic: 
 * 
  * https://docs.aws.amazon.com/sdk-for-java/latest/developer-guide/get-started.html 
  */
public class RotateImage { 
     public static void main(String[] args) { 
         final String usage = """ 
                 Usage: <sourceImage> 
                 Where: 
                     sourceImage - The path to the image (for example, C:\\AWS\
\pic1.png).\s 
                  """; 
        if (args.length != 1) {
             System.out.println(usage); 
             System.exit(1); 
         } 
         String sourceImage = args[0]; 
         Region region = Region.US_EAST_1; 
         RekognitionClient rekClient = RekognitionClient.builder() 
                  .region(region) 
                  .build();
```

```
 System.out.println("Locating celebrities in " + sourceImage); 
         recognizeAllCelebrities(rekClient, sourceImage); 
         rekClient.close(); 
    } 
     public static void recognizeAllCelebrities(RekognitionClient rekClient, String 
 sourceImage) { 
         try { 
             BufferedImage image; 
             InputStream sourceStream = new FileInputStream(sourceImage); 
             SdkBytes sourceBytes = SdkBytes.fromInputStream(sourceStream); 
             image = ImageIO.read(sourceBytes.asInputStream()); 
            int height = image.getHeight();
            int width = image.getWidth();
             Image souImage = Image.builder() 
                      .bytes(sourceBytes) 
                     .build();
             RecognizeCelebritiesRequest request = 
 RecognizeCelebritiesRequest.builder() 
                      .image(souImage) 
                     .build();
             RecognizeCelebritiesResponse result = 
 rekClient.recognizeCelebrities(request); 
             List<Celebrity> celebs = result.celebrityFaces(); 
             System.out.println(celebs.size() + " celebrity(s) were recognized.\n"); 
             for (Celebrity celebrity : celebs) { 
                 System.out.println("Celebrity recognized: " + celebrity.name()); 
                 System.out.println("Celebrity ID: " + celebrity.id()); 
                 ComparedFace face = celebrity.face(); 
                 ShowBoundingBoxPositions(height, 
                          width, 
                          face.boundingBox(), 
                          result.orientationCorrectionAsString()); 
 } 
         } catch (RekognitionException | FileNotFoundException e) { 
             System.out.println(e.getMessage()); 
             System.exit(1); 
         } catch (IOException e) {
```

```
 e.printStackTrace(); 
        } 
    } 
    public static void ShowBoundingBoxPositions(int imageHeight, int imageWidth, 
 BoundingBox box, String rotation) { 
        float left; 
        float top; 
       if (rotation == null) {
            System.out.println("No estimated estimated orientation."); 
            return; 
        } 
        // Calculate face position based on the image orientation. 
         switch (rotation) { 
           case "ROTATE 0" -> {
                 left = imageWidth * box.left(); 
                 top = imageHeight * box.top(); 
 } 
           case "ROTATE 90" -> {
                left = imageHeight *(1 - (box.top() + box.height()); top = imageWidth * box.left(); 
 } 
            case "ROTATE_180" -> { 
                left = imageWidth - (imageWidth * (box.left() + box.width()));
                top = imageHeight * (1 - (box.top() + box.height()); } 
            case "ROTATE_270" -> { 
                left = imageHeight * box.top();
                top = imageWidth * (1 - box.left() - box<u></u>
 } 
            default -> { 
                 System.out.println("No estimated orientation information. Check Exif 
 data."); 
                 return; 
 } 
        } 
        System.out.println("Left: " + (int) left); 
        System.out.println("Top: " + (int) top); 
        System.out.println("Face Width: " + (int) (imageWidth * box.width())); 
        System.out.println("Face Height: " + (int) (imageHeight * box.height())); 
    }
```
# 저장된 비디오 분석 작업

Amazon Rekognition Video는 비디오를 분석하는 데 사용할 수 있는 API입니다. Amazon Rekognition Video를 사용하여 Amazon Simple Storage Service(S3) 버킷에 저장된 비디오에서 레이블, 얼굴, 사 람, 유명 인사 및 성인(선정적이고 노골적인) 콘텐츠를 찾아낼 수 있습니다. 미디어 및 엔터테인먼트 와 공공 안전 같은 카테고리에서 Amazon Rekognition Video를 사용할 수 있습니다. 예전에는 비디오 를 스캔해 객체나 사람을 찾는 데 여러 시간이 걸렸으며, 사람의 육안 확인에 따른 실수도 잦았습니다. Amazon Rekognition Video는 동영상 전체에서 항목 및 발생 시기의 감지를 자동화합니다.

이 섹션에서는 Amazon Rekognition Video가 수행할 수 있는 분석 유형, API 개요, Amazon Rekognition Video 사용 예제를 다룹니다.

주제

- [분석 유형](#page-118-0)
- [Amazon Rekognition Video API 개요](#page-119-0)
- [Amazon Rekognition Video 작업 직접 호출](#page-121-0)
- [Amazon Rekognition Video 구성](#page-127-0)
- [Java 또는 Python으로 Amazon S3 버킷에 저장된 비디오 분석\(SDK\)](#page-131-0)
- [를 사용하여 비디오를 분석합니다. AWS Command Line Interface](#page-160-0)
- [참조: 비디오 분석 결과 알림](#page-163-0)
- [Amazon Rekognition Video 문제 해결](#page-165-0)

## <span id="page-118-0"></span>분석 유형

Amazon Rekognition Video를 사용하여 비디오에서 다음 정보를 분석할 수 있습니다.

- [비디오 세그먼트](#page-672-0)
- [레이블](#page-187-0)
- [선정적이고 노골적인 성인 콘텐츠](#page-555-0)
- [텍스트](#page-639-0)
- [유명 인사](#page-517-0)
- [얼굴](#page-242-0)
- [사람](#page-466-0)

자세한 정보는 [Amazon Rekognition 작동 방식을](#page-18-0) 참조하세요.

## <span id="page-119-0"></span>Amazon Rekognition Video API 개요

Amazon Rekognition Video는 Amazon S3 버킷에 저장된 비디오를 처리합니다. 디자인 패턴은 비동기 작업 세트입니다. 와 같은 Start 작업을 호출하여 비디오 분석을 시작합니다 [StartLabelDetection.](https://docs.aws.amazon.com/rekognition/latest/APIReference/API_StartLabelDetection.html) 동 영상 분석 작업의 완료 상태는 Amazon Simple Notification Service(SNS) 주제에 게시됩니다. Amazon SNS 주제에서 완료 상태를 가져오려면 Amazon 심플 큐 서비스 (Amazon SQS) 대기열 또는 함수를 사용하면 됩니다. AWS Lambda 완료 상태가 되면 Get 작업 (예 [GetLabelDetection](https://docs.aws.amazon.com/rekognition/latest/APIReference/API_GetLabelDetection.html):) 을 호출하여 요청 결과를 가져옵니다.

다음 다이어그램은 Amazon S3 버킷에 저장된 비디오에서 레이블을 감지하는 프로세스를 보여줍니다. 다이어그램에서 Amazon SQS 대기열은 Amazon SNS 주제의 완료 상태를 가져옵니다. AWS Lambda 함수를 사용할 수도 있습니다.

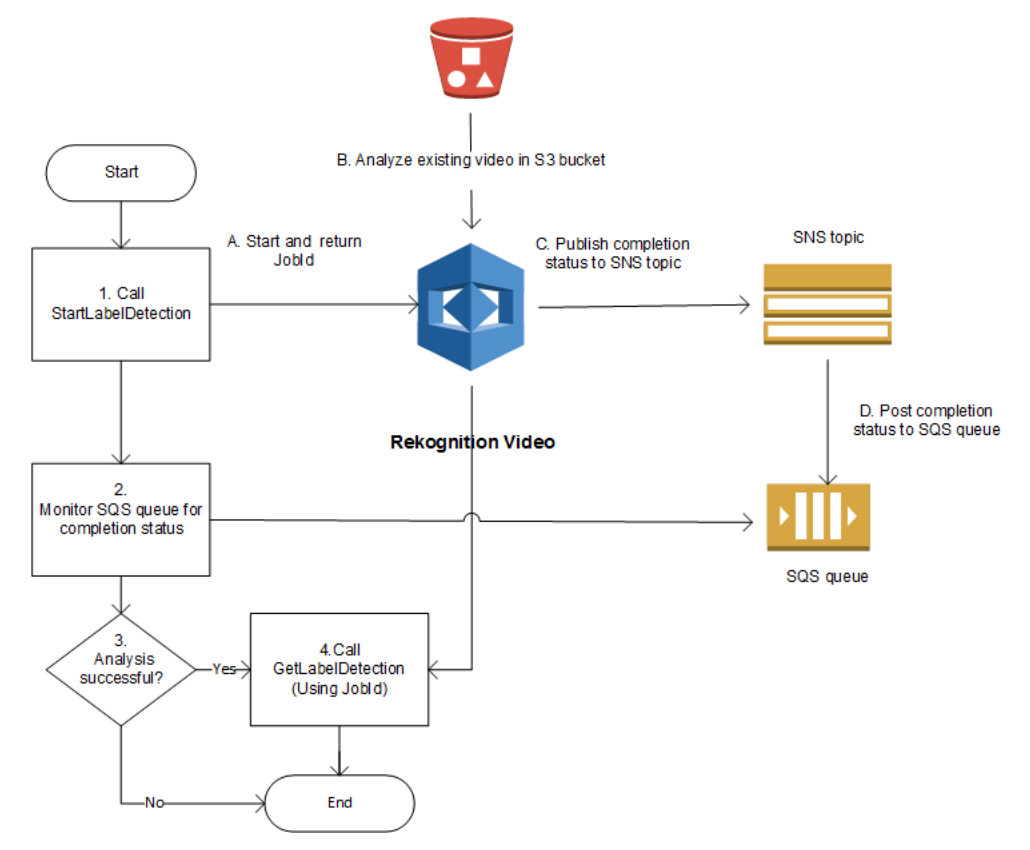

이 프로세스는 다른 Amazon Rekognition Video 작업에서도 동일합니다. 다음 표에는 비스토리지 Amazon Rekognition 작업의 Start 및 Get 작업이 나열되어 있습니다.

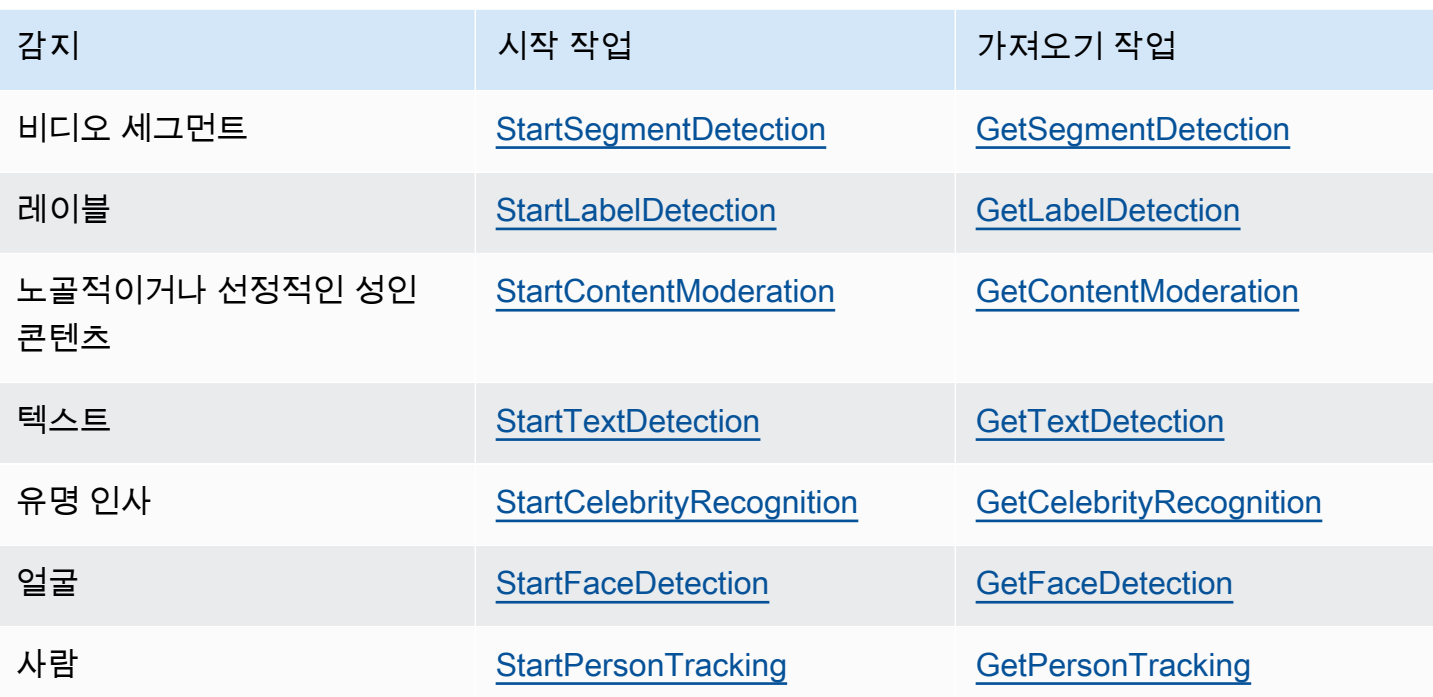

GetCelebrityRecognition 이외의 Get 작업의 경우 입력 비디오 전체에서 엔터티가 감지되는 시 점의 추적 정보를 Amazon Rekognition Video가 반환합니다.

Amazon Rekognition Video에 대한 자세한 내용은 [Amazon Rekognition Video 작업 직접 호출](#page-121-0) 섹션 을 참조하세요. Amazon SQS를 사용하여 비디오를 분석하는 예제는 [Java 또는 Python으로 Amazon](#page-131-0)  [S3 버킷에 저장된 비디오 분석\(SDK\)](#page-131-0) 섹션을 참조하세요. [를 사용하여 비디오를 분석합니다. AWS](#page-160-0)  [Command Line Interface](#page-160-0)예를 들어, 을 참조하십시오. AWS CLI

비디오 형식과 스토리지

Amazon Rekognition 작업으로 Amazon S3 버킷에 저장된 비디오를 분석할 수 있습니다. 비디오 분석 작업에 대한 모든 한도의 목록은 [지침과 할당량](#page-1075-0) 섹션을 참조하세요.

비디오는 H.264 코덱을 사용하여 인코딩해야 합니다. 지원되는 파일 형식은 MPEG-4와 MOV입니다.

코덱은 빠른 전달을 위해 데이터를 압축하고 수신한 데이터를 원래 형태로 압축을 해제하는 소프트웨 어 또는 하드웨어입니다. H.264 코덱은 비디오 콘텐츠의 녹화, 압축 및 배포에 흔히 사용됩니다. 비디 오 파일 형식에는 하나 이상의 코덱이 포함될 수 있습니다. MOV 또는 MPEG-4 형식의 비디오 파일이 Amazon Rekognition Video에서 작동되지 않을 경우에는 비디오 인코딩에 사용된 코덱이 H.264인지 확인하세요.

오디오 데이터를 분석하는 모든 Amazon Rekognition Video API는 AAC 오디오 코덱만 지원합니다.

저장된 비디오의 최대 파일 크기는 10GB입니다.

### 사람 검색

컬렉션에 저장된 얼굴 메타데이터를 사용하여 비디오에서 사람을 검색할 수 있습니다. 예를 들어, 보 관된 비디오에서 특정 사람이나 여러 사람을 검색할 수 있습니다. [IndexFaces](https://docs.aws.amazon.com/rekognition/latest/APIReference/API_IndexFaces.html)작업을 사용하여 소스 이미지의 얼굴 메타데이터를 컬렉션에 저장합니다. 그런 다음 [StartFaceSearch를](https://docs.aws.amazon.com/rekognition/latest/APIReference/API_StartFaceSearch.html) 사용하여 컬렉션에 서 얼굴을 비동기적으로 검색할 수 있습니다. 를 [GetFaceSearch사](https://docs.aws.amazon.com/rekognition/latest/APIReference/API_GeFaceSearch.html)용하여 검색 결과를 얻을 수 있습니 다. 자세한 정보는 [저장된 비디오에서 얼굴 검색을](#page-415-0) 참조하세요. 사람 검색은 스토리지 기반 Amazon Rekognition 작업의 예입니다. 자세한 정보는 [스토리지 기반 API 작업을](#page-29-0) 참조하세요.

스트리밍 비디오에서도 사람을 검색할 수 있습니다. 자세한 정보는 [스트리밍 비디오 이벤트 작업을](#page-167-0) 참 조하세요.

## <span id="page-121-0"></span>Amazon Rekognition Video 작업 직접 호출

Amazon Rekognition Video는 Amazon Simple Storage Service(S3) 버킷에 저장된 동영상을 분석 하는 데 사용할 수 있는 비동기 API입니다. Amazon Rekognition Start Video 작업 (예:) 을 호출하 여 동영상 분석을 시작합니다. [StartPersonTracking](https://docs.aws.amazon.com/rekognition/latest/APIReference/API_StartPersonTracking.html) Amazon Rekognition Video는 분석 요청의 결과 를 Amazon Simple Notification Service(SNS) 주제에 게시합니다. Amazon Simple Queue Service (Amazon SQS) 대기열 또는 AWS Lambda 함수를 사용하여 Amazon SNS 주제에서 비디오 분석 요청 의 완료 상태를 가져올 수 있습니다. 마지막으로, Get Amazon Rekognition 작업 (예:) 을 호출하여 비 디오 분석 요청 결과를 얻습니다. [GetPersonTracking](https://docs.aws.amazon.com/rekognition/latest/APIReference/API_GetPersonTracking.html)

이후 섹션에서는 레이블 감지 작업을 사용하여 Amazon S3 버킷에 저장된 비디오에서 Amazon Rekognition Video가 레이블(객체, 이벤트, 개념 및 활동)을 감지하는 방법을 설명 합니다. 다른 Amazon Rekognition Video 운영 (예: 및) 에도 동일한 접근 방식이 적용됩니다. [StartFaceDetectionS](https://docs.aws.amazon.com/rekognition/latest/APIReference/API_StartFaceDetection.html)[tartPersonTracking](https://docs.aws.amazon.com/rekognition/latest/APIReference/API_StartPersonTracking.html) 예제 [Java 또는 Python으로 Amazon S3 버킷에 저장된 비디](#page-131-0) [오 분석\(SDK\)는](#page-131-0) Amazon SQS 대기열을 사용하여 Amazon SNS 주제에서 완료 상태를 가져와 비디오 를 분석하는 방법을 보여줍니다. 이것은 [인물 경로 추적](#page-466-0) 같은 다른 Amazon Rekognition Video 예제의 기초로도 사용됩니다. 예를 들어, 을 참조하십시오. AWS CLI [를 사용하여 비디오를 분석합니다. AWS](#page-160-0) [Command Line Interface](#page-160-0)

주제

- [비디오 분석 시작](#page-122-0)
- [Amazon Rekognition Video 분석 요청의 완료 상태 가져오기](#page-123-0)
- [Amazon Rekognition Video 분석 결과 가져오기](#page-124-0)

## <span id="page-122-0"></span>비디오 분석 시작

전화를 걸어 Amazon Rekognition Video 라벨 탐지 요청을 시작합니다. [StartLabelDetection](https://docs.aws.amazon.com/rekognition/latest/APIReference/API_StartLabelDetection.html) 다음은 StartLabelDetection으로 전달되는 JSON 요청의 예입니다.

```
{ 
     "Video": { 
          "S3Object": { 
              "Bucket": "bucket", 
              "Name": "video.mp4" 
          } 
     }, 
     "ClientRequestToken": "LabelDetectionToken", 
     "MinConfidence": 50, 
     "NotificationChannel": { 
          "SNSTopicArn": "arn:aws:sns:us-east-1:nnnnnnnnnn:topic", 
          "RoleArn": "arn:aws:iam::nnnnnnnnnn:role/roleopic" 
     }, 
     "JobTag": "DetectingLabels"
}
```
입력 파라미터 Video에는 비디오 파일 이름과 해당 파일을 가져올 Amazon S3 버킷이 있습니 다. NotificationChannel에는 비디오 분석 요청이 완료될 때 Amazon Rekognition Video 가 알려주는 Amazon SNS 주제의 Amazon 리소스 이름(ARN)이 있습니다. Amazon SNS 주제 는 직접 호출할 Amazon Rekognition Video 엔드포인트와 동일한 AWS 리전에 있어야 합니다. NotificationChannel에는 Amazon Rekognition Video가 Amazon SNS 주제에 게시할 때 사용할 수 있는 역할의 ARN도 있습니다. IAM 서비스 역할을 생성하여 Amazon Rekognition이 Amazon SNS 주제에 게시할 수 있는 권한을 줍니다. 자세한 정보는 [Amazon Rekognition Video 구성을](#page-127-0) 참조하세요.

Amazon SNS 주제에 게시된 완료 상태에서 작업을 식별할 때 사용할 수 있는 선택사항인 입력 파라미 터인 JobTag도 지정할 수 있습니다.

분석 작업이 실수로 중복되지 않도록 idempotent 토큰 ClientRequestToken을 선택적으로 제공할 수 있습니다. ClientRequestToken 값을 제공하면 Start 작업에서 StartLabelDetection 같은 시작 작업의 여러 동일한 호출에 대해 동일한 JobId를 반환합니다. ClientRequestToken 토큰은 수명이 7일입니다. 7일 후에 다시 사용할 수 있습니다. 토큰 수명 기간 동안 토큰을 재사용할 경우 다음 과 같은 현상이 생깁니다.

• 동일한 Start 작업과 동일한 입력 파라미터로 토큰을 다시 사용할 경우 동일한 JobId가 반환됩니 다. 이 작업은 다시 실행되지 않으며 Amazon Rekognition Video는 등록된 Amazon SNS 주제로 완 료 상태를 전송하지 않습니다.

- 동일한 Start 작업에서 약간의 입력 파라미터를 변경하여 토큰을 재사용할 경우 IdempotentParameterMismatchException(HTTP 상태 코드: 400) 예외가 표시됩니다.
- Amazon Rekognition에서 예기치 않은 결과를 얻을 수 있으므로 다른 Start 작업으로 토큰을 재사 용하지 않아야 합니다.

StartLabelDetection 작업에 대한 응답은 작업 식별자입니다(JobId). Amazon Rekognition Video가 Amazon SNS 주제에 완료 상태를 게시한 후에 JobId를 사용하여 요청을 추적하고 분석 결과 를 가져오세요. 예:

{"JobId":"270c1cc5e1d0ea2fbc59d97cb69a72a5495da75851976b14a1784ca90fc180e3"}

너무 많은 작업을 동시에 시작하면서 StartLabelDetection을 직접 호출할 경우에는 동시 실행 작 업의 수가 Amazon Rekognition 서비스 제한 미만이 될 때까지 LimitExceededException(HTTP 상 태 코드: 400)이 발생합니다.

다수의 작업으로 인해 LimitExceededException 예외가 발생하는 경우에는 Amazon SQS 대기열 을 사용하여 수신되는 요청을 관리하는 것이 좋습니다. Amazon SQS 대기열에서 평균 동시 요청 수를 관리할 수 없고 여전히 LimitExceededException 예외가 발생하는 경우 AWS 지원팀에 문의하십 시오.

<span id="page-123-0"></span>Amazon Rekognition Video 분석 요청의 완료 상태 가져오기

Amazon Rekognition Video는 등록된 Amazon SNS 주제로 분석 완료 알림을 보냅니다. 알림에는 JSON 문자열 형태의 작업 완료 상태와 작업 식별자가 포함됩니다. 성공적인 비디오 분석 요청은 SUCCEEDED 상태를 갖습니다. 예를 들어, 다음 결과는 레이블 감지 작업의 성공적인 처리를 보여줍니 다.

```
{ 
     "JobId": "270c1cc5e1d0ea2fbc59d97cb69a72a5495da75851976b14a1nnnnnnnnnnnn", 
     "Status": "SUCCEEDED", 
     "API": "StartLabelDetection", 
     "JobTag": "DetectingLabels", 
     "Timestamp": 1510865364756, 
     "Video": { 
         "S3ObjectName": "video.mp4", 
         "S3Bucket": "bucket" 
     }
}
```
#### 자세한 정보는 [참조: 비디오 분석 결과 알림](#page-163-0)을 참조하세요.

Amazon Rekognition Video가 Amazon SNS 주제에 게시한 상태 정보를 가져오려면 다음 옵션 중 하나 를 사용합니다.

- AWS Lambda Amazon SNS 주제에 기록하는 AWS Lambda 함수를 구독할 수 있습니다. Amazon Rekognition이 Amazon SNS 주제에 요청 완료 사실을 알릴 때 이 함수가 직접 호출됩니다. 서버측 코드로 비디오 분석 요청 결과를 처리해야 할 경우에 Lambda 함수를 사용합니다. 예를 들어, 서버 측 코드를 사용하여 비디오에 주석을 달거나 비디오 콘텐츠에 관한 보고서를 생성한 후에 정보를 클 라이언트 애플리케이션으로 반환해야 하는 경우가 있을 수 있습니다. Amazon Rekognition API가 대 용량 데이터를 반환할 수 있으므로 대용량 비디오는 서버측 처리를 권장합니다.
- Amazon Simple Queue Service Amazon SQS 대기열에서 Amazon SNS 주제를 구독할 수 있습니 다. 그런 다음 Amazon SQS 대기열을 폴링하여 비디오 분석 요청이 완료될 때 Amazon Rekognition 이 게시하는 완료 상태를 가져옵니다. 자세한 정보는 [Java 또는 Python으로 Amazon S3 버킷에 저장](#page-131-0) [된 비디오 분석\(SDK\)](#page-131-0)을 참조하세요. Amazon Rekognition Video 작업을 클라이언트 애플리케이션에 서만 직접 호출해야 할 경우에는 Amazon SQS 대기열을 사용합니다.

#### **A** Important

Amazon Rekognition Video Get 작업을 반복해서 직접 호출하여 요청 완료 상태를 가져오는 것은 권장하지 않습니다. 그 이유는 요청이 너무 많을 경우 Amazon Rekognition Video가 Get 작업을 제한하기 때문입니다. 여러 비디오를 동시에 처리할 경우 각 비디오의 상태를 개별적으 로 확인하기 위해 Amazon Rekognition Video를 폴링하는 것보다는 하나의 SQS 대기열을 보 고 완료 알림을 모니터링하는 것이 더 효율적이고 간단합니다.

<span id="page-124-0"></span>Amazon Rekognition Video 분석 결과 가져오기

비디오 분석 요청의 결과를 가져오려면 먼저 Amazon SNS 주제에서 검색된 완료 상태 가 SUCCEEDED인지 확인합니다. 그런 다음 GetLabelDetection을 호출하면 이에 의해 StartLabelDetection에서 반환된 JobId 값이 통과됩니다. 요청 JSON은 다음 예제와 비슷합니 다.

{ "JobId": "270c1cc5e1d0ea2fbc59d97cb69a72a5495da75851976b14a1784ca90fc180e3", "MaxResults": 10, "SortBy": "TIMESTAMP" }

JobId 비디오 분석 작업의 식별자입니다. 비디오 분석 시 대용량 데이터가 생성될 수 있으므로 MaxResults를 사용하여 단일 Get 작업에서 반환할 결과의 최대수를 지정합니다. MaxResults의 기 본값은 1000입니다. 1,000보다 큰 값을 지정한 경우 최대 1,000개의 결과가 반환됩니다. 작업에서 전 체 결과 세트가 반환되지 않을 경우에는 그 다음 페이지의 페이지 매김 토큰이 작업 응답으로 반환됩니 다. 이전의 Get 요청에서 페이지 매김 토큰을 받은 경우에는 이것을 NextToken과 함께 사용하여 결과 의 다음 페이지를 가져옵니다.

#### **a** Note

Amazon Rekognition은 비디오 분석 작업의 결과를 7일 동안 유지합니다. 이 후에는 분석 결과 를 검색하지 못합니다.

GetLabelDetection 작업 응답 JSON은 다음과 비슷합니다.

```
{ 
     "Labels": [ 
          { 
              "Timestamp": 0, 
              "Label": { 
                   "Instances": [], 
                   "Confidence": 60.51791763305664, 
                   "Parents": [], 
                   "Name": "Electronics" 
              } 
         }, 
          { 
              "Timestamp": 0, 
              "Label": { 
                   "Instances": [], 
                   "Confidence": 99.53411102294922, 
                   "Parents": [], 
                   "Name": "Human" 
              } 
          }, 
          { 
             "Timestamp": 0,
              "Label": { 
                   "Instances": [ 
\{ \} "BoundingBox": { 
                                 "Width": 0.11109819263219833,
```

```
 "Top": 0.08098889887332916, 
                          "Left": 0.8881205320358276, 
                          "Height": 0.9073750972747803 
\}, \{ "Confidence": 99.5831298828125 
\}, \{\{ "BoundingBox": { 
                          "Width": 0.1268676072359085, 
                          "Top": 0.14018426835536957, 
                          "Left": 0.0003282368124928324, 
                          "Height": 0.7993982434272766 
\}, \{ "Confidence": 99.46029663085938 
1 1 1 1 1 1 1
               ], 
               "Confidence": 99.53411102294922, 
               "Parents": [], 
               "Name": "Person" 
           } 
        }, 
 . 
 . 
 . 
        { 
           "Timestamp": 166, 
           "Label": { 
               "Instances": [], 
               "Confidence": 73.6471176147461, 
               "Parents": [ 
\{ "Name": "Clothing" 
1 1 1 1 1 1 1
 ], 
               "Name": "Sleeve" 
           } 
        } 
    ], 
    "LabelModelVersion": "2.0", 
    "JobStatus": "SUCCEEDED", 
    "VideoMetadata": { 
        "Format": "QuickTime / MOV",
```

```
 "FrameRate": 23.976024627685547, 
          "Codec": "h264", 
          "DurationMillis": 5005, 
          "FrameHeight": 674, 
          "FrameWidth": 1280 
     }
}
```
GetLabelDetection 및 GetContentModeration 연산을 통해 타임스탬프 또는 레이블 이름을 기 준으로 분석 결과를 정렬할 수 있습니다. 비디오 세그먼트 또는 타임스탬프 기준으로도 결과를 집계할 수 있습니다.

결과를 감지 시간별로(비디오 시작 후 경과한 밀리초) 또는 감지 엔터티(객체, 얼굴, 유명 인사, 중재 레 이블 또는 사람)의 알파벳 순으로 정렬할 수 있습니다. 시간별로 정렬하려면 SortBy 입력 파라미터 값 을 TIMESTAMP로 설정합니다. SortBy가 지정되지 않으면 기본적으로 시간별로 정렬됩니다. 앞의 예 제는 시간별로 정렬된 경우입니다. 엔터티별로 정렬하려면 SortBy 입력 파라미터를 수행할 작업에 해 당하는 값과 함께 사용합니다. 예를 들어, GetLabelDetection 호출에서 감지된 레이블별로 정렬하 려면 NAME 값을 사용합니다.

타임스탬프 기준으로 결과를 집계하려면 AggregateBy 파라미터 값을 TIMESTAMPS로 설정합니다. 비디오 세그먼트별로 집계하려면 AggregateBy의 값을 SEGMENTS로 설정합니다. SEGMENTS 집계 모 드는 시간 경과에 따라 레이블을 집계하는 반면 TIMESTAMPS는 2FPS 샘플링과 프레임당 출력을 사용 하여 레이블이 감지된 타임스탬프를 제공합니다(참고: 현재 샘플링 속도는 변경될 수 있으므로 현재 샘 플링 속도를 가정해서는 안 됨). 값을 지정하지 않을 경우 기본 집계 방식은 TIMESTAMPS입니다.

## <span id="page-127-0"></span>Amazon Rekognition Video 구성

저장된 비디오에 Amazon Rekognition Video API를 사용하려면 Amazon SNS 주제에 액세스하도록 사 용자 및 IAM 서비스 역할을 구성해야 합니다. 또한 Amazon SNS 주제에 대한 Amazon SQS 대기열을 구독해야 합니다.

**a** Note

[Java 또는 Python으로 Amazon S3 버킷에 저장된 비디오 분석\(SDK\)](#page-131-0) 예제를 설정하기 위해 이 지침을 사용하는 경우에는 3, 4, 5 및 6단계를 수행할 필요가 없습니다. 이 예제에는 Amazon SNS 주제 및 Amazon SQS 대기열을 생성하고 구성하기 위한 코드가 포함되어 있습니다.

이 섹션의 예제에서는 Amazon Rekognition Video가 여러 개의 주제에 액세스할 수 있는 권한을 부여 하는 지침을 사용하여 새로운 Amazon SNS 주제를 생성합니다. 기존 Amazon SNS 주제를 사용하고 자 하는 경우 3단계에서 [기존 Amazon SNS 주제에 대한 액세스 권한 부여을](#page-130-0) 사용합니다.

<span id="page-128-0"></span>Amazon Rekognition Video를 구성하려면

- 1. Amazon Rekognition Video에 액세스하려면 AWS 계정을 설정하십시오. 자세한 정보는 [1단계:](#page-32-0)  [AWS 계정 설정 및 사용자 생성을](#page-32-0) 참조하세요.
- 2. 필수 SDK를 설치 및 구성합니다. AWS 자세한 정보는 [2단계: AWS CLI 및 AWS SDK 설정을](#page-35-0) 참조 하세요.
- 3. 이 개발자 안내서의 코드 예제를 실행하려면 선택한 사용자에게 프로그래밍 방식 액세스 권한이 있어야 합니다. 자세한 정보는 [프로그래밍 방식 액세스 권한 부여을](#page-37-0) 참조하세요.

또한 사용자에게는 최소한 다음과 같은 권한이 필요합니다.

- AmazonSQS FullAccess
- AmazonRekognitionFullAccess
- 아마존 S3 FullAccess
- 아마존 SNS FullAccess

IAM Identity Center를 사용하여 인증하는 경우 사용자 역할의 권한 세트에 해당 권한을 추가하고, 그렇지 않은 경우 사용자의 IAM 역할에 권한을 추가하세요.

- 4. [Amazon SNS 콘솔](https://console.aws.amazon.com/sns/v2/home)을 사용하여 [Amazon SNS 주제를 생성합](https://docs.aws.amazon.com/sns/latest/dg/CreateTopic.html)니다. 주제 이름 앞에 를 추가합니다. AmazonRekognition 주제 Amazon Resource Name(ARN)을 기록합니다. 사용하는 AWS 엔드포 인트와 동일한 리전에 주제가 있어야 합니다.
- 5. [Amazon SQS 콘솔을](https://console.aws.amazon.com/sqs/) 사용하여 [Amazon SQS 표준 대기열을 생성](https://docs.aws.amazon.com/AWSSimpleQueueService/latest/SQSDeveloperGuide/sqs-create-queue.html)합니다. 대기열 ARN을 기록합니 다.
- 6. 3단계에서 만든 [주제에 대한 대기열을 구독](https://docs.aws.amazon.com/AWSSimpleQueueService/latest/SQSDeveloperGuide/sqs-subscribe-queue-sns-topic.html)합니다.
- 7. [Amazon SQS 대기열에 메시지를 전송하도록 Amazon SNS 주제에 권한을 부여합니다.](https://docs.aws.amazon.com/sns/latest/dg/SendMessageToSQS.html#SendMessageToSQS.sqs.permissions)
- 8. Amazon Rekognition Video가 Amazon SNS 주제에 액세스할 권한을 부여할 IAM 서비스 역할을 생성합니다. 서비스 역할의 Amazon Resource Name(ARN)을 적어둡니다. 자세한 정보는 [여러](#page-130-1) [Amazon SNS 주제에 대한 액세스 권한 부여을](#page-130-1) 참조하세요.
- 9. 계정 보안을 유지하려면 Rekognition의 액세스 범위를 사용 중인 리소스로만 제한합니다. 이는 IAM 서비스 역할에 신뢰 정책을 추가하는 것으로 수행할 수 있습니다. 이렇게 하는 방법에 대한 정 보는 [교차 서비스 혼동된 대리자 예방](#page-1058-0) 단원을 참조하십시오.

10. 1단계에서 생성한 사용자에게 [다음 인라인 정책을 추가합](https://docs.aws.amazon.com/IAM/latest/UserGuide/access_policies_manage-attach-detach.html#embed-inline-policy-console)니다.

```
{ 
     "Version": "2012-10-17", 
     "Statement": [ 
          { 
               "Sid": "MySid", 
               "Effect": "Allow", 
               "Action": "iam:PassRole", 
               "Resource": "arn:Service role ARN from step 7" 
          } 
     ]
}
```
인라인 정책에 이름을 지정합니다.

11. 고객 관리 AWS Key Management Service 키를 사용하여 Amazon S3 버킷의 비디오를 암호화하 는 경우, 7단계에서 생성한 서비스 역할이 비디오를 해독하도록 허용하는 권한을 키에 [추가하십시](https://docs.aws.amazon.com/kms/latest/developerguide/key-policy-modifying.html#key-policy-modifying-how-to-console-policy-view) [오](https://docs.aws.amazon.com/kms/latest/developerguide/key-policy-modifying.html#key-policy-modifying-how-to-console-policy-view). 서비스 역할에는 최소한 kms:GenerateDataKey 및 kms:Decrypt 작업에 대한 권한이 필 요합니다. 예:

```
{ 
     "Sid": "Decrypt only", 
     "Effect": "Allow", 
     "Principal": { 
          "AWS": "arn:aws:iam::111122223333:user/user from step 1" 
     }, 
     "Action": [ 
          "kms:Decrypt", 
          "kms:GenerateDataKey" 
     ], 
     "Resource": "*"
}
```
자세한 정보는 [내 Amazon S3 버킷은 사용자 지정 AWS KMS 키를 사용하는 기본 암호화를 사용](https://aws.amazon.com/premiumsupport/knowledge-center/s3-bucket-access-default-encryption/) [합니다. 사용자가 버킷에서 다운로드하고 버킷에 업로드하도록 허용하려면 어떻게 해야 합니까?](https://aws.amazon.com/premiumsupport/knowledge-center/s3-bucket-access-default-encryption/) 및 [AWS Key Management Service에 저장된 KMS 키를 사용한 서버측 암호화\(SSE-KMS\)를 사용](https://docs.aws.amazon.com/AmazonS3/latest/userguide/UsingKMSEncryption.html) [하여 데이터 보호를](https://docs.aws.amazon.com/AmazonS3/latest/userguide/UsingKMSEncryption.html) 참조하세요.

12. 이제 [Java 또는 Python으로 Amazon S3 버킷에 저장된 비디오 분석\(SDK\)](#page-131-0) 및 [를 사용하여 비디오](#page-160-0) [를 분석합니다. AWS Command Line Interface에](#page-160-0)서 예시를 실행할 수 있습니다.

### <span id="page-130-1"></span>여러 Amazon SNS 주제에 대한 액세스 권한 부여

Amazon Rekognition Video가 사용자가 생성하는 Amazon SNS 주제에 액세스할 권한을 부여하기 위 해서는 IAM 서비스 역할을 사용합니다. IAM은 Amazon Rekognition Video 서비스 역할을 생성하기 위 한 Rekognition 사용 사례를 제공합니다.

권한 정책을 사용하고 AmazonRekognitionServiceRole 주제 이름 앞에 —를 붙이면 Amazon Rekognition Video에서 여러 Amazon SNS 주제에 대한 액세스 권한을 부여할 수 있습니다. 예를 들어. AmazonRekognitionAmazonRekognitionMyTopicName

Amazon Rekognition Video에 여러 Amazon SNS 주제에 대한 액세스 권한을 부여하려면

- 1. [IAM 서비스 역할을 생성합니다.](https://docs.aws.amazon.com/IAM/latest/UserGuide/id_roles_create_for-service.html?icmpid=docs_iam_console) 다음 정보를 사용하여 IAM 서비스 역할을 생성하세요.
	- 1. 서비스 이름으로 Rekognition을 선택합니다.
	- 2. 서비스 역할 사용 사례로 [Rekognition]을 선택합니다. 권한 정책이 나열되어 있는 것을 볼 수 있을 것입니다. AmazonRekognitionServiceRole AmazonRekognitionServiceRoleAmazon Rekognition Video는 접두사가 붙은 아마존 SNS 주제에 대한 액세스 권한을 제공합니다. AmazonRekognition
	- 3. 서비스 역할에 이름을 지정합니다.
- 2. 서비스 역할의 ARN을 기록합니다. 이것은 비디오 분석 작업을 시작할 때 필요합니다.

### <span id="page-130-0"></span>기존 Amazon SNS 주제에 대한 액세스 권한 부여

Amazon Rekognition Video가 기존 Amazon SNS 주제에 액세스할 수 있도록 허용하는 권한 정책을 만 들 수 있습니다.

Amazon Rekognition Video에 기존 Amazon SNS 주제에 대한 액세스 권한을 부여하려면

1. [IAM JSON 정책 편집기로 새 권한 정책을 생성하](https://docs.aws.amazon.com/IAM/latest/UserGuide/access_policies_create.html#access_policies_create-json-editor)고 다음 정책을 사용합니다. topicarn을 원하는 Amazon SNS 주제의 Amazon 리소스 이름(ARN)으로 바꿉니다.

```
{ 
      "Version": "2012-10-17", 
      "Statement": [ 
          { 
               "Effect": "Allow", 
               "Action": [ 
                    "sns:Publish" 
               ],
```
}

```
 "Resource": "topicarn" 
     } 
 ]
```
- 2. [IAM 서비스 역할을 생성](https://docs.aws.amazon.com/IAM/latest/UserGuide/id_roles_create_for-service.html?icmpid=docs_iam_console)하거나 기존 IAM 서비스 역할을 업데이트합니다. 다음 정보를 사용하여 IAM 서비스 역할을 생성하세요.
	- 1. 서비스 이름으로 Rekognition을 선택합니다.
	- 2. 서비스 역할 사용 사례로 [Rekognition]을 선택합니다.
	- 3. 1단계에 만든 권한 정책을 연결합니다.
- 3. 서비스 역할의 ARN을 기록합니다. 이것은 비디오 분석 작업을 시작할 때 필요합니다.

## <span id="page-131-0"></span>Java 또는 Python으로 Amazon S3 버킷에 저장된 비디오 분석(SDK)

이 절차는 Amazon Rekognition Video 레이블 감지 작업, Amazon S3 버킷에 저장된 비디오, 그리고 Amazon SNS 주제를 사용하여 비디오에서 레이블을 감지하는 방법을 보여줍니다. 또한 Amazon SQS 대기열을 사용하여 Amazon SNS 주제에서 완료 상태를 가져오는 방법도 보여줍니다. 자세한 정보 는 [Amazon Rekognition Video 작업 직접 호출을](#page-121-0) 참조하세요. Amazon SQS 대기열 사용에는 제한이 없습니다. 예를 들어 AWS Lambda 함수를 사용하여 완료 상태를 가져올 수 있습니다. 자세한 내용은 [Amazon SNS 알림을 사용하여 Lambda 함수 호출](https://docs.aws.amazon.com/sns/latest/dg/sns-lambda.html) 단원을 참조하십시오.

이 절차의 예제 코드는 다음을 실행하는 방법을 보여줍니다.

- 1. Amazon SNS 주제를 생성합니다.
- 2. Amazon SQS 대기열을 생성합니다.
- 3. Amazon Rekognition Video에 비디오 분석 작업의 완료 상태를 Amazon SNS 주제에 게시할 권한을 부여합니다.
- 4. Amazon SQS 대기열에서 Amazon SNS 주제를 구독합니다.
- 5. 를 호출하여 비디오 분석 요청을 시작합니다 [StartLabelDetection.](https://docs.aws.amazon.com/rekognition/latest/APIReference/API_StartLabelDetection.html)
- 6. Amazon SQS 대기열에서 완료 상태를 가져옵니다. 이 예제는 StartLabelDetection에서 반환 되는 작업 식별자(JobId)를 추적하여 완료 상태에서 판독되는 작업 식별자와 일치하는 결과만 가 져옵니다. 이점은 다른 애플리케이션에서 동일한 대기열과 주제를 사용할 경우에 중요하게 고려해 야 합니다. 간소화를 위해 이 예제에서는 일치하지 않는 작업을 삭제합니다. 그러한 작업을 Amazon SQS DLQ(Dead Letter Queue)에 추가하여 추후 조사하는 것을 고려해 보세요.
- 7. 전화를 걸어 비디오 분석 결과를 가져오고 표시할 수 [GetLabelDetection](https://docs.aws.amazon.com/rekognition/latest/APIReference/API_GetLabelDetection.html)있습니다.

## 필수 조건

이 절차에 대한 예제 코드는 Java 및 Python에 제공됩니다. 적절한 AWS SDK가 설치되어 있어야 합니 다. 자세한 정보는 [Amazon Rekognition 시작](#page-32-1)을 참조하세요. 사용할 AWS 계정은 Amazon Rekognition API에 대한 액세스 권한을 가지고 있어야 합니다. 자세한 내용은 [Amazon Rekognition에서 정의한 작](https://docs.aws.amazon.com/IAM/latest/UserGuide/list_amazonrekognition.html#amazonrekognition-actions-as-permissions) [업](https://docs.aws.amazon.com/IAM/latest/UserGuide/list_amazonrekognition.html#amazonrekognition-actions-as-permissions)을 참조하세요.

비디오에서 레이블을 감지하려면

- 1. Amazon Rekognition Video에 대한 사용자 액세스를 구성하고 Amazon Rekognition Video에서 Amazon SNS에 액세스할 수 있도록 구성합니다. 자세한 정보는 [Amazon Rekognition Video 구](#page-127-0) [성](#page-127-0)을 참조하세요. 예제 코드에서 Amazon SNS 주제 및 Amazon SQS 대기열을 생성하고 구성하 기 때문에 3, 4, 5 및 6단계를 수행할 필요가 없습니다.
- 2. MOV 또는 MPEG-4 형식 비디오 파일을 Amazon S3 버킷으로 업로드합니다. 테스트할 때는 30초 이하의 비디오를 업로드합니다.

이에 관한 지침은 Amazon Simple Storage Service 사용 설명서에서 [Amazon S3에 객체 업로드](https://docs.aws.amazon.com/AmazonS3/latest/user-guide/UploadingObjectsintoAmazonS3.html)를 참조하세요.

3. 다음 코드 예제를 사용하여 비디오에서 레이블을 감지합니다.

Java

main 함수에서 수행:

- roleArn을 [Amazon Rekognition Video를 구성하려면의](#page-128-0) 7단계에서 생성한 IAM 서비스 역 할의 ARN으로 바꿉니다.
- bucket 및 video 값을 2단계에서 지정한 버킷과 비디오 파일 이름으로 바꿉니다.

```
//Copyright 2018 Amazon.com, Inc. or its affiliates. All Rights Reserved.
//PDX-License-Identifier: MIT-0 (For details, see https://github.com/awsdocs/
amazon-rekognition-developer-guide/blob/master/LICENSE-SAMPLECODE.)
package com.amazonaws.samples;
import com.amazonaws.auth.policy.Policy;
import com.amazonaws.auth.policy.Condition;
import com.amazonaws.auth.policy.Principal;
import com.amazonaws.auth.policy.Resource;
import com.amazonaws.auth.policy.Statement;
import com.amazonaws.auth.policy.Statement.Effect;
```
import com.amazonaws.auth.policy.actions.SQSActions; import com.amazonaws.services.rekognition.AmazonRekognition; import com.amazonaws.services.rekognition.AmazonRekognitionClientBuilder; import com.amazonaws.services.rekognition.model.CelebrityDetail; import com.amazonaws.services.rekognition.model.CelebrityRecognition; import com.amazonaws.services.rekognition.model.CelebrityRecognitionSortBy; import com.amazonaws.services.rekognition.model.ContentModerationDetection; import com.amazonaws.services.rekognition.model.ContentModerationSortBy; import com.amazonaws.services.rekognition.model.Face; import com.amazonaws.services.rekognition.model.FaceDetection; import com.amazonaws.services.rekognition.model.FaceMatch; import com.amazonaws.services.rekognition.model.FaceSearchSortBy; import com.amazonaws.services.rekognition.model.GetCelebrityRecognitionRequest; import com.amazonaws.services.rekognition.model.GetCelebrityRecognitionResult; import com.amazonaws.services.rekognition.model.GetContentModerationRequest; import com.amazonaws.services.rekognition.model.GetContentModerationResult; import com.amazonaws.services.rekognition.model.GetFaceDetectionRequest; import com.amazonaws.services.rekognition.model.GetFaceDetectionResult; import com.amazonaws.services.rekognition.model.GetFaceSearchRequest; import com.amazonaws.services.rekognition.model.GetFaceSearchResult; import com.amazonaws.services.rekognition.model.GetLabelDetectionRequest; import com.amazonaws.services.rekognition.model.GetLabelDetectionResult; import com.amazonaws.services.rekognition.model.GetPersonTrackingRequest; import com.amazonaws.services.rekognition.model.GetPersonTrackingResult; import com.amazonaws.services.rekognition.model.Instance; import com.amazonaws.services.rekognition.model.Label; import com.amazonaws.services.rekognition.model.LabelDetection; import com.amazonaws.services.rekognition.model.LabelDetectionSortBy; import com.amazonaws.services.rekognition.model.NotificationChannel; import com.amazonaws.services.rekognition.model.Parent; import com.amazonaws.services.rekognition.model.PersonDetection; import com.amazonaws.services.rekognition.model.PersonMatch; import com.amazonaws.services.rekognition.model.PersonTrackingSortBy; import com.amazonaws.services.rekognition.model.S3Object; import com.amazonaws.services.rekognition.model.StartCelebrityRecognitionRequest; import com.amazonaws.services.rekognition.model.StartCelebrityRecognitionResult; import com.amazonaws.services.rekognition.model.StartContentModerationRequest; import com.amazonaws.services.rekognition.model.StartContentModerationResult; import com.amazonaws.services.rekognition.model.StartFaceDetectionRequest; import com.amazonaws.services.rekognition.model.StartFaceDetectionResult; import com.amazonaws.services.rekognition.model.StartFaceSearchRequest; import com.amazonaws.services.rekognition.model.StartFaceSearchResult; import com.amazonaws.services.rekognition.model.StartLabelDetectionRequest;

```
import com.amazonaws.services.rekognition.model.StartLabelDetectionResult;
import com.amazonaws.services.rekognition.model.StartPersonTrackingRequest;
import com.amazonaws.services.rekognition.model.StartPersonTrackingResult;
import com.amazonaws.services.rekognition.model.Video;
import com.amazonaws.services.rekognition.model.VideoMetadata;
import com.amazonaws.services.sns.AmazonSNS;
import com.amazonaws.services.sns.AmazonSNSClientBuilder;
import com.amazonaws.services.sns.model.CreateTopicRequest;
import com.amazonaws.services.sns.model.CreateTopicResult;
import com.amazonaws.services.sqs.AmazonSQS;
import com.amazonaws.services.sqs.AmazonSQSClientBuilder;
import com.amazonaws.services.sqs.model.CreateQueueRequest;
import com.amazonaws.services.sqs.model.Message;
import com.amazonaws.services.sqs.model.QueueAttributeName;
import com.amazonaws.services.sqs.model.SetQueueAttributesRequest;
import com.fasterxml.jackson.databind.JsonNode;
import com.fasterxml.jackson.databind.ObjectMapper;
import java.util.*;
public class VideoDetect { 
     private static String sqsQueueName=null; 
     private static String snsTopicName=null; 
     private static String snsTopicArn = null; 
     private static String roleArn= null; 
     private static String sqsQueueUrl = null; 
     private static String sqsQueueArn = null; 
     private static String startJobId = null; 
     private static String bucket = null; 
     private static String video = null; 
     private static AmazonSQS sqs=null; 
     private static AmazonSNS sns=null; 
     private static AmazonRekognition rek = null; 
     private static NotificationChannel channel= new NotificationChannel() 
             .withSNSTopicArn(snsTopicArn) 
             .withRoleArn(roleArn); 
     public static void main(String[] args) throws Exception { 
        video = "":bucket = ";
```

```
 roleArn= ""; 
        sns = AmazonSNSClientBuilder.defaultClient(); 
        sqs= AmazonSQSClientBuilder.defaultClient(); 
        rek = AmazonRekognitionClientBuilder.defaultClient(); 
        CreateTopicandQueue(); 
        //================================================= 
        StartLabelDetection(bucket, video); 
        if (GetSQSMessageSuccess()==true) 
         GetLabelDetectionResults(); 
       //================================================= 
        DeleteTopicandQueue(); 
        System.out.println("Done!"); 
   } 
    static boolean GetSQSMessageSuccess() throws Exception 
    { 
     boolean success=false; 
        System.out.println("Waiting for job: " + startJobId); 
        //Poll queue for messages 
        List<Message> messages=null; 
        int dotLine=0; 
        boolean jobFound=false; 
        //loop until the job status is published. Ignore other messages in 
 queue. 
        do{ 
            messages = sqs.receiveMessage(sqsQueueUrl).getMessages(); 
            if (dotLine++<40){ 
                 System.out.print("."); 
            }else{ 
                 System.out.println(); 
                 dotLine=0;
```

```
 } 
            if (!messages.isEmpty()) { 
                //Loop through messages received. 
                for (Message message: messages) { 
                    String notification = message.getBody(); 
                    // Get status and job id from notification. 
                    ObjectMapper mapper = new ObjectMapper(); 
                    JsonNode jsonMessageTree = mapper.readTree(notification); 
                    JsonNode messageBodyText = jsonMessageTree.get("Message"); 
                    ObjectMapper operationResultMapper = new ObjectMapper(); 
                    JsonNode jsonResultTree = 
 operationResultMapper.readTree(messageBodyText.textValue()); 
                    JsonNode operationJobId = jsonResultTree.get("JobId"); 
                    JsonNode operationStatus = jsonResultTree.get("Status"); 
                    System.out.println("Job found was " + operationJobId); 
                    // Found job. Get the results and display. 
                    if(operationJobId.asText().equals(startJobId)){ 
                        jobFound=true; 
                        System.out.println("Job id: " + operationJobId ); 
                        System.out.println("Status : " + 
 operationStatus.toString()); 
                        if (operationStatus.asText().equals("SUCCEEDED")){ 
                         success=true; 
 } 
                        else{ 
                            System.out.println("Video analysis failed"); 
 } 
 sqs.deleteMessage(sqsQueueUrl,message.getReceiptHandle()); 
1 1 1 1 1 1 1
                    else{ 
                        System.out.println("Job received was not job " + 
 startJobId); 
                        //Delete unknown message. Consider moving message to 
 dead letter queue 
 sqs.deleteMessage(sqsQueueUrl,message.getReceiptHandle()); 
1 1 1 1 1 1 1
 } 
 }
```

```
 else { 
                 Thread.sleep(5000); 
 } 
         } while (!jobFound); 
         System.out.println("Finished processing video"); 
         return success; 
    } 
     private static void StartLabelDetection(String bucket, String video) throws 
 Exception{ 
         NotificationChannel channel= new NotificationChannel() 
                  .withSNSTopicArn(snsTopicArn) 
                  .withRoleArn(roleArn); 
         StartLabelDetectionRequest req = new StartLabelDetectionRequest() 
                  .withVideo(new Video() 
                          .withS3Object(new S3Object() 
                                   .withBucket(bucket) 
                                  .withName(video))) 
                  .withMinConfidence(50F) 
                  .withJobTag("DetectingLabels") 
                  .withNotificationChannel(channel); 
         StartLabelDetectionResult startLabelDetectionResult = 
 rek.startLabelDetection(req); 
         startJobId=startLabelDetectionResult.getJobId(); 
    } 
     private static void GetLabelDetectionResults() throws Exception{ 
         int maxResults=10; 
         String paginationToken=null; 
         GetLabelDetectionResult labelDetectionResult=null; 
         do { 
             if (labelDetectionResult !=null){ 
                 paginationToken = labelDetectionResult.getNextToken(); 
 }
```

```
 GetLabelDetectionRequest labelDetectionRequest= new 
 GetLabelDetectionRequest() 
                     .withJobId(startJobId) 
                     .withSortBy(LabelDetectionSortBy.TIMESTAMP) 
                     .withMaxResults(maxResults) 
                     .withNextToken(paginationToken); 
             labelDetectionResult = rek.getLabelDetection(labelDetectionRequest); 
             VideoMetadata videoMetaData=labelDetectionResult.getVideoMetadata(); 
             System.out.println("Format: " + videoMetaData.getFormat()); 
             System.out.println("Codec: " + videoMetaData.getCodec()); 
             System.out.println("Duration: " + 
 videoMetaData.getDurationMillis()); 
             System.out.println("FrameRate: " + videoMetaData.getFrameRate()); 
             //Show labels, confidence and detection times 
             List<LabelDetection> detectedLabels= 
 labelDetectionResult.getLabels(); 
             for (LabelDetection detectedLabel: detectedLabels) { 
                 long seconds=detectedLabel.getTimestamp(); 
                 Label label=detectedLabel.getLabel(); 
                 System.out.println("Millisecond: " + Long.toString(seconds) + " 
 "); 
                 System.out.println(" Label:" + label.getName()); 
                 System.out.println(" Confidence:" + 
 detectedLabel.getLabel().getConfidence().toString()); 
                 List<Instance> instances = label.getInstances(); 
                 System.out.println(" Instances of " + label.getName()); 
                 if (instances.isEmpty()) { 
                    System.out.println(" " + "None");
                 } else { 
                     for (Instance instance : instances) { 
                        System.out.println(" Confidence: " +
 instance.getConfidence().toString()); 
                         System.out.println(" Bounding box: " + 
 instance.getBoundingBox().toString()); 
1 1 1 1 1 1 1
```

```
 } 
                 System.out.println(" Parent labels for " + label.getName() + 
 ":"); 
                 List<Parent> parents = label.getParents(); 
                 if (parents.isEmpty()) { 
                    System.out.println(" None");
                 } else { 
                     for (Parent parent : parents) { 
                        System.out.println(" " + parent.getName());
1 1 1 1 1 1 1
 } 
                 System.out.println(); 
 } 
         } while (labelDetectionResult !=null && 
 labelDetectionResult.getNextToken() != null); 
    } 
    // Creates an SNS topic and SQS queue. The queue is subscribed to the 
 topic. 
    static void CreateTopicandQueue() 
    { 
        //create a new SNS topic 
        snsTopicName="AmazonRekognitionTopic" + 
 Long.toString(System.currentTimeMillis()); 
        CreateTopicRequest createTopicRequest = new 
 CreateTopicRequest(snsTopicName); 
        CreateTopicResult createTopicResult = 
 sns.createTopic(createTopicRequest); 
        snsTopicArn=createTopicResult.getTopicArn(); 
        //Create a new SQS Queue 
         sqsQueueName="AmazonRekognitionQueue" + 
 Long.toString(System.currentTimeMillis()); 
        final CreateQueueRequest createQueueRequest = new 
 CreateQueueRequest(sqsQueueName); 
         sqsQueueUrl = sqs.createQueue(createQueueRequest).getQueueUrl(); 
        sqsQueueArn = sqs.getQueueAttributes(sqsQueueUrl, 
 Arrays.asList("QueueArn")).getAttributes().get("QueueArn"); 
        //Subscribe SQS queue to SNS topic 
        String sqsSubscriptionArn = sns.subscribe(snsTopicArn, "sqs", 
 sqsQueueArn).getSubscriptionArn();
```

```
 // Authorize queue 
           Policy policy = new Policy().withStatements( 
                    new Statement(Effect.Allow) 
                    .withPrincipals(Principal.AllUsers) 
                    .withActions(SQSActions.SendMessage) 
                    .withResources(new Resource(sqsQueueArn)) 
                    .withConditions(new 
 Condition().withType("ArnEquals").withConditionKey("aws:SourceArn").withValues(snsTopic
\hspace{1.6cm});
          Map queueAttributes = new HashMap();
           queueAttributes.put(QueueAttributeName.Policy.toString(), 
  policy.toJson()); 
           sqs.setQueueAttributes(new SetQueueAttributesRequest(sqsQueueUrl, 
  queueAttributes)); 
          System.out.println("Topic arn: " + snsTopicArn); 
          System.out.println("Queue arn: " + sqsQueueArn); 
         System.out.println("Queue url: " + sqsQueueUrl);
          System.out.println("Queue sub arn: " + sqsSubscriptionArn ); 
      } 
     static void DeleteTopicandQueue() 
     { 
         if (sqs !=null) { 
             sqs.deleteQueue(sqsQueueUrl); 
             System.out.println("SQS queue deleted"); 
         } 
         if (sns!=null) { 
             sns.deleteTopic(snsTopicArn); 
             System.out.println("SNS topic deleted"); 
         } 
     }
}
```
Python

main 함수에서 수행:

• roleArn을 [Amazon Rekognition Video를 구성하려면의](#page-128-0) 7단계에서 생성한 IAM 서비스 역 할의 ARN으로 바꿉니다.

- bucket 및 video 값을 2단계에서 지정한 버킷과 비디오 파일 이름으로 바꿉니다.
- Rekognition 세션을 생성하는 라인에서 profile\_name의 값을 개발자 프로필의 이름으로 대체합니다.
- 설정 파라미터에 필터링 기준을 포함할 수도 있습니다. 예를 들어, LabelsInclusionFilter 또는 LabelsExclusionFilter를 원하는 값의 목록과 함께 사용할 수 있습니다. 아래 코드에서 Features and Settings 섹션의 주석을 제거하고 사 용자가 원하는 값을 제공하여 반환되는 결과를 관심 있는 레이블로만 제한할 수 있습니다.
- GetLabelDetection을 직접 호출할 때 SortBy 및 AggregateBy 인수의 값을 제공할 수 있습니다. 시간별로 정렬하려면 SortBy 입력 파라미터 값을 TIMESTAMP로 설정합니다. 엔 터티별로 정렬하려면 SortBy 입력 파라미터를 수행할 작업에 해당하는 값과 함께 사용합니 다. 타임스탬프 기준으로 결과를 집계하려면 AggregateBy 파라미터 값을 TIMESTAMPS로 설정합니다. 비디오 세그먼트 기준으로 집계하려면 SEGMENTS를 사용합니다.

```
## Copyright 2018 Amazon.com, Inc. or its affiliates. All Rights Reserved.
# PDX-License-Identifier: MIT-0 (For details, see https://github.com/awsdocs/
amazon-rekognition-developer-guide/blob/master/LICENSE-SAMPLECODE.)
import boto3
import json
import sys
import time
class VideoDetect: 
    jobId = '' roleArn = '' 
    bucket = ' video = '' 
     startJobId = '' 
     sqsQueueUrl = '' 
     snsTopicArn = '' 
     processType = '' 
     def __init__(self, role, bucket, video, client, rek, sqs, sns): 
         self.roleArn = role 
         self.bucket = bucket 
         self.video = video
```

```
 self.client = client 
        self.rek = rek 
        self.sqs = sqs 
        self.sns = sns 
    def GetSQSMessageSuccess(self): 
        jobFound = False 
        succeeded = False 
       dotLine = 0 while jobFound == False: 
             sqsResponse = self.sqs.receive_message(QueueUrl=self.sqsQueueUrl, 
 MessageAttributeNames=['ALL'], 
                                                       MaxNumberOfMessages=10) 
             if sqsResponse: 
                 if 'Messages' not in sqsResponse: 
                     if dotLine < 40: 
                          print('.', end='') 
                         dotLine = dotLine + 1 else: 
                          print() 
                         dotLine = 0 sys.stdout.flush() 
                      time.sleep(5) 
                      continue 
                 for message in sqsResponse['Messages']: 
                      notification = json.loads(message['Body']) 
                      rekMessage = json.loads(notification['Message']) 
                      print(rekMessage['JobId']) 
                      print(rekMessage['Status']) 
                     if rekMessage['JobId'] == self.startJobId: 
                          print('Matching Job Found:' + rekMessage['JobId']) 
                          jobFound = True 
                          if (rekMessage['Status'] == 'SUCCEEDED'): 
                              succeeded = True 
                          self.sqs.delete_message(QueueUrl=self.sqsQueueUrl, 
 ReceiptHandle=message['ReceiptHandle']) 
                     else:
```

```
 print("Job didn't match:" + 
                               str(rekMessage['JobId']) + ' : ' + 
 self.startJobId) 
                     # Delete the unknown message. Consider sending to dead 
 letter queue 
                     self.sqs.delete_message(QueueUrl=self.sqsQueueUrl, 
 ReceiptHandle=message['ReceiptHandle']) 
        return succeeded 
    def StartLabelDetection(self): 
        response = self.rek.start_label_detection(Video={'S3Object': {'Bucket': 
 self.bucket, 'Name': self.video}}, 
 NotificationChannel={'RoleArn': self.roleArn, 
  'SNSTopicArn': self.snsTopicArn}, 
                                                   MinConfidence=90, 
                                                   # Filtration options, 
 uncomment and add desired labels to filter returned labels 
                                                   # Features=['GENERAL_LABELS'], 
                                                   # Settings={ 
                                                   # 'GeneralLabels': { 
                                                   # 'LabelInclusionFilters': 
 ['Clothing'] 
 # }} 
) and the contract of \mathcal{L} self.startJobId = response['JobId'] 
        print('Start Job Id: ' + self.startJobId) 
    def GetLabelDetectionResults(self): 
       maxResults = 10 paginationToken = '' 
        finished = False 
        while finished == False: 
            response = self.rek.get_label_detection(JobId=self.startJobId, 
                                                     MaxResults=maxResults, 
                                                     NextToken=paginationToken, 
                                                     SortBy='TIMESTAMP', 
                                                     AggregateBy="TIMESTAMPS")
```
```
 print('Codec: ' + response['VideoMetadata']['Codec']) 
             print('Duration: ' + str(response['VideoMetadata']
['DurationMillis'])) 
             print('Format: ' + response['VideoMetadata']['Format']) 
             print('Frame rate: ' + str(response['VideoMetadata']['FrameRate'])) 
             print() 
             for labelDetection in response['Labels']: 
                 label = labelDetection['Label'] 
                 print("Timestamp: " + str(labelDetection['Timestamp'])) 
                 print(" Label: " + label['Name']) 
                 print(" Confidence: " + str(label['Confidence'])) 
                 print(" Instances:") 
                 for instance in label['Instances']: 
                     print(" Confidence: " + str(instance['Confidence'])) 
                     print(" Bounding box") 
                     print(" Top: " + str(instance['BoundingBox']['Top'])) 
                     print(" Left: " + str(instance['BoundingBox']
['Left'])) 
                     print(" Width: " + str(instance['BoundingBox']
['Width'])) 
                     print(" Height: " + str(instance['BoundingBox']
['Height'])) 
                     print() 
                 print() 
                 print("Parents:") 
                 for parent in label['Parents']: 
                     print(" " + parent['Name']) 
                 print("Aliases:") 
                 for alias in label['Aliases']: 
                     print(" " + alias['Name']) 
                 print("Categories:") 
                 for category in label['Categories']: 
                     print(" " + category['Name']) 
                 print("----------") 
                 print() 
                 if 'NextToken' in response: 
                     paginationToken = response['NextToken'] 
                 else:
```

```
 finished = True 
     def CreateTopicandQueue(self): 
        millis = str(intround(time.time() * 1000))) # Create SNS topic 
         snsTopicName = "AmazonRekognitionExample" + millis 
         topicResponse = self.sns.create_topic(Name=snsTopicName) 
         self.snsTopicArn = topicResponse['TopicArn'] 
         # create SQS queue 
         sqsQueueName = "AmazonRekognitionQueue" + millis 
         self.sqs.create_queue(QueueName=sqsQueueName) 
         self.sqsQueueUrl = self.sqs.get_queue_url(QueueName=sqsQueueName)
['QueueUrl'] 
         attribs = self.sqs.get_queue_attributes(QueueUrl=self.sqsQueueUrl, 
                                                    AttributeNames=['QueueArn'])
['Attributes'] 
         sqsQueueArn = attribs['QueueArn'] 
         # Subscribe SQS queue to SNS topic 
         self.sns.subscribe( 
             TopicArn=self.snsTopicArn, 
             Protocol='sqs', 
             Endpoint=sqsQueueArn) 
         # Authorize SNS to write SQS queue 
        policy = """{{
   "Version":"2012-10-17", 
   "Statement":[ 
     {{ 
       "Sid":"MyPolicy", 
       "Effect":"Allow", 
       "Principal" : {{"AWS" : "*"}}, 
       "Action":"SQS:SendMessage", 
       "Resource": "{}", 
       "Condition":{{ 
         "ArnEquals":{{ 
           "aws:SourceArn": "{}"
```

```
 }} 
       }} 
     }} 
   ]
}}""".format(sqsQueueArn, self.snsTopicArn) 
         response = self.sqs.set_queue_attributes( 
              QueueUrl=self.sqsQueueUrl, 
              Attributes={ 
                  'Policy': policy 
              }) 
     def DeleteTopicandQueue(self): 
         self.sqs.delete_queue(QueueUrl=self.sqsQueueUrl) 
         self.sns.delete_topic(TopicArn=self.snsTopicArn)
def main(): 
     roleArn = 'role-arn' 
     bucket = 'bucket-name' 
     video = 'video-name' 
     session = boto3.Session(profile_name='profile-name') 
     client = session.client('rekognition') 
     rek = boto3.client('rekognition') 
     sqs = boto3.client('sqs') 
     sns = boto3.client('sns') 
     analyzer = VideoDetect(roleArn, bucket, video, client, rek, sqs, sns) 
     analyzer.CreateTopicandQueue() 
     analyzer.StartLabelDetection() 
     if analyzer.GetSQSMessageSuccess() == True: 
         analyzer.GetLabelDetectionResults() 
     analyzer.DeleteTopicandQueue()
if __name__ == '__main__": main()
```
### Node.Js

다음 예제 코드에서 이렇게 하세요.

- REGION의 값을 계정의 운영 리전 이름으로 바꿉니다.
- bucket의 값을 비디오 파일이 들어 있는 Amazon S3 버킷의 이름으로 바꿉니다.
- videoName의 값을 Amazon S3 버킷에 들어 있는 비디오 파일 이름으로 바꿉니다.
- Rekognition 세션을 생성하는 라인에서 profile\_name의 값을 개발자 프로필의 이름으로 대체합니다.
- roleArn을 [Amazon Rekognition Video를 구성하려면의](#page-128-0) 7단계에서 생성한 IAM 서비스 역 할의 ARN으로 바꿉니다.

```
import { CreateQueueCommand, GetQueueAttributesCommand, GetQueueUrlCommand, 
   SetQueueAttributesCommand, DeleteQueueCommand, ReceiveMessageCommand, 
  DeleteMessageCommand } from "@aws-sdk/client-sqs"; 
import {CreateTopicCommand, SubscribeCommand, DeleteTopicCommand } from "@aws-
sdk/client-sns"; 
import { SQSClient } from "@aws-sdk/client-sqs"; 
import { SNSClient } from "@aws-sdk/client-sns"; 
import { RekognitionClient, StartLabelDetectionCommand, 
  GetLabelDetectionCommand } from "@aws-sdk/client-rekognition"; 
import { stdout } from "process"; 
import {fromIni} from '@aws-sdk/credential-providers'; 
// Set the AWS Region. 
const REGION = "region-name"; //e.g. "us-east-1" 
const profileName = "profile-name" 
// Create SNS service object. 
const sqsClient = new SQSClient({ region: REGION, 
   credentials: fromIni({profile: profileName,}), }); 
const snsClient = new SNSClient({ region: REGION, 
   credentials: fromIni({profile: profileName,}), }); 
const rekClient = new RekognitionClient({region: REGION, 
   credentials: fromIni({profile: profileName,}), 
}); 
// Set bucket and video variables 
const bucket = "bucket-name"; 
const videoName = "video-name"; 
const roleArn = "role-arn" 
var startJobId = "" 
var ts = Date.now();const snsTopicName = "AmazonRekognitionExample" + ts;
```

```
const snsTopicParams = {Name: snsTopicName} 
const sqsQueueName = "AmazonRekognitionQueue-" + ts; 
// Set the parameters 
const sqsParams = { 
   QueueName: sqsQueueName, //SQS_QUEUE_URL 
   Attributes: { 
     DelaySeconds: "60", // Number of seconds delay. 
     MessageRetentionPeriod: "86400", // Number of seconds delay. 
   }, 
}; 
const createTopicandQueue = async () => { 
   try { 
     // Create SNS topic 
     const topicResponse = await snsClient.send(new 
  CreateTopicCommand(snsTopicParams)); 
     const topicArn = topicResponse.TopicArn 
     console.log("Success", topicResponse); 
     // Create SQS Queue 
     const sqsResponse = await sqsClient.send(new 
  CreateQueueCommand(sqsParams)); 
     console.log("Success", sqsResponse); 
     const sqsQueueCommand = await sqsClient.send(new 
  GetQueueUrlCommand({QueueName: sqsQueueName})) 
     const sqsQueueUrl = sqsQueueCommand.QueueUrl 
     const attribsResponse = await sqsClient.send(new 
  GetQueueAttributesCommand({QueueUrl: sqsQueueUrl, AttributeNames: 
  ['QueueArn']})) 
     const attribs = attribsResponse.Attributes 
     console.log(attribs) 
     const queueArn = attribs.QueueArn 
     // subscribe SQS queue to SNS topic 
     const subscribed = await snsClient.send(new SubscribeCommand({TopicArn: 
  topicArn, Protocol:'sqs', Endpoint: queueArn})) 
     const policy = { 
       Version: "2012-10-17", 
      Statement: \Gamma\mathcal{L} Sid: "MyPolicy", 
           Effect: "Allow", 
           Principal: {AWS: "*"}, 
           Action: "SQS:SendMessage", 
           Resource: queueArn,
```

```
 Condition: { 
              ArnEquals: { 
                'aws:SourceArn': topicArn 
 } 
           } 
         } 
       ] 
     }; 
     const response = sqsClient.send(new SetQueueAttributesCommand({QueueUrl: 
  sqsQueueUrl, Attributes: {Policy: JSON.stringify(policy)}})) 
     console.log(response) 
     console.log(sqsQueueUrl, topicArn) 
     return [sqsQueueUrl, topicArn] 
   } catch (err) { 
     console.log("Error", err); 
   } 
}; 
const startLabelDetection = async (roleArn, snsTopicArn) => { 
   try { 
     //Initiate label detection and update value of startJobId with returned Job 
  ID 
    const labelDetectionResponse = await rekClient.send(new 
  StartLabelDetectionCommand({Video:{S3Object:{Bucket:bucket, Name:videoName}}, 
       NotificationChannel:{RoleArn: roleArn, SNSTopicArn: snsTopicArn}})); 
       startJobId = labelDetectionResponse.JobId 
       console.log(`JobID: ${startJobId}`) 
       return startJobId 
   } catch (err) { 
     console.log("Error", err); 
   } 
}; 
const getLabelDetectionResults = async(startJobId) => { 
   console.log("Retrieving Label Detection results") 
   // Set max results, paginationToken and finished will be updated depending on 
  response values 
   var maxResults = 10 
   var paginationToken = '' 
   var finished = false 
   // Begin retrieving label detection results
```

```
 while (finished == false){ 
    var response = await rekClient.send(new GetLabelDetectionCommand({JobId: 
 startJobId, MaxResults: maxResults, 
      NextToken: paginationToken, SortBy:'TIMESTAMP'})) 
      // Log metadata 
      console.log(`Codec: ${response.VideoMetadata.Codec}`) 
      console.log(`Duration: ${response.VideoMetadata.DurationMillis}`) 
      console.log(`Format: ${response.VideoMetadata.Format}`) 
      console.log(`Frame Rate: ${response.VideoMetadata.FrameRate}`) 
      console.log() 
      // For every detected label, log label, confidence, bounding box, and 
 timestamp 
      response.Labels.forEach(labelDetection => { 
        var label = labelDetection.Label 
        console.log(`Timestamp: ${labelDetection.Timestamp}`) 
        console.log(`Label: ${label.Name}`) 
        console.log(`Confidence: ${label.Confidence}`) 
        console.log("Instances:") 
        label.Instances.forEach(instance =>{ 
          console.log(`Confidence: ${instance.Confidence}`) 
          console.log("Bounding Box:") 
          console.log(`Top: ${instance.Confidence}`) 
          console.log(`Left: ${instance.Confidence}`) 
          console.log(`Width: ${instance.Confidence}`) 
          console.log(`Height: ${instance.Confidence}`) 
          console.log() 
        }) 
      console.log() 
      // Log parent if found 
      console.log(" Parents:") 
      label.Parents.forEach(parent =>{ 
       console.log(` ${parent.Name}`)
      }) 
      console.log() 
      // Searh for pagination token, if found, set variable to next token 
      if (String(response).includes("NextToken")){ 
        paginationToken = response.NextToken 
      }else{ 
        finished = true 
      } 
      }) 
  }
```
}

```
// Checks for status of job completion 
const getSQSMessageSuccess = async(sqsQueueUrl, startJobId) => { 
   try { 
     // Set job found and success status to false initially 
     var jobFound = false 
     var succeeded = false 
    var dotLine = \varnothing // while not found, continue to poll for response 
    while (jobFound == false){
       var sqsReceivedResponse = await sqsClient.send(new 
  ReceiveMessageCommand({QueueUrl:sqsQueueUrl, 
         MaxNumberOfMessages:'ALL', MaxNumberOfMessages:10})); 
       if (sqsReceivedResponse){ 
         var responseString = JSON.stringify(sqsReceivedResponse) 
         if (!responseString.includes('Body')){ 
          if (dotLine < 40) {
              console.log('.') 
             dotLine = dotLine + 1 }else { 
              console.log('') 
             dotLine = 0 }; 
           stdout.write('', () => { 
              console.log(''); 
           }); 
           await new Promise(resolve => setTimeout(resolve, 5000)); 
           continue 
         } 
       } 
       // Once job found, log Job ID and return true if status is succeeded 
       for (var message of sqsReceivedResponse.Messages){ 
         console.log("Retrieved messages:") 
         var notification = JSON.parse(message.Body) 
         var rekMessage = JSON.parse(notification.Message) 
         var messageJobId = rekMessage.JobId 
         if (String(rekMessage.JobId).includes(String(startJobId))){ 
            console.log('Matching job found:') 
           console.log(rekMessage.JobId) 
           jobFound = true 
           console.log(rekMessage.Status) 
            if (String(rekMessage.Status).includes(String("SUCCEEDED"))){
```

```
 succeeded = true 
              console.log("Job processing succeeded.") 
              var sqsDeleteMessage = await sqsClient.send(new 
  DeleteMessageCommand({QueueUrl:sqsQueueUrl, 
  ReceiptHandle:message.ReceiptHandle})); 
           } 
         }else{ 
           console.log("Provided Job ID did not match returned ID.") 
           var sqsDeleteMessage = await sqsClient.send(new 
  DeleteMessageCommand({QueueUrl:sqsQueueUrl, 
  ReceiptHandle:message.ReceiptHandle})); 
         } 
       } 
     } 
   return succeeded 
   } catch(err) { 
     console.log("Error", err); 
   } 
}; 
// Start label detection job, sent status notification, check for success 
  status 
// Retrieve results if status is "SUCEEDED", delete notification queue and 
  topic 
const runLabelDetectionAndGetResults = async () => { 
   try { 
     const sqsAndTopic = await createTopicandQueue(); 
     const startLabelDetectionRes = await startLabelDetection(roleArn, 
  sqsAndTopic[1]); 
     const getSQSMessageStatus = await getSQSMessageSuccess(sqsAndTopic[0], 
  startLabelDetectionRes) 
     console.log(getSQSMessageSuccess) 
     if (getSQSMessageSuccess){ 
       console.log("Retrieving results:") 
       const results = await getLabelDetectionResults(startLabelDetectionRes) 
     } 
     const deleteQueue = await sqsClient.send(new DeleteQueueCommand({QueueUrl: 
  sqsAndTopic[0]})); 
     const deleteTopic = await snsClient.send(new DeleteTopicCommand({TopicArn: 
  sqsAndTopic[1]})); 
     console.log("Successfully deleted.") 
   } catch (err) { 
     console.log("Error", err); 
   }
```
};

runLabelDetectionAndGetResults()

#### Java V2

이 코드는 AWS 문서 SDK 예제 GitHub 저장소에서 가져왔습니다. 전체 예제는 [여기](https://github.com/awsdocs/aws-doc-sdk-examples/blob/master/javav2/example_code/rekognition/src/main/java/com/example/rekognition/VideoDetect.java)에서 확인 하세요.

```
import com.fasterxml.jackson.core.JsonProcessingException;
import com.fasterxml.jackson.databind.JsonMappingException;
import com.fasterxml.jackson.databind.JsonNode;
import com.fasterxml.jackson.databind.ObjectMapper;
import software.amazon.awssdk.auth.credentials.ProfileCredentialsProvider;
import software.amazon.awssdk.regions.Region;
import software.amazon.awssdk.services.rekognition.RekognitionClient;
import 
  software.amazon.awssdk.services.rekognition.model.StartLabelDetectionResponse;
import software.amazon.awssdk.services.rekognition.model.NotificationChannel;
import software.amazon.awssdk.services.rekognition.model.S3Object;
import software.amazon.awssdk.services.rekognition.model.Video;
import 
  software.amazon.awssdk.services.rekognition.model.StartLabelDetectionRequest;
import 
  software.amazon.awssdk.services.rekognition.model.GetLabelDetectionRequest;
import 
  software.amazon.awssdk.services.rekognition.model.GetLabelDetectionResponse;
import software.amazon.awssdk.services.rekognition.model.RekognitionException;
import software.amazon.awssdk.services.rekognition.model.LabelDetectionSortBy;
import software.amazon.awssdk.services.rekognition.model.VideoMetadata;
import software.amazon.awssdk.services.rekognition.model.LabelDetection;
import software.amazon.awssdk.services.rekognition.model.Label;
import software.amazon.awssdk.services.rekognition.model.Instance;
import software.amazon.awssdk.services.rekognition.model.Parent;
import software.amazon.awssdk.services.sqs.SqsClient;
import software.amazon.awssdk.services.sqs.model.Message;
import software.amazon.awssdk.services.sqs.model.ReceiveMessageRequest;
import software.amazon.awssdk.services.sqs.model.DeleteMessageRequest;
import java.util.List;
//snippet-end:[rekognition.java2.recognize_video_detect.import]
/**
```

```
* Before running this Java V2 code example, set up your development environment, 
  including your credentials.
*
* For more information, see the following documentation topic:
*
* https://docs.aws.amazon.com/sdk-for-java/latest/developer-guide/get-
started.html
*/
public class VideoDetect { 
 private static String startJobId =""; 
  public static void main(String[] args) { 
      final String usage = "\n" + 
          "Usage: " + 
          " <bucket> <video> <queueUrl> <topicArn> <roleArn>\n\n" + 
          "Where:\n" + 
          " bucket - The name of the bucket in which the video is located (for 
 example, (for example, myBucket). \n\n"+
         " video - The name of the video (for example, people.mp4). \n\lambdan\lambdan" +
          " queueUrl- The URL of a SQS queue. \n\n" + 
          " topicArn - The ARN of the Amazon Simple Notification Service 
  (Amazon SNS) topic. \n\n" + 
          " roleArn - The ARN of the AWS Identity and Access Management (IAM) 
  role to use. \n\n" ; 
     if (args.length != 5) {
          System.out.println(usage); 
          System.exit(1); 
      } 
     String bucket = args[0];
      String video = args[1]; 
     String queueUrl = args[2];
      String topicArn = args[3]; 
     String roleArn = args[4];
      Region region = Region.US_WEST_2; 
      RekognitionClient rekClient = RekognitionClient.builder() 
          .region(region) 
          .credentialsProvider(ProfileCredentialsProvider.create("profile-name")) 
          .build(); 
      SqsClient sqs = SqsClient.builder() 
          .region(Region.US_WEST_2)
```

```
 .credentialsProvider(ProfileCredentialsProvider.create("profile-name")) 
         .build();
     NotificationChannel channel = NotificationChannel.builder() 
          .snsTopicArn(topicArn) 
          .roleArn(roleArn) 
          .build(); 
     startLabels(rekClient, channel, bucket, video); 
     getLabelJob(rekClient, sqs, queueUrl); 
     System.out.println("This example is done!"); 
     sqs.close(); 
     rekClient.close(); 
 } 
 // snippet-start:[rekognition.java2.recognize_video_detect.main] 
 public static void startLabels(RekognitionClient rekClient, 
                                  NotificationChannel channel, 
                                  String bucket, 
                                  String video) { 
     try { 
         S3Object s3Obj = S3Object.builder() 
              .bucket(bucket) 
              .name(video) 
             .buid() Video vidOb = Video.builder() 
              .s3Object(s3Obj) 
             .build();
         StartLabelDetectionRequest labelDetectionRequest = 
 StartLabelDetectionRequest.builder() 
              .jobTag("DetectingLabels") 
              .notificationChannel(channel) 
              .video(vidOb) 
              .minConfidence(50F) 
             .build();
         StartLabelDetectionResponse labelDetectionResponse = 
 rekClient.startLabelDetection(labelDetectionRequest); 
         startJobId = labelDetectionResponse.jobId(); 
         boolean ans = true; 
         String status = "";
```

```
int yy = 0;
         while (ans) { 
              GetLabelDetectionRequest detectionRequest = 
 GetLabelDetectionRequest.builder() 
                  .jobId(startJobId) 
                  .maxResults(10) 
                 .build();
              GetLabelDetectionResponse result = 
 rekClient.getLabelDetection(detectionRequest); 
              status = result.jobStatusAsString(); 
              if (status.compareTo("SUCCEEDED") == 0) 
                  ans = false; 
              else 
                  System.out.println(yy +" status is: "+status); 
              Thread.sleep(1000); 
            yy++; } 
         System.out.println(startJobId +" status is: "+status); 
     } catch(RekognitionException | InterruptedException e) { 
         e.getMessage(); 
         System.exit(1); 
     } 
 } 
 public static void getLabelJob(RekognitionClient rekClient, SqsClient sqs, 
 String queueUrl) { 
     List<Message> messages; 
     ReceiveMessageRequest messageRequest = ReceiveMessageRequest.builder() 
         .queueUrl(queueUrl) 
        .build();
     try { 
         messages = sqs.receiveMessage(messageRequest).messages(); 
         if (!messages.isEmpty()) { 
              for (Message message: messages) { 
                  String notification = message.body();
```

```
 // Get the status and job id from the notification 
                  ObjectMapper mapper = new ObjectMapper(); 
                  JsonNode jsonMessageTree = mapper.readTree(notification); 
                  JsonNode messageBodyText = jsonMessageTree.get("Message"); 
                  ObjectMapper operationResultMapper = new ObjectMapper(); 
                  JsonNode jsonResultTree = 
 operationResultMapper.readTree(messageBodyText.textValue()); 
                  JsonNode operationJobId = jsonResultTree.get("JobId"); 
                  JsonNode operationStatus = jsonResultTree.get("Status"); 
                  System.out.println("Job found in JSON is " + operationJobId); 
                  DeleteMessageRequest deleteMessageRequest = 
 DeleteMessageRequest.builder() 
                      .queueUrl(queueUrl) 
                     .build();
                  String jobId = operationJobId.textValue(); 
                  if (startJobId.compareTo(jobId)==0) { 
                      System.out.println("Job id: " + operationJobId ); 
                      System.out.println("Status : " + 
 operationStatus.toString()); 
                      if (operationStatus.asText().equals("SUCCEEDED")) 
                          GetResultsLabels(rekClient); 
                      else 
                          System.out.println("Video analysis failed"); 
                      sqs.deleteMessage(deleteMessageRequest); 
 } 
                  else{ 
                      System.out.println("Job received was not job " + 
 startJobId); 
                      sqs.deleteMessage(deleteMessageRequest); 
 } 
 } 
          } 
     } catch(RekognitionException e) { 
          e.getMessage(); 
          System.exit(1); 
     } catch (JsonMappingException e) { 
          e.printStackTrace();
```

```
 } catch (JsonProcessingException e) { 
         e.printStackTrace(); 
     } 
 } 
 // Gets the job results by calling GetLabelDetection 
 private static void GetResultsLabels(RekognitionClient rekClient) { 
     int maxResults=10; 
     String paginationToken=null; 
     GetLabelDetectionResponse labelDetectionResult=null; 
     try { 
         do { 
             if (labelDetectionResult !=null) 
                  paginationToken = labelDetectionResult.nextToken(); 
             GetLabelDetectionRequest labelDetectionRequest= 
 GetLabelDetectionRequest.builder() 
                  .jobId(startJobId) 
                  .sortBy(LabelDetectionSortBy.TIMESTAMP) 
                  .maxResults(maxResults) 
                  .nextToken(paginationToken) 
                 .build();
             labelDetectionResult = 
 rekClient.getLabelDetection(labelDetectionRequest); 
             VideoMetadata videoMetaData=labelDetectionResult.videoMetadata(); 
             System.out.println("Format: " + videoMetaData.format()); 
             System.out.println("Codec: " + videoMetaData.codec()); 
             System.out.println("Duration: " + videoMetaData.durationMillis()); 
             System.out.println("FrameRate: " + videoMetaData.frameRate()); 
            List<LabelDetection> detectedLabels= labelDetectionResult.labels();
             for (LabelDetection detectedLabel: detectedLabels) { 
                  long seconds=detectedLabel.timestamp(); 
                 Label label=detectedLabel.label();
                  System.out.println("Millisecond: " + seconds + " "); 
                  System.out.println(" Label:" + label.name()); 
                  System.out.println(" Confidence:" + 
 detectedLabel.label().confidence().toString());
```

```
 List<Instance> instances = label.instances(); 
                 System.out.println(" Instances of " + label.name()); 
                 if (instances.isEmpty()) { 
                   System.out.println(" " + "None");
                 } else { 
                    for (Instance instance : instances) { 
                       System.out.println(" Confidence: " +
  instance.confidence().toString()); 
                        System.out.println(" Bounding box: " + 
  instance.boundingBox().toString()); 
 } 
 } 
                 System.out.println(" Parent labels for " + label.name() + 
  ":"); 
                 List<Parent> parents = label.parents(); 
                 if (parents.isEmpty()) { 
                   System.out.println(" None");
                 } else { 
                    for (Parent parent : parents) { 
                       System.out.println(" " + parent.name());
 } 
 } 
                 System.out.println(); 
 } 
         } while (labelDetectionResult !=null && 
 labelDetectionResult.nextToken() != null); 
     } catch(RekognitionException e) { 
         e.getMessage(); 
         System.exit(1); 
     } 
 } 
 // snippet-end:[rekognition.java2.recognize_video_detect.main]
}
```
4. 코드를 작성하고 실행합니다. 이 작업은 마치는 데 시간이 걸릴 수 있습니다. 작업이 끝나면 비디 오에서 감지된 레이블 목록이 표시됩니다. 자세한 정보는 [비디오에서 레이블 감지](#page-213-0)을 참조하세요.

# 를 사용하여 비디오를 분석합니다. AWS Command Line Interface

AWS Command Line Interface (AWS CLI) 를 사용하여 Amazon Rekognition Video 작업을 호출할 수 있습니다. 디자인 패턴은 Amazon Rekognition Video API를 또는 다른 AWS SDK와 함께 사용하는 것 과 동일합니다. AWS SDK for Java 자세한 정보는 [Amazon Rekognition Video API 개요을](#page-119-0) 참조하세요. 다음 절차는 를 사용하여 비디오에서 라벨을 AWS CLI 탐지하는 방법을 보여줍니다.

start-label-detection을 불러와 비디오에서 레이블 감지을 시작합니다. Amazon Rekognition 이 비디오 분석을 마치면 start-label-detection의 --notification-channel 파라미터에 지정된 Amazon SNS 주제로 그 완료 상태가 전송됩니다. 완료 상태를 가져오려면 Amazon Simple Queue Service(Amazon SQS) 대기열에서 Amazon SNS 주제를 구독하면 됩니다. 그런 다음 [receive](https://docs.aws.amazon.com/cli/latest/reference/sqs/receive-message.html)[message를](https://docs.aws.amazon.com/cli/latest/reference/sqs/receive-message.html) 폴링하여 Amazon SQS 대기열에서 완료 상태를 가져옵니다.

StartLabelDetection을 직접 호출할 때 LabelsInclusionFilter 및/또는 LabelsExclusionFilter 인수에 필터링 인수를 제공하여 결과를 필터링할 수 있습니다. 자세한 정 보는 [비디오에서 레이블 감지을](#page-213-0) 참조하세요.

완료 상태 알림은 receive-message 응답 내의 JSON 구조입니다. 응답에서 JSON을 추출해야 합 니다. 완료 상태 JSON에 관한 내용은 [참조: 비디오 분석 결과 알림](#page-163-0) 단원을 참조하십시오. 완료 상태 JSON의 Status 필드 값이 SUCCEEDED이면 get-label-detection을 불러와 비디오 분석 요청의 결과를 가져올 수 있습니다. GetLabelDetection을 직접 호출할 때 SortBy 및 AggregateBy 인수 를 사용하여 반환된 결과를 정렬하고 집계할 수 있습니다.

다음 절차에는 Amazon SQS 대기열을 폴링하는 코드가 포함되어 있지 않습니다. 또한 Amazon SQS 대기열에서 반환되는 JSON의 구문 분석용 코드도 포함되지 않습니다. Java 예제는 [Java 또는 Python](#page-131-0) [으로 Amazon S3 버킷에 저장된 비디오 분석\(SDK\)](#page-131-0) 단원을 참조하십시오.

## 필수 조건

이 절차를 실행하려면 소프트웨어를 AWS CLI 설치해야 합니다. 자세한 정보는 [Amazon Rekognition](#page-32-0) [시작](#page-32-0)을 참조하세요. 사용할 AWS 계정은 Amazon Rekognition API에 대한 액세스 권한을 가지고 있어 야 합니다. 자세한 내용은 [Amazon Rekognition에서 정의한 작업을](https://docs.aws.amazon.com/IAM/latest/UserGuide/list_amazonrekognition.html#amazonrekognition-actions-as-permissions) 참조하세요.

Amazon Rekognition Video를 구성하고 비디오를 업로드하려면

- 1. Amazon Rekognition Video에 대한 사용자 액세스를 구성하고 Amazon Rekognition Video에서 Amazon SNS에 액세스할 수 있도록 구성합니다. 자세한 정보는 [Amazon Rekognition Video 구](#page-127-0) [성](#page-127-0)을 참조하세요.
- 2. MOV 또는 MPEG-4 형식 비디오 파일을 S3 버킷으로 업로드합니다. 개발 및 테스트를 진행할 때 는 30초 이하의 짧은 비디오를 사용하는 것이 좋습니다.

이에 관한 지침은 Amazon Simple Storage Service 사용 설명서에서 [Amazon S3에 객체 업로드](https://docs.aws.amazon.com/AmazonS3/latest/user-guide/UploadingObjectsintoAmazonS3.html)를 참조하세요.

비디오에서 레이블을 감지하려면

1. 다음 AWS CLI 명령을 실행하여 동영상의 레이블 감지를 시작합니다.

```
aws rekognition start-label-detection --video '{"S3Object":{"Bucket":"bucket-
name","Name":"video-name"}}' \
--notification-channel '{"SNSTopicArn":"TopicARN","RoleArn":"RoleARN"}' \
--region region-name \ 
--features GENERAL LABELS \
--profile profile-name \
--settings "{"GeneralLabels":{"LabelInclusionFilters":["Car"]}}
```
다음 값을 업데이트합니다.

- bucketname 및 videofile을 2단계에서 지정한 Amazon S3 버킷 이름과 파일 이름으로 변경 합니다.
- us-east-1을 사용 중인 AWS 리전으로 변경합니다.
- Rekognition 세션을 생성하는 라인에서 profile\_name의 값을 개발자 프로필의 이름으로 대체 합니다.
- TopicARN을 [Amazon Rekognition Video 구성의](#page-127-0) 3단계에서 생성한 Amazon SNS 주제의 ARN 으로 변경합니다.
- RoleARN을 [Amazon Rekognition Video 구성의](#page-127-0) 7단계에서 생성한 IAM 서비스 역할의 ARN으로 변경합니다.
- 필요한 경우 endpoint-url을 지정할 수 있습니다. AWS CLI는 제공된 리전을 기반으로 적절 한 엔드포인트 URL을 자동으로 결정할 것입니다. 하지만 [프라이빗 VPC의](https://docs.aws.amazon.com/vpc/latest/userguide/what-is-amazon-vpc.html#what-is-privatelink) 엔드포인트를 사용 하는 경우에는 endpoint-url을 지정해야 할 수 있습니다. [AWS Service 엔드포인트](https://docs.aws.amazon.com/general/latest/gr/rande.html#regional-endpoints) 리소스에 는 엔드포인트 URL을 지정하는 구문과 각 리전의 이름 및 코드가 나열되어 있습니다.
- 설정 파라미터에 필터링 기준을 포함할 수도 있습니다. 예를 들어, LabelsInclusionFilter 또는 LabelsExclusionFilter를 원하는 값의 목록과 함께 사용할 수 있습니다.

Windows 디바이스에서 CLI에 액세스하는 경우 작은따옴표 대신 큰따옴표를 사용하고 내부 큰따 옴표는 백슬래시(즉 \)로 이스케이프 처리하여 발생할 수 있는 구문 분석 오류를 해결합니다. 예시 를 보려면 다음을 참조하세요.

```
aws rekognition start-label-detection --video "{\"S3Object\":{\"Bucket\":\"bucket-
name\",\"Name\":\"video-name\"}}" --notification-channel "{\"SNSTopicArn\":
\"TopicARN\",\"RoleArn\":\"RoleARN\"}" \
--region us-east-1 --features GENERAL_LABELS --settings "{\"GeneralLabels\":
{\"LabelInclusionFilters\":[\"Car\"]}}" --profile profile-name
```
2. 응답의 JobId 값을 기록합니다. 이 응답은 다음 JSON 예제와 비슷해 보입니다.

```
{ 
     "JobId": "547089ce5b9a8a0e7831afa655f42e5d7b5c838553f1a584bf350ennnnnnnnnn"
}
```
- 3. Amazon SQS 대기열을 폴링하여 완료 상태 JSON을 확인하는 코드를 작성합니다[\(receive](https://docs.aws.amazon.com/cli/latest/reference/sqs/receive-message.html)[message](https://docs.aws.amazon.com/cli/latest/reference/sqs/receive-message.html) 사용).
- 4. 코드를 적어 완료 상태 JSON에서 Status 필드를 추출합니다.
- 5. Status값이 SUCCEEDED 인 경우 다음 AWS CLI 명령을 실행하여 레이블 감지 결과를 표시합니 다.

```
aws rekognition get-label-detection --job-id JobId \
--region us-east-1 --sort-by TIMESTAMP aggregate-by TIMESTAMPS
```
다음 값을 업데이트합니다.

- JobId를 변경하여 2단계에서 기록한 작업 식별자와 일치시킵니다.
- Endpoint 및 us-east-1을 사용하는 AWS 엔드포인트와 리전으로 변경합니다.

그 결과는 다음 예제 JSON과 비슷해 보입니다.

```
{ 
     "Labels": [ 
         { 
              "Timestamp": 0, 
              "Label": { 
                  "Confidence": 99.03720092773438, 
                  "Name": "Speech" 
 } 
         },
```

```
 { 
            "Timestamp": 0,
             "Label": { 
                 "Confidence": 71.6698989868164, 
                 "Name": "Pumpkin" 
 } 
         }, 
         { 
             "Timestamp": 0, 
             "Label": { 
                 "Confidence": 71.6698989868164, 
                 "Name": "Squash" 
 } 
         }, 
         { 
             "Timestamp": 0, 
             "Label": { 
                 "Confidence": 71.6698989868164, 
                 "Name": "Vegetable" 
 } 
         }, .......
```
# <span id="page-163-0"></span>참조: 비디오 분석 결과 알림

Amazon Rekognition은 완료 상태를 포함한 Amazon Rekognition Video 분석 요청의 결과를 Amazon Simple Notification Service(SNS) 주제에 게시합니다. Amazon SNS 주제로부터 알림을 받으려면 Amazon 심플 큐 서비스 대기열 또는 AWS Lambda 함수를 사용하십시오. 자세한 정보는 [the section](#page-121-0)  [called "Amazon Rekognition Video 작업 직접 호출"](#page-121-0)을 참조하세요. 예시는 [Java 또는 Python으로](#page-131-0)  [Amazon S3 버킷에 저장된 비디오 분석\(SDK\)단](#page-131-0)원을 참조하세요.

```
페이로드는 다음 JSON 형식입니다.
```

```
{ 
   "JobId": "String", 
   "Status": "String", 
   "API": "String", 
   "JobTag": "String", 
   "Timestamp": Number, 
   "Video": { 
     "S3ObjectName": "String", 
     "S3Bucket": "String" 
   }
```
}

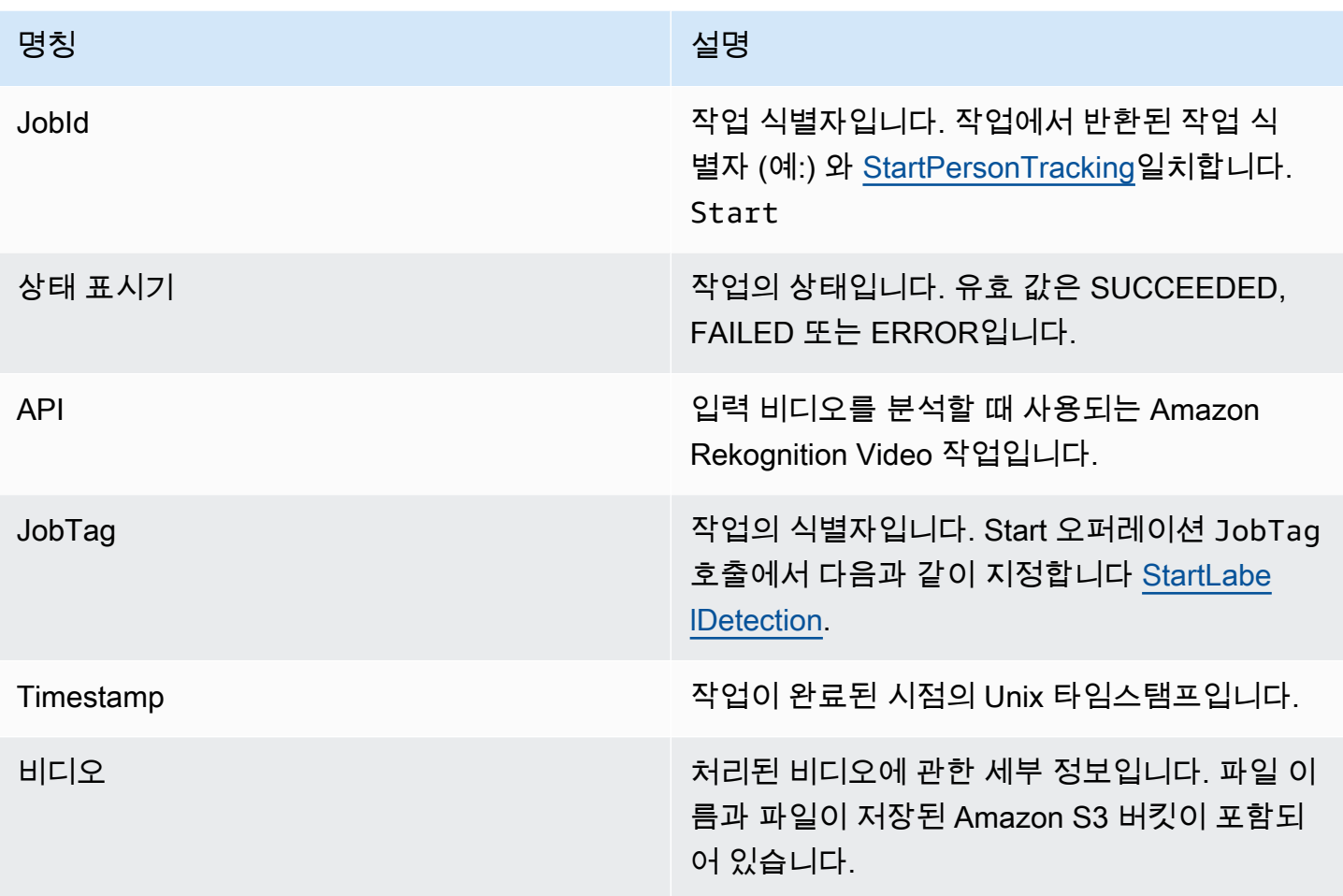

다음은 Amazon SNS 주제로 전송된 성공적인 알림의 예입니다.

```
{ 
   "JobId": "6de014b0-2121-4bf0-9e31-856a18719e22", 
   "Status": "SUCCEEDED", 
   "API": "LABEL_DETECTION", 
   "Message": "", 
   "Timestamp": 1502230160926, 
   "Video": { 
     "S3ObjectName": "video.mpg", 
     "S3Bucket": "videobucket" 
   }
}
```
## Amazon Rekognition Video 문제 해결

다음은 Amazon Rekognition Video 및 저장된 비디오 작업 시 문제 해결 정보를 다룹니다.

Amazon SNS 주제로 전송된 완료 상태를 수신할 수 없습니다

Amazon Rekognition Video는 비디오 분석이 완료되면 상태 정보를 Amazon SNS 주제에 게시합니다. 일반적으로 Amazon SQS 대기열 또는 Lambda 함수를 통해 주제를 구독함으로써 완료 상태 메시지를 받습니다. 조사에 도움이 되도록 이메일로 Amazon SNS 주제를 구독하세요. 그러면 Amazon SNS 주 제로 전송된 메시지를 이메일 수신함에서 받으실 수 있습니다. 자세한 내용은 [Amazon SNS 주제에 구](https://docs.aws.amazon.com/sns/latest/dg/sns-create-subscribe-endpoint-to-topic.html) [독 설정](https://docs.aws.amazon.com/sns/latest/dg/sns-create-subscribe-endpoint-to-topic.html)을 참조하세요.

애플리케이션에서 메시지를 수신하지 않는 경우 다음을 고려하십시오.

- 분석이 완료되었는지 확인합니다. Get 작업 응답(예: GetLabelDetection)의 JobStatus 값 을 확인합니다. 값이 IN\_PROGRESS인 경우 분석이 끝난 것이 아닙니다. 따라서 완료 상태도 아직 Amazon SNS 주제에 게시되지 않았습니다.
- Amazon Rekognition Video이 Amazon SNS 주제에 게시할 권한을 부여하는 IAM 서비스 역할이 있 는지 확인합니다. 자세한 정보는 [Amazon Rekognition Video 구성을](#page-127-0) 참조하세요.
- 사용 중인 IAM 서비스 역할이 역할 보안 인증을 사용하여 Amazon SNS 주제에 게시할 수 있고 서비 스 역할의 권한 범위가 사용 중인 리소스로 안전하게 지정되어 있는지 확인하세요. 다음 단계를 수행 합니다.
	- 사용자의 Amazon Resource Name(ARN)을 가져옵니다.

aws sts get-caller-identity --profile *RekognitionUser*

• 역할 신뢰 관계에 사용자 ARN을 추가합니다. 자세한 내용은 [역할 수정을](https://docs.aws.amazon.com/IAM/latest/UserGuide/id_roles_manage_modify.html) 참조하세요. 다음 예제 신뢰 정책은 사용자의 역할 보안 인증 정보를 지정하고 서비스 역할의 권한을 사용 중인 리소스로 만 제한합니다(서비스 역할의 권한 범위를 안전하게 제한하는 방법에 대한 자세한 내용은 [교차 서](#page-1058-0) [비스 혼동된 대리자 예방](#page-1058-0) 참조).

```
{ 
   "Version": "2012-10-17", 
   "Statement": [ 
     { 
        "Effect": "Allow", 
       "Principal": { 
          "Service": "rekognition.amazonaws.com", 
          "AWS": "arn:User ARN"
```

```
 }, 
       "Action": "sts:AssumeRole", 
       "Condition": { 
       "StringEquals": { 
                       "aws:SourceAccount": "Account ID" 
\qquad \qquad \text{ } "StringLike": { 
                       "aws:SourceArn": 
  "arn:aws:rekognition:region:111122223333:streamprocessor/*" 
 } 
       } 
     } 
  \mathbb{I}}
```
- 역할 수임: aws sts assume-role --role-arn arn:*Role ARN* --role-session-name *SessionName* --profile RekognitionUser
- Amazon SNS 주제에 게시: aws sns publish --topic-arn arn:*Topic ARN* --message "Hello World!" --region us-east-1 --profile RekognitionUser

AWS CLI 명령이 작동하면 메시지를 받게 됩니다 (이메일로 주제를 구독한 경우 이메일 수신함에 서). 메시지를 수신하지 못한 경우:

- Amazon Rekognition Video를 구성했는지 확인합니다. 자세한 정보는 [Amazon Rekognition Video](#page-127-0) [구성](#page-127-0)을 참조하세요.
- 이 문제 해결 질문에 대한 기타 팁을 확인합니다.
- 올바른 Amazon SNS 주제를 사용하고 있는지 확인합니다.
	- IAM 서비스 역할을 사용하여 Amazon Rekognition Video에 단일 Amazon SNS 주제에 대한 액세 스를 제공한 경우 올바른 Amazon SNS 주제에 대한 권한을 부여했는지 확인합니다. 자세한 정보 는 [기존 Amazon SNS 주제에 대한 액세스 권한 부여](#page-130-0)을 참조하세요.
	- IAM 서비스 역할을 사용하여 Amazon Rekognition Video에 여러 SNS 주제에 대한 액세스 권 한을 부여하는 경우, 올바른 주제를 사용하고 있는지, 주제 이름 앞에 이 있는지 확인하십시오. AmazonRekognition 자세한 정보는 [여러 Amazon SNS 주제에 대한 액세스 권한 부여](#page-130-1)을 참조하세 요.
	- AWS Lambda 함수를 사용하는 경우 Lambda 함수가 올바른 Amazon SNS 주제를 구독하고 있는 지 확인하십시오. 자세한 내용은 [Lambda 함수로 팬아웃을](https://docs.aws.amazon.com/sns/latest/dg/sns-lambda.html) 참조하세요.
- Amazon SNS 주제에 대해 Amazon SQS 대기열을 구독한 경우 Amazon SNS 주제에 Amazon SQS 대기열로 메시지를 전송할 권한이 있는지 확인합니다. 자세한 내용은 [Amazon SNS 주제에 Amazon](https://docs.aws.amazon.com/sns/latest/dg/subscribe-sqs-queue-to-sns-topic.html#SendMessageToSQS.sqs.permissions)  [SQS 대기열로 메시지를 전송할 권한 부여를](https://docs.aws.amazon.com/sns/latest/dg/subscribe-sqs-queue-to-sns-topic.html#SendMessageToSQS.sqs.permissions) 참조하세요.

### Amazon SNS 주제의 문제를 해결하는 데 추가 도움이 필요합니다

Amazon AWS X-Ray SNS와 함께 사용하면 애플리케이션을 통해 전달되는 메시지를 추적하고 분석할 수 있습니다. 자세한 내용은 [Amazon SNS 및 을](https://docs.aws.amazon.com/xray/latest/devguide/xray-services-sns.html) 참조하십시오 AWS X-Ray.

도움이 더 필요한 경우 [Amazon Rekognition 포럼](https://forums.aws.amazon.com/forum.jspa?forumID=234) 포럼에 질문을 올리거나 [AWS 기술 지원](https://aws.amazon.com/premiumsupport/) 등록을 고 려해 보실 수 있습니다.

# 스트리밍 비디오 이벤트 작업

Amazon Rekognition Video를 사용하면 스트리밍 비디오에서 얼굴을 감지하고 인식하거나 객체를 감 지할 수 있습니다. Amazon Rekognition Video는 Amazon Kinesis Video Streams를 사용하여 비디오 스트림을 수신하고 처리합니다. 스트림 프로세서가 비디오 스트림에서 감지할 항목을 표시하는 파라 미터를 사용하여 스트림 프로세서를 생성합니다. Rekognition은 스트리밍 비디오 이벤트의 레이블 감 지 결과를 Amazon SNS 및 Amazon S3 알림으로 전송합니다. Rekognition은 얼굴 검색 결과를 Kinesis 데이터 스트림에 출력합니다.

얼굴 검색 스트림 프로세서는 컬렉션에서 얼굴을 검색하는 데 FaceSearchSettings를 사용합니다. 스트리밍 비디오에서 얼굴을 분석하기 위해 얼굴 검색 스트림 프로세서를 구현하는 방법에 대한 자세 한 내용은 [the section called "스트리밍 비디오에서 컬렉션의 얼굴 검색"](#page-429-0) 섹션을 참조하세요.

레이블 감지 스트림 프로세서는 스트리밍 비디오 이벤트에서 사람, 패키지, 반려동물을 검색하는 데 ConnectedHomeSettings를 사용합니다. 레이블 감지 스트림 프로세서의 구현 방법에 대한 자세한 내용은 [the section called "스트리밍 비디오 이벤트의 레이블 감지"](#page-229-0) 섹션을 참조하세요.

## Amazon Rekognition Video 스트림 프로세서 작업 개요

Amazon Rekognition Video 스트림 프로세서를 시작하고 Amazon Rekognition Video로 비디오를 스트리밍하여 스트리밍 비디오 분석을 시작합니다. Amazon Rekognition Video 스트림 프로세서 를 사용하면 스트림 프로세서를 시작, 중지, 관리할 수 있습니다. 스트림 프로세서를 생성하려면 [CreateStreamProcessor를](https://docs.aws.amazon.com/rekognition/latest/APIReference/API_CreateStreamProcessor.html) 직접 호출합니다. 얼굴 검색 스트림 프로세서를 생성하기 위한 요청 파라미 터에는 Kinesis 비디오 스트림의 Amazon 리소스 이름(ARN), Kinesis 데이터 스트림, 스트리밍 비디오 에서 얼굴을 인식하는 데 사용되는 컬렉션의 식별자가 포함됩니다. 보안 모니터링 스트림 프로세서를 생성하기 위한 요청 파라미터에는 Kinesis 비디오 스트림 및 Amazon SNS 주제에 대한 Amazon 리소 스 이름(ARN), 비디오 스트림에서 탐지하려는 객체 유형, 출력 결과를 위한 Amazon S3 버킷 정보가 포함됩니다. 또한 스트림 프로세서에 지정한 이름도 포함됩니다.

[StartStreamProcessor](https://docs.aws.amazon.com/rekognition/latest/APIReference/API_StartStreamProcessor.html) 작업을 직접 호출하여 비디오 처리를 시작합니다. 스트림 프로세서의 상 태 정보를 얻으려면 [DescribeStreamProcessor를](https://docs.aws.amazon.com/rekognition/latest/APIReference/API_DescribeStreamProcessor.html) 직접 호출합니다. 직접 호출할 수 있는 다른 작 업으로는 스트림 프로세서에 태그를 지정하기 위한 [TagResource,](https://docs.aws.amazon.com/rekognition/latest/APIReference/API_TagResource.html) 스트림 프로세서를 삭제하 기 위한 [DeleteStreamProcessor](https://docs.aws.amazon.com/rekognition/latest/APIReference/API_DeleteStreamProcessor.html) 등이 있습니다. 얼굴 검색 스트림 프로세서를 사용하는 경우 [StopStreamProcessor](https://docs.aws.amazon.com/rekognition/latest/APIReference/API_StopStreamProcessor.html)를 사용하여 스트림 프로세서를 중지할 수도 있습니다. 계정의 스트림 프로세서 목록을 확인하려면 [ListStreamProcessors를](https://docs.aws.amazon.com/rekognition/latest/APIReference/API_ListStreamProcessors.html) 직접 호출합니다.

스트림 프로세서가 실행되기 시작한 후, CreateStreamProcessor에서 지정한 Kinesis 비디오 스 트림을 통해 비디오를 Amazon Rekognition Video로 스트리밍합니다. Kinesis Video Streams SDK의 [PutMedia](https://docs.aws.amazon.com/kinesisvideostreams/latest/dg/API_dataplane_PutMedia.html) 작업을 사용하여 Kinesis 비디오 스트림으로 비디오를 전송할 수 있습니다. 예제를 보려면 [PutMedia API 예제를](https://docs.aws.amazon.com/kinesisvideostreams/latest/dg/examples-putmedia.html) 참조하십시오.

애플리케이션이 얼굴 검색 스트림 프로세서에서 Amazon Rekognition Video 분석 결과를 사용하는 방 법에 대한 자세한 내용은 [스트리밍 비디오 분석 결과 읽기](#page-445-0) 섹션을 참조하세요.

## Amazon Rekognition Video 스트림 프로세서 태그 지정

태그를 사용하여 Amazon Rekognition 스트림 프로세서를 식별, 구성, 검색 및 필터링할 수 있습니다. 각 태그는 사용자 정의 키와 값으로 구성된 레이블입니다.

### 주제

- [새 스트림 프로세서에 태그 추가](#page-168-0)
- [기존 스트림 프로세서에 태그 추가](#page-169-0)
- [스트림 프로세서의 태그 나열](#page-169-1)
- [스트림 프로세서에서 태그 삭제](#page-170-0)

<span id="page-168-0"></span>새 스트림 프로세서에 태그 추가

CreateStreamProcessor 작업을 사용하여 스트림 프로세서를 생성할 때 태그를 추가할 수 있습니다. Tags 배열 입력 파라미터에 하나 이상의 태그를 지정합니다. 다음은 태그가 추가된 CreateStreamProcessor 요청에 대한 JSON 예제입니다.

```
{ 
        "Name": "streamProcessorForCam", 
        "Input": { 
               "KinesisVideoStream": { 
                      "Arn": "arn:aws:kinesisvideo:us-east-1:nnnnnnnnnnnn:stream/
inputVideo" 
 } 
        }, 
        "Output": {
```

```
 "KinesisDataStream": { 
                       "Arn": "arn:aws:kinesis:us-east-1:nnnnnnnnnnnn:stream/outputData" 
 } 
        }, 
        "RoleArn": "arn:aws:iam::nnnnnnnnnnn:role/roleWithKinesisPermission", 
        "Settings": { 
               "FaceSearch": { 
                       "CollectionId": "collection-with-100-faces", 
                       "FaceMatchThreshold": 85.5 
               }, 
               "Tags": { 
       "Dept": "Engineering", 
         "Name": "Ana Silva Carolina", 
         "Role": "Developer" 
        }
}
```
## <span id="page-169-0"></span>기존 스트림 프로세서에 태그 추가

기존 스트림 프로세서에 하나 이상의 태그를 추가하려면 TagResource 작업을 사용합니다. 스트림 프 로세서의 Amazon 리소스 이름(ARN)(ResourceArn)과 추가할 태그(Tags)를 지정합니다. 다음 예제 는 태그 2개를 추가하는 방법을 보여줍니다.

```
aws rekognition tag-resource --resource-arn resource-arn \ 
                 --tags '{"key1":"value1","key2":"value2"}'
```
**a** Note

스트림 프로세서의 Amazon 리소스 이름을 모르는 경우 DescribeStreamProcessor 작업 을 사용할 수 있습니다.

## <span id="page-169-1"></span>스트림 프로세서의 태그 나열

스트림 프로세서에 붙은 태그를 나열하려면 ListTagsForResource 작업을 사용하고 스트림 프로세 서의 ARN(ResourceArn)을 지정합니다. 응답은 지정된 스트림 프로세서에 연결된 태그 키 및 값의 맵 입니다.

aws rekognition list-tags-for-resource --resource-arn resource-arn

출력된 결과에 스트림 프로세서에 연결된 태그 목록이 표시됩니다.

```
\overline{\mathcal{L}} "Tags": { 
          "Dept": "Engineering", 
          "Name": "Ana Silva Carolina", 
          "Role": "Developer" 
     }
}
```
<span id="page-170-0"></span>스트림 프로세서에서 태그 삭제

스트림 프로세서에서 하나 이상의 태그를 삭제하려면 UntagResource 작업을 사용합니다. 제거하려 는 모델의 ARN(ResourceArn)과 태그 키(Tag-Keys)를 지정합니다.

```
aws rekognition untag-resource --resource-arn resource-arn \ 
                 --tag-keys '["key1","key2"]'
```
또는 다음 형식으로 tag-key를 지정할 수도 있습니다.

--tag-keys key1,key2

# 오류 처리

이 단원에서는 런타임 오류와 그러한 오류를 처리하는 방법을 설명합니다. 또한 Amazon Rekognition 관련 오류 메시지 및 코드를 설명합니다.

#### 주제

- [오류 구성 요소](#page-171-0)
- [오류 메시지 및 코드](#page-171-1)
- [애플리케이션에서의 오류 처리](#page-176-0)

# <span id="page-171-0"></span>오류 구성 요소

프로그램이 요청을 보내면 Amazon Rekognition은 요청 처리를 시도합니다. 요청이 성공하면 Amazon Rekognition은 요청된 작업의 결과와 함께 HTTP 성공 상태 코드(200 OK)를 반환합니다.

요청이 실패하면 Amazon Rekognition은 오류를 반환합니다. 오류에는 세 가지 구성 요소가 있습니다.

- HTTP 상태 코드(예: 400).
- 예외 이름(예: InvalidS3ObjectException).
- 오류 메시지(예: Unable to get object metadata from S3. Check object key, region and/or access permissions.).

AWS SDK는 적절한 조치를 취할 수 있도록 애플리케이션에 오류를 전파합니다. 예를 들어 Java 프로 그램에서는 ResourceNotFoundException을 처리하기 위해 try-catch 로직을 작성할 수 있습니 다.

AWS SDK를 사용하지 않는 경우, Amazon Rekognition에서 하위 수준 응답의 내용을 구문 분석해야 합니다. 다음은 그러한 응답의 예입니다.

HTTP/1.1 400 Bad Request Content-Type: application/x-amz-json-1.1 Date: Sat, 25 May 2019 00:28:25 GMT x-amzn-RequestId: 03507c9b-7e84-11e9-9ad1-854a4567eb71 Content-Length: 222 Connection: keep-alive

{"\_\_type":"InvalidS3ObjectException","Code":"InvalidS3ObjectException","Logref":"5022229e-7e48to get object metadata from S3. Check object key, region and/or access permissions."}

# <span id="page-171-1"></span>오류 메시지 및 코드

다음은 Amazon Rekognition이 반환하는 예외 목록을 HTTP 상태 코드를 기준으로 그룹화한 목록입니 다. 재시도 가능?이 예라면 동일한 요청을 다시 제출할 수 있습니다. 재시도 가능?이 아니요라면 새로 운 요청을 제출하기 전에 클라이언트 측에서 문제를 해결해야 합니다.

HTTP 상태 코드 400

HTTP 400 상태 코드는 요청에 문제가 있음을 나타냅니다. 몇 가지 문제의 예로는 인증 실패, 필수 파 라미터 누락 또는 작업의 프로비저닝된 처리량 초과 등입니다. 요청을 다시 제출하기 전에 애플리케이 션의 문제를 해결해야 합니다.

#### AccessDeniedException

메시지: <Operation> 작업을 호출할 때 오류가 발생했습니다(AccessDeniedException). 사용자 (<User ARN>)는 리소스(<Resource ARN>)에서 <Operation> 작업을 수행할 권한이 없습니다.

작업을 수행할 권한이 없습니다. 권한 있는 사용자 또는 IAM 역할의 Amazon 리소스 이름(ARN)을 사용하여 작업을 수행하십시오.

재시도 가능? 아니요

GroupFacesInProgressException

메시지: Failed to schedule GroupFaces job. There is an existing group faces job for this collection.

기존 작업이 완료된 후에 작업을 재시도해 보십시오.

재시도 가능? 아니요

IdempotentParameterMismatchException

메시지: 제공된 ClientRequestToken(<Token>)은 이미 사용 중입니다.

ClientRequestToken 입력 파라미터가 작업에서 재사용되었지만 하나 이상의 다른 입력 파라미터 가 이전의 작업 호출과 다릅니다.

재시도 가능? 아니요

#### ImageTooLargeException

메시지: 이미지가 너무 큽니다.

입력 이미지의 크기가 허용된 한도를 초과합니다. [DetectProtectiveEquipment를](https://docs.aws.amazon.com/rekognition/latest/APIReference/API_DetectProtectiveEquipment.html) 직접 호출하는 경 우 이미지 크기 또는 해상도가 허용된 한도를 초과합니다. 자세한 내용은 [Amazon Rekognition의](#page-1075-0) [가이드라인 및 할당량](#page-1075-0) 섹션을 참조하세요.

재시도 가능? 아니요

InvalidImageFormatException

메시지: 요청에 잘못된 이미지 형식이 있습니다.

제공된 이미지 형식은 지원되지 않습니다. 지원되는 이미지 형식(.JPEG 및 .PNG)을 사용하십시오. 자세한 내용은 [Amazon Rekognition의 가이드라인 및 할당량](#page-1075-0) 섹션을 참조하세요.

재시도 가능? 아니요

InvalidPaginationTokenException

메시지

- 잘못된 토큰
- 잘못된 매김 토큰

요청의 매김 토큰이 잘못되었습니다. 토큰이 만료되었을 수 있습니다.

재시도 가능? 아니요

### InvalidParameterException

메시지: 요청에 잘못된 파라미터가 있습니다.

입력 파라미터가 제약 조건을 위반했습니다. 파라미터를 확인한 다음 API 작업을 다시 호출하십시 오.

재시도 가능? 아니요

### InvalidS3ObjectException

메시지:

- 요청에 잘못된 S3 객체가 있습니다.
- Unable to get object metadata from S3. Check object key, region and/or access permissions.

Amazon Rekognition이 요청에 지정된 S3 객체에 액세스할 수 없습니다. 자세한 내용은 [S3 액세스](https://docs.aws.amazon.com/AmazonS3/latest/dev/s3-access-control.html)  [구성: AWS S3 액세스 권한 관리](https://docs.aws.amazon.com/AmazonS3/latest/dev/s3-access-control.html) 단원을 참조하십시오. 문제 해결 정보는 [Amazon S3 문제 해결을](https://docs.aws.amazon.com/AmazonS3/latest/dev/troubleshooting.html) 참조하십시오.

재시도 가능? 아니요

#### LimitExceededException

메시지:

- 스트림 프로세서의 제한이 계정의 한도(<Current Limit>)를 초과했습니다.
- 사용자(<User ARN>)를 위한 열린 작업 <Number of Open Jobs>개. 최대 한도: <Maximum Limit>

Amazon Rekognition 서비스 제한을 초과했습니다. 예를 들어 너무 많은 Amazon Rekognition Video 작업을 동시에 시작하면서 StartLabelDetection 등의 작업을 직접 호출할 경우에는 동시 실행 작업의 수가 Amazon Rekognition 서비스 제한 미만이 될 때까지 LimitExceededException 예외(HTTP 상태 코드: 400)가 발생합니다.

재시도 가능? 아니요

ProvisionedThroughputExceededException

메시지:

- 프로비저닝된 속도가 초과되었습니다.
- S3 다운로드 한도가 초과되었습니다.

요청의 수가 처리량 한도를 초과했습니다. 자세한 내용은 [Amazon Rekognition 서비스 한도를](https://docs.aws.amazon.com/general/latest/gr/aws_service_limits.html#limits_rekognition) 참조 하세요.

한도 증가를 요청하려면 [the section called "TPS 할당량 변경을 위한 사례 생성"의](#page-1078-0) 지침을 따르세 요.

재시도 가능? 예

ResourceAlreadyExistsException

메시지: 모음의 ID(<Collection Id>)가 이미 존재합니다.

지정된 ID의 모음이 이미 존재합니다.

재시도 가능? 아니요

ResourceInUseException

메시지:

- 스트림 프로세서의 이름이 이미 사용 중입니다.
- 지정된 리소스가 이미 사용 중입니다.

• 프로세서를 스트림 중지에 사용할 수 없습니다.

• 스트림 프로세서를 삭제할 수 없습니다.

리소스를 사용할 수 있을 때 다시 시도하십시오.

재시도 가능? 아니요

#### ResourceNotFoundException

메시지: API 호출에 따라 메시지가 달라집니다.

지정된 리소스가 존재하지 않습니다.

재시도 가능? 아니요

#### **ThrottlingException**

메시지: 속도를 줄이십시오. 요청 속도가 급증했습니다.

요청 증가 속도가 너무 빠릅니다. 요청 속도를 줄이고 조금씩 늘리십시오. 백오프를 지수적으로 수 행하고 다시 시도하는 것이 좋습니다. 기본적으로 AWS SDK는 자동 재시도 로직과 지수 백오프를 사용합니다. 자세한 내용은 [AWS에서의 오류 재시도 및 지수 백오프](https://docs.aws.amazon.com/general/latest/gr/api-retries.html) 단원과 [지수 백오프 및 Jitter](http://www.awsarchitectureblog.com/2015/03/backoff.html) 단원을 참조하십시오.

재시도 가능? 예

#### VideoTooLargeException

메시지: 비디오 크기 <Video Size>(바이트)가 최대 한도인 <Max Size>바이트를 초과합니다.

제공된 미디어의 파일 크기 또는 재생 시간이 너무 크거나 깁니다. 자세한 내용은 [Amazon](#page-1075-0) [Rekognition의 가이드라인 및 할당량](#page-1075-0) 섹션을 참조하세요.

재시도 가능? 아니요

### HTTP 상태 코드 5xx

HTTP 5xx 상태 코드는 AWS가 해결해야 하는 문제를 나타냅니다. 일시적 오류일 수 있습니다. 그 경 우, 성공할 때까지 요청을 재시도할 수 있습니다. 그렇지 않은 경우 [AWS Service Health Dashboard에](https://status.aws.amazon.com/) 서 서비스 운영 문제가 있는지 확인하십시오.

InternalServerError(HTTP 500)

메시지: 내부 서버 오류가 발생했습니다.

Amazon Rekognition에 서비스 문제가 발생했습니다. 호출을 다시 시도하십시오. 백오프를 지수적 으로 수행하고 다시 시도해야 합니다. 기본적으로 AWS SDK는 자동 재시도 로직과 지수 백오프를 사용합니다. 자세한 내용은 [AWS에서의 오류 재시도 및 지수 백오프](https://docs.aws.amazon.com/general/latest/gr/api-retries.html) 단원과 [지수 백오프 및 Jitter](http://www.awsarchitectureblog.com/2015/03/backoff.html) 단원을 참조하십시오.

재시도 가능? 예

ThrottlingException(HTTP 500)

메시지: 서비스를 사용할 수 없습니다.

Amazon Rekognition이 요청을 일시적으로 처리할 수 없습니다. 호출을 다시 시도하십시오. 백오프 를 지수적으로 수행하고 다시 시도하는 것이 좋습니다. 기본적으로 AWS SDK는 자동 재시도 로직 과 지수 백오프를 사용합니다. 자세한 내용은 [AWS에서의 오류 재시도 및 지수 백오프](https://docs.aws.amazon.com/general/latest/gr/api-retries.html) 단원과 [지수](http://www.awsarchitectureblog.com/2015/03/backoff.html)  [백오프 및 Jitter](http://www.awsarchitectureblog.com/2015/03/backoff.html) 단원을 참조하십시오.

재시도 가능? 예

## <span id="page-176-0"></span>애플리케이션에서의 오류 처리

애플리케이션의 원활한 실행을 위해서는 오류를 발견하여 대응할 수 있는 로직을 추가해야 합니다. 일 반적인 접근법에는 try-catch 블록 또는 if-then 문의 사용이 포함됩니다.

AWS SDK는 자체적으로 재시도 및 오류 검사를 실행합니다. AWS SDK 사용 중에 오류가 발생하면 해 당 오류 코드와 설명이 문제 해결에 도움이 될 수 있습니다.

또한 응답에서 Request ID도 확인해야 합니다. 문제 진단을 위해 AWS Support와 협력해야 하는 경 우 Request ID가 도움이 될 수 있습니다.

다음의 Java 코드 조각은 이미지의 객체 감지를 시도하고, 기초적인 오류 처리를 수행합니다. (이 경우, 사용자에게 요청이 실패했음을 알립니다.)

try {

```
 DetectLabelsResult result = rekognitionClient.detectLabels(request); 
 List <Label> labels = result.getLabels();
```

```
 System.out.println("Detected labels for " + photo); 
     for (Label label: labels) { 
         System.out.println(label.getName() + ": " + label.getConfidence().toString()); 
     }
} 
catch(AmazonRekognitionException e) { 
     System.err.println("Could not complete operation"); 
     System.err.println("Error Message: " + e.getMessage()); 
     System.err.println("HTTP Status: " + e.getStatusCode()); 
     System.err.println("AWS Error Code: " + e.getErrorCode()); 
     System.err.println("Error Type: " + e.getErrorType()); 
     System.err.println("Request ID: " + e.getRequestId());
}
catch (AmazonClientException ace) { 
     System.err.println("Internal error occurred communicating with Rekognition"); 
     System.out.println("Error Message: " + ace.getMessage());
}
```
이 코드 조각에서 try-catch 구문은 두 가지 상이한 예외를 처리합니다.

- AmazonRekognitionException 이 예외는 클라이언트 요청이 Amazon Rekognition에 올바르 게 전송되었지만, Amazon Rekognition이 요청을 처리할 수 없고 대신 오류 응답을 반환하는 경우에 발생합니다.
- AmazonClientException 이 예외는 클라이언트가 서비스로부터 응답을 받을 수 없거나 서비스 의 응답을 구문 분석할 수 없는 경우에 발생합니다.

# FedRAMP 인증 서비스로 Amazon Rekognition 사용

AWS FedRAMP 규정 준수 프로그램에는 Amazon Rekognition이 FedRAMP 인증 서비스로 포함되어 있습니다. 연방 또는 상업 고객인 경우 서비스를 사용하여 중요 워크로드를 중간 영향 수준 이하의 데 이터로 AWS 미국 동부 및 미국 서부에서 처리하고 저장할 수 있습니다. 서비스를 사용하여 중요 워크 로드를 AWS GovCloud(미국) 지역의 승인 범위를 높은 영향 수준 이하의 데이터로 처리할 수 있습니 다. FedRAMP 규정 준수에 대한 자세한 내용은 [AWS FedRAMP 규정 준수](https://aws.amazon.com/compliance/fedramp/)를 참조하십시오.

FedRAMP 규정을 준수하려면 FIPS(Federal Information Processing Standard) 엔드포인트를 사용할 수 있습니다. 이를 통해 중요한 정보로 작업할 때 FIPS 140-2의 검증된 암호화 모듈에 액세스할 수 있 습니다. FIPS 엔드포인트에 대한 자세한 내용은 [FIPS 140-2 개요를](https://aws.amazon.com/compliance/fips/) 참조하십시오.

AWS Command Line Interface(AWS CLI) 또는 AWS SDK 중 하나를 사용하여 Amazon Rekognition에 서 사용하는 엔드포인트를 지정할 수 있습니다.

Amazon Rekognition에서 사용할 수 있는 엔드포인트는 [Amazon Rekognition 리전 및 엔드포인트를](https://docs.aws.amazon.com/general/latest/gr/rande.html#rekognition_region) 참 조하십시오.

다음은 Amazon Rekognition 개발자 안내서의 [컬렉션 나열](#page-315-0) 토픽에서 가져온 예시입니다. Amazon Rekognition에 액세스할 수 있는 리전 및 FIPS 엔드포인트를 보여주도록 수정되었습니다.

#### Java

Java의 경우 Amazon Rekognition 클라이언트를 구성할 때 withEndpointConfiguration 메서 드를 사용합니다. 다음 예에서는 미국 동부(버지니아 북부) 지역에서 FIPS 엔드포인트를 사용하는 컬렉션을 보여줍니다.

```
//Copyright 2019 Amazon.com, Inc. or its affiliates. All Rights Reserved. 
//PDX-License-Identifier: MIT-0 (For details, see https://github.com/awsdocs/amazon-
rekognition-developer-guide/blob/master/LICENSE-SAMPLECODE.) 
package aws.example.rekognition.image; 
import java.util.List; 
import com.amazonaws.services.rekognition.AmazonRekognition; 
import com.amazonaws.services.rekognition.AmazonRekognitionClientBuilder; 
import com.amazonaws.services.rekognition.model.ListCollectionsRequest; 
import com.amazonaws.services.rekognition.model.ListCollectionsResult; 
public class ListCollections { 
    public static void main(String[] args) throws Exception { 
       AmazonRekognition amazonRekognition = 
  AmazonRekognitionClientBuilder.standard() 
          .withEndpointConfiguration(new 
  AwsClientBuilder.EndpointConfiguration("https://rekognition-fips.us-
east-1.amazonaws.com","us-east-1")) 
          .build(); 
       System.out.println("Listing collections"); 
      int limit = 10;
       ListCollectionsResult listCollectionsResult = null; 
       String paginationToken = null; 
       do {
```
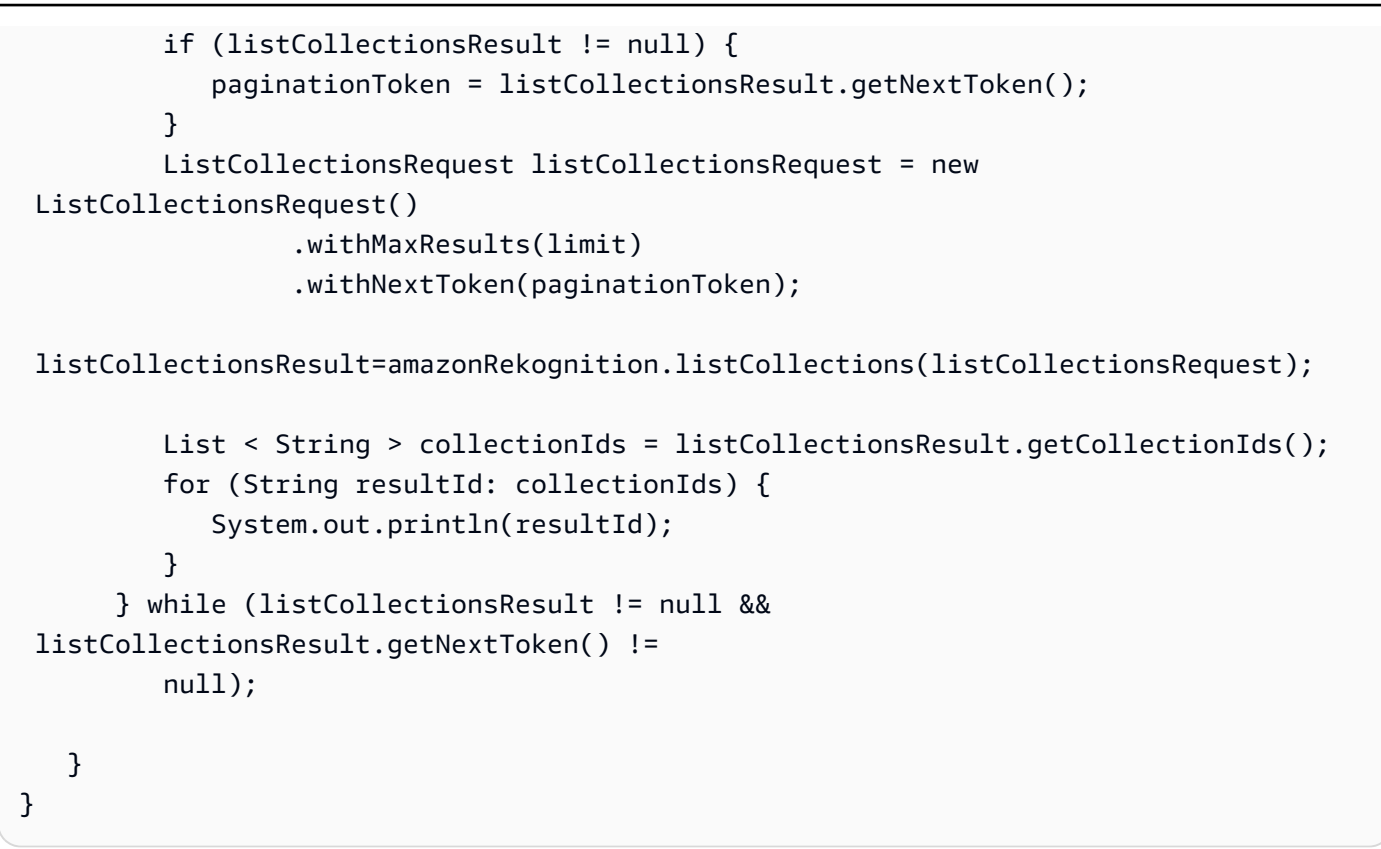

### AWS CLI

AWS CLI의 경우 --endpoint-url 인수를 사용하여 Amazon Rekognition에 액세스할 수 있는 엔 드포인트를 지정합니다. 다음 예에서는 미국 동부(오하이오) 지역에서 FIPS 엔드포인트를 사용하 는 컬렉션을 보여줍니다.

```
aws rekognition list-collections --endpoint-url https://rekognition-fips.us-
east-2.amazonaws.com --region us-east-2
```
### Python

Python의 경우 boto3.client 함수에서 endpoint\_url 인수를 사용합니다. 지정하려는 엔드포인트 로 설정합니다. 다음 예에서는 미국 서부(오레곤) 지역에서 FIPS 엔드포인트를 사용하는 컬렉션을 보여줍니다.

```
#Copyright 2018 Amazon.com, Inc. or its affiliates. All Rights Reserved. 
#PDX-License-Identifier: MIT-0 (For details, see https://github.com/awsdocs/amazon-
rekognition-developer-guide/blob/master/LICENSE-SAMPLECODE.)
```
import boto3
```
def list_collections(): 
     max_results=2 
     client=boto3.client('rekognition', endpoint_url='https://rekognition-fips.us-
west-2.amazonaws.com', region_name='us-west-2') 
     #Display all the collections 
     print('Displaying collections...') 
     response=client.list_collections(MaxResults=max_results) 
     collection_count=0 
     done=False 
     while done==False: 
         collections=response['CollectionIds'] 
         for collection in collections: 
             print (collection) 
             collection_count+=1 
         if 'NextToken' in response: 
             nextToken=response['NextToken'] 
  response=client.list_collections(NextToken=nextToken,MaxResults=max_results) 
         else: 
             done=True 
     return collection_count 
def main(): 
     collection_count=list_collections() 
     print("collections: " + str(collection_count)) 
if __name__ == '__main__": main()
```
# 센서, 입력 이미지 및 비디오 모범 사례

이 섹션에는 Amazon Rekognition 사용에 대한 모범 사례 정보가 포함되어 있습니다.

#### 주제

- [Amazon Rekognition Image 작업 지연 시간](#page-181-0)
- [얼굴 비교 입력 이미지에 대한 권장 사항](#page-181-1)
- [카메라 설정 권장 사항\(이미지 및 비디오\)](#page-183-0)
- [카메라 설정 권장 사항\(저장 및 스트리밍 비디오\)](#page-184-0)
- [카메라 설정 권장 사항\(스트리밍 비디오\)](#page-185-0)
- [Face Liveness 사용에 대한 권장 사항](#page-185-1)

## <span id="page-181-0"></span>Amazon Rekognition Image 작업 지연 시간

Amazon Rekognition Image 작업의 지연 시간을 최소화하려면 다음을 고려하세요.

- 이미지가 포함된 Amazon S3 버킷의 리전과 Amazon Rekognition Image API 작업에 사용하는 리전 이 일치해야 합니다.
- 이미지 바이트로 Amazon Rekognition Image 작업을 직접 호출하는 것이 이미지를 Amazon S3 버킷 에 업로드한 다음 Amazon Rekognition Image 작업에서 업로드된 이미지를 참조하는 것보다 빠릅니 다. 실시간에 가까운 처리를 위해 이미지를 Amazon Rekognition Image에 업로드하는 경우 이 접근 방식을 고려해 보세요. 예를 들어 IP 카메라에서 업로드한 이미지 또는 웹 포털을 통해 업로드한 이 미지입니다.
- 이미지가 Amazon S3 버킷에 이미 있는 경우, Amazon Rekognition Image 작업에서 해당 이미지를 참조하는 것이 이미지 바이트를 일일이 작업에 전달하는 것보다 더 빠를 것입니다.

# <span id="page-181-1"></span>얼굴 비교 입력 이미지에 대한 권장 사항

얼굴 비교 작업에 사용되는 모델은 다양한 포즈, 얼굴 표정, 연령 범위, 회전, 조명 조건 및 크기로 작동 하도록 설계되었습니다. 를 사용하여 컬렉션에 사용할 참조 사진을 선택하거나 컬렉션에 얼굴을 추가 할 때는 다음 지침을 따르는 것이 좋습니다 [IndexFaces](https://docs.aws.amazon.com/rekognition/latest/APIReference/API_IndexFaces.html). [CompareFaces](https://docs.aws.amazon.com/rekognition/latest/APIReference/API_CompareFaces.html)

#### 얼굴 작업을 위한 입력 이미지에 대한 일반 권장 사항

- 밝고 선명한 이미지를 사용하세요. 피사체와 카메라 움직임 때문에 흐려진 이미지는 되도록 사용하 지 않아야 합니다. [DetectFaces얼](https://docs.aws.amazon.com/rekognition/latest/APIReference/API_DetectFaces.html)굴의 밝기와 선명도를 결정하는 데 사용할 수 있습니다.
- 시선 감지를 위해 원본 이미지를 원본 크기 및 품질로 업로드하는 것을 권고합니다.
- 얼굴이 권장 각도 범위 이내인 이미지를 사용합니다. 피치는 아래로 30도 미만이고 위로 45도 미만 이어야 합니다. 요는 양쪽 방향으로 45도 미만이어야 합니다. 롤에는 제한이 없습니다.
- 두 눈이 잘 보이는 얼굴 이미지를 사용합니다.
- 가려진 부분이 없고 화면을 꽉 채우지 않은 상태의 얼굴 이미지를 사용합니다. 이미지에 사람의 머리 와 어깨가 포함되어 있어야 합니다. 얼굴 경계 상자로 자른 상태여서는 안 됩니다.
- 머리띠, 마스크 등 얼굴을 가리는 아이템을 피합니다.
- 얼굴이 이미지의 많은 부분을 차지하는 이미지를 사용합니다. 얼굴이 이미지의 더 많은 부분을 차지 하는 이미지가 보다 높은 정확도로 일치됩니다.
- 이미지 해상도가 충분히 커야 합니다. Amazon Rekognition은 최대 1920 x 1080의 이미지 해상도에 서 50 x 50픽셀의 작은 얼굴까지 인식할 수 있습니다. 이미지 해상도가 높을수록 최소 얼굴 크기를 크게 지정해야 합니다. 최소 크기보다 큰 얼굴은 보다 정확한 얼굴 비교 결과 세트를 제공합니다.
- 색상 이미지를 사용합니다.
- 그림자 같이 불균일한 조명이 아니라 얼굴에 균일한 조명을 비춘 이미지를 사용합니다.
- 배경과 충분한 대비를 보이는 이미지를 사용하세요. 고대비 흑백 배경이 효과적입니다.
- 높은 정확도가 요구되는 애플리케이션에서는 입을 다물고 미소를 전혀 또는 거의 짓지 않은 중립적 인 표정의 얼굴 이미지를 사용합니다.

#### 컬렉션에서 얼굴을 검색할 때의 권장 사항

- 컬렉션에서 얼굴을 검색할 때는 최근 얼굴 이미지가 인덱싱되어 있는지 확인하세요.
- IndexFaces를 사용하여 모음을 생성할 때 특정 개인에 대해 피치 및 요(권장 각도 이내)가 다른 여 러 개의 이미지를 사용합니다. 정면 이미지, 얼굴을 왼쪽으로 돌린 이미지(요 45도 이내), 얼굴을 오 른쪽으로 돌린 이미지(요 45도 이내), 얼굴을 아래로 기울인 이미지(피치 30도 이내), 얼굴을 위로 젖 힌 이미지(피치 45도 이내) 등 개인당 최소 5개의 이미지를 인덱싱하는 것이 좋습니다. 같은 사람에 속하는 얼굴 인스턴스를 추적하려면, 인덱싱되는 이미지에 얼굴이 하나뿐인 경우 외부 이미지 ID 속 성을 사용할 것을 고려하십시오. 예를 들어 John\_Doe\_1.jpg, … John\_Doe\_5.jpg와 같은 외부 이미지 ID를 포함한 John Doe의 이미지 5개를 컬렉션 내에서 추적할 수 있습니다.

# <span id="page-183-0"></span>카메라 설정 권장 사항(이미지 및 비디오)

다음은 [얼굴 비교 입력 이미지에 대한 권장 사항](#page-181-1)에 추가되는 권장 사항입니다.

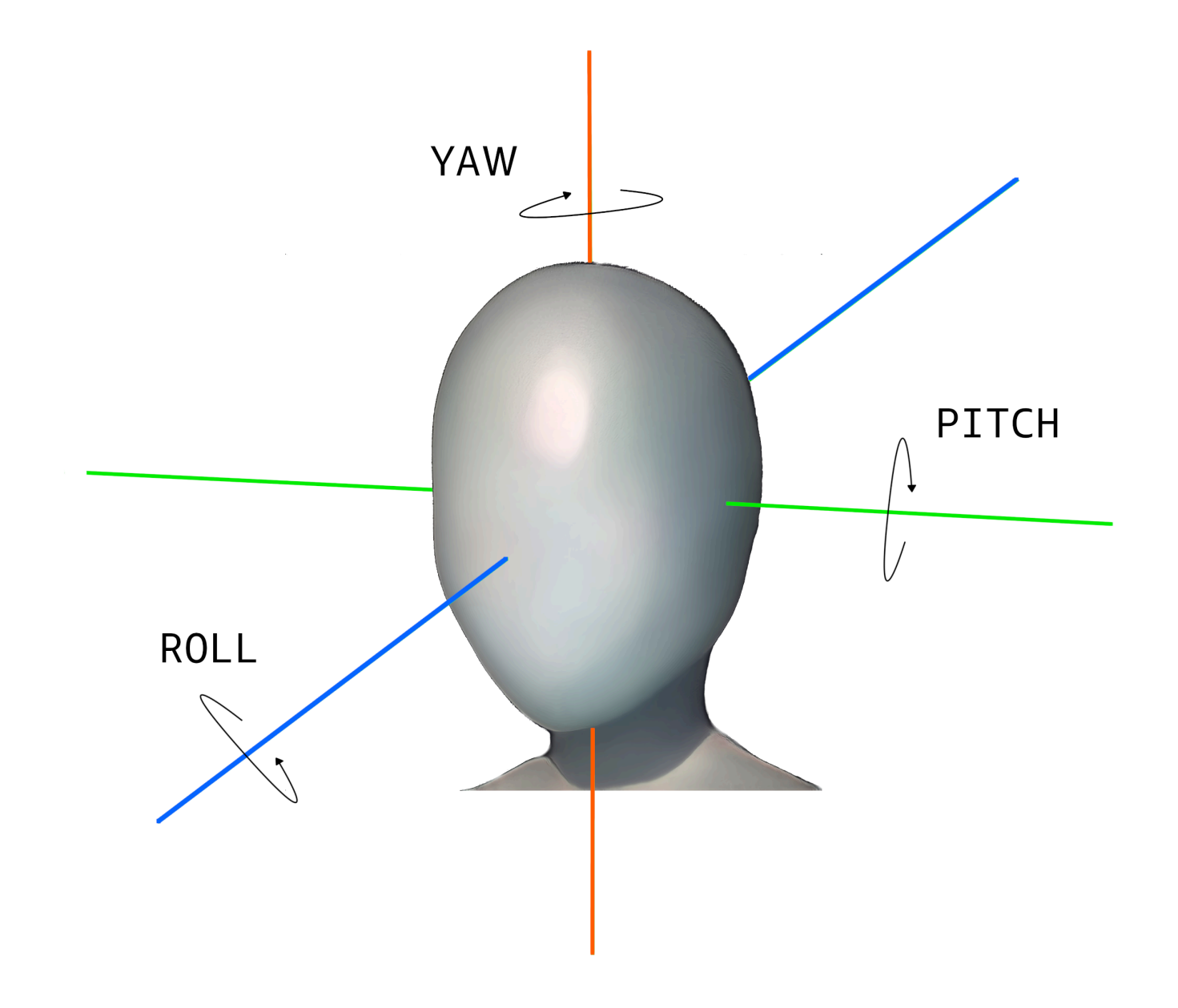

• 이미지 해상도 – 이미지 해상도에는 최소 요구 사항이 없지만, 최대 1920 x 1080 픽셀의 이미지 해상 도에서 얼굴이 50 x 50 픽셀 이상이어야 합니다. 이미지 해상도가 높을수록 최소 얼굴 크기를 크게 지정해야 합니다.

**a** Note

위 권장 사항은 카메라의 기반 해상도를 기준으로 합니다. 저해상도 이미지에서 고해상도 이 미지를 생성하면 얼굴 검색에 필요한 결과를 얻을 수 없습니다(이미지 업샘플링 과정에서 생 성되는 아티팩트 때문).

- 카메라 각도 카메라 각도에는 피치, 롤, 요의 세 가지 측정값이 있습니다.
	- 피치 카메라가 아래를 향할 경우 30도 미만, 위를 향할 때는 45도 미만의 피치를 권장합니다.
	- 롤 해당 항목에는 최소 요구 사항이 없습니다. Amazon Rekognition은 어떤 양의 롤이라도 처리 할 수 있습니다.
	- 요 각 방향에서 45도 미만의 요를 권장합니다.

카메라가 포착하는 축에서 얼굴 각도는 현장을 향하는 카메라 각도와 현장에서 피사 인물의 머리 가 향하는 방향의 조합입니다. 예를 들어 카메라가 30도 아래를 향하고 있고 사람이 머리를 30도 숙이고 있을 경우 카메라를 통해 포착되는 실제 얼굴 피치는 60도입니다. 이 경우에는 Amazon Rekognition이 얼굴을 인식할 수 없습니다. 일반적으로 사람들이 30도 이하의 전체 피치(얼굴과 카 메라의 조합)로 카메라를 바라본다는 가정 하에 카메라 각도를 설정하는 것이 좋습니다.

- 카메라 줌 최소 얼굴 해상도 권장 사항인 50x50 픽셀에 따라 이 카메라 설정을 조정해야 합니다. 원 하는 얼굴이 50x50 픽셀 이상의 해상도가 되도록 카메라 줌 설정을 사용하는 것이 좋습니다.
- 카메라 높이 카메라 피치 권장 사항에 따라 이 파라미터를 조정해야 합니다.

### <span id="page-184-0"></span>카메라 설정 권장 사항(저장 및 스트리밍 비디오)

다음은 [카메라 설정 권장 사항\(이미지 및 비디오\)에](#page-183-0) 추가되는 권장 사항입니다.

- 코덱은 h.264를 사용해야 합니다.
- 권장 프레임 속도는 30fps입니다. (5fps보다 작아서는 안 됩니다.)
- 권장 인코더 비트레이트는 3Mbps입니다. (1.5Mbps보다 작아서는 안 됩니다.)
- 프레임 속도 대 해상도 인코더 비트레이트가 제약 조건일 경우, 더 나은 얼굴 검색 결과를 얻기 위 해 프레임 속도보다는 프레임 해상도를 높이는 것이 좋습니다. 그러면 할당된 비트레이트 내에서 Amazon Rekognition 사용을 통해 가장 좋은 품질의 프레임을 얻을 수 있습니다. 그러나 단점이 있습 니다. 낮은 프레임 속도로 인해 카메라가 빠른 움직임을 놓치게 됩니다. 주어진 설정에서 이들 두 파 라미터의 상반 관계를 이해하는 것이 중요합니다. 예를 들어 최대 가능 비트레이트가 1.5Mbps일 경 우, 카메라는 1080p @ 5fps 또는 720p @ 15fps를 캡쳐할 수 있습니다. 권장 얼굴 해상도인 50x50 픽셀이 충족되는 한, 둘 사이에서의 선택은 애플리케이션에 따라 달라집니다.

## <span id="page-185-0"></span>카메라 설정 권장 사항(스트리밍 비디오)

다음은 [카메라 설정 권장 사항\(저장 및 스트리밍 비디오\)](#page-184-0)에 추가되는 권장 사항입니다.

스트리밍 애플리케이션에서 추가 제약 사항은 인터넷 대역폭입니다. 라이브 비디오의 경우, Amazon Rekognition은 Amazon Kinesis Video Streams만을 입력으로 받아들입니다. 인코더 비트레이트와 가 용 네트워크 대역폭 사이의 의존 관계를 이해해야 합니다. 적어도 가용 대역폭이 카메라가 라이브 스 트림을 인코딩하는 데 사용하는 비트레이트를 지원해야 합니다. 그러면 카메라가 무엇을 캡처하든 Amazon Kinesis Video Streams를 통해 재생될 수 있습니다. 가용 대역폭이 인코더 비트레이트보다 낮 은 경우 Amazon Kinesis Video Streams가 네트워크 대역폭을 기준으로 비트를 드롭합니다. 그러면 비 디오 품질이 낮아집니다.

일반적인 스트리밍 설정에서는 여러 대의 카메라가 스트림을 중계하는 네트워크 허브에 연결됩니다. 이 경우 허브에 연결된 모든 카메라에서 전송되는 스트림의 누적 합계를 네트워크 대역폭이 수용해야 합니다. 예를 들어 허브에 1.5Mbps로 인코딩하는 카메라 5대가 연결된 경우, 가용 네트워크 대역폭은 최소 7.5Mbps여야 합니다. 패킷 드롭을 방지하려면, 카메라와 허브 사이의 드롭된 연결로 인한 지터를 수용하도록 네트워크 대역폭을 7.5Mbps 이상으로 유지할 것을 고려해야 합니다. 실제 값은 내부 네트 워크의 안정성에 따라 달라질 수 있습니다.

### <span id="page-185-1"></span>Face Liveness 사용에 대한 권장 사항

Rekognition Face Liveness를 사용할 때는 다음 모범 사례를 따르는 것이 좋습니다.

- 사용자는 너무 어둡거나 너무 밝지 않고 조명이 대체로 균일한 환경에서 Face Liveness 검사를 완료 해야 합니다.
- 사용자는 웹 브라우저에서 검사를 실행할 때 디스플레이 화면 밝기를 최대 수준으로 높여야 합니다. 모바일 네이티브 SDK는 디스플레이 밝기를 자동으로 조정합니다.
- 사용 사례의 특성을 반영하는 신뢰도 점수 임계값을 선택하세요. 보안에 대한 우려가 더 큰 사용 사 례의 경우 높은 임계값을 사용하세요.
- 감사 이미지에 대해 정기적으로 인적 검토 검사를 실행하여 설정한 신뢰 임계값에서 스푸핑 공격이 경감되는지 확인하세요.
- 사진에 민감하거나 Rekognition을 사용한 얼굴 인증을 원하지 않는 사용자에게는 얼굴 인증을 할 수 있는 다른 대안을 제공하세요.
- 사용자 애플리케이션에 얼굴 인증 검사 점수를 보내거나 표시하지 마세요. 통과 또는 실패 신호만 보 내세요.
- 단일 디바이스에서 인증 검사 실패는 3분에 5회만 허용합니다. 5회 실패한 경우 30~60분 동안 사용 자를 타임아웃시키세요. 같은 패턴이 3~5번 반복해서 나타나는 경우 사용자 디바이스에서의 추가 직접 호출을 차단하세요.
- 워크플로에 준비 화면을 구현하여 사용자가 Face Liveness 검사를 더 쉽게 통과할 수 있도록 해 주 세요.
- Face Liveness의 콘텐츠 처리, 저장, 사용 및 전송에 대해 최종 사용자에게 법적으로 적절한 개인정 보 처리방침을 제공하고 필요한 동의를 받을 할 책임은 귀하에게 있습니다.

# 객체 및 개념 감지

이 섹션에서는 Amazon Rekognition Image 및 Amazon Rekognition Video를 사용한 이미지와 비디오 에서의 레이블 감지에 대한 정보를 다룹니다.

레이블 또는 태그는 콘텐츠를 기반으로 이미지나 비디오에서 발견되는 객체 또는 개념(장면과 행동을 포함한)을 가리킵니다. 예를 들면 열대 해변에 있는 사람들을 찍은 이미지에는 야자수(객체), 해변(장 면), 달리기(행동), 야외(개념)와 같은 레이블이 포함될 수 있습니다.

Rekognition 레이블 탐지 작업에서 지원하는 레이블

- Amazon Rekognition에서 지원하는 레이블 및 객체 경계 상자의 최신 목록을 다운로드하려면 [여기를](samples/AmazonRekognitionLabels_v3.0.zip) 클릭하세요.
- 레이블 및 객체 경계 상자의 이전 목록을 다운로드하려면 [여기를](samples/AmazonRekognitionLabels_v2.0.zip) 클릭하세요.

**a** Note

Amazon Rekognition은 특정 이미지에 나오는 사람의 신체적 외양을 기반으로 성별 이분법적 인(남성, 여성, 소녀 등) 예측을 내놓습니다. 이러한 종류의 예측은 사람의 성 정체성을 범주화 하도록 설계되지 않았으므로 이러한 결정을 내리는 데 Amazon Rekognition을 사용하지 않아 야 합니다. 예를 들어, 연기를 위해 긴 머리 가발과 귀걸이를 착용한 남성 배우를 여성으로 예측 할 수 있습니다.

Amazon Rekognition을 사용한 성별 이분법적 예측은 특정 사용자 식별 없이 전체 성별 분포 통계를 분석해야 하는 사용 사례에 가장 적합합니다. 소셜 미디어 플랫폼에서 남성 대비 여성 사용자의 비율을 예로 들 수 있습니다.

개인의 권리, 사생활 또는 서비스 액세스에 영향을 미칠 수 있는 결정을 내리는 데에는 성별 이 분법적 예측을 사용하지 않는 것을 권장합니다.

Amazon Rekognition은 레이블을 영어로 반환합니다. [Amazon Translate를](https://aws.amazon.com/translate/) 사용하여 영어 레이블을 [다](https://docs.aws.amazon.com/translate/latest/dg/what-is.html#language-pairs) [른 언어](https://docs.aws.amazon.com/translate/latest/dg/what-is.html#language-pairs)로 번역할 수 있습니다.

다음 다이어그램은 Amazon Rekognition 이미지 또는 Amazon Rekognition Video 작업을 사용하는 목 표에 따른 호출 작업 순서를 보여줍니다.

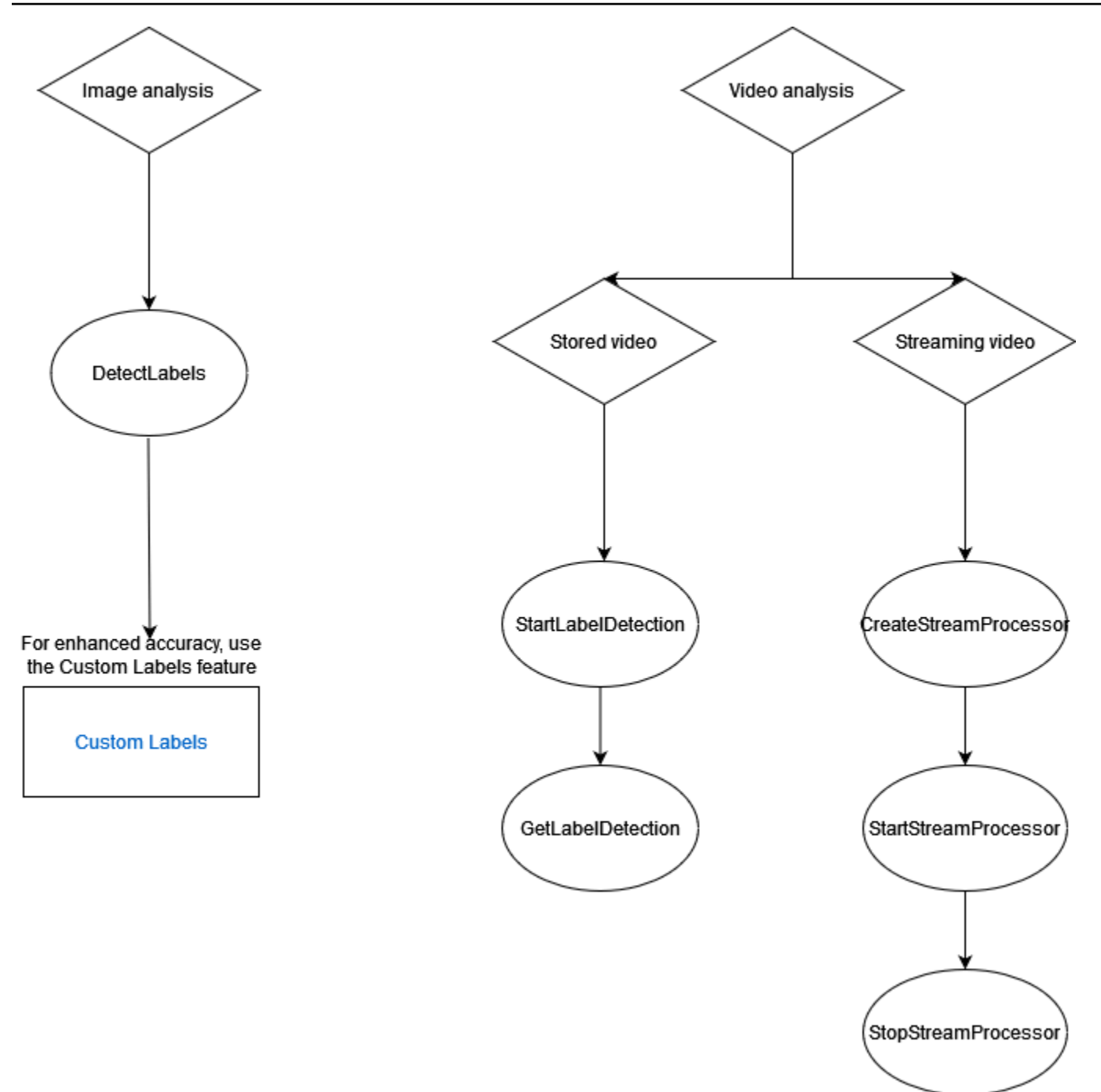

# 레이블 응답 객체

경계 상자

Amazon Rekognition Image 및 Amazon Rekognition Video는 차량, 가구, 의류, 반려동물 등 일반적 객 체 레이블에 대해 경계 상자를 반환할 수 있습니다. 경계 상자 정보는 이보다 일반적이지 않은 객체 레 이블에 대해서는 반환되지 않습니다. 경계 상자를 사용하여 이미지에서 객체의 정확한 위치를 찾거나, 감지된 객체의 인스턴스 수를 계산하거나, 경계 상자 치수를 사용하여 객체의 크기를 측정할 수 있습니 다.

예를 들어 다음 이미지에서 Amazon Rekognition Image는 사람의 존재, 스케이트보드, 주차된 차량 및 기타 정보를 감지할 수 있습니다. Amazon Rekognition Image는 감지된 사람과 자동차나 바퀴와 같은 기타 감지된 객체에 대해서도 경계 상자를 반환합니다.

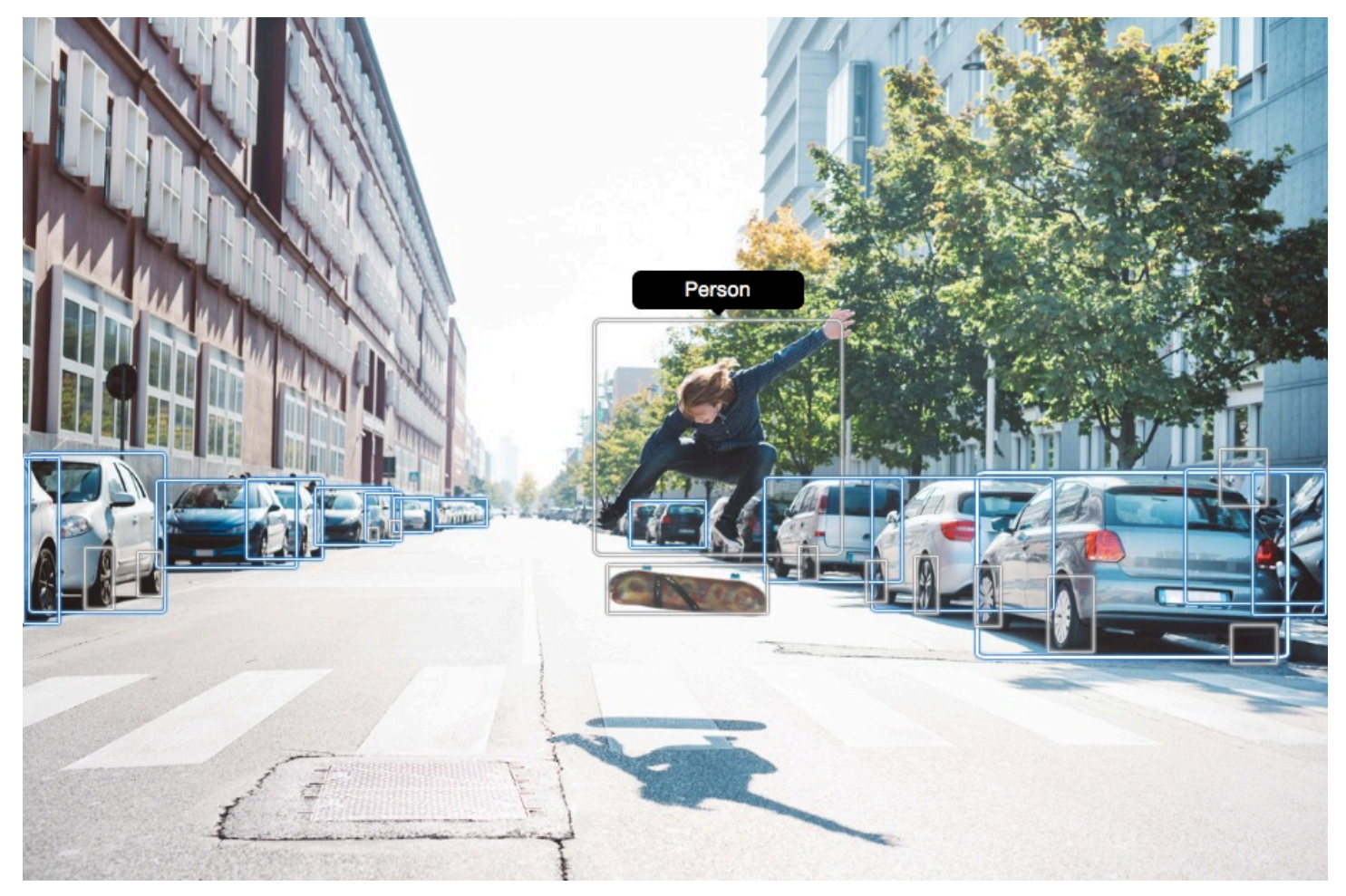

## 신뢰도 점수

Amazon Rekognition Video와 Amazon Rekognition Image는 감지된 각 레이블의 정확성에 대해 Amazon Rekognition이 얼마나 확신하는지를 나타내는 백분율 점수를 제공합니다.

## 상위 개념

Amazon Rekognition Image와 Amazon Rekognition Video는 상위 레이블의 계층적 분류 체계를 사용 하여 레이블을 분류합니다. 예를 들어 도로를 횡단하는 사람이 보행자로 감지될 수 있습니다. 보행자의 부모 레이블은 인물입니다. 응답에서 두 레이블이 모두 반환됩니다. 모든 상위 레이블이 반환되고, 지

정된 레이블이 부모 및 기타 상위 레이블의 목록을 포함합니다. 예를 들어, 존재할 경우 조부모 및 증조 부모 레이블이 포함됩니다. 부모 레이블을 사용하여 관련된 레이블의 그룹을 만들고 하나 이상의 이미 지에서 비슷한 레이블을 쿼리하도록 허용할 수 있습니다. 예를 들어 모든 차량을 쿼리하면 한 이미지에 서 자동차가 반환되고 다른 이미지에서 오토바이가 반환될 수 있습니다.

카테고리

Amazon Rekognition Image 및 Amazon Rekognition Video는 레이블 카테고리에 대한 정보를 반환합 니다. 레이블은 '차량 및 자동차', '식음료'와 같이 공통 기능 및 맥락에 기반하여 개별 레이블을 그룹화 하는 카테고리의 일부입니다. 레이블 카테고리는 상위 카테고리의 하위 카테고리일 수 있습니다.

#### 에일리어스

Amazon Rekognition Image와 Amazon Rekognition Video는 레이블을 반환하는 것 외에도 레이블과 연결된 모든 별칭을 반환합니다. 별칭은 의미가 같은 레이블 또는 반환된 기본 레이블과 시각적으로 서 로 바꿀 수 있는 레이블을 말합니다. 예를 들어, 'Cell Phone'은 'Mobile Phone'의 별칭입니다.

이전 버전에서는 Amazon Rekognition Image가 'Mobile Phone'을 포함하는 동일한 기본 레이블 이름 목록에서 'Cell Phone'과 같은 별칭을 반환했습니다. Amazon Rekognition Image는 이제 "별칭" 필드에 'Cell Phone'을, 기본 레이블 이름 목록에 'Mobile Phone'을 반환합니다. 애플리케이션이 이전 버전의 Rekognition에서 반환된 구조에 의존한다면 이미지 또는 동영상 레이블 감지 작업에서 반환되는 현재 응답을 모든 레이블과 별칭이 기본 레이블로 반환되는 이전의 응답 구조로 변환해야 할 수 있습니다.

DetectLabels API의 현재 응답 (이미지의 레이블 감지용) 을 이전 응답 구조로 변환해야 하는 경우 의 코드 예제를 참조하십시오. [응답 변환 DetectLabels](#page-209-0)

GetLabelDetection API의 현재 응답 (저장된 동영상의 레이블 감지용) 을 이전 응답 구조로 변환해야 하는 경우 의 코드 예제를 참조하십시오[응답 변환 GetLabelDetection .](#page-221-0)

### 이미지 속성

Amazon Rekognition Image는 전체 이미지의 이미지 품질(선명도, 밝기, 대비)에 대한 정보를 반환합니 다. 이미지의 전경과 배경에 대해서도 선명도와 밝기가 반환됩니다. 또한 이미지 속성을 사용하여 전체 이미지, 전경, 배경 및 경계 상자가 있는 객체의 주 색상을 감지할 수도 있습니다.

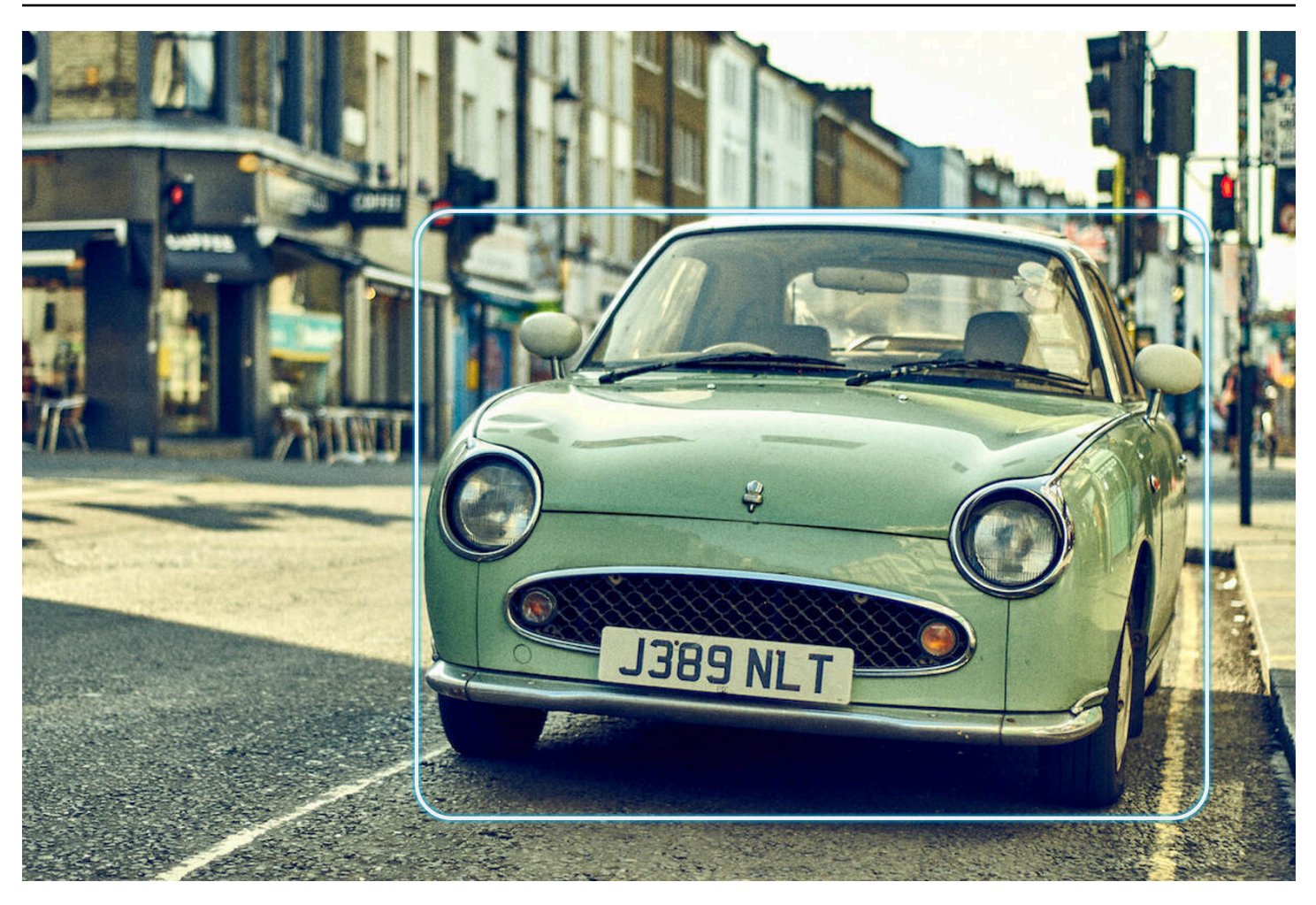

다음은 진행 이미지에 대한 DetectLabels 작업 응답에 포함된 ImageProperties 데이터의 예입니다.

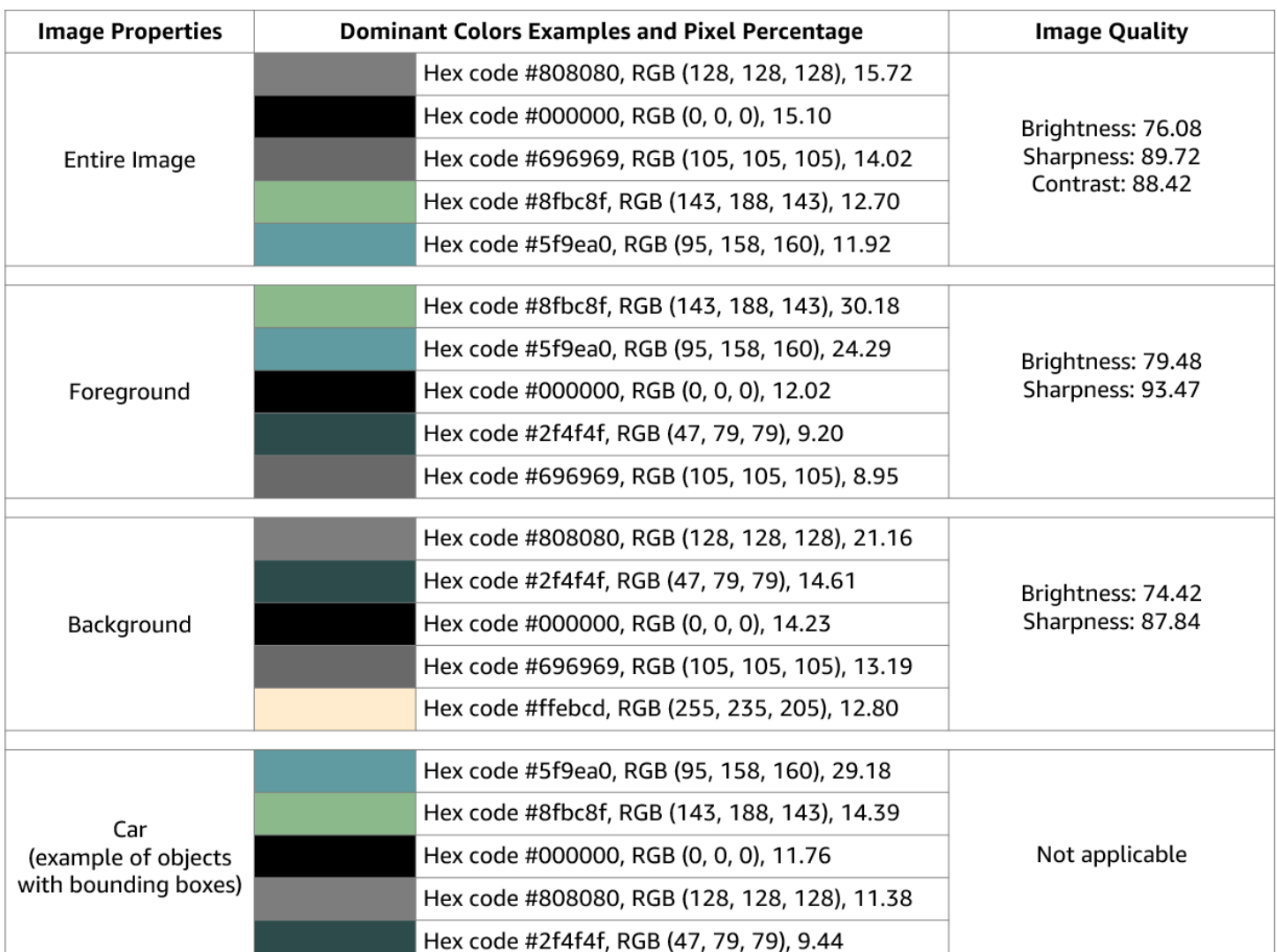

Amazon Rekognition Video에서는 이미지 속성을 사용할 수 없습니다.

### 모델 버전

Amazon Rekognition Image 및 Amazon Rekognition Video는 이미지 또는 저장된 비디오에서 레이블 을 감지하는 데 사용되는 레이블 감지 모델의 버전을 반환합니다.

#### 포함 및 제외 필터

Amazon Rekognition Image 및 Amazon Rekognition Video 레이블 감지 작업에서 반환되는 결과를 필 터링할 수 있습니다. 레이블 및 카테고리에 대한 필터링 기준을 제공하여 결과를 필터링하세요. 레이블 필터는 포함 또는 제외 필터일 수 있습니다.

DetectLabels를 사용하여 얻은 결과의 필터링에 대한 자세한 내용은 [이미지에서 레이블 감지](#page-193-0) 섹션 을 참조하세요.

GetLabelDetection으로 얻은 결과의 필터링에 대한 자세한 내용은 [비디오에서 레이블 감지](#page-213-0) 섹션을 참조하세요.

### 결과 정렬 및 집계

특정 Amazon Rekognition Video 작업에서 얻은 결과를 타임스탬프 및 비디오 세그먼트에 따라 정렬 하고 집계할 수 있습니다. 레이블 감지 또는 콘텐츠 조절 작업의 결과를 각각GetLabelDetection 또 는 GetContentModeration으로 가져올 때는 SortBy 및 AggregateBy 인수를 사용하여 결과가 반환되는 방식을 지정할 수 있습니다. TIMESTAMPor NAME (레이블 이름) SortBy 와 함께 사용하고 AggregateBy 인수와 SEGMENTS 함께 or를 사용할 TIMESTAMPS 수 있습니다.

## <span id="page-193-0"></span>이미지에서 레이블 감지

이 [DetectLabels](https://docs.aws.amazon.com/rekognition/latest/APIReference/API_DetectLabels.html)작업을 사용하여 이미지에서 레이블 (개체 및 개념) 을 감지하고 이미지 속성에 대한 정보를 검색할 수 있습니다. 이미지 속성에는 전경색과 배경색, 이미지의 선명도, 밝기, 대비와 같은 속 성이 포함됩니다. 이미지의 레이블만 검색하거나, 이미지의 속성만 검색하거나, 둘 다 검색할 수 있습 니다. 예시는 [Amazon S3 버킷에 저장된 이미지 분석](#page-63-0)단원을 참조하세요.

다음 예제에서는 다양한 AWS SDK와 AWS CLI to 호출을 DetectLabels 사용합니다. DetectLabels 작업 응답에 대한 자세한 내용은 [DetectLabels 응답](#page-205-0) 단원을 참조하십시오.

이미지에서 레이블을 감지하려면

- 1. 아직 설정하지 않았다면 다음과 같이 하세요.
	- a. AmazonRekognitionFullAccess 권한과 AmazonS3ReadOnlyAccess 권한을 가진 사용 자를 생성하거나 업데이트합니다. 자세한 정보는 [1단계: AWS 계정 설정 및 사용자 생성](#page-33-0)을 참 조하세요.
	- b. 및 AWS SDK를 AWS CLI 설치하고 구성합니다. 자세한 정보는 [2단계: AWS CLI 및 AWS](#page-35-0)  [SDK 설정을](#page-35-0) 참조하세요.
- 2. 나무, 집, 보트 등과 같은 객체가 한 개 이상 있는 이미지를 S3 버킷에 업로드합니다. 이미지는 .jpg 또는 .png 형식이어야 합니다.

이에 관한 지침은 Amazon Simple Storage Service 사용 설명서에서 [Amazon S3에 객체 업로드](https://docs.aws.amazon.com/AmazonS3/latest/user-guide/upload-objects.html)를 참조하세요.

3. 다음 예제를 사용하여 DetectLabels 작업을 호출합니다.

#### Java

이 예제는 입력 이미지에서 감지된 레이블 목록을 표시합니다. bucket 및 photo의 값을 2단 계에서 사용한 Amazon S3 버킷과 이미지의 이름으로 바꿉니다.

```
package com.amazonaws.samples;
import java.util.List;
import com.amazonaws.services.rekognition.model.BoundingBox;
import com.amazonaws.services.rekognition.model.DetectLabelsRequest;
import com.amazonaws.services.rekognition.model.DetectLabelsResult;
import com.amazonaws.services.rekognition.model.Image;
import com.amazonaws.services.rekognition.model.Instance;
import com.amazonaws.services.rekognition.model.Label;
import com.amazonaws.services.rekognition.model.Parent;
import com.amazonaws.services.rekognition.model.S3Object;
import com.amazonaws.services.rekognition.AmazonRekognition;
import com.amazonaws.services.rekognition.AmazonRekognitionClientBuilder;
import com.amazonaws.services.rekognition.model.AmazonRekognitionException;
public class DetectLabels { 
     public static void main(String[] args) throws Exception { 
         String photo = "photo"; 
         String bucket = "bucket"; 
         AmazonRekognition rekognitionClient = 
  AmazonRekognitionClientBuilder.defaultClient(); 
         DetectLabelsRequest request = new DetectLabelsRequest() 
                 .withImage(new Image().withS3Object(new 
  S3Object().withName(photo).withBucket(bucket))) 
                 .withMaxLabels(10).withMinConfidence(75F); 
         try { 
            DetectLabelsResult result = rekognitionClient.detectLabels(request);
             List<Label> labels = result.getLabels(); 
             System.out.println("Detected labels for " + photo + "\n"); 
             for (Label label : labels) {
```

```
 System.out.println("Label: " + label.getName()); 
                 System.out.println("Confidence: " + 
  label.getConfidence().toString() + "\n"); 
                 List<Instance> instances = label.getInstances(); 
                 System.out.println("Instances of " + label.getName()); 
                 if (instances.isEmpty()) { 
                    System.out.println(" " + "None");
                 } else { 
                     for (Instance instance : instances) { 
                         System.out.println(" Confidence: " + 
  instance.getConfidence().toString()); 
                         System.out.println(" Bounding box: " + 
  instance.getBoundingBox().toString()); 
1 1 1 1 1 1 1
 } 
                 System.out.println("Parent labels for " + label.getName() + 
  ":"); 
                 List<Parent> parents = label.getParents(); 
                 if (parents.isEmpty()) { 
                     System.out.println(" None"); 
                 } else { 
                     for (Parent parent : parents) { 
                        System.out.println(" " + parent.getName());
1 1 1 1 1 1 1
 } 
                 System.out.println("--------------------"); 
                 System.out.println(); 
 } 
         } catch (AmazonRekognitionException e) { 
             e.printStackTrace(); 
         } 
     }
}
```
AWS CLI

이 예제는 detect-labels CLI 작업의 JSON 출력을 표시합니다. bucket 및 photo의 값을 2단계에서 사용한 Amazon S3 버킷과 이미지의 이름으로 바꿉니다. profile-name의 값을 개발자 프로필 이름으로 바꿉니다.

```
aws rekognition detect-labels --image '{ "S3Object": { "Bucket": "bucket-name",
"Name": "file-name" } } ' \
--features GENERAL LABELS IMAGE PROPERTIES \
--settings '{"ImageProperties": {"MaxDominantColors":1}, {"GeneralLabels":
{"LabelInclusionFilters":["Cat"]}}}' \
--profile profile-name \
--region us-east-1
```
Windows 디바이스에서 CLI에 액세스하는 경우 작은따옴표 대신 큰따옴표를 사용하고 내부 큰 따옴표는 백슬래시(즉 \)로 이스케이프 처리하여 발생할 수 있는 구문 분석 오류를 해결합니다. 예를 들어 다음을 참조하세요.

```
aws rekognition detect-labels --image "{\"S3Object\":{\"Bucket\":\"bucket-name
\",\"Name\":\"file-name\"}}" --features GENERAL_LABELS IMAGE_PROPERTIES \
--settings "{\"GeneralLabels\":{\"LabelInclusionFilters\":[\"Car\"]}}" --profile 
  profile-name --region us-east-1
```
Python

이 예제는 입력 이미지에서 감지된 레이블을 표시합니다. main 함수에서, bucket 및 photo 값을 2단계에서 사용한 Amazon S3 버킷과 이미지의 이름으로 바꿉니다. Rekognition 세션을 생성하는 라인에서 profile\_name의 값을 개발자 프로필의 이름으로 대체합니다.

```
#Copyright 2018 Amazon.com, Inc. or its affiliates. All Rights Reserved. 
#PDX-License-Identifier: MIT-0 (For details, see https://github.com/awsdocs/
amazon-rekognition-developer-guide/blob/master/LICENSE-SAMPLECODE.) 
import boto3 
def detect_labels(photo, bucket): 
      session = boto3.Session(profile_name='profile-name') 
      client = session.client('rekognition') 
      response = client.detect_labels(Image={'S3Object':
{'Bucket':bucket,'Name':photo}}, 
      MaxLabels=10, 
      # Uncomment to use image properties and filtration settings
```

```
 #Features=["GENERAL_LABELS", "IMAGE_PROPERTIES"], 
 #Settings={"GeneralLabels": {"LabelInclusionFilters":["Cat"]}, 
 # "ImageProperties": {"MaxDominantColors":10}} 
 ) 
 print('Detected labels for ' + photo) 
 print() 
 for label in response['Labels']: 
     print("Label: " + label['Name']) 
     print("Confidence: " + str(label['Confidence'])) 
     print("Instances:") 
     for instance in label['Instances']: 
         print(" Bounding box") 
         print(" Top: " + str(instance['BoundingBox']['Top'])) 
         print(" Left: " + str(instance['BoundingBox']['Left'])) 
         print(" Width: " + str(instance['BoundingBox']['Width'])) 
         print(" Height: " + str(instance['BoundingBox']['Height'])) 
         print(" Confidence: " + str(instance['Confidence'])) 
         print() 
     print("Parents:") 
     for parent in label['Parents']: 
        print(" " + parent['Name']) 
     print("Aliases:") 
     for alias in label['Aliases']: 
         print(" " + alias['Name']) 
         print("Categories:") 
     for category in label['Categories']: 
         print(" " + category['Name']) 
         print("----------") 
         print() 
 if "ImageProperties" in str(response): 
     print("Background:") 
     print(response["ImageProperties"]["Background"]) 
     print() 
     print("Foreground:") 
     print(response["ImageProperties"]["Foreground"]) 
     print() 
     print("Quality:") 
     print(response["ImageProperties"]["Quality"])
```

```
 print() 
      return len(response['Labels']) 
def main(): 
     photo = 'photo-name' 
     bucket = 'bucket-name' 
     label_count = detect_labels(photo, bucket) 
     print("Labels detected: " + str(label_count)) 
if __name__ == '__main__": main()
```
#### .NET

이 예제는 입력 이미지에서 감지된 레이블 목록을 표시합니다. bucket 및 photo의 값을 2단 계에서 사용한 Amazon S3 버킷과 이미지의 이름으로 바꿉니다.

```
//Copyright 2018 Amazon.com, Inc. or its affiliates. All Rights Reserved.
//PDX-License-Identifier: MIT-0 (For details, see https://github.com/awsdocs/
amazon-rekognition-developer-guide/blob/master/LICENSE-SAMPLECODE.)
using System;
using Amazon.Rekognition;
using Amazon.Rekognition.Model;
public class DetectLabels
{ 
     public static void Example() 
     { 
         String photo = "input.jpg"; 
         String bucket = "bucket"; 
         AmazonRekognitionClient rekognitionClient = new 
  AmazonRekognitionClient(); 
         DetectLabelsRequest detectlabelsRequest = new DetectLabelsRequest() 
        \left\{ \right.Image = new Image()\{\hspace{.1cm} \} S3Object = new S3Object() 
\overline{a} Name = photo,
```

```
 Bucket = bucket 
                   }, 
              }, 
              MaxLabels = 10, 
              MinConfidence = 75F 
          }; 
          try 
          { 
              DetectLabelsResponse detectLabelsResponse = 
  rekognitionClient.DetectLabels(detectlabelsRequest); 
              Console.WriteLine("Detected labels for " + photo); 
              foreach (Label label in detectLabelsResponse.Labels) 
                   Console.WriteLine("{0}: {1}", label.Name, label.Confidence); 
          } 
          catch (Exception e) 
         \mathcal{L} Console.WriteLine(e.Message); 
          } 
     }
}
```
#### Ruby

이 예제는 입력 이미지에서 감지된 레이블 목록을 표시합니다. bucket 및 photo의 값을 2단 계에서 사용한 Amazon S3 버킷과 이미지의 이름으로 바꿉니다.

```
 # Add to your Gemfile 
 # gem 'aws-sdk-rekognition' 
 require 'aws-sdk-rekognition' 
 credentials = Aws::Credentials.new( 
    ENV['AWS_ACCESS_KEY_ID'], 
    ENV['AWS_SECRET_ACCESS_KEY'] 
\lambdabucket = 'bucket' # the bucket name without s3:// photo = 'photo' # the name of file 
 client = Aws::Rekognition::Client.new credentials: credentials 
attrs = \{ image: { 
     s3_object: { 
       bucket: bucket,
```

```
 name: photo 
     }, 
   }, 
   max_labels: 10 
 } 
 response = client.detect_labels attrs 
 puts "Detected labels for: #{photo}" 
 response.labels.each do |label| 
  puts "Label: #{label.name}" 
  puts "Confidence: #{label.confidence}" 
  puts "Instances:" 
  label['instances'].each do |instance| 
    box = instance['bounding_box'] 
    puts " Bounding box:" 
   puts " Top: #{box.top}"
    puts " Left: #{box.left}" 
   puts " Width: #{box.width}"
    puts " Height: #{box.height}" 
     puts " Confidence: #{instance.confidence}" 
  end 
  puts "Parents:" 
  label.parents.each do |parent| 
     puts " #{parent.name}" 
  end 
  puts "------------" 
  puts "" 
 end
```
Node.js

이 예제는 입력 이미지에서 감지된 레이블 목록을 표시합니다. bucket 및 photo의 값을 2단 계에서 사용한 Amazon S3 버킷과 이미지의 이름으로 바꿉니다. Rekognition 세션을 생성하는 라인에서 profile\_name의 값을 개발자 프로필의 이름으로 대체합니다.

TypeScript 정의를 사용하는 경우 Node.js 프로그램을 const AWS = require('awssdk') 실행하려면 정의를 import AWS from 'aws-sdk' 대신 사용해야 할 수도 있습니다. 자세한 내용은 [AWS SDK for Javascript](https://docs.aws.amazon.com/AWSJavaScriptSDK/latest/)를 참조하세요. 구성 설정에 따라 AWS.config.update({region:*region*});으로 리전을 지정해야 할 수도 있습니다.

// Load the SDK

```
var AWS = require('aws-sdk');
const bucket = 'bucket-name' // the bucketname without s3://
const photo = 'image-name' // the name of file
var credentials = new AWS.SharedIniFileCredentials({profile: 'profile-name'});
AWS.config.credentials = credentials;
AWS.config.update({region:'region-name'});
const client = new AWS.Rekognition();
const params = \{ Image: { 
     S3Object: { 
       Bucket: bucket, 
       Name: photo 
    }, 
   }, 
  MaxLabels: 10
}
client.detectLabels(params, function(err, response) { 
   if (err) { 
     console.log(err, err.stack); // if an error occurred 
   } else { 
     console.log(`Detected labels for: ${photo}`) 
     response.Labels.forEach(label => { 
       console.log(`Label: ${label.Name}`) 
       console.log(`Confidence: ${label.Confidence}`) 
       console.log("Instances:") 
       label.Instances.forEach(instance => { 
         let box = instance.BoundingBox 
         console.log(" Bounding box:") 
         console.log(` Top: ${box.Top}`) 
        console.log( Left: ${box.Left} )
         console.log(` Width: ${box.Width}`) 
        console.log(` Height: ${box.Height}`)
         console.log(` Confidence: ${instance.Confidence}`) 
       }) 
       console.log("Parents:") 
       label.Parents.forEach(parent => { 
         console.log(` ${parent.Name}`) 
       }) 
       console.log("------------") 
       console.log("") 
     }) // for response.labels 
   } // if
```
#### });

#### Java V2

이 코드는 AWS 문서 SDK 예제 GitHub 저장소에서 가져온 것입니다. 전체 예제는 [여기](https://github.com/awsdocs/aws-doc-sdk-examples/blob/master/javav2/example_code/rekognition/src/main/java/com/example/rekognition/DetectLabels.java)에서 확 인하세요.

```
//snippet-start:[rekognition.java2.detect_labels.import]
import software.amazon.awssdk.auth.credentials.ProfileCredentialsProvider;
import software.amazon.awssdk.regions.Region;
import software.amazon.awssdk.services.rekognition.RekognitionClient;
import software.amazon.awssdk.services.rekognition.model.Image;
import software.amazon.awssdk.services.rekognition.model.DetectLabelsRequest;
import software.amazon.awssdk.services.rekognition.model.DetectLabelsResponse;
import software.amazon.awssdk.services.rekognition.model.Label;
import software.amazon.awssdk.services.rekognition.model.RekognitionException;
import software.amazon.awssdk.services.rekognition.model.S3Object;
import java.util.List;
/**
* Before running this Java V2 code example, set up your development environment, 
  including your credentials.
*
* For more information, see the following documentation topic:
*
* https://docs.aws.amazon.com/sdk-for-java/latest/developer-guide/get-
started.html
*/
public class DetectLabels { 
     public static void main(String[] args) { 
         final String usage = "\n" + 
             "Usage: " + 
                 " <bucket> <image>\n\n" + 
             "Where:\n" + 
             " bucket - The name of the Amazon S3 bucket that contains the 
  image (for example, ,ImageBucket)." + 
                image - The name of the image located in the Amazon S3 bucket
  (for example, Lake.png). \n\n";
```

```
if (args.length != 2) {
             System.out.println(usage); 
             System.exit(1); 
         } 
        String bucket = args[0];
        String image = args[1];
         Region region = Region.US_WEST_2; 
         RekognitionClient rekClient = RekognitionClient.builder() 
              .region(region) 
              .credentialsProvider(ProfileCredentialsProvider.create("profile-
name")) 
             .build();
         getLabelsfromImage(rekClient, bucket, image); 
         rekClient.close(); 
     } 
     // snippet-start:[rekognition.java2.detect_labels_s3.main] 
     public static void getLabelsfromImage(RekognitionClient rekClient, String 
  bucket, String image) { 
         try { 
             S3Object s3Object = S3Object.builder() 
                  .bucket(bucket) 
                  .name(image) 
                 .build() ;
             Image myImage = Image.builder() 
                  .s3Object(s3Object) 
                 .build();
             DetectLabelsRequest detectLabelsRequest = 
  DetectLabelsRequest.builder() 
                  .image(myImage) 
                  .maxLabels(10) 
                 .build();
             DetectLabelsResponse labelsResponse = 
  rekClient.detectLabels(detectLabelsRequest); 
             List<Label> labels = labelsResponse.labels(); 
             System.out.println("Detected labels for the given photo"); 
             for (Label label: labels) {
```

```
 System.out.println(label.name() + ": " + 
  label.confidence().toString()); 
 } 
         } catch (RekognitionException e) { 
             System.out.println(e.getMessage()); 
             System.exit(1); 
         } 
     } 
 // snippet-end:[rekognition.java2.detect_labels.main]
}
```
#### DetectLabels 작업 요청

DetectLabel에 대한 입력은 이미지입니다. 이 예제 JSON 입력에서는 Amazon S3 버킷에서 소스 이미지를 불러옵니다. MaxLabels는 응답에 반환되는 레이블의 최대 수입니다. MinConfidence는 Amazon Rekognition Image가 감지된 레이블을 응답에 반환하기 위해 충족해야 하는 최소 정확성 신 뢰도 수준입니다.

Features로 반환하려는 이미지의 특성을 하나 이상 지정할 수 있으며, 이를 통해 GENERAL\_LABELS 및 IMAGE\_PROPERTIES를 선택할 수 있습니다. GENERAL\_LABELS를 포함하면 입력 이미지에서 감지된 레이블이 반환되고 IMAGE\_PROPERTIES를 포함하면 이미지 색상 및 품질에 액세스할 수 있습니다.

Settings를 통해 반환된 항목을 GENERAL\_LABELS 및 IMAGE\_PROPERTIES 특성 둘 다에 대해 필터링 할 수 있습니다. 레이블의 경우 포함 및 제외 필터를 사용할 수 있습니다. 특정 레이블, 개별 레이블 또 는 레이블 카테고리별로 필터링할 수도 있습니다.

- LabelInclusionFilters 응답에 포함할 레이블을 지정할 수 있습니다.
- LabelExclusionFilters 응답에서 제외할 레이블을 지정할 수 있습니다.
- LabelCategoryInclusionFilters 응답에 포함할 레이블 범주를 지정할 수 있습니다.
- LabelCategoryExclusionFilters 응답에서 제외하려는 레이블 범주를 지정할 수 있습니다.

필요에 따라 포함 필터와 제외 필터를 조합하여 일부 레이블 또는 카테고리를 제외하는 동시에 다른 레 이블이나 카테고리를 포함할 수도 있습니다.

IMAGE\_PROPERTIES는 이미지의 주 색상 및 선명도, 밝기, 대비 등과 같은 품질 속성을 가리킵니다. IMAGE\_PROPERTIES를 감지할 때 MaxDominantColors 파라미터를 사용하여 반환할 주 색상의 최 대 수(기본값 10)를 지정할 수 있습니다.

```
{ 
     "Image": { 
          "S3Object": { 
              "Bucket": "bucket", 
              "Name": "input.jpg" 
 } 
     }, 
     "MaxLabels": 10, 
     "MinConfidence": 75, 
     "Features": [ "GENERAL_LABELS", "IMAGE_PROPERTIES" ], 
     "Settings": { 
          "GeneralLabels": { 
              "LabelInclusionFilters": [<Label(s)>], 
              "LabelExclusionFilters": [<Label(s)>], 
              "LabelCategoryInclusionFilters": [<Category Name(s)>], 
              "LabelCategoryExclusionFilters": [<Category Name(s)>] 
          }, 
          "ImageProperties": { 
              "MaxDominantColors":10 
         } 
     }
}
```
<span id="page-205-0"></span>DetectLabels 응답

DetectLabels의 응답은 이미지에서 감지된 레이블의 배열과 각각의 해당 신뢰도 수준입니다.

다음은 DetectLabels의 응답 예제입니다. 아래 샘플 응답에는 다음을 포함하여 GENERAL\_LABELS에 대해 반환되는 다양한 속성이 포함되어 있습니다.

- Name 탐지된 레이블의 이름. 이 예제에서는 작업을 통해 Mobile Phone 레이블이 붙은 객체를 감지 했습니다.
- Confidence 각 레이블에는 연결된 신뢰도 수준이 있습니다. 이 예제에서 레이블에 대한 신뢰도는 99.36% 였습니다.
- Parents 탐지된 레이블의 상위 레이블입니다. 이 예제에서 Mobile Phone 레이블에는 Phone이라는 상위 레이블이 있습니다.
- Aliases 레이블에 있을 수 있는 별칭에 대한 정보. 이 예제에서 Mobile Phone 레이블에는 Cell Phone이라는 별칭이 있을 수 있습니다.
- Categories 탐지된 레이블이 속하는 레이블 카테고리입니다. 이 예제에서는 Technology and Computing입니다.

일반적 객체 레이블에 대한 응답은 입력 이미지 상의 레이블 위치에 대한 경계 상자 정보를 포함합니 다. 예를 들어 인물 레이블은 두 개의 경계 상자를 포함하는 인스턴스 배열을 갖습니다. 이들은 이미지 에서 감지된 두 사람의 위치입니다.

응답에는 IMAGE\_PROPERTIES와 관련된 속성도 포함됩니다. IMAGE\_PROPERTIES 기능이 제공하 는 속성은 다음과 같습니다.

- Quality 입력 이미지의 선명도, 밝기 및 대비에 대한 정보로, 0에서 100 사이의 점수가 매겨집니다. 전체 이미지 및 가능한 경우 이미지의 배경 및 전경에 대한 품질이 보고됩니다. 그러나 대비는 전체 이미지에 대해서만 보고되는 반면 선명도 및 밝기는 배경 및 전경에 대해서도 보고됩니다.
- Dominant Color 이미지의 주 색상 배열입니다. 각각의 주 색상은 단순화된 색상 이름, CSS 색상 팔 레트, RGB 값 및 16진수 코드로 기술됩니다.
- Foreground 입력 이미지 전경의 주 색상, 선명도 및 밝기에 대한 정보입니다.
- Background 입력 이미지 배경의 주 색상, 선명도 및 밝기에 대한 정보입니다.

GENERAL\_LABELS와 IMAGE\_PROPERTIES를 입력 파라미터로 함께 사용하면 Amazon Rekognition Image는 경계 상자가 있는 객체의 주 색상도 반환합니다.

LabelModelVersion 필드에는 DetectLabels가 사용하는 감지 모델의 버전 번호가 포함됩니다.

```
 "Labels": [ 
        { 
            "Name": "Mobile Phone", 
            "Parents": [ 
\overline{a} "Name": "Phone" 
 } 
            ], 
            "Aliases": [ 
\overline{a} "Name": "Cell Phone" 
 }
```
{

```
 ], 
             "Categories": [ 
\overline{a} "Name": "Technology and Computing" 
 } 
             ], 
             "Confidence": 99.9364013671875, 
             "Instances": [ 
\overline{a} "BoundingBox": { 
                          "Width": 0.26779675483703613, 
                          "Height": 0.8562285900115967, 
                          "Left": 0.3604024350643158, 
                          "Top": 0.09245597571134567, 
1 1 1 1 1 1 1
                     "Confidence": 99.9364013671875, 
                     "DominantColors": [ 
\{ "Red": 120, 
                 "Green": 137, 
                 "Blue": 132, 
                 "HexCode": "3A7432", 
                 "SimplifiedColor": "red", 
                 "CssColor": "fuscia", 
                 "PixelPercentage": 40.10 
1 1 1 1 1 1 1
, and the contract of \mathbf{I}, \mathbf{I} } 
             ] 
         } 
     ], 
     "ImageProperties": { 
         "Quality": { 
             "Brightness": 40, 
             "Sharpness": 40, 
             "Contrast": 24, 
         }, 
         "DominantColors": [ 
\{\hspace{.1cm} \} "Red": 120, 
                 "Green": 137, 
                 "Blue": 132, 
                 "HexCode": "3A7432", 
                 "SimplifiedColor": "red",
```

```
 "CssColor": "fuscia", 
                  "PixelPercentage": 40.10 
             } 
         ], 
         "Foreground": { 
              "Quality": { 
                  "Brightness": 40, 
                  "Sharpness": 40, 
             }, 
              "DominantColors": [ 
\overline{a} "Red": 200, 
                      "Green": 137, 
                      "Blue": 132, 
                      "HexCode": "3A7432", 
                      "CSSColor": "", 
                      "SimplifiedColor": "red", 
                      "PixelPercentage": 30.70 
 } 
             ], 
         } 
         "Background": { 
              "Quality": { 
                  "Brightness": 40, 
                  "Sharpness": 40, 
             }, 
              "DominantColors": [ 
\overline{a} "Red": 200, 
                      "Green": 137, 
                      "Blue": 132, 
                      "HexCode": "3A7432", 
                      "CSSColor": "", 
                      "SimplifiedColor": "Red", 
                      "PixelPercentage": 10.20 
 } 
             ], 
         }, 
     }, 
     "LabelModelVersion": "3.0"
```
}

### <span id="page-209-0"></span>응답 변환 DetectLabels

DetectLabels API를 사용할 때는 기본 레이블과 별칭이 모두 동일한 목록에 포함된 이전 API 응답 구조 를 모방하는 응답 구조가 필요할 수 있습니다.

다음은 현재 API 응답의 예시입니다. [DetectLabels](https://docs.aws.amazon.com/rekognition/latest/APIReference/API_DetectLabels.html)

```
"Labels": [ 
         { 
             "Name": "Mobile Phone", 
             "Confidence": 99.99717712402344, 
             "Instances": [], 
             "Parents": [ 
\overline{a} "Name": "Phone" 
 } 
              ], 
             "Aliases": [ 
\overline{a} "Name": "Cell Phone" 
 } 
\sim 100 \sim 100 \sim 100 \sim 100 \sim } 
 ]
```
다음 예는 [DetectLabelsA](https://docs.aws.amazon.com/rekognition/latest/APIReference/API_DetectLabels.html)PI의 이전 응답을 보여줍니다.

```
"Labels": [ 
          { 
              "Name": "Mobile Phone", 
              "Confidence": 99.99717712402344, 
              "Instances": [], 
              "Parents": [ 
\overline{a} "Name": "Phone" 
 } 
\sim 100 \sim 100 \sim 100 \sim 100 \sim }, 
           { 
              "Name": "Cell Phone", 
              "Confidence": 99.99717712402344, 
              "Instances": [],
```

```
 "Parents": [ 
\overline{a} "Name": "Phone" 
 } 
 ] 
       },
]
```
필요한 경우 현재 응답을 이전 응답 형식을 따르도록 변환할 수 있습니다. 다음 샘플 코드를 사용하여 최신 API 응답을 이전 API 응답 구조로 변환할 수 있습니다.

Python

다음 코드 샘플은 DetectLabels API의 현재 응답을 변환하는 방법을 보여줍니다. 아래 코드 샘플에 서 *EXAMPLE\_INFERENCE\_OUTPUT ## ### ### ####* 바꿀 수 있습니다. DetectLabels

```
from copy import deepcopy 
LABEL_KEY = "Labels" 
ALIASES_KEY = "Aliases" 
INSTANCE_KEY = "Instances" 
NAME_KEY = "Name" 
#Latest API response sample 
EXAMPLE_INFERENCE_OUTPUT = { 
     "Labels": [ 
         { 
             "Name": "Mobile Phone", 
             "Confidence": 97.530106, 
             "Categories": [ 
\overline{a} "Name": "Technology and Computing" 
 } 
             ], 
             "Aliases": [ 
\overline{a} "Name": "Cell Phone" 
 } 
             ], 
             "Instances":[ 
\overline{\mathcal{L}} "BoundingBox":{ 
                         "Height":0.1549897,
```

```
 "Width":0.07747964, 
                         "Top":0.50858885, 
                         "Left":0.00018205095 
\}, \{ "Confidence":98.401276 
 } 
 ] 
         }, 
         { 
             "Name": "Urban", 
             "Confidence": 99.99982, 
             "Categories": [ 
                 "Colors and Visual Composition" 
 ] 
         } 
     ] 
} 
def expand_aliases(inferenceOutputsWithAliases): 
    if LABEL KEY in inferenceOutputsWithAliases:
         expandInferenceOutputs = [] 
         for primaryLabelDict in inferenceOutputsWithAliases[LABEL_KEY]: 
             if ALIASES_KEY in primaryLabelDict: 
                for alias in primaryLabelDict[ALIASES KEY]:
                     aliasLabelDict = deepcopy(primaryLabelDict) 
                     aliasLabelDict[NAME_KEY] = alias[NAME_KEY] 
                     del aliasLabelDict[ALIASES_KEY] 
                     if INSTANCE_KEY in aliasLabelDict: 
                         del aliasLabelDict[INSTANCE_KEY] 
                     expandInferenceOutputs.append(aliasLabelDict) 
         inferenceOutputsWithAliases[LABEL_KEY].extend(expandInferenceOutputs) 
     return inferenceOutputsWithAliases 
if __name__ == '__main__": outputWithExpandAliases = expand_aliases(EXAMPLE_INFERENCE_OUTPUT) 
     print(outputWithExpandAliases)
```
다음은 변환된 응답의 예시입니다.

```
#Output example after the transformation
{ 
      "Labels": [ 
            { 
                 "Name": "Mobile Phone", 
                 "Confidence": 97.530106, 
                  "Categories": [ 
\overline{\mathcal{L}} "Name": "Technology and Computing" 
 } 
                 ], 
                 "Aliases": [ 
\overline{\mathcal{L}} "Name": "Cell Phone" 
 } 
                 ], 
                 "Instances":[ 
\overline{\mathcal{L}} "BoundingBox":{ 
                                  "Height":0.1549897, 
                                  "Width":0.07747964, 
                                  "Top":0.50858885, 
                                  "Left":0.00018205095 
\mathbb{R}, \mathbb{R}, \mathbb{R}, \mathbb{R}, \mathbb{R}, \mathbb{R}, \mathbb{R}, \mathbb{R}, \mathbb{R}, \mathbb{R}, \mathbb{R}, \mathbb{R}, \mathbb{R}, \mathbb{R}, \mathbb{R}, \mathbb{R}, \mathbb{R}, \mathbb{R}, \mathbb{R}, \mathbb{R}, \mathbb{R}, \mathbb{R},  "Confidence":98.401276 
 } 
 ] 
            }, 
            { 
                 "Name": "Cell Phone", 
                 "Confidence": 97.530106, 
                  "Categories": [ 
\overline{\mathcal{L}} "Name": "Technology and Computing" 
 } 
                 ], 
                 "Instances":[] 
            }, 
            { 
                 "Name": "Urban", 
                 "Confidence": 99.99982, 
                 "Categories": [
```

```
 "Colors and Visual Composition"
```

```
 ] 
       } 
    ]
}
```
# <span id="page-213-0"></span>비디오에서 레이블 감지

Amazon Rekognition Video는 비디오에서 레이블(객체 및 개념)과 레이블이 감지된 시간을 감지할 수 있습니다. SDK 코드에 대한 예는 [Java 또는 Python으로 Amazon S3 버킷에 저장된 비디오 분석\(SDK\)](#page-131-0) 단원을 참조하십시오. 예제는 [를 사용하여 비디오를 분석합니다. AWS Command Line Interface](#page-160-0) 을 참 조하십시오. AWS CLI

Amazon Rekognition Video의 레이블 감지는 비동기 작업입니다. [동영상의 라벨 감지를 시작하려면](https://docs.aws.amazon.com/rekognition/latest/APIReference/API_StartlabelDetection.html)  [Detection을 StartLabel 호출하십시오.](https://docs.aws.amazon.com/rekognition/latest/APIReference/API_StartlabelDetection.html)

Amazon Rekognition Video는 비디오 분석의 완료 상태를 Amazon Simple Notification Service 주제에 게시합니다. 비디오 분석에 성공하면 Detection을 호출하여 [GetLabel감지된 레이블을](https://docs.aws.amazon.com/rekognition/latest/APIReference/API_GetLabelDetection.html) 가져오십시오. 비디오 분석 API 작업을 호출하는 방법에 대한 자세한 내용은 [Amazon Rekognition Video 작업 직접 호](#page-121-0) [출](#page-121-0) 단원을 참조하십시오.

#### StartLabel탐지 요청

다음 예제는 StartLabelDetection 작업의 요청입니다. Amazon S3 버킷에 저장된 비디오를 사용 하여 StartLabelDetection 작업을 제공합니다. 이 예제 요청 JSON에서는 Amazon S3 버킷 및 비 디오 이름이, MinConfidence, Features, Settings, NotificationChannel와 함께 지정됩니 다.

MinConfidence는 Amazon Rekognition Video가 감지된 레이블 또는 인스턴스 경계 상자(감지된 경 우)를 응답에 반환하기 위해 가져야 할 최소 정확성 신뢰도입니다.

Features를 사용하면 GENERAL\_LABELS가 응답의 일부로 반환되도록 지정할 수 있습니다.

Settings를 사용하면 GENERAL\_LABELS에 대해 반환된 항목을 필터링할 수 있습니다. 레이블의 경 우 포함 및 제외 필터를 사용할 수 있습니다. 특정 레이블, 개별 레이블 또는 레이블 카테고리별로 필터 링할 수도 있습니다.

• LabelInclusionFilters - 응답에 포함할 레이블을 지정하는 데 사용됩니다.

- LabelExclusionFilters 응답에서 제외할 레이블을 지정하는 데 사용됩니다.
- LabelCategoryInclusionFilters 응답에 포함할 레이블 카테고리를 지정하는 데 사용됩니 다.
- LabelCategoryExclusionFilters 응답에서 제외할 레이블 카테고리를 지정하는 데 사용됩니 다.

필요에 따라 포함 필터와 제외 필터를 조합하여 일부 레이블 또는 카테고리를 제외하는 동시에 다른 레 이블이나 카테고리를 포함할 수도 있습니다.

NotificationChannel은 Amazon Rekognition Video에서 레이블 감지 작업의 완료 상태를 게시하 려는 Amazon SNS 주제의 ARN입니다. AmazonRekognitionServiceRole 권한 정책을 사용하는 경우 Amazon SNS 주제의 이름은 반드시 Rekognition으로 시작해야 합니다.

다음은 필터를 포함한 JSON 형식의 샘플 StartLabelDetection 요청입니다.

```
{ 
     "ClientRequestToken": "5a6e690e-c750-460a-9d59-c992e0ec8638", 
     "JobTag": "5a6e690e-c750-460a-9d59-c992e0ec8638", 
     "Video": { 
         "S3Object": { 
              "Bucket": "bucket", 
              "Name": "video.mp4" 
          } 
      }, 
      "Features": ["GENERAL_LABELS"], 
      "MinConfidence": 75, 
      "Settings": { 
           "GeneralLabels": { 
               "LabelInclusionFilters": ["Cat", "Dog"], 
               "LabelExclusionFilters": ["Tiger"], 
               "LabelCategoryInclusionFilters": ["Animals and Pets"], 
               "LabelCategoryExclusionFilters": ["Popular Landmark"] 
          } 
      }, 
      "NotificationChannel": { 
           "RoleArn": "arn:aws:iam::012345678910:role/SNSAccessRole", 
           "SNSTopicArn": "arn:aws:sns:us-east-1:012345678910:notification-topic", 
      }
}
```
## GetLabelDetection 운영 응답

GetLabelDetection은 비디오에서 감지된 레이블에 대한 정보가 포함된 배열(Labels)을 반환합니 다. 배열을 시간별로 정렬하거나 SortBy 파라미터 지정할 때 감지된 레이블별로 정렬할 수 있습니다. AggregateBy 파라미터를 사용하여 응답 항목을 집계하는 방법을 선택할 수도 있습니다.

다음은 GetLabelDetection의 JSON 응답 예입니다. 응답에서 다음에 유의하십시오.

- Sort order 시간별로 정렬된 반환된 레이블의 배열. 레이블별로 정렬하려면, GetLabelDetection에서 SortBy 입력 파라미터에 NAME를 지정하십시오. 비디오에 레이블 이 여러 번 나타나면 [\(LabelDetection](https://docs.aws.amazon.com/rekognition/latest/APIReference/API_LabelDetection.html)) 요소의 인스턴스가 여러 번 나타납니다. 기본 정렬 순서는 TIMESTAMP이고 보조 정렬 순서는 NAME입니다.
- 레이블 정보 LabelDetection 배열 요소에는 ([Label](https://docs.aws.amazon.com/rekognition/latest/APIReference/API_Label.html))객체가 포함되어 있는데 이는 감지된의 레이 블 이름과 Amazon Rekognition이 그에 대해 가지는 정확성 신뢰도를 포함합니다. 또한 Label 객체 에는 레이블의 계층적 분류와 일반 레이블의 경우에는 경계 상자 정보가 포함됩니다. Timestamp는 비디오 시작부터 레이블이 감지될 때까지 지난 밀리초 단위의 시간입니다.

레이블과 관련된 모든 카테고리 또는 별칭에 관한 정보도 반환됩니다. 비디오 SEGMENTS별 로 집계된 결과의 경우 세그먼트의 시작 시간, 종료 시간, 지속 시간을 각각 정의하는 StartTimestampMillis, EndTimestampMillis, DurationMillis 구조가 반환됩니다.

- Aggregation 결과가 반환될 때 집계되는 방식을 지정합니다. 기본값은 TIMESTAMPS 기준 집계입 니다. 일정 기간 동안의 결과를 집계하는 SEGMENTS 집계 기준을 선택할 수도 있습니다. SEGMENTS 기준으로 집계할 경우 경계 상자가 있는 감지된 인스턴스에 대한 정보는 반환되지 않습니다. 세그먼 트 내에서 감지된 레이블만 반환됩니다.
- 페이징 정보 이 예제는 레이블 감지 정보의 페이지 하나를 보여줍니다. GetLabelDetection의 MaxResults 입력 파라미터에서 반환하는 LabelDetection 객체의 개수를 지정할 수 있습니다. MaxResults 보다 많은 결과가 존재할 경우 GetLabelDetection은 결과의 다음 페이지를 가져올 때 사용되는 토큰(NextToken)을 반환합니다. 자세한 정보는 [Amazon Rekognition Video 분석 결과](#page-124-0) [가져오기](#page-124-0)을 참조하세요.
- 비디오 정보 응답에는GetLabelDetection에서 반환된 정보의 각 페이지에 있는 비디오 형식 (VideoMetadata)에 관한 정보가 포함되어 있습니다.

다음은 타임스탬프별로 집계된 JSON 형식의 샘플 GetLabelDetection 응답입니다.

```
 "JobStatus": "SUCCEEDED", 
 "LabelModelVersion": "3.0",
```
{
```
 "Labels": [ 
       { 
           "Timestamp": 1000, 
           "Label": { 
              "Name": "Car", 
              "Categories": [ 
\{ "Name": "Vehicles and Automotive" 
 } 
              ], 
              "Aliases": [ 
\{ "Name": "Automobile" 
 } 
              ], 
              "Parents": [ 
\{ "Name": "Vehicle" 
 } 
              ], 
              "Confidence": 99.9364013671875, // Classification confidence 
              "Instances": [ 
\{ "BoundingBox": { 
                        "Width": 0.26779675483703613, 
                        "Height": 0.8562285900115967, 
                        "Left": 0.3604024350643158, 
                        "Top": 0.09245597571134567 
\}, \{ "Confidence": 99.9364013671875 // Detection confidence 
1 1 1 1 1 1 1
 ] 
          } 
       }, 
       { 
           "Timestamp": 1000, 
           "Label": { 
              "Name": "Cup", 
              "Categories": [ 
\{ "Name": "Kitchen and Dining" 
 } 
              ], 
              "Aliases": [
```

```
\{ "Name": "Mug" 
 } 
             ], 
             "Parents": [], 
             "Confidence": 99.9364013671875, // Classification confidence 
             "Instances": [ 
\{ "BoundingBox": { 
                       "Width": 0.26779675483703613, 
                       "Height": 0.8562285900115967, 
                       "Left": 0.3604024350643158, 
                       "Top": 0.09245597571134567 
\}, \{ "Confidence": 99.9364013671875 // Detection confidence 
1 1 1 1 1 1 1
 ] 
 } 
       }, 
       { 
          "Timestamp": 2000, 
          "Label": { 
             "Name": "Kangaroo", 
             "Categories": [ 
\{ "Name": "Animals and Pets" 
 } 
 ], 
             "Aliases": [ 
\{ "Name": "Wallaby" 
 } 
             ], 
             "Parents": [ 
\{ "Name": "Mammal" 
 } 
             ], 
             "Confidence": 99.9364013671875, 
             "Instances": [ 
\{ "BoundingBox": { 
                       "Width": 0.26779675483703613, 
                       "Height": 0.8562285900115967,
```

```
 "Left": 0.3604024350643158, 
                        "Top": 0.09245597571134567, 
\}, \{ "Confidence": 99.9364013671875 
1 1 1 1 1 1 1
 ] 
          } 
       }, 
       { 
          "Timestamp": 4000, 
          "Label": { 
              "Name": "Bicycle", 
              "Categories": [ 
\{ "Name": "Hobbies and Interests" 
 } 
              ], 
              "Aliases": [ 
\{ "Name": "Bike" 
 } 
              ], 
              "Parents": [ 
\{ "Name": "Vehicle" 
 } 
              ], 
              "Confidence": 99.9364013671875, 
              "Instances": [ 
\{ "BoundingBox": { 
                        "Width": 0.26779675483703613, 
                        "Height": 0.8562285900115967, 
                        "Left": 0.3604024350643158, 
                        "Top": 0.09245597571134567 
\}, \{ "Confidence": 99.9364013671875 
1 1 1 1 1 1 1
 ] 
          } 
       } 
    ], 
    "VideoMetadata": { 
       "ColorRange": "FULL",
```
}

```
 "DurationMillis": 5000, 
     "Format": "MP4", 
     "FrameWidth": 1280, 
     "FrameHeight": 720, 
     "FrameRate": 24 
 }
```
다음은 세그먼트별로 집계된 JSON 형식의 샘플 GetLabelDetection 응답입니다.

```
{ 
     "JobStatus": "SUCCEEDED", 
     "LabelModelVersion": "3.0", 
     "Labels": [ 
         { 
             "StartTimestampMillis": 225, 
             "EndTimestampMillis": 3578, 
             "DurationMillis": 3353, 
             "Label": { 
                 "Name": "Car", 
                 "Categories": [ 
\overline{a} "Name": "Vehicles and Automotive" 
1999 B
                 ], 
                 "Aliases": [ 
\overline{a} "Name": "Automobile" 
1999 B
                 ], 
                 "Parents": [ 
\overline{a} "Name": "Vehicle" 
1999 B B B B
                 ], 
                 "Confidence": 99.9364013671875 // Maximum confidence score for Segment 
 mode 
             } 
         }, 
         { 
             "StartTimestampMillis": 7578, 
             "EndTimestampMillis": 12371, 
             "DurationMillis": 4793,
```

```
 "Label": { 
             "Name": "Kangaroo", 
             "Categories": [ 
\{ "Name": "Animals and Pets" 
 } 
             ], 
             "Aliases": [ 
\{ "Name": "Wallaby" 
 } 
             ], 
             "Parents": [ 
\{ "Name": "Mammal" 
 } 
             ], 
             "Confidence": 99.9364013671875 
          } 
       }, 
       { 
          "StartTimestampMillis": 22225, 
          "EndTimestampMillis": 22578, 
          "DurationMillis": 2353, 
          "Label": { 
             "Name": "Bicycle", 
             "Categories": [ 
\{ "Name": "Hobbies and Interests" 
 } 
             ], 
             "Aliases": [ 
\{ "Name": "Bike" 
 } 
             ], 
             "Parents": [ 
\{ "Name": "Vehicle" 
 } 
             ], 
             "Confidence": 99.9364013671875 
          } 
       }
```

```
 ], 
      "VideoMetadata": { 
          "ColorRange": "FULL", 
          "DurationMillis": 5000, 
          "Format": "MP4", 
          "FrameWidth": 1280, 
          "FrameHeight": 720, 
          "FrameRate": 24 
     }
}
```
## 응답 변환 GetLabelDetection

GetLabelDetection API 작업으로 결과를 검색할 때 기본 레이블과 별칭이 모두 동일한 목록에 포함되 었던 이전 API 응답 구조를 모방하는 응답 구조가 필요할 수 있습니다.

이전 섹션에 있는 예제 JSON 응답에는 의 API 응답의 현재 형식이 표시됩니다. GetLabelDetection

다음 예제는 API의 이전 응답을 보여줍니다. GetLabelDetection

```
{ 
      "Labels": [ 
           { 
              "Timestamp": 0,
               "Label": { 
                    "Instances": [], 
                    "Confidence": 60.51791763305664, 
                    "Parents": [], 
                    "Name": "Leaf" 
               } 
          }, 
           { 
               "Timestamp": 0, 
               "Label": { 
                    "Instances": [], 
                    "Confidence": 99.53411102294922, 
                    "Parents": [], 
                    "Name": "Human" 
               } 
          }, 
           { 
               "Timestamp": 0, 
               "Label": {
```

```
 "Instances": [ 
\{ "BoundingBox": { 
                          "Width": 0.11109819263219833, 
                          "Top": 0.08098889887332916, 
                          "Left": 0.8881205320358276, 
                          "Height": 0.9073750972747803 
\}, \{ "Confidence": 99.5831298828125 
\}, \{\{ "BoundingBox": { 
                          "Width": 0.1268676072359085, 
                          "Top": 0.14018426835536957, 
                          "Left": 0.0003282368124928324, 
                          "Height": 0.7993982434272766 
\}, \{ "Confidence": 99.46029663085938 
1 1 1 1 1 1 1
               ], 
               "Confidence": 99.63411102294922, 
               "Parents": [], 
               "Name": "Person" 
           } 
       }, 
 . 
 . 
 . 
        { 
           "Timestamp": 166, 
           "Label": { 
               "Instances": [], 
               "Confidence": 73.6471176147461, 
               "Parents": [ 
\{ "Name": "Clothing" 
1 1 1 1 1 1 1
               ], 
               "Name": "Sleeve" 
           } 
       }
```
],

}

```
 "LabelModelVersion": "2.0", 
 "JobStatus": "SUCCEEDED", 
 "VideoMetadata": { 
     "Format": "QuickTime / MOV", 
     "FrameRate": 23.976024627685547, 
     "Codec": "h264", 
     "DurationMillis": 5005, 
     "FrameHeight": 674, 
     "FrameWidth": 1280 
 }
```
필요한 경우 현재 응답을 이전 응답 형식을 따르도록 변환할 수 있습니다. 다음 샘플 코드를 사용하여 최신 API 응답을 이전 API 응답 구조로 변환할 수 있습니다.

```
from copy import deepcopy
VIDEO_LABEL_KEY = "Labels"
LABEL_KEY = "Label"
ALIASES_KEY = "Aliases"
INSTANCE_KEY = "Instances"
NAME_KEY = "Name"
#Latest API response sample for AggregatedBy SEGMENTS
EXAMPLE_SEGMENT_OUTPUT = { 
       "Labels": [ 
            { 
                   "Timestamp": 0, 
                   "Label":{ 
                        "Name": "Person", 
                        "Confidence": 97.530106, 
                        "Parents": [], 
                        "Aliases": [ 
\{ \} "Name": "Human" 
\mathbb{R}, \mathbb{R}, \mathbb{R}, \mathbb{R}, \mathbb{R}, \mathbb{R}, \mathbb{R}, \mathbb{R}, \mathbb{R}, \mathbb{R}, \mathbb{R}, \mathbb{R}, \mathbb{R}, \mathbb{R}, \mathbb{R}, \mathbb{R}, \mathbb{R}, \mathbb{R}, \mathbb{R}, \mathbb{R}, \mathbb{R}, \mathbb{R},  ], 
                        "Categories": [ 
\{ \} "Name": "Person Description" 
 } 
                        ], 
                  },
```

```
 "StartTimestampMillis": 0, 
             "EndTimestampMillis": 500666, 
             "DurationMillis": 500666 
         }, 
         { 
             "Timestamp": 6400, 
             "Label": { 
                 "Name": "Leaf", 
                 "Confidence": 89.77790069580078, 
                 "Parents": [ 
\{ "Name": "Plant" 
1 1 1 1 1 1 1
                 ], 
                 "Aliases": [], 
                 "Categories": [ 
\{ "Name": "Plants and Flowers" 
1 1 1 1 1 1 1
                ], 
            }, 
             "StartTimestampMillis": 6400, 
             "EndTimestampMillis": 8200, 
             "DurationMillis": 1800 
        }, 
     ]
}
#Output example after the transformation for AggregatedBy SEGMENTS
EXPECTED_EXPANDED_SEGMENT_OUTPUT = { 
     "Labels": [ 
         { 
             "Timestamp": 0, 
             "Label":{ 
                 "Name": "Person", 
                 "Confidence": 97.530106, 
                 "Parents": [], 
                 "Aliases": [ 
\{ "Name": "Human" 
\}, \{ ], 
                 "Categories": [
```

```
\{ "Name": "Person Description" 
1 1 1 1 1 1 1
                ], 
            }, 
            "StartTimestampMillis": 0, 
            "EndTimestampMillis": 500666, 
            "DurationMillis": 500666 
        }, 
        { 
            "Timestamp": 6400, 
            "Label": { 
                "Name": "Leaf", 
                "Confidence": 89.77790069580078, 
                "Parents": [ 
\{ "Name": "Plant" 
1 1 1 1 1 1 1
                ], 
                "Aliases": [], 
                "Categories": [ 
\{ "Name": "Plants and Flowers" 
1 1 1 1 1 1 1
                ], 
            }, 
            "StartTimestampMillis": 6400, 
            "EndTimestampMillis": 8200, 
            "DurationMillis": 1800 
        }, 
        { 
            "Timestamp": 0, 
            "Label":{ 
                "Name": "Human", 
                "Confidence": 97.530106, 
                "Parents": [], 
                "Categories": [ 
\{ "Name": "Person Description" 
1 1 1 1 1 1 1
                ], 
            }, 
            "StartTimestampMillis": 0,
```

```
 "EndTimestampMillis": 500666, 
            "DurationMillis": 500666 
        }, 
     ]
}
#Latest API response sample for AggregatedBy TIMESTAMPS
EXAMPLE_TIMESTAMP_OUTPUT = { 
     "Labels": [ 
        { 
            "Timestamp": 0, 
            "Label": { 
                "Name": "Person", 
                "Confidence": 97.530106, 
                "Instances": [ 
\{ "BoundingBox": { 
                            "Height": 0.1549897, 
                            "Width": 0.07747964, 
                            "Top": 0.50858885, 
                            "Left": 0.00018205095 
\}, \{ "Confidence": 97.530106 
                    }, 
                ], 
                "Parents": [], 
                "Aliases": [ 
\{ "Name": "Human" 
\}, \{ ], 
                "Categories": [ 
\{ "Name": "Person Description" 
1 1 1 1 1 1 1
                ], 
            }, 
        }, 
         { 
            "Timestamp": 6400, 
            "Label": { 
                "Name": "Leaf", 
                "Confidence": 89.77790069580078, 
                "Instances": [],
```

```
 "Parents": [ 
\{ "Name": "Plant" 
1 1 1 1 1 1 1
               ], 
               "Aliases": [], 
               "Categories": [ 
\{ "Name": "Plants and Flowers" 
1 1 1 1 1 1 1
               ], 
           }, 
        }, 
    ]
}
#Output example after the transformation for AggregatedBy TIMESTAMPS
EXPECTED_EXPANDED_TIMESTAMP_OUTPUT = { 
    "Labels": [ 
        { 
            "Timestamp": 0, 
            "Label": { 
               "Name": "Person", 
               "Confidence": 97.530106, 
               "Instances": [ 
\{ "BoundingBox": { 
                          "Height": 0.1549897, 
                          "Width": 0.07747964, 
                          "Top": 0.50858885, 
                          "Left": 0.00018205095 
\}, \{ "Confidence": 97.530106 
                  }, 
               ], 
               "Parents": [], 
               "Aliases": [ 
\{ "Name": "Human" 
\}, \{ ], 
               "Categories": [ 
\{ "Name": "Person Description"
```

```
1 1 1 1 1 1 1
                ], 
            }, 
        }, 
        { 
            "Timestamp": 6400, 
            "Label": { 
                "Name": "Leaf", 
                "Confidence": 89.77790069580078, 
                "Instances": [], 
                "Parents": [ 
\{ "Name": "Plant" 
1 1 1 1 1 1 1
                ], 
                "Aliases": [], 
                "Categories": [ 
\{ "Name": "Plants and Flowers" 
1 1 1 1 1 1 1
 ], 
            }, 
        }, 
        { 
            "Timestamp": 0, 
            "Label": { 
                "Name": "Human", 
                "Confidence": 97.530106, 
                "Parents": [], 
                "Categories": [ 
\{ "Name": "Person Description" 
1 1 1 1 1 1 1
                ], 
            }, 
        }, 
    ]
}
def expand_aliases(inferenceOutputsWithAliases): 
    if VIDEO_LABEL_KEY in inferenceOutputsWithAliases: 
        expandInferenceOutputs = [] 
        for segmentLabelDict in inferenceOutputsWithAliases[VIDEO_LABEL_KEY]:
```
 primaryLabelDict = segmentLabelDict[LABEL\_KEY] if ALIASES KEY in primaryLabelDict: for alias in primaryLabelDict[ALIASES\_KEY]: aliasLabelDict = deepcopy(segmentLabelDict) aliasLabelDict[LABEL\_KEY][NAME\_KEY] = alias[NAME\_KEY] del aliasLabelDict[LABEL\_KEY][ALIASES\_KEY] if INSTANCE\_KEY in aliasLabelDict[LABEL\_KEY]: del aliasLabelDict[LABEL\_KEY][INSTANCE\_KEY] expandInferenceOutputs.append(aliasLabelDict) inferenceOutputsWithAliases[VIDEO\_LABEL\_KEY].extend(expandInferenceOutputs) return inferenceOutputsWithAliases  $if __name__ == '__main__":$  segmentOutputWithExpandAliases = expand\_aliases(EXAMPLE\_SEGMENT\_OUTPUT) assert segmentOutputWithExpandAliases == EXPECTED\_EXPANDED\_SEGMENT\_OUTPUT timestampOutputWithExpandAliases = expand\_aliases(EXAMPLE\_TIMESTAMP\_OUTPUT)

assert timestampOutputWithExpandAliases == EXPECTED\_EXPANDED\_TIMESTAMP\_OUTPUT

# 스트리밍 비디오 이벤트의 레이블 감지

Amazon Rekognition Video를 사용하여 스트리밍 비디오에서 레이블을 감지할 수 있습니다. 이를 위해 스트림 프로세서[\(CreateStreamProcessor\)](https://docs.aws.amazon.com/rekognition/latest/APIReference/API_CreateStreamProcessor.html)를 생성하여 스트리밍 비디오 분석을 시작하고 관리합니다.

Amazon Rekognition Video는 Amazon Kinesis Video Streams를 사용하여 비디오 스트림을 수신하 고 처리합니다. 스트림 프로세서를 생성할 때 스트림 프로세서가 감지할 항목을 선택합니다. 사람, 패 키지, 반려동물 또는 사람과 패키지를 선택할 수 있습니다. 분석 결과는 Amazon S3 버킷과 Amazon SNS 알림에 출력됩니다. Amazon Rekognition Video는 동영상 속 사람의 존재를 감지하지만 그 사람 이 특정 개인인지는 감지하지 못한다는 점에 유의하세요. 스트리밍 비디오의 컬렉션에서 얼굴을 검색 하려면 [the section called "스트리밍 비디오에서 컬렉션의 얼굴 검색"](#page-429-0) 섹션을 참조하세요.

스트리밍 비디오에 Amazon Rekognition Video를 사용하려면 애플리케이션에 다음 항목이 필요합니 다.

• Amazon Rekognition Video로 스트리밍 비디오를 전송하기 위한 Kinesis 비디오 스트림. 자세한 내 용은 [Amazon Kinesis Video Streams 개발자 안내서를](https://docs.aws.amazon.com/kinesisvideostreams/latest/dg/what-is-kinesis-video.html) 참조하세요.

- 스트리밍 비디오 분석을 관리할 Amazon Rekognition Video 스트림 프로세서. 자세한 내용은 [Amazon Rekognition Video 스트림 프로세서 작업 개요](#page-167-0) 섹션을 참조하세요.
- Amazon S3 버킷. Amazon Rekognition Video는 S3 버킷을 사용하여 세션 출력을 게시합니다. 출력 결과에는 관심 대상인 사람이나 객체가 처음으로 감지된 이미지 프레임이 포함됩니다. 귀하가 해당 S3 버킷의 소유자여야 합니다.
- Amazon Rekognition Video에서 스마트 알림과 세션 종료 요약을 게시하는 Amazon SNS 주제.

#### 주제

- [Amazon Rekognition Video 및 Amazon Kinesis 리소스 설정](#page-230-0)
- [스트리밍 비디오 이벤트에 대한 레이블 감지 작업](#page-235-0)

## <span id="page-230-0"></span>Amazon Rekognition Video 및 Amazon Kinesis 리소스 설정

다음 절차는 스트리밍 비디오에서 레이블을 감지하는 데 사용되는 Kinesis 비디오 스트림 및 기타 리소 스를 프로비저닝하기 위해 수행할 단계를 설명합니다.

## 필수 조건

이 절차를 실행하려면 AWS SDK for Java를 설치해야 합니다. 자세한 내용은 [Amazon Rekognition 시](#page-32-0) [작](#page-32-0) 섹션을 참조하세요. 사용할 AWS 계정은 Amazon Rekognition API에 대한 액세스 권한을 가지고 있 어야 합니다. 자세한 내용은 IAM 사용 설명서의 [Amazon Rekognition에서 정의한 작업](https://docs.aws.amazon.com/IAM/latest/UserGuide/list_amazonrekognition.html#amazonrekognition-actions-as-permissions)을 참조하세요.

비디오 스트림에서 레이블을 감지하려면(AWS SDK)

- 1. Amazon S3 버킷을 생성합니다. 사용하려는 버킷 이름과 키 접두사를 모두 기록해 둡니다. 나중에 이 정보가 필요합니다.
- 2. Amazon SNS 주제를 생성합니다. 이를 사용하여 관심 객체가 비디오 스트림에서 처음 감지될 때 알림을 수신할 수 있습니다. 해당 주제에 대한 Amazon 리소스 이름(ARN)을 기록해 두세요. 자세 한 정보는 Amazon SNS 개발자 안내서의 [Amazon SNS 주제 생성](https://docs.aws.amazon.com/sns/latest/dg/sns-create-topic.html)을 참조하세요.
- 3. 해당 Amazon SNS 주제의 엔드포인트를 구독합니다. 자세한 내용은 Amazon SNS 개발자 가이드 의 [Amazon SNS 주제 구독을](https://docs.aws.amazon.com/sns/latest/dg/sns-create-subscribe-endpoint-to-topic.html) 참조하세요.
- 4. [Kinesis 비디오 스트림을 생성하](https://docs.aws.amazon.com/kinesisvideostreams/latest/dg/gs-createstream.html)고 스트림의 Amazon 리소스 이름(ARN)을 적어둡니다.
- 5. 아직 생성하지 않았다면, Amazon Rekognition Video에 Kinesis 비디오 스트림, S3 버킷 및 Amazon SNS 주제에 대한 액세스 권한을 부여하는 IAM 서비스 역할을 생성하세요. 자세한 내용 은 [레이블 감지 스트림 프로세서에 액세스 권한 부여](#page-231-0) 섹션을 참조하세요.

그 후 [레이블 감지 스트림 프로세서를 생성하](#page-235-1)고 선택한 스트림 프로세서 이름을 사용하여 [스트림 프로](#page-237-0) [세서를 시작](#page-237-0)할 수 있습니다.

#### **a** Note

반드시 미디어를 Kinesis 비디오 스트림으로 수집할 수 있는지 확인한 후에 스트림 프로세서를 시작하세요.

### 카메라 방향 및 설정

Amazon Rekognition Video 스트리밍 비디오 이벤트는 Kinesis Video Streams에서 지원하는 모든 카 메라를 지원할 수 있습니다. 최상의 결과를 얻으려면 카메라를 지면에서 0도에서 45도 사이에 두는 것 이 좋습니다. 카메라는 표준 수직 위치에 있어야 합니다. 예를 들어 프레임 안에 사람이 있는 경우 사람 은 수직으로 방향을 잡아야 하고 사람의 머리는 프레임에서 발보다 높아야 합니다.

<span id="page-231-0"></span>레이블 감지 스트림 프로세서에 액세스 권한 부여

AWS Identity and Access Management(IAM) 서비스 역할을 사용하여 Amazon Rekognition Video 에 Kinesis 비디오 스트림에 대한 읽기 권한을 부여할 수 있습니다. 그러려면 IAM 역할을 사용하여 Amazon Rekognition Video에 Amazon S3 버킷 및 Amazon SNS 주제에 대한 액세스 권한을 부여하세 요.

Amazon Rekognition Video에서 기존 Amazon SNS 주제, Amazon S3 버킷 및 Kinesis 비디오 스트림 에 액세스할 수 있도록 허용하는 권한 정책을 생성할 수 있습니다. AWS CLI를 사용하는 단계별 절차를 보려면 [the section called "레이블 탐지 IAM 역할을 설정하는 AWS CLI 명령"](#page-233-0) 섹션을 참조하세요.

Amazon Rekognition Video에 레이블 감지를 위한 리소스에 대한 액세스 권한을 부여하려면

1. [IAM JSON 정책 편집기로 새 권한 정책을 생성하](https://docs.aws.amazon.com/IAM/latest/UserGuide/access_policies_create.html#access_policies_create-json-editor)고 다음 정책을 사용합니다. topicarn을 Kinesis 비디오 스트림의 이름으로, kvs-stream-name을 사용하려는 Amazon SNS 주제의 Amazon 리소스 이름(ARN)으로, bucket-name을 Amazon S3 버킷의 이름으로 바꾸세요.

```
{ 
     "Version": "2012-10-17", 
     "Statement": [ 
         \{ "Sid": "KinesisVideoPermissions", 
              "Effect": "Allow",
```

```
 "Action": [ 
                   "kinesisvideo:GetDataEndpoint", 
                   "kinesisvideo:GetMedia" 
              ], 
              "Resource": [ 
                   "arn:aws:kinesisvideo:::stream/kvs-stream-name/*" 
              ] 
          }, 
          { 
              "Sid": "SNSPermissions", 
              "Effect": "Allow", 
              "Action": [ 
                   "sns:Publish" 
              ], 
              "Resource": [ 
                   "arn:aws:sns:::sns-topic-name" 
 ] 
          }, 
          { 
              "Sid": "S3Permissions", 
              "Effect": "Allow", 
              "Action": [ 
                   "s3:PutObject" 
              ], 
              "Resource": [ 
                   "arn:aws:s3:::bucket-name/*" 
              ] 
          } 
     ]
}
```
- 2. [IAM 서비스 역할을 생성](https://docs.aws.amazon.com/IAM/latest/UserGuide/id_roles_create_for-service.html?icmpid=docs_iam_console)하거나 기존 IAM 서비스 역할을 업데이트합니다. 다음 정보를 사용하여 IAM 서비스 역할을 생성하세요.
	- 1. 서비스 이름으로 [Rekognition]을 선택합니다.
	- 2. 서비스 역할 사용 사례로 [Rekognition]을 선택합니다.
	- 3. 1단계에 만든 권한 정책을 연결합니다.
- 3. 서비스 역할의 ARN을 기록합니다. 비디오 분석 작업을 수행하기 전에 스트림 프로세서를 생성해 야 합니다.

4. (선택 사항) 자체 AWS KMS 키를 사용하여 S3 버킷으로 전송되는 데이터를 암호화하는 경우 IAM 역할에 다음 명령문을 추가해야 합니다. (이는 사용하려는 고객 관리형 키에 대응하는 키 정책에 대해 생성한 IAM 역할입니다.)

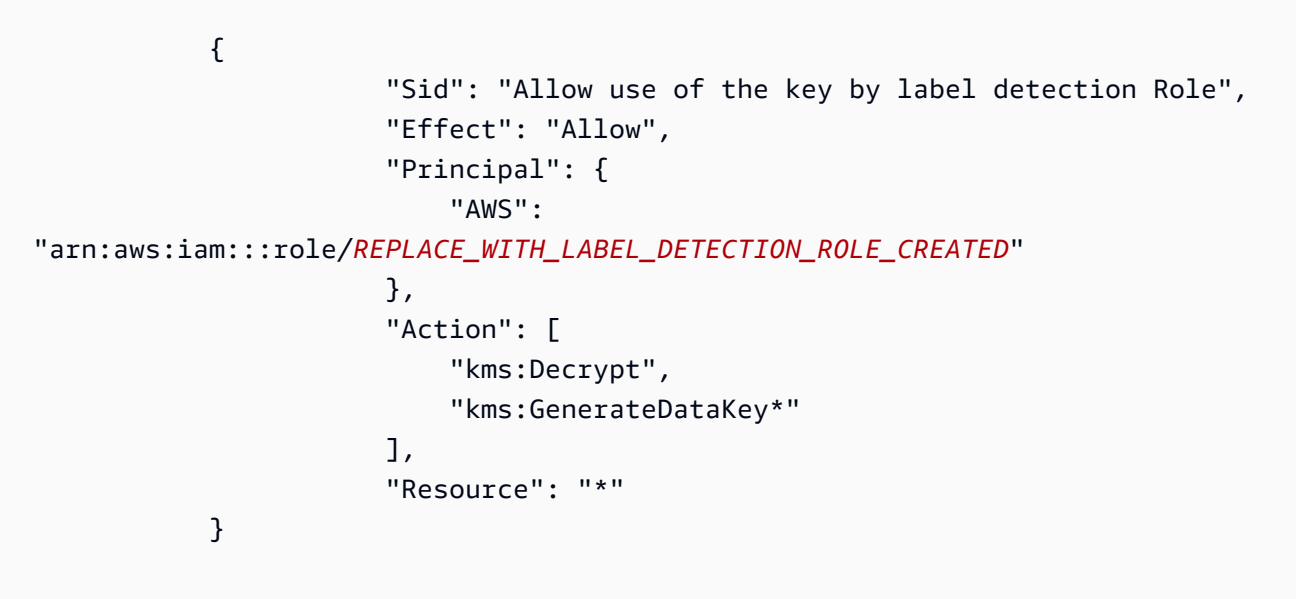

<span id="page-233-0"></span>레이블 탐지 IAM 역할을 설정하는 AWS CLI 명령

아직 설정하지 않았다면 AWS CLI를 귀하의 보안 인증 정보로 설정하고 구성하세요.

AWS CLI에 다음 명령을 입력하여 레이블 감지에 필요한 권한을 가진 IAM 역할을 설정합니다.

1. export IAM ROLE NAME=labels-test-role

```
2. export AWS_REGION=us-east-1
```
3. 다음 내용이 포함된 신뢰 관계 정책 파일(예: assume-role-rekognition.json)을 생성합니다.

```
{ 
   "Version": "2012-10-17", 
   "Statement": [ 
    \mathcal{L} "Sid": "", 
        "Effect": "Allow", 
        "Principal": { 
          "Service": "rekognition.amazonaws.com" 
        }, 
        "Action": "sts:AssumeRole"
```

```
 } 
     ]
}
```
- 4. aws iam create-role --role-name \$IAM\_ROLE\_NAME --assume-role-policydocument file://path-to-assume-role-rekognition.json --region \$AWS\_REGION
- 5. aws iam attach-role-policy --role-name \$IAM\_ROLE\_NAME --policy-arn "arn:aws:iam::aws:policy/service-role/AmazonRekognitionServiceRole" - region \$AWS\_REGION
- 6. 알림을 수신하고자 하는 SNS 주제의 이름이 "AmazonRekognition" 접두사로 시작하지 않는 경우 다 음 정책을 추가하세요.

```
aws iam attach-role-policy --role-name $IAM_ROLE_NAME --policy-arn 
"arn:aws:iam::aws:policy/AmazonSNSFullAccess" --region $AWS_REGION
```
- 7. Amazon S3 버킷으로 전송되는 데이터를 암호화하는 데 자체 AWS KMS 키를 사용하는 경우 사용 할 고객 관리형 키에 대한 키 정책을 업데이트하세요.
	- a. 다음 콘텐츠가 포함된 kms\_key\_policy.json 파일을 생성하세요.

```
{
"Sid": "Allow use of the key by label detection Role",
"Effect": "Allow",
"Principal": {
"AWS": "arn:aws:iam:::role/REPLACE_WITH_IAM_ROLE_NAME_CREATED"
},
"Action": [
"kms:Encrypt",
"kms:GenerateDataKey*"
],
"Resource": "*"
}
```
- b. export KMS\_KEY\_ID=labels-kms-key-id. KMS\_KEY\_ID를 이전에 만든 KMS 키 ID로 바꾸 세요.
- c. aws kms put-key-policy --policy-name default --key-id \$KMS\_KEY\_ID policy file://path-to-kms-key-policy.json

# <span id="page-235-0"></span>스트리밍 비디오 이벤트에 대한 레이블 감지 작업

Amazon Rekognition Video는 스트리밍 비디오에서 사람이나 관련 객체를 감지하여 사용자에게 알릴 수 있습니다. 레이블 감지 스트림 프로세서를 생성할 때 Amazon Rekognition Video에서 탐지할 레이 블을 선택하세요. 이는 사람, 패키지, 반려동물 또는 사람, 패키지 및 반려동물이 될 수 있습니다. 감지 하고자 하는 레이블만 선택하세요. 이렇게 하면 해당하는 레이블만 알림을 생성합니다. 비디오 정보를 저장할 시기를 결정하는 옵션을 구성한 다음 프레임에서 감지된 레이블을 기반으로 추가 처리를 수행 할 수 있습니다.

리소스를 설정한 후 스트리밍 비디오에서 레이블을 감지하는 프로세스는 다음과 같습니다.

- 1. 스트림 프로세서 생성
- 2. 스트림 프로세서 시작
- 3. 관심 객체가 감지되면 각 관심 객체를 처음 감지했을 때 Amazon SNS 알림을 받게 됩니다.
- 4. MaxDurationInSeconds에 지정된 시간이 지나면 스트림 프로세서가 중지됩니다.
- 5. 이벤트 요약이 포함된 최종 Amazon SNS 알림을 받게 됩니다.
- 6. Amazon Rekognition Video가 S3 버킷에 자세한 세션 요약을 게시합니다.

#### 주제

- [Amazon Rekognition Video 레이블 감지 스트림 프로세서 생성](#page-235-1)
- [Amazon Rekognition Video 레이블 감지 스트림 프로세서 시작](#page-237-0)
- [레이블 감지 결과 분석](#page-239-0)

## <span id="page-235-1"></span>Amazon Rekognition Video 레이블 감지 스트림 프로세서 생성

스트리밍 비디오를 분석하기 전에 Amazon Rekognition Video 스트림 프로세서를 만듭니다 ([CreateStreamProcessor\)](https://docs.aws.amazon.com/rekognition/latest/APIReference/API_CreateStreamProcessor.html).

관심 레이블과 사람을 감지하는 스트림 프로세서를 생성하려면 Kinesis 비 디오 스트림(Input), Amazon S3 버킷 정보(Output) 및 Amazon SNS 주제 ARN(StreamProcessorNotificationChannel)을 입력으로 제공하세요. KMS 키 ID를 제 공하여 S3 버킷으로 전송된 데이터를 암호화할 수도 있습니다. 사람, 패키지 및 사람, 또는 반 려동물, 사람, 패키지 등 Settings에서 감지할 항목을 지정합니다. Amazon Rekognition에 서 RegionsOfInterest으로 모니터링할 프레임 내의 위치를 지정할 수도 있습니다. 다음은 CreateStreamProcessor 요청에 대한 JSON 예제입니다.

```
{ 
   "DataSharingPreference": { "OptIn":TRUE 
   }, 
   "Input": { 
     "KinesisVideoStream": { 
        "Arn": "arn:aws:kinesisvideo:us-east-1:nnnnnnnnnnnn:stream/muh_video_stream/
nnnnnnnnnnnnn" 
     } 
   }, 
   "KmsKeyId": "muhkey", 
   "Name": "muh-default_stream_processor", 
   "Output": { 
     "S3Destination": { 
        "Bucket": "s3bucket", 
        "KeyPrefix": "s3prefix" 
     } 
   }, 
   "NotificationChannel": { 
     "SNSTopicArn": "arn:aws:sns:us-east-2:nnnnnnnnnnnn:MyTopic" 
   }, 
   "RoleArn": "arn:aws:iam::nnnnnnnnn:role/Admin", 
   "Settings": { 
     "ConnectedHome": { 
        "Labels": [ 
          "PET" 
        ] 
     "MinConfidence": 80 
     } 
   }, 
   "RegionsOfInterest": [ 
    \left\{ \right. "BoundingBox": { 
          "Top": 0.11, 
          "Left": 0.22, 
          "Width": 0.33, 
          "Height": 0.44 
        } 
     }, 
     { 
        "Polygon": [
```
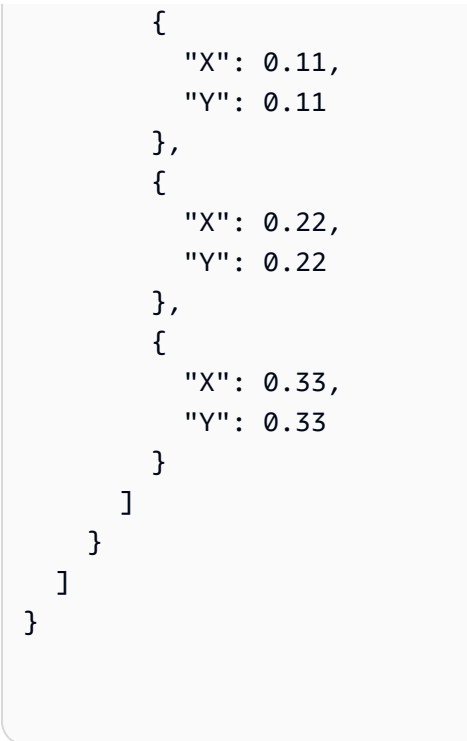

참고로 스트림 프로세서에 ConnectedHomeSettings를 지정하면 MinConfidence 값을 변경할 수 있습니다. MinConfidence는 알고리즘의 예측이 얼마나 확실한지를 나타내는 0에서 100 사이의 숫 자 값입니다. 예를 들어, 신뢰값이 90인 person에 대한 알림은 알고리즘이 동영상에 사람이 있다는 것 을 절대적으로 확신한다는 것을 의미합니다. 신뢰도 값이 10이면 사람이 있을 수도 있음을 나타냅니다. 알림을 수신하고 싶은 빈도에 따라 MinConfidence를 0에서 100 사이에서 원하는 값으로 설정할 수 있습니다. 예를 들어 Rekognition에서 비디오 프레임에 패키지가 있다고 확신할 때만 알림을 받으려면 MinConfidence를 90으로 설정할 수 있습니다.

기본적으로 MinConfidence 는 50으로 설정됩니다. 더 높은 정밀도를 위해 알고리즘을 최적화하려 는 경우 MinConfidence를 50보다 높게 설정할 수 있습니다. 그러면 수신되는 알림은 줄어들지만 각 알림의 신뢰성은 더 높아집니다. 더 높은 재현율을 위해 알고리즘을 최적화하려는 경우 더 많은 알림을 수신하도록 MinConfidence를 50보다 낮게 설정할 수 있습니다.

<span id="page-237-0"></span>Amazon Rekognition Video 레이블 감지 스트림 프로세서 시작

CreateStreamProcessor에서 지정한 스트림 프로세서 이름으로 [StartStreamProcessor를](https://docs.aws.amazon.com/rekognition/latest/APIReference/API_StartStreamProcessor.html) 직접 호출하여 스트리밍 비디오 분석을 시작합니다. 레이블 감지 스트림 프로세서에서 StartStreamProcessor 작업을 실행할 때는 시작 및 중지 정보를 입력하여 처리 시간을 결정합니 다.

스트림 프로세서를 시작하면 레이블 감지 스트림 프로세서 상태가 다음과 같이 변경됩니다.

- 1. StartStreamProcessor를 직접 호출하면 레이블 감지 스트림 프로세서 상태가 에서 STOPPED 또는 FAILED에서 STARTING으로 바뀝니다.
- 2. 레이블 감지 스트림 프로세서가 실행되는 동안에는 상태가 STARTING으로 유지됩니다.
- 3. 레이블 감지 스트림 프로세서 실행이 완료되면 상태는 STOPPED 또는 FAILED가 됩니다.

StartSelector는 Kinesis 스트림에서 처리를 시작할 시작점을 지정합니다. KVS 생산자 타임스탬프 또는 KVS 조각 번호를 사용할 수 있습니다. 자세한 내용은 [조각](https://docs.aws.amazon.com/kinesisvideostreams/latest/dg/API_reader_Fragment.html)을 참조하세요.

**a** Note

KVS 생산자 타임스탬프를 사용하는 경우 시간을 밀리초 단위로 입력해야 합니다.

StopSelector는 스트림 처리를 중지하는 시점을 지정합니다. 비디오를 처리할 최대 시간을 지정할 수 있습니다. 기본값은 최대 시간 10초입니다. 개별 KVS 조각의 크기에 따라 실제 처리 시간이 최대 처 리 시간보다 약간 더 길 수 있다는 점에 유의하세요. 조각의 끝에서 최대 시간에 도달했거나 초과하면 처리 시간이 중지됩니다.

다음은 StartStreamProcessor 요청에 대한 JSON 예제입니다.

```
{ 
    "Name": "string", 
    "StartSelector": { 
       "KVSStreamStartSelector": { 
           "KVSProducerTimestamp": 1655930623123 
       }, 
          "StopSelector": { 
               "MaxDurationInSeconds": 11 
        } 
    }
}
```
스트림 프로세서가 성공적으로 시작되면 HTTP 200 응답이 반환됩니다. 빈 JSON 본문이 포함됩니다.

## <span id="page-239-0"></span>레이블 감지 결과 분석

Amazon Rekognition Video가 레이블 탐지 스트림 프로세서로부터 알림을 게시하는 방법에는 세 가지 가 있습니다. 객체 감지 이벤트에 대한 Amazon SNS 알림, 세션 종료 요약에 대한 Amazon SNS 알림, 상세한 Amazon S3 버킷 보고서입니다.

• 객체 감지 이벤트에 대한 Amazon SNS 알림

비디오 스트림에서 레이블이 감지되면 객체 탐지 이벤트에 대한 Amazon SNS 알림을 받게 됩니다. Amazon Rekognition은 관심 객체나 사람이 비디오 스트림에서 처음 감지될 때 알림을 게시합니다. 알림에는 감지된 레이블 유형, 신뢰도, 히어로 이미지로 연결되는 링크 등의 정보가 포함됩니다. 또 한 감지된 사람이나 객체의 잘라낸 이미지와 감지 타임스탬프도 포함됩니다. 알림은 다음 형식을 취 합니다.

```
{"Subject": "Rekognition Stream Processing Event", 
     "Message": { 
         "inputInformation": { 
              "kinesisVideo": { 
                  "streamArn": string 
 } 
         }, 
         "eventNamespace": { 
              "type": "LABEL_DETECTED" 
         }, 
         "labels": [{ 
              "id": string, 
              "name": "PERSON" | "PET" | "PACKAGE", 
              "frameImageUri": string, 
              "croppedImageUri": string, 
              "videoMapping": { 
                  "kinesisVideoMapping": { 
                      "fragmentNumber": string, 
                      "serverTimestamp": number, 
                      "producerTimestamp": number, 
                      "frameOffsetMillis": number 
 } 
             }, 
              "boundingBox": { 
                  "left": number, 
                  "top": number, 
                  "height": number,
```

```
 "width": number 
 } 
         }], 
          "eventId": string, 
          "tags": { 
              [string]: string 
         }, 
          "sessionId": string, 
          "startStreamProcessorRequest": object 
     }
}
```
• Amazon SNS 세션 종료 요약

스트림 처리 세션이 완료되면 Amazon SNS 알림도 수신하게 됩니다. 이 알림에는 세션에 대한 메타 데이터가 나열됩니다. 여기에는 처리된 스트림의 기간과 같은 세부 정보가 포함됩니다. 알림은 다음 형식을 취합니다.

```
{"Subject": "Rekognition Stream Processing Event", 
     "Message": { 
          "inputInformation": { 
              "kinesisVideo": { 
                   "streamArn": string, 
                   "processedVideoDurationMillis": number 
              } 
          }, 
          "eventNamespace": { 
              "type": "STREAM_PROCESSING_COMPLETE" 
          }, 
          "streamProcessingResults": { 
              "message": string 
          }, 
          "eventId": string, 
          "tags": { 
              [string]: string 
          }, 
          "sessionId": string, 
          "startStreamProcessorRequest": object 
     }
}
```
#### • Amazon S3 버킷 보고서

Amazon Rekognition Video는 CreateStreamProcessor 작업에서 제공된 Amazon S3 버킷에 비 디오 분석 작업의 자세한 추론 결과를 게시합니다. 이 결과에는 관심 대상인 객체나 사람이 처음으로 감지된 이미지 프레임이 포함됩니다.

해당 프레임은 S3의 ObjectKeyPrefix/StreamProcessorName/

SessionId/*service\_determined\_unique\_path*경로에서 찾을 수 있습니다. 이 경로에서 LabelKeyPrefix는 고객이 제공한 선택적 인수이고, StreamProcessorName은 스트림 프로세서 리소 스의 이름이며, SessionId는 스트림 처리 세션의 고유 ID입니다. 상황에 따라 대체하면 됩니다.

# 사용자 지정 레이블 감지

Amazon Rekognition Custom Labels는 이미지에서 비즈니스 요구 사항과 관련된 객체와 장면(예: 로 고 또는 엔지니어링 기계 부품)을 식별할 수 있습니다. 자세한 내용은 Amazon Rekognition Custom Labels 개발자 안내서의 [Amazon Rekognition Custom Labels란 무엇인가요?](https://docs.aws.amazon.com/rekognition/latest/customlabels-dg/what-is.html)를 참조하세요.

# 얼굴 감지 및 분석

Amazon Rekognition은 이미지 및 비디오에서 얼굴을 감지하고 분석하는 데 사용할 수 있는 API를 제 공합니다. 이 섹션에서는 안면 분석을 위한 비스토리지 작업에 대한 개요를 제공합니다. 이러한 작업에 는 얼굴 랜드마크 감지, 감정 분석, 얼굴 비교와 같은 기능이 포함됩니다.

Amazon Rekognition은 얼굴의 특징 (예: 눈 위치) 을 식별하고, 감정 (예: 행복 또는 슬픔) 및 기타 속성 (예: 안경 유무, 안면 폐색) 을 감지할 수 있습니다. 얼굴이 감지되면 시스템은 얼굴 속성을 분석하고 각 속성에 대한 신뢰도 점수를 반환합니다.

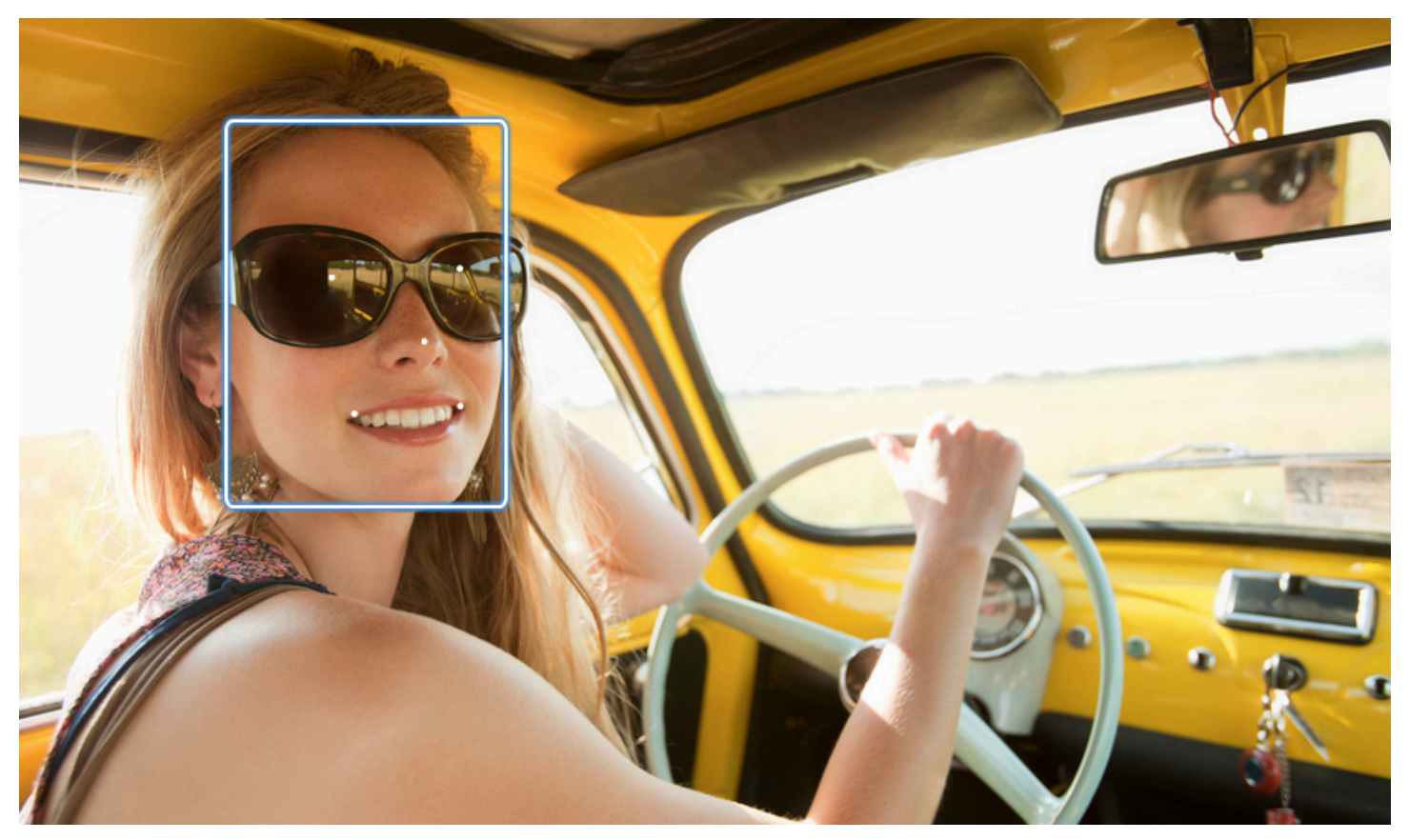

이 섹션에는 이미지 및 동영상 작업에 대한 예시가 나와 있습니다.

Rekognition의 이미지 작업 사용에 대한 자세한 내용은 을 참조하십시오. [이미지 작업](#page-61-0)

Rekognition의 비디오 작업 사용에 대한 자세한 내용은 을 참조하십시오. [저장된 비디오 분석 작업](#page-118-0)

참고로 이러한 작업은 비스토리지 작업입니다. 저장 작업과 얼굴 컬렉션을 사용하여 이미지에서 감지 된 얼굴에 대한 얼굴 메타데이터를 저장할 수 있습니다. 나중에 이미지와 비디오에 저장된 얼굴을 검색 할 수 있습니다. 예를 들어, 이것을 이용해 비디오에서 특정 인물을 검색할 수 있습니다. 자세한 정보는 [컬렉션에서 얼굴 검색을](#page-295-0) 참조하세요.

#### 자세한 내용은 [Amazon Rekognition](https://aws.amazon.com/rekognition/faqs/) FAQ의 얼굴 섹션을 참조하십시오.

#### **a** Note

Amazon Rekognition Image 및 Amazon Rekognition Video에서 사용되는 얼굴 감지 모델은 만 화나 애니메이션 캐릭터나 사람이 아닌 개체의 얼굴 감지를 지원하지 않습니다. 이미지 또는 비디오에서 만화 캐릭터를 감지하려면 Amazon Rekognition Custom Labels를 사용하는 것이 좋습니다. 자세한 내용은 [Amazon Rekognition Custom Labels 개발자 안내서를](https://docs.aws.amazon.com/rekognition/latest/customlabels-dg/what-is.html) 참조하세요.

주제

- [얼굴 감지 및 얼굴 비교 개요](#page-243-0)
- [얼굴 속성에 대한 가이드라인](#page-244-0)
- [이미지에서 얼굴 감지](#page-245-0)
- [이미지에 있는 얼굴 비교](#page-265-0)
- [저장된 비디오에서 얼굴 감지](#page-280-0)

## <span id="page-243-0"></span>얼굴 감지 및 얼굴 비교 개요

Amazon Rekognition은 사용자에게 얼굴이 포함된 이미지에 대한 두 가지 기본 기계 학습 애플리케이 션인 얼굴 감지와 얼굴 비교에 대한 액세스를 제공합니다. 얼굴 분석 및 신원 확인과 같은 중요한 기능 을 지원하므로 보안에서 개인 사진 구성에 이르기까지 다양한 애플리케이션에 필수적입니다.

얼굴 인식

얼굴 인식 시스템은 "이 사진에 얼굴이 있나요?" 라는 질문을 해결합니다. 얼굴 감지의 주요 측면은 다 음과 같습니다.

- 위치 및 방향: 이미지 또는 비디오 프레임에서 얼굴의 존재 여부, 위치, 크기 및 방향을 결정합니다.
- 얼굴 속성: 성별, 나이, 수염과 같은 속성에 상관없이 얼굴을 감지합니다.
- 추가 정보: 얼굴 폐색 및 시선 방향에 대한 세부 정보를 제공합니다.

얼굴 비교

얼굴 비교 시스템은 "한 이미지의 얼굴이 다른 이미지의 얼굴과 일치합니까?" 라는 질문에 초점을 맞춥 니다. 얼굴 비교 시스템 기능에는 다음이 포함됩니다.

• 얼굴 매칭 예측: 이미지의 얼굴을 제공된 데이터베이스의 얼굴과 비교하여 일치 여부를 예측합니다.

• 얼굴 속성 처리: 속성을 처리하여 표정, 수염, 나이에 관계없이 얼굴을 비교합니다.

#### 신뢰도 점수 및 감지 실패

얼굴 감지 시스템과 얼굴 비교 시스템 모두 신뢰도 점수를 활용합니다. 신뢰도 점수는 예측 가능성 (예: 얼굴의 존재 여부 또는 얼굴 간의 일치 여부) 을 나타냅니다. 점수가 높을수록 가능성이 높습니다. 예를 들어, 90% 신뢰도는 정확한 탐지 또는 일치 확률이 60% 보다 높다는 것을 의미합니다.

얼굴 감지 시스템이 얼굴을 제대로 감지하지 못하거나 실제 얼굴에 대해 신뢰도가 낮은 예측을 제공하 는 경우 이는 감지 실패/위음성입니다. 시스템이 높은 신뢰 수준에서 얼굴의 존재를 잘못 예측하는 경 우 이는 오경보/오탐입니다.

마찬가지로, 안면 비교 시스템에서도 같은 사람의 두 얼굴이 일치하지 않을 수 있으며 (감지 실패/위음 성), 다른 사람의 두 얼굴이 같은 사람인 것으로 잘못 예측 (오보/거짓 양성) 할 수 있습니다.

애플리케이션 설계 및 임계값 설정

- 결과를 반환하는 데 필요한 최소 신뢰 수준을 지정하는 임계값을 설정할 수 있습니다. 적절한 신뢰 임계값을 선택하는 것은 시스템 출력을 기반으로 애플리케이션 설계 및 의사 결정을 내리는 데 필수 적입니다.
- 선택한 신뢰 수준은 사용 사례를 반영해야 합니다. 사용 사례 및 신뢰도 임계값의 몇 가지 예:
- • 사진 애플리케이션: 사진 속 가족 구성원을 식별하려면 낮은 임계값 (예: 80%) 이면 충분할 수 있 습니다.
	- 고위험 시나리오: 보안 애플리케이션과 같이 탐지 실패 또는 허위 경보의 위험이 더 높은 사용 사 례의 경우 시스템은 더 높은 신뢰 수준을 사용해야 합니다. 이러한 경우에는 정확한 얼굴 매칭을 위해 더 높은 임계값 (예: 99%) 을 사용하는 것이 좋습니다.

<span id="page-244-0"></span>신뢰 임계값 설정 및 이해에 대한 자세한 내용은 을 참조하십시오[컬렉션에서 얼굴 검색.](#page-295-0)

## 얼굴 속성에 대한 가이드라인

Amazon Rekognition에서 얼굴 속성을 처리하고 반환하는 방법에 대한 구체적인 내용은 다음과 같습니 다.

• FaceDetail 객체: 감지된 각 얼굴에 대해 객체가 반환됩니다. FaceDetail FaceDetail 여기에는 얼굴 랜드마크, 품질, 포즈 등에 대한 데이터가 포함됩니다.

• 속성 예측: 감정, 성별, 나이 등과 같은 속성을 예측합니다. 각 예측에 신뢰 수준이 할당되고 해당 신 뢰도 점수와 함께 예측이 반환됩니다. 민감한 사용 사례에는 99% 신뢰 임계값을 사용하는 것이 좋습 니다. 연령 추정의 경우 예측 연령 범위의 중간 지점이 가장 좋은 근사치를 제공합니다.

성별 및 감정 예측은 외모를 기반으로 하므로 실제 성 정체성이나 감정 상태를 파악하는 데 사용해서는 안 됩니다. 성별 이분법(남성/여성) 예측은 특정 이미지에서 얼굴의 외양적 모습을 기반으로 합니다. 개 인의 성 정체성을 나타내는 것은 아니므로 Rekognition을 사용하여 그러한 결정을 내려서는 안 됩니다. 개인의 권리, 사생활 또는 서비스 액세스에 영향을 미칠 수 있는 결정을 내리는 데에는 성별 이분법적 예측을 사용하지 않는 것을 권장합니다. 마찬가지로 감정에 대한 예측은 사람의 실제 내부 감정 상태를 나타내지 않으므로 Rekognition을 사용하여 그러한 결정을 내려서는 안 됩니다. 사진에서 행복한 얼굴 을 한 척하는 사람은 행복해 보이지만 행복을 경험하고 있지 않을 수 있습니다.

적용 및 사용 사례

다음은 이러한 속성에 대한 몇 가지 실제 적용 및 사용 사례입니다.

- 애플리케이션: 스마일, 포즈, 선명도와 같은 속성은 프로필 사진을 선택하거나 인구 통계를 익명으로 추정하는 데 활용할 수 있습니다.
- 일반적인 사용 사례: 이벤트 또는 소매점에서의 소셜 미디어 애플리케이션 및 인구 통계학적 추정이 대표적인 예입니다.

<span id="page-245-0"></span>각 속성에 대한 자세한 내용은 을 참조하십시오. [FaceDetail](https://docs.aws.amazon.com/rekognition/latest/APIReference/API_FaceDetail.html)

# 이미지에서 얼굴 감지

Amazon Rekognition Image는 눈, 코, 입과 같은 주요 얼굴 특징을 찾아 입력 이미지에서 얼굴을 감지 하는 작업을 [DetectFaces제](https://docs.aws.amazon.com/rekognition/latest/APIReference/API_DetectFaces.html)공합니다. Amazon Rekognition Image는 이미지에서 가장 큰 얼굴 100개 를 감지합니다.

입력 이미지를 이미지 바이트 배열(base64 인코딩 이미지 바이트)로 제공하거나 Amazon S3 객체를 지정할 수 있습니다. 이 절차에서는 S3 버킷에 이미지(JPEG 또는 PNG)를 업로드하고 객체 키 이름을 지정합니다.

이미지에서 얼굴을 감지하는 방법

1. 아직 설정하지 않았다면 다음과 같이 하세요.

- a. AmazonRekognitionFullAccess 권한과 AmazonS3ReadOnlyAccess 권한을 가진 사용 자를 생성하거나 업데이트합니다. 자세한 정보는 [1단계: AWS 계정 설정 및 사용자 생성](#page-33-0)을 참 조하세요.
- b. 및 SDK를 설치 AWS CLI 및 구성합니다. AWS 자세한 정보는 [2단계: AWS CLI 및 AWS SDK](#page-35-0)  [설정](#page-35-0)을 참조하세요.
- 2. 한 개 이상의 얼굴이 포함된 이미지를 S3 버킷에 업로드합니다.

이에 관한 지침은 Amazon Simple Storage Service 사용 설명서에서 [Amazon S3에 객체 업로드](https://docs.aws.amazon.com/AmazonS3/latest/user-guide/UploadingObjectsintoAmazonS3.html)를 참조하세요.

3. 다음 예제를 사용하여 DetectFaces를 호출합니다.

Java

이 예제에서는 감지된 얼굴의 추정 연령 범위를 표시하고 감지된 모든 얼굴 속성의 JSON을 나 열합니다. photo의 값을 이미지 파일 이름으로 변경합니다. bucket의 값을 이미지가 저장된 Amazon S3 버킷으로 변경합니다.

//Copyright 2018 Amazon.com, Inc. or its affiliates. All Rights Reserved. //PDX-License-Identifier: MIT-0 (For details, see https://github.com/awsdocs/ amazon-rekognition-developer-guide/blob/master/LICENSE-SAMPLECODE.)

```
package aws.example.rekognition.image;
```

```
import com.amazonaws.services.rekognition.AmazonRekognition; 
import com.amazonaws.services.rekognition.AmazonRekognitionClientBuilder; 
import com.amazonaws.services.rekognition.model.AmazonRekognitionException;
import com.amazonaws.services.rekognition.model.Image; 
import com.amazonaws.services.rekognition.model.S3Object; 
import com.amazonaws.services.rekognition.model.AgeRange; 
import com.amazonaws.services.rekognition.model.Attribute; 
import com.amazonaws.services.rekognition.model.DetectFacesRequest; 
import com.amazonaws.services.rekognition.model.DetectFacesResult; 
import com.amazonaws.services.rekognition.model.FaceDetail; 
import com.fasterxml.jackson.databind.ObjectMapper;
import java.util.List; 
public class DetectFaces {
```

```
 public static void main(String[] args) throws Exception { 
       String photo = "input.jpg"; 
       String bucket = "bucket"; 
       AmazonRekognition rekognitionClient = 
 AmazonRekognitionClientBuilder.defaultClient(); 
       DetectFacesRequest request = new DetectFacesRequest() 
          .withImage(new Image() 
             .withS3Object(new S3Object() 
                 .withName(photo) 
                 .withBucket(bucket))) 
          .withAttributes(Attribute.ALL); 
       // Replace Attribute.ALL with Attribute.DEFAULT to get default values. 
       try { 
          DetectFacesResult result = rekognitionClient.detectFaces(request); 
          List < FaceDetail > faceDetails = result.getFaceDetails(); 
          for (FaceDetail face: faceDetails) { 
             if (request.getAttributes().contains("ALL")) { 
                AgeRange ageRange = face.getAgeRange(); 
                System.out.println("The detected face is estimated to be between 
^{\prime} + ageRange.getLow().toString() + " and " + 
 ageRange.getHigh().toString() 
                    + " years old."); 
                System.out.println("Here's the complete set of attributes:"); 
             } else { // non-default attributes have null values. 
                System.out.println("Here's the default set of attributes:"); 
 } 
             ObjectMapper objectMapper = new ObjectMapper(); 
 System.out.println(objectMapper.writerWithDefaultPrettyPrinter().writeValueAsString(face)); 
          } 
       } catch (AmazonRekognitionException e) { 
          e.printStackTrace(); 
       } 
   }
```
}

#### Java V2

이 코드는 AWS 문서 SDK 예제 GitHub 저장소에서 가져왔습니다. 전체 예제는 [여기](https://github.com/awsdocs/aws-doc-sdk-examples/blob/master/javav2/example_code/rekognition/src/main/java/com/example/rekognition/DetectFaces.java)에서 확인 하세요.

```
import java.util.List;
//snippet-start:[rekognition.java2.detect_labels.import]
import software.amazon.awssdk.auth.credentials.ProfileCredentialsProvider;
import software.amazon.awssdk.regions.Region;
import software.amazon.awssdk.services.rekognition.RekognitionClient;
import software.amazon.awssdk.services.rekognition.model.RekognitionException;
import software.amazon.awssdk.services.rekognition.model.S3Object;
import software.amazon.awssdk.services.rekognition.model.DetectFacesRequest;
import software.amazon.awssdk.services.rekognition.model.DetectFacesResponse;
import software.amazon.awssdk.services.rekognition.model.Image;
import software.amazon.awssdk.services.rekognition.model.Attribute;
import software.amazon.awssdk.services.rekognition.model.FaceDetail;
import software.amazon.awssdk.services.rekognition.model.AgeRange;
//snippet-end:[rekognition.java2.detect_labels.import]
public class DetectFaces { 
     public static void main(String[] args) { 
        final String usage = "\n\cdot" +
             "Usage: " + 
                 " <bucket> <image>\n\n" + 
             "Where:\n" + 
                bucket - The name of the Amazon S3 bucket that contains the
  image (for example, ,ImageBucket)." + 
                image - The name of the image located in the Amazon S3 bucket
  (for example, Lake.png). \n\n"; 
         if (args.length != 2) { 
             System.out.println(usage); 
             System.exit(1); 
         }
```

```
 String bucket = args[0]; 
         String image = args[1]; 
         Region region = Region.US_WEST_2; 
         RekognitionClient rekClient = RekognitionClient.builder() 
              .region(region) 
              .credentialsProvider(ProfileCredentialsProvider.create("profile-
name")) 
              .build(); 
         getLabelsfromImage(rekClient, bucket, image); 
         rekClient.close(); 
     } 
     // snippet-start:[rekognition.java2.detect_labels_s3.main] 
     public static void getLabelsfromImage(RekognitionClient rekClient, String 
  bucket, String image) { 
         try { 
              S3Object s3Object = S3Object.builder() 
                  .bucket(bucket) 
                  .name(image) 
                 .build() ;
              Image myImage = Image.builder() 
                  .s3Object(s3Object) 
                  .build(); 
              DetectFacesRequest facesRequest = DetectFacesRequest.builder() 
                      .attributes(Attribute.ALL) 
                      .image(myImage) 
                     .build();
                  DetectFacesResponse facesResponse = 
  rekClient.detectFaces(facesRequest); 
                  List<FaceDetail> faceDetails = facesResponse.faceDetails(); 
                  for (FaceDetail face : faceDetails) { 
                      AgeRange ageRange = face.ageRange(); 
                      System.out.println("The detected face is estimated to be 
  between " 
                                   + ageRange.low().toString() + " and " + 
  ageRange.high().toString() 
                                   + " years old.");
```

```
 System.out.println("There is a smile : 
  "+face.smile().value().toString()); 
 } 
         } catch (RekognitionException e) { 
             System.out.println(e.getMessage()); 
             System.exit(1); 
         } 
     } 
 // snippet-end:[rekognition.java2.detect_labels.main]
}
```
AWS CLI

이 예제는 작업의 JSON 출력을 표시합니다. detect-faces AWS CLI file을 이미지 파일의 이름으로 바꿉니다. bucket을 이미지 파일이 들어 있는 Amazon S3 버킷의 이름으로 바꿉니 다.

```
aws rekognition detect-faces --image "{"S3Object":{"Bucket":"bucket-
name","Name":"image-name"}}"\ 
                               --attributes "ALL" --profile profile-name --region 
 region-name
```
Windows 디바이스에서 CLI에 액세스하는 경우 작은따옴표 대신 큰따옴표를 사용하고 내부 큰 따옴표는 백슬래시(즉 \)로 이스케이프 처리하여 발생할 수 있는 구문 분석 오류를 해결합니다. 예를 들어 다음을 참조하세요.

```
aws rekognition detect-faces --image "{\"S3Object\":{\"Bucket\":\"bucket-name\",
\"Name\":\"image-name\"}}" --attributes "ALL" 
--profile profile-name --region region-name
```
Python

이 예제에서는 감지된 얼굴의 추정 연령 범위 및 기타 속성을 표시하고 감지된 모든 얼굴 속 성의 JSON을 나열합니다. photo의 값을 이미지 파일 이름으로 변경합니다. bucket의 값을 이미지가 저장된 Amazon S3 버킷으로 변경합니다. Rekognition 세션을 생성하는 라인에서 profile\_name의 값을 개발자 프로필의 이름으로 대체합니다.

```
import boto3 
import json 
def detect_faces(photo, bucket, region): 
     session = boto3.Session(profile_name='profile-name', 
                              region_name=region) 
     client = session.client('rekognition', region_name=region) 
     response = client.detect_faces(Image={'S3Object':
{'Bucket':bucket,'Name':photo}}, 
                                     Attributes=['ALL']) 
     print('Detected faces for ' + photo) 
     for faceDetail in response['FaceDetails']: 
         print('The detected face is between ' + str(faceDetail['AgeRange']
['Low']) 
               + ' and ' + str(faceDetail['AgeRange']['High']) + ' years old') 
         print('Here are the other attributes:') 
         print(json.dumps(faceDetail, indent=4, sort_keys=True)) 
         # Access predictions for individual face details and print them 
         print("Gender: " + str(faceDetail['Gender'])) 
         print("Smile: " + str(faceDetail['Smile'])) 
         print("Eyeglasses: " + str(faceDetail['Eyeglasses'])) 
         print("Face Occluded: " + str(faceDetail['FaceOccluded'])) 
         print("Emotions: " + str(faceDetail['Emotions'][0])) 
     return len(response['FaceDetails']) 
def main(): 
     photo='photo' 
     bucket='bucket' 
     region='region' 
     face_count=detect_faces(photo, bucket, region) 
     print("Faces detected: " + str(face_count)) 
if __name__ == '__main__": main()
```
#### .NET

이 예제에서는 감지된 얼굴의 추정 연령 범위를 표시하고 감지된 모든 얼굴 속성의 JSON을 나 열합니다. photo의 값을 이미지 파일 이름으로 변경합니다. bucket의 값을 이미지가 저장된 Amazon S3 버킷으로 변경합니다.

```
//Copyright 2018 Amazon.com, Inc. or its affiliates. All Rights Reserved.
//PDX-License-Identifier: MIT-0 (For details, see https://github.com/awsdocs/
amazon-rekognition-developer-guide/blob/master/LICENSE-SAMPLECODE.)
using System;
using System.Collections.Generic;
using Amazon.Rekognition;
using Amazon.Rekognition.Model;
public class DetectFaces
{ 
     public static void Example() 
     { 
         String photo = "input.jpg"; 
         String bucket = "bucket"; 
         AmazonRekognitionClient rekognitionClient = new 
  AmazonRekognitionClient(); 
         DetectFacesRequest detectFacesRequest = new DetectFacesRequest() 
         { 
            Image = new Image()\{\hspace{.1cm} \} S3Object = new S3Object() 
\overline{a} Name = photo, 
                      Bucket = bucket 
                  }, 
             }, 
             // Attributes can be "ALL" or "DEFAULT". 
             // "DEFAULT": BoundingBox, Confidence, Landmarks, Pose, and Quality. 
             // "ALL": See https://docs.aws.amazon.com/sdkfornet/v3/apidocs/
items/Rekognition/TFaceDetail.html 
             Attributes = new List<String>() { "ALL" } 
         };
```

```
 try 
         { 
             DetectFacesResponse detectFacesResponse = 
  rekognitionClient.DetectFaces(detectFacesRequest); 
             bool hasAll = detectFacesRequest.Attributes.Contains("ALL"); 
             foreach(FaceDetail face in detectFacesResponse.FaceDetails) 
\{\hspace{.1cm} \} Console.WriteLine("BoundingBox: top={0} left={1} width={2} 
  height={3}", face.BoundingBox.Left, 
                      face.BoundingBox.Top, face.BoundingBox.Width, 
  face.BoundingBox.Height); 
                  Console.WriteLine("Confidence: {0}\nLandmarks: {1}\nPose: 
 pitch={2} roll={3} yaw={4}\nQuality: {5}", face.Confidence, face.Landmarks.Count, face.Pose.Pitch, 
                      face.Pose.Roll, face.Pose.Yaw, face.Quality); 
                  if (hasAll) 
                      Console.WriteLine("The detected face is estimated to be 
  between " + 
                          face.AgeRange.Low + " and " + face.AgeRange.High + " 
 years old."); 
 } 
         } 
         catch (Exception e) 
        \mathcal{L} Console.WriteLine(e.Message); 
         } 
     }
}
```
### Ruby

이 예제에서는 감지된 얼굴의 추정 연령 범위를 표시하고, 감지된 모든 얼굴 속성을 나열합 니다. photo의 값을 이미지 파일 이름으로 변경합니다. bucket의 값을 이미지가 저장된 Amazon S3 버킷으로 변경합니다.

```
 # Add to your Gemfile 
 # gem 'aws-sdk-rekognition' 
 require 'aws-sdk-rekognition' 
 credentials = Aws::Credentials.new( 
    ENV['AWS_ACCESS_KEY_ID'], 
    ENV['AWS_SECRET_ACCESS_KEY']
```

```
\lambda bucket = 'bucket' # the bucketname without s3:// 
photo = 'input.jpg' # the name of file
 client = Aws::Rekognition::Client.new credentials: credentials 
attrs = {
   image: { 
    s3_object: { 
      bucket: bucket, 
      name: photo 
    }, 
  }, 
   attributes: ['ALL'] 
 } 
 response = client.detect_faces attrs 
 puts "Detected faces for: #{photo}" 
 response.face_details.each do |face_detail| 
   low = face_detail.age_range.low 
  high = face_detail.age_range.high 
   puts "The detected face is between: #{low} and #{high} years old" 
  puts "All other attributes:" 
  puts " bounding box.width: #{face detail.bounding box.width}"
   puts " bounding_box.height: #{face_detail.bounding_box.height}" 
  puts " bounding_box.left: #{face_detail.bounding_box.left}" 
   puts " bounding_box.top: #{face_detail.bounding_box.top}" 
  puts " age.range.low: #{face_detail.age_range.low}" 
   puts " age.range.high: #{face_detail.age_range.high}" 
 puts " smile.value: #fface detail.smile.value}"
  puts " smile.confidence: #{face_detail.smile.confidence}" 
  puts " eyeglasses.value: #{face_detail.eyeglasses.value}" 
  puts " eyeglasses.confidence: #{face_detail.eyeglasses.confidence}" 
  puts " sunglasses.value: #{face_detail.sunglasses.value}" 
  puts " sunglasses.confidence: #{face_detail.sunglasses.confidence}" 
  puts " gender.value: #{face_detail.gender.value}" 
  puts " gender.confidence: #{face_detail.gender.confidence}" 
 puts " beard.value: #fface detail.beard.value}"
   puts " beard.confidence: #{face_detail.beard.confidence}" 
 puts " mustache.value: #fface detail.mustache.value}"
   puts " mustache.confidence: #{face_detail.mustache.confidence}" 
  puts " eyes_open.value: #{face_detail.eyes_open.value}" 
   puts " eyes_open.confidence: #{face_detail.eyes_open.confidence}" 
   puts " mout_open.value: #{face_detail.mouth_open.value}" 
   puts " mout_open.confidence: #{face_detail.mouth_open.confidence}" 
   puts " emotions[0].type: #{face_detail.emotions[0].type}" 
   puts " emotions[0].confidence: #{face_detail.emotions[0].confidence}"
```
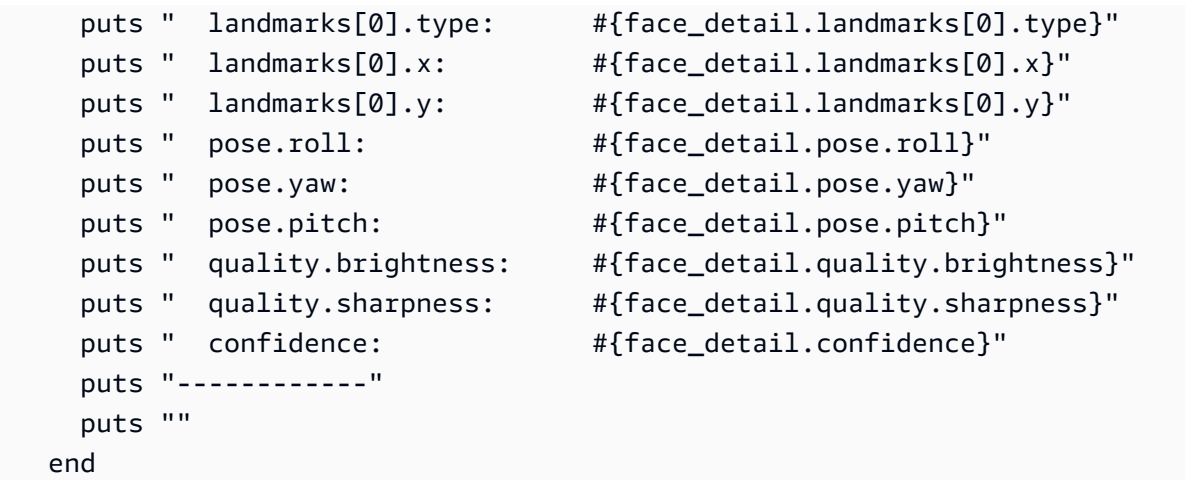

#### Node.js

이 예제에서는 감지된 얼굴의 추정 연령 범위를 표시하고, 감지된 모든 얼굴 속성을 나열합 니다. photo의 값을 이미지 파일 이름으로 변경합니다. bucket의 값을 이미지가 저장된 Amazon S3 버킷으로 변경합니다.

Rekognition 세션을 생성하는 라인에서 profile\_name의 값을 개발자 프로필의 이름으로 대 체합니다.

TypeScript 정의를 사용하는 경우 Node.js 프로그램을 실행하려면const AWS = require('aws-sdk'), import AWS from 'aws-sdk' 대신 를 사용해야 할 수 도 있습니다. 자세한 내용은 [AWS SDK for Javascript를](https://docs.aws.amazon.com/AWSJavaScriptSDK/latest/) 참조하세요. 구성 설정에 따라 AWS.config.update({region:*region*});으로 리전을 지정해야 할 수도 있습니다.

```
// Load the SDK 
var AWS = require('aws-sdk'); 
const bucket = 'bucket-name' // the bucketname without s3:// 
const photo = 'photo-name' // the name of file
var credentials = new AWS.SharedIniFileCredentials({profile: 'profile-name'}); 
AWS.config.credentials = credentials; 
AWS.config.update({region:'region-name'}); 
const client = new AWS.Rekognition(); 
const params = \{ Image: { 
     S3Object: {
```

```
 Bucket: bucket, 
      Name: photo 
    }, 
   }, 
  Attributes: ['ALL'] 
} 
client.detectFaces(params, function(err, response) { 
    if (err) { 
      console.log(err, err.stack); // an error occurred 
    } else { 
      console.log(`Detected faces for: ${photo}`) 
      response.FaceDetails.forEach(data => { 
        let low = data.AgeRange.Low 
        let high = data.AgeRange.High 
        console.log(`The detected face is between: ${low} and ${high} years 
 old`) 
        console.log("All other attributes:") 
        console.log(` BoundingBox.Width: ${data.BoundingBox.Width}`) 
        console.log(` BoundingBox.Height: ${data.BoundingBox.Height}`) 
        console.log(` BoundingBox.Left: ${data.BoundingBox.Left}`) 
        console.log(` BoundingBox.Top: ${data.BoundingBox.Top}`) 
        console.log(` Age.Range.Low: ${data.AgeRange.Low}`) 
        console.log(` Age.Range.High: ${data.AgeRange.High}`) 
        console.log(` Smile.Value: ${data.Smile.Value}`) 
        console.log(` Smile.Confidence: ${data.Smile.Confidence}`) 
        console.log(` Eyeglasses.Value: ${data.Eyeglasses.Value}`) 
        console.log(` Eyeglasses.Confidence: ${data.Eyeglasses.Confidence}`) 
        console.log(` Sunglasses.Value: ${data.Sunglasses.Value}`) 
        console.log(` Sunglasses.Confidence: ${data.Sunglasses.Confidence}`) 
        console.log(` Gender.Value: ${data.Gender.Value}`) 
        console.log(` Gender.Confidence: ${data.Gender.Confidence}`) 
        console.log(` Beard.Value: ${data.Beard.Value}`) 
        console.log(` Beard.Confidence: ${data.Beard.Confidence}`) 
        console.log(` Mustache.Value: ${data.Mustache.Value}`) 
        console.log(` Mustache.Confidence: ${data.Mustache.Confidence}`) 
        console.log(` EyesOpen.Value: ${data.EyesOpen.Value}`) 
        console.log(` EyesOpen.Confidence: ${data.EyesOpen.Confidence}`) 
        console.log(` MouthOpen.Value: ${data.MouthOpen.Value}`) 
        console.log(` MouthOpen.Confidence: ${data.MouthOpen.Confidence}`) 
        console.log(` Emotions[0].Type: ${data.Emotions[0].Type}`) 
        console.log(` Emotions[0].Confidence: ${data.Emotions[0].Confidence}`) 
        console.log(` Landmarks[0].Type: ${data.Landmarks[0].Type}`) 
        console.log(` Landmarks[0].X: ${data.Landmarks[0].X}`)
```
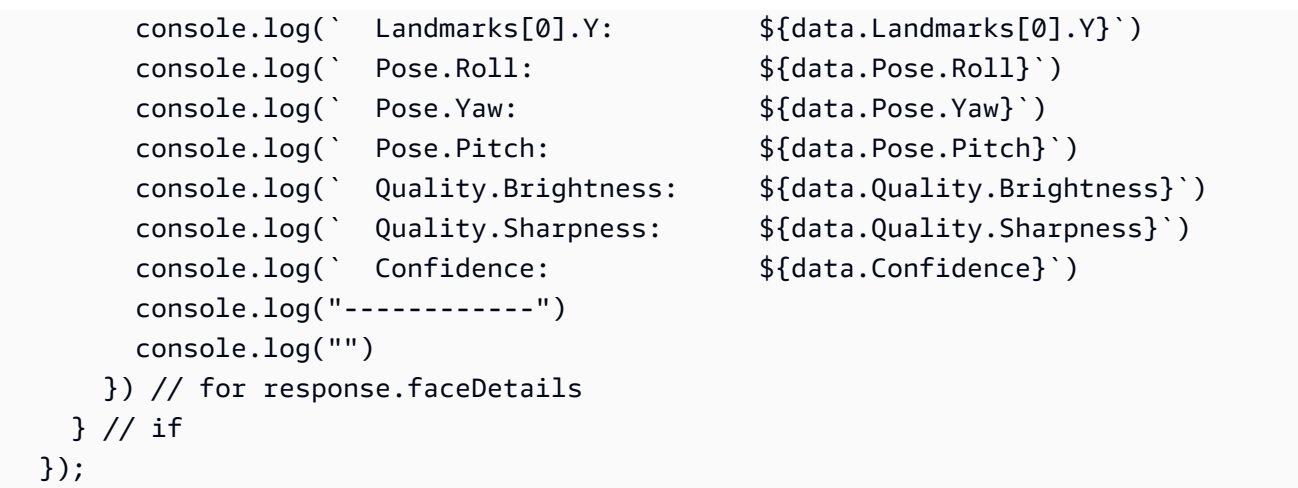

# DetectFaces 작업 요청

DetectFaces에 대한 입력은 이미지입니다. 이 예제에서는 Amazon S3 버킷에서 이미지를 불러옵니 다. Attributes 파라미터는 모든 얼굴 속성을 반환하도록 지정합니다. 자세한 정보는 [이미지 작업](#page-61-0)을 참조하세요.

```
{ 
      "Image": { 
            "S3Object": { 
                 "Bucket": "bucket", 
                 "Name": "input.jpg" 
           } 
      }, 
      "Attributes": [ 
           "ALL" 
     \mathbf{I}}
```
# DetectFaces 운영 응답

DetectFaces는 감지된 각 얼굴에 대해 다음 정보를 반환합니다.

- 경계 상자 얼굴 주위를 두르는 경계 상자의 좌표.
- 신뢰도 경계 상자에 얼굴이 포함될 신뢰도 수준.
- 얼굴 표식 얼굴 표식의 배열. 응답은 왼쪽 눈, 오른쪽 눈, 입 같은 각각의 표식의 x, y 좌표를 제공합 니다.
- 얼굴 속성 FaceDetail 객체로 반환되는, 얼굴의 가려짐 여부와 같은 얼굴 속성의 집합. 세트 에는 수염 AgeRange, 감정, 안경, EyeDirection, 성별, 콧수염 EyesOpen FaceOccluded, 스마일 MouthOpen, 선글라스가 포함됩니다. 응답은 각 속성의 값을 제공합니다. 이 값은 부울(사람이 선 글라스를 착용하고 있는지 아닌지), 문자열(남성인지 여성인지), 각도값(시선 방향의 피치나 요) 등 다양한 유형이 될 수 있습니다. 또한 대부분의 속성의 경우, 응답은 해당 속성에 대해 감지된 값의 신뢰도도 제공합니다. 참고로DetectFaces, 사용할 때는 FaceOccluded 및 EyeDirection 속성이 지원되지만, 및 를 사용하여 비디오를 분석할 때는 지원되지 않습니다. StartFaceDetection GetFaceDetection
- 품질 얼굴의 밝기와 선명도를 기술합니다. 최상의 얼굴 감지을 보장하는 것에 관한 내용은 [얼굴 비](#page-181-0) [교 입력 이미지에 대한 권장 사항](#page-181-0) 단원을 참조하십시오.
- 포즈 이미지 내 얼굴의 회전을 기술합니다.

요청에는 반환하려는 얼굴 속성의 배열이 표시될 수 있습니다. 얼굴 속성의 DEFAULT 하위 집합 (BoundingBox, Confidence, Pose, Quality, Landmarks)은 항상 반환됩니다. ["DEFAULT", "FACE\_OCCLUDED", "EYE\_DIRECTION"]를 사용하여 특정 얼굴 속성(기본 목록에 더해) 여러 개나 ["FACE\_OCCLUDED"]와 같은 단일 속성의 반환을 요청할 수 있습니다. ["ALL"]을 사용하여 모든 얼 굴 속성의 반환을 요청할 수 있습니다. 더 많은 속성을 요청하면 응답 시간이 늘어날 수 있습니다.

다음은 DetectFaces API 직접 호출 응답의 예입니다.

```
\{ "FaceDetails": [ 
     { 
        "BoundingBox": { 
          "Width": 0.7919622659683228, 
          "Height": 0.7510867118835449, 
          "Left": 0.08881539851427078, 
          "Top": 0.151064932346344 
        }, 
        "AgeRange": { 
          "Low": 18, 
          "High": 26 
        }, 
        "Smile": { 
          "Value": false, 
          "Confidence": 89.77348327636719 
        }, 
        "Eyeglasses": { 
          "Value": true, 
          "Confidence": 99.99996948242188
```
 }, "Sunglasses": { "Value": true, "Confidence": 93.65237426757812 }, "Gender": { "Value": "Female", "Confidence": 99.85968780517578 }, "Beard": { "Value": false, "Confidence": 77.52591705322266 }, "Mustache": { "Value": false, "Confidence": 94.48904418945312 }, "EyesOpen": { "Value": true, "Confidence": 98.57169342041016 }, "MouthOpen": { "Value": false, "Confidence": 74.33953094482422 }, "Emotions": [ { "Type": "SAD", "Confidence": 65.56403350830078 }, { "Type": "CONFUSED", "Confidence": 31.277774810791016 }, { "Type": "DISGUSTED", "Confidence": 15.553778648376465 }, { "Type": "ANGRY", "Confidence": 8.012762069702148 }, { "Type": "SURPRISED",

```
 "Confidence": 7.621500015258789 
   }, 
   { 
     "Type": "FEAR", 
     "Confidence": 7.243380546569824 
   }, 
   { 
     "Type": "CALM", 
     "Confidence": 5.8196024894714355 
   }, 
   { 
     "Type": "HAPPY", 
     "Confidence": 2.2830512523651123 
   } 
 ], 
 "Landmarks": [ 
   { 
     "Type": "eyeLeft", 
     "X": 0.30225440859794617, 
     "Y": 0.41018882393836975 
   }, 
   { 
     "Type": "eyeRight", 
     "X": 0.6439348459243774, 
     "Y": 0.40341562032699585 
   }, 
  \mathcal{L} "Type": "mouthLeft", 
     "X": 0.343580037355423, 
     "Y": 0.6951127648353577 
   }, 
   { 
     "Type": "mouthRight", 
     "X": 0.6306480765342712, 
     "Y": 0.6898072361946106 
   }, 
   { 
     "Type": "nose", 
     "X": 0.47164231538772583, 
     "Y": 0.5763645172119141 
   }, 
   { 
     "Type": "leftEyeBrowLeft", 
     "X": 0.1732882857322693,
```

```
 "Y": 0.34452149271965027 
 }, 
 { 
   "Type": "leftEyeBrowRight", 
   "X": 0.3655243515968323, 
   "Y": 0.33231860399246216 
 }, 
 { 
   "Type": "leftEyeBrowUp", 
   "X": 0.2671719491481781, 
   "Y": 0.31669262051582336 
 }, 
 { 
   "Type": "rightEyeBrowLeft", 
   "X": 0.5613729953765869, 
   "Y": 0.32813435792922974 
 }, 
 { 
   "Type": "rightEyeBrowRight", 
   "X": 0.7665090560913086, 
   "Y": 0.3318614959716797 
 }, 
 { 
   "Type": "rightEyeBrowUp", 
   "X": 0.6612788438796997, 
   "Y": 0.3082450032234192 
 }, 
 { 
   "Type": "leftEyeLeft", 
   "X": 0.2416982799768448, 
   "Y": 0.4085965156555176 
 }, 
 { 
   "Type": "leftEyeRight", 
   "X": 0.36943578720092773, 
   "Y": 0.41230902075767517 
 }, 
 { 
   "Type": "leftEyeUp", 
   "X": 0.29974061250686646, 
   "Y": 0.3971870541572571 
 }, 
 { 
   "Type": "leftEyeDown",
```

```
 "X": 0.30360740423202515, 
   "Y": 0.42347756028175354 
 }, 
 { 
   "Type": "rightEyeLeft", 
   "X": 0.5755768418312073, 
   "Y": 0.4081145226955414 
 }, 
 { 
   "Type": "rightEyeRight", 
   "X": 0.7050536870956421, 
   "Y": 0.39924031496047974 
 }, 
 { 
   "Type": "rightEyeUp", 
   "X": 0.642906129360199, 
   "Y": 0.39026668667793274 
 }, 
 { 
   "Type": "rightEyeDown", 
   "X": 0.6423097848892212, 
   "Y": 0.41669243574142456 
 }, 
 { 
   "Type": "noseLeft", 
   "X": 0.4122826159000397, 
   "Y": 0.5987403392791748 
 }, 
 { 
   "Type": "noseRight", 
   "X": 0.5394935011863708, 
   "Y": 0.5960900187492371 
 }, 
 { 
   "Type": "mouthUp", 
   "X": 0.478581964969635, 
   "Y": 0.6660456657409668 
 }, 
 { 
   "Type": "mouthDown", 
   "X": 0.483366996049881, 
   "Y": 0.7497162818908691 
 }, 
 {
```

```
 "Type": "leftPupil", 
     "X": 0.30225440859794617, 
     "Y": 0.41018882393836975 
   }, 
  \mathcal{L} "Type": "rightPupil", 
     "X": 0.6439348459243774, 
     "Y": 0.40341562032699585 
   }, 
   { 
     "Type": "upperJawlineLeft", 
     "X": 0.11031254380941391, 
     "Y": 0.3980775475502014 
   }, 
   { 
     "Type": "midJawlineLeft", 
     "X": 0.19301874935626984, 
     "Y": 0.7034031748771667 
   }, 
   { 
     "Type": "chinBottom", 
     "X": 0.4939905107021332, 
     "Y": 0.8877836465835571 
   }, 
   { 
     "Type": "midJawlineRight", 
     "X": 0.7990140914916992, 
     "Y": 0.6899225115776062 
   }, 
   { 
     "Type": "upperJawlineRight", 
     "X": 0.8548634648323059, 
     "Y": 0.38160091638565063 
   } 
 ], 
 "Pose": { 
   "Roll": -5.83309268951416, 
   "Yaw": -2.4244730472564697, 
   "Pitch": 2.6216139793395996 
 }, 
 "Quality": { 
   "Brightness": 96.16363525390625, 
   "Sharpness": 95.51618957519531 
 },
```

```
 "Confidence": 99.99872589111328, 
       "FaceOccluded": { 
          "Value": true, 
          "Confidence": 99.99726104736328 
       }, 
       "EyeDirection": { 
          "Yaw": 16.299732, 
          "Pitch": -6.407457, 
          "Confidence": 99.968704 
       } 
     } 
   ], 
   "ResponseMetadata": { 
     "RequestId": "8bf02607-70b7-4f20-be55-473fe1bba9a2", 
     "HTTPStatusCode": 200, 
     "HTTPHeaders": { 
       "x-amzn-requestid": "8bf02607-70b7-4f20-be55-473fe1bba9a2", 
       "content-type": "application/x-amz-json-1.1", 
       "content-length": "3409", 
       "date": "Wed, 26 Apr 2023 20:18:50 GMT" 
     }, 
     "RetryAttempts": 0 
   }
}
```
유의할 사항:

- Pose 데이터는 감지된 얼굴의 회전을 기술합니다. BoundingBox와 Pose 데이터의 조합을 사용하 여 애플리케이션이 표시하는 얼굴 주위에 경계 상자를 그릴 수 있습니다.
- Quality는 얼굴의 밝기와 선명도를 기술합니다. 이는 여러 이미지에서 얼굴을 비교해 가장 좋은 얼 굴을 찾는 데 유용할 수 있습니다.
- 이전 응답은 서비스가 감지할 수 있는 모든 얼굴 landmarks, 모든 얼굴 속성 및 감정을 보여 줍니다. 응답에서 이 모두를 얻으려면 attributes 파라미터를 값 ALL로 지정해야 합니다. DetectFaces API는 기본적으로 BoundingBox, Confidence, Pose, Quality, landmarks와 같은 5가지 얼굴 속성만 반환합니다. 기본 표식은 eyeLeft, eyeRight, nose, mouthLeft, mouthRight가 반환됩니다.

# 이미지에 있는 얼굴 비교

Rekognition을 사용하면 작업을 통해 두 이미지 사이의 얼굴을 비교할 수 있습니다. [CompareFaces](https://docs.aws.amazon.com/rekognition/latest/APIReference/API_CompareFaces.html) 이 기능은 신원 확인 또는 사진 매칭과 같은 애플리케이션에 유용합니다.

CompareFaces 소스 이미지의 얼굴을 대상 이미지의 각 얼굴과 비교합니다. 이미지는 다음 중 CompareFaces 하나로 전달됩니다.

- base64로 인코딩된 이미지 표현입니다.
- Amazon S3 객체.

얼굴 인식과 얼굴 비교

얼굴 비교는 얼굴 감지와 다릅니다. 얼굴 인식 (사용 DetectFaces) 은 이미지나 비디오에서 얼굴의 존 재 여부와 위치만 식별합니다. 반면, 얼굴 비교는 소스 이미지에서 감지된 얼굴을 대상 이미지의 얼굴 과 비교하여 일치하는 얼굴을 찾는 것입니다.

## 유사성 임계값

similarityThreshold파라미터를 사용하여 대응이 응답에 포함될 최소 신뢰 수준을 정의합니다. 기본적으로 유사성 점수가 80% 이상인 얼굴만 응답에 반환됩니다.

### **a** Note

CompareFaces확률론적 기계 학습 알고리즘을 사용합니다. False negative는 대상 이미지 의 얼굴이 소스 이미지의 얼굴과 비교할 때 유사성 신뢰도 점수가 낮다는 잘못된 예측입니다. False negative의 확률을 줄이려면 대상 이미지를 여러 소스 이미지와 비교하는 것이 좋습니 다. CompareFaces를 사용하여 개인의 권리, 개인 정보 보호 또는 서비스 액세스에 영향을 미 치는 결정을 내리려는 경우 조치를 취하기 전에 결과를 사람에게 전달하여 검토 및 추가 검증 을 받는 것을 권고합니다.

다음 코드 예제는 다양한 AWS SDK의 CompareFaces 작업을 사용하는 방법을 보여줍니다. 이 AWS CLI 예제에서는 Amazon S3 버킷에 JPEG 이미지 두 개를 업로드하고 객체 키 이름을 지정합니다. 다 른 예제에서는 로컬 파일 시스템에서 파일 2개를 로드하여 이미지 바이트 배열로 입력합니다.

## 얼굴을 비교하려면

1. 아직 설정하지 않았다면 다음과 같이 하세요.

- a. AmazonRekognitionFullAccess및 AmazonS3ReadOnlyAccess (AWS CLI 예시만 해 당) 권한을 가진 사용자를 생성하거나 업데이트하십시오. 자세한 정보는 [1단계: AWS 계정 설](#page-33-0) [정 및 사용자 생성을](#page-33-0) 참조하세요.
- b. 및 AWS SDK를 설치 AWS CLI 및 구성합니다. 자세한 정보는 [2단계: AWS CLI 및 AWS SDK](#page-35-0)  [설정](#page-35-0)을 참조하세요.
- 2. 다음 예제 코드를 사용하여 CompareFaces 작업을 호출하십시오.

Java

이 예제는 로컬 파일 시스템에서 불러오는 소스 이미지와 대상 이미지의 일치 얼굴에 대한 정 보를 표시합니다.

sourceImage 값과 targetImage 값을 소스 및 대상 이미지의 파일 이름과 경로로 바꿉니 다.

```
//Copyright 2018 Amazon.com, Inc. or its affiliates. All Rights Reserved. 
//PDX-License-Identifier: MIT-0 (For details, see https://github.com/awsdocs/
amazon-rekognition-developer-guide/blob/master/LICENSE-SAMPLECODE.) 
package aws.example.rekognition.image; 
import com.amazonaws.services.rekognition.AmazonRekognition; 
import com.amazonaws.services.rekognition.AmazonRekognitionClientBuilder; 
import com.amazonaws.services.rekognition.model.Image; 
import com.amazonaws.services.rekognition.model.BoundingBox; 
import com.amazonaws.services.rekognition.model.CompareFacesMatch; 
import com.amazonaws.services.rekognition.model.CompareFacesRequest; 
import com.amazonaws.services.rekognition.model.CompareFacesResult;
import com.amazonaws.services.rekognition.model.ComparedFace; 
import java.util.List; 
import java.io.File; 
import java.io.FileInputStream; 
import java.io.InputStream; 
import java.nio.ByteBuffer; 
import com.amazonaws.util.IOUtils; 
public class CompareFaces { 
    public static void main(String[] args) throws Exception{ 
        Float similarityThreshold = 70F; 
        String sourceImage = "source.jpg"; 
        String targetImage = "target.jpg";
```

```
 ByteBuffer sourceImageBytes=null; 
       ByteBuffer targetImageBytes=null; 
       AmazonRekognition rekognitionClient = 
 AmazonRekognitionClientBuilder.defaultClient(); 
       //Load source and target images and create input parameters 
       try (InputStream inputStream = new FileInputStream(new 
 File(sourceImage))) { 
          sourceImageBytes = ByteBuffer.wrap(IOUtils.toByteArray(inputStream)); 
       } 
       catch(Exception e) 
       { 
           System.out.println("Failed to load source image " + sourceImage); 
           System.exit(1); 
       } 
       try (InputStream inputStream = new FileInputStream(new 
 File(targetImage))) { 
           targetImageBytes = 
 ByteBuffer.wrap(IOUtils.toByteArray(inputStream)); 
       } 
       catch(Exception e) 
       { 
           System.out.println("Failed to load target images: " + targetImage); 
           System.exit(1); 
       } 
       Image source=new Image() 
             .withBytes(sourceImageBytes); 
       Image target=new Image() 
             .withBytes(targetImageBytes); 
       CompareFacesRequest request = new CompareFacesRequest() 
                .withSourceImage(source) 
                .withTargetImage(target) 
                .withSimilarityThreshold(similarityThreshold); 
       // Call operation 
       CompareFacesResult 
 compareFacesResult=rekognitionClient.compareFaces(request); 
       // Display results
```
 List <CompareFacesMatch> faceDetails = compareFacesResult.getFaceMatches(); for (CompareFacesMatch match: faceDetails){ ComparedFace face= match.getFace(); BoundingBox position = face.getBoundingBox(); System.out.println("Face at " + position.getLeft().toString() + " " + position.getTop() + " matches with " + match.getSimilarity().toString() + "% confidence."); } List<ComparedFace> uncompared = compareFacesResult.getUnmatchedFaces(); System.out.println("There was " + uncompared.size() + " face(s) that did not match"); } }

Java V2

이 코드는 AWS 문서 SDK 예제 GitHub 저장소에서 가져왔습니다. 전체 예제는 [여기](https://github.com/awsdocs/aws-doc-sdk-examples/blob/master/javav2/example_code/rekognition/src/main/java/com/example/rekognition/CompareFaces.java)에서 확인 하세요.

```
import java.util.List;
import software.amazon.awssdk.auth.credentials.ProfileCredentialsProvider;
import software.amazon.awssdk.regions.Region;
import software.amazon.awssdk.services.rekognition.RekognitionClient;
import software.amazon.awssdk.services.rekognition.model.RekognitionException;
import software.amazon.awssdk.services.rekognition.model.Image;
import software.amazon.awssdk.services.rekognition.model.BoundingBox;
import software.amazon.awssdk.services.rekognition.model.CompareFacesMatch;
import software.amazon.awssdk.services.rekognition.model.CompareFacesRequest;
import software.amazon.awssdk.services.rekognition.model.CompareFacesResponse;
import software.amazon.awssdk.services.rekognition.model.ComparedFace;
import software.amazon.awssdk.core.SdkBytes;
import java.io.FileInputStream;
import java.io.FileNotFoundException;
import java.io.InputStream;
// snippet-end:[rekognition.java2.detect_faces.import]
/**
```

```
 * Before running this Java V2 code example, set up your development 
  environment, including your credentials. 
 * 
  * For more information, see the following documentation topic: 
 * 
  * https://docs.aws.amazon.com/sdk-for-java/latest/developer-guide/get-
started.html 
  */
public class CompareFaces { 
     public static void main(String[] args) { 
         final String usage = "\n" + 
              "Usage: " + 
              " <pathSource> <pathTarget>\n\n" + 
              "Where:\n" + 
             " pathSource - The path to the source image (for example, C:\\AWS\
\pi. \pic1.png). \n " +
                 pathTarget - The path to the target image (for example, C:\\AWS\
\pi^2.png). \n\frac{\nu}{\nu};
        if (args.length != 2) {
             System.out.println(usage); 
             System.exit(1); 
         } 
         Float similarityThreshold = 70F; 
         String sourceImage = args[0]; 
         String targetImage = args[1]; 
         Region region = Region.US_EAST_1; 
         RekognitionClient rekClient = RekognitionClient.builder() 
              .region(region) 
              .credentialsProvider(ProfileCredentialsProvider.create("profile-
name")) 
             .build();
         compareTwoFaces(rekClient, similarityThreshold, sourceImage, 
  targetImage); 
         rekClient.close(); 
    } 
     // snippet-start:[rekognition.java2.compare_faces.main] 
     public static void compareTwoFaces(RekognitionClient rekClient, Float 
  similarityThreshold, String sourceImage, String targetImage) {
```

```
 try { 
             InputStream sourceStream = new FileInputStream(sourceImage); 
             InputStream tarStream = new FileInputStream(targetImage); 
             SdkBytes sourceBytes = SdkBytes.fromInputStream(sourceStream); 
             SdkBytes targetBytes = SdkBytes.fromInputStream(tarStream); 
             // Create an Image object for the source image. 
             Image souImage = Image.builder() 
                  .bytes(sourceBytes) 
                .build();
             Image tarImage = Image.builder() 
                  .bytes(targetBytes) 
                 .build();
             CompareFacesRequest facesRequest = CompareFacesRequest.builder() 
                 .sourceImage(souImage) 
                 .targetImage(tarImage) 
                  .similarityThreshold(similarityThreshold) 
                 .build();
             // Compare the two images. 
             CompareFacesResponse compareFacesResult = 
 rekClient.compareFaces(facesRequest); 
             List<CompareFacesMatch> faceDetails = 
 compareFacesResult.faceMatches(); 
             for (CompareFacesMatch match: faceDetails){ 
                 ComparedFace face= match.face(); 
                 BoundingBox position = face.boundingBox(); 
                 System.out.println("Face at " + position.left().toString() 
                          + " " + position.top() 
                          + " matches with " + face.confidence().toString() 
                          + "% confidence."); 
 } 
            List<ComparedFace> uncompared = compareFacesResult.unmatchedFaces();
             System.out.println("There was " + uncompared.size() + " face(s) that 
 did not match"); 
             System.out.println("Source image rotation: " + 
 compareFacesResult.sourceImageOrientationCorrection()); 
             System.out.println("target image rotation: " + 
 compareFacesResult.targetImageOrientationCorrection()); 
         } catch(RekognitionException | FileNotFoundException e) {
```

```
 System.out.println("Failed to load source image " + sourceImage); 
              System.exit(1); 
         } 
     } 
     // snippet-end:[rekognition.java2.compare_faces.main]
}
```
AWS CLI

이 예제는 작업의 JSON 출력을 표시합니다. compare-faces AWS CLI

bucket-name을 소스 이미지와 대상 이미지가 들어 있는 Amazon S3 버킷의 이름으로 바꿉 니다. source.jpg와 target.jpg를 소스 이미지와 대상 이미지의 파일 이름으로 바꿉니다.

```
aws rekognition compare-faces --target-image \
"{"S3Object":{"Bucket":"bucket-name","Name":"image-name"}}" \
--source-image "{"S3Object":{"Bucket":"bucket-name","Name":"image-name"}}" 
--profile profile-name
```
Windows 디바이스에서 CLI에 액세스하는 경우 작은따옴표 대신 큰따옴표를 사용하고 내부 큰 따옴표는 백슬래시(즉 \)로 이스케이프 처리하여 발생할 수 있는 구문 분석 오류를 해결합니다. 예를 들어 다음을 참조하세요.

```
aws rekognition compare-faces --target-image "{\"S3Object\":{\"Bucket\":
\"bucket-name\",\"Name\":\"image-name\"}}" \ 
--source-image "{\"S3Object\":{\"Bucket\":\"bucket-name\",\"Name\":\"image-name
\"}}" --profile profile-name
```
Python

이 예제는 로컬 파일 시스템에서 불러오는 소스 이미지와 대상 이미지의 일치 얼굴에 대한 정 보를 표시합니다.

source\_file 값과 target\_file 값을 소스 및 대상 이미지의 파일 이름과 경로로 바꿉니 다. Rekognition 세션을 생성하는 라인에서 profile\_name의 값을 개발자 프로필의 이름으로 대체합니다.

# Copyright 2018 Amazon.com, Inc. or its affiliates. All Rights Reserved.

```
# PDX-License-Identifier: MIT-0 (For details, see https://github.com/awsdocs/
amazon-rekognition-developer-guide/blob/master/LICENSE-SAMPLECODE.) 
import boto3 
def compare faces(sourceFile, targetFile):
     session = boto3.Session(profile_name='profile-name') 
     client = session.client('rekognition') 
     imageSource = open(sourceFile, 'rb') 
     imageTarget = open(targetFile, 'rb') 
     response = client.compare_faces(SimilarityThreshold=80, 
                                       SourceImage={'Bytes': imageSource.read()}, 
                                       TargetImage={'Bytes': imageTarget.read()}) 
     for faceMatch in response['FaceMatches']: 
         position = faceMatch['Face']['BoundingBox'] 
         similarity = str(faceMatch['Similarity']) 
         print('The face at ' + 
               str(position['Left']) + ' ' + 
               str(position['Top']) + 
                ' matches with ' + similarity + '% confidence') 
     imageSource.close() 
     imageTarget.close() 
     return len(response['FaceMatches']) 
def main(): 
    source file = 'source-file-name'
     target_file = 'target-file-name' 
     face_matches = compare_faces(source_file, target_file) 
     print("Face matches: " + str(face_matches)) 
if __name__ == '__main__": main()
```

```
.NET
```
이 예제는 로컬 파일 시스템에서 불러오는 소스 이미지와 대상 이미지의 일치 얼굴에 대한 정 보를 표시합니다.

sourceImage 값과 targetImage 값을 소스 및 대상 이미지의 파일 이름과 경로로 바꿉니 다.

```
//Copyright 2018 Amazon.com, Inc. or its affiliates. All Rights Reserved.
//PDX-License-Identifier: MIT-0 (For details, see https://github.com/awsdocs/
amazon-rekognition-developer-guide/blob/master/LICENSE-SAMPLECODE.)
using System;
using System.IO;
using Amazon.Rekognition;
using Amazon.Rekognition.Model;
public class CompareFaces
{ 
     public static void Example() 
    \{ float similarityThreshold = 70F; 
         String sourceImage = "source.jpg"; 
         String targetImage = "target.jpg"; 
         AmazonRekognitionClient rekognitionClient = new 
  AmazonRekognitionClient(); 
         Amazon.Rekognition.Model.Image imageSource = new 
  Amazon.Rekognition.Model.Image(); 
         try 
         { 
             using (FileStream fs = new FileStream(sourceImage, FileMode.Open, 
  FileAccess.Read)) 
             { 
                  byte[] data = new byte[fs.Length]; 
                  fs.Read(data, 0, (int)fs.Length); 
                  imageSource.Bytes = new MemoryStream(data); 
             } 
         } 
         catch (Exception) 
         { 
             Console.WriteLine("Failed to load source image: " + sourceImage); 
             return; 
         }
```

```
 Amazon.Rekognition.Model.Image imageTarget = new 
 Amazon.Rekognition.Model.Image(); 
         try 
         { 
             using (FileStream fs = new FileStream(targetImage, FileMode.Open, 
 FileAccess.Read)) 
             { 
                 byte[] data = new byte[fs.Length];
                 data = new byte[fs.length];
                  fs.Read(data, 0, (int)fs.Length); 
                  imageTarget.Bytes = new MemoryStream(data); 
 } 
         } 
         catch (Exception) 
         { 
             Console.WriteLine("Failed to load target image: " + targetImage); 
             return; 
         } 
         CompareFacesRequest compareFacesRequest = new CompareFacesRequest() 
        \mathcal{L} SourceImage = imageSource, 
             TargetImage = imageTarget, 
             SimilarityThreshold = similarityThreshold 
         }; 
         // Call operation 
         CompareFacesResponse compareFacesResponse = 
 rekognitionClient.CompareFaces(compareFacesRequest); 
         // Display results 
         foreach(CompareFacesMatch match in compareFacesResponse.FaceMatches) 
         { 
             ComparedFace face = match.Face; 
             BoundingBox position = face.BoundingBox; 
             Console.WriteLine("Face at " + position.Left 
                    + " " + position.Top 
                    + " matches with " + match.Similarity 
                    + "% confidence."); 
         } 
         Console.WriteLine("There was " + 
 compareFacesResponse.UnmatchedFaces.Count + " face(s) that did not match");
```
}

}

#### Ruby

이 예제는 로컬 파일 시스템에서 불러오는 소스 이미지와 대상 이미지의 일치 얼굴에 대한 정 보를 표시합니다.

photo\_source 값과 photo\_target 값을 소스 및 대상 이미지의 파일 이름과 경로로 바꿉니 다.

```
 # Add to your Gemfile 
   # gem 'aws-sdk-rekognition' 
   require 'aws-sdk-rekognition' 
   credentials = Aws::Credentials.new( 
      ENV['AWS_ACCESS_KEY_ID'], 
      ENV['AWS_SECRET_ACCESS_KEY'] 
  \lambdabucket = 'bucket' # the bucketname without s3://
   photo_source = 'source.jpg' 
   photo_target = 'target.jpg' 
   client = Aws::Rekognition::Client.new credentials: credentials 
  attrs = \{ source_image: { 
       s3_object: { 
         bucket: bucket, 
         name: photo_source 
       }, 
     }, 
     target_image: { 
       s3_object: { 
         bucket: bucket, 
         name: photo_target 
       }, 
     }, 
     similarity_threshold: 70 
   } 
   response = client.compare_faces attrs 
   response.face_matches.each do |face_match| 
     position = face_match.face.bounding_box 
     similarity = face_match.similarity 
     puts "The face at: #{position.left}, #{position.top} matches with 
 #{similarity} % confidence"
```
end

#### Node.js

이 예제는 로컬 파일 시스템에서 불러오는 소스 이미지와 대상 이미지의 일치 얼굴에 대한 정 보를 표시합니다.

photo\_source 값과 photo\_target 값을 소스 및 대상 이미지의 파일 이름과 경로로 바꿉니 다. Rekognition 세션을 생성하는 라인에서 profile\_name의 값을 개발자 프로필의 이름으로 대체합니다.

```
// Load the SDK
var AWS = require('aws-sdk');
const bucket = 'bucket-name' // the bucket name without s3://
const photo_source = 'photo-source-name' // path and the name of file
const photo_target = 'photo-target-name'
var credentials = new AWS.SharedIniFileCredentials({profile: 'profile-name'});
AWS.config.credentials = credentials;
AWS.config.update({region:'region-name'});
const client = new AWS.Rekognition(); 
   const params = \{ SourceImage: { 
        S3Object: { 
          Bucket: bucket, 
          Name: photo_source 
        }, 
      }, 
      TargetImage: { 
        S3Object: { 
          Bucket: bucket, 
          Name: photo_target 
        }, 
      }, 
      SimilarityThreshold: 70 
    } 
    client.compareFaces(params, function(err, response) { 
      if (err) { 
        console.log(err, err.stack); // an error occurred 
      } else { 
        response.FaceMatches.forEach(data => { 
          let position = data.Face.BoundingBox
```

```
 let similarity = data.Similarity 
         console.log(`The face at: ${position.Left}, ${position.Top} matches 
 with ${similarity} % confidence`) 
       }) // for response.faceDetails 
     } // if 
   });
```
CompareFaces 작업 요청

CompareFaces에 대한 입력은 이미지입니다. 이 예제에서는 소스 이미지와 대상 이미지를 로컬 파일 시스템에서 불러옵니다. SimilarityThreshold 입력 파라미터는 비교 얼굴을 응답에 포함시키는 기준이 되는 최소 신뢰도를 지정합니다. 자세한 정보는 [이미지 작업을](#page-61-0) 참조하세요.

```
{ 
     "SourceImage": { 
          "Bytes": "/9j/4AAQSk2Q==..." 
     }, 
     "TargetImage": { 
          "Bytes": "/9j/4O1Q==..." 
     }, 
     "SimilarityThreshold": 70
}
```
CompareFaces 운영 응답

응답에는 다음이 포함됩니다.

• 일치하는 얼굴 배열: 일치하는 각 얼굴에 대한 유사성 점수 및 메타데이터가 포함된 일치하는 얼굴의 목록입니다. 여러 얼굴이 일치하는 경우 faceMatches

배열에는 일치하는 모든 얼굴이 포함됩니다.

- 얼굴 일치 세부 정보: 일치하는 각 얼굴은 경계 상자, 신뢰도, 랜드마크 위치, 유사성 점수도 제공합니 다.
- 일치하지 않는 얼굴 목록: 응답에는 원본 이미지 얼굴과 일치하지 않는 대상 이미지의 얼굴도 포함됩 니다. 일치하지 않는 각 얼굴에 대한 바운딩 박스가 포함되어 있습니다.
- 소스 얼굴 정보: 경계 상자 및 신뢰도 값을 포함하여 비교에 사용된 소스 이미지의 얼굴 정보를 포함 합니다.

이 예제는 대상 이미지에서 일치하는 얼굴이 한 개 발견되었음을 보여줍니다. 이 얼굴 일치의 경우, 경 계 상자와 신뢰도 값(Amazon Rekognition이 경계 상자에 얼굴이 포함되었다고 믿는 신뢰도 수준)이 제 공됩니다. 유사성 점수 99.99는 얼굴이 얼마나 비슷한지를 나타냅니다. 또한 이 예제에서는 Amazon Rekognition이 대상 이미지에서 발견한 얼굴 중 소스 이미지에서 분석된 얼굴과 일치하지 않는 얼굴 하 나를 보여줍니다.

```
{ 
     "FaceMatches": [{ 
         "Face": { 
              "BoundingBox": { 
                  "Width": 0.5521978139877319, 
                  "Top": 0.1203877404332161, 
                  "Left": 0.23626373708248138, 
                  "Height": 0.3126954436302185 
              }, 
              "Confidence": 99.98751068115234, 
              "Pose": { 
                  "Yaw": -82.36799621582031, 
                  "Roll": -62.13221740722656, 
                  "Pitch": 0.8652129173278809 
              }, 
              "Quality": { 
                  "Sharpness": 99.99880981445312, 
                  "Brightness": 54.49755096435547 
              }, 
              "Landmarks": [{ 
                       "Y": 0.2996366024017334, 
                       "X": 0.41685718297958374, 
                       "Type": "eyeLeft" 
\qquad \qquad \text{ }\overline{a} "Y": 0.2658946216106415, 
                       "X": 0.4414493441581726, 
                       "Type": "eyeRight" 
                  }, 
\overline{a} "Y": 0.3465650677680969, 
                       "X": 0.48636093735694885, 
                       "Type": "nose" 
                  }, 
\overline{a} "Y": 0.30935320258140564, 
                       "X": 0.6251809000968933,
```

```
 "Type": "mouthLeft" 
                  }, 
\overline{a} "Y": 0.26942989230155945, 
                      "X": 0.6454493403434753, 
                      "Type": "mouthRight" 
 } 
 ] 
         }, 
         "Similarity": 100.0 
     }], 
     "SourceImageOrientationCorrection": "ROTATE_90", 
     "TargetImageOrientationCorrection": "ROTATE_90", 
     "UnmatchedFaces": [{ 
         "BoundingBox": { 
              "Width": 0.4890109896659851, 
              "Top": 0.6566604375839233, 
              "Left": 0.10989011079072952, 
              "Height": 0.278298944234848 
         }, 
         "Confidence": 99.99992370605469, 
         "Pose": { 
              "Yaw": 51.51519012451172, 
              "Roll": -110.32493591308594, 
              "Pitch": -2.322134017944336 
         }, 
         "Quality": { 
              "Sharpness": 99.99671173095703, 
              "Brightness": 57.23163986206055 
         }, 
         "Landmarks": [{ 
                  "Y": 0.8288310766220093, 
                  "X": 0.3133862614631653, 
                  "Type": "eyeLeft" 
             }, 
\{\hspace{.1cm} \} "Y": 0.7632885575294495, 
                  "X": 0.28091415762901306, 
                  "Type": "eyeRight" 
             }, 
\{\hspace{.1cm} \} "Y": 0.7417283654212952, 
                  "X": 0.3631140887737274, 
                  "Type": "nose"
```

```
 }, 
\{\hspace{.1cm} \} "Y": 0.8081989884376526, 
                   "X": 0.48565614223480225, 
                   "Type": "mouthLeft" 
              }, 
              { 
                   "Y": 0.7548204660415649, 
                   "X": 0.46090251207351685, 
                   "Type": "mouthRight" 
 } 
         ] 
     }], 
     "SourceImageFace": { 
          "BoundingBox": { 
              "Width": 0.5521978139877319, 
              "Top": 0.1203877404332161, 
              "Left": 0.23626373708248138, 
              "Height": 0.3126954436302185 
          }, 
          "Confidence": 99.98751068115234 
     }
}
```
# 저장된 비디오에서 얼굴 감지

Amazon Rekognition Video는 Amazon S3 버킷에 저장된 비디오에서 얼굴을 감지하여 다음과 같은 정 보를 제공할 수 있습니다.

- 비디오에서 얼굴이 감지된 시간
- 얼굴이 감지된 시점에 비디오 프레임에서 해당 얼굴의 위치
- 왼쪽 눈의 위치와 같은 얼굴 표식
- [the section called "얼굴 속성에 대한 가이드라인"](#page-244-0) 페이지에 설명된 추가 속성.

Amazon Rekognition Video의 저장된 비디오 속 얼굴 감지는 비동기 작업입니다. 동영상 내 얼굴 감지 를 시작하려면 전화하십시오. [StartFaceDetection](https://docs.aws.amazon.com/rekognition/latest/APIReference/API_StartFaceDetection.html) Amazon Rekognition Video는 동영상 분석 작업의 완료 상태를 Amazon Simple Notification Service(SNS) 주제에 게시합니다. 비디오 분석에 성공하면 전화를 [GetFaceDetection걸](https://docs.aws.amazon.com/rekognition/latest/APIReference/API_GetFaceDetection.html)어 비디오 분석 결과를 얻을 수 있습니다. 비디오 분석 시작 및 결과 가져오 기에 대한 자세한 내용은 [Amazon Rekognition Video 작업 직접 호출](#page-121-0) 단원을 참조하십시오.

이 절차는 동영상 분석 요청의 완료 상태를 가져오기 위해 Amazon Simple Queue Service(Amazon SQS) 대기열을 사용하는 [Java 또는 Python으로 Amazon S3 버킷에 저장된 비디오 분석\(SDK\)의](#page-131-0) 코드 를 확장합니다.

Amazon S3 버킷에 저장된 비디오에서 얼굴을 감지하려면(SDK)

- 1. [Java 또는 Python으로 Amazon S3 버킷에 저장된 비디오 분석\(SDK\)을](#page-131-0) 수행합니다.
- 2. 1단계에서 만든 클래스 VideoDetect에 다음 코드를 추가합니다.

## AWS CLI

- 다음 코드 샘플에서 bucket-name 및 video-name을 2단계에서 지정한 Amazon S3 버킷 이름과 파일 이름으로 변경합니다.
- region-name을 사용 중인 AWS 리전으로 변경합니다. profile\_name의 값을 개발자 프 로필 이름으로 바꿉니다.
- TopicARN을 [Amazon Rekognition Video 구성의](#page-127-0) 3단계에서 생성한 Amazon SNS 주제의 ARN으로 변경합니다.
- RoleARN을 [Amazon Rekognition Video 구성의](#page-127-0) 7단계에서 생성한 IAM 서비스 역할의 ARN 으로 변경합니다.

```
aws rekognition start-face-detection --video "{"S3Object":{"Bucket":"Bucket-
Name","Name":"Video-Name"}}" --notification-channel \
"{"SNSTopicArn":"Topic-ARN","RoleArn":"Role-ARN"}" --region region-name --
profile profile-name
```
Windows 디바이스에서 CLI에 액세스하는 경우 작은따옴표 대신 큰따옴표를 사용하고 내부 큰 따옴표는 백슬래시(즉 \)로 이스케이프 처리하여 발생할 수 있는 구문 분석 오류를 해결합니다. 예를 들어 다음을 참조하세요.

```
aws rekognition start-face-detection --video "{\"S3Object\":{\"Bucket\":
\"Bucket-Name\",\"Name\":\"Video-Name\"}}" --notification-channel \
"{\"SNSTopicArn\":\"Topic-ARN\",\"RoleArn\":\"Role-ARN\"}" --region region-name 
  --profile profile-name
```
# StartFaceDetection 작업을 실행하고 작업 ID 번호를 가져온 후 다음 GetFaceDetection 작업을 실행하고 작업 ID 번호를 제공합니다.

aws rekognition get-face-detection --job-id job-id-number --profile profilename

#### Java

```
//Copyright 2018 Amazon.com, Inc. or its affiliates. All Rights Reserved. 
//PDX-License-Identifier: MIT-0 (For details, see https://github.com/awsdocs/
amazon-rekognition-developer-guide/blob/master/LICENSE-SAMPLECODE.) 
private static void StartFaceDetection(String bucket, String video) throws 
  Exception{ 
     NotificationChannel channel= new NotificationChannel() 
              .withSNSTopicArn(snsTopicArn) 
              .withRoleArn(roleArn); 
     StartFaceDetectionRequest req = new StartFaceDetectionRequest() 
              .withVideo(new Video() 
                      .withS3Object(new S3Object() 
                          .withBucket(bucket) 
                          .withName(video))) 
              .withNotificationChannel(channel); 
     StartFaceDetectionResult startLabelDetectionResult = 
  rek.startFaceDetection(req); 
     startJobId=startLabelDetectionResult.getJobId(); 
} 
private static void GetFaceDetectionResults() throws Exception{ 
     int maxResults=10; 
     String paginationToken=null; 
     GetFaceDetectionResult faceDetectionResult=null;
```

```
 do{ 
         if (faceDetectionResult !=null){ 
             paginationToken = faceDetectionResult.getNextToken(); 
         } 
         faceDetectionResult = rek.getFaceDetection(new 
  GetFaceDetectionRequest() 
               .withJobId(startJobId) 
               .withNextToken(paginationToken) 
               .withMaxResults(maxResults)); 
         VideoMetadata videoMetaData=faceDetectionResult.getVideoMetadata(); 
         System.out.println("Format: " + videoMetaData.getFormat()); 
         System.out.println("Codec: " + videoMetaData.getCodec()); 
         System.out.println("Duration: " + videoMetaData.getDurationMillis()); 
         System.out.println("FrameRate: " + videoMetaData.getFrameRate()); 
         //Show faces, confidence and detection times 
         List<FaceDetection> faces= faceDetectionResult.getFaces(); 
         for (FaceDetection face: faces) { 
             long seconds=face.getTimestamp()/1000; 
             System.out.print("Sec: " + Long.toString(seconds) + " "); 
             System.out.println(face.getFace().toString()); 
             System.out.println(); 
         } 
     } while (faceDetectionResult !=null && faceDetectionResult.getNextToken() != 
  null); 
}
```
main 함수에서 다음 줄을 바꿉니다.

 StartLabelDetection(bucket, video); if (GetSQSMessageSuccess()==true) GetLabelDetectionResults();

다음으로 바꿉니다.

```
 StartFaceDetection(bucket, video);
```

```
 if (GetSQSMessageSuccess()==true) 
  GetFaceDetectionResults();
```
Java V2

이 코드는 AWS 문서 SDK 예제 GitHub 저장소에서 가져온 것입니다. 전체 예제는 [여기](https://github.com/awsdocs/aws-doc-sdk-examples/blob/master/javav2/example_code/rekognition/src/main/java/com/example/rekognition/VideoDetectFaces.java)에서 확 인하세요.

```
//snippet-start:[rekognition.java2.recognize_video_faces.import]
import software.amazon.awssdk.auth.credentials.ProfileCredentialsProvider;
import software.amazon.awssdk.regions.Region;
import software.amazon.awssdk.services.rekognition.RekognitionClient;
import software.amazon.awssdk.services.rekognition.model.*;
import java.util.List;
//snippet-end:[rekognition.java2.recognize_video_faces.import]
/**
* Before running this Java V2 code example, set up your development environment, 
  including your credentials.
*
* For more information, see the following documentation topic:
*
* https://docs.aws.amazon.com/sdk-for-java/latest/developer-guide/get-
started.html
*/
public class VideoDetectFaces { 
 private static String startJobId =""; 
  public static void main(String[] args) { 
      final String usage = "\n" + 
          "Usage: " + 
         " <br/>bucket> <video> <topicArn> <roleArn>\n\n" +
          "Where:\n" + 
             bucket - The name of the bucket in which the video is located (for
 example, (for example, myBucket). \n\n"+
             video - The name of video (for example, people.mp4). \n\alpha' +
          " topicArn - The ARN of the Amazon Simple Notification Service 
  (Amazon SNS) topic. \n\n" +
```

```
 " roleArn - The ARN of the AWS Identity and Access Management (IAM) 
role to use. \ln\" ;
    if (args.length != 4) {
         System.out.println(usage); 
         System.exit(1); 
     } 
     String bucket = args[0]; 
     String video = args[1]; 
     String topicArn = args[2]; 
     String roleArn = args[3]; 
     Region region = Region.US_EAST_1; 
     RekognitionClient rekClient = RekognitionClient.builder() 
          .region(region) 
          .credentialsProvider(ProfileCredentialsProvider.create("profile-name")) 
         .build();
     NotificationChannel channel = NotificationChannel.builder() 
          .snsTopicArn(topicArn) 
          .roleArn(roleArn) 
         .build();
     StartFaceDetection(rekClient, channel, bucket, video); 
     GetFaceResults(rekClient); 
     System.out.println("This example is done!"); 
     rekClient.close(); 
 } 
 // snippet-start:[rekognition.java2.recognize_video_faces.main] 
 public static void StartFaceDetection(RekognitionClient rekClient, 
                                          NotificationChannel channel, 
                                          String bucket, 
                                          String video) { 
     try { 
         S3Object s3Obj = S3Object.builder() 
              .bucket(bucket) 
              .name(video) 
              .build(); 
         Video vidOb = Video.builder() 
              .s3Object(s3Obj)
```

```
 .build(); 
         StartFaceDetectionRequest faceDetectionRequest = 
 StartFaceDetectionRequest.builder() 
              .jobTag("Faces") 
              .faceAttributes(FaceAttributes.ALL) 
              .notificationChannel(channel) 
              .video(vidOb) 
             .build();
         StartFaceDetectionResponse startLabelDetectionResult = 
 rekClient.startFaceDetection(faceDetectionRequest); 
         startJobId=startLabelDetectionResult.jobId(); 
     } catch(RekognitionException e) { 
         System.out.println(e.getMessage()); 
         System.exit(1); 
     } 
 } 
 public static void GetFaceResults(RekognitionClient rekClient) { 
     try { 
         String paginationToken=null; 
         GetFaceDetectionResponse faceDetectionResponse=null; 
         boolean finished = false; 
         String status; 
        int yy=0;
         do{ 
              if (faceDetectionResponse !=null) 
                  paginationToken = faceDetectionResponse.nextToken(); 
              GetFaceDetectionRequest recognitionRequest = 
 GetFaceDetectionRequest.builder() 
                  .jobId(startJobId) 
                  .nextToken(paginationToken) 
                  .maxResults(10) 
                 .build();
              // Wait until the job succeeds 
              while (!finished) {
```

```
 faceDetectionResponse = 
 rekClient.getFaceDetection(recognitionRequest); 
                  status = faceDetectionResponse.jobStatusAsString(); 
                  if (status.compareTo("SUCCEEDED") == 0) 
                      finished = true; 
                  else { 
                      System.out.println(yy + " status is: " + status); 
                      Thread.sleep(1000); 
 } 
                 yy++; } 
              finished = false; 
              // Proceed when the job is done - otherwise VideoMetadata is null 
              VideoMetadata videoMetaData=faceDetectionResponse.videoMetadata(); 
              System.out.println("Format: " + videoMetaData.format()); 
              System.out.println("Codec: " + videoMetaData.codec()); 
             System.out.println("Duration: " + videoMetaData.durationMillis());
             System.out.println("FrameRate: " + videoMetaData.frameRate());
              System.out.println("Job"); 
              // Show face information 
             List<FaceDetection> faces= faceDetectionResponse.faces();
              for (FaceDetection face: faces) { 
                 String age = face.face().ageRange().toString();
                  String smile = face.face().smile().toString(); 
                  System.out.println("The detected face is estimated to be" 
                              + age + " years old."); 
                  System.out.println("There is a smile : "+smile); 
 } 
         } while (faceDetectionResponse !=null && 
faceDetectionResponse.nextToken() != null);
     } catch(RekognitionException | InterruptedException e) { 
         System.out.println(e.getMessage()); 
         System.exit(1); 
     } 
 } 
 // snippet-end:[rekognition.java2.recognize_video_faces.main]
```
}

#### Python

```
#Copyright 2018 Amazon.com, Inc. or its affiliates. All Rights Reserved.
#PDX-License-Identifier: MIT-0 (For details, see https://github.com/awsdocs/
amazon-rekognition-developer-guide/blob/master/LICENSE-SAMPLECODE.) 
     # ============== Faces=============== 
     def StartFaceDetection(self): 
         response=self.rek.start_face_detection(Video={'S3Object': {'Bucket': 
  self.bucket, 'Name': self.video}}, 
             NotificationChannel={'RoleArn': self.roleArn, 'SNSTopicArn': 
 self.snsTopicArn}) 
         self.startJobId=response['JobId'] 
         print('Start Job Id: ' + self.startJobId) 
     def GetFaceDetectionResults(self): 
         maxResults = 10 
         paginationToken = '' 
         finished = False 
         while finished == False: 
             response = self.rek.get_face_detection(JobId=self.startJobId, 
                                               MaxResults=maxResults, 
                                               NextToken=paginationToken) 
             print('Codec: ' + response['VideoMetadata']['Codec']) 
             print('Duration: ' + str(response['VideoMetadata']
['DurationMillis'])) 
             print('Format: ' + response['VideoMetadata']['Format']) 
             print('Frame rate: ' + str(response['VideoMetadata']['FrameRate'])) 
             print() 
             for faceDetection in response['Faces']: 
                 print('Face: ' + str(faceDetection['Face'])) 
                 print('Confidence: ' + str(faceDetection['Face']['Confidence'])) 
                 print('Timestamp: ' + str(faceDetection['Timestamp'])) 
                 print() 
             if 'NextToken' in response: 
                 paginationToken = response['NextToken']
```
else:

finished = True

main 함수에서 다음 줄을 바꿉니다.

 analyzer.StartLabelDetection() if analyzer.GetSQSMessageSuccess()==True: analyzer.GetLabelDetectionResults()

다음으로 바꿉니다.

 analyzer.StartFaceDetection() if analyzer.GetSQSMessageSuccess()==True: analyzer.GetFaceDetectionResults()

### **a** Note

[Java 또는 Python으로 Amazon S3 버킷에 저장된 비디오 분석\(SDK\)](#page-131-0) 이외에 비디오 예제 를 이미 실행한 경우, 바꿀 함수 이름이 다릅니다.

3. 코드를 실행합니다. 비디오에서 감지된 얼굴에 관한 정보가 표시됩니다.

### GetFaceDetection 작업 응답

GetFaceDetection은 비디오에서 감지된 얼굴에 대한 정보가 포함된 배열(Faces)을 반환합니다. 비디오에서 얼굴이 감지될 때마다 배열 [FaceDetection요](https://docs.aws.amazon.com/rekognition/latest/APIReference/API_FaceDetection.html)소인 가 존재합니다. 반환된 배열 요소는 비디 오 시작 후 시간별로(밀리초) 정렬되어 반환됩니다.

다음 예제는 GetFaceDetection의 부분 JSON 응답입니다. 응답에서 다음에 유의하십시오.

- 경계 상자 얼굴 주위를 두르는 경계 상자의 좌표.
- 신뢰도 경계 상자에 얼굴이 포함될 신뢰도 수준.
- 얼굴 표식 얼굴 표식의 배열. 응답은 왼쪽 눈, 오른쪽 눈, 입 같은 각각의 표식에 대해 x, y 좌표를 제공합니다.
- 얼굴 속성 수염, 감정, 안경 AgeRange, 성별, 콧수염, 미소 EyesOpen, 선글라스 등 MouthOpen 얼굴 속성의 집합입니다. 이 값은 부울(사람이 선글라스를 착용하고 있는지), 문자열(남성인지 여성인지) 등 다양한 형식이 될 수 있습니다. 또한 대부분의 속성의 경우, 응답은 해당 속성에

대해 감지된 값의 신뢰도도 제공합니다. 참고로, FaceOccluded 및 EyeDirection 속성을 사용 할 때는 지원되지만DetectFaces, 및 를 사용하여 동영상을 분석할 때는 지원되지 않습니다. StartFaceDetection GetFaceDetection

- 타임스탬프 비디오에서 얼굴이 감지된 시간입니다.
- 페이징 정보 이 예제는 얼굴 감지 정보의 페이지 하나를 보여줍니다. GetFaceDetection의 MaxResults 입력 파라미터에 반환될 사람 요소의 수를 지정할 수 있습니다. MaxResults 보다 많은 결과가 존재할 경우 GetFaceDetection은 결과의 다음 페이지를 가져올 때 사용되는 토큰 (NextToken)을 반환합니다. 자세한 정보는 [Amazon Rekognition Video 분석 결과 가져오기](#page-124-0)을 참조 하세요.
- 비디오 정보 이 응답은 GetFaceDetection이 반환하는 정보의 각 페이지에 있는 비디오 형식 (VideoMetadata)에 관한 정보를 포함합니다.
- 품질 얼굴의 밝기와 선명도를 기술합니다.
- 자세 이미지 내 얼굴의 회전을 기술합니다.

```
{ 
         "Faces": [ 
                { 
                         "Face": { 
                                 "BoundingBox": { 
                                        "Height": 0.23000000417232513, 
                                        "Left": 0.42500001192092896, 
                                         "Top": 0.16333332657814026, 
                                        "Width": 0.12937499582767487 
                                }, 
                                 "Confidence": 99.97504425048828, 
                                 "Landmarks": [ 
\{ \} "Type": "eyeLeft", 
                                                 "X": 0.46415066719055176, 
                                                "Y": 0.2572723925113678 
\mathbb{R}, \mathbb{R}, \mathbb{R}, \mathbb{R}, \mathbb{R}, \mathbb{R}, \mathbb{R}, \mathbb{R}, \mathbb{R}, \mathbb{R}, \mathbb{R}, \mathbb{R}, \mathbb{R}, \mathbb{R}, \mathbb{R}, \mathbb{R}, \mathbb{R}, \mathbb{R}, \mathbb{R}, \mathbb{R}, \mathbb{R}, \mathbb{R}, \{ \} "Type": "eyeRight", 
                                                "X": 0.5068183541297913, 
                                                 "Y": 0.23705792427062988 
\mathbb{R}, \mathbb{R}, \mathbb{R}, \mathbb{R}, \mathbb{R}, \mathbb{R}, \mathbb{R}, \mathbb{R}, \mathbb{R}, \mathbb{R}, \mathbb{R}, \mathbb{R}, \mathbb{R}, \mathbb{R}, \mathbb{R}, \mathbb{R}, \mathbb{R}, \mathbb{R}, \mathbb{R}, \mathbb{R}, \mathbb{R}, \mathbb{R}, \{ \} "Type": "nose", 
                                                 "X": 0.49765899777412415,
```

```
 "Y": 0.28383663296699524 
\}, \{\{ "Type": "mouthLeft", 
                       "X": 0.487221896648407, 
                       "Y": 0.3452930748462677 
\}, \{\{ "Type": "mouthRight", 
                       "X": 0.5142884850502014, 
                       "Y": 0.33167609572410583 
1 1 1 1 1 1 1
               ], 
               "Pose": { 
                   "Pitch": 15.966927528381348, 
                   "Roll": -15.547388076782227, 
                   "Yaw": 11.34195613861084 
               }, 
               "Quality": { 
                   "Brightness": 44.80223083496094, 
                   "Sharpness": 99.95819854736328 
 } 
           }, 
            "Timestamp": 0 
        }, 
        { 
            "Face": { 
               "BoundingBox": { 
                   "Height": 0.20000000298023224, 
                   "Left": 0.029999999329447746, 
                   "Top": 0.2199999988079071, 
                   "Width": 0.11249999701976776 
               }, 
               "Confidence": 99.85971069335938, 
               "Landmarks": [ 
\{ "Type": "eyeLeft", 
                       "X": 0.06842322647571564, 
                       "Y": 0.3010137975215912 
\}, \{\{ "Type": "eyeRight", 
                       "X": 0.10543643683195114, 
                       "Y": 0.29697132110595703
```

```
\}, \{\{ "Type": "nose", 
                      "X": 0.09569807350635529, 
                      "Y": 0.33701086044311523 
\}, \{\{ "Type": "mouthLeft", 
                      "X": 0.0732642263174057, 
                      "Y": 0.3757539987564087 
\}, \{\{ "Type": "mouthRight", 
                      "X": 0.10589495301246643, 
                      "Y": 0.3722417950630188 
1 1 1 1 1 1 1
               ], 
               "Pose": { 
                  "Pitch": -0.5589138865470886, 
                  "Roll": -5.1093974113464355, 
                  "Yaw": 18.69594955444336 
               }, 
               "Quality": { 
                  "Brightness": 43.052337646484375, 
                  "Sharpness": 99.68138885498047 
 } 
           }, 
           "Timestamp": 0 
       }, 
        { 
           "Face": { 
               "BoundingBox": { 
                   "Height": 0.2177777737379074, 
                  "Left": 0.7593749761581421, 
                  "Top": 0.13333334028720856, 
                  "Width": 0.12250000238418579 
               }, 
               "Confidence": 99.63436889648438, 
               "Landmarks": [ 
\{ "Type": "eyeLeft", 
                      "X": 0.8005779385566711, 
                      "Y": 0.20915353298187256 
\}, \{
```

```
\{ "Type": "eyeRight", 
                      "X": 0.8391435146331787, 
                       "Y": 0.21049551665782928 
\}, \{\{ "Type": "nose", 
                      "X": 0.8191410899162292, 
                      "Y": 0.2523227035999298 
\}, \{\{ "Type": "mouthLeft", 
                      "X": 0.8093273043632507, 
                      "Y": 0.29053622484207153 
\}, \{\{ "Type": "mouthRight", 
                      "X": 0.8366993069648743, 
                      "Y": 0.29101791977882385 
1 1 1 1 1 1 1
 ], 
               "Pose": { 
                   "Pitch": 3.165884017944336, 
                   "Roll": 1.4182015657424927, 
                   "Yaw": -11.151537895202637 
               }, 
               "Quality": { 
                   "Brightness": 28.910892486572266, 
                   "Sharpness": 97.61507415771484 
 } 
           }, 
            "Timestamp": 0 
        }....... 
    ], 
    "JobStatus": "SUCCEEDED", 
    "NextToken": "i7fj5XPV/
fwviXqz0eag9Ow332Jd5G8ZGWf7hooirD/6V1qFmjKFOQZ6QPWUiqv29HbyuhMNqQ==", 
    "VideoMetadata": { 
        "Codec": "h264", 
        "DurationMillis": 67301, 
        "FileExtension": "mp4", 
        "Format": "QuickTime / MOV", 
        "FrameHeight": 1080,
```

```
 "FrameRate": 29.970029830932617, 
          "FrameWidth": 1920 
     }
}
```
# 컬렉션에서 얼굴 검색

Amazon Rekognition을 사용하면 입력된 얼굴을 사용하여 저장된 얼굴 컬렉션에서 일치하는 얼굴을 검 색할 수 있습니다. 먼저 탐지된 얼굴에 대한 정보를 "컬렉션"이라는 서버 측 컨테이너에 저장합니다. 컬 렉션은 개별 얼굴과 사용자 (같은 사람의 여러 얼굴) 를 모두 저장합니다. 개별 얼굴은 (얼굴의 실제 이 미지가 아닌) 얼굴을 수학적으로 표현한 얼굴 벡터로 저장됩니다. 같은 인물의 다양한 이미지를 사용하 여 동일한 컬렉션에 여러 개의 얼굴 벡터를 만들고 저장할 수 있습니다. 그런 다음 같은 인물의 여러 얼 굴 벡터를 집계하여 사용자 벡터를 만들 수 있습니다. 사용자 벡터는 여러 정도의 조명, 선명도, 포즈, 외양 등을 포함하는 보다 강력한 묘사를 통해 더 정확한 얼굴 검색을 제공할 수 있습니다.

컬렉션을 만든 후에는 입력된 얼굴을 사용하여 컬렉션에서 일치하는 사용자 벡터 또는 얼굴 벡터를 검 색할 수 있습니다. 사용자 벡터를 기준으로 검색하면 개별 얼굴 벡터로 검색하는 것보다 정확도를 크게 향상시킬 수 있습니다. 이미지, 저장된 비디오 및 스트리밍 비디오에서 감지된 얼굴을 사용하여 저장된 얼굴 벡터를 검색할 수 있습니다. 이미지에서 감지된 얼굴을 사용하여 저장된 사용자 벡터를 검색할 수 있습니다.

얼굴 정보를 저장하려면 다음 과정을 수행해야 합니다.

- 1. 컬렉션 생성 얼굴 정보를 저장하려면 먼저 계정의 AWS 지역 중 하나에 얼굴 컬렉션을 생성 [\(CreateCollection](https://docs.aws.amazon.com/rekognition/latest/APIReference/API_CreateCollection.html)) 해야 합니다. IndexFaces 작업을 호출할 때 이 얼굴 모음을 지정합니다.
- 2. 얼굴 색인 생성 이 [IndexFaces](https://docs.aws.amazon.com/rekognition/latest/APIReference/API_IndexFaces.html)작업은 이미지에서 얼굴을 감지하고, 얼굴 벡터를 추출하여 컬렉션 에 저장합니다. 이 작업을 사용하여 이미지에서 얼굴을 감지하고, 감지된 얼굴 특징에 대한 정보를 모음으로 유지할 수 있습니다. 이것이 스토리지 기반 API 작업의 예인 이유는 서비스가 얼굴 벡터 정 보를 서버에 저장하기 때문입니다.

사용자를 생성하고 여러 개의 얼굴 벡터를 사용자와 연결하려면 다음 작업을 수행해야 합니다.

- 1. 사용자 만들기 먼저 를 사용하여 [CreateUser사](https://docs.aws.amazon.com/rekognition/latest/APIReference/API_CreateUser.html)용자를 만들어야 합니다. 같은 인물의 여러 얼굴 벡 터를 하나의 사용자 벡터로 집계하여 얼굴 일치의 정확도를 높일 수 있습니다. 최대 100개의 얼굴 벡터를 하나의 사용자 벡터와 연결할 수 있습니다.
- 2. 얼굴 연결 사용자를 생성한 후 [AssociateFaces](https://docs.aws.amazon.com/rekognition/latest/APIReference/API_AssociateFaces.html)작업을 통해 기존 얼굴 벡터를 해당 사용자에게 추 가할 수 있습니다. 얼굴 벡터가 사용자 벡터와 연결되려면 해당 사용자 벡터와 같은 컬렉션에 있어 야 합니다.

컬렉션을 생성하고 얼굴 및 사용자 벡터를 저장한 후에는 다음 작업을 사용하여 일치하는 얼굴을 검색 할 수 있습니다.

- [SearchFacesByImage-](https://docs.aws.amazon.com/rekognition/latest/APIReference/API_SearchFacesByImage.html) 이미지에서 얼굴이 있는 저장된 개별 얼굴을 검색합니다.
- [SearchFaces-](https://docs.aws.amazon.com/rekognition/latest/APIReference/API_SearchFaces.html) 제공된 얼굴 ID로 저장된 개별 얼굴을 검색합니다.
- [SearchUsers](https://docs.aws.amazon.com/rekognition/latest/APIReference/API_SearchUsers.html) 제공된 Face ID 또는 사용자 ID로 저장된 사용자를 검색합니다.
- [SearchUsersByImage-](https://docs.aws.amazon.com/rekognition/latest/APIReference/API_SearchUsersByImage.html) 이미지에서 얼굴로 저장된 사용자를 검색합니다.
- [StartFaceSearch-](https://docs.aws.amazon.com/rekognition/latest/APIReference/API_StartFaceSearch.html) 저장된 동영상에서 얼굴 검색하기
- [CreateStreamProcessor-](https://docs.aws.amazon.com/rekognition/latest/APIReference/API_CreateStreamProcessor.html) 스트리밍 비디오에서 얼굴을 검색합니다.

**a** Note

컬렉션에는 얼굴을 수학적으로 표현한 얼굴 벡터가 저장됩니다. 컬렉션에는 얼굴 이미지가 저 장되지 않습니다.

다음 다이어그램은 컬렉션 사용 목표에 따른 통화 작업 순서를 보여줍니다.

User Vectors와의 매칭 정확도를 극대화하려면:

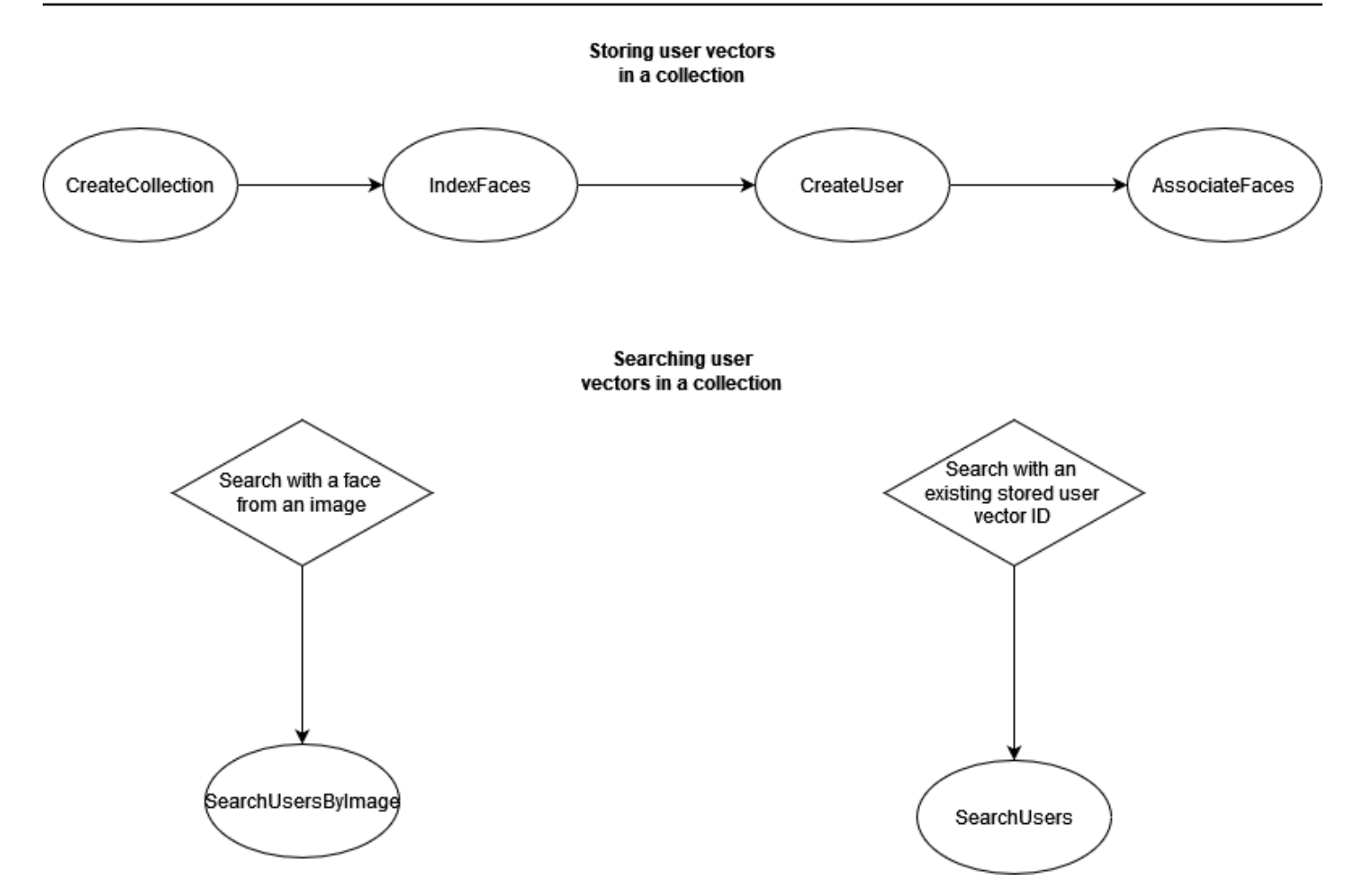

개별 얼굴 벡터와의 높은 정확도의 매칭을 위해:

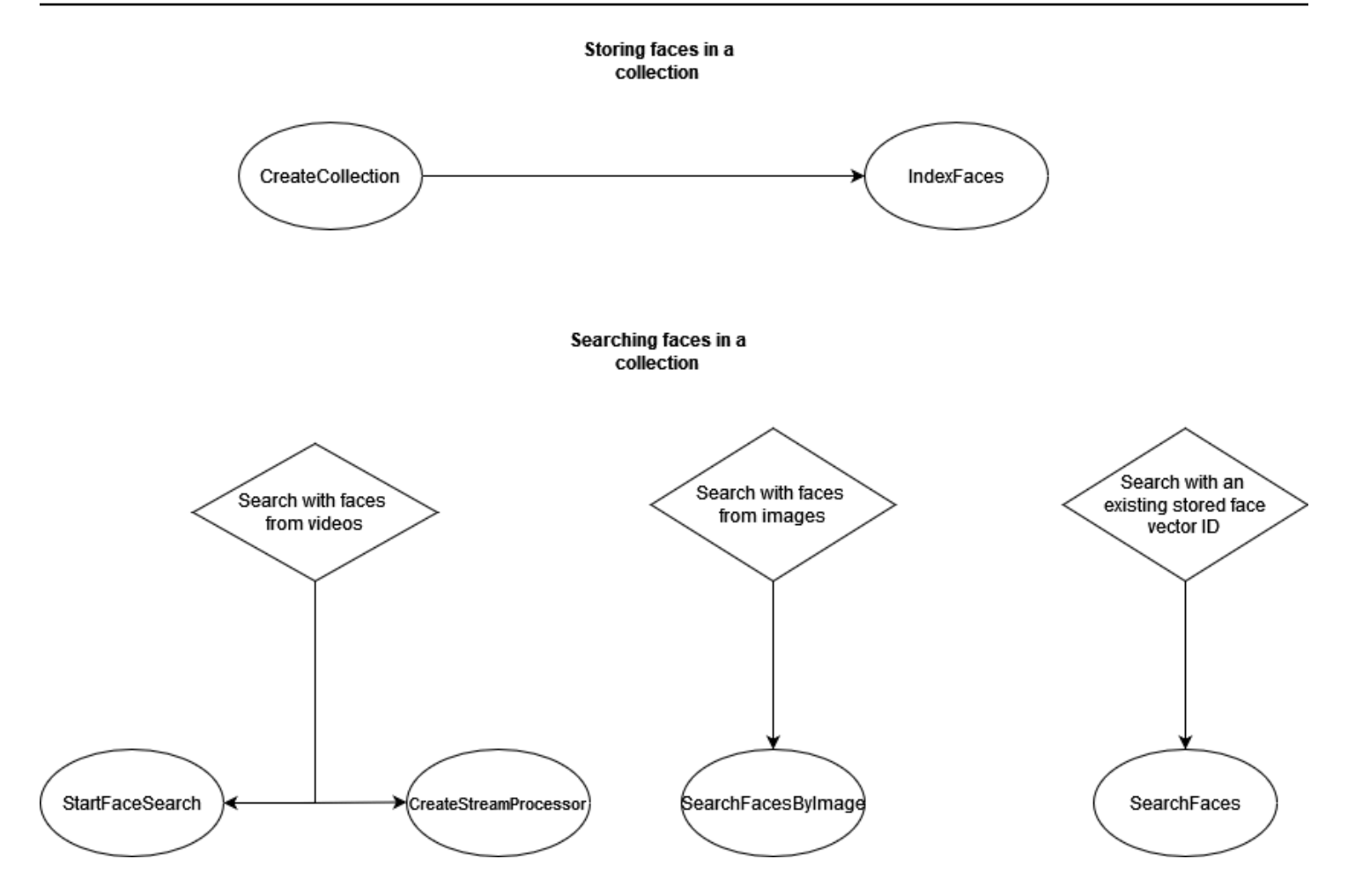

여러 가지 일반적인 사용자 시나리오를 위한 자습서 모음. 예를 들어, IndexFaces 및 AssociateFaces 작업을 사용하여 스캔한 직원 배지 이미지와 정부에서 발급한 ID에서 탐지된 얼굴 을 저장하는 얼굴 컬렉션을 만들 수 있습니다. 직원이 건물에 들어오면 직원 얼굴 이미지가 캡처되어 SearchUsersByImage 작업으로 전송됩니다. 얼굴 일치에서 충분히 높은 유사성 점수(가령 99%)가 나오면 직원을 인증할 수 있습니다.

## <span id="page-298-0"></span>컬렉션 관리

얼굴 컬렉션은 기본 Amazon Rekognition 리소스이며, 생성되는 각각의 얼굴 컬렉션에는 고유의 Amazon 리소스 이름(ARN)이 있습니다. 계정의 특정 AWS 지역에서 각 얼굴 컬렉션을 생성합니다. 모 음을 만들면, 최신 버전의 얼굴 감지 모델에 연결됩니다. 자세한 정보는 [모델 버전 관리을](#page-31-0) 참조하세요.

컬렉션에서 다음 관리 작업을 수행할 수 있습니다.

- [CreateCollection을](https://docs.aws.amazon.com/rekognition/latest/APIReference/API_CreateCollection.html) 사용하여 모음을 만듭니다. 자세한 정보는 [컬렉션 생성](#page-304-0)을 참조하세요.
- [ListCollections](https://docs.aws.amazon.com/rekognition/latest/APIReference/API_ListCollections.html)를 사용하여 사용 가능 모음을 조회합니다. 자세한 정보는 [컬렉션 나열을](#page-315-0) 참조하세요.
- [DescribeCollection](https://docs.aws.amazon.com/rekognition/latest/APIReference/API_DescribeCollection.html)을 사용하여 모음을 설명합니다. 자세한 정보는 [컬렉션 설명을](#page-323-0) 참조하세요.
- [DeleteCollection](https://docs.aws.amazon.com/rekognition/latest/APIReference/API_DeleteCollection.html)을 사용하여 모음을 삭제합니다. 자세한 정보는 [컬렉션 삭제을](#page-330-0) 참조하세요.

## 컬렉션에서 얼굴 관리

얼굴 컬렉션을 만든 후에는 그 안에 얼굴을 저장할 수 있습니다. Amazon Rekognition은 컬렉션의 얼굴 관리를 위해 다음 작업을 제공합니다.

- 이 [IndexFaces](https://docs.aws.amazon.com/rekognition/latest/APIReference/API_IndexFaces.html)작업은 입력 이미지 (JPEG 또는 PNG) 에서 얼굴을 감지하여 지정된 얼굴 컬렉션에 추가합니다. 이미지에서 감지된 각 얼굴에 대해 고유한 얼굴 ID가 반환됩니다. 얼굴을 유지한 후 얼 굴 모음에서 얼굴 일치를 검색할 수 있습니다. 자세한 정보는 [컬렉션에 얼굴 추가을](#page-337-0) 참조하세요.
- [ListFaces](https://docs.aws.amazon.com/rekognition/latest/APIReference/API_ListFaces.html)작업을 수행하면 컬렉션의 얼굴이 나열됩니다. 자세한 정보는 [컬렉션에 얼굴 추가을](#page-337-0) 참조 하세요.
- 이 [DeleteFaces작](https://docs.aws.amazon.com/rekognition/latest/APIReference/API_DeleteFaces.html)업은 컬렉션에서 얼굴을 삭제합니다. 자세한 정보는 [컬렉션에서 얼굴 삭제을](#page-364-0) 참조 하세요.

### 컬렉션의 사용자 관리

같은 사람의 얼굴 벡터를 여러 개 저장한 후에는 이러한 모든 얼굴 벡터를 하나의 사용자 벡터로 연결 하여 정확도를 높일 수 있습니다. 다음 작업을 통해 사용자를 관리할 수 있습니다.

- [CreateUser](https://docs.aws.amazon.com/rekognition/latest/APIReference/API_CreateUser.html) 오퍼레이션은 제공된 고유한 사용자 ID를 사용하여 컬렉션에 새 사용자를 생성합니다.
- [AssociateUsers](https://docs.aws.amazon.com/rekognition/latest/APIReference/API_AssociateUsers.html) 사용자 ID에 1~100개의 고유한 얼굴 ID를 추가합니다. 최소 한 개의 얼굴 ID를 사용 자와 연결한 후에는 컬렉션에서 해당 사용자와 일치하는 항목을 검색할 수 있습니다.
- [ListUsers-](https://docs.aws.amazon.com/rekognition/latest/APIReference/API_ListUsers.html) 컬렉션의 사용자를 나열합니다.
- [DeleteUsers](https://docs.aws.amazon.com/rekognition/latest/APIReference/API_DeleteUsers.html) 제공된 사용자 ID를 사용하여 컬렉션에서 사용자를 삭제합니다.
- [DisassociateFaces-](https://docs.aws.amazon.com/rekognition/latest/APIReference/API_DisassociateFaces.html) 사용자로부터 하나 이상의 얼굴 ID를 제거합니다.

## 얼굴 연결을 위한 유사성 임계값 사용

사용자와 연결된 얼굴이 모두 같은 사람의 얼굴인지 확인하는 것이 중요합니다.

UserMatchThreshold 파라미터는 이를 돕기 위해 새 얼굴이 최소 하나 이상의 FaceID를 이미 포함 하는 UserID와 연결될 때 필요한 최소 사용자 일치 신뢰도를 지정합니다. 이렇게 하면 FaceIds가 올 바른 UserID와 연결되도록 할 수 있습니다. 이 값의 범위는 0~100이고 기본값은 75입니다.

## <span id="page-300-0"></span>사용 지침 IndexFaces

다음은 일반적인 시나리오에서 IndexFaces를 사용하기 위한 지침입니다.

### 중요 또는 공공 안전 애플리케이션

- 각 이미지에 얼굴이 하나만 포함된 이미지를 [IndexFaces호](https://docs.aws.amazon.com/rekognition/latest/APIReference/API_IndexFaces.html)출하고 반환된 Face ID를 이미지 피사체 의 식별자와 연결합니다.
- 인덱싱 [DetectFaces전](https://docs.aws.amazon.com/rekognition/latest/APIReference/API_DetectFaces.html)에 사용하여 이미지에 얼굴이 하나만 있는지 확인할 수 있습니다. 얼굴이 여러 개 감지된 경우 검토 후 얼굴이 하나만 있는 이미지를 다시 제출합니다. 이는 잘못하여 복수의 얼굴 을 인덱싱하고 같은 사람에 연결하는 것을 방지합니다.

### 사진 공유 및 소셜 미디어 애플리케이션

• 가족 앨범과 같은 사용 사례에서는 여러 얼굴이 포함된 이미지에 대한 제한 없이 IndexFaces를 호 출해야 합니다. 이런 경우, 모든 사진에서 각 개인을 식별하고 해당 정보를 사용하여 사진 안의 사람 들에 따라 사진을 그룹화해야 합니다.

### 일반 사용 사례

- 같은 사람의 여러 이미지, 특히 다양한 얼굴 속성(얼굴 포즈, 얼굴의 털 등)을 가진 이미지를 인덱싱 하고 사용자를 생성하여 해당 사용자와 다양한 얼굴을 연결함으로써 일치 품질을 개선하세요.
- 실패한 일치를 올바른 얼굴 식별자로 인덱싱하여 이후의 얼굴 일치 기능을 개선할 수 있도록 검토 프 로세스를 포함시킵니다.
- 이미지 품질에 대한 자세한 내용은 [얼굴 비교 입력 이미지에 대한 권장 사항](#page-181-0) 단원을 참조하십시오.

## 컬렉션 내의 얼굴 및 사용자 검색

얼굴 컬렉션을 만들고 얼굴 벡터 및/또는 사용자 벡터를 저장한 후에는 얼굴 컬렉션에서 얼굴 일치를 검색할 수 있습니다. Amazon Rekognition에서는 다음과 일치하는 얼굴을 컬렉션에서 검색할 수 있습 니다.

- 제공된 얼굴 ID([SearchFaces](https://docs.aws.amazon.com/rekognition/latest/APIReference/API_SearchFaces.html)). 자세한 정보는 [얼굴 ID로 얼굴 검색을](#page-387-0) 참조하세요.
- 제공된 이미지에서 가장 큰 얼굴 ([SearchFacesByImage\)](https://docs.aws.amazon.com/rekognition/latest/APIReference/API_SearchFacesByImage.html). 자세한 정보는 [이미지를 사용하여 얼굴 검](#page-395-0) [색](#page-395-0)을 참조하세요.
- 저장된 비디오의 얼굴. 자세한 정보는 [저장된 비디오에서 얼굴 검색](#page-415-0)을 참조하세요.
- 스트리밍 비디오의 얼굴. 자세한 정보는 [스트리밍 비디오 이벤트 작업을](#page-167-0) 참조하세요.

CompareFaces 작업을 사용해 원본 이미지의 얼굴과 대상 이미지의 얼굴을 비교할 수 있습니다. 이 비교의 범위는 대상 이미지에서 감지된 얼굴로 제한됩니다. 자세한 내용은 [이미지에 있는 얼굴 비교](https://docs.aws.amazon.com/rekognition/latest/dg/faces-comparefaces.html)를 참조하세요.

다음 목록에 나와 있는 다양한 검색 작업은 특정 얼굴(FaceId 또는 입력 이미지로 식별됨)을 지정된 얼굴 컬렉션에 저장된 모든 얼굴과 비교합니다.

- [SearchFaces](https://docs.aws.amazon.com/rekognition/latest/APIReference/API_SearchFaces.html)
- [SearchFacesByImage](https://docs.aws.amazon.com/rekognition/latest/APIReference/API_SearchFacesByImage.html)
- [SearchUsers](https://docs.aws.amazon.com/rekognition/latest/APIReference/API_SearchUsers.html)
- [SearchUsersByImage](https://docs.aws.amazon.com/rekognition/latest/APIReference/API_SearchUsersByImage.html)

## 유사성 임계값을 사용하여 얼굴 일치

유사성 임계값을 입력 매개변수로 제공하여 모든 검색 작업 ([CompareFaces](https://docs.aws.amazon.com/rekognition/latest/APIReference/API_CompareFaces.html)[SearchFacesS](https://docs.aws.amazon.com/rekognition/latest/APIReference/API_SearchFaces.html)[earchFacesByImage,](https://docs.aws.amazon.com/rekognition/latest/APIReference/API_SearchFacesByImage.html) [SearchUsers,](https://docs.aws.amazon.com/rekognition/latest/APIReference/API_SearchUsers.html),,, [SearchUsersByImage\)](https://docs.aws.amazon.com/rekognition/latest/APIReference/API_SearchUsersByImage.html) 의 결과 를 제어할 수 있습니다.

FaceMatchThreshold는 SearchFaces 및 SearchFacesByImage에 대한 유사성 임계값 입력 속 성이며 일치를 수행 중인 얼굴의 유사성에 따라 반환되는 결과의 수를 제어합니다. SearchUsers 및 SearchUsersByImage에 대한 유사성 임계값 입력 속성은 UserMatchThreshold이며 일치를 수행 중인 사용자 벡터의 유사성에 따라 반환되는 결과의 수를 제어합니다. CompareFaces의 임계값 속성 은 SimilarityThreshold입니다.

Similarity 응답 속성 값이 임계값보다 낮은 응답은 반환되지 않습니다. 이 임계값은 일치 결과에 포 함된 가양성의 수를 결정할 수 있기 때문에 사용 사례에 맞게 보정하기 위해 중요합니다. 이 값은 검색 결과의 재현율을 제어합니다. 임계값이 낮을수록 재현율은 높아집니다.

모든 기계 학습 시스템은 확률론적입니다. 사용 사례에 따라 적절한 유사성 임계값을 설정할 때에는 본 인의 판단을 활용해야 합니다. 예를 들어 비슷하게 생긴 가족을 식별하는 포토 앱을 만들려는 경우 임 계값을 낮게(예:80%) 선택할 수 있습니다. 반면, 많은 법 집행 사용 사례의 경우, 실수로 잘못 식별되는 경우를 줄이기 위해 99% 이상의 높은 임계값을 사용하는 것이 좋습니다.

FaceMatchThreshold와 UserMatchThreshold 외에, 실수로 잘못 식별되는 경우를 줄이기 위한 수단으로 Similarity 응답 속성을 사용할 수 있습니다. 예를 들어 낮은 임계값(80%)을 사용하기로

선택하여 더 많은 결과를 반환할 수 있습니다. 그런 다음 유사성 응답 속성(유사성의 정도 %)를 사용하 여 선택 범위를 좁히고 해당 애플리케이션에서 올바른 응답을 필터링할 수 있습니다. 다시 유사성을 높 이면(예: 99% 이상) 잘못된 식별이 줄어들 것입니다.

### 공공 안전 관련 사용 사례

공공 안전과 관련된 사용 사례에서 얼굴 감지 및 비교 시스템을 배포하는 경우 [센서, 입력 이미지 및 비](#page-181-1) [디오 모범 사례](#page-181-1) 및 [사용 지침 IndexFaces에](#page-300-0) 나열된 권장 사항 이외에 다음 모범 사례를 따라야 합니다. 첫째, 오류 및 오탐을 줄이기 위해 99% 이상의 신뢰도 임계값을 사용해야 합니다. 둘째, 인간 검토자가 얼굴 감지 또는 비교 시스템이 제공한 결과를 확인해야 하며, 인간에 의한 추가 검토 없이 시스템 출력 에 기반하여 의사 결정을 하면 안 됩니다. 얼굴 감지 및 비교 시스템은 검토 범위를 좁혀 인간 작업자가 신속하게 검토하고 옵션을 고려할 수 있게 해주는 도구로 사용해야 합니다. 셋째, 가능할 경우 최종 사 용자 및 피사 인물에게 이러한 시스템의 사용을 고지하고, 사용에 대한 동의를 얻고, 최종 사용자 및 피 사 인물이 시스템 개선을 위한 피드백을 제공할 수 있는 메커니즘을 제공하는 등 이러한 사용 사례에서 얼굴 감지 및 비교 시스템을 투명하게 사용해야 합니다.

귀하가 범죄 수사와 관련하여 Amazon Rekognition 얼굴 비교 기능을 사용하는 법 집행 기관인 경우 [AWS 서비스 약관에](https://aws.amazon.com/service-terms/) 명시된 요구 사항을 준수해야 합니다. 다음 내용이 해당됩니다.

- 적절한 교육을 받은 사람이 개인의 시민적 자유 또는 동등한 인권에 영향을 줄 수 있는 조치를 취하 기 위해 모든 결정을 검토합니다.
- 얼굴 인식 시스템의 책임 있는 사용에 대해 직원을 교육합니다.
- 얼굴 인식 시스템 사용에 대한 공개 정보를 제공합니다.
- 독립적인 검토가 없거나 급박한 상황이 아닌 경우 개인의 지속적인 감시에 Amazon Rekognition을 사용해서는 안 됩니다.

얼굴 비교 일치 결과는 항상 다른 결정적인 증거와 함께 고려되어야 하며 조치를 취할 때 유일한 결정 요인으로 사용되어서는 안 됩니다. 그러나 non-law-enforcement 시나리오 (예: 전화 잠금을 해제하거 나 직원의 신원을 인증하여 안전한 개인 사무실 건물에 접근하는 경우) 에 안면 비교를 사용하는 경우 이러한 결정은 개인의 시민적 자유나 동등한 인권에 영향을 미치지 않으므로 수동 감사가 필요하지 않 습니다.

공공 안전과 관련된 사용 사례에서 얼굴 감지 또는 얼굴 비교 시스템을 사용하려는 경우 앞서 언급한 모범 사례를 사용해야 합니다. 또한 얼굴 비교 사용에 대해 발표된 리소스를 참고해야 합니다. 여기에 는 미 법무부 법무지원국에서 제공하는 [Face Recognition Policy Development Template For Use In](https://www.bja.gov/Publications/Face-Recognition-Policy-Development-Template-508-compliant.pdf)  [Criminal Intelligence and Investigative Activities\(범죄 정보 및 수사 활동에 활용하기 위한 얼굴 인식 정](https://www.bja.gov/Publications/Face-Recognition-Policy-Development-Template-508-compliant.pdf)

[책 개발 템플릿\)가](https://www.bja.gov/Publications/Face-Recognition-Policy-Development-Template-508-compliant.pdf) 포함됩니다. 이 템플릿은 다양한 얼굴 비교 및 생체 인식 관련 리소스를 제공하며, 법 집행 및 공공 안전 기관에 관계법을 준수하고 프라이버시 침해 위험을 낮추며 책임 및 감독을 확립 하는 얼굴 비교 정책을 개발하기 위한 프레임워크를 제공하도록 고안되었습니다. 추가 리소스로는 미 통신정보관리청의 [Best Privacy Practices for Commercial Use of Facial Recognition\(얼굴 인식의 상](https://www.ntia.doc.gov/files/ntia/publications/privacy_best_practices_recommendations_for_commercial_use_of_facial_recogntion.pdf) [업적 활용을 위한 개인정보보호 모범 사례\)과](https://www.ntia.doc.gov/files/ntia/publications/privacy_best_practices_recommendations_for_commercial_use_of_facial_recogntion.pdf) 미 연방통상위원회의 [Best Practices for Common Uses](https://www.ftc.gov/sites/default/files/documents/reports/facing-facts-best-practices-common-uses-facial-recognition-technologies/121022facialtechrpt.pdf)  [of Facial Recognition\(얼굴 인식의 일반적 사용을 위한 모범 사례\)가](https://www.ftc.gov/sites/default/files/documents/reports/facing-facts-best-practices-common-uses-facial-recognition-technologies/121022facialtechrpt.pdf) 포함됩니다. 향후 다른 리소스가 개발 및 공개될 수 있으므로 이 중요한 주제에 지속적으로 관심을 기울여야 합니다.

AWS 서비스를 사용하는 고객은 모든 관계법을 준수해야 하며, AWS 서비스를 다른 사람의 권리를 침 해하거나 다른 사람에게 피해를 줄 수 있는 방식으로 사용할 수 없습니다. 이는 공공 안전을 위한 AWS 서비스를 불법적으로 특정 개인을 차별하거나 개인의 정당한 프로세스, 프라이버시 또는 시민적 자유 를 침해하는 방식으로 사용할 수 없다는 의미입니다. 필요에 따라 적절한 법률 조언을 받아 사용 사례 에 대한 법적 요건 등을 검토해야 합니다.

### 공공 안전을 위한 Amazon Rekognition 사용

Amazon Rekognition은 미아 찾기, 인신매매 단속 또는 범죄 예방과 같은 공공 안전 및 법 집행 시나리 오에서 도움이 될 수 있습니다. 공공 안전 및 법 집행 시나리오에서 다음을 고려하십시오.

- 가능성 있는 일치 인물을 찾기 위한 첫 단계로 Amazon Rekognition을 사용합니다. Amazon Rekognition 얼굴 작업의 응답을 통해 향후 고려할 잠재적인 일치 세트를 빠르게 얻을 수 있습니다.
- 인간의 분석을 필요로 하는 시나리오에서 자율적 결정을 내리는 데 Amazon Rekognition 응답을 사용하지 마십시오. 귀하가 범죄 수사와 관련하여 개인을 식별하는 데 도움을 받기 위해 Amazon Rekognition을 사용하는 법 집행 기관이며, 식별 결과를 근거로 해당 개인의 시민적 자유 또는 그에 동등한 인권에 영향을 줄 수 있는 조치를 취할 경우, 해당 조치의 결정은 적절한 훈련을 받은 사람이 독립적으로 조사한 신원 증빙의 근거에 기반하여 내려야 합니다.
- 매우 정확한 얼굴 유사성 일치가 필요한 시나리오의 경우 99% 유사성 임계값을 사용합니다. 빌딩 액 세스 인증을 예로 들 수 있습니다.
- 법 집행을 위한 사용 시나리오 등 시민의 권리를 고려해야 할 경우 99% 이상의 신뢰도 임계값을 사 용하고 개인의 권리를 침해하지 않도록 얼굴 비교 예측 내용에 대한 인간의 검토를 도입해야 합니다.
- 대규모의 잠재적 일치 세트를 통해 이점을 얻게 되는 시나리오의 경우 99% 미만의 유사성 임계값을 사용합니다. 실종된 사람을 찾는 것을 예로 들 수 있습니다. 필요한 경우 유사성 응답 속성을 사용하 여 잠재적 일치가 인식하고자 하는 사람과 어느 정도로 유사한지 판단할 수 있습니다.
- Amazon Rekognition에서 반환하는 가양성 얼굴 일치에 대한 계획을 마련하세요. 예를 들어, 작업과 함께 색인을 작성할 때 같은 사람의 이미지를 여러 개 사용하여 매칭을 개선하세요. [IndexFaces](https://docs.aws.amazon.com/rekognition/latest/APIReference/API_IndexFaces.html) 자 세한 정보는 [사용 지침 IndexFaces](#page-300-0)을 참조하세요.

다른 사용 사례에서는(예: 소셜 미디어), 최선의 판단을 통해 Amazon Rekognition 결과에 인간의 검토 가 필요한지 여부를 평가하는 것이 좋습니다. 또한 애플리케이션 요구 사항에 따라 유사성 임계값이 낮 아질 수 있습니다.

## <span id="page-304-0"></span>컬렉션 생성

[CreateCollection작](https://docs.aws.amazon.com/rekognition/latest/APIReference/API_CreateCollection.html)업을 사용하여 컬렉션을 만들 수 있습니다.

자세한 정보는 [컬렉션 관리을](#page-298-0) 참조하세요.

모음을 만들려면(SDK)

- 1. 아직 설정하지 않았다면 다음과 같이 하세요.
	- a. AmazonRekognitionFullAccess 권한이 있는 사용자를 생성하거나 업데이트합니다. 자 세한 정보는 [1단계: AWS 계정 설정 및 사용자 생성을](#page-33-0) 참조하세요.
	- b. 및 AWS SDK를 설치하고 구성합니다. AWS CLI 자세한 정보는 [2단계: AWS CLI 및 AWS](#page-35-0)  [SDK 설정을](#page-35-0) 참조하세요.
- 2. 다음 예제를 사용하여 CreateCollection 작업을 호출합니다.

Java

다음 예제는 모음을 만들고 Amazon Resource Name(ARN)을 표시합니다.

collectionId의 값을, 만들려는 모음의 이름으로 변경합니다.

//Copyright 2018 Amazon.com, Inc. or its affiliates. All Rights Reserved. //PDX-License-Identifier: MIT-0 (For details, see https://github.com/awsdocs/ amazon-rekognition-developer-guide/blob/master/LICENSE-SAMPLECODE.)

package aws.example.rekognition.image;

import com.amazonaws.services.rekognition.AmazonRekognition; import com.amazonaws.services.rekognition.AmazonRekognitionClientBuilder; import com.amazonaws.services.rekognition.model.CreateCollectionRequest; import com.amazonaws.services.rekognition.model.CreateCollectionResult;

public class CreateCollection {

public static void main(String[] args) throws Exception {

```
 AmazonRekognition rekognitionClient = 
  AmazonRekognitionClientBuilder.defaultClient(); 
       String collectionId = "MyCollection"; 
             System.out.println("Creating collection: " + 
          collectionId ); 
         CreateCollectionRequest request = new CreateCollectionRequest() 
                      .withCollectionId(collectionId); 
       CreateCollectionResult createCollectionResult = 
  rekognitionClient.createCollection(request); 
       System.out.println("CollectionArn : " + 
          createCollectionResult.getCollectionArn()); 
       System.out.println("Status code : " + 
          createCollectionResult.getStatusCode().toString()); 
    } 
}
```
Java V2

이 코드는 AWS 문서 SDK 예제 GitHub 저장소에서 가져왔습니다. 전체 예제는 [여기](https://github.com/awsdocs/aws-doc-sdk-examples/blob/master/javav2/example_code/rekognition/src/main/java/com/example/rekognition/CreateCollection.java)에서 확인 하세요.

Rekognition 세션을 생성하는 라인에서 profile\_name의 값을 개발자 프로필의 이름으로 대 체합니다.

```
//snippet-start:[rekognition.java2.create_collection.import]
import software.amazon.awssdk.auth.credentials.ProfileCredentialsProvider;
import software.amazon.awssdk.regions.Region;
import software.amazon.awssdk.services.rekognition.RekognitionClient;
import 
  software.amazon.awssdk.services.rekognition.model.CreateCollectionResponse;
import 
  software.amazon.awssdk.services.rekognition.model.CreateCollectionRequest;
import software.amazon.awssdk.services.rekognition.model.RekognitionException;
```

```
//snippet-end:[rekognition.java2.create_collection.import]
/**
* Before running this Java V2 code example, set up your development environment, 
  including your credentials.
*
* For more information, see the following documentation topic:
*
* https://docs.aws.amazon.com/sdk-for-java/latest/developer-guide/get-
started.html
*/
public class CreateCollection { 
  public static void main(String[] args) { 
      final String usage = "\n" + 
          "Usage: " + 
          " <collectionName> \n\n" + 
          "Where:\n" + 
          " collectionName - The name of the collection. \n\n"; 
     if (args.length != 1) {
          System.out.println(usage); 
          System.exit(1); 
      } 
     String collectionId = args[0];
      Region region = Region.US_EAST_1; 
      RekognitionClient rekClient = RekognitionClient.builder() 
           .region(region) 
          .credentialsProvider(ProfileCredentialsProvider.create("profile-name")) 
         .build();
      System.out.println("Creating collection: " +collectionId); 
      createMyCollection(rekClient, collectionId ); 
      rekClient.close(); 
  } 
  // snippet-start:[rekognition.java2.create_collection.main] 
  public static void createMyCollection(RekognitionClient rekClient,String 
  collectionId ) { 
      try {
```

```
 CreateCollectionRequest collectionRequest = 
 CreateCollectionRequest.builder() 
              .collectionId(collectionId) 
             .build();
         CreateCollectionResponse collectionResponse = 
 rekClient.createCollection(collectionRequest); 
         System.out.println("CollectionArn: " + 
 collectionResponse.collectionArn()); 
         System.out.println("Status code: " + 
 collectionResponse.statusCode().toString()); 
     } catch(RekognitionException e) { 
         System.out.println(e.getMessage()); 
         System.exit(1); 
     } 
 } 
 // snippet-end:[rekognition.java2.create_collection.main]
```
AWS CLI

이 AWS CLI 명령은 create-collection CLI 작업에 대한 JSON 출력을 표시합니다.

collection-id의 값을, 만들려는 모음의 이름으로 바꿉니다.

profile\_name의 값을 개발자 프로필 이름으로 바꿉니다.

```
aws rekognition create-collection --profile profile-name --collection-id 
  "collection-name"
```
Python

다음 예제는 모음을 만들고 Amazon Resource Name(ARN)을 표시합니다.

collection\_id의 값을, 만들려는 모음의 이름으로 변경합니다. Rekognition 세션을 생성하 는 라인에서 profile\_name의 값을 개발자 프로필의 이름으로 대체합니다.

# Copyright 2018 Amazon.com, Inc. or its affiliates. All Rights Reserved. # PDX-License-Identifier: MIT-0 (For details, see https://github.com/awsdocs/ amazon-rekognition-developer-guide/blob/master/LICENSE-SAMPLECODE.)

import boto3

```
def create_collection(collection_id): 
    session = boto3. Session(profile name='profile-name')
     client = session.client('rekognition') 
     # Create a collection 
     print('Creating collection:' + collection_id) 
     response = client.create_collection(CollectionId=collection_id) 
     print('Collection ARN: ' + response['CollectionArn']) 
     print('Status code: ' + str(response['StatusCode'])) 
     print('Done...') 
def main(): 
     collection_id = "collection-id" 
     create_collection(collection_id) 
if __name__ == '__main__": main()
```
.NET

다음 예제는 모음을 만들고 Amazon Resource Name(ARN)을 표시합니다.

collectionId의 값을, 만들려는 모음의 이름으로 변경합니다.

```
//Copyright 2018 Amazon.com, Inc. or its affiliates. All Rights Reserved.
//PDX-License-Identifier: MIT-0 (For details, see https://github.com/awsdocs/
amazon-rekognition-developer-guide/blob/master/LICENSE-SAMPLECODE.)
using System;
using Amazon.Rekognition;
using Amazon.Rekognition.Model;
public class CreateCollection
{ 
     public static void Example() 
    \left\{ \right. AmazonRekognitionClient rekognitionClient = new 
 AmazonRekognitionClient(); 
         String collectionId = "MyCollection"; 
         Console.WriteLine("Creating collection: " + collectionId);
```

```
 CreateCollectionRequest createCollectionRequest = new 
  CreateCollectionRequest() 
         { 
             CollectionId = collectionId 
         }; 
         CreateCollectionResponse createCollectionResponse = 
  rekognitionClient.CreateCollection(createCollectionRequest); 
         Console.WriteLine("CollectionArn : " + 
  createCollectionResponse.CollectionArn); 
         Console.WriteLine("Status code : " + 
  createCollectionResponse.StatusCode); 
     }
}
```
Node.JS

다음 예시에서는 region 값을 계정과 연결된 리전 이름으로 바꾸고 collectionName 값을 원하는 컬렉션 이름으로 바꿉니다.

Rekognition 세션을 생성하는 라인에서 profile\_name의 값을 개발자 프로필의 이름으로 대 체합니다.

```
//Copyright 2018 Amazon.com, Inc. or its affiliates. All Rights Reserved. 
//PDX-License-Identifier: MIT-0 (For details, see https://github.com/awsdocs/
amazon-rekognition-developer-guide/blob/master/LICENSE-SAMPLECODE.)
```

```
import { CreateCollectionCommand} from "@aws-sdk/client-rekognition"; 
import { RekognitionClient } from "@aws-sdk/client-rekognition"; 
import {fromIni} from '@aws-sdk/credential-providers';
```

```
// Set the AWS Region. 
const REGION = "region-name"; //e.g. "us-east-1" 
// Set the profile name 
const profileName = "profile-name" 
// Name the collection 
const collectionName = "collection-name" 
const rekogClient = new RekognitionClient({region: REGION, 
   credentials: fromIni({profile: profileName,}), 
}); 
const createCollection = async (collectionName) => {
```

```
 try { 
       console.log(`Creating collection: ${collectionName}`) 
       const data = await rekogClient.send(new 
 CreateCollectionCommand({CollectionId: collectionName})); 
       console.log("Collection ARN:") 
       console.log(data.CollectionARN) 
       console.log("Status Code:") 
       console.log(String(data.StatusCode)) 
       console.log("Success.", data); 
       return data; 
    } catch (err) { 
      console.log("Error", err.stack); 
    } 
  }; 
 createCollection(collectionName)
```
### CreateCollection 작업 요청

CreationCollection에 대한 입력은 생성하려는 모음의 이름입니다.

```
{ 
     "CollectionId": "MyCollection"
}
```
## CreateCollection 운영 응답

Amazon Rekognition은 컬렉션을 만들고 새로 만든 컬렉션의 Amazon 리소스 이름(ARN)을 반환합니 다.

```
{ 
    "CollectionArn": "aws:rekognition:us-east-1:acct-id:collection/examplecollection", 
    "StatusCode": 200
}
```
# 컬렉션 태그 지정

태그를 사용하여 Amazon Rekognition 컬렉션을 식별, 구성, 검색 및 필터링할 수 있습니다. 각 태그는 사용자 정의 키와 값으로 구성된 레이블입니다.

Identity and Access Management(IAM)을 통해 태그를 사용하여 컬렉션에 대한 액세스를 제어할 수도 있습니다. 자세한 내용은 [리소스 태그를 사용한 AWS 리소스 액세스 제어를](https://docs.aws.amazon.com/IAM/latest/UserGuide/access_tags.html) 참조하십시오.

주제

- [새 컬렉션에 태그 추가](#page-311-0)
- [기존 컬렉션에 태그 추가](#page-312-0)
- [컬렉션의 태그 나열](#page-313-0)
- [컬렉션에서 태그 삭제](#page-314-0)

### <span id="page-311-0"></span>새 컬렉션에 태그 추가

CreateCollection 작업을 사용하여 컬렉션을 생성할 때 태그를 추가할 수 있습니다. Tags 배열 입 력 파라미터에 하나 이상의 태그를 지정합니다.

AWS CLI

profile\_name의 값을 개발자 프로필 이름으로 바꿉니다.

aws rekognition create-collection --collection-id "collection-name" --tags "{"key1":"value1","key2":"value2"}" --profile profile-name

Windows 디바이스의 경우는 다음과 같이 하십시오.

aws rekognition create-collection --collection-id "collection-name" --tags "{\"key1\":\"value1\",\"key2\":\"value2\"}" --profile profile-name

#### Python

Rekognition 세션을 생성하는 라인에서 profile\_name의 값을 개발자 프로필의 이름으로 대체합 니다.

```
import boto3 
def create_collection(collection_id): 
     client = boto3.client('rekognition')
```

```
 # Create a collection 
     print('Creating collection:' + collection_id) 
     response = client.create_collection(CollectionId=collection_id) 
     print('Collection ARN: ' + response['CollectionArn']) 
     print('Status code: ' + str(response['StatusCode'])) 
     print('Done...') 
def main(): 
     collection_id = 'NewCollectionName' 
     create_collection(collection_id) 
if __name__ == '__main__": main()
```
### <span id="page-312-0"></span>기존 컬렉션에 태그 추가

기존 컬렉션에 하나 이상의 태그를 추가하려면 TagResource 작업을 사용합니다. 컬렉션의 Amazon 리소스 이름(ARN)(ResourceArn)과 추가할 태그(Tags)를 지정합니다. 다음 예제는 태그 2개를 추가 하는 방법을 보여줍니다.

AWS CLI

profile\_name의 값을 개발자 프로필 이름으로 바꿉니다.

```
aws rekognition tag-resource --resource-arn collection-arn --tags 
  "{"key1":"value1","key2":"value2"}" --profile profile-name
```
Windows 디바이스의 경우는 다음과 같이 하십시오.

```
aws rekognition tag-resource --resource-arn collection-arn --tags "{\"key1\":
\"value1\",\"key2\":\"value2\"}" --profile profile-name
```
#### Python

Rekognition 세션을 생성하는 라인에서 profile\_name의 값을 개발자 프로필의 이름으로 대체합 니다.

# Copyright 2018 Amazon.com, Inc. or its affiliates. All Rights Reserved.

```
# PDX-License-Identifier: MIT-0 (For details, see https://github.com/awsdocs/amazon-
rekognition-developer-guide/blob/master/LICENSE-SAMPLECODE.) 
import boto3 
def create tag(collection id):
     session = boto3.Session(profile_name='default') 
     client = session.client('rekognition') 
     response = client.tag_resource(ResourceArn=collection_id, 
                                    Tags={ 
                                        "KeyName": "ValueName" 
 }) 
     print(response) 
     if "'HTTPStatusCode': 200" in str(response): 
         print("Success!!") 
def main(): 
     collection_arn = "collection-arn" 
     create_tag(collection_arn) 
if __name__ == '__main__": main()
```
### **a** Note

컬렉션의 Amazon 리소스 이름을 모르는 경우 DescribeCollection 작업을 사용할 수 있습 니다.

### <span id="page-313-0"></span>컬렉션의 태그 나열

컬렉션에 연결된 태그를 나열하려면 ListTagsForResource 작업을 사용하고 컬렉션의 ARN(ResourceArn)을 명시하세요. 응답은 지정된 컬렉션에 연결된 태그 키 및 값의 맵입니다.

AWS CLI

profile\_name의 값을 개발자 프로필 이름으로 바꿉니다.

```
aws rekognition list-tags-for-resource --resource-arn resource-arn --profile 
  profile-name
```
#### Python

Rekognition 세션을 생성하는 라인에서 profile\_name의 값을 개발자 프로필의 이름으로 대체합 니다.

```
import boto3 
def list_tags(): 
     client = boto3.client('rekognition') 
     response = 
  client.list_tags_for_resource(ResourceArn="arn:aws:rekognition:region-
name:5498347593847598:collection/NewCollectionName") 
     print(response) 
def main(): 
     list_tags() 
if __name__ == '__main__": main()
```
출력된 결과에 컬렉션에 연결된 태그 목록이 표시됩니다.

```
\overline{a} "Tags": { 
         "Dept": "Engineering", 
         "Name": "Ana Silva Carolina", 
         "Role": "Developer" 
     }
}
```
### <span id="page-314-0"></span>컬렉션에서 태그 삭제

컬렉션에서 하나 이상의 태그를 삭제하려면 UntagResource 작업을 사용합니다. 제거하려는 모델의 ARN(ResourceArn)과 태그 키(Tag-Keys)를 지정합니다.

AWS CLI

profile\_name의 값을 개발자 프로필 이름으로 바꿉니다.

```
aws rekognition untag-resource --resource-arn resource-arn --profile profile-name --
tag-keys "key1" "key2"
```
#### 또는 다음 형식으로 tag-key를 지정할 수도 있습니다.

--tag-keys key1,key2

#### Python

Rekognition 세션을 생성하는 라인에서 profile\_name의 값을 개발자 프로필의 이름으로 대체합 니다.

```
import boto3 
def list_tags(): 
     client = boto3.client('rekognition') 
     response = client.untag_resource(ResourceArn="arn:aws:rekognition:region-
name:5498347593847598:collection/NewCollectionName", TagKeys=['KeyName']) 
     print(response) 
def main(): 
     list_tags() 
if __name__ == '__main__": main()
```
## <span id="page-315-0"></span>컬렉션 나열

[ListCollections](https://docs.aws.amazon.com/rekognition/latest/APIReference/API_ListCollections.html)작업을 사용하여 사용 중인 지역의 컬렉션을 나열할 수 있습니다.

자세한 정보는 [컬렉션 관리을](#page-298-0) 참조하세요.

모음을 나열하려면(SDK)

- 1. 아직 설정하지 않았다면 다음과 같이 하세요.
	- a. AmazonRekognitionFullAccess 권한이 있는 사용자를 생성하거나 업데이트합니다. 자 세한 정보는 [1단계: AWS 계정 설정 및 사용자 생성을](#page-33-0) 참조하세요.
- b. 및 AWS SDK를 설치 AWS CLI 및 구성합니다. 자세한 정보는 [2단계: AWS CLI 및 AWS SDK](#page-35-0)  [설정](#page-35-0)을 참조하세요.
- 2. 다음 예제를 사용하여 ListCollections 작업을 호출합니다.

Java

다음 예제는 현재 리전의 모음을 나열합니다.

```
//Copyright 2018 Amazon.com, Inc. or its affiliates. All Rights Reserved. 
//PDX-License-Identifier: MIT-0 (For details, see https://github.com/awsdocs/
amazon-rekognition-developer-guide/blob/master/LICENSE-SAMPLECODE.) 
package aws.example.rekognition.image; 
import java.util.List; 
import com.amazonaws.services.rekognition.AmazonRekognition; 
import com.amazonaws.services.rekognition.AmazonRekognitionClientBuilder; 
import com.amazonaws.services.rekognition.model.ListCollectionsRequest; 
import com.amazonaws.services.rekognition.model.ListCollectionsResult; 
public class ListCollections { 
    public static void main(String[] args) throws Exception { 
       AmazonRekognition amazonRekognition = 
  AmazonRekognitionClientBuilder.defaultClient(); 
       System.out.println("Listing collections"); 
      int limit = 10;
       ListCollectionsResult listCollectionsResult = null; 
       String paginationToken = null; 
       do { 
          if (listCollectionsResult != null) { 
             paginationToken = listCollectionsResult.getNextToken(); 
          } 
          ListCollectionsRequest listCollectionsRequest = new 
  ListCollectionsRequest() 
                   .withMaxResults(limit) 
                   .withNextToken(paginationToken); 
 listCollectionsResult=amazonRekognition.listCollections(listCollectionsRequest);
```

```
 List < String > collectionIds = 
  listCollectionsResult.getCollectionIds(); 
          for (String resultId: collectionIds) { 
              System.out.println(resultId); 
          } 
       } while (listCollectionsResult != null && 
  listCollectionsResult.getNextToken() != 
          null); 
    } 
}
```
#### Java V2

이 코드는 AWS 문서 SDK 예제 GitHub 저장소에서 가져왔습니다. 전체 예제는 [여기](https://github.com/awsdocs/aws-doc-sdk-examples/blob/master/javav2/example_code/rekognition/src/main/java/com/example/rekognition/ListCollections.java)에서 확인 하세요.

```
//snippet-start:[rekognition.java2.list_collections.import]
import software.amazon.awssdk.auth.credentials.ProfileCredentialsProvider;
import software.amazon.awssdk.regions.Region;
import software.amazon.awssdk.services.rekognition.RekognitionClient;
import software.amazon.awssdk.services.rekognition.model.ListCollectionsRequest;
import 
  software.amazon.awssdk.services.rekognition.model.ListCollectionsResponse;
import software.amazon.awssdk.services.rekognition.model.RekognitionException;
import java.util.List;
//snippet-end:[rekognition.java2.list_collections.import]
/**
* Before running this Java V2 code example, set up your development environment, 
  including your credentials.
*
* For more information, see the following documentation topic:
*
* https://docs.aws.amazon.com/sdk-for-java/latest/developer-guide/get-
started.html
*/
public class ListCollections { 
  public static void main(String[] args) { 
      Region region = Region.US_EAST_1;
```

```
 RekognitionClient rekClient = RekognitionClient.builder() 
           .region(region) 
           .credentialsProvider(ProfileCredentialsProvider.create("profile-name")) 
          .build();
      System.out.println("Listing collections"); 
      listAllCollections(rekClient); 
      rekClient.close(); 
  } 
 // snippet-start:[rekognition.java2.list_collections.main] 
  public static void listAllCollections(RekognitionClient rekClient) { 
      try { 
          ListCollectionsRequest listCollectionsRequest = 
  ListCollectionsRequest.builder() 
               .maxResults(10) 
              .build();
          ListCollectionsResponse response = 
  rekClient.listCollections(listCollectionsRequest); 
          List<String> collectionIds = response.collectionIds(); 
          for (String resultId : collectionIds) { 
               System.out.println(resultId); 
          } 
      } catch (RekognitionException e) { 
          System.out.println(e.getMessage()); 
          System.exit(1); 
      } 
  } 
 // snippet-end:[rekognition.java2.list_collections.main]
}
```
#### AWS CLI

이 AWS CLI 명령은 list-collections CLI 작업에 대한 JSON 출력을 표시합니다. profile\_name의 값을 개발자 프로필 이름으로 바꿉니다.

aws rekognition list-collections --profile profile-name

#### Python

다음 예제는 현재 리전의 모음을 나열합니다.

Rekognition 세션을 생성하는 라인에서 profile\_name의 값을 개발자 프로필의 이름으로 대 체합니다.

```
#Copyright 2018 Amazon.com, Inc. or its affiliates. All Rights Reserved. 
#PDX-License-Identifier: MIT-0 (For details, see https://github.com/awsdocs/
amazon-rekognition-developer-guide/blob/master/LICENSE-SAMPLECODE.) 
import boto3 
def list_collections(): 
     max_results=2 
     client=boto3.client('rekognition') 
     #Display all the collections 
     print('Displaying collections...') 
     response=client.list_collections(MaxResults=max_results) 
     collection_count=0 
     done=False 
     while done==False: 
         collections=response['CollectionIds'] 
         for collection in collections: 
             print (collection) 
             collection_count+=1 
         if 'NextToken' in response: 
             nextToken=response['NextToken'] 
  response=client.list_collections(NextToken=nextToken,MaxResults=max_results) 
         else: 
             done=True 
     return collection_count 
def main(): 
     collection_count=list_collections() 
     print("collections: " + str(collection_count)) 
if __name__ == '__main__":
```
main()

#### .NET

다음 예제는 현재 리전의 모음을 나열합니다.

```
//Copyright 2018 Amazon.com, Inc. or its affiliates. All Rights Reserved.
//PDX-License-Identifier: MIT-0 (For details, see https://github.com/awsdocs/
amazon-rekognition-developer-guide/blob/master/LICENSE-SAMPLECODE.)
using System;
using Amazon.Rekognition;
using Amazon.Rekognition.Model;
public class ListCollections
{ 
     public static void Example() 
     { 
         AmazonRekognitionClient rekognitionClient = new 
 AmazonRekognitionClient(); 
         Console.WriteLine("Listing collections"); 
        int limit = 10;
         ListCollectionsResponse listCollectionsResponse = null; 
         String paginationToken = null; 
         do 
         { 
             if (listCollectionsResponse != null) 
                  paginationToken = listCollectionsResponse.NextToken; 
             ListCollectionsRequest listCollectionsRequest = new 
 ListCollectionsRequest() 
\{\hspace{.1cm} \} MaxResults = limit, 
                  NextToken = paginationToken 
             }; 
             listCollectionsResponse = 
  rekognitionClient.ListCollections(listCollectionsRequest); 
             foreach (String resultId in listCollectionsResponse.CollectionIds) 
                  Console.WriteLine(resultId);
```

```
 } while (listCollectionsResponse != null && 
  listCollectionsResponse.NextToken != null); 
     }
}
```
Node.js

Rekognition 세션을 생성하는 라인에서 profile\_name의 값을 개발자 프로필의 이름으로 대 체합니다.

```
//Copyright 2018 Amazon.com, Inc. or its affiliates. All Rights Reserved. 
//PDX-License-Identifier: MIT-0 (For details, see https://github.com/awsdocs/
amazon-rekognition-developer-guide/blob/master/LICENSE-SAMPLECODE.) 
import { ListCollectionsCommand } from "@aws-sdk/client-rekognition"; 
import { RekognitionClient } from "@aws-sdk/client-rekognition"; 
import {fromIni} from '@aws-sdk/credential-providers'; 
// Set the AWS Region. 
const REGION = "region-name"; //e.g. "us-east-1" 
// Set the profile name 
const profileName = "profile-name" 
// Name the collection 
const rekogClient = new RekognitionClient({region: REGION, 
   credentials: fromIni({profile: profileName,}), 
}); 
const listCollection = async () => { 
   var max_results = 10 
   console.log("Displaying collections:") 
   var response = await rekogClient.send(new ListCollectionsCommand({MaxResults: 
  max_results})) 
  var collection_count = 0
   var done = false 
  while (done == false){
       var collections = response.CollectionIds 
       collections.forEach(collection => { 
           console.log(collection) 
           collection_count += 1 
       }); 
       return collection_count 
   } 
}
```

```
var collect list = await listCollection()
console.log(collect_list)
```
### ListCollections 작업 요청

ListCollections에 대한 입력은 반환될 최대 모음 수입니다.

```
{ 
      "MaxResults": 2
}
```
응답의 컬렉션이 MaxResults가 요청한 것보다 많으면 후속 ListCollections 직접 호출에서 다음 결과 집합을 가져오는 데 사용할 수 있는 토큰이 반환됩니다. 예:

```
{ 
     "NextToken": "MGYZLAHX1T5a....", 
     "MaxResults": 2
}
```
### ListCollections 운영 응답

Amazon Rekognition은 컬렉션의 배열(CollectionIds)을 반환합니다. 각 모음의 얼굴을 분석 하는 데 사용된 얼굴 모델 버전은 별도의 배열(FaceModelVersions)로 제공됩니다. 예를 들어 다음 JSON 응답에서 MyCollection 모음은 얼굴 모델 버전 2.0을 사용하여 얼굴을 분석합니다. AnotherCollection모음은 얼굴 모델 버전 3.0을 사용합니다. 자세한 정보는 [모델 버전 관리을](#page-31-0) 참조 하세요.

NextToken은 ListCollections에 대한 후속 호출에서 다음 결과 집합을 가져오는 데 사용되는 토 큰입니다.

```
{ 
      "CollectionIds": [ 
           "MyCollection", 
           "AnotherCollection" 
      ], 
      "FaceModelVersions": [ 
           "2.0", 
           "3.0" 
      ],
```
}

#### "NextToken": "MGYZLAHX1T5a...."

## <span id="page-323-0"></span>컬렉션 설명

[DescribeCollection](https://docs.aws.amazon.com/rekognition/latest/APIReference/API_DescribeCollection.html)작업을 사용하여 컬렉션에 대한 다음 정보를 가져올 수 있습니다.

- 모음에 인덱싱된 얼굴의 수.
- 컬렉션과 함께 사용되는 모델 버전. 자세한 정보는 [the section called "모델 버전 관리"](#page-31-0)을 참조하세요.
- 모음의 Amazon 리소스 이름(ARN).
- 모음의 생성 날짜 및 시간.

모음을 설명하려면(SDK)

- 1. 아직 설정하지 않았다면 다음과 같이 하세요.
	- a. AmazonRekognitionFullAccess 권한이 있는 사용자를 생성하거나 업데이트합니다. 자 세한 정보는 [1단계: AWS 계정 설정 및 사용자 생성을](#page-33-0) 참조하세요.
	- b. 및 AWS SDK를 설치 AWS CLI 및 구성합니다. 자세한 정보는 [2단계: AWS CLI 및 AWS SDK](#page-35-0)  [설정](#page-35-0)을 참조하세요.
- 2. 다음 예제를 사용하여 DescribeCollection 작업을 호출합니다.

Java

이 예제는 모음을 설명합니다.

collectionId의 값을 원하는 모음의 ID로 변경합니다.

```
//Copyright 2018 Amazon.com, Inc. or its affiliates. All Rights Reserved.
//PDX-License-Identifier: MIT-0 (For details, see https://github.com/awsdocs/
amazon-rekognition-developer-guide/blob/master/LICENSE-SAMPLECODE.)
package com.amazonaws.samples;
import com.amazonaws.services.rekognition.AmazonRekognition;
import com.amazonaws.services.rekognition.AmazonRekognitionClientBuilder;
import com.amazonaws.services.rekognition.model.DescribeCollectionRequest;
import com.amazonaws.services.rekognition.model.DescribeCollectionResult;
```
```
public class DescribeCollection { 
    public static void main(String[] args) throws Exception { 
       String collectionId = "CollectionID"; 
       AmazonRekognition rekognitionClient = 
  AmazonRekognitionClientBuilder.defaultClient(); 
       System.out.println("Describing collection: " + 
          collectionId ); 
         DescribeCollectionRequest request = new DescribeCollectionRequest() 
                      .withCollectionId(collectionId); 
       DescribeCollectionResult describeCollectionResult = 
  rekognitionClient.describeCollection(request); 
       System.out.println("Collection Arn : " + 
          describeCollectionResult.getCollectionARN()); 
       System.out.println("Face count : " + 
          describeCollectionResult.getFaceCount().toString()); 
       System.out.println("Face model version : " + 
          describeCollectionResult.getFaceModelVersion()); 
       System.out.println("Created : " + 
          describeCollectionResult.getCreationTimestamp().toString()); 
    } 
}
```
Java V2

이 코드는 AWS 문서 SDK 예제 GitHub 저장소에서 가져왔습니다. 전체 예제는 [여기](https://github.com/awsdocs/aws-doc-sdk-examples/blob/master/javav2/example_code/rekognition/src/main/java/com/example/rekognition/DescribeCollection.java)에서 확인 하세요.

import software.amazon.awssdk.auth.credentials.ProfileCredentialsProvider; import software.amazon.awssdk.regions.Region; import software.amazon.awssdk.services.rekognition.RekognitionClient;

```
import 
  software.amazon.awssdk.services.rekognition.model.DescribeCollectionRequest;
import 
  software.amazon.awssdk.services.rekognition.model.DescribeCollectionResponse;
import software.amazon.awssdk.services.rekognition.model.RekognitionException;
//snippet-end:[rekognition.java2.describe_collection.import]
/**
* Before running this Java V2 code example, set up your development environment, 
  including your credentials.
*
* For more information, see the following documentation topic:
*
* https://docs.aws.amazon.com/sdk-for-java/latest/developer-guide/get-
started.html
*/
public class DescribeCollection { 
  public static void main(String[] args) { 
      final String usage = "\n" + 
          "Usage: " + 
          " <collectionName>\n\n" + 
          "Where:\n" + 
             collectionName - The name of the Amazon Rekognition collection. \n
\n\overline{\ }if (args.length != 1) {
          System.out.println(usage); 
          System.exit(1); 
      } 
     String collectionName = args[0];
      Region region = Region.US_EAST_1; 
      RekognitionClient rekClient = RekognitionClient.builder() 
          .region(region) 
          .credentialsProvider(ProfileCredentialsProvider.create("profile-name")) 
         .build();
      describeColl(rekClient, collectionName); 
      rekClient.close(); 
  } 
 // snippet-start:[rekognition.java2.describe_collection.main]
```

```
 public static void describeColl(RekognitionClient rekClient, String 
  collectionName) { 
      try { 
          DescribeCollectionRequest describeCollectionRequest = 
  DescribeCollectionRequest.builder() 
               .collectionId(collectionName) 
              .build():
          DescribeCollectionResponse describeCollectionResponse = 
  rekClient.describeCollection(describeCollectionRequest); 
          System.out.println("Collection Arn : " + 
  describeCollectionResponse.collectionARN()); 
          System.out.println("Created : " + 
  describeCollectionResponse.creationTimestamp().toString()); 
      } catch(RekognitionException e) { 
          System.out.println(e.getMessage()); 
          System.exit(1); 
      } 
  } 
 // snippet-end:[rekognition.java2.describe_collection.main]
}
```
AWS CLI

이 AWS CLI 명령은 describe-collection CLI 작업에 대한 JSON 출력을 표시합니다. collection-id의 값을 원하는 모음의 ID로 변경합니다. Rekognition 세션을 생성하는 라인 에서 profile\_name의 값을 개발자 프로필의 이름으로 대체합니다.

aws rekognition describe-collection --collection-id collection-name --profile profile-name

Python

이 예제는 모음을 설명합니다.

collection\_id의 값을 원하는 모음의 ID로 변경합니다. Rekognition 세션을 생성하는 라인 에서 profile\_name의 값을 개발자 프로필의 이름으로 대체합니다.

# Copyright 2018 Amazon.com, Inc. or its affiliates. All Rights Reserved.

```
# PDX-License-Identifier: MIT-0 (For details, see https://github.com/awsdocs/
amazon-rekognition-developer-guide/blob/master/LICENSE-SAMPLECODE.) 
import boto3 
from botocore.exceptions import ClientError 
def describe_collection(collection_id): 
     print('Attempting to describe collection ' + collection_id) 
     session = boto3.Session(profile_name='default') 
     client = session.client('rekognition') 
     try: 
     response = client.describe_collection(CollectionId=collection_id) 
     print("Collection Arn: " + response['CollectionARN']) 
     print("Face Count: " + str(response['FaceCount'])) 
     print("Face Model Version: " + response['FaceModelVersion']) 
     print("Timestamp: " + str(response['CreationTimestamp'])) 
     except ClientError as e: 
     if e.response['Error']['Code'] == 'ResourceNotFoundException': 
     print('The collection ' + collection_id + ' was not found ') 
     else: 
     print('Error other than Not Found occurred: ' + e.response['Error']
['Message']) 
     print('Done...') 
def main(): 
     collection_id = 'collection-name' 
     describe_collection(collection_id) 
if __name__ == '__main__": main()
```
.NET

이 예제는 모음을 설명합니다.

collectionId의 값을 원하는 모음의 ID로 변경합니다.

//Copyright 2018 Amazon.com, Inc. or its affiliates. All Rights Reserved.

```
//PDX-License-Identifier: MIT-0 (For details, see https://github.com/awsdocs/
amazon-rekognition-developer-guide/blob/master/LICENSE-SAMPLECODE.) 
using System; 
using Amazon.Rekognition; 
using Amazon.Rekognition.Model; 
public class DescribeCollection 
{ 
     public static void Example() 
     { 
         AmazonRekognitionClient rekognitionClient = new 
  AmazonRekognitionClient(); 
         String collectionId = "CollectionID"; 
         Console.WriteLine("Describing collection: " + collectionId); 
         DescribeCollectionRequest describeCollectionRequest = new 
  DescribeCollectionRequest() 
         { 
             CollectionId = collectionId 
         }; 
         DescribeCollectionResponse describeCollectionResponse = 
  rekognitionClient.DescribeCollection(describeCollectionRequest); 
         Console.WriteLine("Collection ARN: " + 
  describeCollectionResponse.CollectionARN); 
         Console.WriteLine("Face count: " + 
  describeCollectionResponse.FaceCount); 
         Console.WriteLine("Face model version: " + 
  describeCollectionResponse.FaceModelVersion); 
         Console.WriteLine("Created: " + 
  describeCollectionResponse.CreationTimestamp); 
     } 
}
```
#### Node.js

//Copyright 2018 Amazon.com, Inc. or its affiliates. All Rights Reserved. //PDX-License-Identifier: MIT-0 (For details, see https://github.com/awsdocs/ amazon-rekognition-developer-guide/blob/master/LICENSE-SAMPLECODE.)

import { DescribeCollectionCommand } from "@aws-sdk/client-rekognition";

```
import { RekognitionClient } from "@aws-sdk/client-rekognition"; 
import {fromIni} from '@aws-sdk/credential-providers'; 
// Set the AWS Region. 
const REGION = "region-name"; //e.g. "us-east-1" 
// Set the profile name 
const profileName = "profile-name" 
// Name the collection 
const rekogClient = new RekognitionClient({region: REGION, 
   credentials: fromIni({profile: profileName,}), 
}); 
// Name the collection 
const collection_name = "collection-name" 
const describeCollection = async (collectionName) => { 
   try { 
      console.log(`Attempting to describe collection named - ${collectionName}`) 
      var response = await rekogClient.send(new 
  DescribeCollectionCommand({CollectionId: collectionName})) 
      console.log('Collection Arn:') 
      console.log(response.CollectionARN) 
      console.log('Face Count:') 
      console.log(response.FaceCount) 
      console.log('Face Model Version:') 
      console.log(response.FaceModelVersion) 
      console.log('Timestamp:') 
      console.log(response.CreationTimestamp) 
      return response; // For unit tests. 
   } catch (err) { 
     console.log("Error", err.stack); 
   } 
}; 
describeCollection(collection name)
```
DescribeCollection 작업 요청

DescribeCollection에 대한 입력은 원하는 모음의 ID입니다. 다음 JSON 예제를 참조하십시오.

```
 "CollectionId": "MyCollection"
```
{

}

## DescribeCollection운영 응답

응답에는 다음이 포함됩니다.

- 모음에 인덱싱된 얼굴의 수, FaceCount.
- 컬렉션과 함께 사용되는 얼굴 모델 버전, FaceModelVersion. 자세한 정보는 [the section called "모](#page-31-0) [델 버전 관리"을](#page-31-0) 참조하세요.
- 모음의 Amazon 리소스 이름, CollectionARN.
- 모음의 생성 날짜 및 시간, CreationTimestamp. CreationTimestamp의 값은 밀리초인데 모음 생성까지의 Unix epoch 시간 때문입니다. Unix epoch 시간은 1970년 1월 1일, 목요일 00:00:00 협정 세계시(UTC)입니다. 자세한 내용은 [Unix Time을](https://en.wikipedia.org/wiki/Unix_time) 참조하십시오.

```
{ 
     "CollectionARN": "arn:aws:rekognition:us-east-1:nnnnnnnnnnnn:collection/
MyCollection", 
     "CreationTimestamp": 1.533422155042E9, 
     "FaceCount": 200, 
     "UserCount" : 20, 
     "FaceModelVersion": "1.0"
}
```
## 컬렉션 삭제

[DeleteCollection](https://docs.aws.amazon.com/rekognition/latest/APIReference/API_DeleteCollection.html)작업을 사용하여 컬렉션을 삭제할 수 있습니다.

자세한 정보는 [컬렉션 관리을](#page-298-0) 참조하세요.

### 모음을 삭제하려면(SDK)

- 1. 아직 설정하지 않았다면 다음과 같이 하세요.
	- a. AmazonRekognitionFullAccess 권한이 있는 사용자를 생성하거나 업데이트합니다. 자 세한 정보는 [1단계: AWS 계정 설정 및 사용자 생성을](#page-33-0) 참조하세요.
	- b. 및 AWS SDK를 설치 AWS CLI 및 구성합니다. 자세한 정보는 [2단계: AWS CLI 및 AWS SDK](#page-35-0)  [설정](#page-35-0)을 참조하세요.

### 2. 다음 예제를 사용하여 DeleteCollection 작업을 호출합니다.

### Java

이 예제는 모음을 삭제합니다.

collectionId 값을, 삭제하려는 모음으로 변경합니다.

```
//Copyright 2018 Amazon.com, Inc. or its affiliates. All Rights Reserved. 
//PDX-License-Identifier: MIT-0 (For details, see https://github.com/awsdocs/
amazon-rekognition-developer-guide/blob/master/LICENSE-SAMPLECODE.) 
package aws.example.rekognition.image; 
import com.amazonaws.services.rekognition.AmazonRekognition; 
import com.amazonaws.services.rekognition.AmazonRekognitionClientBuilder; 
import com.amazonaws.services.rekognition.model.DeleteCollectionRequest; 
import com.amazonaws.services.rekognition.model.DeleteCollectionResult; 
public class DeleteCollection { 
    public static void main(String[] args) throws Exception { 
       AmazonRekognition rekognitionClient = 
  AmazonRekognitionClientBuilder.defaultClient(); 
       String collectionId = "MyCollection"; 
       System.out.println("Deleting collections"); 
       DeleteCollectionRequest request = new DeleteCollectionRequest() 
          .withCollectionId(collectionId); 
       DeleteCollectionResult deleteCollectionResult = 
  rekognitionClient.deleteCollection(request); 
       System.out.println(collectionId + ": " + 
  deleteCollectionResult.getStatusCode() 
          .toString()); 
    } 
}
```
Java V2

이 코드는 AWS 문서 SDK 예제 GitHub 저장소에서 가져왔습니다. 전체 예제는 [여기](https://github.com/awsdocs/aws-doc-sdk-examples/blob/master/javav2/example_code/rekognition/src/main/java/com/example/rekognition/DeleteCollection.java)에서 확인 하세요.

```
// snippet-start:[rekognition.java2.delete_collection.import]
import software.amazon.awssdk.auth.credentials.ProfileCredentialsProvider;
import software.amazon.awssdk.regions.Region;
import software.amazon.awssdk.services.rekognition.RekognitionClient;
import 
  software.amazon.awssdk.services.rekognition.model.DeleteCollectionRequest;
import 
  software.amazon.awssdk.services.rekognition.model.DeleteCollectionResponse;
import software.amazon.awssdk.services.rekognition.model.RekognitionException;
// snippet-end:[rekognition.java2.delete_collection.import]
/** 
  * Before running this Java V2 code example, set up your development 
  environment, including your credentials. 
 * 
  * For more information, see the following documentation topic: 
 * 
  * https://docs.aws.amazon.com/sdk-for-java/latest/developer-guide/get-
started.html 
  */
public class DeleteCollection { 
     public static void main(String[] args) { 
         final String usage = "\n" + 
             "Usage: " + 
             " <collectionId> \n\n" + 
             "Where:\n" + 
             " collectionId - The id of the collection to delete. \n\n"; 
         if (args.length != 1) { 
             System.out.println(usage); 
             System.exit(1); 
         }
```

```
String collectionId = args[0];
         Region region = Region.US_EAST_1; 
         RekognitionClient rekClient = RekognitionClient.builder() 
              .region(region) 
              .credentialsProvider(ProfileCredentialsProvider.create("profile-
name")) 
             .build();
         System.out.println("Deleting collection: " + collectionId); 
         deleteMyCollection(rekClient, collectionId); 
         rekClient.close(); 
     } 
     // snippet-start:[rekognition.java2.delete_collection.main] 
     public static void deleteMyCollection(RekognitionClient rekClient,String 
  collectionId ) { 
         try { 
             DeleteCollectionRequest deleteCollectionRequest = 
  DeleteCollectionRequest.builder() 
                  .collectionId(collectionId) 
                 .build();
             DeleteCollectionResponse deleteCollectionResponse = 
  rekClient.deleteCollection(deleteCollectionRequest); 
             System.out.println(collectionId + ": " + 
  deleteCollectionResponse.statusCode().toString()); 
         } catch(RekognitionException e) { 
             System.out.println(e.getMessage()); 
             System.exit(1); 
         } 
     } 
     // snippet-end:[rekognition.java2.delete_collection.main]
}
```
AWS CLI

이 AWS CLI 명령은 delete-collection CLI 작업에 대한 JSON 출력을 표시합니다. collection-id의 값을, 삭제하려는 모음의 이름으로 바꿉니다. Rekognition 세션을 생성하 는 라인에서 profile\_name의 값을 개발자 프로필의 이름으로 대체합니다.

```
aws rekognition delete-collection --collection-id collection-name --profile 
  profile-name
```
Python

이 예제는 모음을 삭제합니다.

collection\_id 값을, 삭제하려는 모음으로 변경합니다. Rekognition 세션을 생성하는 라인 에서 profile\_name의 값을 개발자 프로필의 이름으로 대체합니다.

```
# Copyright 2018 Amazon.com, Inc. or its affiliates. All Rights Reserved. 
# PDX-License-Identifier: MIT-0 (For details, see https://github.com/awsdocs/
amazon-rekognition-developer-guide/blob/master/LICENSE-SAMPLECODE.) 
import boto3 
from botocore.exceptions import ClientError 
def delete_collection(collection_id): 
     print('Attempting to delete collection ' + collection_id) 
     session = boto3.Session(profile_name='default') 
     client = session.client('rekognition') 
    status_code = \theta try: 
         response = client.delete_collection(CollectionId=collection_id) 
         status_code = response['StatusCode'] 
     except ClientError as e: 
         if e.response['Error']['Code'] == 'ResourceNotFoundException': 
             print('The collection ' + collection_id + ' was not found ') 
         else: 
             print('Error other than Not Found occurred: ' + e.response['Error']
['Message']) 
         status_code = e.response['ResponseMetadata']['HTTPStatusCode'] 
     return (status_code) 
def main(): 
     collection_id = 'collection-name' 
     status_code = delete_collection(collection_id)
```

```
 print('Status code: ' + str(status_code)) 
if __name__ == '__main__": main()
```
.NET

이 예제는 모음을 삭제합니다.

collectionId 값을, 삭제하려는 모음으로 변경합니다.

```
//Copyright 2018 Amazon.com, Inc. or its affiliates. All Rights Reserved.
//PDX-License-Identifier: MIT-0 (For details, see https://github.com/awsdocs/
amazon-rekognition-developer-guide/blob/master/LICENSE-SAMPLECODE.)
using System;
using Amazon.Rekognition;
using Amazon.Rekognition.Model;
public class DeleteCollection
{ 
     public static void Example() 
     { 
         AmazonRekognitionClient rekognitionClient = new 
  AmazonRekognitionClient(); 
         String collectionId = "MyCollection"; 
         Console.WriteLine("Deleting collection: " + collectionId); 
         DeleteCollectionRequest deleteCollectionRequest = new 
  DeleteCollectionRequest() 
        \left\{ \right. CollectionId = collectionId 
         }; 
         DeleteCollectionResponse deleteCollectionResponse = 
  rekognitionClient.DeleteCollection(deleteCollectionRequest); 
         Console.WriteLine(collectionId + ": " + 
  deleteCollectionResponse.StatusCode); 
     }
}
```
### Node.js

Rekognition 세션을 생성하는 라인에서 profile\_name의 값을 개발자 프로필의 이름으로 대 체합니다.

```
//Copyright 2018 Amazon.com, Inc. or its affiliates. All Rights Reserved. 
//PDX-License-Identifier: MIT-0 (For details, see https://github.com/awsdocs/
amazon-rekognition-developer-guide/blob/master/LICENSE-SAMPLECODE.) 
import { DeleteCollectionCommand } from "@aws-sdk/client-rekognition"; 
import { RekognitionClient } from "@aws-sdk/client-rekognition"; 
import {fromIni} from '@aws-sdk/credential-providers'; 
// Set the AWS Region. 
const REGION = "region-name"; //e.g. "us-east-1" 
// Set the profile name 
const profileName = "profile-name" 
// Name the collection 
const rekogClient = new RekognitionClient({region: REGION, 
   credentials: fromIni({profile: profileName,}), 
}); 
// Name the collection 
const collection_name = "collection-name" 
const deleteCollection = async (collectionName) => { 
     try { 
        console.log(`Attempting to delete collection named - ${collectionName}`) 
        var response = await rekogClient.send(new 
  DeleteCollectionCommand({CollectionId: collectionName})) 
        var status_code = response.StatusCode 
       if (status_code = 200){
            console.log("Collection successfully deleted.") 
        } 
        return response; // For unit tests. 
     } catch (err) { 
       console.log("Error", err.stack); 
     } 
   }; 
deleteCollection(collection_name)
```
## DeleteCollection 작업 요청

DeleteCollection에 대한 입력은 삭제할 모음의 ID입니다. 다음 JSON 예제를 참조하십시오.

```
{ 
     "CollectionId": "MyCollection"
}
```
## DeleteCollection 운영 응답

DeleteCollection 응답에는 작업의 성공 또는 실패를 나타내는 HTTP 상태 코드가 들어 있습니다. 모음이 성공적으로 삭제되면 200이 반환됩니다.

{"StatusCode":200}

# 컬렉션에 얼굴 추가

[IndexFaces](https://docs.aws.amazon.com/rekognition/latest/APIReference/API_IndexFaces.html)작업을 사용하여 이미지에서 얼굴을 감지하고 컬렉션에 추가할 수 있습니다. Amazon Rekognition은 감지된 각 얼굴에서 얼굴 특성을 추출하여 데이터베이스에 이 특성 정보를 저장합 니다. 또한 이 명령은 감지된 각 얼굴의 메타데이터를 지정된 얼굴 컬렉션에 저장합니다. Amazon Rekognition은 실제 이미지 바이트를 저장하지 않습니다.

인덱싱에 적합한 얼굴 제공에 대한 자세한 내용은 [얼굴 비교 입력 이미지에 대한 권장 사항](#page-181-0) 단원을 참 조하십시오.

IndexFaces 작업은 각 얼굴에 대해 다음의 정보를 유지합니다.

- 다차원 얼굴 특성 IndexFaces는 얼굴 분석을 사용하여 얼굴 특성에 대한 다차원 정보를 추출하 고, 이 정보를 얼굴 컬렉션에 저장합니다. 이 정보를 직접 액세스할 수는 없습니다. 그러나 Amazon Rekognition은 얼굴 컬렉션에서 얼굴 일치를 검색할 때 이 정보를 사용합니다.
- 메타데이터 각 얼굴의 메타데이터에는 경계 상자, 신뢰도 수준(경계 상자에 얼굴이 포함될 신뢰도 수준), Amazon Rekognition이 할당한 ID(얼굴 ID 및 이미지 ID), 요청 내 외부 이미지 ID(제공한 경 우)가 포함됩니다. 이 정보는 IndexFaces API 호출에 대한 응답으로 반환됩니다. 관련 예제는 다음 응답 예의 face 요소를 참조하십시오.

이 서비스는 다음 API 호출에 대한 응답으로 이 메타데이터를 반환합니다.

- [ListFaces](https://docs.aws.amazon.com/rekognition/latest/APIReference/API_ListFaces.html)
- 얼굴 검색 작업 일치하는 얼굴의 메타데이터와 함께 일치하는 각 얼굴에 대한 [SearchFaces응](https://docs.aws.amazon.com/rekognition/latest/APIReference/API_SearchFaces.html) 답과 일치하는 얼굴의 신뢰도를 [SearchFacesByImage](https://docs.aws.amazon.com/rekognition/latest/APIReference/API_SearchFacesByImage.html)반환합니다.

IndexFaces에서 인덱스를 생성하는 얼굴 수는 입력 모음과 연결된 얼굴 감지 모델의 버전에 따라 다 릅니다. 자세한 정보는 [모델 버전 관리을](#page-31-0) 참조하세요.

인덱싱된 얼굴에 대한 정보는 [FaceRecord객](https://docs.aws.amazon.com/rekognition/latest/APIReference/API_FaceRecord.html)체 배열로 반환됩니다.

감지된 이미지와 인덱싱된 얼굴을 연결해야 합니다. 예를 들어 이미지와 이미지의 얼굴에서 클라이언 트 측 인덱스를 유지해야 합니다. 얼굴을 이미지와 연결하려면, ExternalImageId 요청 파라미터에 서 이미지 ID를 지정합니다. 이미지 ID는 만드는 파일 이름이나 다른 ID일 수 있습니다.

이 API는 얼굴 모음에서 유지하는 위의 정보 외에, 모음에 유지되지 않는 얼굴 세부 정보도 반환합니 다. 다음 예제 응답에서 faceDetail 요소를 참조하십시오.

### **a** Note

DetectFaces는 동일한 정보를 반환하므로 같은 이미지에 대해 DetectFaces와 IndexFaces를 모두 호출할 필요는 없습니다.

## 얼굴 필터링

이 IndexFaces 작업을 통해 이미지에서 인덱싱된 얼굴을 필터링할 수 있습니다. IndexFaces를 통해 최대 얼굴 수를 인덱스로 지정하거나, 고화질로 감지된 얼굴만 인덱싱하도록 선택할 수 있습니다.

MaxFaces 입력 파라미터를 사용하여 IndexFaces로 인덱싱되는 최대 얼굴 수를 지정할 수 있습니 다. 이는 이미지에서 가장 큰 얼굴을 인덱싱하고자 하며 작은 얼굴(예: 배경에 서 있는 사람들의 얼굴) 은 인덱싱하지 않고자 할 때 유용합니다.

기본적으로 IndexFaces는 얼굴을 필터링하는 데 사용되는 화질 막대를 선택합니다. QualityFilter 입력 파라미터를 사용하여 화질 막대를 명시적으로 설정할 수 있습니다. 값은 다음 과 같습니다.

• AUTO - Amazon Rekognition이 얼굴을 필터링하는 데 사용되는 화질 막대를 선택합니다(기본값).

- LOW 가장 낮은 화질의 얼굴을 제외한 모든 얼굴이 인덱싱됩니다.
- MEDIUM
- HIGH 가장 높은 화질의 얼굴만 인덱싱됩니다.
- NONE 화질에 따라 얼굴이 필터링되지 않습니다.

IndexFaces는 다음과 같은 이유로 얼굴을 필터링합니다.

- 얼굴이 이미지 크기와 비교하여 너무 작습니다.
- 얼굴이 너무 흐릿합니다.
- 이미지가 너무 어둡습니다.
- 얼굴이 극단적인 포즈입니다.
- 얼굴에는 얼굴 검색에 적합한 세부 정보가 충분하지 않습니다.

### **a** Note

화질 필터링을 사용하려면 얼굴 모델 버전 3 이상과 연결된 모음이 필요합니다. 컬렉션과 관련 된 얼굴 모델 버전을 가져오려면 를 호출하십시오 [DescribeCollection](https://docs.aws.amazon.com/rekognition/latest/APIReference/API_DescribeCollection.html).

인덱싱되지 않은 얼굴에 대한 정보는 [UnindexedFace객](https://docs.aws.amazon.com/rekognition/latest/APIReference/API_UnindexedFace.html)체 배열로 IndexFaces 반환됩니다. Reasons 배열에는 얼굴이 인덱싱되지 않은 이유 목록이 포함되어 있습니다. 예를 들어 MaxFaces로 지정된 얼 굴 수가 이미 감지되었으므로 EXCEEDS\_MAX\_FACES 값은 인덱싱되지 않은 얼굴입니다.

자세한 정보는 [컬렉션에서 얼굴 관리](#page-299-0)을 참조하세요.

모음에 얼굴을 추가하려면(SDK)

1. 아직 설정하지 않았다면 다음과 같이 하세요.

- a. AmazonRekognitionFullAccess 권한과 AmazonS3ReadOnlyAccess 권한을 가진 사용 자를 생성하거나 업데이트합니다. 자세한 정보는 [1단계: AWS 계정 설정 및 사용자 생성](#page-33-0)을 참 조하세요.
- b. 및 AWS SDK를 AWS CLI 설치하고 구성합니다. 자세한 정보는 [2단계: AWS CLI 및 AWS](#page-35-0)  [SDK 설정을](#page-35-0) 참조하세요.
- 2. (하나 이상의 얼굴이 포함된) 이미지를 Amazon S3 버킷에 업로드합니다.

이에 관한 지침은 Amazon Simple Storage Service 사용 설명서에서 [Amazon S3에 객체 업로드](https://docs.aws.amazon.com/AmazonS3/latest/user-guide/UploadingObjectsintoAmazonS3.html)를 참조하세요.

3. 다음 예제를 사용하여 IndexFaces 작업을 호출합니다.

Java

이 예제는 모음에 추가된 얼굴의 얼굴 식별자를 표시합니다.

collectionId의 값을, 얼굴을 추가하려는 모음의 이름으로 변경합니다. bucket 및 photo의 값을 2단계에서 사용한 Amazon S3 버킷과 이미지의 이름으로 바꿉니다. .withMaxFaces(1) 파라미터는 인덱싱되는 얼굴 수를 1로 제한합니다. 요구에 맞게 값을 제 거하거나 변경합니다.

```
//Copyright 2018 Amazon.com, Inc. or its affiliates. All Rights Reserved. 
//PDX-License-Identifier: MIT-0 (For details, see https://github.com/awsdocs/
amazon-rekognition-developer-guide/blob/master/LICENSE-SAMPLECODE.) 
package aws.example.rekognition.image; 
import com.amazonaws.services.rekognition.AmazonRekognition; 
import com.amazonaws.services.rekognition.AmazonRekognitionClientBuilder; 
import com.amazonaws.services.rekognition.model.FaceRecord; 
import com.amazonaws.services.rekognition.model.Image; 
import com.amazonaws.services.rekognition.model.IndexFacesRequest; 
import com.amazonaws.services.rekognition.model.IndexFacesResult; 
import com.amazonaws.services.rekognition.model.QualityFilter; 
import com.amazonaws.services.rekognition.model.S3Object; 
import com.amazonaws.services.rekognition.model.UnindexedFace; 
import java.util.List; 
public class AddFacesToCollection { 
     public static final String collectionId = "MyCollection"; 
     public static final String bucket = "bucket"; 
     public static final String photo = "input.jpg"; 
     public static void main(String[] args) throws Exception { 
         AmazonRekognition rekognitionClient = 
  AmazonRekognitionClientBuilder.defaultClient(); 
        Image \text{image} = \text{new Image}()
```

```
 .withS3Object(new S3Object() 
                  .withBucket(bucket) 
                  .withName(photo)); 
         IndexFacesRequest indexFacesRequest = new IndexFacesRequest() 
                  .withImage(image) 
                  .withQualityFilter(QualityFilter.AUTO) 
                  .withMaxFaces(1) 
                  .withCollectionId(collectionId) 
                  .withExternalImageId(photo) 
                  .withDetectionAttributes("DEFAULT"); 
         IndexFacesResult indexFacesResult = 
  rekognitionClient.indexFaces(indexFacesRequest); 
         System.out.println("Results for " + photo); 
         System.out.println("Faces indexed:"); 
         List<FaceRecord> faceRecords = indexFacesResult.getFaceRecords(); 
         for (FaceRecord faceRecord : faceRecords) { 
             System.out.println(" Face ID: " + 
  faceRecord.getFace().getFaceId()); 
             System.out.println(" Location:" + 
  faceRecord.getFaceDetail().getBoundingBox().toString()); 
         } 
         List<UnindexedFace> unindexedFaces = 
  indexFacesResult.getUnindexedFaces(); 
         System.out.println("Faces not indexed:"); 
         for (UnindexedFace unindexedFace : unindexedFaces) { 
             System.out.println(" Location:" + 
 unindexedFace.getFaceDetail().getBoundingBox().toString());
             System.out.println(" Reasons:"); 
             for (String reason : unindexedFace.getReasons()) { 
                 System.out.println(" " + reason);
 } 
         } 
     } 
}
```
### Java V2

이 코드는 AWS 문서 SDK 예제 GitHub 저장소에서 가져왔습니다. 전체 예제는 [여기](https://github.com/awsdocs/aws-doc-sdk-examples/blob/master/javav2/example_code/rekognition/src/main/java/com/example/rekognition/AddFacesToCollection.java)에서 확인 하세요.

```
//snippet-start:[rekognition.java2.add_faces_collection.import]
import software.amazon.awssdk.auth.credentials.ProfileCredentialsProvider;
import software.amazon.awssdk.core.SdkBytes;
import software.amazon.awssdk.regions.Region;
import software.amazon.awssdk.services.rekognition.RekognitionClient;
import software.amazon.awssdk.services.rekognition.model.IndexFacesResponse;
import software.amazon.awssdk.services.rekognition.model.IndexFacesRequest;
import software.amazon.awssdk.services.rekognition.model.Image;
import software.amazon.awssdk.services.rekognition.model.QualityFilter;
import software.amazon.awssdk.services.rekognition.model.Attribute;
import software.amazon.awssdk.services.rekognition.model.FaceRecord;
import software.amazon.awssdk.services.rekognition.model.UnindexedFace;
import software.amazon.awssdk.services.rekognition.model.RekognitionException;
import software.amazon.awssdk.services.rekognition.model.Reason;
import java.io.FileInputStream;
import java.io.FileNotFoundException;
import java.io.InputStream;
import java.util.List;
//snippet-end:[rekognition.java2.add_faces_collection.import]
/**
* Before running this Java V2 code example, set up your development environment, 
 including your credentials.
*
* For more information, see the following documentation topic:
*
* https://docs.aws.amazon.com/sdk-for-java/latest/developer-guide/get-
started.html
*/
public class AddFacesToCollection { 
  public static void main(String[] args) { 
      final String usage = "\n" + 
          "Usage: " + 
          " <collectionId> <sourceImage>\n\n" + 
          "Where:\n" + 
          " collectionName - The name of the collection.\n" + 
          " sourceImage - The path to the image (for example, C:\\AWS\
\pi:1.png). \n\cdot;
     if (args.length != 2) {
          System.out.println(usage);
```

```
 System.exit(1); 
     } 
    String collectionId = args[0];
     String sourceImage = args[1]; 
     Region region = Region.US_EAST_1; 
     RekognitionClient rekClient = RekognitionClient.builder() 
          .region(region) 
          .credentialsProvider(ProfileCredentialsProvider.create("profile-name")) 
        .build();
     addToCollection(rekClient, collectionId, sourceImage); 
     rekClient.close(); 
 } 
 // snippet-start:[rekognition.java2.add_faces_collection.main] 
 public static void addToCollection(RekognitionClient rekClient, String 
 collectionId, String sourceImage) { 
     try { 
         InputStream sourceStream = new FileInputStream(sourceImage); 
         SdkBytes sourceBytes = SdkBytes.fromInputStream(sourceStream); 
         Image souImage = Image.builder() 
              .bytes(sourceBytes) 
             .build();
         IndexFacesRequest facesRequest = IndexFacesRequest.builder() 
              .collectionId(collectionId) 
              .image(souImage) 
              .maxFaces(1) 
              .qualityFilter(QualityFilter.AUTO) 
              .detectionAttributes(Attribute.DEFAULT) 
             .build();
         IndexFacesResponse facesResponse = rekClient.indexFaces(facesRequest); 
         System.out.println("Results for the image"); 
         System.out.println("\n Faces indexed:"); 
         List<FaceRecord> faceRecords = facesResponse.faceRecords(); 
         for (FaceRecord faceRecord : faceRecords) { 
             System.out.println(" Face ID: " + faceRecord.face().faceId()); 
             System.out.println(" Location:" + 
 faceRecord.faceDetail().boundingBox().toString()); 
         }
```

```
 List<UnindexedFace> unindexedFaces = facesResponse.unindexedFaces(); 
          System.out.println("Faces not indexed:"); 
          for (UnindexedFace unindexedFace : unindexedFaces) { 
              System.out.println(" Location:" + 
  unindexedFace.faceDetail().boundingBox().toString()); 
              System.out.println(" Reasons:"); 
              for (Reason reason : unindexedFace.reasons()) { 
                  System.out.println("Reason: " + reason); 
 } 
          } 
      } catch (RekognitionException | FileNotFoundException e) { 
          System.out.println(e.getMessage()); 
          System.exit(1); 
      } 
  } 
 // snippet-end:[rekognition.java2.add_faces_collection.main]
}
```
AWS CLI

이 AWS CLI 명령은 index-faces CLI 작업에 대한 JSON 출력을 표시합니다.

collection-id의 값을, 얼굴을 저장할 모음 이름으로 바꿉니다. Bucket 및 Name의 값을, 2 단계에서 사용한 Amazon S3 버킷과 이미지 파일로 바꿉니다. max-faces 파라미터는 인덱싱 되는 얼굴 수를 1로 제한합니다. 요구에 맞게 값을 제거하거나 변경합니다. Rekognition 세션을 생성하는 라인에서 profile\_name의 값을 개발자 프로필의 이름으로 대체합니다.

```
aws rekognition index-faces --image '{"S3Object":{"Bucket":"bucket-
name","Name":"file-name"}}' --collection-id "collection-id" \ 
                                  --max-faces 1 --quality-filter "AUTO" --
detection-attributes "ALL" \ 
                                  --external-image-id "example-image.jpg" --
profile profile-name
```
Windows 디바이스에서 CLI에 액세스하는 경우 작은따옴표 대신 큰따옴표를 사용하고 내부 큰 따옴표는 백슬래시(즉 \)로 이스케이프 처리하여 발생할 수 있는 구문 분석 오류를 해결합니다. 예를 들어 다음을 참조하세요.

```
aws rekognition index-faces --image "{\"S3Object\":{\"Bucket\":\"bucket-name\",
\"Name\":\"image-name\"}}" \
```

```
--collection-id "collection-id" --max-faces 1 --quality-filter "AUTO" --
detection-attributes "ALL" \ 
--external-image-id "example-image.jpg" --profile profile-name
```
Python

이 예제는 모음에 추가된 얼굴의 얼굴 식별자를 표시합니다.

collectionId의 값을, 얼굴을 추가하려는 모음의 이름으로 변경합니다. bucket 및 photo의 값을 2단계에서 사용한 Amazon S3 버킷과 이미지의 이름으로 바꿉니다. MaxFaces 입력 파라미터는 인덱싱되는 얼굴 수를 1로 제한합니다. 요구에 맞게 값을 제거하거나 변경합 니다. Rekognition 세션을 생성하는 라인에서 profile\_name의 값을 개발자 프로필의 이름으 로 대체합니다.

```
# Copyright 2018 Amazon.com, Inc. or its affiliates. All Rights Reserved. 
# PDX-License-Identifier: MIT-0 (For details, see https://github.com/awsdocs/
amazon-rekognition-developer-guide/blob/master/LICENSE-SAMPLECODE.) 
import boto3 
def add_faces_to_collection(bucket, photo, collection_id): 
     session = boto3.Session(profile_name='profile-name') 
     client = session.client('rekognition') 
     response = client.index_faces(CollectionId=collection_id, 
                                     Image={'S3Object': {'Bucket': bucket, 'Name': 
  photo}}, 
                                    ExternalImageId=photo, 
                                    MaxFaces=1, 
                                    QualityFilter="AUTO", 
                                    DetectionAttributes=['ALL']) 
     print('Results for ' + photo) 
     print('Faces indexed:') 
     for faceRecord in response['FaceRecords']: 
         print(' Face ID: ' + faceRecord['Face']['FaceId']) 
         print(' Location: {}'.format(faceRecord['Face']['BoundingBox'])) 
     print('Faces not indexed:') 
     for unindexedFace in response['UnindexedFaces']:
```

```
 print(' Location: {}'.format(unindexedFace['FaceDetail']
['BoundingBox'])) 
         print(' Reasons:') 
         for reason in unindexedFace['Reasons']: 
             print(' ' + reason) 
     return len(response['FaceRecords']) 
def main(): 
     bucket = 'bucket-name' 
     collection_id = 'collection-id' 
     photo = 'photo-name' 
     indexed_faces_count = add_faces_to_collection(bucket, photo, collection_id) 
     print("Faces indexed count: " + str(indexed_faces_count)) 
if __name__ == '__main__": main()
```
.NET

이 예제는 모음에 추가된 얼굴의 얼굴 식별자를 표시합니다.

collectionId의 값을, 얼굴을 추가하려는 모음의 이름으로 변경합니다. bucket 및 photo의 값을 2단계에서 사용한 Amazon S3 버킷과 이미지의 이름으로 바꿉니다.

```
//Copyright 2018 Amazon.com, Inc. or its affiliates. All Rights Reserved.
//PDX-License-Identifier: MIT-0 (For details, see https://github.com/awsdocs/
amazon-rekognition-developer-guide/blob/master/LICENSE-SAMPLECODE.)
using System;
using System.Collections.Generic;
using Amazon.Rekognition;
using Amazon.Rekognition.Model;
public class AddFaces
{ 
     public static void Example() 
    \{ String collectionId = "MyCollection"; 
         String bucket = "bucket"; 
         String photo = "input.jpg";
```

```
 AmazonRekognitionClient rekognitionClient = new 
  AmazonRekognitionClient(); 
        Image \text{image} = \text{new Image}() { 
              S3Object = new S3Object() 
              { 
                  Bucket = bucket, 
                  Name = photo 
 } 
         }; 
         IndexFacesRequest indexFacesRequest = new IndexFacesRequest() 
         { 
             Image = image, CollectionId = collectionId, 
              ExternalImageId = photo, 
              DetectionAttributes = new List<String>(){ "ALL" } 
         }; 
         IndexFacesResponse indexFacesResponse = 
  rekognitionClient.IndexFaces(indexFacesRequest); 
         Console.WriteLine(photo + " added"); 
         foreach (FaceRecord faceRecord in indexFacesResponse.FaceRecords) 
              Console.WriteLine("Face detected: Faceid is " + 
                 faceRecord.Face.FaceId); 
     }
}
```
## IndexFaces 작업 요청

IndexFaces에 대한 입력은 인덱스를 생성할 이미지와, 얼굴을 추가할 모음입니다.

```
{ 
      "CollectionId": "MyCollection", 
      "Image": { 
          "S3Object": { 
               "Bucket": "bucket", 
               "Name": "input.jpg" 
          } 
     },
```

```
 "ExternalImageId": "input.jpg", 
     "DetectionAttributes": [ 
          "DEFAULT" 
     ], 
     "MaxFaces": 1, 
     "QualityFilter": "AUTO"
}
```
## IndexFaces 운영 응답

IndexFaces는 이미지에서 감지된 얼굴에 대한 정보를 반환합니다. 예를 들어 다음 JSON 응답 에는 입력 이미지에서 감지된 얼굴의 기본 감지 속성이 포함됩니다. 이 예제에서는 MaxFaces 입력 파라미터의 값이 초과되어 인덱싱되지 않은 얼굴도 보여줍니다. Reasons 배열에는 EXCEEDS\_MAX\_FACES가 포함되어 있습니다. 화질로 인해 얼굴이 인덱싱되지 않은 경우 Reasons에는 LOW\_SHARPNESS 또는 LOW\_BRIGHTNESS 등의 값이 포함되어 있습니다. 자세한 내용은 을 참조하십시오 [UnindexedFace.](https://docs.aws.amazon.com/rekognition/latest/APIReference/API_UnindexedFace.html)

```
{ 
     "FaceModelVersion": "3.0", 
     "FaceRecords": [ 
         { 
              "Face": { 
                  "BoundingBox": { 
                       "Height": 0.3247932195663452, 
                       "Left": 0.5055555701255798, 
                       "Top": 0.2743072211742401, 
                       "Width": 0.21444444358348846 
                  }, 
                  "Confidence": 99.99998474121094, 
                  "ExternalImageId": "input.jpg", 
                  "FaceId": "b86e2392-9da1-459b-af68-49118dc16f87", 
                   "ImageId": "09f43d92-02b6-5cea-8fbd-9f187db2050d" 
              }, 
              "FaceDetail": { 
                  "BoundingBox": { 
                       "Height": 0.3247932195663452, 
                       "Left": 0.5055555701255798, 
                       "Top": 0.2743072211742401, 
                       "Width": 0.21444444358348846 
                  }, 
                  "Confidence": 99.99998474121094, 
                  "Landmarks": [
```

```
\{ "Type": "eyeLeft", 
                     "X": 0.5751981735229492, 
                      "Y": 0.4010535478591919 
\}, \{\{ "Type": "eyeRight", 
                     "X": 0.6511467099189758, 
                     "Y": 0.4017036259174347 
\}, \{\{ "Type": "nose", 
                     "X": 0.6314528584480286, 
                     "Y": 0.4710812568664551 
\}, \{\{ "Type": "mouthLeft", 
                     "X": 0.5879443287849426, 
                     "Y": 0.5171778798103333 
\}, \{\{ "Type": "mouthRight", 
                     "X": 0.6444502472877502, 
                     "Y": 0.5164633989334106 
1 1 1 1 1 1 1
              ], 
              "Pose": { 
                  "Pitch": -10.313642501831055, 
                  "Roll": -1.0316886901855469, 
                  "Yaw": 18.079818725585938 
              }, 
              "Quality": { 
                  "Brightness": 71.2919921875, 
                  "Sharpness": 78.74752044677734 
 } 
           } 
       } 
    ], 
    "OrientationCorrection": "", 
    "UnindexedFaces": [ 
       { 
           "FaceDetail": { 
              "BoundingBox": { 
                  "Height": 0.1329464465379715,
```

```
 "Left": 0.5611110925674438, 
                  "Top": 0.6832437515258789, 
                  "Width": 0.08777777850627899 
              }, 
              "Confidence": 92.37225341796875, 
              "Landmarks": [ 
\{ "Type": "eyeLeft", 
                      "X": 0.5796897411346436, 
                      "Y": 0.7452847957611084 
\}, \{\{ "Type": "eyeRight", 
                      "X": 0.6078574657440186, 
                      "Y": 0.742687463760376 
\}, \{\{ "Type": "nose", 
                      "X": 0.597953200340271, 
                      "Y": 0.7620673179626465 
\}, \{\{ "Type": "mouthLeft", 
                      "X": 0.5884202122688293, 
                      "Y": 0.7920381426811218 
\}, \{\{ "Type": "mouthRight", 
                      "X": 0.60627681016922, 
                      "Y": 0.7919750809669495 
1 1 1 1 1 1 1
              ], 
              "Pose": { 
                  "Pitch": 15.658954620361328, 
                  "Roll": -4.583454608917236, 
                  "Yaw": 10.558992385864258 
              }, 
              "Quality": { 
                  "Brightness": 42.54612350463867, 
                  "Sharpness": 86.93206024169922 
 } 
           }, 
           "Reasons": [ 
              "EXCEEDS_MAX_FACES"
```

$$
\begin{smallmatrix}&&&1\\&&&1\\&&&1\\&&&1\end{smallmatrix}
$$

모든 얼굴 정보를 가져오려면 DetectionAttributes 요청 파라미터에서 'ALL'을 지정합니다. 예를 들어 다음 예제 응답에서 faceDetail 요소의 추가 정보에 유의해야 하며 이것은 서버에서 지속되지 않습니다.

- 25개의 얼굴 표식(앞의 예의 단 5개와 비교)
- 10개의 얼굴 속성(안경, 수염, 오클루전, 시선 방향 등)
- 감정(emotion 요소 참조)

face 요소는 서버에서 유지되는 메타데이터를 제공합니다.

FaceModelVersion은 모음과 연결된 얼굴 모델의 버전입니다. 자세한 정보는 [모델 버전 관리을](#page-31-0) 참조 하세요.

OrientationCorrection은 이미지의 예상 방향입니다. 버전 3보다 높은 얼굴 감지 모델을 사용하 는 경우 방향 보정 정보가 반환되지 않습니다. 자세한 정보는 [이미지 방향 및 경계 상자 좌표 가져오](#page-107-0) [기](#page-107-0)을 참조하세요.

다음 샘플 응답은 ["ALL"] 을 지정할 때 반환된 JSON을 보여줍니다.

```
{ 
     "FaceModelVersion": "3.0", 
     "FaceRecords": [ 
         \{ "Face": { 
                  "BoundingBox": { 
                       "Height": 0.06333333253860474, 
                       "Left": 0.17185185849666595, 
                       "Top": 0.7366666793823242, 
                       "Width": 0.11061728745698929 
                  }, 
                  "Confidence": 99.99999237060547, 
                  "ExternalImageId": "input.jpg", 
                  "FaceId": "578e2e1b-d0b0-493c-aa39-ba476a421a34", 
                  "ImageId": "9ba38e68-35b6-5509-9d2e-fcffa75d1653" 
              }, 
              "FaceDetail": {
```

```
 "AgeRange": { 
                    "High": 25, 
                    "Low": 15 
                }, 
                "Beard": { 
                    "Confidence": 99.98077392578125, 
                    "Value": false 
                }, 
                "BoundingBox": { 
                    "Height": 0.06333333253860474, 
                    "Left": 0.17185185849666595, 
                    "Top": 0.7366666793823242, 
                    "Width": 0.11061728745698929 
                }, 
                "Confidence": 99.99999237060547, 
                "Emotions": [ 
\{ "Confidence": 95.40877532958984, 
                        "Type": "HAPPY" 
\}, \{\{ "Confidence": 6.6088080406188965, 
                        "Type": "CALM" 
\}, \{\{ "Confidence": 0.7385611534118652, 
                        "Type": "SAD" 
1999 1999 1999 1999 1999
                ], 
                 "EyeDirection": { 
                    "yaw": 16.299732, 
                    "pitch": -6.407457, 
                    "confidence": 99.968704 
 } 
                "Eyeglasses": { 
                    "Confidence": 99.96795654296875, 
                    "Value": false 
                }, 
                "EyesOpen": { 
                    "Confidence": 64.0671157836914, 
                    "Value": true 
                }, 
                "Gender": { 
                    "Confidence": 100,
```

```
 "Value": "Female" 
            }, 
            "Landmarks": [ 
\{ "Type": "eyeLeft", 
                  "X": 0.21361233294010162, 
                  "Y": 0.757106363773346 
\}, \{\{ "Type": "eyeRight", 
                  "X": 0.2518567442893982, 
                  "Y": 0.7599404454231262 
\}, \{\{ "Type": "nose", 
                  "X": 0.2262365221977234, 
                  "Y": 0.7711842060089111 
\}, \{\{ "Type": "mouthLeft", 
                  "X": 0.2050037682056427, 
                  "Y": 0.7801263332366943 
\}, \{\{ "Type": "mouthRight", 
                  "X": 0.2430567592382431, 
                  "Y": 0.7836716771125793 
\}, \{\{ "Type": "leftPupil", 
                  "X": 0.2161938101053238, 
                  "Y": 0.756662905216217 
\}, \{\{ "Type": "rightPupil", 
                  "X": 0.2523181438446045, 
                  "Y": 0.7603650689125061 
\}, \{\{ "Type": "leftEyeBrowLeft", 
                  "X": 0.20066319406032562, 
                  "Y": 0.7501518130302429 
\}, \{\{
```

```
 "Type": "leftEyeBrowUp", 
                   "X": 0.2130996286869049, 
                   "Y": 0.7480520606040955 
\}, \{\{ "Type": "leftEyeBrowRight", 
                   "X": 0.22584207355976105, 
                   "Y": 0.7504606246948242 
\}, \{\{ "Type": "rightEyeBrowLeft", 
                   "X": 0.24509544670581818, 
                   "Y": 0.7526801824569702 
\}, \{\{ "Type": "rightEyeBrowUp", 
                   "X": 0.2582615911960602, 
                   "Y": 0.7516844868659973 
\}, \{\{ "Type": "rightEyeBrowRight", 
                   "X": 0.26881539821624756, 
                   "Y": 0.7554477453231812 
\}, \{\{ "Type": "leftEyeLeft", 
                   "X": 0.20624476671218872, 
                   "Y": 0.7568746209144592 
\}, \{\{ "Type": "leftEyeRight", 
                   "X": 0.22105035185813904, 
                   "Y": 0.7582521438598633 
\}, \{\{ "Type": "leftEyeUp", 
                   "X": 0.21401576697826385, 
                   "Y": 0.7553104162216187 
\}, \{\{ "Type": "leftEyeDown", 
                   "X": 0.21317370235919952, 
                   "Y": 0.7584449648857117 
\}, \{
```

```
\{ "Type": "rightEyeLeft", 
                   "X": 0.24393919110298157, 
                   "Y": 0.7600628137588501 
\}, \{\{ "Type": "rightEyeRight", 
                   "X": 0.2598416209220886, 
                   "Y": 0.7605880498886108 
\}, \{\{ "Type": "rightEyeUp", 
                   "X": 0.2519053518772125, 
                   "Y": 0.7582084536552429 
\}, \{\{ "Type": "rightEyeDown", 
                   "X": 0.25177454948425293, 
                   "Y": 0.7612871527671814 
\}, \{\{ "Type": "noseLeft", 
                   "X": 0.2185886949300766, 
                   "Y": 0.774715781211853 
\}, \{\{ "Type": "noseRight", 
                   "X": 0.23328955471515656, 
                   "Y": 0.7759330868721008 
\}, \{\{ "Type": "mouthUp", 
                   "X": 0.22446128726005554, 
                   "Y": 0.7805567383766174 
\}, \{\{ "Type": "mouthDown", 
                   "X": 0.22087252140045166, 
                   "Y": 0.7891407608985901 
1999 1999 1999 1999 1999
             ], 
             "MouthOpen": { 
                "Confidence": 95.87068939208984, 
                "Value": false
```

```
\qquad \qquad \text{ } "Mustache": { 
                      "Confidence": 99.9828109741211, 
                      "Value": false 
                  }, 
                  "Pose": { 
                      "Pitch": -0.9409101605415344, 
                      "Roll": 7.233824253082275, 
                      "Yaw": -2.3602254390716553 
                  }, 
                  "Quality": { 
                      "Brightness": 32.01998519897461, 
                      "Sharpness": 93.67259216308594 
                  }, 
                  "Smile": { 
                      "Confidence": 86.7142105102539, 
                      "Value": true 
                  }, 
                  "Sunglasses": { 
                      "Confidence": 97.38925170898438, 
                      "Value": false 
 } 
 } 
         } 
     ], 
     "OrientationCorrection": "ROTATE_0" 
     "UnindexedFaces": []
}
```
# 컬렉션의 얼굴 및 연결된 사용자 나열

[ListFaces](https://docs.aws.amazon.com/rekognition/latest/APIReference/API_ListFaces.html)작업을 사용하여 컬렉션에 얼굴 및 관련 사용자를 나열할 수 있습니다.

자세한 정보는 [컬렉션에서 얼굴 관리](#page-299-0)을 참조하세요.

모음에 있는 얼굴을 나열하려면(SDK)

- 1. 아직 설정하지 않았다면 다음과 같이 하세요.
	- a. AmazonRekognitionFullAccess 권한이 있는 사용자를 생성하거나 업데이트합니다. 자 세한 정보는 [1단계: AWS 계정 설정 및 사용자 생성을](#page-33-0) 참조하세요.
- b. 및 AWS SDK를 설치 AWS CLI 및 구성합니다. 자세한 정보는 [2단계: AWS CLI 및 AWS SDK](#page-35-0)  [설정](#page-35-0)을 참조하세요.
- 2. 다음 예제를 사용하여 ListFaces 작업을 호출합니다.

Java

이 예제는 모음의 얼굴 목록을 표시합니다.

collectionId의 값을 원하는 모음으로 변경합니다.

```
//Copyright 2018 Amazon.com, Inc. or its affiliates. All Rights Reserved. 
//PDX-License-Identifier: MIT-0 (For details, see https://github.com/awsdocs/
amazon-rekognition-developer-guide/blob/master/LICENSE-SAMPLECODE.) 
package aws.example.rekognition.image; 
import com.amazonaws.services.rekognition.AmazonRekognition; 
import com.amazonaws.services.rekognition.AmazonRekognitionClientBuilder; 
import com.amazonaws.services.rekognition.model.Face; 
import com.amazonaws.services.rekognition.model.ListFacesRequest; 
import com.amazonaws.services.rekognition.model.ListFacesResult; 
import java.util.List; 
import com.fasterxml.jackson.databind.ObjectMapper; 
public class ListFacesInCollection { 
     public static final String collectionId = "MyCollection"; 
    public static void main(String[] args) throws Exception { 
       AmazonRekognition rekognitionClient = 
  AmazonRekognitionClientBuilder.defaultClient(); 
       ObjectMapper objectMapper = new ObjectMapper(); 
       ListFacesResult listFacesResult = null; 
       System.out.println("Faces in collection " + collectionId); 
       String paginationToken = null; 
       do { 
          if (listFacesResult != null) { 
             paginationToken = listFacesResult.getNextToken(); 
          }
```

```
 ListFacesRequest listFacesRequest = new ListFacesRequest() 
                .withCollectionId(collectionId) 
                .withMaxResults(1) 
                .withNextToken(paginationToken); 
       listFacesResult = rekognitionClient.listFaces(listFacesRequest); 
       List < Face > faces = listFacesResult.getFaces(); 
       for (Face face: faces) { 
          System.out.println(objectMapper.writerWithDefaultPrettyPrinter() 
              .writeValueAsString(face)); 
       } 
    } while (listFacesResult != null && listFacesResult.getNextToken() != 
       null); 
 }
```
Java V2

}

이 코드는 AWS 문서 SDK 예제 GitHub 저장소에서 가져왔습니다. 전체 예제는 [여기](https://github.com/awsdocs/aws-doc-sdk-examples/blob/master/javav2/example_code/rekognition/src/main/java/com/example/rekognition/ListFacesInCollection.java)에서 확인 하세요.

```
// snippet-start:[rekognition.java2.list_faces_collection.import]
import software.amazon.awssdk.auth.credentials.ProfileCredentialsProvider;
import software.amazon.awssdk.regions.Region;
import software.amazon.awssdk.services.rekognition.RekognitionClient;
import software.amazon.awssdk.services.rekognition.model.Face;
import software.amazon.awssdk.services.rekognition.model.ListFacesRequest;
import software.amazon.awssdk.services.rekognition.model.ListFacesResponse;
import software.amazon.awssdk.services.rekognition.model.RekognitionException;
import java.util.List;
// snippet-end:[rekognition.java2.list_faces_collection.import]
/** 
  * Before running this Java V2 code example, set up your development 
  environment, including your credentials. 
 * 
  * For more information, see the following documentation topic: 
 * 
  * https://docs.aws.amazon.com/sdk-for-java/latest/developer-guide/get-
started.html
```

```
 */
public class ListFacesInCollection { 
     public static void main(String[] args) { 
        final String usage = "\n\cdot" +
              "Usage: " + 
                 <collectionId>\n\n" +
              "Where:\n" + 
              " collectionId - The name of the collection. \n\n"; 
        if (args.length < 1) {
             System.out.println(usage); 
             System.exit(1); 
         } 
        String collectionId = args[0];
         Region region = Region.US_EAST_1; 
         RekognitionClient rekClient = RekognitionClient.builder() 
              .region(region) 
              .credentialsProvider(ProfileCredentialsProvider.create("profile-
name")) 
             .build();
         System.out.println("Faces in collection " + collectionId); 
         listFacesCollection(rekClient, collectionId) ; 
         rekClient.close(); 
     } 
     // snippet-start:[rekognition.java2.list_faces_collection.main] 
     public static void listFacesCollection(RekognitionClient rekClient, String 
  collectionId ) { 
         try { 
             ListFacesRequest facesRequest = ListFacesRequest.builder() 
                  .collectionId(collectionId) 
                  .maxResults(10) 
                 .build();
             ListFacesResponse facesResponse = rekClient.listFaces(facesRequest); 
             List<Face> faces = facesResponse.faces(); 
             for (Face face: faces) { 
                  System.out.println("Confidence level there is a face: 
  "+face.confidence()); 
                  System.out.println("The face Id value is "+face.faceId());
```
```
 } 
         } catch (RekognitionException e) { 
             System.out.println(e.getMessage()); 
             System.exit(1); 
          } 
       } 
    // snippet-end:[rekognition.java2.list_faces_collection.main] 
  }
```
이 AWS CLI 명령은 list-faces CLI 작업에 대한 JSON 출력을 표시합니다. collectionid의 값을, 목록을 조회할 모음의 이름으로 바꿉니다. Rekognition 세션을 생성하는 라인에서 profile\_name의 값을 개발자 프로필의 이름으로 대체합니다.

aws rekognition list-faces --collection-id "collection-id" --profile profilename

Python

이 예제는 모음의 얼굴 목록을 표시합니다.

Rekognition 세션을 생성하는 라인에서 profile\_name의 값을 개발자 프로필의 이름으로 대 체합니다.

```
# Copyright 2018 Amazon.com, Inc. or its affiliates. All Rights Reserved. 
# PDX-License-Identifier: MIT-0 (For details, see https://github.com/awsdocs/
amazon-rekognition-developer-guide/blob/master/LICENSE-SAMPLECODE.) 
import boto3 
def list_faces_in_collection(collection_id): 
    maxResults = 2faces_count = \theta tokens = True 
     session = boto3.Session(profile_name='profile-name') 
     client = session.client('rekognition') 
     response = client.list_faces(CollectionId=collection_id, 
                                   MaxResults=maxResults)
```

```
 print('Faces in collection ' + collection_id) 
     while tokens: 
         faces = response['Faces'] 
         for face in faces: 
              print(face) 
              faces_count += 1 
         if 'NextToken' in response: 
              nextToken = response['NextToken'] 
              response = client.list_faces(CollectionId=collection_id, 
                                             NextToken=nextToken, 
  MaxResults=maxResults) 
         else: 
              tokens = False 
     return faces_count 
def main(): 
     collection_id = 'collection-id' 
     faces_count = list_faces_in_collection(collection_id) 
     print("faces count: " + str(faces_count)) 
if __name__ == '__main__": main()
```
#### .NET

이 예제는 모음의 얼굴 목록을 표시합니다.

collectionId의 값을 원하는 모음으로 변경합니다.

```
//Copyright 2018 Amazon.com, Inc. or its affiliates. All Rights Reserved.
//PDX-License-Identifier: MIT-0 (For details, see https://github.com/awsdocs/
amazon-rekognition-developer-guide/blob/master/LICENSE-SAMPLECODE.)
using System;
using Amazon.Rekognition;
using Amazon.Rekognition.Model;
public class ListFaces
{ 
     public static void Example()
```

```
 { 
         String collectionId = "MyCollection"; 
         AmazonRekognitionClient rekognitionClient = new 
  AmazonRekognitionClient(); 
         ListFacesResponse listFacesResponse = null; 
         Console.WriteLine("Faces in collection " + collectionId); 
         String paginationToken = null; 
         do 
         { 
             if (listFacesResponse != null) 
                  paginationToken = listFacesResponse.NextToken; 
             ListFacesRequest listFacesRequest = new ListFacesRequest() 
\{\hspace{.1cm} \} CollectionId = collectionId, 
                 MaxResults = 1,
                  NextToken = paginationToken 
             }; 
             listFacesResponse = rekognitionClient.ListFaces(listFacesRequest); 
             foreach(Face face in listFacesResponse.Faces) 
                  Console.WriteLine(face.FaceId); 
         } while (listFacesResponse != null && !
String.IsNullOrEmpty(listFacesResponse.NextToken)); 
     }
}
```
### ListFaces 작업 요청

ListFaces에 대한 입력은 얼굴 목록을 조회하려는 모음의 ID입니다. MaxResults는 반환할 최대 얼 굴 수입니다. ListFaces 또한 결과를 필터링할 때 사용할 얼굴 ID 목록을 가져오고, 제공된 사용자 ID는 해당 사용자와 관련된 얼굴만 나열합니다.

```
{ 
     "CollectionId": "MyCollection", 
     "MaxResults": 1
}
```
응답의 얼굴이, MaxResults가 요청한 것보다 많으면 후속 ListFaces 호출에서 다음 결과 집합을 가져오는 데 사용할 수 있는 토큰이 반환됩니다. 예:

```
{ 
     "CollectionId": "MyCollection", 
     "NextToken": "sm+5ythT3aeEVIR4WA....", 
     "MaxResults": 1
}
```
## ListFaces 작업 응답

ListFaces의 응답은 지정한 모음에 저장된 얼굴 메타데이터에 대한 정보입니다.

- FaceModelVersion— 컬렉션과 관련된 얼굴 모델 버전. 자세한 정보는 [모델 버전 관리을](#page-31-0) 참조하세요.
- Faces 컬렉션에 있는 얼굴에 대한 정보입니다. 여기에는 신뢰도 [BoundingBox](https://docs.aws.amazon.com/rekognition/latest/APIReference/API_BoundingBox.html), 이미지 식별자, 얼 굴 ID에 대한 정보가 포함됩니다. 자세한 내용은 [Face](https://docs.aws.amazon.com/rekognition/latest/APIReference/API_Face.html)를 참조하십시오.
- NextToken— 다음 결과 세트를 얻는 데 사용되는 토큰.

```
{ 
     "FaceModelVersion": "6.0", 
     "Faces": [ 
          { 
              "Confidence": 99.76940155029297, 
              "IndexFacesModelVersion": "6.0", 
              "UserId": "demoUser2", 
              "ImageId": "56a0ca74-1c83-39dd-b363-051a64168a65", 
              "BoundingBox": { 
                  "Width": 0.03177810087800026, 
                  "Top": 0.36568498611450195, 
                  "Left": 0.3453829884529114, 
                  "Height": 0.056759100407361984 
              }, 
              "FaceId": "c92265d4-5f9c-43af-a58e-12be0ce02bc3" 
         }, 
          { 
              "BoundingBox": { 
                  "Width": 0.03254450112581253, 
                  "Top": 0.6080359816551208, 
                  "Left": 0.5160620212554932, 
                  "Height": 0.06347999721765518
```
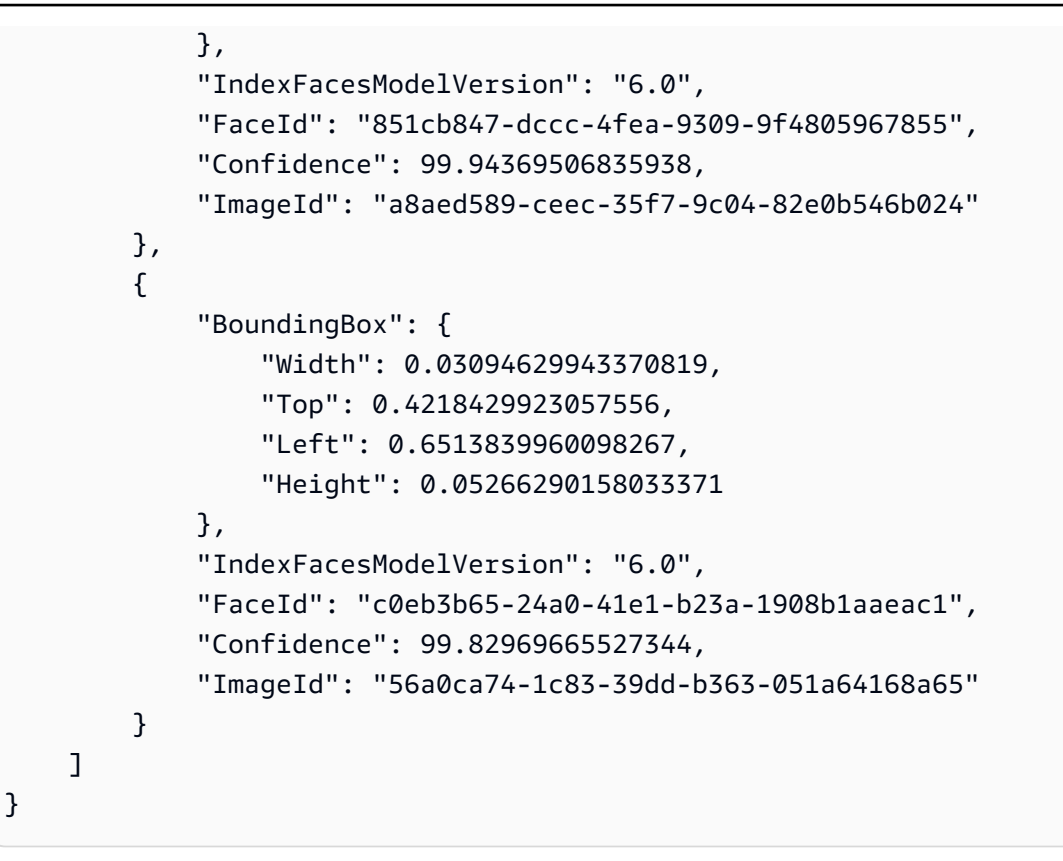

## 컬렉션에서 얼굴 삭제

[DeleteFaces](https://docs.aws.amazon.com/rekognition/latest/APIReference/API_DeleteFaces.html)작업을 사용하여 컬렉션에서 얼굴을 삭제할 수 있습니다. 자세한 정보는 [컬렉션에서 얼굴](#page-299-0)  [관리](#page-299-0)을 참조하세요.

모음에서 얼굴을 삭제하는 방법

- 1. 아직 설정하지 않았다면 다음과 같이 하세요.
	- a. AmazonRekognitionFullAccess 권한이 있는 사용자를 생성하거나 업데이트합니다. 자 세한 정보는 [1단계: AWS 계정 설정 및 사용자 생성을](#page-33-0) 참조하세요.
	- b. 및 AWS SDK를 설치 AWS CLI 및 구성합니다. 자세한 정보는 [2단계: AWS CLI 및 AWS SDK](#page-35-0)  [설정](#page-35-0)을 참조하세요.
- 2. 다음 예제를 사용하여 DeleteFaces 작업을 호출합니다.

Java

이 예제는 모음에서 한 개의 얼굴을 삭제합니다.

collectionId의 값을, 삭제하려는 얼굴을 포함하는 모음으로 변경합니다. faces의 값을, 삭제하려는 얼굴 ID로 변경합니다. 여러 얼굴을 삭제하려면 faces 배열에 얼굴 ID를 추가합니 다.

```
//Copyright 2018 Amazon.com, Inc. or its affiliates. All Rights Reserved. 
//PDX-License-Identifier: MIT-0 (For details, see https://github.com/awsdocs/
amazon-rekognition-developer-guide/blob/master/LICENSE-SAMPLECODE.) 
package aws.example.rekognition.image; 
import com.amazonaws.services.rekognition.AmazonRekognition; 
import com.amazonaws.services.rekognition.AmazonRekognitionClientBuilder; 
import com.amazonaws.services.rekognition.model.DeleteFacesRequest; 
import com.amazonaws.services.rekognition.model.DeleteFacesResult; 
import java.util.List; 
public class DeleteFacesFromCollection { 
    public static final String collectionId = "MyCollection"; 
   public static final String faces[] = {\{"xxxxxxxx-xxxx-xxxx-xxxx-
xxxxxxxxxxxx"}; 
    public static void main(String[] args) throws Exception { 
       AmazonRekognition rekognitionClient = 
  AmazonRekognitionClientBuilder.defaultClient(); 
       DeleteFacesRequest deleteFacesRequest = new DeleteFacesRequest() 
                .withCollectionId(collectionId) 
                .withFaceIds(faces); 
       DeleteFacesResult 
  deleteFacesResult=rekognitionClient.deleteFaces(deleteFacesRequest); 
       List < String > faceRecords = deleteFacesResult.getDeletedFaces(); 
       System.out.println(Integer.toString(faceRecords.size()) + " face(s) 
  deleted:"); 
       for (String face: faceRecords) { 
          System.out.println("FaceID: " + face); 
       }
```

```
 } 
}
```
Java V2

이 코드는 AWS 문서 SDK 예제 GitHub 저장소에서 가져왔습니다. 전체 예제는 [여기](https://github.com/awsdocs/aws-doc-sdk-examples/blob/master/javav2/example_code/rekognition/src/main/java/com/example/rekognition/DeleteFacesFromCollection.java)에서 확인 하세요.

```
import software.amazon.awssdk.auth.credentials.ProfileCredentialsProvider;
import software.amazon.awssdk.regions.Region;
import software.amazon.awssdk.services.rekognition.RekognitionClient;
import software.amazon.awssdk.services.rekognition.model.DeleteFacesRequest;
import software.amazon.awssdk.services.rekognition.model.RekognitionException;
// snippet-end:[rekognition.java2.delete_faces_collection.import]
/** 
  * Before running this Java V2 code example, set up your development 
  environment, including your credentials. 
 * 
  * For more information, see the following documentation topic: 
 * 
  * https://docs.aws.amazon.com/sdk-for-java/latest/developer-guide/get-
started.html 
  */
public class DeleteFacesFromCollection { 
     public static void main(String[] args) { 
         final String usage = "\n" + 
             "Usage: " + 
             " <collectionId> <faceId> \n\n" + 
             "Where:\n" + 
             " collectionId - The id of the collection from which faces are 
  deleted. \n\n" + 
             " faceId - The id of the face to delete. \n\n"; 
        if (args.length != 1) {
             System.out.println(usage);
```

```
 System.exit(1); 
         } 
        String collectionId = args[0];
         String faceId = args[1]; 
         Region region = Region.US_EAST_1; 
         RekognitionClient rekClient = RekognitionClient.builder() 
              .region(region) 
              .credentialsProvider(ProfileCredentialsProvider.create("profile-
name")) 
              .build(); 
         System.out.println("Deleting collection: " + collectionId); 
         deleteFacesCollection(rekClient, collectionId, faceId); 
         rekClient.close(); 
     } 
     // snippet-start:[rekognition.java2.delete_faces_collection.main] 
     public static void deleteFacesCollection(RekognitionClient rekClient, 
                                                 String collectionId, 
                                                 String faceId) { 
         try { 
             DeleteFacesRequest deleteFacesRequest = DeleteFacesRequest.builder() 
                  .collectionId(collectionId) 
                  .faceIds(faceId) 
                 .build();
             rekClient.deleteFaces(deleteFacesRequest); 
             System.out.println("The face was deleted from the collection."); 
         } catch(RekognitionException e) { 
             System.out.println(e.getMessage()); 
             System.exit(1); 
         } 
     } 
     // snippet-end:[rekognition.java2.delete_faces_collection.main]
}
```
이 AWS CLI 명령은 delete-faces CLI 작업에 대한 JSON 출력을 표시합니다. collection-id의 값을, 삭제하려는 얼굴을 포함하는 모음의 이름으로 바꿉니다. faceids의 값을, 삭제하려는 얼굴 ID 배열로 바꿉니다. Rekognition 세션을 생성하는 라인에서 profile\_name의 값을 개발자 프로필의 이름으로 대체합니다.

aws rekognition delete-faces --collection-id "collection-id" --face-ids "faceid" --profile profile-name

Python

이 예제는 모음에서 한 개의 얼굴을 삭제합니다.

collectionId의 값을, 삭제하려는 얼굴을 포함하는 모음으로 변경합니다. faces의 값을, 삭제하려는 얼굴 ID로 변경합니다. 여러 얼굴을 삭제하려면 faces 배열에 얼굴 ID를 추가합니 다. Rekognition 세션을 생성하는 라인에서 profile\_name의 값을 개발자 프로필의 이름으로 대체합니다.

```
# Copyright 2018 Amazon.com, Inc. or its affiliates. All Rights Reserved. 
# PDX-License-Identifier: MIT-0 (For details, see https://github.com/awsdocs/
amazon-rekognition-developer-guide/blob/master/LICENSE-SAMPLECODE.) 
import boto3 
def delete_faces_from_collection(collection_id, faces): 
     session = boto3.Session(profile_name='profile-name') 
     client = session.client('rekognition') 
     response = client.delete_faces(CollectionId=collection_id, 
                                     FaceIds=faces) 
     print(str(len(response['DeletedFaces'])) + ' faces deleted:') 
     for faceId in response['DeletedFaces']: 
         print(faceId) 
     return len(response['DeletedFaces']) 
def main(): 
     collection_id = 'collection-id' 
    faces = [] faces.append("xxxxxxxx-xxxx-xxxx-xxxx-xxxxxxxxxxxx") 
     faces_count = delete_faces_from_collection(collection_id, faces) 
     print("deleted faces count: " + str(faces_count))
```

```
if __name__ == '__main__": main()
```
#### .NET

이 예제는 모음에서 한 개의 얼굴을 삭제합니다.

collectionId의 값을, 삭제하려는 얼굴을 포함하는 모음으로 변경합니다. faces의 값을, 삭제하려는 얼굴 ID로 변경합니다. 여러 얼굴을 삭제하려면 faces 목록에 얼굴 ID를 추가합니 다.

```
//Copyright 2018 Amazon.com, Inc. or its affiliates. All Rights Reserved.
//PDX-License-Identifier: MIT-0 (For details, see https://github.com/awsdocs/
amazon-rekognition-developer-guide/blob/master/LICENSE-SAMPLECODE.)
using System;
using System.Collections.Generic;
using Amazon.Rekognition;
using Amazon.Rekognition.Model;
public class DeleteFaces
\left\{ \right. public static void Example() 
    \{ String collectionId = "MyCollection"; 
        List<String> faces = new List<String>() { "xxxxxxxx-xxxx-xxxx-xxxx-
xxxxxxxxxxxx" }; 
         AmazonRekognitionClient rekognitionClient = new 
  AmazonRekognitionClient(); 
         DeleteFacesRequest deleteFacesRequest = new DeleteFacesRequest() 
        \mathcal{L} CollectionId = collectionId, 
              FaceIds = faces 
         }; 
         DeleteFacesResponse deleteFacesResponse = 
  rekognitionClient.DeleteFaces(deleteFacesRequest); 
         foreach (String face in deleteFacesResponse.DeletedFaces) 
              Console.WriteLine("FaceID: " + face); 
     }
```
# DeleteFaces 작업 요청

DeleteFaces에 대한 입력은 얼굴을 포함하는 모음의 ID와, 삭제할 얼굴의 얼굴 ID 배열입니다.

```
{ 
      "CollectionId": "MyCollection", 
      "FaceIds": [ 
           "daf29cac-f910-41e9-851f-6eeb0e08f973" 
     \mathbf{I}}
```
## DeleteFaces 운영 응답

DeleteFaces 응답에는 삭제된 얼굴의 얼굴 ID 배열이 들어 있습니다.

```
{ 
     "DeletedFaces": [ 
          "daf29cac-f910-41e9-851f-6eeb0e08f973" 
     ]
}
```
입력에 제공된 얼굴 ID가 현재 사용자와 연결되어 있는 경우 유효한 이유와 함께 해당 얼굴 ID의 UnsuccessfulFaceDeletions 일부로 반환됩니다.

```
{ 
    "DeletedFaces": [ 
          "daf29cac-f910-41e9-851f-6eeb0e08f973" 
     ], 
      "UnsuccessfulFaceDeletions" : [ 
          { 
             "FaceId" : "0b683aed-a0f1-48b2-9b5e-139e9cc2a757", 
             "UserId" : "demoUser1", 
             "Reason" : ["ASSOCIATED_TO_AN_EXISTING_USER"] 
          } 
     \mathbf{I}}
```
# 사용자 생성

[CreateUser](https://docs.aws.amazon.com/rekognition/latest/APIReference/API_CreateUser.html)작업을 통해 제공한 고유한 사용자 ID를 사용하여 컬렉션에 새 사용자를 만들 수 있습니다. 그런 다음 새로 만든 사용자와 얼굴 여러 개를 연결할 수 있습니다.

사용자를 생성하려면(SDK)

- 1. 아직 설정하지 않았다면 다음과 같이 하세요.
	- a. AmazonRekognitionFullAccess 권한이 있는 IAM 사용자 계정을 생성하거나 업데이트합 니다. 자세한 정보는 [1단계: AWS 계정 설정 및 사용자 생성을](#page-33-0) 참조하세요.
	- b. 및 AWS SDK를 설치 AWS CLI 및 구성합니다. 자세한 정보는 [2단계: AWS CLI 및 AWS SDK](#page-35-0)  [설정](#page-35-0)을 참조하세요.
- 2. 다음 예제를 사용하여 CreateUser 작업을 호출합니다.

Java

이 Java 코드 예제는 사용자를 생성합니다.

```
import com.amazonaws.services.rekognition.AmazonRekognition;
import com.amazonaws.services.rekognition.AmazonRekognitionClientBuilder;
import com.amazonaws.services.rekognition.model.CreateUserRequest;
import com.amazonaws.services.rekognition.model.CreateUserResult;
public class CreateUser { 
     public static void main(String[] args) throws Exception { 
         AmazonRekognition rekognitionClient = 
 AmazonRekognitionClientBuilder.defaultClient(); 
         //Replace collectionId and userId with the name of the user that you 
 want to create in that target collection. 
         String collectionId = "MyCollection"; 
         String userId = "demoUser"; 
         System.out.println("Creating new user: " + 
                 userId); 
         CreateUserRequest request = new CreateUserRequest()
```

```
 .withCollectionId(collectionId) 
                   .withUserId(userId); 
          rekognitionClient.createUser(request); 
     }
}
```
이 AWS CLI 명령은 create-user CLI 작업을 사용하여 사용자를 생성합니다.

```
aws rekognition create-user --user-id user-id --collection-id collection-name --
region region-name
--client-request-token request-token
```
Python

이 Python 코드 예제는 사용자를 생성합니다.

```
# Copyright 2018 Amazon.com, Inc. or its affiliates. All Rights Reserved. 
# PDX-License-Identifier: MIT-0 (For details, see https://github.com/awsdocs/
amazon-rekognition-developer-guide/blob/master/LICENSE-SAMPLECODE.) 
import boto3 
from botocore.exceptions import ClientError 
import logging 
logger = logging.getLogger(__name__) 
session = boto3.Session(profile_name='profile-name') 
client = session.client('rekognition') 
def create_user(collection_id, user_id): 
    "''" Creates a new User within a collection specified by CollectionId. 
     Takes UserId as a parameter, which is a user provided ID which 
     should be unique within the collection. 
     :param collection_id: The ID of the collection where the indexed faces will 
  be stored at. 
     :param user_id: ID for the UserID to be created. This ID needs to be unique 
 within the collection.
```

```
 :return: The indexFaces response 
    ^{\mathrm{m}} ""
     try: 
          logger.info(f'Creating user: {collection_id}, {user_id}') 
          client.create_user( 
              CollectionId=collection_id, 
              UserId=user_id 
         \lambda except ClientError: 
          logger.exception(f'Failed to create user with given user id: 
  {user_id}') 
          raise 
def main(): 
     collection_id = "collection-id" 
    user id = "user-id" create_user(collection_id, user_id) 
if __name__ == '__main__": main()
```
# 사용자 삭제

이 [DeleteUser](https://docs.aws.amazon.com/rekognition/latest/APIReference/API_DeleteUser.html)작업을 사용하여 제공된 UserID를 기반으로 컬렉션에서 사용자를 삭제할 수 있습니다. UserID와 연결된 모든 얼굴은 해당 UserID가 삭제되기 전에 UserID와의 연결이 해제된다는 점에 유의 하십시오.

사용자를 삭제하려면(SDK)

- 1. 아직 설정하지 않았다면 다음과 같이 하세요.
	- a. AmazonRekognitionFullAccess 권한이 있는 IAM 사용자 계정을 생성하거나 업데이트합 니다. 자세한 정보는 [1단계: AWS 계정 설정 및 사용자 생성을](#page-33-0) 참조하세요.
	- b. 및 SDK를 설치 AWS CLI 및 구성합니다. AWS 자세한 정보는 [2단계: AWS CLI 및 AWS SDK](#page-35-0)  [설정](#page-35-0)을 참조하세요.
- 2. 다음 예제를 사용하여 DeleteUser 작업을 호출합니다.

Java

이 Java 코드 예제는 사용자를 삭제합니다.

```
import com.amazonaws.services.rekognition.AmazonRekognition;
import com.amazonaws.services.rekognition.AmazonRekognitionClientBuilder;
import com.amazonaws.services.rekognition.model.DeleteUserRequest;
import com.amazonaws.services.rekognition.model.DeleteUserResult;
public class DeleteUser { 
     public static void main(String[] args) throws Exception { 
         AmazonRekognition rekognitionClient = 
  AmazonRekognitionClientBuilder.defaultClient(); 
         //Replace collectionId and userId with the name of the user that you 
 want to delete from that target collection. 
         String collectionId = "MyCollection"; 
         String userId = "demoUser"; 
         System.out.println("Deleting existing user: " + 
                 userId); 
         DeleteUserRequest request = new DeleteUserRequest() 
                  .withCollectionId(collectionId) 
                  .withUserId(userId); 
         rekognitionClient.deleteUser(request); 
     }
}
```
이 AWS CLI 명령은 create-user CLI 작업을 사용하여 사용자를 삭제합니다.

```
aws rekognition delete-user --collection-id MyCollection 
--user-id user-id --collection-id collection-name --region region-name
```
#### Python

이 Python 코드 예제는 사용자를 삭제합니다.

```
# Copyright 2018 Amazon.com, Inc. or its affiliates. All Rights Reserved. 
# PDX-License-Identifier: MIT-0 (For details, see https://github.com/awsdocs/
amazon-rekognition-developer-guide/blob/master/LICENSE-SAMPLECODE.) 
import boto3 
from botocore.exceptions import ClientError 
import logging 
logger = logging.getLogger(__name__) 
session = boto3.Session(profile_name='profile-name') 
client = session.client('rekognition') 
def delete_user(collection_id, user_id): 
         """ 
         Delete the user from the given collection 
         :param collection_id: The ID of the collection where user is stored. 
         :param user_id: The ID of the user in the collection to delete. 
         """ 
         logger.info(f'Deleting user: {collection_id}, {user_id}') 
         try: 
             client.delete_user( 
                 CollectionId=collection_id, 
                 UserId=user_id 
) except ClientError: 
             logger.exception(f'Failed to delete user with given user id: 
  {user_id}') 
             raise 
def main(): 
     collection_id = "collection-id" 
    user id = "user-id" delete_user(collection_id, user_id) 
if __name__ == '__main__": main()
```
# 얼굴을 사용자에 연결

[AssociateFaces작](https://docs.aws.amazon.com/rekognition/latest/APIReference/API_AssociatingFaces.html)업을 사용하여 여러 개의 개별 얼굴을 단일 사용자와 연결할 수 있습니다. 얼굴을 사 용자와 연결하려면 먼저 컬렉션과 사용자를 생성해야 합니다. 단, 얼굴 벡터는 사용자 벡터가 있는 컬 렉션과 동일한 컬렉션에 있어야 합니다.

#### 얼굴을 연결하려면(SDK)

- 1. 아직 설정하지 않았다면 다음과 같이 하세요.
	- a. AmazonRekognitionFullAccess 권한이 있는 사용자를 생성하거나 업데이트합니다. 자 세한 정보는 [1단계: AWS 계정 설정 및 사용자 생성을](#page-33-0) 참조하세요.
	- b. 및 AWS SDK를 설치 AWS CLI 및 구성합니다. 자세한 정보는 [2단계: AWS CLI 및 AWS SDK](#page-35-0)  [설정](#page-35-0)을 참조하세요.
- 2. 다음 예제를 사용하여 AssociateFaces 작업을 호출합니다.

Java

이 Java 코드 예제는 얼굴을 사용자와 연결합니다.

```
import java.util.Arrays;
import java.util.List;
import com.amazonaws.services.rekognition.AmazonRekognition;
import com.amazonaws.services.rekognition.AmazonRekognitionClientBuilder;
import com.amazonaws.services.rekognition.model.AssociateFacesRequest;
import com.amazonaws.services.rekognition.model.AssociateFacesResult;
public class AssociateFaces { 
     public static void main(String[] args) throws Exception { 
         AmazonRekognition rekognitionClient = 
 AmazonRekognitionClientBuilder.defaultClient(); 
         /* Replace the below configurations to allow you successfully run the 
  example
```
@collectionId: The collection where user and faces are stored

```
 @userId: The user which faces will get associated to 
            @faceIds: The list of face IDs that will get associated to the given 
  user 
            @userMatchThreshold: Minimum User match confidence required for the 
  face to 
                                 be associated with a User that has at least one 
  faceID already associated 
          */ 
         String collectionId = "MyCollection"; 
         String userId = "demoUser"; 
         String faceId1 = "xxxxxxxx-xxxx-xxxx-xxxx-xxxxxxxxxxxx"; 
         String faceId2 = "xxxxxxxx-xxxx-xxxx-xxxx-xxxxxxxxxxxx"; 
        List<String> faceIds = Arrays.asList(faceid1,faceid2);
         float userMatchThreshold = 0f; 
         System.out.println("Associating faces to the existing user: " + 
                  userId); 
         AssociateFacesRequest request = new AssociateFacesRequest() 
                  .withCollectionId(collectionId) 
                  .withUserId(userId) 
                  .withFaceIds(faceIds) 
                  .withUserMatchThreshold(userMatchThreshold); 
        AssociateFacesResult result = rekognitionClient.associateFaces(request);
         System.out.println("Successful face associations: " + 
  result.getAssociatedFaces().size()); 
         System.out.println("Unsuccessful face associations: " + 
  result.getUnsuccessfulFaceAssociations().size()); 
     }
}
```
이 AWS CLI 명령은 associate-faces CLI 작업을 사용하여 얼굴을 사용자와 연결합니다.

```
aws rekognition associate-faces --user-id user-id --face-ids face-id-1 face-id-2
--collection-id collection-name
--region region-name
```
#### Python

이 Python 코드 예제는 얼굴을 사용자와 연결합니다.

```
from botocore.exceptions import ClientError 
import boto3 
import logging 
logger = logging.getLogger(__name__) 
session = boto3.Session(profile_name='profile-name') 
client = session.client('rekognition') 
def associate_faces(collection_id, user_id, face_ids): 
    "" ""
     Associate stored faces within collection to the given user 
     :param collection_id: The ID of the collection where user and faces are 
  stored. 
     :param user_id: The ID of the user that we want to associate faces to 
     :param face_ids: The list of face IDs to be associated to the given user 
     :return: response of AssociateFaces API 
    "" "
     logger.info(f'Associating faces to user: {user_id}, {face_ids}') 
     try: 
         response = client.associate_faces( 
             CollectionId=collection_id, 
             UserId=user_id, 
             FaceIds=face_ids 
        \lambda print(f'- associated {len(response["AssociatedFaces"])} faces') 
     except ClientError: 
         logger.exception("Failed to associate faces to the given user") 
         raise 
     else: 
         print(response) 
         return response 
def main(): 
     face_ids = ["faceId1", "faceId2"] 
     collection_id = "collection-id" 
     user_id = "user-id" 
     associate_faces(collection_id, user_id, face_ids)
```

```
if __name__ == "__main__": 
     main()
```
### AssociateFaces 작업 응답

AssociateFaces에 대한 응답에는 연결 해제 요청의 상태인 UserStatus 및 연결할 FaceIds 목록 이 포함됩니다. UnsuccessfulFaceAssociations 목록도 반환됩니다. AssociateFaces에 요청 을 제출한 후 작업을 완료하는 데 1분 정도 걸릴 수 있습니다.

따라서 다음 값을 가질 수 있는 UserStatus 가 반환됩니다.

- CREATED 'User'가 성공적으로 생성되었으며 현재 연결된 얼굴이 없음을 나타냅니다. '' 호출이 성 공하기 전에는 AssociateFaces '사용자'가 이 상태에 있게 됩니다.
- UPDATING 'User'가 새로 연결되었거나 연결 해제된 얼굴을 반영하도록 업데이트되고 있으며 몇 초 후에 ACTIVE 상태가 될 것을 나타냅니다. 이 상태에서는 검색 결과에 'User'가 포함될 수 있으며 고객은 반환된 결과에서 해당 사용자를 무시하도록 선택할 수 있습니다.
- ACTIVE 'User'가 연결되거나 연결 해제된 모든 얼굴을 반영하도록 업데이트되었으며 검색 가능한 상태임을 나타냅니다.

```
{ 
     "UnsuccessfulFaceAssociations": [ 
         \{ "Reasons": [ 
                   "LOW_MATCH_CONFIDENCE" 
              ], 
              "FaceId": "f5817d37-94f6-0000-bfee-1a2b3c4d5e6f", 
               "Confidence": 0.9375374913215637 
          }, 
          { 
              "Reasons": [ 
                   "ASSOCIATED_TO_A_DIFFERENT_IDENTITY" 
              ], 
              "FaceId": "851cb847-dccc-1111-bfee-1a2b3c4d5e6f", 
              "UserId": "demoUser2" 
          } 
     ], 
     "UserStatus": "UPDATING", 
     "AssociatedFaces": [
```

```
 { 
               "FaceId": "35ebbb41-7f67-2222-bfee-1a2b3c4d5e6f" 
          } 
      ]
}
```
사용자에게서 얼굴 연결 해제

이 [DisassociateFaces작](https://docs.aws.amazon.com/rekognition/latest/APIReference/API_DisassociateFaces.html)업을 사용하여 사용자 ID와 Face ID 간의 연결을 제거할 수 있습니다.

얼굴을 연결 해제하려면(SDK)

- 1. 아직 설정하지 않았다면 다음과 같이 하세요.
	- a. AmazonRekognitionFullAccess 권한이 있는 사용자를 생성하거나 업데이트합니다. 자 세한 정보는 [1단계: AWS 계정 설정 및 사용자 생성을](#page-33-0) 참조하세요.
	- b. 및 AWS SDK를 설치 AWS CLI 및 구성합니다. 자세한 정보는 [2단계: AWS CLI 및 AWS SDK](#page-35-0)  [설정](#page-35-0)을 참조하세요.
- 2. 다음 예제를 사용하여 DisassociateFaces 작업을 호출합니다.

Java

이 Java 예제는 DisassociateFaces 작업을 사용해 FaceID와 UserID 간의 연결을 제거합니 다.

```
import java.util.Arrays;
import java.util.List;
import com.amazonaws.services.rekognition.AmazonRekognition;
import com.amazonaws.services.rekognition.AmazonRekognitionClientBuilder;
import com.amazonaws.services.rekognition.model.DisassociateFacesRequest;
import com.amazonaws.services.rekognition.model.DisassociateFacesResult;
public class DisassociateFaces { 
     public static void main(String[] args) throws Exception {
```

```
 AmazonRekognition rekognitionClient = 
  AmazonRekognitionClientBuilder.defaultClient(); 
         /* Replace the below configurations to allow you successfully run the 
  example 
            @collectionId: The collection where user and faces are stored 
            @userId: The user which faces will get disassociated from 
            @faceIds: The list of face IDs that will get disassociated from the 
  given user 
          */ 
         String collectionId = "MyCollection"; 
         String userId = "demoUser"; 
         String faceId1 = "xxxxxxxx-xxxx-xxxx-xxxx-xxxxxxxxxxxx"; 
         String faceId2 = "xxxxxxxx-xxxx-xxxx-xxxx-xxxxxxxxxxxx"; 
        List<String> faceIds = Arrays.asList(faceid1,faceid2);
         System.out.println("Disassociating faces from existing user: " + 
                  userId); 
         DisassociateFacesRequest request = new DisassociateFacesRequest() 
                  .withCollectionId(collectionId) 
                  .withUserId(userId) 
                  .withFaceIds(faceIds) 
         DisassociateFacesResult result = 
  rekognitionClient.disassociateFaces(request); 
         System.out.println("Successful face disassociations: " + 
  result.getDisassociatedFaces().size()); 
         System.out.println("Unsuccessful face disassociations: " + 
  result.getUnsuccessfulFaceDisassociations().size()); 
     }
}
```
이 AWS CLI 명령은 작업과 관련된 FaceID와 UserID 간의 연결을 제거합니다. DisassociateFaces

aws rekognition disassociate-faces --face-ids *list-of-face-ids*

--user-id *user-id* --collection-id *collection-name* --region *region-name*

#### Python

다음 예제는 DisassociateFaces 작업을 사용해 FaceID와 UserID 간의 연결을 제거합니다.

```
from botocore.exceptions import ClientError 
import boto3 
import logging 
logger = logging.getLogger(__name__) 
session = boto3.Session(profile_name='profile-name') 
client = session.client('rekognition') 
def disassociate_faces(collection_id, user_id, face_ids): 
    "''" Disassociate stored faces within collection to the given user 
     :param collection_id: The ID of the collection where user and faces are 
  stored. 
     :param user_id: The ID of the user that we want to disassociate faces from 
     :param face_ids: The list of face IDs to be disassociated from the given 
  user 
     :return: response of AssociateFaces API 
 """ 
     logger.info(f'Disssociating faces from user: {user_id}, {face_ids}') 
     try: 
         response = client.disassociate_faces( 
             CollectionId=collection_id, 
             UserId=user_id, 
             FaceIds=face_ids 
         ) 
         print(f'- disassociated {len(response["DisassociatedFaces"])} faces') 
     except ClientError: 
         logger.exception("Failed to disassociate faces from the given user") 
         raise 
     else: 
         print(response) 
         return response 
def main(): 
     face_ids = ["faceId1", "faceId2"]
```

```
 collection_id = "collection-id" 
    user id = "user-id"disassociate faces(collection id, user id, face ids)
if __name__ == '__main__": main()
```
### DisassociateFaces 작업 응답

DisassociateFaces에 대한 응답에는 연결 해제 요청의 상태인 UserStatus 및 연결 해제할 FaceIds 목록이 포함됩니다. UnsuccessfulFaceDisassociations 목록도 반환됩니다. 에 DisassociateFaces 요청을 제출한 후 작업을 완료하는 데 1분 정도 걸릴 수 있습니다. 이러한 이유로 다음과 같은 값을 가질 수 있는 UserStatus 가 반환됩니다.

- CREATED 'User'가 성공적으로 생성되었으며 현재 연결된 얼굴이 없음을 나타냅니다. '' 호출이 성 공하기 전에는 AssociateFaces '사용자'가 이 상태에 있게 됩니다.
- UPDATING 'User'가 새로 연결되었거나 연결 해제된 얼굴을 반영하도록 업데이트되고 있으며 몇 초 후에 ACTIVE 상태가 될 것을 나타냅니다. 이 상태에서는 검색 결과에 'User'가 포함될 수 있으며 고객은 반환된 결과에서 해당 사용자를 무시하도록 선택할 수 있습니다.
- ACTIVE 'User'가 연결되거나 연결 해제된 모든 얼굴을 반영하도록 업데이트되었으며 검색 가능한 상태임을 나타냅니다.

```
{ 
     "UserStatus": "UPDATING", 
     "DisassociatedFaces": [ 
         \mathcal{L} "FaceId": "c92265d4-5f9c-43af-a58e-12be0ce02bc3" 
          } 
     ], 
     "UnsuccessfulFaceDisassociations": [ 
          { 
               "Reasons": [ 
                   "ASSOCIATED_TO_A_DIFFERENT_IDENTITY" 
              ], 
               "FaceId": "f5817d37-94f6-4335-bfee-6cf79a3d806e", 
               "UserId": "demoUser1" 
          } 
     ]
```
}

# 컬렉션에서 사용자 나열

[ListUsers작](https://docs.aws.amazon.com/rekognition/latest/APIReference/API_ListUsers.html)업을 사용하여 목록을 UserIds 표시하고 표시할 수 있습니다. UserStatus UserID와 연결된 FaceID를 보려면 작업을 사용하십시오. [ListFaces](https://docs.aws.amazon.com/rekognition/latest/APIReference/API_ListFaces.html)

사용자를 나열하려면(SDK)

- 1. 아직 설정하지 않았다면 다음과 같이 하세요.
	- a. AmazonRekognitionFullAccess 권한이 있는 사용자를 생성하거나 업데이트합니다. 자 세한 정보는 [1단계: AWS 계정 설정 및 사용자 생성을](#page-33-0) 참조하세요.
	- b. 및 SDK를 설치 및 구성합니다. AWS CLI AWS 자세한 정보는 [2단계: AWS CLI 및 AWS SDK](#page-35-0)  [설정](#page-35-0)을 참조하세요.
- 2. 다음 예제를 사용하여 ListUsers 작업을 호출합니다.

Java

이 Java 예제는 ListUsers 작업을 사용해 컬렉션에 있는 사용자를 나열합니다.

```
import java.util.List;
import com.amazonaws.services.rekognition.AmazonRekognition;
import com.amazonaws.services.rekognition.AmazonRekognitionClientBuilder;
import com.amazonaws.services.rekognition.model.ListUsersRequest;
import com.amazonaws.services.rekognition.model.ListUsersResult;
import com.amazonaws.services.rekognition.model.User;
public class ListUsers { 
     public static void main(String[] args) throws Exception { 
         AmazonRekognition amazonRekognition = 
  AmazonRekognitionClientBuilder.defaultClient(); 
         System.out.println("Listing users"); 
        int limit = 10;
         ListUsersResult listUsersResult = null; 
         String paginationToken = null;
```
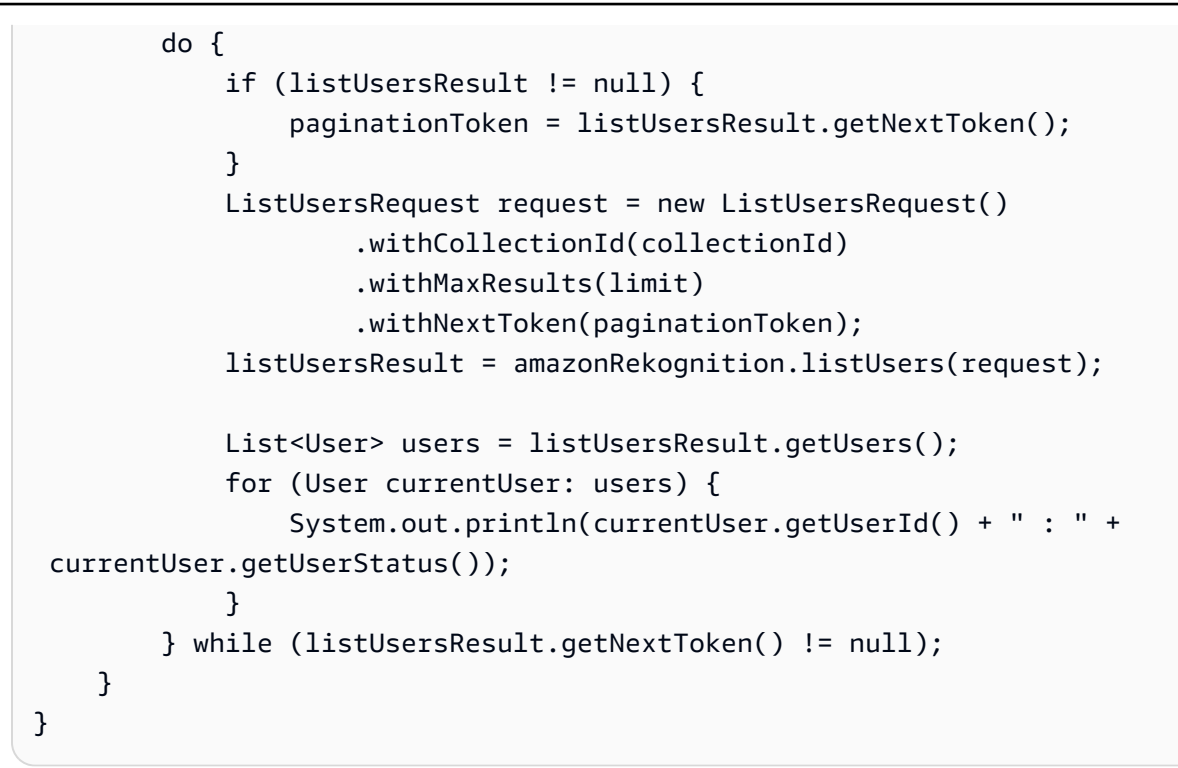

이 AWS CLI 명령은 ListUsers 작업과 함께 컬렉션의 사용자를 나열합니다.

```
aws rekognition list-users --collection-id collection-id --max-results number-
of-max-results
```
#### Python

다음 예제에서는 ListUsers 작업으로 컬렉션에 있는 사용자를 나열합니다.

```
# Copyright 2018 Amazon.com, Inc. or its affiliates. All Rights Reserved. 
# PDX-License-Identifier: MIT-0 (For details, see https://github.com/awsdocs/
amazon-rekognition-developer-guide/blob/master/LICENSE-SAMPLECODE.) 
import boto3 
from botocore.exceptions import ClientError 
import logging 
from pprint import pprint 
logger = logging.getLogger(__name__) 
session = boto3.Session(profile_name='profile-name') 
client = session.client('rekognition')
```

```
def list_users(collection_id): 
    "" ""
     List all users from the given collection 
    : param collection id: The ID of the collection where user is stored.
     :return: response that contains list of Users found within given collection 
    "" "
     logger.info(f'Listing the users in collection: {collection_id}') 
     try: 
         response = client.list_users( 
              CollectionId=collection_id 
\overline{\phantom{a}} pprint(response["Users"]) 
     except ClientError: 
         logger.exception(f'Failed to list all user from given collection: 
  {collection_id}') 
         raise 
     else: 
         return response 
def main(): 
     collection_id = "collection-id" 
     list_users(collection_id) 
if __name__ == '__main__": main()
```
## ListUsers 작업 응답

컬렉션의 Users UsedId 목록과 UserStatus 사용자의 손을 ListUsers 포함하라는 요청에 대한 응답 입니다.

{

```
 "NextToken": "B1asJT3bAb/ttuGgPFV8BZoBZyGQzlUHXbuTNLh48a6enU7kXKw43hpOwizW7LOk/
Gk7Em09lznoq6+FcDCcSq2olrn7A98BLkt5keu+ZRVRUTyrXtT6J7Hmp
+ieQ2an6Zu0qzPfcdPeaJ9eAxG2d0WNrzJgi5hvmjoiSTTfKX3MQz1sduWQkvAAs4hZfhZoKFahFlqWofshCXa/
FHAAY3PL1PjxXbkNeSSMq8V7i1MlKCdrPVykCv9MokpPt7jtNvKPEZGUhxgBTFMxNWLEcFnzAiCWDg91dFy/
LalshPjXA9UVc5Gx9vIJNQ/
```

```
eO3cQRghAkCT3FOAiXsLAnA015ODTomZpWWVpqB21wKpI3LYmfAVFrDPGzpbTVlRmLsJm41bkmnBBBw9+DHz1Jn7zW
+qc5Fs3yaHu0f51Xg==", 
     "Users": [ 
          { 
               "UserId": "demoUser4", 
               "UserStatus": "CREATED" 
          }, 
          { 
               "UserId": "demoUser2", 
               "UserStatus": "CREATED" 
          } 
    \mathbf{I}}
```
## 얼굴 ID로 얼굴 검색

이 [SearchFaces작](https://docs.aws.amazon.com/rekognition/latest/APIReference/API_SearchFaces.html)업을 사용하여 제공된 이미지의 가장 큰 얼굴과 일치하는 사용자를 컬렉션에서 검색 할 수 있습니다.

얼굴이 감지되어 컬렉션에 추가되면 [IndexFaces](https://docs.aws.amazon.com/rekognition/latest/APIReference/API_IndexFaces.html)작업 응답에 얼굴 ID가 반환됩니다. 자세한 정보는 [컬](#page-299-0) [렉션에서 얼굴 관리을](#page-299-0) 참조하세요.

얼굴 ID(SDK)를 사용하여 모음에서 얼굴을 검색하려면

- 1. 아직 설정하지 않았다면 다음과 같이 하세요.
	- a. AmazonRekognitionFullAccess 권한이 있는 사용자를 생성하거나 업데이트합니다. 자 세한 정보는 [1단계: AWS 계정 설정 및 사용자 생성을](#page-33-0) 참조하세요.
	- b. 및 AWS SDK를 설치 AWS CLI 및 구성합니다. 자세한 정보는 [2단계: AWS CLI 및 AWS SDK](#page-35-0)  [설정](#page-35-0)을 참조하세요.
- 2. 다음 예제를 사용하여 SearchFaces 작업을 호출합니다.

Java

```
이 예제는 ID로 식별한 얼굴과 일치하는 얼굴에 대한 정보를 표시합니다.
```
collectionID의 값을, 원하는 얼굴이 있는 모음으로 변경합니다. faceId의 값을, 찾으려는 얼굴의 식별자로 변경합니다.

```
//Copyright 2018 Amazon.com, Inc. or its affiliates. All Rights Reserved. 
//PDX-License-Identifier: MIT-0 (For details, see https://github.com/awsdocs/
amazon-rekognition-developer-guide/blob/master/LICENSE-SAMPLECODE.) 
package aws.example.rekognition.image; 
import com.amazonaws.services.rekognition.AmazonRekognition; 
import com.amazonaws.services.rekognition.AmazonRekognitionClientBuilder; 
import com.fasterxml.jackson.databind.ObjectMapper;
import com.amazonaws.services.rekognition.model.FaceMatch; 
import com.amazonaws.services.rekognition.model.SearchFacesRequest; 
import com.amazonaws.services.rekognition.model.SearchFacesResult; 
import java.util.List; 
   public class SearchFaceMatchingIdCollection { 
       public static final String collectionId = "MyCollection"; 
      public static final String faceId = "xxxxxxxxx-xxxx-xxxx-xxxx-
xxxxxxxxxxxx"; 
     public static void main(String[] args) throws Exception { 
         AmazonRekognition rekognitionClient = 
 AmazonRekognitionClientBuilder.defaultClient(); 
         ObjectMapper objectMapper = new ObjectMapper(); 
       // Search collection for faces matching the face id. 
       SearchFacesRequest searchFacesRequest = new SearchFacesRequest() 
                .withCollectionId(collectionId) 
                .withFaceId(faceId) 
                .withFaceMatchThreshold(70F) 
                .withMaxFaces(2); 
        SearchFacesResult searchFacesByIdResult = 
                rekognitionClient.searchFaces(searchFacesRequest); 
       System.out.println("Face matching faceId " + faceId);
       List < FaceMatch > faceImageMatches = 
  searchFacesByIdResult.getFaceMatches(); 
       for (FaceMatch face: faceImageMatches) { 
          System.out.println(objectMapper.writerWithDefaultPrettyPrinter() 
                   .writeValueAsString(face));
```

```
 System.out.println(); 
         } 
      } 
}
```
예제 코드를 실행합니다. 일치하는 얼굴에 대한 정보가 표시됩니다.

Java V2

이 코드는 AWS 문서 SDK 예제 GitHub 저장소에서 가져왔습니다. 전체 예제는 [여기](https://github.com/awsdocs/aws-doc-sdk-examples/blob/master/javav2/example_code/rekognition/src/main/java/com/example/rekognition/SearchFaceMatchingIdCollection.java)에서 확인 하세요.

```
// snippet-start:[rekognition.java2.match_faces_collection.import]
import software.amazon.awssdk.auth.credentials.ProfileCredentialsProvider;
import software.amazon.awssdk.regions.Region;
import software.amazon.awssdk.services.rekognition.RekognitionClient;
import software.amazon.awssdk.services.rekognition.model.SearchFacesRequest;
import software.amazon.awssdk.services.rekognition.model.SearchFacesResponse;
import software.amazon.awssdk.services.rekognition.model.FaceMatch;
import software.amazon.awssdk.services.rekognition.model.RekognitionException;
import java.util.List;
// snippet-end:[rekognition.java2.match_faces_collection.import]
/** 
  * Before running this Java V2 code example, set up your development 
  environment, including your credentials. 
  * 
  * For more information, see the following documentation topic: 
 * 
  * https://docs.aws.amazon.com/sdk-for-java/latest/developer-guide/get-
started.html 
  */
public class SearchFaceMatchingIdCollection { 
     public static void main(String[] args) { 
         final String usage = "\n" + 
             "Usage: " + 
             " <collectionId> <sourceImage>\n\n" + 
             "Where:\n" +
```

```
 " collectionId - The id of the collection. \n" + 
             " sourceImage - The path to the image (for example, C:\\AWS\
\pi. \pic1.png). \n\n";
        if (args.length != 2) {
             System.out.println(usage); 
             System.exit(1); 
         } 
        String collectionId = args[0];
         String faceId = args[1]; 
         Region region = Region.US_EAST_1; 
         RekognitionClient rekClient = RekognitionClient.builder() 
              .region(region) 
              .credentialsProvider(ProfileCredentialsProvider.create("profile-
name")) 
            .build();
         System.out.println("Searching for a face in a collections"); 
        searchFacebyId(rekClient, collectionId, faceId);
         rekClient.close(); 
     } 
     // snippet-start:[rekognition.java2.match_faces_collection.main] 
     public static void searchFacebyId(RekognitionClient rekClient,String 
  collectionId, String faceId) { 
         try { 
             SearchFacesRequest searchFacesRequest = SearchFacesRequest.builder() 
                  .collectionId(collectionId) 
                  .faceId(faceId) 
                  .faceMatchThreshold(70F) 
                  .maxFaces(2) 
                 .build();
             SearchFacesResponse imageResponse = 
  rekClient.searchFaces(searchFacesRequest) ; 
             System.out.println("Faces matching in the collection"); 
            List<FaceMatch> faceImageMatches = imageResponse.faceMatches();
             for (FaceMatch face: faceImageMatches) { 
                  System.out.println("The similarity level is 
  "+face.similarity()); 
                  System.out.println(); 
 }
```

```
 } catch (RekognitionException e) { 
              System.out.println(e.getMessage()); 
              System.exit(1); 
         } 
     } 
     // snippet-end:[rekognition.java2.match_faces_collection.main]
}
```
이 AWS CLI 명령은 search-faces CLI 작업에 대한 JSON 출력을 표시합니다. 검색하려는 얼굴 식별자로 face-id 값을 바꾸고, 검색하려는 모음으로 collection-id를 바꿉니다. Rekognition 세션을 생성하는 라인에서 profile\_name의 값을 개발자 프로필의 이름으로 대 체합니다.

aws rekognition search-faces --face-id face-id --collection-id "collection-id" --profile profile-name

Python

```
이 예제는 ID로 식별한 얼굴과 일치하는 얼굴에 대한 정보를 표시합니다.
```
collectionID의 값을, 원하는 얼굴이 있는 모음으로 변경합니다. faceId의 값을, 찾으려는 얼굴의 식별자로 변경합니다. Rekognition 세션을 생성하는 라인에서 profile\_name의 값을 개발자 프로필의 이름으로 대체합니다.

```
# Copyright 2018 Amazon.com, Inc. or its affiliates. All Rights Reserved. 
# PDX-License-Identifier: MIT-0 (For details, see https://github.com/awsdocs/
amazon-rekognition-developer-guide/blob/master/LICENSE-SAMPLECODE.) 
import boto3 
def search_face_in_collection(face_id, collection_id): 
     threshold = 90 
    max_faces = 2
     session = boto3.Session(profile_name='profile-name') 
     client = session.client('rekognition') 
     response = client.search_faces(CollectionId=collection_id, 
                                     FaceId=face_id,
```

```
 FaceMatchThreshold=threshold, 
                                      MaxFaces=max_faces) 
     face_matches = response['FaceMatches'] 
     print('Matching faces') 
    for match in face matches:
         print('FaceId:' + match['Face']['FaceId']) 
         print('Similarity: ' + "{:.2f}".format(match['Similarity']) + "%") 
     return len(face_matches) 
def main(): 
     face_id = 'xxxxxxxx-xxxx-xxxx-xxxx-xxxxxxxxxxxx' 
     collection_id = 'collection-id' 
    faces = \lceil]
     faces.append(face_id) 
     faces_count = search_face_in_collection(face_id, collection_id) 
     print("faces found: " + str(faces_count)) 
if __name__ == '__main__": main()
```
#### .NET

이 예제는 ID로 식별한 얼굴과 일치하는 얼굴에 대한 정보를 표시합니다.

collectionID의 값을, 원하는 얼굴이 있는 모음으로 변경합니다. faceId의 값을, 찾으려는 얼굴의 식별자로 변경합니다.

```
//Copyright 2018 Amazon.com, Inc. or its affiliates. All Rights Reserved.
//PDX-License-Identifier: MIT-0 (For details, see https://github.com/awsdocs/
amazon-rekognition-developer-guide/blob/master/LICENSE-SAMPLECODE.)
using System;
using Amazon.Rekognition;
using Amazon.Rekognition.Model;
public class SearchFacesMatchingId
{ 
     public static void Example() 
    \{
```

```
 String collectionId = "MyCollection"; 
         String faceId = "xxxxxxxx-xxxx-xxxx-xxxx-xxxxxxxxxxxx"; 
         AmazonRekognitionClient rekognitionClient = new 
  AmazonRekognitionClient(); 
         // Search collection for faces matching the face id. 
         SearchFacesRequest searchFacesRequest = new SearchFacesRequest() 
        \mathcal{L} CollectionId = collectionId, 
              FaceId = faceId, 
              FaceMatchThreshold = 70F, 
              MaxFaces = 2 
         }; 
         SearchFacesResponse searchFacesResponse = 
  rekognitionClient.SearchFaces(searchFacesRequest); 
         Console.WriteLine("Face matching faceId " + faceId); 
         Console.WriteLine("Matche(s): "); 
         foreach (FaceMatch face in searchFacesResponse.FaceMatches) 
              Console.WriteLine("FaceId: " + face.Face.FaceId + ", Similarity: " + 
 face.Similarity); 
     }
}
```
예제 코드를 실행합니다. 일치하는 얼굴에 대한 정보가 표시됩니다.

### SearchFaces 작업 요청

얼굴 ID(얼굴 모음에 저장되는 각 얼굴은 얼굴 ID를 가짐)를 지정할 경우, SearchFaces는 지정 된 얼굴 모음에서 유사한 얼굴을 검색합니다. 응답에 검색하는 얼굴이 포함되지 않았습니다. 유사 한 얼굴만이 포함됩니다. SearchFaces는 기본적으로 알고리즘이 80% 이상의 유사성을 감지하 는 얼굴을 반환합니다. 유사성은 얼굴이 입력 얼굴과 얼마나 일치하는지를 나타냅니다. 필요하다면 FaceMatchThreshold를 사용하여 다른 값을 지정할 수 있습니다.

 "CollectionId": "MyCollection", "FaceId": "0b683aed-a0f1-48b2-9b5e-139e9cc2a757",

{

}

```
 "MaxFaces": 2, 
 "FaceMatchThreshold": 99
```
## SearchFaces 운영 응답

작업은 발견된 얼굴 일치의 배열과 입력으로 제공한 얼굴 ID를 반환합니다.

```
{ 
     "SearchedFaceId": "7ecf8c19-5274-5917-9c91-1db9ae0449e2", 
     "FaceMatches": [ list of face matches found ]
}
```
발견된 얼굴 일치마다 응답에는 유사성과 얼굴 메타데이터가 포함됩니다. 다음 예제 응답을 참조하십 시오.

```
{ 
     ... 
     "FaceMatches": [ 
          { 
               "Similarity": 100.0, 
               "Face": { 
                   "BoundingBox": { 
                        "Width": 0.6154, 
                        "Top": 0.2442, 
                        "Left": 0.1765, 
                        "Height": 0.4692 
                   }, 
                   "FaceId": "84de1c86-5059-53f2-a432-34ebb704615d", 
                   "Confidence": 99.9997, 
                   "ImageId": "d38ebf91-1a11-58fc-ba42-f978b3f32f60" 
               } 
          }, 
          { 
               "Similarity": 84.6859, 
               "Face": { 
                   "BoundingBox": { 
                        "Width": 0.2044, 
                        "Top": 0.2254, 
                        "Left": 0.4622, 
                        "Height": 0.3119 
                   },
```

```
 "FaceId": "6fc892c7-5739-50da-a0d7-80cc92c0ba54", 
                 "Confidence": 99.9981, 
                 "ImageId": "5d913eaf-cf7f-5e09-8c8f-cb1bdea8e6aa" 
 } 
         } 
     ]
}
```
# 이미지를 사용하여 얼굴 검색

[SearchFacesByImage작](https://docs.aws.amazon.com/rekognition/latest/APIReference/API_SearchFacesByImage.html)업을 사용하여 컬렉션에서 제공된 이미지의 가장 큰 얼굴과 일치하는 얼굴을 검색할 수 있습니다.

자세한 정보는 [컬렉션 내의 얼굴 및 사용자 검색](#page-300-0)을 참조하세요.

이미지를 사용하여 모음에서 얼굴을 검색하려면(SDK)

- 1. 아직 설정하지 않았다면 다음과 같이 하세요.
	- a. AmazonRekognitionFullAccess 권한과 AmazonS3ReadOnlyAccess 권한을 가진 사용 자를 생성하거나 업데이트합니다. 자세한 정보는 [1단계: AWS 계정 설정 및 사용자 생성](#page-33-0)을 참 조하세요.
	- b. 및 AWS SDK를 설치 AWS CLI 및 구성합니다. 자세한 정보는 [2단계: AWS CLI 및 AWS SDK](#page-35-0)  [설정](#page-35-0)을 참조하세요.
- 2. 한 개 이상의 얼굴이 포함된 이미지를 S3 버킷에 업로드합니다.

이에 관한 지침은 Amazon Simple Storage Service 사용 설명서에서 [Amazon S3에 객체 업로드](https://docs.aws.amazon.com/AmazonS3/latest/user-guide/UploadingObjectsintoAmazonS3.html)를 참조하세요.

3. 다음 예제를 사용하여 SearchFacesByImage 작업을 호출합니다.

Java

이 예제는 이미지에서 가장 큰 얼굴에 대한 정보를 표시합니다. 이 코드 예제는 FaceMatchThreshold 및 MaxFaces 파라미터를 지정하여 응답에서 반환되는 결과를 제한 합니다.

다음 예제에서, collectionId 값을, 검색하려는 모음으로 바꾸고, bucket 값을 입력 이미지 를 포함하는 버킷으로 바꾸고, photo 값을 입력 이미지로 바꿉니다.
```
//Copyright 2018 Amazon.com, Inc. or its affiliates. All Rights Reserved. 
//PDX-License-Identifier: MIT-0 (For details, see https://github.com/awsdocs/
amazon-rekognition-developer-guide/blob/master/LICENSE-SAMPLECODE.) 
package aws.example.rekognition.image; 
import com.amazonaws.services.rekognition.AmazonRekognition; 
import com.amazonaws.services.rekognition.AmazonRekognitionClientBuilder; 
import com.amazonaws.services.rekognition.model.FaceMatch; 
import com.amazonaws.services.rekognition.model.Image; 
import com.amazonaws.services.rekognition.model.S3Object; 
import com.amazonaws.services.rekognition.model.SearchFacesByImageRequest; 
import com.amazonaws.services.rekognition.model.SearchFacesByImageResult; 
import java.util.List; 
import com.fasterxml.jackson.databind.ObjectMapper;
public class SearchFaceMatchingImageCollection { 
    public static final String collectionId = "MyCollection";
     public static final String bucket = "bucket"; 
     public static final String photo = "input.jpg"; 
     public static void main(String[] args) throws Exception { 
        AmazonRekognition rekognitionClient = 
  AmazonRekognitionClientBuilder.defaultClient(); 
       ObjectMapper objectMapper = new ObjectMapper(); 
        // Get an image object from S3 bucket. 
       Image image=new Image() 
                .withS3Object(new S3Object() 
                        .withBucket(bucket) 
                        .withName(photo)); 
       // Search collection for faces similar to the largest face in the image. 
       SearchFacesByImageRequest searchFacesByImageRequest = new 
  SearchFacesByImageRequest() 
               .withCollectionId(collectionId) 
               .withImage(image) 
                .withFaceMatchThreshold(70F) 
                .withMaxFaces(2); 
        SearchFacesByImageResult searchFacesByImageResult =
```

```
 rekognitionClient.searchFacesByImage(searchFacesByImageRequest); 
        System.out.println("Faces matching largest face in image from" + photo); 
       List < FaceMatch > faceImageMatches = 
  searchFacesByImageResult.getFaceMatches(); 
       for (FaceMatch face: faceImageMatches) { 
           System.out.println(objectMapper.writerWithDefaultPrettyPrinter() 
                    .writeValueAsString(face)); 
          System.out.println(); 
       } 
    } 
}
```
Java V2

이 코드는 AWS 문서 SDK 예제 GitHub 저장소에서 가져왔습니다. 전체 예제는 [여기](https://github.com/awsdocs/aws-doc-sdk-examples/blob/master/javav2/example_code/rekognition/src/main/java/com/example/rekognition/SearchFaceMatchingImageCollection.java)에서 확인 하세요.

```
// snippet-start:[rekognition.java2.search_faces_collection.import]
import software.amazon.awssdk.auth.credentials.ProfileCredentialsProvider;
import software.amazon.awssdk.core.SdkBytes;
import software.amazon.awssdk.regions.Region;
import software.amazon.awssdk.services.rekognition.RekognitionClient;
import software.amazon.awssdk.services.rekognition.model.RekognitionException;
import 
  software.amazon.awssdk.services.rekognition.model.SearchFacesByImageRequest;
import software.amazon.awssdk.services.rekognition.model.Image;
import 
  software.amazon.awssdk.services.rekognition.model.SearchFacesByImageResponse;
import software.amazon.awssdk.services.rekognition.model.FaceMatch;
import java.io.File;
import java.io.FileInputStream;
import java.io.FileNotFoundException;
import java.io.InputStream;
import java.util.List;
// snippet-end:[rekognition.java2.search_faces_collection.import]
/** 
  * Before running this Java V2 code example, set up your development 
  environment, including your credentials.
```

```
 * 
  * For more information, see the following documentation topic: 
 * 
  * https://docs.aws.amazon.com/sdk-for-java/latest/developer-guide/get-
started.html 
  */
public class SearchFaceMatchingImageCollection { 
     public static void main(String[] args) { 
        final String usage = ''\n\cdot "Usage: " + 
                  " <collectionId> <sourceImage>\n\n" + 
             "Where:\n" + 
             " collectionId - The id of the collection. \n" + 
                 sourceImage - The path to the image (for example, C:\\AWS\
\pi:1.png). \n\cdot;
        if (args.length != 2) {
             System.out.println(usage); 
             System.exit(1); 
         } 
        String collectionId = args[0];
        String sourceImage = args[1];
         Region region = Region.US_EAST_1; 
         RekognitionClient rekClient = RekognitionClient.builder() 
              .region(region) 
              .credentialsProvider(ProfileCredentialsProvider.create("profile-
name")) 
             .build();
         System.out.println("Searching for a face in a collections"); 
        searchFaceInCollection(rekClient, collectionId, sourceImage ) ;
         rekClient.close(); 
     } 
     // snippet-start:[rekognition.java2.search_faces_collection.main] 
    public static void searchFaceInCollection(RekognitionClient rekClient, String
  collectionId, String sourceImage) { 
         try { 
             InputStream sourceStream = new FileInputStream(new 
  File(sourceImage));
```

```
 SdkBytes sourceBytes = SdkBytes.fromInputStream(sourceStream); 
             Image souImage = Image.builder() 
                  .bytes(sourceBytes) 
                 .build();
             SearchFacesByImageRequest facesByImageRequest = 
  SearchFacesByImageRequest.builder() 
                  .image(souImage) 
                  .maxFaces(10) 
                  .faceMatchThreshold(70F) 
                  .collectionId(collectionId) 
                 .build();
             SearchFacesByImageResponse imageResponse = 
  rekClient.searchFacesByImage(facesByImageRequest) ; 
             System.out.println("Faces matching in the collection"); 
            List<FaceMatch> faceImageMatches = imageResponse.faceMatches();
             for (FaceMatch face: faceImageMatches) { 
                  System.out.println("The similarity level is 
  "+face.similarity()); 
                 System.out.println(); 
 } 
         } catch (RekognitionException | FileNotFoundException e) { 
             System.out.println(e.getMessage()); 
             System.exit(1); 
         } 
     } 
     // snippet-end:[rekognition.java2.search_faces_collection.main]
}
```
#### AWS CLI

이 AWS CLI 명령은 search-faces-by-image CLI 작업에 대한 JSON 출력을 표시합니다. Bucket 값을 2단계에서 사용한 S3 버킷으로 바꿉니다. Name 값을 2단계에서 이미지 파일 이 름으로 바꿉니다. collection-id 값을 검색할 모음으로 바꿉니다. Rekognition 세션을 생성 하는 라인에서 profile\_name의 값을 개발자 프로필의 이름으로 대체합니다.

```
aws rekognition search-faces-by-image --image '{"S3Object":{"Bucket":"bucket-
name","Name":"image-name"}}' \
--collection-id "collection-id" --profile profile-name
```
Windows 디바이스에서 CLI에 액세스하는 경우 작은따옴표 대신 큰따옴표를 사용하고 내부 큰 따옴표는 백슬래시(즉 \)로 이스케이프 처리하여 발생할 수 있는 구문 분석 오류를 해결합니다. 예를 들어 다음을 참조하세요.

```
aws rekognition search-faces-by-image --image "{\"S30bject\":{\"Bucket\":
\"bucket-name\",\"Name\":\"image-name\"}}" \
--collection-id "collection-id" --profile profile-name
```
Python

```
이 예제는 이미지에서 가장 큰 얼굴에 대한 정보를 표시합니다. 이 코드 예제는
FaceMatchThreshold 및 MaxFaces 파라미터를 지정하여 응답에서 반환되는 결과를 제한
합니다.
```
다음 예제에서, collectionId 값을 검색하려는 컬렉션으로 바꾸고, bucket 값과 photo 값 을 2단계에서 사용한 Amazon S3 버킷 및 이미지 이름으로 바꿉니다. Rekognition 세션을 생성 하는 라인에서 profile\_name의 값을 개발자 프로필의 이름으로 대체합니다.

```
#Copyright 2018 Amazon.com, Inc. or its affiliates. All Rights Reserved. 
#PDX-License-Identifier: MIT-0 (For details, see https://github.com/awsdocs/
amazon-rekognition-developer-guide/blob/master/LICENSE-SAMPLECODE.) 
import boto3 
if __name__ == '__main__": bucket='bucket' 
     collectionId='MyCollection' 
     fileName='input.jpg' 
     threshold = 70 
     maxFaces=2 
     client=boto3.client('rekognition') 
     response=client.search_faces_by_image(CollectionId=collectionId, 
                                  Image={'S3Object':
{'Bucket':bucket,'Name':fileName}},
```

```
 FaceMatchThreshold=threshold, 
 MaxFaces=maxFaces)
```

```
 faceMatches=response['FaceMatches'] 
 print ('Matching faces') 
 for match in faceMatches: 
         print ('FaceId:' + match['Face']['FaceId']) 
         print ('Similarity: ' + "{:.2f}".format(match['Similarity']) + "%") 
         print
```
.NET

이 예제는 이미지에서 가장 큰 얼굴에 대한 정보를 표시합니다. 이 코드 예제는 FaceMatchThreshold 및 MaxFaces 파라미터를 지정하여 응답에서 반환되는 결과를 제한 합니다.

다음 예제에서, collectionId 값을 검색하려는 컬렉션으로 바꾸고, bucket 값과 photo 값 을 2단계에서 사용한 Amazon S3 버킷 및 이미지 이름으로 바꿉니다.

```
//Copyright 2018 Amazon.com, Inc. or its affiliates. All Rights Reserved.
//PDX-License-Identifier: MIT-0 (For details, see https://github.com/awsdocs/
amazon-rekognition-developer-guide/blob/master/LICENSE-SAMPLECODE.)
using System;
using Amazon.Rekognition;
using Amazon.Rekognition.Model;
public class SearchFacesMatchingImage
{ 
     public static void Example() 
     { 
         String collectionId = "MyCollection"; 
         String bucket = "bucket"; 
         String photo = "input.jpg"; 
         AmazonRekognitionClient rekognitionClient = new 
 AmazonRekognitionClient(); 
         // Get an image object from S3 bucket. 
        Image \text{image} = \text{new Image}()\overline{\mathcal{L}}
```

```
 S3Object = new S3Object() 
\{\hspace{.1cm} \} Bucket = bucket, 
                  Name = photo 
 } 
         }; 
         SearchFacesByImageRequest searchFacesByImageRequest = new 
  SearchFacesByImageRequest() 
         { 
             CollectionId = collectionId, 
            Image = image,
             FaceMatchThreshold = 70F, 
             MaxFaces = 2 
         }; 
         SearchFacesByImageResponse searchFacesByImageResponse = 
  rekognitionClient.SearchFacesByImage(searchFacesByImageRequest); 
         Console.WriteLine("Faces matching largest face in image from " + photo); 
         foreach (FaceMatch face in searchFacesByImageResponse.FaceMatches) 
             Console.WriteLine("FaceId: " + face.Face.FaceId + ", Similarity: " + 
 face.Similarity); 
     }
}
```
# SearchFacesByImage 작업 요청

SearchFacesImageByImage에 대한 입력 파라미터는 검색할 모음과 소스 이미지 위치입니다. 이 예 제에서 소스 이미지는 Amazon S3 버킷(S3Object)에 저장되어 있습니다. 또한 반환할 최대 얼굴 수 (Maxfaces)와, 반환할 얼굴에 대해 일치해야 할 최소 신뢰도(FaceMatchThreshold)를 지정합니다.

```
{ 
     "CollectionId": "MyCollection", 
     "Image": { 
          "S3Object": { 
               "Bucket": "bucket", 
               "Name": "input.jpg" 
          } 
     }, 
     "MaxFaces": 2, 
     "FaceMatchThreshold": 99
```
}

### SearchFacesByImage 운영 응답

입력 이미지(.jpeg 또는 .png)가 주어진 경우, 작업은 먼저 입력 이미지에서 얼굴을 감지한 다음 지정된 얼굴 모음에서 유사한 얼굴을 감지합니다.

#### **a** Note

입력 이미지에서 여러 얼굴이 감지되는 경우, 서비스는 감지된 가장 큰 얼굴을 얼굴 모음 감지 에 사용합니다.

이 작업은 찾아낸 일치 얼굴의 배열과, 입력 얼굴에 대한 정보를 반환합니다. 경계 상자 등과 같은 정보 와 신뢰도 값을 포함합니다. 신뢰도는 경계 상자의 얼굴 포함 기준이 되는 신뢰도 수준입니다.

SearchFacesByImage는 기본적으로 알고리즘이 80% 이상의 유사성을 감지하는 얼굴 을 반환합니다. 유사성은 얼굴이 입력 얼굴과 얼마나 일치하는지를 나타냅니다. 필요하다면 FaceMatchThreshold를 사용하여 다른 값을 지정할 수 있습니다. 발견된 얼굴 일치마다 응답에는 유사성과 얼굴 메타데이터가 포함됩니다. 다음 예제 응답을 참조하십시오.

```
{ 
     "FaceMatches": [ 
          { 
              "Face": { 
                   "BoundingBox": { 
                       "Height": 0.06333330273628235, 
                       "Left": 0.1718519926071167, 
                       "Top": 0.7366669774055481, 
                       "Width": 0.11061699688434601 
                   }, 
                   "Confidence": 100, 
                   "ExternalImageId": "input.jpg", 
                   "FaceId": "578e2e1b-d0b0-493c-aa39-ba476a421a34", 
                   "ImageId": "9ba38e68-35b6-5509-9d2e-fcffa75d1653" 
              }, 
              "Similarity": 99.9764175415039 
          } 
     ], 
     "FaceModelVersion": "3.0", 
     "SearchedFaceBoundingBox": {
```

```
 "Height": 0.06333333253860474, 
          "Left": 0.17185185849666595, 
          "Top": 0.7366666793823242, 
          "Width": 0.11061728745698929 
     }, 
     "SearchedFaceConfidence": 99.99999237060547
}
```
# 사용자 검색(얼굴 ID 또는 사용자 ID)

[SearchUsers](https://docs.aws.amazon.com/rekognition/latest/APIReference/API_SearchUsers.html)작업을 사용하여 지정된 컬렉션에서 제공된 얼굴 ID 또는 사용자 ID와 일치하는 사용 자를 검색할 수 있습니다. 작업은 UserMatchThreshold 요청된 것보다 높은 유사성 점수를 기준으로 UserIds 순위가 매겨진 결과를 나열합니다. 사용자 ID는 CreateUsers 작업 중에 생성됩니다. 자세한 정보는 [컬렉션의 사용자 관리을](#page-299-0) 참조하세요.

사용자 검색(SDK)

- 1. 아직 설정하지 않았다면 다음과 같이 하세요.
	- a. AmazonRekognitionFullAccess 권한이 있는 사용자를 생성하거나 업데이트합니다. 자 세한 정보는 [1단계: AWS 계정 설정 및 사용자 생성을](#page-33-0) 참조하세요.
	- b. 및 AWS SDK를 설치 AWS CLI 및 구성합니다. 자세한 정보는 [2단계: AWS CLI 및 AWS SDK](#page-35-0)  [설정](#page-35-0)을 참조하세요.
- 2. 다음 예제를 사용하여 SearchUsers 작업을 호출합니다.

Java

이 Java 예제는 SearchUsers 작업을 사용하여 컬렉션에서 사용자를 검색합니다.

```
import com.amazonaws.services.rekognition.AmazonRekognition;
import com.amazonaws.services.rekognition.AmazonRekognitionClientBuilder;
import com.amazonaws.services.rekognition.model.UserMatch;
import com.amazonaws.services.rekognition.model.SearchUsersRequest;
import com.amazonaws.services.rekognition.model.SearchUsersResult;
import com.amazonaws.services.rekognition.model.UserMatch;
public class SearchUsers { 
     //Replace collectionId and faceId with the values you want to use. 
     public static final String collectionId = "MyCollection"; 
     public static final String faceId = "xxxxxxxx-xxxx-xxxx-xxxx-xxxxxxxxxxxx";
```

```
 public static final String userd = 'demo-user'; 
    public static void main(String[] args) throws Exception { 
        AmazonRekognition rekognitionClient = 
 AmazonRekognitionClientBuilder.defaultClient(); 
        // Search collection for faces matching the user id. 
        SearchUsersRequest request = new SearchUsersRequest() 
                 .withCollectionId(collectionId) 
                 .withUserId(userId); 
        SearchUsersResult result = 
                 rekognitionClient.searchUsers(request); 
        System.out.println("Printing first search result with matched user and 
 similarity score"); 
        for (UserMatch match: result.getUserMatches()) { 
            System.out.println(match.getUser().getUserId() + " with similarity 
score " + match.getSimilarity());
        } 
        // Search collection for faces matching the face id. 
        SearchUsersRequest request1 = new SearchUsersRequest() 
                 .withCollectionId(collectionId) 
                 .withFaceId(faceId); 
        SearchUsersResult result1 = 
                 rekognitionClient.searchUsers(request1); 
        System.out.println("Printing second search result with matched user and 
 similarity score"); 
        for (UserMatch match: result1.getUserMatches()) { 
            System.out.println(match.getUser().getUserId() + " with similarity 
score " + match.getSimilarity());
        } 
    }
```
#### AWS CLI

이 AWS CLI 명령은 SearchUsers 작업을 통해 컬렉션에서 사용자를 검색합니다.

aws rekognition search-users --face-id *face-id* --collection-id *collection-id* - region *region-name*

#### Python

다음 예제에서는 SearchUsers 작업으로 컬렉션에 있는 사용자를 검색합니다.

```
# Copyright 2018 Amazon.com, Inc. or its affiliates. All Rights Reserved. 
# PDX-License-Identifier: MIT-0 (For details, see https://github.com/awsdocs/
amazon-rekognition-developer-guide/blob/master/LICENSE-SAMPLECODE.) 
import boto3 
from botocore.exceptions import ClientError 
import logging 
logger = logging.getLogger(__name__) 
session = boto3.Session(profile_name='profile-name') 
client = session.client('rekognition') 
def search_users_by_face_id(collection_id, face_id): 
    "''" SearchUsers operation with face ID provided as the search source 
     :param collection_id: The ID of the collection where user and faces are 
  stored. 
     :param face_id: The ID of the face in the collection to search for. 
     :return: response of SearchUsers API 
    "" ""
     logger.info(f'Searching for users using a face-id: {face_id}') 
     try: 
         response = client.search_users( 
             CollectionId=collection_id, 
             FaceId=face_id 
        \lambda print(f'- found {len(response["UserMatches"])} matches') 
         print([f'- {x["User"]["UserId"]} - {x["Similarity"]}%' for x in 
  response["UserMatches"]]) 
     except ClientError: 
         logger.exception(f'Failed to perform SearchUsers with given face id: 
  {face_id}') 
         raise
```

```
 else: 
         print(response) 
         return response 
def search_users_by_user_id(collection_id, user_id): 
    "" "
     SearchUsers operation with user ID provided as the search source 
     :param collection_id: The ID of the collection where user and faces are 
  stored. 
     :param user_id: The ID of the user in the collection to search for. 
     :return: response of SearchUsers API 
    "''" logger.info(f'Searching for users using a user-id: {user_id}') 
     try: 
         response = client.search_users( 
              CollectionId=collection_id, 
              UserId=user_id 
        \lambda print(f'- found {len(response["UserMatches"])} matches') 
         print([f'- {x["User"]["UserId"]} - {x["Similarity"]}%' for x in 
  response["UserMatches"]]) 
     except ClientError: 
         logger.exception(f'Failed to perform SearchUsers with given face id: 
  {user_id}') 
         raise 
     else: 
         print(response) 
         return response 
def main(): 
     collection_id = "collection-id" 
     user_id = "user-id" 
    face id = "face id" search_users_by_face_id(collection_id, face_id) 
     search_users_by_user_id(collection_id, user_id) 
if __name__ == '__main__": main()
```
## SearchUsers 작업 요청

FaceID 또는 UserID가 주어지면 지정된 컬렉션 ID에서 일치하는 사용자를 SearchUsers 검색합니다. 기본적으로 유사성 점수가 80% 를 초과하는 사용자 ID를 SearchUsers 반환합니다. 유사성은 UserID 가 제공된 FaceID 또는 UserID와 얼마나 가깝게 일치하는지를 나타냅니다. 여러 UserID가 반환되는 경우 유사성 점수가 높은 것부터 가장 낮은 순으로 나열됩니다. 선택적으로 를 사용하여 다른 값을 지 정할 수 있습니다. UserMatchThreshold 자세한 정보는 [컬렉션의 사용자 관리](#page-299-0)을 참조하세요.

다음은 를 사용하는 SearchUsers 요청의 예입니다UserId.

```
{ 
    "CollectionId": "MyCollection", 
    "UserId": "demoUser1", 
    "MaxUsers": 2, 
    "UserMatchThreshold": 99
}
```
다음은 를 사용하는 SearchUsers 요청의 예입니다FaceId.

```
{ 
     "CollectionId": "MyCollection", 
     "FaceId": "bff43c40-cfa7-4b94-bed8-8a08b2205107", 
     "MaxUsers": 2, 
     "UserMatchThreshold": 99
}
```
## SearchUsers 작업 응답

a를 FaceId 사용하여 검색하는 경우 응답에는 각 사용자에 FaceId 대한SearchedFace, UserMatches 및 및 목록도 SearchUsers 포함됩니다. UserId UserStatus

```
{ 
     "SearchedFace": { 
          "FaceId": "bff43c40-cfa7-4b94-bed8-8a08b2205107" 
     },
```

```
 "UserMatches": [ 
          { 
               "User": { 
                    "UserId": "demoUser1", 
                    "UserStatus": "ACTIVE" 
               }, 
               "Similarity": 100.0 
          }, 
          { 
               "User": { 
                   "UserId": "demoUser2", 
                    "UserStatus": "ACTIVE" 
               }, 
               "Similarity": 99.97946166992188 
          } 
     ], 
     "FaceModelVersion": "6"
}
```
a를 UserId 사용하여 검색하는 경우 UserId 응답에 다른 응답 요소와 함께 for가 SearchUsers 포함 됩니다. SearchedUser

```
{ 
     "SearchedUser": { 
          "UserId": "demoUser1" 
     }, 
      "UserMatches": [ 
          { 
               "User": { 
                    "UserId": "demoUser2", 
                   "UserStatus": "ACTIVE" 
               }, 
               "Similarity": 99.97946166992188 
          } 
     ], 
     "FaceModelVersion": "6"
}
```
# 사용자 검색(이미지)

SearchUsersByImage는 지정된 CollectionID를 검색하여 제공된 이미지에서 감지된 가장 큰 얼 굴과 일치하는 컬렉션의 사용자를 찾습니다. 기본적으로 유사성 점수가 80% 를 초과하는 UserID를 SearchUsersByImage 반환합니다. 유사성은 UserID가 제공된 이미지에서 감지된 가장 큰 얼굴과 얼마 나 가깝게 일치하는지를 나타냅니다. 여러 UserID가 반환되는 경우 유사성 점수가 높은 것부터 가장 낮 은 순으로 나열됩니다. 선택적으로 를 사용하여 다른 값을 지정할 수 있습니다. UserMatchThreshold 자세한 내용은 [컬렉션의 사용자 관리](http://dnelsamz-write.aka.corp.amazon.com/workplace/rekognition-user-update/rek-guide/build/AWSRekognitionApiDoc/AWSRekognitionApiDoc-3.0/AL2_x86_64/DEV.STD.PTHREAD/build/server-root/rekognition/latest/dg/collections.html#collections-manage-users)를 참조하세요.

이미지로 사용자 검색하기(SDK)

- 1. 아직 설정하지 않았다면 다음과 같이 하세요.
	- a. AmazonRekognitionFullAccess 권한이 있는 사용자를 생성하거나 업데이트합니다. 자 세한 정보는 [1단계: AWS 계정 설정 및 사용자 생성을](#page-33-0) 참조하세요.
	- b. 및 AWS SDK를 설치하고 구성합니다. AWS CLI 자세한 정보는 [2단계: AWS CLI 및 AWS](#page-35-0)  [SDK 설정을](#page-35-0) 참조하세요.
- 2. 다음 예제를 사용하여 SearchUsersByImage 작업을 호출합니다.

Java

이 Java 예제는 SearchUsersByImage 작업을 사용하여 입력 이미지를 기반으로 컬렉션에 있는 사용자를 검색합니다.

```
import com.amazonaws.services.rekognition.AmazonRekognition;
import com.amazonaws.services.rekognition.AmazonRekognitionClientBuilder;
import com.amazonaws.services.rekognition.model.Image;
import com.amazonaws.services.rekognition.model.S3Object;
import com.amazonaws.services.rekognition.model.SearchUsersByImageRequest;
import com.amazonaws.services.rekognition.model.SearchUsersByImageResult;
import com.amazonaws.services.rekognition.model.UserMatch;
public class SearchUsersByImage { 
     //Replace bucket, collectionId and photo with your values. 
     public static final String collectionId = "MyCollection"; 
     public static final String s3Bucket = "bucket"; 
     public static final String s3PhotoFileKey = "input.jpg"; 
     public static void main(String[] args) throws Exception {
```

```
 AmazonRekognition rekognitionClient = 
  AmazonRekognitionClientBuilder.defaultClient(); 
         // Get an image object from S3 bucket. 
        Image \text{image} = \text{new Image}() .withS3Object(new S3Object() 
                           .withBucket(s3Bucket) 
                           .withName(s3PhotoFileKey)); 
         // Search collection for users similar to the largest face in the image. 
         SearchUsersByImageRequest request = new SearchUsersByImageRequest() 
                  .withCollectionId(collectionId) 
                  .withImage(image) 
                  .withUserMatchThreshold(70F) 
                  .withMaxUsers(2); 
         SearchUsersByImageResult result = 
                  rekognitionClient.searchUsersByImage(request); 
         System.out.println("Printing search result with matched user and 
  similarity score"); 
         for (UserMatch match: result.getUserMatches()) { 
              System.out.println(match.getUser().getUserId() + " with similarity 
 score " + match.getSimilarity());
         } 
     }
}
```
#### AWS CLI

이 AWS CLI 명령은 SearchUsersByImage 작업과 함께 입력 이미지를 기반으로 컬렉션의 사용자를 검색합니다.

```
aws rekognition search-users-by-image --image '{"S3Object":
{"Bucket":"s3BucketName","Name":"file-name"}}' --collection-id MyCollectionId --
region region-name
```
#### Python

다음 예제에서는 SearchUsersByImage 작업을 사용하여 입력 이미지를 기반으로 컬렉션에 있는 사용자를 검색합니다.

```
# Copyright 2018 Amazon.com, Inc. or its affiliates. All Rights Reserved. 
# PDX-License-Identifier: MIT-0 (For details, see https://github.com/awsdocs/
amazon-rekognition-developer-guide/blob/master/LICENSE-SAMPLECODE.) 
import boto3 
from botocore.exceptions import ClientError 
import logging 
import os 
logger = logging.getLogger(__name__) 
session = boto3.Session(profile_name='profile-name') 
client = session.client('rekognition') 
def load_image(file_name): 
     """ 
     helper function to load the image for indexFaces call from local disk 
     :param image_file_name: The image file location that will be used by 
  indexFaces call. 
     :return: The Image in bytes 
    "" ""
     print(f'- loading image: {file_name}') 
     with open(file_name, 'rb') as file: 
         return {'Bytes': file.read()} 
def search_users_by_image(collection_id, image_file): 
     """ 
     SearchUsersByImage operation with user ID provided as the search source 
     :param collection_id: The ID of the collection where user and faces are 
  stored. 
     :param image_file: The image that contains the reference face to search 
  for. 
     :return: response of SearchUsersByImage API 
    "" ""
     logger.info(f'Searching for users using an image: {image_file}') 
     try:
```

```
 response = client.search_users_by_image( 
              CollectionId=collection_id, 
              Image=load_image(image_file) 
        \lambda print(f'- found {len(response["UserMatches"])} matches') 
         print([f'- {x["User"]["UserId"]} - {x["Similarity"]}%' for x in 
  response["UserMatches"]]) 
     except ClientError: 
         logger.exception(f'Failed to perform SearchUsersByImage with given 
  image: {image_file}') 
         raise 
     else: 
         print(response) 
         return response 
def main(): 
     collection_id = "collection-id" 
     IMAGE_SEARCH_SOURCE = os.getcwd() + '/image_path' 
     search_users_by_image(collection_id, IMAGE_SEARCH_SOURCE) 
if __name__ == '__main__": main()
```
## SearchUsersByImage 작업 요청

SearchUsersByImage에 대한 요청은 검색할 컬렉션과 소스 이미지 위치를 포함합니다. 이 예제에 서 소스 이미지는 Amazon S3 버킷(S3Object)에 저장되어 있습니다. 또한 반환할 최대 사용자 수 (MaxUsers)와, 반환할 사용자에 대해 일치해야 하는 최소 신뢰도(UserMatchThreshold)를 지정합 니다.

```
{ 
     "CollectionId": "MyCollection", 
     "Image": { 
          "S3Object": { 
               "Bucket": "bucket", 
               "Name": "input.jpg" 
          } 
     }, 
     "MaxUsers": 2, 
     "UserMatchThreshold": 99
}
```
## SearchUsersByImage 운영 응답

에 대한 응답에는 에 SearchedFace 대한 FaceDetail 객체와 각각에 UserStatus 대 한UserId,Similarity, 가 UserMatches 포함된 목록이 SearchUsersByImage 포함됩니다. 입력 이미지에 얼굴이 두 개 이상 포함된 경우, 의 UnsearchedFaces 목록도 반환됩니다.

```
{ 
     "SearchedFace": { 
          "FaceDetail": { 
               "BoundingBox": { 
                   "Width": 0.23692893981933594, 
                   "Top": 0.19235000014305115, 
                   "Left": 0.39177176356315613, 
                   "Height": 0.5437348484992981 
              } 
          } 
     }, 
     "UserMatches": [ 
          { 
               "User": { 
                   "UserId": "demoUser1", 
                   "UserStatus": "ACTIVE" 
               }, 
               "Similarity": 100.0 
          }, 
          { 
               "User": { 
                   "UserId": "demoUser2", 
                   "UserStatus": "ACTIVE" 
               }, 
               "Similarity": 99.97946166992188 
          } 
     ], 
     "FaceModelVersion": "6", 
     "UnsearchedFaces": [ 
         \{ "FaceDetails": { 
                   "BoundingBox": { 
                        "Width": 0.031677018851041794, 
                        "Top": 0.5593535900115967,
```

```
 "Left": 0.6102562546730042, 
                       "Height": 0.0682177022099495 
 } 
              }, 
              "Reasons": [ 
                  "FACE_NOT_LARGEST" 
              ] 
         }, 
         { 
              "FaceDetails": { 
                  "BoundingBox": { 
                       "Width": 0.03254449740052223, 
                       "Top": 0.6080358028411865, 
                       "Left": 0.516062319278717, 
                       "Height": 0.06347997486591339 
 } 
              }, 
              "Reasons": [ 
                  "FACE_NOT_LARGEST" 
             \mathbf{I} } 
     ]
}
```
# 저장된 비디오에서 얼굴 검색

저장된 비디오나 스트리밍 비디오에서 감지한 얼굴과 일치하는 얼굴을 얼굴 모음에서 찾아낼 수 있습 니다. 이 단원에서는 저장된 비디오에서 얼굴을 검색하는 과정에 대해 다룹니다. 스트리밍 비디오에서 얼굴을 검색하는 방법에 대한 정보는 [스트리밍 비디오 이벤트 작업를](#page-167-0) 참조하십시오.

먼저 를 사용하여 [IndexFaces검](https://docs.aws.amazon.com/rekognition/latest/APIReference/API_IndexFaces.html)색하는 얼굴을 컬렉션에 인덱싱해야 합니다. 자세한 정보는 [컬렉션에](#page-337-0)  [얼굴 추가](#page-337-0)을 참조하세요.

Amazon Rekognition Video 얼굴 검색은 Amazon S3 버킷에 저장된 비디오를 분석하는 다른 Amazon Rekognition Video 작업과 동일한 비동기 워크플로를 따릅니다. 저장된 비디오에서 얼굴 검색을 시 작하려면 검색하려는 컬렉션의 ID를 [StartFaceSearch](https://docs.aws.amazon.com/rekognition/latest/APIReference/API_StartFaceSearch.html)호출하여 제공하십시오. Amazon Rekognition Video는 동영상 분석 작업의 완료 상태를 Amazon Simple Notification Service(SNS) 주제에 게시합니 다. 비디오 분석에 성공하면 전화를 [GetFaceSearch걸](https://docs.aws.amazon.com/rekognition/latest/APIReference/API_GeFaceSearch.html)어 검색 결과를 확인하세요. 비디오 분석 시작 및 결과 가져오기에 대한 자세한 내용은 [Amazon Rekognition Video 작업 직접 호출](#page-121-0) 단원을 참조하십시 오.

다음 절차는 비디오에서 감지된 사람의 얼굴과 일치하는 얼굴 모음을 감지하는 방법을 보여 줍니다. 다 음 절차에서는 비디오에서 일치되는 사람의 추적 데이터를 가져오는 방법을 보여 줍니다. 이 절차는 동 영상 분석 요청의 완료 상태를 가져오기 위해 Amazon Simple Queue Service(Amazon SQS) 대기열을 사용하는 [Java 또는 Python으로 Amazon S3 버킷에 저장된 비디오 분석\(SDK\)의](#page-131-0) 코드를 확장합니다.

비디오에서 일치하는 얼굴을 검색하려면(SDK)

- 1. [모음을 만듭니다](#page-304-0).
- 2. [얼굴을 모음으로 인덱싱합니다.](#page-337-0)
- 3. [Java 또는 Python으로 Amazon S3 버킷에 저장된 비디오 분석\(SDK\)을](#page-131-0) 수행합니다.
- 4. 3단계에서 만든 클래스 VideoDetect에 다음 코드를 추가합니다.

Java

```
 //Copyright 2018 Amazon.com, Inc. or its affiliates. All Rights Reserved. 
   //PDX-License-Identifier: MIT-0 (For details, see https://github.com/awsdocs/
amazon-rekognition-developer-guide/blob/master/LICENSE-SAMPLECODE.) 
        //Face collection search in video 
  ================================================================== 
        private static void StartFaceSearchCollection(String bucket, String 
 video, String collection) throws Exception{ 
         NotificationChannel channel= new NotificationChannel() 
                  .withSNSTopicArn(snsTopicArn) 
                  .withRoleArn(roleArn); 
         StartFaceSearchRequest req = new StartFaceSearchRequest() 
                  .withCollectionId(collection) 
                  .withVideo(new Video() 
                          .withS3Object(new S3Object() 
                                   .withBucket(bucket) 
                                   .withName(video))) 
                  .withNotificationChannel(channel); 
         StartFaceSearchResult startPersonCollectionSearchResult = 
 rek.startFaceSearch(req); 
         startJobId=startPersonCollectionSearchResult.getJobId(); 
     }
```

```
 //Face collection search in video 
 ================================================================== 
     private static void GetFaceSearchCollectionResults() throws Exception{ 
        GetFaceSearchResult faceSearchResult=null; 
        int maxResults=10; 
        String paginationToken=null; 
       do { 
            if (faceSearchResult !=null){ 
                paginationToken = faceSearchResult.getNextToken(); 
 } 
            faceSearchResult = rek.getFaceSearch( 
                    new GetFaceSearchRequest() 
                     .withJobId(startJobId) 
                    .withMaxResults(maxResults) 
                     .withNextToken(paginationToken) 
                     .withSortBy(FaceSearchSortBy.TIMESTAMP) 
\hspace{1.5cm});
            VideoMetadata videoMetaData=faceSearchResult.getVideoMetadata(); 
            System.out.println("Format: " + videoMetaData.getFormat()); 
            System.out.println("Codec: " + videoMetaData.getCodec()); 
            System.out.println("Duration: " + 
 videoMetaData.getDurationMillis()); 
            System.out.println("FrameRate: " + videoMetaData.getFrameRate()); 
            System.out.println(); 
            //Show search results 
            List<PersonMatch> matches= 
                    faceSearchResult.getPersons(); 
            for (PersonMatch match: matches) { 
                long milliSeconds=match.getTimestamp(); 
                System.out.print("Timestamp: " + Long.toString(milliSeconds)); 
                System.out.println(" Person number: " + 
 match.getPerson().getIndex());
```

```
List <FaceMatch> faceMatches = match.getFaceMatches();
                if (faceMatches != null) { 
                    System.out.println("Matches in collection..."); 
                    for (FaceMatch faceMatch: faceMatches){ 
                        Face face=faceMatch.getFace(); 
                        System.out.println("Face Id: "+ face.getFaceId()); 
                        System.out.println("Similarity: " + 
 faceMatch.getSimilarity().toString()); 
                        System.out.println(); 
 } 
 } 
               System.out.println(); 
           } 
           System.out.println(); 
       } while (faceSearchResult !=null && faceSearchResult.getNextToken() != 
 null); 
   }
```
main 함수에서 다음 줄을 바꿉니다.

 StartLabelDetection(bucket, video); if (GetSQSMessageSuccess()==true) GetLabelDetectionResults();

다음으로 바꿉니다.

 String collection="collection"; StartFaceSearchCollection(bucket, video, collection); if (GetSQSMessageSuccess()==true) GetFaceSearchCollectionResults();

Java V2

이 코드는 AWS 문서 SDK 예제 GitHub 저장소에서 가져온 것입니다. 전체 예제는 [여기](https://github.com/awsdocs/aws-doc-sdk-examples/blob/master/javav2/example_code/rekognition/src/main/java/com/example/rekognition/VideoDetectFaces.java)에서 확 인하세요.

```
import software.amazon.awssdk.regions.Region;
import software.amazon.awssdk.services.rekognition.RekognitionClient;
import software.amazon.awssdk.services.rekognition.model.*;
import java.util.List;
/** 
  * Before running this Java V2 code example, set up your development 
  * environment, including your credentials. 
 * 
  * For more information, see the following documentation topic: 
 * 
  * https://docs.aws.amazon.com/sdk-for-java/latest/developer-guide/get-
started.html 
  */
public class VideoDetectFaces { 
     private static String startJobId = ""; 
     public static void main(String[] args) { 
         final String usage = """ 
                 Usage: <bucket> <video> <topicArn> <roleArn> 
                 Where: 
                     bucket - The name of the bucket in which the video is located 
  (for example, (for example, myBucket).\s 
                     video - The name of video (for example, people.mp4).\s 
                     topicArn - The ARN of the Amazon Simple Notification Service 
  (Amazon SNS) topic.\s 
                     roleArn - The ARN of the AWS Identity and Access Management 
  (IAM) role to use.\s 
                 """;
        if (args.length != 4) {
             System.out.println(usage); 
             System.exit(1); 
         } 
        String bucket = args[0];
         String video = args[1]; 
         String topicArn = args[2]; 
         String roleArn = args[3]; 
         Region region = Region.US_EAST_1;
```

```
 RekognitionClient rekClient = RekognitionClient.builder() 
                 .region(region) 
                .build();
        NotificationChannel channel = NotificationChannel.builder() 
                 .snsTopicArn(topicArn) 
                 .roleArn(roleArn) 
                .build();
        startFaceDetection(rekClient, channel, bucket, video); 
        getFaceResults(rekClient); 
        System.out.println("This example is done!"); 
        rekClient.close(); 
    } 
    public static void startFaceDetection(RekognitionClient rekClient, 
            NotificationChannel channel, 
            String bucket, 
            String video) { 
        try { 
            S3Object s3Obj = S3Object.builder() 
                     .bucket(bucket) 
                     .name(video) 
                    .build();
            Video vidOb = Video.builder() 
                     .s3Object(s3Obj) 
                    .build();
            StartFaceDetectionRequest faceDetectionRequest = 
 StartFaceDetectionRequest.builder() 
                     .jobTag("Faces") 
                     .faceAttributes(FaceAttributes.ALL) 
                     .notificationChannel(channel) 
                     .video(vidOb) 
                    .build();
            StartFaceDetectionResponse startLabelDetectionResult = 
 rekClient.startFaceDetection(faceDetectionRequest); 
            startJobId = startLabelDetectionResult.jobId(); 
        } catch (RekognitionException e) { 
            System.out.println(e.getMessage()); 
            System.exit(1);
```

```
 } 
     } 
     public static void getFaceResults(RekognitionClient rekClient) { 
         try { 
             String paginationToken = null; 
             GetFaceDetectionResponse faceDetectionResponse = null; 
             boolean finished = false; 
             String status; 
            int yy = 0;
             do { 
                 if (faceDetectionResponse != null) 
                      paginationToken = faceDetectionResponse.nextToken(); 
                 GetFaceDetectionRequest recognitionRequest = 
 GetFaceDetectionRequest.builder() 
                          .jobId(startJobId) 
                          .nextToken(paginationToken) 
                          .maxResults(10) 
                         .build();
                 // Wait until the job succeeds. 
                 while (!finished) { 
                      faceDetectionResponse = 
 rekClient.getFaceDetection(recognitionRequest); 
                      status = faceDetectionResponse.jobStatusAsString(); 
                      if (status.compareTo("SUCCEEDED") == 0) 
                          finished = true; 
                      else { 
                          System.out.println(yy + " status is: " + status); 
                          Thread.sleep(1000); 
1999 1999 1999 1999 1999
                     yy++; } 
                 finished = false; 
                 // Proceed when the job is done - otherwise VideoMetadata is 
 null. 
                 VideoMetadata videoMetaData = 
 faceDetectionResponse.videoMetadata();
```

```
 System.out.println("Format: " + videoMetaData.format()); 
                 System.out.println("Codec: " + videoMetaData.codec()); 
                 System.out.println("Duration: " + 
  videoMetaData.durationMillis()); 
                 System.out.println("FrameRate: " + videoMetaData.frameRate()); 
                 System.out.println("Job"); 
                 // Show face information. 
                 List<FaceDetection> faces = faceDetectionResponse.faces(); 
                 for (FaceDetection face : faces) { 
                      String age = face.face().ageRange().toString(); 
                      String smile = face.face().smile().toString(); 
                      System.out.println("The detected face is estimated to be" 
                              + age + " years old."); 
                     System.out.println("There is a smile : " + smile); 
 } 
             } while (faceDetectionResponse != null && 
 faceDetectionResponse.nextToken() != null);
         } catch (RekognitionException | InterruptedException e) { 
             System.out.println(e.getMessage()); 
             System.exit(1); 
         } 
     }
}
```
#### Python

```
#Copyright 2018 Amazon.com, Inc. or its affiliates. All Rights Reserved.
#PDX-License-Identifier: MIT-0 (For details, see https://github.com/awsdocs/
amazon-rekognition-developer-guide/blob/master/LICENSE-SAMPLECODE.) 
     # ============== Face Search =============== 
     def StartFaceSearchCollection(self,collection): 
         response = self.rek.start_face_search(Video={'S3Object':
{'Bucket':self.bucket,'Name':self.video}}, 
             CollectionId=collection, 
             NotificationChannel={'RoleArn':self.roleArn, 
  'SNSTopicArn':self.snsTopicArn}) 
         self.startJobId=response['JobId']
```

```
 print('Start Job Id: ' + self.startJobId) 
 def GetFaceSearchCollectionResults(self): 
    maxResults = 10 paginationToken = '' 
     finished = False 
     while finished == False: 
         response = self.rek.get_face_search(JobId=self.startJobId, 
                                       MaxResults=maxResults, 
                                       NextToken=paginationToken) 
         print(response['VideoMetadata']['Codec']) 
         print(str(response['VideoMetadata']['DurationMillis'])) 
         print(response['VideoMetadata']['Format']) 
         print(response['VideoMetadata']['FrameRate']) 
         for personMatch in response['Persons']: 
             print('Person Index: ' + str(personMatch['Person']['Index'])) 
             print('Timestamp: ' + str(personMatch['Timestamp'])) 
             if ('FaceMatches' in personMatch): 
                  for faceMatch in personMatch['FaceMatches']: 
                      print('Face ID: ' + faceMatch['Face']['FaceId']) 
                      print('Similarity: ' + str(faceMatch['Similarity'])) 
             print() 
         if 'NextToken' in response: 
             paginationToken = response['NextToken'] 
         else: 
             finished = True 
         print()
```
main 함수에서 다음 줄을 바꿉니다.

```
 analyzer.StartLabelDetection() 
 if analyzer.GetSQSMessageSuccess()==True: 
     analyzer.GetLabelDetectionResults()
```
다음으로 바꿉니다.

 collection='tests' analyzer.StartFaceSearchCollection(collection)

```
 if analyzer.GetSQSMessageSuccess()==True: 
     analyzer.GetFaceSearchCollectionResults()
```
[Java 또는 Python으로 Amazon S3 버킷에 저장된 비디오 분석\(SDK\)](#page-131-0) 이외에 비디오 예제를 이미 실행한 경우, 바꿀 코드가 다를 수 있습니다.

- 5. collection의 값을, 1단계에서 만든 모음의 이름으로 변경합니다.
- 6. 코드를 실행합니다. 입력 모음의 얼굴과 일치하는 비디오의 사람 목록이 표시됩니다. 일치하는 각 사람의 추적 데이터도 표시됩니다.

### GetFaceSearch 작업 응답

다음은 GetFaceSearch의 JSON 응답 예제입니다.

응답에는 입력 모음의 얼굴과 얼굴이 일치하는 동영상에서 감지된 일련의 사람 Persons이 포함됩니 다. 비디오에서 사람이 매칭될 때마다 배열 [PersonMatch요](https://docs.aws.amazon.com/rekognition/latest/APIReference/API_PersonMatch.html)소인 가 존재합니다. 각 항목에는 입력 컬렉 션의 얼굴 일치 항목 배열 [FaceMatch,](https://docs.aws.amazon.com/rekognition/latest/APIReference/API_FaceMatch.html) 짝을 이룬 사람에 대한 정보 [PersonDetail,](https://docs.aws.amazon.com/rekognition/latest/APIReference/API_PersonDetail.html) 비디오에서 상대가 매칭된 시간 등이 PersonMatch 포함됩니다.

```
{ 
     "JobStatus": "SUCCEEDED", 
     "NextToken": "IJdbzkZfvBRqj8GPV82BPiZKkLOGCqDIsNZG/gQsEE5faTVK9JHOz/
xxxxxxxxxxxxxxx", 
     "Persons": [ 
         \{ "FaceMatches": [ 
\overline{a} "Face": { 
                            "BoundingBox": { 
                                "Height": 0.527472972869873, 
                                "Left": 0.33530598878860474, 
                                "Top": 0.2161169946193695, 
                                 "Width": 0.35503000020980835 
, and the state \mathbb{R} , the state \mathbb{R} "Confidence": 99.90239715576172, 
                            "ExternalImageId": "image.PNG",
```

```
 "FaceId": "a2f2e224-bfaa-456c-b360-7c00241e5e2d", 
                     "ImageId": "eb57ed44-8d8d-5ec5-90b8-6d190daff4c3" 
\}, \{ "Similarity": 98.40909576416016 
 } 
           ], 
           "Person": { 
              "BoundingBox": { 
                 "Height": 0.8694444298744202, 
                 "Left": 0.2473958283662796, 
                 "Top": 0.10092592239379883, 
                 "Width": 0.49427083134651184 
              }, 
              "Face": { 
                 "BoundingBox": { 
                     "Height": 0.23000000417232513, 
                     "Left": 0.42500001192092896, 
                     "Top": 0.16333332657814026, 
                     "Width": 0.12937499582767487 
\}, \{ "Confidence": 99.97504425048828, 
                 "Landmarks": [ 
 { 
                        "Type": "eyeLeft", 
                        "X": 0.46415066719055176, 
                        "Y": 0.2572723925113678 
\}, \{ { 
                        "Type": "eyeRight", 
                        "X": 0.5068183541297913, 
                        "Y": 0.23705792427062988 
\}, \{ { 
                        "Type": "nose", 
                        "X": 0.49765899777412415, 
                        "Y": 0.28383663296699524 
\}, \{ { 
                        "Type": "mouthLeft", 
                        "X": 0.487221896648407, 
                        "Y": 0.3452930748462677 
\}, \{ { 
                        "Type": "mouthRight",
```

```
 "X": 0.5142884850502014, 
                           "Y": 0.33167609572410583 
 } 
 ], 
                   "Pose": { 
                       "Pitch": 15.966927528381348, 
                       "Roll": -15.547388076782227, 
                       "Yaw": 11.34195613861084 
\}, \{ "Quality": { 
                       "Brightness": 44.80223083496094, 
                       "Sharpness": 99.95819854736328 
1999 1999 1999 1999 1999
\qquad \qquad \text{ } "Index": 0 
            }, 
            "Timestamp": 0 
        }, 
        { 
            "Person": { 
                "BoundingBox": { 
                   "Height": 0.2177777737379074, 
                   "Left": 0.7593749761581421, 
                   "Top": 0.13333334028720856, 
                   "Width": 0.12250000238418579 
               }, 
                "Face": { 
                   "BoundingBox": { 
                       "Height": 0.2177777737379074, 
                       "Left": 0.7593749761581421, 
                       "Top": 0.13333334028720856, 
                       "Width": 0.12250000238418579 
\}, \{ "Confidence": 99.63436889648438, 
                   "Landmarks": [ 
 { 
                           "Type": "eyeLeft", 
                           "X": 0.8005779385566711, 
                           "Y": 0.20915353298187256 
\}, \{ { 
                           "Type": "eyeRight", 
                           "X": 0.8391435146331787, 
                           "Y": 0.21049551665782928
```

```
\}, \{ { 
                          "Type": "nose", 
                          "X": 0.8191410899162292, 
                          "Y": 0.2523227035999298 
\}, \{ { 
                          "Type": "mouthLeft", 
                          "X": 0.8093273043632507, 
                         "Y": 0.29053622484207153 
\}, \{ { 
                          "Type": "mouthRight", 
                          "X": 0.8366993069648743, 
                          "Y": 0.29101791977882385 
 } 
 ], 
                  "Pose": { 
                      "Pitch": 3.165884017944336, 
                      "Roll": 1.4182015657424927, 
                      "Yaw": -11.151537895202637 
\}, \{ "Quality": { 
                      "Brightness": 28.910892486572266, 
                      "Sharpness": 97.61507415771484 
1999 1999 1999 1999 1999
               }, 
               "Index": 1 
           }, 
           "Timestamp": 0 
       }, 
        { 
           "Person": { 
               "BoundingBox": { 
                  "Height": 0.8388888835906982, 
                  "Left": 0, 
                  "Top": 0.15833333134651184, 
                  "Width": 0.2369791716337204 
               }, 
               "Face": { 
                  "BoundingBox": { 
                      "Height": 0.20000000298023224, 
                      "Left": 0.029999999329447746, 
                      "Top": 0.2199999988079071,
```

```
 "Width": 0.11249999701976776 
                 }, 
                 "Confidence": 99.85971069335938, 
                 "Landmarks": [ 
 { 
                        "Type": "eyeLeft", 
                        "X": 0.06842322647571564, 
                        "Y": 0.3010137975215912 
\}, \{ { 
                       "Type": "eyeRight", 
                        "X": 0.10543643683195114, 
                       "Y": 0.29697132110595703 
\}, \{ { 
                        "Type": "nose", 
                        "X": 0.09569807350635529, 
                        "Y": 0.33701086044311523 
\}, \{ { 
                        "Type": "mouthLeft", 
                       "X": 0.0732642263174057, 
                        "Y": 0.3757539987564087 
\}, \{ { 
                        "Type": "mouthRight", 
                        "X": 0.10589495301246643, 
                       "Y": 0.3722417950630188 
 } 
 ], 
                 "Pose": { 
                    "Pitch": -0.5589138865470886, 
                    "Roll": -5.1093974113464355, 
                    "Yaw": 18.69594955444336 
\}, \{ "Quality": { 
                    "Brightness": 43.052337646484375, 
                    "Sharpness": 99.68138885498047 
1999 1999 1999 1999 1999
              }, 
              "Index": 2 
          }, 
          "Timestamp": 0 
       }......
```

```
 ], 
     "VideoMetadata": { 
          "Codec": "h264", 
          "DurationMillis": 67301, 
          "Format": "QuickTime / MOV", 
          "FrameHeight": 1080, 
          "FrameRate": 29.970029830932617, 
          "FrameWidth": 1920 
     }
}
```
# 스트리밍 비디오에서 컬렉션의 얼굴 검색

Amazon Rekognition Video를 사용하면 스트리밍 비디오의 컬렉션에서 얼굴을 감지하고 인식할 수 있 습니다. Amazon Rekognition Video를 사용하면 스트림 프로세서 [CreateStreamProcessor](https://docs.aws.amazon.com/rekognition/latest/APIReference/API_CreateStreamProcessor.html)() 를 생성하 여 스트리밍 비디오의 분석을 시작하고 관리할 수 있습니다.

비디오 스트림에서 알려진 얼굴을 감지(얼굴 검색)하기 위해 Amazon Rekognition Video는 Amazon Kinesis Video Streams를 사용하여 비디오 스트림을 수신하고 처리합니다. 분석 결과는 Amazon Rekognition Video에서 Kinesis 데이터 스트림으로 출력된 후 클라이언트 애플리케이션이 읽게 됩니 다.

스트리밍 비디오에 Amazon Rekognition Video를 사용하려면 애플리케이션에 다음을 구현해야 합니 다.

- Amazon Rekognition Video로 스트리밍 비디오를 전송하기 위한 Kinesis 비디오 스트림. 자세한 내 용은 [Amazon Kinesis Video Streams 개발자 안내서를](https://docs.aws.amazon.com/kinesisvideostreams/latest/dg/what-is-kinesis-video.html) 참조하세요.
- 스트리밍 비디오 분석을 관리할 Amazon Rekognition Video 스트림 프로세서. 자세한 정보는 [Amazon Rekognition Video 스트림 프로세서 작업 개요을](#page-167-1) 참조하세요.
- Amazon Rekognition Video가 Kinesis 데이터 스트림으로 전송하는 분석 결과를 읽을 Kinesis 데이터 스트림 소비자. 자세한 내용은 [Amazon Kinesis Data Streams 소비자를](https://docs.aws.amazon.com/streams/latest/dev/amazon-kinesis-consumers.html) 참조하세요.

이 섹션에는 Kinesis 비디오 스트림 및 기타 필요한 리소스를 생성하고, Amazon Rekognition Video로 비디오를 스트리밍하고, 분석 결과를 수신하는 애플리케이션을 개발하는 방법에 대한 정보가 포함되 어 있습니다.

주제

• [Amazon Rekognition Video 및 Amazon Kinesis 리소스 설정](#page-430-0)

- [스트리밍 비디오에서 얼굴 검색](#page-433-0)
- [GStreamer 플러그인을 사용한 스트리밍](#page-456-0)
- [스트리밍 비디오 문제 해결](#page-459-0)

### <span id="page-430-0"></span>Amazon Rekognition Video 및 Amazon Kinesis 리소스 설정

다음 절차는 스트리밍 비디오에서 얼굴을 인식하는 데 사용되는 Kinesis 비디오 스트림 및 기타 리소스 를 프로비저닝하기 위해 수행할 단계를 설명합니다.

### 필수 조건

이 절차를 실행하려면 프로그램을 설치해야 합니다. AWS SDK for Java 자세한 정보는 [Amazon](#page-32-0) [Rekognition 시작을](#page-32-0) 참조하세요. AWS 계정 사용자는 Amazon Rekognition API에 대한 액세스 권한을 가지고 있어야 합니다. 자세한 내용은 IAM 사용 설명서의 [Amazon Rekognition에서 정의한 작업을](https://docs.aws.amazon.com/IAM/latest/UserGuide/list_amazonrekognition.html#amazonrekognition-actions-as-permissions) 참 조하세요.

비디오 스트림에서 얼굴을 인식하려면(AWS SDK)

- 1. IAM 서비스 역할을 아직 생성하지 않은 경우 생성하여 Kinesis 비디오 스트림 및 Kinesis 데이터 스트림에 대한 Amazon Rekognition Video 액세스 권한을 부여하세요. ARN을 기록합니다. 자세한 정보는 [다음을 사용하여 스트림에 대한 액세스 권한을 부여합니다.](#page-432-0)  [AmazonRekognitionServiceRole](#page-432-0) 을 참조하세요.
- 2. [모음을 만들고](#page-304-0), 사용한 모음 식별자를 적어둡니다.
- 3. 2단계에서 만든 모음에 검색하고자 하는 [얼굴을 인덱싱합](#page-337-0)니다.
- 4. [Kinesis 비디오 스트림을 만들고](https://docs.aws.amazon.com/kinesisvideostreams/latest/dg/gs-createstream.html) 스트림의 Amazon 리소스 이름(ARN)을 적어둡니다.
- 5. [Kinesis 데이터 스트림을 생성합니다.](https://docs.aws.amazon.com/streams/latest/dev/learning-kinesis-module-one-create-stream.html) 스트림 이름 앞에 를 추가하고 스트림의 ARN을 기록해 둡니 다. AmazonRekognition

그 후 [얼굴 검색 스트림 프로세서를 생성하](#page-434-0)고 선택한 스트림 프로세서 이름을 사용하여 [스트림 프로세](#page-435-0) [서를 시작](#page-435-0)할 수 있습니다.

미디어를 Kinesis 비디오 스트림으로 수집할 수 있는지 확인한 다음에 스트림 프로세서를 시작 해야 합니다.

**a** Note

### Amazon Rekognition Video로 비디오 스트리밍

Amazon Rekognition Video로 비디오를 스트리밍하려면 Amazon Kinesis Video Streams SDK를 사용 하여 Kinesis 비디오 스트림을 생성하고 사용합니다. 이 PutMedia 작업은 Amazon Rekognition Video 가 소비하는 Kinesis 비디오 스트림에 비디오 데이터 조각을 기록합니다. 각 비디오 데이터 조각의 길 이는 일반적으로 2~10초이며 독립적인 비디오 프레임 시퀀스를 포함합니다. Amazon Rekognition Video는 H.264로 인코딩된 비디오를 지원하며, 이 비디오에는 세 가지 유형의 프레임(I, B, P)이 있을 수 있습니다. 자세한 내용은 [Inter Frame을](https://en.wikipedia.org/wiki/Inter_frame) 참조하십시오. 조각의 첫 번째 프레임은 I 프레임이어야 합 니다. I- 프레임은 다른 프레임과 별도로 디코딩될 수 있습니다.

비디오 데이터가 Kinesis 비디오 스트림에 도착하면 Kinesis Video Streams가 조각에 고유 번호를 할 당합니다. [예제는 API 예제를 참조하십시오PutMedia .](https://docs.aws.amazon.com/kinesisvideostreams/latest/dg/examples-putmedia.html)

- Matroska (MKV) 로 인코딩된 소스에서 스트리밍하는 경우 [PutMedia](https://docs.aws.amazon.com/kinesisvideostreams/latest/dg/API_dataplane_PutMedia.html)작업을 사용하여 소스 비디오 를 생성한 Kinesis 비디오 스트림으로 스트리밍합니다. [자세한 내용은 API 예제를 참조하십시오.](https://docs.aws.amazon.com/kinesisvideostreams/latest/dg/examples-putmedia.html)  **[PutMedia](https://docs.aws.amazon.com/kinesisvideostreams/latest/dg/examples-putmedia.html)**
- 디바이스 카메라에서 스트리밍하는 경우 [GStreamer 플러그인을 사용한 스트리밍](#page-456-0) 섹션을 참조하세 요.

Amazon Rekognition Video에 리소스에 대한 액세스 권한 부여

AWS Identity and Access Management (IAM) 서비스 역할을 사용하여 Amazon Rekognition Video에 Kinesis 비디오 스트림에 대한 읽기 권한을 부여할 수 있습니다. 얼굴 검색 스트림 프로세서를 사용하 는 경우 IAM 서비스 역할을 사용하여 Amazon Rekognition Video에 Kinesis 데이터 스트림에 대한 쓰 기 액세스 권한을 부여합니다. 보안 모니터링 스트림 프로세서를 사용하는 경우, IAM 역할을 사용하여 Amazon Rekognition Video에 Amazon S3 버킷 및 Amazon SNS 주제에 대한 액세스 권한을 부여합니 다.

얼굴 검색 스트림 프로세서 액세스 권한 부여

Amazon Rekognition Video에서 개별 Kinesis 비디오 스트림 및 Kinesis 데이터 스트림에 액세스할 수 있도록 허용하는 권한 정책을 생성할 수 있습니다.

Amazon Rekognition Video에 얼굴 검색 스트림 프로세서를 위한 액세스 권한을 부여하려면

1. [IAM JSON 정책 편집기로 새 권한 정책을 생성하](https://docs.aws.amazon.com/IAM/latest/UserGuide/access_policies_create.html#access_policies_create-json-editor)고 다음 정책을 사용합니다. video-arn을 원하 는 Kinesis 비디오 스트림의 ARN으로 교체하세요. 얼굴 검색 스트림 프로세서를 사용하는 경우 data-arn을 원하는 Kinesis 데이터 스트림의 ARN으로 교체합니다.
```
{ 
     "Version": "2012-10-17", 
     "Statement": [ 
          { 
               "Effect": "Allow", 
               "Action": [ 
                    "kinesis:PutRecord", 
                    "kinesis:PutRecords" 
               ], 
               "Resource": "data-arn" 
          }, 
          { 
               "Effect": "Allow", 
               "Action": [ 
                    "kinesisvideo:GetDataEndpoint", 
                    "kinesisvideo:GetMedia" 
               ], 
               "Resource": "video-arn" 
          } 
     ]
}
```
- 2. [IAM 서비스 역할을 생성](https://docs.aws.amazon.com/IAM/latest/UserGuide/id_roles_create_for-service.html?icmpid=docs_iam_console)하거나 기존 IAM 서비스 역할을 업데이트합니다. 다음 정보를 사용하여 IAM 서비스 역할을 생성하세요.
	- 1. 서비스 이름으로 Rekognition을 선택합니다.
	- 2. 서비스 역할 사용 사례로 [Rekognition]을 선택합니다.
	- 3. 1단계에 만든 권한 정책을 연결합니다.
- 3. 서비스 역할의 ARN을 기록합니다. 이것은 비디오 분석 작업을 시작할 때 필요합니다.

다음을 사용하여 스트림에 대한 액세스 권한을 부여합니다. AmazonRekognitionServiceRole

Kinesis 비디오 스트림 및 데이터 스트림에 대한 액세스를 설정하는 대체 옵션으로 AmazonRekognitionServiceRole 권한 정책을 사용할 수 있습니다. IAM은 Rekognition 서비 스 역할 사용 사례를 제공합니다. 이 역할을 AmazonRekognitionServiceRole 권한 정책과 함께 사용할 경우 여러 Kinesis 데이터 스트림에 쓰기가 가능하며 모든 Kinesis 비디오 스트림에 서 읽기를 할 수 있습니다. Amazon Rekognition Video에 여러 Kinesis 데이터 스트림에 대한 쓰기 액세스 권한을 부여하려면 Kinesis 데이터 스트림의 이름 앞에 —를 붙일 수 있습니다. 예를 들어. AmazonRekognitionAmazonRekognitionMyDataStreamName

Amazon Rekognition Video에 Kinesis 비디오 스트림 및 Kinesis 데이터 스트림에 대한 액세스 권한을 부여하려면

- 1. [IAM 서비스 역할을 생성합니다](https://docs.aws.amazon.com/IAM/latest/UserGuide/id_roles_create_for-service.html?icmpid=docs_iam_console). 다음 정보를 사용하여 IAM 서비스 역할을 생성하세요.
	- 1. 서비스 이름으로 Rekognition을 선택합니다.
	- 2. 서비스 역할 사용 사례로 [Rekognition]을 선택합니다.
	- 3. AmazonRekognitionServiceRole권한 정책을 선택하면 Amazon Rekognition Video에 접두사가 붙은 Kinesis 데이터 스트림에 대한 쓰기 액세스 AmazonRekognition권한과 모든 Kinesis 비디 오 스트림에 대한 읽기 액세스 권한을 부여할 수 있습니다.
- 2. 보안을 유지하려면 Rekognition의 액세스 범위를 사용 중인 리소스로만 제한하십시오 AWS 계정 . 이는 IAM 서비스 역할에 신뢰 정책을 추가하는 것으로 수행할 수 있습니다. 이렇게 하는 방법에 대 한 정보는 [교차 서비스 혼동된 대리자 예방](#page-1058-0) 단원을 참조하십시오.
- 3. 서비스 역할의 Amazon Resource Name(ARN)을 적어둡니다. 이것은 비디오 분석 작업을 시작할 때 필요합니다.

# 스트리밍 비디오에서 얼굴 검색

Amazon Rekognition Video는 스트리밍 비디오에서 감지한 얼굴과 일치하는 얼굴을 컬렉션에서 찾아 낼 수 있습니다. 모음에 대한 자세한 내용은 [컬렉션에서 얼굴 검색](#page-295-0) 단원을 참조하십시오.

#### 주제

- [Amazon Rekognition Video에 얼굴 검색 스트림 프로세서 생성](#page-434-0)
- [Amazon Rekognition Video 얼굴 검색 스트림 프로세서 시작](#page-435-0)
- [얼굴 검색을 위한 스트림 프로세서 사용\(Java V2 예제\)](#page-435-1)
- [얼굴 검색을 위한 스트림 프로세서 사용\(Java V1 예제\)](#page-440-0)
- [스트리밍 비디오 분석 결과 읽기](#page-445-0)
- [참조: Kinesis 얼굴 인식 레코드](#page-451-0)

다음 다이어그램은 Amazon Rekognition Video가 스트리밍 비디오에서 어떻게 얼굴을 감지하고 인식 하는지 보여줍니다.

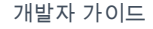

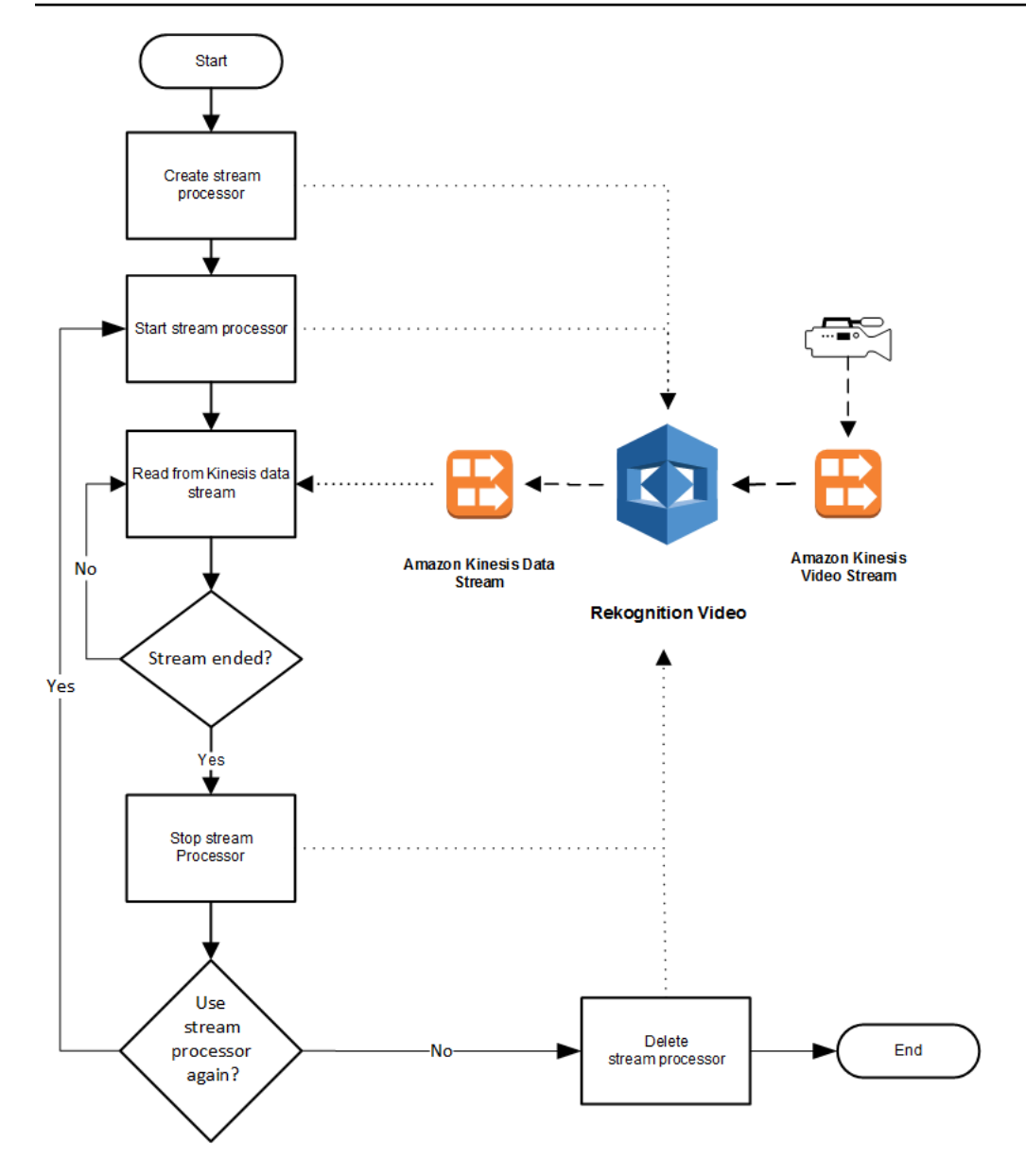

# <span id="page-434-0"></span>Amazon Rekognition Video에 얼굴 검색 스트림 프로세서 생성

스트리밍 비디오를 분석하려면 먼저 Amazon Rekognition Video 스트림 프로세서 () 를 생성해 야 합니다. [CreateStreamProcessor](https://docs.aws.amazon.com/rekognition/latest/APIReference/API_CreateStreamProcessor.html) 스트림 프로세서에는 Kinesis 데이터 스트림과 Kinesis 비디 오 스트림에 대한 정보가 들어 있습니다. 또한 입력된 스트리밍 비디오에서 인식하고자 하는 얼 굴이 포함된 모음의 식별자도 포함되어 있습니다. 스트림 프로세서의 이름도 지정합니다. 다음은 CreateStreamProcessor 요청에 대한 JSON 예제입니다.

```
{ 
         "Name": "streamProcessorForCam", 
         "Input": { 
                 "KinesisVideoStream": {
```

```
 "Arn": "arn:aws:kinesisvideo:us-east-1:nnnnnnnnnnnn:stream/
inputVideo" 
 } 
        }, 
        "Output": { 
               "KinesisDataStream": { 
                     "Arn": "arn:aws:kinesis:us-east-1:nnnnnnnnnnnn:stream/outputData" 
 } 
       }, 
        "RoleArn": "arn:aws:iam::nnnnnnnnnnn:role/roleWithKinesisPermission", 
        "Settings": { 
              "FaceSearch": { 
                     "CollectionId": "collection-with-100-faces", 
                     "FaceMatchThreshold": 85.5 
 } 
       }
}
```
다음은 CreateStreamProcessor의 응답 예제입니다.

```
{ 
        "StreamProcessorArn": "arn:aws:rekognition:us-
east-1:nnnnnnnnnnnn:streamprocessor/streamProcessorForCam"
}
```
<span id="page-435-0"></span>Amazon Rekognition Video 얼굴 검색 스트림 프로세서 시작

지정한 스트림 프로세서 [StartStreamProcessor이](https://docs.aws.amazon.com/rekognition/latest/APIReference/API_StartStreamProcessor.html)름으로 전화를 걸어 스트리밍 비디오 분석을 시작합 니다. CreateStreamProcessor 다음은 StartStreamProcessor 요청에 대한 JSON 예제입니다.

```
{ 
         "Name": "streamProcessorForCam"
}
```
스트림 프로세서가 성공적으로 시작되면 JSON 본문이 비어 있는 상태로 HTTP 200 응답이 반환됩니 다.

<span id="page-435-1"></span>얼굴 검색을 위한 스트림 프로세서 사용(Java V2 예제)

다음 예제 코드는 AWS SDK for Java 버전 2를 사용하여 [CreateStreamProcessor및](https://docs.aws.amazon.com/rekognition/latest/APIReference/API_CreateStreamProcessor.html) 와 [StartStreamProcessor같](https://docs.aws.amazon.com/rekognition/latest/APIReference/API_StartStreamProcessor.html)은 다양한 스트림 프로세서 작업을 호출하는 방법을 보여줍니다.

#### 이 코드는 AWS 설명서 SDK 예제 GitHub 저장소에서 가져왔습니다. 전체 예제는 [여기](https://github.com/awsdocs/aws-doc-sdk-examples/blob/master/javav2/example_code/rekognition/src/main/java/com/example/rekognition/CreateStreamProcessor.java)에서 확인하세 요.

```
import software.amazon.awssdk.regions.Region;
import software.amazon.awssdk.services.rekognition.RekognitionClient;
import software.amazon.awssdk.services.rekognition.model.CreateStreamProcessorRequest;
import software.amazon.awssdk.services.rekognition.model.CreateStreamProcessorResponse;
import software.amazon.awssdk.services.rekognition.model.FaceSearchSettings;
import software.amazon.awssdk.services.rekognition.model.KinesisDataStream;
import software.amazon.awssdk.services.rekognition.model.KinesisVideoStream;
import software.amazon.awssdk.services.rekognition.model.ListStreamProcessorsRequest;
import software.amazon.awssdk.services.rekognition.model.ListStreamProcessorsResponse;
import software.amazon.awssdk.services.rekognition.model.RekognitionException;
import software.amazon.awssdk.services.rekognition.model.StreamProcessor;
import software.amazon.awssdk.services.rekognition.model.StreamProcessorInput;
import software.amazon.awssdk.services.rekognition.model.StreamProcessorSettings;
import software.amazon.awssdk.services.rekognition.model.StreamProcessorOutput;
import software.amazon.awssdk.services.rekognition.model.StartStreamProcessorRequest;
import 
  software.amazon.awssdk.services.rekognition.model.DescribeStreamProcessorRequest;
import 
  software.amazon.awssdk.services.rekognition.model.DescribeStreamProcessorResponse;
/** 
  * Before running this Java V2 code example, set up your development 
  * environment, including your credentials. 
 * 
  * For more information, see the following documentation topic: 
 * 
  * https://docs.aws.amazon.com/sdk-for-java/latest/developer-guide/get-started.html 
  */
public class CreateStreamProcessor { 
         public static void main(String[] args) { 
                 final String usage = """ 
                                Usage: <role> <kinInputStream> <kinOutputStream>
  <collectionName> <StreamProcessorName> 
                                 Where: 
                                    role - The ARN of the AWS Identity and Access 
  Management (IAM) role to use. \s 
                                    kinInputStream - The ARN of the Kinesis video 
  stream.\s
```
Amazon Rekognition 개발자 가이드 기능을 하는 것이 있습니다. 그러나 그 사람은 아이들에게 대해 있는 것이 없는 것이 없는 것이 있습니다.

```
 kinOutputStream - The ARN of the Kinesis data 
 stream.\s 
                                       collectionName - The name of the collection to use 
 that contains content. \s 
                                       StreamProcessorName - The name of the Stream 
 Processor. \s 
\mathbf{u} = \mathbf{u} \cdot \mathbf{v} , we have the set of \mathbf{u} = \mathbf{v} \cdot \mathbf{v}if (args.length != 5) {
                           System.out.println(usage); 
                           System.exit(1); 
 } 
                  String role = args[0]; 
                  String kinInputStream = args[1]; 
                  String kinOutputStream = args[2]; 
                  String collectionName = args[3]; 
                 String streamProcessorName = args[4];
                  Region region = Region.US_EAST_1; 
                  RekognitionClient rekClient = RekognitionClient.builder() 
                                    .region(region) 
                                   .build();
                  processCollection(rekClient, streamProcessorName, kinInputStream, 
 kinOutputStream, collectionName, 
                                    role); 
                  startSpecificStreamProcessor(rekClient, streamProcessorName); 
                  listStreamProcessors(rekClient); 
                  describeStreamProcessor(rekClient, streamProcessorName); 
                  deleteSpecificStreamProcessor(rekClient, streamProcessorName); 
         } 
         public static void listStreamProcessors(RekognitionClient rekClient) { 
                  ListStreamProcessorsRequest request = 
 ListStreamProcessorsRequest.builder() 
                                    .maxResults(15) 
                                   .build();
                  ListStreamProcessorsResponse listStreamProcessorsResult = 
 rekClient.listStreamProcessors(request); 
                  for (StreamProcessor streamProcessor : 
 listStreamProcessorsResult.streamProcessors()) {
```

```
 System.out.println("StreamProcessor name - " + 
 streamProcessor.name()); 
                        System.out.println("Status - " + streamProcessor.status()); 
 } 
        } 
        private static void describeStreamProcessor(RekognitionClient rekClient, String 
 StreamProcessorName) { 
                DescribeStreamProcessorRequest streamProcessorRequest = 
 DescribeStreamProcessorRequest.builder() 
                                .name(StreamProcessorName) 
                               .build();
                DescribeStreamProcessorResponse describeStreamProcessorResult = 
 rekClient 
                                .describeStreamProcessor(streamProcessorRequest); 
                System.out.println("Arn - " + 
 describeStreamProcessorResult.streamProcessorArn()); 
                System.out.println("Input kinesisVideo stream - " 
+describeStreamProcessorResult.input().kinesisVideoStream().arn());
                System.out.println("Output kinesisData stream - " 
+ describeStreamProcessorResult.output().kinesisDataStream().arn()); 
                System.out.println("RoleArn - " + 
 describeStreamProcessorResult.roleArn()); 
                System.out.println( 
                               "CollectionId - " 
 + 
 describeStreamProcessorResult.settings().faceSearch().collectionId()); 
                System.out.println("Status - " + 
 describeStreamProcessorResult.status()); 
                System.out.println("Status message - " + 
 describeStreamProcessorResult.statusMessage()); 
                System.out.println("Creation timestamp - " + 
 describeStreamProcessorResult.creationTimestamp()); 
                System.out.println("Last update timestamp - " + 
 describeStreamProcessorResult.lastUpdateTimestamp()); 
 } 
        private static void startSpecificStreamProcessor(RekognitionClient rekClient, 
 String StreamProcessorName) { 
                try {
```

```
 StartStreamProcessorRequest streamProcessorRequest = 
 StartStreamProcessorRequest.builder() 
                                           .name(StreamProcessorName) 
                                          .build();
                          rekClient.startStreamProcessor(streamProcessorRequest); 
                          System.out.println("Stream Processor " + StreamProcessorName + 
 " started."); 
                 } catch (RekognitionException e) { 
                          System.out.println(e.getMessage()); 
                          System.exit(1); 
 } 
         } 
         private static void processCollection(RekognitionClient rekClient, String 
 StreamProcessorName, 
                          String kinInputStream, String kinOutputStream, String 
 collectionName, String role) { 
                 try { 
                          KinesisVideoStream videoStream = KinesisVideoStream.builder() 
                                           .arn(kinInputStream) 
                                          .build();
                          KinesisDataStream dataStream = KinesisDataStream.builder() 
                                           .arn(kinOutputStream) 
                                          .build();
                          StreamProcessorOutput processorOutput = 
 StreamProcessorOutput.builder() 
                                           .kinesisDataStream(dataStream) 
                                          .build();
                          StreamProcessorInput processorInput = 
 StreamProcessorInput.builder() 
                                           .kinesisVideoStream(videoStream) 
                                           .build(); 
                          FaceSearchSettings searchSettings = 
 FaceSearchSettings.builder() 
                                           .faceMatchThreshold(75f) 
                                           .collectionId(collectionName) 
                                          .buid():
```

```
 StreamProcessorSettings processorSettings = 
  StreamProcessorSettings.builder() 
                                           .faceSearch(searchSettings) 
                                          .build();
                          CreateStreamProcessorRequest processorRequest = 
  CreateStreamProcessorRequest.builder() 
                                           .name(StreamProcessorName) 
                                           .input(processorInput) 
                                           .output(processorOutput) 
                                           .roleArn(role) 
                                           .settings(processorSettings) 
                                          .build();
                          CreateStreamProcessorResponse response = 
  rekClient.createStreamProcessor(processorRequest); 
                          System.out.println("The ARN for the newly create stream 
  processor is " 
                                           + response.streamProcessorArn()); 
                 } catch (RekognitionException e) { 
                          System.out.println(e.getMessage()); 
                          System.exit(1); 
 } 
         } 
         private static void deleteSpecificStreamProcessor(RekognitionClient rekClient, 
  String StreamProcessorName) { 
                 rekClient.stopStreamProcessor(a -> a.name(StreamProcessorName)); 
                 rekClient.deleteStreamProcessor(a -> a.name(StreamProcessorName)); 
                 System.out.println("Stream Processor " + StreamProcessorName + " 
  deleted."); 
 }
}
```
<span id="page-440-0"></span>얼굴 검색을 위한 스트림 프로세서 사용(Java V1 예제)

다음 예제 코드는 Java V1을 사용하여 [CreateStreamProcessor및](https://docs.aws.amazon.com/rekognition/latest/APIReference/API_CreateStreamProcessor.html) [StartStreamProcessor같](https://docs.aws.amazon.com/rekognition/latest/APIReference/API_StartStreamProcessor.html)은 다양한 스트림 프로세서 작업을 호출하는 방법을 보여줍니다. 예제에는 스트림 프로세서 작업을 호출하는 메 서드를 제공하는 스트림 프로세서 관리자 클래스 (StreamManager) 가 포함되어 있습니다. 스타터 클 래스 (Starter) 는 StreamManager 객체를 만들고 다양한 작업을 호출합니다.

예제를 구성하려면:

- 1. Starter 클래스 멤버 필드의 값을 원하는 값으로 설정합니다.
- 2. Starter 클래스 함수 main에서 원하는 함수 호출을 주석 처리합니다.

#### Starter 클래스

```
//Copyright 2018 Amazon.com, Inc. or its affiliates. All Rights Reserved.
//PDX-License-Identifier: MIT-0 (For details, see https://github.com/awsdocs/amazon-
rekognition-developer-guide/blob/master/LICENSE-SAMPLECODE.)
// Starter class. Use to create a StreamManager class
// and call stream processor operations.
package com.amazonaws.samples;
import com.amazonaws.samples.*;
public class Starter { 
  public static void main(String[] args) { 
      String streamProcessorName="Stream Processor Name"; 
      String kinesisVideoStreamArn="Kinesis Video Stream Arn"; 
      String kinesisDataStreamArn="Kinesis Data Stream Arn"; 
      String roleArn="Role Arn"; 
      String collectionId="Collection ID"; 
      Float matchThreshold=50F; 
   try { 
    StreamManager sm= new StreamManager(streamProcessorName, 
      kinesisVideoStreamArn, 
      kinesisDataStreamArn, 
      roleArn, 
      collectionId, 
      matchThreshold); 
    //sm.createStreamProcessor(); 
    //sm.startStreamProcessor(); 
    //sm.deleteStreamProcessor(); 
    //sm.deleteStreamProcessor(); 
    //sm.stopStreamProcessor(); 
    //sm.listStreamProcessors(); 
    //sm.describeStreamProcessor();
```

```
 } 
   catch(Exception e){ 
    System.out.println(e.getMessage()); 
   } 
  }
}
```
#### StreamManager 클래스

```
//Copyright 2018 Amazon.com, Inc. or its affiliates. All Rights Reserved.
//PDX-License-Identifier: MIT-0 (For details, see https://github.com/awsdocs/amazon-
rekognition-developer-guide/blob/master/LICENSE-SAMPLECODE.)
// Stream manager class. Provides methods for calling
// Stream Processor operations.
package com.amazonaws.samples;
import com.amazonaws.services.rekognition.AmazonRekognition;
import com.amazonaws.services.rekognition.AmazonRekognitionClientBuilder;
import com.amazonaws.services.rekognition.model.CreateStreamProcessorRequest;
import com.amazonaws.services.rekognition.model.CreateStreamProcessorResult;
import com.amazonaws.services.rekognition.model.DeleteStreamProcessorRequest;
import com.amazonaws.services.rekognition.model.DeleteStreamProcessorResult;
import com.amazonaws.services.rekognition.model.DescribeStreamProcessorRequest;
import com.amazonaws.services.rekognition.model.DescribeStreamProcessorResult;
import com.amazonaws.services.rekognition.model.FaceSearchSettings;
import com.amazonaws.services.rekognition.model.KinesisDataStream;
import com.amazonaws.services.rekognition.model.KinesisVideoStream;
import com.amazonaws.services.rekognition.model.ListStreamProcessorsRequest;
import com.amazonaws.services.rekognition.model.ListStreamProcessorsResult;
import com.amazonaws.services.rekognition.model.StartStreamProcessorRequest;
import com.amazonaws.services.rekognition.model.StartStreamProcessorResult;
import com.amazonaws.services.rekognition.model.StopStreamProcessorRequest;
import com.amazonaws.services.rekognition.model.StopStreamProcessorResult;
import com.amazonaws.services.rekognition.model.StreamProcessor;
import com.amazonaws.services.rekognition.model.StreamProcessorInput;
import com.amazonaws.services.rekognition.model.StreamProcessorOutput;
import com.amazonaws.services.rekognition.model.StreamProcessorSettings;
public class StreamManager {
```
private String streamProcessorName;

```
 private String kinesisVideoStreamArn; 
    private String kinesisDataStreamArn; 
    private String roleArn; 
    private String collectionId; 
    private float matchThreshold; 
    private AmazonRekognition rekognitionClient; 
    public StreamManager(String spName, 
      String kvStreamArn, 
      String kdStreamArn, 
      String iamRoleArn, 
      String collId, 
      Float threshold){ 
     streamProcessorName=spName; 
     kinesisVideoStreamArn=kvStreamArn; 
     kinesisDataStreamArn=kdStreamArn; 
     roleArn=iamRoleArn; 
     collectionId=collId; 
     matchThreshold=threshold; 
     rekognitionClient=AmazonRekognitionClientBuilder.defaultClient(); 
    } 
    public void createStreamProcessor() { 
     //Setup input parameters 
        KinesisVideoStream kinesisVideoStream = new 
 KinesisVideoStream().withArn(kinesisVideoStreamArn); 
        StreamProcessorInput streamProcessorInput = 
                 new StreamProcessorInput().withKinesisVideoStream(kinesisVideoStream); 
        KinesisDataStream kinesisDataStream = new 
 KinesisDataStream().withArn(kinesisDataStreamArn); 
        StreamProcessorOutput streamProcessorOutput = 
                 new StreamProcessorOutput().withKinesisDataStream(kinesisDataStream); 
        FaceSearchSettings faceSearchSettings = 
                 new 
FaceSearchSettings().withCollectionId(collectionId).withFaceMatchThreshold(matchThreshold);
        StreamProcessorSettings streamProcessorSettings = 
                new StreamProcessorSettings().withFaceSearch(faceSearchSettings);
        //Create the stream processor 
        CreateStreamProcessorResult createStreamProcessorResult = 
 rekognitionClient.createStreamProcessor(
```
Amazon Rekognition 개발자 가이드 기능을 하는 것이 있는 것이 있습니다. 그러나 이 그 사람들은 그 사람들의 사람들은 그 사람들에게 대해 있는 것이 있습니다.

```
new new
 CreateStreamProcessorRequest().withInput(streamProcessorInput).withOutput(streamProcessorOutput) 
  .withSettings(streamProcessorSettings).withRoleArn(roleArn).withName(streamProcessorName)); 
        //Display result 
         System.out.println("Stream Processor " + streamProcessorName + " created."); 
         System.out.println("StreamProcessorArn - " + 
 createStreamProcessorResult.getStreamProcessorArn()); 
    } 
     public void startStreamProcessor() { 
         StartStreamProcessorResult startStreamProcessorResult = 
                 rekognitionClient.startStreamProcessor(new 
 StartStreamProcessorRequest().withName(streamProcessorName)); 
         System.out.println("Stream Processor " + streamProcessorName + " started."); 
     } 
     public void stopStreamProcessor() { 
         StopStreamProcessorResult stopStreamProcessorResult = 
                 rekognitionClient.stopStreamProcessor(new 
 StopStreamProcessorRequest().withName(streamProcessorName)); 
         System.out.println("Stream Processor " + streamProcessorName + " stopped."); 
    } 
     public void deleteStreamProcessor() { 
         DeleteStreamProcessorResult deleteStreamProcessorResult = rekognitionClient 
                 .deleteStreamProcessor(new 
 DeleteStreamProcessorRequest().withName(streamProcessorName)); 
         System.out.println("Stream Processor " + streamProcessorName + " deleted."); 
    } 
     public void describeStreamProcessor() { 
         DescribeStreamProcessorResult describeStreamProcessorResult = rekognitionClient 
                 .describeStreamProcessor(new 
 DescribeStreamProcessorRequest().withName(streamProcessorName)); 
         //Display various stream processor attributes. 
         System.out.println("Arn - " + 
 describeStreamProcessorResult.getStreamProcessorArn()); 
         System.out.println("Input kinesisVideo stream - " 
+ + + describeStreamProcessorResult.getInput().getKinesisVideoStream().getArn()); 
         System.out.println("Output kinesisData stream - "
```

```
+ + + describeStreamProcessorResult.getOutput().getKinesisDataStream().getArn()); 
         System.out.println("RoleArn - " + describeStreamProcessorResult.getRoleArn()); 
         System.out.println( 
                 "CollectionId - " + 
  describeStreamProcessorResult.getSettings().getFaceSearch().getCollectionId()); 
        System.out.println("Status - " + describeStreamProcessorResult.getStatus());
         System.out.println("Status message - " + 
  describeStreamProcessorResult.getStatusMessage()); 
         System.out.println("Creation timestamp - " + 
  describeStreamProcessorResult.getCreationTimestamp()); 
         System.out.println("Last update timestamp - " + 
  describeStreamProcessorResult.getLastUpdateTimestamp()); 
     } 
     public void listStreamProcessors() { 
         ListStreamProcessorsResult listStreamProcessorsResult = 
                 rekognitionClient.listStreamProcessors(new 
  ListStreamProcessorsRequest().withMaxResults(100)); 
         //List all stream processors (and state) returned from Rekognition 
         for (StreamProcessor streamProcessor : 
  listStreamProcessorsResult.getStreamProcessors()) { 
             System.out.println("StreamProcessor name - " + streamProcessor.getName()); 
             System.out.println("Status - " + streamProcessor.getStatus()); 
         } 
     }
}
```
# <span id="page-445-0"></span>스트리밍 비디오 분석 결과 읽기

Amazon Kinesis Data Streams 클라이언트 라이브러리를 사용하여 Amazon Kinesis Data Streams 출 력 스트림으로 전송되는 분석 결과를 사용할 수 있습니다. 자세한 내용은 [Kinesis 데이터 스트림에서](https://docs.aws.amazon.com/streams/latest/dev/building-consumers.html)  [데이터 읽기](https://docs.aws.amazon.com/streams/latest/dev/building-consumers.html)를 참조하세요. Amazon Rekognition Video는 분석된 각 프레임에 대한 JSON 프레임 레코 드를 Kinesis 출력 스트림에 저장합니다. Amazon Rekognition Video는 Kinesis 비디오 스트림을 통해 전달되는 모든 프레임을 분석하지는 않습니다.

Kinesis 데이터 스트림으로 전송되는 프레임 레코드에는 프레임이 있는 Kinesis 비디오 스트림 조각, 조각 내에서 프레임의 위치, 프레임에서 인식되는 얼굴에 대한 정보가 포함되어 있습니다. 또한 스트림 프로세서의 상태 정보도 포함됩니다. 자세한 정보는 [참조: Kinesis 얼굴 인식 레코드을](#page-451-0) 참조하세요.

Amazon Kinesis Video Streams 구문 분석 라이브러리에는 Amazon Rekognition Video 결과를 사용 하고 이를 원본 Kinesis 비디오 스트림과 통합하는 예제 테스트가 포함되어 있습니다. 자세한 정보는 [Kinesis Video Streams를 사용하여 로컬에서 Rekognition 결과 표시을](#page-449-0) 참조하세요.

Amazon Rekognition Video는 Amazon Rekognition Video 분석 정보를 Kinesis 데이터 스트림으로 스 트리밍합니다. 다음은 단일 레코드에 대한 JSON 예제입니다.

```
{ 
   "InputInformation": { 
     "KinesisVideo": { 
       "StreamArn": "arn:aws:kinesisvideo:us-west-2:nnnnnnnnnnnn:stream/stream-name", 
       "FragmentNumber": "91343852333289682796718532614445757584843717598", 
       "ServerTimestamp": 1510552593.455, 
       "ProducerTimestamp": 1510552593.193, 
       "FrameOffsetInSeconds": 2 
     } 
   }, 
   "StreamProcessorInformation": { 
     "Status": "RUNNING" 
   }, 
   "FaceSearchResponse": [ 
     { 
       "DetectedFace": { 
          "BoundingBox": { 
            "Height": 0.075, 
            "Width": 0.05625, 
            "Left": 0.428125, 
            "Top": 0.40833333 
          }, 
          "Confidence": 99.975174, 
          "Landmarks": [ 
\overline{\mathcal{L}} "X": 0.4452057, 
              "Y": 0.4395594, 
              "Type": "eyeLeft" 
            }, 
            { 
              "X": 0.46340984, 
              "Y": 0.43744427, 
              "Type": "eyeRight" 
            }, 
            { 
              "X": 0.45960626,
```

```
 "Y": 0.4526856, 
               "Type": "nose" 
            }, 
            { 
              "X": 0.44958648, 
              "Y": 0.4696949, 
              "Type": "mouthLeft" 
            }, 
\overline{a} "X": 0.46409217, 
              "Y": 0.46704912, 
              "Type": "mouthRight" 
            } 
          ], 
          "Pose": { 
            "Pitch": 2.9691637, 
            "Roll": -6.8904796, 
            "Yaw": 23.84388 
          }, 
          "Quality": { 
            "Brightness": 40.592964, 
            "Sharpness": 96.09616 
          } 
       }, 
       "MatchedFaces": [ 
          { 
            "Similarity": 88.863960, 
            "Face": { 
               "BoundingBox": { 
                 "Height": 0.557692, 
                 "Width": 0.749838, 
                 "Left": 0.103426, 
                 "Top": 0.206731 
              }, 
              "FaceId": "ed1b560f-d6af-5158-989a-ff586c931545", 
              "Confidence": 99.999201, 
              "ImageId": "70e09693-2114-57e1-807c-50b6d61fa4dc", 
              "ExternalImageId": "matchedImage.jpeg" 
            } 
          } 
       ] 
     } 
   ]
```
JSON 예제에서 다음 사항에 유의하십시오.

- InputInformation— Amazon Rekognition Video로 비디오를 스트리밍하는 데 사용되는 Kinesis 비디 오 스트림에 대한 정보. 자세한 정보는 [InputInformation을](#page-453-0) 참조하세요.
- StreamProcessorInformation— Amazon Rekognition 비디오 스트림 프로세서의 상태 정보입니다. Status 필드에 입력할 수 있는 값은 RUNNING뿐입니다. 자세한 정보는 [StreamProcessorInformation을](#page-454-0) 참조하세요.
- FaceSearchResponse— 입력 컬렉션의 얼굴과 일치하는 스트리밍 비디오의 얼굴에 대한 정보를 포 함합니다. [FaceSearchResponse](#page-455-0)분석된 비디오 프레임에서 감지된 얼굴인 [DetectedFace](#page-455-1) 물체가 들 어 있습니다. MatchedFaces 배열에는 감지된 얼굴별로 입력 모음에서 발견된 일치하는 얼굴 객체 ([MatchedFace\)](#page-456-0)와 유사성 점수가 나와 있습니다.

Kinesis 비디오 스트림을 Kinesis 데이터 스트림으로 매핑

Kinesis 비디오 스트림 프레임을 Kinesis 데이터 스트림으로 전송되는 분석 프레임으로 매핑하고자 하는 경우가 있을 수 있습니다. 예를 들어 스트리밍 동영상이 표시되는 도중에도 인식된 사람들의 얼 굴 주위로 상자를 표시하는 것이 가능합니다. 경계 상자 좌표는 Kinesis 얼굴 인식 레코드에 포함되어 Kinesis 데이터 스트림으로 전송됩니다. 경계 상자를 정확하게 표시하려면 Kinesis 얼굴 인식 레코드와 함께 전송된 시간 정보를 원본 Kinesis 비디오 스트림의 해당 프레임과 매핑시켜야 합니다.

Kinesis 비디오 스트림을 Kinesis 데이터 스트림에 매핑할 때 사용하는 기법은 라이브 미디어(라이브 스트리밍 비디오 등)를 스트리밍하는지 또는 아카이브 미디어(저장된 비디오 등)를 스트리밍하는지에 따라 달라집니다.

라이브 미디어를 스트리밍하는 경우의 매핑

Kinesis 비디오 스트림 프레임을 Kinesis 데이터 스트림 프레임에 매핑하려면

- 1. [PutMedia작](https://docs.aws.amazon.com/kinesisvideostreams/latest/dg/API_dataplane_PutMedia.html)업의 입력 매개변수를 FragmentTimeCodeType 로 설정합니다RELATIVE.
- 2. PutMedia를 직접 호출하여 라이브 미디어를 Kinesis 비디오 스트림에 전송하세요.
- 3. Kinesis 데이터 스트림에서 Kinesis 얼굴 인식 레코드를 수신하면 [KinesisVideo](#page-454-1) 필드의 ProducerTimestamp 값과 FrameOffsetInSeconds 값을 저장합니다.
- 4. ProducerTimestamp 필드 값과 FrameOffsetInSeconds 필드 값을 합산하여 Kinesis 비디오 스트림 프레임에 대응하는 타임스탬프를 계산합니다.

아카이브 미디어를 스트리밍하는 경우의 매핑

Kinesis 비디오 스트림 프레임을 Kinesis 데이터 스트림 프레임에 매핑하려면

- 1. 전화를 [PutMedia걸](https://docs.aws.amazon.com/kinesisvideostreams/latest/dg/API_dataplane_PutMedia.html)어 보관된 미디어를 Kinesis 비디오 스트림으로 전송하십시오.
- 2. PutMedia 작업 응답에서 Acknowledgement 객체를 수신하면 [Payload](https://docs.aws.amazon.com/kinesisvideostreams/latest/dg/API_dataplane_PutMedia.html#API_dataplane_PutMedia_ResponseSyntax) 필드의 FragmentNumber 필드 값을 저장합니다. FragmentNumber는 MKV 클러스터의 조각 번호입니 다.
- 3. Kinesis 데이터 스트림에서 Kinesis 얼굴 인식 레코드를 수신하면 [KinesisVideo](#page-454-1) 필드의 FrameOffsetInSeconds 값을 저장합니다.
- 4. 2단계와 3단계에서 저장한 FrameOffsetInSeconds 및 FragmentNumber 값을 사용하여 매핑 을 계산합니다. 여기에서 FrameOffsetInSeconds는 Amazon Kinesis 데이터 스트림으로 전송 되는 특정 FragmentNumber에 대한 오프셋입니다. 임의의 조각 번호에 대한 비디오 프레임을 가 져오는 방법에 대한 자세한 내용은 [Amazon Kinesis Video Streams 아카이브 미디어](https://docs.aws.amazon.com/kinesisvideostreams/latest/dg/API_Operations_Amazon_Kinesis_Video_Streams_Archived_Media.html)를 참조하세 요.

<span id="page-449-0"></span>Kinesis Video Streams를 사용하여 로컬에서 Rekognition 결과 표시

[- Rekognition 예제에서 제공하는 Amazon Kinesis Video Streams 파서 라이브러리의 예제 테스트를](https://github.com/aws/amazon-kinesis-video-streams-parser-library#kinesisvideo---rekognition-examples)  [사용하여 Amazon Kinesis Video Streams의 피드에 표시된 Amazon Rekognition Video의 결과를 확인](https://github.com/aws/amazon-kinesis-video-streams-parser-library#kinesisvideo---rekognition-examples) [할 수 있습니다. KinesisVideo](https://github.com/aws/amazon-kinesis-video-streams-parser-library#kinesisvideo---rekognition-examples) KinesisVideoRekognitionIntegrationExample는 감지된 얼굴 위에 경계 상자를 표시하고 JFrame을 통해 로컬에서 비디오를 렌더링합니다. 이 프로세스는 디바이스 카메라의 미디어 입력을 Kinesis 비디오 스트림에 성공적으로 연결하고 Amazon Rekognition 스트림 프로세서를 시작했다는 것을 가정한 것입니다. 자세한 정보는 [GStreamer 플러그인을 사용한 스트리](#page-456-1) [밍](#page-456-1)을 참조하세요.

1단계: Kinesis Video Streams 구문 분석 라이브러리 설치

디렉터리를 생성하고 GitHub 리포지토리를 다운로드하려면 다음 명령을 실행하세요.

\$ git clone https://github.com/aws/amazon-kinesis-video-streams-parser-library.git

라이브러리 디렉터리로 이동한 후 다음 Maven 명령을 실행하여 클린 설치를 수행합니다.

\$ mvn clean install

2단계: Kinesis Video Streams 및 Rekognition 통합 예제 테스트 구성

KinesisVideoRekognitionIntegrationExampleTest.java 파일을 엽니다. 클래스 헤더 바로 뒤에 있는 @Ignore를 제거합니다. Amazon Kinesis 및 Amazon Rekognition 리소스의 정보로 데이터 필드를 채웁니다. 자세한 정보는 [Amazon Rekognition Video 및 Amazon Kinesis 리소스 설정을](#page-430-0) 참조하 세요. Kinesis 비디오 스트림으로 비디오를 스트리밍하는 경우 inputStream 파라미터를 제거하세요.

다음 코드 예제를 참조하세요.

```
RekognitionInput rekognitionInput = RekognitionInput.builder() 
   .kinesisVideoStreamArn("arn:aws:kinesisvideo:us-east-1:123456789012:stream/
rekognition-test-video-stream") 
   .kinesisDataStreamArn("arn:aws:kinesis:us-east-1:123456789012:stream/
AmazonRekognition-rekognition-test-data-stream") 
   .streamingProcessorName("rekognition-test-stream-processor") 
  // Refer how to add face collection : 
   // https://docs.aws.amazon.com/rekognition/latest/dg/add-faces-to-collection-
procedure.html 
   .faceCollectionId("rekognition-test-face-collection") 
   .iamRoleArn("rekognition-test-IAM-role") 
   .matchThreshold(0.95f) 
  .build();
KinesisVideoRekognitionIntegrationExample example = 
  KinesisVideoRekognitionIntegrationExample.builder() 
   .region(Regions.US_EAST_1) 
   .kvsStreamName("rekognition-test-video-stream") 
   .kdsStreamName("AmazonRekognition-rekognition-test-data-stream") 
   .rekognitionInput(rekognitionInput) 
   .credentialsProvider(new ProfileCredentialsProvider()) 
   // NOTE: Comment out or delete the inputStream parameter if you are streaming video, 
  otherwise 
   // the test will use a sample video. 
   //.inputStream(TestResourceUtil.getTestInputStream("bezos_vogels.mkv")) 
   .build();
```
3단계: Kinesis Video Streams 및 Rekognition 통합 예제 테스트 실행

Kinesis 비디오 스트림으로 스트리밍하는 경우 Kinesis 비디오 스트림이 미디어 입력을 받고 있는 지 확인하고 Amazon Rekognition Video 스트림 프로세서가 실행 중인 상태에서 스트림 분석을 시 작하세요. 자세한 정보는 [Amazon Rekognition Video 스트림 프로세서 작업 개요](#page-167-0)을 참조하세요.

KinesisVideoRekognitionIntegrationExampleTest 클래스를 JUnit 테스트로 실행하세요. 잠 시 후 Kinesis 비디오 스트림의 비디오 피드가 포함된 새 창이 열리고 감지된 얼굴 위에 경계 상자가 그 려집니다.

#### **a** Note

바운딩 박스 레이블에 1-Trusted, 2-Intruder, 3-Neutral 등 의미 있는 텍스트를 표시하려면 이 예제에 사용된 컬렉션의 얼굴에 다음 형식으로 지정된 외부 이미지 ID (파일 이름) 가 있어야 합니다. PersonName PersonName PersonName 레이블은 색상으로 구분할 수도 있으며.java 파일에서 사용자 정의할 수 있습니다. FaceType

### <span id="page-451-0"></span>참조: Kinesis 얼굴 인식 레코드

Amazon Rekognition Video를 사용하면 스트리밍 비디오에서 얼굴을 인식할 수 있습니다. Amazon Rekognition Video는 분석된 각 프레임마다 JSON 프레임 레코드를 Kinesis 데이터 스트림으로 출력합 니다. Amazon Rekognition Video는 Kinesis 비디오 스트림을 통해 전달되는 모든 프레임을 분석하지 는 않습니다.

JSON 프레임 레코드에는 입력 및 출력 스트림, 스트림 프로세서의 상태, 분석된 프레임에서 인식되는 얼굴에 대한 정보가 들어 있습니다. 이 단원에서는 JSON 프레임 레코드에 대한 참조 정보를 제시합니 다.

다음은 Kinesis 데이터 스트림 레코드에 대한 JSON 구문입니다. 자세한 정보는 [스트리밍 비디오 이벤](#page-167-1) [트 작업](#page-167-1)을 참조하세요.

#### **a** Note

Amazon Rekognition Video API는 입력 스트림의 얼굴을 얼굴 컬렉션과 비교하고 검색된 가장 근접한 일치 항목을 유사성 점수와 함께 반환하는 방식으로 작동합니다.

```
{ 
     "InputInformation": { 
          "KinesisVideo": { 
              "StreamArn": "string", 
              "FragmentNumber": "string", 
              "ProducerTimestamp": number, 
              "ServerTimestamp": number, 
              "FrameOffsetInSeconds": number
```

```
 } 
    }, 
     "StreamProcessorInformation": { 
         "Status": "RUNNING" 
    }, 
     "FaceSearchResponse": [ 
         { 
             "DetectedFace": { 
                 "BoundingBox": { 
                     "Width": number, 
                     "Top": number, 
                     "Height": number, 
                     "Left": number 
                 }, 
                 "Confidence": number, 
                 "Landmarks": [ 
\{ "Type": "string", 
                         "X": number, 
                         "Y": number 
1 1 1 1 1 1 1
                 ], 
                 "Pose": { 
                     "Pitch": number, 
                     "Roll": number, 
                     "Yaw": number 
                 }, 
                 "Quality": { 
                     "Brightness": number, 
                     "Sharpness": number 
 } 
             }, 
             "MatchedFaces": [ 
\overline{a} "Similarity": number, 
                     "Face": { 
                          "BoundingBox": { 
                              "Width": number, 
                              "Top": number, 
                              "Height": number, 
                              "Left": number 
\}, \{ "Confidence": number, 
                         "ExternalImageId": "string",
```

```
 "FaceId": "string", 
                        "ImageId": "string" 
1 1 1 1 1 1 1
 } 
           \mathbf{1} } 
    ]
}
```
JSON 레코드

JSON 레코드에는 Amazon Rekognition Video에서 처리하는 프레임에 대한 정보가 포함되어 있습니 다. 레코드에는 스트리밍 비디오, 분석된 프레임의 상태, 프레임에서 인식되는 얼굴에 대한 정보가 포 함됩니다.

InputInformation

Amazon Rekognition Video로 비디오를 스트리밍하는 데 사용되는 Kinesis 비디오 스트림에 대한 정보 입니다.

유형: [InputInformation](#page-453-0)객체

**StreamProcessorInformation** 

Amazon Rekognition Video 스트림 프로세서에 대한 정보. 여기에는 스트림 프로세서의 현재 상태에 대한 상태 정보가 포함됩니다.

유형: [StreamProcessorInformation](#page-454-0)객체

FaceSearchResponse

```
스트리밍 비디오 프레임에서 감지된 얼굴과 입력 모음에서 발견된 일치하는 얼굴에 대한 정보입니다.
```
유형: [FaceSearchResponse](#page-455-0) 객체 배열

<span id="page-453-0"></span>InputInformation

Amazon Rekognition Video에서 사용하는 소스 비디오 스트림에 대한 정보입니다. 자세한 정보는 [스트](#page-167-1) [리밍 비디오 이벤트 작업을](#page-167-1) 참조하세요.

#### KinesisVideo

유형: [KinesisVideo](#page-454-1) 객체

#### <span id="page-454-1"></span>KinesisVideo

소스 비디오를 Amazon Rekognition Video로 스트리밍하는 Kinesis 비디오 스트림에 대한 정보입니다. 자세한 정보는 [스트리밍 비디오 이벤트 작업을](#page-167-1) 참조하세요.

#### **StreamArn**

Kinesis 비디오 스트림의 Amazon 리소스 이름(ARN)입니다.

#### 타입: 문자열

#### **FragmentNumber**

이 레코드가 나타내는 프레임이 포함된 스트리밍 비디오 조각입니다.

#### 타입: 문자열

ProducerTimestamp

조각의 생산자 측 Unix 타임스탬프입니다. 자세한 내용은 을 참조하십시오. [PutMedia](https://docs.aws.amazon.com/kinesisvideostreams/latest/dg/API_dataplane_PutMedia.html)

형식: 숫자

**ServerTimestamp** 

조각의 서버 측 Unix 타임스탬프입니다. 자세한 내용은 을 참조하십시오 [PutMedia.](https://docs.aws.amazon.com/kinesisvideostreams/latest/dg/API_dataplane_PutMedia.html)

형식: 숫자

**FrameOffsetInSeconds** 

조각 내의 프레임 오프셋(초 단위)입니다.

형식: 숫자

<span id="page-454-0"></span>**StreamProcessorInformation** 

스트림 프로세서에 대한 상태 정보입니다.

상태

스트림 프로세서의 현재 상태입니다. 가능한 값은 RUNNING입니다.

#### 타입: 문자열

#### <span id="page-455-0"></span>FaceSearchResponse

스트리밍 비디오 프레임에서 감지된 얼굴과 모음에서 발견된 그것과 일치하는 얼굴에 대한 정보입니 다. 를 호출할 때 컬렉션을 지정합니다 [CreateStreamProcessor.](https://docs.aws.amazon.com/rekognition/latest/APIReference/API_CreateStreamProcessor.html) 자세한 정보는 [스트리밍 비디오 이벤](#page-167-1) [트 작업](#page-167-1)을 참조하세요.

**DetectedFace** 

분석된 비디오 프레임에서 감지된 얼굴의 세부 정보입니다.

유형: [DetectedFace](#page-455-1)객체

**MatchedFaces** 

DetectedFace에서 감지된 얼굴과 일치하는 얼굴 모음의 세부 정보 배열입니다.

유형: [MatchedFace](#page-456-0) 객체 배열

<span id="page-455-1"></span>DetectedFace

스트리밍 비디오 프레임에서 감지된 얼굴에 대한 정보입니다. 입력 모음에 들어 있는 일치하는 얼굴은 [MatchedFace](#page-456-0) 객체 필드에서 사용할 수 있습니다.

BoundingBox

분석된 비디오 프레임 내에서 감지된 얼굴의 경계 상자 좌표입니다. BoundingBox 개체는 이미지 분석 에 사용되는 BoundingBox 개체와 동일한 속성을 갖습니다.

유형: [BoundingBox](https://docs.aws.amazon.com/rekognition/latest/APIReference/API_BoundingBox.html)객체

신뢰도

Amazon Rekognition Video에서 감지된 얼굴이 실제로 얼굴임을 신뢰할 수 있는 수준(1~100)입니다. 1 은 가장 낮은 신뢰도, 100은 가장 높은 신뢰도입니다.

형식: 숫자

표식

얼굴 표식의 배열입니다.

유형: [Landmark](https://docs.aws.amazon.com/rekognition/latest/APIReference/API_Landmark.html) 객체 배열

#### 포즈

피치, 롤 및 요로 판단되는 얼굴의 포즈를 나타냅니다.

유형: [Pose](https://docs.aws.amazon.com/rekognition/latest/APIReference/API_Pose.html) 객체

화질

얼굴 이미지의 밝기와 선명도를 나타냅니다.

유형: [ImageQuality](https://docs.aws.amazon.com/rekognition/latest/APIReference/API_ImageQuality.html)객체

<span id="page-456-0"></span>**MatchedFace** 

분석된 비디오 프레임에서 감지된 얼굴과 일치하는 얼굴에 대한 정보입니다.

얼굴

[DetectedFace](#page-455-1) 객체의 얼굴과 일치하는, 입력 모음의 얼굴에 대한 얼굴 일치 정보입니다.

유형: [Face](https://docs.aws.amazon.com/rekognition/latest/APIReference/API_Face.html) 객체

유사성

얼굴 일치의 신뢰 수준(1~100)입니다. 1은 가장 낮은 신뢰도, 100은 가장 높은 신뢰도입니다.

형식: 숫자

# <span id="page-456-1"></span>GStreamer 플러그인을 사용한 스트리밍

Amazon Rekognition Video는 디바이스 카메라의 라이브 스트리밍 비디오를 분석할 수 있습니다. 디바 이스 소스에서의 미디어 입력에 액세스하려면 GStreamer를 설치해야 합니다. GStreamer는 워크플로 파이프라인에서 미디어 소스와 처리 도구를 함께 연결하는 서드 파티 멀티미디어 프레임워크 소프트 웨어입니다. Gstreamer용 [Amazon Kinesis Video Streams Producer 플러그인도](https://github.com/awslabs/amazon-kinesis-video-streams-producer-sdk-cpp/) 설치해야 합니다. 이 프로세스에서는 Amazon Rekognition Video 및 Amazon Kinesis 리소스를 성공적으로 설정했다고 가 정합니다. 자세한 정보는 [Amazon Rekognition Video 및 Amazon Kinesis 리소스 설정](#page-430-0)을 참조하세요.

1단계: Gstreamer 설치

서드 파티 멀티미디어 플랫폼 소프트웨어인 Gstreamer를 다운로드하여 설치합니다. Homebrew[\(Gstreamer on Homebrew\)](https://formulae.brew.sh/formula/gstreamer)와 같은 패키지 관리 소프트웨어를 사용하거나 [Freedesktop 웹](https://gstreamer.freedesktop.org/download/) [사이트](https://gstreamer.freedesktop.org/download/)에서 직접 다운로드할 수 있습니다.

명령줄 터미널의 테스트 소스로 비디오 피드를 실행하여 Gstreamer가 성공적으로 설치되었는지 확인 하세요.

\$ gst-launch-1.0 videotestsrc ! autovideosink

2단계: Kinesis Video Streams Producer 플러그인 설치

이 섹션에서는 [Amazon Kinesis Video Streams Producer 라이브러리를](https://github.com/awslabs/amazon-kinesis-video-streams-producer-sdk-cpp/) 다운로드하고 Kinesis Video Streams Gstreamer 플러그인을 설치합니다.

디렉터리를 생성하고 GitHub 리포지토리에서 소스 코드를 복제합니다. --recursive 파라미터가 반 드시 포함되어야 합니다.

```
$ git clone --recursive https://github.com/awslabs/amazon-kinesis-video-streams-
producer-sdk-cpp.git
```
[라이브러리에서 제공하는 지침에](https://github.com/awslabs/amazon-kinesis-video-streams-producer-sdk-cpp/blob/master/README.md) 따라 프로젝트를 구성하고 빌드하세요. 운영 체제에 맞는 플랫폼별 명령을 사용해야 합니다. Kinesis Video Streams Gstreamer 플러그인 설치를 위해 cmake를 실행할 때 -DBUILD\_GSTREAMER\_PLUGIN=ON 파라미터를 사용하세요. 이 프로젝트에는 설치에 포함된 GCC 또 는 Clang, Curl, Openssl 및 Log4cplus와 같은 추가 패키지가 필요합니다. 패키지 누락으로 인해 빌드 가 실패하는 경우 해당 패키지가 설치되어 있고 PATH에 위치해 있는지 확인하세요. 빌드 중 "can't run C compiled program" 오류가 발생한 경우, 빌드 명령을 다시 실행하세요. 올바른 C 컴파일러를 찾을 수 없는 경우가 있습니다.

다음 명령을 실행하여 Kinesis Video Streams 플러그인의 설치를 확인하세요.

\$ gst-inspect-1.0 kvssink

팩토리 및 플러그인 세부 정보와 같은 다음 정보가 표시되어야 합니다.

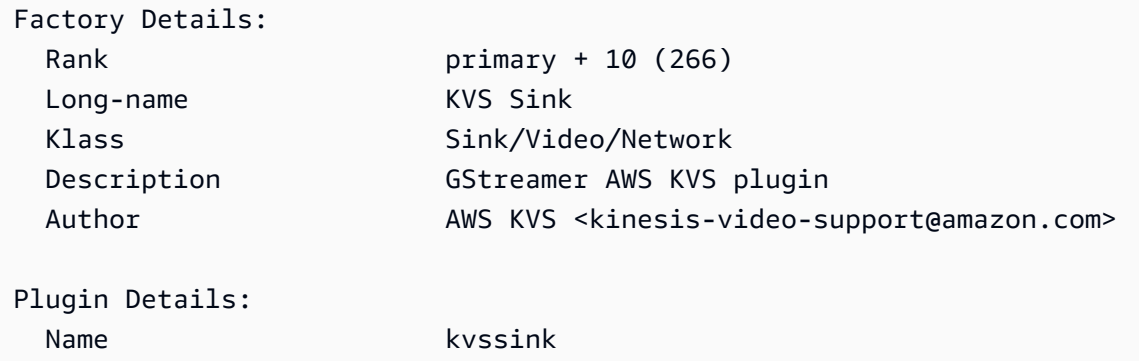

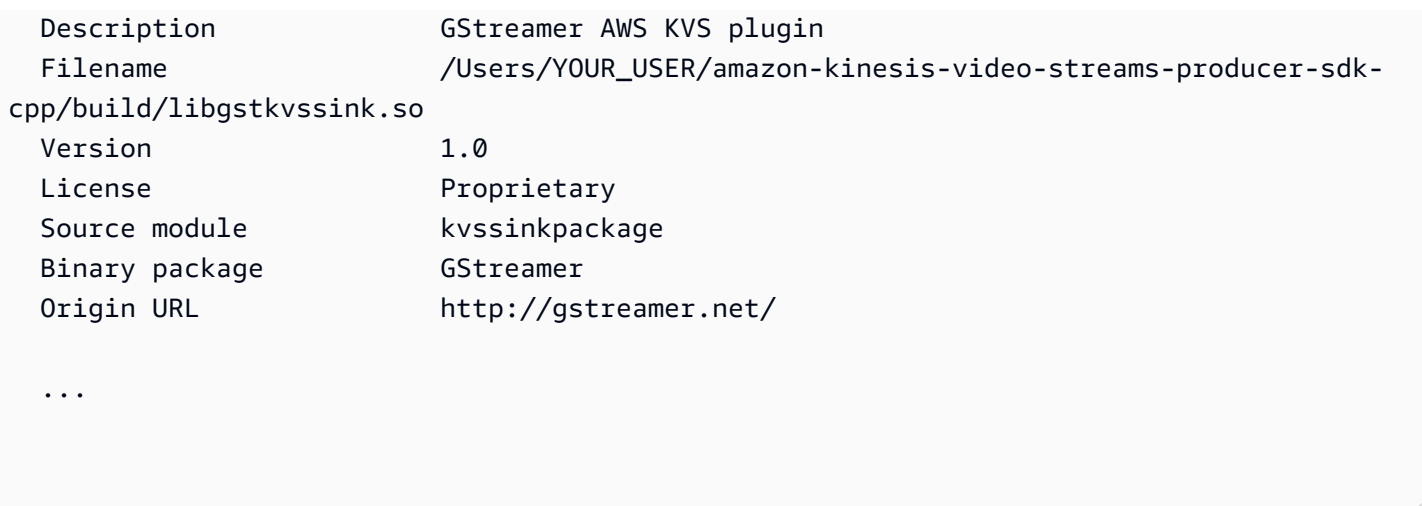

## 3단계: Kinesis Video Streams 플러그인을 사용하여 Gstreamer 실행

디바이스 카메라에서 Kinesis Video Streams로 스트리밍을 시작하기 전에 미디어 소스를 Kinesis Video Streams에 적합한 코덱으로 변환해야 할 수 있습니다. 현재 컴퓨터에 연결된 디바이스의 사양과 포맷 기능을 확인하려면 다음 명령을 실행하세요.

```
$ gst-device-monitor-1.0
```
스트리밍을 시작하려면 다음 샘플 명령을 사용하여 Gstreamer를 실행하고 보안 인증 정보 및 Amazon Kinesis Video Streams 정보를 추가합니다. [Amazon Rekognition에 Kinesis 스트림에 대한 액세스 부](https://docs.aws.amazon.com/rekognition/latest/dg/api-streaming-video-roles.html#api-streaming-video-roles-all-stream) [여](https://docs.aws.amazon.com/rekognition/latest/dg/api-streaming-video-roles.html#api-streaming-video-roles-all-stream) 중에 생성한 IAM 서비스 역할에 맞는 액세스 키와 리전을 사용해야 합니다. 액세스 키에 대한 자세 한 내용은 IAM 사용 설명서의 [IAM 사용자의 액세스 키 관리를](https://docs.aws.amazon.com/IAM/latest/UserGuide/id_credentials_access-keys.html) 참조하세요. 또한 비디오 형식 인수 파라 미터를 디바이스에서 사용 가능하다면 사용량에 따라 필요한 대로 조정할 수 있습니다.

```
$ gst-launch-1.0 autovideosrc device=/dev/video0 ! videoconvert ! video/x-
raw,format=I420,width=640,height=480,framerate=30/1 ! 
                 x264enc bframes=0 key-int-max=45 bitrate=500 ! video/x-h264,stream-
format=avc,alignment=au,profile=baseline ! 
                 kvssink stream-name="YOUR_STREAM_NAME" storage-size=512 access-
key="YOUR_ACCESS_KEY" secret-key="YOUR_SECRET_ACCESS_KEY" aws-region="YOUR_AWS_REGION"
```
시작 명령에 대한 자세한 내용은 [GStreamer 시작 명령 예제](https://docs.aws.amazon.com/kinesisvideostreams/latest/dg/examples-gstreamer-plugin.html#examples-gstreamer-plugin-launch)를 참조하세요.

#### **a** Note

시작 명령이 비협상 오류로 종료되는 경우 디바이스 모니터의 출력값을 확인하고 videoconvert 파라미터 값이 디바이스의 설정에 유효한지 확인하세요.

몇 초 후에 Kinesis 비디오 스트림에서 디바이스 카메라의 비디오 피드를 볼 수 있습니다. Amazon Rekognition으로 얼굴 감지 및 일치를 시작하려면 Amazon Rekognition Video 스트림 프로세서를 시작 하세요. 자세한 정보는 [Amazon Rekognition Video 스트림 프로세서 작업 개요](#page-167-0)을 참조하세요.

# 스트리밍 비디오 문제 해결

이 주제에서는 Amazon Rekognition Video를 스트리밍 비디오에 사용할 경우의 문제 해결 정보를 제공 합니다.

#### 주제

- [스트림 프로세서가 성공적으로 생성되었는지 모르겠습니다.](#page-459-0)
- [스트림 프로세서를 올바로 구성했는지 모르겠습니다](#page-459-1)
- [스트림 프로세서가 결과를 반환하지 않습니다](#page-460-0)
- [스트림 프로세서의 상태가 FAILED입니다](#page-462-0)
- [스트림 프로세서가 예상 결과를 반환하지 않습니다](#page-465-0)

<span id="page-459-0"></span>스트림 프로세서가 성공적으로 생성되었는지 모르겠습니다.

다음 AWS CLI 명령을 사용하여 스트림 프로세서 목록과 현재 상태를 가져올 수 있습니다.

aws rekognition list-stream-processors

다음 AWS CLI 명령을 사용하여 추가 세부 정보를 얻을 수 있습니다. stream-processor-name을 요청된 스트림 프로세서 이름으로 바꿉니다.

aws rekognition describe-stream-processor --name *stream-processor-name*

#### <span id="page-459-1"></span>스트림 프로세서를 올바로 구성했는지 모르겠습니다

코드가 Amazon Rekognition Video에서 분석 결과를 출력하고 있지 않다면 스트림 프로세서가 올바로 구성되지 않았을 수 있습니다. 다음을 수행하여 스트림 프로세서가 올바로 구성되었고 결과를 생성할 수 있는지 확인하십시오.

솔루션이 올바로 구성되었는지 확인하려면

1. 다음 명령을 실행하여 스트림 프로세서가 실행 중 상태인지 확인합니다. stream-processorname을 해당 스트림 프로세서의 이름으로 변경합니다. Status 값이 RUNNING이라면 스트림 프 로세서가 실행 중인 것입니다. 상태가 RUNNING이고 결과를 얻지 못하는 경우, [스트림 프로세서가](#page-460-0)  [결과를 반환하지 않습니다](#page-460-0) 단원을 참조하십시오. 상태가 FAILED인 경우, [스트림 프로세서의 상태](#page-462-0) [가 FAILED입니다](#page-462-0) 단원을 참조하십시오.

aws rekognition describe-stream-processor --name *stream-processor-name*

2. 스트림 프로세서가 실행 중인 경우 다음 Bash 또는 PowerShell 명령을 실행하여 출력 Kinesis 데 이터 스트림에서 데이터를 읽습니다.

Bash

```
SHARD_ITERATOR=$(aws kinesis get-shard-iterator --shard-id shardId-000000000000 
  --shard-iterator-type TRIM_HORIZON --stream-name kinesis-data-stream-name --query 
  'ShardIterator')
```
aws kinesis get-records --shard-iterator \$SHARD\_ITERATOR

**PowerShell** 

```
aws kinesis get-records --shard-iterator ((aws kinesis get-shard-iterator --shard-
id shardId-000000000000 --shard-iterator-type TRIM_HORIZON --stream-name kinesis-
data-stream-name).split('"')[4])
```
- 3. Base64 Decode 웹사이트에서 [Decode 도구를](https://www.base64decode.org/) 사용하여 출력을 사람이 읽을 수 있는 문자열로 디 코딩합니다. 자세한 내용은 [3단계: 레코드 가져오기를](https://docs.aws.amazon.com/streams/latest/dev/fundamental-stream.html#get-records) 참조하십시오.
- 4. 명령이 작동하고 Kinesis 데이터 스트림에서 얼굴 감지 결과가 표시된다면 솔루션이 올바로 구성 된 것입니다. 명령이 실패하면 다른 문제 해결 제안을 확인하고 [Amazon Rekognition Video에 리](#page-431-0) [소스에 대한 액세스 권한 부여](#page-431-0) 단원을 참조하십시오.

또는 "kinesis-process-record" AWS Lambda 블루프린트를 사용하여 Kinesis 데이터 CloudWatch 스트 림의 메시지를 기록하여 지속적으로 시각화할 수 있습니다. 이로 인해 및 에 대한 추가 비용이 발생합 니다. AWS Lambda CloudWatch

<span id="page-460-0"></span>스트림 프로세서가 결과를 반환하지 않습니다

스트림 프로세서가 결과를 반환하지 않는 이유에는 몇 가지가 있을 수 있습니다.

이유 1: 스트림 프로세서가 올바로 구성되지 않은 경우

스트림 프로세서가 올바로 구성되지 않았을 수 있습니다. 자세한 정보는 [스트림 프로세서를 올바로 구](#page-459-1) [성했는지 모르겠습니다](#page-459-1)을 참조하세요.

이유 2: 스트림 프로세서 상태가 RUNNING이 아닌 경우

스트림 프로세서 상태 문제를 해결하려면

1. 다음 AWS CLI 명령을 사용하여 스트림 프로세서의 상태를 확인합니다.

aws rekognition describe-stream-processor --name *stream-processor-name*

2. Status 값이 STOPPED라면 다음 명령을 사용하여 스트림 프로세서를 시작합니다.

aws rekognition start-stream-processor --name *stream-processor-name*

- 3. Status 값이 FAILED라면 [스트림 프로세서의 상태가 FAILED입니다](#page-462-0) 단원을 참조하십시오.
- 4. Status 값이 STARTING이라면 2분 간 기다린 후 1단계를 반복하여 상태를 확인합니다. 상태 값 이 여전히 STARTING이라면 다음을 수행합니다.
	- a. 다음 명령을 사용하여 스트림 프로세서를 삭제합니다.

aws rekognition delete-stream-processor --name *stream-processor-name*

- b. 동일한 구성의 새 스트림 프로세서를 생성합니다. 자세한 정보는 [스트리밍 비디오 이벤트 작](#page-167-1) [업](#page-167-1)을 참조하세요.
- c. 그래도 문제가 지속되면 AWS Support에 문의하세요.
- 5. Status 값이 RUNNING라면 [원인 3: Kinesis 비디오 스트림에 활성 데이터가 없는 경우](#page-461-0) 단원을 참 조하십시오.

<span id="page-461-0"></span>원인 3: Kinesis 비디오 스트림에 활성 데이터가 없는 경우

Kinesis 비디오 스트림에 활성 데이터가 있는지 확인하려면

- 1. [에 로그인하고 https://console.aws.amazon.com/kinesisvideo/ 에서 Amazon Kinesis Video](https://console.aws.amazon.com/kinesisvideo/) [Streams 콘솔을 엽니다. AWS Management Console](https://console.aws.amazon.com/kinesisvideo/)
- 2. Amazon Rekognition 스트림 프로세서에 입력되는 Kinesis 비디오 스트림을 선택합니다.
- 3. 미리 보기에 No data on stream이 표시되는 경우, Amazon Rekognition Video의 입력 스트림에 처 리할 데이터가 없는 것입니다.

Kinesis Video Streams를 사용한 비디오 제작에 대한 자세한 내용은 [Kinesis Video Streams Producer](https://docs.aws.amazon.com/kinesisvideostreams/latest/dg/producer-sdk.html)  [라이브러리](https://docs.aws.amazon.com/kinesisvideostreams/latest/dg/producer-sdk.html)를 참조하세요.

## <span id="page-462-0"></span>스트림 프로세서의 상태가 FAILED입니다

다음 AWS CLI 명령을 사용하여 스트림 프로세서의 상태를 확인할 수 있습니다.

aws rekognition describe-stream-processor --name *stream-processor-name*

상태 값이 FAILED인 경우, 다음 오류 메시지의 문제 해결 정보를 확인하십시오.

오류: "Access denied to Role"

스트림 프로세서가 사용하는 IAM 역할이 존재하지 않거나 Amazon Rekognition Video에 해당 역할을 맡을 권한이 없습니다.

IAM 역할에 대한 액세스 문제를 해결하려면

- 1. <https://console.aws.amazon.com/iam/>에서 AWS Management Console 로그인하고 IAM 콘솔을 엽니다.
- 2. 왼쪽 탐색 창에서 역할을 선택하고 역할이 존재하는지 확인합니다.
- 3. 역할이 있는 경우 역할에 AmazonRekognitionServiceRole권한 정책이 있는지 확인하십시오.
- 4. 역할이 존재하지 않거나 적절한 권한을 가지고 있지 않다면 [Amazon Rekognition Video에 리소스](#page-431-0) [에 대한 액세스 권한 부여](#page-431-0) 단원을 참조하십시오.
- 5. 다음 AWS CLI 명령으로 스트림 프로세서를 시작합니다.

aws rekognition start-stream-processor --name *stream-processor-name*

오류: "Kinesis Video에 대한 액세스 거부됨 또는 Kinesis Data에 대한 액세스 거부됨"

해당 역할에 GetMedia 및 GetDataEndpoint Kinesis Video Streams API 작업에 대한 액세스 권한 이 없습니다. PutRecord 및 PutRecords Kinesis Data Streams API 작업에 대한 액세스 권한도 없을 수 있습니다.

#### API 권한 문제를 해결하려면

- 1. <https://console.aws.amazon.com/iam/>에서 AWS Management Console 로그인하고 IAM 콘솔을 엽니다.
- 2. 역할을 열고 다음 권한 정책이 연결되어 있는지 확인합니다.

```
{
```

```
 "Version": "2012-10-17", 
     "Statement": [ 
          { 
               "Effect": "Allow", 
               "Action": [ 
                    "kinesis:PutRecord", 
                    "kinesis:PutRecords" 
               ], 
               "Resource": "data-arn" 
          }, 
          { 
               "Effect": "Allow", 
               "Action": [ 
                    "kinesisvideo:GetDataEndpoint", 
                    "kinesisvideo:GetMedia" 
               ], 
               "Resource": "video-arn" 
          } 
     ]
}
```
3. 권한 중에 없는 것이 있다면 정책을 업데이트합니다. 자세한 정보는 [Amazon Rekognition Video에](#page-431-0)  [리소스에 대한 액세스 권한 부여](#page-431-0)을 참조하세요.

오류: '스트림이 *input-video-stream-name*존재하지 않습니다. '

스트림 프로세서로 들어가는 Kinesis 비디오 스트림 입력이 존재하지 않거나 올바로 구성되지 않았습 니다.

Kinesis 비디오 스트림 문제를 해결하려면

1. 다음 명령을 사용하여 스트림이 존재하는지 확인합니다.

aws kinesisvideo list-streams

- 2. 스트림이 존재하는 경우, 다음을 확인합니다.
	- Amazon 리소스 이름(ARN)이 스트림 프로세서 입력 스트림의 ARN과 동일합니다.
	- Kinesis 비디오 스트림은 스트림 프로세서와 동일한 리전에 있어야 합니다.

스트림 프로세서가 올바르게 구성되지 않은 경우 다음 AWS CLI 명령을 사용하여 삭제하십시오.

aws rekognition delete-stream-processor --name *stream-processor-name*

3. 의도한 Kinesis 비디오 스트림으로 새 스트림 프로세서를 생성합니다. 자세한 정보는 [Amazon](#page-434-0) [Rekognition Video에 얼굴 검색 스트림 프로세서 생성을](#page-434-0) 참조하세요.

오류: "Collection not found"

스트림 프로세서가 얼굴 일치에 사용하는 Amazon Rekognition 컬렉션이 존재하지 않거나 잘못된 컬렉 션이 사용되고 있습니다.

모음을 확인하려면

1. 다음 AWS CLI 명령을 사용하여 필수 컬렉션이 존재하는지 확인합니다. 스트림 프로세서를 실행 중인 AWS 지역으로 region 변경하십시오.

aws rekognition list-collections --region *region*

필요한 모음이 존재하지 않는 경우, 새 모음을 생성하고 얼굴 정보를 추가합니다. 자세한 정보는 [컬렉션에서 얼굴 검색을](#page-295-0) 참조하세요.

- 2. 를 호출할 [CreateStreamProcessor](https://docs.aws.amazon.com/rekognition/latest/APIReference/API_CreateStreamProcessor.html)때 CollectionId 입력 파라미터의 값이 정확한지 확인하십 시오.
- 3. 다음 AWS CLI 명령으로 스트림 프로세서를 시작합니다.

aws rekognition start-stream-processor --name *stream-processor-name*

오류: "*## ID## output-kinesis-data-stream### ###* 찾을 수 없습니다."

스트림 프로세서가 사용하는 출력 Kinesis 데이터 스트림이 사용자의 스트림 프로세서에 AWS 계정 없 거나 스트림 프로세서와 동일한 AWS 지역에 있지 않습니다.

Kinesis 데이터 스트림 문제를 해결하려면

1. 다음 AWS CLI 명령을 사용하여 Kinesis 데이터 스트림이 존재하는지 확인합니다. 스트림 프로세 서를 사용하는 AWS 지역으로 region 변경하십시오.

aws kinesis list-streams --region *region*

- 2. Kinesis 데이터 스트림이 존재하는 경우, Kinesis 데이터 스트림 이름이 스트림 프로세서가 사용하 는 출력 스트림의 이름과 동일한지 확인합니다.
- 3. Kinesis 데이터 스트림이 없는 경우 다른 AWS 지역에 있을 수 있습니다. Kinesis 데이터 스트림은 스트림 프로세서와 동일한 리전에 있어야 합니다.
- 4. 필요하다면 새 Kinesis 데이터 스트림을 만듭니다.
	- a. 스트림 프로세서가 사용하는 이름과 동일한 이름으로 Kinesis 데이터 스트림을 생성합니다. 자세한 내용은 [1단계: 데이터 스트림 생성을](https://docs.aws.amazon.com/streams/latest/dev/learning-kinesis-module-one-create-stream.html) 참조하십시오.
	- b. 다음 AWS CLI 명령으로 스트림 프로세서를 시작합니다.

aws rekognition start-stream-processor --name *stream-processor-name*

<span id="page-465-0"></span>스트림 프로세서가 예상 결과를 반환하지 않습니다

스트림 프로세서가 예상 얼굴 일치를 반환하지 않는 경우, 다음 정보를 사용하십시오.

- [컬렉션에서 얼굴 검색](#page-295-0)
- [카메라 설정 권장 사항\(스트리밍 비디오\)](#page-185-0)

# 인물 경로 추적

Amazon Rekognition Video는 비디오 속 인물이 선택하는 경로의 트랙을 생성하고 다음과 같은 정보를 제공할 수 있습니다.

- 비디오 프레임에 있는 사람의 경로가 추적될 때의 위치입니다.
- 왼쪽 눈의 위치와 같은 얼굴 표식(감지된 경우).

Amazon Rekognition Video의 저장된 비디오 속 인물 경로 추적은 비동기식 작업입니다. 영상 [StartPersonTracking](https://docs.aws.amazon.com/rekognition/latest/APIReference/API_StartPersonTracking.html)통화에서 사람들의 경로 지정을 시작하기 위해서요. Amazon Rekognition Video 는 비디오 분석의 완료 상태를 Amazon Simple Notification Service 주제에 게시합니다. 비디오 분석에 성공하면 전화를 [GetPersonTracking걸](https://docs.aws.amazon.com/rekognition/latest/APIReference/API_GetPersonTracking.html)어 비디오 분석 결과를 받아보세요. Amazon Rekognition Video API 작업에 대한 자세한 내용은 [Amazon Rekognition Video 작업 직접 호출](#page-121-0) 섹션을 참조하세요.

다음 절차는 Amazon S3 버킷에 저장된 비디오를 통해 사람의 경로를 추적하는 방법을 보여줍니다. 이 예제는 Amazon Simple Queue Service 대기열을 사용하여 비디오 분석 요청의 완료 상태를 가져오는 [Java 또는 Python으로 Amazon S3 버킷에 저장된 비디오 분석\(SDK\)의](#page-131-0) 코드를 확장합니다.

Amazon S3 버킷에 저장된 비디오에서 인물을 감지하려면(SDK)

- 1. [Java 또는 Python으로 Amazon S3 버킷에 저장된 비디오 분석\(SDK\)을](#page-131-0) 수행합니다.
- 2. 1단계에서 만든 클래스 VideoDetect에 다음 코드를 추가합니다.

Java

```
 //Copyright 2018 Amazon.com, Inc. or its affiliates. All Rights 
  Reserved. 
        //PDX-License-Identifier: MIT-0 (For details, see https://github.com/
awsdocs/amazon-rekognition-developer-guide/blob/master/LICENSE-SAMPLECODE.) 
         //
Persons======================================================================== 
         private static void StartPersonDetection(String bucket, String video) 
 throws Exception{ 
             NotificationChannel channel= new NotificationChannel() 
                      .withSNSTopicArn(snsTopicArn) 
                      .withRoleArn(roleArn);
```

```
 StartPersonTrackingRequest req = new StartPersonTrackingRequest() 
                   .withVideo(new Video() 
                           .withS3Object(new S3Object() 
                               .withBucket(bucket) 
                               .withName(video))) 
                   .withNotificationChannel(channel); 
          StartPersonTrackingResult startPersonDetectionResult = 
 rek.startPersonTracking(req); 
          startJobId=startPersonDetectionResult.getJobId(); 
         } 
         private static void GetPersonDetectionResults() throws Exception{ 
             int maxResults=10; 
             String paginationToken=null; 
             GetPersonTrackingResult personTrackingResult=null; 
             do{ 
                 if (personTrackingResult !=null){ 
                      paginationToken = personTrackingResult.getNextToken(); 
 } 
                 personTrackingResult = rek.getPersonTracking(new 
 GetPersonTrackingRequest() 
                       .withJobId(startJobId) 
                       .withNextToken(paginationToken) 
                       .withSortBy(PersonTrackingSortBy.TIMESTAMP) 
                       .withMaxResults(maxResults)); 
                 VideoMetadata 
 videoMetaData=personTrackingResult.getVideoMetadata(); 
                 System.out.println("Format: " + videoMetaData.getFormat()); 
                 System.out.println("Codec: " + videoMetaData.getCodec()); 
                 System.out.println("Duration: " + 
 videoMetaData.getDurationMillis()); 
                 System.out.println("FrameRate: " + 
 videoMetaData.getFrameRate());
```
```
 //Show persons, confidence and detection times 
                 List<PersonDetection> detectedPersons= 
 personTrackingResult.getPersons(); 
                 for (PersonDetection detectedPerson: detectedPersons) { 
                    long seconds=detectedPerson.getTimestamp()/1000; 
                    System.out.print("Sec: " + Long.toString(seconds) + " "); 
                    System.out.println("Person Identifier: " + 
 detectedPerson.getPerson().getIndex()); 
                       System.out.println(); 
 } 
             } while (personTrackingResult !=null && 
 personTrackingResult.getNextToken() != null); 
        }
```
main 함수에서 다음 줄을 바꿉니다.

 StartLabelDetection(bucket, video); if (GetSQSMessageSuccess()==true)

```
 GetLabelDetectionResults();
```
다음으로 바꿉니다.

StartPersonDetection(bucket, video);

```
 if (GetSQSMessageSuccess()==true) 
  GetPersonDetectionResults();
```
Java V2

이 코드는 AWS 문서 SDK 예제 GitHub 저장소에서 가져온 것입니다. 전체 예제는 [여기](https://github.com/awsdocs/aws-doc-sdk-examples/blob/master/javav2/example_code/rekognition/src/main/java/com/example/rekognition/VideoPersonDetection.java)에서 확 인하세요.

```
import software.amazon.awssdk.regions.Region;
import software.amazon.awssdk.services.rekognition.RekognitionClient;
import software.amazon.awssdk.services.rekognition.model.S3Object;
import software.amazon.awssdk.services.rekognition.model.NotificationChannel;
```

```
import 
  software.amazon.awssdk.services.rekognition.model.StartPersonTrackingRequest;
import software.amazon.awssdk.services.rekognition.model.Video;
import 
  software.amazon.awssdk.services.rekognition.model.StartPersonTrackingResponse;
import software.amazon.awssdk.services.rekognition.model.RekognitionException;
import 
  software.amazon.awssdk.services.rekognition.model.GetPersonTrackingResponse;
import 
  software.amazon.awssdk.services.rekognition.model.GetPersonTrackingRequest;
import software.amazon.awssdk.services.rekognition.model.VideoMetadata;
import software.amazon.awssdk.services.rekognition.model.PersonDetection;
import java.util.List;
/** 
  * Before running this Java V2 code example, set up your development 
  * environment, including your credentials. 
 * 
  * For more information, see the following documentation topic: 
 * 
  * https://docs.aws.amazon.com/sdk-for-java/latest/developer-guide/get-
started.html 
  */
public class VideoPersonDetection { 
     private static String startJobId = ""; 
     public static void main(String[] args) { 
         final String usage = """ 
                 Usage: <bucket> <video> <topicArn> <roleArn> 
                 Where: 
                     bucket - The name of the bucket in which the video is located 
  (for example, (for example, myBucket).\s 
                    video - The name of video (for example, people.mp4).\s 
                     topicArn - The ARN of the Amazon Simple Notification Service 
  (Amazon SNS) topic.\s 
                     roleArn - The ARN of the AWS Identity and Access Management 
  (IAM) role to use.\s 
                  """; 
        if (args.length != 4) {
             System.out.println(usage);
```

```
 System.exit(1); 
        } 
        String bucket = args[0]; 
        String video = args[1]; 
       String topicArn = args[2];
        String roleArn = args[3]; 
        Region region = Region.US_EAST_1; 
        RekognitionClient rekClient = RekognitionClient.builder() 
                 .region(region) 
                .build();
        NotificationChannel channel = NotificationChannel.builder() 
                 .snsTopicArn(topicArn) 
                 .roleArn(roleArn) 
                .build();
        startPersonLabels(rekClient, channel, bucket, video); 
        getPersonDetectionResults(rekClient); 
        System.out.println("This example is done!"); 
        rekClient.close(); 
    } 
    public static void startPersonLabels(RekognitionClient rekClient, 
             NotificationChannel channel, 
             String bucket, 
             String video) { 
        try { 
             S3Object s3Obj = S3Object.builder() 
                      .bucket(bucket) 
                      .name(video) 
                     .build();
             Video vidOb = Video.builder() 
                      .s3Object(s3Obj) 
                     .build();
             StartPersonTrackingRequest personTrackingRequest = 
 StartPersonTrackingRequest.builder() 
                      .jobTag("DetectingLabels") 
                      .video(vidOb) 
                      .notificationChannel(channel) 
                     .build():
```

```
 StartPersonTrackingResponse labelDetectionResponse = 
 rekClient.startPersonTracking(personTrackingRequest); 
             startJobId = labelDetectionResponse.jobId(); 
         } catch (RekognitionException e) { 
             System.out.println(e.getMessage()); 
             System.exit(1); 
         } 
     } 
     public static void getPersonDetectionResults(RekognitionClient rekClient) { 
         try { 
             String paginationToken = null; 
             GetPersonTrackingResponse personTrackingResult = null; 
             boolean finished = false; 
             String status; 
            int yy = 0;
             do { 
                  if (personTrackingResult != null) 
                      paginationToken = personTrackingResult.nextToken(); 
                 GetPersonTrackingRequest recognitionRequest = 
 GetPersonTrackingRequest.builder() 
                          .jobId(startJobId) 
                          .nextToken(paginationToken) 
                          .maxResults(10) 
                         .build();
                 // Wait until the job succeeds 
                 while (!finished) { 
                      personTrackingResult = 
 rekClient.getPersonTracking(recognitionRequest); 
                      status = personTrackingResult.jobStatusAsString(); 
                      if (status.compareTo("SUCCEEDED") == 0) 
                          finished = true; 
                      else { 
                          System.out.println(yy + " status is: " + status); 
                          Thread.sleep(1000); 
1999 1999 1999 1999 1999
                     yy++; }
```

```
 finished = false; 
                 // Proceed when the job is done - otherwise VideoMetadata is 
  null. 
                 VideoMetadata videoMetaData = 
  personTrackingResult.videoMetadata(); 
                 System.out.println("Format: " + videoMetaData.format()); 
                  System.out.println("Codec: " + videoMetaData.codec()); 
                 System.out.println("Duration: " + 
  videoMetaData.durationMillis()); 
                  System.out.println("FrameRate: " + videoMetaData.frameRate()); 
                 System.out.println("Job"); 
                  List<PersonDetection> detectedPersons = 
  personTrackingResult.persons(); 
                 for (PersonDetection detectedPerson : detectedPersons) { 
                      long seconds = detectedPerson.timestamp() / 1000; 
                      System.out.print("Sec: " + seconds + " "); 
                      System.out.println("Person Identifier: " + 
  detectedPerson.person().index()); 
                      System.out.println(); 
 } 
             } while (personTrackingResult != null && 
  personTrackingResult.nextToken() != null); 
         } catch (RekognitionException | InterruptedException e) { 
             System.out.println(e.getMessage()); 
             System.exit(1); 
         } 
     }
}
```
Python

#Copyright 2018 Amazon.com, Inc. or its affiliates. All Rights Reserved. #PDX-License-Identifier: MIT-0 (For details, see https://github.com/awsdocs/ amazon-rekognition-developer-guide/blob/master/LICENSE-SAMPLECODE.) # ============== People pathing ===============

```
 def StartPersonPathing(self):
```

```
 response=self.rek.start_person_tracking(Video={'S3Object': {'Bucket': 
  self.bucket, 'Name': self.video}}, 
             NotificationChannel={'RoleArn': self.roleArn, 'SNSTopicArn': 
  self.snsTopicArn}) 
         self.startJobId=response['JobId'] 
         print('Start Job Id: ' + self.startJobId) 
     def GetPersonPathingResults(self): 
        maxResults = 10 paginationToken = '' 
         finished = False 
         while finished == False: 
             response = self.rek.get_person_tracking(JobId=self.startJobId, 
                                               MaxResults=maxResults, 
                                               NextToken=paginationToken) 
             print('Codec: ' + response['VideoMetadata']['Codec']) 
             print('Duration: ' + str(response['VideoMetadata']
['DurationMillis'])) 
             print('Format: ' + response['VideoMetadata']['Format']) 
             print('Frame rate: ' + str(response['VideoMetadata']['FrameRate'])) 
             print() 
             for personDetection in response['Persons']: 
                  print('Index: ' + str(personDetection['Person']['Index'])) 
                  print('Timestamp: ' + str(personDetection['Timestamp'])) 
                  print() 
             if 'NextToken' in response: 
                 paginationToken = response['NextToken'] 
             else: 
                 finished = True
```
main 함수에서 다음 줄을 바꿉니다.

```
 analyzer.StartLabelDetection() 
 if analyzer.GetSQSMessageSuccess()==True: 
     analyzer.GetLabelDetectionResults()
```
다음으로 바꿉니다.

```
 analyzer.StartPersonPathing() 
 if analyzer.GetSQSMessageSuccess()==True: 
     analyzer.GetPersonPathingResults()
```
CLI

다음 AWS CLI 명령어를 실행하여 비디오에서 인물의 경로 추적을 시작합니다.

```
aws rekognition start-person-tracking --video "{"S3Object":{"Bucket":"bucket-
name","Name":"video-name"}}" \
--notification-channel "{"SNSTopicArn":"topic-ARN","RoleArn":"role-ARN"}" \
--region region-name --profile profile-name
```
다음 값을 업데이트합니다.

- bucket-name 및 video-name을 2단계에서 지정한 Amazon S3 버킷 이름과 파일 이름으 로 변경합니다.
- region-name을 사용 중인 AWS 리전으로 변경합니다.
- Rekognition 세션을 생성하는 라인에서 profile-name의 값을 개발자 프로필의 이름으로 대체합니다.
- topic-ARN을 [Amazon Rekognition Video 구성](#page-127-0)의 3단계에서 생성한 Amazon SNS 주제의 ARN으로 변경합니다.
- role-ARN을 [Amazon Rekognition Video 구성의](#page-127-0) 7단계에서 생성한 IAM 서비스 역할의 ARN으로 변경합니다.

Windows 디바이스에서 CLI에 액세스하는 경우 작은따옴표 대신 큰따옴표를 사용하고 내부 큰 따옴표는 백슬래시(즉 \)로 이스케이프 처리하여 발생할 수 있는 구문 분석 오류를 해결합니다. 예시를 보려면 다음을 참조하세요.

```
aws rekognition start-person-tracking --video "{\"S3Object\":{\"Bucket\":
\"bucket-name\",\"Name\":\"video-name\"}}" 
--notification-channel "{\"SNSTopicArn\":\"topic-ARN\",\"RoleArn\":\"role-ARN
\"}" \
--region region-name --profile profile-name
```
진행 중인 코드 예제를 실행한 후 반환된 jobID를 복사하여 다음 GetPersonTracking 명령 에 제공하여 결과를 가져오고,job-id-number를 이전에 받은 jobID로 바꾸세요.

aws rekognition get-person-tracking --job-id job-id-number

#### **a** Note

[Java 또는 Python으로 Amazon S3 버킷에 저장된 비디오 분석\(SDK\)](#page-131-0) 이외에 비디오 예제 를 이미 실행한 경우, 바꿀 코드가 다를 수 있습니다.

3. 코드를 실행합니다. 추적된 사람에 대한 고유 식별자는 인물의 경로가 추적된 시간(초)과 함께 표 시됩니다.

### GetPersonTracking 작업 응답

GetPersonTracking은 Persons, [PersonDetection](https://docs.aws.amazon.com/rekognition/latest/APIReference/API_PersonDetection.html)의 객체를 비디오에서 탐지된 사용자에 대한 세 부 정보와 해당 경로가 추적되는 시점을 포함하는 객체의 배열을 반환합니다.

Persons 입력 파라미터를 사용하여 SortBy를 정렬할 수 있습니다. 비디오에서 사람들의 경로를 추 적하는 시간을 기준으로 요소를 정렬하려면 TIMESTAMP를 지정하십시오. 비디오에서 추적한 인물을 기준으로 정렬하려면 INDEX를 지정하십시오. 인물에 대한 각 결과 세트 내에서 경로 추적의 정확도에 대한 내림차순 신뢰도에 따라 요소가 정렬됩니다. 기본적으로 Persons은 TIMESTAMP를 기준으로 정 렬되어 반환됩니다. 다음 예제는 GetPersonDetection의 JSON 응답입니다. 결과는 비디오가 시작 된 이후부터 비디오에 인물의 경로가 추적된 시간(밀리초)에 따라 정렬됩니다. 응답에서 다음에 유의하 십시오.

• 인물 정보 - PersonDetection 배열 요소에는 감지된 인물에 대한 정보가 포함되어 있습니 다. 예를 들어 인물이 감지된 시간(Timestamp), 감지 당시 비디오 프레임에 있는 인물의 위치 (BoundingBox), 인물 감지의 정확성에 대한 Amazon Rekognition Video의 신뢰도(Confidence)입 니다.

사람의 경로가 추적되는 모든 타임스탬프에서 얼굴 특징은 반환되지 않습니다. 또한 상황에 따라 추 적한 인물의 몸이 보이지 않을 수 있으며 이 경우 얼굴 위치만 반환됩니다.

- 페이징 정보 이 예제는 인물 감지 정보의 페이지 하나를 보여줍니다. GetPersonTracking의 MaxResults 입력 파라미터에 반환될 사람 요소의 수를 지정할 수 있습니다. MaxResults 보다 많은 결과가 존재할 경우 GetPersonTracking은 결과의 다음 페이지를 가져올 때 사용되는 토큰 (NextToken)을 반환합니다. 자세한 설명은 [Amazon Rekognition Video 분석 결과 가져오기](#page-124-0) 섹션을 참조하세요.
- 인덱스 비디오 전체에서 인물을 식별하기 위한 고유 식별자입니다.
- 비디오 정보 응답에는GetPersonDetection에서 반환된 정보의 각 페이지에 있는 비디오 형식 (VideoMetadata)에 관한 정보가 포함되어 있습니다.

```
{ 
      "JobStatus": "SUCCEEDED", 
      "NextToken": "AcDymG0fSSoaI6+BBYpka5wVlqttysSPP8VvWcujMDluj1QpFo/vf
+mrMoqBGk8eUEiFlllR6g==", 
      "Persons": [ 
           { 
                "Person": { 
                     "BoundingBox": { 
                           "Height": 0.8787037134170532, 
                           "Left": 0.00572916679084301, 
                           "Top": 0.12129629403352737, 
                           "Width": 0.21666666865348816 
\mathbb{R}, \mathbb{R} "Face": { 
                           "BoundingBox": { 
                                "Height": 0.20000000298023224, 
                                "Left": 0.029999999329447746, 
                                "Top": 0.2199999988079071, 
                                "Width": 0.11249999701976776 
\mathbb{R}, \mathbb{R}, \mathbb{R}, \mathbb{R}, \mathbb{R}, \mathbb{R}, \mathbb{R}, \mathbb{R}, \mathbb{R}, \mathbb{R}, \mathbb{R}, \mathbb{R}, \mathbb{R}, \mathbb{R}, \mathbb{R}, \mathbb{R}, \mathbb{R}, \mathbb{R}, \mathbb{R}, \mathbb{R}, \mathbb{R}, \mathbb{R},  "Confidence": 99.85971069335938, 
                           "Landmarks": [ 
 { 
                                     "Type": "eyeLeft", 
                                     "X": 0.06842322647571564, 
                                     "Y": 0.3010137975215912 
\},
 { 
                                     "Type": "eyeRight", 
                                     "X": 0.10543643683195114, 
                                     "Y": 0.29697132110595703 
\},
```

```
 { 
                          "Type": "nose", 
                          "X": 0.09569807350635529, 
                          "Y": 0.33701086044311523 
\}, \{ { 
                          "Type": "mouthLeft", 
                          "X": 0.0732642263174057, 
                          "Y": 0.3757539987564087 
\}, \{ { 
                          "Type": "mouthRight", 
                          "X": 0.10589495301246643, 
                          "Y": 0.3722417950630188 
 } 
 ], 
                   "Pose": { 
                      "Pitch": -0.5589138865470886, 
                      "Roll": -5.1093974113464355, 
                      "Yaw": 18.69594955444336 
\}, \{ "Quality": { 
                      "Brightness": 43.052337646484375, 
                      "Sharpness": 99.68138885498047 
1999 1999 1999 1999 1999
               }, 
               "Index": 0 
           }, 
           "Timestamp": 0 
        }, 
        { 
           "Person": { 
               "BoundingBox": { 
                   "Height": 0.9074074029922485, 
                   "Left": 0.24791666865348816, 
                   "Top": 0.09259258955717087, 
                   "Width": 0.375 
               }, 
               "Face": { 
                   "BoundingBox": { 
                      "Height": 0.23000000417232513, 
                       "Left": 0.42500001192092896, 
                      "Top": 0.16333332657814026, 
                       "Width": 0.12937499582767487
```

```
\}, \{ "Confidence": 99.97504425048828, 
                "Landmarks": [ 
 { 
                       "Type": "eyeLeft", 
                       "X": 0.46415066719055176, 
                       "Y": 0.2572723925113678 
\}, \{ { 
                       "Type": "eyeRight", 
                       "X": 0.5068183541297913, 
                       "Y": 0.23705792427062988 
\}, \{ { 
                       "Type": "nose", 
                       "X": 0.49765899777412415, 
                       "Y": 0.28383663296699524 
\}, \{ { 
                       "Type": "mouthLeft", 
                       "X": 0.487221896648407, 
                       "Y": 0.3452930748462677 
\}, \{ { 
                       "Type": "mouthRight", 
                       "X": 0.5142884850502014, 
                       "Y": 0.33167609572410583 
 } 
 ], 
                "Pose": { 
                    "Pitch": 15.966927528381348, 
                    "Roll": -15.547388076782227, 
                    "Yaw": 11.34195613861084 
\}, \{ "Quality": { 
                    "Brightness": 44.80223083496094, 
                    "Sharpness": 99.95819854736328 
1999 1999 1999 1999 1999
             }, 
             "Index": 1 
          }, 
          "Timestamp": 0 
       }.....
```
}

```
 ], 
 "VideoMetadata": { 
     "Codec": "h264", 
     "DurationMillis": 67301, 
     "FileExtension": "mp4", 
     "Format": "QuickTime / MOV", 
     "FrameHeight": 1080, 
     "FrameRate": 29.970029830932617, 
     "FrameWidth": 1920 
 }
```
# 개인 보호 장비 감지

Amazon Rekognition은 이미지 속 사람이 착용한 PPE(개인 보호 장비)를 감지할 수 있습니다. 이 정보 를 사용하여 작업장 안전 관행을 개선할 수 있습니다. 예를 들어 PPE 감지 기능을 사용하면 건설 현장 의 근로자가 머리 덮개를 착용하고 있는지 또는 의료 종사자가 얼굴 덮개 및 손 덮개를 착용하고 있는 지 확인할 수 있습니다. 다음 이미지는 탐지할 수 있는 PPE 유형 중 일부를 보여줍니다.

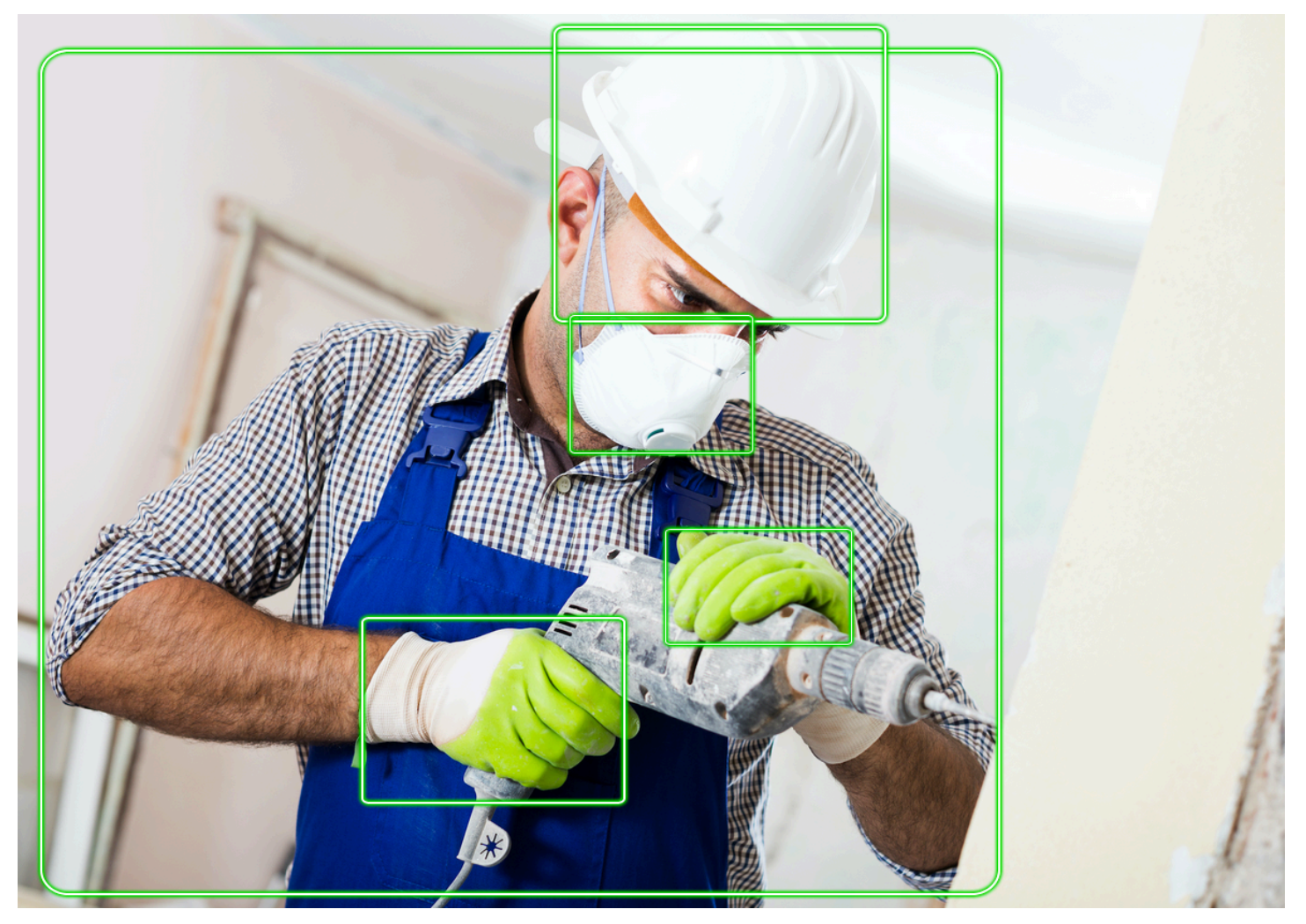

이미지에서 PPE를 감지하려면 [DetectProtectiveEquipment](https://docs.aws.amazon.com/rekognition/latest/APIReference/API_DetectProtectiveEquipment.html)API를 호출하고 입력 이미지를 전달합니다. 응답은 다음을 포함하는 JSON 구조입니다.

- 이미지에서 감지된 사람
- PPE를 착용한 신체 부위(얼굴, 머리, 왼손, 오른손)
- 신체 부위에서 탐지된 PPE의 종류(얼굴 덮개, 손 덮개, 머리 덮개)
- 탐지된 PPE 항목에서 PPE가 적절한 신체 부위를 덮고 있는지 여부를 나타내는 지표

이미지에서 탐지된 PPE 항목 및 인물의 위치에 대해서는 경계 상자가 반환됩니다.

이미지에서 탐지된 PPE 항목 및 인물에 대한 요약을 요청할 수도 있습니다. 자세한 정보는 [이미지에서](#page-482-0)  [감지된 PPE 요약을](#page-482-0) 참조하세요.

#### **a** Note

Amazon Rekognition PPE 탐지는 얼굴 인식이나 얼굴 비교를 수행하지 않으므로 탐지된 사람 을 식별할 수는 없습니다.

## PPE의 유형

[DetectProtectiveEquipment](https://docs.aws.amazon.com/rekognition/latest/APIReference/API_DetectProtectiveEquipment.html)다음 유형의 PPE를 탐지합니다. 이미지에서 다른 유형의 PPE를 감지하려 면 Amazon Rekognition Custom Labels를 사용하여 사용자 지정 모델을 학습시키는 것을 권장합니다. 자세한 내용은 [Amazon Rekognition Custom Labels를](https://docs.aws.amazon.com/rekognition/latest/customlabels-dg/what-is.html) 참조하세요.

### 얼굴 덮개

DetectProtectiveEquipment는 수술용 마스크, N95 마스크, 천으로 만든 마스크 등 일반적인 얼 굴 덮개를 감지할 수 있습니다.

### 손 덮개

DetectProtectiveEquipment는 수술용 장갑 및 안전 장갑과 같은 손 덮개를 감지할 수 있습니다.

### 머리 덮개

DetectProtectiveEquipment는 안전모와 헬멧을 감지할 수 있습니다.

해당 API는 이미지에서 머리 덮개, 손 덮개, 또는 얼굴 덮개가 감지되었음을 알려 줍니다. 이 API는 특 정 덮개의 유형에 대한 정보를 반환하지 않습니다. 손 덮개 유형의 '수술용 장갑'을 예로 들 수 있습니 다.

## PPE 탐지 신뢰도

Amazon Rekognition은 이미지에서 PPE, 사람, 그리고 신체 부위의 존재 여부를 예측합니다. API는 Amazon Rekognition이 예측의 정확성에 대해 얼마나 신뢰하는지를 나타내는 점수(50~100)를 제공합 니다.

#### **a** Note

DetectProtectiveEquipment 작업을 사용하여 개인의 권리, 개인 정보 보호 또는 서비스 액세스에 영향을 미치는 결정을 내리려는 경우 조치를 취하기 전에 결과를 사람에게 전달하여 검토 및 확인을 받을 것을 권고합니다.

## <span id="page-482-0"></span>이미지에서 감지된 PPE 요약

선택 사항으로 이미지에서 탐지된 PPE 항목 및 인물에 대한 요약을 요청할 수 있습니다. 필수 보호 장 비(얼굴 덮개, 손 덮개, 머리 덮개)의 목록과 최소 신뢰도 임계값(예: 80%)을 지정할 수 있습니다. 응답 에는 필수 PPE를 착용한 사람, 필수 PPE를 착용하지 않은 사람, 착용 여부를 알 수 없는 사람의 이미지 별 식별자(ID) 통합 요약이 포함됩니다.

이 요약을 통해 얼굴 덮개를 착용하지 않은 사람이 몇 명입니까? 또는 모든 사람이 PPE를 착용하고 있 나요?와 같은 질문에 빠르게 답할 수 있습니다. 요약에서 감지된 모든 사람은 고유한 ID를 가집니다. 이 ID를 사용하여 PPE를 착용하지 않은 사람의 경계 상자 위치와 같은 정보를 확인할 수 있습니다.

**a** Note

ID는 이미지별 분석을 기반으로 무작위로 생성되며 이미지 간 또는 동일한 이미지에 대한 여러 분석 결과에서 일관적이지 않습니다.

얼굴 덮개, 머리 덮개, 손 덮개, 또는 원하는 조합을 요약할 수 있습니다. 필수 PPE 유형을 지정하려면 [요약 요구 사항 지정](#page-484-0) 섹션을 참조하세요. 또한 요약에 탐지가 포함되기 위해 충족해야 하는 최소 신뢰 도 수준(50~100)을 지정할 수 있습니다.

DetectProtectiveEquipment의 요약 응답에 대한 자세한 내용은 [응답에](#page-484-1)  [DetectProtectiveEquipment 대한 이해](#page-484-1) 섹션을 참조하세요.

## 튜토리얼: PPE로 AWS Lambda 이미지를 감지하는 함수 만들기

Amazon S3 버킷에 있는 이미지에서 개인보호장비 (PPE) 를 탐지하는 AWS Lambda 함수를 생성할 수 있습니다. 이 Java [AWS V2 자습서는 설명서 SDK 예제 GitHub 리포지토리를](https://github.com/awsdocs/aws-doc-sdk-examples/tree/master/javav2/usecases/creating_lambda_ppe) 참조하십시오.

# 개인용 보호 장비 탐지 API 이해

다음 정보는 [DetectProtectiveEquipmentA](https://docs.aws.amazon.com/rekognition/latest/APIReference/API_DetectProtectiveEquipment.html)PI에 대해 설명합니다. 예제 코드는 [이미지에서 개인 보호 장](#page-490-0) [비 감지](#page-490-0) 항목을 참조하세요.

### 이미지 제공

입력 이미지(JPG 또는 PNG 형식)를 이미지 바이트로 제공하거나 Amazon S3 버킷에 저장된 이미지를 참조할 수 있습니다.

사람의 얼굴이 카메라를 향하고 있는 이미지를 사용하는 것이 좋습니다.

입력 이미지가 0도 방향으로 회전되지 않은 경우, DetectProtectiveEquipment에 제출하기 전에 0도 방향으로 회전시키는 것을 권장합니다. JPG 형식의 이미지에는 교환 이미지 파일 형식(Exif) 메타 데이터의 방향 정보가 포함될 수 있습니다. 이 정보를 사용하여 이미지를 회전시키는 코드를 작성할 수 있습니다. 자세한 내용은 [Exif 버전 2.32](http://cipa.jp/std/documents/download_e.html?DC-008-Translation-2019-E)를 참조하세요. PNG 형식 이미지에는 이미지 방향 정보가 포함 되어 있지 않습니다.

Amazon S3 버킷의 이미지를 전달하려면 최소한 AmazonS3 ReadOnlyAccess 권한이 있 는 사용자를 사용하십시오. DetectProtectiveEquipment.를 직접 호출할 수 있는 AmazonRekognitionFullAccess 권한이 있는 사용자를 사용하세요.

다음 예제 입력 JSON에서는 Amazon S3 버킷으로 이미지가 전달됩니다. 자세한 정보는 [이미지 작](#page-61-0) [업](#page-61-0)을 참조하세요. 이 예제에서는 최소 탐지 신뢰도(MinConfidence)가 80%인 모든 PPE 유형(머리 덮개, 손 덮개, 얼굴 덮개)의 요약을 요청합니다. DetectProtectiveEquipment는 탐지 신뢰도가 50%~100% 사이인 경우에만 예측을 반환하므로 50%~100% 사이의 MinConfidence 값을 지정해야 합니다. 50% 미만의 값을 지정하는 경우 값을 50%로 지정하는 것과 결과는 동일합니다. 자세한 정보 는 [요약 요구 사항 지정](#page-484-0)을 참조하세요.

```
{ 
     "Image": { 
          "S3Object": { 
               "Bucket": "bucket", 
               "Name": "worker.jpg" 
          } 
     }, 
     "SummarizationAttributes": { 
          "MinConfidence": 80, 
          "RequiredEquipmentTypes": [ 
               "FACE_COVER",
```

```
 "HAND_COVER", 
                 "HEAD_COVER" 
            ] 
      }
}
```
처리할 이미지 컬렉션이 대규모인 경우, [AWS Batch](https://docs.aws.amazon.com/batch/latest/userguide/)를 사용해 백그라운드에서 일괄적으로 DetectProtectiveEquipment에 대한 직접 호출을 처리하는 방법을 고려하세요.

### <span id="page-484-0"></span>요약 요구 사항 지정

선택적으로 SummarizationAttributes [\(ProtectiveEquipmentSummarizationAttributes\)](https://docs.aws.amazon.com/rekognition/latest/APIReference/API_ProtectiveEquipmentSummarizationAttributes.html) 입력 파라 미터를 사용하여 이미지에서 감지된 PPE 유형에 대한 요약 정보를 요청할 수 있습니다.

요약할 PPE 유형을 지정하려면 RequiredEquipmentTypes 배열 필드를 사용하세요. 배열에 FACE\_COVER, HAND\_COVER, HEAD\_COVER 중 적어도 하나를 포함하세요.

MinConfidence 필드를 사용하여 최소 탐지 신뢰도(50~100)를 지정합니다. MinConfidence보다 낮은 신뢰도로 탐지된 인물, 신체 부위, 가려진 신체 부위 및 PPE 항목은 요약에 포함되지 않습니다.

DetectProtectiveEquipment 응답에 대한 자세한 내용은 [응답에 DetectProtectiveEquipment 대](#page-484-1) [한 이해](#page-484-1) 섹션을 참조하세요.

### <span id="page-484-1"></span>응답에 DetectProtectiveEquipment 대한 이해

DetectProtectiveEquipment는 입력 이미지에서 감지된 인물의 배열을 반환합니다. 각 개인에 대 해 탐지된 신체 부위 및 탐지된 PPE 항목에 대한 정보가 반환됩니다. 머리 덮개, 손 덮개, 얼굴 덮개를 착용한 근로자의 아래 이미지에 대한 JSON은 다음과 같습니다.

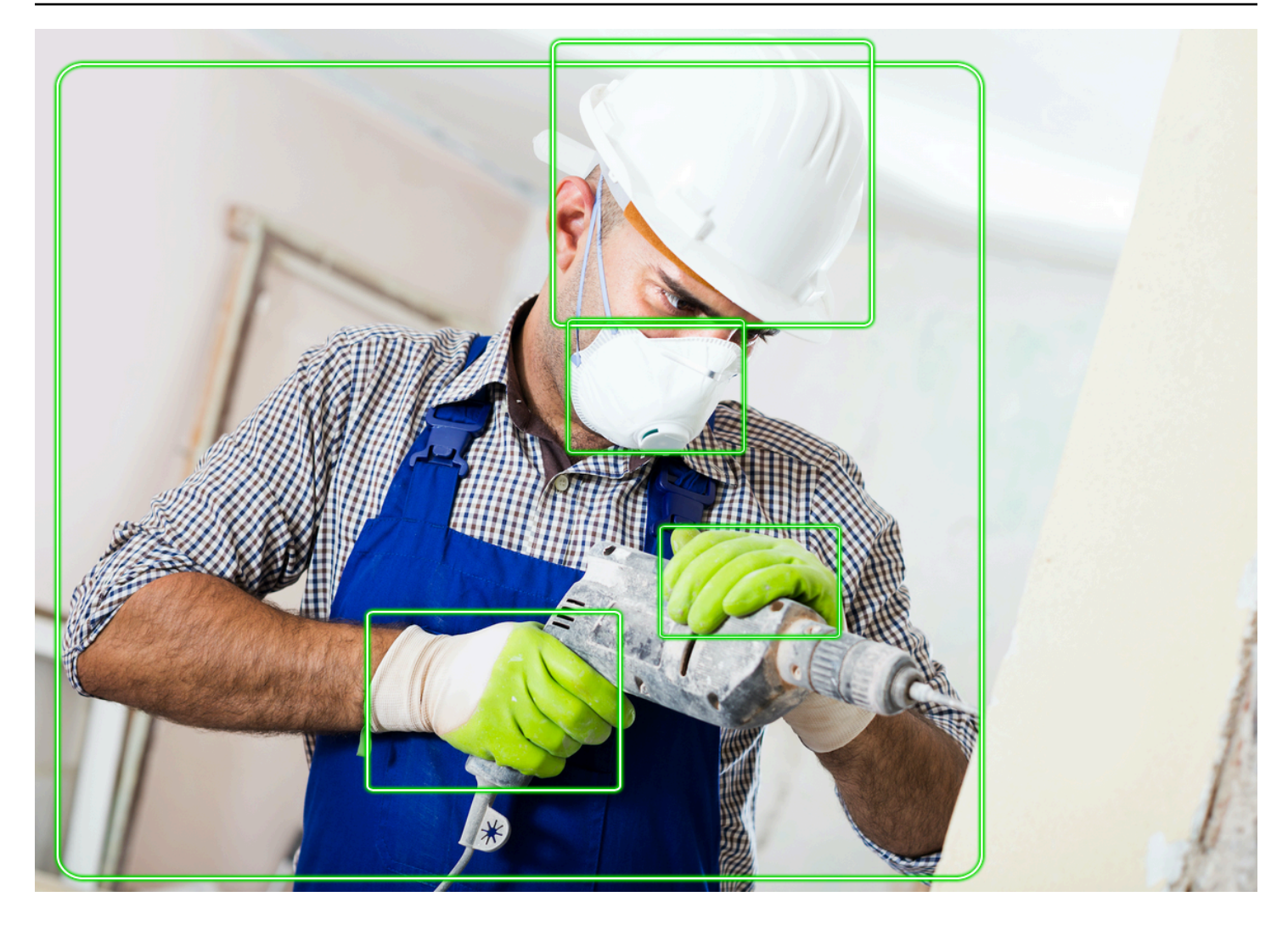

JSON에서 다음 사항에 유의하세요.

- 탐지된 인물 Persons는 이미지에서 탐지된 인물의 배열입니다(PPE 미착용 인물 포함). DetectProtectiveEquipment는 이미지에서 감지된 최대 15명의 사람이 착용한 PPE를 감지할 수 있습니다. 배열의 각 [ProtectiveEquipmentPerson](https://docs.aws.amazon.com/rekognition/latest/APIReference/API_ProtectiveEquipmentPerson.html)개체에는 개인 ID, 사람을 위한 경계 상자, 감지 된 신체 부위, 검출된 PPE 품목이 포함됩니다. ProtectiveEquipmentPerson의 Confidence 값은 Amazon Rekognition이 경계 상자에 사람이 포함되어 있다고 확신하는 정도의 백분율을 나타냅 니다.
- 신체 부위 사람에게서 감지되는 신체 부위 (PPE 적용 대상이 아닌 신체 부위 포함 [ProtectiveEquipmentBodyPart\)](https://docs.aws.amazon.com/rekognition/latest/APIReference/API_ProtectiveEquipmentBodyPart.html) 의 BodyParts 배열입니다. 각 ProtectiveEquipmentBodyPart에는 탐지된 신체 부위의 이름(Name)이 포함되어 있습니다. DetectProtectEquipment는 얼굴, 머리, 왼손 및 오른손의 신체 부위를 감지할 수 있습니다. ProtectiveEquipmentBodyPart의 Confidence 필드는 신체 부위의 감지 정확도에 대한 Amazon Rekognition의 신뢰도 백분율을 나타냅니다.
- PPE 항목 ProtectiveEquipmentBodyPart 객체의 EquipmentDetections 배열에는 탐지된 PPE 항목 배열이 포함되어 있습니다. 각 [EquipmentDetection](https://docs.aws.amazon.com/rekognition/latest/APIReference/API_EquipmentDetection.html)개체에는 다음 필드가 있습니다.
	- Type 감지된 PPE의 유형
	- BoundingBox 감지된 PPE 주변의 경계 상자
	- Confidence 경계 상자 안에 탐지된 PPE가 있다고 Amazon Rekognition이 믿는 신뢰도
	- CoversBodyPart 감지된 PPE가 해당 신체 부위를 덮고 있는지의 여부

Value이 [CoversBodyPart필](https://docs.aws.amazon.com/rekognition/latest/APIReference/API_CoversBodyPart.html)드는 검출된 PPE가 해당 신체 부위에 있는지 여부를 나타내는 부울 값 입니다. Confidence 필드는 예측에 대한 신뢰도를 나타냅니다. 탐지된 PPE가 이미지 내에 있지만 실제로 사람이 착용하고 있지는 않은 경우를 필터링하는 데 CoversBodyPart를 사용할 수 있습니 다.

**a** Note

CoversBodyPart는 해당 인물이 보호 장비로 적절하게 보호되고 있거나 보호 장비 자체가 제대로 착용되었음을 나타내거나 암시하지 않습니다.

• 요약 정보 - Summary는 SummarizationAttributes 입력 파라미터에 지정된 요약 정보를 포함 합니다. 자세한 정보는 [요약 요구 사항 지정](#page-484-0)을 참조하세요.

Summary는 다음 정보를 [ProtectiveEquipmentSummary](https://docs.aws.amazon.com/rekognition/latest/APIReference/API_ProtectiveEquipmentSummary.html)포함하는 유형의 개체입니다.

- PersonsWithRequiredEquipment 다음 기준을 각각 충족하는 인물의 ID 배열
	- 해당 인물은 SummarizationAttributes 입력 파라미터에 지정된 PPE를 모두 착용하고 있 습니다.
	- 사람(ProtectiveEquipmentPerson), 신체 부위(ProtectiveEquipmentBodyPart), 보호 장비(EquipmentDetection)의 Confidence는 지정된 최소 신뢰도 임계값 (MinConfidence)과 같거나 그보다 큽니다.
	- 모든 PPE 항목의 CoversBodyPart 값은 true입니다.
- PersonsWithoutRequiredEquipment 다음 기준 중 하나를 충족하는 인물의 ID 배열
	- 사람(ProtectiveEquipmentPerson), 신체 부위(ProtectiveEquipmentBodyPart) 및 가려진 신체 부위(CoversBodyPart)의 Confidence 값이 지정된 최소 신뢰도 임계값 (MinConfidence)보다 크지만 해당 인물에서 지정된 PPE(SummarizationAttributes)가 하나 이상 누락되었습니다.
	- Confidence 값이 지정된 최소 신뢰도 임계값(MinConfidence)보다 큰 지정된 PPE(SummarizationAttributes)에서 CoversBodyPart 값이 false입니다. 또

한 해당 인물에 지정된 PPE(SummarizationAttributes)가 모두 있으며 사람 (ProtectiveEquipmentPerson), 신체 부위(ProtectiveEquipmentBodyPart) 및 보호 장비(EquipmentDetection)의 Confidence 값이 최소 신뢰도 임계값(MinConfidence)보 다 크거나 같습니다.

• PersonsIndeterminate - 사람(ProtectiveEquipmentPerson), 신체 부위 (ProtectiveEquipmentBodyPart), 보호 장비(EquipmentDetection)의 Confidence 값 또 는 CoversBodyPart 부울 값이 지정된 최소 신뢰도 임계값(MinConfidence)보다 낮은 경우 탐 지된 인물의 ID 배열

배열 크기를 사용하여 특정 요약의 개수를 구할 수 있습니다. 예를 들어, PersonsWithRequiredEquipment의 크기는 지정된 유형의 PPE를 착용한 것으로 감지된 사람 의 수를 나타냅니다.

인물 ID를 사용하여 경계 상자 위치와 같은 해당 인물에 대한 추가 정보를 확인할 수 있습니다. 인물 ID는 Persons(ProtectiveEquipmentPerson의 배열)로 반환된 ProtectiveEquipmentPerson 객체의 ID 필드에 매핑됩니다. 그러면 대응하는 ProtectiveEquipmentPerson 객체에서 경계 상자와 기타 정보를 가져올 수 있습니다.

```
 { 
    "ProtectiveEquipmentModelVersion": "1.0", 
    "Persons": [ 
        { 
            "BodyParts": [ 
\overline{a} "Name": "FACE", 
                    "Confidence": 99.99861145019531, 
                    "EquipmentDetections": [ 
 { 
                            "BoundingBox": { 
                                "Width": 0.14528800547122955, 
                                "Height": 0.14956723153591156, 
                                "Left": 0.4363413453102112, 
                                "Top": 0.34203192591667175 
\},
                            "Confidence": 99.90001678466797, 
                            "Type": "FACE_COVER", 
                            "CoversBodyPart": { 
                                "Confidence": 98.0676498413086, 
                                "Value": true
```

```
 } 
 } 
\sim 100 \sim 100 \sim 100 \sim 100 \sim 100 \sim 100 \sim 100 \sim 100 \sim 100 \sim 100 \sim 100 \sim 100 \sim 100 \sim 100 \sim 100 \sim 100 \sim 100 \sim 100 \sim 100 \sim 100 \sim 100 \sim 100 \sim 100 \sim 100 \sim 
                       }, 
\overline{a} "Name": "LEFT_HAND", 
                            "Confidence": 96.9786376953125, 
                            "EquipmentDetections": [ 
 { 
                                        "BoundingBox": { 
                                             "Width": 0.14495663344860077, 
                                             "Height": 0.12936046719551086, 
                                             "Left": 0.5114737153053284, 
                                             "Top": 0.5744519829750061 
 }, 
                                        "Confidence": 83.72270965576172, 
                                        "Type": "HAND_COVER", 
                                        "CoversBodyPart": { 
                                             "Confidence": 96.9288558959961, 
                                             "Value": true 
 } 
 } 
\sim 100 \sim 100 \sim 100 \sim 100 \sim 100 \sim 100 \sim 100 \sim 100 \sim 100 \sim 100 \sim 100 \sim 100 \sim 100 \sim 100 \sim 100 \sim 100 \sim 100 \sim 100 \sim 100 \sim 100 \sim 100 \sim 100 \sim 100 \sim 100 \sim 
                      }, 
\overline{a} "Name": "RIGHT_HAND", 
                            "Confidence": 99.82939147949219, 
                            "EquipmentDetections": [ 
 { 
                                        "BoundingBox": { 
                                             "Width": 0.20971858501434326, 
                                             "Height": 0.20528452098369598, 
                                             "Left": 0.2711356580257416, 
                                             "Top": 0.6750612258911133 
 }, 
                                        "Confidence": 95.70789337158203, 
                                        "Type": "HAND_COVER", 
                                        "CoversBodyPart": { 
                                             "Confidence": 99.85433197021484, 
                                             "Value": true 
 } 
 } 
\sim 100 \sim 100 \sim 100 \sim 100 \sim 100 \sim 100 \sim 100 \sim 100 \sim 100 \sim 100 \sim 100 \sim 100 \sim 100 \sim 100 \sim 100 \sim 100 \sim 100 \sim 100 \sim 100 \sim 100 \sim 100 \sim 100 \sim 100 \sim 100 \sim 
\qquad \qquad \text{ }
```

```
\overline{a} "Name": "HEAD", 
                        "Confidence": 99.9999008178711, 
                        "EquipmentDetections": [ 
 { 
                                  "BoundingBox": { 
                                       "Width": 0.24350935220718384, 
                                       "Height": 0.34623199701309204, 
                                       "Left": 0.43011072278022766, 
                                       "Top": 0.01103297434747219 
 }, 
                                  "Confidence": 83.88762664794922, 
                                  "Type": "HEAD_COVER", 
                                  "CoversBodyPart": { 
                                       "Confidence": 99.96485900878906, 
                                       "Value": true 
 } 
 } 
\sim 100 \sim 100 \sim 100 \sim 100 \sim 100 \sim 100 \sim 100 \sim 100 \sim 100 \sim 100 \sim 100 \sim 100 \sim 100 \sim 100 \sim 100 \sim 100 \sim 100 \sim 100 \sim 100 \sim 100 \sim 100 \sim 100 \sim 100 \sim 100 \sim 
 } 
               ], 
               "BoundingBox": { 
                    "Width": 0.7403100728988647, 
                    "Height": 0.9412225484848022, 
                    "Left": 0.02214839495718479, 
                    "Top": 0.03134796395897865 
               }, 
               "Confidence": 99.98855590820312, 
               "Id": 0 
          } 
     ], 
      "Summary": { 
          "PersonsWithRequiredEquipment": [ 
0
          ], 
          "PersonsWithoutRequiredEquipment": [], 
          "PersonsIndeterminate": [] 
     }
}
```
# <span id="page-490-0"></span>이미지에서 개인 보호 장비 감지

이미지에서 사람의 개인 보호 장비 (PPE) 를 감지하려면 [DetectProtectiveEquipment비](https://docs.aws.amazon.com/rekognition/latest/APIReference/API_DetectProtectiveEquipment.html)스토리지 API 작업을 사용하십시오.

입력 이미지는 AWS SDK나 AWS Command Line Interface (AWS CLI)를 사용하여 이미지 바이트 배열(base64 인코딩된 이미지 바이트) 또는 Amazon S3 객체로 넣을 수 있습니다. 다음 예제에서는 Amazon S3 버킷에 저장된 이미지를 사용합니다. 자세한 정보는 [이미지 작업을](#page-61-0) 참조하세요.

이미지 내 사람의 PPE를 감지하려면

- 1. 아직 설정하지 않았다면 다음과 같이 하세요.
	- a. AmazonRekognitionFullAccess 권한과 AmazonS3ReadOnlyAccess 권한을 가진 사용 자를 생성하거나 업데이트합니다. 자세한 정보는 [1단계: AWS 계정 설정 및 사용자 생성](#page-33-0)을 참 조하세요.
	- b. 및 SDK를 설치 AWS CLI 및 구성합니다. AWS 자세한 정보는 [2단계: AWS CLI 및 AWS SDK](#page-35-0)  [설정](#page-35-0)을 참조하세요.
- 2. (PPE를 착용하고 있는 한 명 이상의 사람이 포함된) 이미지를 S3 버킷에 업로드합니다.

이에 관한 지침은 Amazon Simple Storage Service 사용 설명서에서 [Amazon S3에 객체 업로드](https://docs.aws.amazon.com/AmazonS3/latest/user-guide/UploadingObjectsintoAmazonS3.html)를 참조하세요.

3. 다음 예제를 사용하여 DetectProtectiveEquipment 작업을 호출합니다. 이미지에 경계 상자 를 표시하는 방법에 대한 자세한 내용은 [경계 상자 표시](#page-95-0) 섹션을 참조하세요.

Java

이 예제에서는 이미지 내 감지된 사람에게서 감지된 PPE 항목에 대한 정보를 표시합니다.

bucket의 값을 이미지 파일이 저장된 Amazon S3 버킷의 이름으로 바꿉니다. photo의 값을 이미지 파일 이름으로 변경합니다.

```
//Copyright 2020 Amazon.com, Inc. or its affiliates. All Rights Reserved.
//PDX-License-Identifier: MIT-0 (For details, see https://github.com/awsdocs/
amazon-rekognition-developer-guide/blob/master/LICENSE-SAMPLECODE.)
package com.amazonaws.samples;
import com.amazonaws.client.builder.AwsClientBuilder;
import com.amazonaws.services.rekognition.AmazonRekognition;
import com.amazonaws.services.rekognition.AmazonRekognitionClientBuilder;
```

```
import com.amazonaws.services.rekognition.model.AmazonRekognitionException;
import com.amazonaws.services.rekognition.model.Image;
import com.amazonaws.services.rekognition.model.ProtectiveEquipmentBodyPart;
import com.amazonaws.services.rekognition.model.S3Object;
import com.amazonaws.services.rekognition.model.ProtectiveEquipmentPerson;
import 
  com.amazonaws.services.rekognition.model.ProtectiveEquipmentSummarizationAttributes;
import java.util.List;
import com.amazonaws.services.rekognition.model.BoundingBox;
import 
  com.amazonaws.services.rekognition.model.DetectProtectiveEquipmentRequest;
import com.amazonaws.services.rekognition.model.DetectProtectiveEquipmentResult;
import com.amazonaws.services.rekognition.model.EquipmentDetection;
public class DetectPPE { 
     public static void main(String[] args) throws Exception { 
         String photo = "photo"; 
         String bucket = "bucket"; 
         AmazonRekognition rekognitionClient = 
  AmazonRekognitionClientBuilder.defaultClient(); 
         ProtectiveEquipmentSummarizationAttributes summaryAttributes = new 
  ProtectiveEquipmentSummarizationAttributes() 
                 .withMinConfidence(80F) 
                 .withRequiredEquipmentTypes("FACE_COVER", "HAND_COVER", 
  "HEAD_COVER"); 
         DetectProtectiveEquipmentRequest request = new 
  DetectProtectiveEquipmentRequest() 
                 .withImage(new Image() 
                          .withS3Object(new S3Object() 
                                  .withName(photo).withBucket(bucket))) 
                 .withSummarizationAttributes(summaryAttributes); 
         try { 
             System.out.println("Detected PPE for people in image " + photo); 
             System.out.println("Detected people\n---------------");
```

```
 DetectProtectiveEquipmentResult result = 
 rekognitionClient.detectProtectiveEquipment(request); 
           List <ProtectiveEquipmentPerson> persons = result.getPersons();
            for (ProtectiveEquipmentPerson person: persons) { 
                 System.out.println("ID: " + person.getId()); 
                 List<ProtectiveEquipmentBodyPart> 
 bodyParts=person.getBodyParts(); 
                if (bodyParts.isEmpty()){ 
                     System.out.println("\tNo body parts detected"); 
                 } else 
                     for (ProtectiveEquipmentBodyPart bodyPart: bodyParts) { 
                         System.out.println("\t" + bodyPart.getName() + ". 
 Confidence: " + bodyPart.getConfidence().toString()); 
                         List<EquipmentDetection> 
 equipmentDetections=bodyPart.getEquipmentDetections(); 
                         if (equipmentDetections.isEmpty()){ 
                             System.out.println("\t\tNo PPE Detected on " + 
 bodyPart.getName()); 
 } 
                        else { 
                             for (EquipmentDetection item: equipmentDetections) { 
                                 System.out.println("\t\tItem: " + item.getType() 
 + ". Confidence: " + item.getConfidence().toString()); 
                                 System.out.println("\t\tCovers body part: " 
 + 
 item.getCoversBodyPart().getValue().toString() + ". Confidence: " + 
 item.getCoversBodyPart().getConfidence().toString()); 
                                 System.out.println("\t\tBounding Box"); 
                                 BoundingBox box =item.getBoundingBox(); 
                                 System.out.println("\t\tLeft: " 
 +box.getLeft().toString()); 
                                 System.out.println("\t\tTop: " + 
 box.getTop().toString());
```

```
 System.out.println("\t\tWidth: " + 
 box.getWidth().toString()); 
                                System.out.println("\t\tHeight: " + 
 box.getHeight().toString()); 
                                System.out.println("\t\tConfidence: " + 
 item.getConfidence().toString()); 
                                System.out.println(); 
 } 
 } 
1999 1999 1999 1999 1999
 } 
            System.out.println("Person ID Summary\n-----------------"); 
            //List<Integer> list=; 
            DisplaySummary("With required equipment", 
 result.getSummary().getPersonsWithRequiredEquipment()); 
            DisplaySummary("Without required equipment", 
 result.getSummary().getPersonsWithoutRequiredEquipment()); 
            DisplaySummary("Indeterminate", 
 result.getSummary().getPersonsIndeterminate()); 
        } catch(AmazonRekognitionException e) { 
            e.printStackTrace(); 
        } 
    } 
    static void DisplaySummary(String summaryType,List<Integer> idList) 
    { 
        System.out.print(summaryType + "\n\tIDs "); 
        if (idList.size()==0) { 
            System.out.println("None"); 
        } 
        else { 
            int count=0; 
            for (Integer id: idList ) { 
               if (count++ == idList.size()-1) {
                   System.out.println(id.toString());
 } 
                else { 
                    System.out.print(id.toString() + ", "); 
 } 
 } 
        }
```

```
 System.out.println(); 
     }
}
```
Java V2

이 코드는 AWS 문서 SDK 예제 GitHub 저장소에서 가져왔습니다. 전체 예제는 [여기](https://github.com/awsdocs/aws-doc-sdk-examples/blob/master/javav2/example_code/rekognition/src/main/java/com/example/rekognition/DetectPPE.java)에서 확인 하세요.

```
//snippet-start:[rekognition.java2.detect_ppe.import]
import software.amazon.awssdk.auth.credentials.ProfileCredentialsProvider;
import software.amazon.awssdk.core.ResponseBytes;
import software.amazon.awssdk.core.SdkBytes;
import software.amazon.awssdk.regions.Region;
import software.amazon.awssdk.services.rekognition.RekognitionClient;
import software.amazon.awssdk.services.rekognition.model.BoundingBox;
import 
  software.amazon.awssdk.services.rekognition.model.DetectProtectiveEquipmentRequest;
import 
  software.amazon.awssdk.services.rekognition.model.DetectProtectiveEquipmentResponse;
import software.amazon.awssdk.services.rekognition.model.EquipmentDetection;
import 
  software.amazon.awssdk.services.rekognition.model.ProtectiveEquipmentBodyPart;
import 
 software.amazon.awssdk.services.rekognition.model.ProtectiveEquipmentSummarizationAttri
import software.amazon.awssdk.services.rekognition.model.Image;
import software.amazon.awssdk.services.rekognition.model.RekognitionException;
import software.amazon.awssdk.services.s3.S3Client;
import software.amazon.awssdk.services.s3.model.GetObjectRequest;
import software.amazon.awssdk.services.s3.model.GetObjectResponse;
import software.amazon.awssdk.services.s3.model.S3Exception;
import 
  software.amazon.awssdk.services.rekognition.model.ProtectiveEquipmentPerson;
import java.io.ByteArrayInputStream;
import java.io.InputStream;
import java.util.List;
//snippet-end:[rekognition.java2.detect_ppe.import]
/**
```

```
* Before running this Java V2 code example, set up your development environment, 
  including your credentials.
*
* For more information, see the following documentation topic:
*
* https://docs.aws.amazon.com/sdk-for-java/latest/developer-guide/get-
started.html
*/
public class DetectPPE { 
  public static void main(String[] args) { 
      final String usage = "\n" + 
          "Usage: " + 
          " <sourceImage> <bucketName>\n\n" + 
          "Where:\n" + 
          " sourceImage - The name of the image in an Amazon S3 bucket (for 
 example, people.png). \n\n" +
             bucketName - The name of the Amazon S3 bucket (for example,
 myBucket). \n\n"; 
     if (args.length != 2) {
           System.out.println(usage); 
           System.exit(1); 
      } 
      String sourceImage = args[0]; 
     String bucketName = args[1];
      Region region = Region.US_WEST_2; 
      S3Client s3 = S3Client.builder() 
          .region(region) 
          .credentialsProvider(ProfileCredentialsProvider.create("profile-name")) 
         .build();
      RekognitionClient rekClient = RekognitionClient.builder() 
          .region(region) 
          .credentialsProvider(ProfileCredentialsProvider.create("profile-name")) 
         .build();
     displayGear(s3, rekClient, sourceImage, bucketName) ;
      s3.close(); 
      rekClient.close(); 
      System.out.println("This example is done!"); 
  }
```

```
 // snippet-start:[rekognition.java2.detect_ppe.main] 
 public static void displayGear(S3Client s3, 
                                  RekognitionClient rekClient, 
                                  String sourceImage, 
                                  String bucketName) { 
     byte[] data = getObjectBytes (s3, bucketName, sourceImage); 
     InputStream is = new ByteArrayInputStream(data); 
     try { 
         ProtectiveEquipmentSummarizationAttributes summarizationAttributes = 
 ProtectiveEquipmentSummarizationAttributes.builder() 
              .minConfidence(80F) 
              .requiredEquipmentTypesWithStrings("FACE_COVER", "HAND_COVER", 
 "HEAD_COVER") 
             .build();
        SdkBytes sourceBytes = SdkBytes.fromInputStream(is);
         software.amazon.awssdk.services.rekognition.model.Image souImage = 
 Image.builder() 
              .bytes(sourceBytes) 
             .build();
         DetectProtectiveEquipmentRequest request = 
 DetectProtectiveEquipmentRequest.builder() 
              .image(souImage) 
              .summarizationAttributes(summarizationAttributes) 
             .build();
         DetectProtectiveEquipmentResponse result = 
 rekClient.detectProtectiveEquipment(request); 
         List<ProtectiveEquipmentPerson> persons = result.persons(); 
         for (ProtectiveEquipmentPerson person: persons) { 
             System.out.println("ID: " + person.id()); 
            List<ProtectiveEquipmentBodyPart> bodyParts=person.bodyParts();
             if (bodyParts.isEmpty()){ 
                  System.out.println("\tNo body parts detected"); 
             } else 
                  for (ProtectiveEquipmentBodyPart bodyPart: bodyParts) { 
                      System.out.println("\t" + bodyPart.name() + ". Confidence: 
 " + bodyPart.confidence().toString()); 
                      List<EquipmentDetection> 
 equipmentDetections=bodyPart.equipmentDetections();
```

```
 if (equipmentDetections.isEmpty()){ 
                          System.out.println("\t\tNo PPE Detected on " + 
 bodyPart.name()); 
                      } else { 
                          for (EquipmentDetection item: equipmentDetections) { 
                              System.out.println("\t\tItem: " + item.type() + ". 
 Confidence: " + item.confidence().toString()); 
                              System.out.println("\t\tCovers body part: " 
                                      + item.coversBodyPart().value().toString() 
 + ". Confidence: " + item.coversBodyPart().confidence().toString()); 
                              System.out.println("\t\tBounding Box"); 
                              BoundingBox box =item.boundingBox(); 
                              System.out.println("\t\tLeft: " 
 +box.left().toString()); 
                              System.out.println("\t\tTop: " + 
 box.top().toString()); 
                              System.out.println("\t\tWidth: " + 
 box.width().toString()); 
                              System.out.println("\t\tHeight: " + 
 box.height().toString()); 
                              System.out.println("\t\tConfidence: " + 
 item.confidence().toString()); 
                              System.out.println(); 
 } 
 } 
 } 
         } 
         System.out.println("Person ID Summary\n-----------------"); 
         displaySummary("With required equipment", 
 result.summary().personsWithRequiredEquipment()); 
        displaySummary("Without required equipment",
 result.summary().personsWithoutRequiredEquipment()); 
         displaySummary("Indeterminate", 
 result.summary().personsIndeterminate()); 
      } catch (RekognitionException e) { 
         e.printStackTrace(); 
         System.exit(1); 
     } 
 }
```

```
 public static byte[] getObjectBytes (S3Client s3, String bucketName, String 
  keyName) { 
      try { 
          GetObjectRequest objectRequest = GetObjectRequest 
               .builder() 
               .key(keyName) 
               .bucket(bucketName) 
              .build();
          ResponseBytes<GetObjectResponse> objectBytes = 
  s3.getObjectAsBytes(objectRequest); 
          return objectBytes.asByteArray(); 
      } catch (S3Exception e) { 
          System.err.println(e.awsErrorDetails().errorMessage()); 
          System.exit(1); 
      } 
      return null; 
  } 
  static void displaySummary(String summaryType,List<Integer> idList) { 
      System.out.print(summaryType + "\n\tIDs "); 
      if (idList.size()==0) { 
          System.out.println("None"); 
      } else { 
          int count=0; 
          for (Integer id: idList ) { 
              if (count++ == idList.size()-1) {
                   System.out.println(id.toString()); 
               } else { 
                   System.out.print(id.toString() + ", "); 
 } 
          } 
      } 
      System.out.println(); 
 } 
 // snippet-end:[rekognition.java2.detect_ppe.main]
}
```
#### AWS CLI

이 AWS CLI 명령은 PPE 요약을 요청하고 CLI detect-protective-equipment 작업에 대 한 JSON 출력을 표시합니다.

bucketname을 이미지가 저장된 Amazon S3 버킷의 이름으로 변경합니다. input.jpg를 사 용하고자 하는 이미지의 이름으로 변경합니다.

```
aws rekognition detect-protective-equipment \ 
   --image "S3Object={Bucket=bucketname,Name=input.jpg}" \ 
   --summarization-attributes 
  "MinConfidence=80,RequiredEquipmentTypes=['FACE_COVER','HAND_COVER','HEAD_COVER']"
```
이 AWS CLI 명령은 detect-protective-equipment CLI 작업에 대한 JSON 출력을 표시 합니다.

bucketname을 이미지가 저장된 Amazon S3 버킷의 이름으로 변경합니다. input.jpg를 사 용하고자 하는 이미지의 이름으로 변경합니다.

```
aws rekognition detect-protective-equipment \ 
   --image "S3Object={Bucket=bucketname,Name=input.jpg}"
```
Python

이 예제에서는 이미지 내 감지된 사람에게서 감지된 PPE 항목에 대한 정보를 표시합니다.

bucket의 값을 이미지 파일이 저장된 Amazon S3 버킷의 이름으로 바꿉니다. photo의 값을 이미지 파일 이름으로 변경합니다. Rekognition 세션을 생성하는 라인에서 profile\_name의 값을 개발자 프로필의 이름으로 대체합니다.

```
# Copyright 2020 Amazon.com, Inc. or its affiliates. All Rights Reserved.
# PDX-License-Identifier: MIT-0 (For details, see https://github.com/awsdocs/
amazon-rekognition-developer-guide/blob/master/LICENSE-SAMPLECODE.)
import boto3
```
def detect\_ppe(photo, bucket):

```
 session = boto3.Session(profile_name='profile-name') 
 client = session.client('rekognition')
```

```
 response = client.detect_protective_equipment(Image={'S3Object': {'Bucket': 
  bucket, 'Name': photo}}, 
  SummarizationAttributes={'MinConfidence': 80, 
  'RequiredEquipmentTypes': ['FACE_COVER', 
                        'HAND_COVER', 
                        'HEAD_COVER']}) 
     print('Detected PPE for people in image ' + photo) 
     print('\nDetected people\n---------------') 
     for person in response['Persons']: 
         print('Person ID: ' + str(person['Id'])) 
         print('Body Parts\n----------') 
         body_parts = person['BodyParts'] 
        if len(body_parts) == 0:
             print('No body parts found') 
         else: 
             for body_part in body_parts: 
                  print('\t' + body_part['Name'] + '\n\t\tConfidence: ' + 
 str(body part['Confidence']))
                  print('\n\t\tDetected PPE\n\t\t------------') 
                  ppe_items = body_part['EquipmentDetections'] 
                 if len(ppe items) == 0: print('\t\tNo PPE detected on ' + body_part['Name']) 
                  else: 
                      for ppe_item in ppe_items: 
                          print('\t\t' + ppe_item['Type'] + '\n\t\t\tConfidence: ' 
  + str(ppe_item['Confidence'])) 
                          print('\t\tCovers body part: ' + str( 
                              ppe_item['CoversBodyPart']['Value']) + '\n\t\t
\tConfidence: ' + str( 
                              ppe_item['CoversBodyPart']['Confidence'])) 
                          print('\t\tBounding Box:') 
                          print('\t\t\tTop: ' + str(ppe_item['BoundingBox']
['Top'])
                          print('\t\t\tLeft: ' + str(ppe_item['BoundingBox']
['Left']))
                          print('\t\t\tWidth: ' + str(ppe_item['BoundingBox']
['Width']))
```

```
 print('\t\t\tHeight: ' + str(ppe_item['BoundingBox']
['Height'])) 
                          print('\t\t\tConfidence: ' + 
  str(ppe_item['Confidence'])) 
             print() 
         print() 
     print('Person ID Summary\n----------------') 
     display_summary('With required equipment', response['Summary']
['PersonsWithRequiredEquipment']) 
     display_summary('Without required equipment', response['Summary']
['PersonsWithoutRequiredEquipment']) 
     display_summary('Indeterminate', response['Summary']
['PersonsIndeterminate']) 
     print() 
     return len(response['Persons'])
# Display summary information for supplied summary.
def display_summary(summary_type, summary): 
     print(summary_type + '\n\tIDs: ', end='') 
    if (len(summary) == 0):
         print('None') 
     else: 
         for num, id in enumerate(summary, start=0): 
            if num == len(summary) - 1:
                  print(id) 
             else: 
                 print(str(id) + ', ', end='')
def main(): 
     photo = 'photo-name' 
     bucket = 'bucket-name' 
     person_count = detect_ppe(photo, bucket) 
     print("Persons detected: " + str(person_count))
if __name__ == '__main__": main()
```
# 예제: 얼굴 덮개 주위에 경계 상자 그리기

다음 예제는 인물에서 감지된 얼굴 덮개 주위에 경계 상자를 그리는 방법을 보여줍니다. Amazon AWS Lambda DynamoDB를 사용하는 예제는 [설명서 SDK 예제AWS 리포지토리를](https://github.com/awsdocs/aws-doc-sdk-examples/tree/master/javav2/usecases/creating_lambda_ppe) 참조하십시오. GitHub

얼굴 가리개를 감지하려면 [DetectProtectiveEquipment](https://docs.aws.amazon.com/rekognition/latest/APIReference/API_DetectProtectiveEquipment.html)비스토리지 API 작업을 사용합니다. 이미지는 로컬 파일 시스템에서 로드됩니다. 입력 이미지를 이미지 바이트 배열(base64 인코딩 이미지 바이트) 로 DetectProtectiveEquipment에 제공합니다. 자세한 정보는 [이미지 작업](#page-61-0)을 참조하세요.

이 예제에서는 감지된 얼굴 덮개 주위에 경계 상자를 표시합니다. 얼굴 덮개가 신체 부위를 완전히 덮 으면 경계 상자는 녹색입니다. 그렇지 않으면 빨간색 경계 상자가 표시됩니다. 경고 메시지로, 탐지 신 뢰도가 지정된 신뢰도 값보다 낮으면 얼굴 덮개 경계 상자 내에 노란색 경계 상자가 표시됩니다. 얼굴 덮개가 감지되지 않으면 인물 주위에 빨간색 경계 상자가 그려집니다.

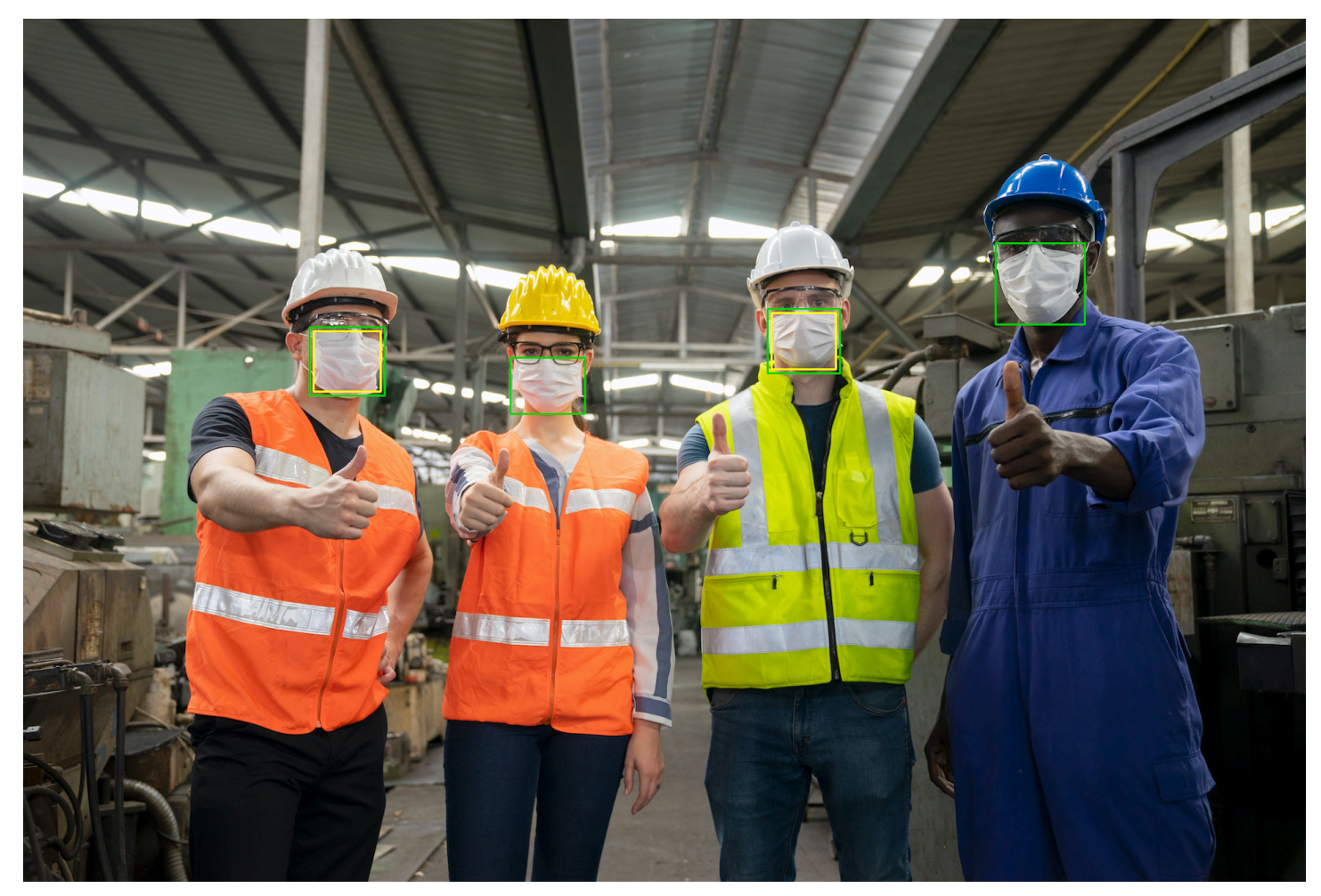

이미지 출력 결과는 다음과 비슷합니다.

감지된 얼굴 덮개에 경계 상자를 표시하려면

- 1. 아직 설정하지 않았다면 다음과 같이 하세요.
	- a. AmazonRekognitionFullAccess 권한이 있는 사용자를 생성하거나 업데이트합니다. 자 세한 정보는 [1단계: AWS 계정 설정 및 사용자 생성을](#page-33-0) 참조하세요.
	- b. 및 AWS SDK를 설치 AWS CLI 및 구성합니다. 자세한 정보는 [2단계: AWS CLI 및 AWS SDK](#page-35-0)  [설정](#page-35-0)을 참조하세요.
- 2. 다음 예제를 사용하여 DetectProtectiveEquipment 작업을 호출합니다. 이미지에 경계 상자 를 표시하는 방법에 대한 자세한 내용은 [경계 상자 표시](#page-95-0) 섹션을 참조하세요.

Java

main 함수에서 다음을 변경하세요.

- photo 값을 로컬 이미지 파일(PNG 또는 JPEG)의 경로 및 파일 이름으로 변경
- confidence 값을 원하는 신뢰도 수준(50~100)으로 변경

```
//Loads images, detects faces and draws bounding boxes.Determines exif 
  orientation, if necessary.
package com.amazonaws.samples;
import java.awt.*;
import java.awt.image.BufferedImage;
import java.util.List;
import javax.imageio.ImageIO;
import javax.swing.*;
import java.io.ByteArrayInputStream;
import java.io.ByteArrayOutputStream;
import java.io.File;
import java.io.FileInputStream;
import java.io.InputStream;
import java.nio.ByteBuffer;
import com.amazonaws.util.IOUtils;
import com.amazonaws.client.builder.AwsClientBuilder;
import com.amazonaws.services.rekognition.AmazonRekognition;
import com.amazonaws.services.rekognition.AmazonRekognitionClientBuilder;
```
```
import com.amazonaws.services.rekognition.model.BoundingBox;
import 
  com.amazonaws.services.rekognition.model.DetectProtectiveEquipmentRequest;
import com.amazonaws.services.rekognition.model.DetectProtectiveEquipmentResult;
import com.amazonaws.services.rekognition.model.EquipmentDetection;
import com.amazonaws.services.rekognition.model.Image;
import com.amazonaws.services.rekognition.model.ProtectiveEquipmentBodyPart;
import com.amazonaws.services.rekognition.model.ProtectiveEquipmentPerson;
// Calls DetectFaces and displays a bounding box around each detected image.
public class PPEBoundingBox extends JPanel { 
     private static final long serialVersionUID = 1L; 
     BufferedImage image; 
     static int scale; 
     DetectProtectiveEquipmentResult result; 
     float confidence=80; 
     public PPEBoundingBox(DetectProtectiveEquipmentResult ppeResult, 
  BufferedImage bufImage, float requiredConfidence) throws Exception { 
         super(); 
         scale = 2; // increase to shrink image size. 
         result = ppeResult; 
         image = bufImage; 
         confidence=requiredConfidence; 
     } 
     // Draws the bounding box around the detected faces. 
     public void paintComponent(Graphics g) { 
        float left = 0;
        float top = 0;
         int height = image.getHeight(this); 
         int width = image.getWidth(this); 
         int offset=20; 
         Graphics2D g2d = (Graphics2D) g; // Create a Java2D version of g. 
         // Draw the image. 
         g2d.drawImage(image, 0, 0, width / scale, height / scale, this); 
         g2d.setColor(new Color(0, 212, 0)); 
         // Iterate through detected persons and display bounding boxes.
```

```
List<ProtectiveEquipmentPerson> persons = result.getPersons();
        for (ProtectiveEquipmentPerson person: persons) { 
            BoundingBox boxPerson = person.getBoundingBox(); 
           left = width * boxPerson.getLeft();
            top = height * boxPerson.getTop(); 
            Boolean foundMask=false; 
           List<ProtectiveEquipmentBodyPart> bodyParts=person.getBodyParts();
            if (bodyParts.isEmpty()==false) 
\overline{a} //body parts detected 
                    for (ProtectiveEquipmentBodyPart bodyPart: bodyParts) { 
                        List<EquipmentDetection> 
 equipmentDetections=bodyPart.getEquipmentDetections(); 
                        for (EquipmentDetection item: equipmentDetections) { 
                            if (item.getType().contentEquals("FACE_COVER")) 
\{ // Draw green or red bounding box depending on 
 mask coverage. 
                                foundMask=true; 
                                BoundingBox box =item.getBoundingBox(); 
                               left = width * box.getLeft();
                               top = height * box.getTop();
                               Color maskColor=new Color( 0, 212, 0);
                                if (item.getCoversBodyPart().getValue()==false) 
 { 
                                    // red bounding box 
                                    maskColor=new Color( 255, 0, 0); 
 } 
                                g2d.setColor(maskColor); 
                                g2d.drawRect(Math.round(left / scale), 
Math.round(top / scale),
                                        Math.round((width * box.getWidth()) / 
 scale), Math.round((height * box.getHeight())) / scale); 
                                // Check confidence is > supplied confidence.
```

```
 if (item.getCoversBodyPart().getConfidence()< 
 confidence) 
\{ // Draw a yellow bounding box inside face 
 mask bounding box 
                                  maskColor=new Color( 255, 255, 0); 
                                  g2d.setColor(maskColor); 
                                  g2d.drawRect(Math.round((left + offset) / 
 scale), 
                                          Math.round((top + offset) / scale), 
                                          Math.round((width * 
box.getWidth())- (offset * 2))/ scale,
                                          Math.round((height * 
 box.getHeight()) -( offset* 2)) / scale); 
 } 
 } 
 } 
1999 1999 1999 1999 1999
 } 
           // Didn't find a mask, so draw person bounding box red 
           if (foundMask==false) { 
               left = width * boxPerson.getLeft(); 
               top = height * boxPerson.getTop(); 
               g2d.setColor(new Color(255, 0, 0)); 
               g2d.drawRect(Math.round(left / scale), Math.round(top / scale), 
                       Math.round(((width) * boxPerson.getWidth()) / scale), 
 Math.round((height * boxPerson.getHeight())) / scale); 
 } 
         } 
    } 
    public static void main(String arg[]) throws Exception { 
        String photo = "photo"; 
        float confidence =80;
```

```
int height = \varnothing;
       int width = \varnothing;
        BufferedImage image = null; 
        ByteBuffer imageBytes; 
        // Get image bytes for call to DetectProtectiveEquipment 
        try (InputStream inputStream = new FileInputStream(new File(photo))) { 
             imageBytes = ByteBuffer.wrap(IOUtils.toByteArray(inputStream)); 
        } 
        //Get image for display 
        InputStream imageBytesStream; 
        imageBytesStream = new ByteArrayInputStream(imageBytes.array()); 
        ByteArrayOutputStream baos = new ByteArrayOutputStream(); 
        image=ImageIO.read(imageBytesStream); 
        ImageIO.write(image, "jpg", baos); 
       width = image.getWidth();
        height = image.getHeight(); 
        //Get Rekognition client 
        AmazonRekognition rekognitionClient = 
 AmazonRekognitionClientBuilder.defaultClient(); 
        // Call DetectProtectiveEquipment 
        DetectProtectiveEquipmentRequest request = new 
 DetectProtectiveEquipmentRequest() 
                 .withImage(new Image() 
                          .withBytes(imageBytes)); 
        DetectProtectiveEquipmentResult result = 
 rekognitionClient.detectProtectiveEquipment(request); 
        // Create frame and panel. 
        JFrame frame = new JFrame("Detect PPE"); 
        frame.setDefaultCloseOperation(JFrame.EXIT_ON_CLOSE); 
        PPEBoundingBox panel = new PPEBoundingBox(result, image, confidence); 
        panel.setPreferredSize(new Dimension(image.getWidth() / scale, 
 image.getHeight() / scale)); 
        frame.setContentPane(panel);
```

```
 frame.pack(); 
          frame.setVisible(true); 
     }
}
```
Java V2

이 코드는 AWS 문서 SDK 예제 GitHub 저장소에서 가져왔습니다. 전체 예제는 [여기](https://github.com/awsdocs/aws-doc-sdk-examples/blob/master/javav2/example_code/rekognition/src/main/java/com/example/rekognition/PPEBoundingBoxFrame.java)에서 확인 하세요.

```
import java.awt.*;
import java.awt.image.BufferedImage;
import java.io.*;
import java.util.List;
import javax.imageio.ImageIO;
import javax.swing.*;
import software.amazon.awssdk.auth.credentials.ProfileCredentialsProvider;
import software.amazon.awssdk.core.ResponseBytes;
import software.amazon.awssdk.core.SdkBytes;
import software.amazon.awssdk.regions.Region;
import software.amazon.awssdk.services.rekognition.model.BoundingBox;
import 
  software.amazon.awssdk.services.rekognition.model.DetectProtectiveEquipmentRequest;
import software.amazon.awssdk.services.rekognition.model.EquipmentDetection;
import 
  software.amazon.awssdk.services.rekognition.model.ProtectiveEquipmentBodyPart;
import 
  software.amazon.awssdk.services.rekognition.model.ProtectiveEquipmentPerson;
import 
 software.amazon.awssdk.services.rekognition.model.ProtectiveEquipmentSummarizationAttri
import software.amazon.awssdk.services.rekognition.model.Image;
import software.amazon.awssdk.services.rekognition.model.RekognitionException;
import software.amazon.awssdk.services.s3.S3Client;
import software.amazon.awssdk.services.rekognition.RekognitionClient;
import software.amazon.awssdk.services.s3.model.GetObjectRequest;
import software.amazon.awssdk.services.s3.model.GetObjectResponse;
import software.amazon.awssdk.services.s3.model.S3Exception;
import 
  software.amazon.awssdk.services.rekognition.model.DetectProtectiveEquipmentResponse;
//snippet-end:[rekognition.java2.display_mask.import]
```

```
/**
* Before running this Java V2 code example, set up your development environment, 
  including your credentials.
*
* For more information, see the following documentation topic:
*
* https://docs.aws.amazon.com/sdk-for-java/latest/developer-guide/get-
started.html
*/
public class PPEBoundingBoxFrame extends JPanel { 
 DetectProtectiveEquipmentResponse result; 
  static BufferedImage image; 
  static int scale; 
 float confidence; 
  public static void main(String[] args) throws Exception { 
      final String usage = "\n" + 
          "Usage: " + 
          " <sourceImage> <bucketName>\n\n" + 
          "Where:\n" + 
          " sourceImage - The name of the image in an Amazon S3 bucket that 
 shows a person wearing a mask (for example, masks.png). \n\lambdabucketName - The name of the Amazon S3 bucket (for example,
  myBucket). \n\n"; 
     if (args.length != 2) {
          System.out.println(usage); 
          System.exit(1); 
      } 
     String sourceImage = args[0];
      String bucketName = args[1]; 
      Region region = Region.US_EAST_1; 
      S3Client s3 = S3Client.builder() 
          .region(region) 
          .credentialsProvider(ProfileCredentialsProvider.create("profile-name")) 
         .build():
      RekognitionClient rekClient = RekognitionClient.builder() 
          .region(region) 
          .credentialsProvider(ProfileCredentialsProvider.create("profile-name")) 
         .build();
```

```
 displayGear(s3, rekClient, sourceImage, bucketName); 
      s3.close(); 
      rekClient.close(); 
 } 
 // snippet-start:[rekognition.java2.display_mask.main]
public static void displayGear(S3Client s3, 
                                       RekognitionClient rekClient, 
                                       String sourceImage, 
                                       String bucketName) { 
     float confidence = 80; 
     byte[] data = getObjectBytes(s3, bucketName, sourceImage); 
     InputStream is = new ByteArrayInputStream(data); 
     try { 
         ProtectiveEquipmentSummarizationAttributes summarizationAttributes = 
  ProtectiveEquipmentSummarizationAttributes.builder() 
             .minConfidence(70F) 
             .requiredEquipmentTypesWithStrings("FACE_COVER") 
             .buid():
         SdkBytes sourceBytes = SdkBytes.fromInputStream(is); 
         image = ImageIO.read(sourceBytes.asInputStream()); 
         // Create an Image object for the source image. 
         software.amazon.awssdk.services.rekognition.model.Image souImage = 
  Image.builder() 
             .bytes(sourceBytes) 
            .build();
         DetectProtectiveEquipmentRequest request = 
 DetectProtectiveEquipmentRequest.builder() 
              .image(souImage) 
             .summarizationAttributes(summarizationAttributes) 
            .build();
         DetectProtectiveEquipmentResponse result = 
 rekClient.detectProtectiveEquipment(request); 
         JFrame frame = new JFrame("Detect PPE"); 
         frame.setDefaultCloseOperation(JFrame.EXIT_ON_CLOSE); 
         PPEBoundingBoxFrame panel = new PPEBoundingBoxFrame(result, image, 
  confidence);
```

```
 panel.setPreferredSize(new Dimension(image.getWidth() / scale, 
  image.getHeight() / scale)); 
         frame.setContentPane(panel); 
         frame.pack(); 
         frame.setVisible(true); 
     } catch (RekognitionException e) { 
         e.printStackTrace(); 
         System.exit(1); 
     } catch (Exception e) { 
         e.printStackTrace(); 
     }
} 
  public static byte[] getObjectBytes (S3Client s3, String bucketName, String 
  keyName) { 
      try { 
          GetObjectRequest objectRequest = GetObjectRequest 
               .builder() 
               .key(keyName) 
               .bucket(bucketName) 
              .build();
          ResponseBytes<GetObjectResponse> objectBytes = 
  s3.getObjectAsBytes(objectRequest); 
          return objectBytes.asByteArray(); 
      } catch (S3Exception e) { 
          System.err.println(e.awsErrorDetails().errorMessage()); 
          System.exit(1); 
      } 
      return null; 
   } 
  public PPEBoundingBoxFrame(DetectProtectiveEquipmentResponse ppeResult, 
  BufferedImage bufImage, float requiredConfidence) { 
      super(); 
     scale = 1; // increase to shrink image size.
      result = ppeResult; 
      image = bufImage; 
      confidence=requiredConfidence; 
  }
```

```
 // Draws the bounding box around the detected masks. 
 public void paintComponent(Graphics g) { 
    float left = 0;
    float top = 0;
    int height = image.getHeight(this); int width = image.getWidth(this); 
     int offset=20; 
     Graphics2D g2d = (Graphics2D) g; // Create a Java2D version of g. 
     // Draw the image. 
      g2d.drawImage(image, 0, 0, width / scale, height / scale, this); 
     g2d.setColor(new Color(0, 212, 0)); 
     // Iterate through detected persons and display bounding boxes. 
    List<ProtectiveEquipmentPerson> persons = result.persons();
     for (ProtectiveEquipmentPerson person: persons) { 
         List<ProtectiveEquipmentBodyPart> bodyParts=person.bodyParts();
          if (!bodyParts.isEmpty()){ 
              for (ProtectiveEquipmentBodyPart bodyPart: bodyParts) { 
                  List<EquipmentDetection> 
 equipmentDetections=bodyPart.equipmentDetections(); 
                  for (EquipmentDetection item: equipmentDetections) { 
                      String myType = item.type().toString(); 
                      if (myType.compareTo("FACE_COVER") ==0) { 
                          // Draw green bounding box depending on mask coverage. 
                          BoundingBox box =item.boundingBox(); 
                         left = width * box.left();
                         top = height * box-top();Color maskColor=new Color( 0, 212, 0);
                          if (item.coversBodyPart().equals(false)) { 
                              // red bounding box. 
                              maskColor=new Color( 255, 0, 0); 
 } 
                          g2d.setColor(maskColor); 
                          g2d.drawRect(Math.round(left / scale), Math.round(top / 
 scale), 
                                 Math.round((width * box.width()) / scale),
 Math.round((height * box.height())) / scale);
```

```
 // Check confidence is > supplied confidence. 
                        if (item.coversBodyPart().confidence() < confidence) { 
                            // Draw a yellow bounding box inside face mask 
  bounding box. 
                            maskColor=new Color( 255, 255, 0); 
                            g2d.setColor(maskColor); 
                            g2d.drawRect(Math.round((left + offset) / scale), 
                                   Math.round((top + offset) / scale), 
                                  Math.round((width * box.width())- (offset *
 2 ))/ scale, 
                                   Math.round((height * box.height()) -
( offset* 2)) / scale);
 } 
 } 
 } 
 } 
         } 
    } 
 } 
 // snippet-end:[rekognition.java2.display_mask.main]
}
```
Python

main 함수에서 다음을 변경하세요.

- photo 값을 로컬 이미지 파일(PNG 또는 JPEG)의 경로 및 파일 이름으로 변경
- confidence 값을 원하는 신뢰도 수준(50~100)으로 변경
- Rekognition 세션을 생성하는 라인에서 profile\_name의 값을 개발자 프로필의 이름으로 대체합니다.

```
#Copyright 2020 Amazon.com, Inc. or its affiliates. All Rights Reserved.
#PDX-License-Identifier: MIT-0 (For details, see https://github.com/awsdocs/
amazon-rekognition-developer-guide/blob/master/LICENSE-SAMPLECODE.)
import boto3
import io
from PIL import Image, ImageDraw, ExifTags, ImageColor
def detect_ppe(photo, confidence):
```
fill\_green='#00d400'

```
 fill_red='#ff0000' 
 fill_yellow='#ffff00' 
 line_width=3 
 #open image and get image data from stream. 
 image = Image.open(open(photo,'rb')) 
 stream = io.BytesIO() 
 image.save(stream, format=image.format) 
 image_binary = stream.getvalue() 
 imgWidth, imgHeight = image.size 
 draw = ImageDraw.Draw(image) 
 client=boto3.client('rekognition') 
 response = client.detect_protective_equipment(Image={'Bytes': image_binary}) 
 for person in response['Persons']: 
     found_mask=False 
     for body_part in person['BodyParts']: 
         ppe_items = body_part['EquipmentDetections'] 
        for ppe item in ppe items:
             #found a mask 
              if ppe_item['Type'] == 'FACE_COVER': 
                 fill color=fill green
                  found_mask=True 
                  # check if mask covers face 
                  if ppe_item['CoversBodyPart']['Value'] == False: 
                      fill_color=fill='#ff0000' 
                  # draw bounding box around mask 
                  box = ppe_item['BoundingBox'] 
                 left = imgWidth * box['Left']
                 top = imgHeight * box['Top'] width = imgWidth * box['Width'] 
                  height = imgHeight * box['Height'] 
                 points = (
                          (left,top), 
                          (left + width, top), 
                          (left + width, top + height), 
                          (left , top + height), 
                           (left, top)
```

```
) draw.line(points, fill=fill_color, width=line_width) 
                      # Check if confidence is lower than supplied value 
                     if ppe_item['CoversBodyPart']['Confidence'] < confidence: 
                         #draw warning yellow bounding box within face mask 
  bounding box 
                         offset=line_width+ line_width 
                         points = ( 
                                     (left+offset,top + offset), 
                                     (left + width-offset, top+offset), 
                                     ((left) + (width-offset), (top-offset) + 
  (height)), 
                                     (left+ offset , (top) + (height -offset)), 
                                     (left + offset, top + offset) 
 ) 
                         draw.line(points, fill=fill_yellow, width=line_width) 
         if found_mask==False: 
             # no face mask found so draw red bounding box around body 
             box = person['BoundingBox'] 
            left = imgWidth * box['Left']
            top = imgHeight * box['Top'] width = imgWidth * box['Width'] 
             height = imgHeight * box['Height'] 
            points = (
                 (left,top), 
                 (left + width, top), 
                 (left + width, top + height), 
                 (left , top + height), 
                 (left, top) 
) draw.line(points, fill=fill_red, width=line_width) 
     image.show()
def main(): 
     photo='photo' 
     confidence=80 
     detect_ppe(photo, confidence)
if __name__ == '__main__": main()
```
### CLI

다음 CLI 예제에서 아래 나열된 인수의 값을 변경합니다.

- photo 값을 로컬 이미지 파일(PNG 또는 JPEG)의 경로 및 파일 이름으로 변경
- confidence 값을 원하는 신뢰도 수준(50~100)으로 변경
- Rekognition 세션을 생성하는 라인에서 profile\_name의 값을 개발자 프로필의 이름으로 대체합니다.

```
 aws rekognition detect-protective-equipment 
 --image "{"S3Object":{"Bucket":"bucket-name","Name":"image-name"}}" --profile 
 profile-name \ 
                                 --summarization-attributes 
 "{"MinConfidence":MinConfidenceNumber,"RequiredEquipmentTypes":["FACE_COVER"]}"
```
Windows 디바이스에서 CLI에 액세스하는 경우 작은따옴표 대신 큰따옴표를 사용하고 내부 큰 따옴표는 백슬래시(즉 \)로 이스케이프 처리하여 발생할 수 있는 구문 분석 오류를 해결합니다. 예를 들어 다음을 참조하세요.

```
 aws rekognition detect-protective-equipment --
image "{\"S3Object\":{\"Bucket\":\"bucket-name\",\"Name\":\"image-name\"}}" \ 
                                 --profile profile-name --summarization-
attributes "{\"MinConfidence\":MinConfidenceNumber,\"RequiredEquipmentTypes\":
[\"FACE_COVER\"]}"
```
# 유명 인사 인식

Amazon Rekognition을 사용하면 고객은 쉽게 기계 학습을 사용하여 이미지와 동영상에서 수만 명의 유명 인사를 자동으로 인식할 수 있습니다. 유명 인사 인식 API에서 제공하는 메타데이터는 콘텐츠에 태그를 지정하고 검색을 쉽게 만드는 데 필요한 반복적인 수동 작업을 크게 줄여줍니다.

이미지 및 동영상 콘텐츠의 급속한 확산으로 인해 미디어 회사는 자사 미디어 카탈로그를 대규모로 구 성, 검색 및 활용하는 데 자주 어려움을 겪습니다. 뉴스 채널과 스포츠 방송사는 현 상황에 대응하고 관 련 프로그램을 제작하기 위해 이미지와 동영상을 빠르게 찾아야 할 때가 많습니다. 메타데이터가 충분 하지 않으면 이러한 작업이 어려워지지만 Amazon Rekognition을 사용하면 대량의 신규 또는 아카이 브 콘텐츠에 자동으로 태그를 지정하여 배우, 운동 선수, 온라인 콘텐츠 크리에이터 등 세계적으로 널 리 알려진 광범위한 유명 인사들을 쉽게 검색할 수 있습니다.

Amazon Rekognition 유명 인사 인식은 이미지나 동영상에 알려진 유명 인사가 있을 것으로 예상되는 경우에만 사용하도록 설계되었습니다. 유명 인사가 아닌 얼굴의 인식에 대한 내용은 [컬렉션에서 얼굴](#page-295-0)  [검색](#page-295-0) 단원을 참조하십시오.

**a** Note

유명인이지만 이 기능에 포함되는 것을 원하지 않는 경우 [AWSSupport에](https://aws.amazon.com/contact-us/) 문의하거나 <rekognition-celebrity-opt-out@amazon .com##> 이메일을 보내세요.

주제

- [얼굴 검색과 유명 인사 인식 비교](#page-517-0)
- [이미지 속 유명 인사 인식](#page-518-0)
- [저장된 동영상 속 유명 인사 인식](#page-531-0)
- [유명 인사에 대한 정보 얻기](#page-549-0)

## <span id="page-517-0"></span>얼굴 검색과 유명 인사 인식 비교

Amazon Rekognition은 유명 인사 인식 기능과 얼굴 인식 기능을 모두 제공합니다. 이들 기능은 사용 사례 및 모범 사례에서 몇 가지 중요한 차이가 있습니다.

유명 인사 인식은 스포츠, 미디어, 정치 및 비즈니스 분야에서 수십만 명의 유명 인사를 인식할 수 있도 록 미리 학습되어 있습니다. 이 기능은 대량의 이미지 또는 비디오를 검색하여 특정 유명 인사가 포함

되어 있을 수 있는 소량의 이미지 또는 비디오를 식별하도록 설계되었으며 유명 인사가 아닌 사람들의 얼굴이 일치하는지를 알아보기 위한 것이 아닙니다. 유명 인사 일치의 정확도가 중요한 상황에서는 인 간 작업자가 이 기능을 통해 간추려진 콘텐츠를 검토하여 적절한 인간의 판단을 통해 높은 정확도를 확 보하는 것이 좋습니다. 유명 인사 인식은 시민적 자유를 침해할 수 있는 방식으로 사용해서는 안 됩니 다.

그에 반해, 얼굴 인식은 유명 인사뿐 아니라 모든 개인을 대상으로 신원을 확인하거나 검색하기 위한 자체 얼굴 벡터로 자체 얼굴 컬렉션을 생성할 수 있는 보다 범용적인 기능입니다. 얼굴 인식은 건물 출 입 승인, 공공 안전, 소셜 미디어와 같은 애플리케이션에 사용될 수 있습니다. 이러한 사용 사례 모두에 서 모범 사례, 적절한 신뢰도(공공 안전 사용 사례의 경우 99%), 일치의 정확도가 중요한 상황에서는 인간 작업자에 의한 검토를 사용하는 것이 좋습니다.

<span id="page-518-0"></span>자세한 설명은 [컬렉션에서 얼굴 검색](#page-295-0) 섹션을 참조하세요.

## 이미지 속 유명 인사 인식

이미지 속 유명 인사를 인식하고, 인식한 유명 인사에 대한 추가 정보를 얻으려면 [RecognizeCelebrities](https://docs.aws.amazon.com/rekognition/latest/APIReference/API_RecognizeCelebrities.html) 비 스토리지 API 작업을 사용하십시오. 예를 들어 정보 수집 타이밍이 중요한 소 셜 미디어 또는 뉴스 및 엔터테인먼트 업계에서는 RecognizeCelebrities 작업을 사용하여 한 이 미지에서 무려 64명의 유명 인사를 식별하고 유명 인사의 웹 페이지가 있다면 그 링크를 반환할 수 있 습니다. Amazon Rekognition은 어떤 이미지에서 유명 인사를 감지했는지 기억하지 않습니다. 애플리 케이션에서 이 정보를 저장해야 합니다.

RecognizeCelebrities에서 반환한 유명 인사에 대한 추가 정보를 저장하지 않은 상태 에서 정보 수집을 위해 이미지를 다시 분석하지 않으려면 [GetCelebrityInfo](https://docs.aws.amazon.com/rekognition/latest/APIReference/API_GetCelebrityInfo.html)를 사용합니다. GetCelebrityInfo를 호출하려면 Amazon Rekognition이 각 유명 인사에게 할당하는 고유한 식별 자가 필요합니다. 식별자는 이미지에서 인식된 각 유명 인사에 대한 RecognizeCelebrities 응답 의 일부로 반환됩니다.

유명 인사 인식을 위해 처리할 이미지 모음이 많은 경우, [AWS Batch를](https://docs.aws.amazon.com/batch/latest/userguide/) 사용해 백그라운드에 서 일괄적으로 RecognizeCelebrities에 대한 호출을 처리하는 방법을 고려하십시오. 모 음에 새 이미지를 추가하면, 이미지가 S3 버킷에 업로드될 때 AWS Lambda 함수를 사용해 RecognizeCelebrities를 호출하여 유명 인사를 인식할 수 있습니다.

### 전화 RecognizeCelebrities

입력 이미지는 AWS Command Line Interface(AWS CLI) 또는 AWS SDK를 사용하여 이미지 바이트 배열(base64 인코딩된 이미지 바이트) 또는 Amazon S3 객체로 넣을 수 있습니다. AWS CLI 절차에서 는 .jpg 또는 .png 형식으로 이미지를 S3 버킷에 업로드합니다. AWS SDK 절차에서는 로컬 파일 시스

템에서 로드된 이미지를 사용합니다. 입력 이미지 권장 사항에 대한 자세한 내용은 [이미지 작업](#page-61-0) 단원을 참조하십시오.

이 절차를 실행하려면 에서 한 명 이상의 유명 인사 얼굴이 포함된 이미지 파일이 필요합니다.

이미지에서 유명 인사를 인식하려면

- 1. 아직 설정하지 않았다면 다음과 같이 하세요.
	- a. AmazonRekognitionFullAccess 권한과 AmazonS3ReadOnlyAccess 권한을 가진 사용 자를 생성하거나 업데이트합니다. 자세한 설명은 [1단계: AWS 계정 설정 및 사용자 생성](#page-33-0) 섹션 을 참조하세요.
	- b. AWS CLI 및 AWS SDK를 설치하고 구성합니다. 자세한 설명은 [2단계: AWS CLI 및 AWS](#page-35-0)  [SDK 설정](#page-35-0) 섹션을 참조하세요.
- 2. 다음 예제를 사용하여 RecognizeCelebrities 작업을 호출합니다.

Java

이 예제는 이미지에서 감지된 유명 인사에 대한 정보를 표시합니다.

photo의 값을, 하나 이상의 유명 인사 얼굴을 포함하는 이미지 파일의 경로와 파일 이름으로 변경합니다.

```
//Copyright 2018 Amazon.com, Inc. or its affiliates. All Rights Reserved. 
//PDX-License-Identifier: MIT-0 (For details, see https://github.com/awsdocs/
amazon-rekognition-developer-guide/blob/master/LICENSE-SAMPLECODE.) 
package aws.example.rekognition.image; 
import com.amazonaws.services.rekognition.AmazonRekognition; 
import com.amazonaws.services.rekognition.AmazonRekognitionClientBuilder; 
import com.amazonaws.services.rekognition.model.Image; 
import com.amazonaws.services.rekognition.model.BoundingBox; 
import com.amazonaws.services.rekognition.model.Celebrity; 
import com.amazonaws.services.rekognition.model.RecognizeCelebritiesRequest; 
import com.amazonaws.services.rekognition.model.RecognizeCelebritiesResult; 
import java.io.File; 
import java.io.FileInputStream; 
import java.io.InputStream; 
import java.nio.ByteBuffer; 
import com.amazonaws.util.IOUtils; 
import java.util.List;
```

```
public class RecognizeCelebrities { 
    public static void main(String[] args) { 
       String photo = "moviestars.jpg"; 
       AmazonRekognition rekognitionClient = 
 AmazonRekognitionClientBuilder.defaultClient(); 
       ByteBuffer imageBytes=null; 
       try (InputStream inputStream = new FileInputStream(new File(photo))) { 
          imageBytes = ByteBuffer.wrap(IOUtils.toByteArray(inputStream)); 
       } 
       catch(Exception e) 
       { 
           System.out.println("Failed to load file " + photo); 
           System.exit(1); 
       } 
       RecognizeCelebritiesRequest request = new RecognizeCelebritiesRequest() 
          .withImage(new Image() 
          .withBytes(imageBytes)); 
       System.out.println("Looking for celebrities in image " + photo + "\n"); 
       RecognizeCelebritiesResult 
  result=rekognitionClient.recognizeCelebrities(request); 
       //Display recognized celebrity information 
       List<Celebrity> celebs=result.getCelebrityFaces(); 
      System.out.println(celebs.size() + " celebrity(s) were recognized.\n");
       for (Celebrity celebrity: celebs) { 
           System.out.println("Celebrity recognized: " + celebrity.getName()); 
           System.out.println("Celebrity ID: " + celebrity.getId()); 
           BoundingBox boundingBox=celebrity.getFace().getBoundingBox(); 
           System.out.println("position: " + 
              boundingBox.getLeft().toString() + " " + 
              boundingBox.getTop().toString()); 
           System.out.println("Further information (if available):"); 
           for (String url: celebrity.getUrls()){ 
              System.out.println(url); 
           }
```

```
 System.out.println(); 
        } 
        System.out.println(result.getUnrecognizedFaces().size() + " face(s) were 
  unrecognized."); 
    } 
}
```
Java V2

이 코드는 AWS 문서 SDK 예제 GitHub 저장소에서 가져왔습니다. 전체 예제는 [여기](https://github.com/awsdocs/aws-doc-sdk-examples/blob/master/javav2/example_code/rekognition/src/main/java/com/example/rekognition/RecognizeCelebrities.java)에서 확인 하세요.

```
//snippet-start:[rekognition.java2.recognize_celebs.import]
import software.amazon.awssdk.auth.credentials.ProfileCredentialsProvider;
import software.amazon.awssdk.regions.Region;
import software.amazon.awssdk.services.rekognition.RekognitionClient;
import software.amazon.awssdk.core.SdkBytes;
import java.io.FileInputStream;
import java.io.FileNotFoundException;
import java.io.InputStream;
import java.util.List;
import 
  software.amazon.awssdk.services.rekognition.model.RecognizeCelebritiesRequest;
import 
  software.amazon.awssdk.services.rekognition.model.RecognizeCelebritiesResponse;
import software.amazon.awssdk.services.rekognition.model.RekognitionException;
import software.amazon.awssdk.services.rekognition.model.Image;
import software.amazon.awssdk.services.rekognition.model.Celebrity;
//snippet-end:[rekognition.java2.recognize_celebs.import]
/**
* Before running this Java V2 code example, set up your development environment, 
  including your credentials.
*
* For more information, see the following documentation topic:
*
* https://docs.aws.amazon.com/sdk-for-java/latest/developer-guide/get-
started.html
*/
public class RecognizeCelebrities { 
  public static void main(String[] args) {
```

```
 final String usage = "\n" + 
          "Usage: " + 
          " <sourceImage>\n\n" + 
          "Where:\n" + 
          " sourceImage - The path to the image (for example, C:\\AWS\
\pi:1.png). \n\cdot;
     if (args.length != 1) {
          System.out.println(usage); 
          System.exit(1); 
      } 
     String sourceImage = args[0];
      Region region = Region.US_EAST_1; 
      RekognitionClient rekClient = RekognitionClient.builder() 
           .region(region) 
          .credentialsProvider(ProfileCredentialsProvider.create("profile-name")) 
         .build();
      System.out.println("Locating celebrities in " + sourceImage); 
      recognizeAllCelebrities(rekClient, sourceImage); 
      rekClient.close(); 
  } 
 // snippet-start:[rekognition.java2.recognize_celebs.main] 
  public static void recognizeAllCelebrities(RekognitionClient rekClient, String 
  sourceImage) { 
      try { 
          InputStream sourceStream = new FileInputStream(sourceImage); 
          SdkBytes sourceBytes = SdkBytes.fromInputStream(sourceStream); 
          Image souImage = Image.builder() 
               .bytes(sourceBytes) 
              .build();
          RecognizeCelebritiesRequest request = 
  RecognizeCelebritiesRequest.builder() 
               .image(souImage) 
              .build();
          RecognizeCelebritiesResponse result = 
  rekClient.recognizeCelebrities(request) ; 
          List<Celebrity> celebs=result.celebrityFaces(); 
         System.out.println(celebs.size() + " celebrity(s) were recognized.\n");
```

```
 for (Celebrity celebrity: celebs) { 
              System.out.println("Celebrity recognized: " + celebrity.name()); 
              System.out.println("Celebrity ID: " + celebrity.id()); 
              System.out.println("Further information (if available):"); 
              for (String url: celebrity.urls()){ 
                  System.out.println(url); 
 } 
              System.out.println(); 
          } 
          System.out.println(result.unrecognizedFaces().size() + " face(s) were 
  unrecognized."); 
      } catch (RekognitionException | FileNotFoundException e) { 
          System.out.println(e.getMessage()); 
          System.exit(1); 
      } 
  } 
 // snippet-end:[rekognition.java2.recognize_celebs.main]
}
```
AWS CLI

이 AWS CLI 명령은 recognize-celebrities CLI 작업에 대한 JSON 출력을 표시합니다.

bucketname을 이미지가 저장된 Amazon S3 버킷의 이름으로 변경합니다. input.jpg를 하 나 이상의 유명 인사 얼굴을 포함하는 이미지 파일의 이름으로 변경합니다.

profile\_name의 값을 개발자 프로필 이름으로 대체하세요.

```
aws rekognition recognize-celebrities \ 
   --image "S3Object={Bucket=bucketname,Name=input.jpg}"
```
Windows 디바이스에서 CLI에 액세스하는 경우 작은따옴표 대신 큰따옴표를 사용하고 내부 큰 따옴표는 백슬래시(즉 \)로 이스케이프 처리하여 발생할 수 있는 구문 분석 오류를 해결합니다. 예를 들어 다음을 참조하세요.

```
 aws rekognition recognize-celebrities --
image \ 
                                      "{\"S3Object\":{\"Bucket\":\"bucket-name\",
\"Name\":\"image-name\"}}" --profile profile-name
```
Python

이 예제는 이미지에서 감지된 유명 인사에 대한 정보를 표시합니다.

photo의 값을, 하나 이상의 유명 인사 얼굴을 포함하는 이미지 파일의 경로와 파일 이름으로 변경합니다.

Rekognition 세션을 생성하는 라인에서 profile\_name의 값을 개발자 프로필의 이름으로 대 체합니다.

```
#Copyright 2018 Amazon.com, Inc. or its affiliates. All Rights Reserved. 
#PDX-License-Identifier: MIT-0 (For details, see https://github.com/awsdocs/
amazon-rekognition-developer-guide/blob/master/LICENSE-SAMPLECODE.) 
import boto3 
def recognize_celebrities(photo): 
     session = boto3.Session(profile_name='profile-name') 
     client = session.client('rekognition') 
     with open(photo, 'rb') as image: 
         response = client.recognize_celebrities(Image={'Bytes': image.read()}) 
     print('Detected faces for ' + photo) 
     for celebrity in response['CelebrityFaces']: 
         print('Name: ' + celebrity['Name']) 
         print('Id: ' + celebrity['Id']) 
         print('KnownGender: ' + celebrity['KnownGender']['Type']) 
         print('Smile: ' + str(celebrity['Face']['Smile']['Value'])) 
         print('Position:') 
         print(' Left: ' + '{:.2f}'.format(celebrity['Face']['BoundingBox']
['Height'])) 
         print(' Top: ' + '{:.2f}'.format(celebrity['Face']['BoundingBox']
['Top'])) 
         print('Info') 
         for url in celebrity['Urls']: 
            print(' ' + url) print() 
     return len(response['CelebrityFaces'])
```

```
def main(): 
     photo = 'photo-name' 
    celeb count = recognize celebrities(photo)
     print("Celebrities detected: " + str(celeb_count)) 
if name == " main ":
     main()
```
Node.Js

이 예제는 이미지에서 감지된 유명 인사에 대한 정보를 표시합니다.

photo의 값을, 하나 이상의 유명 인사 얼굴을 포함하는 이미지 파일의 경로와 파일 이름으 로 변경합니다. bucket의 값을 제공된 이미지 파일이 저장된 S3 버킷의 이름으로 바꿉니다. REGION의 값을 사용자와 연결된 지역 이름으로 변경합니다. Rekognition 세션을 생성하는 라 인에서 profile\_name의 값을 개발자 프로필의 이름으로 대체합니다.

```
// Import required AWS SDK clients and commands for Node.js 
import { RecognizeCelebritiesCommand } from "@aws-sdk/client-rekognition"; 
import { RekognitionClient } from "@aws-sdk/client-rekognition"; 
// Set the AWS Region. 
const REGION = "region-name"; //e.g. "us-east-1" 
const profileName = "profile-name"; 
// Create SNS service object. 
const rekogClient = new RekognitionClient({region: REGION, 
   credentials: fromIni({profile: profileName,}), 
}); 
const bucket = 'bucket-name' 
const photo = 'photo-name' 
// Set params 
const params = { 
     Image: { 
       S3Object: { 
         Bucket: bucket, 
         Name: photo 
       }, 
     }, 
   }
```

```
const recognize_celebrity = async() => { 
     try { 
         const response = await rekogClient.send(new 
  RecognizeCelebritiesCommand(params)); 
         console.log(response.Labels) 
         response.CelebrityFaces.forEach(celebrity =>{ 
              console.log(`Name: ${celebrity.Name}`) 
             console.log(`ID: ${celebrity.Id}`) 
             console.log(`KnownGender: ${celebrity.KnownGender.Type}`) 
             console.log(`Smile: ${celebrity.Smile}`) 
             console.log('Position: ') 
             console.log(` Left: ${celebrity.Face.BoundingBox.Height}`) 
             console.log(` Top : ${celebrity.Face.BoundingBox.Top}`) 
         }) 
         return response.length; // For unit tests. 
       } catch (err) { 
         console.log("Error", err); 
       } 
} 
recognize_celebrity()
```
.NET

이 예제는 이미지에서 감지된 유명 인사에 대한 정보를 표시합니다.

photo의 값을, 하나 이상의 유명 인사 얼굴(.jpg 또는 .png 형식)을 포함하는 이미지 파일의 경 로와 파일 이름으로 변경합니다.

```
//Copyright 2018 Amazon.com, Inc. or its affiliates. All Rights Reserved.
//PDX-License-Identifier: MIT-0 (For details, see https://github.com/awsdocs/
amazon-rekognition-developer-guide/blob/master/LICENSE-SAMPLECODE.)
using System;
using System.IO;
using Amazon.Rekognition;
using Amazon.Rekognition.Model;
public class CelebritiesInImage
{ 
     public static void Example() 
     {
```

```
 String photo = "moviestars.jpg"; 
         AmazonRekognitionClient rekognitionClient = new 
 AmazonRekognitionClient(); 
         RecognizeCelebritiesRequest recognizeCelebritiesRequest = new 
 RecognizeCelebritiesRequest(); 
         Amazon.Rekognition.Model.Image img = new 
 Amazon.Rekognition.Model.Image(); 
        byte[] data = null; try 
        \{ using (FileStream fs = new FileStream(photo, FileMode.Open, 
 FileAccess.Read)) 
\{\hspace{.1cm} \} data = new byte[fs.Length]; 
                 fs.Read(data, 0, (int)fs.Length); 
 } 
         } 
         catch(Exception) 
        \{ Console.WriteLine("Failed to load file " + photo); 
             return; 
         } 
         img.Bytes = new MemoryStream(data); 
         recognizeCelebritiesRequest.Image = img; 
         Console.WriteLine("Looking for celebrities in image " + photo + "\n"); 
         RecognizeCelebritiesResponse recognizeCelebritiesResponse = 
 rekognitionClient.RecognizeCelebrities(recognizeCelebritiesRequest); 
         Console.WriteLine(recognizeCelebritiesResponse.CelebrityFaces.Count + " 
 celebrity(s) were recognized.\n"); 
         foreach (Celebrity celebrity in 
 recognizeCelebritiesResponse.CelebrityFaces) 
        \mathcal{L} Console.WriteLine("Celebrity recognized: " + celebrity.Name); 
             Console.WriteLine("Celebrity ID: " + celebrity.Id); 
             BoundingBox boundingBox = celebrity.Face.BoundingBox; 
             Console.WriteLine("position: " + 
                boundingBox.Left + " " + boundingBox.Top);
```

```
 Console.WriteLine("Further information (if available):"); 
             foreach (String url in celebrity.Urls) 
                  Console.WriteLine(url); 
         } 
         Console.WriteLine(recognizeCelebritiesResponse.UnrecognizedFaces.Count + 
  " face(s) were unrecognized."); 
     }
}
```
3. 표시되는 유명 인사 ID 중 하나의 값을 기록합니다. [유명 인사에 대한 정보 얻기](#page-549-0)에서 이 값이 필요 할 것입니다.

### RecognizeCelebrities 작업 요청

RecognizeCelebrities에 대한 입력은 이미지입니다. 이 예에서는 이미지가 이미지 바이트로 전달 됩니다. 자세한 설명은 [이미지 작업](#page-61-0) 섹션을 참조하세요.

```
{ 
      "Image": { 
           "Bytes": "/AoSiyvFpm....." 
     }
}
```
RecognizeCelebrities 운영 응답

다음은 RecognizeCelebrities에 대한 예제 JSON 입력 및 출력입니다.

RecognizeCelebrities는 인식된 유명 인사의 배열과 인식되지 않는 얼굴의 배열을 반환합니다. 예제에서 다음 사항에 유의하십시오.

- 인식된 유명 인사 Celebrities는 인식된 유명 인사의 배열입니다. 배열의 각 [Celebrity](https://docs.aws.amazon.com/rekognition/latest/APIReference/API_Celebritiy.html) 객체에는 유명 인사 이름과 관련 콘텐츠를 가리키는 URL 목록(예: 유명인의 IMDB 또는 Wikidata 링크)이 포함 됩니다. Amazon Rekognition은 애플리케이션이 이미지에서 유명인의 얼굴 위치를 확인하는 데 사용 할 수 있는 객체와 유명인의 고유 식별자를 [ComparedFace반](https://docs.aws.amazon.com/rekognition/latest/APIReference/API_ComparedFace.html)환합니다. 나중에 [GetCelebrityInfo](https://docs.aws.amazon.com/rekognition/latest/APIReference/API_GetCelebrityInfo.html) API 작업으로 유명 인사 정보를 검색하려면 고유한 식별자를 사용합니다.
- 인식되지 않는 얼굴 UnrecognizedFaces는 알려진 유명 인사 누구와도 일치하지 않는 얼굴의 배열입니다. 배열의 각 [ComparedFace](https://docs.aws.amazon.com/rekognition/latest/APIReference/API_ComparedFace.html) 객체에는 이미지 속에서 얼굴을 찾는 데 사용할 수 있는 경계 상자(기타 정보와 함께)가 포함되어 있습니다.

```
{ 
     "CelebrityFaces": [{ 
          "Face": { 
              "BoundingBox": { 
                   "Height": 0.617123007774353, 
                   "Left": 0.15641026198863983, 
                   "Top": 0.10864841192960739, 
                   "Width": 0.3641025722026825 
              }, 
              "Confidence": 99.99589538574219, 
              "Emotions": [{ 
                   "Confidence": 96.3981749057023, 
                   "Type": "Happy" 
 } 
              ], 
              "Landmarks": [{ 
                   "Type": "eyeLeft", 
                   "X": 0.2837241291999817, 
                   "Y": 0.3637104034423828 
              }, { 
                   "Type": "eyeRight", 
                   "X": 0.4091649055480957, 
                   "Y": 0.37378931045532227 
              }, { 
                  "Type": "nose", 
                   "X": 0.35267341136932373, 
                  "Y": 0.49657556414604187 
              }, { 
                   "Type": "mouthLeft", 
                   "X": 0.2786353826522827, 
                  "Y": 0.5455248355865479 
              }, { 
                   "Type": "mouthRight", 
                   "X": 0.39566439390182495, 
                   "Y": 0.5597742199897766 
              }], 
              "Pose": { 
                   "Pitch": -7.749263763427734, 
                   "Roll": 2.004552125930786, 
                   "Yaw": 9.012002944946289 
              }, 
              "Quality": {
```

```
 "Brightness": 32.69192123413086, 
                  "Sharpness": 99.9305191040039 
              }, 
              "Smile": { 
              "Confidence": 95.45394855702342, 
              "Value": True 
 } 
         }, 
         "Id": "3Ir0du6", 
         "KnownGender": { 
              "Type": "Male" 
         }, 
         "MatchConfidence": 98.0, 
         "Name": "Jeff Bezos", 
         "Urls": ["www.imdb.com/name/nm1757263"] 
     }], 
     "OrientationCorrection": "NULL", 
     "UnrecognizedFaces": [{ 
         "BoundingBox": { 
              "Height": 0.5345501899719238, 
              "Left": 0.48461538553237915, 
              "Top": 0.16949152946472168, 
              "Width": 0.3153846263885498 
         }, 
         "Confidence": 99.92860412597656, 
         "Landmarks": [{ 
              "Type": "eyeLeft", 
              "X": 0.5863404870033264, 
              "Y": 0.36940744519233704 
         }, { 
              "Type": "eyeRight", 
              "X": 0.6999204754829407, 
              "Y": 0.3769848346710205 
         }, { 
              "Type": "nose", 
              "X": 0.6349524259567261, 
              "Y": 0.4804527163505554 
         }, { 
              "Type": "mouthLeft", 
              "X": 0.5872702598571777, 
              "Y": 0.5535582304000854 
         }, { 
              "Type": "mouthRight", 
              "X": 0.6952020525932312,
```

```
 "Y": 0.5600858926773071 
          }], 
          "Pose": { 
               "Pitch": -7.386096477508545, 
               "Roll": 2.304218292236328, 
               "Yaw": -6.175624370574951 
          }, 
          "Quality": { 
               "Brightness": 37.16635513305664, 
               "Sharpness": 99.9305191040039 
          }, 
          "Smile": { 
               "Confidence": 95.45394855702342, 
               "Value": True 
          } 
     }]
}
```
## <span id="page-531-0"></span>저장된 동영상 속 유명 인사 인식

Amazon Rekognition Video의 저장된 동영상 속 유명 인사 인식은 비동기 작업입니다. 저장된 비디 오에서 유명인을 식별하려면 를 사용하여 [StartCelebrityRecognition비](https://docs.aws.amazon.com/rekognition/latest/APIReference/API_StartCelebrityRecognition.html)디오 분석을 시작하십시오. Amazon Rekognition Video는 비디오 분석의 완료 상태를 Amazon Simple Notification Service 주제에 게시합니다. 비디오 분석이 성공적으로 완료되면 [GetCelebrityRecognition을](https://docs.aws.amazon.com/rekognition/latest/APIReference/API_GetCelebrityRecognition.html) 호출하여 분석 결과를 가 져옵니다. 비디오 분석 시작 및 결과 가져오기에 대한 자세한 내용은 [Amazon Rekognition Video 작업](#page-121-0)  [직접 호출](#page-121-0) 단원을 참조하십시오.

이 절차는 동영상 분석 요청의 완료 상태를 가져오기 위해 Amazon SQS 대기열을 사용하는 [Java 또는](#page-131-0) [Python으로 Amazon S3 버킷에 저장된 비디오 분석\(SDK\)의](#page-131-0) 코드를 확장합니다. 이 절차를 실행하려 면 한 명 이상의 유명 인사 얼굴이 포함된 비디오 파일이 필요합니다.

Amazon S3 버킷(SDK)에 저장된 동영상에서 유명 인사를 감지하려면

- 1. [Java 또는 Python으로 Amazon S3 버킷에 저장된 비디오 분석\(SDK\)을](#page-131-0) 수행합니다.
- 2. 1단계에서 만든 클래스 VideoDetect에 다음 코드를 추가합니다.

Java

 //Copyright 2018 Amazon.com, Inc. or its affiliates. All Rights Reserved.

```
 //PDX-License-Identifier: MIT-0 (For details, see https://github.com/
awsdocs/amazon-rekognition-developer-guide/blob/master/LICENSE-SAMPLECODE.) 
       // 
  Celebrities===================================================================== 
       private static void StartCelebrityDetection(String bucket, String video) 
 throws Exception{ 
             NotificationChannel channel= new NotificationChannel() 
                      .withSNSTopicArn(snsTopicArn) 
                      .withRoleArn(roleArn); 
            StartCelebrityRecognitionRequest req = new 
  StartCelebrityRecognitionRequest() 
                   .withVideo(new Video() 
                         .withS3Object(new S3Object() 
                               .withBucket(bucket) 
                               .withName(video))) 
                   .withNotificationChannel(channel); 
            StartCelebrityRecognitionResult startCelebrityRecognitionResult = 
 rek.startCelebrityRecognition(req); 
            startJobId=startCelebrityRecognitionResult.getJobId(); 
         } 
         private static void GetCelebrityDetectionResults() throws Exception{ 
            int maxResults=10; 
            String paginationToken=null; 
            GetCelebrityRecognitionResult celebrityRecognitionResult=null; 
            do{ 
               if (celebrityRecognitionResult !=null){ 
                  paginationToken = celebrityRecognitionResult.getNextToken(); 
 } 
               celebrityRecognitionResult = rek.getCelebrityRecognition(new 
  GetCelebrityRecognitionRequest() 
                      .withJobId(startJobId) 
                      .withNextToken(paginationToken) 
                      .withSortBy(CelebrityRecognitionSortBy.TIMESTAMP) 
                      .withMaxResults(maxResults));
```

```
 System.out.println("File info for page"); 
               VideoMetadata 
 videoMetaData=celebrityRecognitionResult.getVideoMetadata(); 
               System.out.println("Format: " + videoMetaData.getFormat()); 
               System.out.println("Codec: " + videoMetaData.getCodec()); 
               System.out.println("Duration: " + 
 videoMetaData.getDurationMillis()); 
               System.out.println("FrameRate: " + videoMetaData.getFrameRate()); 
               System.out.println("Job"); 
               System.out.println("Job status: " + 
 celebrityRecognitionResult.getJobStatus()); 
               //Show celebrities 
               List<CelebrityRecognition> celebs= 
 celebrityRecognitionResult.getCelebrities(); 
               for (CelebrityRecognition celeb: celebs) { 
                  long seconds=celeb.getTimestamp()/1000; 
                  System.out.print("Sec: " + Long.toString(seconds) + " "); 
                  CelebrityDetail details=celeb.getCelebrity(); 
                  System.out.println("Name: " + details.getName()); 
                  System.out.println("Id: " + details.getId()); 
                  System.out.println(); 
 } 
            } while (celebrityRecognitionResult !=null && 
 celebrityRecognitionResult.getNextToken() != null); 
         }
```
main 함수에서 다음 줄을

 StartLabelDetection(bucket, video); if (GetSQSMessageSuccess()==true) GetLabelDetectionResults();

다음으로 바꿉니다.

```
 StartCelebrityDetection(bucket, video);
```

```
 if (GetSQSMessageSuccess()==true) 
  GetCelebrityDetectionResults();
```
#### Java V2

이 코드는 AWS 문서 SDK 예제 GitHub 저장소에서 가져왔습니다. 전체 예제는 [여기](https://github.com/awsdocs/aws-doc-sdk-examples/blob/master/javav2/example_code/rekognition/src/main/java/com/example/rekognition/VideoCelebrityDetection.java)에서 확인 하세요.

```
//snippet-start:[rekognition.java2.recognize_video_celebrity.import]
import software.amazon.awssdk.auth.credentials.ProfileCredentialsProvider;
import software.amazon.awssdk.regions.Region;
import software.amazon.awssdk.services.rekognition.RekognitionClient;
import software.amazon.awssdk.services.rekognition.model.S3Object;
import software.amazon.awssdk.services.rekognition.model.NotificationChannel;
import software.amazon.awssdk.services.rekognition.model.Video;
import 
  software.amazon.awssdk.services.rekognition.model.StartCelebrityRecognitionResponse;
import software.amazon.awssdk.services.rekognition.model.RekognitionException;
import 
  software.amazon.awssdk.services.rekognition.model.CelebrityRecognitionSortBy;
import software.amazon.awssdk.services.rekognition.model.VideoMetadata;
import software.amazon.awssdk.services.rekognition.model.CelebrityRecognition;
import software.amazon.awssdk.services.rekognition.model.CelebrityDetail;
import 
  software.amazon.awssdk.services.rekognition.model.StartCelebrityRecognitionRequest;
import 
  software.amazon.awssdk.services.rekognition.model.GetCelebrityRecognitionRequest;
import 
  software.amazon.awssdk.services.rekognition.model.GetCelebrityRecognitionResponse;
import java.util.List;
//snippet-end:[rekognition.java2.recognize_video_celebrity.import]
/**
* To run this code example, ensure that you perform the Prerequisites as stated 
  in the Amazon Rekognition Guide:
* https://docs.aws.amazon.com/rekognition/latest/dg/video-analyzing-with-
sqs.html
```

```
*
* Also, ensure that set up your development environment, including your 
  credentials.
*
* For information, see this documentation topic:
*
* https://docs.aws.amazon.com/sdk-for-java/latest/developer-guide/get-
started.html
*/
public class RecognizeCelebritiesVideo {
private static String startJobId ="";
public static void main(String[] args) { 
    final String usage = "\n" + 
        "Usage: " + 
       " <br/> <br/> <br/>video> <topicArn> <roleArn>\n\n" +
        "Where:\n" + 
        " bucket - The name of the bucket in which the video is located (for 
 example, (for example, myBucket). \n\n"+
        " video - The name of video (for example, people.mp4). \n\n" + 
        " topicArn - The ARN of the Amazon Simple Notification Service (Amazon 
  SNS) topic. \n\n" + 
        " roleArn - The ARN of the AWS Identity and Access Management (IAM) 
 role to use. \n\ln^n ;
   if (args.length != 4) {
        System.out.println(usage); 
        System.exit(1); 
    } 
    String bucket = args[0]; 
    String video = args[1]; 
    String topicArn = args[2]; 
    String roleArn = args[3]; 
    Region region = Region.US_EAST_1; 
    RekognitionClient rekClient = RekognitionClient.builder() 
        .region(region) 
        .credentialsProvider(ProfileCredentialsProvider.create("profile-name")) 
       .build();
```
NotificationChannel channel = NotificationChannel.builder()

```
 .snsTopicArn(topicArn) 
        .roleArn(roleArn) 
       .build();
   StartCelebrityDetection(rekClient, channel, bucket, video); 
   GetCelebrityDetectionResults(rekClient); 
   System.out.println("This example is done!"); 
   rekClient.close();
}
// snippet-start:[rekognition.java2.recognize_video_celebrity.main]
public static void StartCelebrityDetection(RekognitionClient rekClient, 
                                               NotificationChannel channel, 
                                               String bucket, 
                                               String video){ 
    try { 
        S3Object s3Obj = S3Object.builder() 
             .bucket(bucket) 
             .name(video) 
            .build();
        Video vidOb = Video.builder() 
             .s3Object(s3Obj) 
            .buid(): StartCelebrityRecognitionRequest recognitionRequest = 
  StartCelebrityRecognitionRequest.builder() 
             .jobTag("Celebrities") 
             .notificationChannel(channel) 
             .video(vidOb) 
            .build();
        StartCelebrityRecognitionResponse startCelebrityRecognitionResult = 
  rekClient.startCelebrityRecognition(recognitionRequest); 
        startJobId = startCelebrityRecognitionResult.jobId(); 
    } catch(RekognitionException e) { 
        System.out.println(e.getMessage()); 
        System.exit(1); 
    }
}
public static void GetCelebrityDetectionResults(RekognitionClient rekClient) {
```

```
 try { 
        String paginationToken=null; 
        GetCelebrityRecognitionResponse recognitionResponse = null; 
        boolean finished = false; 
        String status; 
        int yy=0 ; 
       do{ 
            if (recognitionResponse !=null) 
                paginationToken = recognitionResponse.nextToken(); 
            GetCelebrityRecognitionRequest recognitionRequest = 
 GetCelebrityRecognitionRequest.builder() 
                .jobId(startJobId) 
                .nextToken(paginationToken) 
                .sortBy(CelebrityRecognitionSortBy.TIMESTAMP) 
                .maxResults(10) 
                .build(); 
            // Wait until the job succeeds 
            while (!finished) { 
                recognitionResponse = 
 rekClient.getCelebrityRecognition(recognitionRequest); 
                status = recognitionResponse.jobStatusAsString(); 
                if (status.compareTo("SUCCEEDED") == 0) 
                    finished = true; 
                else { 
                    System.out.println(yy + " status is: " + status); 
                    Thread.sleep(1000); 
 } 
               yy++; } 
            finished = false; 
            // Proceed when the job is done - otherwise VideoMetadata is null. 
            VideoMetadata videoMetaData=recognitionResponse.videoMetadata(); 
            System.out.println("Format: " + videoMetaData.format()); 
            System.out.println("Codec: " + videoMetaData.codec()); 
            System.out.println("Duration: " + videoMetaData.durationMillis()); 
           System.out.println("FrameRate: " + videoMetaData.frameRate());
            System.out.println("Job");
```

```
List<CelebrityRecognition> celebs= recognitionResponse.celebrities();
            for (CelebrityRecognition celeb: celebs) { 
                long seconds=celeb.timestamp()/1000; 
                System.out.print("Sec: " + seconds + " "); 
                CelebrityDetail details=celeb.celebrity(); 
                System.out.println("Name: " + details.name()); 
                System.out.println("Id: " + details.id()); 
                System.out.println(); 
 } 
        } while (recognitionResponse.nextToken() != null); 
    } catch(RekognitionException | InterruptedException e) { 
        System.out.println(e.getMessage()); 
        System.exit(1); 
    }
}
// snippet-end:[rekognition.java2.recognize_video_celebrity.main]
}
```
#### Python

```
#Copyright 2018 Amazon.com, Inc. or its affiliates. All Rights Reserved.
#PDX-License-Identifier: MIT-0 (For details, see https://github.com/awsdocs/
amazon-rekognition-developer-guide/blob/master/LICENSE-SAMPLECODE.) 
     # ============== Celebrities =============== 
     def StartCelebrityDetection(self): 
         response=self.rek.start_celebrity_recognition(Video={'S3Object': 
  {'Bucket': self.bucket, 'Name': self.video}}, 
             NotificationChannel={'RoleArn': self.roleArn, 'SNSTopicArn': 
  self.snsTopicArn}) 
         self.startJobId=response['JobId'] 
         print('Start Job Id: ' + self.startJobId) 
     def GetCelebrityDetectionResults(self): 
         maxResults = 10 
         paginationToken = '' 
         finished = False 
         while finished == False: 
             response = self.rek.get_celebrity_recognition(JobId=self.startJobId,
```
 MaxResults=maxResults, NextToken=paginationToken)

```
 print(response['VideoMetadata']['Codec']) 
 print(str(response['VideoMetadata']['DurationMillis'])) 
 print(response['VideoMetadata']['Format']) 
 print(response['VideoMetadata']['FrameRate']) 
 for celebrityRecognition in response['Celebrities']: 
     print('Celebrity: ' + 
         str(celebrityRecognition['Celebrity']['Name'])) 
     print('Timestamp: ' + str(celebrityRecognition['Timestamp'])) 
     print() 
 if 'NextToken' in response: 
     paginationToken = response['NextToken'] 
 else: 
     finished = True
```
main 함수에서 다음 줄을 바꿉니다.

```
 analyzer.StartLabelDetection() 
 if analyzer.GetSQSMessageSuccess()==True: 
     analyzer.GetLabelDetectionResults()
```
다음으로 바꿉니다.

```
 analyzer.StartCelebrityDetection() 
 if analyzer.GetSQSMessageSuccess()==True: 
     analyzer.GetCelebrityDetectionResults()
```
Node.JS

다음 Node.Js 코드 예제에서 bucket의 값을 동영상이 포함된 S3 버킷의 이름으로 바꾸고 videoName의 값을 해당 동영상 파일의 이름으로 바꾸세요. 또한 roleArn의 값을 IAM 서비 스 역할에 연결된 Arn으로 바꿔야 합니다. 마지막으로 region의 값을 귀하의 계정과 연결된 운영 리전의 이름으로 바꾸세요. Rekognition 세션을 생성하는 라인에서 profile\_name의 값 을 개발자 프로필의 이름으로 대체합니다.

//Copyright 2018 Amazon.com, Inc. or its affiliates. All Rights Reserved.
```
//PDX-License-Identifier: MIT-0 (For details, see https://github.com/awsdocs/
amazon-rekognition-developer-guide/blob/master/LICENSE-SAMPLECODE.) 
// Import required AWS SDK clients and commands for Node.js 
import { CreateQueueCommand, GetQueueAttributesCommand, GetQueueUrlCommand, 
   SetQueueAttributesCommand, DeleteQueueCommand, ReceiveMessageCommand, 
  DeleteMessageCommand } from "@aws-sdk/client-sqs"; 
import {CreateTopicCommand, SubscribeCommand, DeleteTopicCommand } from "@aws-
sdk/client-sns"; 
import { SQSClient } from "@aws-sdk/client-sqs"; 
import { SNSClient } from "@aws-sdk/client-sns"; 
import { RekognitionClient, StartLabelDetectionCommand, 
  GetLabelDetectionCommand, 
   StartCelebrityRecognitionCommand, GetCelebrityRecognitionCommand} from "@aws-
sdk/client-rekognition"; 
import { stdout } from "process"; 
import {fromIni} from '@aws-sdk/credential-providers'; 
// Set the AWS Region. 
const REGION = "region-name"; //e.g. "us-east-1" 
// Set the profile name 
const profileName = "profile-name" 
// Name the collection 
// Create SNS service object. 
const sqsClient = new SQSClient({ region: REGION, 
   credentials: fromIni({profile: profileName,}), }); 
const snsClient = new SNSClient({ region: REGION, 
   credentials: fromIni({profile: profileName,}), }); 
const rekClient = new RekognitionClient({region: REGION, 
   credentials: fromIni({profile: profileName,}), 
}); 
// Set bucket and video variables 
const bucket = "bucket-name"; 
const videoName = "video-name"; 
const roleArn = "role-arn" 
var startJobId = "" 
var ts = Date.now();
const snsTopicName = "AmazonRekognitionExample" + ts; 
const snsTopicParams = {Name: snsTopicName} 
const sqsQueueName = "AmazonRekognitionQueue-" + ts; 
  // Set the parameters
```

```
 const sqsParams = { 
   QueueName: sqsQueueName, //SQS_QUEUE_URL 
   Attributes: { 
     DelaySeconds: "60", // Number of seconds delay. 
     MessageRetentionPeriod: "86400", // Number of seconds delay. 
   }, 
}; 
const createTopicandQueue = async () => { 
   try { 
     // Create SNS topic 
     const topicResponse = await snsClient.send(new 
  CreateTopicCommand(snsTopicParams)); 
     const topicArn = topicResponse.TopicArn 
     console.log("Success", topicResponse); 
     // Create SQS Queue 
     const sqsResponse = await sqsClient.send(new 
  CreateQueueCommand(sqsParams)); 
     console.log("Success", sqsResponse); 
     const sqsQueueCommand = await sqsClient.send(new 
  GetQueueUrlCommand({QueueName: sqsQueueName})) 
     const sqsQueueUrl = sqsQueueCommand.QueueUrl 
     const attribsResponse = await sqsClient.send(new 
  GetQueueAttributesCommand({QueueUrl: sqsQueueUrl, AttributeNames: 
  ['QueueArn']})) 
     const attribs = attribsResponse.Attributes 
     console.log(attribs) 
     const queueArn = attribs.QueueArn 
     // subscribe SQS queue to SNS topic 
     const subscribed = await snsClient.send(new SubscribeCommand({TopicArn: 
  topicArn, Protocol:'sqs', Endpoint: queueArn})) 
     const policy = { 
       Version: "2012-10-17", 
       Statement: [ 
         { 
           Sid: "MyPolicy", 
           Effect: "Allow", 
           Principal: {AWS: "*"}, 
           Action: "SQS:SendMessage", 
           Resource: queueArn, 
           Condition: { 
              ArnEquals: { 
                'aws:SourceArn': topicArn 
              }
```

```
 } 
         } 
       ] 
     }; 
     const response = sqsClient.send(new SetQueueAttributesCommand({QueueUrl: 
  sqsQueueUrl, Attributes: {Policy: JSON.stringify(policy)}})) 
     console.log(response) 
     console.log(sqsQueueUrl, topicArn) 
     return [sqsQueueUrl, topicArn] 
   } catch (err) { 
     console.log("Error", err); 
   } 
}; 
const startCelebrityDetection = async(roleArn, snsTopicArn) =>{ 
   try { 
       //Initiate label detection and update value of startJobId with returned 
  Job ID 
       const response = await rekClient.send(new 
  StartCelebrityRecognitionCommand({Video:{S3Object:{Bucket:bucket, 
  Name:videoName}}, 
           NotificationChannel:{RoleArn: roleArn, SNSTopicArn: snsTopicArn}})) 
           startJobId = response.JobId 
           console.log(`Start Job ID: ${startJobId}`) 
           return startJobId 
     } catch (err) { 
       console.log("Error", err); 
     } 
   }; 
const getCelebrityRecognitionResults = async(startJobId) =>{ 
   try { 
       //Initiate label detection and update value of startJobId with returned 
  Job ID 
       var maxResults = 10 
       var paginationToken = '' 
       var finished = false 
       while (finished == false){ 
           var response = await rekClient.send(new 
  GetCelebrityRecognitionCommand({JobId: startJobId, MaxResults: maxResults, 
                NextToken: paginationToken}))
```

```
저장된 동영상 속 유명 인사 인식 529
```

```
 console.log(response.VideoMetadata.Codec) 
           console.log(response.VideoMetadata.DurationMillis) 
           console.log(response.VideoMetadata.Format) 
           console.log(response.VideoMetadata.FrameRate) 
           response.Celebrities.forEach(celebrityRecognition => { 
               console.log(`Celebrity: ${celebrityRecognition.Celebrity.Name}`)
                console.log(`Timestamp: ${celebrityRecognition.Timestamp}`) 
                console.log() 
           }) 
           // Searh for pagination token, if found, set variable to next token 
           if (String(response).includes("NextToken")){ 
                paginationToken = response.NextToken 
           }else{ 
                finished = true 
 } 
       } 
     } catch (err) { 
       console.log("Error", err); 
     } 
   }; 
// Checks for status of job completion 
const getSQSMessageSuccess = async(sqsQueueUrl, startJobId) => { 
   try { 
     // Set job found and success status to false initially 
     var jobFound = false 
     var succeeded = false 
    var dotLine = \theta // while not found, continue to poll for response 
    while (jobFound == false){
       var sqsReceivedResponse = await sqsClient.send(new 
  ReceiveMessageCommand({QueueUrl:sqsQueueUrl, 
         MaxNumberOfMessages:'ALL', MaxNumberOfMessages:10})); 
       if (sqsReceivedResponse){ 
         var responseString = JSON.stringify(sqsReceivedResponse) 
         if (!responseString.includes('Body')){ 
          if (dotLine < 40) {
             console.log('.') 
            dotLine = dotLine + 1 }else { 
             console.log('') 
            dotLine = 0 };
```

```
 stdout.write('', () => { 
              console.log(''); 
           }); 
           await new Promise(resolve => setTimeout(resolve, 5000)); 
           continue 
         } 
       } 
       // Once job found, log Job ID and return true if status is succeeded 
       for (var message of sqsReceivedResponse.Messages){ 
         console.log("Retrieved messages:") 
         var notification = JSON.parse(message.Body) 
         var rekMessage = JSON.parse(notification.Message) 
         var messageJobId = rekMessage.JobId 
         if (String(rekMessage.JobId).includes(String(startJobId))){ 
           console.log('Matching job found:') 
           console.log(rekMessage.JobId) 
           jobFound = true 
           console.log(rekMessage.Status) 
           if (String(rekMessage.Status).includes(String("SUCCEEDED"))){ 
              succeeded = true 
              console.log("Job processing succeeded.") 
              var sqsDeleteMessage = await sqsClient.send(new 
  DeleteMessageCommand({QueueUrl:sqsQueueUrl, 
  ReceiptHandle:message.ReceiptHandle})); 
           } 
         }else{ 
           console.log("Provided Job ID did not match returned ID.") 
           var sqsDeleteMessage = await sqsClient.send(new 
  DeleteMessageCommand({QueueUrl:sqsQueueUrl, 
  ReceiptHandle:message.ReceiptHandle})); 
         } 
       } 
     } 
   return succeeded 
   } catch(err) { 
     console.log("Error", err); 
   } 
}; 
// Start label detection job, sent status notification, check for success 
  status 
// Retrieve results if status is "SUCEEDED", delete notification queue and 
  topic
```

```
const runCelebRecognitionAndGetResults = async () => { 
   try { 
     const sqsAndTopic = await createTopicandQueue(); 
     //const startLabelDetectionRes = await startLabelDetection(roleArn, 
  sqsAndTopic[1]); 
     //const getSQSMessageStatus = await getSQSMessageSuccess(sqsAndTopic[0], 
  startLabelDetectionRes) 
     const startCelebrityDetectionRes = await startCelebrityDetection(roleArn, 
  sqsAndTopic[1]); 
     const getSQSMessageStatus = await getSQSMessageSuccess(sqsAndTopic[0], 
  startCelebrityDetectionRes) 
     console.log(getSQSMessageSuccess) 
     if (getSQSMessageSuccess){ 
       console.log("Retrieving results:") 
       const results = await 
  getCelebrityRecognitionResults(startCelebrityDetectionRes) 
     } 
     const deleteQueue = await sqsClient.send(new DeleteQueueCommand({QueueUrl: 
  sqsAndTopic[0]})); 
     const deleteTopic = await snsClient.send(new DeleteTopicCommand({TopicArn: 
  sqsAndTopic[1]})); 
     console.log("Successfully deleted.") 
   } catch (err) { 
     console.log("Error", err); 
   } 
}; 
runCelebRecognitionAndGetResults()
```
#### CLI

다음 AWS CLI 명령을 실행하여 동영상에서 유명 인사 감지를 시작합니다.

```
aws rekognition start-celebrity-recognition --video "{"S3Object":
{"Bucket":"bucket-name","Name":"video-name"}}" \
--notification-channel "{"SNSTopicArn":"topic-arn","RoleArn":"role-arn"}" \
--region region-name --profile profile-name
```
다음 값을 업데이트합니다.

• bucket-name 및 video-name을 2단계에서 지정한 Amazon S3 버킷 이름과 파일 이름으 로 변경합니다.

- region-name을 사용 중인 AWS 리전으로 변경합니다.
- profile-name의 값을 개발자 프로필 이름으로 대체하세요.
- topic-ARN을 [Amazon Rekognition Video 구성](#page-127-0)의 3단계에서 생성한 Amazon SNS 주제의 ARN으로 변경합니다.
- role-ARN을 [Amazon Rekognition Video 구성의](#page-127-0) 7단계에서 생성한 IAM 서비스 역할의 ARN으로 변경합니다.

Windows 디바이스에서 CLI에 액세스하는 경우 작은따옴표 대신 큰따옴표를 사용하고 내부 큰 따옴표는 백슬래시(즉 \)로 이스케이프 처리하여 발생할 수 있는 구문 분석 오류를 해결합니다. 예시를 보려면 다음을 참조하세요.

```
aws rekognition start-celebrity-recognition --video "{\"S3Object\":{\"Bucket\":
\"bucket-name\",\"Name\":\"video-name\"}}" \
--notification-channel "{\"SNSTopicArn\":\"topic-arn\",\"RoleArn\":\"role-arn
\"}" \
--region region-name --profile profile-name
```
진행 중인 코드 예제를 실행한 후 반환된 jobID를 복사하여 다음 GetCelebrityRecognition 명령에 제공하여 결과를 가져오고,job-id-number를 이전에 받은 jobID로 바꾸세요.

aws rekognition get-celebrity-recognition --job-id job-id-number --profile profile-name

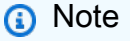

[Java 또는 Python으로 Amazon S3 버킷에 저장된 비디오 분석\(SDK\)](#page-131-0) 이외에 비디오 예제 를 이미 실행한 경우, 바꿀 코드가 다를 수 있습니다.

3. 코드를 실행합니다. 비디오에서 인식된 유명 인사에 관한 정보가 표시됩니다.

#### GetCelebrityRecognition 작업 응답

다음은 JSON 응답의 예입니다. 응답에는 다음이 포함됩니다.

- 인식된 유명 인사 Celebrities는 동영상 속 유명 인사의 배열과 인식된 시간입니 다. 비디오에서 유명 인사가 인식될 때마다 [CelebrityRecognition](https://docs.aws.amazon.com/rekognition/latest/APIReference/API_CelebrityRecognition.html) 객체가 존재합니다. 각 CelebrityRecognition에는 인식된 유명 인사([CelebrityDetail\)](https://docs.aws.amazon.com/rekognition/latest/APIReference/API_CelebrityDetail.html)와 해당 유명 인사가 비디오에서 인식된 시간(Timestamp)에 대한 정보가 포함되어 있습니다. Timestamp는 비디오가 시작된 순간 부터 밀리초 단위로 측정됩니다.
- CelebrityDetail— 유명 인사에 대한 정보가 들어 있습니다. 여기에는 유명 인사 이름(Name), 식별자 (ID), 해당 유명 인사의 알려진 성별(KnownGender) 및 관련 콘텐츠를 가리키는 URL 목록(Urls) 이 포함됩니다. 또한 Amazon Rekognition Video가 인식하는 정확성에 대한 신뢰 수준과 유명인 의 얼굴에 대한 세부 정보도 포함됩니다. [FaceDetail](https://docs.aws.amazon.com/rekognition/latest/APIReference/API_FaceDetail.html) 나중에 관련 콘텐츠를 가져와야 하는 경우 [getCelebrityInfo와](https://docs.aws.amazon.com/rekognition/latest/APIReference/API_GetCelebrityInfo.html) 함께 ID를 사용할 수 있습니다.
- VideoMetadata— 분석된 동영상에 대한 정보.

```
{ 
    "Celebrities": [ 
       \{ "Celebrity": { 
               "Confidence": 0.699999988079071, 
               "Face": { 
                   "BoundingBox": { 
                       "Height": 0.20555555820465088, 
                       "Left": 0.029374999925494194, 
                       "Top": 0.22333332896232605, 
                       "Width": 0.11562500149011612 
                   }, 
                   "Confidence": 99.89837646484375, 
                   "Landmarks": [ 
 { 
                          "Type": "eyeLeft", 
                          "X": 0.06857934594154358, 
                          "Y": 0.30842265486717224 
\},
 { 
                          "Type": "eyeRight", 
                          "X": 0.10396526008844376, 
                          "Y": 0.300625205039978 
\},
 { 
                          "Type": "nose", 
                          "X": 0.0966852456331253, 
                          "Y": 0.34081998467445374
```

```
\}, \{ { 
                           "Type": "mouthLeft", 
                           "X": 0.075217105448246, 
                           "Y": 0.3811396062374115 
\}, \{ { 
                           "Type": "mouthRight", 
                           "X": 0.10744428634643555, 
                           "Y": 0.37407416105270386 
 } 
 ], 
                   "Pose": { 
                       "Pitch": -0.9784082174301147, 
                       "Roll": -8.808176040649414, 
                       "Yaw": 20.28228759765625 
\}, \{ "Quality": { 
                       "Brightness": 43.312068939208984, 
                       "Sharpness": 99.9305191040039 
1 1 1 1 1 1 1
                }, 
                "Id": "XXXXXX", 
                "KnownGender": { 
                   "Type": "Female" 
                }, 
                "Name": "Celeb A", 
                "Urls": [] 
            }, 
            "Timestamp": 367 
       },...... 
    ], 
    "JobStatus": "SUCCEEDED", 
    "NextToken": "XfXnZKiyMOGDhzBzYUhS5puM+g1IgezqFeYpv/H/+5noP/LmM57FitUAwSQ5D6G4AB/
PNwolrw==", 
    "VideoMetadata": { 
        "Codec": "h264", 
        "DurationMillis": 67301, 
        "FileExtension": "mp4", 
        "Format": "QuickTime / MOV", 
        "FrameHeight": 1080, 
        "FrameRate": 29.970029830932617, 
        "FrameWidth": 1920 
    }
```
}

# 유명 인사에 대한 정보 얻기

이 절차에서는 [getCelebrityInfo](https://docs.aws.amazon.com/rekognition/latest/APIReference/API_GetCelebrityInfo.html) API 작업을 사용하여 유명 인사 정보를 얻습니다. 유명 인사는 이전 [RecognizeCelebrities](https://docs.aws.amazon.com/rekognition/latest/APIReference/API_RecognizeCelebrities.html) 호출에서 반환된 유명 인사 ID를 사용하여 식별됩니다.

#### 전화 걸기 GetCelebrityInfo

이 절차에는 Amazon Rekognition이 알고 있는 유명 인사의 유명 인사 ID가 필요합니다. [이미지 속 유](#page-518-0) [명 인사 인식에](#page-518-0)서 기록해둔 유명 인사 ID를 사용합니다.

유명 인사 정보를 획득하려면(SDK)

1. 아직 설정하지 않았다면 다음과 같이 하세요.

- a. AmazonRekognitionFullAccess 권한과 AmazonS3ReadOnlyAccess 권한을 가진 사용 자를 생성하거나 업데이트합니다. 자세한 설명은 [1단계: AWS 계정 설정 및 사용자 생성](#page-33-0) 섹션 을 참조하세요.
- b. AWS CLI와 AWS SDK를 설치하고 구성합니다. 자세한 설명은 [2단계: AWS CLI 및 AWS](#page-35-0) [SDK 설정](#page-35-0) 섹션을 참조하세요.
- 2. 다음 예제를 사용하여 GetCelebrityInfo 작업을 호출합니다.

Java

이 예제는 유명 인사의 이름과 정보를 표시합니다.

id를 [이미지 속 유명 인사 인식](#page-518-0)에 표시된 유명 인사 ID 중 하나로 바꿉니다.

```
//Copyright 2018 Amazon.com, Inc. or its affiliates. All Rights Reserved. 
//PDX-License-Identifier: MIT-0 (For details, see https://github.com/awsdocs/
amazon-rekognition-developer-guide/blob/master/LICENSE-SAMPLECODE.) 
package aws.example.rekognition.image; 
import com.amazonaws.services.rekognition.AmazonRekognition; 
import com.amazonaws.services.rekognition.AmazonRekognitionClientBuilder; 
import com.amazonaws.services.rekognition.model.GetCelebrityInfoRequest; 
import com.amazonaws.services.rekognition.model.GetCelebrityInfoResult;
```

```
public class CelebrityInfo { 
    public static void main(String[] args) { 
       String id = "nnnnnnnn"; 
       AmazonRekognition rekognitionClient = 
 AmazonRekognitionClientBuilder.defaultClient(); 
       GetCelebrityInfoRequest request = new GetCelebrityInfoRequest() 
           .withId(id); 
       System.out.println("Getting information for celebrity: " + id); 
       GetCelebrityInfoResult 
  result=rekognitionClient.getCelebrityInfo(request); 
       //Display celebrity information 
       System.out.println("celebrity name: " + result.getName()); 
       System.out.println("Further information (if available):"); 
       for (String url: result.getUrls()){ 
          System.out.println(url); 
       } 
    } 
}
```
#### Java V2

이 코드는 AWS 문서 SDK 예제 GitHub 저장소에서 가져왔습니다. 전체 예제는 [여기](https://github.com/awsdocs/aws-doc-sdk-examples/blob/master/javav2/example_code/rekognition/src/main/java/com/example/rekognition/CelebrityInfo.java)에서 확인 하세요.

```
import software.amazon.awssdk.regions.Region;
import software.amazon.awssdk.services.rekognition.RekognitionClient;
import 
  software.amazon.awssdk.services.rekognition.model.GetCelebrityInfoRequest;
import 
  software.amazon.awssdk.services.rekognition.model.GetCelebrityInfoResponse;
import software.amazon.awssdk.services.rekognition.model.RekognitionException;
/** 
  * Before running this Java V2 code example, set up your development 
  * environment, including your credentials. 
 *
```

```
 * For more information, see the following documentation topic: 
 * 
  * https://docs.aws.amazon.com/sdk-for-java/latest/developer-guide/get-
started.html 
  */
public class CelebrityInfo { 
     public static void main(String[] args) { 
         final String usage = """ 
                 Usage: <id>
                  Where: 
                     id - The id value of the celebrity. You can use the 
  RecognizeCelebrities example to get the ID value.\s 
                 """
        if (args.length != 1) {
             System.out.println(usage); 
             System.exit(1); 
         } 
        String id = args[0];
         Region region = Region.US_EAST_1; 
         RekognitionClient rekClient = RekognitionClient.builder() 
                  .region(region) 
                  .build(); 
         getCelebrityInfo(rekClient, id); 
         rekClient.close(); 
     } 
     public static void getCelebrityInfo(RekognitionClient rekClient, String id) 
  { 
         try { 
             GetCelebrityInfoRequest info = GetCelebrityInfoRequest.builder() 
                      .id(id) 
                     .build();
             GetCelebrityInfoResponse response = 
  rekClient.getCelebrityInfo(info); 
             System.out.println("celebrity name: " + response.name()); 
             System.out.println("Further information (if available):"); 
             for (String url : response.urls()) { 
                  System.out.println(url);
```

```
 } 
         } catch (RekognitionException e) { 
             System.out.println(e.getMessage()); 
             System.exit(1); 
         } 
     }
}
```
#### AWS CLI

이 AWS CLI 명령은 get-celebrity-info CLI 작업에 대한 JSON 출력을 표시합니다. ID를 [이미지 속 유명 인사 인식](#page-518-0)에 표시된 유명 인사 ID 중 하나로 바꿉니다. profile-name의 값을 개발자 프로필 이름으로 바꿉니다.

aws rekognition get-celebrity-info --id celebrity-id --profile profile-name

Python

이 예제는 유명 인사의 이름과 정보를 표시합니다.

id를 [이미지 속 유명 인사 인식](#page-518-0)에 표시된 유명 인사 ID 중 하나로 바꿉니다. Rekognition 세션 을 생성하는 라인에서 profile\_name의 값을 개발자 프로필의 이름으로 대체합니다.

```
# Copyright 2018 Amazon.com, Inc. or its affiliates. All Rights Reserved. 
# PDX-License-Identifier: MIT-0 (For details, see https://github.com/awsdocs/
amazon-rekognition-developer-guide/blob/master/LICENSE-SAMPLECODE.) 
import boto3 
def get_celebrity_info(id): 
     session = boto3.Session(profile_name='profile-name') 
     client = session.client('rekognition') 
     # Display celebrity info 
     print('Getting celebrity info for celebrity: ' + id) 
     response = client.get_celebrity_info(Id=id) 
     print(response['Name']) 
     print('Further information (if available):')
```

```
 for url in response['Urls']: 
         print(url) 
def main(): 
     id = "celebrity-id" 
     celebrity_info = get_celebrity_info(id) 
if __name__ == '__main__": main()
```
.NET

이 예제는 유명 인사의 이름과 정보를 표시합니다.

id를 [이미지 속 유명 인사 인식](#page-518-0)에 표시된 유명 인사 ID 중 하나로 바꿉니다.

```
//Copyright 2018 Amazon.com, Inc. or its affiliates. All Rights Reserved.
//PDX-License-Identifier: MIT-0 (For details, see https://github.com/awsdocs/
amazon-rekognition-developer-guide/blob/master/LICENSE-SAMPLECODE.)
using System;
using Amazon.Rekognition;
using Amazon.Rekognition.Model;
public class CelebrityInfo
{ 
     public static void Example() 
     { 
         String id = "nnnnnnnn"; 
         AmazonRekognitionClient rekognitionClient = new 
  AmazonRekognitionClient(); 
         GetCelebrityInfoRequest celebrityInfoRequest = new 
  GetCelebrityInfoRequest() 
        \left\{ \right.Id = id }; 
         Console.WriteLine("Getting information for celebrity: " + id);
```

```
 GetCelebrityInfoResponse celebrityInfoResponse = 
  rekognitionClient.GetCelebrityInfo(celebrityInfoRequest); 
         //Display celebrity information 
         Console.WriteLine("celebrity name: " + celebrityInfoResponse.Name); 
         Console.WriteLine("Further information (if available):"); 
         foreach (String url in celebrityInfoResponse.Urls) 
             Console.WriteLine(url); 
     }
}
```
### GetCelebrityInfo 작업 요청

다음은 GetCelebrityInfo에 대한 예제 JSON 입력 및 출력입니다.

GetCelebrityInfo에 대한 입력은 해당 유명 인사의 ID입니다.

```
{ 
      "Id": "nnnnnnn"
}
```
### GetCelebrityInfo 운영 응답

GetCelebrityInfo는 요청한 유명 인사의 정보에 대한 링크 배열(Urls)을 반환합니다.

```
{ 
      "Name": "Celebrity Name", 
      "Urls": [ 
          "www.imdb.com/name/nmnnnnnnn" 
     ]
}
```
## 콘텐츠 조절

Amazon Rekognition을 사용하여 부적절하거나 원치 않거나 불쾌감을 주는 콘텐츠를 탐지할 수 있습니 다. 소셜 미디어, 방송 미디어, 광고 및 전자 상거래 현장에서 Rekognition 조절 API를 사용하여 보다 안 전한 사용자 경험을 제공하고, 광고주에게 브랜드 안전을 보증하고, 현지 및 글로벌 규정을 준수할 수 있습니다.

오늘날 많은 회사가 제3자 또는 사용자 제작 콘텐츠를 검토할 때 전적으로 인간 모더레이터의 도움을 받기도 하지만 어떤 회사들은 단순히 사용자 불만에 대응하여 불쾌하거나 부적절한 이미지, 광고 또는 동영상을 삭제하기도 합니다. 그러나 인간 모더레이터만으로는 이러한 요구를 충분한 품질 또는 속도 로 충족할 수 있도록 규모를 확장할 수 없기 때문에 사용자 경험이 열악해지고 규모 조절에 많은 비용 이 들거나 심지어 브랜드 평판이 손상될 수도 있습니다. 이미지 및 동영상 조절에 Rekognition을 사용 하면 인간 모더레이터는 기계 학습에 의해 이미 표시된 훨씬 적은 양의 콘텐츠(일반적으로 전체 양의 1~5%)를 검토할 수 있습니다. 이를 통해 보다 가치 있는 활동에 집중하면서도 기존보다 훨씬 적은 비 용으로 폭넓은 조절 범위를 확보할 수 있습니다. 작업 인력을 구축하고 인적 검토 작업을 수행하기 위 해 Rekognition과 이미 통합된 Amazon Augmented AI를 사용할 수 있습니다.

사용자 지정 조절 기능을 사용하여 딥 러닝 조절 모델의 정확도를 향상시킬 수 있습니다. 사용자 지정 조절을 사용하여 이미지를 업로드하고 주석을 달아 사용자 지정 조절 어댑터를 훈련시키게 됩니다. 그 런 다음 학습된 어댑터를 [DetectModerationLabels](https://docs.aws.amazon.com/rekognition/latest/APIReference/API_DetectModerationLabels.html) 작업에 제공하여 이미지에서의 성능을 향상시킬 수 있습니다. 자세한 정보는 [사용자 지정 조절을 통한 정확도 향상을](#page-593-0) 참조하세요.

Rekognition 콘텐츠 조정 작업에서 지원하는 레이블

• [중재 레이블 목록을 다운로드하려면 여기를 클릭하십시오.](samples/rekognition-moderation-labels.zip)

주제

- [이미지 및 비디오 조절 API 사용](#page-556-0)
- [콘텐츠 조정 버전 7 테스트 및 API 응답 변환](#page-567-0)
- [부적절한 이미지 감지](#page-572-0)
- [부적절한 저장된 동영상 탐지](#page-581-0)
- [사용자 지정 조절을 통한 정확도 향상](#page-593-0)
- [Amazon Augmented AI를 사용한 부적절한 콘텐츠 검토](#page-633-0)

다음 다이어그램은 콘텐츠 중재의 이미지 또는 비디오 구성 요소 사용 목표에 따른 통화 작업 순서를 보여줍니다.

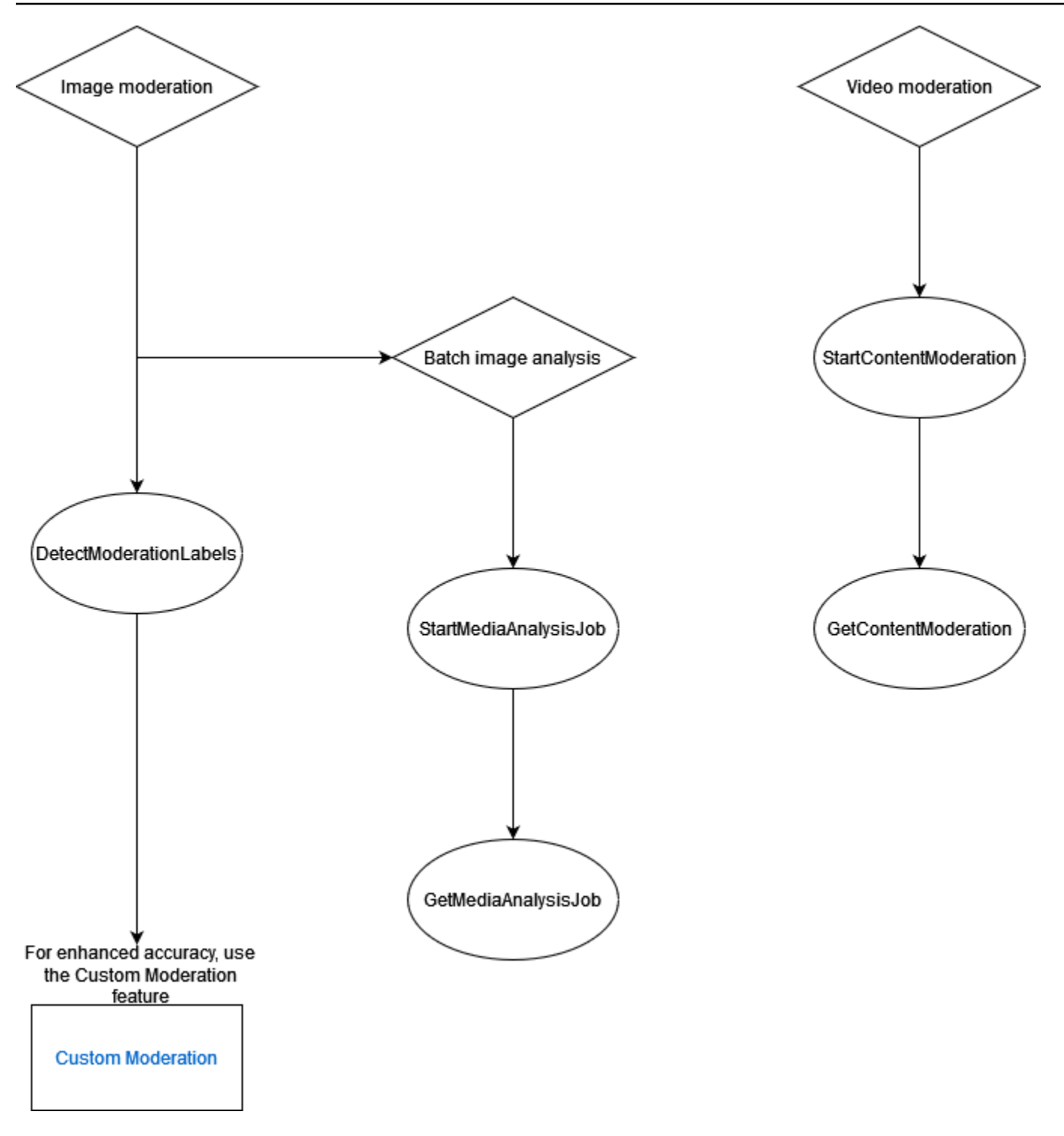

# <span id="page-556-0"></span>이미지 및 비디오 조절 API 사용

Amazon Rekognition Image API에서는 레이블을 사용하여 동기적으로, 및 작업을 사용하여 [DetectModeration비동기적으로](https://docs.aws.amazon.com/rekognition/latest/APIReference/API_DetectModerationLabels.html) 부적절하거나 원치 않거나 불쾌감을 주는 콘텐츠를 탐지할 수 있습니 다. [StartMediaAnalysisJobG](https://docs.aws.amazon.com/rekognition/latest/APIReference/API_StartMediaAnalysisJob.html)[etMediaAnalysisJob](https://docs.aws.amazon.com/rekognition/latest/APIReference/API_GetMediaAnalysisJob.html) [Amazon Rekognition Video API를 사용하면 중재 및](https://docs.aws.amazon.com/rekognition/latest/APIReference/API_GetContentModeration.html) [조정 작업을 사용하여 이러한 콘텐츠를 비동기적으로 탐지할 수 있습니다. StartContent GetContent](https://docs.aws.amazon.com/rekognition/latest/APIReference/API_GetContentModeration.html)

#### <span id="page-557-0"></span>레이블 카테고리

Amazon Rekognition은 3단계 계층 분류법을 사용하여 부적절하거나 원치 않거나 불쾌감을 주는 콘텐 츠의 범주에 레이블을 지정합니다. 분류 수준 1 (L1) 의 각 레이블에는 여러 분류 수준 2 레이블 (L2) 이 있으며 일부 분류 수준 2 레이블에는 분류 수준 3 레이블 (L3) 이 있을 수 있습니다. 이렇게 하면 콘텐츠 를 계층적으로 분류할 수 있습니다.

탐지된 각 중재 레이블에 대해 API는 레이블이 TaxonomyLevel 속한 수준 (1, 2 또는 3) 이 포함된 도 반환합니다. 예를 들어 다음과 같은 분류에 따라 이미지에 레이블을 지정할 수 있습니다.

L1: 친밀한 부위의 노골적인 노출 및 키스, L2: 노골적이지 않은 누드, L3: 묵시적 누드.

**a** Note

콘텐츠를 조정할 때는 L1 또는 L2 카테고리를 사용하고, 조정하지 않으려는 특정 개념을 제거 (즉, 조정 정책에 따라 부적절하거나 원치 않거나 불쾌한 콘텐츠로 분류하고 싶지 않은 콘텐츠 를 탐지하려는 경우) 에만 L3 카테고리를 사용하는 것이 좋습니다.

다음 표에는 카테고리 수준과 각 수준에 사용할 수 있는 레이블 간의 관계가 나와 있습니다. 중재 라벨 목록을 다운로드하려면 [여기를](samples/rekognition-moderation-labels.zip) 클릭하십시오.

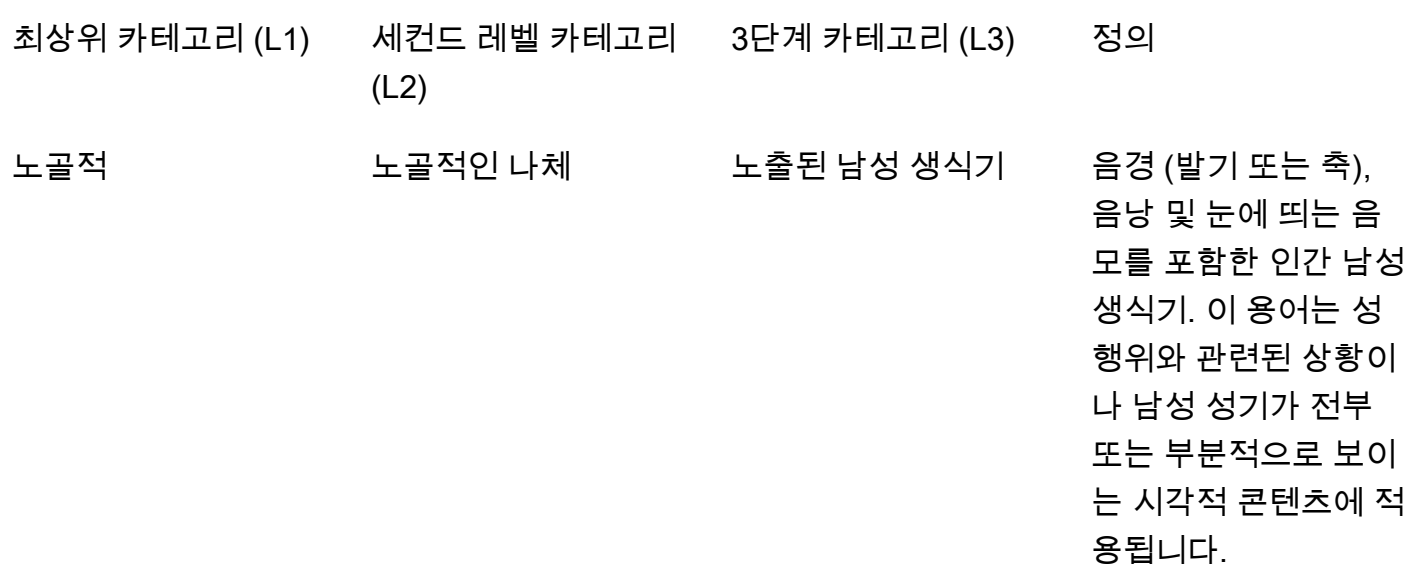

노출된 여성 생식기 외음부, 질 및 관찰 가 능한 음모를 포함하는 여성 생식기관의 외부 부분. 이 용어는 성적 행위와 관련된 시나리 오나 여성 해부학의 이 러한 측면이 전부 또는 부분적으로 표시되는 모든 시각적 콘텐츠에 적용됩니다.

문

노출된 엉덩이 또는 항 사람의 엉덩이 또는 항 문 (엉덩이가 누드인 경우 또는 얇은 옷으 로 식별할 수 있는 경 우 포함). 이 정의는 엉 덩이나 항문이 직접적 이고 완전히 보이는 상 황에 특히 적용됩니다. 단, 속옷이나 옷으로 전체 또는 일부를 가리 는 경우는 예외입니다. 노출된 여성 유두 완전히 보이거나 부분 적으로 보이는 에어로 라 (유두 주변 부위) 및 유두를 포함한 인간 여

성 유두.

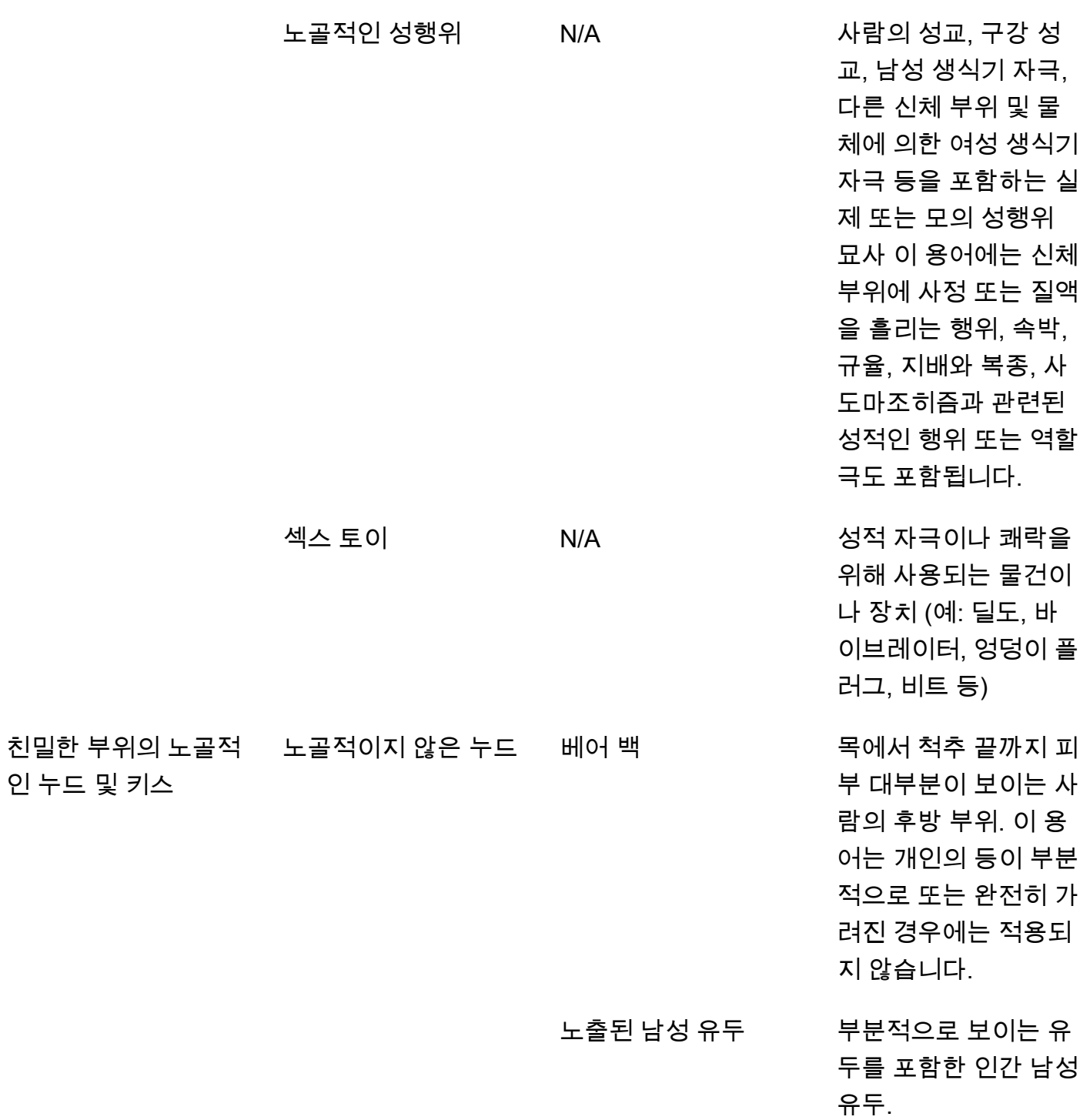

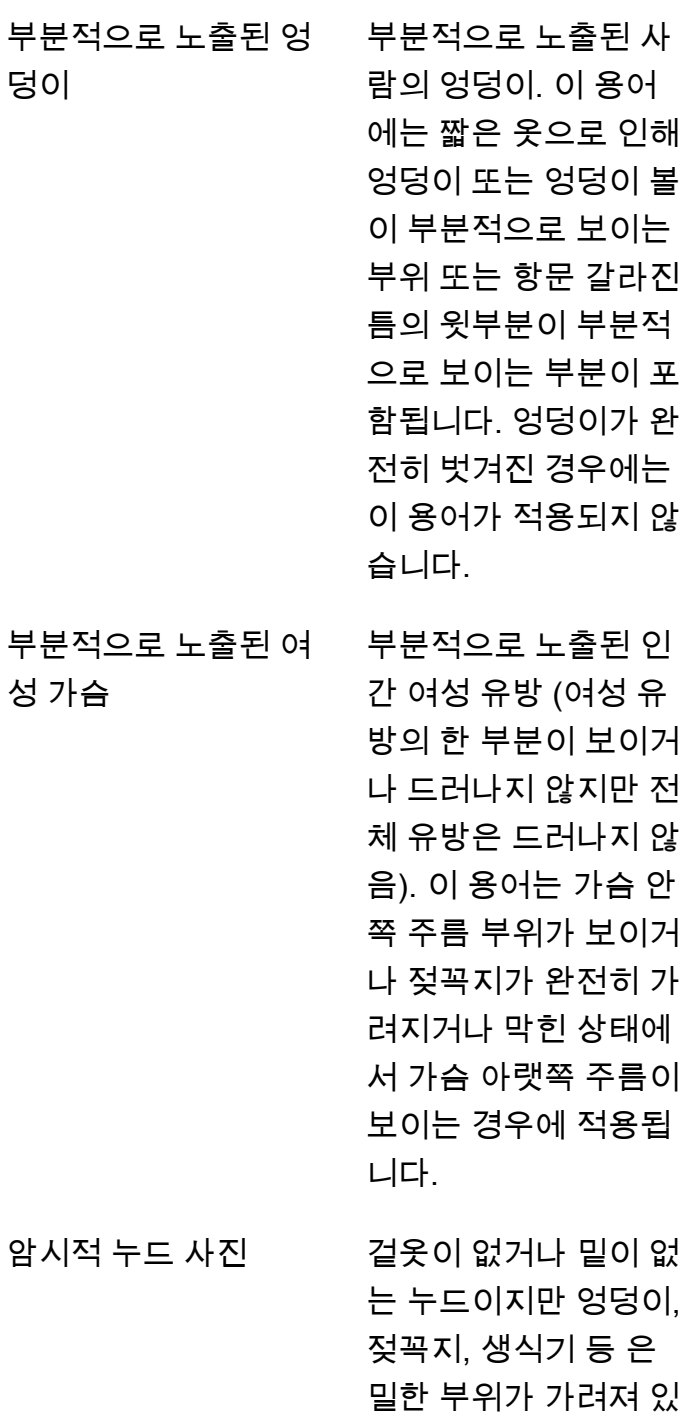

거나 가려져 있거나 완 전히 보이지 않는 사

람.

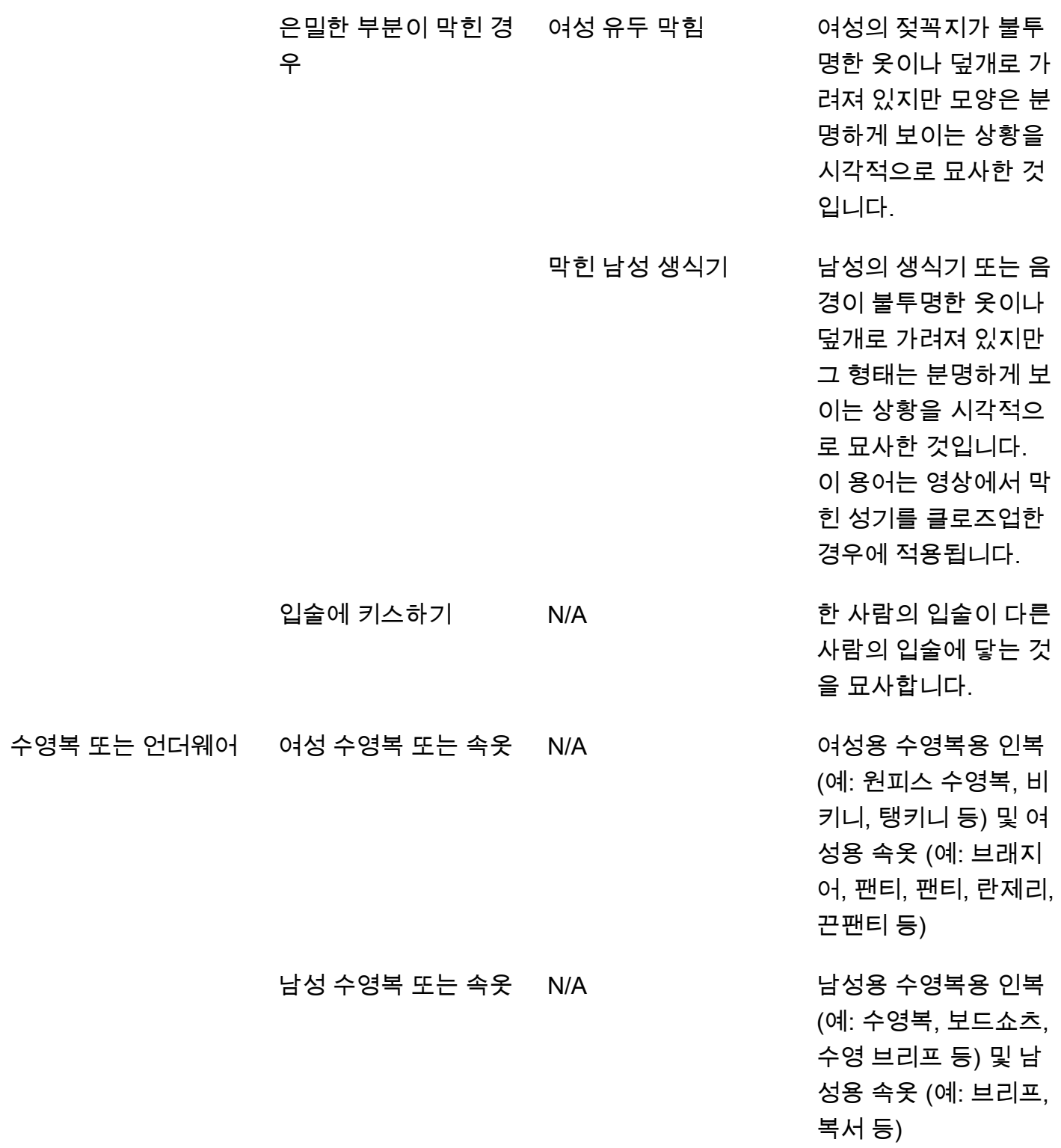

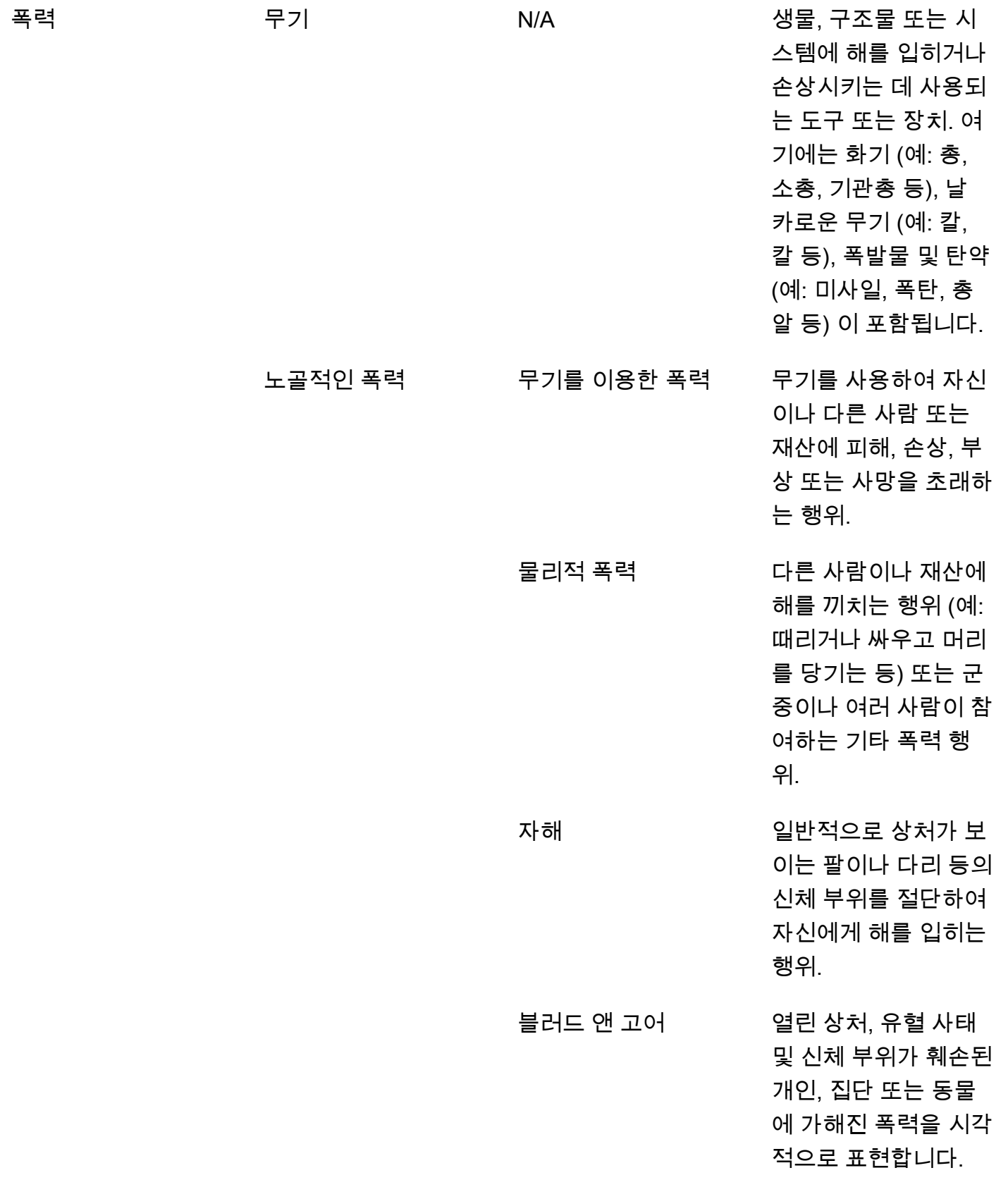

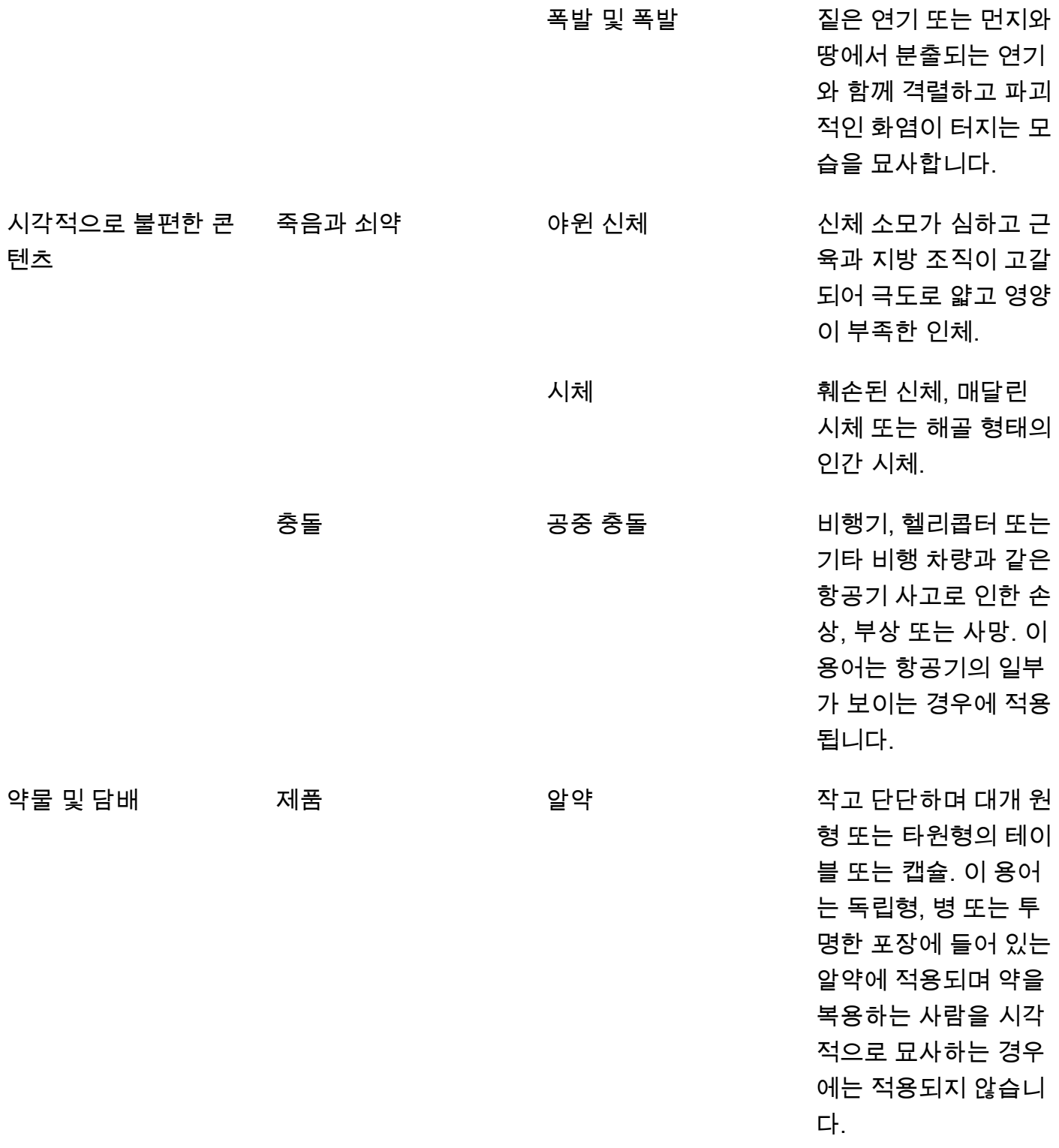

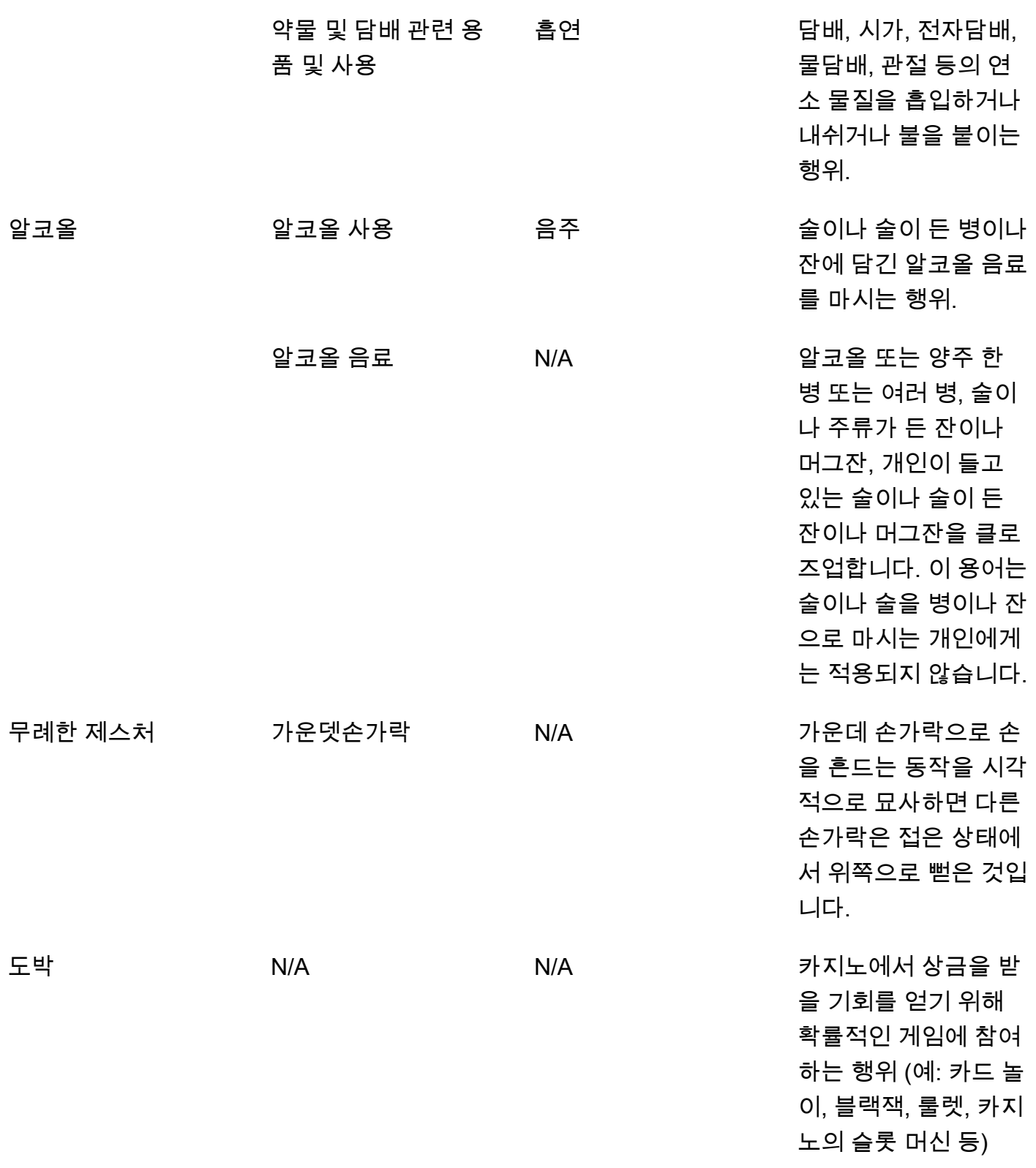

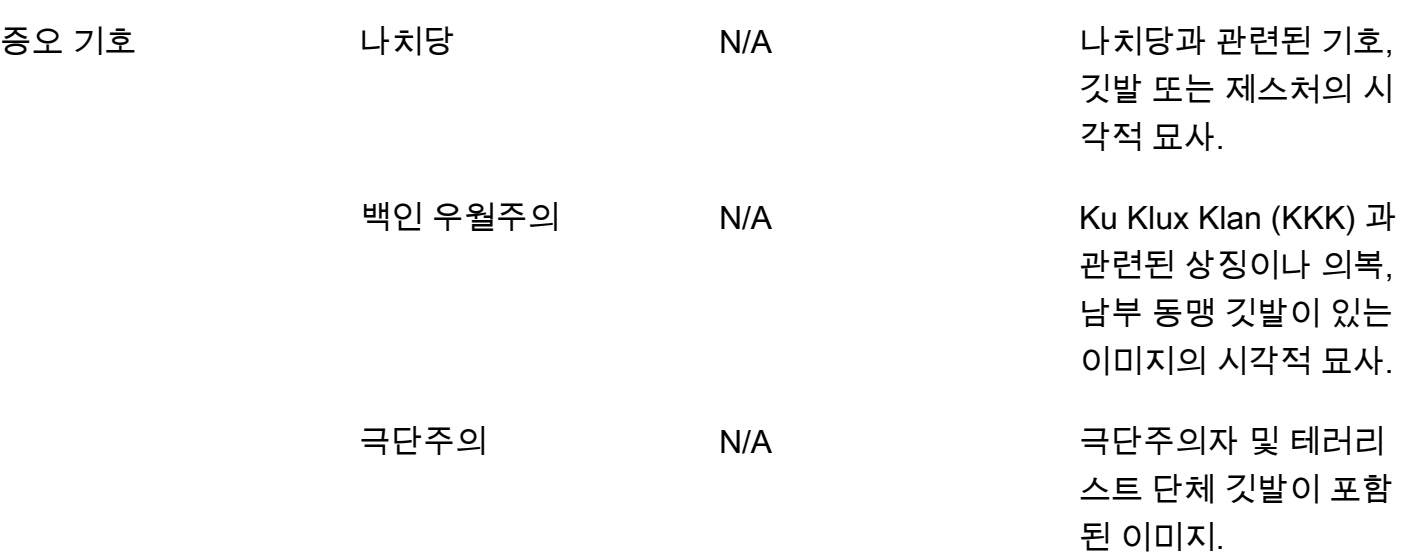

L2 카테고리의 모든 라벨에 L3 카테고리에서 지원되는 라벨이 있는 것은 아닙니다. 또한 "제품" 및 "약 물 및 담배 관련 용품 및 용도" L2 라벨의 L3 라벨은 완전하지 않습니다. 이러한 L2 라벨은 언급된 L3 라벨 이외의 개념을 포함하며, 이러한 경우 API 응답에서 L2 라벨만 반환됩니다.

애플리케이션에 대한 콘텐츠 적합성을 결정합니다. 예를 들어 선정적인 성격의 이미지 는 허용하되 누드가 포함된 이미지는 허용하지 않을 수 있습니다. 이미지를 필터링하려면 DetectModerationLabels (이미지) 와 (비디오) 에서 반환되는 [ModerationLabel레](https://docs.aws.amazon.com/rekognition/latest/APIReference/API_ModerationLabel.html)이블 배열을 사 용하십시오. GetContentModeration

### 콘텐츠 유형

API는 애니메이션 또는 일러스트레이션이 포함된 콘텐츠 유형을 식별할 수도 있으며, 콘텐츠 유형은 응답의 일부로 반환됩니다.

- 애니메이션 콘텐츠에는 비디오 게임 및 애니메이션 (예: 만화, 만화, 만화, 애니메이션) 이 포함됩니 다.
- 일러스트레이션 콘텐츠에는 드로잉, 페인팅, 스케치가 포함됩니다.

### 신뢰도

MinConfidence 입력 파라미터를 지정하여 부적절한 콘텐츠를 감지하기 위해 Amazon Rekognition 에서 사용하는 신뢰도 임계값을 설정할 수 있습니다. MinConfidence보다 신뢰도가 낮은 것으로 감 지된 부적절한 콘텐츠의 레이블은 반환되지 않습니다.

이 값을 50% 미만으로 지정하면 많은 수의 오양성 결과가 반환될 수 있습니다 (예: 재현율이 높고 정밀 도가 낮아짐). MinConfidence 반면 50% MinConfidence 이상으로 지정하면 더 적은 수의 거짓양 성 결과가 반환될 수 있습니다 (즉, 재현율이 낮고 정밀도가 높음). MinConfidence 값을 지정하지 않 은 경우 Amazon Rekognition에서 신뢰도 50% 이상으로 감지된 부적절한 콘텐츠의 레이블을 반환합니 다.

ModerationLabel 배열에는 이전 범주의 레이블 및 인식된 콘텐츠의 정확성에 대한 추정된 신뢰 도가 포함되어 있습니다. 식별된 모든 2단계 레이블과 함께 최상위 레이블이 반환됩니다. 예를 들어 Amazon Rekognition에서 신뢰도 점수가 높은 "노골적 나체"를 최상위 레이블로 반환할 수 있습니다. 이는 사용자의 필터링 요건을 충족시키는데 충분할 수 있습니다. 이것으로 필터링에 충분할 수 있지만, 필요하다면 "부분적 누드" 같은 2단계 레이블의 신뢰도 점수를 사용하여 더 세분화된 필터링을 할 수도 있습니다. 예시는 [부적절한 이미지 감지단](#page-572-0)원을 참조하세요.

#### 버전 관리

Amazon Rekognition Image와 Amazon Rekognition Video는 모두 부적절한 콘텐츠를 탐지하는 데 사 용되는 조절 탐지 모델 버전(ModerationModelVersion)을 반환합니다.

#### 정렬 및 집계

를 사용하여 GetContentModeration 결과를 검색할 때는 결과를 정렬하고 집계할 수 있습니다.

Sort order - 반환된 레이블의 배열은 시간별로 정렬됩니다. 레이블별로 정렬하려면, GetContentModeration에서 SortBy 입력 파라미터에 NAME를 지정하십시오. 레이블이 비디오에 여러 번 나오는 경우 ModerationLabel 요소의 인스턴스가 여러 개 있습니다.

레이블 정보 — ModerationLabels 배열 요소에는 객체가 포함되며, ModerationLabel 객체에는 레이 블 이름과 감지된 레이블의 정확성에 대한 Amazon Rekognition의 신뢰도가 포함됩니다. 타임스탬프는 ModerationLabel이 감지된 시간으로, 비디오 시작 이후 경과된 밀리초 단위의 시간으로 정의됩니 다. 비디오 SEGMENTS별로 집계된 결과의 경우 세그먼트의 시작 시간, 종료 시간, 지속 시간을 각각 정 의하는 StartTimestampMillis, EndTimestampMillis, DurationMillis 구조가 반환됩니다.

Aggregation - 결과가 반환될 때 집계되는 방식을 지정합니다. 기본값은 TIMESTAMPS 기준 집계입니 다. 일정 기간 동안의 결과를 집계하는 SEGMENTS 집계 기준을 선택할 수도 있습니다. 세그먼트 내에서 감지된 레이블만 반환됩니다.

## 사용자 지정 중재 어댑터 상태

사용자 지정 중재 어댑터는 TRAINING\_IN\_PROGRESS, TRAINING\_COMPLETED, TRAINING\_FAILED, 삭제, 지원 중단 또는 만료 상태 중 하나일 수 있습니다. 이러한 어댑터 [상태에](https://docs.aws.amazon.com/rekognition/latest/dg/managing-adapters.html) 대 한 자세한 설명은 어댑터 관리를 참조하십시오.

#### **a** Note

Amazon Rekognition은 부적절하거나 불쾌감을 주는 콘텐츠에 대해 공신력이 없으며, 어떤 식 으로든 그러한 콘텐츠의 철저한 필터라고 주장하지 않습니다. 추가로 이미지 및 비디오 조절 API는 CSAM과 같은 불법 콘텐츠가 이미지에 포함되어 있는지 여부를 감지하지 않습니다.

## <span id="page-567-0"></span>콘텐츠 조정 버전 7 테스트 및 API 응답 변환

Rekognition은 콘텐츠 조정 레이블 감지 기능의 이미지 비디오 구성 요소에 대한 기계 학습 모델을 버 전 6.1에서 7로 업데이트했습니다. 이 업데이트는 전반적인 정확도를 향상시키고 몇 가지 새로운 범주 를 도입하고 다른 범주를 수정했습니다.

현재 버전 6.1의 비디오 사용자인 경우 다음 조치를 취하여 버전 7로 원활하게 전환하는 것이 좋습니 다.

- 1. AWS 프라이빗 SDK (참[조the section called "AWS 콘텐츠 조정 버전 7용 SDK 및 사용 가이드 "\)](#page-567-1) 를 다운로드하고 사용하여 StartContentModeration API를 호출합니다.
- 2. API 응답 또는 콘솔에 반환된 레이블 및 신뢰도 점수의 업데이트된 목록을 검토하십시오. 필요한 경 우 애플리케이션 사후 처리 로직을 적절히 조정하십시오.
- 3. 계정은 2024년 5월 13일까지 버전 6.1로 유지됩니다. 2024년 5월 13일 이후에 버전 6.1을 사용하려 면 2024년 4월 30일까지 AWS [Support 팀에](https://aws.amazon.com/support) 연락하여 연장을 요청하십시오. 2024년 6월 10일까지 버전 6.1을 유지하도록 계정을 연장할 수 있습니다. 2024년 4월 30일까지 연락이 없으면 2024년 5 월 13일부터 계정이 버전 7.0으로 자동 마이그레이션됩니다.

#### <span id="page-567-1"></span>AWS 콘텐츠 조정 버전 7용 SDK 및 사용 가이드

선택한 개발 언어에 해당하는 SDK를 다운로드하고 해당 사용 설명서를 참조하십시오.

SDK 링크 2000 - 2000 - 2000 - 2000 - 2000 설치/사용 설명서

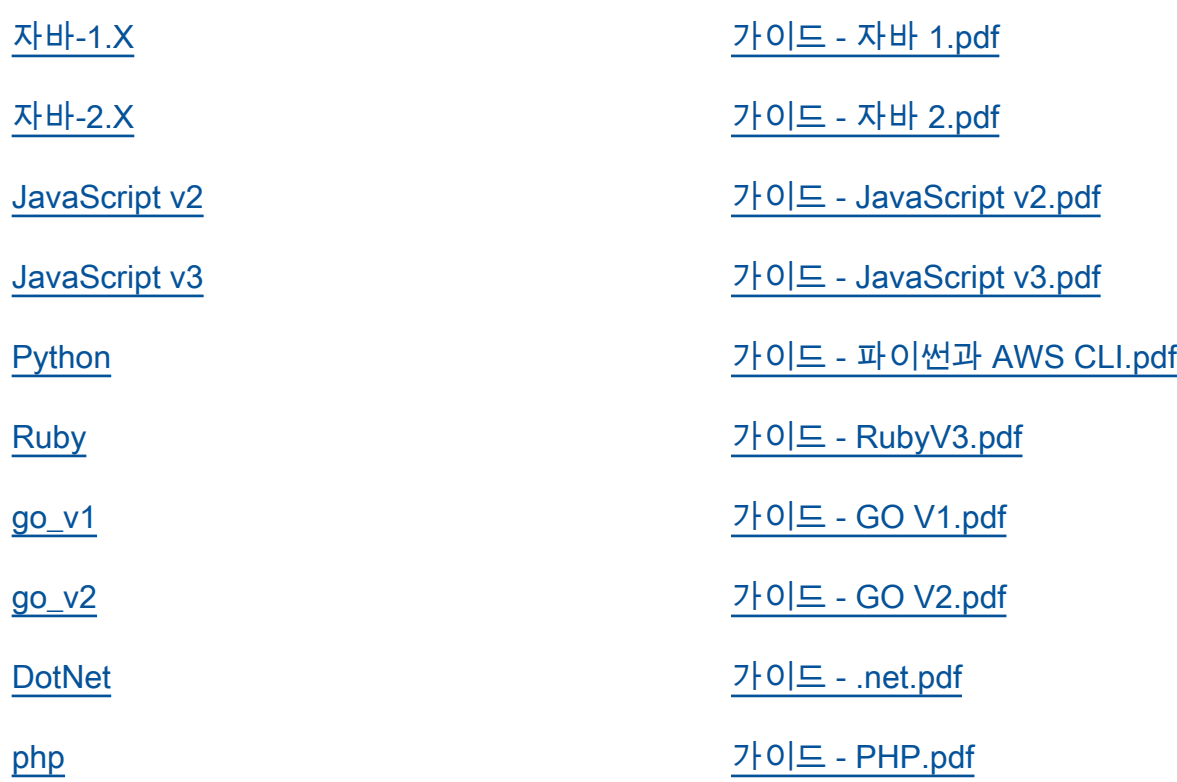

버전 6.1~7의 레이블 매핑

콘텐츠 조정 버전 7에는 새 레이블 범주가 추가되고 기존 레이블 이름이 수정되었습니다. 6.1 레이블을 7개 레이블에 매핑하는 방법을 결정할 [the section called " 레이블 카테고리 "](#page-557-0) 때는 에 있는 분류표를 참 조하십시오.

레이블 매핑의 몇 가지 예는 다음 섹션에 나와 있습니다. 애플리케이션의 사후 처리 로직에 따라 필요 한 업데이트를 수행하기 전에 이러한 매핑과 레이블 정의를 검토하는 것이 좋습니다.

L1 매핑 스키마

최상위 카테고리 (L1) (예: Explicit NuditySuggestive, Violence 등) 만 필터링하는 포스트 프 로세싱 로직을 사용하는 경우 아래 표를 참조하여 코드를 업데이트하십시오.

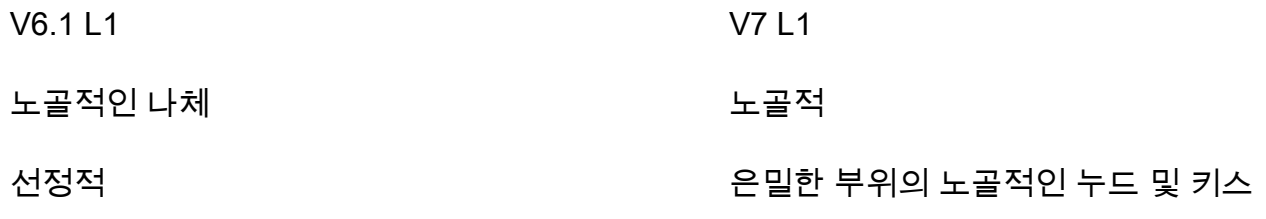

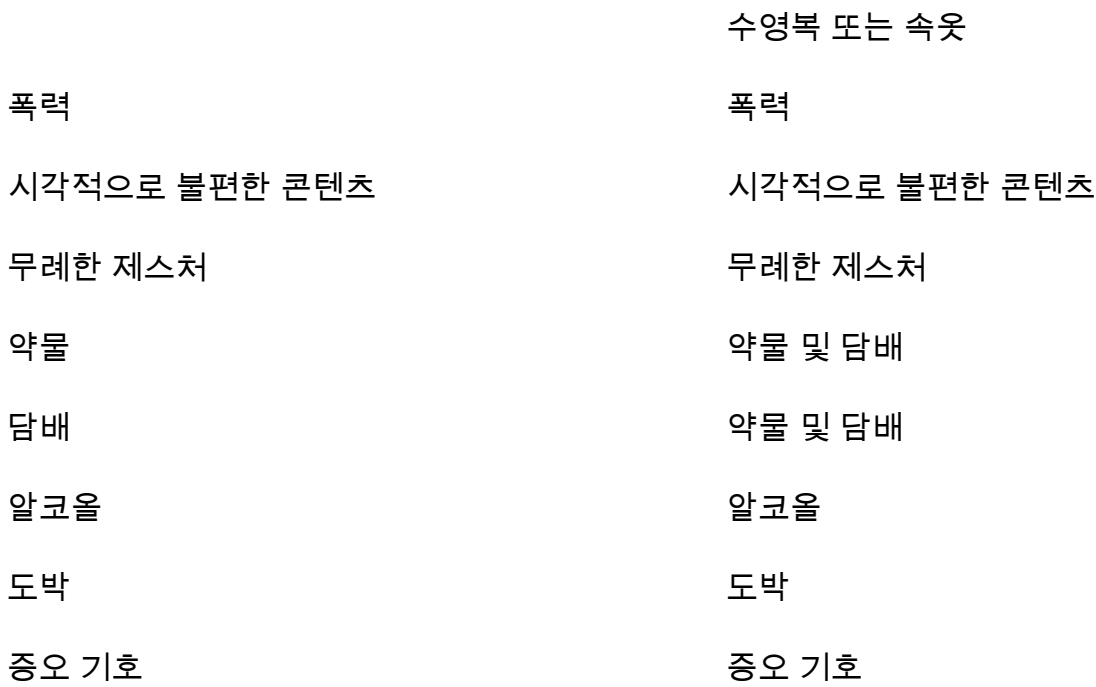

#### L2 매핑 스키마

L1 및 L2 카테고리 (예: Violence / Weapon Violence 등) 를 필터링하는 포스트 프로세싱 로직 을 사용하는 경우 아래 표를 참조하여 코드를 업데이트하십시오. Explicit Nudity / Nudity, Suggestive / Female Swimwear Or Underwear

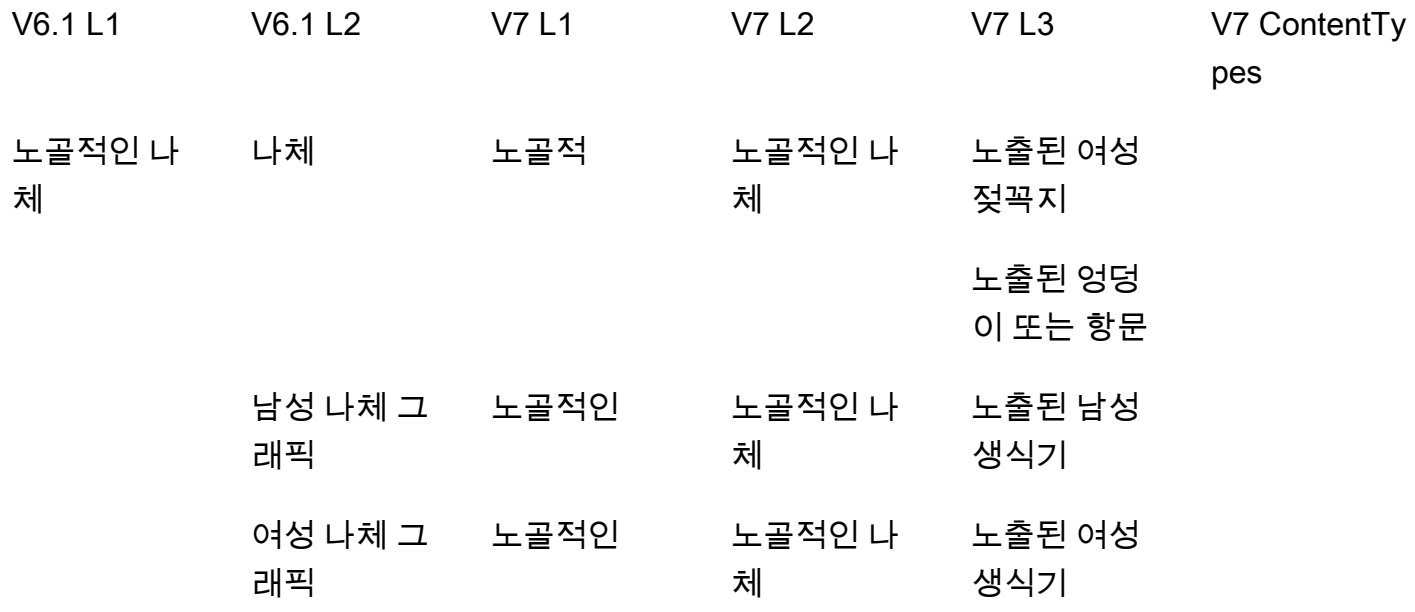

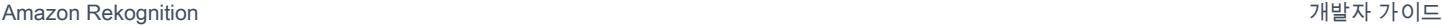

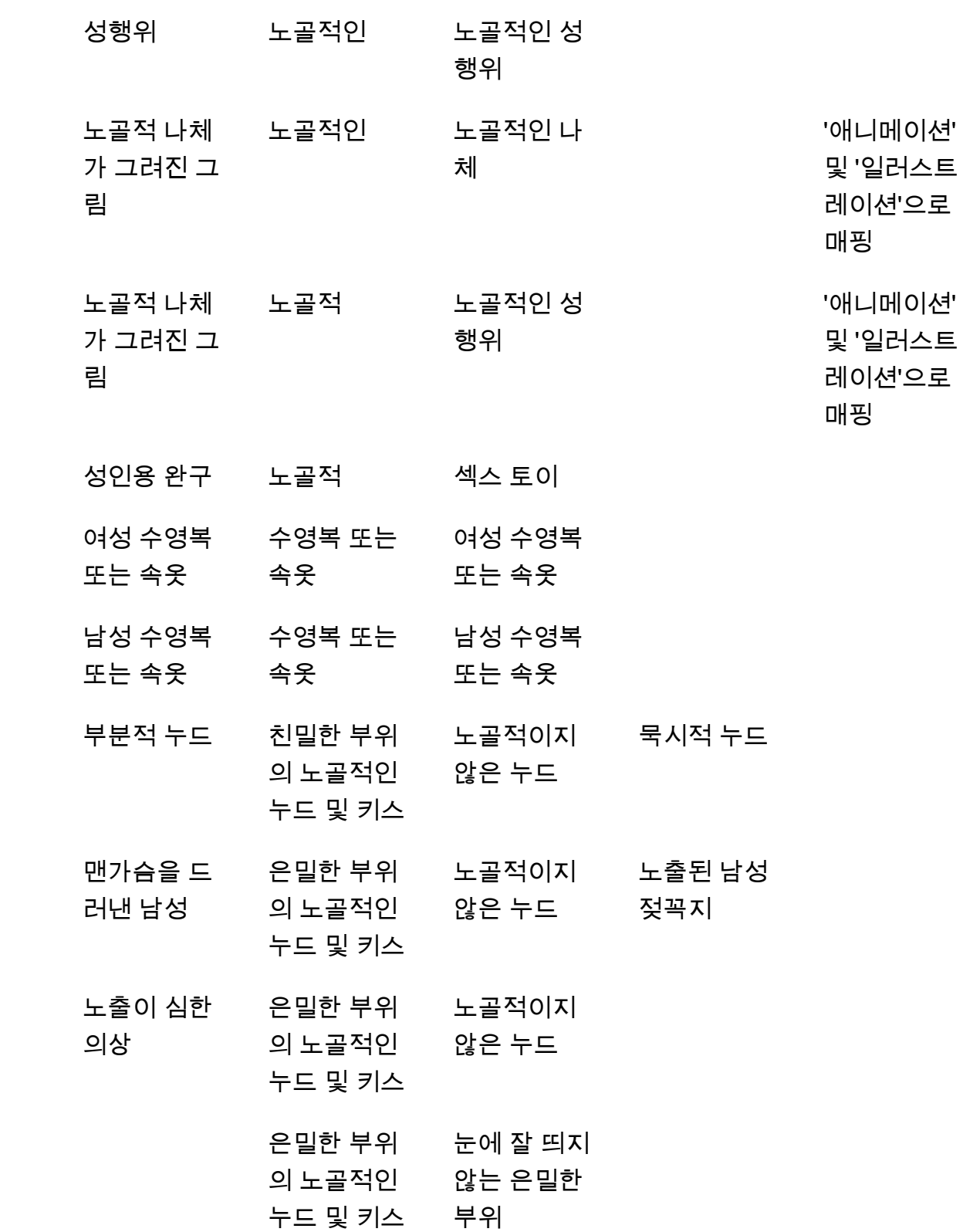

선정적

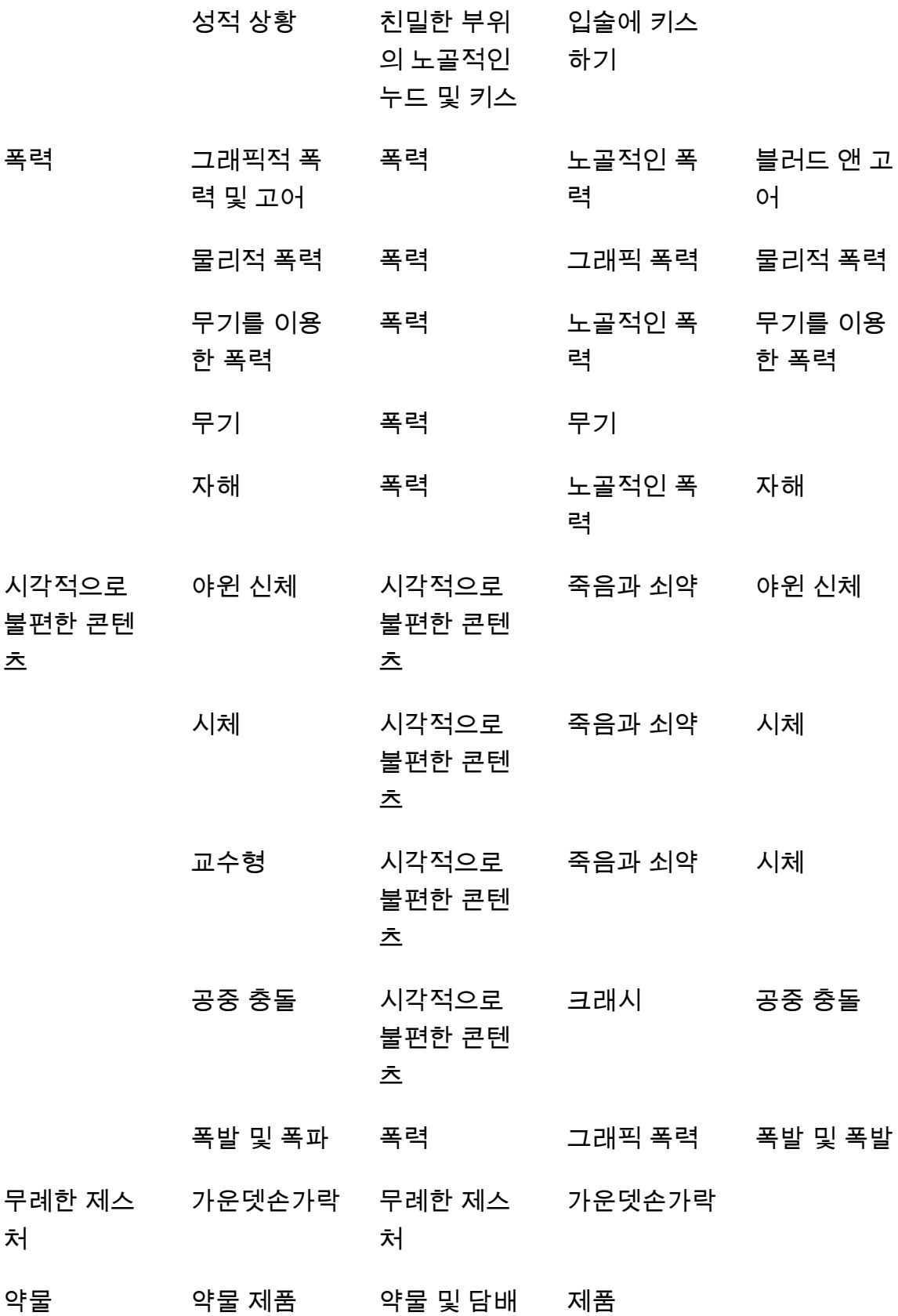

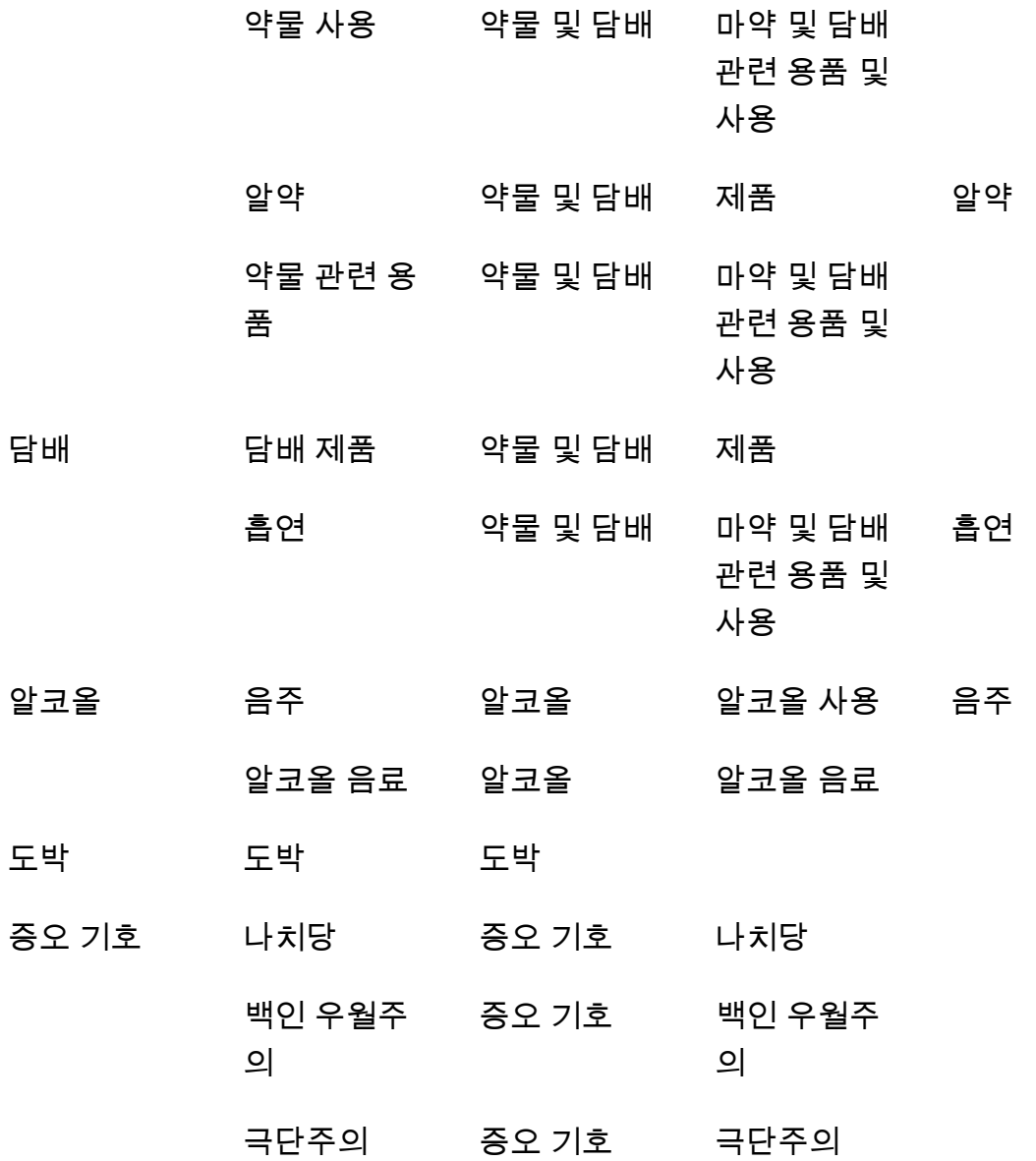

## <span id="page-572-0"></span>부적절한 이미지 감지

[DetectModeration레이블](https://docs.aws.amazon.com/rekognition/latest/APIReference/API_DetectModerationLabels.html) 작업을 사용하여 이미지에 부적절하거나 불쾌한 콘텐츠가 포함되어 있는지 확인할 수 있습니다. Amazon Rekognition의 조절 레이블 목록은 [이미지 및 비디오 조절 API 사용](https://docs.aws.amazon.com/rekognition/latest/dg/moderation.html#moderation-api)을 참 조하세요.

## 이미지에서 부적절한 콘텐츠 감지

이미지는 .jpg 또는 .png 형식이어야 합니다. 입력 이미지를 이미지 바이트 배열(base64 인코딩 이미지 바이트)로 제공하거나 Amazon S3 객체를 지정할 수 있습니다. 이 절차에서는 이미지(.jpg 또는 .png) 를 S3 버킷에 업로드합니다.

이 절차를 실행하려면 AWS CLI 또는 적절한 AWS SDK가 설치되어 있어야 합니다. 자세한 정보는 [Amazon Rekognition 시작](#page-32-0)을 참조하세요. 사용할 AWS 계정은 Amazon Rekognition API에 대한 액세 스 권한을 가지고 있어야 합니다. 자세한 내용은 [Amazon Rekognition에서 정의한 작업을](https://docs.aws.amazon.com/IAM/latest/UserGuide/list_amazonrekognition.html#amazonrekognition-actions-as-permissions) 참조하세요.

이미지에서 조정 레이블(SDK)을 감지하려면

- 1. 아직 설정하지 않았다면 다음과 같이 하세요.
	- a. AmazonRekognitionFullAccess 권한과 AmazonS3ReadOnlyAccess 권한을 가진 사용 자를 생성하거나 업데이트합니다. 자세한 정보는 [1단계: AWS 계정 설정 및 사용자 생성](#page-33-0)을 참 조하세요.
	- b. 및 AWS SDK를 AWS CLI 설치하고 구성합니다. 자세한 정보는 [2단계: AWS CLI 및 AWS](#page-35-0)  [SDK 설정을](#page-35-0) 참조하세요.
- 2. S3 버킷에 이미지를 업로드합니다.

이에 관한 지침은 Amazon Simple Storage Service 사용 설명서에서 [Amazon S3에 객체 업로드](https://docs.aws.amazon.com/AmazonS3/latest/user-guide/UploadingObjectsintoAmazonS3.html)를 참조하세요.

3. 다음 예제를 사용하여 DetectModerationLabels 작업을 호출합니다.

Java

이 예제는 감지된 부적절한 콘텐츠의 레이블 이름, 신뢰도 수준 및 감지된 조절 레이블의 상위 레이블을 출력합니다.

bucket 및 photo 값을 2단계에서 사용한 S3 버킷 이름과 이미지 파일 이름으로 바꿉니다.

```
//Copyright 2018 Amazon.com, Inc. or its affiliates. All Rights Reserved. 
//PDX-License-Identifier: MIT-0 (For details, see https://github.com/awsdocs/
amazon-rekognition-developer-guide/blob/master/LICENSE-SAMPLECODE.) 
package aws.example.rekognition.image; 
import com.amazonaws.services.rekognition.AmazonRekognition; 
import com.amazonaws.services.rekognition.AmazonRekognitionClientBuilder;
```

```
import com.amazonaws.services.rekognition.model.DetectModerationLabelsRequest; 
import com.amazonaws.services.rekognition.model.DetectModerationLabelsResult; 
import com.amazonaws.services.rekognition.model.Image; 
import com.amazonaws.services.rekognition.model.ModerationLabel;
import com.amazonaws.services.rekognition.model.S3Object; 
import java.util.List; 
public class DetectModerationLabels 
{ 
    public static void main(String[] args) throws Exception 
   \mathcal{L} String photo = "input.jpg"; 
       String bucket = "bucket"; 
       AmazonRekognition rekognitionClient = 
  AmazonRekognitionClientBuilder.defaultClient(); 
       DetectModerationLabelsRequest request = new 
  DetectModerationLabelsRequest() 
         .withImage(new Image().withS3Object(new 
  S3Object().withName(photo).withBucket(bucket))) 
         .withMinConfidence(60F); 
       try 
       { 
            DetectModerationLabelsResult result = 
  rekognitionClient.detectModerationLabels(request); 
            List<ModerationLabel> labels = result.getModerationLabels(); 
            System.out.println("Detected labels for " + photo); 
            for (ModerationLabel label : labels) 
\{ System.out.println("Label: " + label.getName() 
                + "\n Confidence: " + label.getConfidence().toString() + "%" 
                 + "\n Parent:" + label.getParentName()); 
           } 
        } 
        catch (AmazonRekognitionException e) 
       \{ e.printStackTrace(); 
        } 
     } 
}
```
Java V2

이 코드는 AWS 문서 SDK 예제 GitHub 저장소에서 가져왔습니다. 전체 예제는 [여기](https://github.com/awsdocs/aws-doc-sdk-examples/blob/master/javav2/example_code/rekognition/src/main/java/com/example/rekognition/DetectModerationLabels.java)에서 확인 하세요.

//snippet-start:[rekognition.java2.recognize\_video\_text.import] //snippet-start:[rekognition.java2.detect\_mod\_labels.import] import software.amazon.awssdk.auth.credentials.ProfileCredentialsProvider; import software.amazon.awssdk.core.SdkBytes; import software.amazon.awssdk.regions.Region; import software.amazon.awssdk.services.rekognition.RekognitionClient; import software.amazon.awssdk.services.rekognition.model.RekognitionException; import software.amazon.awssdk.services.rekognition.model.Image; import software.amazon.awssdk.services.rekognition.model.DetectModerationLabelsRequest; import software.amazon.awssdk.services.rekognition.model.DetectModerationLabelsResponse; import software.amazon.awssdk.services.rekognition.model.ModerationLabel; import java.io.FileInputStream; import java.io.FileNotFoundException; import java.io.InputStream; import java.util.List; //snippet-end:[rekognition.java2.detect\_mod\_labels.import] /\*\* \* Before running this Java V2 code example, set up your development environment, including your credentials. \* \* For more information, see the following documentation topic: \* \* https://docs.aws.amazon.com/sdk-for-java/latest/developer-guide/getstarted.html \*/ public class ModerateLabels { public static void main(String[] args) { final String usage = "\n" + "Usage: " + " <sourceImage>\n\n" + "Where:\n" +
```
 " sourceImage - The path to the image (for example, C:\\AWS\
\pi:1.png). \n\cdot;
     if (args.length < 1) {
          System.out.println(usage); 
          System.exit(1); 
      } 
     String sourceImage = args[0];
      Region region = Region.US_WEST_2; 
      RekognitionClient rekClient = RekognitionClient.builder() 
          .region(region) 
          .credentialsProvider(ProfileCredentialsProvider.create("profile-name")) 
          .build();
      detectModLabels(rekClient, sourceImage); 
      rekClient.close(); 
  } 
 // snippet-start:[rekognition.java2.detect_mod_labels.main] 
  public static void detectModLabels(RekognitionClient rekClient, String 
  sourceImage) { 
      try { 
          InputStream sourceStream = new FileInputStream(sourceImage); 
          SdkBytes sourceBytes = SdkBytes.fromInputStream(sourceStream); 
          Image souImage = Image.builder() 
               .bytes(sourceBytes) 
              .build();
          DetectModerationLabelsRequest moderationLabelsRequest = 
  DetectModerationLabelsRequest.builder() 
               .image(souImage) 
               .minConfidence(60F) 
              .build();
          DetectModerationLabelsResponse moderationLabelsResponse = 
  rekClient.detectModerationLabels(moderationLabelsRequest); 
          List<ModerationLabel> labels = 
  moderationLabelsResponse.moderationLabels(); 
          System.out.println("Detected labels for image"); 
          for (ModerationLabel label : labels) { 
              System.out.println("Label: " + label.name()
```

```
 + "\n Confidence: " + label.confidence().toString() + "%" 
                  + "\n Parent:" + label.parentName()); 
         } 
     } catch (RekognitionException | FileNotFoundException e) { 
         e.printStackTrace(); 
         System.exit(1); 
     } 
 } 
 // snippet-end:[rekognition.java2.detect_mod_labels.main]
```
AWS CLI

이 AWS CLI 명령은 detect-moderation-labels CLI 작업에 대한 JSON 출력을 표시합니 다.

bucket 및 input.jpg을 2단계에서 사용한 S3 버킷 이름과 이미지 파일 이름으로 바꿉니다. profile\_name의 값을 개발자 프로필 이름으로 바꿉니다. 어댑터를 사용하려면 프로젝트 버 전의 ARN을 project-version 파라미터에 제공하세요.

```
aws rekognition detect-moderation-labels --image "{S3Object:{Bucket:<bucket-
name>,Name:<image-name>}}" \ 
--profile profile-name \
--project-version "ARN"
```
Windows 디바이스에서 CLI에 액세스하는 경우 작은따옴표 대신 큰따옴표를 사용하고 내부 큰 따옴표는 백슬래시(즉 \)로 이스케이프 처리하여 발생할 수 있는 구문 분석 오류를 해결합니다. 예를 들어 다음을 참조하세요.

```
aws rekognition detect-moderation-labels --image "{\"S3Object\":{\"Bucket\":
\"bucket-name\",\"Name\":\"image-name\"}}" \
--profile profile-name
```
Python

이 예제는 감지된 부적절하거나 불쾌감을 주는 콘텐츠의 레이블 이름, 신뢰도 수준 및 감지된 부적절한 콘텐츠 레이블의 상위 레이블을 출력합니다.

main 함수에서, bucket 및 photo 값을 2단계에서 사용한 S3 버킷과 이미지의 이름으로 바꿉 니다. Rekognition 세션을 생성하는 라인에서 profile\_name의 값을 개발자 프로필의 이름으 로 대체합니다.

```
#Copyright 2018 Amazon.com, Inc. or its affiliates. All Rights Reserved. 
#PDX-License-Identifier: MIT-0 (For details, see https://github.com/awsdocs/
amazon-rekognition-developer-guide/blob/master/LICENSE-SAMPLECODE.) 
import boto3 
def moderate_image(photo, bucket): 
     session = boto3.Session(profile_name='profile-name') 
     client = session.client('rekognition') 
     response = client.detect_moderation_labels(Image={'S3Object':
{'Bucket':bucket,'Name':photo}}) 
     print('Detected labels for ' + photo) 
     for label in response['ModerationLabels']: 
         print (label['Name'] + ' : ' + str(label['Confidence'])) 
         print (label['ParentName']) 
     return len(response['ModerationLabels']) 
def main(): 
     photo='image-name' 
     bucket='bucket-name' 
     label_count=moderate_image(photo, bucket) 
     print("Labels detected: " + str(label_count)) 
if __name__ == '__main__": main()
```
.NET

이 예제는 감지된 부적절하거나 불쾌감을 주는 콘텐츠의 레이블 이름, 신뢰도 수준 및 감지된 조절 레이블의 상위 레이블을 출력합니다.

bucket 및 photo 값을 2단계에서 사용한 S3 버킷 이름과 이미지 파일 이름으로 바꿉니다.

```
//Copyright 2018 Amazon.com, Inc. or its affiliates. All Rights Reserved.
//PDX-License-Identifier: MIT-0 (For details, see https://github.com/awsdocs/
amazon-rekognition-developer-guide/blob/master/LICENSE-SAMPLECODE.)
using System;
using Amazon.Rekognition;
using Amazon.Rekognition.Model;
public class DetectModerationLabels
{ 
     public static void Example() 
     { 
         String photo = "input.jpg"; 
         String bucket = "bucket"; 
         AmazonRekognitionClient rekognitionClient = new 
  AmazonRekognitionClient(); 
         DetectModerationLabelsRequest detectModerationLabelsRequest = new 
  DetectModerationLabelsRequest() 
        \mathcal{L}Image = new Image() { 
                  S3Object = new S3Object() 
\overline{a} Name = photo, 
                      Bucket = bucket 
\qquad \qquad \text{ } }, 
             MinConfidence = 60F 
         }; 
         try 
         { 
             DetectModerationLabelsResponse detectModerationLabelsResponse = 
  rekognitionClient.DetectModerationLabels(detectModerationLabelsRequest); 
             Console.WriteLine("Detected labels for " + photo); 
             foreach (ModerationLabel label in 
  detectModerationLabelsResponse.ModerationLabels) 
                  Console.WriteLine("Label: {0}\n Confidence: {1}\n Parent: {2}", 
                      label.Name, label.Confidence, label.ParentName); 
         } 
         catch (Exception e)
```

```
 { 
                Console.WriteLine(e.Message); 
           } 
      }
}
```
# DetectModerationLabels 작업 요청

DetectModerationLabels에 대한 입력은 이미지입니다. 이 예제 JSON 입력에서는 Amazon S3 버 킷에서 소스 이미지를 불러옵니다. MinConfidence는 Amazon Rekognition Image가 응답에 반환하 기 위해 충족해야 할 감지된 레이블의 최소 정확성 신뢰도 수준입니다.

```
{ 
      "Image": { 
           "S3Object": { 
                "Bucket": "bucket", 
               "Name": "input.jpg" 
           } 
      }, 
      "MinConfidence": 60
}
```
DetectModerationLabels 운영 응답

DetectModerationLabels가 S3 버킷의 입력 이미지를 감지하거나, 이미지를 이미지 바이트로 직 접 제공할 수 있습니다. 다음 예제는 DetectModerationLabels 호출로부터의 응답입니다.

다음 JSON 응답 예제에서 다음에 유의하십시오.

• 부적절한 이미지 감지 정보 - 이 예제에서는 이미지에서 발견된 부적절하거나 불쾌감을 주는 콘텐츠 의 레이블 목록을 보여줍니다. 이 목록에는 이미지에서 감지되는 최상위 레이블과 각각의 2수준 레 이블이 포함됩니다.

레이블 – 각 레이블에는 이름, 해당 레이블이 정확한지에 대한 Amazon Rekognition의 신뢰도 추정, 상위 레이블의 이름이 있습니다. 최상위 레이블의 상위 이름은 ""입니다.

레이블 신뢰도 – 각 레이블에는 레이블이 올바른지에 대해 Amazon Rekognition이 가지고 있는 백분 율 신뢰도를 나타내는 0에서 100 사이의 신뢰도 값이 있습니다. API 작업 요청에서 응답으로 반환될 레이블에 필요한 신뢰도 수준을 지정합니다.

```
{ 
      "ModerationLabels": [ 
          { 
               "Confidence": 99.44782257080078, 
               "Name": "Smoking", 
               "ParentName": "Drugs & Tobacco Paraphernalia & Use", 
               "TaxonomyLevel": 3 
          }, 
          { 
               "Confidence": 99.44782257080078, 
               "Name": "Drugs & Tobacco Paraphernalia & Use", 
               "ParentName": "Drugs & Tobacco", 
               "TaxonomyLevel": 2 
          }, 
         \mathcal{L} "Confidence": 99.44782257080078, 
               "Name": "Drugs & Tobacco", 
               "ParentName": "", 
               "TaxonomyLevel": 1 
          } 
      ], 
      "ModerationModelVersion": "7.0", 
      "ContentTypes": [ 
          { 
               "Confidence": 99.9999008178711, 
               "Name": "Illustrated" 
          } 
    \mathbf{I}}
```
# 부적절한 저장된 동영상 탐지

Amazon Rekognition Video의 저장된 비디오 속 부적절하거나 불쾌감을 주는 콘텐츠 탐지는 비동기 작업입니다. 부적절하거나 불쾌감을 주는 콘텐츠를 탐지하려면 [StartContent중재팀에](https://docs.aws.amazon.com/rekognition/latest/APIReference/API_StartContentModeration.html) 전화하세요. Amazon Rekognition Video는 비디오 분석의 완료 상태를 Amazon Simple Notification Service 주제에 게시합니다. 동영상 분석에 성공하면 [GetContent모더레이션에](https://docs.aws.amazon.com/rekognition/latest/APIReference/API_GetContentModeration.html) 전화하여 분석 결과를 확인하세요. 비 디오 분석 시작 및 결과 가져오기에 대한 자세한 내용은 [Amazon Rekognition Video 작업 직접 호출](#page-121-0) 단 원을 참조하십시오. Amazon Rekognition의 조절 레이블 목록은 [이미지 및 비디오 조절 API 사용을](https://docs.aws.amazon.com/rekognition/latest/dg/moderation.html#moderation-api) 참 조하세요.

이 절차는 동영상 분석 요청의 완료 상태를 가져오기 위해 Amazon Simple Queue Service 대기열을 사 용하는 [Java 또는 Python으로 Amazon S3 버킷에 저장된 비디오 분석\(SDK\)의](#page-131-0) 코드를 확장합니다.

Amazon S3 버킷(SDK)에 저장된 비디오에서 부적절하거나 불쾌감을 주는 콘텐츠를 탐지하려면

- 1. [Java 또는 Python으로 Amazon S3 버킷에 저장된 비디오 분석\(SDK\)을](#page-131-0) 수행합니다.
- 2. 1단계에서 만든 클래스 VideoDetect에 다음 코드를 추가합니다.

Java

```
 //Copyright 2018 Amazon.com, Inc. or its affiliates. All Rights Reserved. 
     //PDX-License-Identifier: MIT-0 (For details, see https://github.com/
awsdocs/amazon-rekognition-developer-guide/blob/master/LICENSE-SAMPLECODE.) 
         //Content moderation 
  ================================================================== 
         private static void StartUnsafeContentDetection(String bucket, String 
 video) throws Exception{ 
             NotificationChannel channel= new NotificationChannel() 
                      .withSNSTopicArn(snsTopicArn) 
                      .withRoleArn(roleArn); 
             StartContentModerationRequest req = new 
  StartContentModerationRequest() 
                      .withVideo(new Video() 
                               .withS3Object(new S3Object() 
                                   .withBucket(bucket) 
                                   .withName(video))) 
                      .withNotificationChannel(channel); 
              StartContentModerationResult startModerationLabelDetectionResult = 
 rek.startContentModeration(req); 
              startJobId=startModerationLabelDetectionResult.getJobId(); 
          } 
          private static void GetUnsafeContentDetectionResults() throws 
  Exception{ 
              int maxResults=10;
```
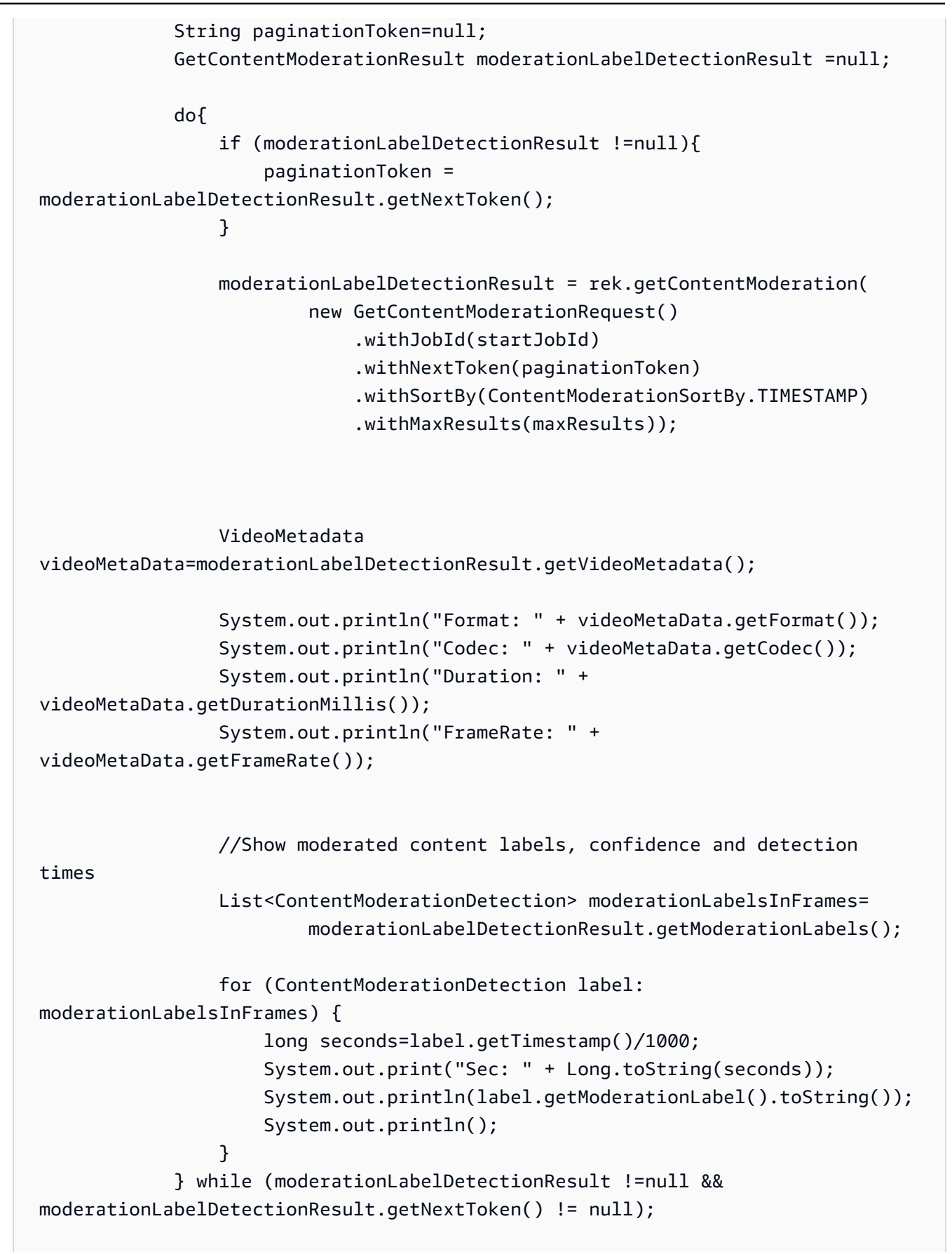

}

main 함수에서 다음 줄을 바꿉니다.

```
 StartLabelDetection(bucket, video);
```

```
 if (GetSQSMessageSuccess()==true) 
  GetLabelDetectionResults();
```
다음으로 바꿉니다.

StartUnsafeContentDetection(bucket, video);

 if (GetSQSMessageSuccess()==true) GetUnsafeContentDetectionResults();

Java V2

이 코드는 AWS 문서 SDK 예제 GitHub 저장소에서 가져온 것입니다. 전체 예제는 [여기](https://github.com/awsdocs/aws-doc-sdk-examples/blob/master/javav2/example_code/rekognition/src/main/java/com/example/rekognition/VideoDetectInappropriate.java)에서 확 인하세요.

```
import software.amazon.awssdk.regions.Region;
import software.amazon.awssdk.services.rekognition.RekognitionClient;
import software.amazon.awssdk.services.rekognition.model.NotificationChannel;
import software.amazon.awssdk.services.rekognition.model.S3Object;
import software.amazon.awssdk.services.rekognition.model.Video;
import 
  software.amazon.awssdk.services.rekognition.model.StartContentModerationRequest;
import 
  software.amazon.awssdk.services.rekognition.model.StartContentModerationResponse;
import software.amazon.awssdk.services.rekognition.model.RekognitionException;
import 
  software.amazon.awssdk.services.rekognition.model.GetContentModerationResponse;
import 
  software.amazon.awssdk.services.rekognition.model.GetContentModerationRequest;
import software.amazon.awssdk.services.rekognition.model.VideoMetadata;
import 
 software.amazon.awssdk.services.rekognition.model.ContentModerationDetection;
import java.util.List;
```

```
/** 
  * Before running this Java V2 code example, set up your development 
  * environment, including your credentials. 
 * 
  * For more information, see the following documentation topic: 
 * 
  * https://docs.aws.amazon.com/sdk-for-java/latest/developer-guide/get-
started.html 
  */
public class VideoDetectInappropriate { 
     private static String startJobId = ""; 
     public static void main(String[] args) { 
         final String usage = """ 
                  Usage: <bucket> <video> <topicArn> <roleArn> 
                  Where: 
                     bucket - The name of the bucket in which the video is located 
  (for example, (for example, myBucket).\s 
                     video - The name of video (for example, people.mp4).\s 
                     topicArn - The ARN of the Amazon Simple Notification Service 
  (Amazon SNS) topic.\s 
                     roleArn - The ARN of the AWS Identity and Access Management 
  (IAM) role to use.\s 
                  """; 
        if (args.length != 4) {
             System.out.println(usage); 
             System.exit(1); 
         } 
         String bucket = args[0]; 
         String video = args[1]; 
         String topicArn = args[2]; 
         String roleArn = args[3]; 
         Region region = Region.US_EAST_1; 
         RekognitionClient rekClient = RekognitionClient.builder() 
                  .region(region) 
                  .build(); 
         NotificationChannel channel = NotificationChannel.builder() 
                  .snsTopicArn(topicArn)
```

```
 .roleArn(roleArn) 
                .build();
        startModerationDetection(rekClient, channel, bucket, video); 
        getModResults(rekClient); 
        System.out.println("This example is done!"); 
        rekClient.close(); 
    } 
    public static void startModerationDetection(RekognitionClient rekClient, 
             NotificationChannel channel, 
             String bucket, 
             String video) { 
        try { 
             S3Object s3Obj = S3Object.builder() 
                      .bucket(bucket) 
                      .name(video) 
                     .build();
             Video vidOb = Video.builder() 
                      .s3Object(s3Obj) 
                     .build();
             StartContentModerationRequest modDetectionRequest = 
 StartContentModerationRequest.builder() 
                     .jobTag("Moderation") 
                      .notificationChannel(channel) 
                      .video(vidOb) 
                     .build();
             StartContentModerationResponse startModDetectionResult = rekClient 
                      .startContentModeration(modDetectionRequest); 
             startJobId = startModDetectionResult.jobId(); 
        } catch (RekognitionException e) { 
             System.out.println(e.getMessage()); 
             System.exit(1); 
        } 
    } 
    public static void getModResults(RekognitionClient rekClient) { 
        try { 
             String paginationToken = null;
```

```
 GetContentModerationResponse modDetectionResponse = null; 
             boolean finished = false; 
             String status; 
            int yy = 0;
             do { 
                 if (modDetectionResponse != null) 
                      paginationToken = modDetectionResponse.nextToken(); 
                 GetContentModerationRequest modRequest = 
 GetContentModerationRequest.builder() 
                          .jobId(startJobId) 
                          .nextToken(paginationToken) 
                          .maxResults(10) 
                          .build(); 
                 // Wait until the job succeeds. 
                 while (!finished) { 
                     modDetectionResponse = 
 rekClient.getContentModeration(modRequest); 
                     status = modDetectionResponse.jobStatusAsString(); 
                     if (status.compareTo("SUCCEEDED") == 0) 
                          finished = true; 
                     else { 
                          System.out.println(yy + " status is: " + status); 
                          Thread.sleep(1000); 
1 1 1 1 1 1 1
                    yy++; } 
                 finished = false; 
                 // Proceed when the job is done - otherwise VideoMetadata is 
 null. 
                 VideoMetadata videoMetaData = 
 modDetectionResponse.videoMetadata(); 
                 System.out.println("Format: " + videoMetaData.format()); 
                 System.out.println("Codec: " + videoMetaData.codec()); 
                 System.out.println("Duration: " + 
 videoMetaData.durationMillis()); 
                 System.out.println("FrameRate: " + videoMetaData.frameRate()); 
                 System.out.println("Job");
```

```
 List<ContentModerationDetection> mods = 
  modDetectionResponse.moderationLabels(); 
                 for (ContentModerationDetection mod : mods) { 
                    long seconds = mod.time stamp() / 1000; System.out.print("Mod label: " + seconds + " "); 
                    System.out.println(mod.moderationLabel().toString());
                     System.out.println(); 
 } 
             } while (modDetectionResponse != null && 
  modDetectionResponse.nextToken() != null); 
         } catch (RekognitionException | InterruptedException e) { 
             System.out.println(e.getMessage()); 
             System.exit(1); 
         } 
     }
}
```
### Python

```
#Copyright 2018 Amazon.com, Inc. or its affiliates. All Rights Reserved.
#PDX-License-Identifier: MIT-0 (For details, see https://github.com/awsdocs/
amazon-rekognition-developer-guide/blob/master/LICENSE-SAMPLECODE.) 
     # ============== Unsafe content =============== 
     def StartUnsafeContent(self): 
         response=self.rek.start_content_moderation(Video={'S3Object': {'Bucket': 
  self.bucket, 'Name': self.video}}, 
             NotificationChannel={'RoleArn': self.roleArn, 'SNSTopicArn': 
  self.snsTopicArn}) 
         self.startJobId=response['JobId'] 
         print('Start Job Id: ' + self.startJobId) 
     def GetUnsafeContentResults(self): 
        maxResults = 10 paginationToken = '' 
         finished = False 
         while finished == False: 
             response = self.rek.get_content_moderation(JobId=self.startJobId, 
                                                   MaxResults=maxResults,
```

```
 NextToken=paginationToken, 
                                                    SortBy="NAME", 
                                                    AggregateBy="TIMESTAMPS") 
             print('Codec: ' + response['VideoMetadata']['Codec']) 
             print('Duration: ' + str(response['VideoMetadata']
['DurationMillis'])) 
             print('Format: ' + response['VideoMetadata']['Format']) 
             print('Frame rate: ' + str(response['VideoMetadata']['FrameRate'])) 
             print() 
             for contentModerationDetection in response['ModerationLabels']: 
                  print('Label: ' + 
                      str(contentModerationDetection['ModerationLabel']['Name'])) 
                  print('Confidence: ' + 
                      str(contentModerationDetection['ModerationLabel']
['Confidence']))
                  print('Parent category: ' + 
                      str(contentModerationDetection['ModerationLabel']
['ParentName'])) 
                  print('Timestamp: ' + 
 str(contentModerationDetection['Timestamp'])) 
                  print() 
             if 'NextToken' in response: 
                  paginationToken = response['NextToken'] 
             else: 
                  finished = True
```
main 함수에서 다음 줄을 바꿉니다.

 analyzer.StartLabelDetection() if analyzer.GetSQSMessageSuccess()==True: analyzer.GetLabelDetectionResults()

다음으로 바꿉니다.

 analyzer.StartUnsafeContent() if analyzer.GetSQSMessageSuccess()==True: analyzer.GetUnsafeContentResults()

#### **a** Note

[Java 또는 Python으로 Amazon S3 버킷에 저장된 비디오 분석\(SDK\)](#page-131-0) 이외에 비디오 예제 를 이미 실행한 경우, 바꿀 코드가 다를 수 있습니다.

3. 코드를 실행합니다. 비디오에서 감지된 부적절한 콘텐츠 레이블 목록이 표시됩니다.

# GetContentModeration 작업 응답

의 GetContentModeration 응답은 [ContentModeration탐지](https://docs.aws.amazon.com/rekognition/latest/APIReference/API_ContentModerationDetection.html) 개체로 구성된 배열입니다. ModerationLabels 부적절한 콘텐츠 레이블이 감지될 때마다 배열에 요소가 포함됩니다. ContentModerationDetectionObject개체 [ModerationLabel](https://docs.aws.amazon.com/rekognition/latest/APIReference/API_ModerationLabel.html)내에는 부적절하거나 불쾌한 콘텐츠 의 탐지된 항목에 대한 정보가 들어 있습니다. Timestamp동영상 시작 시점부터 라벨이 감지된 시점 의 시간 (밀리초) 입니다. 레이블은 부적절한 콘텐츠 이미지 분석을 통해 감지된 레이블과 동일한 방식 의 계층적 구조로 구성됩니다. 자세한 정보는 [콘텐츠 조절을](#page-555-0) 참조하세요.

다음은 NAME 기준으로 정렬하고 TIMESTAMPS 기준으로 집계한 GetContentModeration로부터의 예제 응답입니다.

```
{ 
     "JobStatus": "SUCCEEDED", 
     "VideoMetadata": { 
          "Codec": "h264", 
          "DurationMillis": 54100, 
          "Format": "QuickTime / MOV", 
          "FrameRate": 30.0, 
          "FrameHeight": 462, 
          "FrameWidth": 884, 
          "ColorRange": "LIMITED" 
     }, 
     "ModerationLabels": [ 
\overline{\mathcal{L}} "Timestamp": 36000, 
               "ModerationLabel": { 
                   "Confidence": 52.451576232910156, 
                   "Name": "Alcohol", 
                   "ParentName": "", 
                   "TaxonomyLevel": 1 
               },
```

```
 "ContentTypes": [ 
\overline{a} "Confidence": 99.9999008178711, 
                      "Name": "Animated" 
 } 
 ] 
         }, 
         { 
             "Timestamp": 36000, 
             "ModerationLabel": { 
                 "Confidence": 52.451576232910156, 
                 "Name": "Alcoholic Beverages", 
                 "ParentName": "Alcohol", 
                 "TaxonomyLevel": 2 
             }, 
             "ContentTypes": [ 
\overline{a} "Confidence": 99.9999008178711, 
                      "Name": "Animated" 
 } 
             ] 
         } 
     ], 
     "ModerationModelVersion": "7.0", 
     "JobId": "a1b2c3d4...", 
     "Video": { 
         "S3Object": { 
             "Bucket": "bucket-name", 
             "Name": "video-name.mp4" 
         } 
     }, 
     "GetRequestMetadata": { 
         "SortBy": "TIMESTAMP", 
         "AggregateBy": "TIMESTAMPS" 
     }
}
```
다음은 NAME 기준으로 정렬하고 SEGMENTS 기준으로 집계한 GetContentModeration로부터의 예 제 응답입니다.

```
 "JobStatus": "SUCCEEDED", 
 "VideoMetadata": {
```
{

```
 "Codec": "h264", 
         "DurationMillis": 54100, 
         "Format": "QuickTime / MOV", 
         "FrameRate": 30.0, 
         "FrameHeight": 462, 
         "FrameWidth": 884, 
         "ColorRange": "LIMITED" 
     }, 
     "ModerationLabels": [ 
         { 
             "Timestamp": 0, 
             "ModerationLabel": { 
                  "Confidence": 0.0003000000142492354, 
                  "Name": "Alcohol Use", 
                  "ParentName": "Alcohol", 
                  "TaxonomyLevel": 2 
             }, 
             "StartTimestampMillis": 0, 
             "EndTimestampMillis": 29520, 
             "DurationMillis": 29520, 
             "ContentTypes": [ 
\overline{a} "Confidence": 99.9999008178711, 
                      "Name": "Illustrated" 
                  }, 
\overline{a} "Confidence": 99.9999008178711, 
                      "Name": "Animated" 
 } 
 ] 
         } 
     ], 
     "ModerationModelVersion": "7.0", 
     "JobId": "a1b2c3d4...", 
     "Video": { 
         "S3Object": { 
             "Bucket": "bucket-name", 
             "Name": "video-name.mp4" 
         } 
     }, 
     "GetRequestMetadata": { 
         "SortBy": "TIMESTAMP", 
         "AggregateBy": "SEGMENTS" 
     }
```
# 사용자 지정 조절을 통한 정확도 향상

Amazon Rekognition의 [DetectModeration레이블](https://docs.aws.amazon.com/rekognition/latest/APIReference/API_DetectModerationLabels.html) API를 사용하면 부적절하거나 원치 않거나 불쾌감 을 주는 콘텐츠를 탐지할 수 있습니다. [Rekognition 사용자 지정 중재 기능을 사용하면 어댑터를 사용](https://docs.aws.amazon.com/rekognition/latest/APIReference/API_DetectModerationLabels.html) [하여 라벨의 정확도를 높일 수 있습니다. DetectModeration](https://docs.aws.amazon.com/rekognition/latest/APIReference/API_DetectModerationLabels.html) 어댑터는 기존 Rekognition 딥 러닝 모델 에 추가할 수 있는 모듈식 구성 요소로, 훈련 대상 작업에 맞게 기능을 확장합니다. 어댑터를 만들어 [DetectModeration레이블](https://docs.aws.amazon.com/rekognition/latest/APIReference/API_DetectModerationLabels.html) 작업에 제공하면 특정 사용 사례와 관련된 콘텐츠 조정 작업의 정확도를 높일 수 있습니다.

Rekognition의 콘텐츠 조절 모델을 특정 조절 레이블에 맞게 사용자 지정할 때는 프로젝트를 만들고 제 공하는 이미지 세트를 기반으로 어댑터를 훈련시켜야 합니다. 그런 다음 어댑터의 성능을 반복적으로 확인하고 어댑터를 원하는 정확도 수준이 되도록 다시 훈련시킬 수 있습니다. 프로젝트는 다양한 버전 의 어댑터를 저장하는 데 사용됩니다.

Rekognition 콘솔을 사용하여 프로젝트 및 어댑터를 생성할 수 있습니다. 또는 AWS SDK 및 관련 API 를 사용하여 프로젝트를 만들고, 어댑터를 교육하고, 어댑터를 관리할 수 있습니다.

# <span id="page-593-0"></span>어댑터 생성 및 사용

어댑터는 기존 Rekognition 딥 러닝 모델에 추가할 수 있는 모듈식 구성 요소로, 훈련 대상 작업에 맞게 기능을 확장합니다. 어댑터로 딥 러닝 모델을 훈련시키면 특정 사용 사례와 관련된 이미지 분석 작업의 정확도를 높일 수 있습니다.

어댑터를 만들고 사용하려면 Rekognition에 훈련 및 테스트 데이터를 제공해야 합니다. 다음 두 가지 중 하나의 방법으로 이 작업을 수행할 수 있습니다.

- 대량 분석 및 검증 Rekognition에서 분석하고 레이블을 할당할 이미지를 대량으로 분석하여 훈련 데이터 세트를 생성할 수 있습니다. 그런 다음 이미지에 대해 생성된 주석을 검토하고 예측을 확인하 거나 수정할 수 있습니다. 이미지 대량 분석 작동 방식에 대한 자세한 내용은 [대량 분석을](https://docs.aws.amazon.com/rekognition/latest/dg/bulk-analysis.html) 참조하세 요.
- 수동 주석 이 접근 방식을 사용하면 이미지를 업로드하고 주석을 달아 훈련 데이터를 만들 수 있습 니다. 이미지를 업로드하고 주석을 달거나 자동 분할하여 테스트 데이터를 생성합니다.

자세히 알아보려면 다음 주제 중 하나를 선택하세요.

#### 주제

- [대량 분석 및 검증](#page-594-0)
- [수동 주석](#page-595-0)

## <span id="page-594-0"></span>대량 분석 및 검증

이 방법을 사용하면 훈련 데이터로 사용할 이미지를 대량으로 업로드한 다음 이미지에 레이블을 자동 으로 할당하는 Rekognition을 사용하여 이미지에 대한 예측을 가져옵니다. 이러한 예측을 어댑터의 시 작점으로 사용할 수 있습니다. 예측의 정확성을 확인한 다음 검증된 예측을 기반으로 어댑터를 훈련시 킬 수 있습니다. 콘솔에서 이 작업을 수행할 수 있습니다. AWS

### [대량 분석 및 사용자 지정 조정](https://www.youtube.com/embed/IGGMHPnPZLs?si=5eoidzFPbL6i5FfY)

대량 분석을 위한 이미지 업로드

어댑터용 훈련 데이터 세트를 생성하려면 Rekognition에서 레이블을 예측할 이미지를 대량으로 업로 드하세요. 최상의 결과를 얻으려면 최대 한도인 10,000개까지 훈련용 이미지를 최대한 많이 제공하고 이미지가 여러분의 사용 사례의 모든 면을 반영하는지 확인하세요.

AWS 콘솔을 사용할 경우 컴퓨터에서 직접 이미지를 업로드하거나 이미지를 저장하는 Amazon Simple Storage Service 버킷을 제공할 수 있습니다. 하지만 Rekognition API를 SDK와 함께 사용하는 경우 Amazon Simple Storage Service 버킷에 저장된 이미지를 참조하는 매니페스트 파일을 제공해야 합니다. 자세한 내용은 [대량 분석을](https://docs.aws.amazon.com/rekognition/latest/dg/bulk-analysis.html) 참조하세요.

예측 검토

Rekognition 콘솔에 이미지 업로드를 완료하면 Rekognition에서 이미지에 대한 레이블을 생성합니다. 그런 다음 예측을 true positive, false positive, true negative, false negative의 카테고리 중 하나로 검증 할 수 있습니다. 예측을 검증한 후 이 피드백을 기반으로 어댑터를 훈련시킬 수 있습니다.

어댑터 훈련

대량 분석에서 반환된 예측의 검증을 마치면 어댑터 훈련 프로세스를 시작할 수 있습니다.

다운로드: AdapterId

어댑터 훈련이 완료되면 Rekognition의 이미지 분석 API와 함께 사용할 어댑터의 고유 ID를 얻을 수 있 습니다.

#### API 작업 직접 호출

사용자 지정 어댑터를 적용하려면 어댑터를 지원하는 이미지 분석 API 중 하나를 직접 호출할 때 해당 ID를 제공하세요. 이렇게 하면 이미지에 대한 예측의 정확도가 향상됩니다.

## <span id="page-595-0"></span>수동 주석

이 접근 방식에서는 수동으로 이미지를 업로드하고 주석을 달아 훈련 데이터를 만듭니다. 테스트 이미 지를 업로드하고 주석을 달거나 Rekognition이 자동으로 훈련 데이터의 일부를 테스트 이미지로 사용 하도록 자동 분할하여 테스트 데이터를 생성합니다.

이미지 업로드 및 주석 달기

어댑터를 훈련시키려면 사용 사례를 반영하는 샘플 이미지 세트를 업로드해야 합니다. 최상의 결과를 얻으려면 최대 한도인 10,000개까지 훈련용 이미지를 최대한 많이 제공하고 이미지가 여러분의 사용 사례의 모든 면을 반영하는지 확인하세요.

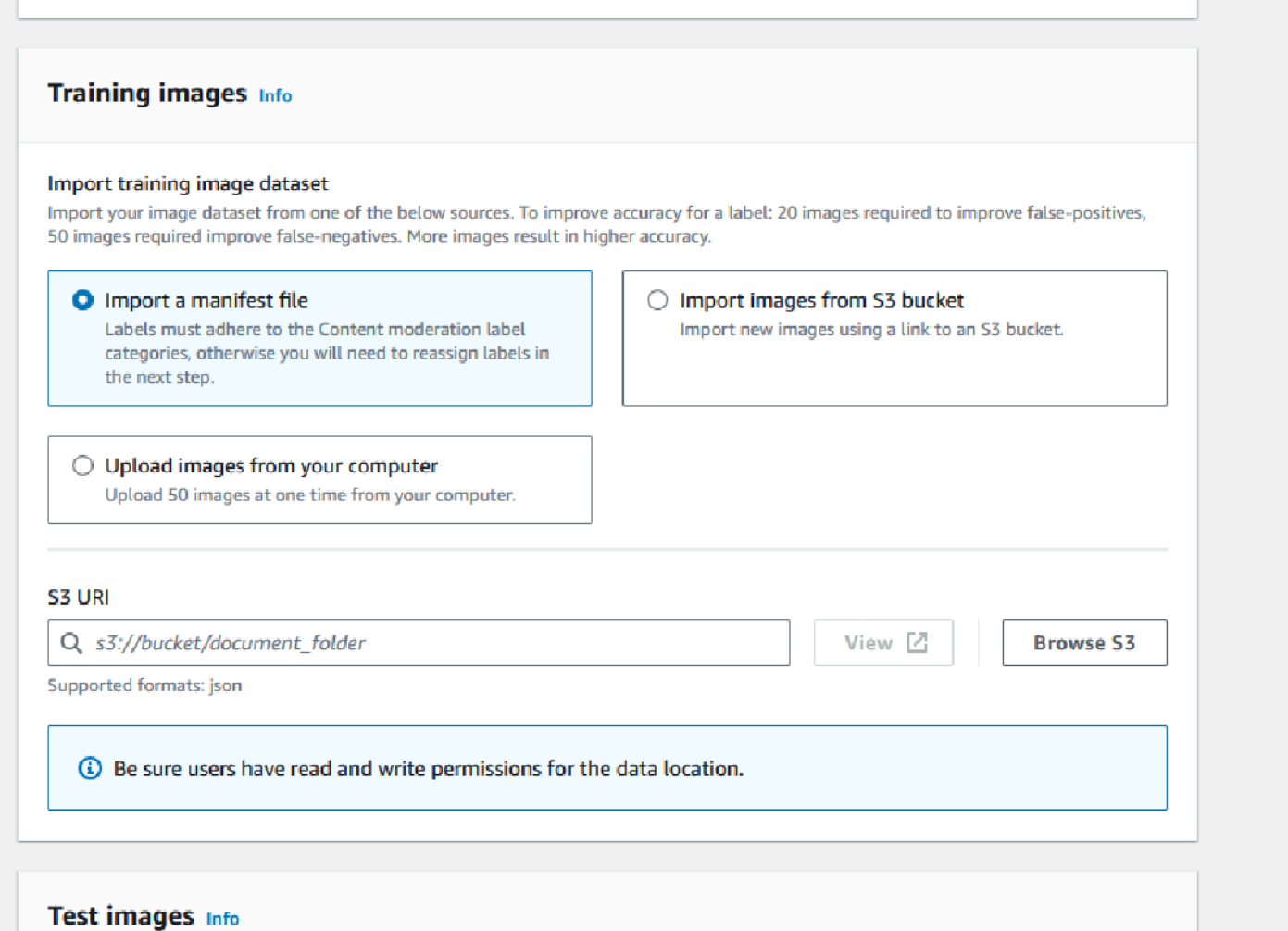

AWS 콘솔을 사용하면 컴퓨터에서 직접 이미지를 업로드하거나, 매니페스트 파일을 제공하거나, 이미 지를 저장하는 Amazon S3 버킷을 제공할 수 있습니다.

하지만 Rekognition API를 SDK와 함께 사용하는 경우 Amazon S3 버킷에 저장된 이미지를 참조하는 매니페스트 파일을 제공해야 합니다.

[Rekognition 콘솔의](https://console.aws.amazon.com/rekognition) 주석 인터페이스를 사용하여 이미지에 주석을 달 수 있습니다. 이미지에 레이블로 태그를 지정해 주석을 달면 훈련에 필요한 "실측 정보"가 확립됩니다. 또한 어댑터를 훈련시키기 전에 반드시 훈련 및 테스트 세트를 지정하거나 자동 분할 기능을 사용해야 합니다. 데이터 세트를 지정하고 이미지에 주석 달기를 완료했다면 테스트 세트의 주석이 달린 이미지를 기반으로 어댑터를 생성할 수 있습니다. 그 후 어댑터의 성능을 평가할 수 있습니다.

테스트 세트 생성

주석이 달린 테스트 세트를 제공하거나 자동 분할 기능을 사용해야 합니다. 훈련 세트는 어댑터를 실제 로 훈련시키는 데 사용됩니다. 어댑터는 주석이 달린 이미지에 포함된 패턴을 학습합니다. 테스트 세트 는 어댑터를 최종 완성하기 전에 모델의 성능을 평가하는 데 사용됩니다.

어댑터 훈련

훈련 데이터에 주석을 달거나 매니페스트 파일을 제공한 후에는 어댑터에 대한 훈련 프로세스를 시작 할 수 있습니다.

어댑터 ID 가져오기

어댑터 훈련이 완료되면 Rekognition의 이미지 분석 API와 함께 사용할 어댑터의 고유 ID를 얻을 수 있 습니다.

API 작업 직접 호출

사용자 지정 어댑터를 적용하려면 어댑터를 지원하는 이미지 분석 API 중 하나를 직접 호출할 때 해당 ID를 제공하세요. 이렇게 하면 이미지에 대한 예측의 정확도가 향상됩니다.

# 데이터 세트 준비

어댑터를 만들려면 Rekognition에 교육 데이터 세트와 테스트 데이터 세트, 두 개의 데이터 세트를 제 공해야 합니다. 각 데이터 세트는 이미지와 주석 또는 레이블이라는 두 가지 요소로 구성됩니다. 다음 섹션에서는 레이블과 이미지의 용도와 이들을 결합하여 데이터 세트를 생성하는 방법을 설명합니다.

이미지

이미지의 대표적인 샘플을 기반으로 어댑터를 훈련시켜야 합니다. 훈련용 이미지를 선택할 때는 어댑 터로 얻고자 하는 각 레이블의 예상 응답을 보여주는 이미지를 최소한 몇 개 포함시키세요.

훈련 데이터 세트를 만들려면 다음 두 이미지 유형 중 하나를 제공해야 합니다.

- False Positive 예측이 포함된 이미지. 기본 모델이 이미지 안에 술이 있다고 예측했지만 실제로는 그 렇지 않은 경우를 예로 들 수 있습니다.
- False Negative 예측이 포함된 이미지. 기본 모델이 이미지 안에 술이 없다고 예측했지만 실제로는 술이 있는 경우를 예로 들 수 있습니다.

균형 잡힌 데이터 세트를 만들려면 다음 두 이미지 유형 중 하나를 제공하는 것이 좋습니다.

- True Positive 예측이 포함된 이미지. 기본 모델이 이미지 안에 술이 있다고 올바르게 예측한 경우를 예로 들 수 있습니다. False Positive 이미지를 제공하는 경우 이러한 이미지도 제공하는 것이 좋습니 다.
- True Negative 예측이 포함된 이미지. 기본 모델이 이미지 안에 술이 없다고 올바르게 예측한 경우를 예로 들 수 있습니다. False Negative 이미지를 제공하는 경우 이러한 이미지도 제공하는 것이 좋습 니다.

# 레이블

레이블은 객체, 이벤트, 개념 또는 활동을 가리킵니다. 콘텐츠 조절에서 레이블은 부적절하거나, 원치 않거나, 불쾌감을 주는 콘텐츠의 인스턴스입니다.

Rekognition의 기본 모델을 훈련시켜 어댑터를 만드는 상황에서는 이미지에 레이블이 할당되는 것을 주석이라고 합니다. Rekognition 콘솔로 어댑터를 훈련시키는 경우 콘솔을 사용하여 레이블을 선택한 다음 레이블에 해당하는 이미지에 태그를 지정하여 이미지에 주석을 추가합니다. 이 프로세스를 통해 모델은 할당된 레이블을 기반으로 이미지의 요소를 식별하는 법을 배우게 됩니다. 이 연결 프로세스는 어댑터가 생성되고 나면 모델이 가장 관련성이 높은 콘텐츠에 집중할 수 있도록 하므로 이미지 분석의 정확도가 향상됩니다.

또는 이미지에 대한 정보와 함께 제공되는 주석이 포함된 매니페스트 파일을 제공할 수도 있습니다.

훈련 데이터 세트 및 테스트 데이터 세트

훈련 데이터 세트는 모델을 미세 조절하고 사용자 지정 어댑터를 만들기 위한 기초가 됩니다. 모델이 학습할 수 있도록 주석이 달린 훈련 데이터 세트를 제공해야 합니다. 모델은 이 데이터 세트를 기반으 로 학습하여 사용자가 제공하는 이미지 유형에 대한 성능을 개선합니다.

정확도를 높이려면 이미지에 주석을 달거나 레이블을 지정하여 훈련 데이터 세트를 만들어야 합니다. 다음 두 가지 방법으로 이 작업을 수행할 수 있습니다.

- 수동 레이블 할당 데이터 세트에 포함할 이미지를 업로드한 후 이러한 이미지에 수동으로 레이블을 할당하여 Rekognition 콘솔을 사용한 훈련 데이터 세트를 생성할 수 있습니다.
- 매니페스트 파일 매니페스트 파일을 사용하여 어댑터를 훈련할 수 있습니다. 매니페스트 파일에는 훈련 이미지 및 테스트 이미지의 실측 정보 주석과 훈련 이미지의 위치에 대한 정보가 들어 있습니 다. Rekognition API를 사용하여 어댑터를 훈련하거나 콘솔을 사용할 때 매니페스트 파일을 제공할 수 있습니다. AWS

테스트 데이터 세트는 훈련 후 어댑터의 성능을 평가하는 데 사용됩니다. 신뢰성 있는 평가를 보장하기 위해 모델이 본 적 없는 원본 훈련 데이터 세트의 일부를 사용하여 테스트 데이터 세트를 만듭니다. 이 프로세스를 통해 새 데이터로 어댑터의 성능을 평가하여 정확한 측정치 및 지표를 생성할 수 있습니다. 최적 정확도 개선에 대해서는 [어댑터 훈련 모범 사례](#page-629-0) 섹션을 참조하세요.

# <span id="page-598-0"></span>AWS CLI 및 SDK를 사용한 어댑터 관리

Rekognition을 사용하면 사전 훈련된 컴퓨터 비전 모델을 활용하는 여러 기능을 사용할 수 있습니다. 이러한 모델을 사용하면 레이블 감지 및 콘텐츠 조절과 같은 작업을 수행할 수 있습니다. 어댑터를 사 용하여 이러한 특정 모델을 사용자 정의할 수도 있습니다.

Rekognition의 프로젝트 생성 및 프로젝트 관리 API (예: [CreateProject및](https://docs.aws.amazon.com/rekognition/latest/APIReference/API_CreateProject.html) [CreateProject버전\)](https://docs.aws.amazon.com/rekognition/latest/APIReference/API_CreateProjectVersion.html) 를 사 용하여 어댑터를 만들고 교육할 수 있습니다. 다음 페이지에서는 AWS 콘솔, 선택한 AWS SDK 또는 AWS CLI를 사용하여 API 작업을 사용하여 어댑터를 생성, 교육 및 관리하는 방법을 설명합니다.

어댑터를 훈련시킨 후에는 지원되는 기능을 사용하여 추론을 실행할 때 어댑터를 사용할 수 있습니다. 어댑터는 현재 콘텐츠 조절 기능을 사용할 때 지원됩니다.

AWS SDK를 사용하여 어댑터를 학습시키는 경우 실측 레이블 (이미지 주석) 을 매니페스트 파일 형식 으로 제공해야 합니다. 또는 Rekognition 콘솔을 사용하여 어댑터를 만들고 훈련할 수 있습니다.

**a** Note

어댑터는 복사할 수 없습니다. Rekognition 사용자 지정 레이블 프로젝트 버전만 복사할 수 있 습니다.

주제

- [어댑터 상태](#page-599-0)
- [프로젝트 생성](#page-599-1)
- [프로젝트 설명](#page-600-0)
- [프로젝트 삭제](#page-601-0)
- [프로젝트 버전 생성](#page-602-0)
- [프로젝트 버전 설명](#page-603-0)
- [프로젝트 버전 삭제](#page-603-1)

## <span id="page-599-0"></span>어댑터 상태

사용자 지정 중재 어댑터 (프로젝트 버전) 는 다음 상태 중 하나일 수 있습니다.

- TRAINING\_IN\_PROGRESS 교육 문서로 제공한 파일을 어댑터가 학습 중입니다.
- TRAINING COMPLETED 어댑터가 교육을 성공적으로 완료했으며 성능을 검토할 준비가 되었습 니다.
- TRAINING\_FAILED 어댑터가 어떤 이유로 훈련을 완료하지 못했습니다. 실패 원인에 대한 자세한 내용은 출력 매니페스트 파일 및 출력 매니페스트 요약을 검토하십시오.
- 삭제 어댑터를 삭제하는 중입니다.
- 더 이상 사용되지 않음 어댑터는 이전 버전의 콘텐츠 조정 기본 모델에서 학습되었습니다. 유 예 기간 중이며 새 기본 모델 버전이 출시된 후 60~90일 이내에 만료됩니다. 유예 기간 동안에도 [DetectModeration레이블](https://docs.aws.amazon.com/rekognition/latest/APIReference/API_DetectModerationLabels.html) 또는 [StartMediaAnalysisJob](https://docs.aws.amazon.com/rekognition/latest/APIReference/API_StartMediaAnalysisJob.html)API 작업을 통한 추론에 어댑터를 사용할 수 있습니다. 어댑터의 만료 날짜는 사용자 지정 중재 콘솔을 참조하십시오.
- 만료 어댑터는 이전 버전의 콘텐츠 조정 기본 모델에서 학습되었으며 더 이상 또는 API 작업을 통해 사용자 지정 결과를 얻는 데 사용할 수 없습니다. DetectModerationLabels StartMediaAnalysisJob 만료된 어댑터가 추론 요청에 지정된 경우 해당 어댑터는 무시되고 대신 사 용자 지정 중재 기본 모델의 최신 버전에서 응답이 반환됩니다.

### <span id="page-599-1"></span>프로젝트 생성

이 [CreateProject작](https://docs.aws.amazon.com/rekognition/latest/APIReference/API_CreateProject.html)업을 통해 Rekognition의 레이블 감지 작업을 위한 어댑터를 보관할 프로젝트를 만 들 수 있습니다. 프로젝트는 리소스 그룹이며 DetectModerationLabels, 레이블 감지 작업과 같은 경우 프로젝트를 통해 기본 Rekognition 모델을 사용자 지정하는 데 사용할 수 있는 어댑터를 저장할 수 있 습니다. CreateProject호출할 때 만들려는 프로젝트의 이름을 인수에 입력합니다. ProjectName

### AWS 콘솔로 프로젝트를 만들려면:

• Rekognition 콘솔에 로그인합니다.

- 사용자 지정 조절을 클릭합니다.
- 프로젝트 생성을 선택합니다.
- 새 프로젝트 생성 또는 기존 프로젝트에 추가를 선택합니다.
- 프로젝트 이름을 추가합니다.
- 어댑터 이름을 추가합니다.
- 필요한 경우 설명을 추가합니다.
- 훈련 이미지를 가져오는 방법(매니페스트 파일, S3 버킷 또는 컴퓨터)을 선택합니다.
- 훈련 데이터를 자동 분할할지 아니면 매니페스트 파일을 가져올지 선택합니다.
- 프로젝트를 자동으로 업데이트할지 여부를 선택합니다.
- 프로젝트 생성을 클릭합니다.

AWS CLI와 SDK를 사용하여 프로젝트를 만들려면:

- 1. 아직 설치하지 않았다면 AWS CLI와 SDK를 설치하고 구성하세요. AWS 자세한 정보는 [2단계:](#page-35-0) [AWS CLI 및 AWS SDK 설정을](#page-35-0) 참조하세요.
- 2. 다음 코드를 사용하여 프로젝트를 생성합니다.

 $CLI$ 

# Request # Creating Content Moderation Project aws rekognition create-project \ --project-name "*project-name*" \ --feature CONTENT MODERATION \ --auto-update ENABLED --profile *profile-name*

## <span id="page-600-0"></span>프로젝트 설명

[DescribeProjectsA](https://docs.aws.amazon.com/rekognition/latest/APIReference/API_DescribeProjects.html)PI를 사용하여 프로젝트와 관련된 모든 어댑터에 대한 정보를 포함하여 프로젝트에 대한 정보를 얻을 수 있습니다.

AWS CLI와 SDK를 사용하여 프로젝트를 설명하려면:

# 1. 아직 설치하지 않았다면 AWS CLI와 SDK를 설치하고 구성하세요. AWS 자세한 정보는 [2단계:](#page-35-0) [AWS CLI 및 AWS SDK 설정을](#page-35-0) 참조하세요.

2. 다음 코드를 사용하여 프로젝트를 설명합니다.

### CLI

```
# Request
# Getting CONTENT_MODERATION project details 
aws rekognition describe-projects \ 
     --features CONTENT_MODERATION 
     --profile profile-name
```
<span id="page-601-0"></span>프로젝트 삭제

Rekognition 콘솔을 사용하거나 API를 호출하여 프로젝트를 삭제할 수 있습니다. [DeleteProject](https://docs.aws.amazon.com/rekognition/latest/APIReference/API_DeleteProject.html) 프로젝 트를 삭제하려면 먼저 연결된 어댑터를 모두 삭제해야 합니다. 삭제된 프로젝트 또는 모델은 복구할 수 없습니다.

콘솔에서 프로젝트를 삭제하려면: AWS

- Rekognition 콘솔에 로그인합니다.
- 사용자 지정 조절을 클릭합니다.
- 프로젝트와 연결된 모든 어댑터를 삭제해야 프로젝트 자체를 삭제할 수 있습니다. 어댑터를 선택한 다음 삭제를 선택하여 프로젝트와 연결된 어댑터를 모두 삭제합니다.
- 프로젝트를 선택한 다음 삭제 버튼을 선택합니다.

AWS CLI와 SDK를 사용하여 프로젝트를 삭제하려면:

- 1. 아직 설치하지 않았다면 AWS CLI와 SDK를 설치하고 구성하세요. AWS 자세한 정보는 [2단계:](#page-35-0) [AWS CLI 및 AWS SDK 설정을](#page-35-0) 참조하세요.
- 2. 다음 코드를 사용하여 프로젝트를 삭제합니다.

CLI

```
aws rekognition delete-project 
   --project-arn project_arn \ 
   --profile profile-name
```
## <span id="page-602-0"></span>프로젝트 버전 생성

[CreateProjectVersion](https://docs.aws.amazon.com/rekognition/latest/APIReference/API_CreateProjectVersion.html) 작업을 사용하여 배포할 어댑터를 학습시킬 수 있습니다. CreateProjectVersion 먼저 프로젝트와 관련된 새 버전의 어댑터를 만든 다음 어댑터 교육을 시작합니다. CreateProjectVersion 응답은 해당 모델 버전의 Amazon 리소스 이름 (ARN) 입니다. 학습을 완료하는 데 시간이 좀 걸립니다. 전화를 걸어 DescribeProjectVersions 현재 상태를 확인할 수 있습니다. 모델을 훈련할 때 Rekognition은 프로젝트와 연결된 훈련 및 테스트 데이터 세트를 사용합니다. 콘솔을 사용하 여 데이터 세트를 생성합니다. 자세한 내용은 데이터 세트에 관한 섹션을 참조하세요.

Rekognition 콘솔을 사용하여 프로젝트 버전을 생성하려면

- AWS Rekognition 콘솔에 로그인합니다.
- 사용자 지정 조절을 클릭합니다.
- 프로젝트를 선택합니다.
- "프로젝트 세부 정보" 페이지에서 어댑터 생성을 선택합니다.
- "프로젝트 생성" 페이지에서 프로젝트 세부 정보, 교육 이미지, 테스트 이미지에 필요한 세부 정보를 입력한 다음 프로젝트 생성을 선택합니다.
- "이미지에 레이블 할당" 페이지에서 이미지에 레이블을 추가하고 완료되면 훈련 시작을 선택합니다.

AWS CLI와 SDK를 사용하여 프로젝트 버전을 만들려면:

1. 아직 설치하지 않았다면 AWS CLI와 SDK를 설치하고 구성하세요. AWS 자세한 정보는 [2단계:](#page-35-0) [AWS CLI 및 AWS SDK 설정을](#page-35-0) 참조하세요.

2. 다음 코드를 사용하여 프로젝트 버전을 생성합니다.

CLI

```
# Request
aws rekognition create-project-version \ 
  --project-arn project-arn \
```

```
 --training-data '{Assets=[GroundTruthManifest={S3Object="my-
bucket",Name="manifest.json"}]}' \ 
  --output-config S3Bucket=my-output-bucket,S3KeyPrefix=my-results \ 
  --feature-config "ContentModeration={ConfidenceThreshold=70}" 
  --profile profile-name
```
## <span id="page-603-0"></span>프로젝트 버전 설명

[DescribeProjectVersions](https://docs.aws.amazon.com/rekognition/latest/APIReference/API_DescribeProjectVersions.html) 작업을 사용하여 프로젝트와 관련된 어댑터를 나열하고 설명할 수 있습니다. 에서 최대 10개의 모델 버전을 지정할 수 ProjectVersionArns 있습니다. 값을 지정하지 않으면 프로젝 트의 모든 모델 버전에 대한 설명을 반환합니다.

AWS CLI와 SDK를 사용하여 프로젝트 버전을 설명하려면:

- 1. 아직 설치하지 않았다면 AWS CLI와 SDK를 설치하고 구성하세요. AWS 자세한 정보는 [2단계:](#page-35-0) [AWS CLI 및 AWS SDK 설정을](#page-35-0) 참조하세요.
- 2. 다음 코드를 사용하여 프로젝트 버전을 설명합니다.

CLI

```
aws rekognition describe-project-versions 
   --project-arn project_arn \ 
   --version-names [versions]
```
# <span id="page-603-1"></span>프로젝트 버전 삭제

[버전 작업을 사용하여 프로젝트와 관련된 Rekognition 어댑터를 삭제할 수 있습니다. DeleteProject](https://docs.aws.amazon.com/rekognition/latest/APIReference/API_DeleteProjectVersion.html) 실행 중이거나 훈련 중인 어댑터는 삭제할 수 없습니다. 어댑터 상태를 확인하려면 작업을 호출하 고 해당 DescribeProjectVersions 작업이 반환한 상태 필드를 확인합니다. 실행 중인 어댑터 호출을 StopProjectVersion 중지하려면 모델이 훈련 중인 경우 훈련이 완료될 때까지 기다렸다가 삭제하세요. 프로젝트와 연결된 모든 어댑터를 삭제해야 프로젝트 자체를 삭제할 수 있습니다.

Rekognition 콘솔을 사용하여 프로젝트 버전을 삭제하려면

• Rekognition 콘솔에 로그인합니다.

- 사용자 지정 조절을 클릭합니다.
- 프로젝트 탭에서 모든 프로젝트와 연결된 어댑터를 볼 수 있습니다. 어댑터를 선택한 다음 삭제를 선 택합니다.

AWS CLI와 SDK를 사용하여 프로젝트 버전을 삭제하려면:

1. 아직 설치하지 않았다면 AWS CLI와 SDK를 설치하고 구성하세요. AWS 자세한 정보는 [2단계:](#page-35-0) [AWS CLI 및 AWS SDK 설정을](#page-35-0) 참조하세요.

2. 다음 코드를 사용하여 프로젝트 버전을 삭제합니다.

CLI

```
# Request
aws rekognition delete-project-version 
   --project-version-arn model_arn \ 
   --profile profile-name
```
# 사용자 지정 조절 어댑터 자습서

이 자습서에서는 Rekognition 콘솔을 사용하여 어댑터를 생성, 훈련, 평가, 사용 및 관리하는 방법을 보 여줍니다. AWS SDK로 어댑터를 만들고, 사용하고, 관리하려면 을 참조하십시오. [AWS CLI 및 SDK를](#page-598-0)  [사용한 어댑터 관리](#page-598-0)

어댑터를 사용하면 여러분의 필요와 사용 사례에 맞게 모델 행동을 사용자 지정하여 Rekognition API 작업의 정확성을 높일 수 있습니다. 이 자습서를 통해 어댑터를 만든 후에는 [DetectModeration레이블](https://docs.aws.amazon.com/rekognition/latest/APIReference/API_DetectModerationLabels.html) [과](https://docs.aws.amazon.com/rekognition/latest/APIReference/API_DetectModerationLabels.html) 같은 작업을 통해 자체 이미지를 분석하고 향후 개선을 위해 어댑터를 재학습할 때 사용할 수 있습 니다.

이 자습서에서는 다음을 수행하는 방법을 알아봅니다.

- Rekognition 콘솔을 사용하여 프로젝트 생성
- 훈련 데이터에 주석 달기
- 훈련 데이터 세트를 기반으로 어댑터 훈련
- 어댑터 성능 검토

### • 어댑터를 사용하여 이미지 분석

## 사전 조건

이 튜토리얼을 완료하기 전에 [어댑터 생성 및 사용](#page-593-0)를 끝까지 읽어보는 것을 권장합니다.

어댑터를 만들려면 Rekognition 콘솔 도구를 사용하여 프로젝트를 만들고 자체 이미지를 업로드하고 주석을 추가한 다음 이러한 이미지를 기반으로 어댑터를 학습시킬 수 있습니다. 시작하려면 [프로젝트](#page-605-0)  [생성 및 어댑터 훈련](#page-605-0) 섹션을 참조하세요.

또는 Rekognition의 콘솔 또는 API를 사용하여 이미지에 대한 예측을 검색한 다음 예측을 검증하고 이 러한 예측에 대해 어댑터를 훈련할 수 있습니다. 시작하려면 [대량 분석, 예측 검증, 어댑터 훈련](#page-609-0) 섹션을 참조하세요.

# 이미지 주석

Rekognition 콘솔로 이미지에 레이블을 지정하여 이미지에 직접 주석을 달거나 Rekognition 대량 분석 을 사용하여 이미지에 주석을 추가한 다음 레이블이 올바르게 지정되었는지 확인할 수 있습니다. 시작 하려면 아래 주제 중 하나를 선택하세요.

#### 주제

- [프로젝트 생성 및 어댑터 훈련](#page-605-0)
- [대량 분석, 예측 검증, 어댑터 훈련](#page-609-0)

<span id="page-605-0"></span>프로젝트 생성 및 어댑터 훈련

Rekognition 콘솔을 사용하여 이미지에 주석을 추가함으로써 어댑터를 훈련시키려면 다음 단계를 수 행합니다.

프로젝트 만들기

어댑터를 훈련시키거나 사용하려면 먼저 어댑터를 넣을 프로젝트를 만들어야 합니다. 어댑터 훈련에 사용되는 이미지도 제공해야 합니다. 프로젝트, 어댑터, 이미지 데이터 세트를 생성하려면

- 1. AWS 관리 콘솔에 로그인하고 https://console.aws.amazon.com/rekognition/ 에서 Rekognition 콘솔 을 엽니다.
- 2. 왼쪽 창에서 사용자 지정 조절을 선택합니다. Rekognition 사용자 지정 조절 랜딩 페이지가 표시됩 니다.

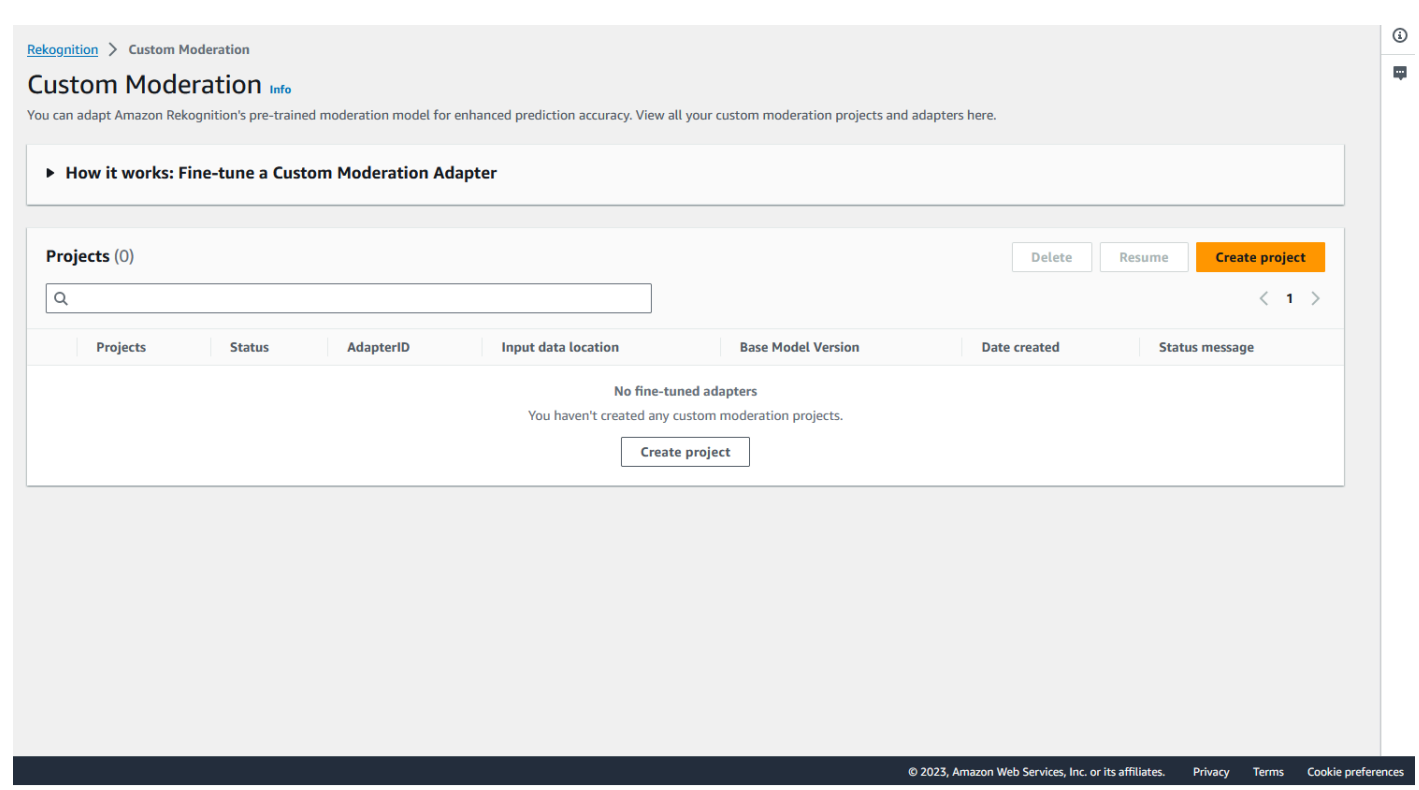

- 3. 사용자 지정 조절 랜딩 페이지에는 모든 프로젝트 및 어댑터 목록이 표시되며 어댑터를 만들 수 있 는 버튼도 있습니다. 새 프로젝트와 어댑터를 생성하려면 프로젝트 생성을 선택합니다.
- 4. 어댑터를 처음 생성하는 경우 프로젝트 및 어댑터와 관련된 파일을 저장할 Amazon S3 버킷을 생성 하라는 메시지가 표시됩니다. Amazon S3 버킷 생성을 선택합니다.
- 5. 다음 페이지에서 어댑터 이름과 프로젝트 이름을 입력합니다. 원하는 경우 어댑터 설명을 제공하세 요.

#### **Project details**

#### Project name

Name the project that groups your adapters

Project name limited to 255 alphanumeric characters, no spaces or special characters.

#### Adapter name - Provide a name for the adapter

Adapter name limited to 255 alphanumeric characters, no spaces or special characters.

#### Adapter description - optional

Enter a description for quick reference

The adapter description can have up to 255 characters.

#### **Training images Info**

#### Import training image dataset

Import your image dataset from one of the below sources. To improve accuracy for a label: 20 images required to improve false-positives, 50 images required improve false-negatives. More images result in higher accuracy.

#### **O** Import a manifest file

If you have a labeled dataset in a different format, convert them to a manifest format.

Labels must adhere to the Content moderation label categories  $\boxed{\mathbf{Z}}$ , otherwise you will need to reassign labels in the next step.

 $\bigcirc$  Import images from S3 bucket Import new images using a link to an S3 bucket

- 6. 어댑터의 이미지도 이 단계에서 제공합니다. 컴퓨터에서 이미지 가져오기, 매니페스트 파일 가져오 기, 또는 Amazon S3 버킷에서 이미지 가져오기 중에서 선택할 수 있습니다. Amazon S3 버킷에서 이미지를 가져오려는 경우 훈련 이미지가 포함된 버킷과 폴더의 경로를 제공하세요. 컴퓨터에서 직 접 이미지를 업로드하는 경우 한 번에 최대 30개의 이미지만 업로드할 수 있다는 점에 유의하세요. 주석이 포함된 매니페스트 파일을 사용하는 경우 이미지 주석 달기에 관련된 아래 단계를 건너뛰고 [어댑터 성능 검토](#page-618-0)에 관한 다음 섹션으로 진행해도 됩니다.
- 7. 테스트 데이터 세트 세부 정보 섹션에서 자동 분할을 선택하여 Rekognition에서 테스트 데이터로 적 절한 비율의 이미지를 자동으로 선택하도록 하거나 수동으로 매니페스트 파일 가져오기를 선택할 수 있습니다.

### 어댑터 훈련

주석이 없는 자체 이미지로 어댑터를 훈련시키려면

- 1. 어댑터가 포함된 프로젝트를 선택한 다음 이미지에 레이블 할당 옵션을 선택합니다.
- 2. 이미지에 레이블 할당 페이지에서 훈련 이미지로 업로드된 모든 이미지를 볼 수 있습니다. 왼쪽에 있는 두 개의 속성 선택 패널을 사용하여 레이블이 지정되거나 레이블이 지정되지 않은 상태 및 레 이블 카테고리별로 이미지를 필터링할 수 있습니다. 이미지 추가 버튼을 선택하여 훈련 데이터 세트 에 이미지를 더 추가할 수 있습니다.

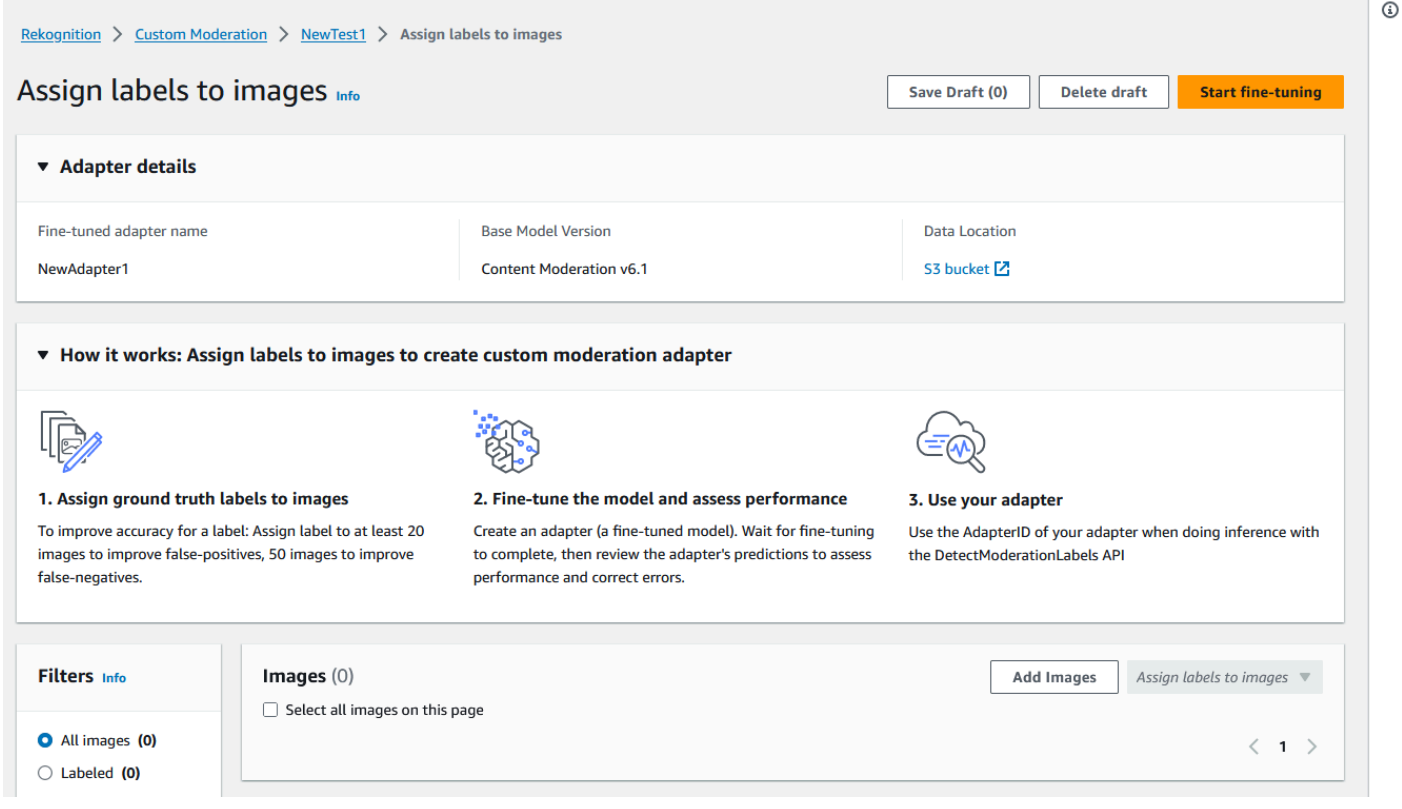

- 3. 훈련 데이터 세트에 이미지를 추가한 후에는 이미지에 레이블을 주석으로 달아야 합니다. 이미지 를 업로드하면 업로드한 이미지가 표시되도록 "이미지에 레이블 할당" 페이지가 업데이트됩니다. Rekognition Moderation에서 지원하는 레이블의 드롭다운 목록에서 이미지에 적합한 레이블을 선택 하라는 메시지가 표시됩니다. 레이블을 두 개 이상 선택할 수 있습니다.
- 4. 훈련 데이터의 모든 이미지에 레이블을 추가할 때까지 이 프로세스를 계속하세요.
- 5. 모든 데이터에 레이블을 지정한 후 훈련 시작을 선택하여 모델 훈련을 시작하면 어댑터가 생성됩니 다.

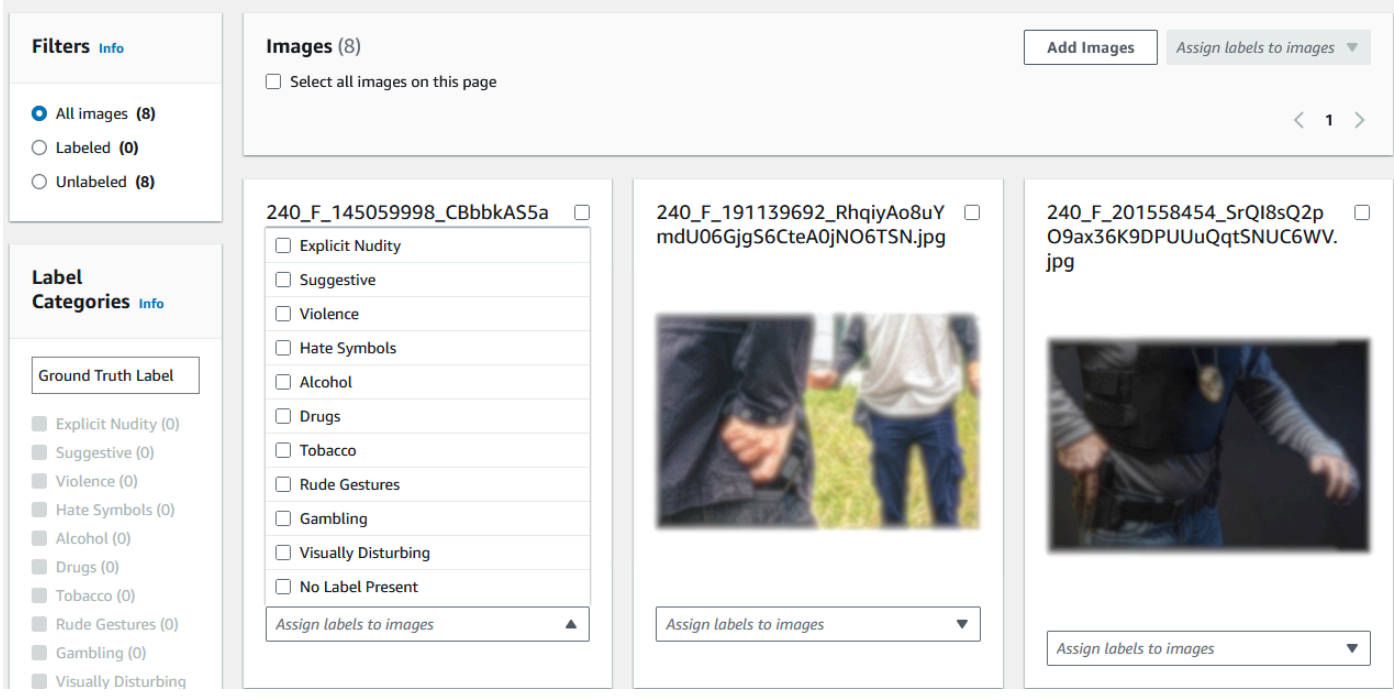

- 6. 훈련 프로세스를 시작하기 전에 원하는 태그를 어댑터에 추가할 수 있습니다. 어댑터에 사용자 지정 암호화 키를 제공하거나 KMS 키를 사용할 수도 있습니다. AWS 원하는 태그를 추가하고 원하는 대 로 암호화를 사용자 지정한 후 어댑터 훈련을 선택하여 어댑터에 대한 훈련 프로세스를 시작하세요.
- 7. 어댑터가 훈련을 마칠 때까지 기다리세요. 훈련이 완료되면 어댑터 생성이 완료되었다는 알림을 받 게 됩니다.

어댑터 상태가 "교육 완료"가 되면 어댑터 지표를 검토할 수 있습니다.

<span id="page-609-0"></span>대량 분석, 예측 검증, 어댑터 훈련

Rekognition의 콘텐츠 조절 모델에서 대량 분석 예측을 검증하여 어댑터를 훈련시키려면 다음 단계를 완료하세요.

Rekognition의 콘텐츠 조절 모델에서 예측을 검증하여 어댑터를 훈련시키려면 다음을 수행해야 합니 다.

1. 이미지에 대한 대량 분석 수행

2. 이미지에 대해 반환된 예측 결과를 확인하세요.

Rekognition의 기본 모델 또는 이미 만든 어댑터를 사용해 대량 분석을 수행하여 이미지에 대한 예측을 얻을 수 있습니다.

이미지에 대한 대량 분석 실행

검증한 예측에 따라 어댑터를 훈련시키려면 먼저 Rekognition의 기본 모델 또는 선택한 어댑터를 사용 하여 이미지 배치를 분석하는 대량 분석 작업을 시작해야 합니다. 대량 분석 작업을 실행하려면

- 1. [에 AWS Management Console 로그인하고 https://console.aws.amazon.com/rekognition/ 에서](https://console.aws.amazon.com/rekognition/)  [Amazon Rekognition 콘솔을 엽니다.](https://console.aws.amazon.com/rekognition/)
- 2. 왼쪽 창에서 대량 분석을 선택합니다. 대량 분석 랜딩 페이지가 나타납니다. 대량 분석 시작을 선택 합니다. 이미지 업로드, 분석 대기, 결과 검토, 선택적으로 모델 예측 검증 등의 단계를 보여주는 대 량 분석 기능 개요입니다. 기본 모델을 사용한 콘텐츠 조정을 위한 최근 대량 분석 작업을 나열합니 다.

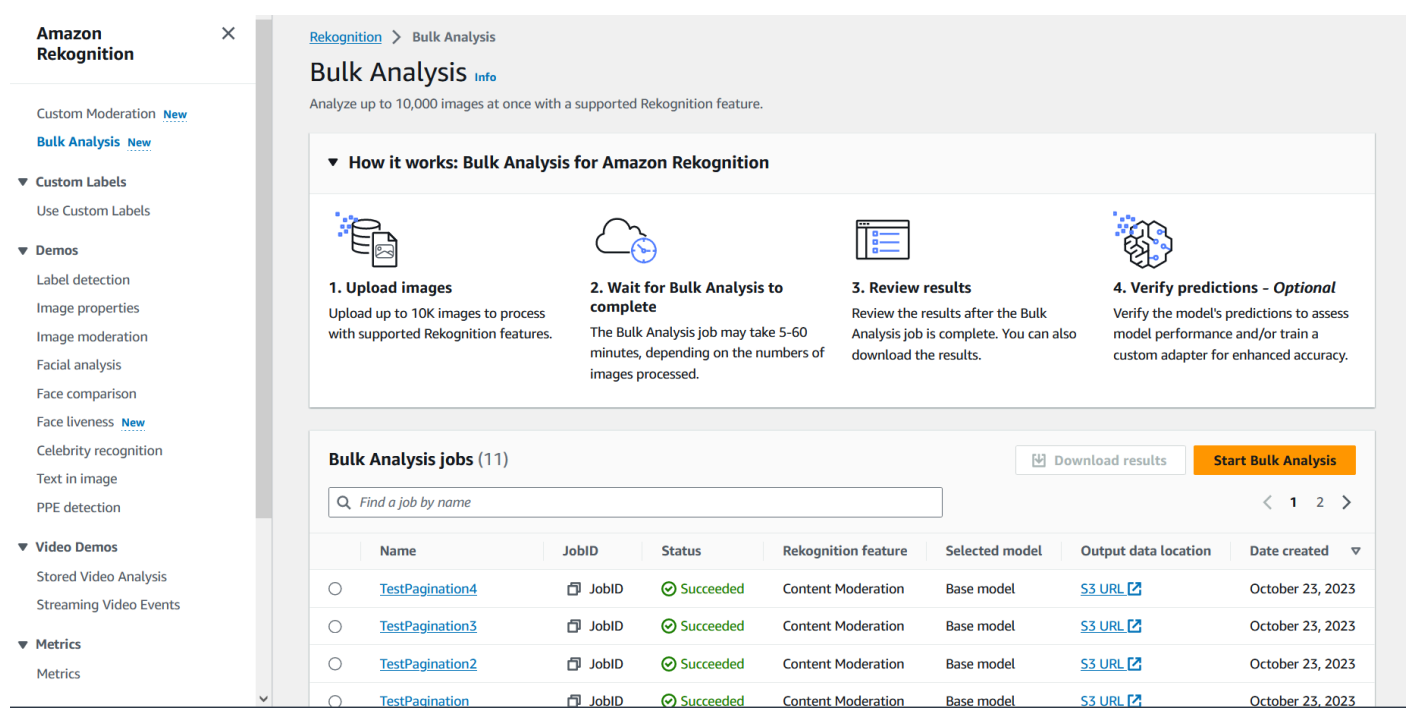

- 3. 어댑터를 처음 생성하는 경우 프로젝트 및 어댑터와 관련된 파일을 저장할 Amazon Simple Storage Service 버킷을 생성하라는 메시지가 표시됩니다. Amazon S3 버킷 생성을 선택합니다.
- 4. 어댑터 선택 드롭다운 메뉴를 사용하여 대량 분석에 사용할 어댑터를 선택합니다. 어댑터를 선택하 지 않은 경우 기본적으로 기본 모델이 사용됩니다. 본 자습서에서는 어댑터를 선택하지 않습니다.

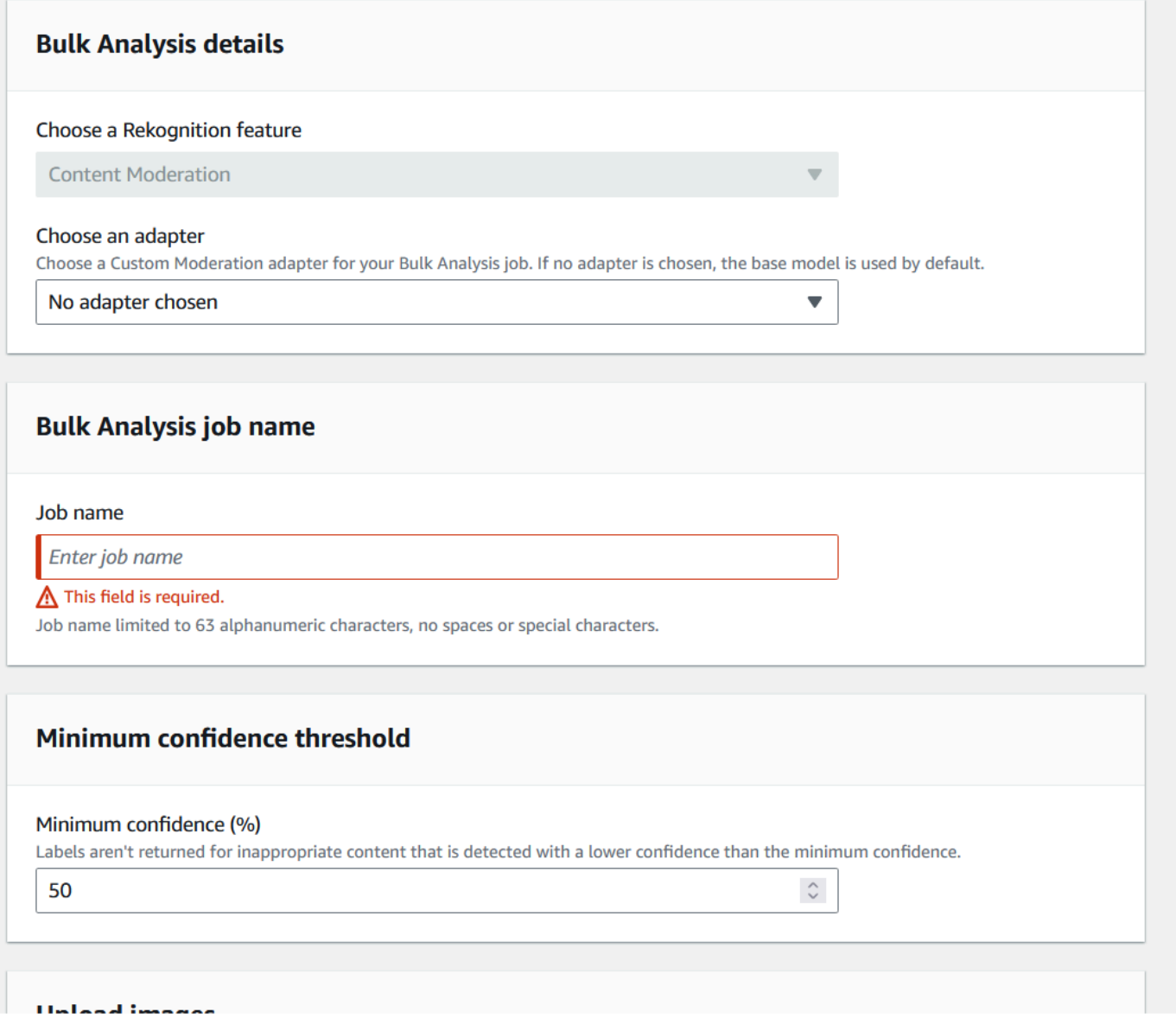

- 5. 벌크 분석 작업 이름 필드에 벌크 분석 작업 이름을 입력합니다.
- 6. 최소 신뢰도 임계값에 들어갈 값을 선택합니다. 선택한 신뢰도 임계값보다 작은 값의 레이블 예측은 반환되지 않습니다. 나중에 모델의 성능을 평가할 때 선택한 최소 신뢰도 임계값 아래로 신뢰도 임 계값을 조절할 수 없다는 점에 유의하세요.
- 7. 대량 분석으로 분석하려는 이미지도 이 단계에서 제공합니다. 해당 이미지를 사용하여 어댑터를 훈 련할 수도 있습니다. 컴퓨터에서 이미지 업로드 또는 Amazon S3 버킷에서 이미지 가져오기를 선택 할 수 있습니다. Amazon S3 버킷에서 문서를 가져오려는 경우 훈련 이미지가 포함된 버킷과 폴더의 경로를 제공하세요. 컴퓨터에서 직접 문서를 업로드하는 경우 한 번에 50개의 이미지만 업로드할 수 있다는 점에 유의하세요.
- 8. 이 정보를 입력한 후 분석 시작을 선택합니다. 그러면 Rekognition의 기본 모델을 사용한 분석 프로 세스가 시작됩니다.
- 9. 대량 분석 메인 페이지에서 작업의 대량 분석 상태를 확인하여 대량 분석 작업의 상태를 확인할 수 있습니다. 대량 분석 상태가 "성공"이 되면 분석 결과를 검토할 준비가 된 것입니다.

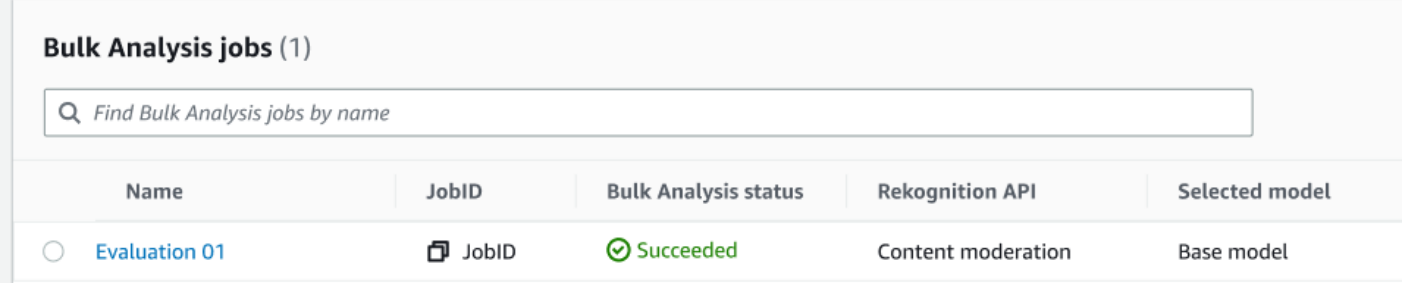

10.대량 분석 작업 목록에서 생성한 분석을 선택합니다.

- 11.대량 분석 세부 정보 페이지에서 Rekognition의 기본 모델이 업로드한 이미지에 대해 예측한 결과를 확인할 수 있습니다.
- 12.기본 모델의 성능을 검토하세요. 신뢰도 임계값 슬라이더를 사용하여 이미지에 레이블을 할당하 기 위해 어댑터가 가져야 하는 신뢰도 임계값을 변경할 수 있습니다. 신뢰도 임계값을 조절함에 따 라 플래그 지정 인스턴스와 플래그 미지정 인스턴스의 수가 변경됩니다. 레이블 카테고리 패널에는 Rekognition에서 인식하는 최상위 카테고리가 표시되며 이 목록에서 카테고리를 선택하여 해당 레 이블이 할당된 모든 이미지를 표시할 수 있습니다.

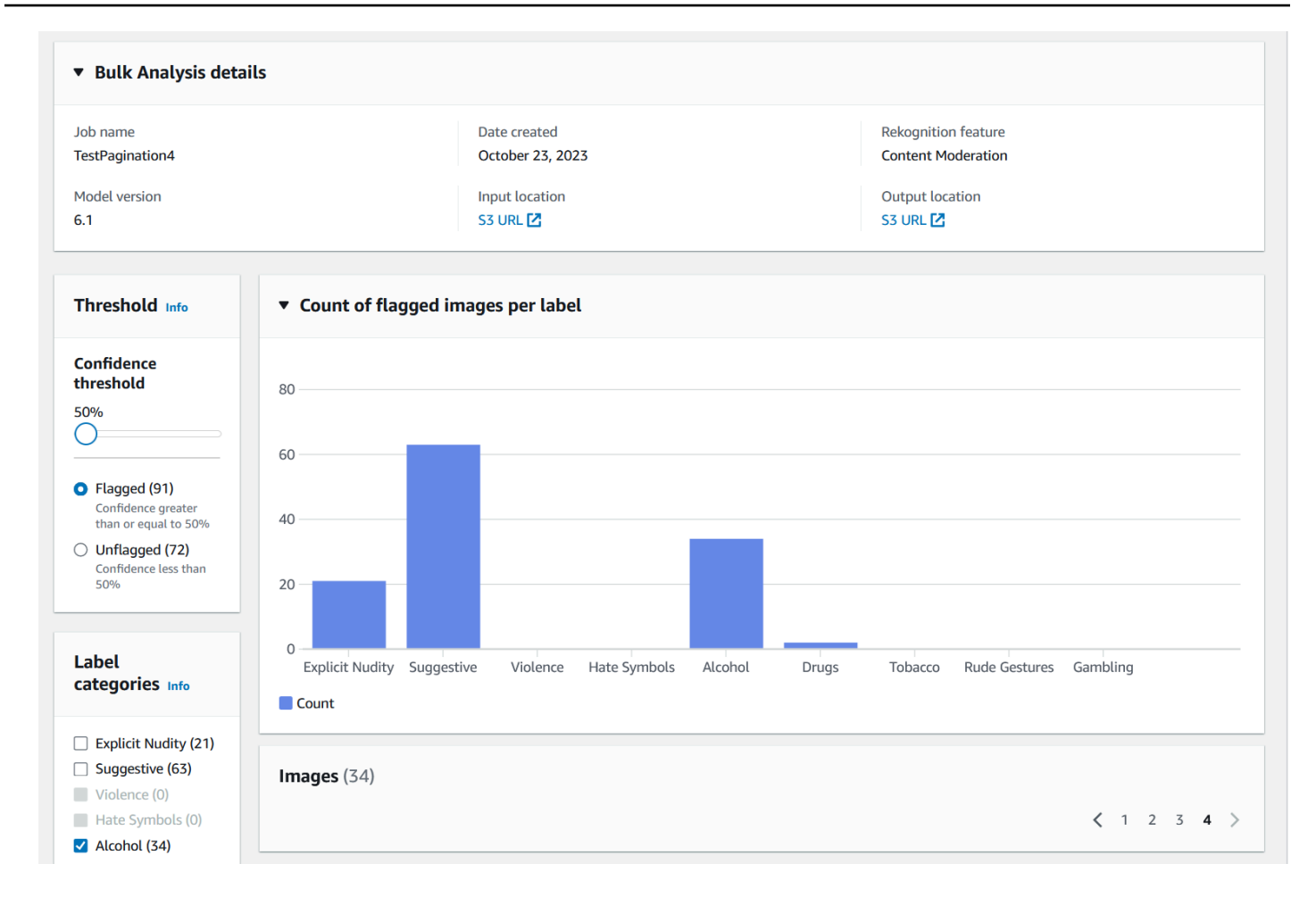

## 예측 검증

Rekognition의 기본 모델이나 선택한 어댑터의 정확도를 검토한 후 정확도를 높이고 싶다면 검증 워크 플로를 활용할 수 있습니다.

1. 기본 모델 성능 검토를 마친 후에는 예측을 검증해야 합니다. 예측을 교정하여 어댑터를 훈련시킬 수 있습니다. 대량 분석 페이지 상단에서 예측 확인을 선택합니다.

You can verify model predictions with a confidence threshold of 50% or greater. **Verify predictions** 1. Verify model predictions to calculate model false positive rate and false negative rate. 2. To train a custom moderation adapter for enhanced accuracy, verify at least 20 false positives or 50 false negatives for one or more labels.

2. 예측 확인 페이지에서 Rekognition의 기본 모델 또는 선택한 어댑터에 제공한 모든 이미지를 각 이 미지의 예측된 레이블과 함께 볼 수 있습니다. 이미지 아래에 있는 버튼을 사용하여 각 예측이 맞는 지 틀렸는지를 확인해야 합니다. 예측을 잘못된 것으로 표시하려면 "X" 버튼을 사용하고 예측을 올 바른 것으로 표시하려면 체크 표시 버튼을 사용합니다. 어댑터를 훈련시키려면 주어진 레이블에 대

## 해 최소 20개의 false positive 예측과 50개의 false negative 예측을 확인해야 합니다. 더 많은 예측을 검증할수록 어댑터의 성능이 더 좋아집니다.

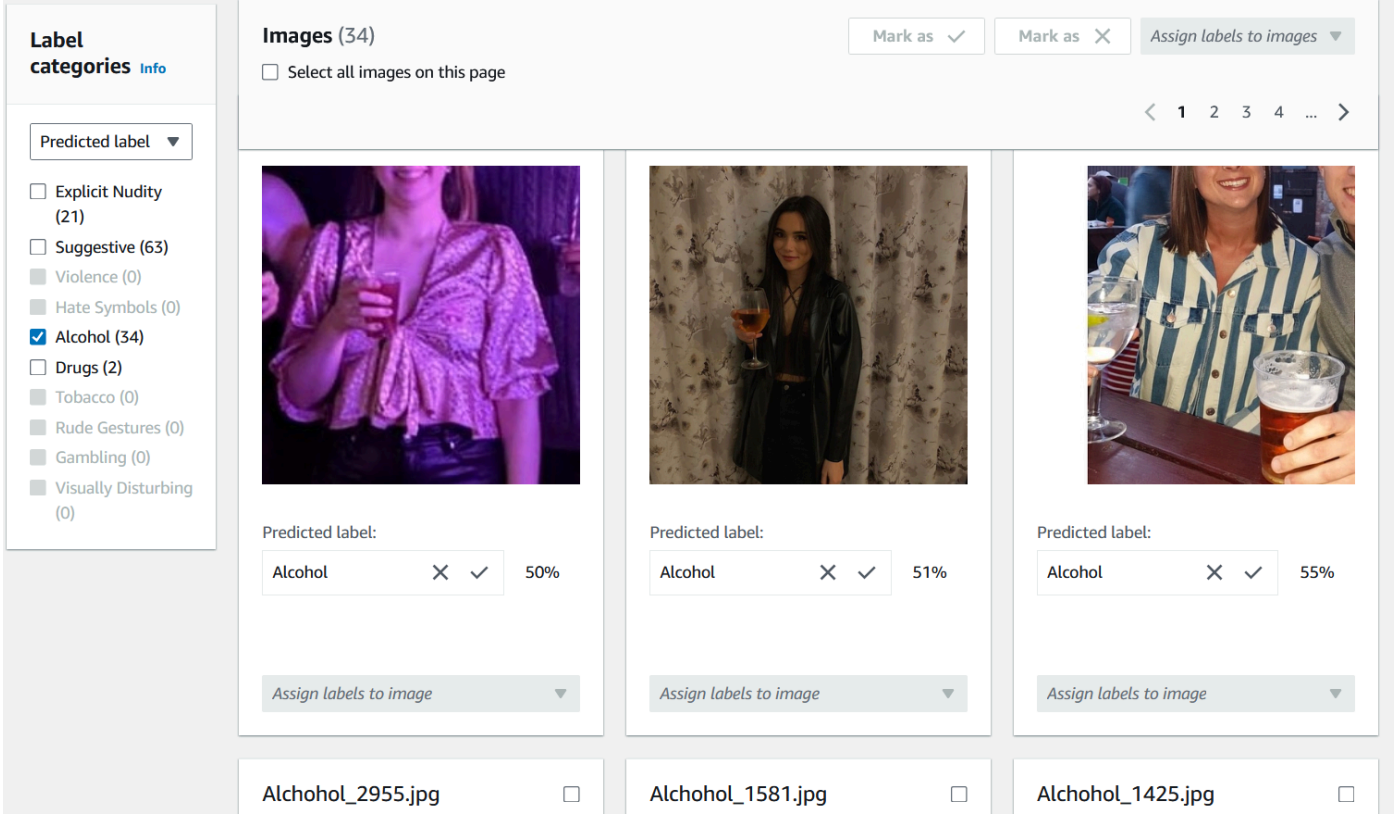

예측을 검증하면 이미지 아래의 텍스트가 변경되어 검증한 예측의 유형을 보여줍니다. 이미지를 검 증한 후에는 이미지에 레이블 할당 메뉴를 사용하여 이미지에 다른 레이블을 추가할 수도 있습니다. 선택한 신뢰도 임계값에 대해 모델이 어떤 이미지에 플래그를 지정했는지 또는 플래그를 지정하지 않았는지 확인하거나 카테고리별로 이미지를 필터링할 수 있습니다.

Amazon Rekognition 개발자 가이드 기능을 하는 것이 있습니다. 그러나 그 사람은 아이들에게 대해 있는 것이 없는 것이 없는 것이 있습니다. 이 개발자 가이드

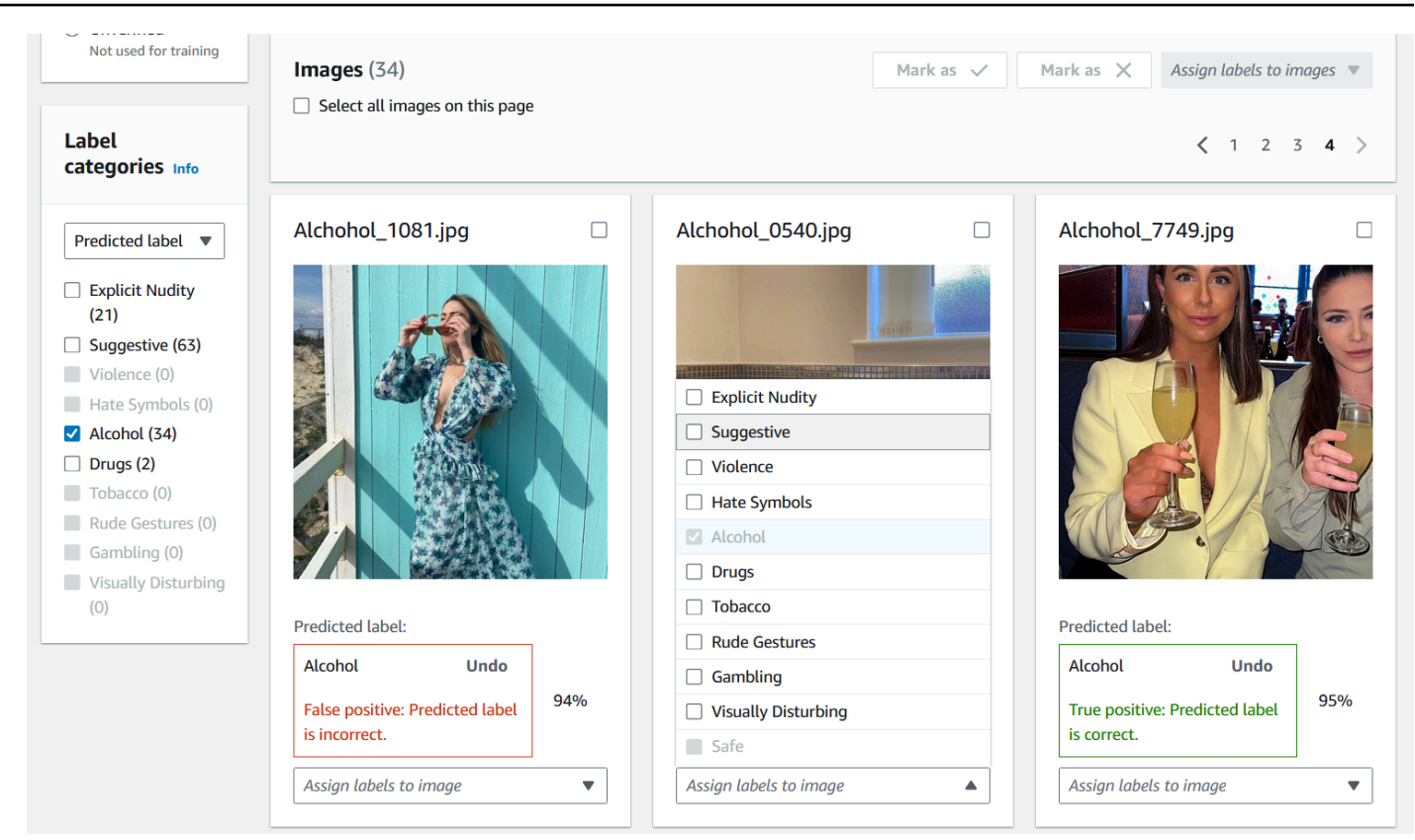

3. 확인하려는 모든 예측의 검증을 완료하면 검증 페이지의 레이블당 성능 섹션에서 검증된 예측에 대 한 통계를 볼 수 있습니다. 대량 분석 세부 정보 페이지로 돌아가서 이러한 통계를 볼 수도 있습니다.

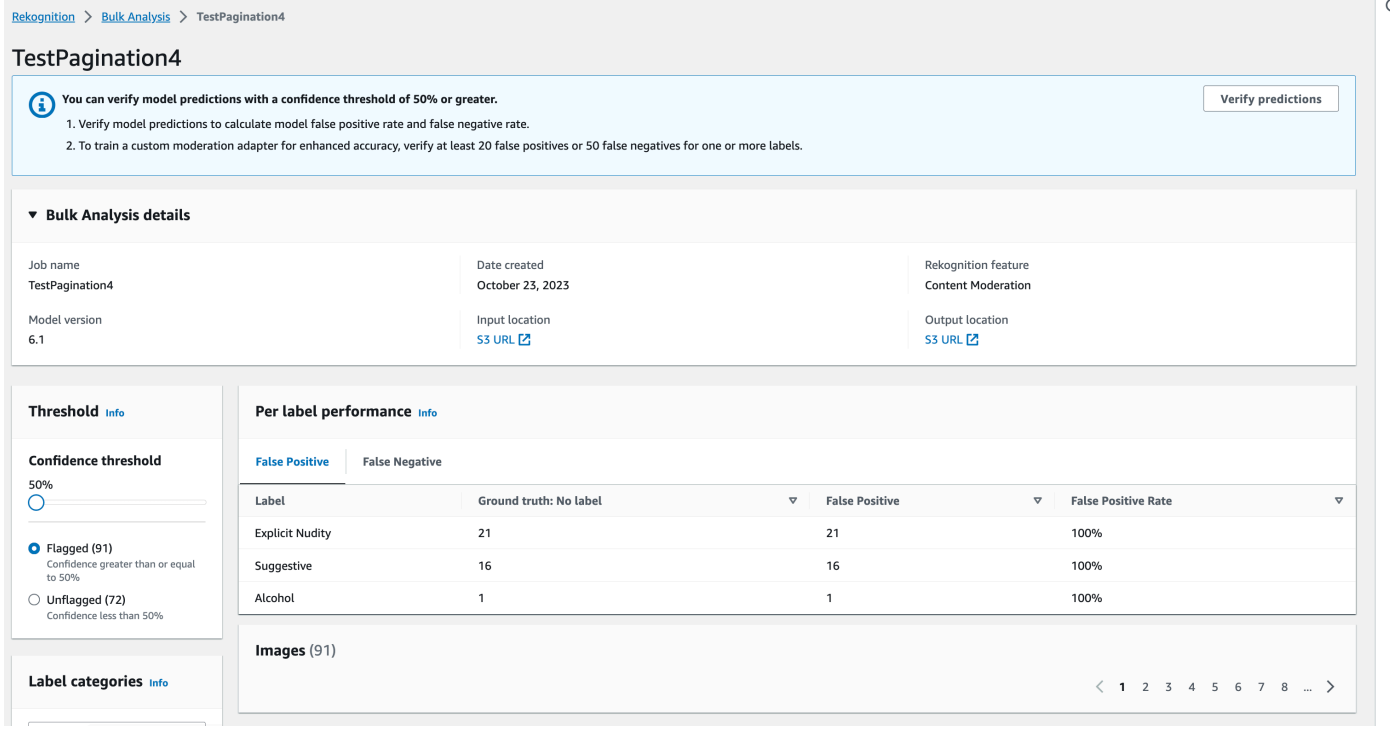

### 4. 레이블당 성능에 관련된 통계에 만족하면 예측 확인 페이지로 다시 이동한 다음 어댑터 훈련 버튼을 선택하여 어댑터 훈련을 시작하세요.

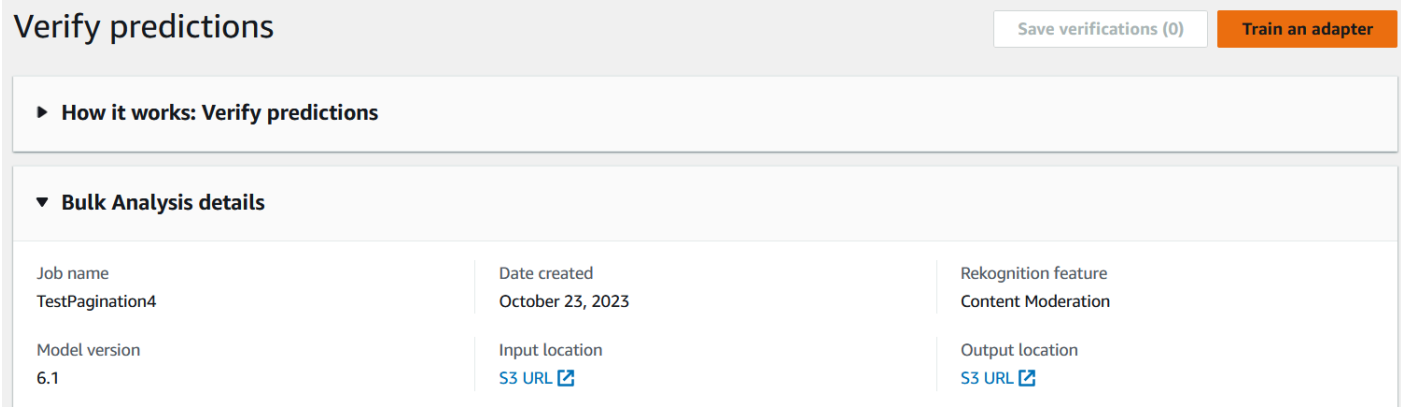

5. 어댑터 훈련 페이지에서는 프로젝트를 만들거나 기존 프로젝트를 선택하라는 메시지가 표시됩니다. 프로젝트와 프로젝트에 포함될 어댑터의 이름을 지정합니다. 테스트 이미지의 소스도 지정해야 합 니다. 이미지를 지정할 때 Rekognition에서 자동으로 훈련 데이터의 일부를 테스트 이미지로 사용하 도록 자동 분할을 선택하거나 매니페스트 파일을 수동으로 지정할 수 있습니다. 자동 분할을 선택하 는 것을 권장합니다.

## Train an adapter Info

Train an adapter using your verified predictions to enhance model accuracy.

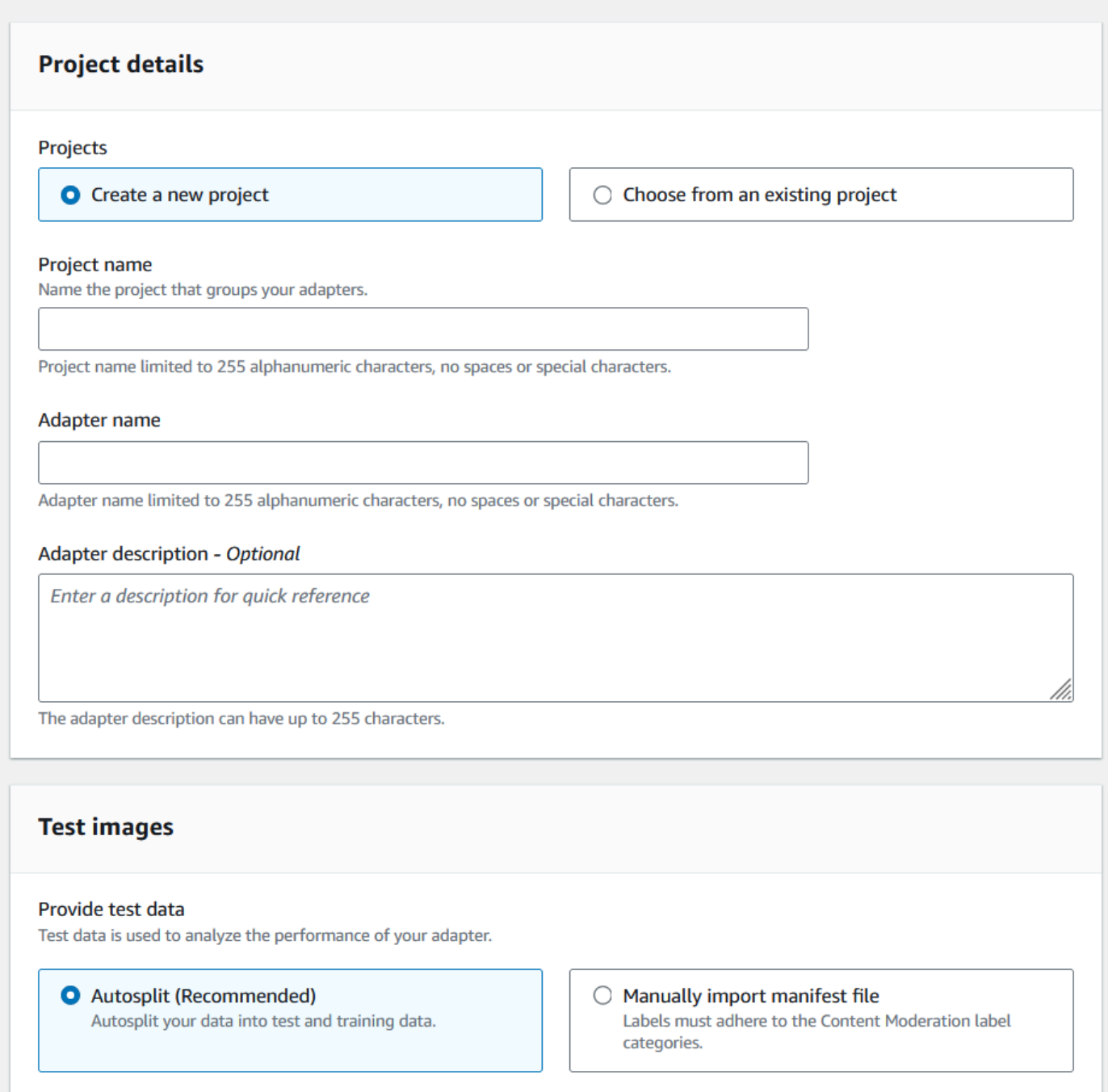

- 6. 원하는 태그를 지정하고, 기본 AWS KMS AWS 키를 사용하지 않으려는 경우 키도 지정합니다. 자 동 업데이트를 활성화한 상태로 두는 것이 좋습니다.
- 7. 어댑터 훈련을 선택하세요.

**Contract** 

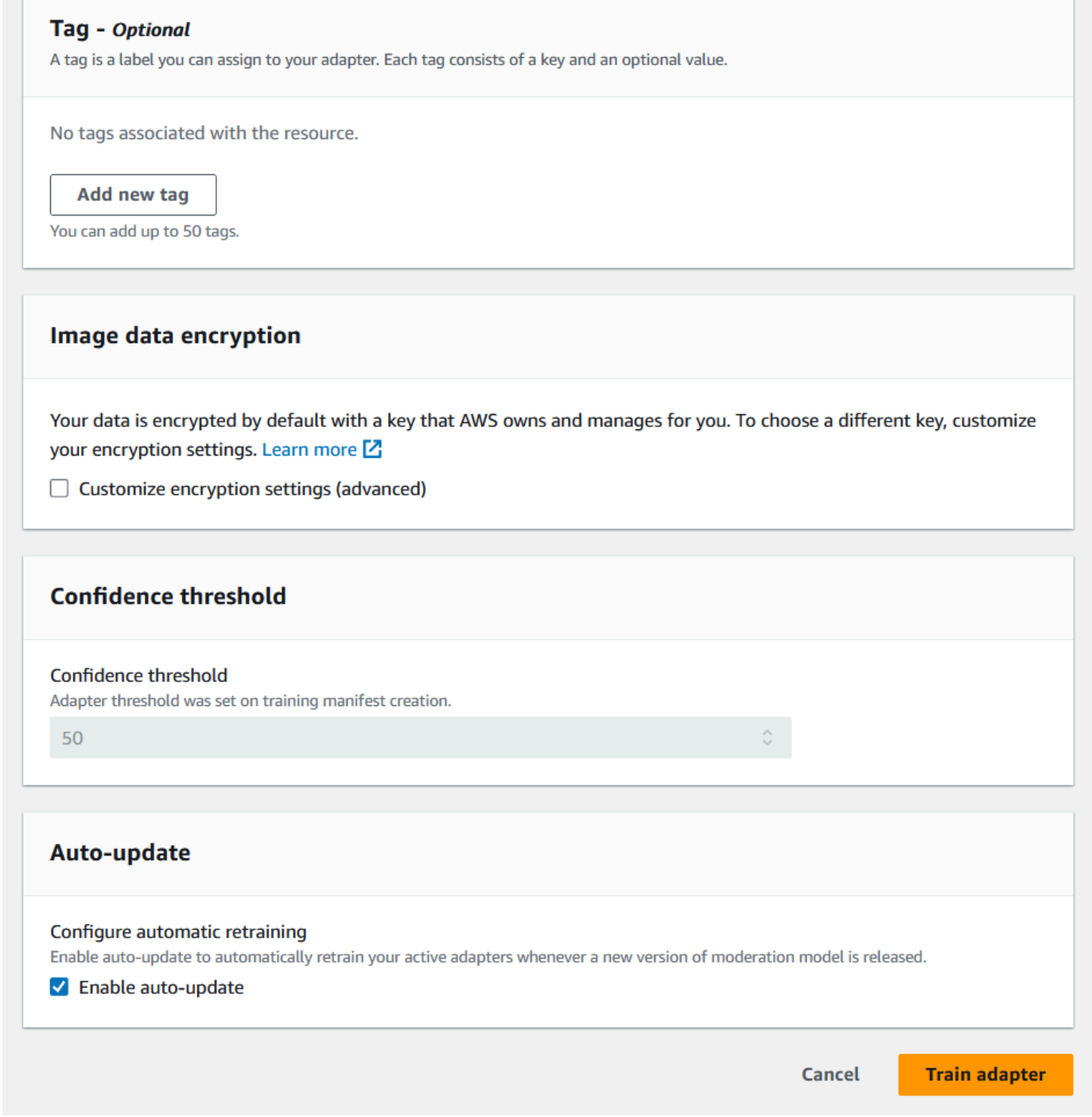

8. 사용자 지정 조절 랜딩 페이지에서 어댑터 상태가 "훈련 완료"로 표시되면 어댑터의 성능을 검토할 수 있습니다. 자세한 정보는 [어댑터 성능 검토을](#page-618-0) 참조하세요.

## <span id="page-618-0"></span>어댑터 성능 검토

### 어댑터 성능을 검토하려면

## 1. 콘솔을 사용해 사용자 지정 조절 랜딩 페이지의 프로젝트 탭에서 프로젝트와 연결된 모든 어댑터의 상태를 확인할 수 있습니다. 사용자 지정 조절 랜딩 페이지로 이동합니다.

#### Custom Moderation Info

You can adapt Amazon Rekognition's pre-trained moderation model for enhanced prediction accuracy. View all your custom moderation projects and adapters here.

#### ▶ How it works: Fine-tune a Custom Moderation Adapter

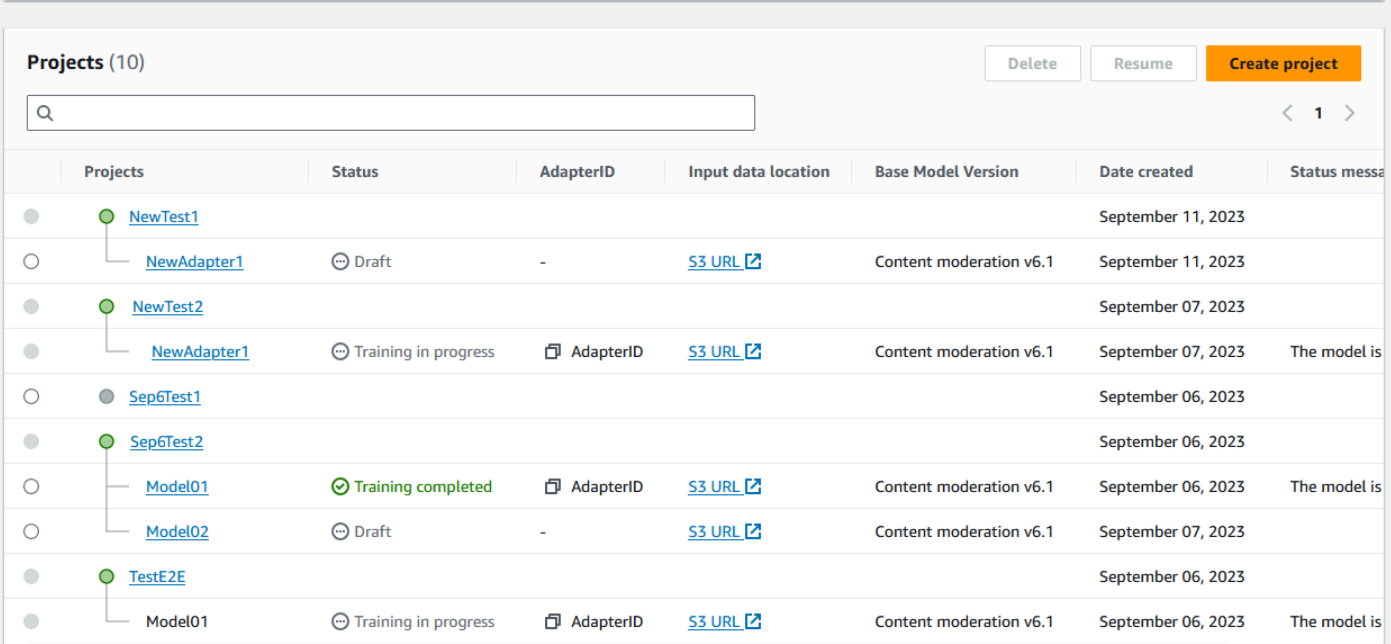

2. 이 목록에서 검토하려는 어댑터를 선택합니다. 다음 어댑터 세부 정보 페이지에서 어댑터에 대한 다 양한 지표를 볼 수 있습니다.

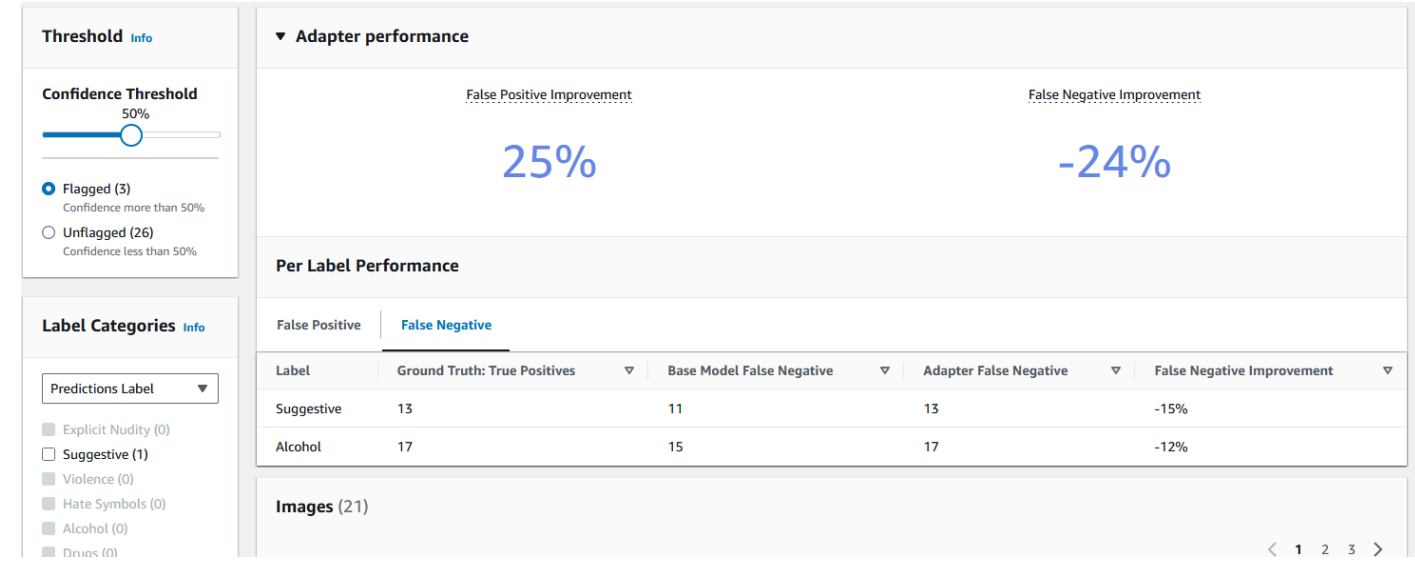

3. 임계값 패널을 사용해서 이미지에 레이블을 할당하기 위해 어댑터가 가져야 하는 신뢰도 임계값을 변경할 수 있습니다. 신뢰도 임계값을 조절함에 따라 플래그 지정 인스턴스와 플래그 미지정 인스턴 스의 수가 변경됩니다. 레이블 카테고리별로 필터링하여 선택한 카테고리의 지표를 볼 수도 있습니 다. 선택한 임계값을 설정합니다.

4. 어댑터 성능 패널에서 지표를 검토하여 테스트 데이터에 대한 어댑터의 성능을 평가할 수 있습니다. 이러한 지표는 어댑터에서 추출한 결과를 테스트 세트의 "실측 정보"와 비교하여 계산됩니다.

어댑터 성능 패널에는 생성한 어댑터에 대한 False Positive 개선 및 False Negative 개선률이 표시됩니 다. 레이블당 성능 탭을 사용하여 각 레이블 카테고리의 어댑터 및 기본 모델 성능을 비교할 수 있습니 다. 이는 기본 모델 및 어댑터의 false positive 및 false negative 예측 수를 레이블 카테고리별로 계층화 하여 보여줍니다. 이러한 지표를 검토하여 어댑터의 개선이 필요한 부분을 파악할 수 있습니다. 이러한 지표에 대한 자세한 내용은 [어댑터 평가 및 개선](#page-622-0) 섹션을 참조하세요.

성능을 향상시키기 위해 더 많은 훈련 이미지를 수집한 다음 프로젝트 내부를 기반으로 새 어댑터를 만 들 수 있습니다. 사용자 지정 조절 랜딩 페이지로 돌아가서 프로젝트 내에 새 어댑터를 생성하여 어댑 터가 훈련할 수 있도록 더 많은 훈련 이미지를 제공하기만 하면 됩니다. 이번에는 새 프로젝트 생성 대 신 기존 프로젝트에 추가 옵션을 선택하고 프로젝트 이름 드롭다운 메뉴에서 새 어댑터를 만들려는 프 로젝트를 선택합니다. 이전과 마찬가지로 이미지에 주석을 달거나 주석이 달린 매니페스트 파일을 제 공하세요.

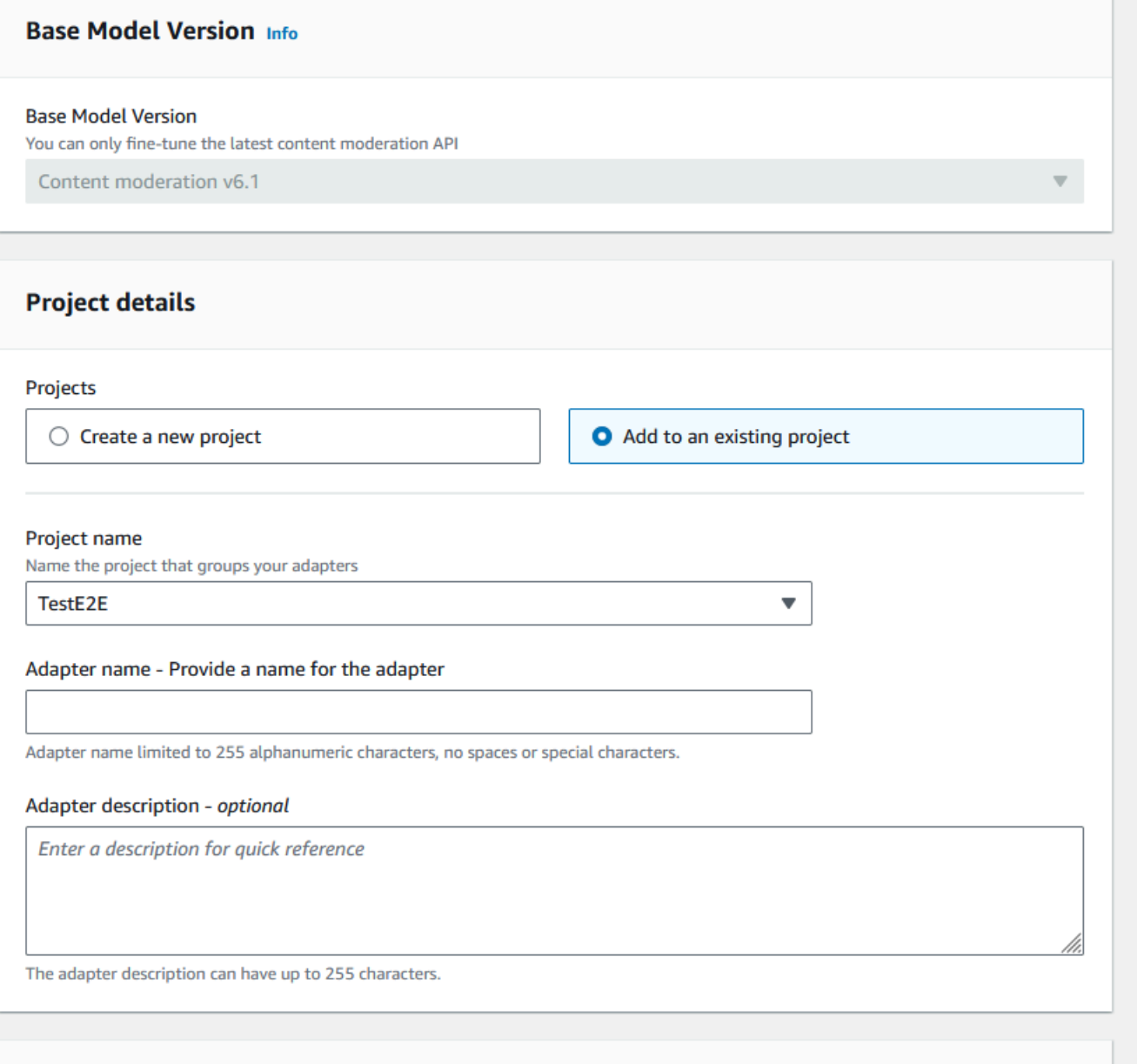

### 어댑터 사용

[어댑터를 만든 후 Labels와 같은 지원되는 Rekognition 작업에 어댑터를 제공할 수 있습니다.](https://docs.aws.amazon.com/rekognition/latest/APIReference/API_DetectModerationLabels.html)  [DetectModeration](https://docs.aws.amazon.com/rekognition/latest/APIReference/API_DetectModerationLabels.html) 어댑터로 추론을 수행하는 데 사용할 수 있는 코드 샘플을 보려면 AWS CLI와 Python의 코드 샘플을 볼 수 있는 "어댑터 사용" 탭을 선택하십시오. 설명서에서 어댑터를 생성한 목적 인 작업에 대한 섹션을 방문하여 더 많은 코드 샘플, 설정 지침 및 샘플 JSON을 볼 수도 있습니다.

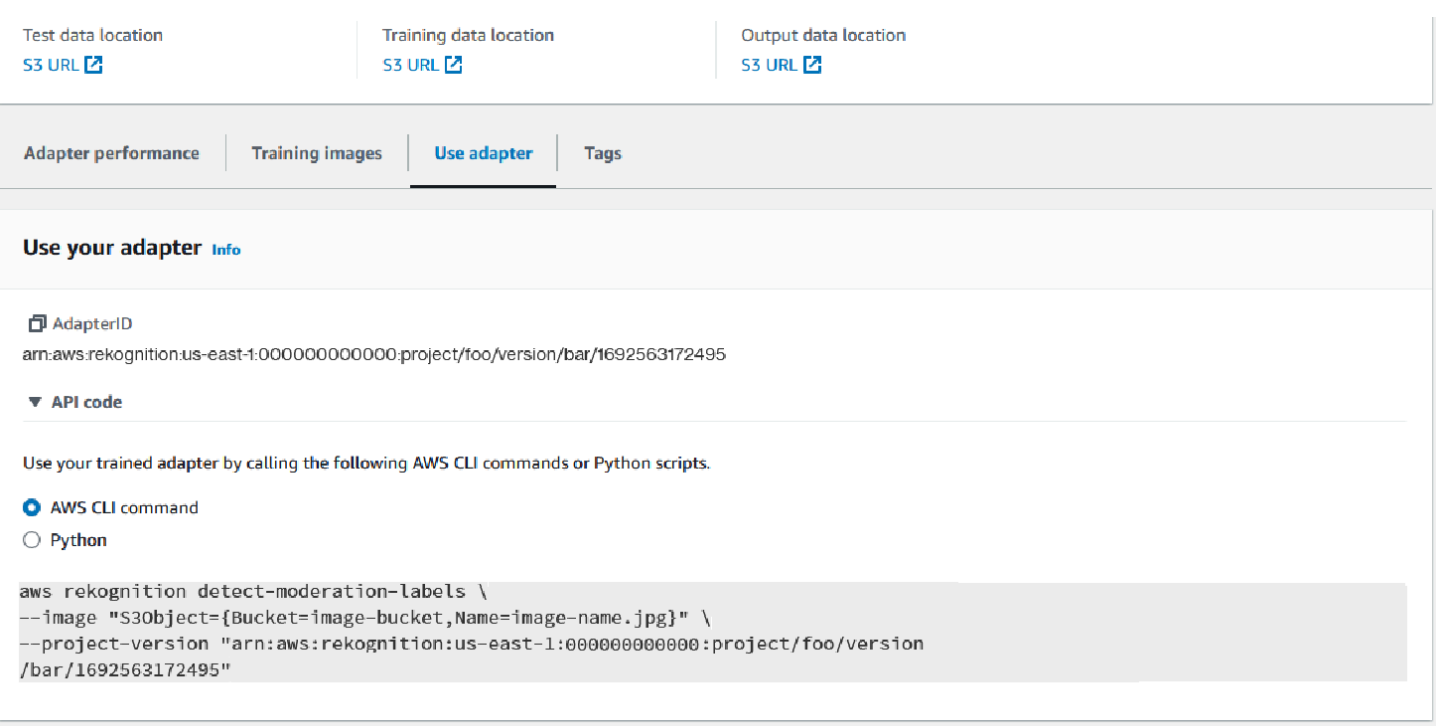

#### 어댑터 및 프로젝트 삭제

개별 어댑터를 삭제하거나 프로젝트를 삭제할 수 있습니다. 프로젝트와 연결된 모든 어댑터를 삭제해 야 프로젝트 자체를 삭제할 수 있습니다.

- 1. 프로젝트와 연결된 어댑터를 삭제하려면 어댑터를 선택한 다음 삭제를 선택합니다.
- 2. 프로젝트를 삭제하려면 삭제할 프로젝트를 선택한 다음 삭제를 선택합니다.

## <span id="page-622-0"></span>어댑터 평가 및 개선

어댑터를 훈련할 때마다 Rekognition 콘솔 도구의 성능 지표를 검토하여 원하는 성능 수준에 어댑터가 얼마나 근접했는지 확인해야 합니다. 그런 다음 새 훈련 이미지를 업로드하고 프로젝트 내에서 새 어댑 터를 훈련시켜 이미지에 대한 어댑터의 정확도를 더욱 높일 수 있습니다. 개선된 버전의 어댑터를 만든 후에는 콘솔을 사용하여 더 이상 필요하지 않은 이전 버전의 어댑터를 삭제할 수 있습니다.

[DescribeProjectVersions](https://docs.aws.amazon.com/rekognition/latest/APIReference/API_DescribeProjectVersions.html) API 작업을 사용하여 메트릭을 검색할 수도 있습니다.

#### 성능 지표

훈련 프로세스를 완료하고 어댑터를 만든 후에는 어댑터가 이미지에서 정보를 얼마나 잘 추출하고 있 는지 평가하는 것이 중요합니다.

Rekognition 콘솔에는 어댑터 성능 분석에 도움이 되는 두 가지 지표, 즉 false positive 개선과 false negative 개선이 제공됩니다.

콘솔의 어댑터 부분에서 "어댑터 성능" 탭을 선택하여 모든 어댑터에 대해 이러한 지표를 볼 수 있습니 다. 어댑터 성능 패널에는 생성한 어댑터에 대한 False Positive 개선 및 False Negative 개선률이 표시 됩니다.

False positive 개선은 기본 모델에 비해 어댑터의 false positive 인식률이 얼마나 개선되었는지를 나타 냅니다. False positive 개선 값이 25%라면 어댑터가 테스트 데이터 세트에서 false positive에 대한 인 식을 25% 개선했다는 의미입니다.

False negative 개선은 기본 모델에 비해 어댑터의 false negative 인식률이 얼마나 개선되었는지를 나 타냅니다. False negative 개선 값이 25%라면 어댑터가 테스트 데이터 세트에서 false negative에 대한 인식을 25% 개선했다는 의미입니다.

레이블당 성능 탭을 사용하여 각 레이블 카테고리의 어댑터 및 기본 모델 성능을 비교할 수 있습니다. 이는 기본 모델 및 어댑터의 false positive 및 false negative 예측 수를 레이블 카테고리별로 계층화하 여 보여줍니다. 이러한 지표를 검토하여 어댑터의 개선이 필요한 부분을 파악할 수 있습니다.

예를 들어 알코올 레이블 카테고리의 기본 모델 False Negative 비율이 15이고 어댑터의 False Negative 비율이 15 이상이라면 새 어댑터를 만들 때 알코올 레이블이 포함된 이미지를 더 추가하는 데 집중해야 한다는 것을 알 수 있습니다.

[Rekognition API 작업을 사용하는 경우 버전 작업을 호출하면 F1-점수 지표가 반환됩니다.](https://docs.aws.amazon.com/rekognition/latest/APIReference/API_DescribeProjectVersions.html) **[DescribeProject](https://docs.aws.amazon.com/rekognition/latest/APIReference/API_DescribeProjectVersions.html)** 

#### 모델 개선

어댑터 배포는 반복적인 프로세스로, 목표 정확도 수준에 도달하려면 어댑터를 여러 번 훈련해야 할 수 있습니다. 어댑터를 만들고 훈련시킨 후에는 다양한 유형의 레이블에서 어댑터의 성능을 테스트하고 평가해야 합니다.

어댑터의 정확도가 어느 부분에서든 부족한 경우 해당 이미지의 새로운 예시를 추가하여 해당 레이블 에 대한 어댑터의 성능을 높이세요. 어댑터가 어려움을 겪는 사례들을 반영해서 다양한 예시를 추가로 제공하세요. 어댑터에 특징적이고 다양한 이미지를 제공하면 다채로운 현실 사례를 처리할 수 있습니 다.

훈련 세트에 새 이미지를 추가하고 어댑터를 다시 훈련시킨 다음 테스트 세트와 레이블을 가지고 다시 평가하세요. 어댑터가 원하는 성능 수준에 도달할 때까지 이 프로세스를 반복합니다. 특징적인 이미지 와 주석을 더 많이 제공하면 false positive 및 false negative 점수가 반복되는 훈련을 통해 점차 개선될 것입니다.

## 매니페스트 파일 형식

다음 섹션에는 입력, 출력 및 평가 파일의 매니페스트 파일 형식 샘플이 나와 있습니다.

입력 매니페스트

매니페스트 파일은 json 줄로 구분된 파일로, 각 줄에는 단일 이미지에 대한 정보가 들어 있는 JSON이 들어 있습니다.

입력 매니페스트의 각 항목은 Amazon S3 버킷에 든 이미지 경로가 있는 source-ref 필드를 포함해 야 하며, 사용자 지정 조절의 경우 실측 정보 주석이 있는 content-moderation-groundtruth 필 드를 포함해야 합니다. 한 데이터 세트의 모든 이미지는 동일한 버킷에 있어야 합니다. 이 구조는 훈련 매니페스트 파일과 테스트 매니페스트 파일 모두에 공통으로 적용됩니다.

사용자 지정 조절의 CreateProjectVersion 작업은 입력 매니페스트에 제공된 정보를 사용하여 어 댑터를 훈련시킵니다.

다음 예제는 안전하지 않은 단일 클래스가 포함된 단일 이미지에 대한 매니페스트 파일의 한 줄입니다.

```
{ 
    "source-ref": "s3://foo/bar/1.jpg", 
    "content-moderation-groundtruth": { 
          "ModerationLabels": [ 
\{\hspace{.1cm} \} "Name": "Rude Gesture" 
 } 
         \mathbf 1 }
}
```
다음 예제는 안전하지 않은 여러 클래스, 특히 나체 및 무례한 제스처를 포함하는 안전하지 않은 단일 이미지에 대한 매니페스트 파일의 한 줄입니다.

```
{ 
    "source-ref": "s3://foo/bar/1.jpg", 
    "content-moderation-groundtruth": { 
          "ModerationLabels": [ 
              { 
                   "Name": "Rude Gesture" 
              }, 
\{\hspace{.1cm} \}
```

```
 "Name": "Nudity" 
 } 
        ] 
    }
}
```
다음 예제는 안전하지 않은 클래스가 포함되지 않은 단일 이미지에 대한 매니페스트 파일의 한 줄입니 다.

```
{ 
    "source-ref": "s3://foo/bar/1.jpg", 
    "content-moderation-groundtruth": { 
          "ModerationLabels": [] 
    }
}
```
지원되는 레이블의 전체 목록은 [콘텐츠 조절을](https://docs.aws.amazon.com/rekognition/latest/dg/moderation.html) 참조하세요.

출력 매니페스트

훈련 작업이 완료되면 출력 매니페스트 파일이 반환됩니다. 출력 매니페스트 파일은 JSON 줄로 구분 된 파일로, 각 줄에는 단일 이미지에 대한 정보가 들어 있는 JSON이 들어 있습니다. Amazon S3 에 대 한 경로는 DescribeProjectVersion 응답에서 OutputManifest 확인할 수 있습니다.

- 데이터 세트 훈련용 TrainingDataResult.Output.Assets[0].GroundTruthManifest.S3Object
- 데이터 세트 테스트용

TestingDataResult.Output.Assets[0].GroundTruthManifest.S3Object

출력 매니페스트의 각 항목에 대해 다음 정보가 반환됩니다.

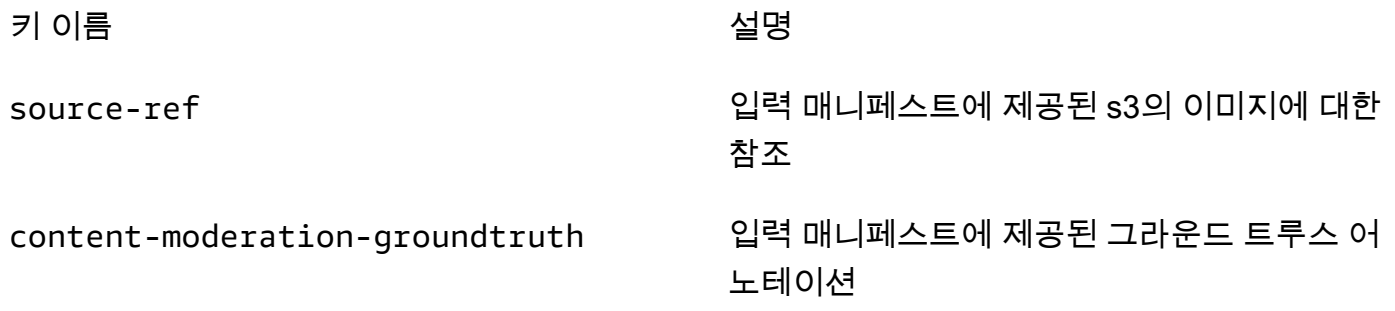

detect-moderation-labels 어댑터 예측, 테스트 데이터세트의 일부만

detect-moderation-labels-basemodel

기본 모델 예측, 테스트 데이터세트의 일부만

[어댑터 및 기본 모델 예측은 Labels 응답과 유사한 형식으로 ConfidenceTrehsold 5.0에서 반환됩니다.](https://docs.aws.amazon.com/rekognition/latest/APIReference/API_DetectModerationLabels.html) **[DetectModeration](https://docs.aws.amazon.com/rekognition/latest/APIReference/API_DetectModerationLabels.html)** 

다음 예제는 어댑터 및 기본 모델 예측의 구조를 보여줍니다.

```
{ 
    "ModerationLabels": [ 
        { 
           "Confidence": number, 
           "Name": "string", 
           "ParentName": "string" 
        } 
    ], 
    "ModerationModelVersion": "string", 
    "ProjectVersion": "string"
}
```
반환되는 레이블의 전체 목록은 [콘텐츠 조절을](https://docs.aws.amazon.com/rekognition/latest/dg/moderation.html) 참조하세요.

평가 결과 매니페스트

훈련 작업이 완료되면 평가 결과 매니페스트 파일이 반환됩니다. 평가 결과 매니페스트는 훈련 작업에 서 출력한 JSON 파일이며, 여기에는 테스트 데이터에서 어댑터가 얼마나 좋은 결과를 냈는지에 대한 정보가 들어 있습니다.

Amazon S3 평가 결과 매니페스트의 경로는 DescribeProejctVersion 응답의 EvaluationResult.Summary.S3Object 필드에서 확인할 수 있습니다.

다음 예제는 평가 결과 매니페스트 구조를 보여줍니다.

```
{ 
     "AggregatedEvaluationResults": { 
         "F1Score": number 
     }, 
     "EvaluationDetails": {
```

```
 "EvaluationEndTimestamp": "datetime", 
         "Labels": [ 
             "string" 
         ], 
         "NumberOfTestingImages": number, 
         "NumberOfTrainingImages": number, 
         "ProjectVersionArn": "string" 
    }, 
     "ContentModeration": { 
         "InputConfidenceThresholdEvalResults": { 
             "ConfidenceThreshold": float, 
             "AggregatedEvaluationResults": { 
                 "BaseModel": { 
                     "TruePositive": int, 
                     "TrueNegative": int, 
                     "FalsePositive": int, 
                     "FalseNegative": int 
                 }, 
                 "Adapter": { 
                     "TruePositive": int, 
                     "TrueNegative": int, 
                     "FalsePositive": int, 
                     "FalseNegative": int 
 } 
             }, 
             "LabelEvaluationResults": [ 
\overline{a} "Label": "string", 
                     "BaseModel": { 
                          "TruePositive": int, 
                          "TrueNegative": int, 
                          "FalsePositive": int, 
                          "FalseNegative": int 
\}, \{ "Adapter": { 
                          "TruePositive": int, 
                          "TrueNegative": int, 
                          "FalsePositive": int, 
                          "FalseNegative": int 
1 1 1 1 1 1 1
 } 
             ] 
         }
```

```
 "AllConfidenceThresholdsEvalResults": [ 
            { 
                "ConfidenceThreshold": float, 
                "AggregatedEvaluationResults": { 
                    "BaseModel": { 
                        "TruePositive": int, 
                        "TrueNegative": int, 
                        "FalsePositive": int, 
                        "FalseNegative": int 
\}, \{ "Adapter": { 
                        "TruePositive": int, 
                        "TrueNegative": int, 
                        "FalsePositive": int, 
                        "FalseNegative": int 
1 1 1 1 1 1 1
                }, 
                "LabelEvaluationResults": [ 
\{ "Label": "string", 
                        "BaseModel": { 
                           "TruePositive": int, 
                            "TrueNegative": int, 
                            "FalsePositive": int, 
                            "FalseNegative": int 
\}, \{ "Adapter": { 
                            "TruePositive": int, 
                            "TrueNegative": int, 
                            "FalsePositive": int, 
                           "FalseNegative": int 
 } 
1 1 1 1 1 1 1
 ] 
            } 
        ] 
    }
}
```
평가 매니페스트 파일에는 다음이 포함됩니다.

- F1Score에 정의된 집계 결과
- 교육 이미지 수, 테스트 이미지 수 ProjectVersionArn, 어댑터가 학습된 레이블 등 평가 작업에 대한 세부 정보입니다.
- 기본 모델 및 어댑터 성능 모두에 대한 집계 TruePositive TrueNegative FalsePositive,, FalseNegative 결과.
- 입력 신뢰도 임계값에서 계산된 기본 모델 및 어댑터 성능 모두에 대한 TruePositive 레이블별, 및 FalseNegative 결과입니다. TrueNegative FalsePositive
- 서로 다른 신뢰 임계값에서의 기본 모델 및 어댑터 성능에 대한 집계된 FalseNegative 결과 및 레이 블별 TruePositive TrueNegative FalsePositive, 및 결과. 신뢰도 임계값의 범위는 5에서 100까지이 며 5씩 조절 가능합니다.

## 어댑터 훈련 모범 사례

어댑터를 생성, 훈련, 사용할 때 다음 모범 사례를 따르는 것을 권장합니다.

- 1. 샘플 이미지 데이터는 고객이 억제하려는 전형적인 오류를 담고 있어야 합니다. 모델이 시각적으로 유사한 이미지에서 실수를 반복하는 경우 해당 이미지를 대량으로 훈련해야 합니다.
- 2. 특정 조절 레이블에 대해 모델이 잘못 인식하는 이미지만 가져오는 대신 모델이 올바른 예측을 하는 이미지도 입력하세요.
- 3. 훈련용으로 최소 50개의 위음성 표본 또는 20개의 가양성 표본을, 테스트용으로 최소 20개의 표본 을 제공하십시오. 그러나 어댑터 성능을 높이려면 주석이 달린 이미지를 최대한 많이 제공하는 것이 좋습니다.
- 4. 모든 이미지에 대해 중요한 모든 레이블에 주석 달기 이미지에 표시된 레이블에 대해 주석을 달아 야 하는 경우, 다른 모든 이미지에서 이 레이블과 일치하는 부분에 주석을 달아야 합니다.
- 5. 샘플 이미지 데이터에는 프로덕션 환경에서 분석될 이미지의 특징적인 사례에 초점을 맞추어 레이 블의 변형을 최대한 많이 포함해야 합니다.

## AutoUpdate권한 설정

Rekognition은 사용자 지정 어댑터 기능을 지원합니다 AutoUpdate . 즉, 프로젝트에 AutoUpdate 플래 그가 활성화된 경우 자동 재교육을 최대한 활용할 수 있습니다. 이러한 자동 업데이트에는 교육/테스트 데이터 세트와 고객 어댑터를 교육하는 데 사용하는 AWS KMS 키에 액세스할 수 있는 권한이 필요합 니다. 아래 단계에 따라 이러한 권한을 제공할 수 있습니다.

### Amazon S3 버킷 권한

기본적으로 모든 Amazon S3 버킷 및 객체는 프라이빗입니다. 버킷을 만든 AWS 계정인 리소스 소유 자만 버킷과 버킷에 포함된 모든 객체에 액세스할 수 있습니다. 그러나 리소스 소유자는 버킷 정책을 작성함으로써 다른 리소스 및 사용자에게 액세스 권한을 부여할 수 있습니다.

사용자 지정 어댑터 훈련에 있어 입력 데이터 세트 및 훈련 결과의 원본으로 사용할 Amazon S3 버킷 을 생성하거나 수정하려는 경우 버킷 정책을 추가로 수정해야 합니다. Amazon S3 버킷에서 읽거나 쓰 려면 Rekognition에 다음 권한이 있어야 합니다.

Rekognition에 필요한 Amazon S3 정책

Rekognition에는 다음과 같은 속성을 가진 권한 정책이 필요합니다.

- Statement SID
- 버킷 이름
- Rekognition의 서비스 보안 주체 이름
- Rekognition, 버킷 및 이의 모든 콘텐츠에 필요한 리소스
- Rekognition에서 해야 하는 작업

다음 정책은 Rekognition에서 자동 재훈련 중에 Amazon S3 버킷에 액세스하도록 허용합니다.

```
{ 
     "Statement": [ 
          { 
              "Effect": "Allow", 
              "Sid": "AllowRekognitionAutoUpdateActions", 
              "Principal": { 
                   "Service": "rekognition.amazonaws.com" 
              }, 
              "Action": [ 
                   "s3:ListBucket", 
                   "s3:GetObject", 
                   "s3:PutObject", 
                   "s3:HeadObject", 
                   "s3:HeadBucket" 
              ], 
              "Resource": [ 
                   "arn:aws:s3:::myBucketName", 
                   "arn:aws:s3:::myBucketName/*" 
 ]
```
}

 $\mathbf{I}$ }

[이 안내서](https://docs.aws.amazon.com/AmazonS3/latest/userguide/add-bucket-policy.html)에 따라 위의 버킷 정책을 S3 버킷에 추가할 수 있습니다.

버킷 정책에 대한 자세한 내용은 [여기를](https://docs.aws.amazon.com/AmazonS3/latest/userguide/bucket-policies.html) 참조하세요.

## AWS KMS 키 권한

Rekognition을 사용하면 사용자 지정 어댑터를 교육하는 동안 KmsKeyId 선택 사항을 제공할 수 있습 니다. Rekognition은 이 키를 사용하여 모델 훈련을 위해 서비스에 복사되는 훈련 및 테스트 이미지를 암호화합니다. 이 키는 출력 Amazon S3 버킷 () OutputConfig 에 기록된 교육 결과 및 매니페스트 파일 을 암호화하는 데에도 사용됩니다.

KMS 키를 사용자 지정 어댑터 훈련에 대한 입력으로 제공하기로 선택한 경우(즉 Rekognition:CreateProjectVersion) Rekognition 서비스 주체가 향후 자동 재훈련에 이 키를 사용할 수 있도록 KMS 키 정책을 추가로 수정해야 합니다. Rekognition에는 다음 권한이 반드시 필요 합니다.

Rekognition 필수 키 정책 AWS KMS

Amazon Rekognition에는 다음과 같은 속성을 가진 권한 정책이 필요합니다.

- Statement SID
- Amazon Rekognition의 서비스 보안 주체 이름
- Amazon Rekognition에서 해야 하는 작업

다음 키 정책은 Amazon Rekognition이 자동 재훈련 중에 Amazon KMS 키에 액세스할 수 있도록 허용 합니다.

```
{ 
   "Version": "2023-10-06", 
   "Statement": [ 
     { 
        "Sid": "KeyPermissions", 
        "Effect": "Allow", 
        "Principal": { 
               "Service": "rekognition.amazonaws.com" 
          }, 
        "Action": [
```

```
 "kms:DescribeKey", 
           "kms:GenerateDataKey", 
           "kms:Decrypt" 
         ] 
         "Resource": "*" 
      } 
  \mathbf{I}}
```
[이 가이드에](https://docs.aws.amazon.com/kms/latest/APIReference/API_PutKeyPolicy.html) 따라 위의 AWS KMS 정책을 키에 추가할 수 있습니다. AWS KMS

AWS KMS 정책에 대한 자세한 내용은 [여기를](https://docs.aws.amazon.com/kms/latest/developerguide/key-policies.html) 참조하십시오.

## AWS Rekognition용 건강 대시보드 알림

AWS 건강 대시보드는 Rekognition에서 전송되는 알림을 지원합니다. 이러한 알림은 애플리케이션에 영향을 미칠 수 있는 Rekognition 모델의 예정된 변경 사항에 대한 안내 및 조치를 위한 지침을 제공합 니다. 현재는 Rekognition 콘텐츠 조절 기능과 관련된 이벤트만 사용할 수 있습니다.

AWS 건강 대시보드는 AWS 건강 서비스의 일부입니다. 설정이 필요하지 않으며, 계정에서 인증된 사 용자면 누구나 볼 수 있습니다. 자세한 내용은 [AWS Health Dashboard 시작](https://docs.aws.amazon.com/health/latest/ug/getting-started-phd.html)을 참조하세요.

다음 메시지와 유사한 메시지를 받으면 조치를 취하라는 경보로 받아들여야 합니다.

알림 예시: Rekognition 콘텐츠 조절에 새 모델 버전을 사용할 수 있습니다.

Rekognition은 AWS\_MODERATION\_MODEL\_VERSION\_UPDATE\_NOTIFICATION 이 이벤트를 건강 대 시보드에 게시하여 AWS 새 버전의 중재 모델이 출시되었음을 알립니다. 이 이벤트는 이 API와 함께 DetectModerationLabels API와 어댑터를 사용하는 경우 중요합니다. 새 모델은 사용 사례에 따라 품질 에 영향을 미칠 수 있으며 결국에는 이전 모델 버전을 대체하게 될 것이기 때문입니다. 이 알림을 받으 면 모델 품질을 검증하고 모델 업데이트의 일정을 파악하는 것이 좋습니다.

모델 버전 업데이트 알림을 받은 경우 조치를 취하라는 경보로 취급해야 합니다. 어댑터를 사용하지 않 는 경우 기존 사용 사례를 가지고 업데이트된 모델의 품질을 평가해야 합니다. 어댑터를 사용하는 경우 업데이트된 모델로 새 어댑터를 훈련시키고 품질을 평가해야 합니다. 자동 훈련 세트를 사용하는 경우 새 어댑터가 자동으로 훈련될 것이고 그 후 훈련된 어댑터의 품질을 평가할 수 있습니다.

```
{ 
    "version": "0", 
     "id": "id-number", 
     "detail-type": "AWS Health Event",
```

```
 "source": "aws.health", 
     "account": "123456789012", 
     "time": "2023-10-06T06:27:57Z", 
     "region": "region", 
     "resources": [], 
     "detail": { 
         "eventArn": "arn:aws:health:us-east-1::event/
AWS_MODERATION_MODEL_UPDATE_NOTIFICATION_event-number", 
         "service": "Rekognition", 
         "eventTypeCode": "AWS_MODERATION_MODEL_VERSION_UPDATE_NOTIFICATION", 
         "eventScopeCode": "ACCOUNT_SPECIFIC", 
         "communicationId": "communication-id-number", 
         "eventTypeCategory": "scheduledChange", 
         "startTime": "Fri, 05 Apr 2023 12:00:00 GMT", 
         "lastUpdatedTime": "Fri, 05 Apr 2023 12:00:00 GMT", 
         "statusCode": "open", 
         "eventRegion": "us-east-1", 
         "eventDescription": [ 
             { 
                  "language": "en_US", 
                  "latestDescription": "A new model version is available for Rekognition 
  Content Moderation." 
 } 
         ] 
     }
}
```
를 사용하여 [Health 이벤트를 감지하고 이에 EventBridge 대응하려면 Amazon을 통한 AWS AWS](https://docs.aws.amazon.com/health/latest/ug/cloudwatch-events-health.html) [Health 이벤트 모니터링을](https://docs.aws.amazon.com/health/latest/ug/cloudwatch-events-health.html) 참조하십시오 EventBridge.

## Amazon Augmented AI를 사용한 부적절한 콘텐츠 검토

Amazon Augmented AI(Amazon A2I)를 사용하면 기계 학습 예측의 인적 검토에 필요한 워크플로우를 구축할 수 있습니다.

Amazon Rekognition은 Amazon A2I와 직접 통합되어 안전하지 않은 이미지를 감지하는 사용 사례에 대한 인적 검토를 쉽게 구현할 수 있습니다. Amazon A2I는 이미지 조정을 위한 인적 검토 워크플로우 를 제공합니다. 이를 통해 Amazon Rekognition의 예측을 쉽게 검토할 수 있습니다. 사용 사례에 대한 신뢰도 임계값을 정의하고 시간이 지남에 따라 조정할 수 있습니다. Amazon A2I를 이용하면 조직 또 는 Amazon Mechanical Turk 내에서 검토자 풀을 사용할 수 있습니다. 품질과 보안 절차 준수를 위해 AWS에서 사전 검열을 거친 공급업체 인력도 이용할 수 있습니다.

다음 단계에서는 Amazon Rekognition을 이용해 Amazon A2I를 설정하는 방법을 안내합니다. 먼저, 인 적 검토를 트리거하는 조건이 있는 Amazon A2I를 사용해 흐름 정의를 생성합니다. 그런 다음 흐름 정 의의 Amazon 리소스 이름(ARN)을 Amazon Rekognition DetectModerationLabel 작업에 전달합 니다. DetectModerationLabel 응답에서 인적 검토가 필요한지 여부를 확인할 수 있습니다. 인적 검토의 결과는 흐름 정의에 의해 설정된 Amazon S3 버킷에서 사용할 수 있습니다.

Amazon Rekognition과 함께 Amazon A2I를 사용하는 방법에 대한 종단 간 데모를 보려면 Amazon SageMaker 개발자 안내서에서 다음 자습서 중 하나를 참조하세요.

- [데모: Amazon A2I 콘솔에서 시작](https://docs.aws.amazon.com/sagemaker/latest/dg/a2i-get-started-console.html)
- [데모: Amazon A2I API를 사용하여 시작](https://docs.aws.amazon.com/sagemaker/latest/dg/a2i-get-started-api.html)

API 사용을 시작하기 위해 예제 Jupyter Notebook을 실행할 수도 있습니다. SageMaker 노트북 인스 턴스에서 [Amazon Augmented AI \(Amazon A2I\) 와 Amazon Rekognition 통합 \[예제\]](https://github.com/aws-samples/amazon-a2i-sample-jupyter-notebooks/blob/master/Amazon%20Augmented%20AI%20(A2I)%20and%20Rekognition%20DetectModerationLabels.ipynb) 노트북을 사용 하려면 [Amazon A2I Jupyter Notebook으로 SageMaker 노트북 인스턴스 사용을](https://docs.aws.amazon.com/sagemaker/latest/dg/a2i-task-types-general.html#a2i-task-types-notebook-demo) 참조하세요.

Amazon A2I에서 DetectModerationLabels 실행

#### **a** Note

동일한 AWS 리전에서 모든 Amazon A2I 및 Amazon Rekognition 리소스를 생성합니다.

1. SageMaker 설명서의 [Amazon Augmented AI 시작에](https://docs.aws.amazon.com/sagemaker/latest/dg/a2i-getting-started.html) 나열된 사전 요구 사항을 완료하세요.

또한 SageMaker 설명서의 [Amazon Augmented AI에서의 권한 및 보안](https://docs.aws.amazon.com/sagemaker/latest/dg/a2i-permissions-security.html) 페이지에서와 같이 IAM 권 한을 설정해야 합니다.

2. SageMaker 설명서의 [인적 검토 워크플로우 생성에](https://docs.aws.amazon.com/sagemaker/latest/dg/create-human-review-console.html) 관한 지침을 따르세요.

인적 검토 워크플로우는 이미지 처리를 관리합니다. 여기에는 인적 검토를 트리거하는 조건, 이미 지가 전송되는 작업 팀, 작업 팀이 사용하는 UI 템플릿 및 작업 팀의 결과가 전송되는 Amazon S3 버킷이 포함됩니다.

CreateFlowDefinition 호출 내에서 HumanLoopRequestSource를 "AWS/Rekognition/ DetectModerationLabels/Image/V3"으로 설정해야 합니다. 그런 다음 인적 검토를 트리거하는 조 건을 설정하는 방법을 결정해야 합니다.

Amazon Rekognition에서는 ModerationLabelConfidenceCheck 및 Sampling의 두 가지 ConditionType 옵션을 사용할 수 있습니다.

ModerationLabelConfidenceCheck 는 중재 레이블의 신뢰도가 범위 내에 있을 때 인적 루프 를 생성합니다. 마지막으로, Sampling은 인적 검토를 위해 처리된 문서의 임의의 백분율을 보냅 니다. 각 ConditionType은 다른 ConditionParameters 세트를 사용하여 인적 검토 결과를 설정합니다.

ModerationLabelConfidenceCheck 에는 사람이 검토해야 할 키를 설정하는 ConditionParameters ModerationLableName이 있습니다. 또한 LessThan, GreaterThan 및 Equals를 사용하여 인적 검토에 보낼 백분율 범위를 설정하는 신뢰도도 있습니다. Sampling에는 인적 검토로 보낼 문서의 백분율을 설정하는 RandomSamplingPercentage이 있습니다.

다음 코드 예제는 CreateFlowDefinition의 부분 호출입니다. "Suggestive"(외설적 콘텐츠) 레이블에서는 98% 미만, "Female Swimwear or Underwear"(여성 수영복 또는 속옷) 레이블에는 95% 이상으로 평가된 경우 인적 검토를 위해 이미지를 보냅니다. 즉, 이미지가 외설적인 것으로 간주되지는 않지만 수영복이나 속옷을 착용한 여성이 있는 경우 인적 검토를 통해 이미지를 다시 확인할 수 있습니다.

```
 def create_flow_definition(): 
      \mathbf{I}^{\top}\mathbf{I}^{\top}\mathbf{I} Creates a Flow Definition resource 
       Returns: 
       struct: FlowDefinitionArn 
      \mathbf{I} , \mathbf{I} , \mathbf{I} humanLoopActivationConditions = json.dumps( 
             { 
                    "Conditions": [ 
\overline{\mathcal{L}} "And": [ 
\{ \} "ConditionType": "ModerationLabelConfidenceCheck", 
                                       "ConditionParameters": { 
                                              "ModerationLabelName": "Suggestive", 
                                             "ConfidenceLessThan": 98 
 } 
\mathbb{R}, \mathbb{R}, \mathbb{R}, \mathbb{R}, \mathbb{R}, \mathbb{R}, \mathbb{R}, \mathbb{R}, \mathbb{R}, \mathbb{R}, \mathbb{R}, \mathbb{R}, \mathbb{R}, \mathbb{R}, \mathbb{R}, \mathbb{R}, \mathbb{R}, \mathbb{R}, \mathbb{R}, \mathbb{R}, \mathbb{R}, \mathbb{R}, \{ \} "ConditionType": "ModerationLabelConfidenceCheck", 
                                       "ConditionParameters": {
```
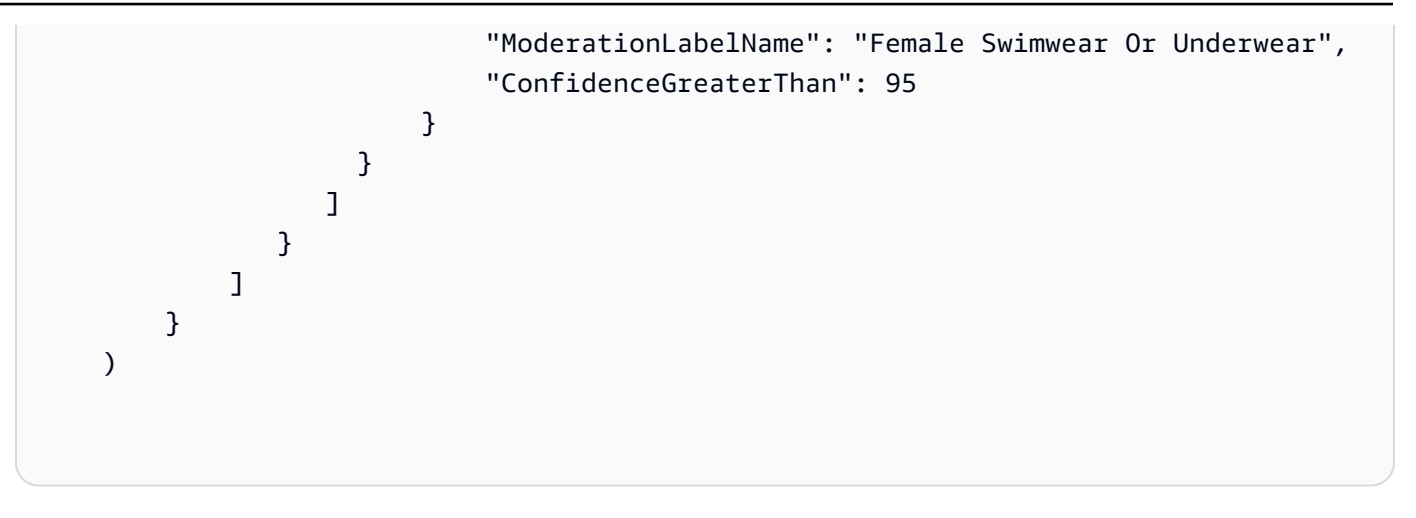

CreateFlowDefinition은 DetectModerationLabels를 호출할 때 다음 단계에서 사용하는 FlowDefinitionArn을 반환합니다.

자세한 내용은 SageMaker API 참조의 [CreateFlowDefinition을](https://docs.aws.amazon.com/sagemaker/latest/dg/API_CreateFlowDefinition.html) 참조하세요.

- 3. [부적절한 이미지 감지에](#page-572-0) 나온 것처럼 DetectModerationLabels를 호출할 때 HumanLoopConfig 파라미터를 설정합니다. HumanLoopConfig 세트를 사용하는 DetectModerationLabels 호출의 예는 4단계를 참조하세요.
	- a. HumanLoopConfig 파라미터 내에서 FlowDefinitionArn을 2단계에서 생성한 흐름 정의 의 ARN으로 설정합니다.
	- b. HumanLoopName을 설정합니다. 이는 지역 내에서 고유해야 하며 소문자여야 합니다.
	- c. (선택 사항) DataAttributes를 사용하여 Amazon Rekognition에 전달한 이미지에 개인 식 별 정보가 없는지 여부를 설정할 수 있습니다. Amazon Mechanical Turk에 정보를 보내려면 이 파라미터를 설정해야 합니다.
- 4. DetectModerationLabels를 실행합니다.

다음 예제에서는 AWS CLI와 AWS SDK for Python (Boto3)을 함께 사용하여 HumanLoopConfig 세트를 가지고 DetectModerationLabels를 실행하는 방법을 보여줍니다.

AWS SDK for Python (Boto3)

다음 요청 예제에서는 Python용 SDK(Boto3)를 사용합니다. 자세한 내용은 Python용 AWS SDK(Boto) API 참조의 [detect\\_moderation\\_labels를](https://boto3.amazonaws.com/v1/documentation/api/latest/reference/services/rekognition.html#Rekognition.Client.detect_moderation_labels) 참조하세요.

```
import boto3
```

```
rekognition = boto3.client("rekognition", aws-region)
```

```
response = rekognition.detect_moderation_labels( \ 
         Image={'S3Object': {'Bucket': bucket_name, 'Name': image_name}}, \ 
         HumanLoopConfig={ \ 
             'HumanLoopName': 'human_loop_name', \ 
             'FlowDefinitionArn': , "arn:aws:sagemaker:aws-
region:aws account number:flow-definition/flow def name" \
             'DataAttributes': {'ContentClassifiers': 
  ['FreeOfPersonallyIdentifiableInformation','FreeOfAdultContent']} 
          })
```
AWS CLI

다음 요청 예제에서는 AWS CLI를 사용합니다. 자세한 내용은 [AWS CLI 명령 참조의](https://docs.aws.amazon.com/cli/latest/reference/) [detect](https://docs.aws.amazon.com/cli/latest/reference/rekognition/detect-moderation-labels.html)[moderation-labels](https://docs.aws.amazon.com/cli/latest/reference/rekognition/detect-moderation-labels.html)를 참조하세요.

```
$ aws rekognition detect-moderation-labels \ 
     --image "S3Object={Bucket='bucket_name',Name='image_name'}" \ 
     --human-loop-config 
 HumanLoopName="human_loop_name",FlowDefinitionArn="arn:aws:sagemaker:aws-
region:aws_account_number:flow-
definition/
flow_def_name",DataAttributes='{ContentClassifiers=["FreeOfPersonallyIdentifiableInformation", 
  "FreeOfAdultContent"]}'
```

```
$ aws rekognition detect-moderation-labels \ 
     --image "S3Object={Bucket='bucket_name',Name='image_name'}" \ 
    --human-loop-config \setminus '{"HumanLoopName": "human_loop_name", "FlowDefinitionArn": 
  "arn:aws:sagemaker:aws-region:aws_account_number:flow-
definition/flow_def_name", "DataAttributes": {"ContentClassifiers": 
  ["FreeOfPersonallyIdentifiableInformation", "FreeOfAdultContent"]}}'
```
HumanLoopConfig이 활성화된 상태로 DetectModerationLabels를 실행하면 Amazon Rekognition이 SageMaker API 작업 StartHumanLoop를 호출합니다. 이 명령은 DetectModerationLabels에서 답변을 받고 예제의 흐름 정의 조건에 대해 확인합니다. 검토 조건을 충족하는 경우 HumanLoopArn을 반환합니다. 흐름 정의에서 설정한 작업 팀의 구성원은 이제 이미지를 검토할 수 있게 되었다는 의미입니다. Amazon Augmented AI 런타임 작업을 호출 하면 DescribeHumanLoop는 루프의 결과에 대한 정보를 제공합니다. 자세한 내용은 Amazon Augmented AI API 참조 설명서의 [DescribeHumanLoop](https://docs.aws.amazon.com/augmented-ai/2019-11-07/APIReference/API_DescribeHumanLoop.html)를 참조하세요.

이미지를 검토한 후에는 흐름 정의의 출력 경로에 지정된 버킷에서 결과를 확인할 수 있습니다. 또 한 검토가 완료되면 Amazon A2I는 Amazon CloudWatch Events의 알림을 보냅니다. 어떤 이벤트 를 찾아봐야 하는지 알아보려면 SageMaker 설명서에서 [CloudWatch Events를](https://docs.aws.amazon.com/sagemaker/latest/dg/augmented-ai-cloudwatch-events.html) 참조하세요.

자세한 내용은 SageMaker 설명서에서 [Amazon Augmented AI 시작하기](https://docs.aws.amazon.com/sagemaker/latest/dg/a2i-getting-started.html) 참조하세요.

# 텍스트 감지

Amazon Rekognition은 이미지와 비디오에서 얼굴을 감지할 수 있습니다. 그런 다음 감지된 텍스트를 기계 판독 가능한 텍스트로 변환할 수 있습니다. 이미지에서 기계가 읽을 수 있는 텍스트 감지 기능을 사용하여 다음과 같은 솔루션을 구현할 수 있습니다.

- 시각적 검색. 예를 들어 동일한 텍스트를 포함하는 이미지를 검색하고 표시합니다.
- 콘텐츠 분석 정보. 예를 들어, 추출된 비디오 프레임에서 인식되는 텍스트에서 발생하는 주제에 대한 분석 정보를 제공합니다. 애플리케이션은 뉴스, 스포츠 경기 점수, 운동 선수 번호 및 캡션과 같은 관 련 콘텐츠에서 인식된 텍스트를 검색할 수 있습니다.
- 탐색. 예를 들어 레스토랑, 상점 또는 거리 표지의 이름을 인식하는 시각 장애인을 위한 음성 지원 모 바일 앱을 개발합니다.
- 공공 안전과 운송 지원. 예를 들어 교통 카메라 이미지에서 자동차 번호판 번호를 감지합니다.
- 필터링. 예를 들어, 이미지에서 개인 식별 정보(PII)를 필터링합니다.

예를 들어 비디오에서 텍스트를 감지하는 다음과 같은 솔루션을 구현할 수 있습니다.

- 비디오에서 뉴스 화면에 게스트 이름과 같은 특정 텍스트 키워드가 있는 클립 검색
- 실수로 작성된 텍스트, 비속어 또는 스팸을 탐지하여 조직 표준을 준수하도록 콘텐츠 조절
- 콘텐츠 국제화를 위해 텍스트를 다른 언어로 된 텍스트로 대체하는 등 추가 처리를 위해 비디오 타임 라인에서 모든 텍스트 오버레이 찾기
- 다른 그래픽을 적절하게 정렬할 수 있도록 텍스트 위치 찾기

JPEG 또는 PNG 형식의 이미지에서 텍스트를 감지하려면 작업을 사용합니다. [DetectText](https://docs.aws.amazon.com/rekognition/latest/APIReference/API_DetectText.html) 비디오에서 텍스트를 비동기적으로 감지하려면 및 연산을 사용합니다. [StartTextDetectionG](https://docs.aws.amazon.com/rekognition/latest/APIReference/API_StartTextDetection.html)[etTextDetection](https://docs.aws.amazon.com/rekognition/latest/APIReference/API_GetTextDetection.html) 이미 지 및 비디오 텍스트 감지 작업은 고도의 스타일이 적용된 글꼴을 포함한 대부분의 글꼴을 지원합니다. 텍스트를 감지한 후 Amazon Rekognition은 감지된 단어와 텍스트 줄의 표현을 만들고, 그 사이의 관계 를 보여 주며, 비디오의 이미지 또는 프레임에서 텍스트가 있는 위치를 알려줍니다.

DetectText 및 GetTextDetection 작업은 단어와 줄을 감지합니다. 단어는 공백으로 구분되지 않 는 하나 이상의 스크립트 문자입니다. DetectText는 이미지에서 최대 100개의 단어를 감지할 수 있 습니다. GetTextDetection 또한 비디오 프레임당 최대 100개의 단어를 감지할 수 있습니다.

단어는 공백으로 구분되지 않은 하나 이상의 문자입니다. Amazon Rekognition은 영어, 아랍어, 러시아 어, 독일어, 프랑스어, 이탈리아어, 포르투갈어, 스페인어로 된 단어를 감지하도록 설계되었습니다.

줄은 동등하게 간격을 둔 단어로 구성된 문자열입니다. 한 줄이 반드시 완전한 문장은 아닙니다(마침표 가 줄의 끝을 나타내지 않습니다). 예를 들어, Amazon Rekognition은 운전 면허증 번호를 한 줄로 감지 합니다. 줄은 그 뒤에 정렬된 텍스트가 없거나 단어 조합의 길이에 비해 단어 사이에 큰 간격이 있을 때 끝납니다. 단어 사이의 간격에 따라 Amazon Rekognition은 같은 방향으로 정렬된 텍스트에서 줄 여러 개를 감지할 수 있습니다. 문장이 여러 줄에 걸쳐 있는 경우 작업에서 여러 줄을 반환합니다.

다음 이미지를 봐 주세요.

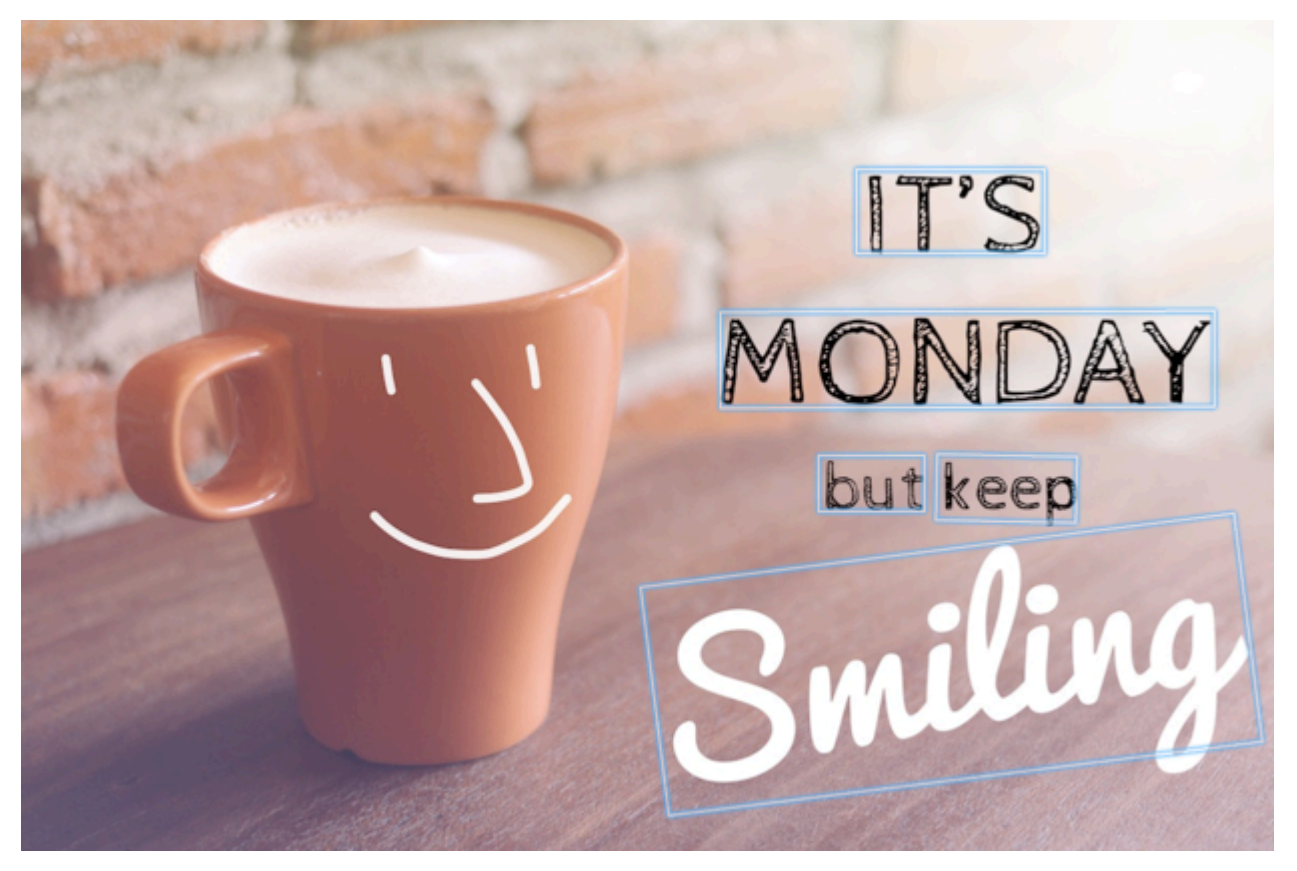

파란색 상자는 DetectText 작업이 반환하는 텍스트의 위치와 감지된 텍스트에 대한 정보를 나타냅 니다. 이 예시에서 Amazon Rekognition은 "IT'S", "MONDAY", "but", "keep", "Smiling"을 단어로 감지합 니다. Amazon Rekognition은 "IT'S", "MONDAY", "but keep", "Smiling"을 줄로 감지합니다. 텍스트가 감지되려면 텍스트가 가로 축의 +/- 90도 방향 내에 있어야 합니다.

예시는 [이미지에서 텍스트 감지단](#page-641-0)원을 참조하세요.

주제

- [이미지에서 텍스트 감지](#page-641-0)
- [저장된 비디오에서 텍스트 감지](#page-655-0)

## <span id="page-641-0"></span>이미지에서 텍스트 감지

입력 이미지를 이미지 바이트 배열(base64 인코딩 이미지 바이트) 또는 Amazon S3 객체로 제공할 수 있습니다. 이 절차에서는 S3 버킷에 JPEG 또는 PNG 이미지를 업로드하고 파일 이름을 지정합니다.

이미지(API)에서 텍스트를 감지하려면

- 1. 아직 수행하지 않은 경우 다음 사전 조건을 완료하세요.
	- a. AmazonRekognitionFullAccess 권한과 AmazonS3ReadOnlyAccess 권한을 가진 사용 자를 생성하거나 업데이트합니다. 자세한 정보는 [1단계: AWS 계정 설정 및 사용자 생성](#page-33-0)을 참 조하세요.
	- b. 및 SDK를 설치 AWS Command Line Interface 및 구성합니다. AWS 자세한 정보는 [2단계:](#page-35-0) [AWS CLI 및 AWS SDK 설정을](#page-35-0) 참조하세요.
- 2. 텍스트를 포함하는 이미지를 S3 버킷에 업로드합니다.

이에 관한 지침은 Amazon Simple Storage Service 사용 설명서에서 [Amazon S3에 객체 업로드](https://docs.aws.amazon.com/AmazonS3/latest/user-guide/UploadingObjectsintoAmazonS3.html)를 참조하세요.

3. 다음 예제를 사용하여 DetectText 작업을 호출합니다.

Java

다음 예제 코드는 이미지에서 감지된 줄과 단어를 표시합니다.

```
bucket 및 photo의 값을 2단계에서 사용한 S3 버킷과 이미지의 이름으로 바꿉니다.
```

```
//Copyright 2018 Amazon.com, Inc. or its affiliates. All Rights Reserved. 
//PDX-License-Identifier: MIT-0 (For details, see https://github.com/awsdocs/
amazon-rekognition-developer-guide/blob/master/LICENSE-SAMPLECODE.) 
package aws.example.rekognition.image; 
import com.amazonaws.services.rekognition.AmazonRekognition; 
import com.amazonaws.services.rekognition.AmazonRekognitionClientBuilder; 
import com.amazonaws.services.rekognition.model.AmazonRekognitionException;
import com.amazonaws.services.rekognition.model.Image; 
import com.amazonaws.services.rekognition.model.S3Object; 
import com.amazonaws.services.rekognition.model.DetectTextRequest; 
import com.amazonaws.services.rekognition.model.DetectTextResult; 
import com.amazonaws.services.rekognition.model.TextDetection;
```
import java.util.List;

```
public class DetectText { 
    public static void main(String[] args) throws Exception { 
       String photo = "inputtext.jpg"; 
       String bucket = "bucket"; 
       AmazonRekognition rekognitionClient = 
  AmazonRekognitionClientBuilder.defaultClient(); 
       DetectTextRequest request = new DetectTextRequest() 
                .withImage(new Image() 
                .withS3Object(new S3Object() 
                .withName(photo) 
                .withBucket(bucket))); 
       try { 
         DetectTextResult result = rekognitionClient.detectText(request);
          List<TextDetection> textDetections = result.getTextDetections(); 
          System.out.println("Detected lines and words for " + photo); 
          for (TextDetection text: textDetections) { 
                   System.out.println("Detected: " + text.getDetectedText()); 
                   System.out.println("Confidence: " + 
  text.getConfidence().toString()); 
                  System.out.println("Id : " + text.getId());
                   System.out.println("Parent Id: " + text.getParentId()); 
                   System.out.println("Type: " + text.getType()); 
                   System.out.println(); 
          } 
       } catch(AmazonRekognitionException e) { 
          e.printStackTrace(); 
       } 
    } 
}
```
#### Java V2

이 코드는 AWS 문서 SDK 예제 GitHub 저장소에서 가져왔습니다. 전체 예제는 [여기](https://github.com/awsdocs/aws-doc-sdk-examples/blob/master/javav2/example_code/rekognition/src/main/java/com/example/rekognition/DetectText.java)에서 확인 하세요.

```
/**
* To run this code example, ensure that you perform the Prerequisites as stated 
  in the Amazon Rekognition Guide:
* https://docs.aws.amazon.com/rekognition/latest/dg/video-analyzing-with-
sqs.html
*
* Also, ensure that set up your development environment, including your 
  credentials.
*
* For information, see this documentation topic:
*
* https://docs.aws.amazon.com/sdk-for-java/latest/developer-guide/get-
started.html
*/
//snippet-start:[rekognition.java2.detect_text.import]
import software.amazon.awssdk.auth.credentials.ProfileCredentialsProvider;
import software.amazon.awssdk.core.SdkBytes;
import software.amazon.awssdk.regions.Region;
import software.amazon.awssdk.services.rekognition.RekognitionClient;
import software.amazon.awssdk.services.rekognition.model.DetectTextRequest;
import software.amazon.awssdk.services.rekognition.model.Image;
import software.amazon.awssdk.services.rekognition.model.DetectTextResponse;
import software.amazon.awssdk.services.rekognition.model.TextDetection;
import software.amazon.awssdk.services.rekognition.model.RekognitionException;
import java.io.FileInputStream;
import java.io.FileNotFoundException;
import java.io.InputStream;
import java.util.List;
//snippet-end:[rekognition.java2.detect_text.import]
/**
* Before running this Java V2 code example, set up your development environment, 
  including your credentials.
*
* For more information, see the following documentation topic:
*
```

```
* https://docs.aws.amazon.com/sdk-for-java/latest/developer-guide/get-
started.html
*/
public class DetectTextImage { 
  public static void main(String[] args) { 
      final String usage = "\n" + 
          "Usage: " + 
          " <sourceImage>\n\n" + 
          "Where:\n" + 
          " sourceImage - The path to the image that contains text (for 
 example, C:\\AWS\\pic1.png). \n\n";
   if (args.length != 1) {
          System.out.println(usage); 
          System.exit(1); 
      } 
      String sourceImage = args[0] ; 
      Region region = Region.US_WEST_2; 
      RekognitionClient rekClient = RekognitionClient.builder() 
           .region(region) 
          .credentialsProvider(ProfileCredentialsProvider.create("default")) 
         .build();
      detectTextLabels(rekClient, sourceImage ); 
      rekClient.close(); 
  } 
 // snippet-start:[rekognition.java2.detect_text.main] 
  public static void detectTextLabels(RekognitionClient rekClient, String 
  sourceImage) { 
      try { 
          InputStream sourceStream = new FileInputStream(sourceImage); 
          SdkBytes sourceBytes = SdkBytes.fromInputStream(sourceStream); 
          Image souImage = Image.builder() 
               .bytes(sourceBytes) 
              .build();
          DetectTextRequest textRequest = DetectTextRequest.builder() 
               .image(souImage) 
               .build();
```

```
 DetectTextResponse textResponse = rekClient.detectText(textRequest); 
         List<TextDetection> textCollection = textResponse.textDetections(); 
         System.out.println("Detected lines and words"); 
         for (TextDetection text: textCollection) { 
             System.out.println("Detected: " + text.detectedText()); 
             System.out.println("Confidence: " + text.confidence().toString()); 
            System.out.println("Id : " + text.id());
             System.out.println("Parent Id: " + text.parentId()); 
             System.out.println("Type: " + text.type()); 
             System.out.println(); 
         } 
     } catch (RekognitionException | FileNotFoundException e) { 
         System.out.println(e.getMessage()); 
         System.exit(1); 
     } 
 } 
 // snippet-end:[rekognition.java2.detect_text.main]
```
AWS CLI

이 AWS CLI 명령은 detect-text CLI 작업에 대한 JSON 출력을 표시합니다.

Bucket 및 Name의 값을 2단계에서 사용한 S3 버킷과 이미지의 이름으로 바꿉니다.

profile\_name의 값을 개발자 프로필 이름으로 바꿉니다.

aws rekognition detect-text --image "{"S3Object":{"Bucket":"bucketname","Name":"image-name"}}" --profile default

Windows 디바이스에서 CLI에 액세스하는 경우 작은따옴표 대신 큰따옴표를 사용하고 내부 큰 따옴표는 백슬래시(즉 \)로 이스케이프 처리하여 발생할 수 있는 구문 분석 오류를 해결합니다. 예를 들어 다음을 참조하세요.

```
aws rekognition detect-text --image "{\"S3Object\":{\"Bucket\":\"bucket-name\",
\"Name\":\"image-name\"}}" --profile default
```
Python

다음 예제 코드는 이미지에서 감지된 줄과 단어를 표시합니다.

bucket 및 photo의 값을 2단계에서 사용한 S3 버킷과 이미지의 이름으로 바꿉니다. Rekognition 세션을 생성하는 라인에서 profile\_name의 값을 개발자 프로필의 이름으로 대 체합니다.

```
# Copyright 2018 Amazon.com, Inc. or its affiliates. All Rights Reserved.
# PDX-License-Identifier: MIT-0 (For details, see https://github.com/awsdocs/
amazon-rekognition-developer-guide/blob/master/LICENSE-SAMPLECODE.)
import boto3
def detect_text(photo, bucket): 
     session = boto3.Session(profile_name='default') 
     client = session.client('rekognition') 
     response = client.detect_text(Image={'S3Object': {'Bucket': bucket, 'Name': 
  photo}}) 
     textDetections = response['TextDetections'] 
     print('Detected text\n----------') 
     for text in textDetections: 
         print('Detected text:' + text['DetectedText']) 
         print('Confidence: ' + "{:.2f}".format(text['Confidence']) + "%") 
         print('Id: {}'.format(text['Id'])) 
         if 'ParentId' in text: 
             print('Parent Id: {}'.format(text['ParentId'])) 
         print('Type:' + text['Type']) 
         print() 
     return len(textDetections)
def main(): 
     bucket = 'bucket-name' 
     photo = 'photo-name' 
     text_count = detect_text(photo, bucket) 
     print("Text detected: " + str(text_count))
if __name__ == " __main__":
     main()
```
.NET

다음 예제 코드는 이미지에서 감지된 줄과 단어를 표시합니다.

bucket 및 photo의 값을 2단계에서 사용한 S3 버킷과 이미지의 이름으로 바꿉니다.

```
//Copyright 2018 Amazon.com, Inc. or its affiliates. All Rights Reserved.
//PDX-License-Identifier: MIT-0 (For details, see https://github.com/awsdocs/
amazon-rekognition-developer-guide/blob/master/LICENSE-SAMPLECODE.)
using System;
using Amazon.Rekognition;
using Amazon.Rekognition.Model;
public class DetectText
{ 
     public static void Example() 
     { 
         String photo = "input.jpg"; 
         String bucket = "bucket"; 
         AmazonRekognitionClient rekognitionClient = new 
 AmazonRekognitionClient(); 
         DetectTextRequest detectTextRequest = new DetectTextRequest() 
        \{ Image = new Image() 
             { 
                 S3Object = new S3Object() 
\overline{\mathcal{L}} Name = photo, 
                     Bucket = bucket 
 } 
 } 
         }; 
         try 
         { 
             DetectTextResponse detectTextResponse = 
  rekognitionClient.DetectText(detectTextRequest); 
             Console.WriteLine("Detected lines and words for " + photo); 
             foreach (TextDetection text in detectTextResponse.TextDetections) 
             { 
                 Console.WriteLine("Detected: " + text.DetectedText); 
                 Console.WriteLine("Confidence: " + text.Confidence); 
                 Console.WriteLine("Id : " + text.Id); 
                 Console.WriteLine("Parent Id: " + text.ParentId);
```
```
 Console.WriteLine("Type: " + text.Type); 
 } 
          } 
          catch (Exception e) 
         \mathcal{L} Console.WriteLine(e.Message); 
         } 
     }
}
```
Node.JS

다음 예제 코드는 이미지에서 감지된 줄과 단어를 표시합니다.

bucket 및 photo의 값을 2단계에서 사용한 S3 버킷과 이미지의 이름으로 바꿉니다. region의 값을 .aws 보안 인증 정보에서 확인할 수 있는 리전으로 바꾸세요. Rekognition 세 션을 생성하는 라인에서 profile\_name의 값을 개발자 프로필의 이름으로 대체합니다.

```
var AWS = require('aws-sdk'); 
const bucket = 'bucket' // the bucketname without s3://const photo = 'photo' // the name of file
const config = new AWS.Config({ 
   accessKeyId: process.env.AWS_ACCESS_KEY_ID, 
   secretAccessKey: process.env.AWS_SECRET_ACCESS_KEY, 
}) 
AWS.config.update({region:'region'}); 
const client = new AWS.Rekognition(); 
const params = \{ Image: { 
     S3Object: { 
       Bucket: bucket, 
       Name: photo 
     }, 
   }, 
} 
client.detectText(params, function(err, response) { 
   if (err) { 
     console.log(err, err.stack); // handle error if an error occurred 
   } else { 
     console.log(`Detected Text for: ${photo}`) 
     console.log(response)
```

```
 response.TextDetections.forEach(label => { 
       console.log(`Detected Text: ${label.DetectedText}`), 
       console.log(`Type: ${label.Type}`), 
       console.log(`ID: ${label.Id}`), 
       console.log(`Parent ID: ${label.ParentId}`), 
       console.log(`Confidence: ${label.Confidence}`), 
       console.log(`Polygon: `) 
       console.log(label.Geometry.Polygon) 
     } 
    \lambda } 
});
```
## DetectText 작업 요청

DetectText 작업에서 사용자는 입력 이미지를 base64로 인코딩된 바이트 배열 또는 Amazon S3 버 킷에 저장된 이미지로 제공합니다. 다음 예제 JSON 요청은 Amazon S3 버킷에서 불러온 이미지를 표 시합니다.

```
{ 
      "Image": { 
           "S3Object": { 
                "Bucket": "bucket", 
                "Name": "inputtext.jpg" 
          } 
     }
}
```
#### 필터

텍스트 영역, 크기 및 신뢰도 점수로 필터링하면 텍스트 감지 출력을 제어할 수 있는 추가적인 유연성 이 제공됩니다. 관심 영역을 사용하면 텍스트 감지를 사용자와 관련된 영역으로 쉽게 제한할 수 있습니 다. 프로필 사진의 오른쪽 상단이나 기계 이미지에서 부품 번호를 읽을 때 참조점을 기준으로 고정된 위치를 예로 들 수 있습니다. 단어 경계 상자 크기 필터는 정보 전달을 방해하거나 관련이 없는 작은 배 경 텍스트를 피하는 데 사용할 수 있습니다. 단어 신뢰도 필터를 사용하면 흐릿하거나 번져서 신뢰할 수 없는 결과를 제거할 수 있습니다.

필터 값에 대한 자세한 내용은 [DetectTextFilters](https://docs.aws.amazon.com/rekognition/latest/APIReference/API_DetectTextFilters.html) 섹션을 참조하세요.

다음 필터를 사용할 수 있습니다.

- MinConfidence—단어 감지의 신뢰 수준을 설정합니다. 이 수준보다 감지 신뢰도가 낮은 단어는 결과 에서 제외됩니다. 값은 0과 100 사이여야 합니다.
- MinBoundingBoxWidth— 단어 경계 상자의 최소 너비를 설정합니다. 경계 상자 너비가 이 값보다 작 은 단어는 결과에서 제외됩니다. 이 값은 이미지 프레임 너비를 기준으로 합니다.
- MinBoundingBoxHeight— 단어 경계 상자의 최소 높이를 설정합니다. 경계 상자 높이가 이 값보다 작은 단어는 결과에서 제외됩니다. 이 값은 이미지 프레임 높이를 기준으로 합니다.
- RegionsOfInterest— 이미지 프레임의 특정 영역으로 감지를 제한합니다. 값은 프레임의 치수를 기 준으로 합니다. 영역 내에 일부만 있는 텍스트의 경우 응답이 정의되지 않습니다.

## DetectText 작업 응답

DetectText연산은 이미지를 분석하여 배열을 반환합니다. 여기서 각 요소 ([TextDetection](https://docs.aws.amazon.com/rekognition/latest/APIReference/API_TextDetection.html)) 는 이 미지에서 감지된 선 또는 단어를 나타냅니다. TextDetections 각 요소마다 DetectText는 다음 정보를 반환합니다.

- 감지된 텍스트(DetectedText)
- 단어와 줄의 관계(Id 및 ParentId)
- 이미지에서 텍스트의 위치(Geometry)
- Amazon Rekognition이 감지한 텍스트와 경계 상자의 신뢰도(Confidence)
- 감지된 텍스트(Type)의 유형

### 감지된 텍스트

각 TextDetection 요소는 DetectedText 필드에서 인식된 텍스트(단어 또는 줄)를 포함합니다. 단 어는 공백으로 구분되지 않은 하나 이상의 문자입니다. DetectText는 이미지에서 최대 100개의 단어 를 감지할 수 있습니다. 반환된 텍스트에는 단어를 인식할 수 없도록 만드는 문자가 포함될 수 있습니 다. 예를 들어 Cat 대신 C@t이 반환될 수 있습니다. TextDetection 요소가 텍스트 또는 단어로 구성 된 줄을 나타내는지 확인하려면 Type 필드를 사용합니다.

각 TextDetection 요소에는 감지된 텍스트와 텍스트를 둘러싼 경계 상자의 정확도에 대한 Amazon Rekognition의 신뢰도를 나타내는 백분율 값이 포함됩니다.

#### 단어와 줄의 관계

각 TextDetection 요소에는 식별자 필드 Id가 있습니다. Id는 줄에서 단어의 위치를 나타냅 니다. 요소가 단어인 경우, 상위 식별자 ParentId는 단어가 감지되는 줄을 확인해 줍니다. 줄의 ParentId는 null입니다. 예를 들어 예제 이미지의 "but keep"이라는 줄에는 Id 및 ParentId 값이 있 습니다.

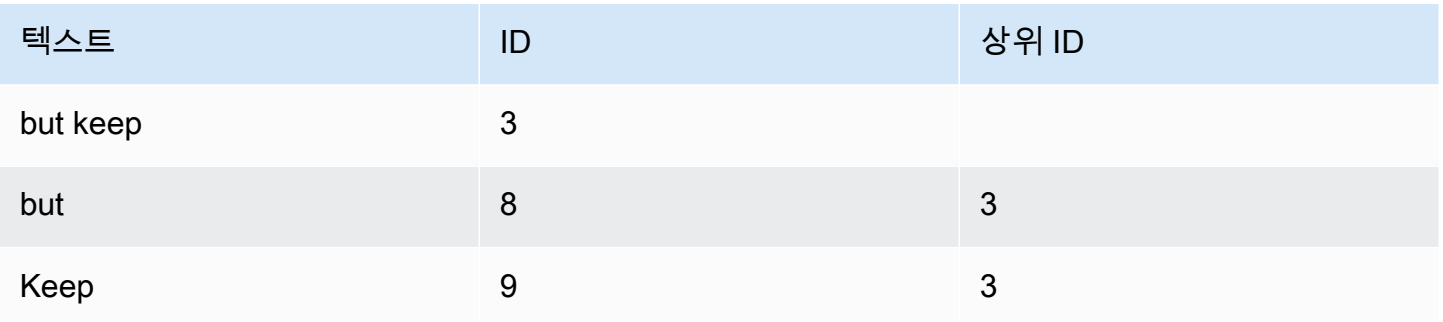

### 이미지에서 텍스트의 위치

이미지에서 인식된 텍스트의 위치를 확인하려면 DetectText가 반환하는 경계 상자([Geometry](https://docs.aws.amazon.com/rekognition/latest/APIReference/API_Geometry.html)) 정보 를 사용합니다. Geometry 객체에는 감지된 선과 단어에 대한 두 가지 유형의 경계 상자 정보가 있습니 다.

- 객체의 축으로 정렬된 거친 사각형 윤곽선 [BoundingBox](https://docs.aws.amazon.com/rekognition/latest/APIReference/API_BoundingBox.html)
- [Point](https://docs.aws.amazon.com/rekognition/latest/APIReference/API_Point.html) 배열에서 여러 개의 X와 Y 좌표로 구성된, 세분화된 다각형

테두리 상자와 다각형 좌표는 원본 이미지의 텍스트 위치를 나타냅니다. 좌표 값은 전체 이미지 크기의 비율입니다. 자세한 내용은 을 참조하십시오. [BoundingBox](https://docs.aws.amazon.com/rekognition/latest/APIReference/API_BoundingBox.html)

DetectText 작업의 다음 JSON 응답은 다음 이미지에서 감지된 단어와 줄을 표시합니다.

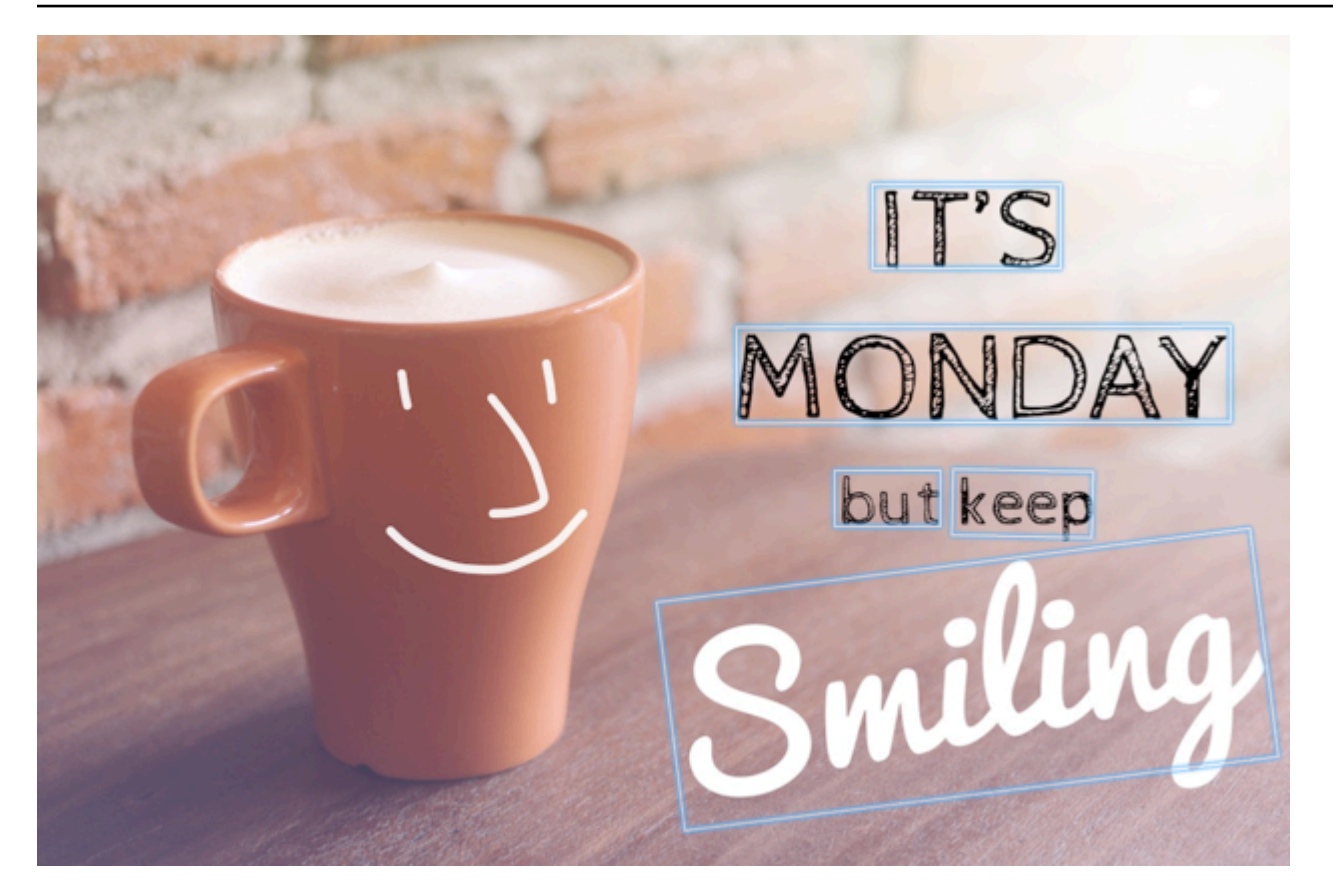

```
{ 
  'TextDetections': [{'Confidence': 99.35693359375, 
                        'DetectedText': "IT'S", 
                        'Geometry': {'BoundingBox': {'Height': 0.09988046437501907, 
                                                       'Left': 0.6684935688972473, 
                                                        'Top': 0.18226495385169983, 
                                                       'Width': 0.1461552083492279}, 
                                      'Polygon': [{'X': 0.6684935688972473, 
                                                    'Y': 0.1838926374912262}, 
                                                   {'X': 0.8141663074493408, 
                                                    'Y': 0.18226495385169983}, 
                                                   {'X': 0.8146487474441528, 
                                                    'Y': 0.28051772713661194}, 
                                                   {'X': 0.6689760088920593, 
                                                    'Y': 0.2821454107761383}]}, 
                        'Id': 0, 
                        'Type': 'LINE'}, 
                      {'Confidence': 99.6207275390625, 
                        'DetectedText': 'MONDAY', 
                        'Geometry': {'BoundingBox': {'Height': 0.11442459374666214, 
                                                       'Left': 0.5566731691360474,
```

```
 'Top': 0.3525116443634033, 
                                  'Width': 0.39574965834617615}, 
                'Polygon': [{'X': 0.5566731691360474, 
                               'Y': 0.353712260723114}, 
                             {'X': 0.9522717595100403, 
                               'Y': 0.3525116443634033}, 
                             {'X': 0.9524227976799011, 
                               'Y': 0.4657355844974518}, 
                              {'X': 0.5568241477012634, 
                               'Y': 0.46693623065948486}]}, 
  'Id': 1, 
  'Type': 'LINE'}, 
 {'Confidence': 99.6160888671875, 
  'DetectedText': 'but keep', 
  'Geometry': {'BoundingBox': {'Height': 0.08314694464206696, 
                                  'Left': 0.6398131847381592, 
                                  'Top': 0.5267938375473022, 
                                  'Width': 0.2021435648202896}, 
                'Polygon': [{'X': 0.640289306640625, 
                               'Y': 0.5267938375473022}, 
                              {'X': 0.8419567942619324, 
                               'Y': 0.5295097827911377}, 
                              {'X': 0.8414806723594666, 
                               'Y': 0.609940767288208}, 
                             {'X': 0.6398131847381592, 
                               'Y': 0.6072247624397278}]}, 
  'Id': 2, 
  'Type': 'LINE'}, 
 {'Confidence': 88.95134735107422, 
  'DetectedText': 'Smiling', 
  'Geometry': {'BoundingBox': {'Height': 0.4326171875, 
                                  'Left': 0.46289217472076416, 
                                  'Top': 0.5634765625, 
                                  'Width': 0.5371078252792358}, 
                'Polygon': [{'X': 0.46289217472076416, 
                               'Y': 0.5634765625}, 
                              {'X': 1.0, 'Y': 0.5634765625}, 
                              {'X': 1.0, 'Y': 0.99609375}, 
                              {'X': 0.46289217472076416, 
                               'Y': 0.99609375}]}, 
  'Id': 3, 
  'Type': 'LINE'}, 
 {'Confidence': 99.35693359375, 
  'DetectedText': "IT'S",
```

```
 'Geometry': {'BoundingBox': {'Height': 0.09988046437501907, 
                                  'Left': 0.6684935688972473, 
                                  'Top': 0.18226495385169983, 
                                  'Width': 0.1461552083492279}, 
                'Polygon': [{'X': 0.6684935688972473, 
                               'Y': 0.1838926374912262}, 
                             {'X': 0.8141663074493408, 
                               'Y': 0.18226495385169983}, 
                             {'X': 0.8146487474441528, 
                               'Y': 0.28051772713661194}, 
                             {'X': 0.6689760088920593, 
                               'Y': 0.2821454107761383}]}, 
  'Id': 4, 
  'ParentId': 0, 
  'Type': 'WORD'}, 
 {'Confidence': 99.6207275390625, 
  'DetectedText': 'MONDAY', 
  'Geometry': {'BoundingBox': {'Height': 0.11442466825246811, 
                                  'Left': 0.5566731691360474, 
                                  'Top': 0.35251158475875854, 
                                  'Width': 0.39574965834617615}, 
                'Polygon': [{'X': 0.5566731691360474, 
                               'Y': 0.3537122905254364}, 
                             {'X': 0.9522718787193298, 
                               'Y': 0.35251158475875854}, 
                             {'X': 0.9524227976799011, 
                               'Y': 0.4657355546951294}, 
                             {'X': 0.5568241477012634, 
                               'Y': 0.46693626046180725}]}, 
  'Id': 5, 
  'ParentId': 1, 
  'Type': 'WORD'}, 
 {'Confidence': 99.96778869628906, 
  'DetectedText': 'but', 
  'Geometry': {'BoundingBox': {'Height': 0.0625, 
                                  'Left': 0.6402802467346191, 
                                  'Top': 0.5283203125, 
                                  'Width': 0.08027780801057816}, 
                'Polygon': [{'X': 0.6402802467346191, 
                               'Y': 0.5283203125}, 
                              {'X': 0.7205580472946167, 
                               'Y': 0.5283203125}, 
                              {'X': 0.7205580472946167, 
                               'Y': 0.5908203125},
```

```
 {'X': 0.6402802467346191, 
                                                    'Y': 0.5908203125}]}, 
                       'Id': 6, 
                       'ParentId': 2, 
                       'Type': 'WORD'}, 
                     {'Confidence': 99.26438903808594, 
                       'DetectedText': 'keep', 
                       'Geometry': {'BoundingBox': {'Height': 0.0818721204996109, 
                                                       'Left': 0.7344760298728943, 
                                                       'Top': 0.5280686020851135, 
                                                       'Width': 0.10748066753149033}, 
                                     'Polygon': [{'X': 0.7349520921707153, 
                                                    'Y': 0.5280686020851135}, 
                                                  {'X': 0.8419566750526428, 
                                                    'Y': 0.5295097827911377}, 
                                                   {'X': 0.8414806127548218, 
                                                    'Y': 0.6099407076835632}, 
                                                   {'X': 0.7344760298728943, 
                                                    'Y': 0.6084995269775391}]}, 
                       'Id': 7, 
                       'ParentId': 2, 
                       'Type': 'WORD'}, 
                     {'Confidence': 88.95134735107422, 
                       'DetectedText': 'Smiling', 
                       'Geometry': {'BoundingBox': {'Height': 0.4326171875, 
                                                       'Left': 0.46289217472076416, 
                                                       'Top': 0.5634765625, 
                                                       'Width': 0.5371078252792358}, 
                                     'Polygon': [{'X': 0.46289217472076416, 
                                                    'Y': 0.5634765625}, 
                                                   {'X': 1.0, 'Y': 0.5634765625}, 
                                                  {'X': 1.0, 'Y': 0.99609375}, 
                                                   {'X': 0.46289217472076416, 
                                                    'Y': 0.99609375}]}, 
                       'Id': 8, 
                       'ParentId': 3, 
                       'Type': 'WORD'}], 
 'TextModelVersion': '3.0'}
```
# 저장된 비디오에서 텍스트 감지

Amazon Rekognition Video의 저장된 비디오 속 텍스트 감지는 비동기 작업입니다. 문자 감지를 시 작하려면 전화하세요. [StartTextDetection](https://docs.aws.amazon.com/rekognition/latest/APIReference/API_StartTextDetection.html) Amazon Rekognition Video는 비디오 분석의 완료 상태를 Amazon SNS 주제에 게시합니다. 비디오 분석에 성공하면 전화를 [GetTextDetection걸](https://docs.aws.amazon.com/rekognition/latest/APIReference/API_GetTextDetection.html)어 분석 결과를 받아보세요. 비디오 분석 시작 및 결과 가져오기에 대한 자세한 내용은 [Amazon Rekognition Video 작](#page-121-0) [업 직접 호출](#page-121-0) 단원을 참조하십시오.

이 절차는 [Java 또는 Python으로 Amazon S3 버킷에 저장된 비디오 분석\(SDK\)](#page-131-0)의 코드를 확장하여 Amazon SQS 대기열을 사용해 비디오 분석 요청의 완료 상태를 가져옵니다.

Amazon S3 버킷에 저장된 비디오에서 텍스트를 감지하려면(SDK)

- 1. [Java 또는 Python으로 Amazon S3 버킷에 저장된 비디오 분석\(SDK\)](#page-131-0) 단원의 단계를 따르십시오.
- 2. 1단계에서 VideoDetect 클래스에 다음 코드를 추가합니다.

Java

```
//Copyright 2018 Amazon.com, Inc. or its affiliates. All Rights Reserved. 
//PDX-License-Identifier: MIT-0 (For details, see https://github.com/awsdocs/
amazon-rekognition-developer-guide/blob/master/LICENSE-SAMPLECODE.) 
private static void StartTextDetection(String bucket, String video) throws 
  Exception{ 
     NotificationChannel channel= new NotificationChannel() 
              .withSNSTopicArn(snsTopicArn) 
              .withRoleArn(roleArn); 
     StartTextDetectionRequest req = new StartTextDetectionRequest() 
              .withVideo(new Video() 
                      .withS3Object(new S3Object() 
                          .withBucket(bucket) 
                          .withName(video))) 
              .withNotificationChannel(channel); 
     StartTextDetectionResult startTextDetectionResult = 
  rek.startTextDetection(req); 
     startJobId=startTextDetectionResult.getJobId(); 
} 
private static void GetTextDetectionResults() throws Exception{ 
     int maxResults=10;
```

```
 String paginationToken=null; 
    GetTextDetectionResult textDetectionResult=null; 
    do{ 
        if (textDetectionResult !=null){ 
            paginationToken = textDetectionResult.getNextToken(); 
        } 
        textDetectionResult = rek.getTextDetection(new 
 GetTextDetectionRequest() 
             .withJobId(startJobId) 
             .withNextToken(paginationToken) 
             .withMaxResults(maxResults)); 
        VideoMetadata videoMetaData=textDetectionResult.getVideoMetadata(); 
        System.out.println("Format: " + videoMetaData.getFormat()); 
        System.out.println("Codec: " + videoMetaData.getCodec()); 
        System.out.println("Duration: " + videoMetaData.getDurationMillis()); 
        System.out.println("FrameRate: " + videoMetaData.getFrameRate()); 
        //Show text, confidence values 
        List<TextDetectionResult> textDetections = 
 textDetectionResult.getTextDetections(); 
        for (TextDetectionResult text: textDetections) { 
            long seconds=text.getTimestamp()/1000; 
            System.out.println("Sec: " + Long.toString(seconds) + " "); 
            TextDetection detectedText=text.getTextDetection(); 
            System.out.println("Text Detected: " + 
 detectedText.getDetectedText()); 
                System.out.println("Confidence: " + 
 detectedText.getConfidence().toString()); 
                System.out.println("Id : " + detectedText.getId()); 
                System.out.println("Parent Id: " + detectedText.getParentId()); 
                System.out.println("Bounding Box" + 
 detectedText.getGeometry().getBoundingBox().toString()); 
                System.out.println("Type: " + detectedText.getType()); 
                System.out.println();
```

```
 } 
     } while (textDetectionResult !=null && textDetectionResult.getNextToken() != 
  null); 
}
```
main 함수에서 다음 줄을 바꿉니다.

StartLabelDetection(bucket, video);

```
 if (GetSQSMessageSuccess()==true) 
  GetLabelDetectionResults();
```
다음으로 바꿉니다.

StartTextDetection(bucket, video);

```
 if (GetSQSMessageSuccess()==true) 
  GetTextDetectionResults();
```
Java V2

이 코드는 AWS 문서 SDK 예제 GitHub 저장소에서 가져온 것입니다. 전체 예제는 [여기](https://github.com/awsdocs/aws-doc-sdk-examples/blob/master/javav2/example_code/rekognition/src/main/java/com/example/rekognition/VideoDetectText.java)에서 확 인하세요.

```
//snippet-start:[rekognition.java2.recognize_video_text.import]
import software.amazon.awssdk.auth.credentials.ProfileCredentialsProvider;
import software.amazon.awssdk.regions.Region;
import software.amazon.awssdk.services.rekognition.RekognitionClient;
import software.amazon.awssdk.services.rekognition.model.S3Object;
import software.amazon.awssdk.services.rekognition.model.NotificationChannel;
import software.amazon.awssdk.services.rekognition.model.Video;
import 
  software.amazon.awssdk.services.rekognition.model.StartTextDetectionRequest;
import 
  software.amazon.awssdk.services.rekognition.model.StartTextDetectionResponse;
import software.amazon.awssdk.services.rekognition.model.RekognitionException;
import 
  software.amazon.awssdk.services.rekognition.model.GetTextDetectionResponse;
```

```
import 
  software.amazon.awssdk.services.rekognition.model.GetTextDetectionRequest;
import software.amazon.awssdk.services.rekognition.model.VideoMetadata;
import software.amazon.awssdk.services.rekognition.model.TextDetectionResult;
import java.util.List;
//snippet-end:[rekognition.java2.recognize_video_text.import]
/**
* Before running this Java V2 code example, set up your development environment, 
 including your credentials.
*
* For more information, see the following documentation topic:
*
* https://docs.aws.amazon.com/sdk-for-java/latest/developer-guide/get-
started.html
*/
public class DetectTextVideo { 
  private static String startJobId =""; 
  public static void main(String[] args) { 
     final String usage = ''\n\cdot "Usage: " + 
         " <br />
ducket> <video> <topicArn> <roleArn>\n\n" +
          "Where:\n" + 
             bucket - The name of the bucket in which the video is located (for
 example, (for example, myBucket). \n\n"+
             video - The name of video (for example, people.mp4). \n\timesn\wedgen" +
          " topicArn - The ARN of the Amazon Simple Notification Service 
  (Amazon SNS) topic. \n\n" + 
          " roleArn - The ARN of the AWS Identity and Access Management (IAM) 
  role to use. \n\n" ; 
     if (args.length != 4) {
          System.out.println(usage); 
          System.exit(1); 
      } 
      String bucket = args[0]; 
      String video = args[1]; 
      String topicArn = args[2]; 
      String roleArn = args[3]; 
      Region region = Region.US_EAST_1;
```

```
 RekognitionClient rekClient = RekognitionClient.builder() 
          .region(region) 
          .credentialsProvider(ProfileCredentialsProvider.create("profile-name")) 
         .build();
     NotificationChannel channel = NotificationChannel.builder() 
          .snsTopicArn(topicArn) 
          .roleArn(roleArn) 
         .build();
     startTextLabels(rekClient, channel, bucket, video); 
     GetTextResults(rekClient); 
     System.out.println("This example is done!"); 
     rekClient.close(); 
 } 
 // snippet-start:[rekognition.java2.recognize_video_text.main] 
 public static void startTextLabels(RekognitionClient rekClient, 
                                  NotificationChannel channel, 
                                  String bucket, 
                                  String video) { 
     try { 
         S3Object s3Obj = S3Object.builder() 
              .bucket(bucket) 
              .name(video) 
             .build();
         Video vidOb = Video.builder() 
              .s3Object(s3Obj) 
             .build();
         StartTextDetectionRequest labelDetectionRequest = 
 StartTextDetectionRequest.builder() 
              .jobTag("DetectingLabels") 
              .notificationChannel(channel) 
              .video(vidOb) 
             .build();
         StartTextDetectionResponse labelDetectionResponse = 
 rekClient.startTextDetection(labelDetectionRequest); 
         startJobId = labelDetectionResponse.jobId(); 
     } catch (RekognitionException e) { 
         System.out.println(e.getMessage());
```

```
 System.exit(1); 
     } 
 } 
 public static void GetTextResults(RekognitionClient rekClient) { 
     try { 
          String paginationToken=null; 
          GetTextDetectionResponse textDetectionResponse=null; 
          boolean finished = false; 
          String status; 
          int yy=0 ; 
          do{ 
              if (textDetectionResponse !=null) 
                  paginationToken = textDetectionResponse.nextToken(); 
              GetTextDetectionRequest recognitionRequest = 
 GetTextDetectionRequest.builder() 
                   .jobId(startJobId) 
                   .nextToken(paginationToken) 
                   .maxResults(10) 
                  .build();
              // Wait until the job succeeds. 
              while (!finished) { 
                  textDetectionResponse = 
 rekClient.getTextDetection(recognitionRequest); 
                  status = textDetectionResponse.jobStatusAsString(); 
                  if (status.compareTo("SUCCEEDED") == 0) 
                      finished = true; 
                  else { 
                       System.out.println(yy + " status is: " + status); 
                      Thread.sleep(1000); 
 } 
                 yy++; } 
              finished = false; 
              // Proceed when the job is done - otherwise VideoMetadata is null. 
              VideoMetadata videoMetaData=textDetectionResponse.videoMetadata(); 
              System.out.println("Format: " + videoMetaData.format());
```

```
 System.out.println("Codec: " + videoMetaData.codec()); 
              System.out.println("Duration: " + videoMetaData.durationMillis()); 
             System.out.println("FrameRate: " + videoMetaData.frameRate());
              System.out.println("Job"); 
              List<TextDetectionResult> labels= 
  textDetectionResponse.textDetections(); 
              for (TextDetectionResult detectedText: labels) { 
                   System.out.println("Confidence: " + 
  detectedText.textDetection().confidence().toString()); 
                  System.out.println("Id : " + 
  detectedText.textDetection().id()); 
                  System.out.println("Parent Id: " + 
  detectedText.textDetection().parentId()); 
                  System.out.println("Type: " + 
  detectedText.textDetection().type()); 
                  System.out.println("Text: " + 
  detectedText.textDetection().detectedText()); 
                  System.out.println(); 
 } 
          } while (textDetectionResponse !=null && 
  textDetectionResponse.nextToken() != null); 
      } catch(RekognitionException | InterruptedException e) { 
          System.out.println(e.getMessage()); 
          System.exit(1); 
      } 
  } 
 // snippet-end:[rekognition.java2.recognize_video_text.main]
}
```
#### Python

```
#Copyright 2019 Amazon.com, Inc. or its affiliates. All Rights Reserved. 
#PDX-License-Identifier: MIT-0 (For details, see https://github.com/awsdocs/
amazon-rekognition-developer-guide/blob/master/LICENSE-SAMPLECODE.) 
     def StartTextDetection(self): 
         response=self.rek.start_text_detection(Video={'S3Object': {'Bucket': 
  self.bucket, 'Name': self.video}}, 
             NotificationChannel={'RoleArn': self.roleArn, 'SNSTopicArn': 
  self.snsTopicArn})
```

```
 self.startJobId=response['JobId'] 
         print('Start Job Id: ' + self.startJobId) 
    def GetTextDetectionResults(self): 
        maxResults = 10 paginationToken = '' 
         finished = False 
         while finished == False: 
             response = self.rek.get_text_detection(JobId=self.startJobId, 
                                              MaxResults=maxResults, 
                                              NextToken=paginationToken) 
             print('Codec: ' + response['VideoMetadata']['Codec']) 
             print('Duration: ' + str(response['VideoMetadata']
['DurationMillis'])) 
             print('Format: ' + response['VideoMetadata']['Format']) 
             print('Frame rate: ' + str(response['VideoMetadata']['FrameRate'])) 
             print() 
             for textDetection in response['TextDetections']: 
                 text=textDetection['TextDetection'] 
                 print("Timestamp: " + str(textDetection['Timestamp'])) 
                 print(" Text Detected: " + text['DetectedText']) 
                 print(" Confidence: " + str(text['Confidence'])) 
                 print (" Bounding box") 
                 print (" Top: " + str(text['Geometry']['BoundingBox']
['Top'])) 
                 print (" Left: " + str(text['Geometry']['BoundingBox']
['Left'])) 
                 print (" Width: " + str(text['Geometry']['BoundingBox']
['Width']))
                 print (" Height: " + str(text['Geometry']['BoundingBox']
['Height'])) 
                 print (" Type: " + str(text['Type']) ) 
                 print() 
             if 'NextToken' in response: 
                 paginationToken = response['NextToken'] 
             else:
```
finished = True

main 함수에서 다음 줄을 바꿉니다.

```
 analyzer.StartLabelDetection() 
 if analyzer.GetSQSMessageSuccess()==True: 
     analyzer.GetLabelDetectionResults()
```
다음으로 바꿉니다.

```
 analyzer.StartTextDetection() 
 if analyzer.GetSQSMessageSuccess()==True: 
     analyzer.GetTextDetectionResults()
```
CLI

다음 AWS CLI 명령어를 실행하여 동영상의 텍스트 감지를 시작합니다.

```
 aws rekognition start-text-detection --video "{"S3Object":{"Bucket":"bucket-
name","Name":"video-name"}}"\ 
 --notification-channel "{"SNSTopicArn":"topic-arn","RoleArn":"role-arn"}" \
  --region region-name --profile profile-name
```
다음 값을 업데이트합니다.

- bucket-name 및 video-name을 2단계에서 지정한 Amazon S3 버킷 이름과 파일 이름으 로 변경합니다.
- region-name을 사용 중인 AWS 리전으로 변경합니다.
- profile-name의 값을 개발자 프로필 이름으로 바꿉니다.
- topic-ARN을 [Amazon Rekognition Video 구성](#page-127-0)의 3단계에서 생성한 Amazon SNS 주제의 ARN으로 변경합니다.
- role-ARN을 [Amazon Rekognition Video 구성의](#page-127-0) 7단계에서 생성한 IAM 서비스 역할의 ARN으로 변경합니다.

Windows 디바이스에서 CLI에 액세스하는 경우 작은따옴표 대신 큰따옴표를 사용하고 내부 큰 따옴표는 백슬래시(즉 \)로 이스케이프 처리하여 발생할 수 있는 구문 분석 오류를 해결합니다. 예시를 보려면 다음을 참조하세요.

```
aws rekognition start-text-detection --video \ 
  "{\"S3Object\":{\"Bucket\":\"bucket-name\",\"Name\":\"video-name\"}}" \ 
  --notification-channel "{\"SNSTopicArn\":\"topic-arn\",\"RoleArn\":\"role-arn
\"}" \ 
  --region region-name --profile profile-name
```
진행 중인 코드 예제를 실행한 후 반환된 jobID를 복사하여 다음 GetTextDetection 명령 에 제공하여 결과를 가져오고,job-id-number를 이전에 받은 jobID로 바꾸세요.

aws rekognition get-text-detection --job-id job-id-number --profile profile-name

## **a** Note

[Java 또는 Python으로 Amazon S3 버킷에 저장된 비디오 분석\(SDK\)](#page-131-0) 이외에 비디오 예제 를 이미 실행한 경우, 바꿀 코드가 다를 수 있습니다.

3. 코드를 실행합니다. 비디오에서 감지된 텍스트가 목록에 표시됩니다.

### 필터

필터는 StartTextDetection을 호출할 때 사용할 수 있는 선택적 요청 파라미터입니다. 텍스트 영 역, 크기 및 신뢰도 점수로 필터링하면 텍스트 감지 출력을 제어할 수 있는 추가적인 유연성이 제공됩 니다. 관심 영역을 사용하면 텍스트 감지를 사용자와 관련된 영역으로 쉽게 제한할 수 있습니다. 그래 픽에서 하단 자막 영역 또는 축구 경기에서 득점판이 보이는 왼쪽 상단 코너를 예로 들 수 있습니다. 단 어 경계 상자 크기 필터는 정보 전달을 방해하거나 관련이 없는 작은 배경 텍스트를 피하는 데 사용할 수 있습니다. 마지막으로, 단어 신뢰도 필터를 사용하면 흐릿하거나 번져서 신뢰할 수 없는 결과를 제 거할 수 있습니다.

필터 값에 대한 자세한 내용은 [DetectTextFilters](https://docs.aws.amazon.com/rekognition/latest/APIReference/API_DetectTextFilters.html) 섹션을 참조하세요.

다음 필터를 사용할 수 있습니다.

- MinConfidence—단어 탐지의 신뢰 수준을 설정합니다. 이 수준보다 감지 신뢰도가 낮은 단어는 결과 에서 제외됩니다. 값은 0과 100 사이여야 합니다.
- MinBoundingBoxWidth— 단어 경계 상자의 최소 너비를 설정합니다. 경계 상자 너비가 이 값보다 작 은 단어는 결과에서 제외됩니다. 이 값은 비디오 프레임 너비를 기준으로 합니다.
- MinBoundingBoxHeight— 단어 경계 상자의 최소 높이를 설정합니다. 경계 상자 높이가 이 값보다 작은 단어는 결과에서 제외됩니다. 이 값은 비디오 프레임 높이를 기준으로 합니다.
- RegionsOfInterest— 탐지를 프레임의 특정 영역으로 제한합니다. 값은 프레임 치수를 기준으로 합 니다. 영역 내에 일부만 있는 객체의 경우 응답이 정의되지 않습니다.

### GetTextDetection 응답

GetTextDetection은 비디오에서 감지된 텍스트에 대한 정보가 포함된 배열 (TextDetectionResults)을 반환합니다. 배열 요소 [TextDetection은](https://docs.aws.amazon.com/rekognition/latest/APIReference/API_TextDetection.html) 비디오에서 단어 또는 줄이 감 지될 때마다 존재합니다. 배열 요소는 비디오 시작 후 시간별로(밀리초) 정렬됩니다.

다음은 GetTextDetection의 부분 JSON 응답입니다. 응답에서 다음에 유의하십시오.

- 텍스트 정보 TextDetectionResult 배열 요소에는 감지된 텍스트 [\(TextDetection](https://docs.aws.amazon.com/rekognition/latest/APIReference/API_TextDetection.html)) 와 비디오 에서 텍스트가 감지된 시간 (Timestamp) 에 대한 정보가 들어 있습니다.
- 페이징 정보 이 예제는 텍스트 감지 정보의 페이지 하나를 보여줍니다. GetTextDetection의 MaxResults 입력 파라미터에 반환될 텍스트 요소의 수를 지정할 수 있습니다. MaxResults보다 많은 결과가 있거나 기본 최대값보다 많은 결과가 있는 경우 GetTextDetection은 결과의 다음 페 이지를 가져올 때 사용되는 토큰(NextToken)을 반환합니다. 자세한 정보는 [Amazon Rekognition](#page-124-0) [Video 분석 결과 가져오기을](#page-124-0) 참조하세요.
- 비디오 정보 응답에는 GetTextDetection에서 반환된 정보의 각 페이지에 있는 비디오 형식 (VideoMetadata)에 관한 정보가 포함되어 있습니다.

```
{ 
     "JobStatus": "SUCCEEDED", 
     "VideoMetadata": { 
          "Codec": "h264", 
          "DurationMillis": 174441, 
          "Format": "QuickTime / MOV", 
          "FrameRate": 29.970029830932617, 
          "FrameHeight": 480, 
          "FrameWidth": 854 
     }, 
     "TextDetections": [ 
          { 
               "Timestamp": 967, 
               "TextDetection": {
```

```
 "DetectedText": "Twinkle Twinkle Little Star", 
                  "Type": "LINE", 
                  "Id": 0, 
                  "Confidence": 99.91780090332031, 
                  "Geometry": { 
                      "BoundingBox": { 
                          "Width": 0.8337579369544983, 
                          "Height": 0.08365312218666077, 
                          "Left": 0.08313830941915512, 
                          "Top": 0.4663468301296234 
\}, \{ "Polygon": [ 
 { 
                               "X": 0.08313830941915512, 
                               "Y": 0.4663468301296234 
\}, \{ { 
                               "X": 0.9168962240219116, 
                               "Y": 0.4674469828605652 
\}, \{ { 
                               "X": 0.916861355304718, 
                               "Y": 0.5511001348495483 
\}, \{ { 
                               "X": 0.08310343325138092, 
                               "Y": 0.5499999523162842 
 } 
\sim 100 \sim 100 \sim 100 \sim 100 \sim 100 \sim 100 \sim 100 \sim 100 \sim 100 \sim 100 \sim 100 \sim 100 \sim 100 \sim 100 \sim 100 \sim 100 \sim 100 \sim 100 \sim 100 \sim 100 \sim 100 \sim 100 \sim 100 \sim 100 \sim 
 } 
             } 
             "Timestamp": 967, 
             "TextDetection": { 
                  "DetectedText": "Twinkle", 
                  "Type": "WORD", 
                  "Id": 1, 
                  "ParentId": 0, 
                  "Confidence": 99.98338317871094, 
                  "Geometry": { 
                      "BoundingBox": { 
                          "Width": 0.2423887550830841, 
                          "Height": 0.0833333358168602,
```
 }, {

```
 "Left": 0.08313817530870438, 
                         "Top": 0.46666666865348816 
\}, \{ "Polygon": [ 
 { 
                             "X": 0.08313817530870438, 
                             "Y": 0.46666666865348816 
\}, \{ { 
                             "X": 0.3255269229412079, 
                             "Y": 0.46666666865348816 
\}, \{ { 
                             "X": 0.3255269229412079, 
                             "Y": 0.550000011920929 
\}, \{ { 
                             "X": 0.08313817530870438, 
                             "Y": 0.550000011920929 
 } 
\sim 100 \sim 100 \sim 100 \sim 100 \sim 100 \sim 100 \sim 100 \sim 100 \sim 100 \sim 100 \sim 100 \sim 100 \sim 100 \sim 100 \sim 100 \sim 100 \sim 100 \sim 100 \sim 100 \sim 100 \sim 100 \sim 100 \sim 100 \sim 100 \sim 
 } 
            } 
        }, 
         { 
             "Timestamp": 967, 
             "TextDetection": { 
                 "DetectedText": "Twinkle", 
                 "Type": "WORD", 
                 "Id": 2, 
                 "ParentId": 0, 
                 "Confidence": 99.982666015625, 
                 "Geometry": { 
                     "BoundingBox": { 
                         "Width": 0.2423887550830841, 
                         "Height": 0.08124999701976776, 
                         "Left": 0.3454332649707794, 
                         "Top": 0.46875 
\}, \{ "Polygon": [ 
 { 
                             "X": 0.3454332649707794, 
                             "Y": 0.46875 
\}, \{
```

```
 { 
                            "X": 0.5878220200538635, 
                            "Y": 0.46875 
\}, \{ { 
                            "X": 0.5878220200538635, 
                            "Y": 0.550000011920929 
\}, \{ { 
                            "X": 0.3454332649707794, 
                            "Y": 0.550000011920929 
 } 
\sim 100 \sim 100 \sim 100 \sim 100 \sim 100 \sim 100 \sim 100 \sim 100 \sim 100 \sim 100 \sim 100 \sim 100 \sim 100 \sim 100 \sim 100 \sim 100 \sim 100 \sim 100 \sim 100 \sim 100 \sim 100 \sim 100 \sim 100 \sim 100 \sim 
 } 
            } 
        }, 
        { 
            "Timestamp": 967, 
            "TextDetection": { 
                "DetectedText": "Little", 
                "Type": "WORD", 
                "Id": 3, 
                "ParentId": 0, 
                "Confidence": 99.8787612915039, 
                "Geometry": { 
                    "BoundingBox": { 
                        "Width": 0.16627635061740875, 
                        "Height": 0.08124999701976776, 
                        "Left": 0.6053864359855652, 
                        "Top": 0.46875 
\}, \{ "Polygon": [ 
 { 
                            "X": 0.6053864359855652, 
                            "Y": 0.46875 
\}, \{ { 
                            "X": 0.7716627717018127, 
                            "Y": 0.46875 
\}, \{ { 
                            "X": 0.7716627717018127, 
                            "Y": 0.550000011920929 
\}, \{
```

```
 { 
                                   "X": 0.6053864359855652, 
                                   "Y": 0.550000011920929 
 } 
\sim 100 \sim 100 \sim 100 \sim 100 \sim 100 \sim 100 \sim 100 \sim 100 \sim 100 \sim 100 \sim 100 \sim 100 \sim 100 \sim 100 \sim 100 \sim 100 \sim 100 \sim 100 \sim 100 \sim 100 \sim 100 \sim 100 \sim 100 \sim 100 \sim 
 } 
               } 
          }, 
          { 
               "Timestamp": 967, 
               "TextDetection": { 
                    "DetectedText": "Star", 
                    "Type": "WORD", 
                    "Id": 4, 
                    "ParentId": 0, 
                    "Confidence": 99.82640075683594, 
                    "Geometry": { 
                         "BoundingBox": { 
                              "Width": 0.12997658550739288, 
                              "Height": 0.08124999701976776, 
                              "Left": 0.7868852615356445, 
                              "Top": 0.46875 
\}, \{ "Polygon": [ 
 { 
                                   "X": 0.7868852615356445, 
                                   "Y": 0.46875 
\}, \{ { 
                                   "X": 0.9168618321418762, 
                                   "Y": 0.46875 
\}, \{ { 
                                   "X": 0.9168618321418762, 
                                   "Y": 0.550000011920929 
\}, \{ { 
                                   "X": 0.7868852615356445, 
                                   "Y": 0.550000011920929 
 } 
\sim 100 \sim 100 \sim 100 \sim 100 \sim 100 \sim 100 \sim 100 \sim 100 \sim 100 \sim 100 \sim 100 \sim 100 \sim 100 \sim 100 \sim 100 \sim 100 \sim 100 \sim 100 \sim 100 \sim 100 \sim 100 \sim 100 \sim 100 \sim 100 \sim 
 } 
               } 
          }
```

```
 ], 
     "NextToken": "NiHpGbZFnkM/S8kLcukMni15wb05iKtquu/Mwc+Qg1LVlMjjKNOD0Z0GusSPg7TONLe
+OZ3P", 
     "TextModelVersion": "3.0"
}
```
# 저장된 비디오에서 비디오 세그먼트 감지

Amazon Rekognition Video는 블랙 프레임 및 엔드 크레딧과 같은 유용한 비디오 세그먼트를 식별하는 API를 제공합니다.

시청자들은 그 어느 때보다 많은 콘텐츠를 보고 있습니다. 특히 OTT(Over-The-Top) 및 VOD(온디맨드 비디오) 플랫폼을 통해 언제 어디서나 어떤 화면에서든 다양한 콘텐츠를 선택할 수 있습니다. 콘텐츠 의 양이 급증하면서 미디어 기업들은 콘텐츠를 준비하고 관리하는 데 어려움을 겪고 있습니다. 콘텐츠 준비와 관리는 고품질의 시청 환경을 제공하고 더 나은 콘텐츠로 수익을 창출하는 데 매우 중요합니다. 오늘날 기업은 관련 교육을 이수한 대규모 인력 팀을 통해 다음과 같은 태스크를 수행하고 있습니다.

- 콘텐츠 내에서 오프닝 및 엔딩 크레딧 위치 찾기
- 광고를 삽입할 적절한 지점 선택(예: 무음 블랙 프레임 시퀀스)
- 더 나은 인덱싱을 위해 비디오를 작은 클립으로 분할

이러한 수작업 프로세스는 비용이 많이 들고 속도가 느릴 뿐만 아니라 매일 아카이브에서 생성, 라이선 싱 및 검색되는 콘텐츠 양에 맞추어 규모를 조정할 수 없습니다.

Amazon Rekognition Video를 사용하면 기계 학습(ML)으로 구동되는 완전 관리형 전용 비디오 세그먼 트 탐지 API를 사용하여 운영 미디어 분석 작업을 자동화할 수 있습니다. Amazon Rekognition Video 세그먼트 API를 사용하면 대량의 비디오를 손쉽게 분석하고 블랙 프레임이나 샷 전환 등의 마커를 감 지할 수 있습니다. 각 감지에 대해 SMPTE(Society of Motion Picture and Television Engineers) 타임코 드, 타임스탬프 및 프레임 번호가 생성됩니다. ML 경험은 필요하지 않습니다.

Amazon Rekognition Video는 Amazon Simple Storage Service(S3) 버킷에 저장된 동영상을 분석합 니다. 반환되는 SMPTE 타임코드는 프레임 단위의 정밀성을 갖추고 있습니다. Amazon Rekognition Video는 감지된 비디오 세그먼트의 정확한 프레임 번호를 제공하고 다양한 비디오 프레임 속도 형식 을 자동으로 처리합니다. Amazon Rekognition Video에서 정확한 프레임 정보를 갖춘 메타데이터를 사 용하면 특정 태스크를 완전히 자동화할 수도 있고, 숙련된 인간 작업자의 검토 워크로드를 현저히 줄여 보다 창의적인 작업에 집중할 수 있게 지원합니다. 이를 통해 클라우드에서 콘텐츠 준비, 광고 삽입, 콘 텐츠에 '몰아보기 마커' 추가 등의 태스크를 대규모로 수행할 수 있습니다.

요금에 대한 자세한 내용은 [Amazon Rekognition 요금](https://aws.amazon.com/rekognition/pricing/)을 참조하세요.

Amazon Rekognition Video 세그먼트 감지는 두 가지 유형의 세그멘테이션 작업, 즉 [기술적 큐](#page-673-0) 감지 및 [샷 감지](#page-675-0)을 지원합니다.

주제

- [기술적 큐](#page-673-0)
- [샷 감지](#page-675-0)
- [Amazon Rekognition Video 세그먼트 탐지 API 정보](#page-676-0)
- [Amazon Rekognition Segment API 사용](#page-676-1)
- [예제: 저장된 비디오에서 세그먼트 감지](#page-682-0)

# <span id="page-673-0"></span>기술적 큐

기술적 큐는 비디오에서 블랙 프레임, 색상 막대, 오프닝 크레딧, 엔딩 크레딧, 스튜디오 로고, 기본 프 로그램 콘텐츠를 식별합니다.

### 블랙 프레임

광고를 삽입하거나 장면 또는 오프닝 크레딧과 같은 프로그램 세그먼트의 끝을 표시하기 위한 신호 로 사용되는 오디오가 없는 빈 블랙 프레임이 비디오에 포함된 경우가 많습니다. Amazon Rekognition Video를 사용하면 블랙 프레임 시퀀스를 감지하여 광고 삽입을 자동화하고, VOD 콘텐츠를 패키징하 고, 다양한 프로그램 세그먼트나 장면을 구분할 수 있습니다. 페이드 아웃이나 음성 해설 등의 오디오 가 있는 블랙 프레임은 콘텐츠로 간주되어 반환되지 않습니다.

## 크레딧

Amazon Rekognition Video는 영화 또는 TV 프로그램에서 오프닝 및 엔딩 크레딧이 시작하고 끝나는 정확한 프레임을 자동으로 식별할 수 있습니다. 이 정보를 사용하여 VOD(비디오 온 디맨드) 애플리케 이션의 비디오 내에 '다음 에피소드' 또는 '인트로 건너뛰기'와 같은 '몰아보기 마커' 또는 대화형 시청자 프롬프트를 생성할 수 있습니다. 비디오 내 프로그램 콘텐츠의 첫 번째 프레임과 마지막 프레임도 감지 할 수 있습니다. Amazon Rekognition Video는 간단한 롤링 크레딧부터 콘텐츠와 함께 제공되는 더 까 다로운 크레딧에 이르기까지 다양한 오프닝 및 엔딩 크레딧 스타일을 처리하도록 훈련되었습니다.

#### 색상 막대

Amazon Rekognition Video를 사용하면 브로드캐스트 모니터, 프로그램 및 카메라에서 색상이 올바르 게 보정되도록 특정 패턴으로 표시되는 색상 세트인 SMPTE 색상 막대를 표시하는 비디오 섹션을 감 지할 수 있습니다. SMPTE 색상 막대에 대한 자세한 내용은 [SMPTE 색상 막대](https://en.wikipedia.org/wiki/SMPTE_color_bars)를 참조하십시오. 이 메 타데이터는 콘텐츠에서 색상 막대 세그먼트를 제거하여 VOD 애플리케이션용 콘텐츠를 준비하거나 색 상 막대가 콘텐츠 대신 기본 신호로 계속 표시될 때 녹화에서 브로드캐스트 신호 손실과 같은 문제를 감지하는 데 유용합니다.

## 슬레이트

슬레이트는 일반적으로 시작 부분에 가까운 비디오 섹션으로, 에피소드, 스튜디오, 비디오 형식, 오디 오 채널 등에 대한 텍스트 메타데이터를 포함합니다. Amazon Rekognition Video는 슬레이트의 시작과 끝을 식별할 수 있으므로 텍스트 메타데이터를 사용하거나 최종 시청을 위해 콘텐츠를 준비할 때 슬레 이트를 제거하는 것이 쉽습니다.

#### 스튜디오 로고

스튜디오 로고는 프로그램 제작에 참여한 프로덕션 스튜디오의 로고나 엠블럼을 보여주는 시퀀스입니 다. Amazon Rekognition Video는 사용자가 검토를 통해 스튜디오를 식별할 수 있도록 이런 시퀀스를 감지합니다.

#### 내용

콘텐츠는 TV 프로그램 또는 영화에서 프로그램 또는 관련 요소가 포함된 부분입니다. 블랙 프레임, 크 레딧, 색상 막대, 슬레이트, 스튜디오 로고는 콘텐츠로 간주되지 않습니다. Amazon Rekognition Video 는 비디오에 있는 각 콘텐츠 세그먼트의 시작과 끝을 감지할 수 있으므로 사용자가 프로그램의 런타임 또는 특정 세그먼트를 찾을 수 있습니다.

콘텐츠 세그먼트는 다음이 포함되지만 이에 제한되지는 않습니다.

- 두 개의 광고 시간 사이에 들어가는 프로그램 장면
- 비디오 시작 부분에 나오는 이전 에피소드의 간단한 요약
- 크레딧 뒤에 나오는 보너스 콘텐츠
- '텍스트가 없는' 콘텐츠, 예를 들어 원래는 오버레이된 텍스트가 있었지만 다른 언어로 번역을 지원 하기 위해 텍스트가 제거되어 있는 모든 프로그램 장면의 집합

Amazon Rekognition Video에서 모든 콘텐츠 세그먼트 탐지를 완료한 후에는 도메인 지식을 적용하거 나 사람이 검토할 수 있도록 보내서 각 세그먼트를 추가로 분류할 수 있습니다. 예를 들어 사용자의 비 디오가 항상 지난 에피소드 요약으로 시작한다면 첫 번째 콘텐츠 세그먼트를 요약으로 분류할 수 있습 니다.

다음 다이어그램은 프로그램 또는 영화 타임라인의 기술적 큐 세그먼트를 보여 줍니다. 색상 막대와 오 프닝 크레딧, 요약 및 메인 프로그램과 같은 콘텐츠 세그먼트, 동영상 전체의 검은색 프레임, 최종 크레 딧이 있는 것을 확인하세요.

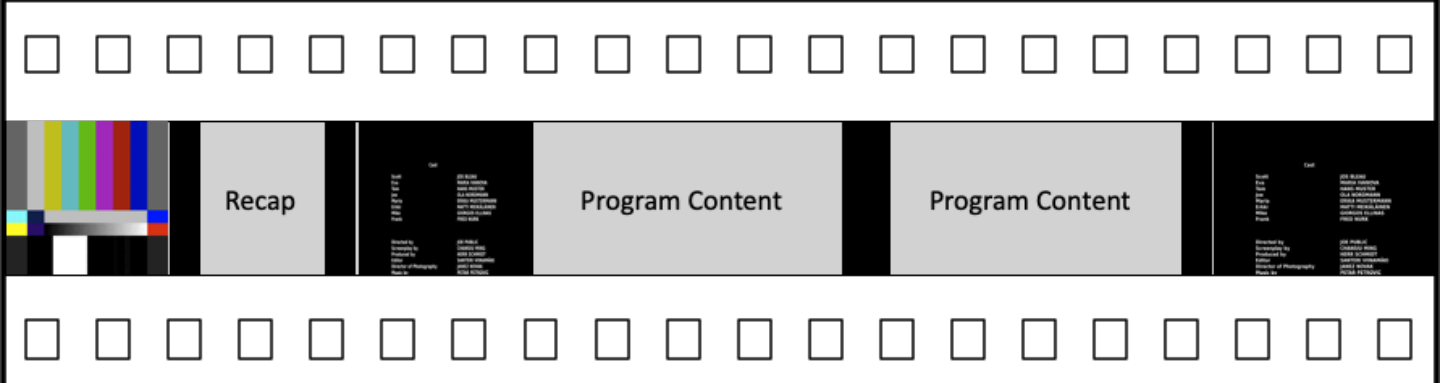

# <span id="page-675-0"></span>샷 감지

샷은 하나의 카메라로 연속 촬영한 서로 연결된 일련의 사진으로 시간과 공간에서 연속적인 동작을 나 타냅니다. Amazon Rekognition Video를 사용하면 각 샷의 시작, 종료 및 재생 시간을 감지할 수 있을 뿐만 아니라 콘텐츠의 모든 샷을 셀 수 있습니다. 다음과 같은 태스크에 샷 메타데이터를 사용할 수 있 습니다.

- 선택한 샷을 사용하여 프로모션 비디오 생성
- 샷 중간에 누군가가 말을 할 때와 같이 시청자의 경험을 방해하지 않는 위치에 광고 삽입
- 샷 간의 전환 콘텐츠를 방지하는 미리 보기 썸네일 세트 생성

샷 감지는 다른 카메라로의 확실한 전환이 있는 정확한 프레임에 표시됩니다. 한 카메라에서 다른 카메 라로 부드럽게 전환되는 경우 Amazon Rekognition Video는 해당 전환을 생략합니다. 이를 통해 샷 시 작 및 종료 시간에 실제 콘텐츠가 없는 섹션이 포함되지 않습니다.

다음 다이어그램은 필름 스트립의 샷 감지 세그먼트를 보여줍니다. 각 샷은 한 카메라 각도 또는 위치 에서 다음 각도 또는 위치로 전환하는 것을 통해 식별됩니다.

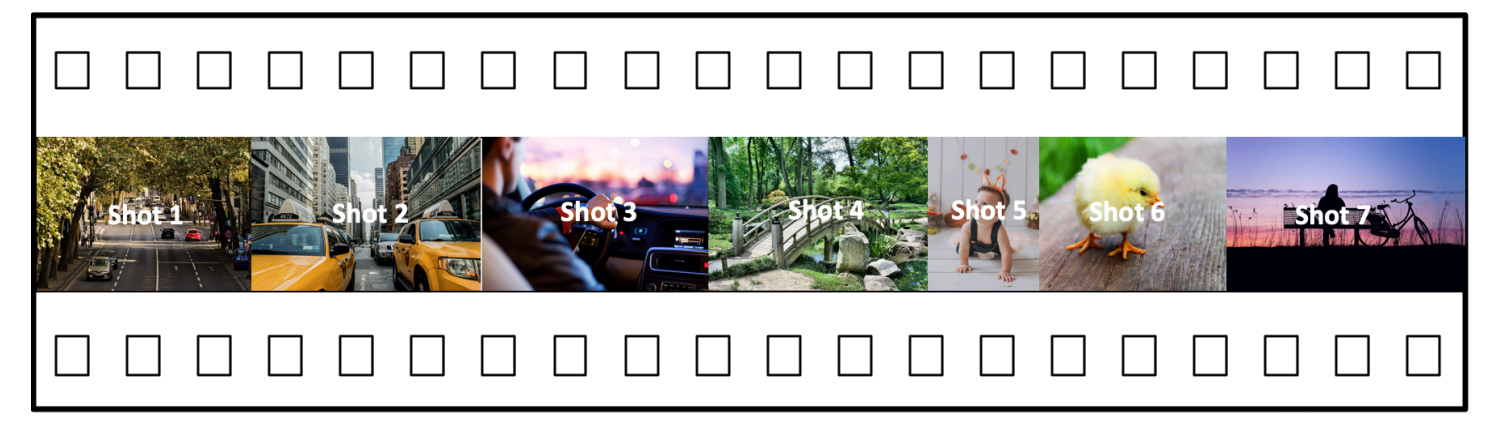

## <span id="page-676-0"></span>Amazon Rekognition Video 세그먼트 탐지 API 정보

저장된 비디오를 분할하려면 비동기 [StartSegmentDetection](https://docs.aws.amazon.com/rekognition/latest/APIReference/API_StartSegmentDetection.html)및 [GetSegmentDetectionA](https://docs.aws.amazon.com/rekognition/latest/APIReference/API_GetSegmentDetection.html)PI 작업을 사용 하여 세그멘테이션 작업을 시작하고 결과를 가져옵니다. 세그먼트 감지 기능은 Amazon S3 버킷에 저 장된 비디오를 받아 JSON 출력을 반환합니다. StartSegmentdetection API 요청을 구성하여 기술 적 큐만, 샷 전환만 또는 둘 다를 감지하도록 선택할 수 있습니다. 최소 예측 신뢰도에 대한 임계값을 설 정하여 감지된 세그먼트를 필터링할 수도 있습니다. 자세한 정보는 [Amazon Rekognition Segment API](#page-676-1)  [사용](#page-676-1) 을 참조하세요. 예제 코드는 [예제: 저장된 비디오에서 세그먼트 감지](#page-682-0) 항목을 참조하세요.

## <span id="page-676-1"></span>Amazon Rekognition Segment API 사용

Amazon Rekognition Video의 저장된 비디오 속 얼굴 감지는 Amazon Rekognition Video 비동기 작업 입니다. Amazon Rekognition Segment API는 단일 API 직접 호출에서 분석 유형(기술적 큐 또는 샷 감 지)을 선택하는 복합 API입니다. 비동기 작업 호출에 대한 자세한 내용은 [Amazon Rekognition Video](#page-121-0)  [작업 직접 호출](#page-121-0) 단원을 참조하십시오.

#### 주제

- [세그먼트 분석 시작](#page-676-2)
- [세그먼트 분석 결과 가져오기](#page-677-0)

### <span id="page-676-2"></span>세그먼트 분석 시작

저장된 화상 통화에서 세그먼트 탐지를 시작합니다. [StartSegmentDetection](https://docs.aws.amazon.com/rekognition/latest/APIReference/API_StartSegmentDetection.html) 입력 파라미터는 세그먼 트 유형 선택 및 결과 필터링이 추가된다는 점을 제외하고 다른 Amazon Rekognition Video 작업과 동 일합니다. 자세한 정보는 [비디오 분석 시작을](#page-122-0) 참조하세요.

다음은 StartSegmentDetection에서 전달된 JSON의 예입니다. 이 요청에서는 기술적 큐와 샷 감 지 세그먼트가 모두 감지되도록 지정하며, 각각에 서로 다른 최소 감지 신뢰도의 필터를 사용하고 있습 니다(기술적 큐 세그먼트(90%), 샷 감지 세그먼트(80%)).

```
{ 
   "Video": { 
     "S3Object": { 
        "Bucket": "test_files", 
       "Name": "test_file.mp4" 
     } 
     "SegmentTypes":["TECHNICAL_CUES", "SHOT"]
```

```
 "Filters": { 
        "TechnicalCueFilter": { 
           "MinSegmentConfidence": 90, 
           "BlackFrame" : { 
               "MaxPixelThreshold": 0.1, 
               "MinCoveragePercentage": 95 
           } 
        }, 
        "ShotFilter" : { 
            "MinSegmentConfidence": 60 
        } 
   }
}
```
#### 세그먼트 유형 선택

SegmentTypes 배열 입력 파라미터를 사용하여 입력 비디오에서 기술적 큐 및/또는 샷 감지 세그먼트 를 감지합니다.

- TECHNICAL\_CUE 비디오에서 감지된 기술적 큐(블랙 프레임, 색상 막대, 오프닝 크레딧, 엔딩 크 레딧, 스튜디오 로고, 기본 프로그램 콘텐츠)의 시작, 종료 및 재생 시간에 대해 정확한 프레임 정보 를 포함한 타임스탬프를 식별합니다. 예를 들어, 기술적 큐를 사용하여 엔딩 크레딧의 시작을 찾을 수 있습니다. 자세한 정보는 [기술적 큐을](#page-673-0) 참조하세요.
- SHOT 샷의 시작, 끝 및 재생 시간을 식별합니다. 예를 들어 샷 감지를 사용하여 비디오의 최종 편 집을 위한 후보 샷을 식별할 수 있습니다. 자세한 정보는 [샷 감지을](#page-675-0) 참조하세요.

#### 분석 결과 필터링

Filters[\(StartSegmentDetectionFilters](https://docs.aws.amazon.com/rekognition/latest/APIReference/API_StartSegmentDetectionFilters.html)) 입력 파라미터를 사용하여 응답에서 반환되는 최소 탐 지 신뢰도를 지정할 수 있습니다. 내에서 Filters ShotFilter [\(StartShotDetectionFilter\)](https://docs.aws.amazon.com/rekognition/latest/APIReference/API_StartShotDetectionFilter.html) 를 사용하여 탐지된 샷을 필터링하십시오. 기술적 신호를 필터링하려면 TechnicalCueFilter ([StartTechnicalCueDetectionFilter\)](https://docs.aws.amazon.com/rekognition/latest/APIReference/API_StartTechnicalCueDetectionFilter.html) 를 사용하십시오.

예제 코드는 [예제: 저장된 비디오에서 세그먼트 감지](#page-682-0) 항목을 참조하세요.

## <span id="page-677-0"></span>세그먼트 분석 결과 가져오기

Amazon Rekognition Video는 비디오 분석의 완료 상태를 Amazon Simple Notification Service 주제에 게시합니다. 비디오 분석에 성공하면 를 [GetSegmentDetection호](https://docs.aws.amazon.com/rekognition/latest/APIReference/API_GetSegmentDetection.html)출하여 비디오 분석 결과를 얻으십시 오.

다음은 예제 GetSegmentDetection 요청입니다. JobId는 StartSegmentDetection 호출에서 반환되는 작업 식별자입니다. 기타 입력 파라미터에 대한 자세한 내용은 [Amazon Rekognition Video](#page-124-0)  [분석 결과 가져오기](#page-124-0) 단원을 참조하십시오.

{ "JobId": "270c1cc5e1d0ea2fbc59d97cb69a72a5495da75851976b14a1784ca90fc180e3", "MaxResults": 10, "NextToken": "XfXnZKiyMOGDhzBzYUhS5puM+g1IgezqFeYpv/H/+5noP/LmM57FitUAwSQ5D6G4AB/ PNwolrw==" }

GetSegmentDetection는 저장된 비디오에 대한 요청된 분석 결과와 일반 정보를 반환합니다.

일반 정보

GetSegmentDection는 다음과 같은 일반 정보를 반환합니다.

- 오디오 정보 응답에는 [AudioMetadata객](https://docs.aws.amazon.com/rekognition/latest/APIReference/API_AudioMetadata.html)체 배열의 오디오 메타데이터가 포함됩니다. AudioMetadata 여러 오디오 스트림이 있을 수 있습니다. 각 AudioMetadata 객체에는 단일 오 디오 스트림에 대한 메타데이터가 포함됩니다. AudioMetadata 객체의 오디오 정보에는 오디오 코덱, 오디오 채널 수, 오디오 스트림 재생 시간 및 샘플 속도가 포함됩니다. 오디오 메타데이터는 GetSegmentDetection에서 반환한 정보의 각 페이지에 반환됩니다.
- 동영상 정보 현재 Amazon Rekognition Video는 배열의 단일 객체를 반환합니다. [VideoMetadata](https://docs.aws.amazon.com/rekognition/latest/APIReference/API_VideoMetadata.html)VideoMetadata 해당 객체에는 Amazon Rekognition Video가 분석하도록 선택한 입력 파일의 비디오 스트림에 대한 정보가 들어 있습니다. VideoMetadata 객체에는 비디오 코덱, 비디오 형식 및 기타 정보가 포함됩니다. 비디오 메타데이터는 GetSegmentDetection에서 반환 한 정보의 각 페이지에 반환됩니다.
- 페이징 정보 이 예제는 세그먼트 정보의 페이지 하나를 보여 줍니다. GetSegmentDetection의 MaxResults 입력 파라미터에 반환될 요소의 수를 지정할 수 있습니다. MaxResults 보다 많은 결과가 존재할 경우 GetSegmentDetection은 결과의 다음 페이지를 가져올 때 사용되는 토큰 (NextToken)을 반환합니다. 자세한 정보는 [Amazon Rekognition Video 분석 결과 가져오기](#page-124-0)을 참조 하세요.
- 요청 정보 StartSegmentDetection 직접 호출에서 요청된 분석 유형이 SelectedSegmentTypes 필드에 반환됩니다.

#### 세그먼트

비디오에서 탐지된 기술적 단서 및 촬영 정보는 객체 배열로 반환됩니다. Segments [SegmentDetection](https://docs.aws.amazon.com/rekognition/latest/APIReference/API_SegmentDetection.html) 배열은 StartSegmentDetection의 SegmentTypes 입력 파라미터에 지정된 세 그먼트 유형(TECHICAL\_CUE 또는 SHOT)을 기준으로 정렬됩니다. 각 세그먼트 유형 내에서 배열은 타임스탬프 값으로 정렬됩니다. 각 SegmentDetection 객체에는 감지된 세그먼트 유형(기술적 큐 또 는 샷 감지)에 대한 정보와 세그먼트 시작 시간, 종료 시간 및 재생 시간과 같은 일반 정보가 포함됩니 다.

시간 정보는 세 가지 형식으로 반환됩니다.

• 밀리초

비디오가 시작된 이후 경과한 시간(밀리초)입니다. DurationMillis, StartTimestampMillis 및 EndTimestampMillis 필드는 밀리초 형식입니다.

• 타임코드

Amazon Rekognition Video 타임코드는 각 비디오 프레임에 고유한 타임코드 값이 있는 [SMPTE](https://en.wikipedia.org/wiki/SMPTE_timecode) 형식으로, hh:mm:ss:frame 형식을 갖습니다. 예를 들어 타임코드 값이 01:05:40:07이면 1시 간, 5분, 40초, 7개 프레임을 의미합니다. Amazon Rekognition Video는 [드롭 프레임](https://en.wikipedia.org/wiki/SMPTE_timecode#Drop-frame_timecode) 레이트 사 용 사례를 지원합니다. 드롭 속도 타임코드 형식은 hh:mm:ss;frame입니다. DurationSMPTE, StartTimecodeSMPTE 및 EndTimecodeSMPTE 필드는 타임코드 형식입니다.

• 프레임 카운터

각 비디오 세그먼트의 지속 시간도 프레임 수로 표시됩니다. StartFrameNumber 필드는 비디오 세 그먼트의 시작 부분에 해당하는 프레임 번호를 제공하고 EndFrameNumber 필드는 비디오 세그먼 트 끝의 프레임 번호를 제공합니다. DurationFrames 필드는 해당 비디오 세그먼트의 총 프레임 수를 알려줍니다. 이 값은 0으로 시작하는 프레임 인덱스를 사용하여 계산됩니다.

SegmentType 필드를 사용하여 Amazon Rekognition Video에서 반환하는 세그먼트의 유형을 확인할 수 있습니다.

- 기술적 단서 TechnicalCueSegment 필드는 탐지 신뢰도와 기술적 단서의 유형을 포함하는 [TechnicalCueSegment](https://docs.aws.amazon.com/rekognition/latest/APIReference/API_TechnicalCueSegment.html)객체입니다. 기술적 큐의 유형은ColorBars, EndCredits, BlackFrames, OpeningCredits, StudioLogo, Slate, Content입니다.
- 샷 ShotSegment 필드는 탐지 신뢰도와 동영상 내 샷 세그먼트의 식별자를 포함하는 [ShotSegment객](https://docs.aws.amazon.com/rekognition/latest/APIReference/API_ShotSegment.html)체입니다.

다음 예제는 GetSegmentDetection의 JSON 응답입니다.

```
{ 
     "SelectedSegmentTypes": [ 
          { 
              "ModelVersion": "2.0", 
              "Type": "SHOT" 
          }, 
          { 
              "ModelVersion": "2.0", 
              "Type": "TECHNICAL_CUE" 
          } 
     ], 
     "Segments": [ 
          { 
              "DurationFrames": 299, 
              "DurationSMPTE": "00:00:09;29", 
              "StartFrameNumber": 0, 
              "EndFrameNumber": 299, 
              "EndTimecodeSMPTE": "00:00:09;29", 
              "EndTimestampMillis": 9976, 
              "StartTimestampMillis": 0, 
              "DurationMillis": 9976, 
              "StartTimecodeSMPTE": "00:00:00;00", 
              "Type": "TECHNICAL_CUE", 
              "TechnicalCueSegment": { 
                   "Confidence": 90.45006561279297, 
                   "Type": "BlackFrames" 
 } 
          }, 
          { 
              "DurationFrames": 150, 
              "DurationSMPTE": "00:00:05;00", 
              "StartFrameNumber": 299, 
              "EndFrameNumber": 449, 
              "EndTimecodeSMPTE": "00:00:14;29", 
              "EndTimestampMillis": 14981, 
              "StartTimestampMillis": 9976, 
              "DurationMillis": 5005, 
              "StartTimecodeSMPTE": "00:00:09;29", 
              "Type": "TECHNICAL_CUE", 
              "TechnicalCueSegment": { 
                   "Confidence": 100.0, 
                   "Type": "Content"
```

```
 } 
         }, 
         { 
              "DurationFrames": 299, 
              "ShotSegment": { 
                  "Index": 0, 
                  "Confidence": 99.9982681274414 
              }, 
              "DurationSMPTE": "00:00:09;29", 
              "StartFrameNumber": 0, 
              "EndFrameNumber": 299, 
              "EndTimecodeSMPTE": "00:00:09;29", 
              "EndTimestampMillis": 9976, 
              "StartTimestampMillis": 0, 
              "DurationMillis": 9976, 
              "StartTimecodeSMPTE": "00:00:00;00", 
              "Type": "SHOT" 
         }, 
         { 
              "DurationFrames": 149, 
              "ShotSegment": { 
                  "Index": 1, 
                  "Confidence": 99.9982681274414 
              }, 
              "DurationSMPTE": "00:00:04;29", 
              "StartFrameNumber": 300, 
              "EndFrameNumber": 449, 
              "EndTimecodeSMPTE": "00:00:14;29", 
              "EndTimestampMillis": 14981, 
              "StartTimestampMillis": 10010, 
              "DurationMillis": 4971, 
              "StartTimecodeSMPTE": "00:00:10;00", 
              "Type": "SHOT" 
         } 
     ], 
     "JobStatus": "SUCCEEDED", 
     "VideoMetadata": [ 
         { 
              "Format": "QuickTime / MOV", 
              "FrameRate": 29.970029830932617, 
              "Codec": "h264", 
              "DurationMillis": 15015, 
              "FrameHeight": 1080, 
              "FrameWidth": 1920,
```

```
 "ColorRange": "LIMITED" 
           } 
      ], 
      "AudioMetadata": [ 
           { 
                "NumberOfChannels": 1, 
                "SampleRate": 48000, 
                "Codec": "aac", 
                "DurationMillis": 15007 
           } 
     \mathbf{I}}
```
예제 코드는 [예제: 저장된 비디오에서 세그먼트 감지](#page-682-0) 항목을 참조하세요.

# <span id="page-682-0"></span>예제: 저장된 비디오에서 세그먼트 감지

다음 절차에서는 Amazon S3 버킷에 저장된 비디오에서 기술적 큐 세그먼트 및 샷 감지 세그먼트를 감 지하는 방법을 보여 줍니다. 이 절차에서는 Amazon Rekognition Video가 감지 정확성에 대해 갖는 신 뢰도를 기반으로 감지된 세그먼트를 필터링하는 방법도 보여 줍니다.

이 예제는 Amazon Simple Queue Service 대기열을 사용하여 비디오 분석 요청의 완료 상태를 가져오 는 [Java 또는 Python으로 Amazon S3 버킷에 저장된 비디오 분석\(SDK\)의](#page-131-0) 코드를 확장합니다.

Amazon S3 버킷에 저장된 비디오에서 세그먼트를 감지하려면(SDK)

- 1. [Java 또는 Python으로 Amazon S3 버킷에 저장된 비디오 분석\(SDK\)을](#page-131-0) 수행합니다.
- 2. 1단계에서 사용한 코드에 다음을 추가합니다.

Java

1. 다음과 같은 가져오기를 추가합니다.

```
import com.amazonaws.services.rekognition.model.GetSegmentDetectionRequest;
import com.amazonaws.services.rekognition.model.GetSegmentDetectionResult;
import com.amazonaws.services.rekognition.model.SegmentDetection;
import com.amazonaws.services.rekognition.model.SegmentType;
import com.amazonaws.services.rekognition.model.SegmentTypeInfo;
import com.amazonaws.services.rekognition.model.ShotSegment;
import 
  com.amazonaws.services.rekognition.model.StartSegmentDetectionFilters;
```
import com.amazonaws.services.rekognition.model.StartSegmentDetectionRequest; import com.amazonaws.services.rekognition.model.StartSegmentDetectionResult; import com.amazonaws.services.rekognition.model.StartShotDetectionFilter; import com.amazonaws.services.rekognition.model.StartTechnicalCueDetectionFilter; import com.amazonaws.services.rekognition.model.TechnicalCueSegment;

import com.amazonaws.services.rekognition.model.AudioMetadata;

2. 다음 코드를 VideoDetect 클래스에 추가합니다.

```
 //Copyright 2020 Amazon.com, Inc. or its affiliates. All Rights 
 Reserved. 
     //PDX-License-Identifier: MIT-0 (For details, see https://github.com/
awsdocs/amazon-rekognition-developer-guide/blob/master/LICENSE-SAMPLECODE.) 
     private static void StartSegmentDetection(String bucket, String video) 
 throws Exception{ 
         NotificationChannel channel= new NotificationChannel() 
                  .withSNSTopicArn(snsTopicArn) 
                  .withRoleArn(roleArn); 
         float minTechnicalCueConfidence = 80F; 
         float minShotConfidence = 80F; 
         StartSegmentDetectionRequest req = new 
  StartSegmentDetectionRequest() 
                  .withVideo(new Video() 
                          .withS3Object(new S3Object() 
                                   .withBucket(bucket) 
                                   .withName(video))) 
                  .withSegmentTypes("TECHNICAL_CUE" , "SHOT") 
                  .withFilters(new StartSegmentDetectionFilters() 
                          .withTechnicalCueFilter(new 
  StartTechnicalCueDetectionFilter() 
  .withMinSegmentConfidence(minTechnicalCueConfidence)) 
                          .withShotFilter(new StartShotDetectionFilter() 
  .withMinSegmentConfidence(minShotConfidence))) 
                  .withJobTag("DetectingVideoSegments") 
                  .withNotificationChannel(channel);
```
```
 StartSegmentDetectionResult startLabelDetectionResult = 
 rek.startSegmentDetection(req); 
         startJobId=startLabelDetectionResult.getJobId(); 
     } 
     private static void GetSegmentDetectionResults() throws Exception{ 
         int maxResults=10; 
         String paginationToken=null; 
         GetSegmentDetectionResult segmentDetectionResult=null; 
         Boolean firstTime=true; 
         do { 
             if (segmentDetectionResult !=null){ 
                 paginationToken = segmentDetectionResult.getNextToken(); 
 } 
             GetSegmentDetectionRequest segmentDetectionRequest= new 
 GetSegmentDetectionRequest() 
                      .withJobId(startJobId) 
                      .withMaxResults(maxResults) 
                      .withNextToken(paginationToken); 
             segmentDetectionResult = 
  rek.getSegmentDetection(segmentDetectionRequest); 
             if(firstTime) { 
                 System.out.println("\nStatus\n------"); 
                 System.out.println(segmentDetectionResult.getJobStatus()); 
                 System.out.println("\nRequested features
\n------------------"); 
                  for (SegmentTypeInfo requestedFeatures : 
 segmentDetectionResult.getSelectedSegmentTypes()) { 
                     System.out.println(requestedFeatures.getType()); 
 } 
                  int count=1; 
                  List<VideoMetadata> videoMetaDataList = 
  segmentDetectionResult.getVideoMetadata(); 
                  System.out.println("\nVideo Streams\n-------------"); 
                  for (VideoMetadata videoMetaData: videoMetaDataList) { 
                      System.out.println("Stream: " + count++);
```

```
 System.out.println("\tFormat: " + 
 videoMetaData.getFormat()); 
                        System.out.println("\tCodec: " + 
 videoMetaData.getCodec()); 
                        System.out.println("\tDuration: " + 
 videoMetaData.getDurationMillis()); 
                        System.out.println("\tFrameRate: " + 
 videoMetaData.getFrameRate()); 
 } 
                   List<AudioMetadata> audioMetaDataList = 
 segmentDetectionResult.getAudioMetadata(); 
                   System.out.println("\nAudio streams\n-------------"); 
                   count=1; 
                   for (AudioMetadata audioMetaData: audioMetaDataList) { 
                        System.out.println("Stream: " + count++); 
                        System.out.println("\tSample Rate: " + 
 audioMetaData.getSampleRate()); 
                        System.out.println("\tCodec: " + 
 audioMetaData.getCodec()); 
                        System.out.println("\tDuration: " + 
 audioMetaData.getDurationMillis()); 
                        System.out.println("\tNumber of Channels: " + 
 audioMetaData.getNumberOfChannels()); 
 } 
                   System.out.println("\nSegments\n--------"); 
                  firstTime=false; 
 } 
             //Show segment information 
              List<SegmentDetection> detectedSegments= 
 segmentDetectionResult.getSegments(); 
              for (SegmentDetection detectedSegment: detectedSegments) { 
if the state of the state of the state of the state of the state of the state of the state of the state of the
 (detectedSegment.getType().contains(SegmentType.TECHNICAL_CUE.toString())) 
 { 
                      System.out.println("Technical Cue");
```

```
 TechnicalCueSegment 
 segmentCue=detectedSegment.getTechnicalCueSegment(); 
                      System.out.println("\tType: " + segmentCue.getType()); 
                      System.out.println("\tConfidence: " + 
segmentCue.getConfidence().toString());
 } 
if the state of the state of the state of the state of the state of the state of the state of the state of the
 (detectedSegment.getType().contains(SegmentType.SHOT.toString())) { 
                       System.out.println("Shot"); 
                      ShotSegment 
 segmentShot=detectedSegment.getShotSegment(); 
                       System.out.println("\tIndex " + 
 segmentShot.getIndex()); 
                      System.out.println("\tConfidence: " + 
segmentShot.getConfidence().toString());
 } 
                  long seconds=detectedSegment.getDurationMillis(); 
                  System.out.println("\tDuration : " + Long.toString(seconds) 
 + " milliseconds"); 
                  System.out.println("\tStart time code: " + 
 detectedSegment.getStartTimecodeSMPTE()); 
                  System.out.println("\tEnd time code: " + 
 detectedSegment.getEndTimecodeSMPTE()); 
                  System.out.println("\tDuration time code: " + 
 detectedSegment.getDurationSMPTE()); 
                  System.out.println(); 
 } 
         } while (segmentDetectionResult !=null && 
segmentDetectionResult.getNextToken() != null);
     }
```
3. main 함수에서 다음 줄을 바꿉니다.

```
 StartLabelDetection(bucket, video); 
 if (GetSQSMessageSuccess()==true) 
  GetLabelDetectionResults();
```
다음으로 바꿉니다.

```
 StartSegmentDetection(bucket, video);
```

```
 if (GetSQSMessageSuccess()==true) 
  GetSegmentDetectionResults();
```
#### Java V2

```
//snippet-start:[rekognition.java2.recognize_video_text.import]
import software.amazon.awssdk.auth.credentials.ProfileCredentialsProvider;
import software.amazon.awssdk.regions.Region;
import software.amazon.awssdk.services.rekognition.RekognitionClient;
import software.amazon.awssdk.services.rekognition.model.S3Object;
import software.amazon.awssdk.services.rekognition.model.NotificationChannel;
import software.amazon.awssdk.services.rekognition.model.Video;
import 
  software.amazon.awssdk.services.rekognition.model.StartTextDetectionRequest;
import 
  software.amazon.awssdk.services.rekognition.model.StartTextDetectionResponse;
import software.amazon.awssdk.services.rekognition.model.RekognitionException;
import 
  software.amazon.awssdk.services.rekognition.model.GetTextDetectionResponse;
import 
  software.amazon.awssdk.services.rekognition.model.GetTextDetectionRequest;
import software.amazon.awssdk.services.rekognition.model.VideoMetadata;
import software.amazon.awssdk.services.rekognition.model.TextDetectionResult;
import java.util.List;
//snippet-end:[rekognition.java2.recognize_video_text.import]
/**
* Before running this Java V2 code example, set up your development environment, 
 including your credentials.
*
* For more information, see the following documentation topic:
*
* https://docs.aws.amazon.com/sdk-for-java/latest/developer-guide/get-
started.html
*/
public class DetectVideoSegments { 
  private static String startJobId =""; 
  public static void main(String[] args) {
```

```
 final String usage = "\n" + 
         "Usage: " + 
        " <br/> <br/> <br/>video> <topicArn> <roleArn>\n\n" +
         "Where:\n" + 
         " bucket - The name of the bucket in which the video is located (for 
 example, (for example, myBucket). \n\n"+ 
         " video - The name of video (for example, people.mp4). \n\n" + 
         " topicArn - The ARN of the Amazon Simple Notification Service 
 (Amazon SNS) topic. \n\n" + 
         " roleArn - The ARN of the AWS Identity and Access Management (IAM) 
 role to use. \n\n" ; 
    if (args.length != 4) {
         System.out.println(usage); 
         System.exit(1); 
     } 
     String bucket = args[0]; 
     String video = args[1]; 
     String topicArn = args[2]; 
     String roleArn = args[3]; 
     Region region = Region.US_WEST_2; 
     RekognitionClient rekClient = RekognitionClient.builder() 
         .region(region) 
          .credentialsProvider(ProfileCredentialsProvider.create("profile-name")) 
        .build();
     NotificationChannel channel = NotificationChannel.builder() 
         .snsTopicArn(topicArn) 
         .roleArn(roleArn) 
         .build();
     startTextLabels(rekClient, channel, bucket, video); 
     GetTextResults(rekClient); 
     System.out.println("This example is done!"); 
     rekClient.close(); 
 } 
 // snippet-start:[rekognition.java2.recognize_video_text.main] 
 public static void startTextLabels(RekognitionClient rekClient, 
                                  NotificationChannel channel, 
                                  String bucket,
```

```
 String video) { 
     try { 
         S3Object s3Obj = S3Object.builder() 
              .bucket(bucket) 
              .name(video) 
             .build();
         Video vidOb = Video.builder() 
              .s3Object(s3Obj) 
             .build();
         StartTextDetectionRequest labelDetectionRequest = 
 StartTextDetectionRequest.builder() 
              .jobTag("DetectingLabels") 
              .notificationChannel(channel) 
              .video(vidOb) 
             .buid() StartTextDetectionResponse labelDetectionResponse = 
 rekClient.startTextDetection(labelDetectionRequest); 
         startJobId = labelDetectionResponse.jobId(); 
     } catch (RekognitionException e) { 
         System.out.println(e.getMessage()); 
         System.exit(1); 
     } 
 } 
 public static void GetTextResults(RekognitionClient rekClient) { 
     try { 
         String paginationToken=null; 
         GetTextDetectionResponse textDetectionResponse=null; 
         boolean finished = false; 
         String status; 
         int yy=0 ; 
         do{ 
              if (textDetectionResponse !=null) 
                  paginationToken = textDetectionResponse.nextToken(); 
              GetTextDetectionRequest recognitionRequest = 
 GetTextDetectionRequest.builder() 
                  .jobId(startJobId)
```

```
 .nextToken(paginationToken) 
                  .maxResults(10) 
                 .build();
              // Wait until the job succeeds. 
              while (!finished) { 
                  textDetectionResponse = 
 rekClient.getTextDetection(recognitionRequest); 
                  status = textDetectionResponse.jobStatusAsString(); 
                  if (status.compareTo("SUCCEEDED") == 0) 
                      finished = true; 
                  else { 
                      System.out.println(yy + " status is: " + status); 
                      Thread.sleep(1000); 
 } 
                 yy++; } 
              finished = false; 
              // Proceed when the job is done - otherwise VideoMetadata is null. 
              VideoMetadata videoMetaData=textDetectionResponse.videoMetadata(); 
              System.out.println("Format: " + videoMetaData.format()); 
              System.out.println("Codec: " + videoMetaData.codec()); 
              System.out.println("Duration: " + videoMetaData.durationMillis()); 
              System.out.println("FrameRate: " + videoMetaData.frameRate()); 
              System.out.println("Job"); 
              List<TextDetectionResult> labels= 
 textDetectionResponse.textDetections(); 
              for (TextDetectionResult detectedText: labels) { 
                  System.out.println("Confidence: " + 
 detectedText.textDetection().confidence().toString()); 
                  System.out.println("Id : " + 
 detectedText.textDetection().id()); 
                  System.out.println("Parent Id: " + 
 detectedText.textDetection().parentId()); 
                  System.out.println("Type: " + 
 detectedText.textDetection().type()); 
                  System.out.println("Text: " + 
 detectedText.textDetection().detectedText()); 
                  System.out.println(); 
 }
```

```
 } while (textDetectionResponse !=null && 
  textDetectionResponse.nextToken() != null); 
      } catch(RekognitionException | InterruptedException e) { 
          System.out.println(e.getMessage()); 
          System.exit(1); 
      } 
  } 
 // snippet-end:[rekognition.java2.recognize_video_text.main]
}
```
#### Python

1. 1단계에서 만든 클래스 VideoDetect에 다음 코드를 추가합니다.

```
# Copyright 2020 Amazon.com, Inc. or its affiliates. All Rights Reserved.
# PDX-License-Identifier: MIT-0 (For details, see https://github.com/
awsdocs/amazon-rekognition-developer-guide/blob/master/LICENSE-SAMPLECODE.) 
     def StartSegmentDetection(self): 
         min_Technical_Cue_Confidence = 80.0 
         min_Shot_Confidence = 80.0 
         max_pixel_threshold = 0.1 
         min_coverage_percentage = 60 
         response = self.rek.start_segment_detection( 
              Video={"S3Object": {"Bucket": self.bucket, "Name": self.video}}, 
              NotificationChannel={ 
                  "RoleArn": self.roleArn, 
                  "SNSTopicArn": self.snsTopicArn, 
              }, 
              SegmentTypes=["TECHNICAL_CUE", "SHOT"], 
              Filters={ 
                  "TechnicalCueFilter": { 
                      "BlackFrame": { 
                           "MaxPixelThreshold": max_pixel_threshold, 
                           "MinCoveragePercentage": min_coverage_percentage, 
                      }, 
                      "MinSegmentConfidence": min_Technical_Cue_Confidence, 
\mathbb{R}, \mathbb{R}, \mathbb{R} "ShotFilter": {"MinSegmentConfidence": min_Shot_Confidence},
```

```
 } 
\overline{\phantom{a}} self.startJobId = response["JobId"] 
         print(f"Start Job Id: {self.startJobId}") 
    def GetSegmentDetectionResults(self): 
         maxResults = 10 
         paginationToken = "" 
         finished = False 
         firstTime = True 
         while finished == False: 
             response = self.rek.get_segment_detection( 
                 JobId=self.startJobId, MaxResults=maxResults, 
 NextToken=paginationToken 
) if firstTime == True: 
                 print(f"Status\n------\n{response['JobStatus']}") 
                 print("\nRequested Types\n---------------") 
                 for selectedSegmentType in response['SelectedSegmentTypes']: 
                     print(f"\tType: {selectedSegmentType['Type']}") 
                     print(f"\t\tModel Version: 
 {selectedSegmentType['ModelVersion']}") 
                 print() 
                 print("\nAudio metadata\n--------------") 
                 for audioMetadata in response['AudioMetadata']: 
                      print(f"\tCodec: {audioMetadata['Codec']}") 
                     print(f"\tDuration: {audioMetadata['DurationMillis']}") 
                     print(f"\tNumber of Channels: 
 {audioMetadata['NumberOfChannels']}") 
                     print(f"\tSample rate: {audioMetadata['SampleRate']}") 
                 print() 
                 print("\nVideo metadata\n--------------") 
                 for videoMetadata in response["VideoMetadata"]: 
                      print(f"\tCodec: {videoMetadata['Codec']}") 
                     print(f"\tColor Range: {videoMetadata['ColorRange']}") 
                      print(f"\tDuration: {videoMetadata['DurationMillis']}") 
                      print(f"\tFormat: {videoMetadata['Format']}") 
                     print(f"\tFrame rate: {videoMetadata['FrameRate']}") 
                      print("\nSegments\n--------")
```

```
 firstTime = False 
             for segment in response['Segments']: 
                 if segment["Type"] == "TECHNICAL_CUE": 
                      print("Technical Cue") 
                      print(f"\tConfidence: {segment['TechnicalCueSegment']
['Confidence']}") 
                      print(f"\tType: {segment['TechnicalCueSegment']
['Type']if segment["Type"] == "SHOT":
                      print("Shot") 
                      print(f"\tConfidence: {segment['ShotSegment']
['Confidence']}") 
                      print(f"\tIndex: " + str(segment["ShotSegment"]
["Index"]))
                 print(f"\tDuration (milliseconds): 
  {segment['DurationMillis']}") 
                 print(f"\tStart Timestamp (milliseconds): 
  {segment['StartTimestampMillis']}") 
                 print(f"\tEnd Timestamp (milliseconds): 
  {segment['EndTimestampMillis']}") 
                 print(f"\tStart timecode: {segment['StartTimecodeSMPTE']}") 
                 print(f"\tEnd timecode: {segment['EndTimecodeSMPTE']}") 
                 print(f"\tDuration timecode: {segment['DurationSMPTE']}") 
                 print(f"\tStart frame number {segment['StartFrameNumber']}") 
                 print(f"\tEnd frame number: {segment['EndFrameNumber']}") 
                 print(f"\tDuration frames: {segment['DurationFrames']}") 
                 print() 
             if "NextToken" in response: 
                 paginationToken = response["NextToken"] 
             else: 
                 finished = True
```
2. main 함수에서 다음 줄을 바꿉니다.

```
 analyzer.StartLabelDetection() 
 if analyzer.GetSQSMessageSuccess()==True:
```
analyzer.GetLabelDetectionResults()

다음으로 바꿉니다.

 analyzer.StartSegmentDetection() if analyzer.GetSQSMessageSuccess()==True: analyzer.GetSegmentDetectionResults()

#### **a** Note

[Java 또는 Python으로 Amazon S3 버킷에 저장된 비디오 분석\(SDK\)](#page-131-0) 이외에 비디오 예제 를 이미 실행한 경우, 바꿀 코드가 다를 수 있습니다.

3. 코드를 실행합니다. 입력 비디오에서 감지된 세그먼트에 대한 정보가 표시됩니다.

# 얼굴 생체 확인 감지

Amazon Rekognition Face Liveness를 사용하면 얼굴 인증을 받고 있는 사용자가 카메라 앞에 실제로 있는지 확인할 수 있습니다. 이는 카메라에 가해지거나 카메라를 우회하려는 스푸핑 공격을 탐지합니 다. 사용자는 짧은 동영상 셀카를 찍어 자신의 존재를 확인하기 위한 일련의 프롬프트를 따라 얼굴 생 체 확인 검사를 완료할 수 있습니다.

얼굴 생체 확인의 결과는 확률적 계산을 통해 결정되며, 검사 후 신뢰도 점수(0~100 사이)가 반환됩니 다. 점수가 높을수록 검사를 받는 사람이 실제로 존재한다는 신뢰도가 높아집니다. Face Liveness는 또한 얼굴 비교 및 검색에 사용할 수 있는 참조 이미지라는 프레임을 반환합니다. 다른 확률 기반 시스 템과 마찬가지로 Face Liveness는 완벽한 결과를 보장할 수 없습니다. 이를 다른 요인과 함께 사용하 여 사용자의 개인 신원에 대한 위험 기반 결정을 내리세요.

Face Liveness는 다음과 같은 여러 구성 요소를 사용합니다.

- AWS [컴포넌트를 이용한 Amplify SDK \(리](https://ui.docs.amplify.aws/android/connected-components/liveness)[액트](https://ui.docs.amplify.aws/react/connected-components/liveness)[, 스](https://ui.docs.amplify.aws/android/connected-components/liveness)[위프트 \(iOS](https://ui.docs.amplify.aws/swift/connected-components/liveness)[\), 안드로이드\)](https://ui.docs.amplify.aws/android/connected-components/liveness) FaceLivenessDetector
- AWS SDK
- AWS 클라우드 API

Face Liveness 기능과 통합되도록 애플리케이션을 구성하면 다음과 같은 API 작업이 사용됩니다.

- [CreateFaceLivenessSession-](https://docs.aws.amazon.com/rekognition/latest/APIReference/API_CreateFaceLivenessSession.html) Face Liveness 세션을 시작하여 애플리케이션에서 Face Liveness 감 지 모델을 사용할 수 있도록 합니다. 생성된 세션의 SessionId a를 반환합니다.
- [StartFaceLivenessSession-](https://docs.aws.amazon.com/rekognition/latest/APIReference/API_rekognitionstreaming_StartFaceLivenessSession.html) AWS FaceLivenessDetector Amplify에서 호출했습니다. 현재 세션의 관 련 이벤트 및 속성에 대한 정보가 포함된 이벤트 스트림을 시작합니다.
- [GetFaceLivenessSession결과](https://docs.aws.amazon.com/rekognition/latest/APIReference/API_GetFaceLivenessSessionResults.html) Face Liveness 신뢰도 점수, 참조 이미지, 감사 이미지를 포함하여 특정 Face Liveness 세션의 결과를 검색합니다.

AWS Amplify SDK를 사용하여 Face Liveness 기능을 웹 애플리케이션의 얼굴 기반 검증 워크플로와 통합합니다. 사용자가 애플리케이션을 통해 온보딩하거나 인증하면 Amplify SDK의 Face Liveness 검 사 워크플로로 전송하세요. Amplify SDK는 사용자가 비디오 셀카를 찍는 동안 사용자 인터페이스 및 실시간 피드백을 처리합니다.

사용자의 얼굴이 디바이스에 표시된 타원형으로 이동하면 Amplify SDK가 화면에 일련의 컬러 조명을 표시합니다. 그 후 셀카 비디오를 클라우드 API로 안전하게 스트리밍합니다. 클라우드 API는 고급 ML 모델을 사용하여 실시간 분석을 수행합니다. 분석이 완료되면 백엔드에서 다음을 받게 됩니다.

- Face Liveness 신뢰도 점수(0~100 사이)
- 얼굴 일치 또는 얼굴 검색에 사용할 수 있는 고품질 이미지(참조 이미지라고 함)
- 셀카 비디오에서 선택된 최대 4개의 이미지 집합(감사 이미지라고 함)

Face Liveness는 다양한 사용 사례에 활용할 수 있습니다. 예를 들어 Face Liveness를 얼굴 매칭 ([CompareFaces](https://docs.aws.amazon.com/rekognition/latest/APIReference/API_CompareFaces.html)및 포함 [SearchFacesByImage\)](https://docs.aws.amazon.com/rekognition/latest/APIReference/API_SearchFacesByImage.html) 과 함께 사용하여 신원 확인, 연령 기반 액세스 제한이 있는 플랫폼에서의 [연령 추정,](https://docs.aws.amazon.com/rekognition/latest/APIReference/API_DetectFaces.html) 봇을 억제하면서 실제 인간 사용자를 탐지하는 데 사용할 수 있습니다.

[Rekognition](https://aws.amazon.com/machine-learning/responsible-machine-learning/rekognition-face-liveness/) Face Liveness AI 서비스 카드에서 서비스의 사용 사례, 서비스에서 기계 학습 (ML) 을 사 용하는 방식, 서비스의 책임 있는 설계 및 사용에 대한 주요 고려 사항에 대해 자세히 알아볼 수 있습니 다.

Face Liveness 및 얼굴 일치 신뢰도 점수에 대한 임계값을 설정할 수 있습니다. 선택한 임계값은 여러 분의 사용 사례를 반영해야 합니다. 그런 다음 점수가 임계값 초과 또는 미만임을 기준으로 사용자에게 신원 확인 승인 또는 거부 결과를 전송합니다. 거부된 경우 사용자에게 재시도를 요청하거나 다른 방법 을 제시하세요.

다음 그림은 사용 지침부터 생체 확인 검사, 결과 반환에 이르는 사용자 흐름을 보여줍니다.

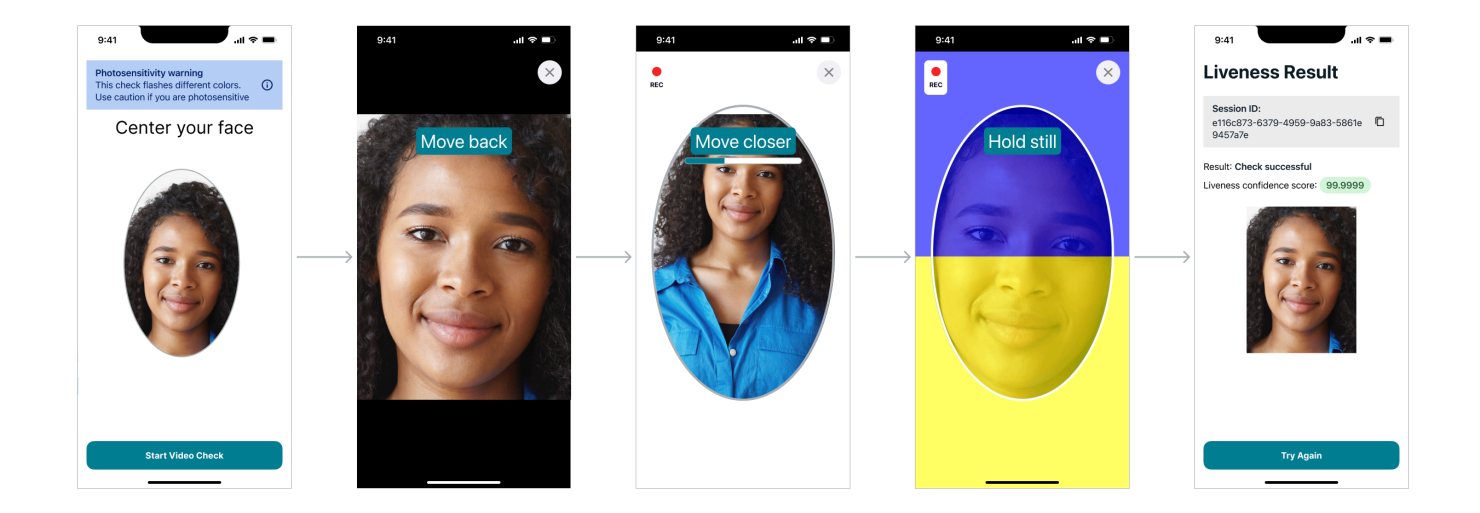

# 사용자 측 얼굴 생체 확인 요구 사항

Amazon Rekognition Face Liveness에는 다음과 같은 최소 사양이 필요합니다.

디바이스:

- 디바이스에는 전면 카메라가 있어야 합니다.
- 디바이스 디스플레이의 최소 화면 주사율: 60Hz
- 최소 디스플레이 또는 화면 크기: 4인치
- 탈옥되거나 루팅된 디바이스를 사용해서는 안 됩니다.

카메라 사양:

- 컬러 카메라: 전면 카메라는 색상을 기록할 수 있어야 합니다.
- 가상 카메라 또는 카메라 소프트웨어는 허용되지 않습니다.
- 최소 녹화 기능: 초당 15프레임.
- 최소 비디오 녹화 해상도: 320x240픽셀.
- 사용자가 Face Liveness 검사를 위해 데스크톱에서 웹캠을 사용하는 경우 Face Liveness 검사가 시 작되는 동일한 화면 위에 웹캠을 장착하는 것이 중요합니다.

최소 대역폭 요구 사항: 100kbps

지원되는 브라우저: Google Chrome, Mozilla Firefox, Apple Safari, Microsoft Edge 등 주요 브라우저의 최신 세 가지 버전. 브라우저 버전 지원에 대한 자세한 내용은 [AWS Management Console을 사용할 수](https://aws.amazon.com/premiumsupport/knowledge-center/browsers-management-console/) [있는 브라우저는 무엇입니까?](https://aws.amazon.com/premiumsupport/knowledge-center/browsers-management-console/)를 참조하세요.

# 아키텍처 및 시퀀스 다이어그램

다음 다이어그램은 Amazon Rekognition Face Liveness의 아키텍처 및 작동 순서와 관련하여 이 기능 이 작동하는 방식을 자세히 설명합니다.

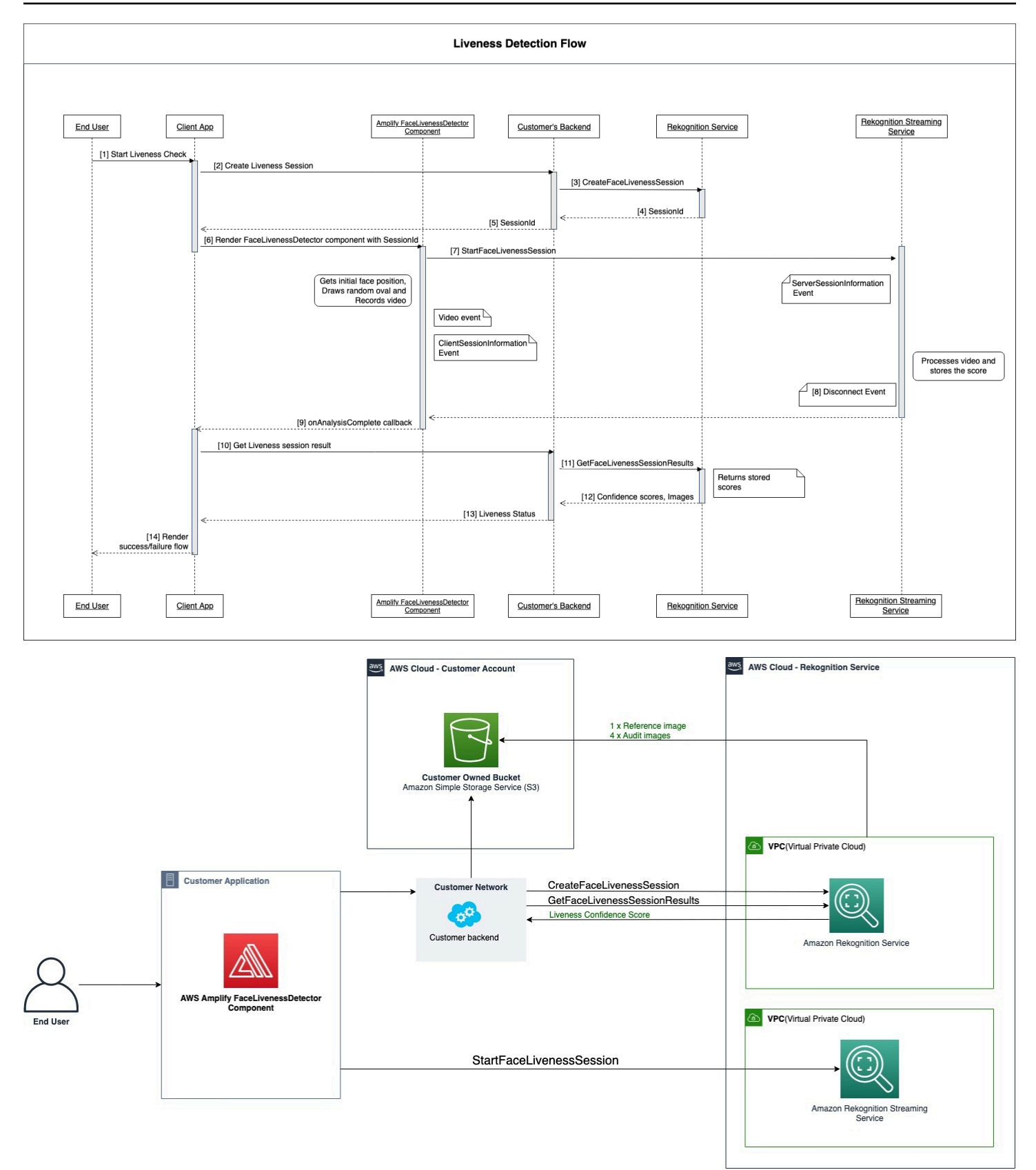

Face Liveness 검사 프로세스에는 다음에 설명된 여러 단계가 포함됩니다.

- 1. 사용자가 클라이언트 앱에서 Face Liveness 검사를 시작합니다.
- 2. 클라이언트 앱은 고객의 백엔드를 직접 호출하고, 백엔드는 다시 Amazon Rekognition 서비스를 직 접 호출합니다. 이 서비스는 Face Liveness 세션을 생성하고 고유한 세션을 반환합니다. SessionId 참고: SessionId a가 전송되면 3분 후에 만료되므로 아래 3~7단계를 완료하는 데 걸리는 시간은 3분 뿐입니다. 모든 Face Liveness 체크에는 새 SessionID를 사용해야 합니다. 지정된 SessionID를 후 속 Face Liveness 검사에 사용하면 검사가 실패합니다. 또한 A는 전송 후 3분 후에 SessionId 만료 되므로 세션과 관련된 모든 Liveness 데이터 (예: SessionID, 참조 이미지, 감사 이미지 등) 를 사용 할 수 없게 됩니다.
- 3. 클라이언트 앱은 SessionId 획득한 적절한 콜백을 사용하여 FaceLivenessDetector Amplify 구성 요 소를 렌더링합니다.
- 4. FaceLivenessDetector 구성 요소는 Amazon Rekognition 스트리밍 서비스에 연결하고, 사용자 화면 에 타원형을 렌더링하고, 일련의 색상 조명을 표시합니다. FaceLivenessDetector 비디오를 녹화하 고 Amazon Rekognition 스트리밍 서비스에 실시간으로 스트리밍합니다.
- 5. Amazon Rekognition 스트리밍 서비스는 비디오를 실시간으로 처리하고 결과를 저장하며 스트리밍 이 완료되면 구성 요소에 FaceLivenessDetector a를 DisconnectEvent 반환합니다.
- 6. FaceLivenessDetector 구성 요소는 onAnalysisComplete 콜백을 호출하여 스트리밍이 완료되었 으며 점수를 검색할 준비가 되었음을 클라이언트 앱에 알립니다.
- 7. 클라이언트 앱은 고객의 백엔드를 직접 호출하여 사용자의 생체 여부를 나타내는 부울 플래그를 가 져옵니다. 고객 백엔드는 Amazon Rekognition 서비스에 신뢰도 점수, 참조 및 감사 이미지를 요청 합니다. 고객 백엔드는 이러한 속성을 사용하여 사용자의 생체 여부를 판단하고 클라이언트 앱에 적 절한 응답을 반환합니다.
- 8. 마지막으로 클라이언트 앱은 응답을 구성 요소에 전달하고, FaceLivenessDetector 구성 요소는 성 공/실패 메시지를 적절하게 렌더링하여 흐름을 완료합니다.

# <span id="page-699-0"></span>사전 조건

Amazon Rekognition Face Liveness를 사용하기 위한 사전 요구 사항은 다음과 같습니다.

- 1. 계정 설정 AWS
- 2. 페이스 AWS 라이브니스 SDK 설정
- 3. AWS Amplify 리소스 설정

### 1단계: AWS 계정 설정

아직 AWS 계정이 없는 경우 에 나와 있는 단계를 [AWS 계정 및 사용자 만들기](#page-33-0) 완료하여 계정을 만드십 시오.

### 2단계: Face Liveness AWS SDK 설정

아직 설치하지 않았다면 및 AWS SDK를 설치하고 구성하세요. AWS CLI 자세한 정보는 [2단계: AWS](#page-35-0)  [CLI 및 AWS SDK 설정을](#page-35-0) 참조하세요.

AWS SDK 호출을 인증하는 방법에는 여러 가지가 있습니다. 이 가이드의 예제에서는 AWS CLI 명령 및 AWS SDK API 작업 호출에 기본 자격 증명 프로필을 사용한다고 가정합니다.

선택한 [SDK에 대한 사용자 계정 액세스 권한을 부여하는 방법에 대한 자세한 내용은 프로그래밍 방식](https://docs.aws.amazon.com/rekognition/latest/dg/sdk-programmatic-access.html) 액세스 허용 페이지를 참조하십시오. AWS 또한 이 페이지에서는 로컬 컴퓨터에서 프로필을 사용하는 방법과 환경에서 샘플 코드를 실행하는 방법을 설명합니다. AWS

Face Liveness 작업을 직접 호출하는 사용자에게 작업을 직접 호출할 수 있는 올바른 권한(예: AmazonRekognitionFullAccess 및 AmazonS3FullAccess 권한)이 있는지 확인하세요.

### 3단계: AWS Amplify 리소스 설정

Amazon Rekognition Face Liveness를 앱에 통합하려면 Amplify 구성 요소를 사용하도록 Amplify AWS SDK를 설정해야 합니다. FaceLivenessDetector

아직 설정하지 않았다면, [AWS CLI 시작에](https://docs.aws.amazon.com/cli/latest/userguide/cli-chap-getting-started.html)서 AWS Command Line Interface(AWS CLI)를 설정하는 지 침을 따르세요. CLI를 설치한 후 Amplify [UI 문서 사이트에 표시된 인증 구성 단계를 완료하여 Amplify](https://ui.docs.amplify.aws/react/connected-components/liveness#step-1-configure-auth) 리소스를 설정합니다. AWS

### Face Liveness 감지 모범 사례

Amazon Rekognition Face Liveness를 사용할 때 몇 가지 모범 사례를 따르는 것이 좋습니다. Face Liveness 모범 사례는 Face Liveness 검사를 수행해야 하는 위치, 감사 이미지 사용, 신뢰도 점수 임계 값 선택에 대한 가이드라인을 포함합니다.

모범 사례의 전체 목록은 [Face Liveness 사용에 대한 권장 사항](#page-185-0) 섹션을 참조하세요.

### Amazon Rekognition Face Liveness API 프로그래밍

Amazon Rekognition Face Liveness API를 사용하려면 다음 단계를 수행하는 백엔드를 생성해야 합니 다.

- 1. Face Liveness [CreateFaceLivenessSession세](https://docs.aws.amazon.com/rekognition/latest/APIReference/API_CreateFaceLivenessSession.html)션을 시작하려면 호출하십시오. CreateFaceLivenessSession 작업이 완료되면 사용자에게 비디오 셀카를 제출하 라는 메시지가 표시됩니다. 그러면 AWS Amplify의 FaceLivenessDetector 구성 요소가 [StartFaceLivenessSession](https://docs.aws.amazon.com/rekognition/latest/APIReference/API_rekognitionstreaming_StartFaceLivenessSession.html)호출되어 활성 탐지를 수행합니다.
- 2. [GetFaceLivenessSession결과를](https://docs.aws.amazon.com/rekognition/latest/APIReference/API_GetFaceLivenessSessionResults.html) 호출하여 Face Liveness 세션과 관련된 탐지 결과를 반환합니다.
- 3. [Amplify Liveness](https://ui.docs.amplify.aws/react/connected-components/liveness) 가이드의 단계에 따라 FaceLivenessDetector 컴포넌트를 사용하도록 React 애플 리케이션을 구성하십시오.

Face Liveness를 사용하기 전에 AWS 계정을 생성하고, AWS CLI 및 AWS SDK를 설정하고, AWS Amplify를 설정했는지 확인하세요. 또한 백엔드 API의 IAM 정책에 GetFaceLivenessSessionResults 및 CreateFaceLivenessSession을 포함하는 권한이 있는 지 확인해야 합니다. 자세한 내용은 [사전 조건](#page-699-0) 섹션을 참조하세요.

### 단계 1: CreateFaceLivenessSession

CreateFaceLivenessSession API 작업은 Face Liveness 세션을 생성하고 고유한 세션을 반환합니다. SessionId

이 작업에 대한 입력의 일부로 Amazon S3 버킷 위치를 지정할 수도 있습니다. 이를 통해 Face Liveness 세션 중에 생성된 참조 이미지와 감사 이미지를 저장할 수 있습니다. Amazon S3 버킷은 호 출자의 AWS 계정 및 Face Liveness 엔드포인트와 동일한 리전에 있어야 합니다. 또한 S3 객체 키는 Face Liveness 시스템에 의해 생성됩니다.

0에서 4 사이의 숫자인 AuditImagesLimit을 제공할 수도 있습니다. 이는 기본적으로 0으로 설정됩 니다. 반환되는 이미지 수는 셀카 동영상의 재생 시간을 기준으로 한 최선의 결과입니다.

요청 예제

```
{ 
     "ClientRequestToken": "my_default_session", 
     "Settings": { 
          "OutputConfig": { 
               "S3Bucket": "s3bucket", 
               "S3KeyPrefix": "s3prefix" 
          }, 
          "AuditImagesLimit": 1 
     }
}
```
#### 응답 예제

```
{ 
     {"SessionId": "0f959dbb-37cc-45d8-a08d-dc42cce85fa8"}
}
```
### 단계 2: StartFaceLivenessSession

CreateFaceLivenessSession API 작업이 완료되면 AWS Amplify 구성 요소가 API 작업을 수행합니다 StartFaceLivenessSession . 사용자에게 비디오 셀카를 찍으라는 메시지가 표시됩니다. 검사에 통과 하려면 사용자는 조명을 잘 유지하면서 화면의 타원형 안에 얼굴을 위치시켜야 합니다. 자세한 정보는 [Face Liveness 사용에 대한 권장 사항을](#page-185-0) 참조하세요.

이 API 작업을 수행하려면 Face Liveness 세션 중에 캡처한 비디오, API 작업에서 얻은 SessionID 및 CreateFaceLivenessSession 콜백이 필요합니다. onAnalysisComplete 콜백을 사용하여 백엔드에 GetFaceLivenessSessionResults API 작업을 호출하도록 신호를 보낼 수 있으며, 신뢰도 점수, 참조 및 감사 이미지가 반환됩니다.

이 단계는 클라이언트 애플리케이션의 AWS Amplify FaceLivenessDetector 구성 요소에 의해 수행된 다는 점에 유의하십시오. StartFaceLivenessSession을 직접 호출하기 위한 추가 설정이 필요 없 습니다.

### 단계 3: GetFaceLivenessSessionResults

GetFaceLivenessSessionResults API 작업은 특정 Face Liveness 세션의 결과를 검색합니다. sessionId 입력이 필요하고 그에 해당하는 Face Liveness 신뢰도 점수를 반환합니다. 또한 얼굴 경 계 상자가 포함된 참조 이미지와 역시 얼굴 경계 상자가 포함된 감사 이미지도 제공합니다. Face Liveness 신뢰도 점수 범위는 0~100입니다.

요청 예제

{"SessionId": "0f959dbb-37cc-45d8-a08d-dc42cce85fa8"}

#### 응답 예제

{

"SessionId": "0f959dbb-37cc-45d8-a08d-dc42cce85fa8",

```
 "Confidence": 98.9735, 
     "ReferenceImage": { 
          "S3Object": { 
               "Bucket": "s3-bucket-name", 
              "Name": "file-name", 
          }, 
          "BoundingBox": { 
             "Height": 0.4943420886993408, 
              "Left": 0.8435328006744385, 
              "Top": 0.8435328006744385, 
              "Width": 0.9521094560623169} 
     }, 
     "AuditImages": [{ 
          "S3Object": { 
              "Bucket": "s3-bucket-name", 
              "Name": "audit-image-name", 
          }, 
          "BoundingBox": { 
             "Width": 0.6399999856948853, 
             "Height": 0.47999998927116394, 
             "Left": 0.1644444465637207, 
             "Top": 0.17666666209697723} 
     }], 
     "Status": "SUCCEEDED"
}
```
### 4단계: 결과에 응답

Face Liveness 세션이 끝나면 검사의 신뢰도 점수를 지정된 임계값과 비교하세요. 점수가 임계값보다 높으면 사용자는 다음 화면 또는 작업으로 이동할 수 있습니다. 검사에 실패하면 사용자에게 알림이 표 시되고 다시 시도하라는 메시지가 표시됩니다.

## Face Liveness API 직접 호출

[AWS P](https://docs.aws.amazon.com/sdk-for-java/v1/developer-guide/welcome.html)[ython SDK Boto3 또는 Java용 AWS SDK와 같이 AWS 지원되는 모든 SDK를 사](https://docs.aws.amazon.com/pythonsdk/) [용하여 Amazon Rekognition Face Liveness를](https://docs.aws.amazon.com/pythonsdk/) [테스트할 수 있습니다.](https://docs.aws.amazon.com/sdk-for-java/v1/developer-guide/welcome.html) 선택한 SDK로

CreateFaceLivenessSession 및 GetFaceLivenessSessionResults API를 직접 호출할 수 있 습니다. 다음 섹션에서는 Python 및 Java SDK를 사용하여 이러한 API를 직접 호출하는 방법을 보여줍 니다.

Face Liveness API를 직접 호출하려면

- 아직 AmazonRekognitionFullAccess 권한이 있는 사용자를 생성하거나 업데이트하지 않았다 면 이제 하세요. 자세한 내용은 [1단계: AWS 계정 설정 및 사용자 생성](https://docs.aws.amazon.com/rekognition/latest/dg/setting-up.html#setting-up-iam)을 참조하세요.
- 아직 AWS CLI 및 AWS SDK를 설치하고 구성하지 않았다면 이제 하세요. 자세한 내용은 [2단계:](https://docs.aws.amazon.com/rekognition/latest/dg/setup-awscli-sdk.html) [AWS CLI 및 AWS SDK 설정을](https://docs.aws.amazon.com/rekognition/latest/dg/setup-awscli-sdk.html) 참조하세요.

Python

다음 코드 조각은 Python 애플리케이션에서 이러한 API를 직접 호출하는 방법을 보여줍니다. 참고 로 이 예제를 실행하려면 Boto3 SDK 버전 1.26.110 이상을 사용해야 하지만 가장 최신 버전의 SDK 를 사용하는 것이 좋습니다.

```
import boto3
session = boto3.Session(profile_name='default') 
client = session.client('rekognition')
def create_session(): 
     response = client.create_face_liveness_session() 
     session_id = response.get("SessionId") 
     print('SessionId: ' + session_id) 
     return session_id 
def get_session_results(session_id): 
     response = client.get_face_liveness_session_results(SessionId=session_id) 
     confidence = response.get("Confidence") 
     status = response.get("Status") 
     print('Confidence: ' + "{:.2f}".format(confidence) + "%") 
     print('Status: ' + status) 
     return status
def main(): 
     session_id = create_session()
```

```
 print('Created a Face Liveness Session with ID: ' + session_id) 
    status = get session results(session id)
     print('Status of Face Liveness Session: ' + status) 
if __name__ == '__main__": main()
```
Java

#### 다음 코드 조각은 Java 애플리케이션에서 이러한 API를 직접 호출하는 방법을 보여줍니다.

```
package aws.example.rekognition.liveness; 
import com.amazonaws.services.rekognition.AmazonRekognition; 
import com.amazonaws.services.rekognition.AmazonRekognitionClientBuilder; 
import com.amazonaws.services.rekognition.model.AmazonRekognitionException;
import com.amazonaws.services.rekognition.model.CreateFaceLivenessSessionRequest; 
import com.amazonaws.services.rekognition.model.CreateFaceLivenessSessionResult; 
import 
  com.amazonaws.services.rekognition.model.GetFaceLivenessSessionResultsRequest; 
import 
 com.amazonaws.services.rekognition.model.GetFaceLivenessSessionResultsResult;
public class DemoLivenessApplication { 
     static AmazonRekognition rekognitionClient; 
     public static void main(String[] args) throws Exception { 
         rekognitionClient = AmazonRekognitionClientBuilder.defaultClient(); 
         try { 
             String sessionId = createSession(); 
             System.out.println("Created a Face Liveness Session with ID: " + 
  sessionId); 
             String status = getSessionResults(sessionId); 
             System.out.println("Status of Face Liveness Session: " + status);
```

```
 } catch(AmazonRekognitionException e) { 
            e.printStackTrace(); 
         } 
     } 
     private static String createSession() throws Exception { 
         CreateFaceLivenessSessionRequest request = new 
  CreateFaceLivenessSessionRequest(); 
         CreateFaceLivenessSessionResult result = 
  rekognitionClient.createFaceLivenessSession(request); 
         String sessionId = result.getSessionId(); 
         System.out.println("SessionId: " + sessionId); 
         return sessionId; 
     } 
     private static String getSessionResults(String sessionId) throws Exception { 
         GetFaceLivenessSessionResultsRequest request = new 
  GetFaceLivenessSessionResultsRequest().withSessionId(sessionId); 
         GetFaceLivenessSessionResultsResult result = 
  rekognitionClient.getFaceLivenessSessionResults(request); 
        Float confidence = result.getConfidence();
         String status = result.getStatus(); 
         System.out.println("Confidence: " + confidence); 
         System.out.println("status: " + status); 
         return status; 
     } 
}
```
Java V2

다음 스니펫은 Java V2 SDK를 사용하여 Face Liveness API를 호출하는 방법을 보여줍니다. AWS

package aws.example.rekognition.liveness;

```
import com.amazonaws.services.rekognition.AmazonRekognition; 
import com.amazonaws.services.rekognition.AmazonRekognitionClientBuilder; 
import com.amazonaws.services.rekognition.model.AmazonRekognitionException;
import com.amazonaws.services.rekognition.model.CreateFaceLivenessSessionRequest; 
import com.amazonaws.services.rekognition.model.CreateFaceLivenessSessionResult;
import 
  com.amazonaws.services.rekognition.model.GetFaceLivenessSessionResultsRequest; 
import 
 com.amazonaws.services.rekognition.model.GetFaceLivenessSessionResultsResult;
public class DemoLivenessApplication { 
     static AmazonRekognition rekognitionClient; 
     public static void main(String[] args) throws Exception { 
         rekognitionClient = AmazonRekognitionClientBuilder.defaultClient(); 
         try { 
             String sessionId = createSession(); 
             System.out.println("Created a Face Liveness Session with ID: " + 
  sessionId); 
             String status = getSessionResults(sessionId); 
             System.out.println("Status of Face Liveness Session: " + status); 
         } catch(AmazonRekognitionException e) { 
            e.printStackTrace(); 
         } 
     } 
     private static String createSession() throws Exception { 
         CreateFaceLivenessSessionRequest request = new 
  CreateFaceLivenessSessionRequest(); 
         CreateFaceLivenessSessionResult result = 
  rekognitionClient.createFaceLivenessSession(request); 
         String sessionId = result.getSessionId(); 
         System.out.println("SessionId: " + sessionId); 
         return sessionId; 
     }
```

```
 private static String getSessionResults(String sessionId) throws Exception { 
         GetFaceLivenessSessionResultsRequest request = new 
  GetFaceLivenessSessionResultsRequest().withSessionId(sessionId); 
        GetFaceLivenessSessionResultsResult result =
  rekognitionClient.getFaceLivenessSessionResults(request); 
         Float confidence = result.getConfidence(); 
         String status = result.getStatus(); 
         System.out.println("Confidence: " + confidence); 
         System.out.println("status: " + status); 
         return status; 
     } 
}
```
#### Node.Js

다음 스니펫은 Node.Js SDK를 사용하여 Face Liveness API를 호출하는 방법을 보여줍니다. AWS

```
const Rekognition = require("aws-sdk/clients/rekognition"); 
const rekognitionClient = new Rekognition({ region: "us-east-1" }); 
async function createSession() { 
     const response = await rekognitionClient.createFaceLivenessSession().promise(); 
     const sessionId = response.SessionId; 
     console.log("SessionId:", sessionId); 
     return sessionId; 
} 
async function getSessionResults(sessionId) { 
     const response = await rekognitionClient 
         .getFaceLivenessSessionResults({ 
             SessionId: sessionId, 
         }) 
         .promise();
```

```
 const confidence = response.Confidence; 
     const status = response.Status; 
     console.log("Confidence:", confidence); 
     console.log("Status:", status); 
     return status; 
} 
async function main() { 
     const sessionId = await createSession(); 
     console.log("Created a Face Liveness Session with ID:", sessionId); 
     const status = await getSessionResults(sessionId); 
     console.log("Status of Face Liveness Session:", status); 
} 
main();
```
Node.Js (Javascript SDK v3)

다음 스니펫은 자바스크립트 v3용 Node.Js SDK를 사용하여 Face Liveness API를 호출하는 방법 을 보여줍니다. AWS

```
import { RekognitionClient, CreateFaceLivenessSessionCommand } from "@aws-sdk/
client-rekognition"; // ES Modules 
import const { RekognitionClient, CreateFaceLivenessSessionCommand } = 
  require("@aws-sdk/client-rekognition"); // CommonJS import
const client = new RekognitionClient(config);
const input = \{ KmsKeyId: "STRING_VALUE", 
   Settings: { 
     OutputConfig: { // LivenessOutputConfig 
       S3Bucket: "STRING_VALUE", // required 
       S3KeyPrefix: "STRING_VALUE", 
     }, 
    AuditImagesLimit: Number("int"), 
   }, 
  ClientRequestToken: "STRING_VALUE",
};
const command = new CreateFaceLivenessSessionCommand(input);
const response = await client.send(command);
// { // CreateFaceLivenessSessionResponse
```
// SessionId: "STRING\_VALUE", // required // };

# 애플리케이션 구성 및 사용자 지정

### 애플리케이션 구성

Face Liveness 애플리케이션은 모바일 디바이스 또는 데스크톱 웹 브라우저에서 작동할 수 있습니다. 선택한 솔루션과 통합되도록 Face Liveness 구성 요소를 구성하는 것이 좋습니다. 또한 애플리케이션 에 디바이스의 카메라를 사용할 권한이 있는지 확인해야 합니다. [Amplify Liveness 설명서](https://ui.docs.amplify.aws/react/connected-components/liveness)에서는 다음 을 수행하는 방법에 대한 자세한 지침을 제공합니다.

- AWS Amplify의 설치 및 구성
- 구성 FaceLivenessDetector 요소 가져오기 및 렌더링
- 콜백 듣기
- Amplify 예제 오류 메시지 렌더링

### 애플리케이션 사용자 지정

[AWS Amplify를](https://ui.docs.amplify.aws/react/getting-started/introduction) 사용하여 생체 확인 애플리케이션의 특정 구성 요소를 사용자 지정할 수 있습니다.

번역에 대한 자세한 내용은 [Amplify Authenticator 설명서를](https://ui.docs.amplify.aws/react/connected-components/authenticator/customization#internationalization-i18n) 참조하세요.

Amplify 구성 요소 및 테마를 사용자 지정하는 방법에 대한 자세한 내용은 [테마 지정](https://ui.docs.amplify.aws/react/theming)에 관한 Amplify 설 명서를 참조하세요.

### Face Liveness 공동 책임 모델

보안 및 규정 준수는 고객과 AWS 귀하 간의 공동 책임입니다. AWS 공동 책임 모델에 대한 자세한 [내](https://aws.amazon.com/compliance/shared-responsibility-model/) [용은 여기를 참조하십시오.](https://aws.amazon.com/compliance/shared-responsibility-model/)

1. 클라이언트 애플리케이션 또는 고객 백엔드를 통한 모든 AWS 서비스 호출은 인증 ( AWS Authentication) 을 통해 인증 및 승인됩니다.AWS 이를 보장하는 것은 Face Liveness 서비스 소유자 의 책임입니다.

- 2. (클라이언트 애플리케이션에서) 고객 백엔드로 보내는 모든 직접 호출은 고객을 통해 인증 및 권한 이 부여됩니다. 이 책임은 고객에게 있습니다. 고객은 클라이언트 애플리케이션에서 오는 직접 호출 인증을 확인하고 어떤 방식으로든 조작되지 않도록 해야 합니다.
- 3. 고객 백엔드는 Face Liveness 과제를 수행하는 최종 사용자를 식별해야 합니다. 최종 사용자를 Face Liveness 세션에 연결하는 것은 고객의 책임입니다. Face Liveness 서비스는 최종 사용자간의 차이를 구분하지 않습니다. 고객이 처리하는 발신 AWS ID만 식별할 수 있습니다.

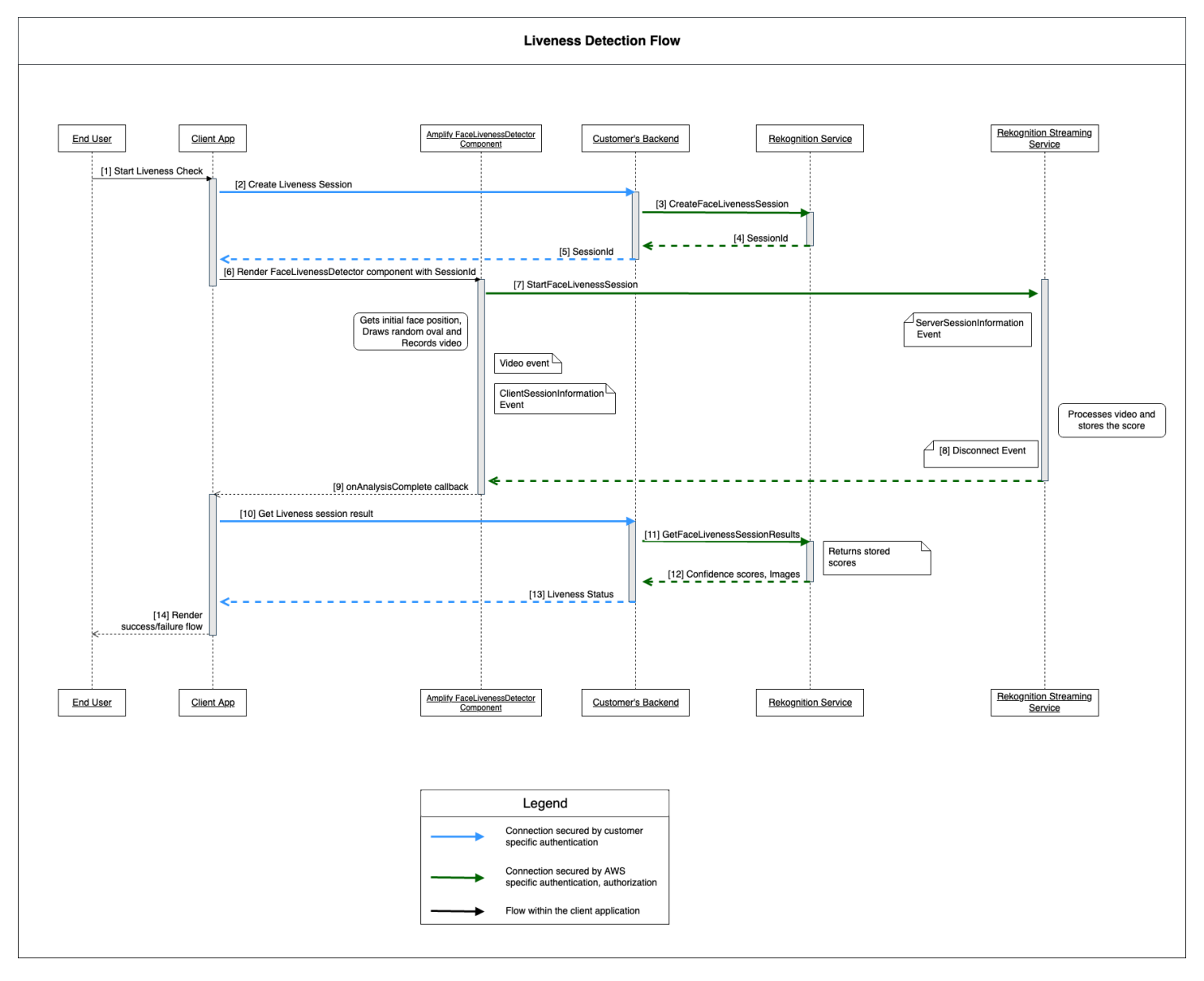

#### 다음 흐름도는 어떤 직접 호출이 AWS 서비스 또는 고객에 의해 인증되는지를 보여 줍니다.

Amazon Rekognition Face Liveness 서비스에 대한 모든 호출은 인증 (서명 메커니즘 사용) 에 의해 AWS 보호됩니다. AWS 이는 다음과 같은 직접 호출을 포함합니다.

- [3] [CreateFaceLivenessSession](https://docs.aws.amazon.com/rekognition/latest/APIReference/API_CreateFaceLivenessSession.html)API 호출 (고객 백엔드에서)
- [7] [StartFaceLivenessSessionA](https://docs.aws.amazon.com/rekognition/latest/APIReference/API_rekognitionstreaming_StartFaceLivenessSession.html)PI 호출 (클라이언트 애플리케이션에서)
- [11] [GetFaceLivenessSessionResults](https://docs.aws.amazon.com/rekognition/latest/APIReference/API_GetFaceLivenessSessionResults.html)API 호출 (고객 백엔드에서)

고객의 백엔드로 전송되는 모든 직접 호출에는 인증 및 권한 부여 메커니즘이 있어야 합니다. 고객은 사용된 서드 파티 코드 및 라이브러리 등이 적극적으로 유지 관리 및 개발되고 있는지 확인해야 합니 다. 또한 고객은 올바른 최종 사용자가 올바른 Face Liveness 세션으로 직접 호출을 보내고 있는지 확 인해야 합니다. 고객은 다음 흐름을 인증하고 권한을 부여하여야 합니다.

- [2] Face Liveness 세션 생성(클라이언트 애플리케이션에서)
- [10] Face Liveness 세션 결과 가져오기(클라이언트 애플리케이션에서)

고객은 [STRIDE](https://owasp.org/www-community/Threat_Modeling_Process#stride-threat-list) 보안 모델을 따름으로써 API 직접 호출을 확실히 보호할 수 있습니다.

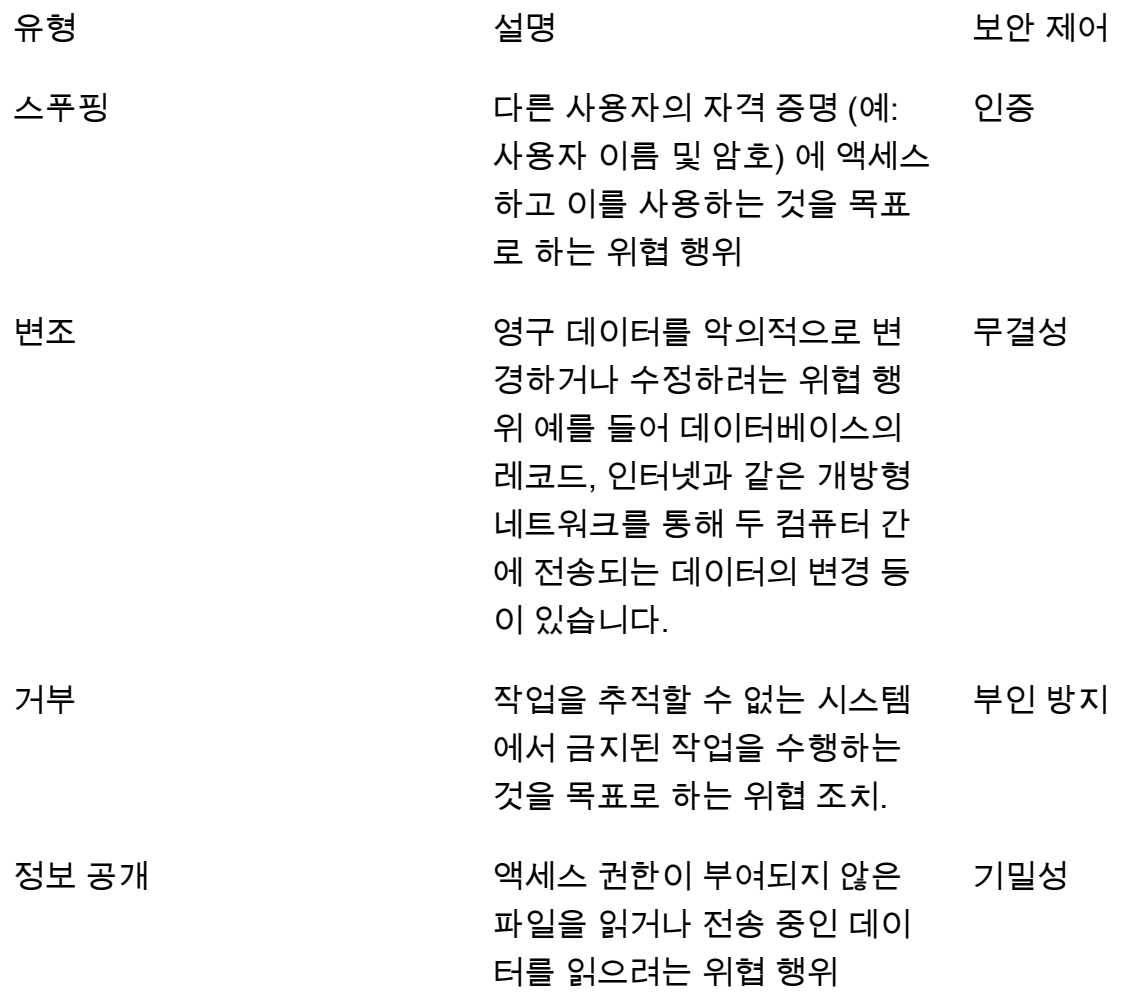

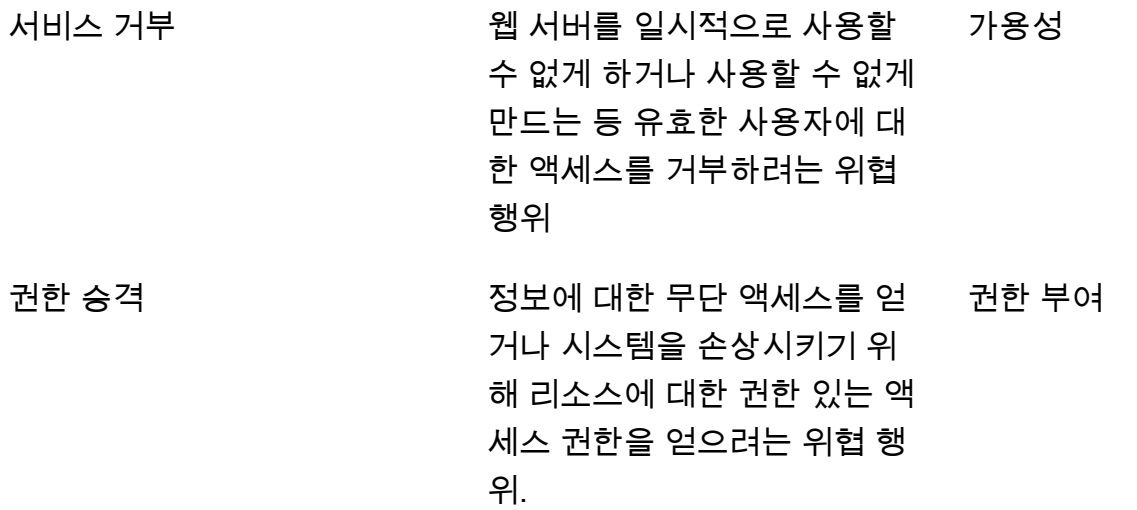

AWS 다음과 같은 방법으로 연결을 보호합니다.

- 1. 요청의 서명을 추정한 다음 서비스 측에서 서명을 확인합니다. 요청은 이 서명을 사용하여 인증됩니 다.
- 2. AWS 고객은 적절한 IAM 역할을 설정하여 특정 작업/작업을 승인해야 합니다. 이러한 IAM 역할은 AWS 서비스에 직접 호출을 보내는 데 필요합니다.
- 3. 서비스에 대한 HTTPS 요청만 허용됩니다. AWS 요청은 TLS를 사용하여 개방형 네트워크에서 암호 화됩니다. 이렇게 하면 요청의 기밀성이 보호되고 요청 무결성이 유지됩니다.
- 4. AWS 서비스는 고객이 걸었던 전화를 식별하기에 충분한 데이터를 기록합니다. 이렇게 하면 부인 공격을 방지할 수 있습니다.
- 5. AWS 서비스는 충분한 가용성을 유지하고 있습니다.

고객은 다음과 같은 방법으로 서비스 및 API 직접 호출을 보호할 책임이 있습니다.

- 1. 고객은 적절한 인증 메커니즘을 따라야만 합니다. 요청을 인증하는 데 사용할 수 있는 다양한 인증 메커니즘이 있습니다. 고객은 [다이제스트 기반 인증](https://en.wikipedia.org/wiki/Digest_access_authentication), [OAuth,](https://oauth.net/) [OpenID](https://openid.net/connect/) 및 기타 메커니즘을 탐색해 볼 수 있습니다.
- 2. 고객은 서비스가 서비스 API 직접 호출을 위한 적절한 암호화 채널(예: TLS/HTTPS)을 지원하도록 보장해야 합니다.
- 3. 고객은 API 직접 호출과 호출자의 고유 식별에 필요한 데이터를 기록해야 합니다. 정의된 파라미터 와 호출 시간을 사용하여 고객의 API를 직접 호출하는 클라이언트를 식별할 수 있어야 합니다.
- 4. 고객은 시스템이 사용 가능한 상태이며 [DDoS 공격](https://en.wikipedia.org/wiki/Denial-of-service_attack)에서 보호받도록 해야 합니다. 다음은 DDoS 공 격에 대한 [방어 기법](https://en.wikipedia.org/wiki/Denial-of-service_attack#Defense_techniques)의 몇 가지 예입니다.

애플리케이션을 up-to-date 보관할 책임은 고객에게 있습니다. 자세한 내용은 [Face Liveness 업데이트](#page-714-0) [가이드라인](#page-714-0)을(를) 참조하세요.

### <span id="page-714-0"></span>Face Liveness 업데이트 가이드라인

AWS Face Liveness AWS SDK (고객 백엔드에서 사용) 및 FaceLivenessDetector AWS Amplify SDK 구성 요소 (클라이언트 애플리케이션에 사용) 를 정기적으로 업데이트하여 새로운 기능, 업데이트된 API, 향상된 보안, 버그 수정, 사용성 개선 등을 제공합니다. 기능이 최적으로 작동하도록 up-to-date SDK를 유지하는 것이 좋습니다. 이전 버전의 SDK를 계속 사용하는 경우 유지 관리 및 보안상의 이유 로 요청이 차단될 수 있습니다.

Face Liveness를 사용하려면 AWS Amplify SDK ( FaceLivenessDetector 리액트, iOS, 안드로이드) 에 포함된 구성 요소를 사용해야 합니다.

### 버전 관리 및 기간 범위

Face Liveness 기능의 다음 주요 구성 요소는 버전 관리되고 있습니다. 시맨틱 버전 관리 형식을 따르 고 있습니다. 예를 들어, X.Y.Z의 버전 형식에서 X는 메이저 버전, Y는 마이너 버전, Z는 패치 버전에 해 당합니다.

- Face Liveness 사용자 챌린지 (예: FaceMovement AndLight 챌린지 챌린지) 는 API의 일부입니다. **StartFaceLivenessSession**
- FaceLivenessDetector AWS Amplify SDK를 통해 제공되는 구성 요소는 클라이언트 애플리케이션 에서 사용됩니다.

메이저 버전: 메이저 버전 업데이트는 중대 보안, 최신 API, 눈에 띄는 사용성 업데이트를 위한 것입니 다. Face Liveness 기능을 계속 사용하려면 애플리케이션과 고객 백엔드를 최대한 빠르게 업데이트해 야 합니다. 새 메이저 버전이 출시되면 출시일로부터 120일 동안 지난 메이저 버전을 지원합니다. 120 일이 지나면 지난 메이저 버전에서 오는 요청이 차단될 수 있습니다.

마이너 버전: 마이너 버전 업데이트는 중요한 보안과 사용 편의성 기능 및 개선을 위한 것입니다. 마이 너 버전 업데이트를 적용하시기를 권고합니다. 마이너 업데이트가 가능한 한 오랫동안 이전 버전과 호 환되도록 하기 위해 노력하고 있지만, 새 마이너 버전이 출시된 지 180일이 지나면 이전 마이너 버전을 end-of-support 발표할 수 있습니다.

패치 버전: 패치 버전 업데이트는 선택적 버그 수정 및 개선을 위한 것입니다. 최상의 보안과 사용자 경 험을 up-to-date 위해 버전을 유지하는 것이 좋지만, 새 메이저 또는 마이너 버전이 출시될 때까지 패치 업데이트가 이전 버전과 완벽하게 호환되도록 노력하고 있습니다.

버전 관리 기간(메이저의 경우 120일, 마이너의 경우 180일)은 앱의 SDK 업데이트, 앱 스토어 또는 웹 사이트에 앱 업로드, 사용자가 최신 버전의 앱을 다운로드하는 데 적용됩니다.

### 버전 출시 및 호환성 매트릭스

FaceLivenessDetector 구성 요소 또는 사용자 챌린지를 위한 메이저 버전의 릴리스는 종종 동시에 출 시됩니다. 버전 종속성을 추적하는 데 도움이 되도록 다음 표에 링크된 리소스를 참조하세요.

SDK 버전 및 changelog:

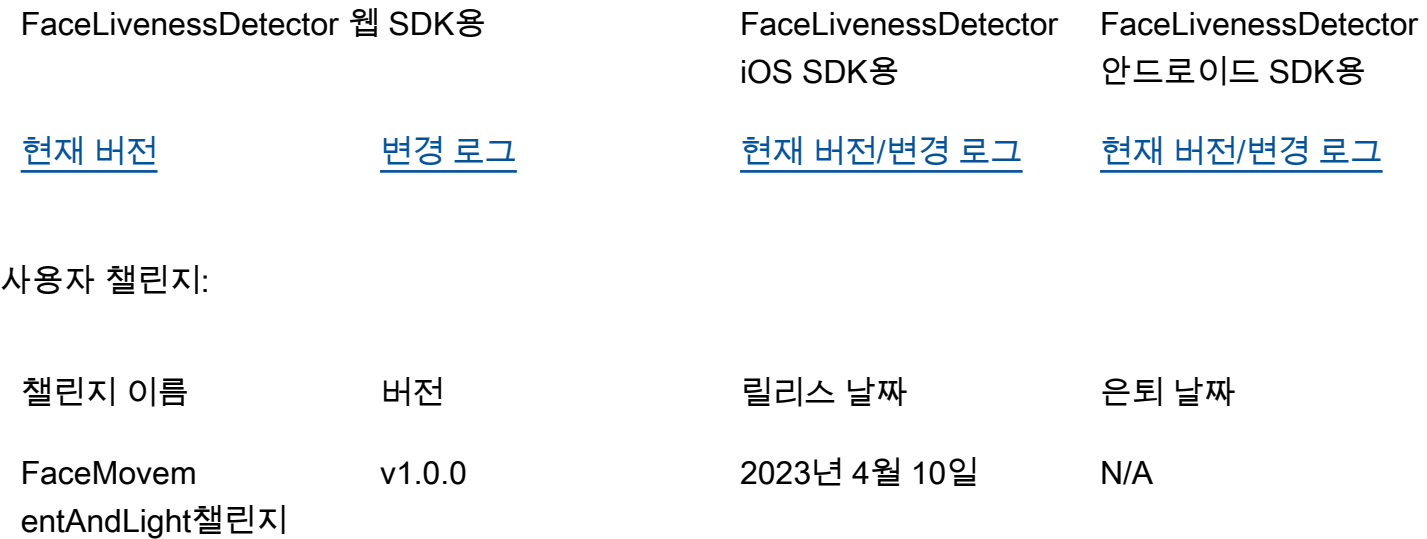

## 새 릴리스에 대한 알림

AWS 다음 채널을 통해 새 릴리스를 전달합니다.

- Face Liveness 계정 ID와 연결된 계정 이메일로 서비스 상태 업데이트 이메일 알림 전송.
- AWS SDK 업데이트 및 관련 알림을 해당 GitHub 리포지토리에 게시했습니다.
- AWS Amplify SDK 및 관련 알림에 대한 업데이트를 해당 리포지토리에 게시했습니다. GitHub

계속 이용하려면 이 채널을 구독하는 것이 좋습니다. up-to-date

### Face Liveness FAQ

다음 FAQ 항목을 사용하여 Rekognition Face Liveness에 관해 자주 묻는 질문에 대한 답변을 찾아보 세요.

#### • 얼굴 생체 확인 검사의 결과물은 무엇입니까?

Rekognition Face Liveness는 모든 생체 확인 검사에 대해 다음과 같은 출력물을 제공합니다.

- 신뢰도 점수: 0에서 100 사이의 숫자 점수가 반환됩니다. 이 점수는 셀카 비디오가 스푸핑을 사용 한 악의적인 행위자가 아닌 실제 사람이 찍었을 가능성을 나타냅니다.
- 고품질 이미지: 셀카 비디오에서 고품질 이미지 하나를 추출합니다. 이 프레임은 얼굴 비교, 나이 추정 또는 얼굴 검색과 같은 다양한 용도로 활용할 수 있습니다.
- 감사 이미지: 셀카 비디오에서 최대 4개의 이미지가 반환되며, 감사 추적 목적으로 사용할 수 있습 니다.
- Rekognition Face Liveness는 iBeta Presentation Attack Detection(PAD) 테스트와 호환되나요?

iBeta Quality Assurance의 Presentation Attack Detection(PAD) 테스트는 ISO/IEC 30107-3에 따 라 수행됩니다. iBeta는 NIST/NVLAP의 인증을 받아 이 PAD 표준을 테스트하고 결과를 제공합니 다. Rekognition Face Liveness는 PAD 점수 만점으로 레벨 1 및 레벨 2 iBeta Presentation Attack Detection(PAD) 적합성 테스트를 통과했습니다. 보고서는 [여기](https://www.ibeta.com/wp-content/uploads/2023/10/231019-Amazon-Rekognition-PAD-Level-2-Confirmation-Letter.pdf)의 iBeta 웹페이지에서 확인할 수 있 습니다.

• 고품질 프레임 및 추가 프레임을 어떻게 구할 수 있나요?

고품질 프레임과 추가 프레임은 [CreateFaceLivenessSessionA](https://docs.aws.amazon.com/rekognition/latest/APIReference/API_CreateFaceLivenessSession.html)PI 요청의 구성에 따라 원시 바이트로 반환되거나 지정한 Amazon S3 버킷에 업로드될 수 있습니다.

• 타원형과 컬러 조명의 위치를 변경할 수 있나요?

아니요. 타원형 위치와 컬러 조명은 보안 기능이므로 사용자 지정할 수 없습니다.

• 애플리케이션에 따라 사용자 인터페이스를 사용자 지정할 수 있나요?

예. 테마, 색상, 언어, 텍스트 내용, 글꼴 등 대부분의 화면 구성 요소를 애플리케이션에 맞게 사용자 지정할 수 있습니다. 이러한 구성 요소를 사용자 지정하는 방법에 대한 자세한 내용은 [React,](https://ui.docs.amplify.aws/react/connected-components/liveness) [Swift](https://ui.docs.amplify.aws/swift/connected-components/liveness) 및 [Android](https://ui.docs.amplify.aws/android/connected-components/liveness) UI 구성 요소 설명서에서 찾을 수 있습니다.

• 카운트다운 시간과 얼굴을 타원형에 맞추는 시간을 사용자 지정할 수 있나요?

아니요. 카운트다운 시간과 얼굴 맞춤 시간은 보안과 지연 시간 간 최적의 균형을 제공하기 위해 수 천 명의 사용자를 대상으로 한 대규모 내부 연구를 기반으로 사전에 결정된 것입니다. 이러한 이유로 해당 시간 설정은 사용자 지정할 수 없습니다.

• 얼굴 타원형 위치가 항상 중앙에 있지 않은 이유는 무엇인가요?

타원형의 위치는 보안 조치의 일환으로 매 검사마다 변경되도록 설계되었습니다. 이 역동적인 포지 셔닝은 Face Liveness의 보안을 강화합니다.

• 가끔 타원형이 디스플레이 영역을 넘어가는 이유는 무엇인가요?

타원형 위치는 보안을 강화하기 위해 검사할 때마다 변경됩니다. 간혹 타원형이 디스플레이 영역을 넘어갈 수 있습니다. 하지만 Face Liveness 구성 요소가 그 정도를 제한하고 확실히 사용자가 검사 를 완료할 수 있도록 합니다.

• 다양한 컬러 조명이 접근성 가이드라인을 충족하나요?

예, 당사 제품의 다양한 컬러 조명은 WCAG 2.1에 서술된 접근성 가이드라인을 준수합니다. 수천 번 이상의 사용자 확인을 통해 검증된 바와 같이, 사용자 경험은 초당 약 두 가지 색상을 표시하며, 이는 초당 3가지로 색상을 제한하라는 권장 사항을 준수합니다. 이는 대다수의 사람들에게 간질 발작을 일으킬 가능성을 줄여 줍니다.

• SDK가 최적의 결과를 위해 화면 밝기를 조정하나요?

Face Liveness mobile SDK(Android 및 iOS용)는 검사가 시작되면 밝기를 자동으로 조정합니다. 하 지만 웹 SDK의 경우 자동 밝기 조정을 방지하는 웹 페이지 제한이 있습니다. 이러한 경우 웹 애플리 케이션이 최종 사용자에게 최적의 결과를 위해 화면 밝기를 수동으로 높이도록 지시할 것으로 예상 합니다.

• 꼭 타원형이어야 하나요? 비슷한 다른 모양을 사용할 수 있을까요?

아니요, 타원형의 크기, 모양, 위치는 사용자 정의할 수 없습니다. 이 타원형 디자인은 얼굴의 움직임 을 정확하게 포착하고 분석하는 데 효과적이기 때문에 신중하게 선택되었습니다. 따라서 타원형 모 양은 수정할 수 없습니다.

• end-to-end 지연 시간은 어떻게 됩니까?

사용자가 활성 검사를 완료하는 데 필요한 작업을 시작한 시점부터 사용자가 결과 (합격 또는 불합 격) 를 얻을 때까지의 end-to-end 지연 시간을 측정합니다. 최상의 경우 지연 시간은 5초입니다. 평 균적으로는 약 7초가 될 것으로 예상됩니다. 최악의 경우 지연 시간은 11초입니다. 사용자가 필요한 작업을 완료하는 데 걸리는 시간 (예: 얼굴을 타원형으로 움직임), 네트워크 연결, 애플리케이션 지연 <u>시간 등에 따라 지연 시간의 변동이 나타납니다. end-to-end</u><br>Face Liveness FAQ

• Amplify SDK 없이 Face Liveness 기능을 사용할 수 있나요?

아니요, Rekognition Face Liveness 기능을 사용하려면 Amplify SDK가 필요합니다.

• Face Liveness와 연결된 오류 상태는 어디에서 찾을 수 있나요?

[여기](https://ui.docs.amplify.aws/react/connected-components/liveness#error-states)에서 다양한 Face Liveness 오류 상태를 확인할 수 있습니다.

• 제가 있는 리전에서 Face Liveness를 사용할 수 없습니다. 이 기능을 사용하려면 어떻게 해야 하나 요?

트래픽 부하 및 근접성에 따라 Face Liveness를 사용할 수 있는 모든 리전에서 Face Liveness를 직 접 호출하도록 할 수 있습니다. 현재 Face liveny를 이용할 수 있는 AWS 지역은 다음과 같습니다.

- 미국 동부(버지니아 북부)
- US West (Oregon)
- 유럽(아일랜드)
- 아시아 태평양(도쿄, 뭄바이)

AWS 계정이 다른 지역에 있더라도 지연 시간 차이는 크지 않을 것으로 예상됩니다. Amazon S3 로 케이션을 통해 또는 원시 바이트로 고품질 셀카 프레임 및 감사 이미지를 얻을 수 있지만 Amazon S3 버킷은 Face Liveness AWS 지역과 일치해야 합니다. 리전이 다를 경우 이미지를 원시 바이트로 수신해야 합니다.

• Amazon Rekognition 생체 확인 감지는 서비스 개선을 위해 고객 콘텐츠를 사용하나요?

AWS Organizations의 옵트아웃 정책을 사용하여 Rekognition 및 기타 Amazon 기계 학습 또는 인공 지능 기술의 품질을 개선하거나 개발하는 데 여러분의 이미지 및 비디오 입력을 사용하지 않도록 선 택할 수 있습니다. 옵트아웃 방법에 대한 자세한 내용은 [AI Services 옵트아웃 정책 관리를](https://docs.aws.amazon.com/organizations/latest/userguide/orgs_manage_policies_ai-opt-out.html) 참조하세 요.

# 대량 분석

Amazon Rekognition Bulk Analysis를 사용하면 작업과 함께 매니페스트 파일을 사용하여 대규모 이미 지 컬렉션을 비동기적으로 처리할 수 있습니다. [StartMediaAnalysisJob](https://docs.aws.amazon.com/rekognition/latest/APIReference/API_StartMediaAnalysisJob.html) 각 개별 이미지의 출력은 분석 에 사용한 작업에서 반환된 출력과 일치합니다.

현재 Rekognition은 이 작업과 함께 분석을 지원합니다. [DetectModerationLabels](https://docs.aws.amazon.com/rekognition/latest/APIReference/API_DetectModerationLabels.html)

작업에서 성공적으로 처리된 이미지 수에 따라 요금이 부과됩니다. 완료된 작업의 결과는 지정한 Amazon S3 버킷으로 출력됩니다.

대량 분석은 Amazon A2I 통합을 지원하지 않는다는 점에 유의하세요.

API는 애니메이션 또는 그림으로 표시된 콘텐츠 유형을 탐지할 수 있으며 탐지된 콘텐츠 유형에 대한 정보가 응답의 일부로 반환됩니다.

# 대량 이미지 처리

매니페스트 파일을 제출하고 작업을 호출하여 새 대량 분석 작업을 시작할 수 있습니다. StartMediaAnalysisJob 입력 매니페스트 파일은 Amazon S3 버킷에 있는 이미지에 대한 참조를 포함 하며 형식은 다음과 같습니다.

{"source-ref": "s3://foo/bar/1.jpg"}

### 대량 분석 작업(CLI)을 만들려면

- 1. 아직 설정하지 않았다면 다음과 같이 하세요.
	- a. AmazonRekognitionFullAccess 권한과 AmazonS3ReadOnlyAccess 권한을 가진 사용 자를 생성하거나 업데이트합니다. 자세한 정보는 [1단계: AWS 계정 설정 및 사용자 생성](#page-33-0)을 참 조하세요.
	- b. 및 AWS SDK를 설치 AWS CLI 및 구성합니다. 자세한 정보는 [2단계: AWS CLI 및 AWS SDK](#page-35-0)  [설정](#page-35-0)을 참조하세요.
- 2. S3 버킷에 이미지를 업로드합니다.

이에 관한 지침은 Amazon Simple Storage Service 사용 설명서에서 [Amazon S3에 객체 업로드](https://docs.aws.amazon.com/AmazonS3/latest/user-guide/UploadingObjectsintoAmazonS3.html)를 참조하세요.
3. 다음 명령을 사용하여 대량 분석 작업을 생성하고 검색하세요.

#### CLI

다음 명령을 사용하여 작업 분석을 위해 [StartMediaAnalysisJob작](https://docs.aws.amazon.com/rekognition/latest/APIReference/API_StartMediaAnalysisJob.html)업을 호출하십시오 DetectModerationLabels .

```
# Requests
# Starting DetectModerationLabels job with default settings
aws rekognition start-media-analysis-job \
--operations-config "DetectModerationLabels={MinConfidence='1'}" \
--input "S3Object={Bucket=my-bucket,Name=my-input.jsonl}" \
--output-config "S3Bucket=my-output-bucket,S3KeyPrefix=my-results"
```
작업을 사용하여 결과 및 요약 파일이 저장되는 버킷의 Amazon S3 경로와 같은 특정 [GetMediaAnalysisJob](https://docs.aws.amazon.com/rekognition/latest/APIReference/API_GetMediaAnalysisJob.html)작업에 대한 정보를 얻을 수 있습니다. StartMediaAnalysisJob 또는 에서 반 환한 작업 ID를 제공합니다 ListMediaAnalysisJob. 개별 작업에 대한 세부 정보는 1년 동안만 유지 됩니다.

```
# Request
aws rekognition get-media-analysis-job \
--job-id customer-job-id
```
작업 페이지를 반환하는 [ListMediaAnalysisJobs](https://docs.aws.amazon.com/rekognition/latest/APIReference/API_ListMediaAnalysisJobs.html)작업 작업을 사용하여 모든 대량 분석을 나열할 수 있습니다. max-results인수를 사용하여 페이지당 반환할 최대 작업 수를 max-results 값으로 제한하여 지정할 수 있습니다. 페이지당 최대 100개의 결과가 반환됩니다. 개별 작업에 대한 세부 정보는 1년 동안만 유지됩니다.

```
# Request
# Specify number of jobs to return per page, limited to max-results.
aws rekognition list-media-analysis-jobs --max-results 1
```
# StartMediaAnalysisJob 출력 매니페스트

대량 분석 작업은 작업 결과를 포함하는 출력 매니페스트 파일과 더불어 입력 매니페스트 항목을 처리 할 때 발생한 오류에 대한 통계 및 세부 정보가 포함된 매니페스트 요약을 생성합니다.

입력 매니페스트에 중복된 항목이 포함된 경우 작업은 고유한 입력을 필터링하지 않고 대신 제공된 모 든 항목을 처리합니다.

#### 출력 매니페스트 파일의 형식은 다음과 같습니다.

// Output manifest for content moderation {"source-ref":"s3://foo/bar/1.jpg", "detect-moderation-labels": {"ModerationLabels":[],"ModerationModelVersion":"7.0","ContentTypes": [{"Confidence":72.7257,"Name":"Animated"}]}}

출력 매니페스트 요약의 형식은 다음과 같습니다.

```
{ 
     "version": "1.0", # Schema version, 1.0 for GA. 
     "statistics": { 
         "total-json-lines": Number, # Total number json lines (images) in the input 
  manifest. 
         "valid-json-lines": Number, # Total number of JSON Lines (images) that contain 
  references to valid images. 
         "invalid-json-lines": Number # Total number of invalid JSON Lines. These lines 
  were not handled. 
    }, 
     "errors": [ 
         { 
             "line-numer": Number, # The number of the line in the manifest where the 
  error occured. 
             "source-ref": "String", # Optional. Name of the file if was parsed. 
            "code": "String", # Error code.
            "message": "String" # Description of the error.
         } 
      ]
}
```
# 콘텐츠 유형

StartMediaAnalysisJob 작업별로 분석된 미디어 콘텐츠 유형에 대한 정보가 작업에 의해 반환됩니다. GetMediaAnalysisJob ContentType 다음과 같은 두 가지 범주 중 하나일 수 있습니다.

- 비디오 게임 및 애니메이션이 포함된 애니메이션 콘텐츠 (예: 만화, 만화, 만화, 애니메이션)
- 그림, 페인팅, 스케치를 포함한 일러스트레이션 콘텐츠.

# 예측 검증 및 어댑터 훈련

[Rekognition 콘솔을](https://console.aws.amazon.com/rekognition/) 통해 대량 분석을 활용하여 이미지 배치에 대한 예측을 도출하고 이러한 예측을 검증한 후 검증된 예측을 사용하여 어댑터를 생성할 수도 있습니다. 어댑터를 사용하면 지원되는 모든 Rekognition 작업의 정확도를 높일 수 있습니다.

현재 Rekognition Custom Moderation 기능과 함께 사용할 어댑터를 만들 수 있습니다. 어댑터를 만들 어 [DetectModerationLabels](https://alpha.www.docs.aws.a2z.com/rekognition/latest/APIReference/API_DetectModerationLabels.html)작업에 제공하면 특정 사용 사례와 관련된 콘텐츠 조정 작업의 정확성을 높 일 수 있습니다.

Custom Moderation에 관한 자세한 내용은 [사용자 지정 조절을 통한 정확도 향상을](#page-593-0) 참조하세요. 대량 분석을 통해 예측한 결과를 검증하는 방법에 대한 설명은 [대량 분석 및 검증을](#page-594-0) 참조하세요. Rekognition 콘솔을 사용하여 예측을 확인하고 어댑터를 만드는 방법을 설명하는 튜토리얼은 [사용자](#page-604-0)  [지정 조절 어댑터 자습서을](#page-604-0) 참조하세요.

# 자습서

이 교차 서비스 자습서는 어떻게 Rekognition의 API 작업을 다른 AWS 서비스와 함께 사용하여 샘 플 애플리케이션을 만들고 다양한 태스크를 수행할 수 있는지 보여줍니다. 이 자습서의 대부분은 Amazon S3를 사용하여 이미지 또는 비디오를 저장합니다. 일반적으로 사용되는 다른 서비스에는 AWS Lambda가 있습니다.

주제

- [Amazon RDS 및 DynamoDB로 Amazon Rekognition 데이터 저장](#page-723-0)
- [Amazon Rekognition과 Lambda를 사용하여 Amazon S3 버킷의 자산에 태그 지정](#page-732-0)
- [AWS 비디오 분석기 애플리케이션 만들기](#page-750-0)
- [Amazon Rekognition Lambda 함수 생성](#page-752-0)
- [신원 확인을 위한 Amazon Rekognition 사용](#page-762-0)
- [Lambda와 Python을 사용하여 이미지에서 레이블 감지](#page-775-0)

# <span id="page-723-0"></span>Amazon RDS 및 DynamoDB로 Amazon Rekognition 데이터 저장

Amazon Rekognition의 API를 사용할 때는 API 작업에서 생성된 레이블이 저장되지 않는다는 점을 기 억해야 합니다. 이러한 레이블을 각 이미지의 식별자와 함께 데이터베이스에 배치하여 저장할 수 있습 니다.

이 자습서에서는 레이블을 감지하고 감지된 레이블을 데이터베이스에 저장하는 방법을 보여줍니다. 이 자습서에서 개발한 샘플 애플리케이션은 [Amazon S3](https://docs.aws.amazon.com/s3/index.html) 버킷에서 이미지를 읽고, 이러한 이미지에 대 해 [DetectLabels](https://docs.aws.amazon.com/rekognition/latest/APIReference/API_DetectLabels.html) 작업을 직접 호출하고, 결과 레이블을 데이터베이스에 저장합니다. 해당 애플리케이 션은 사용하려는 데이터베이스 유형에 따라 Amazon RDS 데이터베이스 인스턴스 또는 DynamoDB 데 이터베이스에 데이터를 저장합니다.

이 자습서에서는 [AWS SDK for Python을](https://aws.amazon.com/sdk-for-python/) 사용합니다. AWS 설명서 SDK 예제 [GitHub 리포지토리에](https://github.com/awsdocs/aws-doc-sdk-examples)서 더 많은 Python 자습서를 보실 수도 있습니다.

주제

- [필수 조건](#page-724-0)
- [Amazon S3 버킷에 있는 이미지에 대한 레이블 가져오기](#page-724-1)
- [Amazon DynamoDB 테이블 생성](#page-725-0)
- [DynamoDB로 데이터 업로드](#page-727-0)
- [Amazon RDS에서 MySQL 데이터베이스 생성](#page-729-0)
- [Amazon RDS MySQL 테이블에 데이터 업로드](#page-730-0)

# <span id="page-724-0"></span>필수 조건

이 자습서를 시작하기 전에 Python을 설치하고 [Python AWS SDK를 설정하](https://boto3.amazonaws.com/v1/documentation/api/latest/guide/quickstart.html)는데 필요한 단계를 완료해 야 합니다. 이 외에도 다음 사항을 반드시 갖추어야 합니다.

[AWS 계정 및 IAM 역할 생성](https://docs.aws.amazon.com/rekognition/latest/dg/setting-up.html)

[Python SDK\(Boto3\) 설치](https://aws.amazon.com/sdk-for-python/)

[올바르게 구성된 AWS 액세스 보안 인증](https://docs.aws.amazon.com/cli/latest/userguide/cli-configure-quickstart.html)

[이미지로 채워진 Amazon S3 버킷 생성](https://docs.aws.amazon.com/AmazonS3/latest/userguide/create-bucket-overview.html)

RDS를 사용하여 데이터를 저장하는 경우 [RDS 데이터베이스 인스턴스 생성](https://docs.aws.amazon.com/AmazonRDS/latest/UserGuide/USER_CreateDBInstance.html)

### <span id="page-724-1"></span>Amazon S3 버킷에 있는 이미지에 대한 레이블 가져오기

Amazon S3 버킷의 이미지 이름을 가져와서 해당 이미지를 검색하는 함수를 작성하는 것으로 시작하 세요. 이 이미지는 함수에 있는 [DetectLabels에](https://docs.aws.amazon.com/rekognition/latest/APIReference/API_DetectLabels.html) 대한 직접 호출에 올바른 이미지가 전달되고 있는지 확 인하기 위해 표시됩니다.

- 1. 사용하려는 Amazon S3 버킷을 찾아 이름을 적어 둡니다. 이 Amazon S3 버킷을 직접 호출하여 그 안에 있는 이미지를 읽어올 것입니다. [DetectLabels](https://docs.aws.amazon.com/rekognition/latest/APIReference/API_DetectLabels.html) 작업에 전달할 이미지가 버킷에 포함되어 있 는지 확인하세요.
- 2. Amazon S3 버킷에 연결하기 위한 코드를 작성합니다. Boto3를 사용하여 Amazon S3 리소스에 연결하고 Amazon S3 버킷에서 이미지를 검색할 수 있습니다. Amazon S3 리소스에 연결되면 Bucket 메서드에 Amazon S3 버킷 이름을 제공하여 버킷에 액세스할 수 있습니다. Amazon S3 버 킷에 연결한 후 Object 메서드를 사용하여 버킷에서 이미지를 가져옵니다. Matplotlib를 사용하면 이 연결을 사용하여 이미지가 처리되는 모습을 시각화할 수 있습니다. Boto3는 Rekognition 클라 이언트에 연결하는 데에도 사용됩니다.

다음 코드에서 region\_name 파라미터에 리전을 입력하세요. Amazon S3 버킷 이름과 이미지 이름 을 [DetectLabels](https://docs.aws.amazon.com/rekognition/latest/APIReference/API_DetectLabels.html)에 전달하면 해당 이미지의 레이블이 반환됩니다. 응답에서 레이블만 선택하면 이 미지 이름과 레이블이 모두 반환됩니다.

import boto3

```
from io import BytesIO
from matplotlib import pyplot as plt
from matplotlib import image as mp_img
boto3 = boto3.Session()
def read_image_from_s3(bucket_name, image_name): 
     # Connect to the S3 resource with Boto 3 
     # get bucket and find object matching image name 
     s3 = boto3.resource('s3') 
     bucket = s3.Bucket(name=bucket_name) 
     Object = bucket.Object(image_name) 
     # Downloading the image for display purposes, not necessary for detection of 
  labels 
     # You can comment this code out if you don't want to visualize the images 
     file_name = Object.key 
     file_stream = BytesIO() 
     Object.download_fileobj(file_stream) 
    img = mp img.imread(file stream, format="jpeg")
     plt.imshow(img) 
     plt.show() 
     # get the labels for the image by calling DetectLabels from Rekognition 
     client = boto3.client('rekognition', region_name="region-name") 
     response = client.detect_labels(Image={'S3Object': {'Bucket': bucket_name, 
 'Name': image name}},
                                       MaxLabels=10) 
     print('Detected labels for ' + image_name) 
     full_labels = response['Labels'] 
     return file_name, full_labels
```
3. 이 코드를 get\_images.py 파일에 저장합니다.

# <span id="page-725-0"></span>Amazon DynamoDB 테이블 생성

다음 코드는 Boto3를 사용하여 DynamoDB에 연결하고 DynamoDB CreateTable 메서드를 사용하여 Images라는 테이블을 생성합니다. 이 테이블은 Image라는 파티션 키와 Labels라는 정렬 키로 구성된

#### 복합 기본 키를 갖습니다. Image 키에는 이미지 이름이 포함되고 Labels 키에는 해당 Image에 할당된 레이블이 저장됩니다.

```
import boto3
def create_new_table(dynamodb=None): 
     dynamodb = boto3.resource( 
          'dynamodb',) 
     # Table defination 
     table = dynamodb.create_table( 
          TableName='Images', 
          KeySchema=[ 
\{\hspace{.1cm} \} 'AttributeName': 'Image', 
                   'KeyType': 'HASH' # Partition key 
              }, 
\{\hspace{.1cm} \} 'AttributeName': 'Labels', 
                   'KeyType': 'RANGE' # Sort key 
 } 
          ], 
         AttributeDefinitions=[ 
\{\hspace{.1cm} \} 'AttributeName': 'Image', 
                   'AttributeType': 'S' 
              }, 
\{\hspace{.1cm} \} 'AttributeName': 'Labels', 
                   'AttributeType': 'S' 
              }, 
         ], 
          ProvisionedThroughput={ 
              'ReadCapacityUnits': 10, 
              'WriteCapacityUnits': 10 
          } 
     ) 
     return table
if __name__ == '__main__': device_table = create_new_table() 
     print("Status:", device_table.table_status)
```
이 코드를 편집기에 저장하고 한 번 실행하여 DynamoDB 테이블을 생성합니다.

# <span id="page-727-0"></span>DynamoDB로 데이터 업로드

이제 DynamoDB 데이터베이스가 생성되고 이미지의 레이블을 가져오는 함수가 생겼으므로 DynamoDB에 레이블을 저장할 수 있습니다. 다음 코드는 S3 버킷의 모든 이미지를 검색하고 이미지에 대한 레이블을 가져온 다음 DynamoDB에 데이터를 저장합니다.

1. DynamoDB에 데이터를 업로드하기 위한 코드를 작성해야 합니다. get\_image\_names라는 함수 는 Amazon S3 버킷에 연결하는 데 사용되며 버킷에 있는 모든 이미지의 이름을 목록으로 반환합 니다. 이 목록을 생성한 get\_images.py 파일에서 가져온 read\_image\_from\_S3 함수에 전달 합니다.

```
import boto3
import json
from get_images import read_image_from_s3
boto3 = boto3.Session()
def get_image_names(name_of_bucket): 
     s3_resource = boto3.resource('s3') 
     my_bucket = s3_resource.Bucket(name_of_bucket) 
     file_list = [] 
     for file in my_bucket.objects.all(): 
         file_list.append(file.key) 
     return file_list
```
2. 앞서 만든 read\_image\_from\_S3 함수는 처리 중인 이미지의 이름과 해당 이미지와 연결된 레이 블 사전을 반환합니다. find\_values라는 함수는 응답에서 레이블만을 가져오는 데 사용됩니다. 그러면 이미지 이름과 레이블을 DynamoDB 테이블에 업로드할 준비가 완료됩니다.

```
def find_values(id, json_repr): 
    results = \lceil]
     def _decode_dict(a_dict): 
         try: 
              results.append(a_dict[id]) 
         except KeyError: 
              pass 
         return a_dict 
     json.loads(json_repr, object_hook=_decode_dict) # Return value ignored.
```

```
 return results
```
3. load data라는 세 번째 함수를 사용하여 생성한 DynamoDB 테이블에 이미지와 레이블을 실제 로 로드합니다.

```
def load_data(image_labels, dynamodb=None): 
     if not dynamodb: 
         dynamodb = boto3.resource('dynamodb') 
     table = dynamodb.Table('Images') 
     print("Adding image details:", image_labels) 
     table.put_item(Item=image_labels) 
     print("Success!!")
```
4. 여기서 이전에 정의한 세 가지 함수가 직접 호출되고 작업이 수행됩니다. 위에서 정의한 세 가지 함수를 아래 코드와 함께 Python 파일에 추가합니다. 코드를 실행합니다.

```
bucket = "bucket_name"
file_list = get_image_names(bucket)
for file in file_list: 
     file_name = file 
     print("Getting labels for " + file_name) 
     image_name, image_labels = read_image_from_s3(bucket, file_name) 
     image_json_string = json.dumps(image_labels, indent=4) 
     labels=set(find_values("Name", image_json_string)) 
     print("Labels found: " + str(labels)) 
    labels_dict = {} print("Saving label data to database") 
     labels_dict["Image"] = str(image_name) 
     labels_dict["Labels"] = str(labels) 
     print(labels_dict) 
     load_data(labels_dict) 
     print("Success!")
```
[DetectLabels](https://docs.aws.amazon.com/rekognition/latest/APIReference/API_DetectLabels.html)를 사용하여 이미지에 대한 레이블을 생성하고 해당 레이블을 DynamoDB 인스턴스에 저 장했습니다. 이 자습서를 진행하면서 생성한 리소스를 모두 제거했는지 반드시 확인하세요. 그러면 사 용하지 않는 리소스에 대한 비용이 청구되는 것을 방지할 수 있습니다.

# <span id="page-729-0"></span>Amazon RDS에서 MySQL 데이터베이스 생성

계속 진행하기 전에 Amazon RDS의 [설정 절차](https://docs.aws.amazon.com/AmazonRDS/latest/UserGuide/CHAP_SettingUp.html)를 완료하고 Amazon RDS를 사용하여 [MySQL DB 인스](https://docs.aws.amazon.com/AmazonRDS/latest/UserGuide/CHAP_GettingStarted.CreatingConnecting.MySQL.html) [턴스를 생성](https://docs.aws.amazon.com/AmazonRDS/latest/UserGuide/CHAP_GettingStarted.CreatingConnecting.MySQL.html)했는지 확인하세요.

다음 코드는 [PyMySQL](https://pypi.org/project/PyMySQL/) 라이브러리와 Amazon RDS DB 인스턴스를 사용합니다. 이는 이미지 이름 및 해당 이미지와 연결된 레이블을 보관할 테이블을 생성합니다. Amazon RDS는 테이블을 생성하고 테 이블에 데이터를 삽입하라는 명령을 받습니다. Amazon RDS를 사용하려면 호스트 이름, 사용자 이름 및 암호를 사용하여 Amazon RDS 호스트에 연결해야 합니다. PyMySQL의 connect 함수에 이러한 인수를 제공하고 커서 인스턴스를 생성하여 Amazon RDS에 연결합니다.

1. 다음 코드에서는 호스트의 값을 Amazon RDS 호스트 엔드포인트로 바꾸고, 사용자의 값을 Amazon RDS 인스턴스와 연결된 마스터 사용자 이름으로 바꿉니다. 또한 암호를 기본 사용자의 마스터 암호로 바꿔야 합니다.

```
import pymysql
host = "host-endpoint"
user = "username"
password = "master-password"
```
2. 이미지와 레이블 데이터를 삽입할 데이터베이스와 테이블을 만드세요. 생성 쿼리를 실행하고 커 밋하면 이 작업을 수행할 수 있습니다. 다음 코드는 데이터베이스를 생성합니다. 이 코드는 한 번 만 실행하세요.

```
conn = pymysql.connect(host=host, user=user, passwd=password)
print(conn)
cursor = conn.cursor()
print("Connection successful")
# run once
create_query = "create database rekogDB1"
print("Creation successful!")
cursor.execute(create_query)
cursor.connection.commit()
```
3. 데이터베이스를 만든 후에는 이미지 이름과 레이블을 삽입할 테이블을 만들어야 합니다. 테이블 을 생성하려면 먼저 use SQL 명령을 데이터베이스 이름과 함께 execute 함수에 전달해야 합니 다. 연결이 완료되면 테이블을 만들기 위한 쿼리가 실행됩니다. 다음 코드는 데이터베이스에 연결 한 다음 image\_id라는 이름의 프라이머리 키와 레이블을 저장하는 텍스트 속성을 모두 포함하는 테이블을 만듭니다. 앞서 정의한 임포트와 변수를 사용하고 이 코드를 실행하여 데이터베이스에 테이블을 생성합니다.

```
# connect to existing DB
cursor.execute("use rekogDB1")
cursor.execute("CREATE TABLE IF NOT EXISTS test_table(image_id VARCHAR (255) 
PRIMARY KEY, image labels TEXT)")
conn.commit()
print("Table creation - Successful creation!")
```
# <span id="page-730-0"></span>Amazon RDS MySQL 테이블에 데이터 업로드

Amazon RDS 데이터베이스를 생성하고 그 안에 테이블을 생성하고 나면 이미지의 레이블을 가져와서 Amazon RDS 데이터베이스에 해당 레이블을 저장할 수 있습니다.

1. Amazon S3 버킷에 연결하고 버킷에 있는 모든 이미지의 이름을 검색합니다. 이러한 이미지 이름 은 이전에 생성한 read\_image\_from\_s3 함수에 전달되어 모든 이미지의 레이블을 가져옵니다. 다음 코드는 Amazon S3 버킷에 연결하고 버킷 안의 모든 이미지 목록을 반환합니다.

```
import pymysql
from get_images import read_image_from_s3
import json
import boto3
host = "host-endpoint"
user = "username"
password = "master-password"
conn = pymysql.connect(host=host, user=user, passwd=password)
print(conn)
cursor = conn.cursor()
print("Connection successful")
def get_image_names(name_of_bucket): 
     s3_resource = boto3.resource('s3') 
     my_bucket = s3_resource.Bucket(name_of_bucket) 
     file_list = [] 
     for file in my_bucket.objects.all(): 
         file_list.append(file.key)
```
return file\_list

2. [DetectLabels](https://docs.aws.amazon.com/rekognition/latest/APIReference/API_DetectLabels.html) API의 응답에는 레이블만 포함된 것이 아니므로 레이블 값만 추출하는 함수를 작성 하세요. 다음 함수는 레이블만 포함된 목록을 반환합니다.

```
def find_values(id, json_repr): 
    results = \Boxdef decode dict(a dict):
         try: 
              results.append(a_dict[id]) 
         except KeyError: 
              pass 
         return a_dict 
     json.loads(json_repr, object_hook=_decode_dict) # Return value ignored. 
     return results
```
3. 테이블에 이미지 이름과 레이블을 삽입하는 함수가 필요합니다. 다음 함수는 삽입 쿼리를 실행하 고 주어진 이미지 이름과 레이블 쌍을 삽입합니다.

```
def upload_data(image_id, image_labels): 
     # insert into db 
     cursor.execute("use rekogDB1") 
     query = "INSERT IGNORE INTO test_table(image_id, image_labels) VALUES (%s, %s)" 
    values = (image id, image labels)
     cursor.execute(query, values) 
     conn.commit() 
     print("Insert successful!")
```
4. 마지막으로 위에서 정의한 함수를 실행해야 합니다. 다음 코드에서는 버킷에 있는 모든 이미지의 이름을 수집하여 [DetectLabels를](https://docs.aws.amazon.com/rekognition/latest/APIReference/API_DetectLabels.html) 직접 호출하는 함수에 제공합니다. 그런 다음 레이블과 해당 레 이블이 적용되는 이미지 이름이 Amazon RDS 데이터베이스에 업로드됩니다. 위에서 정의한 세 가지 함수를 아래 코드와 함께 복사하여 Python 파일에 추가합니다. Python 파일을 실행합니다.

```
bucket = "bucket-name"
file list = qet image names(buckets)for file in file_list: 
    file name = file print("Getting labels for " + file_name)
```
 image\_name, image\_labels = read\_image\_from\_s3(bucket, file\_name) image\_json = json.dumps(image\_labels, indent=4) labels=set(find values("Name", image json)) print("Labels found: " + str(labels)) unique\_labels=set(find\_values("Name", image\_json)) print(unique\_labels) image\_name\_string = str(image\_name) labels\_string = str(unique\_labels) upload data(image name string, labels string) print("Success!")

DetectLabels를 사용하여 이미지에 대한 레이블을 성공적으로 생성하고 Amazon RDS를 사용하여 해 당 레이블을 MySQL 데이터베이스에 저장했습니다. 이 자습서를 진행하면서 생성한 리소스를 모두 제 거했는지 반드시 확인하세요. 그러면 사용하지 않는 리소스에 대한 비용이 청구되는 것을 방지할 수 있 습니다.

AWS 멀티서비스 예제에 대한 자세한 내용은 AWS 설명서 SDK 예제 [GitHub 리포지토리](https://github.com/awsdocs/aws-doc-sdk-examples)를 참조하세 요.

# <span id="page-732-0"></span>Amazon Rekognition과 Lambda를 사용하여 Amazon S3 버킷의 자 산에 태그 지정

이 자습서에서는 Amazon S3 버킷에 있는 디지털 자산에 자동으로 태그를 지정하는 AWS Lambda 함 수를 생성합니다. Lambda 함수는 지정된 Amazon S3 버킷에서 모든 객체를 읽습니다. 버킷의 각 객체 에 대해 Amazon Rekognition 서비스로 이미지를 전달하여 일련의 레이블을 생성합니다. 각 레이블은 이미지에 적용되는 태그를 생성하는 데 사용됩니다. Lambda 함수를 실행하면 주어진 Amazon S3 버 킷의 모든 이미지를 기반으로 태그를 자동으로 생성하여 이미지에 적용합니다.

예를 들어, Lambda 함수를 실행하고 Amazon S3 버킷에 이 이미지가 있다고 가정해 보겠습니다.

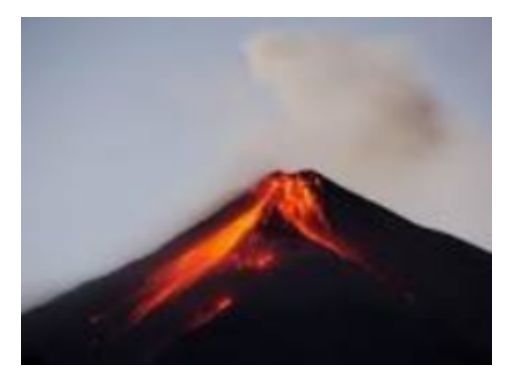

그러면 애플리케이션이 자동으로 태그를 생성하여 이미지에 적용합니다.

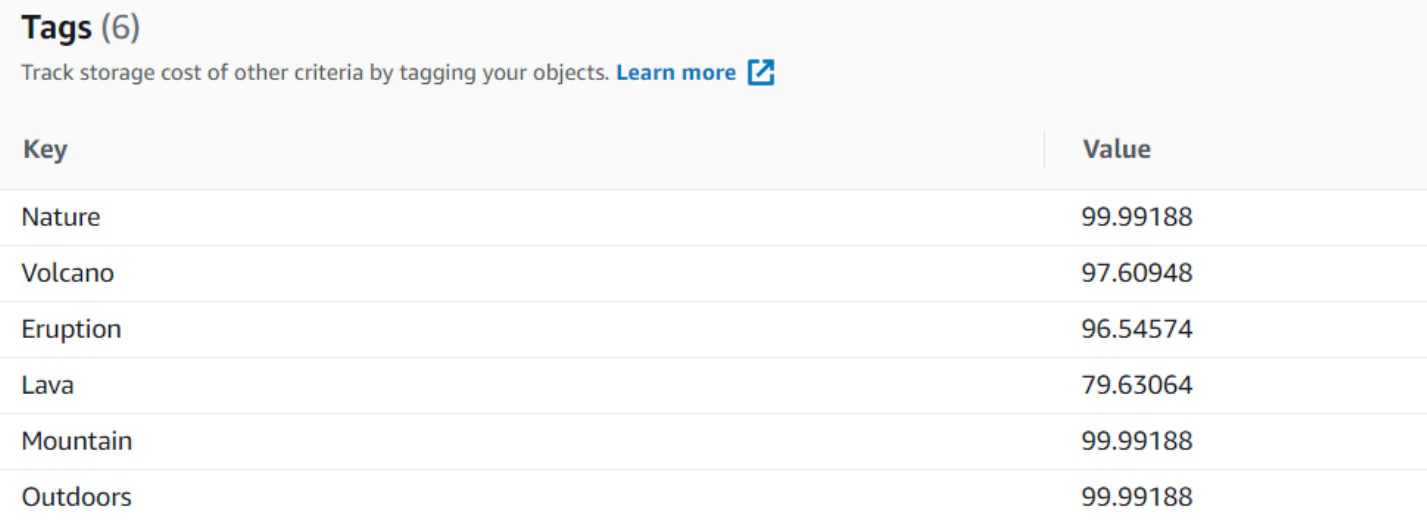

#### a Note

이 자습서에서 사용하는 서비스는 프리 티어의 일부입니다. AWS 자습서를 모두 마치면 요금 이 부과되지 않도록 자습서를 따라하는 중에 만든 모든 리소스를 종료하는 것을 권장합니다.

이 자습서에서는 Java 버전 AWS 2용 SDK를 사용합니다. 추가 Java V2 [AWS 자습서는 설명서 SDK](https://github.com/awsdocs/aws-doc-sdk-examples/tree/master/javav2/usecases)  [예제 GitHub 저장소를](https://github.com/awsdocs/aws-doc-sdk-examples/tree/master/javav2/usecases) 참조하십시오.

#### 주제

- [필수 조건](#page-733-0)
- [IAM Lambda 역할 구성](#page-734-0)
- [프로젝트 생성](#page-734-1)
- [코드 쓰기](#page-737-0)
- [프로젝트 패키지화](#page-748-0)
- [Lambda 함수 배포](#page-749-0)
- [Lambda 메서드 테스트](#page-749-1)

# <span id="page-733-0"></span>필수 조건

시작하기 전에 [Java용 AWS SDK 설정의](https://docs.aws.amazon.com/sdk-for-java/latest/developer-guide/setup.html) 단계를 완료해야 합니다. 그 후 다음 항목들이 있는지 확인하 세요.

- Java 1.8 JDK
- Maven 3.6 이상
- 5~7개의 자연 이미지가 들어 있는 [Amazon S3](https://docs.aws.amazon.com/AmazonS3/latest/userguide/Welcome.html) 버킷 Lambda 함수가 이 이미지를 읽습니다.

# <span id="page-734-0"></span>IAM Lambda 역할 구성

이 자습서에서는 Amazon Rekognition 및 Amazon S3 서비스를 사용합니다. Lambda 함수에서 이러한 서비스를 간접적으로 호출할 수 있는 정책을 포함하도록 lambda-support 역할을 구성합니다.

역할을 구성하려면

- 1. [에 AWS Management Console 로그인하고 https://console.aws.amazon.com/iam/ 에서 IAM 콘솔](https://console.aws.amazon.com/iam/) [을 엽니다.](https://console.aws.amazon.com/iam/)
- 2. 탐색 창에서 역할을 선택한 후 역할 생성을 선택합니다.
- 3. AWS 서비스와 Lambda를 차례대로 선택합니다.
- 4. 권한 탭을 선택합니다.
- 5. AWSLambdaBasicExecutionRole를 찾습니다.
- 6. 다음 태그를 선택합니다.
- 7. 검토를 선택합니다.
- 8. 역할 이름을 lambda-support로 지정합니다.
- 9. 역할 생성을 선택합니다.
- 10. lambda-support를 선택하여 개요 페이지를 봅니다.
- 11. 정책 연결을 선택합니다.
- 12. 정책 AmazonRekognitionFullAccess목록에서 선택합니다.
- 13. 정책 연결을 선택합니다.
- 14. FullAccessAmazonS3를 검색한 다음 [정책 연결] 을 선택합니다.

### <span id="page-734-1"></span>프로젝트 생성

새 Java 프로젝트를 생성한 다음 필요한 설정과 종속성을 사용하여 Maven pom.xml를 구성합니다. pom.xml 파일이 다음과 같은지 확인합니다.

```
<?xml version="1.0" encoding="UTF-8"?> 
  <project xmlns="http://maven.apache.org/POM/4.0.0"
```

```
 xmlns:xsi="http://www.w3.org/2001/XMLSchema-instance" 
      xsi:schemaLocation="http://maven.apache.org/POM/4.0.0 http://maven.apache.org/xsd/
maven-4.0.0.xsd"> 
<modelVersion>4.0.0</modelVersion> 
<groupId>org.example</groupId> 
<artifactId>WorkflowTagAssets</artifactId> 
<version>1.0-SNAPSHOT</version> 
<packaging>jar</packaging> 
<name>java-basic-function</name> 
<properties> 
     <project.build.sourceEncoding>UTF-8</project.build.sourceEncoding> 
     <maven.compiler.source>1.8</maven.compiler.source> 
     <maven.compiler.target>1.8</maven.compiler.target> 
</properties> 
<dependencyManagement> 
     <dependencies> 
         <dependency> 
              <groupId>software.amazon.awssdk</groupId> 
              <artifactId>bom</artifactId> 
              <version>2.10.54</version> 
              <type>pom</type> 
              <scope>import</scope> 
         </dependency> 
     </dependencies> 
</dependencyManagement> 
<dependencies> 
    <dependency> 
         <groupId>com.amazonaws</groupId> 
         <artifactId>aws-lambda-java-core</artifactId> 
         <version>1.2.1</version> 
     </dependency> 
     <dependency> 
         <groupId>com.google.code.gson</groupId> 
         <artifactId>gson</artifactId> 
         <version>2.8.6</version> 
     </dependency> 
     <dependency> 
         <groupId>org.apache.logging.log4j</groupId> 
         <artifactId>log4j-api</artifactId> 
         <version>2.10.0</version> 
     </dependency> 
     <dependency> 
         <groupId>org.apache.logging.log4j</groupId> 
         <artifactId>log4j-core</artifactId>
```

```
 <version>2.13.0</version> 
         <scope>test</scope> 
     </dependency> 
     <dependency> 
         <groupId>org.apache.logging.log4j</groupId> 
         <artifactId>log4j-slf4j18-impl</artifactId> 
         <version>2.13.3</version> 
         <scope>test</scope> 
     </dependency> 
     <dependency> 
         <groupId>org.junit.jupiter</groupId> 
         <artifactId>junit-jupiter-api</artifactId> 
         <version>5.6.0</version> 
         <scope>test</scope> 
     </dependency> 
     <dependency> 
         <groupId>org.junit.jupiter</groupId> 
         <artifactId>junit-jupiter-engine</artifactId> 
         <version>5.6.0</version> 
         <scope>test</scope> 
     </dependency> 
     <dependency> 
         <groupId>com.googlecode.json-simple</groupId> 
         <artifactId>json-simple</artifactId> 
         <version>1.1.1</version> 
     </dependency> 
     <dependency> 
         <groupId>software.amazon.awssdk</groupId> 
         <artifactId>s3</artifactId> 
     </dependency> 
     <dependency> 
         <groupId>software.amazon.awssdk</groupId> 
         <artifactId>rekognition</artifactId> 
     </dependency> 
</dependencies> 
<build> 
     <plugins> 
         <plugin> 
              <artifactId>maven-surefire-plugin</artifactId> 
              <version>2.22.2</version> 
         </plugin> 
         <plugin> 
              <groupId>org.apache.maven.plugins</groupId> 
              <artifactId>maven-shade-plugin</artifactId>
```

```
 <version>3.2.2</version> 
             <configuration> 
                  <createDependencyReducedPom>false</createDependencyReducedPom> 
             </configuration> 
             <executions> 
                 <execution> 
                      <phase>package</phase> 
                      <goals> 
                           <goal>shade</goal> 
                      </goals> 
                 </execution> 
             </executions> 
        </plugin> 
        <plugin> 
             <groupId>org.apache.maven.plugins</groupId> 
             <artifactId>maven-compiler-plugin</artifactId> 
             <version>3.8.1</version> 
             <configuration> 
                 <source>1.8</source> 
                  <target>1.8</target> 
             </configuration> 
        </plugin> 
    </plugins> 
 </build> 
 </project>
```
### <span id="page-737-0"></span>코드 쓰기

AWS Lambda 런타임 Java API를 사용하여 Lambda 함수를 정의하는 Java 클래스를 생성합니다. 이 예제에는 Handler라는 Lambda 함수의 Java 클래스 1개와 이 사용 사례에 필요한 추가 클래스 가 있습니다. 다음 그림은 이 프로젝트의 Java 클래스를 보여 줍니다. 참고로 모든 Java 클래스는 com.example.tags라는 이름의 패키지에 들어 있습니다.

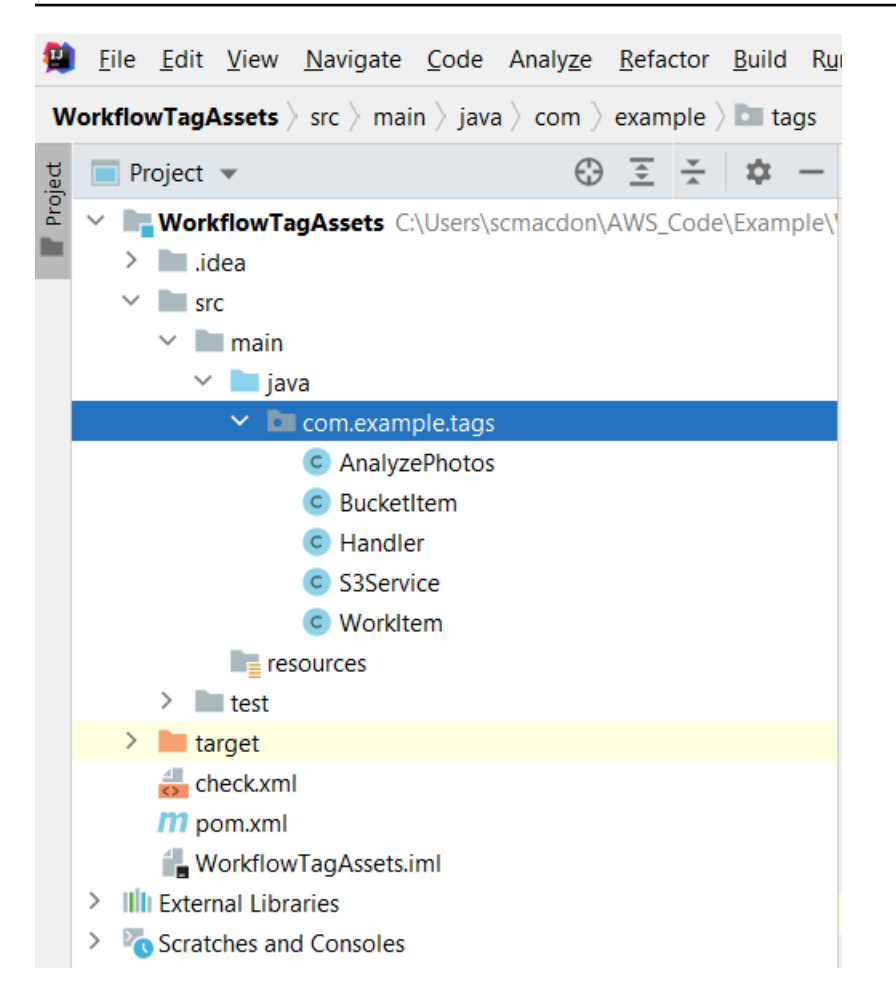

코드에 사용할 다음과 같은 Java 클래스를 생성합니다.

- 핸들러는 Lambda Java 런타임 API를 사용하고 이 자습서에 설명된 사용 사례를 수행합니다. AWS 실행되는 애플리케이션 로직은 handleRequest 메서드에 있습니다.
- S3Service는 Amazon S3 API를 사용하여 S3 작업을 수행합니다.
- AnalyzePhotosAmazon Rekognition API를 사용하여 이미지를 분석합니다.
- BucketItemAmazon S3 버킷 정보를 저장하는 모델을 정의합니다.
- WorkItemAmazon Rekognition 데이터를 저장하는 모델을 정의합니다.

#### Handler 클래스

이 Java 코드는 Handler 클래스를 나타냅니다. 클래스는 Lambda 함수에 전달된 플래그를 읽습니다. S3 서비스. ListBucketObjects메서드는 각 요소가 개체 키를 나타내는 문자열 값인 List 개체를 반환 합니다. 플래그 값이 true인 경우 s3Service.tagAssets 메서드를 직접 호출하여 목록을 반복하고 태 그를 각각의 객체에 적용함으로써 태그를 적용합니다. 플래그 값이 거짓이면 S3Service가 반환됩니

다. deleteTagFrom태그를 삭제하는 객체 메서드가 호출됩니다. 또한 LambdaLogger객체를 사용하여 Amazon CloudWatch logs에 메시지를 기록할 수 있습니다.

#### **a** Note

반드시 bucketName 변수에 버킷 이름을 할당해야 합니다.

```
package com.example.tags; 
import com.amazonaws.services.lambda.runtime.Context;
import com.amazonaws.services.lambda.runtime.RequestHandler; 
import com.amazonaws.services.lambda.runtime.LambdaLogger;
import java.util.ArrayList; 
import java.util.List; 
import java.util.Map; 
public class Handler implements RequestHandler<Map<String, String>, String> {
@Override 
public String handleRequest(Map<String, String> event, Context context) { 
     LambdaLogger logger = context.getLogger(); 
     String delFlag = event.get("flag"); 
     logger.log("FLAG IS: " + delFlag); 
    S3Service s3Service = new S3Service();
     AnalyzePhotos photos = new AnalyzePhotos(); 
     String bucketName = "<Enter your bucket name>"; 
     List<String> myKeys = s3Service.listBucketObjects(bucketName); 
     if (delFlag.compareTo("true") == 0) { 
         // Create a List to store the data. 
        List<ArrayList<WorkItem>> myList = new ArrayList<>();
         // loop through each element in the List and tag the assets. 
         for (String key : myKeys) { 
             byte[] keyData = s3Service.getObjectBytes(bucketName, key); 
             // Analyze the photo and return a list where each element is a WorkItem. 
             ArrayList<WorkItem> item = photos.detectLabels(keyData, key); 
             myList.add(item);
```

```
 } 
         s3Service.tagAssets(myList, bucketName); 
         logger.log("All Assets in the bucket are tagged!"); 
    } else { 
        // Delete all object tags. 
        for (String key : myKeys) { 
             s3Service.deleteTagFromObject(bucketName, key); 
             logger.log("All Assets in the bucket are deleted!"); 
        } 
     } 
    return delFlag; 
  } 
 }
```
S3Service 클래스

다음 클래스는 Amazon S3 API를 사용하여 S3 작업을 수행합니다. 예를 들어, getObjectBytes메서드 는 이미지를 나타내는 바이트 배열을 반환합니다. 마찬가지로 listBucketObjects메서드는 각 요소가 키 이름을 지정하는 문자열 값인 List 객체를 반환합니다.

```
 package com.example.tags; 
 import software.amazon.awssdk.core.ResponseBytes; 
 import software.amazon.awssdk.regions.Region; 
 import software.amazon.awssdk.services.s3.S3Client; 
 import software.amazon.awssdk.services.s3.model.GetObjectRequest; 
 import software.amazon.awssdk.services.s3.model.PutObjectTaggingRequest; 
 import software.amazon.awssdk.services.s3.model.GetObjectResponse; 
 import software.amazon.awssdk.services.s3.model.S3Exception; 
 import software.amazon.awssdk.services.s3.model.ListObjectsResponse; 
 import software.amazon.awssdk.services.s3.model.S3Object; 
 import software.amazon.awssdk.services.s3.model.GetObjectTaggingResponse; 
 import software.amazon.awssdk.services.s3.model.ListObjectsRequest; 
 import java.util.ArrayList; 
 import java.util.List; 
 import software.amazon.awssdk.services.s3.model.Tagging; 
 import software.amazon.awssdk.services.s3.model.Tag; 
 import software.amazon.awssdk.services.s3.model.GetObjectTaggingRequest; 
 import software.amazon.awssdk.services.s3.model.DeleteObjectTaggingRequest;
```

```
 public class S3Service { 
 private S3Client getClient() { 
    Region region = Region.US_WEST_2; 
    return S3Client.builder() 
             .region(region) 
             .build(); 
 } 
 public byte[] getObjectBytes(String bucketName, String keyName) { 
   S3Client s3 = getClient();
    try { 
        GetObjectRequest objectRequest = GetObjectRequest 
                 .builder() 
                 .key(keyName) 
                 .bucket(bucketName) 
                .build();
        // Return the byte[] from this object. 
        ResponseBytes<GetObjectResponse> objectBytes = 
 s3.getObjectAsBytes(objectRequest); 
        return objectBytes.asByteArray(); 
    } catch (S3Exception e) { 
        System.err.println(e.awsErrorDetails().errorMessage()); 
        System.exit(1); 
    } 
    return null; 
 } 
 // Returns the names of all images in the given bucket. 
 public List<String> listBucketObjects(String bucketName) { 
    S3Client s3 = getClient(); 
    String keyName; 
    List<String> keys = new ArrayList<>(); 
    try { 
        ListObjectsRequest listObjects = ListObjectsRequest
```

```
 .builder() 
                 .bucket(bucketName) 
                .build();
        ListObjectsResponse res = s3.listObjects(listObjects); 
        List<S3Object> objects = res.contents(); 
        for (S3Object myValue: objects) { 
            keyName = myValue(key();
             keys.add(keyName); 
        } 
        return keys; 
    } catch (S3Exception e) { 
        System.err.println(e.awsErrorDetails().errorMessage()); 
        System.exit(1); 
    } 
    return null; 
 } 
 // Tag assets with labels in the given list. 
 public void tagAssets(List myList, String bucketName) { 
    try { 
        S3Client s3 = getClient(); 
        int len = myList.size(); 
        String assetName = ""; 
        String labelName = ""; 
        String labelValue = ""; 
        // Tag all the assets in the list. 
        for (Object o : myList) { 
            // Need to get the WorkItem from each list. 
            List innerList = (List) o; 
             for (Object value : innerList) { 
                 WorkItem workItem = (WorkItem) value; 
                 assetName = workItem.getKey(); 
                 labelName = workItem.getName(); 
                 labelValue = workItem.getConfidence(); 
                 tagExistingObject(s3, bucketName, assetName, labelName, labelValue);
```

```
 } 
         } 
     } catch (S3Exception e) { 
         System.err.println(e.awsErrorDetails().errorMessage()); 
         System.exit(1); 
    } 
 } 
 // This method tags an existing object. 
 private void tagExistingObject(S3Client s3, String bucketName, String key, String 
 label, String LabelValue) { 
     try { 
         // First need to get existing tag set; otherwise the existing tags are 
 overwritten. 
         GetObjectTaggingRequest getObjectTaggingRequest = 
 GetObjectTaggingRequest.builder() 
                  .bucket(bucketName) 
                  .key(key) 
                  .build(); 
         GetObjectTaggingResponse response = 
 s3.getObjectTagging(getObjectTaggingRequest); 
         // Get the existing immutable list - cannot modify this list. 
        List<Tag> existingList = response.tagSet();
         ArrayList<Tag> newTagList = new ArrayList(new ArrayList<>(existingList)); 
         // Create a new tag. 
        Tag myTag = Tag.builder()
                  .key(label) 
                  .value(LabelValue) 
                  .build(); 
         // push new tag to list. 
         newTagList.add(myTag); 
         Tagging tagging = Tagging.builder() 
                  .tagSet(newTagList) 
                  .build(); 
         PutObjectTaggingRequest taggingRequest = PutObjectTaggingRequest.builder() 
                  .key(key)
```

```
 .bucket(bucketName) 
                   .tagging(tagging) 
                  .build();
         s3.putObjectTagging(taggingRequest); 
         System.out.println(key + " was tagged with " + label); 
     } catch (S3Exception e) { 
         System.err.println(e.awsErrorDetails().errorMessage()); 
         System.exit(1); 
     } 
   } 
  // Delete tags from the given object. 
  public void deleteTagFromObject(String bucketName, String key) { 
     try { 
         DeleteObjectTaggingRequest deleteObjectTaggingRequest = 
  DeleteObjectTaggingRequest.builder() 
                   .key(key) 
                  .bucket(bucketName) 
                  .build();
         S3Client s3 = getClient(); 
         s3.deleteObjectTagging(deleteObjectTaggingRequest); 
     } catch (S3Exception e) { 
         System.err.println(e.awsErrorDetails().errorMessage()); 
         System.exit(1); 
     } 
   } 
}
```
#### AnalyzePhotos 클래스

다음 Java 코드는 AnalyzePhotos클래스를 나타냅니다. 이 클래스는 Amazon Rekognition API를 사용 하여 이미지를 분석합니다.

```
package com.example.tags;
```

```
import software.amazon.awssdk.auth.credentials.EnvironmentVariableCredentialsProvider; 
import software.amazon.awssdk.core.SdkBytes;
```

```
import software.amazon.awssdk.regions.Region; 
import software.amazon.awssdk.services.rekognition.RekognitionClient; 
import software.amazon.awssdk.services.rekognition.model.Image; 
import software.amazon.awssdk.services.rekognition.model.DetectLabelsRequest; 
import software.amazon.awssdk.services.rekognition.model.DetectLabelsResponse; 
import software.amazon.awssdk.services.rekognition.model.Label; 
import software.amazon.awssdk.services.rekognition.model.RekognitionException;
import java.util.ArrayList; 
import java.util.List; 
public class AnalyzePhotos { 
  // Returns a list of WorkItem objects that contains labels. 
  public ArrayList<WorkItem> detectLabels(byte[] bytes, String key) { 
     Region region = Region.US_EAST_2; 
     RekognitionClient rekClient = RekognitionClient.builder() 
             .credentialsProvider(EnvironmentVariableCredentialsProvider.create()) 
             .region(region) 
             .build(); 
     try { 
         SdkBytes sourceBytes = SdkBytes.fromByteArray(bytes); 
         // Create an Image object for the source image. 
         Image souImage = Image.builder() 
                  .bytes(sourceBytes) 
                  .build(); 
         DetectLabelsRequest detectLabelsRequest = DetectLabelsRequest.builder() 
                  .image(souImage) 
                  .maxLabels(10) 
                 .build();
         DetectLabelsResponse labelsResponse = 
  rekClient.detectLabels(detectLabelsRequest); 
         // Write the results to a WorkItem instance. 
         List<Label> labels = labelsResponse.labels(); 
         ArrayList<WorkItem> list = new ArrayList<>(); 
         WorkItem item ; 
         for (Label label: labels) { 
             item = new WorkItem();
```

```
 item.setKey(key); // identifies the photo. 
              item.setConfidence(label.confidence().toString()); 
              item.setName(label.name()); 
              list.add(item); 
          } 
          return list; 
     } catch (RekognitionException e) { 
          System.out.println(e.getMessage()); 
          System.exit(1); 
     } 
     return null ; 
   } 
}
```
#### BucketItem 클래스

다음 Java 코드는 Amazon S3 객체 데이터를 저장하는 BucketItem클래스를 나타냅니다.

```
package com.example.tags; 
public class BucketItem { 
  private String key; 
  private String owner; 
  private String date ; 
  private String size ; 
  public void setSize(String size) { 
     this.size = size ; 
  } 
  public String getSize() { 
     return this.size ; 
  } 
  public void setDate(String date) { 
    this.date = date ; } 
  public String getDate() { 
     return this.date ;
```
}

```
 public void setOwner(String owner) { 
     this.owner = owner ; 
  } 
  public String getOwner() { 
     return this.owner ; 
  } 
  public void setKey(String key) { 
     this.key = key ; 
  } 
  public String getKey() { 
     return this.key ; 
  } 
}
```
#### WorkItem 클래스

다음 Java 코드는 WorkItem클래스를 나타냅니다.

```
 package com.example.tags; 
  public class WorkItem { 
  private String key; 
  private String name; 
  private String confidence ; 
public void setKey (String key) { 
     this.key = key; 
} 
public String getKey() { 
     return this.key; 
} 
public void setName (String name) { 
     this.name = name; 
}
```

```
public String getName() { 
     return this.name; 
} 
public void setConfidence (String confidence) { 
     this.confidence = confidence; 
} 
public String getConfidence() { 
     return this.confidence; 
} 
}
```
### <span id="page-748-0"></span>프로젝트 패키지화

#### 다음 Maven 명령을 사용하여 프로젝트를.jar(JAR) 파일로 패키징합니다.

mvn package

#### JAR 파일은 대상 폴더(프로젝트 폴더의 하위 폴더)에 있습니다.

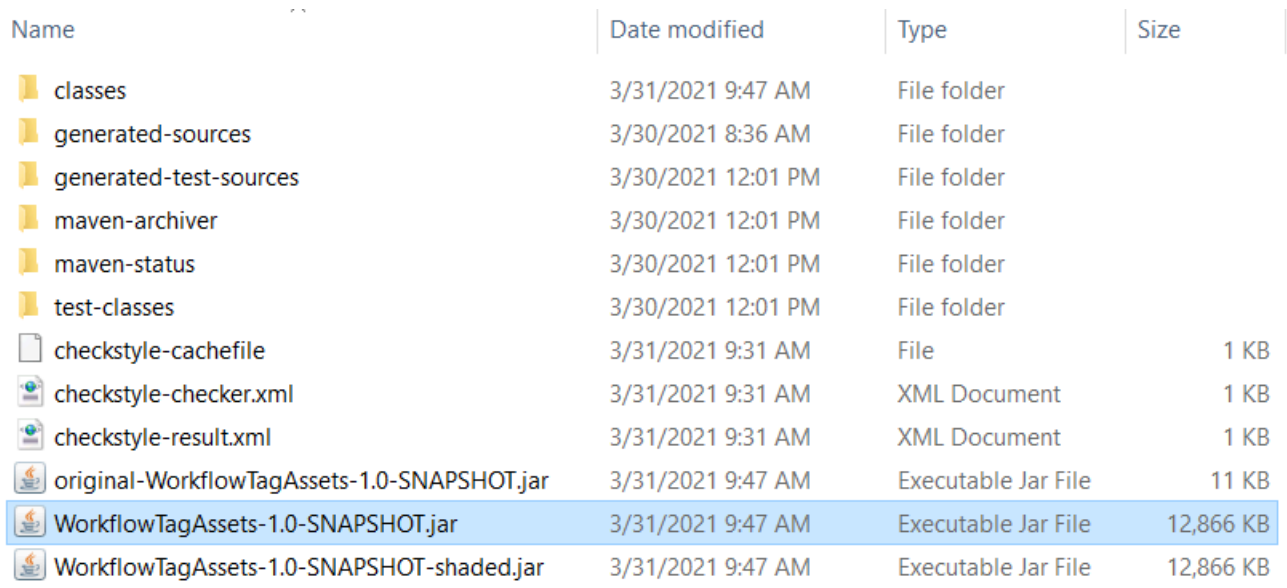

#### **a** Note

프로젝트의 POM 파일에서 가 사용된 것을 볼 수 maven-shade-plugin있습니다. 이 플러그인 은 필수 종속성을 포함하는 JAR을 만드는 역할을 합니다. 이 플러그인 없이 프로젝트를 패키

지화하려고 하면 필요한 종속성이 JAR 파일에 포함되지 않아 다음과 같은 문제가 발생합니다. ClassNotFoundException

### <span id="page-749-0"></span>Lambda 함수 배포

- 1. [Lambda 콘솔](https://console.aws.amazon.com/lambda/home)을 엽니다.
- 2. 함수 생성을 선택합니다.
- 3. 새로 작성을 선택합니다.
- 4. 기본 정보 섹션에서 이름으로 cron을 입력합니다.
- 5. 런타임에서 Java 8을 선택합니다.
- 6. 기존 역할 사용을 선택한 다음, lambda-support(생성한 IAM 역할)를 선택합니다.
- 7. 함수 생성을 선택합니다.
- 8. 코드 항목 유형에서 .zip 또는 .jar 파일 업로드를 선택합니다.
- 9. 업로드를 선택한 다음 생성한 JAR 파일을 찾아보세요.
- 10.핸들러의 경우 정규화된 함수의 전체 이름, 예를 들어 com.example.tags.Handler:handleRequest(com.example.tags는 패키지를 지정하고, 핸들러는 :: 및 메서드 이름 앞에 오는 클래스입니다)를 입력합니다.

11.저장을 선택합니다.

<span id="page-749-1"></span>Lambda 메서드 테스트

자습서의 이 시점에서 Lambda 함수를 테스트할 수 있습니다.

1. Lambda 콘솔에서 테스트 탭을 클릭한 후 다음 JSON을 입력합니다.

 { "flag": "true" }

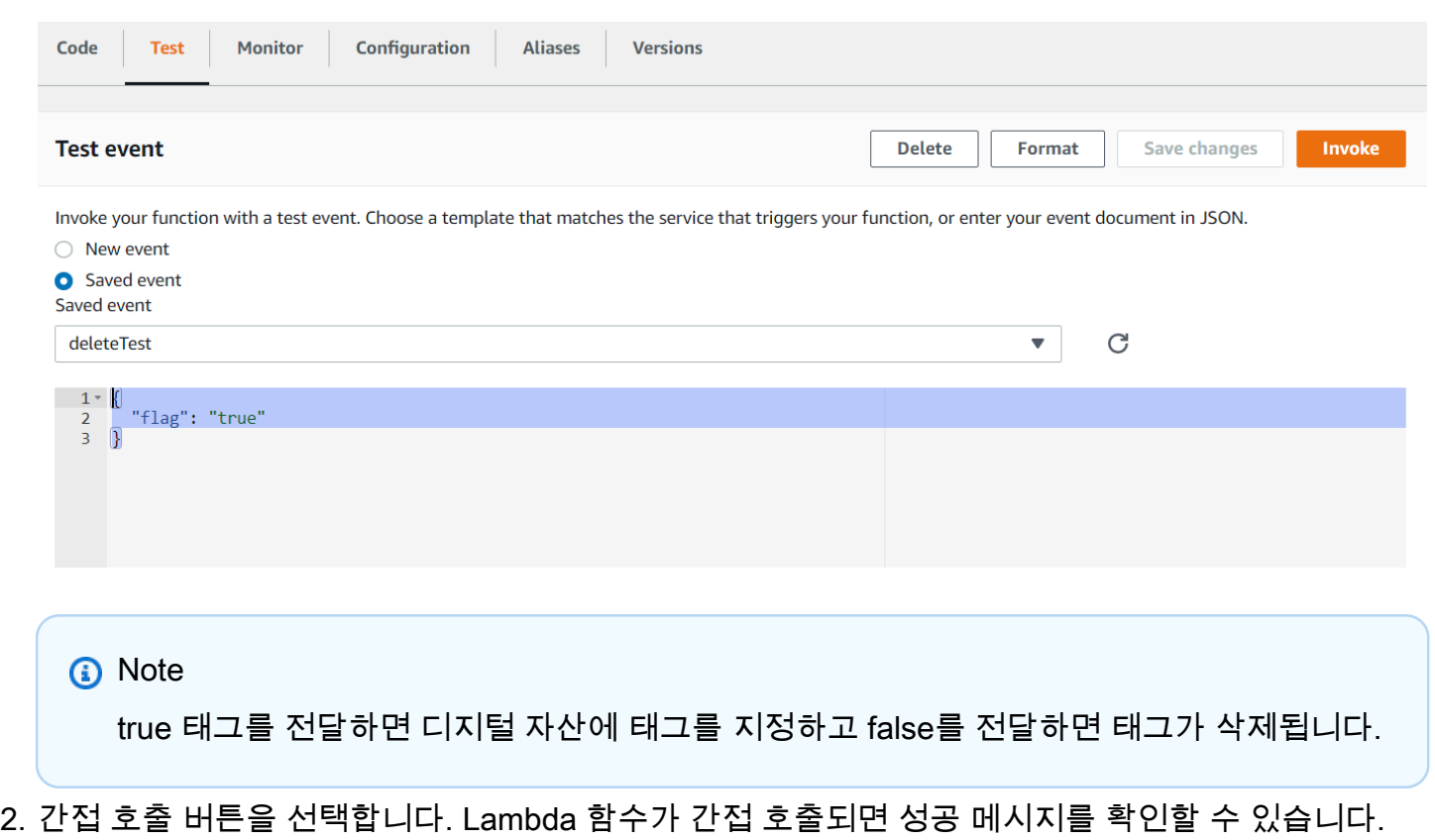

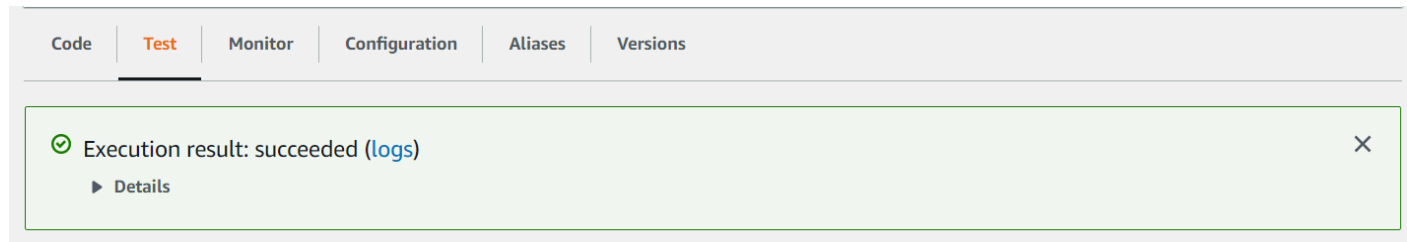

축하합니다. Amazon S3 버킷에 있는 디지털 자산에 태그를 자동으로 적용하는 AWS Lambda 함수를 생성했습니다. 이 자습서의 시작 부분에서 설명한 것처럼, 요금이 부과되지 않도록 하려면 이 자습서를 진행하는 동안 생성한 모든 리소스를 종료해야 합니다.

AWS [멀티서비스 예제에 대한 자세한 내용은 설명서 SDK 예제 리포지토리를 참조하십시오.AWS](https://github.com/awsdocs/aws-doc-sdk-examples/tree/master/javav2/usecases)  **[GitHub](https://github.com/awsdocs/aws-doc-sdk-examples/tree/master/javav2/usecases)** 

# <span id="page-750-0"></span>AWS 비디오 분석기 애플리케이션 만들기

Java 버전 2용 AWS SDK를 사용하여 레이블 감지를 위해 비디오를 분석하는 Java 웹 애플리케이션 을 만들 수 있습니다. 이 AWS 자습서에서 만든 애플리케이션을 사용하면 Amazon S3 버킷에 비디 오 (MP4 파일) 를 업로드할 수 있습니다. 그런 다음 애플리케이션이 Amazon Rekognition 서비스를

사용하여 비디오를 분석합니다. 그 결과를 사용하여 데이터 모델을 채운 다음 Amazon Simple Email Service를 사용하여 보고서를 생성하고 특정 사용자에게 이메일로 보냅니다.

다음 그림은 애플리케이션이 비디오 분석을 완료한 후 생성되는 보고서를 보여줍니다. 아래 표의 열에 는 연령대, 수염, 안경, 눈을 뜨고 있는 눈뿐만 아니라 다양한 속성 예측에 대한 신뢰도 값이 나와 있습 니다.

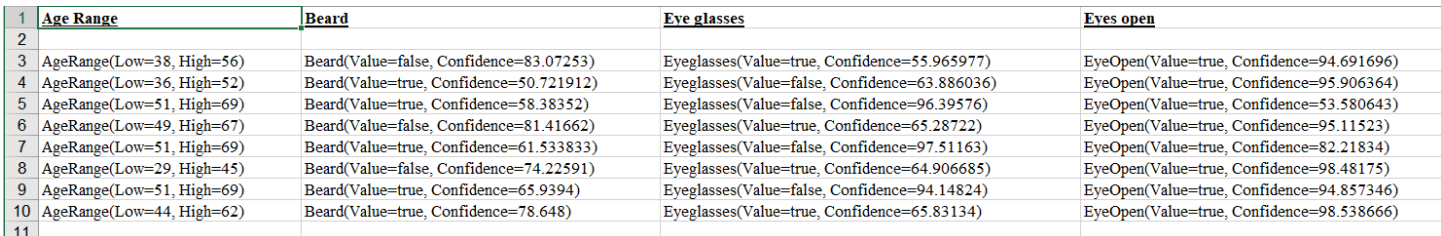

이 자습서에서는 다양한 서비스를 호출하는 Spring Boot 애플리케이션을 만듭니다. AWS Spring Boot API는 모델과 다양한 뷰 및 컨트롤러를 구축하는 데 사용됩니다. 자세한 내용은 [Spring Boot를](https://spring.io/projects/spring-boot) 참조하 세요.

이 서비스는 다음 AWS 서비스를 사용합니다.

- Amazon Rekognition
- [Amazon S3](https://docs.aws.amazon.com/AmazonS3/latest/userguide/Welcome.html)
- [Amazon SES](https://docs.aws.amazon.com/ses/latest/dg/Welcome.html)
- [AWS Elastic Beanstalk](https://docs.aws.amazon.com/elasticbeanstalk/latest/dg/Welcome.html)

이 자습서에 포함된 AWS 서비스는 AWS 프리 티어에 포함됩니다. 요금이 부과되지 않도록 하기 위해 자습서 완료 후 자습서 진행 중에 만든 모든 리소스를 종료하는 것을 권장합니다.

# 필수 조건

시작하기 전에 [Java용 AWS SDK 설정의](https://docs.aws.amazon.com/sdk-for-java/latest/developer-guide/setup.html) 단계를 완료해야 합니다. 그 후 다음 항목들이 있는지 확인하 세요.

- Java 1.8 JDK
- Maven 3.6 이상
- video[somevalue]라는 이름의 Amazon S3 버킷 Amazon S3 Java 코드에 이 버킷 이름을 사용해야 합니다. 자세한 내용은 [버킷 생성](https://docs.aws.amazon.com/AmazonS3/latest/userguide/creating-bucket.html) 단원을 참조하세요.
- IAM 역할. 생성할 VideoDetectFaces클래스에 이 항목이 필요합니다. 자세한 내용은 [Amazon](https://docs.aws.amazon.com/rekognition/latest/dg/api-video-roles.html)  [Rekognition Video 설정을](https://docs.aws.amazon.com/rekognition/latest/dg/api-video-roles.html) 참조하세요.

• 유효한 Amazon SNS 주제. 생성할 VideoDetectFaces클래스에 이 정보가 필요합니다. 자세한 내용 은 [Amazon Rekognition Video 설정](https://docs.aws.amazon.com/rekognition/latest/dg/api-video-roles.html)을 참조하세요.

# 절차

이 자습서를 진행하면서 다음 작업을 수행합니다.

- 1. 프로젝트 생성
- 2. 프로젝트에 POM 종속 항목 추가
- 3. Java 클래스 생성
- 4. HTML 파일 생성
- 5. 스크립트 파일 생성
- 6. 프로젝트를 JAR 파일로 패키징
- 7. 애플리케이션을 다음 위치에 배포하십시오. AWS Elastic Beanstalk

<span id="page-752-0"></span>튜토리얼을 계속 진행하려면 [AWS 문서 SDK 예제 GitHub 저장소의](https://github.com/awsdocs/aws-doc-sdk-examples/tree/master/javav2/usecases/video_analyzer_application) 세부 지침을 따르세요.

# Amazon Rekognition Lambda 함수 생성

이 자습서에서는 Java Lambda 함수를 사용하여 비디오 분석 작업의 결과를 레이블 감지를 위해 가져 오는 방법을 보여줍니다.

**a** Note

이 자습서에서는 Java 1.x용 AWS SDK를 사용합니다. [Rekognition과 AWS Java 버전 2용](https://github.com/awsdocs/aws-doc-sdk-examples/tree/master/javav2/usecases/video_analyzer_application)  [SDK를 사용하는 자습서는 설명서 SDK 예제 저장소를 참조하십시오.AWS GitHub](https://github.com/awsdocs/aws-doc-sdk-examples/tree/master/javav2/usecases/video_analyzer_application)

Amazon Rekognition Video 작업과 함께 Lambda 함수를 사용할 수 있습니다. 예를 들어 다음 다이어그 램은 Amazon S3 버킷에 업로드되면 Lambda 함수를 사용하여 비디오 분석을 자동으로 시작하는 웹사 이트를 보여줍니다. Lambda 함수가 트리거되면 [StartLabelDetection호](https://docs.aws.amazon.com/rekognition/latest/APIReference/API_StartLabelDetection.html)출하여 업로드된 동영상의 레이 블 감지를 시작합니다. Lambda를 사용하여 Amazon S3 버킷의 이벤트 알림을 처리하는 방법에 대한 자세한 내용은 [Amazon S3 이벤트에서 AWS Lambda 사용을](https://docs.aws.amazon.com/lambda/latest/dg/with-s3.html) 참조하세요.

두 번째 Lambda 함수는 분석 완료 상태가 등록된 Amazon SNS 주제에 전송되면 트리거됩니다. 두 번 째 Lambda 함수 [GetLabelDetection호](https://docs.aws.amazon.com/rekognition/latest/APIReference/API_GetLabelDetection.html)출은 분석 결과를 가져옵니다. 그러면 결과가 데이터베이스에 저 장되어 웹 사이트에 표시될 준비가 됩니다. 이 두 번째 Lambda 함수가 이 자습서의 초점입니다.

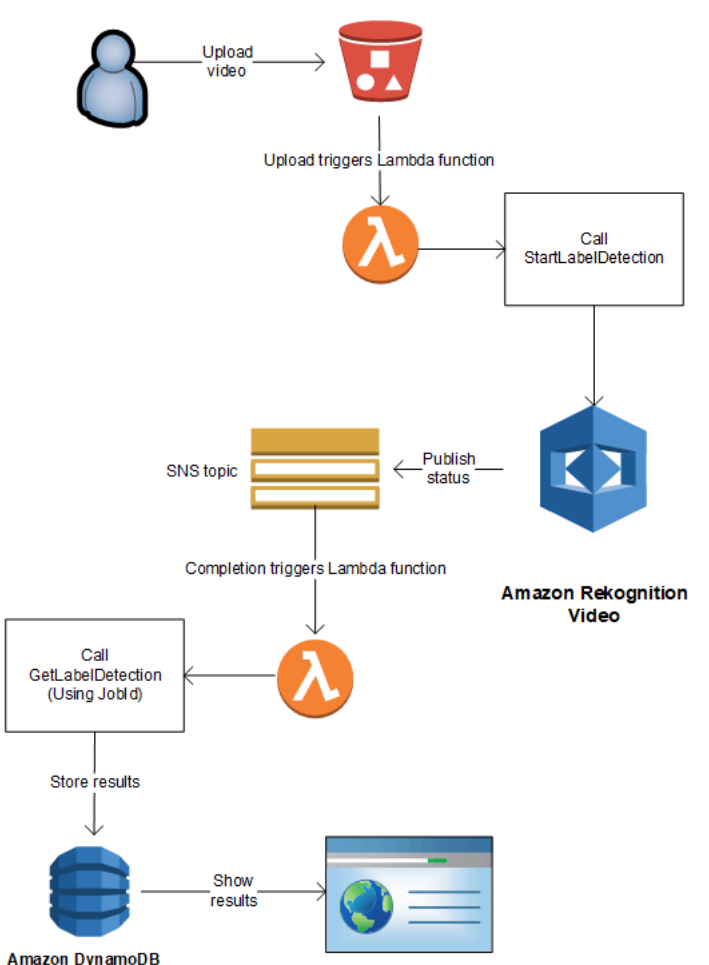

이 자습서에서는 Amazon Rekognition Video가 등록된 Amazon SNS 주제로 비디오 분석의 완료 상 태를 보내면 Lambda 함수가 트리거됩니다. 그런 다음 호출을 통해 비디오 분석 결과를 수집합니다. [GetLabelDetection](https://docs.aws.amazon.com/rekognition/latest/APIReference/API_GetLabelDetection.html) 이 자습서에서는 데모를 위해 레이블 감지 결과를 CloudWatch 로그에 기록합니다. 애플리케이션의 Lambda 함수에서 나중에 사용할 수 있도록 분석 결과를 저장해야 합니다. 예를 들어 Amazon DynamoDB를 사용하여 분석 결과를 저장할 수 있습니다. 자세한 내용은 [DynamoDB 사용](url-ddb-dev;WorkingWithDynamo.html) 단 원을 참조하십시오.

다음 절차에서는 이 방법을 보여 줍니다.

- Amazon SNS 주제를 만들고 권한을 설정합니다.
- 를 사용하여 AWS Management Console Lambda 함수를 생성하고 Amazon SNS 주제를 구독하십 시오.
- AWS Management Console을 사용하여 Lambda 함수를 구성합니다.

• AWS Toolkit for Eclipse 프로젝트에 샘플 코드를 추가하고 Lambda 함수에 업로드합니다.

• AWS CLI를 사용하여 Lambda 함수를 테스트합니다.

**a** Note

자습서 전체에서 동일한 AWS 리전을 사용하십시오.

# 필수 조건

이 자습서에서는 사용자가 AWS Toolkit for Eclipse를 잘 알고 있는 것으로 가정합니다. 자세한 내용은 [AWS Toolkit for Eclipse](https://docs.aws.amazon.com/toolkit-for-eclipse/v1/user-guide/welcome.html)를 참조하십시오.

# <span id="page-754-0"></span>SNS 주제 생성

Amazon Rekognition Video 비디오 분석 작업의 완료 상태는 Amazon SNS 주제에 전송됩니다. 이 절 차를 통해 Amazon SNS 주제 및 Amazon Rekognition Video에 Amazon SNS 주제에 대한 액세스 권한 을 부여하는 IAM 서비스 역할이 생성됩니다. 자세한 정보는 [Amazon Rekognition Video 작업 직접 호](#page-121-0) [출](#page-121-0)을 참조하세요.

#### Amazon SNS 토픽을 생성하려면

- 1. 아직 생성하지 않았다면 Amazon Rekognition Video에 Amazon SNS 주제에 대한 액세스 권한을 부여할 IAM 서비스 역할을 생성합니다. Amazon 리소스 이름(ARN)을 적어 둡니다. 자세한 정보는 [여러 Amazon SNS 주제에 대한 액세스 권한 부여을](#page-130-0) 참조하세요.
- 2. [Amazon SNS 콘솔](https://console.aws.amazon.com/sns/v2/home)을 사용하여 [Amazon SNS 주제를 생성합](https://docs.aws.amazon.com/sns/latest/dg/CreateTopic.html)니다. 주제 이름만 지정하면 됩니다. 주제 이름 앞에 를 붙입니다. AmazonRekognition 주제 ARN을 기록합니다.

# Lambda 함수 생성

AWS Management Console을 사용하여 Lambda 함수를 생성합니다. 그런 다음 AWS Toolkit for Eclipse 프로젝트를 사용하여 AWS Lambda에 Lambda 함수 패키지를 업로드합니다. AWS Toolkit for Eclipse로 Lambda 함수를 생성할 수도 있습니다. 자세한 내용은 [자습서: AWS Lambda 함수 생성, 업](https://docs.aws.amazon.com/toolkit-for-eclipse/v1/user-guide/lambda-tutorial.html) [로드 및 호출 방법](https://docs.aws.amazon.com/toolkit-for-eclipse/v1/user-guide/lambda-tutorial.html) 단원을 참조하십시오.

Lambda 함수를 생성하려면

- 1. AWS Management Console에 로그인하여 [https://console.aws.amazon.com/lambda/에](https://console.aws.amazon.com/lambda/)서 AWS Lambda 콘솔을 엽니다.
- 2. 함수 생성을 선택합니다.
- 3. 새로 작성을 선택합니다.
- 4. 함수 이름에 함수의 이름을 입력합니다.
- 5. 런타임에서 Java 8을 선택합니다.
- 6. Choose or create an execution role(실행 역할 선택 또는 생성)을 선택합니다.
- 7. Execution role(실행 역할)에서 Create a new role with basic Lambda permissions(기본 Lambda 권한을 가진 새 역할 생성)를 선택합니다.
- 8. 기본 정보 섹션의 맨 아래에 표시되는 새 역할의 이름을 확인합니다.
- 9. 함수 생성을 선택합니다.

### Lambda 함수 구성

Lambda 함수를 생성한 후 [SNS 주제 생성에](#page-754-0)서 생성하는 Amazon SNS 주제에 의해 트리거되도록 구성 합니다. Lambda 함수의 메모리 요구 사항 및 제한 시간도 조정합니다.

Lambda 함수를 구성하려면

- 1. 함수 코드에 핸들러로 com.amazonaws.lambda.demo.JobCompletionHandler를 입력합니 다.
- 2. Basic settings(기본 설정)에서 편집을 선택합니다. Edit basic settings(기본 설정 편집) 대화 상자 가 표시됩니다.
	- a. 메모리로 1024를 선택합니다.
	- b. 타임아웃으로 10초를 선택합니다.
	- c. 저장을 선택합니다.
- 3. Designer에서 +트리거 추가를 선택합니다. 트리거 추가 대화 상자가 표시됩니다.
- 4. Trigger configuration(트리거 구성)에서 SNS를 선택합니다.

SNS 주제에서, [SNS 주제 생성에](#page-754-0)서 생성한 Amazon SNS 주제를 선택합니다.

- 5. 트리거 활성화를 선택합니다.
- 6. 트리거를 추가하려면 추가를 선택합니다.
#### 7. 저장을 선택하여 Lambda 함수를 저장합니다.

## IAM Lambda 역할 구성

Amazon Rekognition Video 오퍼레이션을 호출하려면 AmazonRekognitionFullAccessAWS 관리형 정 책을 IAM Lambda 역할에 추가합니다. 예를 들어, 작업을 시작하려면 Amazon Rekognition Video가 Amazon SNS 주제에 액세스하는 데 사용하는 IAM 서비스 역할에 대한 역할 전달 권한도 필요합니다. **[StartLabelDetection](https://docs.aws.amazon.com/rekognition/latest/APIReference/API_StartLabelDetection.html)** 

역할을 구성하려면

- 1. AWS Management Console [로그인하고 https://console.aws.amazon.com/iam/ 에서 IAM 콘솔을](https://console.aws.amazon.com/iam/)  [엽니다.](https://console.aws.amazon.com/iam/)
- 2. 탐색 창에서 역할을 선택합니다.
- 3. [Lambda 함수 생성](#page-754-0)에서 생성한 실행 역할의 이름을 목록에서 선택합니다.
- 4. 권한(Permissions) 탭을 선택합니다.
- 5. 정책 연결(Attach policies)을 선택합니다.
- 6. 정책 AmazonRekognitionFullAccess목록에서 선택합니다.
- 7. 정책 연결을 선택합니다.
- 8. 실행 역할을 다시 선택합니다.
- 9. 인라인 정책 추가(Add inline policy)를 선택합니다.
- 10. JSON 탭을 선택합니다.
- 11. 기존 정책을 다음 정책으로 바꿉니다. servicerole을 [SNS 주제 생성에](#page-754-1)서 생성한 IAM 서비스 역할로 바꿉니다.

```
{ 
     "Version": "2012-10-17", 
     "Statement": [ 
          { 
               "Sid": "mysid", 
               "Effect": "Allow", 
               "Action": "iam:PassRole", 
               "Resource": "arn:servicerole" 
          } 
     ]
}
```
- 12. 정책 검토를 선택합니다.
- 13. 이름\*에 정책 이름을 입력합니다.
- 14. 정책 생성(Create policy)을 선택합니다.

### AWS Toolkit for Eclipse Lambda 프로젝트 생성

Lambda 함수가 트리거되면 다음 코드는 Amazon SNS 주제로부터 완료 상태를 가져오고 분석 결과를 가져오기 위해 [GetLabelDetection호](https://docs.aws.amazon.com/rekognition/latest/APIReference/API_GetLabelDetection.html)출합니다. 탐지된 레이블 수와 탐지된 레이블 목록이 로그에 기록 됩니다. CloudWatch Lambda 함수는 나중에 사용할 수 있도록 비디오 분석 결과를 저장해야 합니다.

AWS Toolkit for Eclipse Lambda 프로젝트를 생성하려면

- 1. [AWS Toolkit for EclipseAWS Lambda 프로젝트를 생성합니다.](https://docs.aws.amazon.com/toolkit-for-eclipse/v1/user-guide/lambda-tutorial.html#lambda-tutorial-create-handler-class)
	- 프로젝트 이름:에 선택한 프로젝트 이름을 입력합니다.
	- 클래스 이름: 에 를 입력합니다. JobCompletionHandler
	- 입력 유형:에서 SNS 이벤트를 선택합니다.
	- 다른 필드는 바꾸지 않고 그대로 둡니다.
- 2. Eclipse 프로젝트 탐색기에서 생성된 Lambda 핸들러 메서드 (JobCompletionHandler.java) 를 열 고 내용을 다음과 같이 바꿉니다.

```
//Copyright 2018 Amazon.com, Inc. or its affiliates. All Rights Reserved. 
//PDX-License-Identifier: MIT-0 (For details, see https://github.com/awsdocs/
amazon-rekognition-developer-guide/blob/master/LICENSE-SAMPLECODE.) 
package com.amazonaws.lambda.demo; 
import com.amazonaws.services.lambda.runtime.Context;
import com.amazonaws.services.lambda.runtime.LambdaLogger; 
import com.amazonaws.services.lambda.runtime.RequestHandler;
import com.amazonaws.services.lambda.runtime.events.SNSEvent;
import java.util.List; 
import com.amazonaws.regions.Regions;
import com.amazonaws.services.rekognition.AmazonRekognition; 
import com.amazonaws.services.rekognition.AmazonRekognitionClientBuilder; 
import com.amazonaws.services.rekognition.model.GetLabelDetectionRequest; 
import com.amazonaws.services.rekognition.model.GetLabelDetectionResult; 
import com.amazonaws.services.rekognition.model.LabelDetection; 
import com.amazonaws.services.rekognition.model.LabelDetectionSortBy;
```

```
import com.amazonaws.services.rekognition.model.VideoMetadata; 
import com.fasterxml.jackson.databind.JsonNode; 
import com.fasterxml.jackson.databind.ObjectMapper; 
public class JobCompletionHandler implements RequestHandler<SNSEvent, String> { 
   @Override 
    public String handleRequest(SNSEvent event, Context context) { 
       String message = event.getRecords().get(0).getSNS().getMessage(); 
      LambdaLogger logger = context.getLogger();
       // Parse SNS event for analysis results. Log results 
       try { 
          ObjectMapper operationResultMapper = new ObjectMapper(); 
          JsonNode jsonResultTree = operationResultMapper.readTree(message); 
          logger.log("Rekognition Video Operation:========================="); 
          logger.log("Job id: " + jsonResultTree.get("JobId")); 
          logger.log("Status : " + jsonResultTree.get("Status")); 
          logger.log("Job tag : " + jsonResultTree.get("JobTag")); 
          logger.log("Operation : " + jsonResultTree.get("API")); 
          if (jsonResultTree.get("API").asText().equals("StartLabelDetection")) { 
             if (jsonResultTree.get("Status").asText().equals("SUCCEEDED")){ 
                GetResultsLabels(jsonResultTree.get("JobId").asText(), context); 
 } 
             else{ 
                String errorMessage = "Video analysis failed for job " 
                      + jsonResultTree.get("JobId") 
                      + "State " + jsonResultTree.get("Status"); 
                throw new Exception(errorMessage); 
 } 
          } else 
             logger.log("Operation not StartLabelDetection"); 
       } catch (Exception e) { 
          logger.log("Error: " + e.getMessage()); 
          throw new RuntimeException (e);
```

```
 } 
       return message; 
   } 
   void GetResultsLabels(String startJobId, Context context) throws Exception { 
      LambdaLogger logger = context.getLogger();
       AmazonRekognition rek = 
 AmazonRekognitionClientBuilder.standard().withRegion(Regions.US_EAST_1).build(); 
       int maxResults = 1000; 
       String paginationToken = null; 
       GetLabelDetectionResult labelDetectionResult = null; 
       String labels = ""; 
       Integer labelsCount = 0; 
       String label = ""; 
       String currentLabel = ""; 
       //Get label detection results and log them. 
       do { 
          GetLabelDetectionRequest labelDetectionRequest = new 
 GetLabelDetectionRequest().withJobId(startJobId) 
.withSortBy(LabelDetectionSortBy.NAME).withMaxResults(maxResults).withNextToken(pagination
          labelDetectionResult = rek.getLabelDetection(labelDetectionRequest); 
          paginationToken = labelDetectionResult.getNextToken(); 
          VideoMetadata videoMetaData = labelDetectionResult.getVideoMetadata(); 
          // Add labels to log 
         List<LabelDetection> detectedLabels = labelDetectionResult.getLabels();
          for (LabelDetection detectedLabel : detectedLabels) { 
             label = detectedLabel.getLabel().getName(); 
             if (label.equals(currentLabel)) { 
                continue; 
 } 
            labels = labels + label + " / ";
             currentLabel = label; 
             labelsCount++;
```

```
 } 
       } while (labelDetectionResult != null && 
  labelDetectionResult.getNextToken() != null); 
       logger.log("Total number of labels : " + labelsCount); 
       logger.log("labels : " + labels); 
    } 
}
```
- 3. Rekognition 네임스페이스가 해결되지 않았습니다. 이를 수정하려면:
	- import com.amazonaws.services.rekognition.AmazonRekognition; 행의 밑줄이 표시된 부분 위에서 마우스를 멈춥니다.
	- Fix project set up...(프로젝트 설정 수정...)을 선택합니다.
	- Amazon Rekognition 아카이브의 최신 버전을 선택합니다.
	- 확인을 선택하여 프로젝트에 아카이브를 추가합니다.
- 4. 파일을 저장합니다.
- 5. Eclipse 코드 창에서 마우스 오른쪽 버튼을 클릭하고 [AWS Lambda]와 [Upload function to AWS Lambda]를 차례대로 선택합니다.
- 6. [Select Target Lambda Function] 페이지에서 사용할 AWS 리전을 선택합니다.
- 7. Choose an existing lambda function(기존 lambda 함수 선택)을 선택한 후, [Lambda 함수 생성에](#page-754-0)서 생성한 Lambda 함수를 선택합니다.
- 8. 다음을 선택합니다. Function Configuration(함수 구성) 대화 상자가 표시됩니다.
- 9. IAM Role(IAM 역할)에서, [Lambda 함수 생성에](#page-754-0)서 생성한 IAM 역할을 선택합니다.
- 10. 완료를 선택하면 Lambda 함수가 AWS에 업로드됩니다.

## Lambda 함수 테스트

다음 AWS CLI 명령을 사용하여 비디오의 레이블 감지 분석을 시작하여 Lambda 함수를 테스트하십시 오. 분석을 완료하면 Lambda 함수가 트리거됩니다. CloudWatch 로그 로그를 확인하여 분석이 성공했 는지 확인합니다.

Lambda 함수를 테스트하려면

1. MOV 또는 MPEG-4 형식 비디오 파일을 S3 버킷으로 업로드합니다. 테스트할 때는 30초 이하의 비디오를 업로드합니다.

이에 관한 지침은 Amazon Simple Storage Service 사용 설명서에서 [Amazon S3에 객체 업로드](https://docs.aws.amazon.com/AmazonS3/latest/user-guide/UploadingObjectsintoAmazonS3.html)를 참조하세요.

2. 다음 AWS CLI 명령을 실행하여 동영상의 레이블 감지를 시작합니다.

```
aws rekognition start-label-detection --video 
 "S3Object={Bucket="bucketname",Name="videofile"}" \
--notification-channel "SNSTopicArn=TopicARN,RoleArn=RoleARN" \
--region Region
```
다음 값을 업데이트합니다.

- bucketname 및 videofile을 Amazon S3 버킷 이름과 레이블을 감지하려는 비디오의 파일 이름으로 변경합니다.
- TopicARN을 [SNS 주제 생성](#page-754-1)에서 생성한 Amazon SNS 주제의 ARN으로 바꿉니다.
- RoleARN을 [SNS 주제 생성](#page-754-1)에서 생성한 IAM 역할의 ARN으로 바꿉니다.
- 사용 중인 Region AWS 지역으로 변경합니다.
- 3. 응답의 JobId 값을 기록합니다. 이 응답은 다음 JSON 예제와 비슷해 보입니다.

```
{ 
     "JobId": "547089ce5b9a8a0e7831afa655f42e5d7b5c838553f1a584bf350ennnnnnnnnn"
}
```
- 4. <https://console.aws.amazon.com/cloudwatch/>콘솔을 엽니다.
- 5. 분석이 완료되면 Lambda 함수의 로그 항목이 로그 그룹에 표시됩니다.
- 6. Lambda 함수를 선택하여 로그 스트림을 봅니다.

7. 최신 로그 스트림을 선택하여 Lambda 함수가 만든 로그 항목을 봅니다. 작업이 성공하면 작업 ID, 작업 유형 "StartLabelDetection", 감지된 레이블 범주 (Bottle, Clothing, Crowd, Food) 목록 등 비디 오 인식 작업의 세부 정보가 표시되는 다음 출력과 비슷해 보입니다.

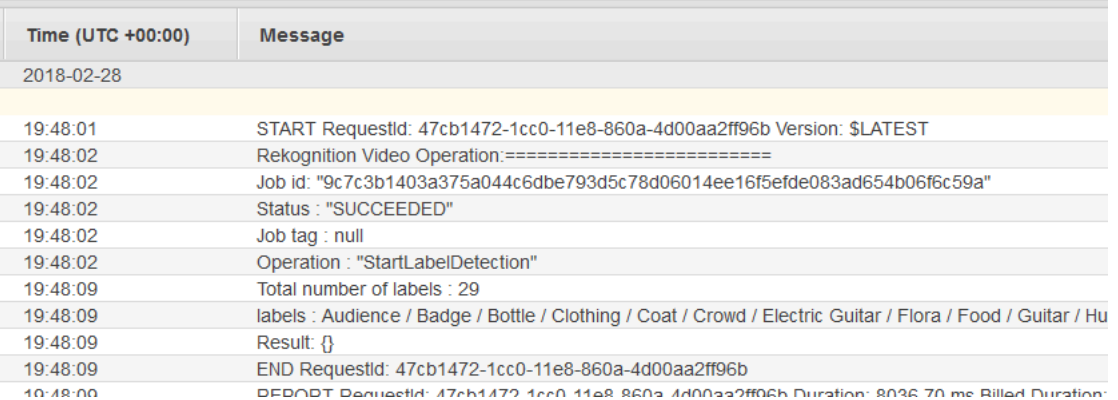

작업 id 값은 3단계에서 기록해 둔 JobId의 값과 일치해야 합니다.

# 신원 확인을 위한 Amazon Rekognition 사용

Amazon Rekognition은 사용자에게 신원 확인 시스템을 간단하게 생성할 수 있는 여러 작업을 제공합 니다. Amazon Rekognition을 사용하면 이미지에서 얼굴을 감지한 다음 얼굴 데이터를 비교하여 감지 된 얼굴을 다른 얼굴과 비교할 수 있습니다. 이 얼굴 데이터는 컬렉션이라 불리는 서버 측 컨테이너에 저장됩니다. Amazon Rekognition의 얼굴 감지, 얼굴 비교 및 컬렉션 관리 작업을 활용하면 신원 확인 솔루션이 포함된 애플리케이션을 만들 수 있습니다.

이 자습서에서는 신원 확인이 필요한 애플리케이션을 생성하기 위한 두 가지 일반적인 워크플로를 보 여줍니다.

첫 번째 워크플로는 컬렉션에 새 사용자를 등록하는 것입니다. 두 번째 워크플로는 재방문하는 사용자 를 기록하기 위해 기존 컬렉션을 검색하는 것입니다.

이 자습서에서는 [AWS SDK for Pythond](https://aws.amazon.com/sdk-for-python/)을 사용합니다. AWS 설명서 SDK 예제 [GitHub 리포지토리](https://github.com/awsdocs/aws-doc-sdk-examples)에 서 더 많은 Python 자습서를 보실 수도 있습니다.

주제

- [필수 조건](#page-763-0)
- [모음 만들기](#page-763-1)
- [신규 사용자 등록](#page-764-0)
- [기존 사용자 로그인](#page-772-0)

## <span id="page-763-0"></span>필수 조건

이 자습서를 시작하기 전에 Python을 설치하고 [Python AWS SDK를 설정하](https://boto3.amazonaws.com/v1/documentation/api/latest/guide/quickstart.html)는데 필요한 단계를 완료해 야 합니다. 이 외에도 다음 사항을 반드시 갖추어야 합니다.

- [AWS 계정 및 IAM 역할 생성](https://docs.aws.amazon.com/rekognition/latest/dg/setting-up.html)
- [Python SDK\(Boto3\) 설치](https://aws.amazon.com/sdk-for-python/)
- [올바르게 구성된 AWS 액세스 보안 인증](https://docs.aws.amazon.com/cli/latest/userguide/cli-configure-quickstart.html)
- [Amazon Simple Storage Service 버킷을 생성](https://docs.aws.amazon.com/AmazonS3/latest/userguide/create-bucket-overview.html)하고 신원 확인을 위해 ID로 사용하려는 이미지를 업로 드 완료함.
- 신원 확인을 위한 대상 이미지로 사용할 두 번째 이미지를 선택함.

## <span id="page-763-1"></span>모음 만들기

컬렉션에 새 사용자를 등록하거나 컬렉션에서 사용자를 검색하려면 먼저 사용할 컬렉션이 있어야 합 니다. Amazon Rekognition 컬렉션은 감지된 얼굴에 대한 정보를 저장하는 데 사용되는 서버 측 컨테이 너입니다.

### 컬렉션 생성

먼저 애플리케이션에서 사용할 컬렉션을 생성하는 함수를 작성해 보겠습니다. Amazon Rekognition 은 감지된 얼굴에 대한 정보를 컬렉션이라고 하는 서버 측 컨테이너에 저장합니다. 컬렉션에 저장된 얼굴 정보를 검색하여 알려진 얼굴을 찾을 수 있습니다. 얼굴 정보를 저장하려면 먼저 CreateCollection 작업을 사용하여 컬렉션을 만들어야 합니다.

1. 생성하려는 컬렉션의 이름을 선택합니다. 다음 코드에서 collection\_id의 값을 만들려는 컬 렉션의 이름으로 바꾸고, region의 값을 사용자 보안 인증 정보에 정의된 리전 이름으로 바꿉니 다. 필수 사항은 아니지만 Tags 인수를 사용하여 컬렉션에 원하는 태그를 적용할 수 있습니다. 이 CreateCollection 작업을 수행하면 컬렉션의 ARN을 포함하여 생성한 컬렉션에 대한 정보가 반환됩니다. 코드를 실행한 결과로 받게 되는 ARN을 기록해 두세요.

```
import boto3
def create_collection(collection_id, region): 
     client = boto3.client('rekognition', region_name=region) 
     # Create a collection
```

```
 print('Creating collection:' + collection_id) 
     response = client.create_collection(CollectionId=collection_id, 
    Tags={"SampleKey1":"SampleValue1"}) 
     print('Collection ARN: ' + response['CollectionArn']) 
     print('Status code: ' + str(response['StatusCode'])) 
     print('Done...')
collection_id = 'collection-id-name'
region = "region-name"
create_collection(collection_id, region)
```
2. 코드를 저장하고 실행합니다. 컬렉션 ARN을 복사하세요.

이제 Rekognition 컬렉션이 생성되었으므로 해당 컬렉션에 얼굴 정보와 식별자를 저장할 수 있습 니다. 또한 검증을 위해 저장된 정보와 얼굴을 비교할 수 있습니다.

## <span id="page-764-0"></span>신규 사용자 등록

새 사용자를 등록하고 컬렉션에 사용자 정보를 추가할 수 있어야 합니다. 새 사용자를 등록하는 프로세 스에는 일반적으로 다음 단계가 포함됩니다.

#### **DetectFaces** 작업 직접 호출

DetectFaces 작업을 통해 얼굴 이미지의 품질을 확인하는 코드를 작성하세요. 이 DetectFaces 작 업을 통해 카메라로 찍은 이미지가 SearchFacesByImage 작업 처리에 적합한지 판단할 수 있습니 다. 이미지에는 얼굴이 한 개만 포함되어야 합니다. DetectFaces 작업에 로컬 입력 이미지 파일을 제공하고 이미지에서 감지된 얼굴에 대한 세부 정보를 받게 됩니다. 다음 샘플 코드는 입력 이미지를 DetectFaces에 제공한 다음 이미지에서 얼굴이 하나만 감지되었는지 확인합니다.

1. 다음 코드 예제에서는 얼굴을 감지하려는 대상 이미지의 이름으로 photo를 바꿉니다. 또한 region의 값을 귀하의 계정과 연결된 리전의 이름으로 바꾸세요.

```
import boto3
import json
def detect_faces(target_file, region): 
     client=boto3.client('rekognition', region_name=region) 
     imageTarget = open(target_file, 'rb')
```

```
 response = client.detect_faces(Image={'Bytes': imageTarget.read()}, 
     Attributes=['ALL']) 
     print('Detected faces for ' + photo) 
     for faceDetail in response['FaceDetails']: 
         print('The detected face is between ' + str(faceDetail['AgeRange']['Low']) 
               + ' and ' + str(faceDetail['AgeRange']['High']) + ' years old') 
         print('Here are the other attributes:') 
         print(json.dumps(faceDetail, indent=4, sort_keys=True)) 
         # Access predictions for individual face details and print them 
         print("Gender: " + str(faceDetail['Gender'])) 
         print("Smile: " + str(faceDetail['Smile'])) 
         print("Eyeglasses: " + str(faceDetail['Eyeglasses'])) 
         print("Emotions: " + str(faceDetail['Emotions'][0])) 
     return len(response['FaceDetails'])
photo = 'photo-name'
region = 'region-name'
face_count=detect_faces(photo, region)
print("Faces detected: " + str(face_count))
if face_count == 1: 
     print("Image suitable for use in collection.")
else: 
     print("Please submit an image with only one face.")
```
2. 진행 코드를 저장하고 실행합니다.

#### **CompareFaces** 작업 직접 호출

애플리케이션은 컬렉션에 새 사용자를 등록하고 재방문 사용자의 신원을 확인할 수 있어야 합니다. 새 사용자를 등록하는 데 사용되는 함수를 먼저 생성해야 합니다. 먼저 CompareFaces 작업을 사용하여 사용자의 로컬 입력 이미지 혹은 대상 이미지와 ID 또는 저장된 이미지를 비교합니다. 두 이미지에서 감지된 얼굴이 일치하는 경우 컬렉션을 검색하여 사용자가 컬렉션에 등록되어 있는지 확인할 수 있습 니다.

먼저 입력 이미지를 Amazon S3 버킷에 저장한 ID 이미지와 비교하는 함수를 작성합니다. 다음 코드 예제에서는 입력 이미지를 직접 제공해야 합니다. 입력 이미지는 일종의 생체 확인 감지기를 사용한 후 에 촬영해야 합니다. Amazon S3 버킷에 저장되어 있는 이미지의 이름도 전달해야 합니다.

1. bucket의 값을 소스 파일이 들어있는 Amazon S3 버킷의 이름으로 바꿉니다. 또한 source\_file의 값을 사용 중인 소스 이미지의 이름으로 바꿔야 합니다. target\_file의 값을 입력한 대상 파일의 이름으로 바꾸세요. region의 값을 사용자 보안 인증 정보에 정의된 region 이름으로 바꾸세요.

또한 similarityThreshold 인수를 사용하여 응답으로 반환되기를 원하는 일치의 최소 신뢰도 를 지정해야 합니다. 신뢰도가 이 임계값을 초과하는 경우에만 탐지된 얼굴이 FaceMatches 배열 에 포함되어 반환됩니다. 선택한 similarityThreshold는 구체적 사용 사례의 특성을 반영해 야 합니다. 중대한 보안 애플리케이션과 관련된 모든 사용 사례는 임계값으로 99를 선택해야 합니 다.

```
import boto3
def compare_faces(bucket, sourceFile, targetFile, region): 
     client = boto3.client('rekognition', region_name=region) 
     imageTarget = open(targetFile, 'rb') 
     response = client.compare_faces(SimilarityThreshold=99, 
                                       SourceImage={'S3Object':
{'Bucket':bucket,'Name':sourceFile}}, 
                                       TargetImage={'Bytes': imageTarget.read()}) 
     for faceMatch in response['FaceMatches']: 
         position = faceMatch['Face']['BoundingBox'] 
         similarity = str(faceMatch['Similarity']) 
         print('The face at ' + 
               str(position['Left']) + ' ' + 
               str(position['Top']) + 
               ' matches with ' + similarity + '% confidence') 
     imageTarget.close() 
     return len(response['FaceMatches'])
bucket = 'bucket-name'
source_file = 'source-file-name'
target_file = 'target-file-name'
region = "region-name"
```

```
face_matches = compare_faces(bucket, source_file, target_file, region)
print("Face matches: " + str(face_matches))
if str(face_matches) == "1": 
     print("Face match found.")
else: 
     print("No face match found.")
```
2. 진행 코드를 저장하고 실행합니다.

일치하는 얼굴에 대한 정보 및 신뢰도가 포함된 응답 개체가 반환됩니다.

#### **SearchFacesByImage** 작업 직접 호출

CompareFaces 작업의 신뢰도가 선택한 SimilarityThreshold보다 높으면 컬렉션에서 입력 이미 지와 일치할 수 있는 얼굴을 검색해 보는 것이 좋습니다. 컬렉션에서 일치하는 항목이 발견되면 해당 사용자는 이미 컬렉션에 등록되어 있을 가능성이 높으므로 컬렉션에 새 사용자를 등록할 필요가 없습 니다. 일치하는 사용자가 없는 경우 컬렉션에 새 사용자를 등록할 수 있습니다.

1. 먼저 SearchFacesByImage 작업을 간접적으로 호출할 코드를 작성하세요. 이 작업은 로컬 이 미지 파일을 인수로 받아들인 다음 제공된 이미지에서 감지된 가장 큰 얼굴과 일치하는 얼굴을 Collection에서 검색합니다.

다음 코드 예제에서 collectionId의 값을 검색하려는 컬렉션으로 변경합니다. region의 값을 귀하의 계정과 연결된 리전의 이름으로 바꾸세요. 또한 photo의 값을 입력 파일의 이름으로 바꿔 야 합니다. threshold 값을 선택한 백분위수로 바꾸어 유사성 임계값도 지정해야 합니다.

```
import boto3
collectionId = 'collection-id-name'
region = "region-name"
photo = 'photo-name'
threshold = 99maxFaces = 1client = boto3.client('rekognition', region_name=region)
# input image should be local file here, not s3 file
with open(photo, 'rb') as image: 
     response = client.search_faces_by_image(CollectionId=collectionId, 
     Image={'Bytes': image.read()}, 
    FaceMatchThreshold=threshold, MaxFaces=maxFaces)
```

```
faceMatches = response['FaceMatches']
print(faceMatches)
for match in faceMatches: 
     print('FaceId:' + match['Face']['FaceId']) 
     print('ImageId:' + match['Face']['ImageId']) 
     print('Similarity: ' + "{:.2f}".format(match['Similarity']) + "%") 
     print('Confidence: ' + str(match['Face']['Confidence']))
```
2. 진행 코드를 저장하고 실행합니다. 일치하는 항목이 있으면 이미지에서 인식된 사람이 이미 컬렉 션에 속해 있다는 의미이므로 다음 단계를 진행할 필요가 없습니다. 이 경우에는 애플리케이션에 대한 사용자 액세스를 허용하기만 하면 됩니다.

#### **IndexFaces** 작업 직접 호출

검색한 컬렉션에 일치하는 항목이 없었다면 컬렉션에 사용자의 얼굴을 추가해야 합니다. IndexFaces 작업을 직접 호출해서 이를 수행할 수 있습니다. IndexFaces를 직접 호출하면 Amazon Rekognition은 입력 이미지에서 식별된 얼굴의 특성을 추출하여 지정된 컬렉션에 데이터를 저장합니 다.

1. 먼저 IndexFaces를 직접 호출할 코드를 작성합니다. image의 값을 IndexFaces 작업의 입력 이 미지로 사용할 로컬 파일 이름으로 바꿉니다. 또한 photo\_name의 값을 원하는 입력 파일의 이름 으로 바꿔야 합니다. collection\_id의 값을 이전에 만든 컬렉션의 ID로 바꾸는 것도 잊지 마세 요. 다음으로 region의 값을 귀하의 계정과 연결된 리전의 이름으로 바꾸세요. 또한 인덱싱해야 하는 이미지의 최대 얼굴 수를 정의하는 MaxFaces 입력 파라미터 값을 지정하는 것이 좋습니다. 이 파라미터의 기본값은 1입니다.

```
import boto3
def add_faces_to_collection(target_file, photo, collection_id, region): 
     client = boto3.client('rekognition', region_name=region) 
     imageTarget = open(target_file, 'rb') 
    response = client.index_faces(CollectionId=collection_id,
                                     Image={'Bytes': imageTarget.read()}, 
                                     ExternalImageId=photo, 
                                     MaxFaces=1, 
                                     QualityFilter="AUTO", 
                                     DetectionAttributes=['ALL'])
```

```
 print(response) 
     print('Results for ' + photo) 
     print('Faces indexed:') 
     for faceRecord in response['FaceRecords']: 
         print(' Face ID: ' + faceRecord['Face']['FaceId']) 
         print(' Location: {}'.format(faceRecord['Face']['BoundingBox'])) 
         print(' Image ID: {}'.format(faceRecord['Face']['ImageId'])) 
         print(' External Image ID: {}'.format(faceRecord['Face']
['ExternalImageId'])) 
         print(' Confidence: {}'.format(faceRecord['Face']['Confidence'])) 
     print('Faces not indexed:') 
     for unindexedFace in response['UnindexedFaces']: 
         print(' Location: {}'.format(unindexedFace['FaceDetail']['BoundingBox'])) 
         print(' Reasons:') 
         for reason in unindexedFace['Reasons']: 
             print(' ' + reason) 
     return len(response['FaceRecords'])
image = 'image-file-name'
collection_id = 'collection-id-name'
photo_name = 'desired-image-name'
region = "region-name"
indexed_faces_count = add_faces_to_collection(image, photo_name, collection_id, 
 region)
print("Faces indexed count: " + str(indexed_faces_count))
```
2. 진행 코드를 저장하고 실행합니다. 이미지 속 인물에게 할당된 FaceID와 같은 IndexFaces 작업 에서 반환된 데이터를 저장할지 결정하세요. 다음 섹션에서는 이 데이터를 저장하는 방법을 살펴 보겠습니다. 계속하기 전에 반환된FaceId, ImageId, 및 Confidence 값을 복사해 두세요.

Amazon S3와 Amazon DynamoDB에 이미지 및 FaceID 데이터 저장

입력 이미지의 Face ID를 가져오면 이미지 데이터를 Amazon S3에 저장하고, 얼굴 데이터와 이미지 URL은 DynamoDB와 같은 데이터베이스에 입력할 수 있습니다.

1. 입력 이미지를 Amazon S3 데이터베이스에 업로드하는 코드를 작성합니다. 다음 코드 샘플에서 bucket 값을 파일을 업로드하려는 버킷의 이름으로 대체한 다음, file\_name 값을 Amazon S3 버킷에 저장하려는 로컬 파일의 이름으로 대체합니다. key\_name 값을 이미지 파일에 지정하고자 하는 이름으로 대체하여 Amazon S3 버킷에 있는 파일을 식별할 키 이름을 입력합니다. 업로드하

려는 파일은 이전 코드 샘플에서 정의한 파일, 즉 IndexFaces에 사용한 입력 파일과 동일합니다. 마지막으로 region의 값을 귀하의 계정과 연결된 리전의 이름으로 바꾸세요.

```
import boto3
import logging
from botocore.exceptions import ClientError
# store local file in S3 bucket
bucket = "bucket-name"
file_name = "file-name"
key_name = "key-name"
region = "region-name"
s3 = boto3.client('s3', region_name=region)
# Upload the file
try: 
     response = s3.upload_file(file_name, bucket, key_name) 
     print("File upload successful!")
except ClientError as e: 
     logging.error(e)
```
- 2. 진행 코드 샘플을 저장하고 실행하여 입력 이미지를 Amazon S3에 업로드합니다.
- 3. 반환된 Face ID도 데이터베이스에 저장해야 할 것입니다. DynamoDB 데이터베이스 테이블을 생성한 다음 Face ID를 해당 테이블에 업로드하면 됩니다. 다음 코드 샘플에서는 DynamoDB 테이블을 생성합니다. 단, 이 테이블을 생성하는 코드는 한 번만 실행하면 된다는 것을 알아 두 세요. 다음 코드에서 region의 값을 귀하의 계정과 연결된 리전의 이름으로 바꾸세요. 또한 database\_name 값을 DynamoDB 테이블에 지정하려는 이름으로 바꿔야 합니다.

```
import boto3
# Create DynamoDB database with image URL and face data, face ID
def create_dynamodb_table(table_name, region): 
     dynamodb = boto3.client("dynamodb", region_name=region) 
     table = dynamodb.create_table( 
         TableName=table_name, 
         KeySchema=[{ 
                  'AttributeName': 'FaceID', 'KeyType': 'HASH' # Partition key 
                 },], 
             AttributeDefinitions=[ 
             { 
                  'AttributeName': 'FaceID', 'AttributeType': 'S' }, ],
```

```
 ProvisionedThroughput={ 
             'ReadCapacityUnits': 10, 'WriteCapacityUnits': 10 } 
     ) 
     print(table) 
     return table
region = "region-name"
database_name = 'database-name'
dynamodb table = create dynamodb table(database name, region)
print("Table status:", dynamodb_table)
```
- 4. 진행 코드를 저장하고 실행하여 테이블을 생성합니다.
- 5. 테이블을 생성한 후 반환된 FaceId를 테이블에 업로드할 수 있습니다. 이를 위해 Table 함수를 사 용하여 테이블로의 연결을 설정한 다음 put\_item 함수를 사용하여 데이터를 업로드해야 합니다.

다음 코드 샘플에서 bucket의 값을 Amazon S3에 업로드한 입력 이미지가 들어 있는 버킷 이름 으로 대체합니다. 또한 file\_name의 값을 Amazon S3 버킷에 업로드한 입력 파일의 이름으로 바꾸고 key\_name의 값을 이전에 입력 파일을 식별하는 데 사용한 키로 바꿔야 합니다. 마지막으 로 region의 값을 귀하의 계정과 연결된 리전의 이름으로 바꾸세요. 이 값은 1단계에서 제공한 값과 일치해야 합니다.

AddDBEntry는 얼굴에 할당된 FaceId, ImageId 및 신뢰도 값을 컬렉션에 저장합니다. IndexFaces 섹션의 2단계에서 저장한 값을 아래 함수에 제공하세요.

```
import boto3
from pprint import pprint
from decimal import Decimal
import json
# The local file that was stored in S3 bucket
bucket = "s3-bucket-name"
file_name = "file-name"
key_name = "key-name"
region = "region-name"
# Get URL of file
file_url = "https://s3.amazonaws.com/{}/{}".format(bucket, key_name)
print(file_url)
# upload face-id, face info, and image url
def AddDBEntry(file_name, file_url, face_id, image_id, confidence): 
     dynamodb = boto3.resource('dynamodb', region_name=region) 
     table = dynamodb.Table('FacesDB-4')
```

```
 response = table.put_item( 
        Item={ 
            'ExternalImageID': file name,
             'ImageURL': file_url, 
             'FaceID': face_id, 
            'ImageID': image id,
             'Confidence': json.loads(json.dumps(confidence), parse_float=Decimal) 
        } 
     ) 
     return response
# Mock values for face ID, image ID, and confidence - replace them with actual
 values from your collection results
dynamodb_resp = AddDBEntry(file_name, file_url, "FACE-ID-HERE",
     "IMAGE-ID-HERE", confidence-here)
print("Database entry successful.")
pprint(dynamodb_resp, sort_dicts=False)
```
6. 진행 코드 샘플을 저장하고 실행하여 반환된 Face ID 데이터를 테이블에 저장합니다.

## <span id="page-772-0"></span>기존 사용자 로그인

컬렉션에 사용자를 등록한 후에는 해당 사용자가 다시 돌아오면 SearchFacesByImage 작업을 사용 하여 인증을 받을 수 있습니다. 입력 이미지를 가져온 다음 DetectFaces를 사용하여 입력 이미지의 품질을 확인해야 합니다. 이를 통해 SearchFacesbyImage 작업을 실행하기 전에 적절한 이미지를 사용했는지 확인할 수 있습니다.

### DetectFaces 작업 직접 호출

1. DetectFaces 작업을 통해 얼굴 이미지의 품질을 확인하고 카메라로 찍은 이미지가 SearchFacesByImage 작업 처리에 적합한지 판단할 수 있습니다. 입력 이미지에는 얼굴이 한 개만 포함되어야 합니다. 다음 코드 샘플은 입력 이미지를 가져와 DetectFaces 작업에 제공합니 다.

다음 코드 예제에서는 photo 값을 로컬 대상 이미지의 이름으로 바꾸고 region 값을 귀하의 계 정과 연결된 리전 이름으로 바꿉니다.

```
import boto3
import json
def detect_faces(target_file, region):
```

```
 client=boto3.client('rekognition', region_name=region) 
     imageTarget = open(target_file, 'rb') 
     response = client.detect_faces(Image={'Bytes': imageTarget.read()}, 
    Attributes=['ALL']) 
     print('Detected faces for ' + photo) 
     for faceDetail in response['FaceDetails']: 
         print('The detected face is between ' + str(faceDetail['AgeRange']['Low']) 
               + ' and ' + str(faceDetail['AgeRange']['High']) + ' years old') 
         print('Here are the other attributes:') 
         print(json.dumps(faceDetail, indent=4, sort_keys=True)) 
         # Access predictions for individual face details and print them 
         print("Gender: " + str(faceDetail['Gender'])) 
         print("Smile: " + str(faceDetail['Smile'])) 
         print("Eyeglasses: " + str(faceDetail['Eyeglasses'])) 
         print("Emotions: " + str(faceDetail['Emotions'][0])) 
     return len(response['FaceDetails'])
photo = 'photo-name'
region = 'region-name'
face_count=detect_faces(photo, region)
print("Faces detected: " + str(face_count))
if face_count == 1: 
     print("Image suitable for use in collection.")
else: 
     print("Please submit an image with only one face.")
```
2. 코드를 저장하고 실행합니다.

SearchFacesByImage 작업 직접 호출

1. 감지된 얼굴을 SearchFacesByImage를 사용하여 컬렉션에 있는 얼굴과 비교하는 코드를 작성 합니다. 신규 사용자 등록 섹션에 표시된 코드를 사용하여 SearchFacesByImage 작업에 입력 이미지를 제공합니다.

다음 코드 예제에서 collectionId의 값을 검색하려는 컬렉션으로 변경합니다. 또한 bucket 값 을 Amazon S3 버킷의 이름으로 변경하고 fileName의 값을 해당 버킷에 있는 이미지 파일로 변 경합니다. region의 값을 귀하의 계정과 연결된 리전의 이름으로 바꾸세요. threshold 값을 선 택한 백분위수로 바꾸어 유사성 임계값도 지정해야 합니다.

```
import boto3
bucket = 'bucket-name'
collectionId = 'collection-id-name'
region = "region-name"
fileName = 'file-name'
threshold = 70maxFaces = 1client = boto3.client('rekognition', region_name=region)
# input image should be local file here, not s3 file
with open(fileName, 'rb') as image: 
     response = client.search_faces_by_image(CollectionId=collectionId, 
     Image={'Bytes': image.read()}, 
     FaceMatchThreshold=threshold, MaxFaces=maxFaces)
```
2. 코드를 저장하고 실행합니다.

반환된 FaceID 및 신뢰도 수준 확인

이제 FaceId, 유사성, 신뢰도 속성과 같은 응답 요소를 출력하여 일치하는 FaceId에 대한 정보를 확인 할 수 있습니다.

```
faceMatches = response['FaceMatches']
print(faceMatches)
for match in faceMatches: 
     print('FaceId:' + match['Face']['FaceId']) 
     print('ImageId:' + match['Face']['ImageId']) 
     print('Similarity: ' + "{:.2f}".format(match['Similarity']) + "%") 
     print('Confidence: ' + str(match['Face']['Confidence']))
```
## Lambda와 Python을 사용하여 이미지에서 레이블 감지

AWS Lambda는 서버를 프로비저닝하거나 관리하지 않고 코드를 실행하는 데 사용할 수 있는 컴퓨팅 서비스입니다. Lambda 함수 내에서 Rekognition API 작업을 직접 호출할 수 있습니다. 다음 지침은 DetectLabels를 직접 호출하는 Lambda 함수를 Python에서 생성하는 방법을 보여줍니다.

Lambda 함수가 DetectLabels를 직접 호출하면 이미지에서 감지된 레이블 배열과 해당 레이블 감지 의 신뢰도 수준을 반환합니다.

이 지침에는 Amazon S3 버킷 또는 로컬 컴퓨터에서 가져온 이미지를 사용하여 Lambda 함수를 직접 호출하는 방법을 보여주는 샘플 Python 코드가 포함되어 있습니다.

선택한 이미지가 Rekognition의 제한을 충족하는지 확인하세요. 이미지 파일 유형 및 크기 제한에 대한 자세한 내용은 Rekognition의 [지침 및 할당량](https://docs.aws.amazon.com/rekognition/latest/dg/limits.html) 및 [DetectLabels API 참조를](https://docs.aws.amazon.com/rekognition/latest/APIReference/API_DetectLabels.html) 참조하세요.

## <span id="page-775-0"></span>Lambda 함수 생성(콘솔)

이 단계에서는 빈 Lambda 함수와 Lambda 함수가 DetectLabels 작업을 직접 호출하게 해 주는 IAM 실행 역할을 생성합니다. 나중 단계에서 Lambda 함수에 소스 코드와 계층(선택 사항)을 추가합니다.

Amazon S3 버킷에 저장된 문서를 사용하는 경우, 이 단계에서는 문서를 저장하는 버킷에 대한 액세스 권한을 부여하는 방법도 보여줍니다.

AWS Lambda 함수를 생성하려면(콘솔)

- 1. AWS Management Console에 로그인하고 AWS Lambdahttps://console.aws.amazon.com/ lambda/[에서](https://console.aws.amazon.com/lambda/) 콘솔을 엽니다.
- 2. 함수 생성(Create function)을 선택합니다. 자세한 내용은 [콘솔로 Lambda 함수 생성을](https://docs.aws.amazon.com/lambda/latest/dg/getting-started-create-function.html) 참조하세 요.
- 3. 다음과 같은 옵션을 선택하세요.
	- 새로 작성을 선택합니다.
	- 함수 이름의 값을 입력합니다.
	- 런타임의 경우 최신 버전의 Python을 선택합니다.
	- 아키텍처에서는 x86\_64를 선택합니다.
- 4. 함수 생성을 선택하여 AWS Lambda 함수를 생성합니다.
- 5. 함수 페이지에서 구성 탭을 선택합니다.
- 6. 권한 창의 실행 역할에서 IAM 콘솔의 해당 역할을 열 역할 이름을 선택합니다.
- 7. 권한 탭에서 권한 추가, 그 다음 인라인 정책 생성을 선택합니다.
- 8. JSON을 선택하고 정책을 다음 정책으로 바꿉니다.

```
{ 
     "Version": "2012-10-17", 
     "Statement": [ 
          { 
               "Action": "rekognition:DetectLabels", 
               "Resource": "*", 
               "Effect": "Allow", 
               "Sid": "DetectLabels" 
          } 
     ]
}
```
- 9. Review policy(정책 검토)를 선택합니다.
- 10. 정책의 이름을 입력합니다(예:DetectLabels-access).
- 11. [정책 생성(Create policy)]을 선택합니다.
- 12. Amazon S3 버킷에 분석용 문서를 저장하는 경우 반드시 Amazon S3 액세스 정책을 추가해야 합 니다. 이를 위해서는 AWS Lambda 콘솔에서 7~11단계를 반복하고 다음과 같이 변경합니다.
	- a. 8단계에서는 다음 정책을 사용하세요. *##/## ##*를 Amazon S3 버킷 및 분석하려는 문서의 폴더 경로로 바꿉니다.

```
{ 
     "Version": "2012-10-17", 
     "Statement": [ 
         \{ "Sid": "S3Access", 
              "Effect": "Allow", 
              "Action": "s3:GetObject", 
              "Resource": "arn:aws:s3:::bucket/folder path/*" 
          } 
     ]
}
```
b. 10단계에서는 S3Bucket-access와 같은 다른 정책 이름을 선택합니다.

(선택 사항) 계층 생성(콘솔)

Lambda 함수 및 DetectLabels 직접 호출을 사용하기 위해 이 단계를 수행할 필요는 없습니다.

DetectLabels 작업은 Python용 AWS SDK(Boto3)의 일부로 기본 Lambda Python 환경에 포함됩니 다.

Lambda 함수의 다른 부분에서 기본 Lambda Python 환경에 없는 최신 AWS 서비스 업데이트가 필요 한 경우, 이 단계를 수행하여 최신 Boto3 SDK 릴리스를 함수에 계층으로 추가할 수 있습니다.

해당 SDK를 계층으로 추가하려면 먼저 Boto3 SDK가 포함된 .zip 파일 아카이브를 생성합니다. 그런 다음 계층을 생성하고 .zip 파일 아카이브를 계층에 추가합니다. 자세한 내용은 [Lambda 함수에서 계층](https://docs.aws.amazon.com/lambda/latest/dg/invocation-layers.html#invocation-layers-using) [사용](https://docs.aws.amazon.com/lambda/latest/dg/invocation-layers.html#invocation-layers-using)을 참조하세요.

계층을 생성하고 추가하려면(콘솔)

1. 명령 프롬프트를 열고 다음 명령을 입력하여 최신 버전의 AWS SDK로 배포 패키지를 생성합니다.

```
pip install boto3 --target python/.
zip boto3-layer.zip -r python/
```
- 2. 이 절차의 8단계에서 사용하는 zip 파일(boto3-layer.zip)의 이름을 기록해 둡니다.
- 3. [https://console.aws.amazon.com/lambda/에](https://console.aws.amazon.com/lambda/)서 AWS Lambda 콘솔을 엽니다.
- 4. 탐색 창에서 계층을 선택합니다.
- 5. 계층 생성을 선택합니다.
- 6. Name(이름)과 Description(설명)을 입력합니다.
- 7. 코드 항목 유형에서 .zip 파일 업로드를 선택하고 업로드를 선택합니다.
- 8. 대화 상자에서 이 절차의 1단계에서 만든 zip 파일 아카이브(boto3-layer.zip)를 선택합니다.
- 9. 호환 런타임의 경우 최신 버전의 Python을 선택하세요.
- 10. 생성을 선택하여 계층을 생성합니다.
- 11. 탐색 창 메뉴 아이콘을 선택합니다.
- 12. 탐색 창에서 함수를 선택합니다.
- 13. 리소스 목록에서 [???에](#page-775-0)서 생성한 함수를 선택합니다.
- 14. Code(코드) 탭을 선택합니다.
- 15. 계층 섹션에서 계층 추가를 선택합니다.
- 16. 사용자 지정 계층을 선택합니다.

17. 사용자 지정 계층에서 6단계에서 입력한 계층 이름을 선택합니다.

18. 버전에서 계층 버전을 선택합니다. 계층 버전은 1이어야 합니다.

19. 추가(Add)를 선택합니다.

### Python 코드 추가(콘솔)

이 단계에서는 Lambda 콘솔 코드 편집기를 사용하여 Lambda 함수에 Python 코드를 추가합니다. 이 코드는 DetectLabels 작업을 사용하여 이미지에서 레이블을 감지합니다. 이미지에서 감지된 레이블 배열과 해당 레이블 감지의 신뢰도 수준이 반환됩니다.

DetectLabels 작업에 제공하는 문서는 Amazon S3 버킷 또는 로컬 컴퓨터에 위치할 수 있습니다.

#### Python 코드를 추가하려면(콘솔)

- 1. 코드 탭으로 이동합니다.
- 2. 코드 편집기에서 lambda\_function.py의 코드를 다음과 같이 바꾸세요.

```
import boto3
import logging
from botocore.exceptions import ClientError
import json
import base64
# Instantiate logger
logger = logging.getLogger(__name__)
# connect to the Rekognition client
rekognition = boto3.client('rekognition')
def lambda_handler(event, context): 
     try: 
         image = None 
         if 'S3Bucket' in event and 'S3Object' in event: 
             s3 = boto3.resource('s3') 
             s3_object = s3.Object(event['S3Bucket'], event['S3Object']) 
             image = s3_object.get()['Body'].read() 
         elif 'image' in event: 
             image_bytes = event['image'].encode('utf-8') 
             img_b64decoded = base64.b64decode(image_bytes)
```

```
 image = img_b64decoded 
         elif image is None: 
              raise ValueError('Missing image, check image or bucket path.') 
         else: 
              raise ValueError("Only base 64 encoded image bytes or S3Object are 
  supported.") 
         response = rekognition.detect_labels(Image={'Bytes': image}) 
         lambda_response = { 
              "statusCode": 200, 
              "body": json.dumps(response) 
         } 
         labels = [label['Name'] for label in response['Labels']] 
         print("Labels found:") 
         print(labels) 
     except ClientError as client_err: 
        error_message = "Couldn't analyze image: " + client_err.response['Error']
['Message'] 
       lambda response = {} 'statusCode': 400, 
             'body': { 
                 "Error": client_err.response['Error']['Code'], 
                 "ErrorMessage": error_message 
            } 
        } 
        logger.error("Error function %s: %s", 
                      context.invoked_function_arn, error_message) 
     except ValueError as val_error: 
         lambda_response = { 
              'statusCode': 400, 
              'body': { 
                  "Error": "ValueError", 
                  "ErrorMessage": format(val_error) 
              } 
         }
```

```
 logger.error("Error function %s: %s", 
             context.invoked function arn, format(val error))
```

```
 return lambda_response
```
3. Lambda 함수를 배포하려면 배포를 선택합니다.

## Python 코드를 추가하려면(콘솔)

이제 Lambda 함수를 생성했으므로 이를 간접적으로 호출하여 이미지에서 레이블을 감지할 수 있습니 다.

이 단계에서는 컴퓨터의 Python 코드를 실행하여 로컬 이미지 또는 Amazon S3 버킷의 이미지를 Lambda 함수에 전달합니다.

반드시 Lambda 함수를 생성한 AWS 리전과 동일한 리전에서 코드를 실행해야 합니다. Lambda 콘솔 에 있는 함수 세부 정보 페이지의 내비게이션 바에서 Lambda 함수의 AWS 리전을 볼 수 있습니다.

Lambda 함수가 타임아웃 오류를 반환하는 경우 Lambda 함수의 제한 시간을 연장하세요. 자세한 내용 은 [함수 제한 시간 구성\(콘솔\)](https://docs.aws.amazon.com/lambda/latest/dg/configuration-function-common.html#configuration-timeout-console)을 참조하세요.

코드에서 Lambda 함수를 간접 호출하는 방법에 대한 자세한 내용은 [AWS Lambda 함수 간접 호출](https://docs.aws.amazon.com/lambda/latest/dg/lambda-invocation.html)을 참조하세요.

Lambda 함수를 테스트하려면

- 1. 아직 수행하지 않은 경우 다음 작업을 수행하세요.
	- a. 사용자에게 lambda:InvokeFunction 권한이 있는지 확인하세요. 다음 정책을 사용할 수 있습니다.

```
{ 
     "Version": "2012-10-17", 
     "Statement": [ 
          { 
              "Sid": "InvokeLambda", 
              "Effect": "Allow", 
              "Action": "lambda:InvokeFunction", 
              "Resource": "ARN for lambda function" 
          } 
     ]
```
}

[Lambda 콘솔의](https://console.aws.amazon.com/lambda/) 함수 개요에서 Lambda 함수에 대한 ARN을 가져올 수 있습니다.

액세스 권한을 제공하려면 사용자, 그룹 또는 역할에 권한을 추가합니다.

• AWS IAM Identity Center의 사용자 및 그룹:

권한 세트를 생성합니다. AWS IAM Identity Center 사용 설명서의 [권한 세트 생성](https://docs.aws.amazon.com/singlesignon/latest/userguide/howtocreatepermissionset.html)의 지침을 따르세요.

• 자격 증명 공급자를 통해 IAM에서 관리되는 사용자:

아이덴티티 페더레이션을 위한 역할을 생성합니다. IAM 사용 설명서의 [서드 파티 자격 증](https://docs.aws.amazon.com/IAM/latest/UserGuide/id_roles_create_for-idp.html) [명 공급자의 역할 만들기\(연합\)의](https://docs.aws.amazon.com/IAM/latest/UserGuide/id_roles_create_for-idp.html) 지침을 따르세요.

- IAM 사용자:
	- 사용자가 맡을 수 있는 역할을 생성합니다. IAM 사용 설명서에서 [IAM 사용자의 역할 생](https://docs.aws.amazon.com/IAM/latest/UserGuide/id_roles_create_for-user.html) [성](https://docs.aws.amazon.com/IAM/latest/UserGuide/id_roles_create_for-user.html)의 지침을 따르세요.
	- (권장되지 않음) 정책을 사용자에게 직접 연결하거나 사용자를 사용자 그룹에 추가합니 다. IAM 사용 설명서에서 [사용자\(콘솔\)에 권한 추가의](https://docs.aws.amazon.com/IAM/latest/UserGuide/id_users_change-permissions.html#users_change_permissions-add-console) 지침을 따르세요.
- b. AWS SDK for Python을 설치하고 구성합니다. 자세한 내용은 [2단계: AWS CLI 및 AWS SDK](#page-35-0)  [설정](#page-35-0) 섹션을 참조하세요.
- 2. 다음 코드를 client.py라는 이름의 파일에 저장합니다.

```
import boto3
import json
import base64
import pprint
# Replace with the name of your S3 bucket and image object key
bucket_name = "name of bucket"
object_key = "name of file in s3 bucket"
# If using a local file, supply the file name as the value of image_path below
image_path = ""
# Create session and establish connection to client['
session = boto3.Session(profile_name='developer-role')
s3 = session.client('s3', region_name="us-east-1")
lambda_client = session.client('lambda', region_name="us-east-1")
```

```
# Replace with the name of your Lambda function
function_name = 'RekDetectLabels'
def analyze_image_local(img_path): 
     print("Analyzing local image:") 
    with open(img_path, 'rb') as image_file: 
         image_bytes = image_file.read() 
         data = base64.b64encode(image_bytes).decode("utf8") 
         lambda_payload = {"image": data} 
         # Invoke the Lambda function with the event payload 
         response = lambda_client.invoke( 
             FunctionName=function_name, 
             Payload=(json.dumps(lambda_payload)) 
         ) 
         decoded = json.loads(response['Payload'].read().decode()) 
         pprint.pprint(decoded)
def analyze_image_s3(bucket_name, object_key): 
     print("Analyzing image in S3 bucket:") 
     # Load the image data from S3 into memory 
     response = s3.get_object(Bucket=bucket_name, Key=object_key) 
     image_data = response['Body'].read() 
     image_data = base64.b64encode(image_data).decode("utf8") 
      # Create the Lambda event payload 
    event = f 'S3Bucket': bucket_name, 
         'S3Object': object_key, 
         'ImageBytes': image_data 
     } 
     # Invoke the Lambda function with the event payload 
     response = lambda_client.invoke( 
             FunctionName=function_name, 
             InvocationType='RequestResponse', 
             Payload=json.dumps(event), 
)
```

```
 decoded = json.loads(response['Payload'].read().decode()) 
     pprint.pprint(decoded)
def main(path_to_image, name_s3_bucket, obj_key): 
     if str(path_to_image) != "": 
         analyze_image_local(path_to_image) 
     else: 
         analyze_image_s3(name_s3_bucket, obj_key)
if __name__ == '__main__": main(image_path, bucket_name, object_key)
```
3. 코드를 실행합니다. 문서가 Amazon S3 버킷에 있는 경우, [???의](#page-775-0) 12단계에서 지정한 버킷과 동일 한지 확인하세요.

성공하면 코드는 문서에서 감지된 각 블록 유형에 대해 부분 JSON 응답을 반환합니다.

# SDK를 사용한 Amazon Rekognition의 코드 예제 AWS

다음 코드 예제는 소프트웨어 개발 키트 (SDK) AWS 와 함께 Amazon Rekognition을 사용하는 방법을 보여줍니다. 이 장의 코드 예제는 이 가이드의 나머지 부분에 있는 코드 예제를 보완하기 위한 것입니 다.

작업은 대규모 프로그램에서 발췌한 코드이며 컨텍스트에 맞춰 실행해야 합니다. 작업은 개별 서비스 함수를 호출하는 방법을 보여 주며 관련 시나리오와 교차 서비스 예시에서 컨텍스트에 맞는 작업을 볼 수 있습니다.

시나리오는 동일한 서비스 내에서 여러 함수를 호출하여 특정 태스크를 수행하는 방법을 보여주는 코 드 예시입니다.

교차 서비스 예시는 여러 AWS 서비스전반에서 작동하는 샘플 애플리케이션입니다.

AWS SDK 개발자 안내서 및 코드 예제의 전체 목록은 을 참조하십시오. [SDK와 함께 Rekognition 사용](#page-40-0) [하기 AWS](#page-40-0) 이 주제에는 시작하기에 대한 정보와 이전 SDK 버전에 대한 세부 정보도 포함되어 있습니 다.

시작하기

안녕하세요 아마존 Rekognition

다음 코드 예제는 Amazon Rekognition을 사용하여 시작하는 방법을 보여줍니다.

 $C++$ 

SDK for C++

**a** Note

자세한 내용은 다음과 같습니다. GitHub [AWS 코드 예제 리포지토리에](https://github.com/awsdocs/aws-doc-sdk-examples/tree/main/cpp/example_code/rekognition/hello_rekognition#code-examples)서 전체 예제를 찾고 설정 및 실행하는 방법을 배워보세요.

C MakeLists .txt CMake 파일의 코드입니다.

# Set the minimum required version of CMake for this project. cmake\_minimum\_required(VERSION 3.13)

# Set the AWS service components used by this project.

```
set(SERVICE_COMPONENTS rekognition)
# Set this project's name.
project("hello_rekognition")
# Set the C++ standard to use to build this target.
# At least C++ 11 is required for the AWS SDK for C++.
set(CMAKE_CXX_STANDARD 11)
# Use the MSVC variable to determine if this is a Windows build.
set(WINDOWS_BUILD ${MSVC})
if (WINDOWS BUILD) # Set the location where CMake can find the installed
  libraries for the AWS SDK. 
     string(REPLACE ";" "/aws-cpp-sdk-all;" SYSTEM_MODULE_PATH 
  "${CMAKE_SYSTEM_PREFIX_PATH}/aws-cpp-sdk-all") 
     list(APPEND CMAKE_PREFIX_PATH ${SYSTEM_MODULE_PATH})
endif ()
# Find the AWS SDK for C++ package.
find package(AWSSDK REQUIRED COMPONENTS ${SERVICE COMPONENTS})
if (WINDOWS_BUILD AND AWSSDK_INSTALL_AS_SHARED_LIBS) 
      # Copy relevant AWS SDK for C++ libraries into the current binary directory 
 for running and debugging. 
      # set(BIN_SUB_DIR "/Debug") # If you are building from the command line, you 
  may need to uncomment this 
                                      # and set the proper subdirectory to the 
  executables' location. 
     AWSSDK CPY DYN LIBS(SERVICE COMPONENTS ""
  ${CMAKE_CURRENT_BINARY_DIR}${BIN_SUB_DIR})
endif ()
add_executable(${PROJECT_NAME} 
         hello_rekognition.cpp)
target_link_libraries(${PROJECT_NAME} 
         ${AWSSDK_LINK_LIBRARIES})
```
hello\_rekognition.cpp 소스 파일의 코드입니다.

```
#include <aws/core/Aws.h>
#include <aws/rekognition/RekognitionClient.h>
#include <aws/rekognition/model/ListCollectionsRequest.h>
#include <iostream>
/* 
  * A "Hello Rekognition" starter application which initializes an Amazon 
  Rekognition client and 
   lists the Amazon Rekognition collections in the current account and region.
 * 
  * main function 
 * 
  * Usage: 'hello_rekognition' 
  * 
  */
int main(int argc, char **argv) { 
     Aws::SDKOptions options; 
     // Optional: change the log level for debugging. 
     // options.loggingOptions.logLevel = Aws::Utils::Logging::LogLevel::Debug; 
     Aws::InitAPI(options); // Should only be called once. 
    \{ Aws::Client::ClientConfiguration clientConfig; 
         // Optional: Set to the AWS Region (overrides config file). 
         // clientConfig.region = "us-east-1"; 
         Aws::Rekognition::RekognitionClient rekognitionClient(clientConfig); 
         Aws::Rekognition::Model::ListCollectionsRequest request; 
         Aws::Rekognition::Model::ListCollectionsOutcome outcome = 
                 rekognitionClient.ListCollections(request); 
         if (outcome.IsSuccess()) { 
             const Aws::Vector<Aws::String>& collectionsIds = 
  outcome.GetResult().GetCollectionIds(); 
             if (!collectionsIds.empty()) { 
                 std::cout << "collectionsIds: " << std::endl; 
                 for (auto &collectionId : collectionsIds) { 
                     std::cout << "- " << collectionId << std::endl; 
 } 
             } else { 
                 std::cout << "No collections found" << std::endl; 
 } 
         } else {
```

```
 std::cerr << "Error with ListCollections: " << outcome.GetError() 
                         << std::endl; 
         } 
     } 
     Aws::ShutdownAPI(options); // Should only be called once. 
     return 0;
}
```
• API 세부 정보는 AWS SDK for C++ API [ListCollections](https://docs.aws.amazon.com/goto/SdkForCpp/rekognition-2016-06-27/ListCollections)참조를 참조하십시오.

코드 예시

- [SDK를 사용한 Amazon Rekognition에서의 작업 AWS](#page-788-0)
	- [AWS SDK 또는 CompareFaces CLI와 함께 사용](#page-789-0)
	- [AWS SDK 또는 CreateCollection CLI와 함께 사용](#page-799-0)
	- [AWS SDK 또는 DeleteCollection CLI와 함께 사용](#page-805-0)
	- [AWS SDK 또는 DeleteFaces CLI와 함께 사용](#page-811-0)
	- [AWS SDK 또는 DescribeCollection CLI와 함께 사용](#page-817-0)
	- [AWS SDK 또는 DetectFaces CLI와 함께 사용](#page-824-0)
	- [AWS SDK 또는 DetectLabels CLI와 함께 사용](#page-840-0)
	- [AWS SDK 또는 DetectModerationLabels CLI와 함께 사용](#page-861-0)
	- [AWS SDK 또는 DetectText CLI와 함께 사용](#page-869-0)
	- [AWS SDK 또는 DisassociateFaces CLI와 함께 사용](#page-879-0)
	- [AWS SDK 또는 GetCelebrityInfo CLI와 함께 사용](#page-881-0)
	- [AWS SDK 또는 IndexFaces CLI와 함께 사용](#page-883-0)
	- [AWS SDK 또는 ListCollections CLI와 함께 사용](#page-896-0)
	- [AWS SDK 또는 ListFaces CLI와 함께 사용](#page-902-0)
	- [AWS SDK 또는 RecognizeCelebrities CLI와 함께 사용](#page-911-0)
	- [AWS SDK 또는 SearchFaces CLI와 함께 사용](#page-925-0)
	- [AWS SDK 또는 SearchFacesByImage CLI와 함께 사용](#page-934-0)
- [SDK를 사용한 Amazon Rekognition의 시나리오 AWS](#page-944-0)
	- [Amazon Rekognition 컬렉션을 구축하고 SDK를 사용하여 컬렉션에서 얼굴을 찾아보세요. AWS](#page-944-1)<sup>774</sup>
- [SDK를 사용하여 Amazon Rekognition으로 이미지의 요소를 감지하고 표시합니다. AWS](#page-957-0)
- [Amazon Rekognition과 SDK를 사용하여 동영상의 정보를 탐지합니다. AWS](#page-973-0)
- [SDK를 사용한 Amazon Rekognition의 크로스 서비스 예제 AWS](#page-1012-0)
	- [사용자가 레이블을 사용하여 사진을 관리할 수 있는 사진 자산 관리 애플리케이션 만들기](#page-1013-0)
	- [Amazon Rekognition으로 SDK를 사용하여 이미지에서 PPE를 감지합니다. AWS](#page-1017-0)
	- [SDK를 사용하여 AWS 이미지에서 얼굴을 감지합니다.](#page-1018-0)
	- [Amazon Rekognition으로 SDK를 사용하여 이미지 내 객체를 감지합니다. AWS](#page-1019-0)
	- [Amazon Rekognition에서 SDK를 사용하여 동영상 속 사람과 물체를 감지합니다. AWS](#page-1022-0)
	- [SDK를 사용하여 EXIF 및 기타 이미지 정보를 저장합니다. AWS](#page-1023-0)

# <span id="page-788-0"></span>SDK를 사용한 Amazon Rekognition에서의 작업 AWS

다음 코드 예제는 SDK를 사용하여 개별 Amazon AWS Rekognition 작업을 수행하는 방법을 보여줍니 다. 이들 발췌문은 Amazon Rekognition API를 직접적으로 호출하며, 컨텍스트에서 실행되어야 하는 더 큰 프로그램에서 발췌한 코드입니다. 각 예제에는 코드 설정 및 실행 지침을 찾을 수 있는 링크가 포 함되어 있습니다. GitHub

다음 예제에는 가장 일반적으로 사용되는 작업만 포함되어 있습니다. 전체 목록은 [Amazon](https://docs.aws.amazon.com/rekognition/latest/APIReference/Welcome.html)  [Rekognition API Reference를](https://docs.aws.amazon.com/rekognition/latest/APIReference/Welcome.html) 참조하세요.

예

- [AWS SDK 또는 CompareFaces CLI와 함께 사용](#page-789-0)
- [AWS SDK 또는 CreateCollection CLI와 함께 사용](#page-799-0)
- [AWS SDK 또는 DeleteCollection CLI와 함께 사용](#page-805-0)
- [AWS SDK 또는 DeleteFaces CLI와 함께 사용](#page-811-0)
- [AWS SDK 또는 DescribeCollection CLI와 함께 사용](#page-817-0)
- [AWS SDK 또는 DetectFaces CLI와 함께 사용](#page-824-0)
- [AWS SDK 또는 DetectLabels CLI와 함께 사용](#page-840-0)
- [AWS SDK 또는 DetectModerationLabels CLI와 함께 사용](#page-861-0)
- [AWS SDK 또는 DetectText CLI와 함께 사용](#page-869-0)
- [AWS SDK 또는 DisassociateFaces CLI와 함께 사용](#page-879-0)
- [AWS SDK 또는 GetCelebrityInfo CLI와 함께 사용](#page-881-0)
- [AWS SDK 또는 IndexFaces CLI와 함께 사용](#page-883-0)
- [AWS SDK 또는 ListCollections CLI와 함께 사용](#page-896-0)
- [AWS SDK 또는 ListFaces CLI와 함께 사용](#page-902-0)
- [AWS SDK 또는 RecognizeCelebrities CLI와 함께 사용](#page-911-0)
- [AWS SDK 또는 SearchFaces CLI와 함께 사용](#page-925-0)
- [AWS SDK 또는 SearchFacesByImage CLI와 함께 사용](#page-934-0)

### <span id="page-789-0"></span>AWS SDK 또는 **CompareFaces** CLI와 함께 사용

다음 코드 예제는 CompareFaces의 사용 방법을 보여줍니다.

자세한 내용은 [이미지에 있는 얼굴 비교를](https://docs.aws.amazon.com/rekognition/latest/dg/faces-comparefaces.html) 참조하세요.

#### .NET

AWS SDK for .NET

#### **a** Note

더 많은 정보가 있습니다 GitHub. [AWS 코드 예제 리포지토리에](https://github.com/awsdocs/aws-doc-sdk-examples/tree/main/dotnetv3/Rekognition/#code-examples)서 전체 예제를 찾고 설 정 및 실행하는 방법을 배워보세요.

```
 using System; 
 using System.IO; 
 using System.Threading.Tasks; 
 using Amazon.Rekognition; 
 using Amazon.Rekognition.Model; 
 /// <summary> 
 /// Uses the Amazon Rekognition Service to compare faces in two images. 
 /// </summary> 
 public class CompareFaces 
\{ public static async Task Main() 
     { 
         float similarityThreshold = 70F; 
         string sourceImage = "source.jpg"; 
         string targetImage = "target.jpg"; 
         var rekognitionClient = new AmazonRekognitionClient();
```

```
 Amazon.Rekognition.Model.Image imageSource = new 
 Amazon.Rekognition.Model.Image(); 
             try 
\{\hspace{.1cm} \} using FileStream fs = new FileStream(sourceImage, FileMode.Open, 
 FileAccess.Read); 
                byte[] data = new byte[fs.Length];
                 fs.Read(data, 0, (int)fs.Length); 
                 imageSource.Bytes = new MemoryStream(data); 
 } 
             catch (Exception) 
\{\hspace{.1cm} \} Console.WriteLine($"Failed to load source image: {sourceImage}"); 
                 return; 
 } 
             Amazon.Rekognition.Model.Image imageTarget = new 
 Amazon.Rekognition.Model.Image(); 
             try 
\{\hspace{.1cm} \} using FileStream fs = new FileStream(targetImage, FileMode.Open, 
 FileAccess.Read); 
                byte[] data = new byte[fs.Length];
                 data = new byte[fs.Length]; 
                 fs.Read(data, 0, (int)fs.Length); 
                 imageTarget.Bytes = new MemoryStream(data); 
 } 
             catch (Exception ex) 
\{\hspace{.1cm} \} Console.WriteLine($"Failed to load target image: {targetImage}"); 
                 Console.WriteLine(ex.Message); 
                 return; 
 } 
             var compareFacesRequest = new CompareFacesRequest 
\{\hspace{.1cm} \} SourceImage = imageSource, 
                 TargetImage = imageTarget, 
                 SimilarityThreshold = similarityThreshold, 
             };
```

```
 // Call operation 
             var compareFacesResponse = await 
 rekognitionClient.CompareFacesAsync(compareFacesRequest); 
             // Display results 
             compareFacesResponse.FaceMatches.ForEach(match => 
\{\hspace{.1cm} \} ComparedFace face = match.Face; 
                  BoundingBox position = face.BoundingBox; 
                  Console.WriteLine($"Face at {position.Left} {position.Top} 
 matches with {match.Similarity}% confidence."); 
             }); 
             Console.WriteLine($"Found {compareFacesResponse.UnmatchedFaces.Count} 
 face(s) that did not match."); 
         } 
     }
```
• API 세부 정보는 AWS SDK for .NET API [CompareFaces](https://docs.aws.amazon.com/goto/DotNetSDKV3/rekognition-2016-06-27/CompareFaces)참조를 참조하십시오.

#### CLI

AWS CLI

두 이미지에서 얼굴을 비교하는 방법

다음 compare-faces 명령은 Amazon S3 버킷에 저장된 두 이미지에서 얼굴을 비교합니다.

```
aws rekognition compare-faces \ 
     --source-image '{"S3Object":
{"Bucket":"MyImageS3Bucket","Name":"source.jpg"}}' \ 
     --target-image '{"S3Object":
{"Bucket":"MyImageS3Bucket","Name":"target.jpg"}}'
```
출력:

{ "UnmatchedFaces": [], "FaceMatches": [  $\overline{\mathcal{L}}$ "Face": {
```
 "BoundingBox": { 
                  "Width": 0.12368916720151901, 
                  "Top": 0.16007372736930847, 
                  "Left": 0.5901257991790771, 
                  "Height": 0.25140416622161865 
               }, 
               "Confidence": 100.0, 
               "Pose": { 
                  "Yaw": -3.7351467609405518, 
                  "Roll": -0.10309021919965744, 
                  "Pitch": 0.8637830018997192 
               }, 
               "Quality": { 
                  "Sharpness": 95.51618957519531, 
                  "Brightness": 65.29893493652344 
               }, 
               "Landmarks": [ 
\{ "Y": 0.26721030473709106, 
                      "X": 0.6204193830490112, 
                      "Type": "eyeLeft" 
\}, \{\{ "Y": 0.26831310987472534, 
                      "X": 0.6776827573776245, 
                      "Type": "eyeRight" 
\}, \{\{ "Y": 0.3514654338359833, 
                      "X": 0.6241428852081299, 
                      "Type": "mouthLeft" 
\}, \{\{ "Y": 0.35258132219314575, 
                      "X": 0.6713621020317078, 
                      "Type": "mouthRight" 
\}, \{\{ "Y": 0.3140771687030792, 
                      "X": 0.6428444981575012, 
                      "Type": "nose" 
1 1 1 1 1 1 1
 ] 
           },
```

```
 "Similarity": 100.0 
          } 
     ], 
     "SourceImageFace": { 
          "BoundingBox": { 
               "Width": 0.12368916720151901, 
               "Top": 0.16007372736930847, 
               "Left": 0.5901257991790771, 
               "Height": 0.25140416622161865 
          }, 
          "Confidence": 100.0 
     }
}
```
자세한 내용은 Amazon Rekognition 개발자 안내서의 [이미지에 있는 얼굴 비교](https://docs.aws.amazon.com/rekognition/latest/dg/faces-comparefaces.html)를 참조하세요.

• API 세부 정보는 AWS CLI 명령 [CompareFaces](https://awscli.amazonaws.com/v2/documentation/api/latest/reference/rekognition/compare-faces.html)참조를 참조하십시오.

#### Java

SDK for Java 2.x

```
a Note
```
자세한 내용은 에서 확인할 수 GitHub 있습니다. [AWS 코드 예제 리포지토리](https://github.com/awsdocs/aws-doc-sdk-examples/tree/main/javav2/example_code/rekognition/#readme)에서 전체 예제를 찾고 설정 및 실행하는 방법을 배워보세요.

```
import software.amazon.awssdk.regions.Region;
import software.amazon.awssdk.services.rekognition.RekognitionClient;
import software.amazon.awssdk.services.rekognition.model.RekognitionException;
import software.amazon.awssdk.services.rekognition.model.Image;
import software.amazon.awssdk.services.rekognition.model.CompareFacesRequest;
import software.amazon.awssdk.services.rekognition.model.CompareFacesResponse;
import software.amazon.awssdk.services.rekognition.model.CompareFacesMatch;
import software.amazon.awssdk.services.rekognition.model.ComparedFace;
import software.amazon.awssdk.services.rekognition.model.BoundingBox;
import software.amazon.awssdk.core.SdkBytes;
import java.io.FileInputStream;
import java.io.FileNotFoundException;
import java.io.InputStream;
import java.util.List;
```

```
/** 
  * Before running this Java V2 code example, set up your development 
  * environment, including your credentials. 
  * 
  * For more information, see the following documentation topic: 
 * 
  * https://docs.aws.amazon.com/sdk-for-java/latest/developer-guide/get-
started.html 
  */
public class CompareFaces { 
     public static void main(String[] args) { 
         final String usage = """ 
                 Usage: <pathSource> <pathTarget>
                  Where: 
                    pathSource - The path to the source image (for example, C:\ \\AWS\\pic1.png).\s 
                     pathTarget - The path to the target image (for example, C:\ \\AWS\\pic2.png).\s 
                  """; 
        if (args.length != 2) {
             System.out.println(usage); 
             System.exit(1); 
         } 
         Float similarityThreshold = 70F; 
         String sourceImage = args[0]; 
         String targetImage = args[1]; 
         Region region = Region.US_EAST_1; 
         RekognitionClient rekClient = RekognitionClient.builder() 
                  .region(region) 
                  .build(); 
         compareTwoFaces(rekClient, similarityThreshold, sourceImage, 
  targetImage); 
         rekClient.close(); 
     } 
     public static void compareTwoFaces(RekognitionClient rekClient, Float 
  similarityThreshold, String sourceImage, 
             String targetImage) {
```

```
 try { 
             InputStream sourceStream = new FileInputStream(sourceImage); 
             InputStream tarStream = new FileInputStream(targetImage); 
             SdkBytes sourceBytes = SdkBytes.fromInputStream(sourceStream); 
             SdkBytes targetBytes = SdkBytes.fromInputStream(tarStream); 
             // Create an Image object for the source image. 
             Image souImage = Image.builder() 
                      .bytes(sourceBytes) 
                      .build(); 
             Image tarImage = Image.builder() 
                      .bytes(targetBytes) 
                     .build();
             CompareFacesRequest facesRequest = CompareFacesRequest.builder() 
                      .sourceImage(souImage) 
                      .targetImage(tarImage) 
                      .similarityThreshold(similarityThreshold) 
                     .build();
             // Compare the two images. 
             CompareFacesResponse compareFacesResult = 
 rekClient.compareFaces(facesRequest); 
             List<CompareFacesMatch> faceDetails = 
 compareFacesResult.faceMatches(); 
             for (CompareFacesMatch match : faceDetails) { 
                 ComparedFace face = match.face(); 
                 BoundingBox position = face.boundingBox(); 
                 System.out.println("Face at " + position.left().toString() 
                          + " " + position.top() 
                          + " matches with " + face.confidence().toString() 
                          + "% confidence."); 
 } 
            List<ComparedFace> uncompared = compareFacesResult.unmatchedFaces();
             System.out.println("There was " + uncompared.size() + " face(s) that 
 did not match"); 
             System.out.println("Source image rotation: " + 
 compareFacesResult.sourceImageOrientationCorrection()); 
             System.out.println("target image rotation: " + 
 compareFacesResult.targetImageOrientationCorrection()); 
         } catch (RekognitionException | FileNotFoundException e) {
```
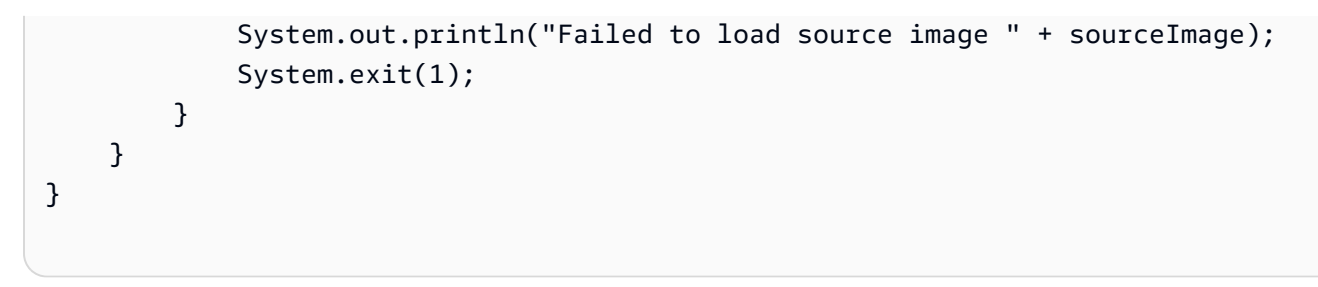

• API 세부 정보는 AWS SDK for Java 2.x API [CompareFaces참](https://docs.aws.amazon.com/goto/SdkForJavaV2/rekognition-2016-06-27/CompareFaces)조를 참조하십시오.

#### Kotlin

SDK for Kotlin

# **a** Note

자세한 내용은 다음과 같습니다 GitHub. [AWS 코드 예제 리포지토리에](https://github.com/awsdocs/aws-doc-sdk-examples/tree/main/kotlin/services/rekognition#code-examples)서 전체 예제를 찾고 설정 및 실행하는 방법을 배워보세요.

```
suspend fun compareTwoFaces( 
     similarityThresholdVal: Float, 
     sourceImageVal: String, 
     targetImageVal: String,
) { 
     val sourceBytes = (File(sourceImageVal).readBytes()) 
     val targetBytes = (File(targetImageVal).readBytes()) 
     // Create an Image object for the source image. 
     val souImage = 
         Image { 
              bytes = sourceBytes 
         } 
     val tarImage = 
         Image { 
              bytes = targetBytes 
         } 
     val facesRequest = 
         CompareFacesRequest { 
              sourceImage = souImage 
              targetImage = tarImage
```

```
 similarityThreshold = similarityThresholdVal 
         } 
     RekognitionClient { region = "us-east-1" }.use { rekClient -> 
        val compareFacesResult = rekClient.compareFaces(facesRequest)
         val faceDetails = compareFacesResult.faceMatches 
         if (faceDetails != null) { 
             for (match: CompareFacesMatch in faceDetails) { 
                 val face = match.face 
                 val position = face?.boundingBox 
                 if (position != null) { 
                     println("Face at ${position.left} ${position.top} matches 
  with ${face.confidence} % confidence.") 
 } 
 } 
         } 
         val uncompared = compareFacesResult.unmatchedFaces 
         if (uncompared != null) { 
             println("There was ${uncompared.size} face(s) that did not match") 
         } 
         println("Source image rotation: 
  ${compareFacesResult.sourceImageOrientationCorrection}") 
         println("target image rotation: 
  ${compareFacesResult.targetImageOrientationCorrection}") 
     }
}
```
• API 세부 정보는 Kotlin API용AWS SDK 레퍼런스를 참조하세요 [CompareFaces](https://sdk.amazonaws.com/kotlin/api/latest/index.html).

#### Python

SDK for Python(Boto3)

### **a** Note

자세한 내용은 여기에서 확인할 수 있습니다. GitHub [AWS 코드 예제 리포지토리](https://github.com/awsdocs/aws-doc-sdk-examples/tree/main/python/example_code/rekognition#code-examples)에서 전체 예제를 찾고 설정 및 실행하는 방법을 배워보세요.

```
class RekognitionImage: 
    "''" Encapsulates an Amazon Rekognition image. This class is a thin wrapper 
     around parts of the Boto3 Amazon Rekognition API. 
    "" ""
     def __init__(self, image, image_name, rekognition_client): 
 """ 
         Initializes the image object. 
         :param image: Data that defines the image, either the image bytes or 
                        an Amazon S3 bucket and object key. 
         :param image_name: The name of the image. 
         :param rekognition_client: A Boto3 Rekognition client. 
         """ 
         self.image = image 
         self.image_name = image_name 
         self.rekognition_client = rekognition_client 
     def compare_faces(self, target_image, similarity): 
 """ 
         Compares faces in the image with the largest face in the target image. 
         :param target_image: The target image to compare against. 
         :param similarity: Faces in the image must have a similarity value 
 greater 
                             than this value to be included in the results. 
         :return: A tuple. The first element is the list of faces that match the 
                  reference image. The second element is the list of faces that 
 have 
                  a similarity value below the specified threshold. 
         """ 
         try: 
             response = self.rekognition_client.compare_faces( 
                 SourceImage=self.image, 
                 TargetImage=target_image.image, 
                 SimilarityThreshold=similarity, 
)matches = <math>\Gamma</math> RekognitionFace(match["Face"]) for match in 
 response["FaceMatches"] 
 ]
```

```
 unmatches = [RekognitionFace(face) for face in 
 response["UnmatchedFaces"]] 
             logger.info( 
                 "Found %s matched faces and %s unmatched faces.", 
                 len(matches), 
                 len(unmatches), 
) except ClientError: 
             logger.exception( 
                 "Couldn't match faces from %s to %s.", 
                 self.image_name, 
                 target_image.image_name, 
) raise 
        else: 
             return matches, unmatches
```
• API에 대한 자세한 내용은 파이썬용AWS SDK (Boto3) API 레퍼런스를 참조하십시오 [CompareFaces](https://docs.aws.amazon.com/goto/boto3/rekognition-2016-06-27/CompareFaces).

AWS SDK 개발자 가이드 및 코드 예제의 전체 목록은 을 참조하십시오. [SDK와 함께 Rekognition 사용](#page-40-0) [하기 AWS](#page-40-0) 이 주제에는 시작하기에 대한 정보와 이전 SDK 버전에 대한 세부 정보도 포함되어 있습니 다.

# AWS SDK 또는 **CreateCollection** CLI와 함께 사용

다음 코드 예제는 CreateCollection의 사용 방법을 보여줍니다.

자세한 내용은 [컬렉션 생성을](https://docs.aws.amazon.com/rekognition/latest/dg/create-collection-procedure.html) 참조하세요.

.NET

AWS SDK for .NET

**a** Note

더 많은 정보가 있습니다 GitHub. [AWS 코드 예제 리포지토리에](https://github.com/awsdocs/aws-doc-sdk-examples/tree/main/dotnetv3/Rekognition/#code-examples)서 전체 예제를 찾고 설 정 및 실행하는 방법을 배워보세요.

```
 using System; 
     using System.Threading.Tasks; 
     using Amazon.Rekognition; 
     using Amazon.Rekognition.Model; 
    /// <summary> 
    /// Uses Amazon Rekognition to create a collection to which you can add 
    /// faces using the IndexFaces operation. 
    /// </summary> 
     public class CreateCollection 
     { 
         public static async Task Main() 
         { 
             var rekognitionClient = new AmazonRekognitionClient(); 
             string collectionId = "MyCollection"; 
             Console.WriteLine("Creating collection: " + collectionId); 
             var createCollectionRequest = new CreateCollectionRequest 
\{\hspace{.1cm} \} CollectionId = collectionId, 
             }; 
             CreateCollectionResponse createCollectionResponse = await 
 rekognitionClient.CreateCollectionAsync(createCollectionRequest); 
             Console.WriteLine($"CollectionArn : 
 {createCollectionResponse.CollectionArn}"); 
             Console.WriteLine($"Status code : 
 {createCollectionResponse.StatusCode}"); 
         } 
     }
```
• API 세부 정보는 AWS SDK for .NET API [CreateCollection](https://docs.aws.amazon.com/goto/DotNetSDKV3/rekognition-2016-06-27/CreateCollection)참조를 참조하십시오.

CLI

AWS CLI

모음을 생성하는 방법

다음 create-collection 명령을 실행하면 지정된 이름의 모음이 생성됩니다.

```
aws rekognition create-collection \ 
     --collection-id "MyCollection"
```
#### 출력:

```
{ 
     "CollectionArn": "aws:rekognition:us-west-2:123456789012:collection/
MyCollection", 
     "FaceModelVersion": "4.0", 
     "StatusCode": 200
}
```
자세한 내용은 Amazon Rekognition 개발자 안내서의 [모음 만들기를](https://docs.aws.amazon.com/rekognition/latest/dg/create-collection-procedure.html) 참조하세요.

• API 세부 정보는 AWS CLI 명령 [CreateCollection참](https://awscli.amazonaws.com/v2/documentation/api/latest/reference/rekognition/create-collection.html)조를 참조하십시오.

#### Java

SDK for Java 2.x

```
a Note
```
자세한 내용은 에서 확인할 수 GitHub 있습니다. [AWS 코드 예제 리포지토리](https://github.com/awsdocs/aws-doc-sdk-examples/tree/main/javav2/example_code/rekognition/#readme)에서 전체 예제를 찾고 설정 및 실행하는 방법을 배워보세요.

```
import software.amazon.awssdk.regions.Region;
import software.amazon.awssdk.services.rekognition.RekognitionClient;
import 
  software.amazon.awssdk.services.rekognition.model.CreateCollectionResponse;
import software.amazon.awssdk.services.rekognition.model.CreateCollectionRequest;
import software.amazon.awssdk.services.rekognition.model.RekognitionException;
/** 
  * Before running this Java V2 code example, set up your development 
  * environment, including your credentials. 
 * 
  * For more information, see the following documentation topic: 
 * 
  * https://docs.aws.amazon.com/sdk-for-java/latest/developer-guide/get-
started.html
```

```
 */
public class CreateCollection { 
     public static void main(String[] args) { 
         final String usage = """ 
                 Usage: <collectionName>\s
                 Where: 
                     collectionName - The name of the collection.\s 
                 """
        if (args.length != 1) {
             System.out.println(usage); 
             System.exit(1); 
         } 
        String collectionId = args[0];
         Region region = Region.US_EAST_1; 
         RekognitionClient rekClient = RekognitionClient.builder() 
                  .region(region) 
                  .build(); 
         System.out.println("Creating collection: " + collectionId); 
         createMyCollection(rekClient, collectionId); 
         rekClient.close(); 
     } 
     public static void createMyCollection(RekognitionClient rekClient, String 
 collectionId) { 
         try { 
             CreateCollectionRequest collectionRequest = 
 CreateCollectionRequest.builder() 
                      .collectionId(collectionId) 
                     .build();
             CreateCollectionResponse collectionResponse = 
 rekClient.createCollection(collectionRequest); 
             System.out.println("CollectionArn: " + 
 collectionResponse.collectionArn()); 
             System.out.println("Status code: " + 
  collectionResponse.statusCode().toString()); 
         } catch (RekognitionException e) { 
             System.out.println(e.getMessage());
```

```
 System.exit(1); 
           } 
      }
}
```
• API 세부 정보는 AWS SDK for Java 2.x API [CreateCollection](https://docs.aws.amazon.com/goto/SdkForJavaV2/rekognition-2016-06-27/CreateCollection)참조를 참조하십시오.

### Kotlin

## SDK for Kotlin

# **a** Note

자세한 내용은 다음과 같습니다 GitHub. [AWS 코드 예제 리포지토리에](https://github.com/awsdocs/aws-doc-sdk-examples/tree/main/kotlin/services/rekognition#code-examples)서 전체 예제를 찾고 설정 및 실행하는 방법을 배워보세요.

```
suspend fun createMyCollection(collectionIdVal: String) { 
     val request = 
         CreateCollectionRequest { 
             collectionId = collectionIdVal 
         } 
     RekognitionClient { region = "us-east-1" }.use { rekClient -> 
         val response = rekClient.createCollection(request) 
         println("Collection ARN is ${response.collectionArn}") 
         println("Status code is ${response.statusCode}") 
     }
}
```
• API 세부 정보는 Kotlin API용AWS SDK 레퍼런스를 참조하세요 [CreateCollection.](https://sdk.amazonaws.com/kotlin/api/latest/index.html)

## Python

# SDK for Python(Boto3)

## **a** Note

자세한 내용은 여기에서 확인할 수 있습니다. GitHub [AWS 코드 예제 리포지토리](https://github.com/awsdocs/aws-doc-sdk-examples/tree/main/python/example_code/rekognition#code-examples)에서 전체 예제를 찾고 설정 및 실행하는 방법을 배워보세요.

```
class RekognitionCollectionManager: 
     """ 
     Encapsulates Amazon Rekognition collection management functions. 
     This class is a thin wrapper around parts of the Boto3 Amazon Rekognition 
 API. 
    "" ""
     def __init__(self, rekognition_client): 
 """ 
         Initializes the collection manager object. 
         :param rekognition_client: A Boto3 Rekognition client. 
        "" "
         self.rekognition_client = rekognition_client 
     def create_collection(self, collection_id): 
 """ 
         Creates an empty collection. 
         :param collection_id: Text that identifies the collection. 
         :return: The newly created collection. 
        ^{\rm{m}} ""
         try: 
             response = self.rekognition_client.create_collection( 
                 CollectionId=collection_id 
) response["CollectionId"] = collection_id 
             collection = RekognitionCollection(response, self.rekognition_client) 
             logger.info("Created collection %s.", collection_id) 
         except ClientError: 
             logger.exception("Couldn't create collection %s.", collection_id)
```
 raise else: return collection

• API에 대한 자세한 내용은 파이썬용AWS SDK (Boto3) API 레퍼런스를 참조하십시오 [CreateCollection.](https://docs.aws.amazon.com/goto/boto3/rekognition-2016-06-27/CreateCollection)

AWS SDK 개발자 가이드 및 코드 예제의 전체 목록은 을 참조하십시오. [SDK와 함께 Rekognition 사용](#page-40-0) [하기 AWS](#page-40-0) 이 주제에는 시작하기에 대한 정보와 이전 SDK 버전에 대한 세부 정보도 포함되어 있습니 다.

# AWS SDK 또는 **DeleteCollection** CLI와 함께 사용

다음 코드 예제는 DeleteCollection의 사용 방법을 보여줍니다.

자세한 내용은 [컬렉션 삭제를](https://docs.aws.amazon.com/rekognition/latest/dg/delete-collection-procedure.html) 참조하세요.

```
.NET
```
AWS SDK for .NET

**a** Note

더 많은 정보가 있습니다 GitHub. [AWS 코드 예제 리포지토리에](https://github.com/awsdocs/aws-doc-sdk-examples/tree/main/dotnetv3/Rekognition/#code-examples)서 전체 예제를 찾고 설 정 및 실행하는 방법을 배워보세요.

```
 using System; 
 using System.Threading.Tasks; 
 using Amazon.Rekognition; 
 using Amazon.Rekognition.Model; 
 /// <summary> 
 /// Uses the Amazon Rekognition Service to delete an existing collection. 
 /// </summary> 
 public class DeleteCollection 
 { 
     public static async Task Main()
```

```
 { 
             var rekognitionClient = new AmazonRekognitionClient(); 
             string collectionId = "MyCollection"; 
             Console.WriteLine("Deleting collection: " + collectionId); 
             var deleteCollectionRequest = new DeleteCollectionRequest() 
\{\hspace{.1cm} \} CollectionId = collectionId, 
             }; 
             var deleteCollectionResponse = await 
 rekognitionClient.DeleteCollectionAsync(deleteCollectionRequest); 
             Console.WriteLine($"{collectionId}: 
 {deleteCollectionResponse.StatusCode}"); 
         } 
     }
```
• API 세부 정보는 AWS SDK for .NET API [DeleteCollection참](https://docs.aws.amazon.com/goto/DotNetSDKV3/rekognition-2016-06-27/DeleteCollection)조를 참조하십시오.

## CLI

AWS CLI

모음을 삭제하는 방법

다음 delete-collection 명령은 지정된 모음을 삭제합니다.

```
aws rekognition delete-collection \ 
     --collection-id MyCollection
```
# 출력:

```
{ 
     "StatusCode": 200
}
```
자세한 내용은 Amazon Rekognition 개발자 안내서의 [모음 삭제를](https://docs.aws.amazon.com/rekognition/latest/dg/delete-collection-procedure.html) 참조하세요.

• API 세부 정보는 AWS CLI 명령 [DeleteCollection참](https://awscli.amazonaws.com/v2/documentation/api/latest/reference/rekognition/delete-collection.html)조를 참조하십시오.

#### Java

SDK for Java 2.x

## **a** Note

자세한 내용은 에서 확인할 수 GitHub 있습니다. [AWS 코드 예제 리포지토리](https://github.com/awsdocs/aws-doc-sdk-examples/tree/main/javav2/example_code/rekognition/#readme)에서 전체 예제를 찾고 설정 및 실행하는 방법을 배워보세요.

```
import software.amazon.awssdk.regions.Region;
import software.amazon.awssdk.services.rekognition.RekognitionClient;
import software.amazon.awssdk.services.rekognition.model.DeleteCollectionRequest;
import 
  software.amazon.awssdk.services.rekognition.model.DeleteCollectionResponse;
import software.amazon.awssdk.services.rekognition.model.RekognitionException;
/** 
  * Before running this Java V2 code example, set up your development 
  * environment, including your credentials. 
 * 
  * For more information, see the following documentation topic: 
 * 
  * https://docs.aws.amazon.com/sdk-for-java/latest/developer-guide/get-
started.html 
  */
public class DeleteCollection { 
     public static void main(String[] args) { 
         final String usage = """ 
                Usage: <collectionId>\s
                 Where: 
                     collectionId - The id of the collection to delete.\s 
                """
         if (args.length != 1) { 
             System.out.println(usage); 
             System.exit(1); 
         } 
        String collectionId = args[0];
```

```
 Region region = Region.US_EAST_1; 
         RekognitionClient rekClient = RekognitionClient.builder() 
                  .region(region) 
                  .build(); 
         System.out.println("Deleting collection: " + collectionId); 
         deleteMyCollection(rekClient, collectionId); 
         rekClient.close(); 
     } 
     public static void deleteMyCollection(RekognitionClient rekClient, String 
  collectionId) { 
         try { 
              DeleteCollectionRequest deleteCollectionRequest = 
  DeleteCollectionRequest.builder() 
                      .collectionId(collectionId) 
                      .build(); 
              DeleteCollectionResponse deleteCollectionResponse = 
  rekClient.deleteCollection(deleteCollectionRequest); 
              System.out.println(collectionId + ": " + 
  deleteCollectionResponse.statusCode().toString()); 
         } catch (RekognitionException e) { 
              System.out.println(e.getMessage()); 
              System.exit(1); 
         } 
     }
}
```
• API 세부 정보는 AWS SDK for Java 2.x API [DeleteCollection](https://docs.aws.amazon.com/goto/SdkForJavaV2/rekognition-2016-06-27/DeleteCollection)참조를 참조하십시오.

# Kotlin

# SDK for Kotlin

#### **a** Note

자세한 내용은 다음과 같습니다 GitHub. [AWS 코드 예제 리포지토리에](https://github.com/awsdocs/aws-doc-sdk-examples/tree/main/kotlin/services/rekognition#code-examples)서 전체 예제를 찾고 설정 및 실행하는 방법을 배워보세요.

```
suspend fun deleteMyCollection(collectionIdVal: String) { 
     val request = 
         DeleteCollectionRequest { 
             collectionId = collectionIdVal 
         } 
     RekognitionClient { region = "us-east-1" }.use { rekClient -> 
         val response = rekClient.deleteCollection(request) 
         println("The collectionId status is ${response.statusCode}") 
     }
}
```
• API 세부 정보는 Kotlin API용AWS SDK 레퍼런스를 참조하세요 [DeleteCollection](https://sdk.amazonaws.com/kotlin/api/latest/index.html).

### Python

SDK for Python(Boto3)

```
a Note
```
자세한 내용은 여기에서 확인할 수 있습니다. GitHub [AWS 코드 예제 리포지토리](https://github.com/awsdocs/aws-doc-sdk-examples/tree/main/python/example_code/rekognition#code-examples)에서 전체 예제를 찾고 설정 및 실행하는 방법을 배워보세요.

```
class RekognitionCollection: 
     """ 
     Encapsulates an Amazon Rekognition collection. This class is a thin wrapper 
     around parts of the Boto3 Amazon Rekognition API. 
    "''" def __init__(self, collection, rekognition_client): 
 """ 
         Initializes a collection object. 
         :param collection: Collection data in the format returned by a call to 
                             create_collection. 
         :param rekognition_client: A Boto3 Rekognition client. 
        "" "
         self.collection_id = collection["CollectionId"]
```

```
 self.collection_arn, self.face_count, self.created = 
 self._unpack_collection( 
             collection 
        \lambda self.rekognition_client = rekognition_client 
     @staticmethod 
     def _unpack_collection(collection): 
        "" "" ""
         Unpacks optional parts of a collection that can be returned by 
         describe_collection. 
         :param collection: The collection data. 
         :return: A tuple of the data in the collection. 
        "''" return ( 
             collection.get("CollectionArn"), 
             collection.get("FaceCount", 0), 
             collection.get("CreationTimestamp"), 
        \lambda def delete_collection(self): 
 """ 
         Deletes the collection. 
 """ 
         try: 
 self.rekognition_client.delete_collection(CollectionId=self.collection_id) 
             logger.info("Deleted collection %s.", self.collection_id) 
            self.collection id = None
         except ClientError: 
             logger.exception("Couldn't delete collection %s.", 
 self.collection_id) 
             raise
```
• API에 대한 자세한 내용은 파이썬용AWS SDK (Boto3) API 레퍼런스를 참조하십시오 [DeleteCollection](https://docs.aws.amazon.com/goto/boto3/rekognition-2016-06-27/DeleteCollection).

AWS SDK 개발자 가이드 및 코드 예제의 전체 목록은 을 참조하십시오. [SDK와 함께 Rekognition 사용](#page-40-0) [하기 AWS](#page-40-0) 이 주제에는 시작하기에 대한 정보와 이전 SDK 버전에 대한 세부 정보도 포함되어 있습니 다.

# AWS SDK 또는 **DeleteFaces** CLI와 함께 사용

다음 코드 예제는 DeleteFaces의 사용 방법을 보여줍니다.

자세한 내용은 [컬렉션에서 얼굴 삭제](https://docs.aws.amazon.com/rekognition/latest/dg/delete-faces-procedure.html)를 참조하십시오.

.NET

AWS SDK for .NET

#### **a** Note

더 많은 정보가 있습니다 GitHub. [AWS 코드 예제 리포지토리에](https://github.com/awsdocs/aws-doc-sdk-examples/tree/main/dotnetv3/Rekognition/#code-examples)서 전체 예제를 찾고 설 정 및 실행하는 방법을 배워보세요.

```
 using System; 
     using System.Collections.Generic; 
     using System.Threading.Tasks; 
     using Amazon.Rekognition; 
     using Amazon.Rekognition.Model; 
     /// <summary> 
     /// Uses the Amazon Rekognition Service to delete one or more faces from 
     /// a Rekognition collection. 
     /// </summary> 
     public class DeleteFaces 
    \{ public static async Task Main() 
         { 
             string collectionId = "MyCollection"; 
            var faces = new List<string> { "xxxxxxxx-xxxx-xxxx-xxxx-
xxxxxxxxxxxx" }; 
             var rekognitionClient = new AmazonRekognitionClient(); 
             var deleteFacesRequest = new DeleteFacesRequest()
```
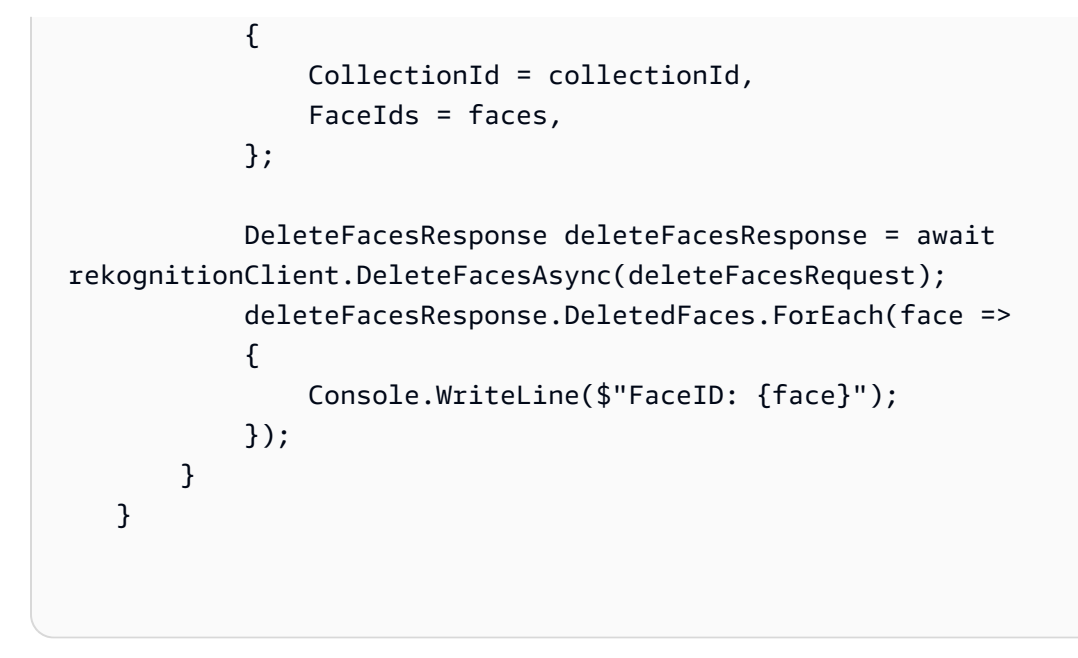

• API 세부 정보는 AWS SDK for .NET API [DeleteFaces참](https://docs.aws.amazon.com/goto/DotNetSDKV3/rekognition-2016-06-27/DeleteFaces)조를 참조하십시오.

CLI

AWS CLI

모음에서 얼굴을 삭제하는 방법

```
다음 delete-faces 명령은 모음에서 지정된 얼굴을 삭제합니다.
```

```
aws rekognition delete-faces \ 
     --collection-id MyCollection 
     --face-ids '["0040279c-0178-436e-b70a-e61b074e96b0"]'
```
출력:

```
{ 
     "DeletedFaces": [ 
          "0040279c-0178-436e-b70a-e61b074e96b0" 
     ]
}
```
자세한 내용은 Amazon Rekognition 개발자 안내서의 [모음에서 얼굴 삭제를](https://docs.aws.amazon.com/rekognition/latest/dg/delete-faces-procedure.html) 참조하세요.

• API 세부 정보는 AWS CLI 명령 [DeleteFaces참](https://awscli.amazonaws.com/v2/documentation/api/latest/reference/rekognition/delete-faces.html)조를 참조하십시오.

#### Java

SDK for Java 2.x

## **a** Note

자세한 내용은 에서 확인할 수 GitHub 있습니다. [AWS 코드 예제 리포지토리](https://github.com/awsdocs/aws-doc-sdk-examples/tree/main/javav2/example_code/rekognition/#readme)에서 전체 예제를 찾고 설정 및 실행하는 방법을 배워보세요.

```
import software.amazon.awssdk.regions.Region;
import software.amazon.awssdk.services.rekognition.RekognitionClient;
import software.amazon.awssdk.services.rekognition.model.DeleteFacesRequest;
import software.amazon.awssdk.services.rekognition.model.RekognitionException;
/** 
  * Before running this Java V2 code example, set up your development 
  * environment, including your credentials. 
 * 
  * For more information, see the following documentation topic: 
 * 
 * https://docs.aws.amazon.com/sdk-for-java/latest/developer-guide/get-
started.html 
 */
public class DeleteFacesFromCollection { 
     public static void main(String[] args) { 
         final String usage = """ 
                 Usage: <collectionId> <faceId>\s 
                 Where: 
                     collectionId - The id of the collection from which faces are 
 deleted.\s 
                    faceId - The id of the face to delete.\s 
                 """; 
         if (args.length != 1) { 
             System.out.println(usage); 
             System.exit(1); 
         }
```

```
String collectionId = args[0];
         String faceId = args[1]; 
         Region region = Region.US_EAST_1; 
         RekognitionClient rekClient = RekognitionClient.builder() 
                  .region(region) 
                  .build(); 
         System.out.println("Deleting collection: " + collectionId); 
         deleteFacesCollection(rekClient, collectionId, faceId); 
         rekClient.close(); 
     } 
     public static void deleteFacesCollection(RekognitionClient rekClient, 
             String collectionId, 
             String faceId) { 
         try { 
             DeleteFacesRequest deleteFacesRequest = DeleteFacesRequest.builder() 
                      .collectionId(collectionId) 
                      .faceIds(faceId) 
                     .build();
             rekClient.deleteFaces(deleteFacesRequest); 
             System.out.println("The face was deleted from the collection."); 
         } catch (RekognitionException e) { 
             System.out.println(e.getMessage()); 
             System.exit(1); 
         } 
     }
}
```
• API 세부 정보는 AWS SDK for Java 2.x API [DeleteFaces](https://docs.aws.amazon.com/goto/SdkForJavaV2/rekognition-2016-06-27/DeleteFaces)참조를 참조하십시오.

#### Kotlin

#### SDK for Kotlin

# **a** Note

자세한 내용은 다음과 같습니다 GitHub. [AWS 코드 예제 리포지토리에](https://github.com/awsdocs/aws-doc-sdk-examples/tree/main/kotlin/services/rekognition#code-examples)서 전체 예제를 찾고 설정 및 실행하는 방법을 배워보세요.

```
suspend fun deleteFacesCollection( 
     collectionIdVal: String?, 
     faceIdVal: String,
) { 
     val deleteFacesRequest = 
         DeleteFacesRequest { 
              collectionId = collectionIdVal 
             faceIds = listOf(faceIdVal) 
         } 
     RekognitionClient { region = "us-east-1" }.use { rekClient -> 
         rekClient.deleteFaces(deleteFacesRequest) 
         println("$faceIdVal was deleted from the collection") 
     }
}
```
• API 세부 정보는 Kotlin API용AWS SDK 레퍼런스를 참조하세요 [DeleteFaces](https://sdk.amazonaws.com/kotlin/api/latest/index.html).

## Python

SDK for Python(Boto3)

#### **a** Note

자세한 내용은 여기에서 확인할 수 있습니다. GitHub [AWS 코드 예제 리포지토리](https://github.com/awsdocs/aws-doc-sdk-examples/tree/main/python/example_code/rekognition#code-examples)에서 전체 예제를 찾고 설정 및 실행하는 방법을 배워보세요.

class RekognitionCollection:

```
"" "
     Encapsulates an Amazon Rekognition collection. This class is a thin wrapper 
     around parts of the Boto3 Amazon Rekognition API. 
    "" ""
     def __init__(self, collection, rekognition_client): 
 """ 
         Initializes a collection object. 
         :param collection: Collection data in the format returned by a call to 
                             create_collection. 
         :param rekognition_client: A Boto3 Rekognition client. 
 """ 
        self.collection id = collection["CollectionId"]
         self.collection_arn, self.face_count, self.created = 
 self._unpack_collection( 
             collection 
         ) 
         self.rekognition_client = rekognition_client 
     @staticmethod 
     def _unpack_collection(collection): 
         """ 
         Unpacks optional parts of a collection that can be returned by 
         describe_collection. 
         :param collection: The collection data. 
         :return: A tuple of the data in the collection. 
        "" ""
         return ( 
             collection.get("CollectionArn"), 
             collection.get("FaceCount", 0), 
             collection.get("CreationTimestamp"), 
         ) 
     def delete_faces(self, face_ids): 
 """ 
         Deletes faces from the collection. 
         :param face_ids: The list of IDs of faces to delete. 
         :return: The list of IDs of faces that were deleted. 
        "" "
         try:
```

```
 response = self.rekognition_client.delete_faces( 
                CollectionId=self.collection_id, FaceIds=face_ids 
) deleted_ids = response["DeletedFaces"] 
            logger.info( 
               "Deleted %s faces from %s.", len(deleted ids), self.collection id
) except ClientError: 
            logger.exception("Couldn't delete faces from %s.", 
 self.collection_id) 
            raise 
        else: 
            return deleted_ids
```
• API에 대한 자세한 내용은 파이썬용AWS SDK (Boto3) API 레퍼런스를 참조하십시오 [DeleteFaces](https://docs.aws.amazon.com/goto/boto3/rekognition-2016-06-27/DeleteFaces).

AWS SDK 개발자 가이드 및 코드 예제의 전체 목록은 을 참조하십시오. [SDK와 함께 Rekognition 사용](#page-40-0) [하기 AWS](#page-40-0) 이 주제에는 시작하기에 대한 정보와 이전 SDK 버전에 대한 세부 정보도 포함되어 있습니 다.

# AWS SDK 또는 **DescribeCollection** CLI와 함께 사용

다음 코드 예제는 DescribeCollection의 사용 방법을 보여줍니다.

자세한 내용은 [컬렉션 설명을](https://docs.aws.amazon.com/rekognition/latest/dg/describe-collection-procedure.html) 참조하세요.

.NET

AWS SDK for .NET

**a** Note

더 많은 정보가 있습니다 GitHub. [AWS 코드 예제 리포지토리에](https://github.com/awsdocs/aws-doc-sdk-examples/tree/main/dotnetv3/Rekognition/#code-examples)서 전체 예제를 찾고 설 정 및 실행하는 방법을 배워보세요.

using System;

```
 using System.Threading.Tasks; 
     using Amazon.Rekognition; 
     using Amazon.Rekognition.Model; 
    /// <summary> 
    /// Uses the Amazon Rekognition Service to describe the contents of a 
    /// collection. 
     /// </summary> 
     public class DescribeCollection 
    \sqrt{ } public static async Task Main() 
         { 
            var rekognitionClient = new AmazonRekognitionClient();
             string collectionId = "MyCollection"; 
             Console.WriteLine($"Describing collection: {collectionId}"); 
             var describeCollectionRequest = new DescribeCollectionRequest() 
\{\hspace{.1cm} \} CollectionId = collectionId, 
             }; 
             var describeCollectionResponse = await 
 rekognitionClient.DescribeCollectionAsync(describeCollectionRequest); 
             Console.WriteLine($"Collection ARN: 
 {describeCollectionResponse.CollectionARN}"); 
             Console.WriteLine($"Face count: 
 {describeCollectionResponse.FaceCount}"); 
             Console.WriteLine($"Face model version: 
 {describeCollectionResponse.FaceModelVersion}"); 
             Console.WriteLine($"Created: 
 {describeCollectionResponse.CreationTimestamp}"); 
 } 
     }
```
• API 세부 정보는 AWS SDK for .NET API [DescribeCollection](https://docs.aws.amazon.com/goto/DotNetSDKV3/rekognition-2016-06-27/DescribeCollection)참조를 참조하십시오.

CLI

#### AWS CLI

모음을 설명하는 방법

다음 describe-collection 예시에서는 지정된 모음의 세부 정보를 표시합니다.

```
aws rekognition describe-collection \ 
     --collection-id MyCollection
```
출력:

```
\mathcal{L} "FaceCount": 200, 
     "CreationTimestamp": 1569444828.274, 
     "CollectionARN": "arn:aws:rekognition:us-west-2:123456789012:collection/
MyCollection", 
     "FaceModelVersion": "4.0"
}
```
자세한 내용은 Amazon Rekognition 개발자 안내서의 [모음 설명을](https://docs.aws.amazon.com/rekognition/latest/dg/describe-collection-procedure.html) 참조하세요.

• API 세부 정보는 AWS CLI 명령 [DescribeCollection](https://awscli.amazonaws.com/v2/documentation/api/latest/reference/rekognition/describe-collection.html)참조를 참조하십시오.

Java

SDK for Java 2.x

```
G Note
```
자세한 내용은 에서 확인할 수 GitHub 있습니다. [AWS 코드 예제 리포지토리](https://github.com/awsdocs/aws-doc-sdk-examples/tree/main/javav2/example_code/rekognition/#readme)에서 전체 예제를 찾고 설정 및 실행하는 방법을 배워보세요.

```
import software.amazon.awssdk.regions.Region;
import software.amazon.awssdk.services.rekognition.RekognitionClient;
import 
 software.amazon.awssdk.services.rekognition.model.DescribeCollectionRequest;
import 
 software.amazon.awssdk.services.rekognition.model.DescribeCollectionResponse;
import software.amazon.awssdk.services.rekognition.model.RekognitionException;
```

```
/** 
  * Before running this Java V2 code example, set up your development 
  * environment, including your credentials. 
  * 
  * For more information, see the following documentation topic: 
 * 
  * https://docs.aws.amazon.com/sdk-for-java/latest/developer-guide/get-
started.html 
  */
public class DescribeCollection { 
     public static void main(String[] args) { 
         final String usage = """ 
                  Usage: <collectionName> 
                  Where: 
                     collectionName - The name of the Amazon Rekognition 
  collection.\s 
                  """; 
        if (args.length != 1) {
             System.out.println(usage); 
             System.exit(1); 
         } 
        String collectionName = args[0];
         Region region = Region.US_EAST_1; 
         RekognitionClient rekClient = RekognitionClient.builder() 
                  .region(region) 
                 .build();
         describeColl(rekClient, collectionName); 
         rekClient.close(); 
     } 
     public static void describeColl(RekognitionClient rekClient, String 
  collectionName) { 
         try { 
             DescribeCollectionRequest describeCollectionRequest = 
  DescribeCollectionRequest.builder() 
                      .collectionId(collectionName) 
                     .build():
```
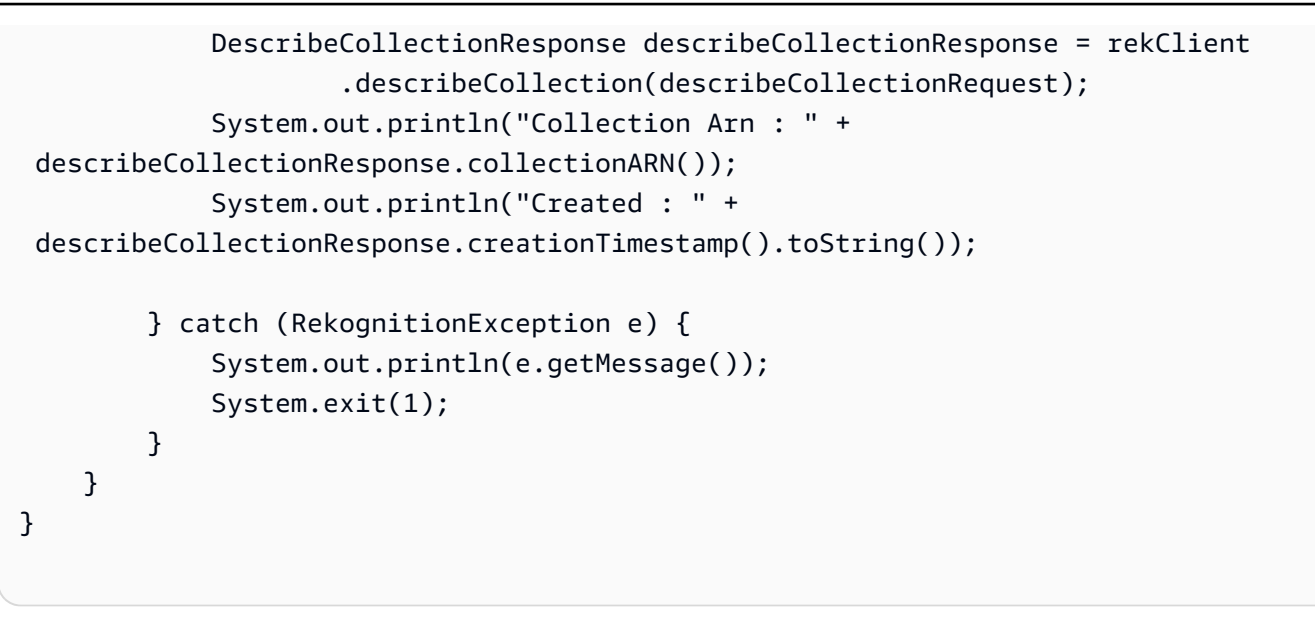

• API 세부 정보는 AWS SDK for Java 2.x API [DescribeCollection참](https://docs.aws.amazon.com/goto/SdkForJavaV2/rekognition-2016-06-27/DescribeCollection)조를 참조하십시오.

## Kotlin

SDK for Kotlin

```
a Note
```
자세한 내용은 다음과 같습니다 GitHub. [AWS 코드 예제 리포지토리에](https://github.com/awsdocs/aws-doc-sdk-examples/tree/main/kotlin/services/rekognition#code-examples)서 전체 예제를 찾고 설정 및 실행하는 방법을 배워보세요.

```
suspend fun describeColl(collectionName: String) { 
     val request = 
         DescribeCollectionRequest { 
             collectionId = collectionName 
         } 
     RekognitionClient { region = "us-east-1" }.use { rekClient -> 
         val response = rekClient.describeCollection(request) 
         println("The collection Arn is ${response.collectionArn}") 
         println("The collection contains this many faces ${response.faceCount}") 
     }
}
```
• API 세부 정보는 Kotlin API용AWS SDK 레퍼런스를 참조하세요 [DescribeCollection](https://sdk.amazonaws.com/kotlin/api/latest/index.html).

Python

SDK for Python(Boto3)

## **a** Note

자세한 내용은 여기에서 확인할 수 있습니다. GitHub [AWS 코드 예제 리포지토리](https://github.com/awsdocs/aws-doc-sdk-examples/tree/main/python/example_code/rekognition#code-examples)에서 전체 예제를 찾고 설정 및 실행하는 방법을 배워보세요.

```
class RekognitionCollection: 
     """ 
     Encapsulates an Amazon Rekognition collection. This class is a thin wrapper 
     around parts of the Boto3 Amazon Rekognition API. 
    "" "
     def __init__(self, collection, rekognition_client): 
 """ 
         Initializes a collection object. 
         :param collection: Collection data in the format returned by a call to 
                             create_collection. 
         :param rekognition_client: A Boto3 Rekognition client. 
         """ 
         self.collection_id = collection["CollectionId"] 
         self.collection_arn, self.face_count, self.created = 
 self._unpack_collection( 
             collection 
         ) 
         self.rekognition_client = rekognition_client 
     @staticmethod 
     def _unpack_collection(collection): 
        "" "
         Unpacks optional parts of a collection that can be returned by 
         describe_collection. 
         :param collection: The collection data. 
         :return: A tuple of the data in the collection. 
        "" "
```

```
 return ( 
             collection.get("CollectionArn"), 
             collection.get("FaceCount", 0), 
             collection.get("CreationTimestamp"), 
\overline{\phantom{a}} def describe_collection(self): 
 """ 
         Gets data about the collection from the Amazon Rekognition service. 
         :return: The collection rendered as a dict. 
 """ 
         try: 
             response = self.rekognition_client.describe_collection( 
                 CollectionId=self.collection_id 
) # Work around capitalization of Arn vs. ARN 
             response["CollectionArn"] = response.get("CollectionARN") 
\overline{a} self.collection_arn, 
                 self.face_count, 
                 self.created, 
             ) = self._unpack_collection(response) 
            logger.info("Got data for collection %s.", self.collection id)
         except ClientError: 
             logger.exception("Couldn't get data for collection %s.", 
 self.collection_id) 
             raise 
         else: 
             return self.to_dict()
```
• API에 대한 자세한 내용은 파이썬용AWS SDK (Boto3) API 레퍼런스를 참조하십시오 [DescribeCollection](https://docs.aws.amazon.com/goto/boto3/rekognition-2016-06-27/DescribeCollection).

AWS SDK 개발자 가이드 및 코드 예제의 전체 목록은 을 참조하십시오. [SDK와 함께 Rekognition 사용](#page-40-0) [하기 AWS](#page-40-0) 이 주제에는 시작하기에 대한 정보와 이전 SDK 버전에 대한 세부 정보도 포함되어 있습니 다.

# AWS SDK 또는 **DetectFaces** CLI와 함께 사용

다음 코드 예제는 DetectFaces의 사용 방법을 보여줍니다.

자세한 내용은 [이미지에서 얼굴 감지](https://docs.aws.amazon.com/rekognition/latest/dg/faces-detect-images.html)를 참조하십시오.

#### .NET

AWS SDK for NFT

# **a** Note

더 많은 정보가 있습니다 GitHub. [AWS 코드 예제 리포지토리에](https://github.com/awsdocs/aws-doc-sdk-examples/tree/main/dotnetv3/Rekognition/#code-examples)서 전체 예제를 찾고 설 정 및 실행하는 방법을 배워보세요.

```
 using System; 
     using System.Collections.Generic; 
     using System.Threading.Tasks; 
     using Amazon.Rekognition; 
     using Amazon.Rekognition.Model; 
    /// <summary> 
    /// Uses the Amazon Rekognition Service to detect faces within an image 
    /// stored in an Amazon Simple Storage Service (Amazon S3) bucket. 
     /// </summary> 
     public class DetectFaces 
     { 
         public static async Task Main() 
         { 
             string photo = "input.jpg"; 
             string bucket = "bucket"; 
             var rekognitionClient = new AmazonRekognitionClient(); 
             var detectFacesRequest = new DetectFacesRequest() 
\{\hspace{.1cm} \} Image = new Image() 
\overline{\mathcal{L}} S3Object = new S3Object() 
\{ \} Name = photo,
```

```
 Bucket = bucket, 
\}, \{\qquad \qquad \text{ } // Attributes can be "ALL" or "DEFAULT". 
                // "DEFAULT": BoundingBox, Confidence, Landmarks, Pose, and 
 Quality. 
                // "ALL": See https://docs.aws.amazon.com/sdkfornet/v3/apidocs/
items/Rekognition/TFaceDetail.html 
                Attributes = new List<string>() { "ALL" }, 
            }; 
            try 
\{\hspace{.1cm} \} DetectFacesResponse detectFacesResponse = await 
 rekognitionClient.DetectFacesAsync(detectFacesRequest); 
                bool hasAll = detectFacesRequest.Attributes.Contains("ALL"); 
                foreach (FaceDetail face in detectFacesResponse.FaceDetails) 
\overline{a} Console.WriteLine($"BoundingBox: top={face.BoundingBox.Left} 
 left={face.BoundingBox.Top} width={face.BoundingBox.Width} 
 height={face.BoundingBox.Height}"); 
                    Console.WriteLine($"Confidence: {face.Confidence}"); 
                    Console.WriteLine($"Landmarks: {face.Landmarks.Count}"); 
                    Console.WriteLine($"Pose: pitch={face.Pose.Pitch} 
 roll={face.Pose.Roll} yaw={face.Pose.Yaw}"); 
                    Console.WriteLine($"Brightness: 
 {face.Quality.Brightness}\tSharpness: {face.Quality.Sharpness}"); 
                    if (hasAll) 
\{ Console.WriteLine($"Estimated age is between 
 {face.AgeRange.Low} and {face.AgeRange.High} years old."); 
1 1 1 1 1 1 1
 } 
 } 
            catch (Exception ex) 
\{\hspace{.1cm} \} Console.WriteLine(ex.Message); 
 } 
        } 
    }
```
이미지 내 모든 얼굴에 대한 경계 상자 정보를 표시합니다.

```
 using System; 
     using System.Collections.Generic; 
     using System.Drawing; 
     using System.IO; 
     using System.Threading.Tasks; 
     using Amazon.Rekognition; 
     using Amazon.Rekognition.Model; 
     /// <summary> 
     /// Uses the Amazon Rekognition Service to display the details of the 
     /// bounding boxes around the faces detected in an image. 
     /// </summary> 
     public class ImageOrientationBoundingBox 
    \{ public static async Task Main() 
         { 
             string photo = @"D:\Development\AWS-Examples\Rekognition
\target.jpg"; // "photo.jpg"; 
             var rekognitionClient = new AmazonRekognitionClient(); 
             var image = new Amazon.Rekognition.Model.Image(); 
             try 
\{\hspace{.1cm} \} using var fs = new FileStream(photo, FileMode.Open, 
  FileAccess.Read); 
                 byte[] data = null;
                  data = new byte[fs.Length]; 
                  fs.Read(data, 0, (int)fs.Length); 
                  image.Bytes = new MemoryStream(data); 
 } 
             catch (Exception) 
             { 
                  Console.WriteLine("Failed to load file " + photo); 
                  return; 
 } 
             int height; 
             int width;
```

```
 // Used to extract original photo width/height 
             using (var imageBitmap = new Bitmap(photo)) 
\{\hspace{.1cm} \} height = imageBitmap.Height; 
                width = imageBitmap.Width;
 } 
             Console.WriteLine("Image Information:"); 
             Console.WriteLine(photo); 
             Console.WriteLine("Image Height: " + height); 
             Console.WriteLine("Image Width: " + width); 
             try 
\{\hspace{.1cm} \} var detectFacesRequest = new DetectFacesRequest() 
\overline{a}Image = image, Attributes = new List<string>() { "ALL" }, 
                 }; 
                 DetectFacesResponse detectFacesResponse = await 
 rekognitionClient.DetectFacesAsync(detectFacesRequest); 
                 detectFacesResponse.FaceDetails.ForEach(face => 
\overline{a} Console.WriteLine("Face:"); 
                     ShowBoundingBoxPositions( 
                         height, 
                         width, 
                         face.BoundingBox, 
                         detectFacesResponse.OrientationCorrection); 
                     Console.WriteLine($"BoundingBox: top={face.BoundingBox.Left} 
 left={face.BoundingBox.Top} width={face.BoundingBox.Width} 
 height={face.BoundingBox.Height}"); 
                     Console.WriteLine($"The detected face is estimated to be 
 between {face.AgeRange.Low} and {face.AgeRange.High} years old.\n"); 
                 }); 
 } 
             catch (Exception ex) 
\{\hspace{.1cm} \} Console.WriteLine(ex.Message); 
 } 
        }
```
```
 /// <summary> 
         /// Display the bounding box information for an image. 
         /// </summary> 
         /// <param name="imageHeight">The height of the image.</param> 
         /// <param name="imageWidth">The width of the image.</param> 
         /// <param name="box">The bounding box for a face found within the 
image.</param>
         /// <param name="rotation">The rotation of the face's bounding box.</
param> 
         public static void ShowBoundingBoxPositions(int imageHeight, int 
 imageWidth, BoundingBox box, string rotation) 
         { 
             float left; 
             float top; 
             if (rotation == null) 
\{\hspace{.1cm} \} Console.WriteLine("No estimated orientation. Check Exif data."); 
                  return; 
 } 
             // Calculate face position based on image orientation. 
             switch (rotation) 
\{\hspace{.1cm} \} case "ROTATE_0": 
                      left = imageWidth * box.Left; 
                      top = imageHeight * box.Top; 
                      break; 
                  case "ROTATE_90": 
                     left = \text{imageHeight} * (1 - (box.Top + box.Height)); top = imageWidth * box.Left; 
                      break; 
                  case "ROTATE_180": 
                      left = imageWidth - (imageWidth * (box.Left + box.Width)); 
                     top = imageHeight *(1 - (box.Top + box.<i>Height</i>)); break; 
                  case "ROTATE_270": 
                     left = imageHeight * box. Top;
                     top = imageWidth * (1 - box.left - boxأ break; 
                  default: 
                      Console.WriteLine("No estimated orientation information. 
 Check Exif data.");
```

```
 return; 
 } 
             // Display face location information. 
             Console.WriteLine($"Left: {left}"); 
             Console.WriteLine($"Top: {top}"); 
             Console.WriteLine($"Face Width: {imageWidth * box.Width}"); 
             Console.WriteLine($"Face Height: {imageHeight * box.Height}"); 
        } 
    }
```
• API 세부 정보는 AWS SDK for .NET API [DetectFaces참](https://docs.aws.amazon.com/goto/DotNetSDKV3/rekognition-2016-06-27/DetectFaces)조를 참조하십시오.

## CLI

## AWS CLI

이미지에서 얼굴을 감지하는 방법

다음 detect-faces 명령은 Amazon S3 버킷에 저장된 지정된 이미지에서 얼굴을 감지합니 다.

```
aws rekognition detect-faces \ 
     --image '{"S3Object":{"Bucket":"MyImageS3Bucket","Name":"MyFriend.jpg"}}' \ 
     --attributes "ALL"
```
출력:

```
{ 
     "FaceDetails": [ 
          { 
               "Confidence": 100.0, 
               "Eyeglasses": { 
                    "Confidence": 98.91107940673828, 
                    "Value": false 
               }, 
               "Sunglasses": { 
                    "Confidence": 99.7966537475586, 
                    "Value": false 
               },
```

```
 "Gender": { 
                 "Confidence": 99.56611633300781, 
                 "Value": "Male" 
             }, 
             "Landmarks": [ 
\overline{a} "Y": 0.26721030473709106, 
                      "X": 0.6204193830490112, 
                      "Type": "eyeLeft" 
                 }, 
\overline{a} "Y": 0.26831310987472534, 
                      "X": 0.6776827573776245, 
                      "Type": "eyeRight" 
                 }, 
\overline{a} "Y": 0.3514654338359833, 
                      "X": 0.6241428852081299, 
                      "Type": "mouthLeft" 
                 }, 
\overline{a} "Y": 0.35258132219314575, 
                      "X": 0.6713621020317078, 
                      "Type": "mouthRight" 
                 }, 
\overline{a} "Y": 0.3140771687030792, 
                      "X": 0.6428444981575012, 
                      "Type": "nose" 
                 }, 
\overline{a} "Y": 0.24662546813488007, 
                      "X": 0.6001564860343933, 
                      "Type": "leftEyeBrowLeft" 
                 }, 
\overline{a} "Y": 0.24326619505882263, 
                      "X": 0.6303644776344299, 
                      "Type": "leftEyeBrowRight" 
                 }, 
\overline{a} "Y": 0.23818562924861908, 
                      "X": 0.6146903038024902, 
                      "Type": "leftEyeBrowUp"
```
 },  $\overline{a}$  "Y": 0.24373626708984375, "X": 0.6640064716339111, "Type": "rightEyeBrowLeft" },  $\overline{a}$  "Y": 0.24877218902111053, "X": 0.7025929093360901, "Type": "rightEyeBrowRight" },  $\overline{a}$  "Y": 0.23938551545143127, "X": 0.6823262572288513, "Type": "rightEyeBrowUp" },  $\overline{a}$  "Y": 0.265746533870697, "X": 0.6112898588180542, "Type": "leftEyeLeft" },  $\overline{a}$  "Y": 0.2676128149032593, "X": 0.6317071914672852, "Type": "leftEyeRight" },  $\overline{a}$  "Y": 0.262735515832901, "X": 0.6201658248901367, "Type": "leftEyeUp" },  $\overline{a}$  "Y": 0.27025148272514343, "X": 0.6206279993057251, "Type": "leftEyeDown" },  $\overline{a}$  "Y": 0.268223375082016, "X": 0.6658390760421753, "Type": "rightEyeLeft" },  $\overline{a}$  "Y": 0.2672517001628876, "X": 0.687832236289978,

```
 "Type": "rightEyeRight" 
                 }, 
\overline{a} "Y": 0.26383838057518005, 
                      "X": 0.6769183874130249, 
                      "Type": "rightEyeUp" 
                 }, 
\overline{a} "Y": 0.27138751745224, 
                      "X": 0.676596462726593, 
                      "Type": "rightEyeDown" 
                 }, 
\overline{a} "Y": 0.32283174991607666, 
                      "X": 0.6350004076957703, 
                      "Type": "noseLeft" 
                 }, 
\overline{a} "Y": 0.3219289481639862, 
                      "X": 0.6567046642303467, 
                      "Type": "noseRight" 
                 }, 
\overline{a} "Y": 0.3420318365097046, 
                      "X": 0.6450609564781189, 
                      "Type": "mouthUp" 
                 }, 
\overline{a} "Y": 0.3664324879646301, 
                      "X": 0.6455618143081665, 
                      "Type": "mouthDown" 
                 }, 
\overline{a} "Y": 0.26721030473709106, 
                      "X": 0.6204193830490112, 
                      "Type": "leftPupil" 
                 }, 
\overline{a} "Y": 0.26831310987472534, 
                      "X": 0.6776827573776245, 
                      "Type": "rightPupil" 
                 }, 
\overline{a} "Y": 0.26343393325805664,
```

```
 "X": 0.5946047306060791, 
                     "Type": "upperJawlineLeft" 
                 }, 
\overline{a} "Y": 0.3543180525302887, 
                     "X": 0.6044883728027344, 
                     "Type": "midJawlineLeft" 
                 }, 
\overline{a} "Y": 0.4084877669811249, 
                     "X": 0.6477024555206299, 
                     "Type": "chinBottom" 
                 }, 
\overline{a} "Y": 0.3562754988670349, 
                     "X": 0.707981526851654, 
                     "Type": "midJawlineRight" 
                 }, 
\overline{a} "Y": 0.26580461859703064, 
                     "X": 0.7234612107276917, 
                     "Type": "upperJawlineRight" 
 } 
             ], 
             "Pose": { 
                 "Yaw": -3.7351467609405518, 
                 "Roll": -0.10309021919965744, 
                 "Pitch": 0.8637830018997192 
             }, 
             "Emotions": [ 
\overline{a} "Confidence": 8.74203109741211, 
                     "Type": "SURPRISED" 
                 }, 
\overline{a} "Confidence": 2.501944065093994, 
                     "Type": "ANGRY" 
                 }, 
\overline{a} "Confidence": 0.7378743290901184, 
                     "Type": "DISGUSTED" 
                 }, 
\overline{a} "Confidence": 3.5296201705932617,
```

```
 "Type": "HAPPY" 
                  }, 
\overline{a} "Confidence": 1.7162904739379883, 
                      "Type": "SAD" 
                  }, 
\overline{a} "Confidence": 9.518536567687988, 
                      "Type": "CONFUSED" 
                  }, 
\overline{a} "Confidence": 0.45474427938461304, 
                      "Type": "FEAR" 
                  }, 
\overline{a} "Confidence": 72.79895782470703, 
                      "Type": "CALM" 
 } 
             ], 
             "AgeRange": { 
                  "High": 48, 
                  "Low": 32 
             }, 
             "EyesOpen": { 
                  "Confidence": 98.93987274169922, 
                  "Value": true 
             }, 
             "BoundingBox": { 
                  "Width": 0.12368916720151901, 
                  "Top": 0.16007372736930847, 
                  "Left": 0.5901257991790771, 
                  "Height": 0.25140416622161865 
             }, 
             "Smile": { 
                  "Confidence": 93.4493179321289, 
                  "Value": false 
             }, 
             "MouthOpen": { 
                  "Confidence": 90.53053283691406, 
                  "Value": false 
             }, 
             "Quality": { 
                  "Sharpness": 95.51618957519531, 
                  "Brightness": 65.29893493652344
```

```
 }, 
              "Mustache": { 
                   "Confidence": 89.85221099853516, 
                   "Value": false 
              }, 
              "Beard": { 
                   "Confidence": 86.1991195678711, 
                   "Value": true 
 } 
         } 
     ]
}
```
자세한 내용은 Amazon Rekognition 개발자 안내서의 [이미지에서 얼굴 감지를](https://docs.aws.amazon.com/rekognition/latest/dg/faces-detect-images.html) 참조하세요.

• API 세부 정보는 AWS CLI 명령 [DetectFaces참](https://awscli.amazonaws.com/v2/documentation/api/latest/reference/rekognition/detect-faces.html)조를 참조하십시오.

#### Java

SDK for Java 2.x

```
a Note
```
자세한 내용은 에서 확인할 수 GitHub 있습니다. [AWS 코드 예제 리포지토리](https://github.com/awsdocs/aws-doc-sdk-examples/tree/main/javav2/example_code/rekognition/#readme)에서 전체 예제를 찾고 설정 및 실행하는 방법을 배워보세요.

```
import software.amazon.awssdk.regions.Region;
import software.amazon.awssdk.services.rekognition.RekognitionClient;
import software.amazon.awssdk.services.rekognition.model.RekognitionException;
import software.amazon.awssdk.services.rekognition.model.DetectFacesRequest;
import software.amazon.awssdk.services.rekognition.model.DetectFacesResponse;
import software.amazon.awssdk.services.rekognition.model.Image;
import software.amazon.awssdk.services.rekognition.model.Attribute;
import software.amazon.awssdk.services.rekognition.model.FaceDetail;
import software.amazon.awssdk.services.rekognition.model.AgeRange;
import software.amazon.awssdk.core.SdkBytes;
import java.io.FileInputStream;
import java.io.FileNotFoundException;
import java.io.InputStream;
import java.util.List;
```

```
/** 
  * Before running this Java V2 code example, set up your development 
  * environment, including your credentials. 
 * 
  * For more information, see the following documentation topic: 
 * 
  * https://docs.aws.amazon.com/sdk-for-java/latest/developer-guide/get-
started.html 
  */
public class DetectFaces { 
     public static void main(String[] args) { 
         final String usage = """ 
                  Usage: <sourceImage> 
                  Where: 
                     sourceImage - The path to the image (for example, C:\\AWS\
\pic1.png).\s 
                  """; 
        if (args.length != 1) {
             System.out.println(usage); 
             System.exit(1); 
         } 
        String sourceImage = args[0];
         Region region = Region.US_EAST_1; 
         RekognitionClient rekClient = RekognitionClient.builder() 
                  .region(region) 
                 .buid() detectFacesinImage(rekClient, sourceImage); 
         rekClient.close(); 
     } 
     public static void detectFacesinImage(RekognitionClient rekClient, String 
  sourceImage) { 
         try { 
             InputStream sourceStream = new FileInputStream(sourceImage); 
             SdkBytes sourceBytes = SdkBytes.fromInputStream(sourceStream); 
             // Create an Image object for the source image. 
             Image souImage = Image.builder() 
                      .bytes(sourceBytes)
```

```
.build();
             DetectFacesRequest facesRequest = DetectFacesRequest.builder() 
                      .attributes(Attribute.ALL) 
                      .image(souImage) 
                      .build(); 
             DetectFacesResponse facesResponse = 
  rekClient.detectFaces(facesRequest); 
             List<FaceDetail> faceDetails = facesResponse.faceDetails(); 
             for (FaceDetail face : faceDetails) { 
                  AgeRange ageRange = face.ageRange(); 
                  System.out.println("The detected face is estimated to be between 
 \mathbf{u} + ageRange.low().toString() + " and " + 
  ageRange.high().toString() 
                          + " years old."); 
                  System.out.println("There is a smile : " + 
  face.smile().value().toString()); 
 } 
         } catch (RekognitionException | FileNotFoundException e) { 
             System.out.println(e.getMessage()); 
             System.exit(1); 
         } 
     }
}
```
• API 세부 정보는 AWS SDK for Java 2.x API [DetectFaces](https://docs.aws.amazon.com/goto/SdkForJavaV2/rekognition-2016-06-27/DetectFaces)참조를 참조하십시오.

## Kotlin

## SDK for Kotlin

## **a** Note

자세한 내용은 다음과 같습니다 GitHub. [AWS 코드 예제 리포지토리에](https://github.com/awsdocs/aws-doc-sdk-examples/tree/main/kotlin/services/rekognition#code-examples)서 전체 예제를 찾고 설정 및 실행하는 방법을 배워보세요.

```
suspend fun detectFacesinImage(sourceImage: String?) { 
     val souImage = 
         Image { 
              bytes = (File(sourceImage).readBytes()) 
         } 
     val request = 
         DetectFacesRequest { 
              attributes = listOf(Attribute.All) 
              image = souImage 
         } 
     RekognitionClient { region = "us-east-1" }.use { rekClient -> 
         val response = rekClient.detectFaces(request) 
         response.faceDetails?.forEach { face -> 
              val ageRange = face.ageRange 
              println("The detected face is estimated to be between 
  ${ageRange?.low} and ${ageRange?.high} years old.") 
              println("There is a smile ${face.smile?.value}") 
         } 
     }
}
```
• API 세부 정보는 Kotlin API용AWS SDK 레퍼런스를 참조하세요 [DetectFaces](https://sdk.amazonaws.com/kotlin/api/latest/index.html).

#### Python

SDK for Python(Boto3)

#### **a** Note

자세한 내용은 여기에서 확인할 수 있습니다. GitHub [AWS 코드 예제 리포지토리](https://github.com/awsdocs/aws-doc-sdk-examples/tree/main/python/example_code/rekognition#code-examples)에서 전체 예제를 찾고 설정 및 실행하는 방법을 배워보세요.

```
class RekognitionImage: 
     """ 
     Encapsulates an Amazon Rekognition image. This class is a thin wrapper 
     around parts of the Boto3 Amazon Rekognition API. 
    "" "
```

```
 def __init__(self, image, image_name, rekognition_client): 
 """ 
         Initializes the image object. 
         :param image: Data that defines the image, either the image bytes or 
                       an Amazon S3 bucket and object key. 
         :param image_name: The name of the image. 
         :param rekognition_client: A Boto3 Rekognition client. 
         """ 
        self.image = image 
         self.image_name = image_name 
         self.rekognition_client = rekognition_client 
    def detect_faces(self): 
 """ 
         Detects faces in the image. 
         :return: The list of faces found in the image. 
         """ 
        try: 
             response = self.rekognition_client.detect_faces( 
                 Image=self.image, Attributes=["ALL"] 
) faces = [RekognitionFace(face) for face in response["FaceDetails"]] 
             logger.info("Detected %s faces.", len(faces)) 
         except ClientError: 
             logger.exception("Couldn't detect faces in %s.", self.image_name) 
             raise 
         else: 
             return faces
```
• API에 대한 자세한 내용은 파이썬용AWS SDK (Boto3) API 레퍼런스를 참조하십시오 [DetectFaces](https://docs.aws.amazon.com/goto/boto3/rekognition-2016-06-27/DetectFaces).

AWS SDK 개발자 가이드 및 코드 예제의 전체 목록은 을 참조하십시오. [SDK와 함께 Rekognition 사용](#page-40-0) [하기 AWS](#page-40-0) 이 주제에는 시작하기에 대한 정보와 이전 SDK 버전에 대한 세부 정보도 포함되어 있습니 다.

# AWS SDK 또는 **DetectLabels** CLI와 함께 사용

다음 코드 예제는 DetectLabels의 사용 방법을 보여줍니다.

자세한 내용은 [이미지에서 레이블 감지](https://docs.aws.amazon.com/rekognition/latest/dg/labels-detect-labels-image.html)를 참조하세요.

#### .NET

AWS SDK for NFT

## **a** Note

더 많은 정보가 있습니다 GitHub. [AWS 코드 예제 리포지토리에](https://github.com/awsdocs/aws-doc-sdk-examples/tree/main/dotnetv3/Rekognition/#code-examples)서 전체 예제를 찾고 설 정 및 실행하는 방법을 배워보세요.

```
 using System; 
    using System.Threading.Tasks; 
    using Amazon.Rekognition; 
    using Amazon.Rekognition.Model; 
    /// <summary> 
    /// Uses the Amazon Rekognition Service to detect labels within an image 
    /// stored in an Amazon Simple Storage Service (Amazon S3) bucket. 
    /// </summary> 
    public class DetectLabels 
     { 
         public static async Task Main() 
         { 
             string photo = "del_river_02092020_01.jpg"; // "input.jpg"; 
             string bucket = "igsmiths3photos"; // "bucket"; 
             var rekognitionClient = new AmazonRekognitionClient(); 
             var detectlabelsRequest = new DetectLabelsRequest 
\{\hspace{.1cm} \} Image = new Image() 
\overline{a} S3Object = new S3Object() 
\{ \} Name = photo, 
                         Bucket = bucket,
```

```
\}, \{ }, 
                MaxLabels = 10, 
                MinConfidence = 75F, 
            }; 
            try 
            { 
                DetectLabelsResponse detectLabelsResponse = await 
 rekognitionClient.DetectLabelsAsync(detectlabelsRequest); 
                Console.WriteLine("Detected labels for " + photo); 
                foreach (Label label in detectLabelsResponse.Labels) 
\overline{a} Console.WriteLine($"Name: {label.Name} Confidence: 
 {label.Confidence}"); 
 } 
 } 
            catch (Exception ex) 
\{\hspace{.1cm} \} Console.WriteLine(ex.Message); 
 } 
        } 
    }
```
컴퓨터에 저장된 이미지 파일에서 레이블을 감지합니다.

```
 using System; 
 using System.IO; 
 using System.Threading.Tasks; 
 using Amazon.Rekognition; 
 using Amazon.Rekognition.Model; 
 /// <summary> 
 /// Uses the Amazon Rekognition Service to detect labels within an image 
 /// stored locally. 
 /// </summary> 
 public class DetectLabelsLocalFile 
 { 
     public static async Task Main() 
     { 
          string photo = "input.jpg";
```

```
 var image = new Amazon.Rekognition.Model.Image(); 
             try 
\{\hspace{.1cm} \} using var fs = new FileStream(photo, FileMode.Open, 
 FileAccess.Read); 
                byte[] data = null; data = new byte[fs.Length]; 
                 fs.Read(data, 0, (int)fs.Length); 
                 image.Bytes = new MemoryStream(data); 
 } 
             catch (Exception) 
\{\hspace{.1cm} \} Console.WriteLine("Failed to load file " + photo); 
                 return; 
 } 
             var rekognitionClient = new AmazonRekognitionClient(); 
             var detectlabelsRequest = new DetectLabelsRequest 
\{\hspace{.1cm} \}Image = image, MaxLabels = 10, 
                 MinConfidence = 77F, 
             }; 
             try 
\{\hspace{.1cm} \} DetectLabelsResponse detectLabelsResponse = await 
 rekognitionClient.DetectLabelsAsync(detectlabelsRequest); 
                 Console.WriteLine($"Detected labels for {photo}"); 
                 foreach (Label label in detectLabelsResponse.Labels) 
\overline{a} Console.WriteLine($"{label.Name}: {label.Confidence}"); 
 } 
 } 
             catch (Exception ex) 
\{\hspace{.1cm} \} Console.WriteLine(ex.Message); 
 } 
        } 
    }
```
• API 세부 정보는 AWS SDK for .NET API [DetectLabels](https://docs.aws.amazon.com/goto/DotNetSDKV3/rekognition-2016-06-27/DetectLabels)참조를 참조하십시오.

 $C++$ 

SDK for C++

#### **a** Note

자세한 내용은 다음과 같습니다 GitHub. [AWS 코드 예제 리포지토리에](https://github.com/awsdocs/aws-doc-sdk-examples/tree/main/cpp/example_code/rekognition#code-examples)서 전체 예제를 찾고 설정 및 실행하는 방법을 배워보세요.

```
//! Detect instances of real-world entities within an image by using Amazon 
  Rekognition
/*! 
  \param imageBucket: The Amazon Simple Storage Service (Amazon S3) bucket 
  containing an image. 
  \param imageKey: The Amazon S3 key of an image object. 
  \param clientConfiguration: AWS client configuration. 
  \return bool: Function succeeded. 
  */
bool AwsDoc::Rekognition::detectLabels(const Aws::String &imageBucket, 
                                          const Aws::String &imageKey, 
                                          const Aws::Client::ClientConfiguration 
  &clientConfiguration) { 
     Aws::Rekognition::RekognitionClient rekognitionClient(clientConfiguration); 
     Aws::Rekognition::Model::DetectLabelsRequest request; 
     Aws::Rekognition::Model::S3Object s3Object; 
     s3Object.SetBucket(imageBucket); 
     s3Object.SetName(imageKey); 
     Aws::Rekognition::Model::Image image; 
     image.SetS3Object(s3Object); 
     request.SetImage(image); 
     const Aws::Rekognition::Model::DetectLabelsOutcome outcome = 
  rekognitionClient.DetectLabels(request);
```

```
 if (outcome.IsSuccess()) { 
         const Aws::Vector<Aws::Rekognition::Model::Label> &labels = 
  outcome.GetResult().GetLabels(); 
         if (labels.empty()) { 
             std::cout << "No labels detected" << std::endl; 
         } else { 
             for (const Aws::Rekognition::Model::Label &label: labels) { 
                  std::cout << label.GetName() << ": " << label.GetConfidence() << 
  std::endl; 
 } 
         } 
     } else { 
         std::cerr << "Error while detecting labels: '" 
                    << outcome.GetError().GetMessage() 
                    << "'" << std::endl; 
     } 
     return outcome.IsSuccess();
}
```
• API 세부 정보는 AWS SDK for C++ API [DetectLabels참](https://docs.aws.amazon.com/goto/SdkForCpp/rekognition-2016-06-27/DetectLabels)조를 참조하십시오.

## CLI

AWS CLI

이미지에서 레이블을 감지하는 방법

다음 detect-labels 예시에서는 Amazon S3 버킷에 저장된 이미지에서 장면과 객체를 감지 합니다.

```
aws rekognition detect-labels \ 
     --image '{"S3Object":{"Bucket":"bucket","Name":"image"}}'
```
출력:

```
{ 
       "Labels": [ 
\overline{\mathcal{L}} "Instances": [],
```

```
 "Confidence": 99.15271759033203, 
             "Parents": [ 
\overline{a} "Name": "Vehicle" 
                 }, 
\overline{a} "Name": "Transportation" 
 } 
             ], 
             "Name": "Automobile" 
        }, 
        { 
             "Instances": [], 
             "Confidence": 99.15271759033203, 
             "Parents": [ 
\overline{a} "Name": "Transportation" 
 } 
             ], 
             "Name": "Vehicle" 
        }, 
        { 
             "Instances": [], 
             "Confidence": 99.15271759033203, 
             "Parents": [], 
             "Name": "Transportation" 
        }, 
        { 
             "Instances": [ 
\overline{a} "BoundingBox": { 
                         "Width": 0.10616336017847061, 
                         "Top": 0.5039216876029968, 
                         "Left": 0.0037978808395564556, 
                         "Height": 0.18528179824352264 
\}, \{ "Confidence": 99.15271759033203 
                 }, 
\overline{a} "BoundingBox": { 
                         "Width": 0.2429988533258438, 
                         "Top": 0.5251884460449219, 
                         "Left": 0.7309805154800415, 
                         "Height": 0.21577216684818268
```

```
\}, \{ "Confidence": 99.1286392211914 
                }, 
\overline{a} "BoundingBox": { 
                        "Width": 0.14233611524105072, 
                        "Top": 0.5333095788955688, 
                        "Left": 0.6494812965393066, 
                        "Height": 0.15528248250484467 
\}, \{ "Confidence": 98.48368072509766 
                }, 
\overline{a} "BoundingBox": { 
                        "Width": 0.11086395382881165, 
                        "Top": 0.5354844927787781, 
                        "Left": 0.10355594009160995, 
                        "Height": 0.10271988064050674 
\}, \{ "Confidence": 96.45606231689453 
                }, 
\overline{a} "BoundingBox": { 
                        "Width": 0.06254628300666809, 
                        "Top": 0.5573825240135193, 
                        "Left": 0.46083059906959534, 
                        "Height": 0.053911514580249786 
\}, \{ "Confidence": 93.65448760986328 
                }, 
\overline{a} "BoundingBox": { 
                        "Width": 0.10105438530445099, 
                        "Top": 0.534368634223938, 
                        "Left": 0.5743985772132874, 
                        "Height": 0.12226245552301407 
\}, \{ "Confidence": 93.06217193603516 
                }, 
\overline{a} "BoundingBox": { 
                        "Width": 0.056389667093753815, 
                        "Top": 0.5235804319381714, 
                        "Left": 0.9427769780158997,
```

```
 "Height": 0.17163699865341187 
\}, \{ "Confidence": 92.6864013671875 
                }, 
\overline{a} "BoundingBox": { 
                        "Width": 0.06003860384225845, 
                        "Top": 0.5441341400146484, 
                        "Left": 0.22409997880458832, 
                        "Height": 0.06737709045410156 
\}, \{ "Confidence": 90.4227066040039 
                }, 
\overline{a} "BoundingBox": { 
                        "Width": 0.02848697081208229, 
                        "Top": 0.5107086896896362, 
                        "Left": 0, 
                        "Height": 0.19150497019290924 
\}, \{ "Confidence": 86.65286254882812 
                }, 
\overline{a} "BoundingBox": { 
                        "Width": 0.04067881405353546, 
                        "Top": 0.5566273927688599, 
                        "Left": 0.316415935754776, 
                        "Height": 0.03428703173995018 
\}, \{ "Confidence": 85.36471557617188 
                }, 
\overline{a} "BoundingBox": { 
                        "Width": 0.043411049991846085, 
                        "Top": 0.5394920110702515, 
                        "Left": 0.18293385207653046, 
                        "Height": 0.0893595889210701 
                    }, 
                    "Confidence": 82.21705627441406 
                }, 
\overline{a} "BoundingBox": { 
                        "Width": 0.031183116137981415, 
                        "Top": 0.5579366683959961,
```

```
 "Left": 0.2853088080883026, 
                        "Height": 0.03989990055561066 
\}, \{ "Confidence": 81.0157470703125 
                }, 
\overline{a} "BoundingBox": { 
                        "Width": 0.031113790348172188, 
                        "Top": 0.5504819750785828, 
                        "Left": 0.2580395042896271, 
                        "Height": 0.056484755128622055 
\}, \{ "Confidence": 56.13441467285156 
                }, 
\overline{a} "BoundingBox": { 
                        "Width": 0.08586374670267105, 
                        "Top": 0.5438792705535889, 
                        "Left": 0.5128012895584106, 
                        "Height": 0.08550430089235306 
                    }, 
                    "Confidence": 52.37760925292969 
 } 
            ], 
            "Confidence": 99.15271759033203, 
            "Parents": [ 
\overline{a} "Name": "Vehicle" 
                }, 
\overline{a} "Name": "Transportation" 
 } 
            ], 
            "Name": "Car" 
        }, 
        { 
            "Instances": [], 
            "Confidence": 98.9914321899414, 
            "Parents": [], 
            "Name": "Human" 
        }, 
        { 
            "Instances": [ 
\overline{a}
```

```
 "BoundingBox": { 
                         "Width": 0.19360728561878204, 
                         "Top": 0.35072067379951477, 
                         "Left": 0.43734854459762573, 
                         "Height": 0.2742200493812561 
\}, \{ "Confidence": 98.9914321899414 
                 }, 
\overline{a} "BoundingBox": { 
                         "Width": 0.03801717236638069, 
                         "Top": 0.5010883808135986, 
                         "Left": 0.9155802130699158, 
                         "Height": 0.06597328186035156 
\}, \{ "Confidence": 85.02790832519531 
 } 
            ], 
             "Confidence": 98.9914321899414, 
             "Parents": [], 
             "Name": "Person" 
        }, 
        { 
            "Instances": [], 
            "Confidence": 93.24951934814453, 
            "Parents": [], 
            "Name": "Machine" 
        }, 
        { 
            "Instances": [ 
\overline{a} "BoundingBox": { 
                         "Width": 0.03561960905790329, 
                         "Top": 0.6468243598937988, 
                         "Left": 0.7850857377052307, 
                         "Height": 0.08878646790981293 
\}, \{ "Confidence": 93.24951934814453 
                }, 
\overline{a} "BoundingBox": { 
                         "Width": 0.02217046171426773, 
                         "Top": 0.6149078607559204, 
                         "Left": 0.04757237061858177,
```

```
 "Height": 0.07136218994855881 
\}, \{ "Confidence": 91.5025863647461 
                }, 
\overline{a} "BoundingBox": { 
                        "Width": 0.016197510063648224, 
                        "Top": 0.6274210214614868, 
                        "Left": 0.6472989320755005, 
                        "Height": 0.04955997318029404 
\}, \{ "Confidence": 85.14686584472656 
                }, 
\overline{a} "BoundingBox": { 
                        "Width": 0.020207518711686134, 
                        "Top": 0.6348286867141724, 
                        "Left": 0.7295016646385193, 
                        "Height": 0.07059963047504425 
\}, \{ "Confidence": 83.34547424316406 
                }, 
\overline{a} "BoundingBox": { 
                        "Width": 0.020280985161662102, 
                        "Top": 0.6171894669532776, 
                        "Left": 0.08744934946298599, 
                        "Height": 0.05297485366463661 
\}, \{ "Confidence": 79.9981460571289 
                }, 
\overline{a} "BoundingBox": { 
                        "Width": 0.018318990245461464, 
                        "Top": 0.623889148235321, 
                        "Left": 0.6836880445480347, 
                        "Height": 0.06730121374130249 
                    }, 
                    "Confidence": 78.87144470214844 
                }, 
\overline{a} "BoundingBox": { 
                        "Width": 0.021310249343514442, 
                        "Top": 0.6167286038398743,
```

```
 "Left": 0.004064912907779217, 
                        "Height": 0.08317798376083374 
\}, \{ "Confidence": 75.89361572265625 
                }, 
\overline{a} "BoundingBox": { 
                        "Width": 0.03604431077837944, 
                        "Top": 0.7030032277107239, 
                        "Left": 0.9254803657531738, 
                        "Height": 0.04569442570209503 
\}, \{ "Confidence": 64.402587890625 
                }, 
\overline{a} "BoundingBox": { 
                        "Width": 0.009834849275648594, 
                        "Top": 0.5821820497512817, 
                        "Left": 0.28094568848609924, 
                        "Height": 0.01964157074689865 
\}, \{ "Confidence": 62.79907989501953 
                }, 
\overline{a} "BoundingBox": { 
                        "Width": 0.01475677452981472, 
                        "Top": 0.6137543320655823, 
                        "Left": 0.5950819253921509, 
                        "Height": 0.039063986390829086 
\}, \{ "Confidence": 59.40483474731445 
 } 
            ], 
            "Confidence": 93.24951934814453, 
            "Parents": [ 
\overline{a} "Name": "Machine" 
 } 
            ], 
            "Name": "Wheel" 
        }, 
            "Instances": [], 
            "Confidence": 92.61514282226562,
```
{

```
 "Parents": [], 
            "Name": "Road" 
        }, 
        { 
            "Instances": [], 
            "Confidence": 92.37877655029297, 
            "Parents": [ 
\overline{a} "Name": "Person" 
 } 
            ], 
            "Name": "Sport" 
        }, 
        { 
            "Instances": [], 
            "Confidence": 92.37877655029297, 
            "Parents": [ 
\overline{a} "Name": "Person" 
 } 
            ], 
            "Name": "Sports" 
        }, 
        { 
            "Instances": [ 
\overline{a} "BoundingBox": { 
                        "Width": 0.12326609343290329, 
                        "Top": 0.6332163214683533, 
                        "Left": 0.44815489649772644, 
                        "Height": 0.058117982000112534 
\}, \{ "Confidence": 92.37877655029297 
 } 
            ], 
            "Confidence": 92.37877655029297, 
            "Parents": [ 
\overline{a} "Name": "Person" 
                }, 
\overline{a} "Name": "Sport" 
 } 
            ],
```

```
 "Name": "Skateboard" 
         }, 
         { 
              "Instances": [], 
              "Confidence": 90.62931060791016, 
              "Parents": [ 
\overline{a} "Name": "Person" 
 } 
             ], 
              "Name": "Pedestrian" 
         }, 
         { 
              "Instances": [], 
              "Confidence": 88.81334686279297, 
              "Parents": [], 
              "Name": "Asphalt" 
         }, 
         { 
              "Instances": [], 
              "Confidence": 88.81334686279297, 
              "Parents": [], 
              "Name": "Tarmac" 
         }, 
         { 
              "Instances": [], 
              "Confidence": 88.23201751708984, 
              "Parents": [], 
              "Name": "Path" 
         }, 
         { 
              "Instances": [], 
              "Confidence": 80.26520538330078, 
              "Parents": [], 
              "Name": "Urban" 
         }, 
         { 
              "Instances": [], 
              "Confidence": 80.26520538330078, 
              "Parents": [ 
\overline{a} "Name": "Building" 
                  }, 
\overline{a}
```

```
 "Name": "Urban" 
 } 
             ], 
             "Name": "Town" 
        }, 
        { 
             "Instances": [], 
             "Confidence": 80.26520538330078, 
             "Parents": [], 
             "Name": "Building" 
        }, 
        { 
             "Instances": [], 
             "Confidence": 80.26520538330078, 
             "Parents": [ 
\overline{a} "Name": "Building" 
                 }, 
\overline{a} "Name": "Urban" 
 } 
             ], 
             "Name": "City" 
        }, 
        { 
             "Instances": [], 
             "Confidence": 78.37934875488281, 
             "Parents": [ 
                 { 
                     "Name": "Car" 
                 }, 
\overline{a} "Name": "Vehicle" 
                 }, 
\overline{a} "Name": "Transportation" 
 } 
             ], 
             "Name": "Parking Lot" 
        }, 
        { 
             "Instances": [], 
             "Confidence": 78.37934875488281, 
             "Parents": [
```

```
\overline{a} "Name": "Car" 
                }, 
\overline{a} "Name": "Vehicle" 
                }, 
\overline{a} "Name": "Transportation" 
 } 
            ], 
            "Name": "Parking" 
        }, 
        { 
            "Instances": [], 
            "Confidence": 74.37590026855469, 
            "Parents": [ 
\overline{a} "Name": "Building" 
                }, 
\overline{a} "Name": "Urban" 
                }, 
\overline{a} "Name": "City" 
 } 
            ], 
            "Name": "Downtown" 
        }, 
        { 
            "Instances": [], 
            "Confidence": 69.84622955322266, 
            "Parents": [ 
\overline{a} "Name": "Road" 
 } 
            ], 
            "Name": "Intersection" 
        }, 
        { 
            "Instances": [], 
            "Confidence": 57.68518829345703, 
            "Parents": [ 
\overline{a} "Name": "Sports Car"
```

```
 }, 
\overline{a} "Name": "Car" 
                }, 
\overline{a} "Name": "Vehicle" 
                }, 
\overline{a} "Name": "Transportation" 
 } 
            ], 
            "Name": "Coupe" 
        }, 
        { 
            "Instances": [], 
            "Confidence": 57.68518829345703, 
            "Parents": [ 
\overline{a} "Name": "Car" 
                }, 
\overline{a} "Name": "Vehicle" 
                }, 
\overline{a} "Name": "Transportation" 
 } 
            ], 
            "Name": "Sports Car" 
        }, 
        { 
            "Instances": [], 
            "Confidence": 56.59492111206055, 
            "Parents": [ 
\overline{a} "Name": "Path" 
 } 
            ], 
            "Name": "Sidewalk" 
        }, 
        { 
            "Instances": [], 
            "Confidence": 56.59492111206055, 
            "Parents": [ 
\overline{a}
```

```
 "Name": "Path" 
 } 
             ], 
             "Name": "Pavement" 
        }, 
         { 
             "Instances": [], 
             "Confidence": 55.58770751953125, 
             "Parents": [ 
\overline{a} "Name": "Building" 
                 }, 
\overline{a} "Name": "Urban" 
 } 
             ], 
             "Name": "Neighborhood" 
        } 
     ], 
     "LabelModelVersion": "2.0"
}
```
자세한 내용은 Amazon Rekognition 개발자 안내서의 [이미지에서 레이블 감지를](https://docs.aws.amazon.com/rekognition/latest/dg/labels-detect-labels-image.html) 참조하세요.

• API 세부 정보는 AWS CLI 명령 [DetectLabels](https://awscli.amazonaws.com/v2/documentation/api/latest/reference/rekognition/detect-labels.html)참조를 참조하십시오.

#### Java

SDK for Java 2.x

```
a Note
```
자세한 내용은 에서 확인할 수 GitHub 있습니다. [AWS 코드 예제 리포지토리](https://github.com/awsdocs/aws-doc-sdk-examples/tree/main/javav2/example_code/rekognition/#readme)에서 전체 예제를 찾고 설정 및 실행하는 방법을 배워보세요.

import software.amazon.awssdk.core.SdkBytes; import software.amazon.awssdk.regions.Region; import software.amazon.awssdk.services.rekognition.RekognitionClient; import software.amazon.awssdk.services.rekognition.model.Image; import software.amazon.awssdk.services.rekognition.model.DetectLabelsRequest; import software.amazon.awssdk.services.rekognition.model.DetectLabelsResponse;

```
import software.amazon.awssdk.services.rekognition.model.Label;
import software.amazon.awssdk.services.rekognition.model.RekognitionException;
import java.io.FileInputStream;
import java.io.FileNotFoundException;
import java.io.InputStream;
import java.util.List;
/** 
  * Before running this Java V2 code example, set up your development 
  * environment, including your credentials. 
 * 
  * For more information, see the following documentation topic: 
 * 
  * https://docs.aws.amazon.com/sdk-for-java/latest/developer-guide/get-
started.html 
  */
public class DetectLabels { 
     public static void main(String[] args) { 
         final String usage = """ 
                  Usage: <sourceImage> 
                  Where: 
                     sourceImage - The path to the image (for example, C:\\AWS\
\pic1.png).\s 
                  """; 
        if (args.length != 1) {
             System.out.println(usage); 
             System.exit(1); 
         } 
        String sourceImage = args[0];
         Region region = Region.US_EAST_1; 
         RekognitionClient rekClient = RekognitionClient.builder() 
                  .region(region) 
                  .build(); 
         detectImageLabels(rekClient, sourceImage); 
         rekClient.close(); 
     } 
     public static void detectImageLabels(RekognitionClient rekClient, String 
  sourceImage) {
```

```
 try { 
             InputStream sourceStream = new FileInputStream(sourceImage); 
             SdkBytes sourceBytes = SdkBytes.fromInputStream(sourceStream); 
             // Create an Image object for the source image. 
             Image souImage = Image.builder() 
                      .bytes(sourceBytes) 
                      .build(); 
             DetectLabelsRequest detectLabelsRequest = 
  DetectLabelsRequest.builder() 
                      .image(souImage) 
                      .maxLabels(10) 
                     .build();
             DetectLabelsResponse labelsResponse = 
  rekClient.detectLabels(detectLabelsRequest); 
             List<Label> labels = labelsResponse.labels(); 
             System.out.println("Detected labels for the given photo"); 
             for (Label label : labels) { 
                  System.out.println(label.name() + ": " + 
  label.confidence().toString()); 
 } 
         } catch (RekognitionException | FileNotFoundException e) { 
             System.out.println(e.getMessage()); 
             System.exit(1); 
         } 
     }
}
```
• API 세부 정보는 AWS SDK for Java 2.x API [DetectLabels참](https://docs.aws.amazon.com/goto/SdkForJavaV2/rekognition-2016-06-27/DetectLabels)조를 참조하십시오.

#### Kotlin

SDK for Kotlin

#### **a** Note

자세한 내용은 다음과 같습니다 GitHub. [AWS 코드 예제 리포지토리에](https://github.com/awsdocs/aws-doc-sdk-examples/tree/main/kotlin/services/rekognition#code-examples)서 전체 예제를 찾고 설정 및 실행하는 방법을 배워보세요.

```
suspend fun detectImageLabels(sourceImage: String) { 
     val souImage = 
         Image { 
              bytes = (File(sourceImage).readBytes()) 
         } 
     val request = 
         DetectLabelsRequest { 
              image = souImage 
              maxLabels = 10 
         } 
     RekognitionClient { region = "us-east-1" }.use { rekClient -> 
         val response = rekClient.detectLabels(request) 
         response.labels?.forEach { label -> 
              println("${label.name} : ${label.confidence}") 
         } 
     }
}
```
• API 세부 정보는 Kotlin API용AWS SDK 레퍼런스를 참조하세요 [DetectLabels](https://sdk.amazonaws.com/kotlin/api/latest/index.html).

Python

SDK for Python(Boto3)

**a** Note

자세한 내용은 여기에서 확인할 수 있습니다. GitHub [AWS 코드 예제 리포지토리](https://github.com/awsdocs/aws-doc-sdk-examples/tree/main/python/example_code/rekognition#code-examples)에서 전체 예제를 찾고 설정 및 실행하는 방법을 배워보세요.

```
class RekognitionImage: 
     """ 
     Encapsulates an Amazon Rekognition image. This class is a thin wrapper 
     around parts of the Boto3 Amazon Rekognition API. 
    "" "
     def __init__(self, image, image_name, rekognition_client): 
 """ 
         Initializes the image object.
```

```
 :param image: Data that defines the image, either the image bytes or 
                       an Amazon S3 bucket and object key. 
         :param image_name: The name of the image. 
         :param rekognition_client: A Boto3 Rekognition client. 
 """ 
        self.image = image 
        self.image_name = image_name 
         self.rekognition_client = rekognition_client 
    def detect_labels(self, max_labels): 
 """ 
        Detects labels in the image. Labels are objects and people. 
         :param max_labels: The maximum number of labels to return. 
         :return: The list of labels detected in the image. 
 """ 
        try: 
             response = self.rekognition_client.detect_labels( 
                 Image=self.image, MaxLabels=max_labels 
) labels = [RekognitionLabel(label) for label in response["Labels"]] 
             logger.info("Found %s labels in %s.", len(labels), self.image_name) 
        except ClientError: 
             logger.info("Couldn't detect labels in %s.", self.image_name) 
             raise 
        else: 
            return labels
```
• API에 대한 자세한 내용은 파이썬용AWS SDK (Boto3) API 레퍼런스를 참조하십시오 [DetectLabels](https://docs.aws.amazon.com/goto/boto3/rekognition-2016-06-27/DetectLabels).

AWS SDK 개발자 가이드 및 코드 예제의 전체 목록은 을 참조하십시오. [SDK와 함께 Rekognition 사용](#page-40-0) [하기 AWS](#page-40-0) 이 주제에는 시작하기에 대한 정보와 이전 SDK 버전에 대한 세부 정보도 포함되어 있습니 다.

## AWS SDK 또는 **DetectModerationLabels** CLI와 함께 사용

다음 코드 예제는 DetectModerationLabels의 사용 방법을 보여줍니다.

## 자세한 내용은 [부적절한 이미지 감지](https://docs.aws.amazon.com/rekognition/latest/dg/procedure-moderate-images.html)를 참조하세요.

#### .NET

#### AWS SDK for .NET

```
a Note
```
더 많은 정보가 있습니다 GitHub. [AWS 코드 예제 리포지토리에](https://github.com/awsdocs/aws-doc-sdk-examples/tree/main/dotnetv3/Rekognition/#code-examples)서 전체 예제를 찾고 설 정 및 실행하는 방법을 배워보세요.

```
 using System; 
    using System.Threading.Tasks; 
    using Amazon.Rekognition; 
    using Amazon.Rekognition.Model; 
    /// <summary> 
    /// Uses the Amazon Rekognition Service to detect unsafe content in a 
    /// JPEG or PNG format image. 
    /// </summary> 
    public class DetectModerationLabels 
    { 
        public static async Task Main(string[] args) 
        { 
             string photo = "input.jpg"; 
             string bucket = "bucket"; 
            var rekognitionClient = new AmazonRekognitionClient(); 
             var detectModerationLabelsRequest = new 
 DetectModerationLabelsRequest() 
\{\hspace{.1cm} \}Image = new Image()\overline{a} S3Object = new S3Object() 
\{ Name = photo, 
                         Bucket = bucket, 
\}, \{\qquad \qquad \text{ } MinConfidence = 60F,
```
 }; try  $\{\hspace{.1cm} \}$  var detectModerationLabelsResponse = await rekognitionClient.DetectModerationLabelsAsync(detectModerationLabelsRequest); Console.WriteLine("Detected labels for " + photo); foreach (ModerationLabel label in detectModerationLabelsResponse.ModerationLabels)  $\overline{a}$  Console.WriteLine(\$"Label: {label.Name}"); Console.WriteLine(\$"Confidence: {label.Confidence}"); Console.WriteLine(\$"Parent: {label.ParentName}"); } } catch (Exception ex)  $\{\hspace{.1cm} \}$  Console.WriteLine(ex.Message); } } }

• API 세부 정보는 AWS SDK for .NET API 참조의 DetectModeration [레이블을](https://docs.aws.amazon.com/goto/DotNetSDKV3/rekognition-2016-06-27/DetectModerationLabels) 참조하십시오.

## CLI

AWS CLI

이미지에서 안전하지 않은 콘텐츠를 감지하는 방법

다음 detect-moderation-labels 명령은 Amazon S3 버킷에 저장된 지정된 이미지에서 안 전하지 않은 콘텐츠를 감지합니다.

```
aws rekognition detect-moderation-labels \ 
     --image "S3Object={Bucket=MyImageS3Bucket,Name=gun.jpg}"
```
출력:

{

"ModerationModelVersion": "3.0",
```
 "ModerationLabels": [ 
         \sqrt{ } "Confidence": 97.29618072509766, 
                "ParentName": "Violence", 
                "Name": "Weapon Violence" 
          }, 
          { 
                "Confidence": 97.29618072509766, 
                "ParentName": "", 
                "Name": "Violence" 
          } 
    \mathbf{1}}
```
자세한 내용은 Amazon Rekognition 개발자 안내서의 [안전하지 않은 이미지 감지](https://docs.aws.amazon.com/rekognition/latest/dg/procedure-moderate-images.html)를 참조하세요.

• API 세부 정보는 AWS CLI 명령 참조의 DetectModeration [레이블을](https://awscli.amazonaws.com/v2/documentation/api/latest/reference/rekognition/detect-moderation-labels.html) 참조하십시오.

#### Java

SDK for Java 2.x

```
a Note
```
자세한 내용은 에서 확인할 수 GitHub 있습니다. [AWS 코드 예제 리포지토리](https://github.com/awsdocs/aws-doc-sdk-examples/tree/main/javav2/example_code/rekognition/#readme)에서 전체 예제를 찾고 설정 및 실행하는 방법을 배워보세요.

```
import software.amazon.awssdk.core.SdkBytes;
import software.amazon.awssdk.regions.Region;
import software.amazon.awssdk.services.rekognition.RekognitionClient;
import software.amazon.awssdk.services.rekognition.model.RekognitionException;
import software.amazon.awssdk.services.rekognition.model.Image;
import 
 software.amazon.awssdk.services.rekognition.model.DetectModerationLabelsRequest;
import 
 software.amazon.awssdk.services.rekognition.model.DetectModerationLabelsResponse;
import software.amazon.awssdk.services.rekognition.model.ModerationLabel;
import java.io.FileInputStream;
import java.io.FileNotFoundException;
import java.io.InputStream;
import java.util.List;
```

```
/** 
  * Before running this Java V2 code example, set up your development 
  * environment, including your credentials. 
  * 
  * For more information, see the following documentation topic: 
 * 
  * https://docs.aws.amazon.com/sdk-for-java/latest/developer-guide/get-
started.html 
  */
public class DetectModerationLabels { 
     public static void main(String[] args) { 
         final String usage = """ 
                  Usage: <sourceImage> 
                  Where: 
                     sourceImage - The path to the image (for example, C:\\AWS\
\pic1.png).\s 
                  """; 
        if (args.length < 1) {
             System.out.println(usage); 
             System.exit(1); 
         } 
        String sourceImage = args[0];
         Region region = Region.US_EAST_1; 
         RekognitionClient rekClient = RekognitionClient.builder() 
                  .region(region) 
                  .build(); 
         detectModLabels(rekClient, sourceImage); 
         rekClient.close(); 
     } 
     public static void detectModLabels(RekognitionClient rekClient, String 
  sourceImage) { 
         try { 
              InputStream sourceStream = new FileInputStream(sourceImage); 
             SdkBytes sourceBytes = SdkBytes.fromInputStream(sourceStream); 
              Image souImage = Image.builder() 
                      .bytes(sourceBytes)
```

```
.build();
             DetectModerationLabelsRequest moderationLabelsRequest = 
  DetectModerationLabelsRequest.builder() 
                      .image(souImage) 
                      .minConfidence(60F) 
                      .build(); 
             DetectModerationLabelsResponse moderationLabelsResponse = rekClient 
                      .detectModerationLabels(moderationLabelsRequest); 
             List<ModerationLabel> labels = 
  moderationLabelsResponse.moderationLabels(); 
             System.out.println("Detected labels for image"); 
             for (ModerationLabel label : labels) { 
                  System.out.println("Label: " + label.name() 
                          + "\n Confidence: " + label.confidence().toString() + "%" 
                          + "\n Parent:" + label.parentName()); 
 } 
         } catch (RekognitionException | FileNotFoundException e) { 
             e.printStackTrace(); 
             System.exit(1); 
         } 
     }
}
```
• API 세부 정보는 AWS SDK for Java 2.x API 참조의 DetectModeration [레이블을](https://docs.aws.amazon.com/goto/SdkForJavaV2/rekognition-2016-06-27/DetectModerationLabels) 참조하십시 오.

#### Kotlin

SDK for Kotlin

**a** Note

자세한 내용은 에서 확인할 수 GitHub 있습니다. [AWS 코드 예제 리포지토리](https://github.com/awsdocs/aws-doc-sdk-examples/tree/main/kotlin/services/rekognition#code-examples)에서 전체 예제를 찾고 설정 및 실행하는 방법을 배워보세요.

suspend fun detectModLabels(sourceImage: String) {

```
 val myImage = 
         Image { 
             this.bytes = (File(sourceImage).readBytes()) 
         } 
     val request = 
         DetectModerationLabelsRequest { 
             image = myImage minConfidence = 60f 
         } 
     RekognitionClient { region = "us-east-1" }.use { rekClient -> 
         val response = rekClient.detectModerationLabels(request) 
         response.moderationLabels?.forEach { label -> 
              println("Label: ${label.name} - Confidence: ${label.confidence} % 
  Parent: ${label.parentName}") 
         } 
     }
}
```
• API 세부 정보는 Kotlin API 레퍼런스용AWS SDK의 DetectModeration [라벨을](https://sdk.amazonaws.com/kotlin/api/latest/index.html) 참조하세요.

#### Python

SDK for Python(Boto3)

a Note

자세한 내용은 에서 확인할 수 있습니다. GitHub [AWS 코드 예제 리포지토리](https://github.com/awsdocs/aws-doc-sdk-examples/tree/main/python/example_code/rekognition#code-examples)에서 전체 예제를 찾고 설정 및 실행하는 방법을 배워보세요.

```
class RekognitionImage: 
     """ 
     Encapsulates an Amazon Rekognition image. This class is a thin wrapper 
     around parts of the Boto3 Amazon Rekognition API. 
    "" "
     def __init__(self, image, image_name, rekognition_client): 
 """ 
         Initializes the image object.
```

```
 :param image: Data that defines the image, either the image bytes or 
                       an Amazon S3 bucket and object key. 
         :param image_name: The name of the image. 
         :param rekognition_client: A Boto3 Rekognition client. 
 """ 
        self.image = image 
        self.image_name = image_name 
        self.rekognition_client = rekognition_client 
    def detect_moderation_labels(self): 
 """ 
        Detects moderation labels in the image. Moderation labels identify 
 content 
        that may be inappropriate for some audiences. 
         :return: The list of moderation labels found in the image. 
 """ 
        try: 
            response = self.rekognition_client.detect_moderation_labels( 
                 Image=self.image 
)labels = <math>\Gamma</math> RekognitionModerationLabel(label) 
                 for label in response["ModerationLabels"] 
 ] 
            logger.info( 
                 "Found %s moderation labels in %s.", len(labels), self.image_name 
) except ClientError: 
            logger.exception( 
                 "Couldn't detect moderation labels in %s.", self.image_name 
) raise 
        else: 
            return labels
```
• API에 대한 자세한 내용은 파이썬용AWS SDK의 [DetectModeration라벨](https://docs.aws.amazon.com/goto/boto3/rekognition-2016-06-27/DetectModerationLabels) (Boto3) API 레퍼런 스를 참조하십시오.

AWS SDK 개발자 가이드 및 코드 예제의 전체 목록은 을 참조하십시오. [SDK와 함께 Rekognition 사용](#page-40-0) [하기 AWS](#page-40-0) 이 주제에는 시작하기에 대한 정보와 이전 SDK 버전에 대한 세부 정보도 포함되어 있습니 다.

# AWS SDK 또는 **DetectText** CLI와 함께 사용

다음 코드 예제는 DetectText의 사용 방법을 보여줍니다.

자세한 내용은 [이미지에서 텍스트 감지](https://docs.aws.amazon.com/rekognition/latest/dg/text-detecting-text-procedure.html)를 참조하세요.

#### .NET

AWS SDK for .NET

#### **a** Note

더 많은 정보가 있습니다 GitHub. [AWS 코드 예제 리포지토리에](https://github.com/awsdocs/aws-doc-sdk-examples/tree/main/dotnetv3/Rekognition/#code-examples)서 전체 예제를 찾고 설 정 및 실행하는 방법을 배워보세요.

```
 using System; 
     using System.Threading.Tasks; 
     using Amazon.Rekognition; 
     using Amazon.Rekognition.Model; 
    /// <summary> 
    /// Uses the Amazon Rekognition Service to detect text in an image. The 
    /// example was created using the AWS SDK for .NET version 3.7 and .NET 
    /// Core 5.0. 
     /// </summary> 
     public class DetectText 
     { 
         public static async Task Main() 
         { 
             string photo = "Dad_photographer.jpg"; // "input.jpg"; 
             string bucket = "igsmiths3photos"; // "bucket"; 
             var rekognitionClient = new AmazonRekognitionClient(); 
             var detectTextRequest = new DetectTextRequest() 
\{\hspace{.1cm} \} Image = new Image()
```

```
\overline{a}S30bject = new S30bject()\{ Name = photo, 
                        Bucket = bucket, 
\}, \{\qquad \qquad \text{ } }; 
            try 
\{\hspace{.1cm} \} DetectTextResponse detectTextResponse = await 
 rekognitionClient.DetectTextAsync(detectTextRequest); 
                Console.WriteLine($"Detected lines and words for {photo}"); 
                detectTextResponse.TextDetections.ForEach(text => 
\overline{a} Console.WriteLine($"Detected: {text.DetectedText}"); 
                    Console.WriteLine($"Confidence: {text.Confidence}"); 
                    Console.WriteLine($"Id : {text.Id}"); 
                    Console.WriteLine($"Parent Id: {text.ParentId}"); 
                    Console.WriteLine($"Type: {text.Type}"); 
                }); 
 } 
            catch (Exception e) 
\{\hspace{.1cm} \} Console.WriteLine(e.Message); 
            } 
        } 
    }
```
• API 세부 정보는 AWS SDK for .NET API [DetectText](https://docs.aws.amazon.com/goto/DotNetSDKV3/rekognition-2016-06-27/DetectText)참조를 참조하십시오.

#### CLI

AWS CLI

이미지에서 텍스트를 감지하는 방법

다음 detect-text 명령은 지정된 이미지에서 텍스트를 감지합니다.

aws rekognition detect-text \

```
 --image '{"S3Object":
{"Bucket":"MyImageS3Bucket","Name":"ExamplePicture.jpg"}}'
```
#### 출력:

{

```
 "TextDetections": [ 
           { 
                "Geometry": { 
                      "BoundingBox": { 
                           "Width": 0.24624845385551453, 
                           "Top": 0.28288066387176514, 
                           "Left": 0.391388863325119, 
                           "Height": 0.022687450051307678 
                     }, 
                      "Polygon": [ 
\{ \} "Y": 0.28288066387176514, 
                                "X": 0.391388863325119 
\mathbb{R}, \mathbb{R}, \mathbb{R}, \mathbb{R}, \mathbb{R}, \mathbb{R}, \mathbb{R}, \mathbb{R}, \mathbb{R}, \mathbb{R}, \mathbb{R}, \mathbb{R}, \mathbb{R}, \mathbb{R}, \mathbb{R}, \mathbb{R}, \mathbb{R}, \mathbb{R}, \mathbb{R}, \mathbb{R}, \mathbb{R}, \mathbb{R}, \{ \} "Y": 0.2826388478279114, 
                                "X": 0.6376373171806335 
                           }, 
\{ \} "Y": 0.30532628297805786, 
                                "X": 0.637677013874054 
                           }, 
\{ \} "Y": 0.305568128824234, 
                                "X": 0.39142853021621704 
 } 
 ] 
                }, 
                "Confidence": 94.35709381103516, 
                "DetectedText": "ESTD 1882", 
                "Type": "LINE", 
                "Id": 0 
           }, 
           { 
                "Geometry": { 
                      "BoundingBox": { 
                           "Width": 0.33933889865875244,
```

```
 "Top": 0.32603850960731506, 
                  "Left": 0.34534579515457153, 
                  "Height": 0.07126858830451965 
              }, 
              "Polygon": [ 
\{ "Y": 0.32603850960731506, 
                     "X": 0.34534579515457153 
\}, \{\{ "Y": 0.32633158564567566, 
                     "X": 0.684684693813324 
\}, \{\{ "Y": 0.3976001739501953, 
                     "X": 0.684575080871582 
\}, \{\{ "Y": 0.3973070979118347, 
                     "X": 0.345236212015152 
1 1 1 1 1 1 1
 ] 
           }, 
           "Confidence": 99.95779418945312, 
           "DetectedText": "BRAINS", 
           "Type": "LINE", 
           "Id": 1 
       }, 
       { 
           "Confidence": 97.22098541259766, 
           "Geometry": { 
              "BoundingBox": { 
                  "Width": 0.061079490929841995, 
                  "Top": 0.2843210697174072, 
                  "Left": 0.391391396522522, 
                  "Height": 0.021029088646173477 
              }, 
              "Polygon": [ 
\{ "Y": 0.2843210697174072, 
                     "X": 0.391391396522522 
\}, \{\{ "Y": 0.2828207015991211,
```

```
 "X": 0.4524524509906769 
\}, \{\{ "Y": 0.3038259446620941, 
                    "X": 0.4534534513950348 
\}, \{\{ "Y": 0.30532634258270264, 
                    "X": 0.3923923969268799 
1 1 1 1 1 1 1
 ] 
          }, 
          "DetectedText": "ESTD", 
          "ParentId": 0, 
          "Type": "WORD", 
          "Id": 2 
       }, 
       { 
          "Confidence": 91.49320983886719, 
          "Geometry": { 
             "BoundingBox": { 
                 "Width": 0.07007007300853729, 
                 "Top": 0.2828207015991211, 
                 "Left": 0.5675675868988037, 
                 "Height": 0.02250562608242035 
             }, 
             "Polygon": [ 
\{ "Y": 0.2828207015991211, 
                    "X": 0.5675675868988037 
\}, \{\{ "Y": 0.2828207015991211, 
                    "X": 0.6376376152038574 
\}, \{\{ "Y": 0.30532634258270264, 
                    "X": 0.6376376152038574 
\}, \{\{ "Y": 0.30532634258270264, 
                    "X": 0.5675675868988037 
1 1 1 1 1 1 1
 ]
```

```
 }, 
            "DetectedText": "1882", 
            "ParentId": 0, 
            "Type": "WORD", 
            "Id": 3 
        }, 
        { 
            "Confidence": 99.95779418945312, 
            "Geometry": { 
               "BoundingBox": { 
                   "Width": 0.33933934569358826, 
                   "Top": 0.32633158564567566, 
                   "Left": 0.3453453481197357, 
                   "Height": 0.07127484679222107 
               }, 
               "Polygon": [ 
\{ "Y": 0.32633158564567566, 
                       "X": 0.3453453481197357 
\}, \{\{ "Y": 0.32633158564567566, 
                       "X": 0.684684693813324 
\}, \{\{ "Y": 0.39759939908981323, 
                       "X": 0.6836836934089661 
                   }, 
\{ "Y": 0.39684921503067017, 
                       "X": 0.3453453481197357 
1 1 1 1 1 1 1
 ] 
            }, 
            "DetectedText": "BRAINS", 
            "ParentId": 1, 
            "Type": "WORD", 
            "Id": 4 
        } 
    ]
}
```
• API 세부 정보는 AWS CLI 명령 [DetectText](https://awscli.amazonaws.com/v2/documentation/api/latest/reference/rekognition/detect-text.html)참조를 참조하십시오.

#### Java

SDK for Java 2.x

### a Note

자세한 내용은 에서 확인할 수 GitHub 있습니다. [AWS 코드 예제 리포지토리](https://github.com/awsdocs/aws-doc-sdk-examples/tree/main/javav2/example_code/rekognition/#readme)에서 전체 예제를 찾고 설정 및 실행하는 방법을 배워보세요.

```
import software.amazon.awssdk.core.SdkBytes;
import software.amazon.awssdk.regions.Region;
import software.amazon.awssdk.services.rekognition.RekognitionClient;
import software.amazon.awssdk.services.rekognition.model.DetectTextRequest;
import software.amazon.awssdk.services.rekognition.model.Image;
import software.amazon.awssdk.services.rekognition.model.DetectTextResponse;
import software.amazon.awssdk.services.rekognition.model.TextDetection;
import software.amazon.awssdk.services.rekognition.model.RekognitionException;
import java.io.FileInputStream;
import java.io.FileNotFoundException;
import java.io.InputStream;
import java.util.List;
/** 
  * Before running this Java V2 code example, set up your development 
  * environment, including your credentials. 
 * 
  * For more information, see the following documentation topic: 
 * 
  * https://docs.aws.amazon.com/sdk-for-java/latest/developer-guide/get-
started.html 
  */
public class DetectText { 
     public static void main(String[] args) { 
         final String usage = """ 
                 Usage: <sourceImage> 
                 Where: 
                    sourceImage - The path to the image that contains text (for 
 example, C:\\AWS\\pic1.png).\s
                """
```

```
if (args.length != 1) {
             System.out.println(usage); 
             System.exit(1); 
         } 
         String sourceImage = args[0]; 
         Region region = Region.US_EAST_1; 
         RekognitionClient rekClient = RekognitionClient.builder() 
                  .region(region) 
                .build();
         detectTextLabels(rekClient, sourceImage); 
         rekClient.close(); 
    } 
     public static void detectTextLabels(RekognitionClient rekClient, String 
 sourceImage) { 
         try { 
             InputStream sourceStream = new FileInputStream(sourceImage); 
             SdkBytes sourceBytes = SdkBytes.fromInputStream(sourceStream); 
             Image souImage = Image.builder() 
                      .bytes(sourceBytes) 
                     .build():
             DetectTextRequest textRequest = DetectTextRequest.builder() 
                      .image(souImage) 
                      .build(); 
             DetectTextResponse textResponse = rekClient.detectText(textRequest); 
             List<TextDetection> textCollection = textResponse.textDetections(); 
             System.out.println("Detected lines and words"); 
             for (TextDetection text : textCollection) { 
                 System.out.println("Detected: " + text.detectedText()); 
                 System.out.println("Confidence: " + 
 text.confidence().toString()); 
                System.out.println("Id : " + text.id());
                 System.out.println("Parent Id: " + text.parentId()); 
                 System.out.println("Type: " + text.type()); 
                 System.out.println(); 
 } 
         } catch (RekognitionException | FileNotFoundException e) { 
             System.out.println(e.getMessage());
```

```
 System.exit(1); 
           } 
      }
}
```
• API 세부 정보는 AWS SDK for Java 2.x API [DetectText참](https://docs.aws.amazon.com/goto/SdkForJavaV2/rekognition-2016-06-27/DetectText)조를 참조하십시오.

#### Kotlin

#### SDK for Kotlin

## **a** Note

자세한 내용은 다음과 같습니다 GitHub. [AWS 코드 예제 리포지토리에](https://github.com/awsdocs/aws-doc-sdk-examples/tree/main/kotlin/services/rekognition#code-examples)서 전체 예제를 찾고 설정 및 실행하는 방법을 배워보세요.

```
suspend fun detectTextLabels(sourceImage: String?) { 
     val souImage = 
         Image { 
              bytes = (File(sourceImage).readBytes()) 
         } 
     val request = 
         DetectTextRequest { 
              image = souImage 
         } 
     RekognitionClient { region = "us-east-1" }.use { rekClient -> 
         val response = rekClient.detectText(request) 
         response.textDetections?.forEach { text -> 
              println("Detected: ${text.detectedText}") 
              println("Confidence: ${text.confidence}") 
              println("Id: ${text.id}") 
              println("Parent Id: ${text.parentId}") 
              println("Type: ${text.type}") 
         } 
     }
}
```
• API 세부 정보는 Kotlin API용AWS SDK 레퍼런스를 참조하세요 [DetectText](https://sdk.amazonaws.com/kotlin/api/latest/index.html).

Python

SDK for Python(Boto3)

#### **a** Note

자세한 내용은 여기에서 확인할 수 있습니다. GitHub [AWS 코드 예제 리포지토리](https://github.com/awsdocs/aws-doc-sdk-examples/tree/main/python/example_code/rekognition#code-examples)에서 전체 예제를 찾고 설정 및 실행하는 방법을 배워보세요.

```
class RekognitionImage: 
    ^{\mathrm{m}} ""
     Encapsulates an Amazon Rekognition image. This class is a thin wrapper 
     around parts of the Boto3 Amazon Rekognition API. 
    "" "
     def __init__(self, image, image_name, rekognition_client): 
         """ 
         Initializes the image object. 
          :param image: Data that defines the image, either the image bytes or 
                         an Amazon S3 bucket and object key. 
          :param image_name: The name of the image. 
          :param rekognition_client: A Boto3 Rekognition client. 
        ^{\rm{m}} ""
         self.image = image 
         self.image_name = image_name 
         self.rekognition_client = rekognition_client 
     def detect_text(self): 
         """ 
         Detects text in the image. 
          :return The list of text elements found in the image. 
         """ 
         try: 
              response = self.rekognition_client.detect_text(Image=self.image) 
              texts = [RekognitionText(text) for text in 
 response["TextDetections"]]
```

```
 logger.info("Found %s texts in %s.", len(texts), self.image_name) 
 except ClientError: 
     logger.exception("Couldn't detect text in %s.", self.image_name) 
     raise 
 else: 
     return texts
```
• API에 대한 자세한 내용은 파이썬용AWS SDK (Boto3) API 레퍼런스를 참조하십시오 [DetectText.](https://docs.aws.amazon.com/goto/boto3/rekognition-2016-06-27/DetectText)

AWS SDK 개발자 가이드 및 코드 예제의 전체 목록은 을 참조하십시오. [SDK와 함께 Rekognition 사용](#page-40-0) [하기 AWS](#page-40-0) 이 주제에는 시작하기에 대한 정보와 이전 SDK 버전에 대한 세부 정보도 포함되어 있습니 다.

# AWS SDK 또는 **DisassociateFaces** CLI와 함께 사용

다음 코드 예제는 DisassociateFaces의 사용 방법을 보여줍니다.

CLI

AWS CLI

```
aws rekognition disassociate-faces --face-ids list-of-face-ids 
   --user-id user-id --collection-id collection-name --region region-name
```
• API 세부 정보는 AWS CLI 명령 [DisassociateFaces참](https://awscli.amazonaws.com/v2/documentation/api/latest/reference/rekognition/disassociate-faces.html)조를 참조하십시오.

#### Python

SDK for Python(Boto3)

```
from botocore.exceptions import ClientError
import boto3
import logging
logger = logging.getLogger(__name__)
session = boto3.Session(profile_name='profile-name')
client = session.client('rekognition')
```

```
def disassociate_faces(collection_id, user_id, face_ids): 
    "" "
     Disassociate stored faces within collection to the given user 
    : param collection id: The ID of the collection where user and faces are
  stored. 
     :param user_id: The ID of the user that we want to disassociate faces from 
    : param face ids: The list of face IDs to be disassociated from the given user
     :return: response of AssociateFaces API 
    "" ""
     logger.info(f'Disssociating faces from user: {user_id}, {face_ids}') 
     try: 
         response = client.disassociate_faces( 
             CollectionId=collection_id, 
             UserId=user_id, 
             FaceIds=face_ids 
         ) 
         print(f'- disassociated {len(response["DisassociatedFaces"])} faces') 
     except ClientError: 
         logger.exception("Failed to disassociate faces from the given user") 
         raise 
     else: 
         print(response) 
         return response
def main(): 
     face_ids = ["faceId1", "faceId2"] 
     collection_id = "collection-id" 
    user_id = "user-id" disassociate_faces(collection_id, user_id, face_ids)
if __name__ == '__main__": main()
```
• API에 대한 자세한 내용은 파이썬용AWS SDK (Boto3) API 레퍼런스를 참조하십시오 [DisassociateFaces.](https://docs.aws.amazon.com/goto/boto3/rekognition-2016-06-27/DisassociateFaces)

AWS SDK 개발자 가이드 및 코드 예제의 전체 목록은 을 참조하십시오. [SDK와 함께 Rekognition 사용](#page-40-0) [하기 AWS](#page-40-0) 이 주제에는 시작하기에 대한 정보와 이전 SDK 버전에 대한 세부 정보도 포함되어 있습니 다.

# AWS SDK 또는 **GetCelebrityInfo** CLI와 함께 사용

다음 코드 예제는 GetCelebrityInfo의 사용 방법을 보여줍니다.

#### .NET

AWS SDK for .NET

#### **a** Note

더 많은 정보가 있습니다 GitHub. [AWS 코드 예제 리포지토리에](https://github.com/awsdocs/aws-doc-sdk-examples/tree/main/dotnetv3/Rekognition/#code-examples)서 전체 예제를 찾고 설 정 및 실행하는 방법을 배워보세요.

```
 using System; 
     using System.Threading.Tasks; 
     using Amazon.Rekognition; 
     using Amazon.Rekognition.Model; 
    /// <summary> 
     /// Shows how to use Amazon Rekognition to retrieve information about the 
    /// celebrity identified by the supplied celebrity Id. 
    /// </summary> 
     public class CelebrityInfo 
     { 
         public static async Task Main() 
         { 
             string celebId = "nnnnnnnn"; 
             var rekognitionClient = new AmazonRekognitionClient(); 
             var celebrityInfoRequest = new GetCelebrityInfoRequest 
\{\hspace{.1cm} \} Id = celebId, 
             }; 
             Console.WriteLine($"Getting information for celebrity: {celebId}"); 
             var celebrityInfoResponse = await 
 rekognitionClient.GetCelebrityInfoAsync(celebrityInfoRequest); 
             // Display celebrity information.
```

```
 Console.WriteLine($"celebrity name: {celebrityInfoResponse.Name}"); 
             Console.WriteLine("Further information (if available):"); 
             celebrityInfoResponse.Urls.ForEach(url => 
\{\hspace{.1cm} \} Console.WriteLine(url); 
             }); 
         } 
     }
```
• API 세부 정보는 AWS SDK for .NET API 참조의 GetCelebrity [정보를](https://docs.aws.amazon.com/goto/DotNetSDKV3/rekognition-2016-06-27/GetCelebrityInfo) 참조하십시오.

#### CLI

AWS CLI

유명 인사에 대한 정보를 가져오는 방법

다음 get-celebrity-info 명령은 지정된 유명 인사에 대한 정보를 표시합니다. id 파라미 터는 이전 recognize-celebrities 직접 호출에서 가져온 것입니다.

```
aws rekognition get-celebrity-info --id nnnnnnn
```
출력:

```
{ 
      "Name": "Celeb A", 
     "Urls": [ 
          "www.imdb.com/name/aaaaaaaaa" 
     ]
}
```
자세한 내용은 Amazon Rekognition 개발자 안내서의 [유명 인사에 대한 정보 얻기를](https://docs.aws.amazon.com/rekognition/latest/dg/get-celebrity-info-procedure.html) 참조하세 요.

• API 세부 정보는 AWS CLI 명령 참조의 GetCelebrity [정보를](https://awscli.amazonaws.com/v2/documentation/api/latest/reference/rekognition/get-celebrity-info.html) 참조하십시오.

AWS SDK 개발자 가이드 및 코드 예제의 전체 목록은 을 참조하십시[오SDK와 함께 Rekognition 사용](#page-40-0) [하기 AWS.](#page-40-0) 이 주제에는 시작하기에 대한 정보와 이전 SDK 버전에 대한 세부 정보도 포함되어 있습니 다.

# AWS SDK 또는 **IndexFaces** CLI와 함께 사용

다음 코드 예제는 IndexFaces의 사용 방법을 보여줍니다.

자세한 내용은 [컬렉션에 얼굴 추가](https://docs.aws.amazon.com/rekognition/latest/dg/add-faces-to-collection-procedure.html)를 참조하십시오.

#### .NET

AWS SDK for NFT

```
a Note
```
더 많은 정보가 있습니다 GitHub. [AWS 코드 예제 리포지토리에](https://github.com/awsdocs/aws-doc-sdk-examples/tree/main/dotnetv3/Rekognition/#code-examples)서 전체 예제를 찾고 설 정 및 실행하는 방법을 배워보세요.

```
 using System; 
     using System.Collections.Generic; 
     using System.Threading.Tasks; 
     using Amazon.Rekognition; 
     using Amazon.Rekognition.Model; 
    /// <summary> 
    /// Uses the Amazon Rekognition Service to detect faces in an image 
    /// that has been uploaded to an Amazon Simple Storage Service (Amazon S3) 
    /// bucket and then adds the information to a collection. 
     /// </summary> 
     public class AddFaces 
    \{ public static async Task Main() 
         { 
             string collectionId = "MyCollection2"; 
             string bucket = "doc-example-bucket"; 
             string photo = "input.jpg"; 
             var rekognitionClient = new AmazonRekognitionClient(); 
             var image = new Image 
\{\hspace{.1cm} \} S3Object = new S3Object 
\overline{\mathcal{L}} Bucket = bucket,
```

```
 Name = photo, 
                 }, 
             }; 
             var indexFacesRequest = new IndexFacesRequest 
\{\hspace{.1cm} \}Image = image, CollectionId = collectionId, 
                  ExternalImageId = photo, 
                 DetectionAttributes = new List<string>() { "ALL" }, 
             }; 
             IndexFacesResponse indexFacesResponse = await 
 rekognitionClient.IndexFacesAsync(indexFacesRequest); 
             Console.WriteLine($"{photo} added"); 
             foreach (FaceRecord faceRecord in indexFacesResponse.FaceRecords) 
\{\hspace{.1cm} \} Console.WriteLine($"Face detected: Faceid is 
 {faceRecord.Face.FaceId}"); 
 } 
         } 
     }
```
• API 세부 정보는 AWS SDK for .NET API [IndexFaces](https://docs.aws.amazon.com/goto/DotNetSDKV3/rekognition-2016-06-27/IndexFaces)참조를 참조하십시오.

#### CLI

AWS CLI

모음에 얼굴을 추가하는 방법

다음 index-faces 명령은 이미지에서 찾은 얼굴을 지정된 모음에 추가합니다.

```
aws rekognition index-faces \ 
     --image '{"S3Object":{"Bucket":"MyVideoS3Bucket","Name":"MyPicture.jpg"}}' \ 
     --collection-id MyCollection \ 
    --max-Faces 1 \setminus --quality-filter "AUTO" \ 
     --detection-attributes "ALL" \
```

```
 --external-image-id "MyPicture.jpg"
```
#### 출력:

```
{ 
          "FaceRecords": [ 
                   { 
                            "FaceDetail": { 
                                      "Confidence": 99.993408203125, 
                                      "Eyeglasses": { 
                                               "Confidence": 99.11750030517578, 
                                               "Value": false 
                                     }, 
                                      "Sunglasses": { 
                                               "Confidence": 99.98249053955078, 
                                               "Value": false 
                                     }, 
                                      "Gender": { 
                                               "Confidence": 99.92769622802734, 
                                               "Value": "Male" 
                                     }, 
                                      "Landmarks": [ 
\{ \} "Y": 0.26750367879867554, 
                                                        "X": 0.6202793717384338, 
                                                        "Type": "eyeLeft" 
\mathbb{R}, \mathbb{R}, \mathbb{R}, \mathbb{R}, \mathbb{R}, \mathbb{R}, \mathbb{R}, \mathbb{R}, \mathbb{R}, \mathbb{R}, \mathbb{R}, \mathbb{R}, \mathbb{R}, \mathbb{R}, \mathbb{R}, \mathbb{R}, \mathbb{R}, \mathbb{R}, \mathbb{R}, \mathbb{R}, \mathbb{R}, \mathbb{R}, \{ \} "Y": 0.26642778515815735, 
                                                        "X": 0.6787431836128235, 
                                                        "Type": "eyeRight" 
\mathbb{R}, \mathbb{R}, \mathbb{R}, \mathbb{R}, \mathbb{R}, \mathbb{R}, \mathbb{R}, \mathbb{R}, \mathbb{R}, \mathbb{R}, \mathbb{R}, \mathbb{R}, \mathbb{R}, \mathbb{R}, \mathbb{R}, \mathbb{R}, \mathbb{R}, \mathbb{R}, \mathbb{R}, \mathbb{R}, \mathbb{R}, \mathbb{R}, \{ \} "Y": 0.31361380219459534, 
                                                        "X": 0.6421601176261902, 
                                                        "Type": "nose" 
\mathbb{R}, \mathbb{R}, \mathbb{R}, \mathbb{R}, \mathbb{R}, \mathbb{R}, \mathbb{R}, \mathbb{R}, \mathbb{R}, \mathbb{R}, \mathbb{R}, \mathbb{R}, \mathbb{R}, \mathbb{R}, \mathbb{R}, \mathbb{R}, \mathbb{R}, \mathbb{R}, \mathbb{R}, \mathbb{R}, \mathbb{R}, \mathbb{R}, \{ \} "Y": 0.3495299220085144, 
                                                        "X": 0.6216195225715637, 
                                                        "Type": "mouthLeft" 
\mathbb{R}, \mathbb{R}, \mathbb{R}, \mathbb{R}, \mathbb{R}, \mathbb{R}, \mathbb{R}, \mathbb{R}, \mathbb{R}, \mathbb{R}, \mathbb{R}, \mathbb{R}, \mathbb{R}, \mathbb{R}, \mathbb{R}, \mathbb{R}, \mathbb{R}, \mathbb{R}, \mathbb{R}, \mathbb{R}, \mathbb{R}, \mathbb{R}, \{ \}
```

```
 "Y": 0.35194727778434753, 
                   "X": 0.669899046421051, 
                   "Type": "mouthRight" 
\}, \{\{ "Y": 0.26844894886016846, 
                   "X": 0.6210268139839172, 
                   "Type": "leftPupil" 
\}, \{\{ "Y": 0.26707562804222107, 
                   "X": 0.6817160844802856, 
                   "Type": "rightPupil" 
\}, \{\{ "Y": 0.24834522604942322, 
                   "X": 0.6018546223640442, 
                   "Type": "leftEyeBrowLeft" 
\}, \{\{ "Y": 0.24397172033786774, 
                   "X": 0.6172008514404297, 
                   "Type": "leftEyeBrowUp" 
\}, \{\{ "Y": 0.24677404761314392, 
                   "X": 0.6339119076728821, 
                   "Type": "leftEyeBrowRight" 
\}, \{\{ "Y": 0.24582654237747192, 
                   "X": 0.6619398593902588, 
                   "Type": "rightEyeBrowLeft" 
\}, \{\{ "Y": 0.23973053693771362, 
                   "X": 0.6804757118225098, 
                   "Type": "rightEyeBrowUp" 
\}, \{\{ "Y": 0.24441994726657867, 
                   "X": 0.6978968977928162, 
                   "Type": "rightEyeBrowRight" 
\}, \{
```

```
\{ "Y": 0.2695908546447754, 
                   "X": 0.6085202693939209, 
                   "Type": "leftEyeLeft" 
\}, \{\{ "Y": 0.26716896891593933, 
                   "X": 0.6315826177597046, 
                   "Type": "leftEyeRight" 
\}, \{\{ "Y": 0.26289820671081543, 
                   "X": 0.6202316880226135, 
                   "Type": "leftEyeUp" 
                }, 
\{ "Y": 0.27123287320137024, 
                   "X": 0.6205548048019409, 
                   "Type": "leftEyeDown" 
\}, \{\{ "Y": 0.2668408751487732, 
                   "X": 0.6663622260093689, 
                   "Type": "rightEyeLeft" 
\}, \{\{ "Y": 0.26741549372673035, 
                   "X": 0.6910083889961243, 
                   "Type": "rightEyeRight" 
\}, \{\{ "Y": 0.2614026665687561, 
                   "X": 0.6785826086997986, 
                   "Type": "rightEyeUp" 
\}, \{\{ "Y": 0.27075251936912537, 
                   "X": 0.6789616942405701, 
                   "Type": "rightEyeDown" 
                }, 
\{ "Y": 0.3211299479007721, 
                   "X": 0.6324167847633362, 
                   "Type": "noseLeft"
```

```
\}, \{\{ "Y": 0.32276326417922974, 
                    "X": 0.6558475494384766, 
                     "Type": "noseRight" 
\}, \{\{ "Y": 0.34385165572166443, 
                     "X": 0.6444970965385437, 
                    "Type": "mouthUp" 
\}, \{\{ "Y": 0.3671635091304779, 
                    "X": 0.6459195017814636, 
                     "Type": "mouthDown" 
1 1 1 1 1 1 1
              ], 
              "Pose": { 
                 "Yaw": -9.54541015625, 
                 "Roll": -0.5709401965141296, 
                 "Pitch": 0.6045494675636292 
              }, 
              "Emotions": [ 
\{ "Confidence": 39.90074157714844, 
                    "Type": "HAPPY" 
\}, \{\{ "Confidence": 23.38753890991211, 
                    "Type": "CALM" 
\}, \{\{ "Confidence": 5.840933322906494, 
                     "Type": "CONFUSED" 
1 1 1 1 1 1 1
              ], 
              "AgeRange": { 
                 "High": 63, 
                 "Low": 45 
              }, 
              "EyesOpen": { 
                 "Confidence": 99.80887603759766, 
                 "Value": true 
              },
```

```
 "BoundingBox": { 
                       "Width": 0.18562500178813934, 
                       "Top": 0.1618015021085739, 
                       "Left": 0.5575000047683716, 
                       "Height": 0.24770642817020416 
                  }, 
                  "Smile": { 
                       "Confidence": 99.69740295410156, 
                       "Value": false 
                  }, 
                  "MouthOpen": { 
                       "Confidence": 99.97393798828125, 
                       "Value": false 
                  }, 
                  "Quality": { 
                       "Sharpness": 95.54405975341797, 
                       "Brightness": 63.867706298828125 
                  }, 
                  "Mustache": { 
                       "Confidence": 97.05007934570312, 
                       "Value": false 
                  }, 
                  "Beard": { 
                       "Confidence": 87.34505462646484, 
                       "Value": false 
 } 
              }, 
              "Face": { 
                  "BoundingBox": { 
                       "Width": 0.18562500178813934, 
                       "Top": 0.1618015021085739, 
                       "Left": 0.5575000047683716, 
                       "Height": 0.24770642817020416 
                  }, 
                  "FaceId": "ce7ed422-2132-4a11-ab14-06c5c410f29f", 
                  "ExternalImageId": "example-image.jpg", 
                  "Confidence": 99.993408203125, 
                  "ImageId": "8d67061e-90d2-598f-9fbd-29c8497039c0" 
             } 
         } 
     ], 
     "UnindexedFaces": [], 
     "FaceModelVersion": "3.0", 
     "OrientationCorrection": "ROTATE_0"
```
}

자세한 내용은 Amazon Rekognition 개발자 안내서의 [모음에 얼굴 추가를](https://docs.aws.amazon.com/rekognition/latest/dg/add-faces-to-collection-procedure.html) 참조하세요.

• API 세부 정보는 AWS CLI 명령 [IndexFaces](https://awscli.amazonaws.com/v2/documentation/api/latest/reference/rekognition/index-faces.html)참조를 참조하십시오.

Java

SDK for Java 2.x

**a** Note

자세한 내용은 에서 확인할 수 GitHub 있습니다. [AWS 코드 예제 리포지토리](https://github.com/awsdocs/aws-doc-sdk-examples/tree/main/javav2/example_code/rekognition/#readme)에서 전체 예제를 찾고 설정 및 실행하는 방법을 배워보세요.

```
import software.amazon.awssdk.core.SdkBytes;
import software.amazon.awssdk.regions.Region;
import software.amazon.awssdk.services.rekognition.RekognitionClient;
import software.amazon.awssdk.services.rekognition.model.IndexFacesResponse;
import software.amazon.awssdk.services.rekognition.model.IndexFacesRequest;
import software.amazon.awssdk.services.rekognition.model.Image;
import software.amazon.awssdk.services.rekognition.model.QualityFilter;
import software.amazon.awssdk.services.rekognition.model.Attribute;
import software.amazon.awssdk.services.rekognition.model.FaceRecord;
import software.amazon.awssdk.services.rekognition.model.UnindexedFace;
import software.amazon.awssdk.services.rekognition.model.RekognitionException;
import software.amazon.awssdk.services.rekognition.model.Reason;
import java.io.FileInputStream;
import java.io.FileNotFoundException;
import java.io.InputStream;
import java.util.List;
/** 
  * Before running this Java V2 code example, set up your development 
  * environment, including your credentials. 
 * 
  For more information, see the following documentation topic:
 * 
  * https://docs.aws.amazon.com/sdk-for-java/latest/developer-guide/get-
started.html 
  */
```

```
public class AddFacesToCollection { 
     public static void main(String[] args) { 
         final String usage = """ 
                 Usage: <collectionId> <sourceImage>
                  Where: 
                      collectionName - The name of the collection. 
                      sourceImage - The path to the image (for example, C:\\AWS\
\pic1.png).\s 
                  """; 
        if (args.length != 2) {
             System.out.println(usage); 
             System.exit(1); 
         } 
        String collectionId = args[0];
         String sourceImage = args[1]; 
         Region region = Region.US_EAST_1; 
         RekognitionClient rekClient = RekognitionClient.builder() 
                  .region(region) 
                  .build(); 
         addToCollection(rekClient, collectionId, sourceImage); 
         rekClient.close(); 
     } 
     public static void addToCollection(RekognitionClient rekClient, String 
  collectionId, String sourceImage) { 
         try { 
             InputStream sourceStream = new FileInputStream(sourceImage); 
             SdkBytes sourceBytes = SdkBytes.fromInputStream(sourceStream); 
             Image souImage = Image.builder() 
                      .bytes(sourceBytes) 
                     .buid() IndexFacesRequest facesRequest = IndexFacesRequest.builder() 
                      .collectionId(collectionId) 
                      .image(souImage) 
                      .maxFaces(1) 
                      .qualityFilter(QualityFilter.AUTO) 
                      .detectionAttributes(Attribute.DEFAULT)
```

```
.build();
             IndexFacesResponse facesResponse = 
  rekClient.indexFaces(facesRequest); 
             System.out.println("Results for the image"); 
             System.out.println("\n Faces indexed:"); 
             List<FaceRecord> faceRecords = facesResponse.faceRecords(); 
             for (FaceRecord faceRecord : faceRecords) { 
                 System.out.println(" Face ID: " + faceRecord.face().faceId()); 
                 System.out.println(" Location:" + 
  faceRecord.faceDetail().boundingBox().toString()); 
 } 
             List<UnindexedFace> unindexedFaces = facesResponse.unindexedFaces(); 
             System.out.println("Faces not indexed:"); 
             for (UnindexedFace unindexedFace : unindexedFaces) { 
                 System.out.println(" Location:" + 
 unindexedFace.faceDetail().boundingBox().toString());
                 System.out.println(" Reasons:"); 
                 for (Reason reason : unindexedFace.reasons()) { 
                     System.out.println("Reason: " + reason); 
 } 
 } 
         } catch (RekognitionException | FileNotFoundException e) { 
             System.out.println(e.getMessage()); 
             System.exit(1); 
         } 
     }
}
```
• API 세부 정보는 AWS SDK for Java 2.x API [IndexFaces참](https://docs.aws.amazon.com/goto/SdkForJavaV2/rekognition-2016-06-27/IndexFaces)조를 참조하십시오.

#### Kotlin

SDK for Kotlin

#### **a** Note

자세한 내용은 다음과 같습니다 GitHub. [AWS 코드 예제 리포지토리에](https://github.com/awsdocs/aws-doc-sdk-examples/tree/main/kotlin/services/rekognition#code-examples)서 전체 예제를 찾고 설정 및 실행하는 방법을 배워보세요.

```
suspend fun addToCollection( 
     collectionIdVal: String?, 
     sourceImage: String,
) { 
     val souImage = 
         Image { 
              bytes = (File(sourceImage).readBytes()) 
         } 
     val request = 
         IndexFacesRequest { 
              collectionId = collectionIdVal 
              image = souImage 
             maxFaces = 1 qualityFilter = QualityFilter.Auto 
              detectionAttributes = listOf(Attribute.Default) 
         } 
     RekognitionClient { region = "us-east-1" }.use { rekClient -> 
         val facesResponse = rekClient.indexFaces(request) 
         // Display the results. 
         println("Results for the image") 
         println("\n Faces indexed:") 
         facesResponse.faceRecords?.forEach { faceRecord -> 
              println("Face ID: ${faceRecord.face?.faceId}") 
              println("Location: ${faceRecord.faceDetail?.boundingBox}") 
         } 
         println("Faces not indexed:") 
         facesResponse.unindexedFaces?.forEach { unindexedFace -> 
              println("Location: ${unindexedFace.faceDetail?.boundingBox}") 
              println("Reasons:") 
              unindexedFace.reasons?.forEach { reason -> 
                  println("Reason: $reason") 
 } 
         } 
     }
}
```
• API 세부 정보는 Kotlin API용AWS SDK 레퍼런스를 참조하세요 [IndexFaces](https://sdk.amazonaws.com/kotlin/api/latest/index.html).

#### Python

### SDK for Python(Boto3)

#### **a** Note

자세한 내용은 여기에서 확인할 수 있습니다. GitHub [AWS 코드 예제 리포지토리](https://github.com/awsdocs/aws-doc-sdk-examples/tree/main/python/example_code/rekognition#code-examples)에서 전체 예제를 찾고 설정 및 실행하는 방법을 배워보세요.

```
class RekognitionCollection: 
     """ 
     Encapsulates an Amazon Rekognition collection. This class is a thin wrapper 
     around parts of the Boto3 Amazon Rekognition API. 
    "" ""
     def __init__(self, collection, rekognition_client): 
 """ 
         Initializes a collection object. 
         :param collection: Collection data in the format returned by a call to 
                              create_collection. 
         :param rekognition_client: A Boto3 Rekognition client. 
        "''" self.collection_id = collection["CollectionId"] 
         self.collection_arn, self.face_count, self.created = 
 self._unpack_collection( 
             collection 
\overline{\phantom{a}} self.rekognition_client = rekognition_client 
     @staticmethod 
     def _unpack_collection(collection): 
        "''" Unpacks optional parts of a collection that can be returned by 
         describe_collection. 
         :param collection: The collection data. 
         :return: A tuple of the data in the collection. 
         """ 
         return ( 
             collection.get("CollectionArn"),
```

```
 collection.get("FaceCount", 0), 
             collection.get("CreationTimestamp"), 
         ) 
    def index_faces(self, image, max_faces): 
        "" ""
         Finds faces in the specified image, indexes them, and stores them in the 
         collection. 
         :param image: The image to index. 
         :param max_faces: The maximum number of faces to index. 
         :return: A tuple. The first element is a list of indexed faces. 
                  The second element is a list of faces that couldn't be indexed. 
        "" ""
         try: 
             response = self.rekognition_client.index_faces( 
                 CollectionId=self.collection_id, 
                 Image=image.image, 
                 ExternalImageId=image.image_name, 
                 MaxFaces=max_faces, 
                 DetectionAttributes=["ALL"], 
) indexed_faces = [ 
                 RekognitionFace({**face["Face"], **face["FaceDetail"]}) 
                 for face in response["FaceRecords"] 
 ] 
            unindexed faces = <math>[</math> RekognitionFace(face["FaceDetail"]) 
                 for face in response["UnindexedFaces"] 
 ] 
             logger.info( 
                 "Indexed %s faces in %s. Could not index %s faces.", 
                 len(indexed_faces), 
                 image.image_name, 
                 len(unindexed_faces), 
) except ClientError: 
             logger.exception("Couldn't index faces in image %s.", 
 image.image_name) 
             raise 
         else: 
             return indexed_faces, unindexed_faces
```
• API에 대한 자세한 내용은 파이썬용AWS SDK (Boto3) API 레퍼런스를 참조하십시오 [IndexFaces](https://docs.aws.amazon.com/goto/boto3/rekognition-2016-06-27/IndexFaces).

AWS SDK 개발자 가이드 및 코드 예제의 전체 목록은 을 참조하십시오. [SDK와 함께 Rekognition 사용](#page-40-0) [하기 AWS](#page-40-0) 이 주제에는 시작하기에 대한 정보와 이전 SDK 버전에 대한 세부 정보도 포함되어 있습니 다.

# AWS SDK 또는 **ListCollections** CLI와 함께 사용

다음 코드 예제는 ListCollections의 사용 방법을 보여줍니다.

자세한 내용은 [컬렉션 나열을](https://docs.aws.amazon.com/rekognition/latest/dg/list-collection-procedure.html) 참조하세요.

```
.NET
```
AWS SDK for .NET

**a** Note

더 많은 정보가 있습니다 GitHub. [AWS 코드 예제 리포지토리에](https://github.com/awsdocs/aws-doc-sdk-examples/tree/main/dotnetv3/Rekognition/#code-examples)서 전체 예제를 찾고 설 정 및 실행하는 방법을 배워보세요.

```
 using System; 
 using System.Threading.Tasks; 
 using Amazon.Rekognition; 
 using Amazon.Rekognition.Model; 
 /// <summary> 
 /// Uses Amazon Rekognition to list the collection IDs in the 
 /// current account. 
 /// </summary> 
 public class ListCollections 
 { 
     public static async Task Main() 
     { 
         var rekognitionClient = new AmazonRekognitionClient(); 
         Console.WriteLine("Listing collections");
```

```
 int limit = 10; 
             var listCollectionsRequest = new ListCollectionsRequest 
\{\hspace{.1cm} \} MaxResults = limit, 
            }; 
             var listCollectionsResponse = new ListCollectionsResponse(); 
            do 
\{\hspace{.1cm} \} if (listCollectionsResponse is not null) 
\overline{a} listCollectionsRequest.NextToken = 
 listCollectionsResponse.NextToken; 
 } 
                 listCollectionsResponse = await 
 rekognitionClient.ListCollectionsAsync(listCollectionsRequest); 
                 listCollectionsResponse.CollectionIds.ForEach(id => 
\overline{a} Console.WriteLine(id); 
                 }); 
 } 
             while (listCollectionsResponse.NextToken is not null); 
        } 
    }
```
• API 세부 정보는 AWS SDK for .NET API [ListCollections참](https://docs.aws.amazon.com/goto/DotNetSDKV3/rekognition-2016-06-27/ListCollections)조를 참조하십시오.

#### CLI

AWS CLI

사용 가능한 모음을 나열하는 방법

다음 list-collections 명령은 AWS 계정에서 사용 가능한 컬렉션을 나열합니다.

aws rekognition list-collections

## 출력:

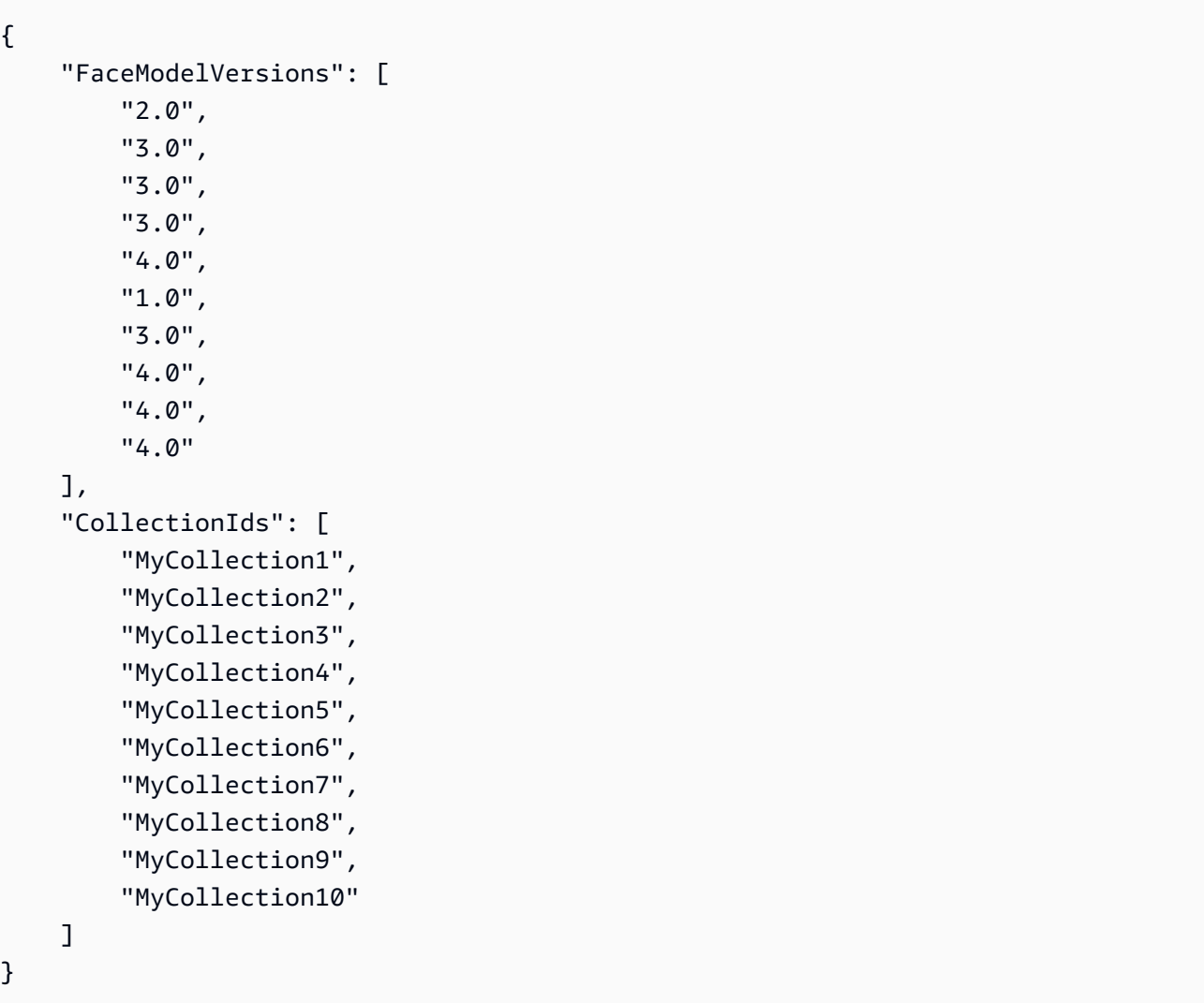

자세한 내용은 Amazon Rekognition 개발자 안내서의 [모음 나열을](https://docs.aws.amazon.com/rekognition/latest/dg/list-collection-procedure.html) 참조하세요.

• API 세부 정보는 AWS CLI 명령 [ListCollections참](https://awscli.amazonaws.com/v2/documentation/api/latest/reference/rekognition/list-collections.html)조를 참조하십시오.

#### Java

SDK for Java 2.x

## **a** Note

자세한 내용은 에서 확인할 수 GitHub 있습니다. [AWS 코드 예제 리포지토리](https://github.com/awsdocs/aws-doc-sdk-examples/tree/main/javav2/example_code/rekognition/#readme)에서 전체 예제를 찾고 설정 및 실행하는 방법을 배워보세요.

```
import software.amazon.awssdk.regions.Region;
import software.amazon.awssdk.services.rekognition.RekognitionClient;
import software.amazon.awssdk.services.rekognition.model.ListCollectionsRequest;
import software.amazon.awssdk.services.rekognition.model.ListCollectionsResponse;
import software.amazon.awssdk.services.rekognition.model.RekognitionException;
import java.util.List;
/** 
  * Before running this Java V2 code example, set up your development 
  * environment, including your credentials. 
 * 
  * For more information, see the following documentation topic: 
 * 
  * https://docs.aws.amazon.com/sdk-for-java/latest/developer-guide/get-
started.html 
  */
public class ListCollections { 
     public static void main(String[] args) { 
         Region region = Region.US_EAST_1; 
         RekognitionClient rekClient = RekognitionClient.builder() 
                  .region(region) 
                 .build(); 
         System.out.println("Listing collections"); 
         listAllCollections(rekClient); 
         rekClient.close(); 
     } 
     public static void listAllCollections(RekognitionClient rekClient) { 
         try { 
             ListCollectionsRequest listCollectionsRequest = 
  ListCollectionsRequest.builder() 
                      .maxResults(10) 
                      .build(); 
             ListCollectionsResponse response = 
  rekClient.listCollections(listCollectionsRequest); 
             List<String> collectionIds = response.collectionIds(); 
             for (String resultId : collectionIds) { 
                 System.out.println(resultId); 
 } 
         } catch (RekognitionException e) {
```
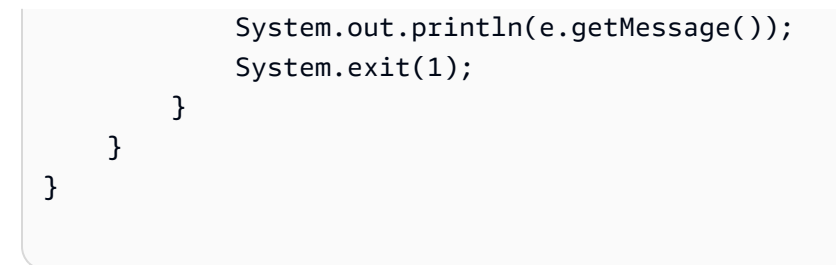

• API 세부 정보는 AWS SDK for Java 2.x API [ListCollections](https://docs.aws.amazon.com/goto/SdkForJavaV2/rekognition-2016-06-27/ListCollections)참조를 참조하십시오.

## Kotlin

SDK for Kotlin

## **a** Note

자세한 내용은 다음과 같습니다 GitHub. [AWS 코드 예제 리포지토리에](https://github.com/awsdocs/aws-doc-sdk-examples/tree/main/kotlin/services/rekognition#code-examples)서 전체 예제를 찾고 설정 및 실행하는 방법을 배워보세요.

```
suspend fun listAllCollections() { 
     val request = 
         ListCollectionsRequest { 
              maxResults = 10 
         } 
     RekognitionClient { region = "us-east-1" }.use { rekClient -> 
         val response = rekClient.listCollections(request) 
         response.collectionIds?.forEach { resultId -> 
              println(resultId) 
         } 
     }
}
```
• API 세부 정보는 Kotlin API용AWS SDK 레퍼런스를 참조하세요 [ListCollections](https://sdk.amazonaws.com/kotlin/api/latest/index.html).

### Python

## SDK for Python(Boto3)

### **a** Note

자세한 내용은 여기에서 확인할 수 있습니다. GitHub [AWS 코드 예제 리포지토리](https://github.com/awsdocs/aws-doc-sdk-examples/tree/main/python/example_code/rekognition#code-examples)에서 전체 예제를 찾고 설정 및 실행하는 방법을 배워보세요.

```
class RekognitionCollectionManager: 
     """ 
     Encapsulates Amazon Rekognition collection management functions. 
     This class is a thin wrapper around parts of the Boto3 Amazon Rekognition 
 API. 
    "" ""
     def __init__(self, rekognition_client): 
 """ 
         Initializes the collection manager object. 
         :param rekognition_client: A Boto3 Rekognition client. 
         """ 
         self.rekognition_client = rekognition_client 
     def list_collections(self, max_results): 
 """ 
         Lists collections for the current account. 
         :param max_results: The maximum number of collections to return. 
         :return: The list of collections for the current account. 
         """ 
         try: 
             response = 
 self.rekognition_client.list_collections(MaxResults=max_results) 
             collections = [ 
                 RekognitionCollection({"CollectionId": col_id}, 
 self.rekognition_client) 
                 for col_id in response["CollectionIds"] 
 ] 
         except ClientError:
```
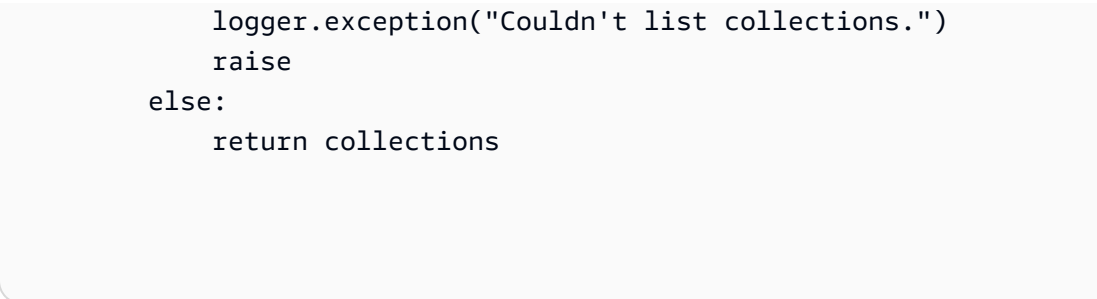

• API에 대한 자세한 내용은 파이썬용AWS SDK (Boto3) API 레퍼런스를 참조하십시오 [ListCollections](https://docs.aws.amazon.com/goto/boto3/rekognition-2016-06-27/ListCollections).

AWS SDK 개발자 가이드 및 코드 예제의 전체 목록은 을 참조하십시오. [SDK와 함께 Rekognition 사용](#page-40-0) [하기 AWS](#page-40-0) 이 주제에는 시작하기에 대한 정보와 이전 SDK 버전에 대한 세부 정보도 포함되어 있습니 다.

## AWS SDK 또는 **ListFaces** CLI와 함께 사용

다음 코드 예제는 ListFaces의 사용 방법을 보여줍니다.

자세한 내용은 [컬렉션에서 얼굴 나열](https://docs.aws.amazon.com/rekognition/latest/dg/list-faces-in-collection-procedure.html)을 참조하세요.

.NET

AWS SDK for .NET

```
a Note
```
더 많은 정보가 있습니다 GitHub. [AWS 코드 예제 리포지토리에](https://github.com/awsdocs/aws-doc-sdk-examples/tree/main/dotnetv3/Rekognition/#code-examples)서 전체 예제를 찾고 설 정 및 실행하는 방법을 배워보세요.

```
 using System; 
 using System.Threading.Tasks; 
 using Amazon.Rekognition; 
 using Amazon.Rekognition.Model; 
 /// <summary> 
 /// Uses the Amazon Rekognition Service to retrieve the list of faces 
 /// stored in a collection. 
 /// </summary>
```

```
 public class ListFaces 
     { 
         public static async Task Main() 
         { 
             string collectionId = "MyCollection2"; 
             var rekognitionClient = new AmazonRekognitionClient(); 
            var listFacesResponse = new ListFacesResponse();
             Console.WriteLine($"Faces in collection {collectionId}"); 
             var listFacesRequest = new ListFacesRequest 
\{\hspace{.1cm} \} CollectionId = collectionId, 
                 MaxResults = 1, 
             }; 
             do 
\{\hspace{.1cm} \} listFacesResponse = await 
 rekognitionClient.ListFacesAsync(listFacesRequest); 
                 listFacesResponse.Faces.ForEach(face => 
\overline{a} Console.WriteLine(face.FaceId); 
                 }); 
                 listFacesRequest.NextToken = listFacesResponse.NextToken; 
 } 
             while (!string.IsNullOrEmpty(listFacesResponse.NextToken)); 
         } 
     }
```
• API 세부 정보는 AWS SDK for .NET API [ListFaces참](https://docs.aws.amazon.com/goto/DotNetSDKV3/rekognition-2016-06-27/ListFaces)조를 참조하십시오.

CLI

AWS CLI

모음에 있는 얼굴을 나열하는 방법

다음 list-faces 명령은 지정된 모음에 있는 얼굴을 나열합니다.

```
aws rekognition list-faces \ 
     --collection-id MyCollection
```
## 출력:

```
{ 
     "FaceModelVersion": "3.0", 
     "Faces": [ 
         { 
              "BoundingBox": { 
                  "Width": 0.5216310024261475, 
                  "Top": 0.3256250023841858, 
                  "Left": 0.13394300639629364, 
                  "Height": 0.3918749988079071 
              }, 
              "FaceId": "0040279c-0178-436e-b70a-e61b074e96b0", 
              "ExternalImageId": "image1.jpg", 
              "Confidence": 100.0, 
              "ImageId": "f976e487-3719-5e2d-be8b-ea2724c26991" 
         }, 
         { 
              "BoundingBox": { 
                  "Width": 0.5074880123138428, 
                  "Top": 0.3774999976158142, 
                  "Left": 0.18302799761295319, 
                  "Height": 0.3812499940395355 
              }, 
              "FaceId": "086261e8-6deb-4bc0-ac73-ab22323cc38d", 
              "ExternalImageId": "image2.jpg", 
              "Confidence": 99.99930572509766, 
              "ImageId": "ae1593b0-a8f6-5e24-a306-abf529e276fa" 
         }, 
         { 
              "BoundingBox": { 
                  "Width": 0.5574039816856384, 
                  "Top": 0.37187498807907104, 
                  "Left": 0.14559100568294525, 
                  "Height": 0.4181250035762787 
              }, 
              "FaceId": "11c4bd3c-19c5-4eb8-aecc-24feb93a26e1", 
              "ExternalImageId": "image3.jpg", 
              "Confidence": 99.99960327148438, 
              "ImageId": "80739b4d-883f-5b78-97cf-5124038e26b9"
```

```
 }, 
 { 
     "BoundingBox": { 
          "Width": 0.18562500178813934, 
          "Top": 0.1618019938468933, 
          "Left": 0.5575000047683716, 
          "Height": 0.24770599603652954 
     }, 
     "FaceId": "13692fe4-990a-4679-b14a-5ac23d135eab", 
     "ExternalImageId": "image4.jpg", 
     "Confidence": 99.99340057373047, 
     "ImageId": "8df18239-9ad1-5acd-a46a-6581ff98f51b" 
 }, 
 { 
     "BoundingBox": { 
          "Width": 0.5307819843292236, 
          "Top": 0.2862499952316284, 
          "Left": 0.1564060002565384, 
          "Height": 0.3987500071525574 
     }, 
     "FaceId": "2eb5f3fd-e2a9-4b1c-a89f-afa0a518fe06", 
     "ExternalImageId": "image5.jpg", 
     "Confidence": 99.99970245361328, 
     "ImageId": "3c314792-197d-528d-bbb6-798ed012c150" 
 }, 
 { 
     "BoundingBox": { 
          "Width": 0.5773710012435913, 
          "Top": 0.34437501430511475, 
          "Left": 0.12396000325679779, 
          "Height": 0.4337500035762787 
     }, 
     "FaceId": "57189455-42b0-4839-a86c-abda48b13174", 
     "ExternalImageId": "image6.jpg", 
     "Confidence": 100.0, 
     "ImageId": "0aff2f37-e7a2-5dbc-a3a3-4ef6ec18eaa0" 
 }, 
 { 
     "BoundingBox": { 
          "Width": 0.5349419713020325, 
          "Top": 0.29124999046325684, 
          "Left": 0.16389399766921997, 
          "Height": 0.40187498927116394 
     },
```

```
 "FaceId": "745f7509-b1fa-44e0-8b95-367b1359638a", 
         "ExternalImageId": "image7.jpg", 
         "Confidence": 99.99979400634766, 
         "ImageId": "67a34327-48d1-5179-b042-01e52ccfeada" 
     }, 
     { 
         "BoundingBox": { 
              "Width": 0.41499999165534973, 
              "Top": 0.09187500178813934, 
              "Left": 0.28083300590515137, 
              "Height": 0.3112500011920929 
         }, 
         "FaceId": "8d3cfc70-4ba8-4b36-9644-90fba29c2dac", 
         "ExternalImageId": "image8.jpg", 
         "Confidence": 99.99769592285156, 
         "ImageId": "a294da46-2cb1-5cc4-9045-61d7ca567662" 
     }, 
     { 
         "BoundingBox": { 
              "Width": 0.48166701197624207, 
              "Top": 0.20999999344348907, 
              "Left": 0.21250000596046448, 
              "Height": 0.36125001311302185 
         }, 
         "FaceId": "bd4ceb4d-9acc-4ab7-8ef8-1c2d2ba0a66a", 
         "ExternalImageId": "image9.jpg", 
         "Confidence": 99.99949645996094, 
         "ImageId": "5e1a7588-e5a0-5ee3-bd00-c642518dfe3a" 
     }, 
     { 
         "BoundingBox": { 
              "Width": 0.18562500178813934, 
              "Top": 0.1618019938468933, 
              "Left": 0.5575000047683716, 
              "Height": 0.24770599603652954 
         }, 
         "FaceId": "ce7ed422-2132-4a11-ab14-06c5c410f29f", 
         "ExternalImageId": "image10.jpg", 
         "Confidence": 99.99340057373047, 
         "ImageId": "8d67061e-90d2-598f-9fbd-29c8497039c0" 
     } 
 ]
```
}

자세한 내용은 Amazon Rekognition 개발자 안내서의 [모음에 얼굴 나열을](https://docs.aws.amazon.com/rekognition/latest/dg/list-faces-in-collection-procedure.html) 참조하세요.

• API 세부 정보는 AWS CLI 명령 [ListFaces참](https://awscli.amazonaws.com/v2/documentation/api/latest/reference/rekognition/list-faces.html)조를 참조하십시오.

Java

SDK for Java 2.x

#### **a** Note

자세한 내용은 에서 확인할 수 GitHub 있습니다. [AWS 코드 예제 리포지토리](https://github.com/awsdocs/aws-doc-sdk-examples/tree/main/javav2/example_code/rekognition/#readme)에서 전체 예제를 찾고 설정 및 실행하는 방법을 배워보세요.

```
import software.amazon.awssdk.regions.Region;
import software.amazon.awssdk.services.rekognition.RekognitionClient;
import software.amazon.awssdk.services.rekognition.model.Face;
import software.amazon.awssdk.services.rekognition.model.ListFacesRequest;
import software.amazon.awssdk.services.rekognition.model.ListFacesResponse;
import software.amazon.awssdk.services.rekognition.model.RekognitionException;
import java.util.List;
/** 
  * Before running this Java V2 code example, set up your development 
  * environment, including your credentials. 
 * 
  * For more information, see the following documentation topic: 
 * 
  * https://docs.aws.amazon.com/sdk-for-java/latest/developer-guide/get-
started.html 
  */
public class ListFacesInCollection { 
     public static void main(String[] args) { 
         final String usage = """ 
                 Usage: <collectionId> 
                 Where: 
                    collectionId - The name of the collection.\s 
                 """; 
         if (args.length < 1) {
```

```
 System.out.println(usage); 
              System.exit(1); 
         } 
        String collectionId = args[0];
         Region region = Region.US_EAST_1; 
         RekognitionClient rekClient = RekognitionClient.builder() 
                  .region(region) 
                  .build(); 
         System.out.println("Faces in collection " + collectionId); 
         listFacesCollection(rekClient, collectionId); 
         rekClient.close(); 
     } 
     public static void listFacesCollection(RekognitionClient rekClient, String 
  collectionId) { 
         try { 
              ListFacesRequest facesRequest = ListFacesRequest.builder() 
                      .collectionId(collectionId) 
                      .maxResults(10) 
                      .build(); 
              ListFacesResponse facesResponse = rekClient.listFaces(facesRequest); 
              List<Face> faces = facesResponse.faces(); 
              for (Face face : faces) { 
                  System.out.println("Confidence level there is a face: " + 
  face.confidence()); 
                  System.out.println("The face Id value is " + face.faceId()); 
 } 
         } catch (RekognitionException e) { 
              System.out.println(e.getMessage()); 
              System.exit(1); 
         } 
     }
}
```
• API 세부 정보는 AWS SDK for Java 2.x API [ListFaces](https://docs.aws.amazon.com/goto/SdkForJavaV2/rekognition-2016-06-27/ListFaces)참조를 참조하십시오.

#### Kotlin

#### SDK for Kotlin

## **a** Note

자세한 내용은 다음과 같습니다 GitHub. [AWS 코드 예제 리포지토리에](https://github.com/awsdocs/aws-doc-sdk-examples/tree/main/kotlin/services/rekognition#code-examples)서 전체 예제를 찾고 설정 및 실행하는 방법을 배워보세요.

```
suspend fun listFacesCollection(collectionIdVal: String?) { 
     val request = 
         ListFacesRequest { 
             collectionId = collectionIdVal 
            maxResults = 10 } 
     RekognitionClient { region = "us-east-1" }.use { rekClient -> 
         val response = rekClient.listFaces(request) 
         response.faces?.forEach { face -> 
             println("Confidence level there is a face: ${face.confidence}") 
             println("The face Id value is ${face.faceId}") 
         } 
     }
}
```
• API 세부 정보는 Kotlin API용AWS SDK 레퍼런스를 참조하세요 [ListFaces](https://sdk.amazonaws.com/kotlin/api/latest/index.html).

#### Python

SDK for Python(Boto3)

#### **a** Note

자세한 내용은 여기에서 확인할 수 있습니다. GitHub [AWS 코드 예제 리포지토리](https://github.com/awsdocs/aws-doc-sdk-examples/tree/main/python/example_code/rekognition#code-examples)에서 전체 예제를 찾고 설정 및 실행하는 방법을 배워보세요.

class RekognitionCollection:

```
"" "
     Encapsulates an Amazon Rekognition collection. This class is a thin wrapper 
     around parts of the Boto3 Amazon Rekognition API. 
    "" ""
     def __init__(self, collection, rekognition_client): 
 """ 
         Initializes a collection object. 
         :param collection: Collection data in the format returned by a call to 
                             create_collection. 
         :param rekognition_client: A Boto3 Rekognition client. 
 """ 
         self.collection_id = collection["CollectionId"] 
         self.collection_arn, self.face_count, self.created = 
 self._unpack_collection( 
             collection 
         ) 
         self.rekognition_client = rekognition_client 
     @staticmethod 
     def _unpack_collection(collection): 
         """ 
         Unpacks optional parts of a collection that can be returned by 
         describe_collection. 
         :param collection: The collection data. 
         :return: A tuple of the data in the collection. 
        "" ""
         return ( 
             collection.get("CollectionArn"), 
             collection.get("FaceCount", 0), 
             collection.get("CreationTimestamp"), 
         ) 
     def list_faces(self, max_results): 
 """ 
         Lists the faces currently indexed in the collection. 
         :param max_results: The maximum number of faces to return. 
         :return: The list of faces in the collection. 
        "" "
         try:
```

```
 response = self.rekognition_client.list_faces( 
                CollectionId=self.collection_id, MaxResults=max_results 
) faces = [RekognitionFace(face) for face in response["Faces"]] 
            logger.info( 
                "Found %s faces in collection %s.", len(faces), 
 self.collection_id 
) except ClientError: 
            logger.exception( 
                "Couldn't list faces in collection %s.", self.collection_id 
) raise 
        else: 
            return faces
```
• API에 대한 자세한 내용은 파이썬용AWS SDK (Boto3) API 레퍼런스를 참조하십시오 [ListFaces](https://docs.aws.amazon.com/goto/boto3/rekognition-2016-06-27/ListFaces).

AWS SDK 개발자 가이드 및 코드 예제의 전체 목록은 을 참조하십시오. [SDK와 함께 Rekognition 사용](#page-40-0) [하기 AWS](#page-40-0) 이 주제에는 시작하기에 대한 정보와 이전 SDK 버전에 대한 세부 정보도 포함되어 있습니 다.

## AWS SDK 또는 **RecognizeCelebrities** CLI와 함께 사용

다음 코드 예제는 RecognizeCelebrities의 사용 방법을 보여줍니다.

자세한 내용은 [이미지에서 유명인 인식](https://docs.aws.amazon.com/rekognition/latest/dg/celebrities-procedure-image.html)을 참조하세요.

.NET

AWS SDK for .NET

**a** Note

더 많은 정보가 있습니다 GitHub. [AWS 코드 예제 리포지토리에](https://github.com/awsdocs/aws-doc-sdk-examples/tree/main/dotnetv3/Rekognition/#code-examples)서 전체 예제를 찾고 설 정 및 실행하는 방법을 배워보세요.

```
 using System; 
    using System.IO; 
     using System.Threading.Tasks; 
    using Amazon.Rekognition; 
    using Amazon.Rekognition.Model; 
    /// <summary> 
    /// Shows how to use Amazon Rekognition to identify celebrities in a photo. 
    /// </summary> 
    public class CelebritiesInImage 
     { 
         public static async Task Main(string[] args) 
         { 
             string photo = "moviestars.jpg"; 
             var rekognitionClient = new AmazonRekognitionClient(); 
             var recognizeCelebritiesRequest = new RecognizeCelebritiesRequest(); 
             var img = new Amazon.Rekognition.Model.Image(); 
            byte[] data = null; try 
\{\hspace{.1cm} \} using var fs = new FileStream(photo, FileMode.Open, 
 FileAccess.Read); 
                 data = new byte[fs.Length]; 
                 fs.Read(data, 0, (int)fs.Length); 
 } 
             catch (Exception) 
\{\hspace{.1cm} \} Console.WriteLine($"Failed to load file {photo}"); 
                 return; 
 } 
             img.Bytes = new MemoryStream(data); 
             recognizeCelebritiesRequest.Image = img; 
             Console.WriteLine($"Looking for celebrities in image {photo}\n"); 
             var recognizeCelebritiesResponse = await 
 rekognitionClient.RecognizeCelebritiesAsync(recognizeCelebritiesRequest);
```

```
 Console.WriteLine($"{recognizeCelebritiesResponse.CelebrityFaces.Count} 
 celebrity(s) were recognized.\n"); 
             recognizeCelebritiesResponse.CelebrityFaces.ForEach(celeb => 
\{\hspace{.1cm} \} Console.WriteLine($"Celebrity recognized: {celeb.Name}"); 
                 Console.WriteLine($"Celebrity ID: {celeb.Id}"); 
                 BoundingBox boundingBox = celeb.Face.BoundingBox; 
                 Console.WriteLine($"position: {boundingBox.Left} 
 {boundingBox.Top}"); 
                 Console.WriteLine("Further information (if available):"); 
                 celeb.Urls.ForEach(url => 
\overline{a} Console.WriteLine(url); 
                 }); 
             }); 
 Console.WriteLine($"{recognizeCelebritiesResponse.UnrecognizedFaces.Count} 
 face(s) were unrecognized."); 
         } 
    }
```
• API 세부 정보는 AWS SDK for .NET API [RecognizeCelebrities참](https://docs.aws.amazon.com/goto/DotNetSDKV3/rekognition-2016-06-27/RecognizeCelebrities)조를 참조하십시오.

### CLI

AWS CLI

```
이미지에서 유명 인사를 인식하는 방법
```
다음 recognize-celebrities 명령은 Amazon S3 버킷에 저장된 지정된 이미지에서 유명 인사를 인식합니다.

```
aws rekognition recognize-celebrities \ 
     --image "S3Object={Bucket=MyImageS3Bucket,Name=moviestars.jpg}"
```
출력:

{

```
 "UnrecognizedFaces": [ 
         { 
             "BoundingBox": { 
                  "Width": 0.14416666328907013, 
                  "Top": 0.07777778059244156, 
                  "Left": 0.625, 
                  "Height": 0.2746031880378723 
             }, 
             "Confidence": 99.9990234375, 
             "Pose": { 
                  "Yaw": 10.80408763885498, 
                  "Roll": -12.761146545410156, 
                 "Pitch": 10.96889877319336 
             }, 
             "Quality": { 
                  "Sharpness": 94.1185531616211, 
                  "Brightness": 79.18367004394531 
             }, 
             "Landmarks": [ 
\overline{a} "Y": 0.18220913410186768, 
                      "X": 0.6702951788902283, 
                      "Type": "eyeLeft" 
                 }, 
\overline{a} "Y": 0.16337193548679352, 
                      "X": 0.7188183665275574, 
                      "Type": "eyeRight" 
                 }, 
\overline{a} "Y": 0.20739148557186127, 
                      "X": 0.7055801749229431, 
                      "Type": "nose" 
                 }, 
\overline{a} "Y": 0.2889308035373688, 
                      "X": 0.687512218952179, 
                      "Type": "mouthLeft" 
                 }, 
\overline{a} "Y": 0.2706988751888275, 
                      "X": 0.7250053286552429, 
                      "Type": "mouthRight" 
 }
```
],

```
 ] 
        } 
    "CelebrityFaces": [ 
        { 
           "MatchConfidence": 100.0, 
           "Face": { 
               "BoundingBox": { 
                   "Width": 0.14000000059604645, 
                   "Top": 0.1190476194024086, 
                   "Left": 0.82833331823349, 
                   "Height": 0.2666666805744171 
               }, 
               "Confidence": 99.99359130859375, 
               "Pose": { 
                   "Yaw": -10.509642601013184, 
                   "Roll": -14.51749324798584, 
                   "Pitch": 13.799399375915527 
               }, 
               "Quality": { 
                   "Sharpness": 78.74752044677734, 
                   "Brightness": 42.201324462890625 
               }, 
               "Landmarks": [ 
\{ "Y": 0.2290833294391632, 
                       "X": 0.8709492087364197, 
                       "Type": "eyeLeft" 
\}, \{\{ "Y": 0.20639978349208832, 
                      "X": 0.9153988361358643, 
                       "Type": "eyeRight" 
\}, \{\{ "Y": 0.25417643785476685, 
                       "X": 0.8907724022865295, 
                       "Type": "nose" 
\}, \{\{ "Y": 0.32729196548461914, 
                       "X": 0.8876466155052185, 
                       "Type": "mouthLeft" 
\}, \{
```

```
\{ "Y": 0.3115464746952057, 
                        "X": 0.9238573312759399, 
                        "Type": "mouthRight" 
1 1 1 1 1 1 1
 ] 
            }, 
            "Name": "Celeb A", 
            "Urls": [ 
                "www.imdb.com/name/aaaaaaaaa" 
            ], 
            "Id": "1111111" 
        }, 
        { 
            "MatchConfidence": 97.0, 
            "Face": { 
                "BoundingBox": { 
                    "Width": 0.13333334028720856, 
                    "Top": 0.24920634925365448, 
                    "Left": 0.4449999928474426, 
                    "Height": 0.2539682686328888 
                }, 
                "Confidence": 99.99979400634766, 
                "Pose": { 
                    "Yaw": 6.557040691375732, 
                    "Roll": -7.316643714904785, 
                    "Pitch": 9.272967338562012 
                }, 
                "Quality": { 
                    "Sharpness": 83.23492431640625, 
                    "Brightness": 78.83267974853516 
                }, 
                "Landmarks": [ 
\{ "Y": 0.3625510632991791, 
                        "X": 0.48898839950561523, 
                        "Type": "eyeLeft" 
\}, \{\{ "Y": 0.35366007685661316, 
                        "X": 0.5313721299171448, 
                        "Type": "eyeRight" 
                    }, 
\{
```

```
 "Y": 0.3894785940647125, 
                        "X": 0.5173314809799194, 
                        "Type": "nose" 
\}, \{\{ "Y": 0.44889405369758606, 
                        "X": 0.5020005702972412, 
                        "Type": "mouthLeft" 
\}, \{\{ "Y": 0.4408611059188843, 
                        "X": 0.5351271629333496, 
                        "Type": "mouthRight" 
1 1 1 1 1 1 1
 ] 
            }, 
            "Name": "Celeb B", 
            "Urls": [ 
                "www.imdb.com/name/bbbbbbbbb" 
            ], 
            "Id": "2222222" 
        }, 
        { 
            "MatchConfidence": 100.0, 
            "Face": { 
                "BoundingBox": { 
                    "Width": 0.12416666746139526, 
                    "Top": 0.2968254089355469, 
                    "Left": 0.2150000035762787, 
                    "Height": 0.23650793731212616 
                }, 
                "Confidence": 99.99958801269531, 
                "Pose": { 
                    "Yaw": 7.801797866821289, 
                    "Roll": -8.326810836791992, 
                    "Pitch": 7.844768047332764 
                }, 
                "Quality": { 
                    "Sharpness": 86.93206024169922, 
                    "Brightness": 79.81291198730469 
                }, 
                "Landmarks": [ 
\{ "Y": 0.4027804136276245,
```

```
 "X": 0.2575301229953766, 
                      "Type": "eyeLeft" 
\}, \{\{ "Y": 0.3934555947780609, 
                      "X": 0.2956969439983368, 
                      "Type": "eyeRight" 
\}, \{\{ "Y": 0.4309830069541931, 
                      "X": 0.2837020754814148, 
                      "Type": "nose" 
\}, \{\{ "Y": 0.48186683654785156, 
                      "X": 0.26812544465065, 
                      "Type": "mouthLeft" 
\}, \{\{ "Y": 0.47338807582855225, 
                      "X": 0.29905644059181213, 
                      "Type": "mouthRight" 
1 1 1 1 1 1 1
 ] 
           }, 
           "Name": "Celeb C", 
           "Urls": [ 
               "www.imdb.com/name/ccccccccc" 
           ], 
           "Id": "3333333" 
       }, 
       { 
           "MatchConfidence": 97.0, 
           "Face": { 
               "BoundingBox": { 
                   "Width": 0.11916666477918625, 
                   "Top": 0.3698412775993347, 
                   "Left": 0.008333333767950535, 
                   "Height": 0.22698412835597992 
               }, 
               "Confidence": 99.99999237060547, 
               "Pose": { 
                   "Yaw": 16.38478660583496, 
                   "Roll": -1.0260354280471802,
```

```
 "Pitch": 5.975185394287109 
              }, 
              "Quality": { 
                  "Sharpness": 83.23492431640625, 
                  "Brightness": 61.408443450927734 
\qquad \qquad \text{ } "Landmarks": [ 
\{ "Y": 0.4632347822189331, 
                     "X": 0.049406956881284714, 
                     "Type": "eyeLeft" 
\}, \{\{ "Y": 0.46388113498687744, 
                     "X": 0.08722897619009018, 
                     "Type": "eyeRight" 
\}, \{\{ "Y": 0.5020678639411926, 
                     "X": 0.0758260041475296, 
                     "Type": "nose" 
\}, \{\{ "Y": 0.544157862663269, 
                     "X": 0.054029736667871475, 
                     "Type": "mouthLeft" 
\}, \{\{ "Y": 0.5463630557060242, 
                     "X": 0.08464983850717545, 
                     "Type": "mouthRight" 
1 1 1 1 1 1 1
 ] 
           }, 
           "Name": "Celeb D", 
           "Urls": [ 
              "www.imdb.com/name/ddddddddd" 
           ], 
           "Id": "4444444" 
       }
```
}

]

자세한 내용은 Amazon Rekognition 개발자 안내서의 [이미지 속 유명 인사 인식을](https://docs.aws.amazon.com/rekognition/latest/dg/celebrities-procedure-image.html) 참조하세요.

• API 세부 정보는 AWS CLI 명령 [RecognizeCelebrities참](https://awscli.amazonaws.com/v2/documentation/api/latest/reference/rekognition/recognize-celebrities.html)조를 참조하십시오.

Java

SDK for Java 2.x

#### **a** Note

자세한 내용은 에서 확인할 수 GitHub 있습니다. [AWS 코드 예제 리포지토리](https://github.com/awsdocs/aws-doc-sdk-examples/tree/main/javav2/example_code/rekognition/#readme)에서 전체 예제를 찾고 설정 및 실행하는 방법을 배워보세요.

```
import software.amazon.awssdk.regions.Region;
import software.amazon.awssdk.services.rekognition.RekognitionClient;
import software.amazon.awssdk.core.SdkBytes;
import java.io.FileInputStream;
import java.io.FileNotFoundException;
import java.io.InputStream;
import java.util.List;
import 
  software.amazon.awssdk.services.rekognition.model.RecognizeCelebritiesRequest;
import 
  software.amazon.awssdk.services.rekognition.model.RecognizeCelebritiesResponse;
import software.amazon.awssdk.services.rekognition.model.RekognitionException;
import software.amazon.awssdk.services.rekognition.model.Image;
import software.amazon.awssdk.services.rekognition.model.Celebrity;
/** 
  * Before running this Java V2 code example, set up your development 
  * environment, including your credentials. 
 * 
  * For more information, see the following documentation topic: 
 * 
  * https://docs.aws.amazon.com/sdk-for-java/latest/developer-guide/get-
started.html 
  */
public class RecognizeCelebrities { 
     public static void main(String[] args) { 
         final String usage = """ 
                 Usage: <sourceImage>
```

```
 Where: 
                     sourceImage - The path to the image (for example, C:\\AWS\
\pic1.png).\s 
                  """; 
        if (args.length != 1) {
             System.out.println(usage); 
             System.exit(1); 
         } 
        String sourceImage = args[0];
         Region region = Region.US_EAST_1; 
         RekognitionClient rekClient = RekognitionClient.builder() 
                  .region(region) 
                 .build();
         System.out.println("Locating celebrities in " + sourceImage); 
         recognizeAllCelebrities(rekClient, sourceImage); 
         rekClient.close(); 
     } 
     public static void recognizeAllCelebrities(RekognitionClient rekClient, 
  String sourceImage) { 
         try { 
             InputStream sourceStream = new FileInputStream(sourceImage); 
             SdkBytes sourceBytes = SdkBytes.fromInputStream(sourceStream); 
             Image souImage = Image.builder() 
                      .bytes(sourceBytes) 
                      .build(); 
             RecognizeCelebritiesRequest request = 
  RecognizeCelebritiesRequest.builder() 
                      .image(souImage) 
                      .build(); 
             RecognizeCelebritiesResponse result = 
  rekClient.recognizeCelebrities(request); 
             List<Celebrity> celebs = result.celebrityFaces(); 
             System.out.println(celebs.size() + " celebrity(s) were recognized.
\n"); 
             for (Celebrity celebrity : celebs) { 
                  System.out.println("Celebrity recognized: " + celebrity.name()); 
                  System.out.println("Celebrity ID: " + celebrity.id());
```

```
 System.out.println("Further information (if available):"); 
                 for (String url : celebrity.urls()) { 
                     System.out.println(url); 
 } 
                 System.out.println(); 
 } 
             System.out.println(result.unrecognizedFaces().size() + " face(s) were 
  unrecognized."); 
         } catch (RekognitionException | FileNotFoundException e) { 
             System.out.println(e.getMessage()); 
             System.exit(1); 
        } 
     }
}
```
• API 세부 정보는 AWS SDK for Java 2.x API [RecognizeCelebrities](https://docs.aws.amazon.com/goto/SdkForJavaV2/rekognition-2016-06-27/RecognizeCelebrities)참조를 참조하십시오.

#### Kotlin

SDK for Kotlin

```
a Note
  자세한 내용은 다음과 같습니다 GitHub. AWS 코드 예제 리포지토리에서 전체 예제를 
  찾고 설정 및 실행하는 방법을 배워보세요.
```

```
suspend fun recognizeAllCelebrities(sourceImage: String?) { 
     val souImage = 
         Image { 
              bytes = (File(sourceImage).readBytes()) 
         } 
     val request = 
         RecognizeCelebritiesRequest { 
              image = souImage 
         } 
     RekognitionClient { region = "us-east-1" }.use { rekClient ->
```

```
 val response = rekClient.recognizeCelebrities(request) 
         response.celebrityFaces?.forEach { celebrity -> 
             println("Celebrity recognized: ${celebrity.name}") 
             println("Celebrity ID:${celebrity.id}") 
             println("Further information (if available):") 
             celebrity.urls?.forEach { url -> 
                 println(url) 
 } 
 } 
         println("${response.unrecognizedFaces?.size} face(s) were unrecognized.") 
     }
}
```
• API 세부 정보는 Kotlin API용AWS SDK 레퍼런스를 참조하세요 [RecognizeCelebrities](https://sdk.amazonaws.com/kotlin/api/latest/index.html).

## Python

SDK for Python(Boto3)

```
a Note
```
자세한 내용은 여기에서 확인할 수 있습니다. GitHub [AWS 코드 예제 리포지토리](https://github.com/awsdocs/aws-doc-sdk-examples/tree/main/python/example_code/rekognition#code-examples)에서 전체 예제를 찾고 설정 및 실행하는 방법을 배워보세요.

```
class RekognitionImage: 
     """ 
     Encapsulates an Amazon Rekognition image. This class is a thin wrapper 
     around parts of the Boto3 Amazon Rekognition API. 
    "" "
     def __init__(self, image, image_name, rekognition_client): 
 """ 
         Initializes the image object. 
         :param image: Data that defines the image, either the image bytes or 
                        an Amazon S3 bucket and object key. 
         :param image_name: The name of the image. 
         :param rekognition_client: A Boto3 Rekognition client. 
        "" "
         self.image = image
```

```
 self.image_name = image_name 
         self.rekognition_client = rekognition_client 
    def recognize_celebrities(self): 
 """ 
        Detects celebrities in the image. 
         :return: A tuple. The first element is the list of celebrities found in 
                  the image. The second element is the list of faces that were 
                  detected but did not match any known celebrities. 
        "" "
        try: 
             response = 
 self.rekognition_client.recognize_celebrities(Image=self.image) 
             celebrities = [ 
                 RekognitionCelebrity(celeb) for celeb in 
 response["CelebrityFaces"] 
 ] 
             other_faces = [ 
                 RekognitionFace(face) for face in response["UnrecognizedFaces"] 
 ] 
             logger.info( 
                 "Found %s celebrities and %s other faces in %s.", 
                 len(celebrities), 
                 len(other_faces), 
                 self.image_name, 
) except ClientError: 
             logger.exception("Couldn't detect celebrities in %s.", 
 self.image_name) 
             raise 
         else: 
             return celebrities, other_faces
```
• API에 대한 자세한 내용은 파이썬용AWS SDK (Boto3) API 레퍼런스를 참조하십시오 [RecognizeCelebrities](https://docs.aws.amazon.com/goto/boto3/rekognition-2016-06-27/RecognizeCelebrities).

AWS SDK 개발자 가이드 및 코드 예제의 전체 목록은 을 참조하십시오. [SDK와 함께 Rekognition 사용](#page-40-0) [하기 AWS](#page-40-0) 이 주제에는 시작하기에 대한 정보와 이전 SDK 버전에 대한 세부 정보도 포함되어 있습니 다.

# AWS SDK 또는 **SearchFaces** CLI와 함께 사용

다음 코드 예제는 SearchFaces의 사용 방법을 보여줍니다.

자세한 내용은 [얼굴\(얼굴 ID\) 검색](https://docs.aws.amazon.com/rekognition/latest/dg/search-face-with-id-procedure.html)을 참조하세요.

#### .NET

AWS SDK for .NET

### **a** Note

더 많은 정보가 있습니다 GitHub. [AWS 코드 예제 리포지토리에](https://github.com/awsdocs/aws-doc-sdk-examples/tree/main/dotnetv3/Rekognition/#code-examples)서 전체 예제를 찾고 설 정 및 실행하는 방법을 배워보세요.

```
 using System; 
     using System.Threading.Tasks; 
     using Amazon.Rekognition; 
     using Amazon.Rekognition.Model; 
    /// <summary> 
    /// Uses the Amazon Rekognition Service to find faces in an image that 
    /// match the face Id provided in the method request. 
    // </summary>
     public class SearchFacesMatchingId 
     { 
         public static async Task Main() 
         { 
             string collectionId = "MyCollection"; 
             string faceId = "xxxxxxxx-xxxx-xxxx-xxxx-xxxxxxxxxxxx"; 
             var rekognitionClient = new AmazonRekognitionClient(); 
             // Search collection for faces matching the face id. 
             var searchFacesRequest = new SearchFacesRequest 
\{\hspace{.1cm} \} CollectionId = collectionId,
```

```
 FaceId = faceId, 
                  FaceMatchThreshold = 70F, 
                 MaxFaces = 2,
             }; 
             SearchFacesResponse searchFacesResponse = await 
 rekognitionClient.SearchFacesAsync(searchFacesRequest); 
             Console.WriteLine("Face matching faceId " + faceId); 
             Console.WriteLine("Matche(s): "); 
             searchFacesResponse.FaceMatches.ForEach(face => 
\{\hspace{.1cm} \} Console.WriteLine($"FaceId: {face.Face.FaceId} Similarity: 
 {face.Similarity}"); 
             }); 
         } 
     }
```
• API 세부 정보는 AWS SDK for .NET API [SearchFaces](https://docs.aws.amazon.com/goto/DotNetSDKV3/rekognition-2016-06-27/SearchFaces)참조를 참조하십시오.

## CLI

## AWS CLI

모음에서 얼굴 ID와 일치하는 얼굴을 검색하는 방법

```
다음 search-faces 명령은 모음에서 지정된 얼굴 ID와 일치하는 얼굴을 검색합니다.
```

```
aws rekognition search-faces \ 
     --face-id 8d3cfc70-4ba8-4b36-9644-90fba29c2dac \ 
     --collection-id MyCollection
```
## 출력:

```
\{ "SearchedFaceId": "8d3cfc70-4ba8-4b36-9644-90fba29c2dac", 
      "FaceModelVersion": "3.0", 
     "FaceMatches": [ 
\overline{\mathcal{L}} "Face": {
```

```
 "BoundingBox": { 
              "Width": 0.48166701197624207, 
              "Top": 0.20999999344348907, 
              "Left": 0.21250000596046448, 
              "Height": 0.36125001311302185 
          }, 
          "FaceId": "bd4ceb4d-9acc-4ab7-8ef8-1c2d2ba0a66a", 
          "ExternalImageId": "image1.jpg", 
          "Confidence": 99.99949645996094, 
          "ImageId": "5e1a7588-e5a0-5ee3-bd00-c642518dfe3a" 
     }, 
     "Similarity": 99.30997467041016 
 }, 
 { 
     "Face": { 
          "BoundingBox": { 
              "Width": 0.18562500178813934, 
              "Top": 0.1618019938468933, 
              "Left": 0.5575000047683716, 
              "Height": 0.24770599603652954 
          }, 
          "FaceId": "ce7ed422-2132-4a11-ab14-06c5c410f29f", 
          "ExternalImageId": "example-image.jpg", 
          "Confidence": 99.99340057373047, 
          "ImageId": "8d67061e-90d2-598f-9fbd-29c8497039c0" 
     }, 
     "Similarity": 99.24862670898438 
 }, 
 { 
     "Face": { 
          "BoundingBox": { 
              "Width": 0.18562500178813934, 
              "Top": 0.1618019938468933, 
              "Left": 0.5575000047683716, 
              "Height": 0.24770599603652954 
          }, 
          "FaceId": "13692fe4-990a-4679-b14a-5ac23d135eab", 
          "ExternalImageId": "image3.jpg", 
          "Confidence": 99.99340057373047, 
          "ImageId": "8df18239-9ad1-5acd-a46a-6581ff98f51b" 
     }, 
     "Similarity": 99.24862670898438 
 }, 
 {
```

```
 "Face": { 
          "BoundingBox": { 
              "Width": 0.5349419713020325, 
              "Top": 0.29124999046325684, 
              "Left": 0.16389399766921997, 
              "Height": 0.40187498927116394 
          }, 
          "FaceId": "745f7509-b1fa-44e0-8b95-367b1359638a", 
          "ExternalImageId": "image9.jpg", 
          "Confidence": 99.99979400634766, 
          "ImageId": "67a34327-48d1-5179-b042-01e52ccfeada" 
     }, 
     "Similarity": 96.73158264160156 
 }, 
 { 
     "Face": { 
          "BoundingBox": { 
              "Width": 0.5307819843292236, 
              "Top": 0.2862499952316284, 
              "Left": 0.1564060002565384, 
              "Height": 0.3987500071525574 
          }, 
          "FaceId": "2eb5f3fd-e2a9-4b1c-a89f-afa0a518fe06", 
          "ExternalImageId": "image10.jpg", 
          "Confidence": 99.99970245361328, 
          "ImageId": "3c314792-197d-528d-bbb6-798ed012c150" 
     }, 
     "Similarity": 96.48291015625 
 }, 
 { 
     "Face": { 
          "BoundingBox": { 
              "Width": 0.5074880123138428, 
              "Top": 0.3774999976158142, 
              "Left": 0.18302799761295319, 
              "Height": 0.3812499940395355 
          }, 
          "FaceId": "086261e8-6deb-4bc0-ac73-ab22323cc38d", 
          "ExternalImageId": "image6.jpg", 
          "Confidence": 99.99930572509766, 
          "ImageId": "ae1593b0-a8f6-5e24-a306-abf529e276fa" 
     }, 
     "Similarity": 96.43287658691406 
 },
```

```
 { 
              "Face": { 
                   "BoundingBox": { 
                       "Width": 0.5574039816856384, 
                       "Top": 0.37187498807907104, 
                       "Left": 0.14559100568294525, 
                       "Height": 0.4181250035762787 
                   }, 
                   "FaceId": "11c4bd3c-19c5-4eb8-aecc-24feb93a26e1", 
                   "ExternalImageId": "image5.jpg", 
                   "Confidence": 99.99960327148438, 
                   "ImageId": "80739b4d-883f-5b78-97cf-5124038e26b9" 
              }, 
              "Similarity": 95.25305938720703 
         }, 
         { 
              "Face": { 
                   "BoundingBox": { 
                       "Width": 0.5773710012435913, 
                       "Top": 0.34437501430511475, 
                       "Left": 0.12396000325679779, 
                       "Height": 0.4337500035762787 
                   }, 
                   "FaceId": "57189455-42b0-4839-a86c-abda48b13174", 
                   "ExternalImageId": "image8.jpg", 
                   "Confidence": 100.0, 
                   "ImageId": "0aff2f37-e7a2-5dbc-a3a3-4ef6ec18eaa0" 
              }, 
              "Similarity": 95.22837829589844 
         } 
    \mathbf{1}}
```
자세한 내용은 Amazon Rekognition 개발자 안내서의 [얼굴 ID를 사용하여 얼굴 검색을](https://docs.aws.amazon.com/rekognition/latest/dg/search-face-with-id-procedure.html) 참조하세 요.

• API 세부 정보는 AWS CLI 명령 [SearchFaces참](https://awscli.amazonaws.com/v2/documentation/api/latest/reference/rekognition/search-faces.html)조를 참조하십시오.

#### Java

SDK for Java 2 x

## a Note

자세한 내용은 에서 확인할 수 GitHub 있습니다. [AWS 코드 예제 리포지토리](https://github.com/awsdocs/aws-doc-sdk-examples/tree/main/javav2/example_code/rekognition/#readme)에서 전체 예제를 찾고 설정 및 실행하는 방법을 배워보세요.

```
import software.amazon.awssdk.core.SdkBytes;
import software.amazon.awssdk.regions.Region;
import software.amazon.awssdk.services.rekognition.RekognitionClient;
import software.amazon.awssdk.services.rekognition.model.RekognitionException;
import 
 software.amazon.awssdk.services.rekognition.model.SearchFacesByImageRequest;
import software.amazon.awssdk.services.rekognition.model.Image;
import 
 software.amazon.awssdk.services.rekognition.model.SearchFacesByImageResponse;
import software.amazon.awssdk.services.rekognition.model.FaceMatch;
import java.io.File;
import java.io.FileInputStream;
import java.io.FileNotFoundException;
import java.io.InputStream;
import java.util.List;
/** 
  * Before running this Java V2 code example, set up your development 
  * environment, including your credentials. 
 * 
  * For more information, see the following documentation topic: 
 * 
  * https://docs.aws.amazon.com/sdk-for-java/latest/developer-guide/get-
started.html 
 */
public class SearchFaceMatchingImageCollection { 
     public static void main(String[] args) { 
         final String usage = """ 
                Usage: <collectionId> <sourceImage>
                 Where:
```

```
 collectionId - The id of the collection. \s 
                     sourceImage - The path to the image (for example, C:\\AWS\
\pic1.png).\s 
                  """; 
        if (args.length != 2) {
             System.out.println(usage); 
             System.exit(1); 
         } 
        String collectionId = args[0];
         String sourceImage = args[1]; 
         Region region = Region.US_EAST_1; 
         RekognitionClient rekClient = RekognitionClient.builder() 
                  .region(region) 
                 .buid() System.out.println("Searching for a face in a collections"); 
         searchFaceInCollection(rekClient, collectionId, sourceImage); 
         rekClient.close(); 
     } 
     public static void searchFaceInCollection(RekognitionClient rekClient, String 
  collectionId, String sourceImage) { 
         try { 
             InputStream sourceStream = new FileInputStream(new 
  File(sourceImage)); 
             SdkBytes sourceBytes = SdkBytes.fromInputStream(sourceStream); 
             Image souImage = Image.builder() 
                      .bytes(sourceBytes) 
                      .build(); 
             SearchFacesByImageRequest facesByImageRequest = 
 SearchFacesByImageRequest.builder() 
                      .image(souImage) 
                      .maxFaces(10) 
                      .faceMatchThreshold(70F) 
                      .collectionId(collectionId) 
                     .build();
             SearchFacesByImageResponse imageResponse = 
 rekClient.searchFacesByImage(facesByImageRequest); 
             System.out.println("Faces matching in the collection");
```

```
 List<FaceMatch> faceImageMatches = imageResponse.faceMatches(); 
             for (FaceMatch face : faceImageMatches) { 
                 System.out.println("The similarity level is " + 
  face.similarity()); 
                 System.out.println(); 
 } 
         } catch (RekognitionException | FileNotFoundException e) { 
             System.out.println(e.getMessage()); 
             System.exit(1); 
         } 
     }
}
```
• API 세부 정보는 AWS SDK for Java 2.x API [SearchFaces](https://docs.aws.amazon.com/goto/SdkForJavaV2/rekognition-2016-06-27/SearchFaces)참조를 참조하십시오.

### Python

SDK for Python(Boto3)

**a** Note

자세한 내용은 다음과 같습니다 GitHub. [AWS 코드 예제 리포지토리에](https://github.com/awsdocs/aws-doc-sdk-examples/tree/main/python/example_code/rekognition#code-examples)서 전체 예제를 찾고 설정 및 실행하는 방법을 배워보세요.

```
class RekognitionCollection: 
     """ 
     Encapsulates an Amazon Rekognition collection. This class is a thin wrapper 
     around parts of the Boto3 Amazon Rekognition API. 
    "" "
     def __init__(self, collection, rekognition_client): 
        "" "
         Initializes a collection object. 
         :param collection: Collection data in the format returned by a call to 
                             create_collection. 
         :param rekognition_client: A Boto3 Rekognition client. 
        "" "
         self.collection_id = collection["CollectionId"]
```

```
 self.collection_arn, self.face_count, self.created = 
 self._unpack_collection( 
             collection 
\overline{\phantom{a}} self.rekognition_client = rekognition_client 
    @staticmethod 
     def _unpack_collection(collection): 
 """ 
         Unpacks optional parts of a collection that can be returned by 
         describe_collection. 
         :param collection: The collection data. 
         :return: A tuple of the data in the collection. 
        "''" return ( 
             collection.get("CollectionArn"), 
             collection.get("FaceCount", 0), 
             collection.get("CreationTimestamp"), 
         ) 
    def search_faces(self, face_id, threshold, max_faces): 
 """ 
         Searches for faces in the collection that match another face from the 
         collection. 
        :param face id: The ID of the face in the collection to search for.
         :param threshold: The match confidence must be greater than this value 
                            for a face to be included in the results. 
         :param max_faces: The maximum number of faces to return. 
         :return: The list of matching faces found in the collection. This list 
 does 
                  not contain the face specified by `face_id`. 
 """ 
         try: 
             response = self.rekognition_client.search_faces( 
                 CollectionId=self.collection_id, 
                 FaceId=face_id, 
                 FaceMatchThreshold=threshold, 
                 MaxFaces=max_faces, 
) faces = [RekognitionFace(face["Face"]) for face in 
 response["FaceMatches"]]
```

```
 logger.info( 
                 "Found %s faces in %s that match %s.", 
                 len(faces), 
                 self.collection_id, 
                 face_id, 
) except ClientError: 
             logger.exception( 
                 "Couldn't search for faces in %s that match %s.", 
                 self.collection_id, 
                 face_id, 
) raise 
         else: 
             return faces
```
• API에 대한 자세한 내용은 파이썬용AWS SDK (Boto3) API 레퍼런스를 참조하십시오 [SearchFaces.](https://docs.aws.amazon.com/goto/boto3/rekognition-2016-06-27/SearchFaces)

AWS SDK 개발자 가이드 및 코드 예제의 전체 목록은 을 참조하십시오. [SDK와 함께 Rekognition 사용](#page-40-0) [하기 AWS](#page-40-0) 이 주제에는 시작하기에 대한 정보와 이전 SDK 버전에 대한 세부 정보도 포함되어 있습니 다.

## AWS SDK 또는 **SearchFacesByImage** CLI와 함께 사용

다음 코드 예제는 SearchFacesByImage의 사용 방법을 보여줍니다.

자세한 내용은 [얼굴 검색\(이미지\)을](https://docs.aws.amazon.com/rekognition/latest/dg/search-face-with-image-procedure.html) 참조하세요.

.NET

AWS SDK for .NET

**a** Note

더 많은 정보가 있습니다 GitHub. [AWS 코드 예제 리포지토리에](https://github.com/awsdocs/aws-doc-sdk-examples/tree/main/dotnetv3/Rekognition/#code-examples)서 전체 예제를 찾고 설 정 및 실행하는 방법을 배워보세요.

```
 using System; 
     using System.Threading.Tasks; 
     using Amazon.Rekognition; 
     using Amazon.Rekognition.Model; 
    /// <summary> 
    /// Uses the Amazon Rekognition Service to search for images matching those 
    /// in a collection. 
    /// </summary> 
     public class SearchFacesMatchingImage 
     { 
         public static async Task Main() 
         { 
             string collectionId = "MyCollection"; 
             string bucket = "bucket"; 
             string photo = "input.jpg"; 
             var rekognitionClient = new AmazonRekognitionClient(); 
             // Get an image object from S3 bucket. 
             var image = new Image() 
\{\hspace{.1cm} \} S3Object = new S3Object() 
\overline{a} Bucket = bucket, 
                      Name = photo, 
                  }, 
             }; 
             var searchFacesByImageRequest = new SearchFacesByImageRequest() 
\{\hspace{.1cm} \} CollectionId = collectionId, 
                 Image = image, FaceMatchThreshold = 70F, 
                  MaxFaces = 2, 
             }; 
             SearchFacesByImageResponse searchFacesByImageResponse = await 
 rekognitionClient.SearchFacesByImageAsync(searchFacesByImageRequest); 
             Console.WriteLine("Faces matching largest face in image from " + 
 photo); 
             searchFacesByImageResponse.FaceMatches.ForEach(face =>
```

```
SearchFacesByImage 922
```
```
\{\hspace{.1cm} \} Console.WriteLine($"FaceId: {face.Face.FaceId}, Similarity: 
  {face.Similarity}"); 
              }); 
         } 
     }
```
• API 세부 정보는 AWS SDK for .NET API [SearchFacesByImage](https://docs.aws.amazon.com/goto/DotNetSDKV3/rekognition-2016-06-27/SearchFacesByImage)참조를 참조하십시오.

### CLI

AWS CLI

이미지에서 가장 큰 얼굴과 일치하는 얼굴을 모음에서 검색하는 방법

다음 search-faces-by-image 명령은 지정된 이미지에서 가장 큰 얼굴과 일치하는 얼굴을 모음에서 검색합니다.

```
aws rekognition search-faces-by-image \ 
     --image '{"S3Object":
{"Bucket":"MyImageS3Bucket","Name":"ExamplePerson.jpg"}}' \ 
     --collection-id MyFaceImageCollection
{ 
     "SearchedFaceBoundingBox": { 
          "Width": 0.18562500178813934, 
         "Top": 0.1618015021085739, 
         "Left": 0.5575000047683716, 
         "Height": 0.24770642817020416 
     }, 
     "SearchedFaceConfidence": 99.993408203125, 
     "FaceMatches": [ 
         { 
              "Face": { 
                  "BoundingBox": { 
                       "Width": 0.18562500178813934, 
                       "Top": 0.1618019938468933, 
                       "Left": 0.5575000047683716, 
                       "Height": 0.24770599603652954 
                  }, 
                  "FaceId": "ce7ed422-2132-4a11-ab14-06c5c410f29f",
```

```
 "ExternalImageId": "example-image.jpg", 
          "Confidence": 99.99340057373047, 
          "ImageId": "8d67061e-90d2-598f-9fbd-29c8497039c0" 
     }, 
     "Similarity": 99.97913360595703 
 }, 
 { 
     "Face": { 
          "BoundingBox": { 
              "Width": 0.18562500178813934, 
              "Top": 0.1618019938468933, 
              "Left": 0.5575000047683716, 
              "Height": 0.24770599603652954 
          }, 
          "FaceId": "13692fe4-990a-4679-b14a-5ac23d135eab", 
          "ExternalImageId": "image3.jpg", 
          "Confidence": 99.99340057373047, 
          "ImageId": "8df18239-9ad1-5acd-a46a-6581ff98f51b" 
     }, 
     "Similarity": 99.97913360595703 
 }, 
 { 
     "Face": { 
          "BoundingBox": { 
              "Width": 0.41499999165534973, 
              "Top": 0.09187500178813934, 
              "Left": 0.28083300590515137, 
              "Height": 0.3112500011920929 
          }, 
          "FaceId": "8d3cfc70-4ba8-4b36-9644-90fba29c2dac", 
          "ExternalImageId": "image2.jpg", 
          "Confidence": 99.99769592285156, 
          "ImageId": "a294da46-2cb1-5cc4-9045-61d7ca567662" 
     }, 
     "Similarity": 99.18069458007812 
 }, 
 { 
     "Face": { 
          "BoundingBox": { 
              "Width": 0.48166701197624207, 
              "Top": 0.20999999344348907, 
              "Left": 0.21250000596046448, 
              "Height": 0.36125001311302185 
          },
```

```
 "FaceId": "bd4ceb4d-9acc-4ab7-8ef8-1c2d2ba0a66a", 
          "ExternalImageId": "image1.jpg", 
          "Confidence": 99.99949645996094, 
          "ImageId": "5e1a7588-e5a0-5ee3-bd00-c642518dfe3a" 
     }, 
     "Similarity": 98.66607666015625 
 }, 
 { 
     "Face": { 
          "BoundingBox": { 
              "Width": 0.5349419713020325, 
              "Top": 0.29124999046325684, 
              "Left": 0.16389399766921997, 
              "Height": 0.40187498927116394 
          }, 
          "FaceId": "745f7509-b1fa-44e0-8b95-367b1359638a", 
          "ExternalImageId": "image9.jpg", 
          "Confidence": 99.99979400634766, 
          "ImageId": "67a34327-48d1-5179-b042-01e52ccfeada" 
     }, 
     "Similarity": 98.24278259277344 
 }, 
 { 
     "Face": { 
          "BoundingBox": { 
              "Width": 0.5307819843292236, 
              "Top": 0.2862499952316284, 
              "Left": 0.1564060002565384, 
              "Height": 0.3987500071525574 
          }, 
          "FaceId": "2eb5f3fd-e2a9-4b1c-a89f-afa0a518fe06", 
          "ExternalImageId": "image10.jpg", 
          "Confidence": 99.99970245361328, 
          "ImageId": "3c314792-197d-528d-bbb6-798ed012c150" 
     }, 
     "Similarity": 98.10665893554688 
 }, 
 { 
     "Face": { 
          "BoundingBox": { 
              "Width": 0.5074880123138428, 
              "Top": 0.3774999976158142, 
              "Left": 0.18302799761295319, 
              "Height": 0.3812499940395355
```

```
 }, 
              "FaceId": "086261e8-6deb-4bc0-ac73-ab22323cc38d", 
              "ExternalImageId": "image6.jpg", 
              "Confidence": 99.99930572509766, 
              "ImageId": "ae1593b0-a8f6-5e24-a306-abf529e276fa" 
         }, 
          "Similarity": 98.10526275634766 
     }, 
     { 
         "Face": { 
              "BoundingBox": { 
                   "Width": 0.5574039816856384, 
                   "Top": 0.37187498807907104, 
                   "Left": 0.14559100568294525, 
                   "Height": 0.4181250035762787 
              }, 
              "FaceId": "11c4bd3c-19c5-4eb8-aecc-24feb93a26e1", 
              "ExternalImageId": "image5.jpg", 
              "Confidence": 99.99960327148438, 
              "ImageId": "80739b4d-883f-5b78-97cf-5124038e26b9" 
         }, 
          "Similarity": 97.94659423828125 
     }, 
     { 
         "Face": { 
              "BoundingBox": { 
                   "Width": 0.5773710012435913, 
                   "Top": 0.34437501430511475, 
                   "Left": 0.12396000325679779, 
                   "Height": 0.4337500035762787 
              }, 
              "FaceId": "57189455-42b0-4839-a86c-abda48b13174", 
              "ExternalImageId": "image8.jpg", 
              "Confidence": 100.0, 
              "ImageId": "0aff2f37-e7a2-5dbc-a3a3-4ef6ec18eaa0" 
         }, 
          "Similarity": 97.93476867675781 
     } 
 ], 
 "FaceModelVersion": "3.0"
```
}

자세한 내용은 Amazon Rekognition 개발자 안내서의 [이미지를 사용하여 얼굴 검색](https://docs.aws.amazon.com/rekognition/latest/dg/search-face-with-image-procedure.html)을 참조하세 요.

• API 세부 정보는 AWS CLI 명령 [SearchFacesByImage](https://awscli.amazonaws.com/v2/documentation/api/latest/reference/rekognition/search-faces-by-image.html)참조를 참조하십시오.

#### Java

SDK for Java 2.x

## a Note

자세한 내용은 에서 확인할 수 GitHub 있습니다. [AWS 코드 예제 리포지토리](https://github.com/awsdocs/aws-doc-sdk-examples/tree/main/javav2/example_code/rekognition/#readme)에서 전체 예제를 찾고 설정 및 실행하는 방법을 배워보세요.

```
import software.amazon.awssdk.regions.Region;
import software.amazon.awssdk.services.rekognition.RekognitionClient;
import software.amazon.awssdk.services.rekognition.model.SearchFacesRequest;
import software.amazon.awssdk.services.rekognition.model.SearchFacesResponse;
import software.amazon.awssdk.services.rekognition.model.FaceMatch;
import software.amazon.awssdk.services.rekognition.model.RekognitionException;
import java.util.List;
/** 
  * Before running this Java V2 code example, set up your development 
  * environment, including your credentials. 
 * 
  * For more information, see the following documentation topic: 
 * 
 * https://docs.aws.amazon.com/sdk-for-java/latest/developer-guide/get-
started.html 
 */
public class SearchFaceMatchingIdCollection { 
     public static void main(String[] args) { 
         final String usage = """ 
                Usage: <collectionId> <sourceImage>
                 Where: 
                    collectionId - The id of the collection. \s 
                    sourceImage - The path to the image (for example, C:\\AWS\
\pic1.png).\s
```

```
 """; 
        if (args.length != 2) {
             System.out.println(usage); 
             System.exit(1); 
         } 
        String collectionId = args[0];
         String faceId = args[1]; 
         Region region = Region.US_EAST_1; 
         RekognitionClient rekClient = RekognitionClient.builder() 
                  .region(region) 
                 .buid() System.out.println("Searching for a face in a collections"); 
         searchFacebyId(rekClient, collectionId, faceId); 
         rekClient.close(); 
     } 
     public static void searchFacebyId(RekognitionClient rekClient, String 
 collectionId, String faceId) { 
         try { 
             SearchFacesRequest searchFacesRequest = SearchFacesRequest.builder() 
                      .collectionId(collectionId) 
                      .faceId(faceId) 
                      .faceMatchThreshold(70F) 
                      .maxFaces(2) 
                     .build();
             SearchFacesResponse imageResponse = 
 rekClient.searchFaces(searchFacesRequest); 
             System.out.println("Faces matching in the collection"); 
             List<FaceMatch> faceImageMatches = imageResponse.faceMatches(); 
             for (FaceMatch face : faceImageMatches) { 
                  System.out.println("The similarity level is " + 
 face.similarity()); 
                 System.out.println(); 
 } 
         } catch (RekognitionException e) { 
             System.out.println(e.getMessage()); 
             System.exit(1); 
         } 
     }
```
}

• API 세부 정보는 AWS SDK for Java 2.x API [SearchFacesByImage참](https://docs.aws.amazon.com/goto/SdkForJavaV2/rekognition-2016-06-27/SearchFacesByImage)조를 참조하십시오.

#### Python

SDK for Python(Boto3)

#### **a**) Note

자세한 내용은 다음과 같습니다 GitHub. [AWS 코드 예제 리포지토리에](https://github.com/awsdocs/aws-doc-sdk-examples/tree/main/python/example_code/rekognition#code-examples)서 전체 예제를 찾고 설정 및 실행하는 방법을 배워보세요.

```
class RekognitionCollection: 
     """ 
     Encapsulates an Amazon Rekognition collection. This class is a thin wrapper 
     around parts of the Boto3 Amazon Rekognition API. 
     """ 
     def __init__(self, collection, rekognition_client): 
 """ 
         Initializes a collection object. 
         :param collection: Collection data in the format returned by a call to 
                              create_collection. 
         :param rekognition_client: A Boto3 Rekognition client. 
        "" "
         self.collection_id = collection["CollectionId"] 
         self.collection_arn, self.face_count, self.created = 
 self._unpack_collection( 
             collection 
\overline{\phantom{a}} self.rekognition_client = rekognition_client 
     @staticmethod 
     def _unpack_collection(collection): 
         """ 
         Unpacks optional parts of a collection that can be returned by 
         describe_collection.
```

```
 :param collection: The collection data. 
         :return: A tuple of the data in the collection. 
 """ 
        return ( 
             collection.get("CollectionArn"), 
             collection.get("FaceCount", 0), 
             collection.get("CreationTimestamp"), 
\overline{\phantom{a}} def search_faces_by_image(self, image, threshold, max_faces): 
 """ 
        Searches for faces in the collection that match the largest face in the 
        reference image. 
         :param image: The image that contains the reference face to search for. 
         :param threshold: The match confidence must be greater than this value 
                           for a face to be included in the results. 
         :param max_faces: The maximum number of faces to return. 
         :return: A tuple. The first element is the face found in the reference 
 image. 
                  The second element is the list of matching faces found in the 
                  collection. 
        "" "
        try: 
             response = self.rekognition_client.search_faces_by_image( 
                 CollectionId=self.collection_id, 
                 Image=image.image, 
                 FaceMatchThreshold=threshold, 
                 MaxFaces=max_faces, 
) image_face = RekognitionFace( 
\overline{a} "BoundingBox": response["SearchedFaceBoundingBox"], 
                     "Confidence": response["SearchedFaceConfidence"], 
 } 
)collection faces = \Gamma RekognitionFace(face["Face"]) for face in response["FaceMatches"] 
 ] 
             logger.info( 
                 "Found %s faces in the collection that match the largest " 
                 "face in %s.", 
                 len(collection_faces),
```

```
 image.image_name, 
) except ClientError: 
            logger.exception( 
                "Couldn't search for faces in %s that match %s.", 
                self.collection_id, 
                image.image_name, 
) raise 
        else: 
            return image_face, collection_faces
```
• API에 대한 자세한 내용은 파이썬용AWS SDK (Boto3) API 레퍼런스를 참조하십시오 [SearchFacesByImage.](https://docs.aws.amazon.com/goto/boto3/rekognition-2016-06-27/SearchFacesByImage)

AWS SDK 개발자 가이드 및 코드 예제의 전체 목록은 을 참조하십시오. [SDK와 함께 Rekognition 사용](#page-40-0) [하기 AWS](#page-40-0) 이 주제에는 시작하기에 대한 정보와 이전 SDK 버전에 대한 세부 정보도 포함되어 있습니 다.

# SDK를 사용한 Amazon Rekognition의 시나리오 AWS

다음 코드 예제는 SDK를 사용하여 Amazon Rekognition에서 일반적인 시나리오를 구현하는 방법을 보여줍니다. AWS 이러한 시나리오에서는 Amazon Rekognition 내에서 여러 함수를 직접 호출하여 특 정 태스크를 수행하는 방법을 보여줍니다. 각 시나리오에는 코드 설정 및 GitHub 실행 방법에 대한 지 침을 찾을 수 있는 링크가 포함되어 있습니다.

예

- [Amazon Rekognition 컬렉션을 구축하고 SDK를 사용하여 컬렉션에서 얼굴을 찾아보세요. AWS](#page-944-0)
- [SDK를 사용하여 Amazon Rekognition으로 이미지의 요소를 감지하고 표시합니다. AWS](#page-957-0)
- [Amazon Rekognition과 SDK를 사용하여 동영상의 정보를 탐지합니다. AWS](#page-973-0)

<span id="page-944-0"></span>Amazon Rekognition 컬렉션을 구축하고 SDK를 사용하여 컬렉션에서 얼굴 을 찾아보세요. AWS

다음 코드 예시는 다음과 같은 작업을 수행하는 방법을 보여줍니다.

- Amazon Rekognition 컬렉션을 생성합니다.
- 컬렉션에 이미지를 추가하고 컬렉션에서 얼굴을 감지합니다.
- 컬렉션에서 참조 이미지와 일치하는 얼굴을 검색합니다.
- 컬렉션을 삭제합니다.

자세한 내용은 [컬렉션에서 얼굴 검색](https://docs.aws.amazon.com/rekognition/latest/dg/collections.html)을 참조하세요.

#### Python

SDK for Python(Boto3)

#### **a** Note

더 많은 정보가 있습니다 GitHub. [AWS 코드 예제 리포지토리에](https://github.com/awsdocs/aws-doc-sdk-examples/tree/main/python/example_code/rekognition#code-examples)서 전체 예제를 찾고 설 정 및 실행하는 방법을 배워보세요.

Amazon Rekognition 함수를 래핑하는 클래스를 생성합니다.

```
import logging
from pprint import pprint
import boto3
from botocore.exceptions import ClientError
from rekognition_objects import RekognitionFace
from rekognition_image_detection import RekognitionImage
logger = logging.getLogger(__name__)
class RekognitionImage: 
    "''" Encapsulates an Amazon Rekognition image. This class is a thin wrapper 
     around parts of the Boto3 Amazon Rekognition API. 
    "" "
     def __init__(self, image, image_name, rekognition_client): 
 """ 
         Initializes the image object. 
         :param image: Data that defines the image, either the image bytes or 
                       an Amazon S3 bucket and object key.
```

```
 :param image_name: The name of the image. 
         :param rekognition_client: A Boto3 Rekognition client. 
 """ 
         self.image = image 
         self.image_name = image_name 
        self.rekognition client = rekognition client
     @classmethod 
     def from_file(cls, image_file_name, rekognition_client, image_name=None): 
        "" ""
         Creates a RekognitionImage object from a local file. 
         :param image_file_name: The file name of the image. The file is opened 
  and its 
                                  bytes are read. 
         :param rekognition_client: A Boto3 Rekognition client. 
         :param image_name: The name of the image. If this is not specified, the 
                             file name is used as the image name. 
         :return: The RekognitionImage object, initialized with image bytes from 
  the 
                  file. 
         """ 
         with open(image_file_name, "rb") as img_file: 
            image = { "Bytes": img file.read() } name = image_file_name if image_name is None else image_name 
         return cls(image, name, rekognition_client)
class RekognitionCollectionManager: 
    "" "" "
     Encapsulates Amazon Rekognition collection management functions. 
     This class is a thin wrapper around parts of the Boto3 Amazon Rekognition 
  API. 
    "" ""
     def __init__(self, rekognition_client): 
 """ 
         Initializes the collection manager object. 
         :param rekognition_client: A Boto3 Rekognition client. 
 """ 
         self.rekognition_client = rekognition_client
```

```
 def create_collection(self, collection_id): 
 """ 
        Creates an empty collection. 
        : param collection id: Text that identifies the collection.
         :return: The newly created collection. 
 """ 
        try: 
             response = self.rekognition_client.create_collection( 
                 CollectionId=collection_id 
) response["CollectionId"] = collection_id 
             collection = RekognitionCollection(response, self.rekognition_client) 
             logger.info("Created collection %s.", collection_id) 
         except ClientError: 
             logger.exception("Couldn't create collection %s.", collection_id) 
             raise 
        else: 
             return collection 
    def list_collections(self, max_results): 
 """ 
        Lists collections for the current account. 
         :param max_results: The maximum number of collections to return. 
         :return: The list of collections for the current account. 
        "" ""
        try: 
             response = 
 self.rekognition_client.list_collections(MaxResults=max_results) 
             collections = [ 
                 RekognitionCollection({"CollectionId": col_id}, 
 self.rekognition_client) 
                 for col_id in response["CollectionIds"] 
 ] 
         except ClientError: 
             logger.exception("Couldn't list collections.") 
             raise 
        else: 
             return collections
```

```
class RekognitionCollection: 
    "" "
     Encapsulates an Amazon Rekognition collection. This class is a thin wrapper 
     around parts of the Boto3 Amazon Rekognition API. 
    "" "
     def __init__(self, collection, rekognition_client): 
 """ 
         Initializes a collection object. 
         :param collection: Collection data in the format returned by a call to 
                             create_collection. 
         :param rekognition_client: A Boto3 Rekognition client. 
        "''" self.collection_id = collection["CollectionId"] 
         self.collection_arn, self.face_count, self.created = 
  self._unpack_collection( 
             collection 
         ) 
         self.rekognition_client = rekognition_client 
     @staticmethod 
     def _unpack_collection(collection): 
 """ 
         Unpacks optional parts of a collection that can be returned by 
         describe_collection. 
         :param collection: The collection data. 
         :return: A tuple of the data in the collection. 
 """ 
         return ( 
             collection.get("CollectionArn"), 
             collection.get("FaceCount", 0), 
             collection.get("CreationTimestamp"), 
        \lambda def to_dict(self): 
        "''" Renders parts of the collection data to a dict. 
         :return: The collection data as a dict. 
 """
```

```
rendering = {
             "collection_id": self.collection_id, 
             "collection_arn": self.collection_arn, 
             "face_count": self.face_count, 
             "created": self.created, 
         } 
         return rendering 
    def describe_collection(self): 
 """ 
         Gets data about the collection from the Amazon Rekognition service. 
         :return: The collection rendered as a dict. 
 """ 
         try: 
             response = self.rekognition_client.describe_collection( 
                 CollectionId=self.collection_id 
) # Work around capitalization of Arn vs. ARN 
             response["CollectionArn"] = response.get("CollectionARN") 
\overline{a} self.collection_arn, 
                 self.face_count, 
                 self.created, 
             ) = self._unpack_collection(response) 
             logger.info("Got data for collection %s.", self.collection_id) 
         except ClientError: 
             logger.exception("Couldn't get data for collection %s.", 
 self.collection_id) 
             raise 
         else: 
             return self.to_dict() 
    def delete_collection(self): 
        "" ""
         Deletes the collection. 
         """ 
         try: 
 self.rekognition_client.delete_collection(CollectionId=self.collection_id) 
             logger.info("Deleted collection %s.", self.collection_id) 
             self.collection_id = None
```

```
 except ClientError: 
             logger.exception("Couldn't delete collection %s.", 
self.collection id)
             raise 
    def index_faces(self, image, max_faces): 
 """ 
         Finds faces in the specified image, indexes them, and stores them in the 
         collection. 
         :param image: The image to index. 
         :param max_faces: The maximum number of faces to index. 
         :return: A tuple. The first element is a list of indexed faces. 
                  The second element is a list of faces that couldn't be indexed. 
 """ 
         try: 
             response = self.rekognition_client.index_faces( 
                 CollectionId=self.collection_id, 
                 Image=image.image, 
                ExternalImageId=image.image_name,
                 MaxFaces=max_faces, 
                 DetectionAttributes=["ALL"], 
)indexed faces = <math>\lceil RekognitionFace({**face["Face"], **face["FaceDetail"]}) 
                 for face in response["FaceRecords"] 
 ] 
            unindexed faces = <math>\Gamma</math> RekognitionFace(face["FaceDetail"]) 
                 for face in response["UnindexedFaces"] 
 ] 
             logger.info( 
                 "Indexed %s faces in %s. Could not index %s faces.", 
                 len(indexed_faces), 
                 image.image_name, 
                 len(unindexed_faces), 
) except ClientError: 
             logger.exception("Couldn't index faces in image %s.", 
 image.image_name) 
             raise 
         else: 
             return indexed_faces, unindexed_faces
```

```
def list faces(self, max results):
        "" ""
        Lists the faces currently indexed in the collection. 
         :param max_results: The maximum number of faces to return. 
         :return: The list of faces in the collection. 
 """ 
        try: 
             response = self.rekognition_client.list_faces( 
                 CollectionId=self.collection_id, MaxResults=max_results 
) faces = [RekognitionFace(face) for face in response["Faces"]] 
             logger.info( 
                 "Found %s faces in collection %s.", len(faces), 
 self.collection_id 
) except ClientError: 
             logger.exception( 
                 "Couldn't list faces in collection %s.", self.collection_id 
) raise 
        else: 
            return faces 
    def search_faces(self, face_id, threshold, max_faces): 
 """ 
        Searches for faces in the collection that match another face from the 
        collection. 
         :param face_id: The ID of the face in the collection to search for. 
         :param threshold: The match confidence must be greater than this value 
                           for a face to be included in the results. 
         :param max_faces: The maximum number of faces to return. 
         :return: The list of matching faces found in the collection. This list 
 does 
                  not contain the face specified by `face_id`. 
         """ 
        try: 
             response = self.rekognition_client.search_faces( 
                 CollectionId=self.collection_id, 
                 FaceId=face_id,
```

```
 FaceMatchThreshold=threshold, 
                 MaxFaces=max_faces, 
) faces = [RekognitionFace(face["Face"]) for face in 
 response["FaceMatches"]] 
             logger.info( 
                 "Found %s faces in %s that match %s.", 
                 len(faces), 
                 self.collection_id, 
                 face_id, 
) except ClientError: 
             logger.exception( 
                 "Couldn't search for faces in %s that match %s.", 
                 self.collection_id, 
                 face_id, 
) raise 
         else: 
             return faces 
    def search_faces_by_image(self, image, threshold, max_faces): 
 """ 
         Searches for faces in the collection that match the largest face in the 
         reference image. 
         :param image: The image that contains the reference face to search for. 
         :param threshold: The match confidence must be greater than this value 
                           for a face to be included in the results. 
         :param max_faces: The maximum number of faces to return. 
         :return: A tuple. The first element is the face found in the reference 
 image. 
                  The second element is the list of matching faces found in the 
                  collection. 
        "" "
        try: 
             response = self.rekognition_client.search_faces_by_image( 
                 CollectionId=self.collection_id, 
                 Image=image.image, 
                 FaceMatchThreshold=threshold, 
                 MaxFaces=max_faces, 
) image_face = RekognitionFace(
```

```
\overline{a} "BoundingBox": response["SearchedFaceBoundingBox"], 
                     "Confidence": response["SearchedFaceConfidence"], 
 } 
)collection faces = \Gamma RekognitionFace(face["Face"]) for face in response["FaceMatches"] 
 ] 
             logger.info( 
                 "Found %s faces in the collection that match the largest " 
                 "face in %s.", 
                 len(collection_faces), 
                 image.image_name, 
) except ClientError: 
             logger.exception( 
                 "Couldn't search for faces in %s that match %s.", 
                 self.collection_id, 
                 image.image_name, 
) raise 
        else: 
             return image_face, collection_faces
class RekognitionFace: 
     """Encapsulates an Amazon Rekognition face.""" 
     def __init__(self, face, timestamp=None): 
 """ 
         Initializes the face object. 
         :param face: Face data, in the format returned by Amazon Rekognition 
                      functions. 
         :param timestamp: The time when the face was detected, if the face was 
                           detected in a video. 
        "" ""
        self.bounding_box = face.get("BoundingBox") 
         self.confidence = face.get("Confidence") 
         self.landmarks = face.get("Landmarks") 
         self.pose = face.get("Pose") 
         self.quality = face.get("Quality") 
         age_range = face.get("AgeRange") 
         if age_range is not None:
```

```
 self.age_range = (age_range.get("Low"), age_range.get("High")) 
         else: 
             self.age_range = None 
         self.smile = face.get("Smile", {}).get("Value") 
         self.eyeglasses = face.get("Eyeglasses", {}).get("Value") 
         self.sunglasses = face.get("Sunglasses", {}).get("Value") 
         self.gender = face.get("Gender", {}).get("Value", None) 
         self.beard = face.get("Beard", {}).get("Value") 
         self.mustache = face.get("Mustache", {}).get("Value") 
         self.eyes_open = face.get("EyesOpen", {}).get("Value") 
         self.mouth_open = face.get("MouthOpen", {}).get("Value") 
         self.emotions = [ 
             emo.get("Type") 
             for emo in face.get("Emotions", []) 
             if emo.get("Confidence", 0) > 50 
         ] 
         self.face_id = face.get("FaceId") 
         self.image_id = face.get("ImageId") 
         self.timestamp = timestamp 
     def to_dict(self): 
 """ 
         Renders some of the face data to a dict. 
         :return: A dict that contains the face data. 
 """ 
        rendering = \{\} if self.bounding_box is not None: 
             rendering["bounding_box"] = self.bounding_box 
         if self.age_range is not None: 
             rendering["age"] = f"{self.age_range[0]} - {self.age_range[1]}" 
         if self.gender is not None: 
             rendering["gender"] = self.gender 
         if self.emotions: 
             rendering["emotions"] = self.emotions 
         if self.face_id is not None: 
             rendering["face_id"] = self.face_id 
         if self.image_id is not None: 
             rendering["image_id"] = self.image_id 
         if self.timestamp is not None: 
             rendering["timestamp"] = self.timestamp 
        has = \lceil \rceil if self.smile: 
             has.append("smile")
```
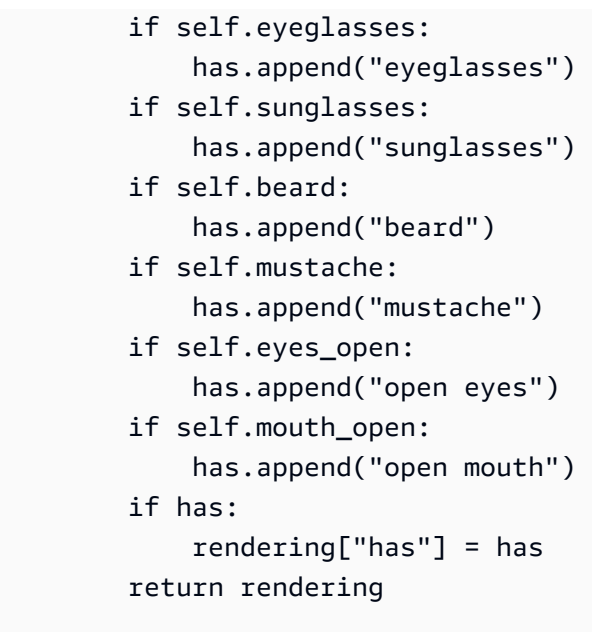

래퍼 클래스를 사용하여 이미지 세트에서 얼굴 컬렉션을 만든 다음 컬렉션에서 얼굴을 검색합 니다.

```
def usage_demo(): 
     print("-" * 88) 
     print("Welcome to the Amazon Rekognition face collection demo!") 
     print("-" * 88) 
     logging.basicConfig(level=logging.INFO, format="%(levelname)s: %(message)s") 
     rekognition_client = boto3.client("rekognition") 
    images = [ RekognitionImage.from_file( 
              ".media/pexels-agung-pandit-wiguna-1128316.jpg", 
              rekognition_client, 
              image_name="sitting", 
         ), 
         RekognitionImage.from_file( 
              ".media/pexels-agung-pandit-wiguna-1128317.jpg", 
              rekognition_client, 
              image_name="hopping", 
         ), 
         RekognitionImage.from_file( 
              ".media/pexels-agung-pandit-wiguna-1128318.jpg",
```

```
 rekognition_client, 
            image_name="biking", 
        ), 
    ] 
    collection_mgr = RekognitionCollectionManager(rekognition_client) 
    collection = collection_mgr.create_collection("doc-example-collection-demo") 
    print(f"Created collection {collection.collection_id}:") 
   pprint(collection.describe_collection())
    print("Indexing faces from three images:") 
    for image in images: 
        collection.index_faces(image, 10) 
    print("Listing faces in collection:") 
   faces = collection.list faces(10)
    for face in faces: 
        pprint(face.to_dict()) 
    input("Press Enter to continue.") 
    print( 
        f"Searching for faces in the collection that match the first face in the 
^{\prime} f"list (Face ID: {faces[0].face_id}." 
   \lambdafound faces = collection.search faces(faces[0].face id, 80, 10)
    print(f"Found {len(found_faces)} matching faces.") 
    for face in found_faces: 
        pprint(face.to_dict()) 
    input("Press Enter to continue.") 
    print( 
        f"Searching for faces in the collection that match the largest face in " 
        f"{images[0].image_name}." 
   \lambda image_face, match_faces = collection.search_faces_by_image(images[0], 80, 10) 
    print(f"The largest face in {images[0].image_name} is:") 
    pprint(image_face.to_dict()) 
    print(f"Found {len(match_faces)} matching faces.") 
   for face in match faces:
        pprint(face.to_dict()) 
    input("Press Enter to continue.") 
    collection.delete_collection() 
    print("Thanks for watching!")
```
print("-" \* 88)

AWS SDK 개발자 가이드 및 코드 예제의 전체 목록은 을 참조하십시[오SDK와 함께 Rekognition 사용](#page-40-0) [하기 AWS.](#page-40-0) 이 주제에는 시작하기에 대한 정보와 이전 SDK 버전에 대한 세부 정보도 포함되어 있습니 다.

<span id="page-957-0"></span>SDK를 사용하여 Amazon Rekognition으로 이미지의 요소를 감지하고 표시 합니다. AWS

다음 코드 예시는 다음과 같은 작업을 수행하는 방법을 보여줍니다.

- Amazon Rekognition을 사용하여 이미지에서 요소를 감지하고 표시합니다.
- 이미지를 표시하고 감지된 요소 주위에 경계 상자를 그립니다.

자세한 내용은 [경계 상자 표시](https://docs.aws.amazon.com/rekognition/latest/dg/images-displaying-bounding-boxes.html)를 참조하세요.

Python

SDK for Python(Boto3)

**a** Note

더 많은 정보가 있습니다 GitHub. [AWS 코드 예제 리포지토리에](https://github.com/awsdocs/aws-doc-sdk-examples/tree/main/python/example_code/rekognition#code-examples)서 전체 예제를 찾고 설 정 및 실행하는 방법을 배워보세요.

Amazon Rekognition 함수를 래핑하는 클래스를 생성합니다.

```
import logging
from pprint import pprint
import boto3
from botocore.exceptions import ClientError
import requests
from rekognition_objects import ( 
     RekognitionFace,
```

```
 RekognitionCelebrity, 
     RekognitionLabel, 
     RekognitionModerationLabel, 
     RekognitionText, 
     show_bounding_boxes, 
     show_polygons,
)
logger = logging.getLogger(__name__)
class RekognitionImage: 
    "" "
     Encapsulates an Amazon Rekognition image. This class is a thin wrapper 
     around parts of the Boto3 Amazon Rekognition API. 
    "" "
     def __init__(self, image, image_name, rekognition_client): 
 """ 
         Initializes the image object. 
         :param image: Data that defines the image, either the image bytes or 
                        an Amazon S3 bucket and object key. 
         :param image_name: The name of the image. 
         :param rekognition_client: A Boto3 Rekognition client. 
        "''" self.image = image 
        self.image name = image name
         self.rekognition_client = rekognition_client 
     @classmethod 
     def from_file(cls, image_file_name, rekognition_client, image_name=None): 
 """ 
         Creates a RekognitionImage object from a local file. 
         :param image_file_name: The file name of the image. The file is opened 
  and its 
                                  bytes are read. 
         :param rekognition_client: A Boto3 Rekognition client. 
         :param image_name: The name of the image. If this is not specified, the 
                             file name is used as the image name. 
         :return: The RekognitionImage object, initialized with image bytes from 
  the
```

```
 file. 
 """ 
         with open(image_file_name, "rb") as img_file: 
            image = { "Bytes": img_file.read() } name = image_file_name if image_name is None else image_name 
         return cls(image, name, rekognition_client) 
    @classmethod 
    def from_bucket(cls, s3_object, rekognition_client): 
        "" ""
         Creates a RekognitionImage object from an Amazon S3 object. 
         :param s3_object: An Amazon S3 object that identifies the image. The 
 image 
                            is not retrieved until needed for a later call. 
         :param rekognition_client: A Boto3 Rekognition client. 
         :return: The RekognitionImage object, initialized with Amazon S3 object 
 data. 
        .....
         image = {"S3Object": {"Bucket": s3_object.bucket_name, "Name": 
 s3_object.key}} 
         return cls(image, s3_object.key, rekognition_client) 
    def detect_faces(self): 
 """ 
         Detects faces in the image. 
         :return: The list of faces found in the image. 
         """ 
         try: 
             response = self.rekognition_client.detect_faces( 
                 Image=self.image, Attributes=["ALL"] 
) faces = [RekognitionFace(face) for face in response["FaceDetails"]] 
             logger.info("Detected %s faces.", len(faces)) 
         except ClientError: 
             logger.exception("Couldn't detect faces in %s.", self.image_name) 
             raise 
         else: 
             return faces
```

```
 def detect_labels(self, max_labels): 
 """ 
        Detects labels in the image. Labels are objects and people. 
         :param max_labels: The maximum number of labels to return. 
         :return: The list of labels detected in the image. 
 """ 
        try: 
             response = self.rekognition_client.detect_labels( 
                 Image=self.image, MaxLabels=max_labels 
) labels = [RekognitionLabel(label) for label in response["Labels"]] 
             logger.info("Found %s labels in %s.", len(labels), self.image_name) 
        except ClientError: 
             logger.info("Couldn't detect labels in %s.", self.image_name) 
            raise 
        else: 
            return labels 
   def recognize celebrities(self):
 """ 
        Detects celebrities in the image. 
         :return: A tuple. The first element is the list of celebrities found in 
                  the image. The second element is the list of faces that were 
                  detected but did not match any known celebrities. 
         """ 
        try: 
             response = 
 self.rekognition_client.recognize_celebrities(Image=self.image) 
            celebrities = <math>\Gamma</math> RekognitionCelebrity(celeb) for celeb in 
 response["CelebrityFaces"] 
 ] 
            other faces = \Gamma RekognitionFace(face) for face in response["UnrecognizedFaces"] 
 ] 
             logger.info( 
                 "Found %s celebrities and %s other faces in %s.", 
                 len(celebrities), 
                 len(other_faces), 
                self.image name,
)
```

```
 except ClientError: 
             logger.exception("Couldn't detect celebrities in %s.", 
 self.image_name) 
             raise 
         else: 
            return celebrities, other faces
    def compare_faces(self, target_image, similarity): 
 """ 
         Compares faces in the image with the largest face in the target image. 
         :param target_image: The target image to compare against. 
         :param similarity: Faces in the image must have a similarity value 
 greater 
                            than this value to be included in the results. 
         :return: A tuple. The first element is the list of faces that match the 
                  reference image. The second element is the list of faces that 
 have 
                  a similarity value below the specified threshold. 
 """ 
        try: 
             response = self.rekognition_client.compare_faces( 
                 SourceImage=self.image, 
                 TargetImage=target_image.image, 
                 SimilarityThreshold=similarity, 
) matches = [ 
                 RekognitionFace(match["Face"]) for match in 
 response["FaceMatches"] 
 ] 
             unmatches = [RekognitionFace(face) for face in 
 response["UnmatchedFaces"]] 
             logger.info( 
                 "Found %s matched faces and %s unmatched faces.", 
                 len(matches), 
                 len(unmatches), 
) except ClientError: 
             logger.exception( 
                 "Couldn't match faces from %s to %s.", 
                 self.image_name, 
                 target_image.image_name,
```

```
) raise 
        else: 
            return matches, unmatches 
    def detect_moderation_labels(self): 
 """ 
        Detects moderation labels in the image. Moderation labels identify 
 content 
        that may be inappropriate for some audiences. 
         :return: The list of moderation labels found in the image. 
         """ 
        try: 
             response = self.rekognition_client.detect_moderation_labels( 
                 Image=self.image 
)labels = <math>\Gamma</math> RekognitionModerationLabel(label) 
                 for label in response["ModerationLabels"] 
 ] 
             logger.info( 
                 "Found %s moderation labels in %s.", len(labels), self.image_name 
) except ClientError: 
             logger.exception( 
                 "Couldn't detect moderation labels in %s.", self.image_name 
) raise 
        else: 
            return labels 
    def detect_text(self): 
        .....
        Detects text in the image. 
         :return The list of text elements found in the image. 
        "''" try: 
            response = self.rekognition_client.detect_text(Image=self.image) 
            texts = [RekognitionText(text) for text in 
 response["TextDetections"]]
```

```
 logger.info("Found %s texts in %s.", len(texts), self.image_name) 
 except ClientError: 
     logger.exception("Couldn't detect text in %s.", self.image_name) 
     raise 
 else: 
     return texts
```
경계 상자와 다각형을 그리는 도우미 함수를 생성합니다.

```
import io
import logging
from PIL import Image, ImageDraw
logger = logging.getLogger(__name__)
def show_bounding_boxes(image_bytes, box_sets, colors): 
    "" "
     Draws bounding boxes on an image and shows it with the default image viewer. 
     :param image_bytes: The image to draw, as bytes. 
     :param box_sets: A list of lists of bounding boxes to draw on the image. 
     :param colors: A list of colors to use to draw the bounding boxes. 
    "" "
     image = Image.open(io.BytesIO(image_bytes)) 
     draw = ImageDraw.Draw(image) 
     for boxes, color in zip(box_sets, colors): 
         for box in boxes: 
             left = image.width * box["Left"] 
             top = image.height * box["Top"] 
             right = (image.width * box["Width"]) + left 
             bottom = (image.height * box["Height"]) + top 
             draw.rectangle([left, top, right, bottom], outline=color, width=3) 
     image.show()
def show_polygons(image_bytes, polygons, color): 
     """ 
     Draws polygons on an image and shows it with the default image viewer.
```

```
 :param image_bytes: The image to draw, as bytes. 
         :param polygons: The list of polygons to draw on the image. 
         :param color: The color to use to draw the polygons. 
        "" ""
         image = Image.open(io.BytesIO(image_bytes)) 
         draw = ImageDraw.Draw(image) 
        for polygon in polygons: 
                 draw.polygon( 
\blacksquare [ \blacksquare \blacksquare \ (image.width * point["X"], image.height * point["Y"]) 
                                  for point in polygon 
                         ], 
                         outline=color, 
\overline{\phantom{a}} image.show()
```
Amazon Rekognition에서 반환한 객체를 파싱하기 위한 클래스를 생성합니다.

```
class RekognitionFace: 
     """Encapsulates an Amazon Rekognition face.""" 
     def __init__(self, face, timestamp=None): 
 """ 
         Initializes the face object. 
         :param face: Face data, in the format returned by Amazon Rekognition 
                       functions. 
         :param timestamp: The time when the face was detected, if the face was 
                            detected in a video. 
         """ 
         self.bounding_box = face.get("BoundingBox") 
         self.confidence = face.get("Confidence") 
         self.landmarks = face.get("Landmarks") 
         self.pose = face.get("Pose") 
         self.quality = face.get("Quality") 
         age_range = face.get("AgeRange") 
         if age_range is not None: 
             self.age_range = (age_range.get("Low"), age_range.get("High")) 
         else: 
             self.age_range = None
```

```
 self.smile = face.get("Smile", {}).get("Value") 
         self.eyeglasses = face.get("Eyeglasses", {}).get("Value") 
         self.sunglasses = face.get("Sunglasses", {}).get("Value") 
         self.gender = face.get("Gender", {}).get("Value", None) 
         self.beard = face.get("Beard", {}).get("Value") 
         self.mustache = face.get("Mustache", {}).get("Value") 
         self.eyes_open = face.get("EyesOpen", {}).get("Value") 
         self.mouth_open = face.get("MouthOpen", {}).get("Value") 
         self.emotions = [ 
             emo.get("Type") 
             for emo in face.get("Emotions", []) 
             if emo.get("Confidence", 0) > 50 
         ] 
         self.face_id = face.get("FaceId") 
         self.image_id = face.get("ImageId") 
         self.timestamp = timestamp 
     def to_dict(self): 
 """ 
         Renders some of the face data to a dict. 
         :return: A dict that contains the face data. 
 """ 
        rendering = \{\} if self.bounding_box is not None: 
             rendering["bounding_box"] = self.bounding_box 
         if self.age_range is not None: 
             rendering["age"] = f"{self.age_range[0]} - {self.age_range[1]}" 
         if self.gender is not None: 
             rendering["gender"] = self.gender 
         if self.emotions: 
             rendering["emotions"] = self.emotions 
         if self.face_id is not None: 
             rendering["face_id"] = self.face_id 
         if self.image_id is not None: 
             rendering["image_id"] = self.image_id 
         if self.timestamp is not None: 
             rendering["timestamp"] = self.timestamp 
        has = \Gamma]
         if self.smile: 
             has.append("smile") 
         if self.eyeglasses: 
             has.append("eyeglasses") 
         if self.sunglasses:
```

```
 has.append("sunglasses") 
         if self.beard: 
              has.append("beard") 
         if self.mustache: 
              has.append("mustache") 
         if self.eyes_open: 
              has.append("open eyes") 
         if self.mouth_open: 
              has.append("open mouth") 
         if has: 
              rendering["has"] = has 
         return rendering
class RekognitionCelebrity: 
     """Encapsulates an Amazon Rekognition celebrity.""" 
     def __init__(self, celebrity, timestamp=None): 
        .....
         Initializes the celebrity object. 
         :param celebrity: Celebrity data, in the format returned by Amazon 
  Rekognition 
                             functions. 
         :param timestamp: The time when the celebrity was detected, if the 
  celebrity 
                             was detected in a video. 
 """ 
         self.info_urls = celebrity.get("Urls") 
         self.name = celebrity.get("Name") 
         self.id = celebrity.get("Id") 
         self.face = RekognitionFace(celebrity.get("Face")) 
         self.confidence = celebrity.get("MatchConfidence") 
         self.bounding_box = celebrity.get("BoundingBox") 
         self.timestamp = timestamp 
     def to_dict(self): 
         """ 
         Renders some of the celebrity data to a dict. 
         :return: A dict that contains the celebrity data. 
        "" "
         rendering = self.face.to_dict()
```

```
 if self.name is not None: 
             rendering["name"] = self.name 
         if self.info_urls: 
             rendering["info URLs"] = self.info_urls 
         if self.timestamp is not None: 
             rendering["timestamp"] = self.timestamp 
         return rendering
class RekognitionPerson: 
     """Encapsulates an Amazon Rekognition person.""" 
     def __init__(self, person, timestamp=None): 
 """ 
         Initializes the person object. 
         :param person: Person data, in the format returned by Amazon Rekognition 
                         functions. 
         :param timestamp: The time when the person was detected, if the person 
                            was detected in a video. 
 """ 
         self.index = person.get("Index") 
         self.bounding_box = person.get("BoundingBox") 
         face = person.get("Face") 
         self.face = RekognitionFace(face) if face is not None else None 
         self.timestamp = timestamp 
     def to_dict(self): 
        "" ""
         Renders some of the person data to a dict. 
         :return: A dict that contains the person data. 
        "''" rendering = self.face.to_dict() if self.face is not None else {} 
         if self.index is not None: 
             rendering["index"] = self.index 
         if self.bounding_box is not None: 
             rendering["bounding_box"] = self.bounding_box 
         if self.timestamp is not None: 
             rendering["timestamp"] = self.timestamp 
         return rendering
```

```
class RekognitionLabel: 
     """Encapsulates an Amazon Rekognition label.""" 
     def __init__(self, label, timestamp=None): 
 """ 
         Initializes the label object. 
         :param label: Label data, in the format returned by Amazon Rekognition 
                        functions. 
         :param timestamp: The time when the label was detected, if the label 
                            was detected in a video. 
 """ 
         self.name = label.get("Name") 
         self.confidence = label.get("Confidence") 
         self.instances = label.get("Instances") 
         self.parents = label.get("Parents") 
         self.timestamp = timestamp 
     def to_dict(self): 
         """ 
         Renders some of the label data to a dict. 
         :return: A dict that contains the label data. 
 """ 
        rendering = \{\} if self.name is not None: 
             rendering["name"] = self.name 
         if self.timestamp is not None: 
             rendering["timestamp"] = self.timestamp 
         return rendering
class RekognitionModerationLabel: 
     """Encapsulates an Amazon Rekognition moderation label.""" 
     def __init__(self, label, timestamp=None): 
 """ 
         Initializes the moderation label object. 
         :param label: Label data, in the format returned by Amazon Rekognition 
                        functions. 
         :param timestamp: The time when the moderation label was detected, if the
```

```
 label was detected in a video. 
 """ 
         self.name = label.get("Name") 
         self.confidence = label.get("Confidence") 
         self.parent_name = label.get("ParentName") 
        self.timestamp = timestamp
     def to_dict(self): 
         """ 
         Renders some of the moderation label data to a dict. 
         :return: A dict that contains the moderation label data. 
 """ 
        rendering = \{\} if self.name is not None: 
             rendering["name"] = self.name 
         if self.parent_name is not None: 
             rendering["parent_name"] = self.parent_name 
         if self.timestamp is not None: 
             rendering["timestamp"] = self.timestamp 
         return rendering
class RekognitionText: 
     """Encapsulates an Amazon Rekognition text element.""" 
     def __init__(self, text_data): 
 """ 
         Initializes the text object. 
         :param text_data: Text data, in the format returned by Amazon Rekognition 
                            functions. 
 """ 
         self.text = text_data.get("DetectedText") 
         self.kind = text_data.get("Type") 
         self.id = text_data.get("Id") 
         self.parent_id = text_data.get("ParentId") 
         self.confidence = text_data.get("Confidence") 
         self.geometry = text_data.get("Geometry") 
     def to_dict(self): 
        "" "
         Renders some of the text data to a dict.
```

```
 :return: A dict that contains the text data. 
 """ 
        rendering = \{\} if self.text is not None: 
             rendering["text"] = self.text 
         if self.kind is not None: 
             rendering["kind"] = self.kind 
         if self.geometry is not None: 
             rendering["polygon"] = self.geometry.get("Polygon") 
         return rendering
```
래퍼 클래스를 사용하여 이미지에서 요소를 감지하고 해당 요소의 경계 상자를 표시합니다. 이 예제에 사용된 이미지는 지침 및 추가 코드와 GitHub 함께 에서 찾을 수 있습니다.

```
def usage_demo(): 
     print("-" * 88) 
     print("Welcome to the Amazon Rekognition image detection demo!") 
     print("-" * 88) 
     logging.basicConfig(level=logging.INFO, format="%(levelname)s: %(message)s") 
     rekognition_client = boto3.client("rekognition") 
     street_scene_file_name = ".media/pexels-kaique-rocha-109919.jpg" 
     celebrity_file_name = ".media/pexels-pixabay-53370.jpg" 
     one_girl_url = "https://dhei5unw3vrsx.cloudfront.net/images/
source3_resized.jpg" 
     three_girls_url = "https://dhei5unw3vrsx.cloudfront.net/images/
target3_resized.jpg" 
     swimwear_object = boto3.resource("s3").Object( 
         "console-sample-images-pdx", "yoga_swimwear.jpg" 
    \lambda book_file_name = ".media/pexels-christina-morillo-1181671.jpg" 
     street_scene_image = RekognitionImage.from_file( 
         street_scene_file_name, rekognition_client 
     ) 
     print(f"Detecting faces in {street_scene_image.image_name}...") 
     faces = street_scene_image.detect_faces() 
     print(f"Found {len(faces)} faces, here are the first three.") 
     for face in faces[:3]:
```

```
 pprint(face.to_dict()) 
 show_bounding_boxes( 
    street scene image.image["Bytes"],
     [[face.bounding_box for face in faces]], 
    ["aqua"],
\lambda input("Press Enter to continue.") 
 print(f"Detecting labels in {street_scene_image.image_name}...") 
 labels = street_scene_image.detect_labels(100) 
 print(f"Found {len(labels)} labels.") 
 for label in labels: 
     pprint(label.to_dict()) 
names = \lceil]
box sets = []
 colors = ["aqua", "red", "white", "blue", "yellow", "green"] 
 for label in labels: 
     if label.instances: 
         names.append(label.name) 
         box_sets.append([inst["BoundingBox"] for inst in label.instances]) 
 print(f"Showing bounding boxes for {names} in {colors[:len(names)]}.") 
 show_bounding_boxes( 
     street_scene_image.image["Bytes"], box_sets, colors[: len(names)] 
\lambda input("Press Enter to continue.") 
 celebrity_image = RekognitionImage.from_file( 
     celebrity_file_name, rekognition_client 
\lambda print(f"Detecting celebrities in {celebrity_image.image_name}...") 
 celebs, others = celebrity_image.recognize_celebrities() 
 print(f"Found {len(celebs)} celebrities.") 
 for celeb in celebs: 
     pprint(celeb.to_dict()) 
 show_bounding_boxes( 
     celebrity_image.image["Bytes"], 
     [[celeb.face.bounding_box for celeb in celebs]], 
     ["aqua"], 
\lambda input("Press Enter to continue.") 
 girl_image_response = requests.get(one_girl_url) 
 girl_image = RekognitionImage( 
     {"Bytes": girl_image_response.content}, "one-girl", rekognition_client
```
```
 ) 
    group_image_response = requests.get(three_girls_url) 
    group_image = RekognitionImage( 
        {"Bytes": group_image_response.content}, "three-girls", 
 rekognition_client 
   \lambda print("Comparing reference face to group of faces...") 
    matches, unmatches = girl_image.compare_faces(group_image, 80) 
    print(f"Found {len(matches)} face matching the reference face.") 
    show_bounding_boxes( 
        group_image.image["Bytes"], 
        [[match.bounding_box for match in matches]], 
        ["aqua"], 
    ) 
    input("Press Enter to continue.") 
    swimwear_image = RekognitionImage.from_bucket(swimwear_object, 
 rekognition_client) 
    print(f"Detecting suggestive content in {swimwear_object.key}...") 
    labels = swimwear_image.detect_moderation_labels() 
    print(f"Found {len(labels)} moderation labels.") 
    for label in labels: 
        pprint(label.to_dict()) 
    input("Press Enter to continue.") 
    book_image = RekognitionImage.from_file(book_file_name, rekognition_client) 
    print(f"Detecting text in {book_image.image_name}...") 
   texts = book image.detect text()
    print(f"Found {len(texts)} text instances. Here are the first seven:") 
    for text in texts[:7]: 
        pprint(text.to_dict()) 
    show_polygons( 
        book_image.image["Bytes"], [text.geometry["Polygon"] for text in texts], 
 "aqua" 
    ) 
    print("Thanks for watching!") 
    print("-" * 88)
```
AWS SDK 개발자 가이드 및 코드 예제의 전체 목록은 을 참조하십시[오SDK와 함께 Rekognition 사용](#page-40-0) [하기 AWS.](#page-40-0) 이 주제에는 시작하기에 대한 정보와 이전 SDK 버전에 대한 세부 정보도 포함되어 있습니 다.

Amazon Rekognition과 SDK를 사용하여 동영상의 정보를 탐지합니다. AWS

다음 코드 예제는 다음과 같은 작업을 수행하는 방법을 보여줍니다.

- Amazon Rekognition 작업을 시작하여 동영상에서 사람, 사물, 텍스트와 같은 요소를 탐지합니다.
- 작업이 완료될 때까지 작업 상태를 확인하세요.
- 각 작업에서 감지한 요소의 목록을 출력합니다.

## Java

SDK for Java 2.x

**a** Note

더 많은 정보가 있습니다 GitHub. [AWS 코드 예제 리포지토리에](https://github.com/awsdocs/aws-doc-sdk-examples/tree/main/javav2/example_code/rekognition/#readme)서 전체 예제를 찾고 설 정 및 실행하는 방법을 배워보세요.

Amazon S3 버킷에 있는 동영상에서 유명인사의 결과를 가져옵니다.

```
import software.amazon.awssdk.regions.Region;
import software.amazon.awssdk.services.rekognition.RekognitionClient;
import software.amazon.awssdk.services.rekognition.model.S3Object;
import software.amazon.awssdk.services.rekognition.model.NotificationChannel;
import software.amazon.awssdk.services.rekognition.model.Video;
import 
 software.amazon.awssdk.services.rekognition.model.StartCelebrityRecognitionResponse;
import software.amazon.awssdk.services.rekognition.model.RekognitionException;
import 
 software.amazon.awssdk.services.rekognition.model.CelebrityRecognitionSortBy;
import software.amazon.awssdk.services.rekognition.model.VideoMetadata;
import software.amazon.awssdk.services.rekognition.model.CelebrityRecognition;
import software.amazon.awssdk.services.rekognition.model.CelebrityDetail;
import 
software.amazon.awssdk.services.rekognition.model.StartCelebrityRecognitionRequest;
import 
  software.amazon.awssdk.services.rekognition.model.GetCelebrityRecognitionRequest;
```

```
import 
  software.amazon.awssdk.services.rekognition.model.GetCelebrityRecognitionResponse;
import java.util.List;
/** 
  * To run this code example, ensure that you perform the Prerequisites as stated 
  * in the Amazon Rekognition Guide: 
  * https://docs.aws.amazon.com/rekognition/latest/dg/video-analyzing-with-
sqs.html 
 * 
  * Also, ensure that set up your development environment, including your 
  * credentials. 
 * 
  * For information, see this documentation topic: 
 * 
  * https://docs.aws.amazon.com/sdk-for-java/latest/developer-guide/get-
started.html 
  */
public class VideoCelebrityDetection { 
     private static String startJobId = ""; 
     public static void main(String[] args) { 
         final String usage = """ 
                  Usage: <bucket> <video> <topicArn> <roleArn> 
                 Where: 
                     bucket - The name of the bucket in which the video is located 
  (for example, (for example, myBucket).\s 
                     video - The name of video (for example, people.mp4).\s 
                     topicArn - The ARN of the Amazon Simple Notification Service 
  (Amazon SNS) topic.\s 
                     roleArn - The ARN of the AWS Identity and Access Management 
  (IAM) role to use.\s 
                  """; 
        if (args.length != 4) {
             System.out.println(usage); 
             System.exit(1); 
         } 
         String bucket = args[0]; 
         String video = args[1];
```

```
 String topicArn = args[2]; 
       String roleArn = args[3];
        Region region = Region.US_EAST_1; 
        RekognitionClient rekClient = RekognitionClient.builder() 
                 .region(region) 
                .buid() NotificationChannel channel = NotificationChannel.builder() 
                 .snsTopicArn(topicArn) 
                 .roleArn(roleArn) 
                .buid() startCelebrityDetection(rekClient, channel, bucket, video); 
        getCelebrityDetectionResults(rekClient); 
        System.out.println("This example is done!"); 
        rekClient.close(); 
    } 
    public static void startCelebrityDetection(RekognitionClient rekClient, 
            NotificationChannel channel, 
            String bucket, 
            String video) { 
        try { 
            S3Object s3Obj = S3Object.builder() 
                     .bucket(bucket) 
                     .name(video) 
                     .build(); 
            Video vidOb = Video.builder() 
                     .s3Object(s3Obj) 
                     .build(); 
            StartCelebrityRecognitionRequest recognitionRequest = 
 StartCelebrityRecognitionRequest.builder() 
                     .jobTag("Celebrities") 
                     .notificationChannel(channel) 
                     .video(vidOb) 
                     .build(); 
            StartCelebrityRecognitionResponse startCelebrityRecognitionResult = 
 rekClient 
                     .startCelebrityRecognition(recognitionRequest); 
            startJobId = startCelebrityRecognitionResult.jobId();
```

```
 } catch (RekognitionException e) { 
             System.out.println(e.getMessage()); 
             System.exit(1); 
         } 
     } 
     public static void getCelebrityDetectionResults(RekognitionClient rekClient) 
 { 
         try { 
             String paginationToken = null; 
             GetCelebrityRecognitionResponse recognitionResponse = null; 
             boolean finished = false; 
             String status; 
            int yy = 0;
             do { 
                 if (recognitionResponse != null) 
                      paginationToken = recognitionResponse.nextToken(); 
                  GetCelebrityRecognitionRequest recognitionRequest = 
 GetCelebrityRecognitionRequest.builder() 
                          .jobId(startJobId) 
                          .nextToken(paginationToken) 
                          .sortBy(CelebrityRecognitionSortBy.TIMESTAMP) 
                          .maxResults(10) 
                         .build();
                 // Wait until the job succeeds 
                 while (!finished) { 
                      recognitionResponse = 
 rekClient.getCelebrityRecognition(recognitionRequest); 
                      status = recognitionResponse.jobStatusAsString(); 
                      if (status.compareTo("SUCCEEDED") == 0) 
                          finished = true; 
                      else { 
                          System.out.println(yy + " status is: " + status); 
                          Thread.sleep(1000); 
1999 1999 1999 1999 1999
                     yy++; } 
                 finished = false;
```

```
 // Proceed when the job is done - otherwise VideoMetadata is 
  null. 
                 VideoMetadata videoMetaData = 
  recognitionResponse.videoMetadata(); 
                  System.out.println("Format: " + videoMetaData.format()); 
                  System.out.println("Codec: " + videoMetaData.codec()); 
                  System.out.println("Duration: " + 
  videoMetaData.durationMillis()); 
                  System.out.println("FrameRate: " + videoMetaData.frameRate()); 
                  System.out.println("Job"); 
                  List<CelebrityRecognition> celebs = 
  recognitionResponse.celebrities(); 
                  for (CelebrityRecognition celeb : celebs) { 
                      long seconds = celeb.timestamp() / 1000; 
                      System.out.print("Sec: " + seconds + " "); 
                      CelebrityDetail details = celeb.celebrity(); 
                      System.out.println("Name: " + details.name()); 
                      System.out.println("Id: " + details.id()); 
                      System.out.println(); 
 } 
             } while (recognitionResponse.nextToken() != null); 
         } catch (RekognitionException | InterruptedException e) { 
             System.out.println(e.getMessage()); 
             System.exit(1); 
         } 
     }
}
```
## 레이블 감지 작업을 통해 동영상의 레이블을 감지합니다.

```
import com.fasterxml.jackson.core.JsonProcessingException;
import com.fasterxml.jackson.databind.JsonMappingException;
import com.fasterxml.jackson.databind.JsonNode;
import com.fasterxml.jackson.databind.ObjectMapper;
import software.amazon.awssdk.regions.Region;
import software.amazon.awssdk.services.rekognition.RekognitionClient;
import 
 software.amazon.awssdk.services.rekognition.model.StartLabelDetectionResponse;
```

```
import software.amazon.awssdk.services.rekognition.model.NotificationChannel;
import software.amazon.awssdk.services.rekognition.model.S3Object;
import software.amazon.awssdk.services.rekognition.model.Video;
import 
 software.amazon.awssdk.services.rekognition.model.StartLabelDetectionRequest;
import 
 software.amazon.awssdk.services.rekognition.model.GetLabelDetectionRequest;
import 
 software.amazon.awssdk.services.rekognition.model.GetLabelDetectionResponse;
import software.amazon.awssdk.services.rekognition.model.RekognitionException;
import software.amazon.awssdk.services.rekognition.model.LabelDetectionSortBy;
import software.amazon.awssdk.services.rekognition.model.VideoMetadata;
import software.amazon.awssdk.services.rekognition.model.LabelDetection;
import software.amazon.awssdk.services.rekognition.model.Label;
import software.amazon.awssdk.services.rekognition.model.Instance;
import software.amazon.awssdk.services.rekognition.model.Parent;
import software.amazon.awssdk.services.sqs.SqsClient;
import software.amazon.awssdk.services.sqs.model.Message;
import software.amazon.awssdk.services.sqs.model.ReceiveMessageRequest;
import software.amazon.awssdk.services.sqs.model.DeleteMessageRequest;
import java.util.List;
/** 
  * Before running this Java V2 code example, set up your development 
 * environment, including your credentials. 
 * 
  * For more information, see the following documentation topic: 
 * 
  * https://docs.aws.amazon.com/sdk-for-java/latest/developer-guide/get-
started.html 
 */
public class VideoDetect { 
     private static String startJobId = ""; 
     public static void main(String[] args) { 
         final String usage = """ 
                 Usage: <bucket> <video> <queueUrl> <topicArn> <roleArn> 
                 Where: 
                    bucket - The name of the bucket in which the video is located 
  (for example, (for example, myBucket).\s 
                    video - The name of the video (for example, people.mp4).\s 
                    queueUrl- The URL of a SQS queue.\s
```

```
 topicArn - The ARN of the Amazon Simple Notification Service 
 (Amazon SNS) topic.\s 
                    roleArn - The ARN of the AWS Identity and Access Management 
 (IAM) role to use.\s 
                 """; 
       if (args.length != 5) {
            System.out.println(usage); 
            System.exit(1); 
        } 
        String bucket = args[0]; 
        String video = args[1]; 
       String queueUrl = args[2];
        String topicArn = args[3]; 
        String roleArn = args[4]; 
        Region region = Region.US_EAST_1; 
        RekognitionClient rekClient = RekognitionClient.builder() 
                 .region(region) 
                .build();
        SqsClient sqs = SqsClient.builder() 
                 .region(Region.US_EAST_1) 
                .build();
        NotificationChannel channel = NotificationChannel.builder() 
                 .snsTopicArn(topicArn) 
                 .roleArn(roleArn) 
                .buid() startLabels(rekClient, channel, bucket, video); 
        getLabelJob(rekClient, sqs, queueUrl); 
        System.out.println("This example is done!"); 
        sqs.close(); 
        rekClient.close(); 
    } 
    public static void startLabels(RekognitionClient rekClient, 
            NotificationChannel channel, 
            String bucket, 
            String video) { 
        try { 
            S3Object s3Obj = S3Object.builder() 
                     .bucket(bucket)
```

```
 .name(video) 
                     .build();
             Video vidOb = Video.builder() 
                      .s3Object(s3Obj) 
                      .build(); 
             StartLabelDetectionRequest labelDetectionRequest = 
 StartLabelDetectionRequest.builder() 
                      .jobTag("DetectingLabels") 
                      .notificationChannel(channel) 
                      .video(vidOb) 
                      .minConfidence(50F) 
                      .build(); 
             StartLabelDetectionResponse labelDetectionResponse = 
 rekClient.startLabelDetection(labelDetectionRequest); 
             startJobId = labelDetectionResponse.jobId(); 
             boolean ans = true; 
             String status = ""; 
            int yy = 0;
             while (ans) { 
                  GetLabelDetectionRequest detectionRequest = 
 GetLabelDetectionRequest.builder() 
                          .jobId(startJobId) 
                          .maxResults(10) 
                         .build();
                  GetLabelDetectionResponse result = 
 rekClient.getLabelDetection(detectionRequest); 
                  status = result.jobStatusAsString(); 
                  if (status.compareTo("SUCCEEDED") == 0) 
                      ans = false; 
                  else 
                      System.out.println(yy + " status is: " + status); 
                  Thread.sleep(1000); 
                 yy++; } 
             System.out.println(startJobId + " status is: " + status);
```

```
 } catch (RekognitionException | InterruptedException e) { 
            e.getMessage(); 
            System.exit(1); 
        } 
    } 
    public static void getLabelJob(RekognitionClient rekClient, SqsClient sqs, 
 String queueUrl) { 
        List<Message> messages; 
        ReceiveMessageRequest messageRequest = ReceiveMessageRequest.builder() 
                 .queueUrl(queueUrl) 
                 .build(); 
        try { 
            messages = sqs.receiveMessage(messageRequest).messages(); 
            if (!messages.isEmpty()) { 
                 for (Message message : messages) { 
                    String notification = message.body();
                     // Get the status and job id from the notification 
                     ObjectMapper mapper = new ObjectMapper(); 
                     JsonNode jsonMessageTree = mapper.readTree(notification); 
                     JsonNode messageBodyText = jsonMessageTree.get("Message"); 
                     ObjectMapper operationResultMapper = new ObjectMapper(); 
                     JsonNode jsonResultTree = 
 operationResultMapper.readTree(messageBodyText.textValue()); 
                     JsonNode operationJobId = jsonResultTree.get("JobId"); 
                     JsonNode operationStatus = jsonResultTree.get("Status"); 
                     System.out.println("Job found in JSON is " + operationJobId); 
                     DeleteMessageRequest deleteMessageRequest = 
 DeleteMessageRequest.builder() 
                              .queueUrl(queueUrl) 
                             .build();
                     String jobId = operationJobId.textValue(); 
                    if (\text{startJobId}.\text{compareTo}(jobId) == 0) {
                         System.out.println("Job id: " + operationJobId); 
                         System.out.println("Status : " + 
 operationStatus.toString()); 
                         if (operationStatus.asText().equals("SUCCEEDED"))
```
동영상 내 정보 감지 968

```
 getResultsLabels(rekClient); 
                          else 
                              System.out.println("Video analysis failed"); 
                          sqs.deleteMessage(deleteMessageRequest); 
                      } else { 
                          System.out.println("Job received was not job " + 
 startJobId); 
                          sqs.deleteMessage(deleteMessageRequest); 
1999 1999 1999 1999 1999
 } 
 } 
         } catch (RekognitionException e) { 
             e.getMessage(); 
             System.exit(1); 
         } catch (JsonMappingException e) { 
             e.printStackTrace(); 
         } catch (JsonProcessingException e) { 
             e.printStackTrace(); 
         } 
    } 
    // Gets the job results by calling GetLabelDetection 
     private static void getResultsLabels(RekognitionClient rekClient) { 
         int maxResults = 10; 
         String paginationToken = null; 
         GetLabelDetectionResponse labelDetectionResult = null; 
         try { 
             do { 
                 if (labelDetectionResult != null) 
                      paginationToken = labelDetectionResult.nextToken(); 
                 GetLabelDetectionRequest labelDetectionRequest = 
 GetLabelDetectionRequest.builder() 
                          .jobId(startJobId) 
                          .sortBy(LabelDetectionSortBy.TIMESTAMP) 
                          .maxResults(maxResults) 
                          .nextToken(paginationToken) 
                         .build();
```

```
 labelDetectionResult = 
 rekClient.getLabelDetection(labelDetectionRequest); 
                VideoMetadata videoMetaData = 
 labelDetectionResult.videoMetadata(); 
                System.out.println("Format: " + videoMetaData.format()); 
                System.out.println("Codec: " + videoMetaData.codec()); 
                System.out.println("Duration: " + 
 videoMetaData.durationMillis()); 
                System.out.println("FrameRate: " + videoMetaData.frameRate()); 
                List<LabelDetection> detectedLabels = 
 labelDetectionResult.labels(); 
                for (LabelDetection detectedLabel : detectedLabels) { 
                    long seconds = detectedLabel.timestamp(); 
                   Label label = detectedLabel.label();
                    System.out.println("Millisecond: " + seconds + " "); 
                    System.out.println(" Label:" + label.name()); 
                    System.out.println(" Confidence:" + 
 detectedLabel.label().confidence().toString()); 
                    List<Instance> instances = label.instances(); 
                    System.out.println(" Instances of " + label.name()); 
                    if (instances.isEmpty()) { 
                       System.out.println(" " + "None");
                    } else { 
                        for (Instance instance : instances) { 
                            System.out.println(" Confidence: " + 
 instance.confidence().toString()); 
                            System.out.println(" Bounding box: " + 
 instance.boundingBox().toString()); 
 } 
1999 1999 1999 1999 1999
                    System.out.println(" Parent labels for " + label.name() + 
 ":"); 
                    List<Parent> parents = label.parents(); 
                    if (parents.isEmpty()) { 
                       System.out.println(" None");
                    } else { 
                        for (Parent parent : parents) { 
                           System.out.println(" " + parent.name());
 }
```

```
1999 1999 1999 1999 1999
                      System.out.println(); 
 } 
             } while (labelDetectionResult != null && 
  labelDetectionResult.nextToken() != null); 
         } catch (RekognitionException e) { 
             e.getMessage(); 
             System.exit(1); 
         } 
     }
}
```
Amazon S3 버킷에 저장된 동영상에서 얼굴을 감지합니다.

```
import com.fasterxml.jackson.core.JsonProcessingException;
import com.fasterxml.jackson.databind.JsonMappingException;
import com.fasterxml.jackson.databind.JsonNode;
import com.fasterxml.jackson.databind.ObjectMapper;
import software.amazon.awssdk.regions.Region;
import software.amazon.awssdk.services.rekognition.RekognitionClient;
import 
 software.amazon.awssdk.services.rekognition.model.StartLabelDetectionResponse;
import software.amazon.awssdk.services.rekognition.model.NotificationChannel;
import software.amazon.awssdk.services.rekognition.model.S3Object;
import software.amazon.awssdk.services.rekognition.model.Video;
import 
 software.amazon.awssdk.services.rekognition.model.StartLabelDetectionRequest;
import 
 software.amazon.awssdk.services.rekognition.model.GetLabelDetectionRequest;
import 
 software.amazon.awssdk.services.rekognition.model.GetLabelDetectionResponse;
import software.amazon.awssdk.services.rekognition.model.RekognitionException;
import software.amazon.awssdk.services.rekognition.model.LabelDetectionSortBy;
import software.amazon.awssdk.services.rekognition.model.VideoMetadata;
import software.amazon.awssdk.services.rekognition.model.LabelDetection;
import software.amazon.awssdk.services.rekognition.model.Label;
import software.amazon.awssdk.services.rekognition.model.Instance;
import software.amazon.awssdk.services.rekognition.model.Parent;
import software.amazon.awssdk.services.sqs.SqsClient;
import software.amazon.awssdk.services.sqs.model.Message;
import software.amazon.awssdk.services.sqs.model.ReceiveMessageRequest;
```

```
import software.amazon.awssdk.services.sqs.model.DeleteMessageRequest;
import java.util.List;
/** 
  * Before running this Java V2 code example, set up your development 
 * environment, including your credentials. 
 * 
  * For more information, see the following documentation topic: 
 * 
 * https://docs.aws.amazon.com/sdk-for-java/latest/developer-guide/get-
started.html 
 */
public class VideoDetect { 
     private static String startJobId = ""; 
     public static void main(String[] args) { 
         final String usage = """ 
                 Usage: <bucket> <video> <queueUrl> <topicArn> <roleArn> 
                 Where: 
                     bucket - The name of the bucket in which the video is located 
  (for example, (for example, myBucket).\s 
                     video - The name of the video (for example, people.mp4).\s 
                     queueUrl- The URL of a SQS queue.\s 
                     topicArn - The ARN of the Amazon Simple Notification Service 
  (Amazon SNS) topic.\s 
                     roleArn - The ARN of the AWS Identity and Access Management 
  (IAM) role to use.\s 
                  """; 
        if (args.length != 5) {
             System.out.println(usage); 
             System.exit(1); 
         } 
         String bucket = args[0]; 
         String video = args[1]; 
        String queueUrl = args[2];
         String topicArn = args[3]; 
         String roleArn = args[4]; 
         Region region = Region.US_EAST_1; 
         RekognitionClient rekClient = RekognitionClient.builder() 
                  .region(region)
```

```
.build();
        SqsClient sqs = SqsClient.builder() 
                 .region(Region.US_EAST_1) 
                .build();
        NotificationChannel channel = NotificationChannel.builder() 
                 .snsTopicArn(topicArn) 
                 .roleArn(roleArn) 
                 .build(); 
        startLabels(rekClient, channel, bucket, video); 
        getLabelJob(rekClient, sqs, queueUrl); 
        System.out.println("This example is done!"); 
        sqs.close(); 
        rekClient.close(); 
    } 
    public static void startLabels(RekognitionClient rekClient, 
             NotificationChannel channel, 
             String bucket, 
            String video) { 
        try { 
             S3Object s3Obj = S3Object.builder() 
                     .bucket(bucket) 
                      .name(video) 
                     .build();
             Video vidOb = Video.builder() 
                      .s3Object(s3Obj) 
                    .buid() StartLabelDetectionRequest labelDetectionRequest = 
 StartLabelDetectionRequest.builder() 
                     .jobTag("DetectingLabels") 
                     .notificationChannel(channel) 
                     .video(vidOb) 
                     .minConfidence(50F) 
                     .build(); 
             StartLabelDetectionResponse labelDetectionResponse = 
 rekClient.startLabelDetection(labelDetectionRequest); 
             startJobId = labelDetectionResponse.jobId();
```

```
 boolean ans = true; 
             String status = ""; 
            int vv = 0;
             while (ans) { 
                 GetLabelDetectionRequest detectionRequest = 
 GetLabelDetectionRequest.builder() 
                          .jobId(startJobId) 
                          .maxResults(10) 
                         .build();
                 GetLabelDetectionResponse result = 
 rekClient.getLabelDetection(detectionRequest); 
                 status = result.jobStatusAsString(); 
                 if (status.compareTo("SUCCEEDED") == 0) 
                      ans = false; 
                 else 
                      System.out.println(yy + " status is: " + status); 
                 Thread.sleep(1000); 
                yy++; } 
             System.out.println(startJobId + " status is: " + status); 
         } catch (RekognitionException | InterruptedException e) { 
             e.getMessage(); 
             System.exit(1); 
         } 
     } 
     public static void getLabelJob(RekognitionClient rekClient, SqsClient sqs, 
 String queueUrl) { 
         List<Message> messages; 
         ReceiveMessageRequest messageRequest = ReceiveMessageRequest.builder() 
                  .queueUrl(queueUrl) 
                 .buid() try { 
             messages = sqs.receiveMessage(messageRequest).messages(); 
             if (!messages.isEmpty()) { 
                  for (Message message : messages) {
```

```
String notification = message.body();
                     // Get the status and job id from the notification 
                     ObjectMapper mapper = new ObjectMapper(); 
                     JsonNode jsonMessageTree = mapper.readTree(notification); 
                     JsonNode messageBodyText = jsonMessageTree.get("Message"); 
                     ObjectMapper operationResultMapper = new ObjectMapper(); 
                     JsonNode jsonResultTree = 
 operationResultMapper.readTree(messageBodyText.textValue()); 
                     JsonNode operationJobId = jsonResultTree.get("JobId"); 
                     JsonNode operationStatus = jsonResultTree.get("Status"); 
                     System.out.println("Job found in JSON is " + operationJobId); 
                     DeleteMessageRequest deleteMessageRequest = 
 DeleteMessageRequest.builder() 
                              .queueUrl(queueUrl) 
                             .build();
                     String jobId = operationJobId.textValue(); 
                     if (startJobId.compareTo(jobId) == 0) { 
                          System.out.println("Job id: " + operationJobId); 
                          System.out.println("Status : " + 
 operationStatus.toString()); 
                         if (operationStatus.asText().equals("SUCCEEDED")) 
                              getResultsLabels(rekClient); 
                         else 
                              System.out.println("Video analysis failed"); 
                          sqs.deleteMessage(deleteMessageRequest); 
                     } else { 
                         System.out.println("Job received was not job " + 
 startJobId); 
                          sqs.deleteMessage(deleteMessageRequest); 
1999 1999 1999 1999 1999
 } 
 } 
         } catch (RekognitionException e) { 
             e.getMessage(); 
             System.exit(1); 
         } catch (JsonMappingException e) { 
             e.printStackTrace(); 
         } catch (JsonProcessingException e) {
```

```
 e.printStackTrace(); 
        } 
    } 
    // Gets the job results by calling GetLabelDetection 
    private static void getResultsLabels(RekognitionClient rekClient) { 
        int maxResults = 10; 
        String paginationToken = null; 
        GetLabelDetectionResponse labelDetectionResult = null; 
        try { 
            do { 
                 if (labelDetectionResult != null) 
                     paginationToken = labelDetectionResult.nextToken(); 
                 GetLabelDetectionRequest labelDetectionRequest = 
 GetLabelDetectionRequest.builder() 
                         .jobId(startJobId) 
                         .sortBy(LabelDetectionSortBy.TIMESTAMP) 
                          .maxResults(maxResults) 
                         .nextToken(paginationToken) 
                        .build();
                 labelDetectionResult = 
 rekClient.getLabelDetection(labelDetectionRequest); 
                 VideoMetadata videoMetaData = 
 labelDetectionResult.videoMetadata(); 
                 System.out.println("Format: " + videoMetaData.format()); 
                 System.out.println("Codec: " + videoMetaData.codec()); 
                 System.out.println("Duration: " + 
 videoMetaData.durationMillis()); 
                 System.out.println("FrameRate: " + videoMetaData.frameRate()); 
                 List<LabelDetection> detectedLabels = 
 labelDetectionResult.labels(); 
                 for (LabelDetection detectedLabel : detectedLabels) { 
                     long seconds = detectedLabel.timestamp(); 
                    Label label = detectedLabel.label();
                     System.out.println("Millisecond: " + seconds + " "); 
                     System.out.println(" Label:" + label.name()); 
                     System.out.println(" Confidence:" + 
 detectedLabel.label().confidence().toString());
```

```
 List<Instance> instances = label.instances(); 
                    System.out.println(" Instances of " + label.name()); 
                    if (instances.isEmpty()) { 
                       System.out.println(" " + "None");
                    } else { 
                        for (Instance instance : instances) { 
                            System.out.println(" Confidence: " + 
  instance.confidence().toString()); 
                            System.out.println(" Bounding box: " + 
 instance.boundingBox().toString()); 
 } 
1999 1999 1999 1999 1999
                    System.out.println(" Parent labels for " + label.name() + 
  ":"); 
                    List<Parent> parents = label.parents(); 
                    if (parents.isEmpty()) { 
                       System.out.println(" None");
                    } else { 
                        for (Parent parent : parents) { 
                           System.out.println(" " + parent.name());
 } 
1999 1999 1999 1999 1999
                    System.out.println(); 
 } 
            } while (labelDetectionResult != null && 
 labelDetectionResult.nextToken() != null); 
        } catch (RekognitionException e) { 
            e.getMessage(); 
            System.exit(1); 
        } 
    }
}
```
Amazon S3 버킷에 저장된 동영상에서 부적절하거나 불쾌감을 주는 콘텐츠를 감지합니다.

```
import software.amazon.awssdk.regions.Region;
import software.amazon.awssdk.services.rekognition.RekognitionClient;
import software.amazon.awssdk.services.rekognition.model.NotificationChannel;
```

```
import software.amazon.awssdk.services.rekognition.model.S3Object;
import software.amazon.awssdk.services.rekognition.model.Video;
import 
  software.amazon.awssdk.services.rekognition.model.StartContentModerationRequest;
import 
  software.amazon.awssdk.services.rekognition.model.StartContentModerationResponse;
import software.amazon.awssdk.services.rekognition.model.RekognitionException;
import 
  software.amazon.awssdk.services.rekognition.model.GetContentModerationResponse;
import 
  software.amazon.awssdk.services.rekognition.model.GetContentModerationRequest;
import software.amazon.awssdk.services.rekognition.model.VideoMetadata;
import 
 software.amazon.awssdk.services.rekognition.model.ContentModerationDetection;
import java.util.List;
/** 
  * Before running this Java V2 code example, set up your development 
  * environment, including your credentials. 
 * 
  * For more information, see the following documentation topic: 
 * 
  * https://docs.aws.amazon.com/sdk-for-java/latest/developer-guide/get-
started.html 
  */
public class VideoDetectInappropriate { 
     private static String startJobId = ""; 
     public static void main(String[] args) { 
         final String usage = """ 
                 Usage: <bucket> <video> <topicArn> <roleArn> 
                 Where: 
                    bucket - The name of the bucket in which the video is located 
  (for example, (for example, myBucket).\s 
                    video - The name of video (for example, people.mp4).\s 
                    topicArn - The ARN of the Amazon Simple Notification Service 
  (Amazon SNS) topic.\s 
                    roleArn - The ARN of the AWS Identity and Access Management 
  (IAM) role to use.\s 
                 """;
```

```
if (args.length != 4) {
             System.out.println(usage); 
             System.exit(1); 
        } 
       String bucket = args[0];
        String video = args[1]; 
        String topicArn = args[2]; 
        String roleArn = args[3]; 
        Region region = Region.US_EAST_1; 
        RekognitionClient rekClient = RekognitionClient.builder() 
                 .region(region) 
                .buid() NotificationChannel channel = NotificationChannel.builder() 
                 .snsTopicArn(topicArn) 
                 .roleArn(roleArn) 
                 .build(); 
        startModerationDetection(rekClient, channel, bucket, video); 
        getModResults(rekClient); 
        System.out.println("This example is done!"); 
        rekClient.close(); 
    } 
    public static void startModerationDetection(RekognitionClient rekClient, 
            NotificationChannel channel, 
             String bucket, 
             String video) { 
        try { 
             S3Object s3Obj = S3Object.builder() 
                     .bucket(bucket) 
                      .name(video) 
                     .build(); 
             Video vidOb = Video.builder() 
                      .s3Object(s3Obj) 
                     .build(); 
             StartContentModerationRequest modDetectionRequest = 
 StartContentModerationRequest.builder() 
                     .jobTag("Moderation") 
                     .notificationChannel(channel)
```

```
 .video(vidOb) 
                     .build();
             StartContentModerationResponse startModDetectionResult = rekClient 
                      .startContentModeration(modDetectionRequest); 
             startJobId = startModDetectionResult.jobId(); 
         } catch (RekognitionException e) { 
             System.out.println(e.getMessage()); 
             System.exit(1); 
         } 
     } 
     public static void getModResults(RekognitionClient rekClient) { 
         try { 
             String paginationToken = null; 
             GetContentModerationResponse modDetectionResponse = null; 
             boolean finished = false; 
             String status; 
            int yy = 0;
             do { 
                  if (modDetectionResponse != null) 
                      paginationToken = modDetectionResponse.nextToken(); 
                  GetContentModerationRequest modRequest = 
 GetContentModerationRequest.builder() 
                           .jobId(startJobId) 
                           .nextToken(paginationToken) 
                           .maxResults(10) 
                          .build();
                  // Wait until the job succeeds. 
                  while (!finished) { 
                      modDetectionResponse = 
 rekClient.getContentModeration(modRequest); 
                      status = modDetectionResponse.jobStatusAsString(); 
                      if (status.compareTo("SUCCEEDED") == 0) 
                          finished = true; 
                      else { 
                          System.out.println(yy + " status is: " + status); 
                          Thread.sleep(1000); 
1999 1999 1999 1999 1999
```

```
yy++; } 
                 finished = false; 
                 // Proceed when the job is done - otherwise VideoMetadata is 
  null. 
                 VideoMetadata videoMetaData = 
  modDetectionResponse.videoMetadata(); 
                 System.out.println("Format: " + videoMetaData.format()); 
                 System.out.println("Codec: " + videoMetaData.codec()); 
                 System.out.println("Duration: " + 
  videoMetaData.durationMillis()); 
                System.out.println("FrameRate: " + videoMetaData.frameRate());
                 System.out.println("Job"); 
                 List<ContentModerationDetection> mods = 
  modDetectionResponse.moderationLabels(); 
                 for (ContentModerationDetection mod : mods) { 
                    long seconds = mod.timestamp() / 1000;
                     System.out.print("Mod label: " + seconds + " "); 
                    System.out.println(mod.moderationLabel().toString());
                     System.out.println(); 
 } 
             } while (modDetectionResponse != null && 
 modDetectionResponse.nextToken() != null);
         } catch (RekognitionException | InterruptedException e) { 
             System.out.println(e.getMessage()); 
             System.exit(1); 
         } 
     }
}
```
Amazon S3 버킷에 저장된 동영상에서 기술적 큐 세그먼트와 샷 감지 세그먼트를 감지합니다.

import software.amazon.awssdk.regions.Region; import software.amazon.awssdk.services.rekognition.RekognitionClient; import software.amazon.awssdk.services.rekognition.model.S3Object; import software.amazon.awssdk.services.rekognition.model.NotificationChannel; import software.amazon.awssdk.services.rekognition.model.Video;

```
import 
  software.amazon.awssdk.services.rekognition.model.StartShotDetectionFilter;
import 
  software.amazon.awssdk.services.rekognition.model.StartTechnicalCueDetectionFilter;
import 
  software.amazon.awssdk.services.rekognition.model.StartSegmentDetectionFilters;
import 
  software.amazon.awssdk.services.rekognition.model.StartSegmentDetectionRequest;
import 
  software.amazon.awssdk.services.rekognition.model.StartSegmentDetectionResponse;
import software.amazon.awssdk.services.rekognition.model.RekognitionException;
import 
  software.amazon.awssdk.services.rekognition.model.GetSegmentDetectionResponse;
import 
  software.amazon.awssdk.services.rekognition.model.GetSegmentDetectionRequest;
import software.amazon.awssdk.services.rekognition.model.VideoMetadata;
import software.amazon.awssdk.services.rekognition.model.SegmentDetection;
import software.amazon.awssdk.services.rekognition.model.TechnicalCueSegment;
import software.amazon.awssdk.services.rekognition.model.ShotSegment;
import software.amazon.awssdk.services.rekognition.model.SegmentType;
import software.amazon.awssdk.services.sqs.SqsClient;
import java.util.List;
/** 
  * Before running this Java V2 code example, set up your development 
  * environment, including your credentials. 
 * 
  * For more information, see the following documentation topic: 
 * 
  * https://docs.aws.amazon.com/sdk-for-java/latest/developer-guide/get-
started.html 
  */
public class VideoDetectSegment { 
     private static String startJobId = ""; 
     public static void main(String[] args) { 
         final String usage = """ 
                 Usage: <bucket> <video> <topicArn> <roleArn> 
                 Where: 
                    bucket - The name of the bucket in which the video is located 
  (for example, (for example, myBucket).\s 
                    video - The name of video (for example, people.mp4).\s
```

```
 topicArn - The ARN of the Amazon Simple Notification Service 
 (Amazon SNS) topic.\s 
                    roleArn - The ARN of the AWS Identity and Access Management 
 (IAM) role to use.\s 
                 """; 
       if (args.length != 4) {
            System.out.println(usage); 
            System.exit(1); 
        } 
        String bucket = args[0]; 
        String video = args[1]; 
        String topicArn = args[2]; 
        String roleArn = args[3]; 
        Region region = Region.US_EAST_1; 
        RekognitionClient rekClient = RekognitionClient.builder() 
                 .region(region) 
                .build();
        SqsClient sqs = SqsClient.builder() 
                 .region(Region.US_EAST_1) 
                .build();
        NotificationChannel channel = NotificationChannel.builder() 
                 .snsTopicArn(topicArn) 
                 .roleArn(roleArn) 
                .buid() startSegmentDetection(rekClient, channel, bucket, video); 
        getSegmentResults(rekClient); 
        System.out.println("This example is done!"); 
        sqs.close(); 
        rekClient.close(); 
    } 
    public static void startSegmentDetection(RekognitionClient rekClient, 
            NotificationChannel channel, 
            String bucket, 
            String video) { 
        try { 
            S3Object s3Obj = S3Object.builder() 
                     .bucket(bucket)
```

```
 .name(video) 
                    .build();
            Video vidOb = Video.builder() 
                     .s3Object(s3Obj) 
                     .build(); 
            StartShotDetectionFilter cueDetectionFilter = 
 StartShotDetectionFilter.builder() 
                     .minSegmentConfidence(60F) 
                    .build();
            StartTechnicalCueDetectionFilter technicalCueDetectionFilter = 
 StartTechnicalCueDetectionFilter.builder() 
                     .minSegmentConfidence(60F) 
                    .build();
            StartSegmentDetectionFilters filters = 
 StartSegmentDetectionFilters.builder() 
                     .shotFilter(cueDetectionFilter) 
                     .technicalCueFilter(technicalCueDetectionFilter) 
                    .buid() StartSegmentDetectionRequest segDetectionRequest = 
 StartSegmentDetectionRequest.builder() 
                     .jobTag("DetectingLabels") 
                     .notificationChannel(channel) 
                     .segmentTypes(SegmentType.TECHNICAL_CUE, SegmentType.SHOT) 
                     .video(vidOb) 
                     .filters(filters) 
                    .build();
            StartSegmentDetectionResponse segDetectionResponse = 
 rekClient.startSegmentDetection(segDetectionRequest); 
            startJobId = segDetectionResponse.jobId(); 
        } catch (RekognitionException e) { 
            e.getMessage(); 
            System.exit(1); 
        } 
    } 
    public static void getSegmentResults(RekognitionClient rekClient) { 
        try {
```

```
 String paginationToken = null; 
             GetSegmentDetectionResponse segDetectionResponse = null; 
             boolean finished = false; 
             String status; 
            int yy = 0;
             do { 
                 if (segDetectionResponse != null) 
                     paginationToken = segDetectionResponse.nextToken(); 
                 GetSegmentDetectionRequest recognitionRequest = 
 GetSegmentDetectionRequest.builder() 
                          .jobId(startJobId) 
                          .nextToken(paginationToken) 
                          .maxResults(10) 
                         .build();
                 // Wait until the job succeeds. 
                 while (!finished) { 
                     segDetectionResponse = 
 rekClient.getSegmentDetection(recognitionRequest); 
                     status = segDetectionResponse.jobStatusAsString(); 
                     if (status.compareTo("SUCCEEDED") == 0) 
                          finished = true; 
                     else { 
                          System.out.println(yy + " status is: " + status); 
                          Thread.sleep(1000); 
1999 1999 1999 1999 1999
                    yy++; } 
                 finished = false; 
                 // Proceed when the job is done - otherwise VideoMetadata is 
 null. 
                 List<VideoMetadata> videoMetaData = 
 segDetectionResponse.videoMetadata(); 
                 for (VideoMetadata metaData : videoMetaData) { 
                     System.out.println("Format: " + metaData.format()); 
                     System.out.println("Codec: " + metaData.codec()); 
                     System.out.println("Duration: " + metaData.durationMillis()); 
                     System.out.println("FrameRate: " + metaData.frameRate()); 
                     System.out.println("Job"); 
 }
```

```
 List<SegmentDetection> detectedSegments = 
  segDetectionResponse.segments(); 
                 for (SegmentDetection detectedSegment : detectedSegments) { 
                      String type = detectedSegment.type().toString(); 
                     if (type.contains(SeqmentType.TECHNICAL CUE.toString())) {
                          System.out.println("Technical Cue"); 
                          TechnicalCueSegment segmentCue = 
 detectedSegment.technicalCueSegment();
                          System.out.println("\tType: " + segmentCue.type()); 
                          System.out.println("\tConfidence: " + 
 segmentCue.confidence().toString());
1999 1999 1999 1999 1999
                      if (type.contains(SegmentType.SHOT.toString())) { 
                          System.out.println("Shot"); 
                         ShotSegment segmentShot = detectedSegment.shotSegment();
                          System.out.println("\tIndex " + segmentShot.index()); 
                          System.out.println("\tConfidence: " + 
 segmentShot.confidence().toString());
1999 1999 1999 1999 1999
                      long seconds = detectedSegment.durationMillis(); 
                      System.out.println("\tDuration : " + seconds + " 
  milliseconds"); 
                      System.out.println("\tStart time code: " + 
  detectedSegment.startTimecodeSMPTE()); 
                      System.out.println("\tEnd time code: " + 
  detectedSegment.endTimecodeSMPTE()); 
                      System.out.println("\tDuration time code: " + 
  detectedSegment.durationSMPTE()); 
                      System.out.println(); 
 } 
             } while (segDetectionResponse != null && 
 segDetectionResponse.nextToken() != null);
         } catch (RekognitionException | InterruptedException e) { 
             System.out.println(e.getMessage()); 
             System.exit(1); 
         } 
     }
}
```
Amazon S3 버킷에 저장된 동영상에서 텍스트를 감지합니다.

```
import software.amazon.awssdk.regions.Region;
import software.amazon.awssdk.services.rekognition.RekognitionClient;
import software.amazon.awssdk.services.rekognition.model.S3Object;
import software.amazon.awssdk.services.rekognition.model.NotificationChannel;
import software.amazon.awssdk.services.rekognition.model.Video;
import 
 software.amazon.awssdk.services.rekognition.model.StartTextDetectionRequest;
import 
 software.amazon.awssdk.services.rekognition.model.StartTextDetectionResponse;
import software.amazon.awssdk.services.rekognition.model.RekognitionException;
import 
 software.amazon.awssdk.services.rekognition.model.GetTextDetectionResponse;
import software.amazon.awssdk.services.rekognition.model.GetTextDetectionRequest;
import software.amazon.awssdk.services.rekognition.model.VideoMetadata;
import software.amazon.awssdk.services.rekognition.model.TextDetectionResult;
import java.util.List;
/** 
  * Before running this Java V2 code example, set up your development 
  * environment, including your credentials. 
 * 
  * For more information, see the following documentation topic: 
 * 
  * https://docs.aws.amazon.com/sdk-for-java/latest/developer-guide/get-
started.html 
  */
public class VideoDetectText { 
     private static String startJobId = ""; 
     public static void main(String[] args) { 
         final String usage = """ 
                 Usage: <bucket> <video> <topicArn> <roleArn> 
                 Where: 
                    bucket - The name of the bucket in which the video is located 
  (for example, (for example, myBucket).\s 
                    video - The name of video (for example, people.mp4).\s
```

```
 topicArn - The ARN of the Amazon Simple Notification Service 
 (Amazon SNS) topic.\s 
                    roleArn - The ARN of the AWS Identity and Access Management 
 (IAM) role to use.\s 
                 """; 
       if (args.length != 4) {
            System.out.println(usage); 
            System.exit(1); 
        } 
        String bucket = args[0]; 
        String video = args[1]; 
        String topicArn = args[2]; 
        String roleArn = args[3]; 
        Region region = Region.US_EAST_1; 
        RekognitionClient rekClient = RekognitionClient.builder() 
                 .region(region) 
                 .build(); 
        NotificationChannel channel = NotificationChannel.builder() 
                 .snsTopicArn(topicArn) 
                 .roleArn(roleArn) 
                .buid() startTextLabels(rekClient, channel, bucket, video); 
        getTextResults(rekClient); 
        System.out.println("This example is done!"); 
        rekClient.close(); 
    } 
    public static void startTextLabels(RekognitionClient rekClient, 
            NotificationChannel channel, 
            String bucket, 
            String video) { 
        try { 
            S3Object s3Obj = S3Object.builder() 
                     .bucket(bucket) 
                     .name(video) 
                     .build(); 
            Video vidOb = Video.builder() 
                     .s3Object(s3Obj)
```

```
.build();
            StartTextDetectionRequest labelDetectionRequest = 
 StartTextDetectionRequest.builder() 
                     .jobTag("DetectingLabels") 
                     .notificationChannel(channel) 
                     .video(vidOb) 
                    .build();
            StartTextDetectionResponse labelDetectionResponse = 
 rekClient.startTextDetection(labelDetectionRequest); 
            startJobId = labelDetectionResponse.jobId(); 
        } catch (RekognitionException e) { 
            System.out.println(e.getMessage()); 
            System.exit(1); 
        } 
    } 
    public static void getTextResults(RekognitionClient rekClient) { 
        try { 
            String paginationToken = null; 
            GetTextDetectionResponse textDetectionResponse = null; 
            boolean finished = false; 
            String status; 
           int yy = 0;
            do { 
                 if (textDetectionResponse != null) 
                     paginationToken = textDetectionResponse.nextToken(); 
                 GetTextDetectionRequest recognitionRequest = 
 GetTextDetectionRequest.builder() 
                          .jobId(startJobId) 
                          .nextToken(paginationToken) 
                          .maxResults(10) 
                          .build(); 
                 // Wait until the job succeeds. 
                 while (!finished) { 
                     textDetectionResponse = 
 rekClient.getTextDetection(recognitionRequest); 
                     status = textDetectionResponse.jobStatusAsString();
```

```
 if (status.compareTo("SUCCEEDED") == 0) 
                          finished = true; 
                     else { 
                         System.out.println(yy + " status is: " + status); 
                         Thread.sleep(1000); 
1999 1999 1999 1999 1999
                    yy++; } 
                 finished = false; 
                 // Proceed when the job is done - otherwise VideoMetadata is 
 null. 
                 VideoMetadata videoMetaData = 
 textDetectionResponse.videoMetadata(); 
                 System.out.println("Format: " + videoMetaData.format()); 
                 System.out.println("Codec: " + videoMetaData.codec()); 
                 System.out.println("Duration: " + 
 videoMetaData.durationMillis()); 
                 System.out.println("FrameRate: " + videoMetaData.frameRate()); 
                 System.out.println("Job"); 
                 List<TextDetectionResult> labels = 
 textDetectionResponse.textDetections(); 
                 for (TextDetectionResult detectedText : labels) { 
                     System.out.println("Confidence: " + 
 detectedText.textDetection().confidence().toString()); 
                     System.out.println("Id : " + 
 detectedText.textDetection().id()); 
                     System.out.println("Parent Id: " + 
 detectedText.textDetection().parentId()); 
                     System.out.println("Type: " + 
 detectedText.textDetection().type()); 
                     System.out.println("Text: " + 
 detectedText.textDetection().detectedText()); 
                     System.out.println(); 
 } 
             } while (textDetectionResponse != null && 
 textDetectionResponse.nextToken() != null); 
         } catch (RekognitionException | InterruptedException e) { 
             System.out.println(e.getMessage()); 
             System.exit(1);
```

```
 }
}
```
}

Amazon S3 버킷에 저장된 동영상에서 사람을 감지합니다.

```
import software.amazon.awssdk.regions.Region;
import software.amazon.awssdk.services.rekognition.RekognitionClient;
import software.amazon.awssdk.services.rekognition.model.S3Object;
import software.amazon.awssdk.services.rekognition.model.NotificationChannel;
import 
  software.amazon.awssdk.services.rekognition.model.StartPersonTrackingRequest;
import software.amazon.awssdk.services.rekognition.model.Video;
import 
  software.amazon.awssdk.services.rekognition.model.StartPersonTrackingResponse;
import software.amazon.awssdk.services.rekognition.model.RekognitionException;
import 
  software.amazon.awssdk.services.rekognition.model.GetPersonTrackingResponse;
import 
  software.amazon.awssdk.services.rekognition.model.GetPersonTrackingRequest;
import software.amazon.awssdk.services.rekognition.model.VideoMetadata;
import software.amazon.awssdk.services.rekognition.model.PersonDetection;
import java.util.List;
/** 
  * Before running this Java V2 code example, set up your development 
  * environment, including your credentials. 
 * 
  * For more information, see the following documentation topic: 
 * 
  * https://docs.aws.amazon.com/sdk-for-java/latest/developer-guide/get-
started.html 
  */
public class VideoPersonDetection { 
     private static String startJobId = ""; 
     public static void main(String[] args) { 
         final String usage = """ 
                 Usage: <bucket> <video> <topicArn> <roleArn>
```

```
 Where: 
                    bucket - The name of the bucket in which the video is located 
 (for example, (for example, myBucket).\s 
                    video - The name of video (for example, people.mp4).\s 
                    topicArn - The ARN of the Amazon Simple Notification Service 
 (Amazon SNS) topic.\s 
                    roleArn - The ARN of the AWS Identity and Access Management 
 (IAM) role to use.\s 
                 """; 
       if (args.length != 4) {
            System.out.println(usage); 
            System.exit(1); 
        } 
        String bucket = args[0]; 
        String video = args[1]; 
        String topicArn = args[2]; 
        String roleArn = args[3]; 
        Region region = Region.US_EAST_1; 
        RekognitionClient rekClient = RekognitionClient.builder() 
                 .region(region) 
                .build();
        NotificationChannel channel = NotificationChannel.builder() 
                 .snsTopicArn(topicArn) 
                 .roleArn(roleArn) 
                .build();
        startPersonLabels(rekClient, channel, bucket, video); 
        getPersonDetectionResults(rekClient); 
        System.out.println("This example is done!"); 
        rekClient.close(); 
    } 
    public static void startPersonLabels(RekognitionClient rekClient, 
            NotificationChannel channel, 
            String bucket, 
            String video) { 
        try { 
            S3Object s3Obj = S3Object.builder() 
                     .bucket(bucket) 
                     .name(video) 
                    .build();
```

```
 Video vidOb = Video.builder() 
                      .s3Object(s3Obj) 
                     .build(); 
             StartPersonTrackingRequest personTrackingRequest = 
 StartPersonTrackingRequest.builder() 
                     .jobTag("DetectingLabels") 
                     .video(vidOb) 
                     .notificationChannel(channel) 
                     .build(); 
             StartPersonTrackingResponse labelDetectionResponse = 
 rekClient.startPersonTracking(personTrackingRequest); 
             startJobId = labelDetectionResponse.jobId(); 
        } catch (RekognitionException e) { 
             System.out.println(e.getMessage()); 
             System.exit(1); 
        } 
    } 
    public static void getPersonDetectionResults(RekognitionClient rekClient) { 
        try { 
             String paginationToken = null; 
             GetPersonTrackingResponse personTrackingResult = null; 
             boolean finished = false; 
             String status; 
            int yy = 0;
             do { 
                 if (personTrackingResult != null) 
                     paginationToken = personTrackingResult.nextToken(); 
                 GetPersonTrackingRequest recognitionRequest = 
 GetPersonTrackingRequest.builder() 
                          .jobId(startJobId) 
                          .nextToken(paginationToken) 
                          .maxResults(10) 
                         .build();
                 // Wait until the job succeeds 
                 while (!finished) {
```

```
 personTrackingResult = 
 rekClient.getPersonTracking(recognitionRequest); 
                     status = personTrackingResult.jobStatusAsString(); 
                     if (status.compareTo("SUCCEEDED") == 0) 
                         finished = true; 
                     else { 
                         System.out.println(yy + " status is: " + status); 
                         Thread.sleep(1000); 
1999 1999 1999 1999 1999
                    yy++; } 
                 finished = false; 
                 // Proceed when the job is done - otherwise VideoMetadata is 
 null. 
                 VideoMetadata videoMetaData = 
 personTrackingResult.videoMetadata(); 
                 System.out.println("Format: " + videoMetaData.format()); 
                 System.out.println("Codec: " + videoMetaData.codec()); 
                 System.out.println("Duration: " + 
 videoMetaData.durationMillis()); 
                 System.out.println("FrameRate: " + videoMetaData.frameRate()); 
                 System.out.println("Job"); 
                 List<PersonDetection> detectedPersons = 
 personTrackingResult.persons(); 
                 for (PersonDetection detectedPerson : detectedPersons) { 
                     long seconds = detectedPerson.timestamp() / 1000; 
                     System.out.print("Sec: " + seconds + " "); 
                     System.out.println("Person Identifier: " + 
 detectedPerson.person().index()); 
                     System.out.println(); 
 } 
             } while (personTrackingResult != null && 
 personTrackingResult.nextToken() != null); 
         } catch (RekognitionException | InterruptedException e) { 
             System.out.println(e.getMessage()); 
             System.exit(1); 
         }
```
}

}

- API 세부 정보는 AWS SDK for Java 2.x API 참조의 다음 항목을 참조하세요.
	- [GetCelebrity표창](https://docs.aws.amazon.com/goto/SdkForJavaV2/rekognition-2016-06-27/GetCelebrityRecognition)
	- [GetContent모더레이션](https://docs.aws.amazon.com/goto/SdkForJavaV2/rekognition-2016-06-27/GetContentModeration)
	- [GetLabel탐지](https://docs.aws.amazon.com/goto/SdkForJavaV2/rekognition-2016-06-27/GetLabelDetection)
	- [GetPerson트래킹](https://docs.aws.amazon.com/goto/SdkForJavaV2/rekognition-2016-06-27/GetPersonTracking)
	- [GetSegment탐지](https://docs.aws.amazon.com/goto/SdkForJavaV2/rekognition-2016-06-27/GetSegmentDetection)
	- [GetText탐지](https://docs.aws.amazon.com/goto/SdkForJavaV2/rekognition-2016-06-27/GetTextDetection)
	- [StartCelebrity인식](https://docs.aws.amazon.com/goto/SdkForJavaV2/rekognition-2016-06-27/StartCelebrityRecognition)
	- [StartContent모더레이션](https://docs.aws.amazon.com/goto/SdkForJavaV2/rekognition-2016-06-27/StartContentModeration)
	- [StartLabel탐지](https://docs.aws.amazon.com/goto/SdkForJavaV2/rekognition-2016-06-27/StartLabelDetection)
	- [StartPerson트래킹](https://docs.aws.amazon.com/goto/SdkForJavaV2/rekognition-2016-06-27/StartPersonTracking)
	- [StartSegment탐지](https://docs.aws.amazon.com/goto/SdkForJavaV2/rekognition-2016-06-27/StartSegmentDetection)
	- [StartText탐지](https://docs.aws.amazon.com/goto/SdkForJavaV2/rekognition-2016-06-27/StartTextDetection)

### Kotlin

SDK for Kotlin

```
a Note
```
더 많은 정보가 있습니다 GitHub. [AWS 코드 예제 리포지토리에](https://github.com/awsdocs/aws-doc-sdk-examples/tree/main/kotlin/services/rekognition#code-examples)서 전체 예제를 찾고 설 정 및 실행하는 방법을 배워보세요.

Amazon S3 버킷에 저장된 동영상에서 얼굴을 감지합니다.

```
suspend fun startFaceDetection( 
     channelVal: NotificationChannel?, 
     bucketVal: String, 
     videoVal: String,
) { 
    val s30bj =
         S3Object {
```

```
 bucket = bucketVal 
             name = videoVal 
         } 
     val vidOb = 
         Video { 
             s3Object = s3Obj 
         } 
     val request = 
         StartFaceDetectionRequest { 
             jobTag = "Faces" 
             faceAttributes = FaceAttributes.All 
             notificationChannel = channelVal 
             video = vidOb 
         } 
     RekognitionClient { region = "us-east-1" }.use { rekClient -> 
         val startLabelDetectionResult = rekClient.startFaceDetection(request) 
         startJobId = startLabelDetectionResult.jobId.toString() 
     }
}
suspend fun getFaceResults() { 
     var finished = false 
     var status: String 
    var yy = 0 RekognitionClient { region = "us-east-1" }.use { rekClient -> 
         var response: GetFaceDetectionResponse? = null 
         val recognitionRequest = 
             GetFaceDetectionRequest { 
                  jobId = startJobId 
                 maxResults = 10 } 
         // Wait until the job succeeds. 
         while (!finished) { 
             response = rekClient.getFaceDetection(recognitionRequest) 
             status = response.jobStatus.toString() 
             if (status.compareTo("SUCCEEDED") == 0) { 
                  finished = true 
             } else { 
                  println("$yy status is: $status") 
                  delay(1000)
```

```
 } 
             yy++ 
         } 
         // Proceed when the job is done - otherwise VideoMetadata is null. 
         val videoMetaData = response?.videoMetadata 
         println("Format: ${videoMetaData?.format}") 
         println("Codec: ${videoMetaData?.codec}") 
         println("Duration: ${videoMetaData?.durationMillis}") 
         println("FrameRate: ${videoMetaData?.frameRate}") 
         // Show face information. 
         response?.faces?.forEach { face -> 
             println("Age: ${face.face?.ageRange}") 
             println("Face: ${face.face?.beard}") 
             println("Eye glasses: ${face?.face?.eyeglasses}") 
             println("Mustache: ${face.face?.mustache}") 
             println("Smile: ${face.face?.smile}") 
         } 
     }
}
```
Amazon S3 버킷에 저장된 동영상에서 부적절하거나 불쾌감을 주는 콘텐츠를 감지합니다.

```
suspend fun startModerationDetection( 
     channel: NotificationChannel?, 
     bucketVal: String?, 
     videoVal: String?,
) { 
    val s30bj =
          S3Object { 
              bucket = bucketVal 
              name = videoVal 
         } 
     val vidOb = 
         Video { 
              s3Object = s3Obj 
         } 
     val request = 
          StartContentModerationRequest { 
              jobTag = "Moderation" 
              notificationChannel = channel
```

```
 video = vidOb 
         } 
     RekognitionClient { region = "us-east-1" }.use { rekClient -> 
         val startModDetectionResult = rekClient.startContentModeration(request) 
         startJobId = startModDetectionResult.jobId.toString() 
     }
}
suspend fun getModResults() { 
     var finished = false 
     var status: String 
    var yy = 0 RekognitionClient { region = "us-east-1" }.use { rekClient -> 
         var modDetectionResponse: GetContentModerationResponse? = null 
         val modRequest = 
             GetContentModerationRequest { 
                 jobId = startJobId 
                maxResults = 10 } 
         // Wait until the job succeeds. 
         while (!finished) { 
             modDetectionResponse = rekClient.getContentModeration(modRequest) 
             status = modDetectionResponse.jobStatus.toString() 
             if (status.compareTo("SUCCEEDED") == 0) { 
                 finished = true 
             } else { 
                 println("$yy status is: $status") 
                 delay(1000) 
 } 
             yy++ 
         } 
         // Proceed when the job is done - otherwise VideoMetadata is null. 
         val videoMetaData = modDetectionResponse?.videoMetadata 
         println("Format: ${videoMetaData?.format}") 
         println("Codec: ${videoMetaData?.codec}") 
         println("Duration: ${videoMetaData?.durationMillis}") 
         println("FrameRate: ${videoMetaData?.frameRate}") 
         modDetectionResponse?.moderationLabels?.forEach { mod -> 
             val seconds: Long = mod.timestamp / 1000
```

```
 print("Mod label: $seconds ") 
              println(mod.moderationLabel) 
          } 
     }
}
```
- API 세부 정보는 AWS SDK for Kotlin API 참조의 다음 주제를 참조하십시오.
	- [GetCelebrity표창](https://sdk.amazonaws.com/kotlin/api/latest/index.html)
	- [GetContent모더레이션](https://sdk.amazonaws.com/kotlin/api/latest/index.html)
	- [GetLabel탐지](https://sdk.amazonaws.com/kotlin/api/latest/index.html)
	- [GetPerson트래킹](https://sdk.amazonaws.com/kotlin/api/latest/index.html)
	- [GetSegment탐지](https://sdk.amazonaws.com/kotlin/api/latest/index.html)
	- [GetText탐지](https://sdk.amazonaws.com/kotlin/api/latest/index.html)
	- [StartCelebrity인식](https://sdk.amazonaws.com/kotlin/api/latest/index.html)
	- [StartContent모더레이션](https://sdk.amazonaws.com/kotlin/api/latest/index.html)
	- [StartLabel탐지](https://sdk.amazonaws.com/kotlin/api/latest/index.html)
	- [StartPerson트래킹](https://sdk.amazonaws.com/kotlin/api/latest/index.html)
	- [StartSegment탐지](https://sdk.amazonaws.com/kotlin/api/latest/index.html)
	- [StartText탐지](https://sdk.amazonaws.com/kotlin/api/latest/index.html)

AWS SDK 개발자 가이드 및 코드 예제의 전체 목록은 을 참조하십시[오SDK와 함께 Rekognition 사용](#page-40-0) [하기 AWS.](#page-40-0) 이 주제에는 시작하기에 대한 정보와 이전 SDK 버전에 대한 세부 정보도 포함되어 있습니 다.

# SDK를 사용한 Amazon Rekognition의 크로스 서비스 예제 AWS

다음 샘플 애플리케이션은 AWS SDK를 사용하여 Amazon Rekognition을 다른 애플리케이션과 결합 합니다. AWS 서비스각 예제에는 애플리케이션 설정 및 실행 방법에 대한 지침을 찾을 수 있는 링크가 포함되어 있습니다. GitHub

예

- [사용자가 레이블을 사용하여 사진을 관리할 수 있는 사진 자산 관리 애플리케이션 만들기](#page-1013-0)
- [Amazon Rekognition으로 SDK를 사용하여 이미지에서 PPE를 감지합니다. AWS](#page-1017-0)
- [SDK를 사용하여 AWS 이미지에서 얼굴을 감지합니다.](#page-1018-0)
- [Amazon Rekognition으로 SDK를 사용하여 이미지 내 객체를 감지합니다. AWS](#page-1019-0)
- [Amazon Rekognition에서 SDK를 사용하여 동영상 속 사람과 물체를 감지합니다. AWS](#page-1022-0)
- [SDK를 사용하여 EXIF 및 기타 이미지 정보를 저장합니다. AWS](#page-1023-0)

# <span id="page-1013-0"></span>사용자가 레이블을 사용하여 사진을 관리할 수 있는 사진 자산 관리 애플리 케이션 만들기

다음 코드 예제에서는 사용자가 레이블을 사용하여 사진을 관리할 수 있는 서버리스 애플리케이션을 생성하는 방법을 보여 줍니다.

#### .NET

AWS SDK for .NET

Amazon Rekognition을 사용하여 이미지에서 레이블을 감지하고 나중에 검색할 수 있도록 저장 하는 사진 자산 관리 애플리케이션을 개발하는 방법을 보여줍니다.

전체 소스 코드와 설정 및 실행 방법에 대한 지침은 의 전체 예제를 참조하십시오 [GitHub.](https://github.com/awsdocs/aws-doc-sdk-examples/tree/main/dotnetv3/cross-service/PhotoAssetManager)

이 예제의 출처에 대한 자세한 내용은 [AWS 커뮤니티의](https://community.aws/posts/cloud-journeys/01-serverless-image-recognition-app) 게시물을 참조하십시오.

이 예시에서 사용되는 서비스

- API Gateway
- DynamoDB
- Lambda
- Amazon Rekognition
- Amazon S3
- Amazon SNS

#### $C++$

SDK for C++

Amazon Rekognition을 사용하여 이미지에서 레이블을 감지하고 나중에 검색할 수 있도록 저장 하는 사진 자산 관리 애플리케이션을 개발하는 방법을 보여줍니다.

전체 소스 코드와 설정 및 실행 방법에 대한 지침은 의 전체 예제를 참조하십시오 [GitHub.](https://github.com/awsdocs/aws-doc-sdk-examples/tree/main/cpp/example_code/cross-service/photo_asset_manager)

이 예제의 출처에 대한 자세한 내용은 [AWS 커뮤니티의](https://community.aws/posts/cloud-journeys/01-serverless-image-recognition-app) 게시물을 참조하십시오.

이 예시에서 사용되는 서비스

- API Gateway
- DynamoDB
- Lambda
- Amazon Rekognition
- Amazon S3
- Amazon SNS

#### Java

SDK for Java 2.x

Amazon Rekognition을 사용하여 이미지에서 레이블을 감지하고 나중에 검색할 수 있도록 저장 하는 사진 자산 관리 애플리케이션을 개발하는 방법을 보여줍니다.

전체 소스 코드와 설정 및 실행 방법에 대한 지침은 의 전체 예제를 참조하십시오 [GitHub.](https://github.com/awsdocs/aws-doc-sdk-examples/tree/main/javav2/usecases/pam_source_files)

이 예제의 출처에 대한 자세한 내용은 [AWS 커뮤니티의](https://community.aws/posts/cloud-journeys/01-serverless-image-recognition-app) 게시물을 참조하십시오.

- 이 예시에서 사용되는 서비스
- API Gateway
- DynamoDB
- Lambda
- Amazon Rekognition
- Amazon S3
- Amazon SNS

**JavaScript** 

JavaScript (v3) 용 SDK

Amazon Rekognition을 사용하여 이미지에서 레이블을 감지하고 나중에 검색할 수 있도록 저장 하는 사진 자산 관리 애플리케이션을 개발하는 방법을 보여줍니다.

### 전체 소스 코드와 설정 및 실행 방법에 대한 지침은 의 전체 예제를 참조하십시오. [GitHub](https://github.com/awsdocs/aws-doc-sdk-examples/tree/main/javascriptv3/example_code/cross-services/photo-asset-manager)

이 예제의 출처에 대한 자세한 내용은 [AWS 커뮤니티의](https://community.aws/posts/cloud-journeys/01-serverless-image-recognition-app) 게시물을 참조하십시오.

이 예시에서 사용되는 서비스

- API Gateway
- DynamoDB
- Lambda
- Amazon Rekognition
- Amazon S3
- Amazon SNS

### Kotlin

SDK for Kotlin

Amazon Rekognition을 사용하여 이미지에서 레이블을 감지하고 나중에 검색할 수 있도록 저장 하는 사진 자산 관리 애플리케이션을 개발하는 방법을 보여줍니다.

전체 소스 코드와 설정 및 실행 방법에 대한 지침은 의 전체 예제를 참조하십시오 [GitHub.](https://github.com/awsdocs/aws-doc-sdk-examples/tree/main/kotlin/usecases/creating_pam)

이 예제의 출처에 대한 자세한 내용은 [AWS 커뮤니티의](https://community.aws/posts/cloud-journeys/01-serverless-image-recognition-app) 게시물을 참조하십시오.

이 예시에서 사용되는 서비스

- API Gateway
- DynamoDB
- Lambda
- Amazon Rekognition
- Amazon S3
- Amazon SNS

#### PHP

SDK for PHP

Amazon Rekognition을 사용하여 이미지에서 레이블을 감지하고 나중에 검색할 수 있도록 저장 하는 사진 자산 관리 애플리케이션을 개발하는 방법을 보여줍니다.

전체 소스 코드와 설정 및 실행 방법에 대한 지침은 의 전체 예제를 참조하십시오 [GitHub.](https://github.com/awsdocs/aws-doc-sdk-examples/tree/main/php/applications/photo_asset_manager)

이 예제의 출처에 대한 자세한 내용은 [AWS 커뮤니티의](https://community.aws/posts/cloud-journeys/01-serverless-image-recognition-app) 게시물을 참조하십시오.

이 예시에서 사용되는 서비스

- API Gateway
- DynamoDB
- Lambda
- Amazon Rekognition
- Amazon S3
- Amazon SNS

#### Rust

SDK for Rust

Amazon Rekognition을 사용하여 이미지에서 레이블을 감지하고 나중에 검색할 수 있도록 저장 하는 사진 자산 관리 애플리케이션을 개발하는 방법을 보여줍니다.

전체 소스 코드와 설정 및 실행 방법에 대한 지침은 의 전체 예제를 참조하십시오 [GitHub.](https://github.com/awsdocs/aws-doc-sdk-examples/tree/main/rustv1/cross_service/photo_asset_management)

이 예제의 출처에 대한 자세한 내용은 [AWS 커뮤니티의](https://community.aws/posts/cloud-journeys/01-serverless-image-recognition-app) 게시물을 참조하십시오.

- 이 예시에서 사용되는 서비스
- API Gateway
- DynamoDB
- Lambda
- Amazon Rekognition
- Amazon S3
- Amazon SNS

AWS SDK 개발자 가이드 및 코드 예제의 전체 목록은 을 참조하십시[오SDK와 함께 Rekognition 사용](#page-40-0) [하기 AWS.](#page-40-0) 이 주제에는 시작하기에 대한 정보와 이전 SDK 버전에 대한 세부 정보도 포함되어 있습니 다.

# <span id="page-1017-0"></span>Amazon Rekognition으로 SDK를 사용하여 이미지에서 PPE를 감지합니다. AWS

다음 코드 예제에서는 Amazon Rekognition을 사용하여 이미지에서 개인 보호 장비(PPE)를 감지하는 앱을 구축하는 방법을 보여줍니다.

### Java

SDK for Java 2.x

개인용 보호 장비로 이미지를 감지하는 AWS Lambda 함수를 만드는 방법을 보여 줍니다.

전체 소스 코드와 설정 및 실행 방법에 대한 지침은 전체 예제를 참조하십시오. [GitHub](https://github.com/awsdocs/aws-doc-sdk-examples/tree/main/javav2/usecases/creating_lambda_ppe)

- 이 예제에서 사용되는 서비스
- DynamoDB
- Amazon Rekognition
- Amazon S3
- Amazon SES

#### **JavaScript**

JavaScript (v3) 용 SDK

Amazon AWS SDK for JavaScript Rekognition과 함께 사용하여 Amazon Simple Storage Service (Amazon S3) 버킷에 있는 이미지에서 개인 보호 장비 (PPE) 를 탐지하는 애플리케 이션을 만드는 방법을 보여 줍니다. 이 앱은 결과를 Amazon DynamoDB 테이블에 저장하고 Amazon Simple Email Service(Amazon SES)를 사용하여 결과와 함께 이메일 알림을 관리자에 게 보냅니다.

다음 작업을 수행하는 방법에 대해 알아보세요.

- Amazon Cognito를 사용하여 인증되지 않은 사용자를 생성합니다.
- Amazon Rekognition을 사용하여 PPE용 이미지를 분석합니다.
- Amazon SES 이메일 주소를 확인합니다.
- DynamoDB 테이블을 결과로 업데이트합니다.
- Amazon SES를 사용하여 이메일 알림을 전송합니다.

### 전체 소스 코드와 설정 및 실행 방법에 대한 지침은 전체 예제를 참조하십시오. [GitHub](https://github.com/awsdocs/aws-doc-sdk-examples/tree/main/javascriptv3/example_code/cross-services/photo-analyzer-ppe)

이 예제에서 사용되는 서비스

- DynamoDB
- Amazon Rekognition
- Amazon S3
- Amazon SES

AWS SDK 개발자 가이드 및 코드 예제의 전체 목록은 을 참조하십시[오SDK와 함께 Rekognition 사용](#page-40-0) [하기 AWS.](#page-40-0) 이 주제에는 시작하기에 대한 정보와 이전 SDK 버전에 대한 세부 정보도 포함되어 있습니 다.

### <span id="page-1018-0"></span>SDK를 사용하여 AWS 이미지에서 얼굴을 감지합니다.

다음 코드 예시는 다음과 같은 작업을 수행하는 방법을 보여줍니다.

- Amazon S3 버킷에 이미지를 저장합니다.
- Amazon Rekognition을 사용하여 연령대, 성별, 감정(예제: 웃음) 등의 얼굴 세부 정보를 감지합니다.
- 이러한 세부 정보를 표시합니다.

#### Rust

SDK for Rust

uploads 접두사를 사용하여 Amazon S3 버킷에 이미지를 저장하고, Amazon Rekognition을 사 용하여 연령대, 성별, 감정(예제: 웃음) 등의 얼굴 세부 정보를 감지한 후 이러한 세부 정보를 표 시합니다.

전체 소스 코드와 설정 및 실행 방법에 대한 지침은 의 전체 예제를 참조하십시오 [GitHub.](https://github.com/awsdocs/aws-doc-sdk-examples/blob/main/rustv1/cross_service/detect_faces/src/main.rs)

이 예시에서 사용되는 서비스

- Amazon Rekognition
- Amazon S3

AWS SDK 개발자 가이드 및 코드 예제의 전체 목록은 을 참조하십시[오SDK와 함께 Rekognition 사용](#page-40-0) [하기 AWS.](#page-40-0) 이 주제에는 시작하기에 대한 정보와 이전 SDK 버전에 대한 세부 정보도 포함되어 있습니 다.

# <span id="page-1019-0"></span>Amazon Rekognition으로 SDK를 사용하여 이미지 내 객체를 감지합니다. AWS

다음 코드 예제에서는 Amazon Rekognition을 사용하여 이미지에서 범주별 객체를 감지하는 앱을 구축 하는 방법을 보여줍니다.

### .NET

AWS SDK for .NET

Amazon Rekognition .NET을 사용하여 Amazon Simple Storage Service(Amazon S3) 버킷에 있는 이미지에서 범주별로 객체를 식별하기 위해 Amazon Rekognition을 사용하여 앱을 생성하 는 방법을 보여줍니다. 이 앱은 Amazon Simple Email Service(Amazon SES)를 사용하여 결과 와 함께 이메일 알림을 관리자에게 보냅니다.

전체 소스 코드와 설정 및 실행 방법에 대한 지침은 의 전체 예제를 참조하십시오 [GitHub.](https://github.com/awsdocs/aws-doc-sdk-examples/tree/main/dotnetv3/cross-service/PhotoAnalyzerApp)

이 예시에서 사용되는 서비스

- Amazon Rekognition
- Amazon S3
- Amazon SES

### Java

SDK for Java 2.x

Amazon Rekognition을 사용하여 Amazon Simple Storage Service (Amazon S3) 버킷에 있는 이미지에서 범주별로 객체를 식별하기 위해 Amazon Rekognition을 사용하여 앱을 생성하는 방 법을 보여줍니다. 이 앱은 Amazon Simple Email Service(Amazon SES)를 사용하여 결과와 함 께 이메일 알림을 관리자에게 보냅니다.

전체 소스 코드와 설정 및 실행 방법에 대한 지침은 의 전체 예제를 참조하십시오 [GitHub.](https://github.com/awsdocs/aws-doc-sdk-examples/tree/main/javav2/usecases/creating_photo_analyzer_app)

이 예시에서 사용되는 서비스

- Amazon Rekognition
- Amazon S3
- Amazon SES

#### **JavaScript**

JavaScript (v3) 용 SDK

Amazon AWS SDK for JavaScript Rekognition과 함께 사용하여 Amazon Simple Storage Service (Amazon S3) 버킷에 있는 이미지에서 Amazon Rekognition을 사용하여 범주별로 객체 를 식별하는 앱을 만드는 방법을 보여 줍니다. 이 앱은 Amazon Simple Email Service(Amazon SES)를 사용하여 결과와 함께 이메일 알림을 관리자에게 보냅니다.

다음 작업을 수행하는 방법에 대해 알아보십시오.

- Amazon Cognito를 사용하여 인증되지 않은 사용자를 생성합니다.
- Amazon Rekognition을 사용하여 객체용 이미지를 분석합니다.
- Amazon SES 이메일 주소를 확인합니다.
- Amazon SES를 사용하여 이메일 알림을 전송합니다.

전체 소스 코드와 설정 및 실행 방법에 대한 지침은 전체 예제를 참조하십시오. [GitHub](https://github.com/awsdocs/aws-doc-sdk-examples/tree/main/javascriptv3/example_code/cross-services/photo_analyzer)

이 예시에서 사용되는 서비스

- Amazon Rekognition
- Amazon S3
- Amazon SES

### Kotlin

SDK for Kotlin

Amazon Rekognition Kotlin API를 사용하여 Amazon Simple Storage Service (Amazon S3) 버 킷에 있는 이미지에서 범주별로 객체를 식별하기 위해 Amazon Rekognition을 사용하여 앱을 생 성하는 방법을 보여줍니다. 이 앱은 Amazon Simple Email Service(Amazon SES)를 사용하여 결과와 함께 이메일 알림을 관리자에게 보냅니다.

전체 소스 코드와 설정 및 실행 방법에 대한 지침은 의 전체 예제를 참조하십시오 [GitHub.](https://github.com/awsdocs/aws-doc-sdk-examples/tree/main/kotlin/usecases/creating_photo_analyzer_app)

이 예시에서 사용되는 서비스

- Amazon Rekognition
- Amazon S3

• Amazon SES

### Python

SDK for Python(Boto3)

를 사용하여 다음을 수행할 수 있는 웹 응용 프로그램을 만드는 AWS SDK for Python (Boto3) 방법을 보여 줍니다.

- 사진을 Amazon Simple Storage Service (Amazon S3) 버킷에 업로드합니다.
- Amazon Rekognition을 사용하여 사진을 분석하고 레이블을 지정합니다.
- Amazon Simple Email Service(Amazon SES)를 사용하여 이미지 분석에 대한 이메일 보고서 를 보냅니다.

이 예제에는 React로 빌드된 웹 페이지와 Flask-RESTful로 빌드된 Python으로 작성된 REST 서 비스라는 두 가지 주요 구성 요소가 포함되어 있습니다. JavaScript

React 웹 페이지를 사용하여 다음을 수행할 수 있습니다.

- S3 버킷에 저장된 이미지 목록을 표시합니다.
- 컴퓨터에서 S3 버킷에 이미지를 업로드합니다.
- 이미지에서 감지된 항목을 식별하는 이미지와 레이블을 표시합니다.
- S3 버킷의 모든 이미지에 대한 보고서를 받고 보고서의 이메일을 보냅니다.

웹 페이지가 REST 서비스를 호출합니다. 서비스가 다음 작업을 수행하기 위해 AWS 에 요청을 전송합니다.

- S3 버킷의 이미지 목록을 가져오고 필터링합니다.
- S3 버킷에 사진을 업로드합니다.
- Amazon Rekognition을 사용하여 개별 사진을 분석하고 사진에서 감지된 항목을 식별하는 레 이블 목록을 가져옵니다.
- S3 버킷의 모든 사진을 분석하고 Amazon SES를 사용하여 보고서를 이메일로 보냅니다.

전체 소스 코드와 설정 및 실행 방법에 대한 지침은 전체 예제를 참조하십시오. [GitHub](https://github.com/awsdocs/aws-doc-sdk-examples/tree/main/python/cross_service/photo_analyzer)

이 예시에서 사용되는 서비스

- Amazon Rekognition
- Amazon S3
- Amazon SES

AWS SDK 개발자 가이드 및 코드 예제의 전체 목록은 을 참조하십시[오SDK와 함께 Rekognition 사용](#page-40-0) [하기 AWS.](#page-40-0) 이 주제에는 시작하기에 대한 정보와 이전 SDK 버전에 대한 세부 정보도 포함되어 있습니 다.

<span id="page-1022-0"></span>Amazon Rekognition에서 SDK를 사용하여 동영상 속 사람과 물체를 감지합 니다. AWS

다음 코드 예제에서는 Amazon Rekognition을 사용하여 동영상에서 사람과 객체를 감지하는 방법을 보 여줍니다.

Java

SDK for Java 2.x

Amazon Rekognition Java API를 사용하여 Amazon Simple Storage Service (Amazon S3) 버 킷에 있는 동영상에서 얼굴과 객체를 감지하기 위한 앱을 생성하는 방법을 보여줍니다. 이 앱은 Amazon Simple Email Service(Amazon SES)를 사용하여 결과와 함께 이메일 알림을 관리자에 게 보냅니다.

전체 소스 코드와 설정 및 실행 방법에 대한 지침은 의 전체 예제를 참조하십시오 [GitHub.](https://github.com/awsdocs/aws-doc-sdk-examples/tree/main/javav2/usecases/video_analyzer_application)

이 예시에서 사용되는 서비스

- Amazon Rekognition
- Amazon S3
- Amazon SES

**JavaScript** 

JavaScript (v3) 용 SDK

Amazon AWS SDK for JavaScript Rekognition과 함께 사용하여 Amazon Simple Storage Service (Amazon S3) 버킷에 있는 비디오에서 얼굴과 사물을 감지하는 앱을 만드는 방법을 보 여 줍니다. 이 앱은 Amazon Simple Email Service(Amazon SES)를 사용하여 결과와 함께 이메 일 알림을 관리자에게 보냅니다.

다음 작업을 수행하는 방법에 대해 알아보십시오.

- Amazon Cognito를 사용하여 인증되지 않은 사용자를 생성합니다.
- Amazon Rekognition을 사용하여 PPE용 이미지를 분석합니다.
- Amazon SES 이메일 주소를 확인합니다.
- Amazon SES를 사용하여 이메일 알림을 전송합니다.

전체 소스 코드와 설정 및 실행 방법에 대한 지침은 전체 예제를 참조하십시오. [GitHub](https://github.com/awsdocs/aws-doc-sdk-examples/tree/main/javascriptv3/example_code/cross-services/video-analyzer)

이 예시에서 사용되는 서비스

- Amazon Rekognition
- Amazon S3
- Amazon SES

### Python

SDK for Python(Boto3)

Amazon Rekognition을 사용하여 비동기식 감지 작업을 시작해 동영상의 얼굴, 객체 및 사람을 감지할 수 있습니다. 또한 이 예제에서는 작업이 완료되고 주제에 대한 Amazon Simple Queue Service(Amazon SQS) 대기열을 구독할 때 Amazon Simple Notification Service(Amazon SNS) 주제를 알리도록 Amazon Rekognition을 구성합니다. 대기열이 작업에 대한 메시지를 받으면 작 업이 검색되고 결과가 출력됩니다.

이 예제는 에서 가장 잘 볼 수 GitHub 있습니다. 전체 소스 코드와 설정 및 실행 방법에 대한 지 침은 의 전체 예제를 참조하십시오 [GitHub.](https://github.com/awsdocs/aws-doc-sdk-examples/tree/main/python/example_code/rekognition)

- 이 예시에서 사용되는 서비스
- Amazon Rekognition
- Amazon SNS
- Amazon SQS

AWS SDK 개발자 가이드 및 코드 예제의 전체 목록은 을 참조하십시[오SDK와 함께 Rekognition 사용](#page-40-0) [하기 AWS.](#page-40-0) 이 주제에는 시작하기에 대한 정보와 이전 SDK 버전에 대한 세부 정보도 포함되어 있습니 다.

# <span id="page-1023-0"></span>SDK를 사용하여 EXIF 및 기타 이미지 정보를 저장합니다. AWS

다음 코드 예시는 다음과 같은 작업을 수행하는 방법을 보여줍니다.

• JPG, JPEG 또는 PNG 파일에서 EXIF 정보를 가져옵니다.

- Amazon S3 버킷에 이미지 파일을 업로드합니다.
- Amazon Rekognition을 사용하여 파일에서 3가지 주요 속성(레이블)을 파악합니다.
- EXIF 및 레이블 정보를 리전의 Amazon DynamoDB 테이블에 추가합니다.

### Rust

SDK for Rust

JPG, JPEG 또는 PNG 파일에서 EXIF 정보를 가져오고, 이미지 파일을 Amazon S3 버킷에 업로 드하며, Amazon Rekognition을 사용하여 파일에서 3가지 주요 속성(Amazon Rekognition의 레 이블)을 파악한 후 EXIF 및 레이블 정보를 리전의 Amazon DynamoDB 테이블에 추가합니다.

전체 소스 코드와 설정 및 실행 방법에 대한 지침은 의 전체 예제를 참조하십시오 [GitHub.](https://github.com/awsdocs/aws-doc-sdk-examples/blob/main/rustv1/cross_service/detect_labels/src/main.rs)

이 예제에서 사용되는 서비스

- DynamoDB
- Amazon Rekognition
- Amazon S3

AWS SDK 개발자 가이드 및 코드 예제의 전체 목록은 을 참조하십시[오SDK와 함께 Rekognition 사용](#page-40-0) [하기 AWS.](#page-40-0) 이 주제에는 시작하기에 대한 정보와 이전 SDK 버전에 대한 세부 정보도 포함되어 있습니 다.

# API 참조

Amazon Rekognition API 참조는 이제 [Amazon Rekognition API 참조에](https://docs.aws.amazon.com/rekognition/latest/APIReference/Welcome.html) 있습니다.

# Amazon Rekognition 보안

AWS에서 클라우드 보안을 가장 중요하게 생각합니다. AWS 고객은 보안에 가장 보안에 민감한 조직 의 요구 사항에 부합하도록 구축된 데이터 센터 및 네트워크 아키텍처의 혜택을 누릴 수 있습니다.

다음 주제에서 Amazon Rekognition 리소스를 안전하게 보호하는 방법에 대해 알아보세요.

주제

- [Amazon Rekognition의 자격 증명 및 액세스 관리](#page-1026-0)
- [Amazon Rekognition의 데이터 보호](#page-1051-0)
- [Amazon Rekognition에서 Amazon VPC 엔드포인트 사용](#page-1054-0)
- [Amazon Rekognition의 규정 준수 확인](#page-1057-0)
- [Amazon Rekognition의 복원성](#page-1058-0)
- [Amazon Rekognition의 구성 및 취약성 분석](#page-1058-1)
- [교차 서비스 혼동된 대리자 예방](#page-1058-2)
- [Amazon Rekognition의 인프라 보안](#page-1060-0)

# <span id="page-1026-0"></span>Amazon Rekognition의 자격 증명 및 액세스 관리

AWS Identity and Access Management (IAM) 은 관리자가 AWS 리소스에 대한 액세스를 안전하게 제 어할 수 AWS 서비스 있도록 도와줍니다. IAM 관리자는 어떤 사용자가 Amazon Rekognition 리소스를 사용할 수 있도록 인증(로그인)되고 권한이 부여(권한 있음)될 수 있는지 제어합니다. IAM은 추가 AWS 서비스 비용 없이 사용할 수 있습니다.

주제

- [고객](#page-1027-0)
- [ID를 통한 인증](#page-1027-1)
- [정책을 사용한 액세스 관리](#page-1030-0)
- [Amazon Rekognition에서 IAM을 사용하는 방법](#page-1032-0)
- [AWS Amazon Rekognition에 대한 관리형 정책](#page-1036-0)
- [Amazon Rekognition 자격 증명 기반 정책 예제](#page-1044-0)
- [Amazon Rekognition 리소스 기반 정책 예제](#page-1048-0)
- [Amazon Rekognition 자격 증명 및 액세스 문제 해결](#page-1049-0)

# <span id="page-1027-0"></span>고객

사용 방법 AWS Identity and Access Management (IAM) 은 Amazon Rekognition에서 수행하는 작업에 따라 다릅니다.

서비스 사용자 – Amazon Rekognition 서비스를 사용하여 작업을 수행하는 경우 필요한 보안 인증과 권한을 관리자가 제공합니다. 더 많은 Amazon Rekognition 기능을 사용하여 작업을 수행한다면 추가 권한이 필요할 수 있습니다. 액세스 권한 관리 방식을 이해하면 적절한 권한을 관리자에게 요청할 수 있습니다. Amazon Rekognition의 기능에 액세스할 수 없다면 [Amazon Rekognition 자격 증명 및 액세](#page-1049-0) [스 문제 해결](#page-1049-0) 섹션을 참조하세요.

서비스 관리자 – 회사에서 Amazon Rekognition 리소스를 책임지고 있다면 Amazon Rekognition에 대 한 모든 액세스 권한이 있을 것입니다. 서비스 관리자는 서비스 사용자가 액세스해야 하는 Amazon Rekognition 기능과 리소스를 결정합니다. 그런 다음, IAM 관리자에게 요청을 제출하여 서비스 사용 자의 권한을 변경해야 합니다. 이 페이지의 정보를 검토하여 IAM의 기본 개념을 이해하십시오. 회사가 Amazon Rekognition에서 IAM을 사용하는 방법에 대해 자세히 알아보려면 [Amazon Rekognition에서](#page-1032-0)  [IAM을 사용하는 방법](#page-1032-0) 섹션을 참조하세요.

IAM 관리자 - IAM 관리자라면 Amazon Rekognition에 대한 액세스 관리 정책 작성 방법을 자세히 알아 두는 것이 좋습니다. IAM에서 사용할 수 있는 Amazon Rekognition 자격 증명 기반 정책 예제를 보려면 [Amazon Rekognition 자격 증명 기반 정책 예제](#page-1044-0) 섹션을 참조하세요.

# <span id="page-1027-1"></span>ID를 통한 인증

인증은 자격 증명을 사용하여 로그인하는 AWS 방법입니다. IAM 사용자로 인증 (로그인 AWS) 하거나 IAM 역할을 맡아 인증 (로그인) 해야 합니다. AWS 계정 루트 사용자

ID 소스를 통해 제공된 자격 증명을 사용하여 페더레이션 ID로 로그인할 수 있습니다. AWS AWS IAM Identity Center (IAM ID 센터) 사용자, 회사의 싱글 사인온 인증, Google 또는 Facebook 자격 증명이 페 더레이션 ID의 예입니다. 페더레이션 ID로 로그인할 때 관리자가 이전에 IAM 역할을 사용하여 ID 페더 레이션을 설정했습니다. 페더레이션을 사용하여 액세스하는 경우 AWS 간접적으로 역할을 맡게 됩니 다.

사용자 유형에 따라 AWS Management Console 또는 AWS 액세스 포털에 로그인할 수 있습니다. 로그 인에 대한 자세한 내용은 AWS 로그인 사용 설명서의 [내 로그인 방법을](https://docs.aws.amazon.com/signin/latest/userguide/how-to-sign-in.html) 참조하십시오. AWS AWS 계정

AWS 프로그래밍 방식으로 액세스하는 경우 자격 증명을 사용하여 요청에 암호화 방식으로 서명할 수 있는 소프트웨어 개발 키트 (SDK) 와 명령줄 인터페이스 (CLI) 를 AWS 제공합니다. AWS 도구를 사용 하지 않는 경우 요청에 직접 서명해야 합니다. 권장 방법을 사용하여 직접 요청에 서명하는 방법에 대 한 자세한 내용은 IAM 사용 설명서의 AWS [API 요청 서명을](https://docs.aws.amazon.com/IAM/latest/UserGuide/reference_aws-signing.html) 참조하십시오.

사용하는 인증 방법에 상관없이 추가 보안 정보를 제공해야 할 수도 있습니다. 예를 들어, AWS 계정 의 보안을 강화하기 위해 다단계 인증 (MFA) 을 사용할 것을 권장합니다. 자세한 내용은 AWS IAM Identity Center 사용 설명서의 [다중 인증](https://docs.aws.amazon.com/singlesignon/latest/userguide/enable-mfa.html) 및 IAM 사용 설명서의 [AWS에서 다중 인증\(MFA\) 사용을](https://docs.aws.amazon.com/IAM/latest/UserGuide/id_credentials_mfa.html) 참조 하십시오.

### IAM 사용자 및 그룹

[IAM 사용자는 한 사람이나 애플리케이션에 AWS 계정 대한 특정 권한을 가진 사용자](https://docs.aws.amazon.com/IAM/latest/UserGuide/id_users.html) 내 자격 증명입니 다. 가능하면 암호 및 액세스 키와 같은 장기 보안 인증이 있는 IAM 사용자를 생성하는 대신 임시 보안 인증을 사용하는 것이 좋습니다. 하지만 IAM 사용자의 장기 보안 인증이 필요한 특정 사용 사례가 있는 경우, 액세스 키를 교체하는 것이 좋습니다. 자세한 내용은 IAM 사용 설명서의 [장기 보안 인증이 필요](https://docs.aws.amazon.com/IAM/latest/UserGuide/best-practices.html#rotate-credentials) [한 사용 사례의 경우 정기적으로 액세스 키 교체](https://docs.aws.amazon.com/IAM/latest/UserGuide/best-practices.html#rotate-credentials)를 참조하십시오.

[IAM 그룹은](https://docs.aws.amazon.com/IAM/latest/UserGuide/id_groups.html) IAM 사용자 컬렉션을 지정하는 자격 증명입니다. 사용자는 그룹으로 로그인할 수 없습니 다. 그룹을 사용하여 여러 사용자의 권한을 한 번에 지정할 수 있습니다. 그룹을 사용하면 대규모 사용 자 집합의 권한을 더 쉽게 관리할 수 있습니다. 예를 들어, IAMAdmins라는 그룹이 있고 이 그룹에 IAM 리소스를 관리할 권한을 부여할 수 있습니다.

사용자는 역할과 다릅니다. 사용자는 한 사람 또는 애플리케이션과 고유하게 연결되지만, 역할은 해당 역할이 필요한 사람이라면 누구나 수임할 수 있습니다. 사용자는 영구적인 장기 보안 인증 정보를 가지 고 있지만, 역할은 임시 보안 인증만 제공합니다. 자세한 내용은 IAM 사용 설명서의 [IAM 사용자를 만들](https://docs.aws.amazon.com/IAM/latest/UserGuide/id.html#id_which-to-choose) [어야 하는 경우\(역할이 아님\)를](https://docs.aws.amazon.com/IAM/latest/UserGuide/id.html#id_which-to-choose) 참조하십시오.

### IAM 역할

[IAM 역할은](https://docs.aws.amazon.com/IAM/latest/UserGuide/id_roles.html) 특정 권한을 가진 사용자 AWS 계정 내의 자격 증명입니다. IAM 사용자와 유사하지만, 특 정 개인과 연결되지 않습니다. 역할을 AWS Management Console [전환하여](https://docs.aws.amazon.com/IAM/latest/UserGuide/id_roles_use_switch-role-console.html) 에서 일시적으로 IAM 역 할을 맡을 수 있습니다. AWS CLI 또는 AWS API 작업을 호출하거나 사용자 지정 URL을 사용하여 역 할을 수임할 수 있습니다. 역할 사용 방법에 대한 자세한 내용은 IAM 사용 설명서의 [IAM 역할 사용을](https://docs.aws.amazon.com/IAM/latest/UserGuide/id_roles_use.html) 참조하십시오.

임시 보안 인증이 있는 IAM 역할은 다음과 같은 상황에서 유용합니다.

• 페더레이션 사용자 액세스 - 페더레이션 ID에 권한을 부여하려면 역할을 생성하고 해당 역할의 권한 을 정의합니다. 페더레이션 ID가 인증되면 역할이 연결되고 역할에 정의된 권한이 부여됩니다. 페더 레이션 역할에 대한 자세한 내용은 IAM 사용 설명서의 [서드 파티 ID 공급자의 역할 생성](https://docs.aws.amazon.com/IAM/latest/UserGuide/id_roles_create_for-idp.html) 단원을 참조 하십시오. IAM Identity Center를 사용하는 경우, 권한 집합을 구성합니다. 인증 후 ID가 액세스할 수 있는 항목을 제어하기 위해 IAM Identity Center는 권한 세트를 IAM의 역할과 연관짓습니다. 권한 세 트에 대한 자세한 내용은 AWS IAM Identity Center 사용 설명서의 [권한 세트를](https://docs.aws.amazon.com/singlesignon/latest/userguide/permissionsetsconcept.html) 참조하십시오.

- 임시 IAM 사용자 권한 IAM 사용자 또는 역할은 IAM 역할을 수임하여 특정 태스크에 대한 다양한 권한을 임시로 받을 수 있습니다.
- 크로스 계정 액세스 IAM 역할을 사용하여 다른 계정의 사용자(신뢰할 수 있는 보안 주체)가 내 계정 의 리소스에 액세스하도록 허용할 수 있습니다. 역할은 계정 간 액세스를 부여하는 기본적인 방법입 니다. 그러나 일부 AWS 서비스경우에는 역할을 프록시로 사용하는 대신 정책을 리소스에 직접 연결 할 수 있습니다. 계정 간 액세스에 대한 역할과 리소스 기반 정책의 차이점을 알아보려면 [IAM 사용](https://docs.aws.amazon.com/IAM/latest/UserGuide/access_policies-cross-account-resource-access.html) [설명서의 IAM의 교차 계정 리소스 액세스를](https://docs.aws.amazon.com/IAM/latest/UserGuide/access_policies-cross-account-resource-access.html) 참조하십시오.
- 서비스 간 액세스 일부는 다른 기능을 사용합니다. AWS 서비스 AWS 서비스예를 들어 서비스에 서 직접적 호출을 수행하면 일반적으로 해당 서비스는 Amazon EC2에서 애플리케이션을 실행하거 나 Amazon S3에 객체를 저장합니다. 서비스는 직접적으로 호출하는 보안 주체의 권한을 사용하거 나, 서비스 역할을 사용하거나, 또는 서비스 연결 역할을 사용하여 이 태스크를 수행할 수 있습니다.
	- 순방향 액세스 세션 (FAS) IAM 사용자 또는 역할을 사용하여 작업을 수행하는 경우 보안 AWS 주체로 간주됩니다. 일부 서비스를 사용하는 경우 다른 서비스에서 다른 작업을 시작하는 작업을 수행할 수 있습니다. FAS는 전화를 거는 주체의 권한을 다운스트림 AWS 서비스서비스에 AWS 서비스 요청하기 위한 요청과 결합하여 사용합니다. FAS 요청은 다른 서비스 AWS 서비스 또는 리소스와의 상호 작용이 필요한 요청을 서비스가 수신한 경우에만 이루어집니다. 이 경우 두 작업 을 모두 수행할 수 있는 권한이 있어야 합니다. FAS 요청 시 정책 세부 정보는 [전달 액세스 세션을](https://docs.aws.amazon.com/IAM/latest/UserGuide/access_forward_access_sessions.html) 참조하세요.
	- 서비스 역할 서비스 역할은 서비스가 사용자를 대신하여 태스크를 수행하기 위해 맡는 [IAM 역](https://docs.aws.amazon.com/IAM/latest/UserGuide/id_roles.html) [할](https://docs.aws.amazon.com/IAM/latest/UserGuide/id_roles.html)입니다. IAM 관리자는 IAM 내에서 서비스 역할을 생성, 수정 및 삭제할 수 있습니다. 자세한 내 용은 IAM 사용 설명서의 [AWS 서비스에 대한 권한을 위임할 역할 생성을](https://docs.aws.amazon.com/IAM/latest/UserGuide/id_roles_create_for-service.html) 참조하십시오.
	- 서비스 연결 역할 서비스 연결 역할은 에 연결된 서비스 역할의 한 유형입니다. AWS 서비스서 비스는 사용자를 대신하여 작업을 수행하기 위해 역할을 수임할 수 있습니다. 서비스 연결 역할은 사용자에게 AWS 계정 표시되며 해당 서비스가 소유합니다. IAM 관리자는 서비스 링크 역할의 권 한을 볼 수 있지만 편집은 할 수 없습니다.
- Amazon EC2에서 실행되는 애플리케이션 IAM 역할을 사용하여 EC2 인스턴스에서 실행되고 API 요청을 AWS CLI 하는 애플리케이션의 임시 자격 증명을 관리할 수 있습니다. AWS 이는 EC2 인스 턴스 내에 액세스 키를 저장할 때 권장되는 방법입니다. EC2 인스턴스에 AWS 역할을 할당하고 모 든 애플리케이션에서 사용할 수 있게 하려면 인스턴스에 연결된 인스턴스 프로필을 생성합니다. 인 스턴스 프로파일에는 역할이 포함되어 있으며 EC2 인스턴스에서 실행되는 프로그램이 임시 보안 인 증을 얻을 수 있습니다. 자세한 내용은 IAM 사용 설명서의 [IAM 역할을 사용하여 Amazon EC2 인스](https://docs.aws.amazon.com/IAM/latest/UserGuide/id_roles_use_switch-role-ec2.html) [턴스에서 실행되는 애플리케이션에 권한 부여](https://docs.aws.amazon.com/IAM/latest/UserGuide/id_roles_use_switch-role-ec2.html)를 참조하십시오.

IAM 역할을 사용할지 또는 IAM 사용자를 사용할지를 알아보려면 [IAM 사용 설명서](https://docs.aws.amazon.com/IAM/latest/UserGuide/id.html#id_which-to-choose_role)의 IAM 역할(사용자 대신)을 생성하는 경우를 참조하십시오.

# <span id="page-1030-0"></span>정책을 사용한 액세스 관리

정책을 생성하고 이를 AWS ID 또는 리소스에 AWS 연결하여 액세스를 제어할 수 있습니다. 정책은 ID 또는 리소스와 연결될 때 AWS 해당 권한을 정의하는 객체입니다. AWS 주도자 (사용자, 루트 사용자 또는 역할 세션) 가 요청할 때 이러한 정책을 평가합니다. 정책에서 권한은 요청이 허용되거나 거부되 는 지를 결정합니다. 대부분의 정책은 JSON 문서로 AWS 저장됩니다. JSON 정책 문서의 구조와 콘텐 츠에 대한 자세한 내용은 IAM 사용 설명서의 [JSON 정책 개요](https://docs.aws.amazon.com/IAM/latest/UserGuide/access_policies.html#access_policies-json)를 참조하십시오.

관리자는 AWS JSON 정책을 사용하여 누가 무엇에 액세스할 수 있는지 지정할 수 있습니다. 즉, 어떤 보안 주체가 어떤 리소스와 어떤 조건에서 작업을 수행할 수 있는지를 지정할 수 있습니다.

기본적으로, 사용자와 역할에는 어떠한 권한도 없습니다. 사용자에게 사용자가 필요한 리소스에서 작 업을 수행할 권한을 부여하려면 IAM 관리자가 IAM 정책을 생성하면 됩니다. 그런 다음 관리자가 IAM 정책을 역할에 추가하고, 사용자가 역할을 수임할 수 있습니다.

IAM 정책은 작업을 수행하기 위해 사용하는 방법과 상관없이 작업에 대한 권한을 정의합니다. 예를 들 어, iam:GetRole 작업을 허용하는 정책이 있다고 가정합니다. 해당 정책을 사용하는 사용자는 AWS Management Console, AWS CLI, 또는 AWS API에서 역할 정보를 가져올 수 있습니다.

### 자격 증명 기반 정책 사용

ID 기반 정책은 IAM 사용자, 사용자 그룹 또는 역할과 같은 ID에 연결할 수 있는 JSON 권한 정책 문서 입니다. 이러한 정책은 사용자와 역할이 어떤 리소스와 어떤 조건에서 어떤 태스크를 수행할 수 있는지 를 제어합니다. ID 기반 정책을 생성하는 방법을 알아보려면 IAM 사용 설명서의 [IAM 정책 생성](https://docs.aws.amazon.com/IAM/latest/UserGuide/access_policies_create.html)을 참조 하십시오.

보안 인증 기반 정책은 인라인 정책 또는 관리형 정책으로 한층 더 분류할 수 있습니다. 인라인 정책은 단일 사용자, 그룹 또는 역할에 직접 포함됩니다. 관리형 정책은 내 여러 사용자, 그룹 및 역할에 연결할 수 있는 독립형 정책입니다. AWS 계정관리형 정책에는 AWS 관리형 정책과 고객 관리형 정책이 포함 됩니다. 관리형 정책 또는 인라인 정책을 선택하는 방법을 알아보려면 IAM 사용 설명서의 [관리형 정책](https://docs.aws.amazon.com/IAM/latest/UserGuide/access_policies_managed-vs-inline.html#choosing-managed-or-inline) [과 인라인 정책의 선택을](https://docs.aws.amazon.com/IAM/latest/UserGuide/access_policies_managed-vs-inline.html#choosing-managed-or-inline) 참조하십시오.

### 리소스 기반 정책 사용

리소스 기반 정책은 리소스에 연결하는 JSON 정책 설명서입니다. 리소스 기반 정책의 예는 IAM 역할 신뢰 정책과 Amazon S3 버킷 정책입니다. 리소스 기반 정책을 지원하는 서비스에서 서비스 관리자는 이러한 정책을 사용하여 특정 리소스에 대한 액세스를 통제할 수 있습니다. 정책이 연결된 리소스의 경 우, 정책은 지정된 보안 주체가 해당 리소스와 어떤 조건에서 어떤 태스크를 수행할 수 있는지를 정의 합니다. 리소스 기반 정책에서 [보안 주체를 지정](https://docs.aws.amazon.com/IAM/latest/UserGuide/reference_policies_elements_principal.html)해야 합니다. 보안 주체에는 계정, 사용자, 역할, 연동 사용자 등이 포함될 수 있습니다. AWS 서비스

리소스 기반 정책은 해당 서비스에 있는 인라인 정책입니다. IAM의 AWS 관리형 정책은 리소스 기반 정책에 사용할 수 없습니다.

액세스 제어 목록(ACL)

액세스 제어 목록(ACL)은 어떤 보안 주체(계정 멤버, 사용자 또는 역할)가 리소스에 액세스할 수 있는 권한을 가지고 있는지를 제어합니다. ACLs는 JSON 정책 문서 형식을 사용하지 않지만 리소스 기반 정 책과 유사합니다.

ACL을 지원하는 서비스의 예로는 아마존 S3와 아마존 VPC가 있습니다. AWS WAF ACL에 대해 자세 히 알아보려면 Amazon Simple Storage Service 개발자 가이드의 [ACL\(액세스 제어 목록\) 개요를](https://docs.aws.amazon.com/AmazonS3/latest/dev/acl-overview.html) 참조 하십시오.

기타 정책 타입

AWS 일반적이지 않은 추가 정책 유형을 지원합니다. 이러한 정책 타입은 더 일반적인 정책 타입에 따 라 사용자에게 부여되는 최대 권한을 설정할 수 있습니다.

- 권한 경계 권한 경계는 자격 증명 기반 정책에 따라 IAM 엔터티(IAM 사용자 또는 역할)에 부여할 수 있는 최대 권한을 설정하는 고급 기능입니다. 개체에 대한 권한 경계를 설정할 수 있습니다. 그 결 과로 얻는 권한은 개체의 보안 인증 기반 정책과 그 권한 경계의 교집합입니다. Principal 필드에 서 사용자나 역할을 지정하는 리소스 기반 정책은 권한 경계를 통해 제한되지 않습니다. 이러한 정책 중 하나에 포함된 명시적 거부는 허용을 재정의합니다. 권한 경계에 대한 자세한 내용은 IAM 사용 설 명서의 [IAM 엔터티에 대한 권한 경계를](https://docs.aws.amazon.com/IAM/latest/UserGuide/access_policies_boundaries.html) 참조하십시오.
- 서비스 제어 정책 (SCP) SCP는 조직 또는 조직 단위 (OU) 에 대한 최대 권한을 지정하는 JSON 정책입니다. AWS Organizations AWS Organizations 사업체가 소유한 여러 AWS 계정 개를 그룹 화하고 중앙에서 관리하는 서비스입니다. 조직에서 모든 기능을 활성화할 경우, 서비스 제어 정책 (SCP)을 임의의 또는 모든 계정에 적용할 수 있습니다. SCP는 구성원 계정의 엔티티 (각 엔티티 포 함) 에 대한 권한을 제한합니다. AWS 계정 루트 사용자조직 및 SCP에 대한 자세한 내용은 AWS Organizations 사용 설명서의 [SCP 작동 방식](https://docs.aws.amazon.com/organizations/latest/userguide/orgs_manage_policies_about-scps.html)을 참조하십시오.
- 세션 정책 세션 정책은 역할 또는 페더레이션 사용자에 대해 임시 세션을 프로그래밍 방식으로 생 성할 때 파라미터로 전달하는 고급 정책입니다. 결과적으로 얻는 세션의 권한은 사용자 또는 역할의 보안 인증 기반 정책의 교차와 세션 정책입니다. 또한 권한을 리소스 기반 정책에서 가져올 수도 있 습니다. 이러한 정책 중 하나에 포함된 명시적 거부는 허용을 재정의합니다. 자세한 내용은 IAM 사용 설명서의 [세션 정책을](https://docs.aws.amazon.com/IAM/latest/UserGuide/access_policies.html#policies_session) 참조하십시오.

### 여러 정책 타입

여러 정책 유형이 요청에 적용되는 경우, 결과 권한은 이해하기가 더 복잡합니다. 여러 정책 유형이 관 련되어 있을 때 요청을 허용할지 여부를 AWS 결정하는 방법을 알아보려면 IAM 사용 설명서의 [정책 평](https://docs.aws.amazon.com/IAM/latest/UserGuide/reference_policies_evaluation-logic.html) [가 로직을](https://docs.aws.amazon.com/IAM/latest/UserGuide/reference_policies_evaluation-logic.html) 참조하십시오.

## <span id="page-1032-0"></span>Amazon Rekognition에서 IAM을 사용하는 방법

IAM을 사용하여 Amazon Rekognition에 대한 액세스를 관리하기 전에 Amazon Rekognition에서 사용 할 수 있는 IAM 기능을 이해해야 합니다. Amazon Rekognition AWS 및 기타 서비스가 IAM과 어떻게 연동되는지 자세히 알아보려면 IAM AWS 사용 설명서의 IAM과 [연동되는 서비스를 참조하십시오](https://docs.aws.amazon.com/IAM/latest/UserGuide/reference_aws-services-that-work-with-iam.html).

주제

- [Amazon Rekognition 자격 증명 기반 정책](#page-1032-1)
- [Amazon Rekognition 리소스 기반 정책](#page-1034-0)
- [Amazon Rekognition IAM 역할](#page-1035-0)

### <span id="page-1032-1"></span>Amazon Rekognition 자격 증명 기반 정책

IAM ID 기반 정책을 사용하면 허용되거나 거부되는 작업과 리소스뿐 아니라 작업이 허용되거나 거부 되는 조건을 지정할 수 있습니다. Amazon Rekognition은 특정 작업, 리소스 및 조건 키를 지원합니다. JSON 정책에서 사용하는 모든 요소에 대해 알고 싶다면 IAM 사용 설명서의 [IAM JSON 정책 요소 참](https://docs.aws.amazon.com/IAM/latest/UserGuide/reference_policies_elements.html) [조](https://docs.aws.amazon.com/IAM/latest/UserGuide/reference_policies_elements.html)를 참조하세요.

작업

관리자는 AWS JSON 정책을 사용하여 누가 무엇에 액세스할 수 있는지 지정할 수 있습니다. 즉, 어떤 보안 주체가 어떤 리소스와 어떤 조건에서 작업을 수행할 수 있는지를 지정할 수 있습니다.

JSON 정책의 Action요소는 정책에서 액세스를 허용하거나 거부하는 데 사용할 수 있는 태스크를 설 명합니다. 정책 작업은 일반적으로 관련 AWS API 작업과 이름이 같습니다. 일치하는 API 작업이 없는 권한 전용 작업 같은 몇 가지 예외도 있습니다. 정책에서 여러 작업이 필요한 몇 가지 작업도 있습니다. 이러한 추가 작업을 일컬어 종속 작업이라고 합니다.

연결된 작업을 수행할 수 있는 권한을 부여하기 위한 정책에 작업을 포함하십시오.

Amazon Rekognition의 정책 작업은 작업 앞에 rekognition: 접두사를 사용합니다. 예를 들어 Amazon Rekognition DetectLabels API 작업을 사용하여 이미지의 객체, 장면 또는 개념을 감지할 수 있는 권한을 다른 사람에게 부여하려면 rekognition:DetectLabels 작업을 정책에 포함시킵니 다. 정책 문에는 Action 또는 NotAction 요소가 포함되어야 합니다. Amazon Rekognition은 이 서비 스로 수행할 수 있는 태스크를 설명하는 고유한 작업 세트를 정의합니다.

명령문 하나에 여러 태스크를 지정하려면 다음과 같이 쉼표로 구분합니다.

"Action": [ "rekognition:*action1*", "rekognition:*action2*"

와일드카드(\*)를 사용하여 여러 작업을 지정할 수 있습니다. 예를 들어, Describe라는 단어로 시작하 는 모든 태스크를 지정하려면 다음 태스크를 포함합니다.

"Action": "rekognition:Describe\*"

Amazon Rekognition 작업의 목록을 보려면 IAM 사용 설명서의 [Amazon Rekognition에서 정의한 작](https://docs.aws.amazon.com/IAM/latest/UserGuide/list_amazonrekognition.html#amazonrekognition-actions-as-permissions) [업](https://docs.aws.amazon.com/IAM/latest/UserGuide/list_amazonrekognition.html#amazonrekognition-actions-as-permissions)을 참조하세요.

리소스

관리자는 AWS JSON 정책을 사용하여 누가 무엇에 액세스할 수 있는지 지정할 수 있습니다. 즉, 어떤 보안 주체가 어떤 리소스와 어떤 조건에서 작업을 수행할 수 있는지를 지정할 수 있습니다.

Resource JSON 정책 요소는 작업이 적용되는 하나 이상의 개체를 지정합니다. 문장에는 Resource또는 NotResource요소가 반드시 추가되어야 합니다. 모범 사례에 따라 [Amazon 리소스](https://docs.aws.amazon.com/general/latest/gr/aws-arns-and-namespaces.html) [이름\(ARN\)](https://docs.aws.amazon.com/general/latest/gr/aws-arns-and-namespaces.html)을 사용하여 리소스를 지정합니다. 리소스 수준 권한이라고 하는 특정 리소스 유형을 지원 하는 작업에 대해 이 태스크를 수행할 수 있습니다.

작업 나열과 같이 리소스 수준 권한을 지원하지 않는 작업의 경우, 와일드카드(\*)를 사용하여 해당 문이 모든 리소스에 적용됨을 나타냅니다.

"Resource": "\*"

ARN 형식에 대한 자세한 내용은 [Amazon 리소스 이름 \(ARN\) 및 AWS 서비스](https://docs.aws.amazon.com/general/latest/gr/aws-arns-and-namespaces.html) 네임스페이스를 참조하 십시오.

예를 들어 설명문에서 MyCollection 컬렉션을 지정하려면 다음 ARN을 사용합니다.

"Resource": "arn:aws:rekognition:us-east-1:123456789012:collection/MyCollection"

### 특정 계정에 속하는 모든 인스턴스를 지정하려면 와일드카드(\*)를 사용합니다.

"Resource": "arn:aws:rekognition:us-east-1:123456789012:collection/\*"

리소스 생성과 같은 일부 Amazon Rekognition 작업은 특정 리소스에서 수행할 수 없습니다. 이러한 경 우, 와일드카드(\*)를 사용해야 합니다.

```
"Resource": "*"
```
Amazon Rekognition 리소스 유형 및 해당 ARN의 목록을 보려면 IAM 사용 설명서의 [Amazon](https://docs.aws.amazon.com/IAM/latest/UserGuide/list_amazonrekognition.html#amazonrekognition-resources-for-iam-policies)  [Rekognition에서 정의한 리소스를](https://docs.aws.amazon.com/IAM/latest/UserGuide/list_amazonrekognition.html#amazonrekognition-resources-for-iam-policies) 참조하세요. 각 리소스의 ARN을 지정할 수 있는 작업을 알아보려면 [Amazon Rekognition에서 정의한 작업](https://docs.aws.amazon.com/IAM/latest/UserGuide/list_amazonrekognition.html#amazonrekognition-actions-as-permissions)을 참조하세요.

조건 키

Amazon Rekognition은 서비스별 조건 키를 제공하지 않지만, 일부 전역 조건 키 사용을 지원합니다. 모든 AWS 글로벌 조건 키를 보려면 IAM 사용 [AWS 설명서의 글로벌 조건 컨텍스트 키를](https://docs.aws.amazon.com/IAM/latest/UserGuide/reference_policies_condition-keys.html) 참조하십시 오.

```
Amazon Rekognition 리소스 기반 정책
```
Amazon Rekognition은 Custom Labels 모델을 복사하는 작업에 대해 리소스 기반 정책을 지원합니다. 자세한 내용은 [Amazon Rekognition 리소스 기반 정책 예제를](https://docs.aws.amazon.com/rekognition/latest/dg/security_iam_resource-based-policy-examples.html) 참조하세요.

Amazon S3과 같은 다른 서비스도 리소스 기반 권한 정책을 지원합니다. 예를 들어, 정책을 S3 버킷에 연결하여 해당 버킷에 대한 액세스 권한을 관리할 수 있습니다.

Amazon S3 버킷에 저장된 이미지에 액세스하려면 S3 버킷에 있는 객체에 대한 액세스 권한이 있어야 합니다. 이 권한이 있으면 Amazon Rekognition이 S3 버킷에서 이미지를 다운로드할 수 있습니다. 다 음 정책 예제에서 사용자는 Tests3bucket이라는 S3 버킷에서 s3:GetObject 작업을 수행할 수 있습 니다.

```
{ 
     "Version": "2012-10-17", 
     "Statement": [ 
          { 
               "Effect": "Allow", 
               "Action": "s3:GetObject", 
               "Resource": [
```

```
 "arn:aws:s3:::Tests3bucket/*" 
                ] 
           } 
      ]
}
```
버전 관리를 활성화한 상태로 S3 버킷을 사용하려면 다음 예제와 같이 s3:GetObjectVersion 작업 을 추가합니다.

```
{ 
      "Version": "2012-10-17", 
      "Statement": [ 
          { 
               "Effect": "Allow", 
               "Action": [ 
                    "s3:GetObject", 
                    "s3:GetObjectVersion" 
               ], 
               "Resource": [ 
                    "arn:aws:s3:::Tests3bucket/*" 
               ] 
          } 
      ]
```
<span id="page-1035-0"></span>Amazon Rekognition IAM 역할

[IAM 역할은](https://docs.aws.amazon.com/IAM/latest/UserGuide/id_roles.html) AWS 계정 내에서 특정 권한을 가진 엔티티입니다.

Amazon Rekognition에서 임시 보안 인증 사용

임시 보안 인증을 사용하여 페더레이션을 통해 로그인하거나, IAM 역할을 맡거나, 교차 계정 역할을 맡 을 수 있습니다. [AssumeRole](https://docs.aws.amazon.com/STS/latest/APIReference/API_AssumeRole.html)또는 [GetFederation토큰과](https://docs.aws.amazon.com/STS/latest/APIReference/API_GetFederationToken.html) 같은 AWS STS API 작업을 호출하여 임시 보 안 자격 증명을 얻습니다.

Amazon Rekognition은 임시 보안 인증 사용을 지원합니다.

서비스 연결 역할

[서비스 연결 역할을](https://docs.aws.amazon.com/IAM/latest/UserGuide/id_roles_terms-and-concepts.html#iam-term-service-linked-role) 사용하면 AWS 서비스가 다른 서비스의 리소스에 액세스하여 사용자를 대신하여 작업을 완료할 수 있습니다. 서비스 연결 역할은 IAM 계정에 나타나고 서비스가 소유합니다. IAM 관리 자는 서비스 연결 역할의 권한을 볼 수 있지만 편집할 수 없습니다.

Amazon Rekognition은 서비스 연결 역할을 지원하지 않습니다.

### 서비스 역할

이 기능을 사용하면 서비스가 사용자를 대신하여 [서비스 역할](https://docs.aws.amazon.com/IAM/latest/UserGuide/id_roles_terms-and-concepts.html#iam-term-service-role)을 수임할 수 있습니다. 이 역할을 사용하 면 서비스가 다른 서비스의 리소스에 액세스해 사용자를 대신해 작업을 완료할 수 있습니다. 서비스 역 할은 IAM 계정에 나타나고, 해당 계정이 소유합니다. 즉, IAM 관리자가 이 역할에 대한 권한을 변경할 수 있습니다. 그러나 권한을 변경하면 서비스의 기능이 손상될 수 있습니다.

Amazon Rekognition은 서비스 역할을 지원합니다.

서비스 역할을 사용하면 Amazon Rekognition을 사용하여 다른 서비스를 직접 호출하고 액세스 할 수 없는 리소스를 조작하는 보안 문제가 발생할 수 있습니다. 계정 보안을 유지하려면 Amazon Rekognition의 액세스 범위를 사용 중인 리소스로만 제한합니다. 이는 IAM 서비스 역할에 신뢰 정책을 추가하는 것으로 수행할 수 있습니다. 이렇게 하는 방법에 대한 정보는 [교차 서비스 혼동된 대리자 예](#page-1058-2) [방](#page-1058-2) 단원을 참조하십시오.

Amazon Rekognition에서 IAM 역할 선택

Amazon Rekognition을 구성하여 저장된 비디오를 분석할 때 Amazon Rekognition에서 사용자를 대신 하여 Amazon SNS 에 액세스할 수 있도록 역할을 선택해야 합니다. 이전에 서비스 역할 또는 서비스 연결 역할을 생성한 경우 Amazon Rekognition은 선택할 수 있는 역할 목록을 제공합니다. 자세한 정보 는 [the section called "Amazon Rekognition Video 구성"](#page-127-0)을 참조하세요.

### <span id="page-1036-0"></span>AWS Amazon Rekognition에 대한 관리형 정책

사용자, 그룹 및 역할에 권한을 추가하려면 정책을 직접 작성하는 것보다 AWS 관리형 정책을 사용하 는 것이 더 쉽습니다. 팀에 필요한 권한만 제공하는 [IAM 고객 관리형 정책을 생성하](https://docs.aws.amazon.com/IAM/latest/UserGuide/access_policies_create-console.html)기 위해서는 시간과 전문 지식이 필요합니다. 빠르게 시작하려면 AWS 관리형 정책을 사용할 수 있습니다. 이러한 정책은 일반적인 사용 사례를 다루며 AWS 계정에서 사용할 수 있습니다. AWS 관리형 정책에 대한 자세한 내 용은 IAM 사용 설명서의AWS [관리형 정책을](https://docs.aws.amazon.com/IAM/latest/UserGuide/access_policies_managed-vs-inline.html#aws-managed-policies) 참조하십시오.

AWS 서비스는 AWS 관리형 정책을 유지 관리하고 업데이트합니다. AWS 관리형 정책에서는 권한을 변경할 수 없습니다. 서비스에서 때때로 추가 권한을 AWS 관리형 정책에 추가하여 새로운 기능을 지 원합니다. 이 유형의 업데이트는 정책이 연결된 모든 ID(사용자, 그룹 및 역할)에 적용됩니다. 서비스는 새로운 기능이 시작되거나 새 작업을 사용할 수 있을 때 AWS 관리형 정책에 업데이트됩니다. 서비스 는 AWS 관리형 정책에서 권한을 제거하지 않으므로 정책 업데이트로 인해 기존 권한이 손상되지 않습 니다.

또한 여러 서비스에 걸친 작업 기능에 대한 관리형 정책을 AWS 지원합니다. 예를 들어 ReadOnlyAccess AWS 관리형 정책은 모든 AWS 서비스와 리소스에 대한 읽기 전용 액세스를 제공합 니다. 서비스가 새 기능을 시작하면 새 작업 및 리소스에 대한 읽기 전용 권한이 AWS 추가됩니다. 직무 정책의 목록과 설명은 IAM 사용 설명서의 [직무에 관한AWS 관리형 정책을](https://docs.aws.amazon.com/IAM/latest/UserGuide/access_policies_job-functions.html) 참조하십시오.

### <span id="page-1037-1"></span>AWS 관리형 정책: AmazonRekognitionFullAccess

AmazonRekognitionFullAccess는 컬렉션 생성 및 삭제를 포함하여 Amazon Rekognition 리소스 에 대한 모든 액세스 권한을 부여합니다.

AmazonRekognitionFullAccess 정책을 IAM 보안 인증에 연결할 수 있습니다.

권한 세부 정보

이 정책에는 다음 권한이 포함되어 있습니다.

```
{ 
      "Version": "2012-10-17", 
      "Statement": [ 
           { 
                "Effect": "Allow", 
                "Action": [ 
                     "rekognition:*" 
                ], 
                "Resource": "*" 
           } 
      ]
}
```
<span id="page-1037-0"></span>AWS 관리형 정책: AmazonRekognitionReadOnlyAccess

AmazonRekognitionReadOnlyAccess는 Amazon Rekognition 리소스에 대한 읽기 전용 액세스 권 한을 부여합니다.

AmazonRekognitionReadOnlyAccess 정책을 IAM 보안 인증에 연결할 수 있습니다.

권한 세부 정보

이 정책에는 다음 권한이 포함되어 있습니다.

```
{ 
     "Version": "2012-10-17", 
     "Statement": [ 
\overline{\mathcal{L}} "Sid": "AmazonRekognitionReadOnlyAccess", 
              "Effect": "Allow", 
              "Action": [ 
                  "rekognition:CompareFaces", 
                  "rekognition:DetectFaces", 
                  "rekognition:DetectLabels", 
                  "rekognition:ListCollections", 
                  "rekognition:ListFaces", 
                  "rekognition:SearchFaces", 
                  "rekognition:SearchFacesByImage", 
                  "rekognition:DetectText", 
                  "rekognition:GetCelebrityInfo", 
                  "rekognition:RecognizeCelebrities", 
                  "rekognition:DetectModerationLabels", 
                  "rekognition:GetLabelDetection", 
                  "rekognition:GetFaceDetection", 
                  "rekognition:GetContentModeration", 
                  "rekognition:GetPersonTracking", 
                  "rekognition:GetCelebrityRecognition", 
                  "rekognition:GetFaceSearch", 
                  "rekognition:GetTextDetection", 
                  "rekognition:GetSegmentDetection", 
                  "rekognition:DescribeStreamProcessor", 
                  "rekognition:ListStreamProcessors", 
                  "rekognition:DescribeProjects", 
                  "rekognition:DescribeProjectVersions", 
                  "rekognition:DetectCustomLabels", 
                  "rekognition:DetectProtectiveEquipment", 
                  "rekognition:ListTagsForResource", 
                  "rekognition:ListDatasetEntries", 
                  "rekognition:ListDatasetLabels", 
                  "rekognition:DescribeDataset", 
                  "rekognition:ListProjectPolicies", 
                  "rekognition:ListUsers", 
                  "rekognition:SearchUsers", 
                  "rekognition:SearchUsersByImage", 
                  "rekognition:GetMediaAnalysisJob", 
                  "rekognition:ListMediaAnalysisJobs"
```

```
 ], 
                       "Resource": "*" 
               } 
       \mathbf{I}}
```
AWS 관리형 정책: AmazonRekognitionServiceRole

AmazonRekognitionServiceRole는 Amazon Rekognition에서 사용자를 대신하여 Amazon Kinesis Data Streams 및 Amazon SNS 서비스를 직접 호출할 수 있도록 합니다.

AmazonRekognitionServiceRole 정책을 IAM 보안 인증에 연결할 수 있습니다.

이 서비스 역할을 사용한다면 계정 보안 유지를 위해 Amazon Rekognition의 액세스 범위를 사용 중인 리소스로만 제한해야 합니다. 이는 IAM 서비스 역할에 신뢰 정책을 추가하는 것으로 수행할 수 있습니 다. 이렇게 하는 방법에 대한 정보는 [교차 서비스 혼동된 대리자 예방](#page-1058-2) 단원을 참조하십시오.

권한 세부 정보

이 정책에는 다음 권한이 포함되어 있습니다.

```
{ 
     "Version": "2012-10-17", 
     "Statement": [ 
          { 
               "Effect": "Allow", 
               "Action": [ 
                   "sns:Publish" 
               ], 
               "Resource": "arn:aws:sns:*:*:AmazonRekognition*" 
          }, 
          { 
               "Effect": "Allow", 
               "Action": [ 
                   "kinesis:PutRecord", 
                   "kinesis:PutRecords" 
               ], 
               "Resource": "arn:aws:kinesis:*:*:stream/AmazonRekognition*" 
          }, 
          { 
               "Effect": "Allow", 
               "Action": [ 
                   "kinesisvideo:GetDataEndpoint",
```

```
 "kinesisvideo:GetMedia" 
                  ], 
                  "Resource": "*" 
            } 
     \mathbf{I}}
```
<span id="page-1040-0"></span>AWS 관리형 정책: AmazonRekognitionCustomLabelsFullAccess

이 정책은 Amazon Rekognition Custom Labels 사용자를 위한 것입니다.

AmazonRekognitionCustomLabelsFullAccess 정책을 사용하여 Amazon Rekognition 사용자 지정 레 이블 API에 대한 전체 액세스 권한과 Amazon Rekognition 사용자 지정 레이블 콘솔에서 생성한 콘솔 버킷에 대한 전체 액세스 권한을 사용자에게 허용할 수 있습니다.

권한 세부 정보

이 정책에는 다음 권한이 포함되어 있습니다.

```
{ 
     "Version": "2012-10-17", 
     "Statement": [ 
          { 
              "Effect": "Allow", 
              "Action": [ 
                   "s3:ListBucket", 
                   "s3:ListAllMyBuckets", 
                   "s3:GetBucketAcl", 
                   "s3:GetBucketLocation", 
                   "s3:GetObject", 
                   "s3:GetObjectAcl", 
                   "s3:GetObjectTagging", 
                   "s3:GetObjectVersion", 
                   "s3:PutObject" 
              ], 
              "Resource": "arn:aws:s3:::*custom-labels*" 
          }, 
          { 
              "Effect": "Allow", 
               "Action": [ 
                   "rekognition:CopyProjectVersion", 
                   "rekognition:CreateProject", 
                   "rekognition:CreateProjectVersion", 
                   "rekognition:StartProjectVersion",
```
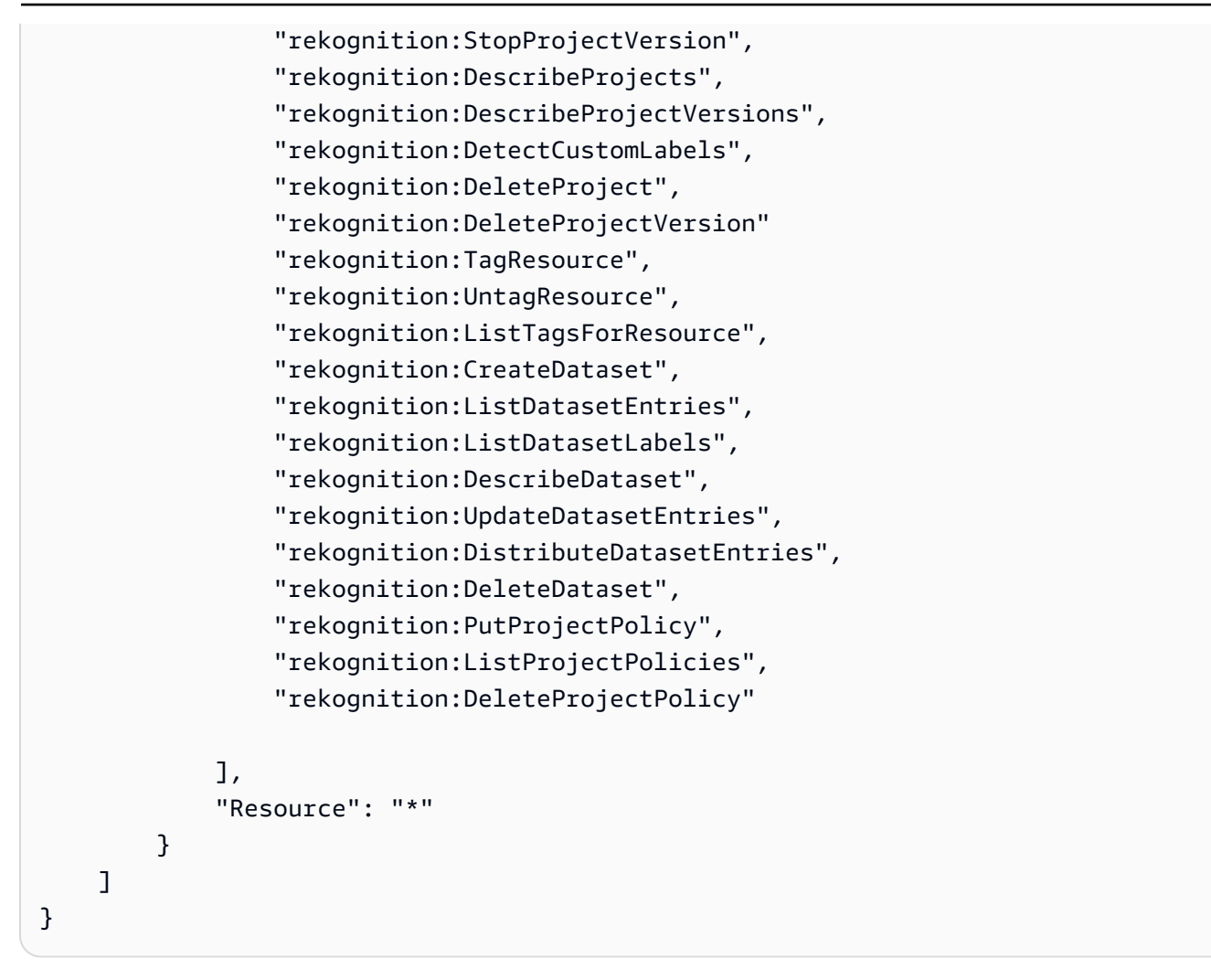

관리형 정책에 대한 Amazon AWS Rekognition 업데이트

Amazon Rekognition에서 이러한 변경 사항을 AWS 추적하기 시작한 이후 업데이트된 Amazon Rekognition의 관리형 정책에 대한 세부 정보를 확인하십시오. 이 페이지의 변경 사항에 대한 자동 알 림을 받아보려면 Amazon Rekognition 문서 기록 페이지에서 RSS 피드를 구독하세요.

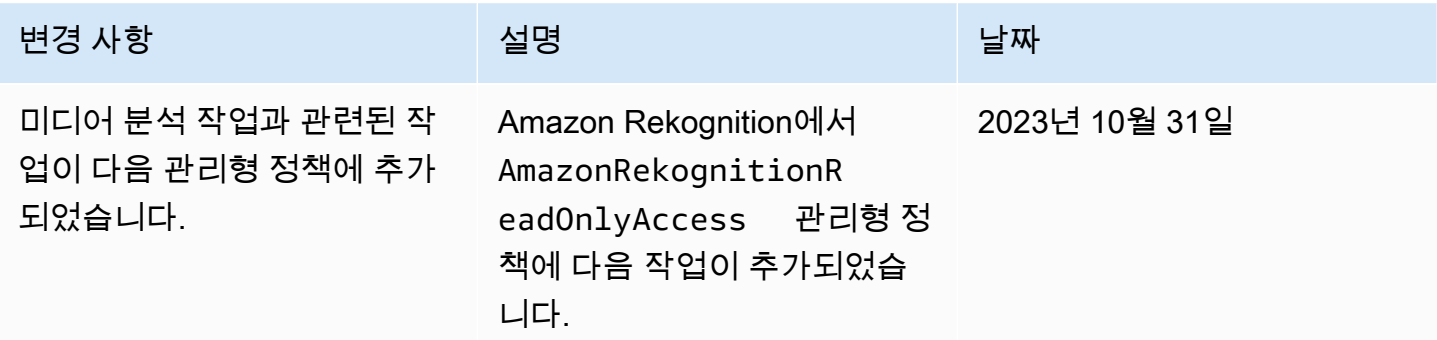

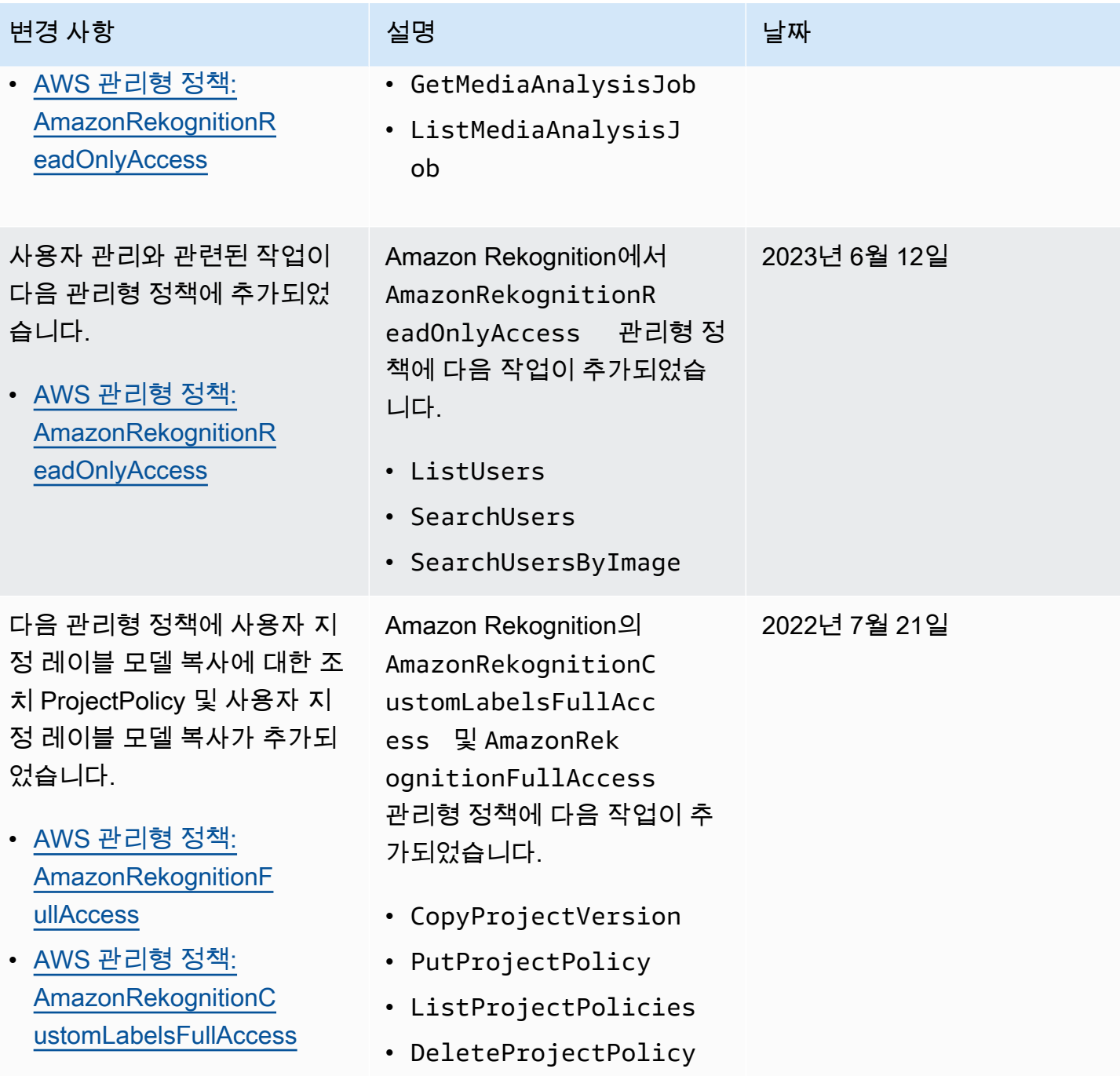

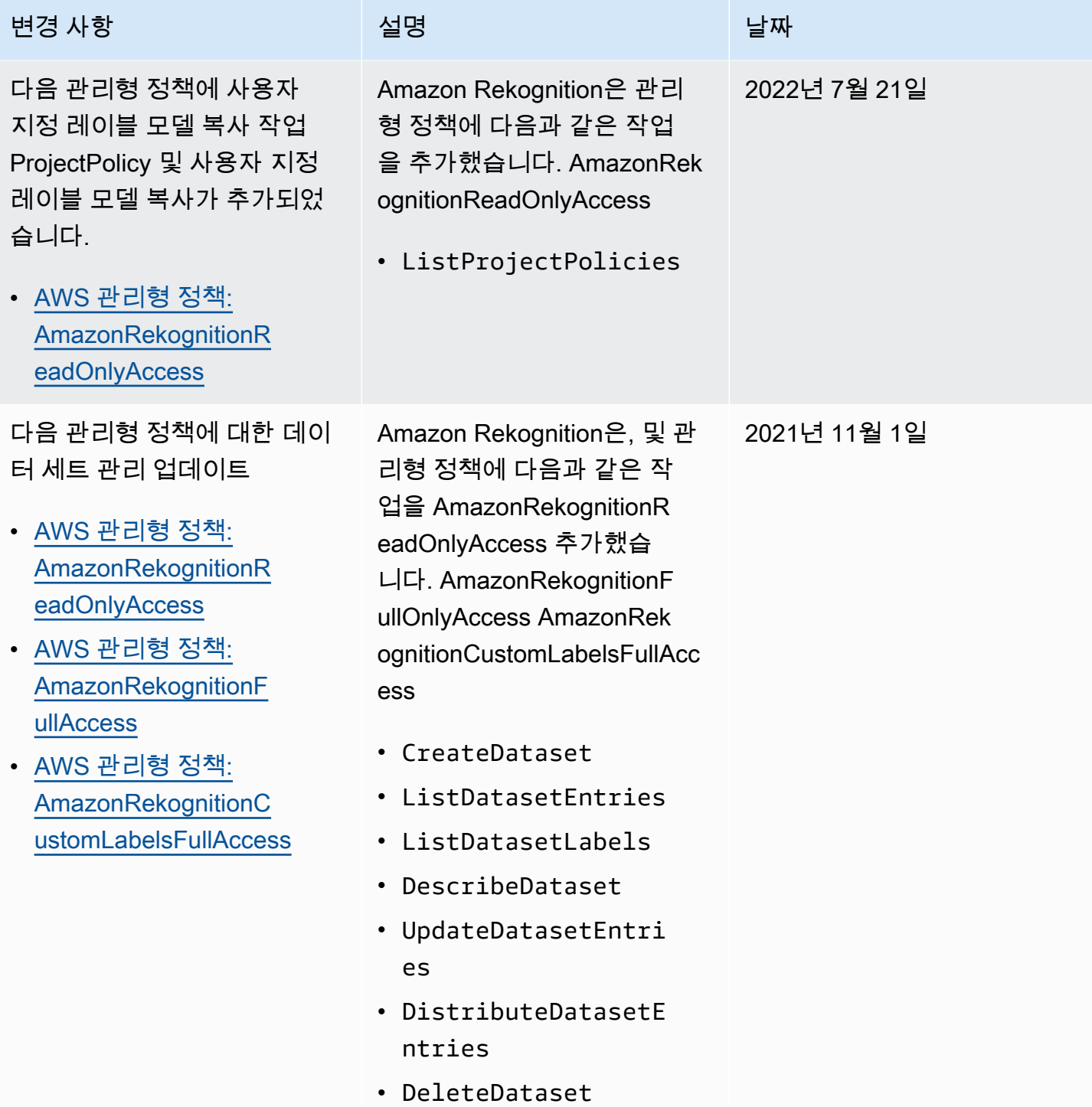
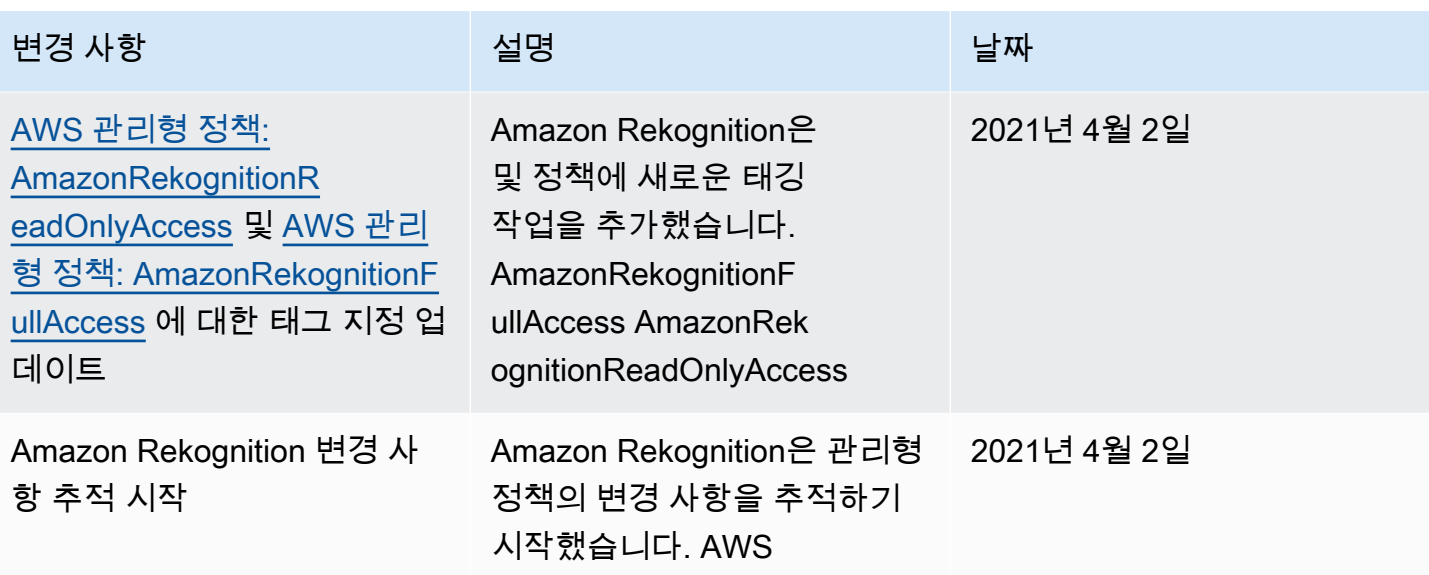

## Amazon Rekognition 자격 증명 기반 정책 예제

기본적으로 사용자 및 역할은 Amazon Rekognition 리소스를 생성하거나 수정할 수 있는 권한이 없습 니다. 또한 AWS Management Console AWS CLI, 또는 API를 사용하여 작업을 수행할 수 없습니다. AWS IAM 관리자는 지정된 리소스에서 특정 API 작업을 수행할 수 있는 권한을 사용자와 역할에게 부 여하는 IAM 정책을 생성해야 합니다. 그런 다음 관리자는 해당 권한이 필요한 사용자 또는 그룹에 이러 한 정책을 연결해야 합니다.

이러한 예제 JSON 정책 문서를 사용하여 IAM 자격 증명 기반 정책을 생성하는 방법을 알아보려면 IAM 사용 설명서의 [JSON 탭에서 정책 생성](https://docs.aws.amazon.com/IAM/latest/UserGuide/access_policies_create.html#access_policies_create-json-editor)을 참조하십시오.

주제

- [정책 모범 사례](#page-1045-0)
- [Amazon Rekognition 콘솔 사용](#page-1045-1)
- [Amazon Rekognition Custom Labels 정책 예제](#page-1046-0)
- [예제 1: 사용자에게 리소스에 대한 읽기 전용 액세스 허용](#page-1046-1)
- [예제 2: 사용자에게 리소스에 대한 모든 액세스 권한 허용](#page-1047-0)
- [사용자가 자신의 고유한 권한을 볼 수 있도록 허용](#page-1047-1)

#### <span id="page-1045-0"></span>정책 모범 사례

자격 증명 기반 정책에 따라 계정에서 사용자가 Amazon Rekognition 리소스를 생성, 액세스 또는 삭제 할 수 있는지 여부가 결정됩니다. 이 작업으로 인해 AWS 계정에 비용이 발생할 수 있습니다. ID 기반 정책을 생성하거나 편집할 때는 다음 지침과 권장 사항을 따릅니다.

- AWS 관리형 정책으로 시작하여 최소 권한 권한으로 이동 사용자와 워크로드에 권한을 부여하려 면 여러 일반 사용 사례에 권한을 부여하는 AWS 관리형 정책을 사용하세요. 해당 내용은 에서 사용 할 수 있습니다. AWS 계정사용 사례에 맞는 AWS 고객 관리형 정책을 정의하여 권한을 더 줄이는 것 이 좋습니다. 자세한 내용은 IAM 사용 설명서의 [AWS 관리형 정책](https://docs.aws.amazon.com/IAM/latest/UserGuide/access_policies_managed-vs-inline.html#aws-managed-policies) 또는 [직무에 대한AWS 관리형 정](https://docs.aws.amazon.com/IAM/latest/UserGuide/access_policies_job-functions.html) [책](https://docs.aws.amazon.com/IAM/latest/UserGuide/access_policies_job-functions.html)을 참조하십시오.
- 최소 권한 적용 IAM 정책을 사용하여 권한을 설정하는 경우, 태스크를 수행하는 데 필요한 권한만 부여합니다. 이렇게 하려면 최소 권한으로 알려진 특정 조건에서 특정 리소스에 대해 수행할 수 있 는 작업을 정의합니다. IAM을 사용하여 권한을 적용하는 방법에 대한 자세한 정보는 IAM 사용 설명 서의 [IAM의 정책 및 권한을](https://docs.aws.amazon.com/IAM/latest/UserGuide/access_policies.html) 참조하십시오.
- IAM 정책의 조건을 사용하여 액세스 추가 제한 정책에 조건을 추가하여 작업 및 리소스에 대한 액 세스를 제한할 수 있습니다. 예를 들어 SSL을 사용하여 모든 요청을 전송해야 한다고 지정하는 정책 조건을 작성할 수 있습니다. 예를 AWS 서비스들어 특정 작업을 통해 서비스 작업을 사용하는 경우 조건을 사용하여 서비스 작업에 대한 액세스 권한을 부여할 수도 AWS CloudFormation있습니다. 자 세한 내용은 IAM 사용 설명서의 [IAM JSON 정책 요소: 조건을](https://docs.aws.amazon.com/IAM/latest/UserGuide/reference_policies_elements_condition.html) 참조하십시오.
- IAM Access Analyzer를 통해 IAM 정책을 확인하여 안전하고 기능적인 권한 보장 IAM Access Analyzer에서는 IAM 정책 언어(JSON)와 모범 사례가 정책에서 준수되도록 신규 및 기존 정책을 확 인합니다. IAM Access Analyzer는 100개 이상의 정책 확인 항목과 실행 가능한 추천을 제공하여 안전하고 기능적인 정책을 작성하도록 돕습니다. 자세한 내용은 IAM 사용 설명서의 [IAM Access](https://docs.aws.amazon.com/IAM/latest/UserGuide/access-analyzer-policy-validation.html) [Analyzer 정책 검증](https://docs.aws.amazon.com/IAM/latest/UserGuide/access-analyzer-policy-validation.html)을 참조하십시오.
- 멀티 팩터 인증 (MFA) 필요 IAM 사용자 또는 루트 사용자가 필요한 시나리오가 있는 경우 추가 보 안을 위해 AWS 계정 MFA를 활성화하십시오. API 작업을 직접적으로 호출할 때 MFA가 필요하면 정 책에 MFA 조건을 추가합니다. 자세한 내용은 IAM 사용 설명서의 [MFA 보호 API 액세스 구성을](https://docs.aws.amazon.com/IAM/latest/UserGuide/id_credentials_mfa_configure-api-require.html) 참조 하십시오.

IAM의 모범 사례에 대한 자세한 내용은 IAM 사용 설명서의 [IAM의 보안 모범 사례를](https://docs.aws.amazon.com/IAM/latest/UserGuide/best-practices.html) 참조하십시오.

### <span id="page-1045-1"></span>Amazon Rekognition 콘솔 사용

Amazon Rekognition Custom Labels 기능을 제외하고 Amazon Rekognition에서는 Amazon Rekognition 콘솔을 사용할 때 추가 권한이 필요하지 않습니다. Amazon Rekognition Custom Labels에 대한 자세한 내용은 [5단계: Amazon Rekognition Custom Labels 콘솔 권한 설정](https://docs.aws.amazon.com/rekognition/latest/dg/su-console-policy.html)을 참조하세요.

또는 API만 호출하는 사용자에게 최소 콘솔 권한을 허용할 필요는 없습니다. AWS CLI AWS 그 대신, 수행하려는 API 작업과 일치하는 작업에만 액세스할 수 있도록 합니다.

<span id="page-1046-0"></span>Amazon Rekognition Custom Labels 정책 예제

Amazon Rekognition Custom Labels의 자격 증명 기반 정책을 생성할 수 있습니다. 자세한 내용은 [보](https://docs.aws.amazon.com/rekognition/latest/customlabels-dg/sc-introduction.html) [안](https://docs.aws.amazon.com/rekognition/latest/customlabels-dg/sc-introduction.html)을 참조하세요.

<span id="page-1046-1"></span>예제 1: 사용자에게 리소스에 대한 읽기 전용 액세스 허용

다음 예제에서는 Amazon Rekognition 리소스에 대한 읽기 전용 액세스 권한을 부여합니다.

```
{ 
     "Version": "2012-10-17", 
     "Statement": [ 
         { 
              "Effect": "Allow", 
              "Action": [ 
                  "rekognition:CompareFaces", 
                  "rekognition:DetectFaces", 
                  "rekognition:DetectLabels", 
                  "rekognition:ListCollections", 
                  "rekognition:ListFaces", 
                  "rekognition:SearchFaces", 
                  "rekognition:SearchFacesByImage", 
                  "rekognition:DetectText", 
                  "rekognition:GetCelebrityInfo", 
                  "rekognition:RecognizeCelebrities", 
                  "rekognition:DetectModerationLabels", 
                  "rekognition:GetLabelDetection", 
                  "rekognition:GetFaceDetection", 
                  "rekognition:GetContentModeration", 
                  "rekognition:GetPersonTracking", 
                  "rekognition:GetCelebrityRecognition", 
                  "rekognition:GetFaceSearch", 
                  "rekognition:GetTextDetection", 
                  "rekognition:GetSegmentDetection", 
                  "rekognition:DescribeStreamProcessor", 
                  "rekognition:ListStreamProcessors", 
                  "rekognition:DescribeProjects", 
                  "rekognition:DescribeProjectVersions", 
                  "rekognition:DetectCustomLabels", 
                  "rekognition:DetectProtectiveEquipment",
```
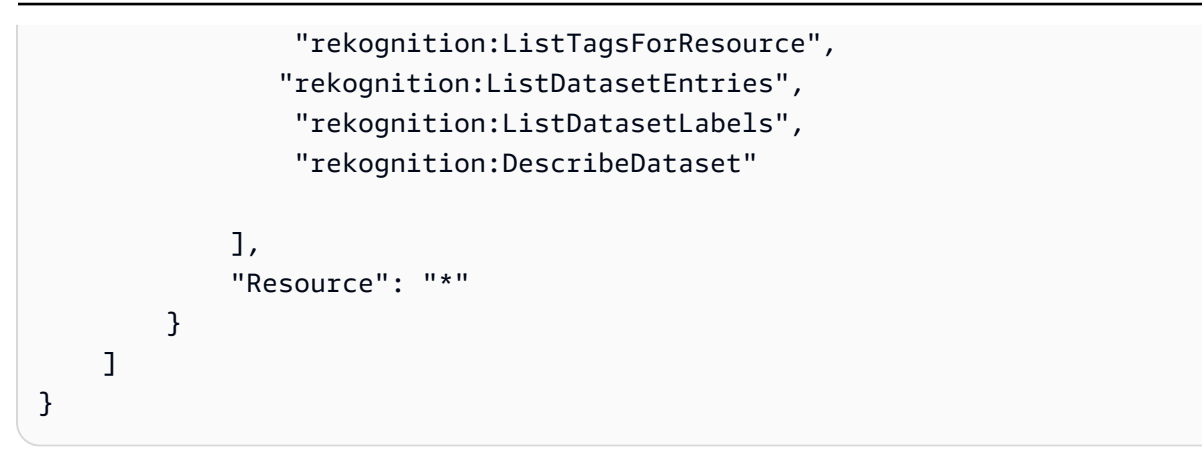

### <span id="page-1047-0"></span>예제 2: 사용자에게 리소스에 대한 모든 액세스 권한 허용

다음 예제에서는 Amazon Rekognition 리소스에 대한 모든 액세스 권한을 부여합니다.

```
{ 
      "Version": "2012-10-17", 
      "Statement": [ 
           { 
                 "Effect": "Allow", 
                "Action": [ 
                      "rekognition:*" 
                ], 
                 "Resource": "*" 
           } 
     \mathbf{I}}
```
### <span id="page-1047-1"></span>사용자가 자신의 고유한 권한을 볼 수 있도록 허용

이 예제는 IAM 사용자가 자신의 사용자 ID에 연결된 인라인 및 관리형 정책을 볼 수 있도록 허용하는 정책을 생성하는 방법을 보여줍니다. 이 정책에는 콘솔에서 AWS CLI 또는 AWS API를 사용하여 프로 그래밍 방식으로 이 작업을 완료할 수 있는 권한이 포함됩니다.

```
{ 
     "Version": "2012-10-17", 
     "Statement": [ 
          { 
               "Sid": "ViewOwnUserInfo", 
               "Effect": "Allow", 
               "Action": [ 
                   "iam:GetUserPolicy",
```
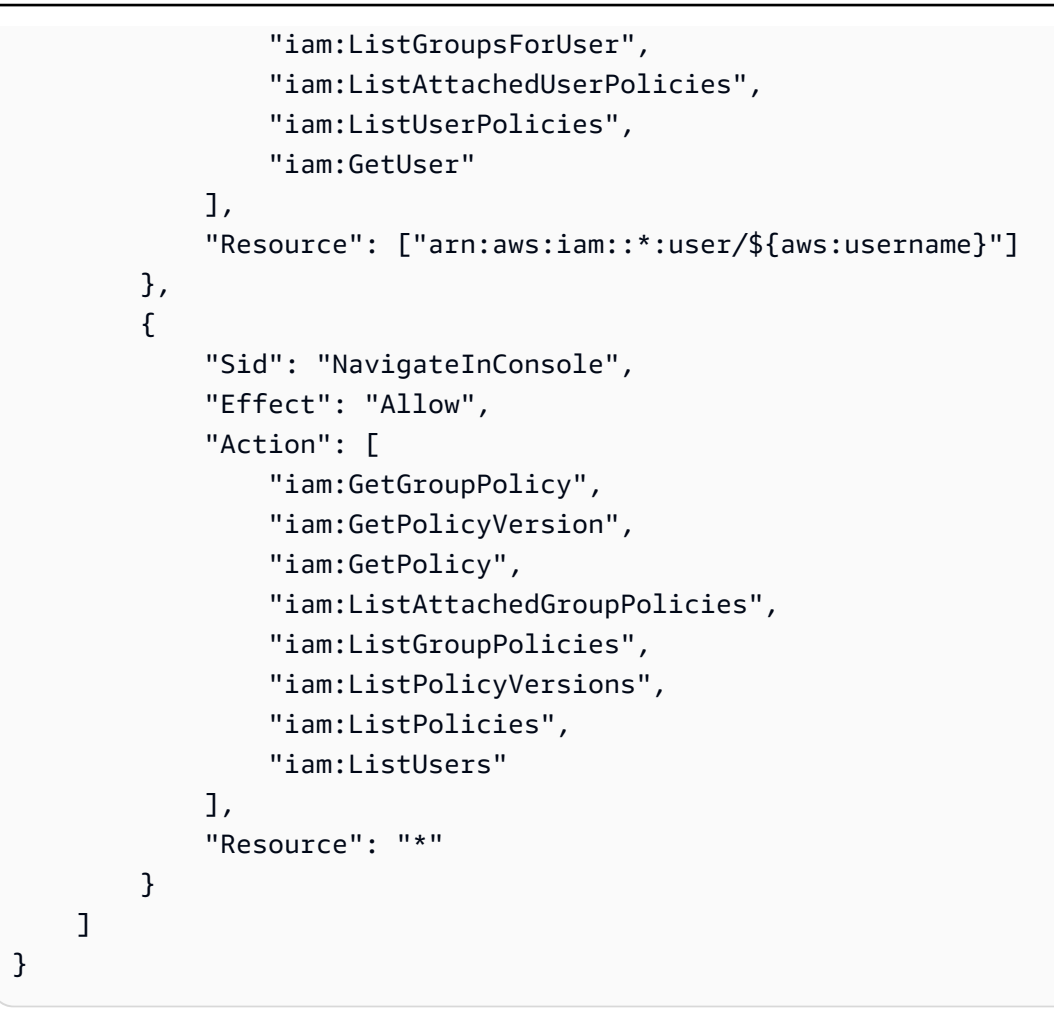

### Amazon Rekognition 리소스 기반 정책 예제

Amazon Rekognition Custom Labels는 프로젝트 정책이라고 하는 리소스 기반 정책을 사용하여 모델 버전의 복사 권한을 관리합니다.

프로젝트 정책은 소스 프로젝트에서 대상 프로젝트로 모델 버전을 복사할 수 있는 권한을 허용하거나 거부합니다. 대상 프로젝트가 다른 AWS 계정에 있거나 계정 내에서 액세스를 제한하려는 경우 프로젝 트 정책이 필요합니다. 예를 들어 특정 IAM 역할에 대한 복사 권한을 거부할 수 있습니다. AWS 자세한 내용은 [모델 복사를](https://docs.aws.amazon.com/rekognition/latest/customlabels-dg/md-copy-model-overview.html) 참조하세요.

모델 버전 복사 권한 부여

다음 예제는 보안 주체인 arn:aws:iam::123456789012:role/Admin에게 모델 버전인 arn:aws:rekognition:us-east-1:123456789012:project/my\_project/version/ test\_1/1627045542080 항목을 복사할 수 있도록 허용합니다.

```
 "Version":"2012-10-17", 
   "Statement":[ 
     { 
       "Effect":"Allow", 
       "Principal":{ 
          "AWS":"arn:aws:iam::123456789012:role/Admin" 
       }, 
       "Action":"rekognition:CopyProjectVersion", 
       "Resource":"arn:aws:rekognition:us-east-1:123456789012:project/my_project/
version/test_1/1627045542080" 
     } 
   ]
}
```
## Amazon Rekognition 자격 증명 및 액세스 문제 해결

다음 정보를 사용하여 Amazon Rekognition 및 IAM으로 작업할 때 발생할 수 있는 일반적인 문제를 진 단하고 수정할 수 있습니다.

#### 주제

- [Amazon Rekognition에서 작업을 수행할 권한이 없음](#page-1049-0)
- [저는 IAM을 수행할 권한이 없습니다. PassRole](#page-1050-0)
- [관리자인데, 다른 사용자가 Amazon Rekognition에 액세스할 수 있게 허용하기를 원함](#page-1050-1)
- [내 AWS 계정 외부의 사용자가 내 Amazon Rekognition 리소스에 액세스할 수 있도록 허용하고 싶습](#page-1050-2) [니다.](#page-1050-2)

<span id="page-1049-0"></span>Amazon Rekognition에서 작업을 수행할 권한이 없음

작업을 수행할 권한이 없다는 AWS Management Console 메시지가 표시되면 관리자에게 도움을 요청 해야 합니다. 관리자는 로그인 보안 인증 정보를 제공한 사람입니다.

다음 예 오류는 mateojackson IAM 사용자가 콘솔을 사용하여 *##*에 대한 세부 정보를 보려고 하지만 rekognition:*GetWidget* 권한이 없는 경우에 발생합니다.

```
User: arn:aws:iam::123456789012:user/mateojackson is not authorized to perform: 
  rekognition:GetWidget on resource: my-example-widget
```
이 경우 Mateo는 *my-example-widget* 태스크를 사용하여 rekognition:*GetWidget* 리소스에 액 세스하도록 허용하는 정책을 업데이트하라고 관리자에게 요청합니다.

### <span id="page-1050-0"></span>저는 IAM을 수행할 권한이 없습니다. PassRole

iam:PassRole 작업을 수행할 수 있는 권한이 없다는 오류가 수신되면 Amazon Rekognition에 역할 을 전달할 수 있도록 정책을 업데이트해야 합니다.

새 서비스 역할 또는 서비스 연결 역할을 만드는 대신 기존 역할을 해당 서비스에 전달할 AWS 서비스 수 있는 기능도 있습니다. 이렇게 하려면 사용자가 서비스에 역할을 전달할 수 있는 권한을 가지고 있 어야 합니다.

다음 예제 오류는 marymajor이라는 IAM 사용자가 콘솔을 사용하여 Amazon Rekognition에서 작업을 수행하려고 하는 경우에 발생합니다. 하지만 작업을 수행하려면 서비스 역할이 부여한 권한이 서비스 에 있어야 합니다. Mary는 서비스에 역할을 전달할 수 있는 권한을 가지고 있지 않습니다.

User: arn:aws:iam::123456789012:user/marymajor is not authorized to perform: iam:PassRole

이 경우, Mary가 iam:PassRole 작업을 수행할 수 있도록 Mary의 정책을 업데이트해야 합니다.

도움이 필요하면 관리자에게 문의하세요. AWS 관리자는 로그인 자격 증명을 제공한 사람입니다.

<span id="page-1050-1"></span>관리자인데, 다른 사용자가 Amazon Rekognition에 액세스할 수 있게 허용하기를 원함

다른 사용자가 Amazon Rekognition에 액세스하도록 허용하려면 액세스 권한이 필요한 사용자 또는 애 플리케이션에 대한 IAM 엔터티(사용자 또는 역할)를 생성해야 합니다. 다른 사용자들은 해당 엔터티에 대한 보안 인증을 사용해 AWS에 액세스합니다. 그런 다음 Amazon Rekognition에서 올바른 권한을 부 여하는 정책을 엔터티에 연결해야 합니다.

바로 시작하려면 IAM 사용 설명서의 [첫 번째 IAM 위임 사용자 및 그룹 생성을](https://docs.aws.amazon.com/IAM/latest/UserGuide/getting-started_create-delegated-user.html) 참조하십시오.

<span id="page-1050-2"></span>내 AWS 계정 외부의 사용자가 내 Amazon Rekognition 리소스에 액세스할 수 있도록 허 용하고 싶습니다.

다른 계정의 사용자 또는 조직 외부의 사람이 리소스에 액세스할 때 사용할 수 있는 역할을 생성할 수 있습니다. 역할을 수임할 신뢰할 수 있는 사람을 지정할 수 있습니다. 리소스 기반 정책 또는 액세스 제 어 목록(ACL)을 지원하는 서비스의 경우 이러한 정책을 사용하여 다른 사람에게 리소스에 대한 액세스 권한을 부여할 수 있습니다.

자세히 알아보려면 다음을 참조하십시오.

• Amazon Rekognition에서 이러한 기능을 지원하는지 여부를 알아보려면 [Amazon Rekognition에서](#page-1032-0) [IAM을 사용하는 방법](#page-1032-0) 섹션을 참조하세요.

- 소유하고 있는 모든 AWS 계정 리소스에 대한 액세스를 [제공하는 방법을 알아보려면 IAM 사용 설명](https://docs.aws.amazon.com/IAM/latest/UserGuide/id_roles_common-scenarios_aws-accounts.html) [서의 다른 AWS 계정 IAM 사용자에게 액세스 권한 제공을](https://docs.aws.amazon.com/IAM/latest/UserGuide/id_roles_common-scenarios_aws-accounts.html) 참조하십시오.
- [제3자에게 리소스에 대한 액세스 권한을 제공하는 방법을 알아보려면 IAM 사용 설명서의 타사 AWS](https://docs.aws.amazon.com/IAM/latest/UserGuide/id_roles_common-scenarios_third-party.html) [계정AWS 계정 소유에 대한 액세스 제공을](https://docs.aws.amazon.com/IAM/latest/UserGuide/id_roles_common-scenarios_third-party.html) 참조하십시오.
- ID 페더레이션을 통해 액세스 권한을 제공하는 방법을 알아보려면 IAM 사용 설명서의 [외부에서 인](https://docs.aws.amazon.com/IAM/latest/UserGuide/id_roles_common-scenarios_federated-users.html) [증된 사용자에게 액세스 권한 제공\(자격 증명 페더레이션\)을](https://docs.aws.amazon.com/IAM/latest/UserGuide/id_roles_common-scenarios_federated-users.html) 참조하십시오.
- 교차 계정 액세스에 대한 역할 사용과 리소스 기반 정책의 차이점을 알아보려면 [IAM 사용 설명서의](https://docs.aws.amazon.com/IAM/latest/UserGuide/access_policies-cross-account-resource-access.html)  [IAM의 교차 계정 리소스 액세스를](https://docs.aws.amazon.com/IAM/latest/UserGuide/access_policies-cross-account-resource-access.html) 참조하십시오.

# Amazon Rekognition의 데이터 보호

AWS [공동 책임 모델](https://aws.amazon.com/compliance/shared-responsibility-model/)은 Amazon Rekognition의 데이터 보호에 적용됩니다. 이 모델이 설명하는 것처 럼 AWS는 모든 AWS 클라우드를 실행하는 글로벌 인프라를 보호할 책임이 있습니다. 사용자는 인프 라에서 호스팅되는 콘텐츠를 관리해야 합니다. 사용하는 AWS 서비스의 보안 구성과 관리 작업에 대 한 책임도 사용자에게 있습니다. 데이터 프라이버시에 대한 자세한 내용은 [데이터 프라이버시 FAQ를](https://aws.amazon.com/compliance/data-privacy-faq) 참조하십시오. 유럽의 데이터 보호에 대한 자세한 내용은 AWS 보안 블로그의 [AWS 공동 책임 모델 및](https://aws.amazon.com/blogs/security/the-aws-shared-responsibility-model-and-gdpr/) [GDPR](https://aws.amazon.com/blogs/security/the-aws-shared-responsibility-model-and-gdpr/) 블로그 게시물을 참조하세요.

데이터를 보호하려면 AWS 계정 보안 인증 정보를 보호하고 AWS IAM Identity Center 또는 AWS Identity and Access Management(IAM)을 통해 개별 사용자 계정을 설정하는 것이 좋습니다. 이 방식을 사용하면 각 사용자에게 자신의 직무를 충실히 이행하는 데 필요한 권한만 부여됩니다. 또한 다음과 같 은 방법으로 데이터를 보호하는 것이 좋습니다.

- 각 계정에 다중 인증(MFA)을 사용합니다.
- SSL/TLS를 사용하여 AWS 리소스와 통신합니다. TLS 1.2가 필수이며 TLS 1.3을 권장합니다.
- AWS CloudTrail로 API 및 사용자 활동 로깅을 설정합니다.
- AWS 암호화 솔루션을 AWS 서비스 내의 모든 기본 보안 컨트롤과 함께 사용합니다.
- Amazon S3에 저장된 민감한 데이터를 검색하고 보호하는 데 도움이 되는 Amazon Macie와 같은 고 급 관리형 보안 서비스를 사용하세요.
- 명령줄 인터페이스 또는 API를 통해 AWS에 액세스할 때 FIPS 140-2 검증된 암호화 모듈이 필요한 경우 FIPS 엔드포인트를 사용합니다. 사용 가능한 FIPS 엔드포인트에 대한 자세한 내용은 [Federal](https://aws.amazon.com/compliance/fips/)  [Information Processing Standard\(FIPS\) 140-2](https://aws.amazon.com/compliance/fips/) 섹션을 참조하세요.

고객의 이메일 주소와 같은 기밀 정보나 중요한 정보는 태그나 이름 필드와 같은 자유 양식 텍스트 필 드에 입력하지 않는 것이 좋습니다. 여기에는 Rekognition 또는 기타 AWS 서비스에서 콘솔, API, AWS CLI 또는 AWS SDK를 사용하여 작업하는 경우가 포함됩니다. 이름에 사용되는 태그 또는 자유 형식 텍스트 필드에 입력하는 모든 데이터는 청구 또는 진단 로그에 사용될 수 있습니다. 외부 서버에 URL 을 제공할 때 해당 서버에 대한 요청을 검증하기 위해 자격 보안 인증를 URL에 포함시켜서는 안 됩니 다.

### 데이터 암호화

다음 정보는 Amazon Rekognition에서 데이터 암호화를 사용하여 데이터를 보호하는 방법을 설명합니 다.

저장 시 암호화

Amazon Rekognition Image

이미지

Amazon Rekognition API 작업으로 전달된 이미지는 저장되어 서비스를 개선하는 데 사용될 수 있습니 다. 단, [AI 서비스 옵트아웃 정책 페이지를](https://docs.aws.amazon.com/organizations/latest/userguide/orgs_manage_policies_ai-opt-out.html) 방문하여 거기에 설명된 프로세스에 따라 옵트아웃한 경우 는 예외입니다. 저장된 이미지는 AWS Key Management Service(SSE-KMS)를 사용하여 저장 시 암호 화(Amazon S3)됩니다.

컬렉션

컬렉션에 정보를 저장하는 얼굴 비교 작업의 경우 기본 감지 알고리즘은 먼저 입력 이미지에서 얼굴을 감지하고 각 얼굴에 대한 벡터를 추출한 다음 얼굴 벡터를 컬렉션에 저장합니다. Amazon Rekognition 은 얼굴 비교를 수행할 때 이러한 얼굴 벡터를 사용합니다. 얼굴 벡터는 부동 소수점의 배열로 저장되 고 저장 시 암호화됩니다.

Amazon Rekognition Video

비디오

비디오를 분석하기 위해 Amazon Rekognition은 처리할 비디오를 서비스에 복사합니다. 비디오는 저 장되어 서비스를 개선하는 데 사용될 수 있습니다. 단, [AI 서비스 옵트아웃 정책 페이지를](https://docs.aws.amazon.com/organizations/latest/userguide/orgs_manage_policies_ai-opt-out.html) 방문하여 거기에 설명된 프로세스에 따라 옵트아웃한 경우는 예외입니다. 비디오는 AWS Key Management Service(SSE-KMS)를 사용하여 저장 시 암호화(Amazon S3)됩니다.

Amazon Rekognition Custom Labels

Amazon Rekognition Custom Labels는 저장 데이터를 암호화합니다.

### 이미지

모델을 학습시키기 위해 Amazon Rekognition Custom Labels는 소스 훈련 및 테스트 이미지의 사본 을 만듭니다. 복사된 이미지는 사용자가 제공한 AWS KMS key나 AWS가 소유한 KMS 키를 사용한 서버 측 암호화 방식으로 Amazon Simple Storage Service(S3)에서 저장 시 암호화됩니다. Amazon Rekognition Custom Labels는 대칭 KMS 키만 지원합니다. 소스 이미지는 영향을 받지 않습니다. 자세 한 내용은 [Amazon Rekognition Custom Labels 모델 훈련](https://docs.aws.amazon.com/rekognition/latest/customlabels-dg/tm-train-model.html)을 참조하세요.

### 모델

기본적으로 Amazon Rekognition Custom Labels는 AWS 소유 키를 사용한 서버 측 암호화로 Amazon S3 버킷에 저장된 학습된 모델 및 매니페스트 파일을 암호화합니다. 자세한 내용은 [서](https://docs.aws.amazon.com/AmazonS3/latest/dev/serv-side-encryption.html) [버 측 암호화를 사용하여 데이터 보호를](https://docs.aws.amazon.com/AmazonS3/latest/dev/serv-side-encryption.html) 참조하십시오. 훈련 결과는 [CreateProjectVersion](https://docs.aws.amazon.com/rekognition/latest/APIReference/API_CreateProjectVersion.html)에 대한 OutputConfig 입력 파라미터에 지정된 버킷에 기록됩니다. 학습 결과는 버킷에 대해 구성된 암호화 설정(OutputConfig) 을 사용하여 암호화됩니다.

### 콘솔 버킷

Amazon Rekognition Custom Labels 콘솔은 프로젝트를 관리하는 데 사용할 수 있는 Amazon S3 버 킷(콘솔 버킷)을 생성합니다. 콘솔 버킷은 기본 Amazon S3 암호화를 사용하여 암호화됩니다. 자세한 내용을 알아보려면 [S3 버킷에 대한 Amazon Simple Storage Service 기본 암호화를](https://docs.aws.amazon.com/AmazonS3/latest/dev/bucket-encryption.html) 참조하세요. 자체 KMS 키를 사용하는 경우 콘솔 버킷을 생성한 후에 구성하십시오. 자세한 내용은 [서버 측 암호화를 사](https://docs.aws.amazon.com/AmazonS3/latest/dev/serv-side-encryption.html) [용하여 데이터 보호를](https://docs.aws.amazon.com/AmazonS3/latest/dev/serv-side-encryption.html) 참조하십시오. Amazon Rekognition Custom Labels는 콘솔 버킷에 대한 퍼블릭 액세스를 차단합니다.

### Rekognition Face Liveness

Rekognition Face Liveness 서비스 계정에 저장된 모든 세션 관련 데이터는 저장 중 완전히 암호화됩 니다. 기본적으로 참조 및 감사 이미지는 서비스 계정의 AWS 소유 키를 사용하여 암호화됩니다. 하지 만 이러한 이미지를 암호화하기 위해 자체 AWS KMS 키를 제공하실 수도 있습니다.

### 전송 중 암호화

Amazon Rekognition API 엔드포인트는 HTTPS를 통한 보안 연결만을 지원합니다. 모든 통신은 TLS(전송 계층 보안)를 통해 암호화됩니다.

### 키 관리

AWS Key Management Service(KMS)를 사용하여 Amazon S3 버킷에 저장하는 입력 이미지 및 비디 오의 키를 관리할 수 있습니다. 자세한 내용은 [AWS Key Management Service 개념을](https://docs.aws.amazon.com/kms/latest/developerguide/concepts.html#master_keys) 참조하세요.

Face Liveness를 위한 고객 관리형 키 암호화

[CreateFaceLivenessSessionA](https://docs.aws.amazon.com/rekognition/latest/APIReference/API_CreateFaceLivenessSession.html)PI는 선택적 KmsKeyId 매개변수를 받습니다. 계정에 생성한 KMS 키의 id를 제공할 수 있습니다. 이 키는 [StartFaceLivenessSessionA](https://docs.aws.amazon.com/rekognition/latest/APIReference/API_StartFaceLivenessSession.html)PI 중에 획득한 참조 및 감사 이미지를 암호화하는 데 사용되며, [GetFaceLivenessSessionResults](https://docs.aws.amazon.com/rekognition/latest/APIReference/API_GetFaceLivenessSessionResults.html)API 중에는 결과를 반환하기 전에 이 키를 사용하여 이미지를 해독합니다. CreateFaceLivenessSession 요청에 a가 OutputConfig 포함된 경우 참 조 및 감사 이미지가 지정된 Amazon S3 경로에 업로드됩니다. Amazon S3 버킷에서 서버 측 암호화 ([SSE-S3\)](https://docs.aws.amazon.com/AmazonS3/latest/userguide/UsingServerSideEncryption.html)를 활성화하여 저장된 데이터가 계속 암호화된 상태로 유지되도록 하는 것이 좋습니다.

자체 AWS KMS 키 ID를 입력하면 Rekognition Face Liveness 서비스는 API를 간접 호출하 는 보안 주체를 대신하여 고객 관리형 키를 사용할 수 있는 권한을 얻습니다. 고객 백엔드 (CreateFaceLivenessSession 및 GetFaceLivenessSessionResults API)에서 API를 간접 호 출하는 데 사용되는 보안 주체(사용자 또는 역할)는 다음을 수행할 수 있는 액세스 권한이 있어야 합니 다.

- kms: DescribeKey
- kms: GenerateDataKey
- kms:Decrypt

## 인터네트워크 트래픽 개인 정보

Amazon Rekognition용 Amazon Virtual Private Cloud(Amazon VPC) 엔드포인트는 VPC 내의 논리적 개체로서, Amazon Rekognition에만 연결을 허용합니다. Amazon VPC는 Amazon Rekognition으로 요 청을 라우팅하고, 응답을 다시 VPC로 라우팅합니다. 자세한 내용은 Amazon VPC 사용 설명서의 [VPC](https://docs.aws.amazon.com/vpc/latest/userguide/vpc-endpoints.html) [엔드포인트](https://docs.aws.amazon.com/vpc/latest/userguide/vpc-endpoints.html)를 참조하세요. Amazon Rekognition과 함께 Amazon VPC 엔드포인트를 사용하는 방법에 대한 자세한 내용은 [Amazon Rekognition에서 Amazon VPC 엔드포인트 사용](#page-1054-0) 섹션을 참조하세요.

# <span id="page-1054-0"></span>Amazon Rekognition에서 Amazon VPC 엔드포인트 사용

Amazon Virtual Private Cloud(VPC)를 사용하여 AWS 리소스를 호스트하는 경우, VPC와 Amazon Rekognition 간에 프라이빗 연결을 설정할 수 있습니다. 이 연결을 사용하면 Amazon Rekognition이 퍼 블릭 인터넷을 통하지 않고 VPC의 리소스와 통신하게 할 수 있습니다.

Amazon VPC란 사용자가 정의한 가상 네트워크에서 AWS 리소스를 시작할 때 사용할 수 있는 AWS 서비스입니다. VPC가 있으면 IP 주소 범위, 서브넷, 라우팅 테이블, 네트워크 게이트웨이 등 네트워크 설정을 제어할 수 있습니다. VPC 엔드포인트를 통해 AWS 네트워크는 VPC와 AWS 서비스 간의 라우 팅을 처리합니다.

VPC를 Amazon Rekognition에 연결하려면 Amazon Rekognition에 대해 인터페이스 VPC 엔드포인 트를 정의하세요. 인터페이스 엔드포인트는 지원 AWS 서비스로 전달되는 트래픽에 대한 진입점 역 할을 하는 프라이빗 IP 주소를 포함하는 탄력적 네트워크 인터페이스입니다. 이 엔드포인트를 이용하 면 인터넷 게이트웨이, Network Address Translation(NAT) 인스턴스, 또는 VPN 연결 없이도 Amazon Rekognition에 안정적이고 확장 가능하게 연결됩니다. 자세한 내용은 Amazon VPC 사용 설명서의 [Amazon VPC란 무엇입니까](https://docs.aws.amazon.com/vpc/latest/userguide/)를 참조하세요.

인터페이스 VPC 엔드포인트는 AWS PrivateLink에 의해 활성화됩니다. 이 AWS 기술은 프라이빗 IP 주소와 함께 탄력적 네트워크 인터페이스를 사용하여 AWS 서비스 간 프라이빗 통신을 가능하게 합니 다.

**a** Note

모든 Amazon Rekognition 연방 정보 처리 표준(FIPS) 엔드포인트가 AWS PrivateLink에서 지 원됩니다.

## Amazon Rekognition용 Amazon VPC 엔드포인트 생성

두 가지 유형의 Amazon VPC 엔드포인트를 생성하여 Amazon Rekognition에서 사용할 수 있습니다.

- Amazon Rekognition 작업에서 사용할 VPC 엔드포인트. 이것은 대부분의 사용자에게 가장 적합한 유형의 VPC 엔드포인트입니다.
- 미국 연방 정보 처리 표준(FIPS) Publication 140-2 US 정부 표준을 준수하는 엔드포인트를 사용하 는 Amazon Rekognition 작업을 위한 VPC 엔드포인트

VPC에서 Amazon Rekognition 사용을 시작하려면 Amazon VPC 콘솔을 사용하여 Amazon Rekognition을 위한 인터페이스 VPC 엔드포인트를 생성합니다. 지침은 [[Creating an Interface](https://docs.aws.amazon.com/vpc/latest/userguide/vpce-interface.html#create-interface-endpoint)  [Endpoint](https://docs.aws.amazon.com/vpc/latest/userguide/vpce-interface.html#create-interface-endpoint)]에서 "콘솔을 사용하여 AWS 서비스에 대한 인터페이스 엔드포인트를 생성하려면" 절차를 참 조하십시오. 다음 절차 단계를 참고하십시오.

- 3단계 서비스 범주에서 AWS 서비스를 선택합니다.
- 4단계 서비스 이름에서는 다음 옵션 중 하나를 선택합니다.
	- com.amazonaws.region.rekognition Amazon Rekognition 작업을 위한 VPC 엔드포인트를 생성 합니다.

• com.amazonaws.region.rekognition-fips - 미국 연방 정보 처리 표준(FIPS) Publication 140-2 US 정부 표준을 준수하는 엔드포인트를 사용하는 Amazon Rekognition 작업을 위한 VPC 엔드포인트 를 생성합니다.

자세한 내용은 Amazon VPC 사용 설명서에서 [시작하기를](https://docs.aws.amazon.com/vpc/latest/userguide/GetStarted.html) 참조하세요.

### Amazon Rekognition에 대한 VPC 엔드포인트 정책 생성

Amazon Rekognition에 대한 Amazon VPC 엔드포인트 정책을 생성하여 다음을 지정할 수 있습니다.

- 태스크를 수행할 수 있는 보안 주체.
- 수행할 수 있는 작업입니다.
- 태스크를 수행할 있는 리소스.

자세한 내용은 Amazon VPC 사용 설명서의 [VPC 엔드포인트를 통해 서비스에 대한 액세스 제어](https://docs.aws.amazon.com/vpc/latest/userguide/vpc-endpoints-access.html)를 참 조하세요.

다음 예제 정책은 VPC 엔드포인트를 통해 Amazon Rekognition에 연결하는 사용자가 DetectFaces API 작업을 직접 호출할 수 있도록 합니다. 이 정책은 사용자가 VPC 엔드포인트를 통해 다른 Amazon Rekognition API 작업을 수행하지 못하도록 합니다.

사용자는 여전히 VPC 외부에서 다른 Amazon Rekognition API 작업을 직접 호출할 수 있습니다. VPC 외부에 있는 Amazon Rekognition API 작업에 대한 액세스를 거부하는 방법에 대한 자세한 내용은 [Amazon Rekognition 자격 증명 기반 정책](#page-1032-1) 섹션을 참조하세요.

```
{ 
      "Version": "2012-10-17", 
      "Statement": [ 
          { 
                "Action": [ 
                    "rekognition:DetectFaces" 
               ], 
                "Resource": "*", 
                "Effect": "Allow", 
                "Principal": "*" 
          } 
     ]
}
```
Amazon Rekognition에 대한 VPC 엔드포인트 정책을 수정하려면

- 1. <https://console.aws.amazon.com/vpc/>에서 Amazon VPC 콘솔을 엽니다.
- 2. Amazon Rekognition에 대한 엔드포인트를 아직 생성하지 않았다면 엔드포인트 생성을 선택합니 다. 그런 다음 com.amazonaws.*Region*.rekognition을 선택하고 엔드포인트 생성을 선택합니다.
- 3. 탐색 창에서 엔드포인트를 선택합니다.
- 4. com.amazonaws.*Region*.rekognition 엔드포인트를 선택하고 화면 하단의 정책 탭을 선택합니다.
- 5. 정책 편집(Edit Policy)을 선택하고 정책을 변경합니다.

# Amazon Rekognition의 규정 준수 확인

외부 감사자는 여러 AWS 규정 준수 프로그램의 일환으로 Amazon Rekognition의 보안 및 규정 준수를 평가합니다. 여기에는 SOC, PCI, FedRAMP, HIPAA 등이 포함됩니다.

특정 규정 준수 프로그램 범위에 속하는 AWS 서비스의 목록은 [규정 준수 프로그램 제공 범위 내 AWS](https://aws.amazon.com/compliance/services-in-scope/) [서비스](https://aws.amazon.com/compliance/services-in-scope/) 단원을 참조하십시오. 일반 정보는 [AWS 규정 준수 프로그램](https://aws.amazon.com/compliance/programs/)을 참조하세요.

AWS Artifact를 사용하여 외부 감사 보고서를 다운로드할 수 있습니다. 자세한 내용은 [AWS 아티팩트](https://docs.aws.amazon.com/artifact/latest/ug/downloading-documents.html) [의 보고서 다운로드를](https://docs.aws.amazon.com/artifact/latest/ug/downloading-documents.html) 참조하십시오.

Amazon Rekognition 사용 시 규정 준수 책임은 데이터의 민감도, 회사의 규정 준수 목표 및 관련 법률 과 규정에 따라 결정됩니다. AWS는 규정 준수를 지원할 다음과 같은 리소스를 제공합니다.

- [보안 및 규정 준수 빠른 시작 안내서](https://aws.amazon.com/quickstart/?awsf.quickstart-homepage-filter=categories%23security-identity-compliance)  이 배포 안내서에서는 아키텍처 고려 사항에 대해 설명하고 보 안 및 규정 준수에 중점을 둔 기본 AWS 환경을 배포하기 위한 단계를 제공합니다.
- [HIPAA 보안 및 규정 준수 기술 백서 아키텍팅](https://docs.aws.amazon.com/whitepapers/latest/architecting-hipaa-security-and-compliance-on-aws/architecting-hipaa-security-and-compliance-on-aws.html) 이 백서는 기업에서 AWS를 사용하여 HIPAA를 준수 하는 애플리케이션을 생성하는 방법을 설명합니다.
- [AWS 규정 준수 리소스](https://aws.amazon.com/compliance/resources/) 사용자의 업계와 위치에 해당할 수 있는 워크북 및 안내서 모음입니다.
- [AWS Config](https://docs.aws.amazon.com/config/latest/developerguide/evaluate-config.html) 이 AWS 서비스로 리소스 구성이 내부 관행, 업계 지침 및 규정을 준수하는 정도를 평 가할 수 있습니다.
- [AWS Security Hub](https://docs.aws.amazon.com/securityhub/latest/userguide/what-is-securityhub.html) 이 AWS 서비스는 보안 산업 표준 및 모범 사례 규정 준수 여부를 확인하는 데 도움이 되도록 AWS 내 보안 상태를 종합적으로 보여줍니다.

# Amazon Rekognition의 복원성

AWS 글로벌 인프라는 AWS 리전 및 가용 영역을 중심으로 구축됩니다. AWS 리전은 물리적으로 분리 되고 격리된 다수의 가용 영역을 제공하며 이러한 가용 영역은 짧은 지연 시간, 높은 처리량 및 높은 중 복성을 갖춘 네트워크에 연결되어 있습니다. 가용 영역을 사용하면 중단 없이 영역 간에 자동으로 장애 조치가 이루어지는 애플리케이션 및 데이터베이스를 설계하고 운영할 수 있습니다. 가용 영역은 기존 의 단일 또는 다중 데이터 센터 인프라보다 가용성, 내결함성, 확장성이 뛰어납니다.

AWS 리전 및 가용 영역에 대한 자세한 내용은 [AWS 글로벌 인프라를](https://aws.amazon.com/about-aws/global-infrastructure/) 참조하세요.

AWS 글로벌 인프라 외에도 Amazon Rekognition은 데이터 복원성과 백업 요구 사항을 지원하는 다양 한 기능을 제공합니다.

## Amazon Rekognition의 구성 및 취약성 분석

구성 및 IT 제어는 AWS와 고객 간의 공동 책임입니다. 자세한 내용은 AWS [공동 책임 모델](https://aws.amazon.com/compliance/shared-responsibility-model/)을 참조하세 요.

# 교차 서비스 혼동된 대리자 예방

AWS에서 교차 서비스 가장은 한 서비스(호출하는 서비스)가 다른 서비스(호출되는 서비스)를 직접적 으로 호출할 때 발생할 수 있습니다. 호출 서비스는 다른 고객의 리소스에 대해 적절한 권한이 없는 방 식으로 작동하게 권한을 사용하도록 조작될 수 있으며, 이로 인해 대리인 문제가 발생할 수 있습니다.

이를 방지하기 위해 AWS에서는 계정의 리소스에 대한 액세스 권한이 부여된 서비스 보안 주체를 사용 하여 모든 서비스에 대한 데이터를 보호하는 데 도움이 되는 도구를 제공합니다.

Amazon Rekognition이 리소스에 다른 서비스를 제공하는 권한을 제한하려면 리소스 정책에서 [aws:SourceArn](https://docs.aws.amazon.com/IAM/latest/UserGuide/reference_policies_condition-keys.html#condition-keys-sourcearn) 및 [aws:SourceAccount](https://docs.aws.amazon.com/IAM/latest/UserGuide/reference_policies_condition-keys.html#condition-keys-sourceaccount) 글로벌 조건 컨텍스트 키를 사용하는 것이 좋습니다.

만약 aws:SourceArn 값에 Amazon S3 버킷 ARN과 같은 계정 ID가 포함되어 있지 않은 경우, 권한을 제한하려면 두 가지 키를 모두 사용해야 합니다. 두 가지 키를 모두 사용하고 aws:SourceArn 값이 계 정 ID를 포함하는 경우, aws:SourceAccount 값 및 aws:SourceArn 값의 계정은 동일한 정책 설명 문에서 사용할 경우 반드시 동일한 계정 ID를 사용해야 합니다.

하나의 리소스만 교차 서비스 액세스와 연결되도록 허용하려는 경우 aws:SourceArn을 (를) 사용하세요. 해당 계정의 모든 리소스가 교차 서비스 사용과 연결되도록 허용하려는 경우 aws:SourceAccount을(를) 사용하세요.

aws:SourceArn의 값은 Rekognition에서 사용하는 리소스의 ARN이어야 하며, arn:aws:rekognition:region:account:resource와 같은 형식으로 지정됩니다.

arn:User ARN의 값은 비디오 분석 작업을 호출할 사용자(역할을 맡은 사용자)의 ARN이어야 합니 다.

혼동된 대리인 문제에 대한 권장 접근 방식은 리소스의 전체 ARN이 포함된 aws:SourceArn 글로벌 조건 컨텍스트 키를 사용하는 것입니다.

리소스의 전체 ARN을 모르거나 여러 리소스를 지정하는 경우, ARN의 알 수 없는 부분에 대 해 와일드카드 문자(\*)를 포함한 aws:SourceArn 글로벌 조건 컨텍스트 키를 사용합니다. 예: arn:aws:*rekognition*:\*:111122223333:\*.

혼동된 대리인 문제를 방지하려면 다음 단계를 수행하세요.

- 1. IAM 콘솔의 탐색 창에서 Roles 옵션을 선택합니다. 콘솔에 현재 계정의 역할이 표시됩니다.
- 2. 수정할 역할의 이름을 선택합니다. 수정할 역할은 AmazonRekognitionServiceRole 권한 정책을 적용받아야 합니다. 신뢰 관계 탭을 선택합니다.
- 3. 신뢰 정책 편집(Edit trust policy)을 선택합니다.
- 4. 신뢰 정책 편집 페이지에서 기본 JSON 정책을 aws:SourceArn 및 aws:SourceAccount 글로 벌 조건 컨텍스트 키 중 하나 또는 둘 다를 사용하는 정책으로 바꿉니다. 다음 정책 예시를 참조하 세요.
- 5. 정책 업데이트(Update policy)를 선택합니다.

다음 예에서는 Amazon Rekognition에서 aws:SourceArn 및 aws:SourceAccount 글로벌 조건 컨 텍스트 키를 사용하여 혼동된 대리인 문제를 방지하는 방법을 보여줍니다.

저장된 동영상 및 스트리밍 동영상을 작업하는 경우 IAM 역할에서 다음과 같은 정책을 사용할 수 있습 니다.

```
{ 
    "Version":"2012-10-17", 
    "Statement":[ 
        { 
           "Effect":"Allow", 
           "Principal":{ 
               "Service":"rekognition.amazonaws.com", 
               "AWS":"arn:User ARN" 
           }, 
           "Action":"sts:AssumeRole",
```

```
 "Condition":{ 
             "StringEquals":{ 
                "aws:SourceAccount":"Account ID" 
             }, 
             "StringLike":{ 
  "aws:SourceArn":"arn:aws:rekognition:region:111122223333:streamprocessor/*" 
 } 
 } 
       } 
    ]
}
```
저장된 비디오만 다루는 경우 IAM 역할에서 다음과 같은 정책을 사용할 수 있습니다(단, streamprocessor를 지정하는 StringLike 인수를 포함시킬 필요는 없습니다).

```
{ 
    "Version":"2012-10-17", 
    "Statement":[ 
       { 
           "Effect":"Allow", 
           "Principal":{ 
               "Service":"rekognition.amazonaws.com", 
               "AWS":"arn:User ARN" 
           }, 
           "Action":"sts:AssumeRole", 
           "Condition":{ 
               "StringEquals":{ 
                  "aws:SourceAccount":"Account ID" 
 } 
           } 
       } 
   \mathbf{I}}
```
# Amazon Rekognition의 인프라 보안

관리형 서비스인 Amazon Rekognition은 AWS 글로벌 네트워크 보안으로 보호됩니다. AWS 보안 서비스와 AWS의 인프라 보호 방법에 대한 자세한 내용은 [AWS 클라우드 보안을](https://aws.amazon.com/security/) 참조하세요. 인 프라 보안에 대한 모범 사례를 사용하여 AWS 환경을 설계하려면 보안 원칙 AWS Well‐Architected Framework의 [인프라 보호를](https://docs.aws.amazon.com/wellarchitected/latest/security-pillar/infrastructure-protection.html) 참조하세요.

AWS에서 게시한 API 호출을 사용하여 네트워크를 통해 Amazon Rekognition에 액세스합니다. 고객은 다음을 지원해야 합니다.

- 전송 계층 보안(TLS). TLS 1.2는 필수이며 TLS 1.3을 권장합니다.
- DHE(Ephemeral Diffie-Hellman) 또는 ECDHE(Elliptic Curve Ephemeral Diffie-Hellman)와 같은 완전 전송 보안(PFS)이 포함된 암호 제품군. Java 7 이상의 최신 시스템은 대부분 이러한 모드를 지원합 니다.

또한 요청은 액세스 키 ID 및 IAM 주체와 관련된 보안 액세스 키를 사용하여 서명해야 합니다. 또는 [AWS Security Token Service\(](https://docs.aws.amazon.com/STS/latest/APIReference/Welcome.html)AWS STS)를 사용하여 임시 보안 자격 증명을 생성하여 요청에 서명할 수 있습니다.

# Amazon Rekognition 모니터링

모니터링은 Amazon Rekognition 및 기타 AWS 솔루션의 신뢰성, 가용성 및 성능을 유지하는 데 중요 한 부분입니다. AWS는 Rekognition을 관찰하고, 문제 발생 시 보고하고, 적절한 경우 자동 조치를 취하 는 다음과 같은 모니터링 도구를 제공합니다.

- Amazon CloudWatch는 AWS에서 실행하는 AWS 리소스와 애플리케이션을 실시간으로 모니터링 합니다. 지표를 수집 및 추적하고, 사용자 지정 대시보드를 생성할 수 있으며, 지정된 지표가 지정 한 임계값에 도달하면 사용자에게 알리거나 조치를 취하도록 경보를 설정할 수 있습니다. 예를 들어 CloudWatch에서 Amazon EC2 인스턴스의 CPU 사용량 또는 기타 지표를 추적하고 필요할 때 자동 으로 새 인스턴스를 시작할 수 있습니다. 자세한 내용은 [Amazon CloudWatch 사용 설명서](https://docs.aws.amazon.com/AmazonCloudWatch/latest/monitoring/)를 참조하 세요.
- Amazon CloudWatch Logs로 Amazon EC2 인스턴스, CloudTrail, 기타 소스의 로그 파일을 모니터 링, 저장 및 액세스할 수 있습니다. CloudWatch Logs는 로그 파일의 정보를 모니터링하고 특정 임계 값에 도달하면 사용자에게 알릴 수 있습니다. 또한 매우 내구력 있는 스토리지에 로그 데이터를 저장 할 수 있습니다. 자세한 내용은 [Amazon CloudWatch Logs 사용 설명서를](https://docs.aws.amazon.com/AmazonCloudWatch/latest/logs/) 참조하세요.
- Amazon EventBridge를 사용하면 AWS 서비스를 자동화하고 애플리케이션 가용성 문제나 리소스 변경 같은 시스템 이벤트에 자동으로 대응할 수 있습니다. AWS 서비스의 이벤트는 거의 실시간으로 EventBridge로 전송됩니다. 원하는 이벤트만 표시하도록 간단한 규칙을 작성한 후 규칙과 일치하는 이벤트 발생 시 실행할 자동화 작업을 지정할 수 있습니다. 자세한 내용은 [Amazon EventBridge 사용](https://docs.aws.amazon.com/eventbridge/latest/userguide/)  [설명서](https://docs.aws.amazon.com/eventbridge/latest/userguide/)를 참조하세요.
- AWS CloudTrail은 직접 수행하거나 AWS 계정을 대신하여 수행한 API 호출 및 관련 이벤트를 캡처 하고 지정한 Amazon S3 버킷에 로그 파일을 전송합니다. 어떤 사용자 및 계정이 AWS를 호출했는 지, 어떤 소스 IP 주소에 호출이 이루어졌는지, 언제 호출이 발생했는지 확인할 수 있습니다. 자세한 내용은 [AWS CloudTrail 사용 설명서](https://docs.aws.amazon.com/awscloudtrail/latest/userguide/)를 참조하세요.

# Amazon CloudWatch를 사용한 Rekognition 모니터링

CloudWatch를 사용하면 개별 Rekognition 작업에 대한 지표 또는 계정에 대한 전역 Rekognition 지 표를 가져올 수 있습니다. 지표를 사용하여 Rekognition 기반 솔루션의 상태를 추적하고 하나 이상의 지표가 정의된 임계값을 벗어날 때 통보하도록 경보를 설정할 수 있습니다. 예를 들어 발생한 서버 오 류 수에 대한 측정치나 감지된 얼굴 수에 대한 측정치를 볼 수 있습니다. 또한 특정 Rekognition 작업 이 성공한 횟수에 대한 지표도 볼 수 있습니다. 지표를 보려면 [Amazon CloudWatch](https://console.aws.amazon.com/cloudwatch/), [Amazon AWS](https://docs.aws.amazon.com/AmazonCloudWatch/latest/cli/) [Command Line Interface](https://docs.aws.amazon.com/AmazonCloudWatch/latest/cli/), 또는 [CloudWatch API](https://docs.aws.amazon.com/AmazonCloudWatch/latest/APIReference/)를 사용할 수 있습니다.

또한 Rekognition 콘솔을 사용하여 선택한 기간 동안 집계된 지표를 볼 수 있습니다. 자세한 내용은 [연](#page-59-0) [습 4: 집계 지표 보기\(콘솔\)](#page-59-0) 섹션을 참조하세요.

Rekognition에 CloudWatch 지표 사용

측정치를 사용하려면 다음 정보를 지정해야 합니다.

- 측정치 차원 또는 차원 없음. 차원은 지표를 고유하게 식별하는 데 도움이 되는 이름-값 페어입니다. Rekognition에는 작업이라는 하나의 차원이 있습니다. 이는 특정 작업에 대한 측정치를 제공합니다. 차원을 지정하지 않으면 지표의 범위가 계정 내의 모든 Rekognition 작업으로 지정됩니다.
- UserErrorCount와 같은 지표 이름.

AWS Management Console, AWS CLI 또는 CloudWatch API를 사용하여 Rekognition의 모니터링 데 이터를 가져올 수 있습니다. 또한 Amazon AWS 소프트웨어 개발 키트(SDK) 또는 CloudWatch API 도 구 중 하나를 통해 CloudWatch API를 사용할 수 있습니다. 콘솔에는 CloudWatch API의 원시 데이터 를 기초로 하는 일련의 그래프가 표시됩니다. 필요에 따라 콘솔에 표시되거나 API에서 가져온 그래프 를 사용하는 것이 더 나을 수 있습니다.

다음은 몇 가지 일반적인 지표 사용 사례입니다. 모든 사용 사례를 망라한 것은 아니지만 시작하는 데 참고가 될 것입니다.

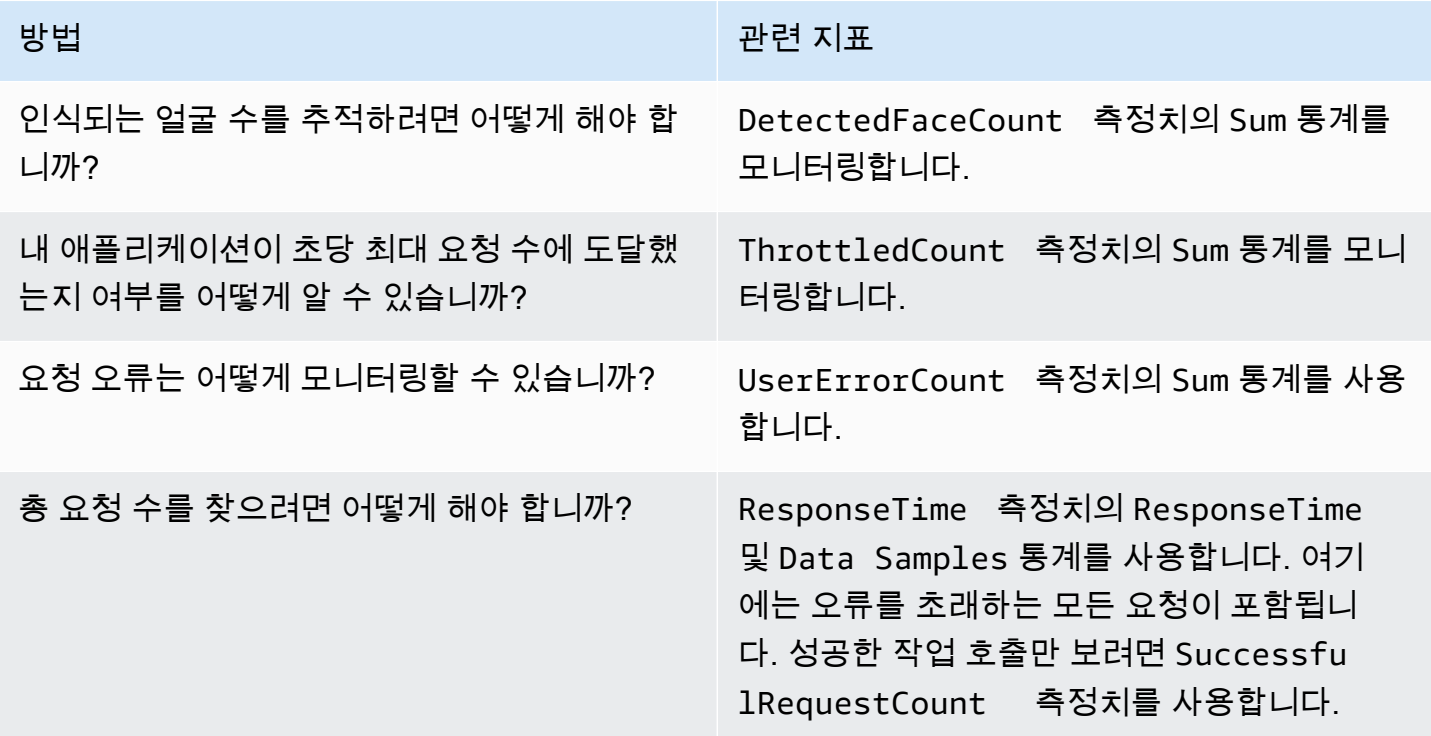

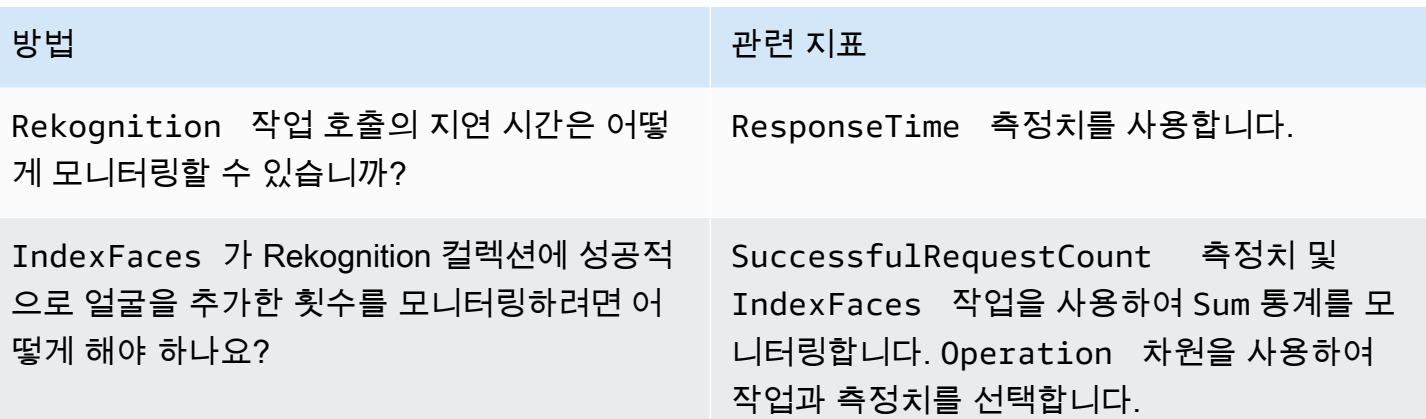

CloudWatch를 사용하여 Rekognition을 모니터링하려면 적절한 CloudWatch 권한이 있어야 합니다. 자 세한 내용은 [Amazon CloudWatch에 대한 인증 및 액세스 제어를](https://docs.aws.amazon.com/AmazonCloudWatch/latest/monitoring/auth-and-access-control-cw.html) 참조하세요.

## Rekognition 지표 액세스

다음 예제는 CloudWatch 콘솔, AWS CLI 및 CloudWatch API를 사용하여 Rekognition 지표에 액세스 하는 방법을 보여 줍니다.

지표를 보려면(콘솔)

- 1. [https://console.aws.amazon.com/cloudwatch/에](https://console.aws.amazon.com/cloudwatch)서 CloudWatch 콘솔을 엽니다.
- 2. [Metrics]를 선택하고 [All Metrics] 탭을 선택한 후 [Rekognition]을 선택합니다.
- 3. [Metrics with no dimensions]를 선택한 후 측정치를 선택합니다.

예를 들어 얼마나 많은 얼굴이 감지되었는지 측정하려면 [DetectedFace] 측정치를 선택합니다.

4. 날짜 범위 값을 선택합니다. 측정치 개수는 그래프에 표시됩니다.

일정 기간 동안 성공적으로 이루어진 **DetectFaces** 작업 호출 측정치를 보려면(CLI)

• AWS CLI를 열고 다음 명령을 입력합니다.

aws cloudwatch get-metric-statistics --metric-name SuccessfulRequestCount --start-time 2017-1-1T19:46:20 --end-time 2017-1-6T19:46:57 --period 3600 --namespace AWS/Rekognition - statistics Sum --dimensions Name=Operation,Value=DetectFaces --region us-west-2

이 예제는 일정 기간 동안 성공적으로 이루어진 DetectFaces 작업 호출을 보여 줍니다. 자세한 내용은 [get-metric-statistics를](https://docs.aws.amazon.com/cli/latest/reference/get-metric-statistics.html) 참조하십시오.

지표에 액세스하려면(CloudWatch API)

• 을 호출합니다..[GetMetricStatistics](https://docs.aws.amazon.com/AmazonCloudWatch/latest/APIReference/API_GetMetricStatistics.html) 자세한 설명은 [Amazon CloudWatch API 참조](https://docs.aws.amazon.com/AmazonCloudWatch/latest/APIReference/)를 참조하 세요.

### 경보 만들기

경보 때문에 상태가 변경되면 Amazon Simple Notification Service(SNS) 메시지를 보내는 CloudWatch 경보를 생성할 수 있습니다. 경보는 지정한 기간에 단일 지표를 감시하고 여러 기간에 지정된 임계값 에 대한 지표 값을 기준으로 작업을 하나 이상 수행합니다. 이 작업은 Amazon SNS 주제 또는 Auto Scaling 정책에 전송되는 알림입니다.

경보는 지속적인 상태 변경에 대해서만 작업을 호출합니다. CloudWatch 경보는 단순히 특정 상태에 있다고 해서 작업을 호출하지 않습니다. 상태가 변경되어 지정된 기간 수 동안 유지되어야 합니다.

경보를 설정하려면(콘솔)

- 1. AWS Management Console에 로그인하고 <https://console.aws.amazon.com/cloudwatch/>에서 CloudWatch 콘솔을 엽니다.
- 2. 경보 생성(Create Alarm)을 선택합니다. 그러면 [Create Alarm Wizard]가 시작됩니다.
- 3. [Metrics with no dimensions] 측정치 목록에서 [Rekognition Metrics]를 선택한 후 측정치를 선택합 니다.

예를 들어 감지된 얼굴의 최대 수에 대한 경보를 설정하려면 [DetectedFaceCount]를 선택합니다.

- 4. [Time Range] 영역에서 호출한 얼굴 감지 작업이 포함된 날짜 범위 값을 선택합니다. Next(다음) 를 선택합니다.
- 5. [Name]과 [Description]을 입력합니다. [Whenever]에서 [>=]를 선택하고 원하는 최대값을 입력합 니다.
- 6. 경보 상태에 도달할 때 CloudWatch에서 이메일을 보내도록 하려면 이 경보가 발생할 경우 항 상:에서 상태가 ALARM입니다를 선택합니다. 기존 Amazon SNS 주제에 경보를 전송하려면 다 음 주소로 알림 전송:에서 기존 SNS 주제를 선택합니다. 새 이메일 구독 목록에 이름과 이메 일 주소를 설정하려면 주제 생성을 선택합니다. 나중에 경보를 설정하는 데 사용할 수 있도록 CloudWatch가 목록을 저장하고 필드에 표시합니다.

#### **a** Note

새 Amazon SNS 주제를 생성하기 위해 주제 생성을 사용할 경우 의도한 수신자가 알림을 받기 전에 이메일 주소가 확인되어야 합니다. Amazon SNS는 경보가 경보 상태에 진입할 때만 이메일을 전송합니다. 이러한 경보 상태 변경이 이메일 주소 확인 전에 발생할 경우, 의도된 수신자는 알림을 받지 못합니다.

7. [Alarm Preview] 단원에서 경보를 미리 봅니다. 경보 생성(Create Alarm)을 선택합니다.

#### 경보를 설정하려면(AWS CLI)

• AWS CLI를 열고 다음 명령을 입력합니다. alarm-actions 파라미터의 값을 변경하여 이전에 만 든 Amazon SNS 주제를 참조하세요.

aws cloudwatch put-metric-alarm --alarm-name UserErrors - alarm-description "Alarm when more than 10 user errors occur" --metric-name UserErrorCount --namespace AWS/Rekognition - statistic Average --period 300 --threshold 10 --comparisonoperator GreaterThanThreshold --evaluation-periods 2 --alarm-actions arn:aws:sns:us-west-2:111111111111:UserError --unit Count

이 예제는 5분 이내에 10회 이상 사용자 오류가 발생하는 경우의 경보를 생성하는 방법을 보여 줍 니다. 자세한 내용은 [put-metric-alarm을](https://docs.aws.amazon.com/cli/latest/reference/put-metric-alarm.html) 참조하십시오.

경보를 설정하려면(CloudWatch API)

• 을 호출합니다..[PutMetricAlarm](https://docs.aws.amazon.com/AmazonCloudWatch/latest/APIReference/API_PutMetricAlarm.html) 자세한 내용은 [Amazon CloudWatch API 참조](https://docs.aws.amazon.com/AmazonCloudWatch/latest/APIReference/)를 참조하세요.

## Rekognition의 CloudWatch 지표

이 섹션에는 Amazon Rekognition에 사용할 수 있는 Amazon CloudWatch 지표 및 작업 차원에 대한 정 보가 나와 있습니다.

Rekognition 콘솔에서 Rekognition 지표의 집계 보기도 확인할 수 있습니다. 자세한 내용은 [연습 4: 집](#page-59-0) [계 지표 보기\(콘솔\)](#page-59-0) 섹션을 참조하세요.

## Rekognition의 CloudWatch 지표

다음 표에는 Rekognition 지표가 요약되어 있습니다.

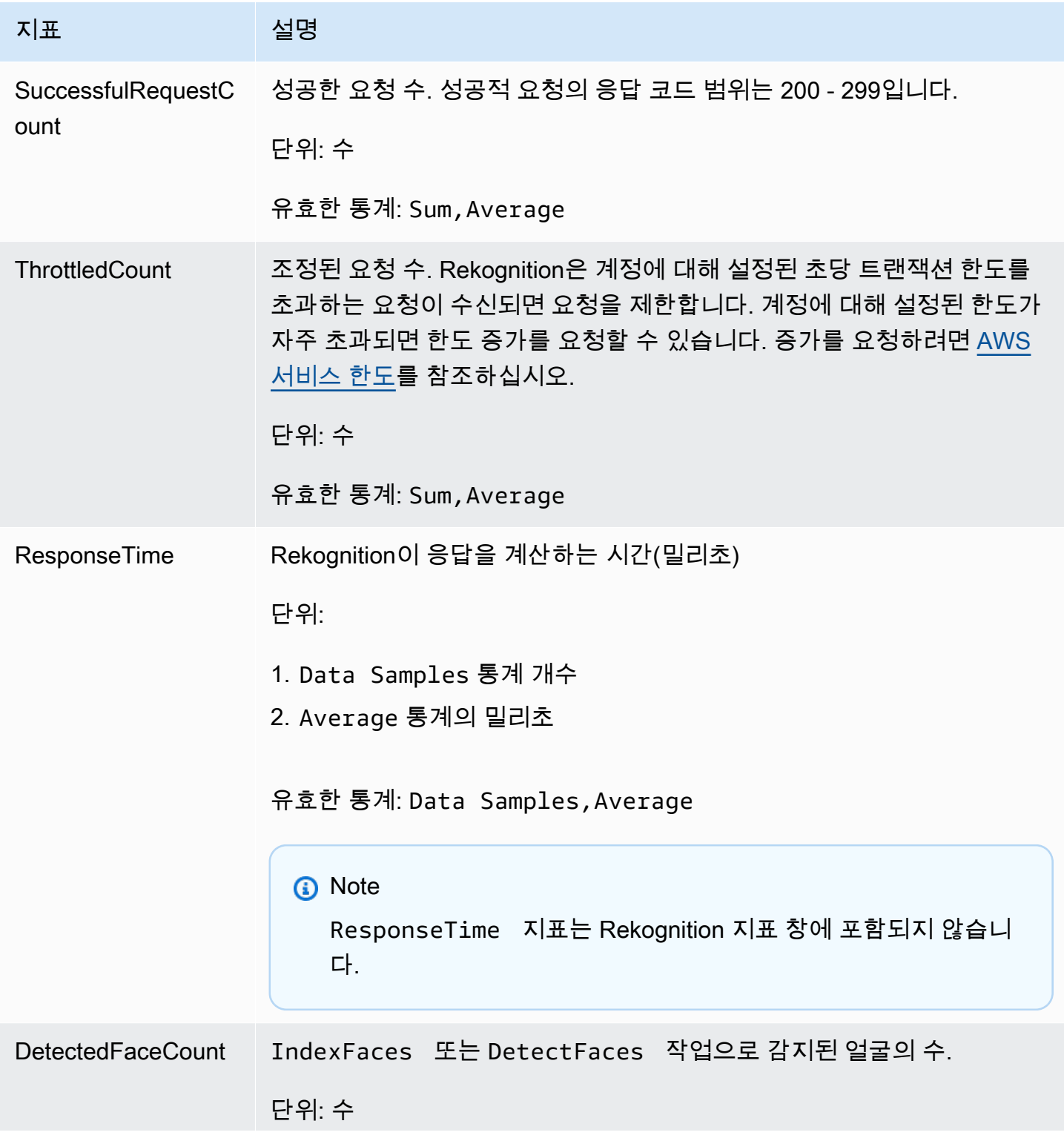

Amazon Rekognition 개발자 가이드 Amazon Rekognition 기능 기능 기능이 있습니다.

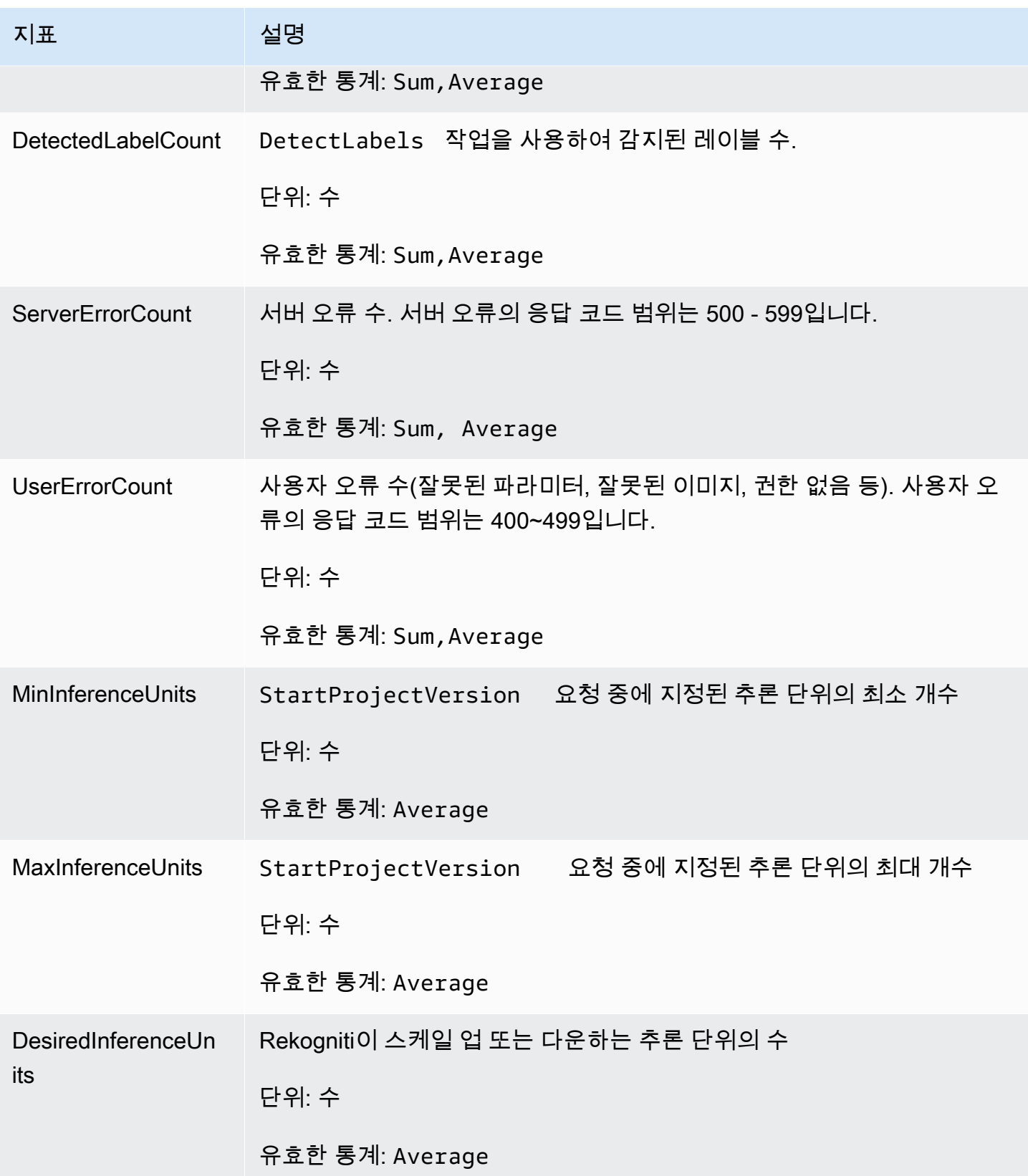

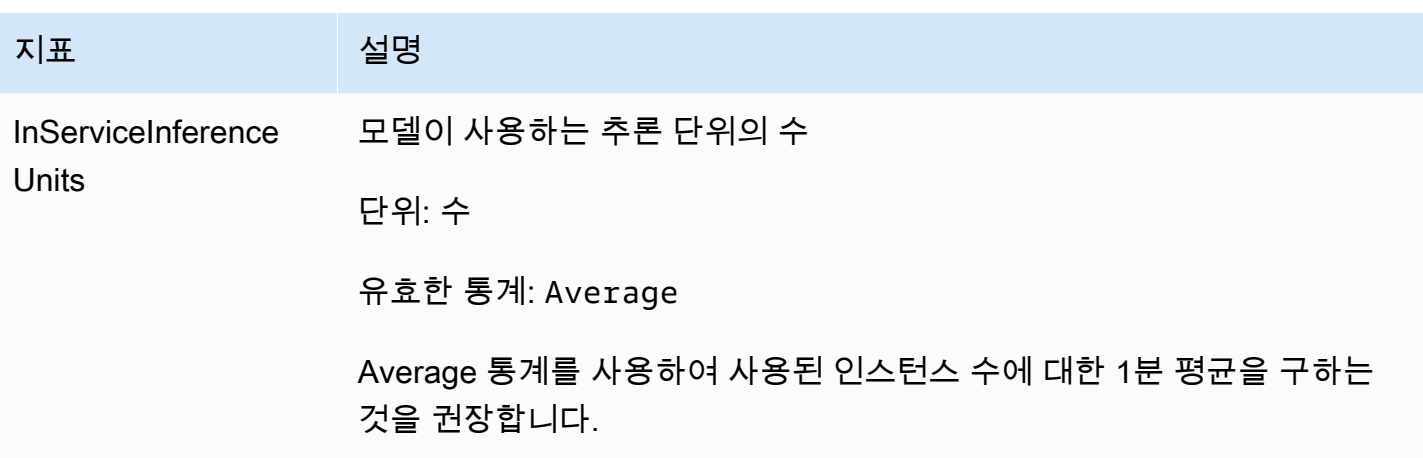

Rekognition Streaming의 CloudWatch 지표

Rekognition에는 스트리밍 작업에 사용되는 두 번째 네임스페이스인 "Rekognition Streaming"도 있습 니다. 다음 표에는 Rekognition Streaming 지표가 요약되어 있습니다.

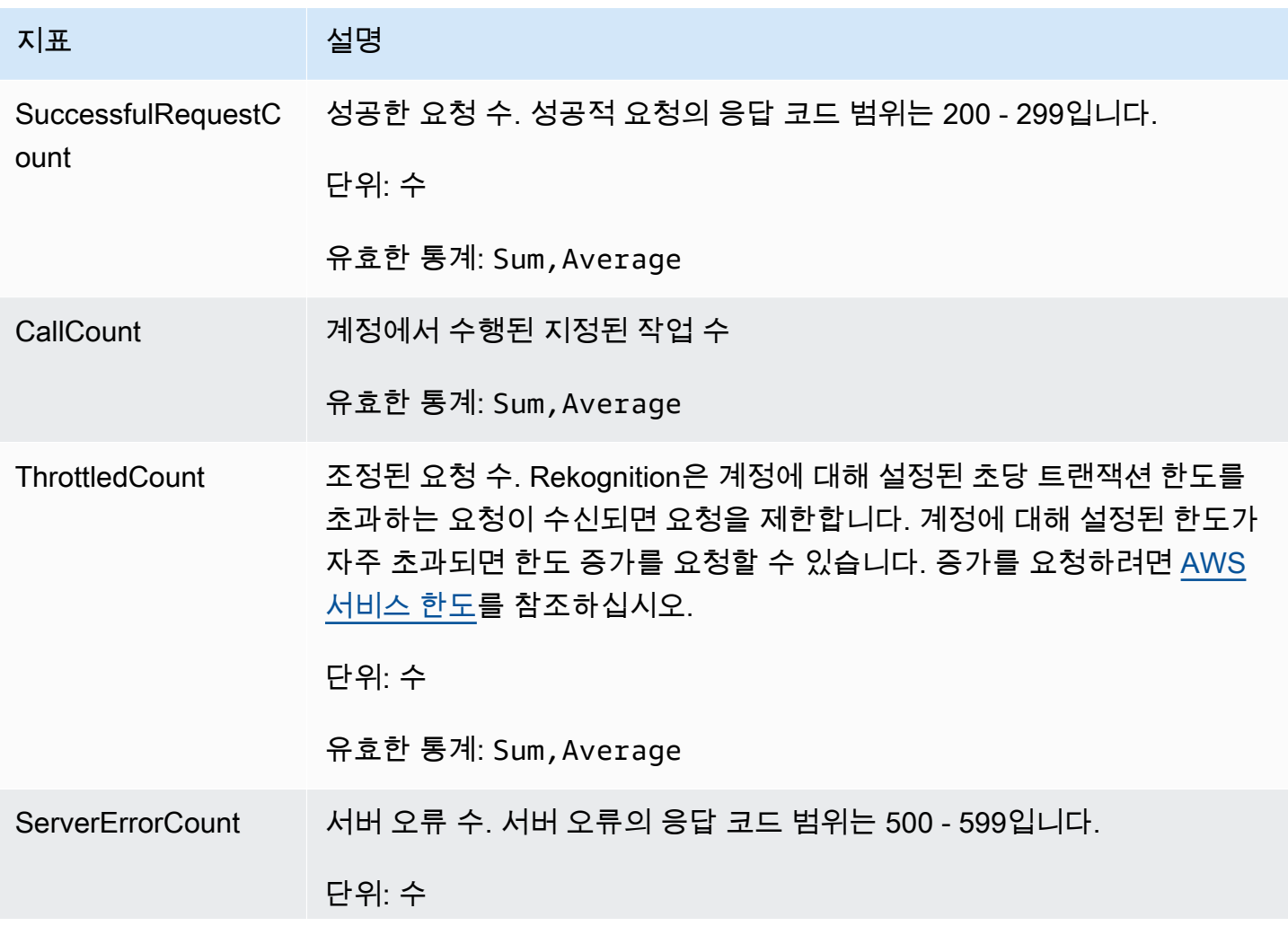

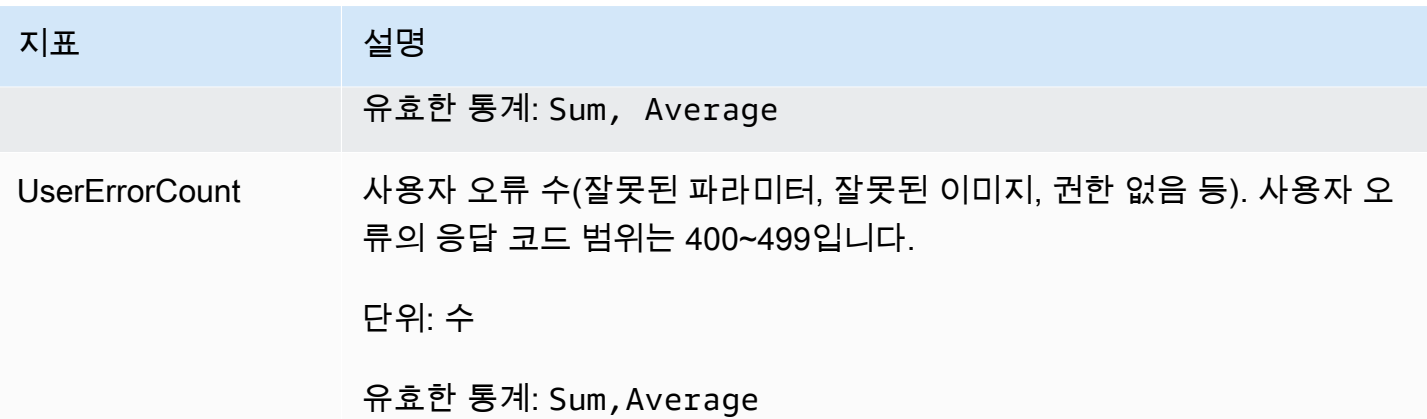

Rekognition에 대한 CloudWatch 차원

작업별 측정치를 검색하려면 Rekognition 네임스페이스를 사용하고 operation 차원을 제공합니다.

차원에 대한 자세한 설명은 CloudWatch Developer Guide의 [차원](https://docs.aws.amazon.com/AmazonCloudWatch/latest/monitoring/cloudwatch_concepts.html#Dimension)을 참조하세요.

Rekognition Custom Labels에 대한 CloudWatch 차원

다음 표에는 Rekognition Custom Labels와 함께 사용할 수 있는 CloudWatch 차원이 나와 있습니다.

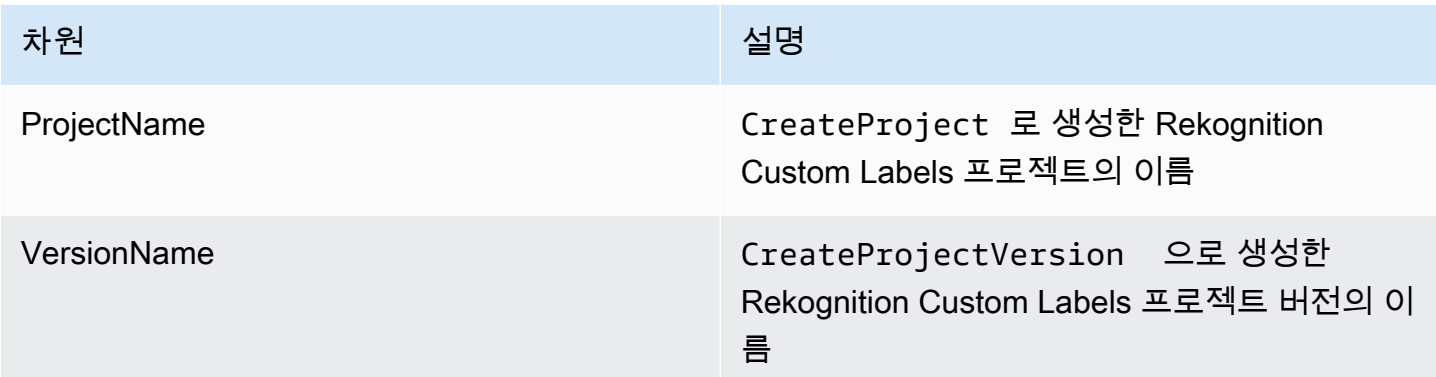

차원에 대한 자세한 설명은 CloudWatch Developer Guide의 [차원](https://docs.aws.amazon.com/AmazonCloudWatch/latest/monitoring/cloudwatch_concepts.html#Dimension)을 참조하세요.

# AWS CloudTrail을 사용하여 Amazon Rekognition API 호출 로깅

Amazon Rekognition은 Amazon Rekognition에서 사용자, 역할 또는 AWS 서비스가 수행한 작 업에 대한 레코드를 제공하는 서비스인 AWS CloudTrail과 통합되어 있습니다. CloudTrail은 Amazon Rekognition에 대한 모든 API 직접 호출을 이벤트로 캡처합니다. 캡처된 호출에는 Amazon Rekognition 콘솔로부터의 호출과 Amazon Rekognition API 작업에 대한 코드 호출이 포함됩니다. 추 적을 생성하면 Amazon Rekognition 이벤트를 포함한 CloudTrail 이벤트를 지속적으로 Amazon S3 버 킷에 전송할 수 있습니다. 추적을 구성하지 않은 경우에도 CloudTrail 콘솔의 이벤트 기록에서 최신 이 벤트를 볼 수 있습니다. CloudTrail에서 수집한 정보를 사용하여 Amazon Rekognition에 보낸 요청, 요 청을 보낸 IP 주소, 요청한 사람, 요청한 시간 및 추가 세부 정보를 확인할 수 있습니다.

CloudTrail에 대한 자세한 내용은 [AWS CloudTrail 사용 설명서를](https://docs.aws.amazon.com/awscloudtrail/latest/userguide/) 참조하세요.

### CloudTrail의 Amazon Rekognition 정보

CloudTrail은 계정 생성 시 AWS 계정에서 사용되도록 설정됩니다. Amazon Rekognition에서 활동이 수행되면 해당 활동은 이벤트 기록에서 다른 AWS 서비스 이벤트와 함께 CloudTrail 이벤트에 기록됩 니다. AWS 계정에서 최신 이벤트를 확인, 검색 및 다운로드할 수 있습니다. 자세한 내용은 [CloudTrail](https://docs.aws.amazon.com/awscloudtrail/latest/userguide/view-cloudtrail-events.html) [이벤트 기록을 사용하여 이벤트 보기](https://docs.aws.amazon.com/awscloudtrail/latest/userguide/view-cloudtrail-events.html)를 참조하세요.

Amazon Rekognition에 대한 이벤트를 포함하여 AWS 계정에 이벤트를 지속적으로 기록하려면 추적 을 생성하세요. CloudTrail은 추적을 사용하여 Amazon S3 버킷으로 로그 파일을 전송할 수 있습니 다. 콘솔에서 추적을 생성하면 기본적으로 모든 AWS 리전에 추적이 적용됩니다. 추적은 AWS 파티션 에 있는 모든 리전의 이벤트를 로깅하고 지정된 Amazon S3 버킷으로 로그 파일을 전송합니다. 또는 CloudTrail 로그에서 수집된 이벤트 데이터를 추가 분석 및 처리하도록 다른 AWS 서비스를 구성할 수 있습니다. 자세한 내용은 다음 자료를 참조하세요.

- [추적 생성 개요](https://docs.aws.amazon.com/awscloudtrail/latest/userguide/cloudtrail-create-and-update-a-trail.html)
- [CloudTrail 지원 서비스 및 통합](https://docs.aws.amazon.com/awscloudtrail/latest/userguide/cloudtrail-aws-service-specific-topics.html#cloudtrail-aws-service-specific-topics-integrations)
- [CloudTrail에 대한 Amazon SNS 알림 구성](https://docs.aws.amazon.com/awscloudtrail/latest/userguide/getting_notifications_top_level.html)
- [여러 리전에서 CloudTrail 로그 파일 받기](https://docs.aws.amazon.com/awscloudtrail/latest/userguide/receive-cloudtrail-log-files-from-multiple-regions.html) 및 [여러 계정에서 CloudTrail 로그 파일 받기](https://docs.aws.amazon.com/awscloudtrail/latest/userguide/cloudtrail-receive-logs-from-multiple-accounts.html)

모든 Amazon Rekognition 작업은 CloudTrail에서 로깅되며 [Amazon Rekognition API 참조에](https://docs.aws.amazon.com/rekognition/latest/dg/API_Operations.html) 기록됩니 다. 예를 들어 CreateCollection, CreateStreamProcessor, DetectCustomLabels 작업을 호 출하면 CloudTrail 로그 파일에 항목이 생성됩니다.

모든 이벤트 및 로그 항목에는 요청을 생성한 사용자에 대한 정보가 들어 있습니다. 자격 증명 정보를 이용하면 다음을 쉽게 판단할 수 있습니다.

- 요청을 루트로 했는지 아니면 AWS Identity and Access Management(IAM) 사용자 자격 증명으로 했 는지.
- 역할 또는 페더레이션 사용자에 대한 임시 보안 자격 증명을 사용하여 요청이 생성되었는지 여부.
- 다른 AWS 서비스에서 요청했는지 여부.

자세한 내용은 [CloudTrail userIdentity 요소를](https://docs.aws.amazon.com/awscloudtrail/latest/userguide/cloudtrail-event-reference-user-identity.html) 참조하세요.

### Amazon Rekognition 로그 파일 항목 이해

추적이란 지정한 Amazon S3 버킷에 이벤트를 로그 파일로 입력할 수 있게 하는 구성입니다. CloudTrail 로그 파일에는 하나 이상의 로그 항목이 포함될 수 있습니다. 이벤트는 모든 소스의 단일 요 청을 나타내며 요청된 작업, 작업 날짜와 시간, 요청 파라미터 등에 대한 정보를 포함합니다. CloudTrail 로그 파일은 퍼블릭 API 호출의 주문 스택 트레이스가 아니므로 특정 순서로 표시되지 않습니다.

다음은 StartLabelDetection 및 DetectLabels API 작업의 CloudTrail 로그 항목을 보여주는 예 제입니다.

```
{ 
      "Records": [ 
            { 
                 "eventVersion": "1.05", 
                 "userIdentity": { 
                      "type": "AssumedRole", 
                      "principalId": "AIDAJ45Q7YFFAREXAMPLE", 
                      "arn": "arn:aws:sts::111122223333:assumed-role/Admin/JorgeSouza", 
                      "accountId": "111122223333", 
                      "accessKeyId": "AKIAIOSFODNN7EXAMPLE", 
                      "sessionContext": { 
                            "sessionIssuer": { 
                                 "type": "Role", 
                                 "principalId": "AIDAJ45Q7YFFAREXAMPLE", 
                                 "arn": "arn:aws:iam::111122223333:role/Admin", 
                                 "accountId": "111122223333", 
                                 "userName": "Admin" 
\mathbb{R}, \mathbb{R}, \mathbb{R}, \mathbb{R}, \mathbb{R}, \mathbb{R}, \mathbb{R}, \mathbb{R}, \mathbb{R}, \mathbb{R}, \mathbb{R}, \mathbb{R}, \mathbb{R}, \mathbb{R}, \mathbb{R}, \mathbb{R}, \mathbb{R}, \mathbb{R}, \mathbb{R}, \mathbb{R}, \mathbb{R}, \mathbb{R},  "webIdFederationData": {}, 
                            "attributes": { 
                                 "mfaAuthenticated": "false", 
                                 "creationDate": "2020-06-30T20:10:09Z" 
 } 
 } 
                 }, 
                 "eventTime": "2020-06-30T20:42:14Z", 
                 "eventSource": "rekognition.amazonaws.com", 
                 "eventName": "StartLabelDetection", 
                 "awsRegion": "us-east-1", 
                 "sourceIPAddress": "192.0.2.0",
```

```
 "userAgent": "aws-cli/3", 
             "requestParameters": { 
                 "video": { 
                     "s3Object": { 
                         "bucket": "my-bucket", 
                         "name": "my-video.mp4" 
1 1 1 1 1 1 1
 } 
             }, 
             "responseElements": { 
                 "jobId": 
 "653de5a7ee03bd5083edde98ea8fce5794fcea66d077bdd4cfb39d71aff8fc25" 
             }, 
             "requestID": "dfcef8fc-479c-4c25-bef0-d83a7f9a7240", 
             "eventID": "b602e460-c134-4ecb-ae78-6d383720f29d", 
             "readOnly": false, 
             "eventType": "AwsApiCall", 
             "recipientAccountId": "111122223333" 
         }, 
         { 
             "eventVersion": "1.05", 
             "userIdentity": { 
                 "type": "AssumedRole", 
                 "principalId": "AIDAJ45Q7YFFAREXAMPLE", 
                 "arn": "arn:aws:sts::111122223333:assumed-role/Admin/JorgeSouza", 
                 "accountId": "111122223333", 
                 "accessKeyId": "AKIAIOSFODNN7EXAMPLE", 
                 "sessionContext": { 
                     "sessionIssuer": { 
                         "type": "Role", 
                         "principalId": "AIDAJ45Q7YFFAREXAMPLE", 
                         "arn": "arn:aws:iam::111122223333:role/Admin", 
                         "accountId": "111122223333", 
                         "userName": "Admin" 
\}, \{ "webIdFederationData": {}, 
                     "attributes": { 
                         "mfaAuthenticated": "false", 
                         "creationDate": "2020-06-30T21:19:18Z" 
1 1 1 1 1 1 1
 } 
             }, 
             "eventTime": "2020-06-30T21:21:47Z", 
             "eventSource": "rekognition.amazonaws.com",
```

```
 "eventName": "DetectLabels", 
             "awsRegion": "us-east-1", 
             "sourceIPAddress": "192.0.2.0", 
             "userAgent": "aws-cli/3", 
             "requestParameters": { 
                  "image": { 
                      "s3Object": { 
                          "bucket": "my-bucket", 
                          "name": "my-image.jpg" 
1 1 1 1 1 1 1
 } 
             }, 
             "responseElements": null, 
             "requestID": "5a683fb2-aec0-4af4-a7df-219018be2155", 
             "eventID": "b356b0fd-ea01-436f-a9df-e1186b275bfa", 
             "readOnly": true, 
             "eventType": "AwsApiCall", 
             "recipientAccountId": "111122223333" 
         } 
     ]
}
```
# Amazon Rekognition의 가이드라인 및 할당량

다음 섹션에는 Amazon Rekognition 사용과 관련된 가이드라인과 할당량이 나와 있습니다. 할당량에는 2가지 종류가 있습니다. 최대 이미지 크기와 같은 고정된 할당량은 변경할 수 없습니다. [AWS Service](https://docs.aws.amazon.com/general/latest/gr/rekognition.html#limits_rekognition)  [Quotas](https://docs.aws.amazon.com/general/latest/gr/rekognition.html#limits_rekognition) 페이지에 나열된 기본 할당량은 [기본 할당량](#page-1077-0) 섹션에 설명된 절차에 따라 변경할 수 있습니다.

주제

- [지원되는 리전](#page-1075-0)
- [고정된 할당량](#page-1075-1)
- [기본 할당량](#page-1077-0)

# <span id="page-1075-0"></span>지원되는 리전

Amazon Rekognition을 사용할 수 있는 AWS 지역 목록은 Amazon Web Services 일반 참조의 [AWS 지](https://docs.aws.amazon.com/general/latest/gr/rekognition.html) [역 및 엔드포인트를 참조하십시오.](https://docs.aws.amazon.com/general/latest/gr/rekognition.html)

# <span id="page-1075-1"></span>고정된 할당량

Amazon Rekognition 제한 사항 목록은 다음과 같습니다. TPS(초당 트랜잭션) 제한과 같이 변경이 가 능한 제한 사항에 대한 자세한 내용은 [기본 할당량](#page-1077-0) 섹션을 참조하세요.

Amazon Rekognition Custom Labels 제한 사항은 [Amazon Rekognition Custom Labels 가이드라인 및](https://docs.aws.amazon.com/rekognition/latest/customlabels-dg/limits.html)  [할당량](https://docs.aws.amazon.com/rekognition/latest/customlabels-dg/limits.html)을 참조하세요.

## Amazon Rekognition Image

- Amazon S3 객체로 저장되는 이미지 최대 크기는 15MB로 제한됩니다.
- DetectModerationLabels의 최대 이미지 크기는 너비와 높이 모두 10,000픽셀입니다.
- DetectLabels의 최대 이미지 크기는 너비와 높이 모두 10,000픽셀입니다.
- 감지하려면 얼굴이 1920x1080픽셀의 이미지에서 40x40픽셀보다 작아서는 안 됩니다. 1920X1080 픽셀보다 높은 차원의 이미지는 비례적으로 더 큰 최소 얼굴 크기가 필요합니다.
- 최소 이미지 크기는 높이 및 너비 모두 80픽셀입니다. DetectProtectiveEquipment의 최소 이 미지 크기는 높이 및 너비 모두 64픽셀입니다.
- DetectProtectiveEquipment의 최대 이미지 크기는 너비와 높이 모두 4,096픽셀입니다.
- DetectProtectiveEquipment로 감지하려면 800x1,300픽셀의 이미지에서 사람이 100x100픽셀 보다 작아서는 안 됩니다. 800X1,300픽셀보다 크기가 큰 이미지는 그에 비례해 최소 인물 크기가 더 커져야 합니다.
- 파라미터로 API에 전달되는 원시 바이트의 최대 이미지 크기는 5MB입니다. DetectProtectiveEquipment API의 한도는 4MB입니다.
- Amazon Rekognition은 PNG 및 JPEG 이미지 형식을 지원합니다. 즉, DetectLabels 및 IndexFaces 등 다양한 API 작업에 입력으로 제공하는 이미지는 지원되는 다음 형식 중 하나여야 합니다.
- 단일 얼굴 컬렉션에 저장할 수 있는 최대 얼굴 벡터의 수는 2천만 개입니다.
- 단일 얼굴 컬렉션에 저장할 수 있는 최대 사용자 벡터의 수는 1천만 개입니다.
- 검색 API가 반환하는 일치 얼굴 벡터의 최대 수는 4,096개입니다.
- 검색 API가 반환하는 일치 사용자 벡터의 최대 수는 4,096개입니다.
- DetectText는 이미지에서 최대 100개 단어를 감지할 수 있습니다.
- DetectProtectiveEquipment는 최대 15명의 PPE(개인 보호 장비)를 감지할 수 있습니다.

이미지 및 얼굴 비교에 대한 모범 사례 정보는 [센서, 입력 이미지 및 비디오 모범 사례](#page-181-0) 단원을 참조하십 시오.

## 아마존 Rekognition 이미지 벌크 분석

- Amazon Rekognition 이미지 대량 분석은 최대 1만 개 이미지 크기의 이미지 배치를 분석할 수 있습 니다.
- Amazon Rekognition 이미지 대량 분석은 최대 50MB 크기의 입력 매니페스트를 지원합니다.

### Amazon Rekognition Video 저장 동영상

- Amazon Rekognition Video는 저장된 비디오를 최대 10GB 크기까지 분석할 수 있습니다.
- Amazon Rekognition Video는 저장된 비디오를 최대 6시간 길이까지 분석할 수 있습니다.
- Amazon Rekognition Video는 계정당 최대 20개의 동시 작업을 지원합니다.
- 저장된 비디오는 H.264 코덱을 사용하여 인코딩해야 합니다. 지원되는 파일 형식은 MPEG-4와 MOV입니다.
- 오디오 데이터를 분석하는 모든 Amazon Rekognition Video API는 AAC 오디오 코덱만 지원합니다.

• 매김 토큰의 TTL(Time To Live) 기간은 24시간입니다. 매김 토큰은 GetLabeldetection 등 Get 작업으로 반환된 NextToken 필드에 있습니다.

## Amazon Rekognition Video 스트리밍 비디오

- Kinesis Video 입력 스트림은 최대 1개의 Amazon Rekognition Video 스트림 프로세서와 연결될 수 있습니다.
- Kinesis Video 출력 스트림은 최대 1개의 Amazon Rekognition Video 스트림 프로세서와 연결될 수 있습니다.
- Amazon Rekognition Video 스트림 프로세서와 연결된 Kinesis Video 입력 스트림 및 Kinesis Data 출력 스트림은 여러 프로세서와 공유될 수 없습니다.
- 오디오 데이터를 분석하는 모든 Amazon Rekognition Video API는 ACC 오디오 코덱만 지원합니다.

# <span id="page-1077-0"></span>기본 할당량

기본 할당량은 [AWS Service Quotas](https://docs.aws.amazon.com/general/latest/gr/rekognition.html#limits_rekognition)에서 확인할 수 있습니다. 이 한도는 기본값이며 변경할 수 있습니 다. 한도 제한을 높이도록 요청하려면 사례를 생성합니다. 현재 할당량 한도(적용된 할당량 값)를 보려 면 [Amazon Rekognition Service Quotas](https://us-west-2.console.aws.amazon.com/servicequotas/home/services/rekognition/quotas)를 참조하세요. [Amazon Rekognition Image API](https://docs.aws.amazon.com/rekognition/latest/dg/API_Reference.html)의 TPS 활용 기록을 보려면 [Amazon Rekognition Service Quotas 페이지를](https://us-west-2.console.aws.amazon.com/servicequotas/home/services/rekognition/quotas) 참조해 특정 API 작업을 선택하여 해당 작업에 대한 기록을 확인하세요.

#### 주제

- [TPS 할당량 변경 계산](#page-1077-1)
- [TPS 할당량 모범 사례](#page-1078-0)
- [TPS 할당량 변경을 위한 사례 생성](#page-1078-1)

### <span id="page-1077-1"></span>TPS 할당량 변경 계산

요청하려는 새 한도는 얼마인가요? 초당 트랜잭션(TPS)은 예상 워크로드가 최고조에 달할 때 가장 적 합합니다. 워크로드가 최고조에 달했을 때의 최대 API 동시 직접 호출과 응답 시간(5~15초)을 파악하 는 것이 중요합니다. 최소 5초가 되어야 한다는 점에 유의하세요. 다음은 두 가지 예입니다.

• 예 1: 가장 바쁜 시간이 시작될 때 예상되는 최대 동시 얼굴 인증 (CompareFaces API) 사용자는 1000명입니다. 이러한 응답은 10초에 걸쳐 분산됩니다. 따라서 해당 지역의 API에 필요한 TPS는 100 (1000/10) 입니다. CompareFaces

• 예 2: 가장 바쁜 시간이 시작될 때 예상되는 최대 동시 객체 감지 (DetectLabels API) 호출은 250입니 다. 이러한 응답은 5초에 걸쳐 분산됩니다. 따라서 해당 지역의 API에 필요한 TPS는 50 (250/5) 입니 다. DetectLabels

### <span id="page-1078-0"></span>TPS 할당량 모범 사례

초당 트랜잭션(TPS)의 권장 모범 사례에는 트래픽 급증 완화, 재시도 구성, 지수 백오프 및 지터 구성 등이 포함됩니다.

- 1. 트래픽 급증을 완화하세요. 급증하는 트래픽은 처리량에 영향을 줍니다. 할당된 초당 트랜잭션 (TPS)에서 처리량을 극대화하려면 큐잉 서버리스 아키텍처 또는 다른 메커니즘을 사용하여 트래픽 이 더 고르도록 '평탄화'하세요. Rekognition을 사용한 서버리스 대규모 이미지 및 비디오 처리에 대 한 코드 샘플 및 참조는 [Amazon Rekognition을 사용한 대규모 이미지 및 비디오 처리를](https://github.com/aws-samples/amazon-rekognition-serverless-large-scale-image-and-video-processing) 참조하세 요.
- 2. 재시도를 구성합니다. [the section called "오류 처리"의](#page-170-0) 가이드라인에 따라 재시도를 허용하는 오류 에 대해 재시도를 구성하세요.
- 3. 지수 백오프 및 지터를 구성하세요. 재시도를 구성할 때 지수 백오프 및 지터를 함께 구성하면 달성 가능한 처리량을 높일 수 있습니다. [오류 재시도 및](https://docs.aws.amazon.com/general/latest/gr/api-retries.html) 지수 백오프를 참조하십시오. AWS

### <span id="page-1078-1"></span>TPS 할당량 변경을 위한 사례 생성

사례를 생성하려면 [사례 생성으](https://console.aws.amazon.com/support/v1#/case/create?issueType=service-limit-increase)로 이동하여 다음 질문에 답하세요.

- 트래픽 급증을 완화하고 재시도, 지수 백오프, 지터를 구성하기 위해 [the section called "TPS 할당량](#page-1078-0) [모범 사례"](#page-1078-0)를 구현해 보셨나요?
- TPS 할당량 변경이 얼마나 필요한지 계산해 보셨나요? 그렇지 않은 경우 [the section called "TPS 할](#page-1077-1) [당량 변경 계산"](#page-1077-1) 섹션을 참조하세요.
- 향후 요구 사항을 더 정확하게 예측하기 위해 TPS 사용 기록을 확인해 보셨나요? TPS 사용 기록을 보려면 [Amazon Rekognition Service Quotas 페이지를](https://us-west-2.console.aws.amazon.com/servicequotas/home/services/rekognition/quotas) 참조하세요.
- 귀하의 사용 사례는 무엇인가요?
- 어떤 API를 사용하실 예정인가요?
- 이 API를 사용할 리전은 어디인가요?
- 여러 리전으로 로드를 분산할 수 있나요?
- 하루에 처리하는 이미지 수는 몇 개인가요?
- 이 볼륨이 얼마나 오래 지속될 것으로 예상하시나요(급증이 일회성인가요, 아니면 계속되나요)?
- 기본 한도에 따른 차단의 양상은 어떤가요? 다음 예외 테이블을 검토하여 해당하는 시나리오를 확인 하세요.

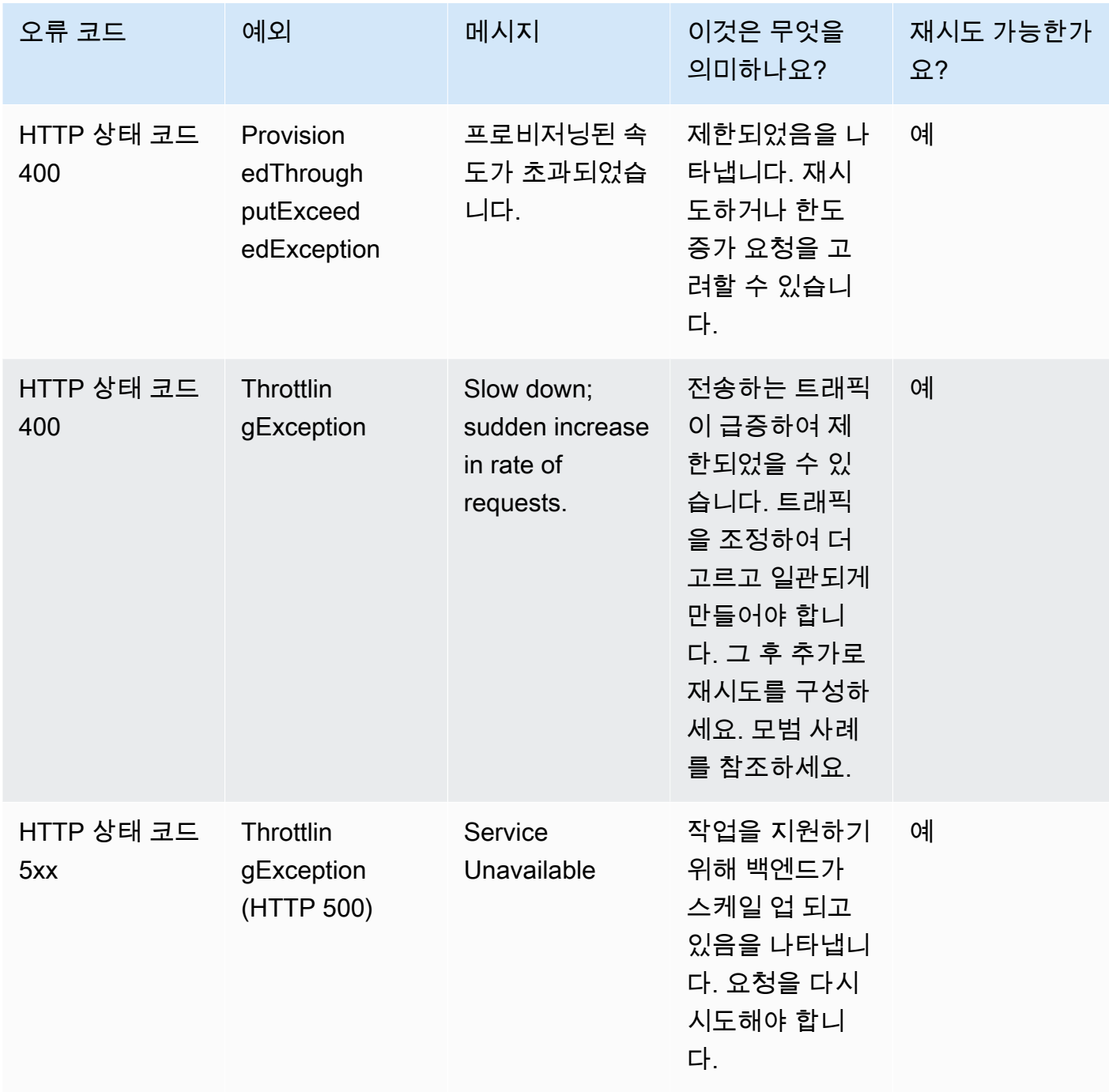

오류 코드에 대한 자세한 내용은 [the section called "오류 처리"](#page-170-0) 섹션을 참조하세요.
## **a** Note

이러한 한도는 사용자가 있는 리전에 따라 다릅니다. 한도 변경을 위해 사례를 만들면 요청한 리전에서 사용자가 요청하는 API 작업에 영향을 미칩니다. 다른 API 작업 및 리전은 영향을 받 지 않습니다.

## <span id="page-1081-0"></span>Amazon Rekognition의 문서 기록

다음 표는 Amazon Rekognition 개발자 안내서의 각 릴리스에서 변경된 중요 사항에 대해 설명합니다. 이 설명서에 대한 업데이트 알림을 받으려면 RSS 피드를 구독하면 됩니다.

• 문서 최종 업데이트: 2023년 6월 15일

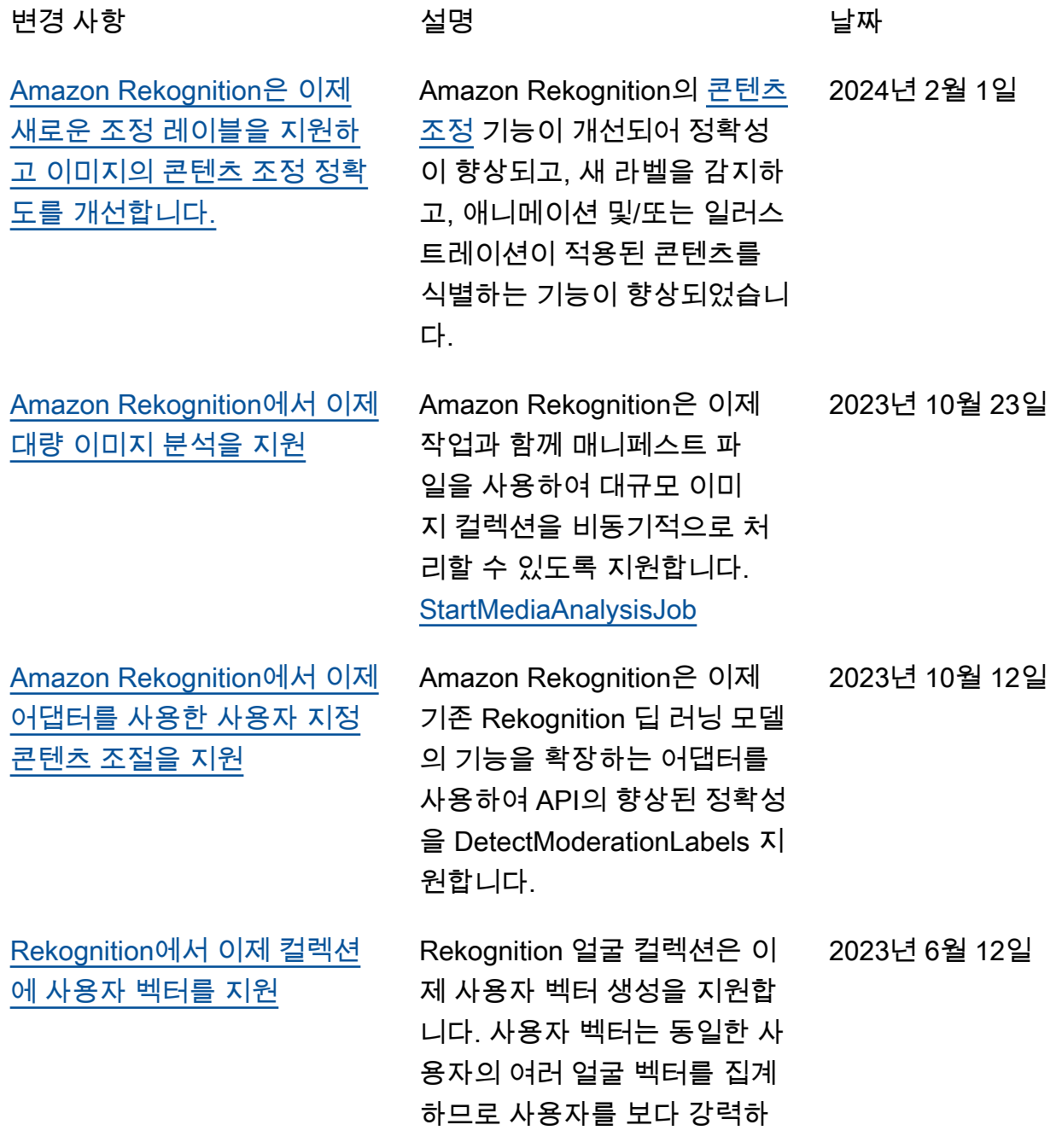

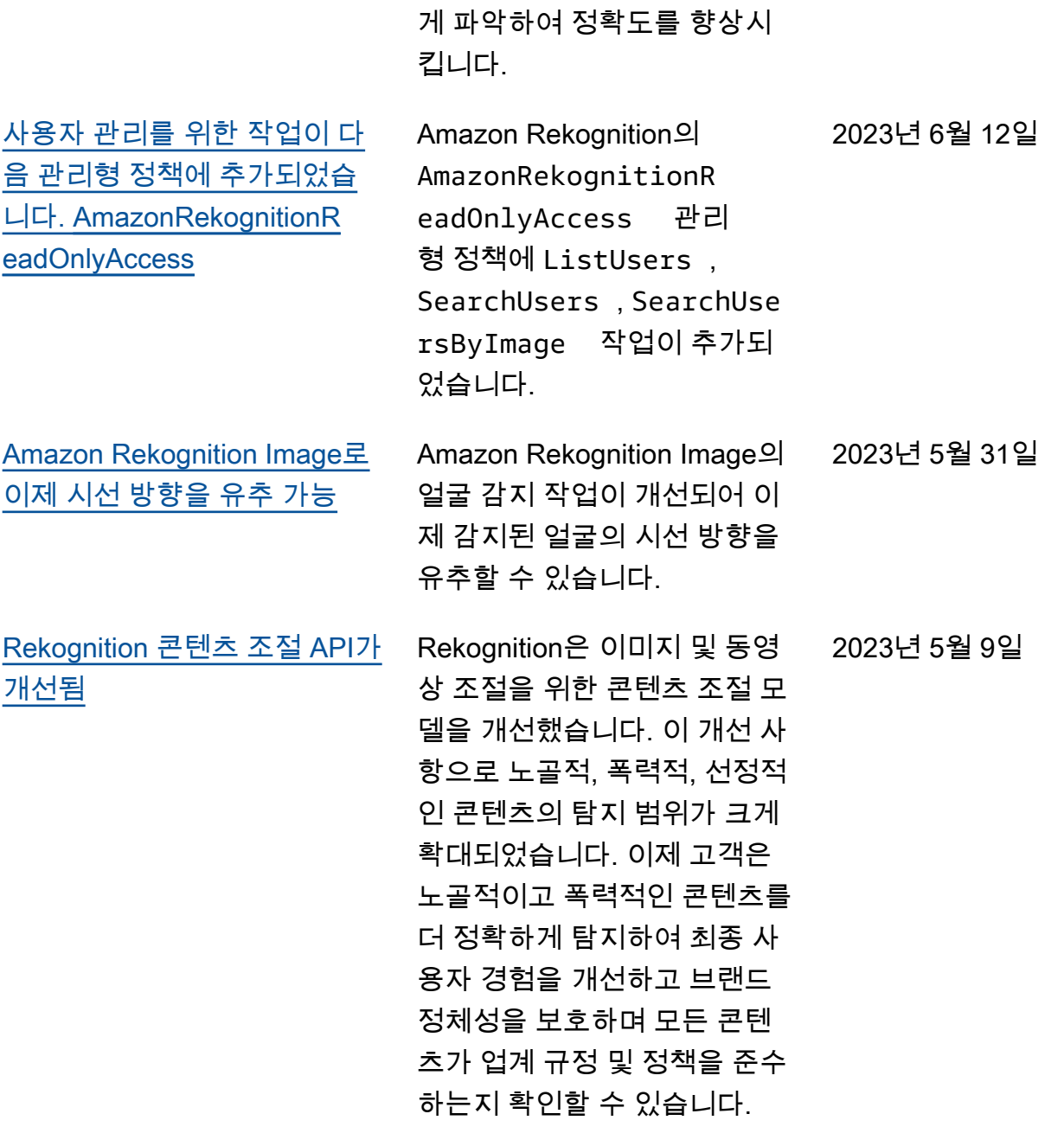

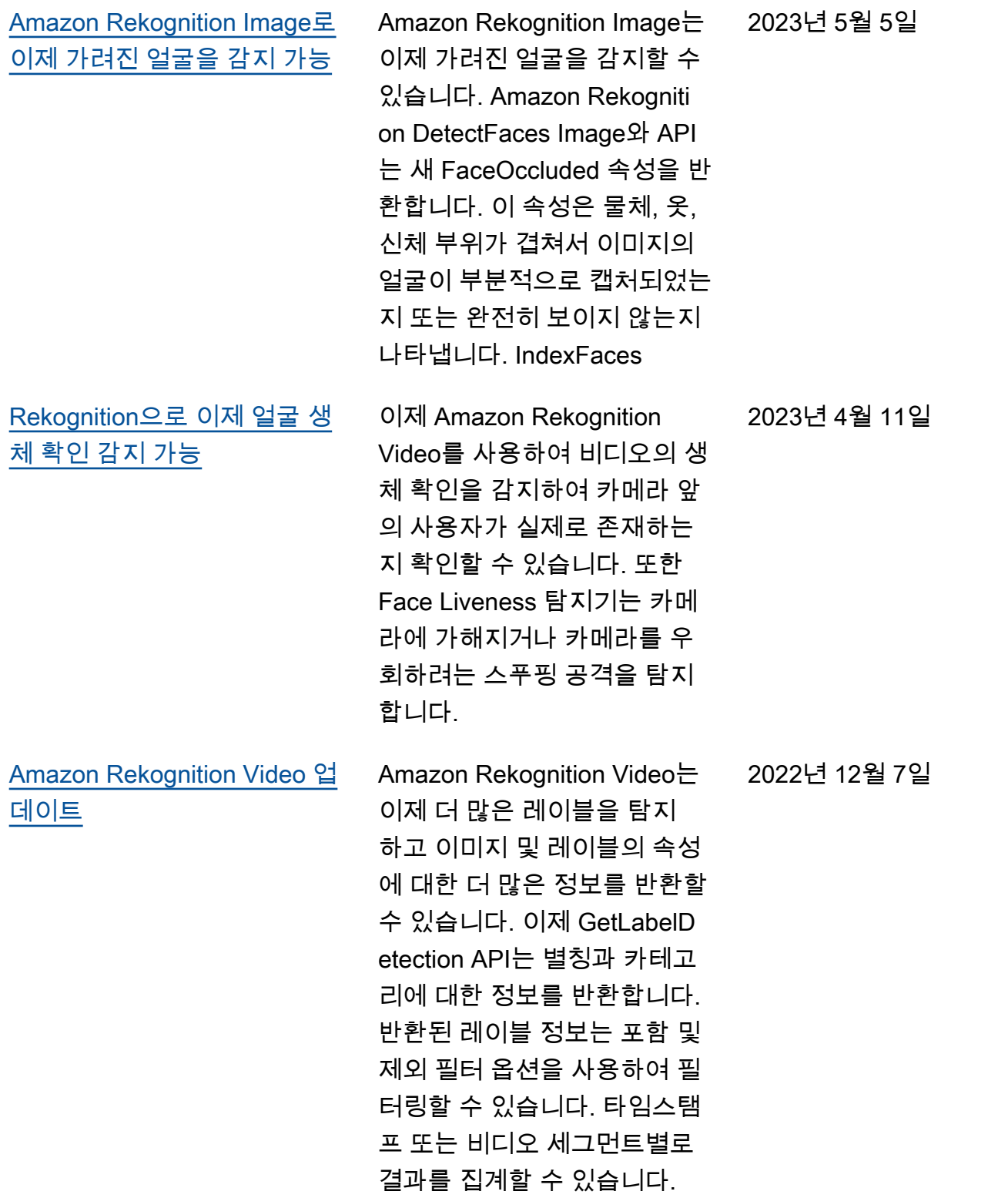

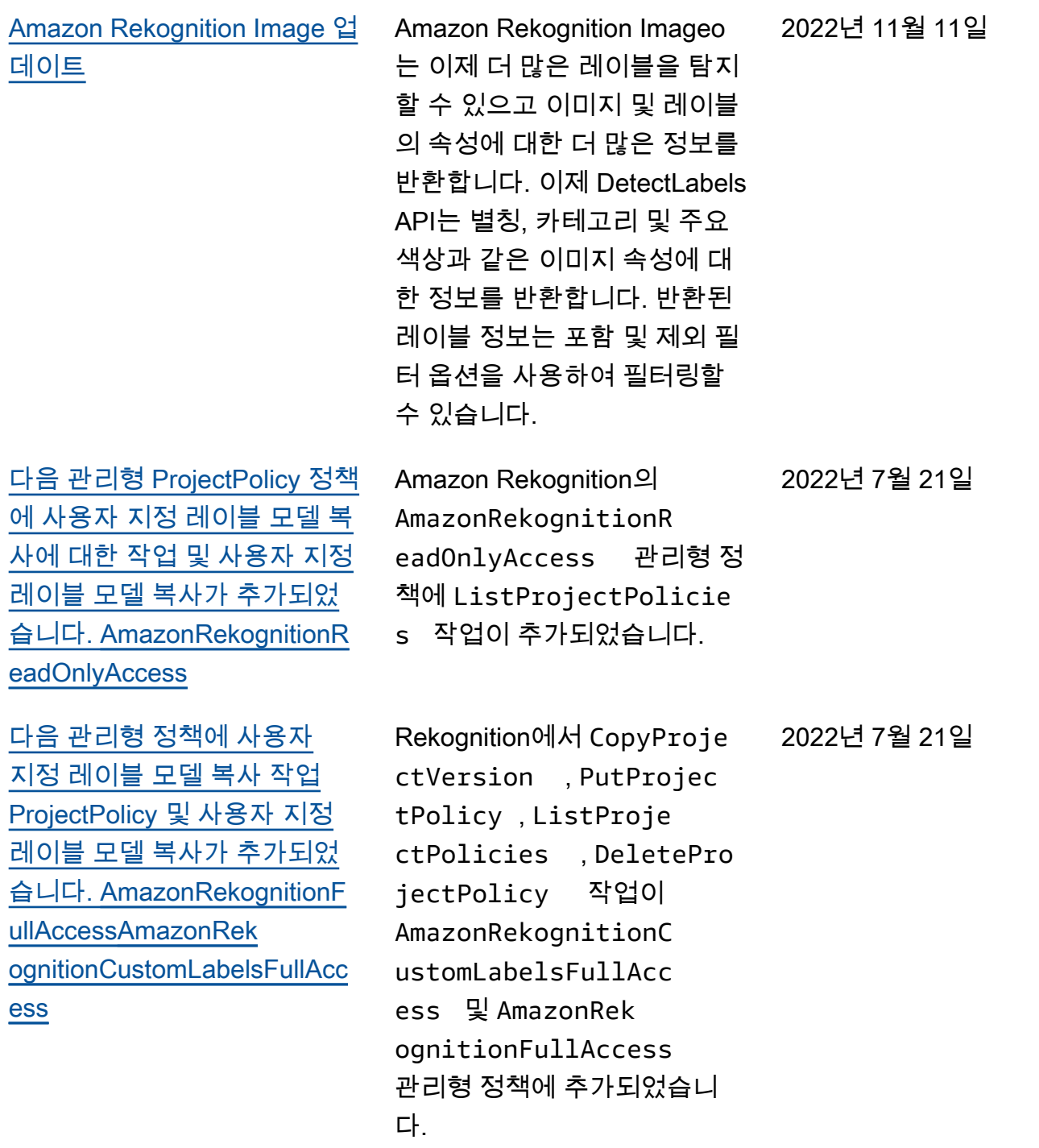

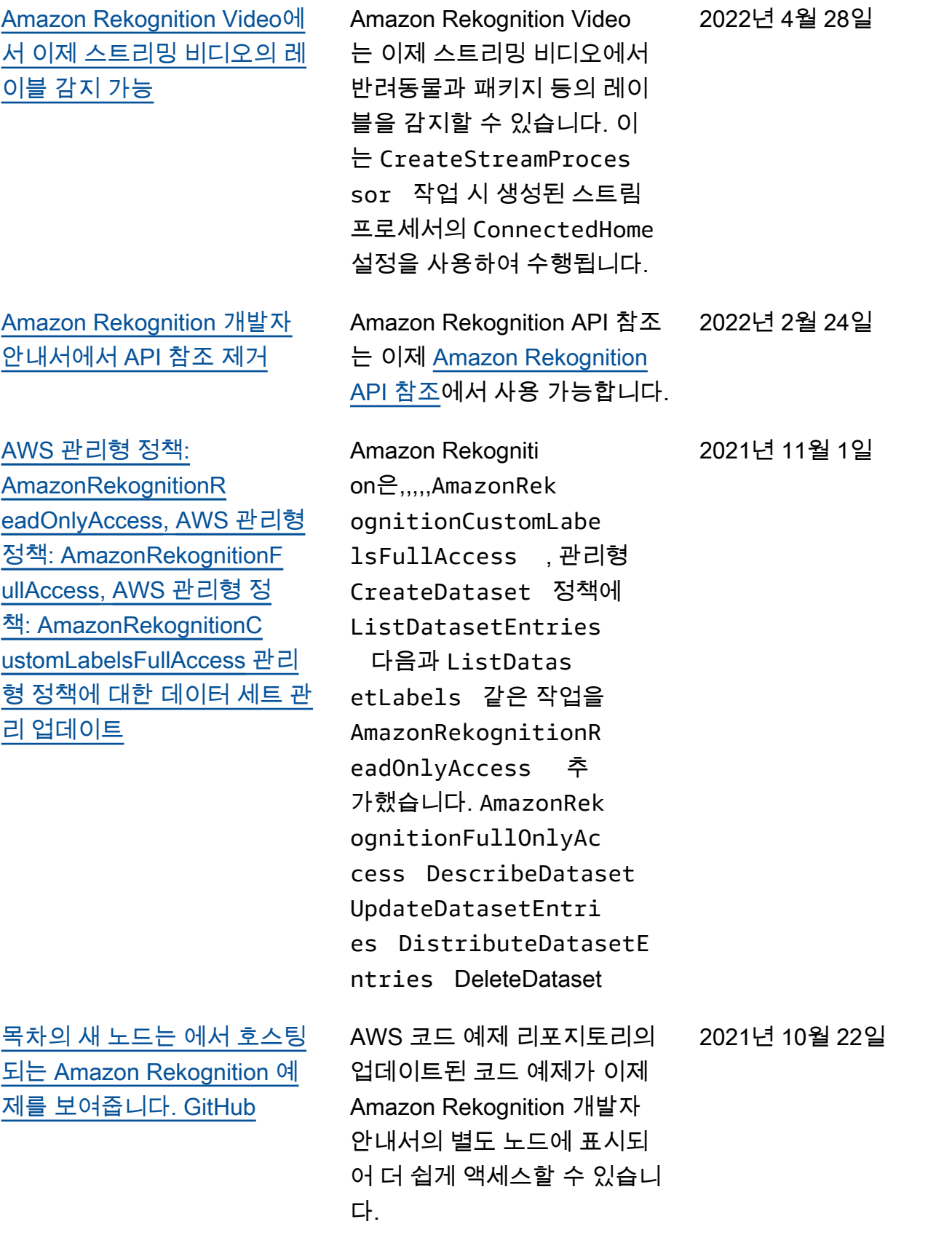

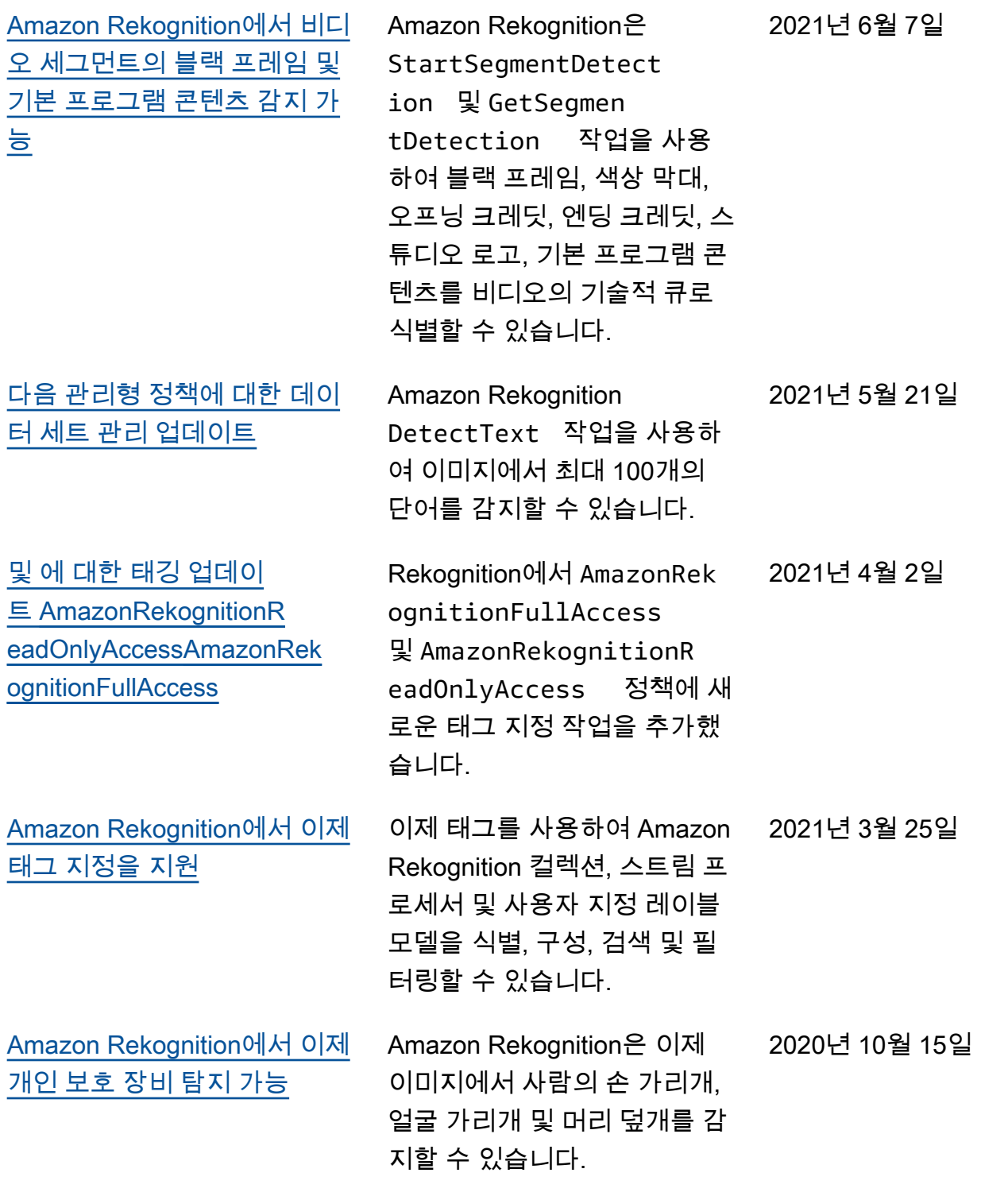

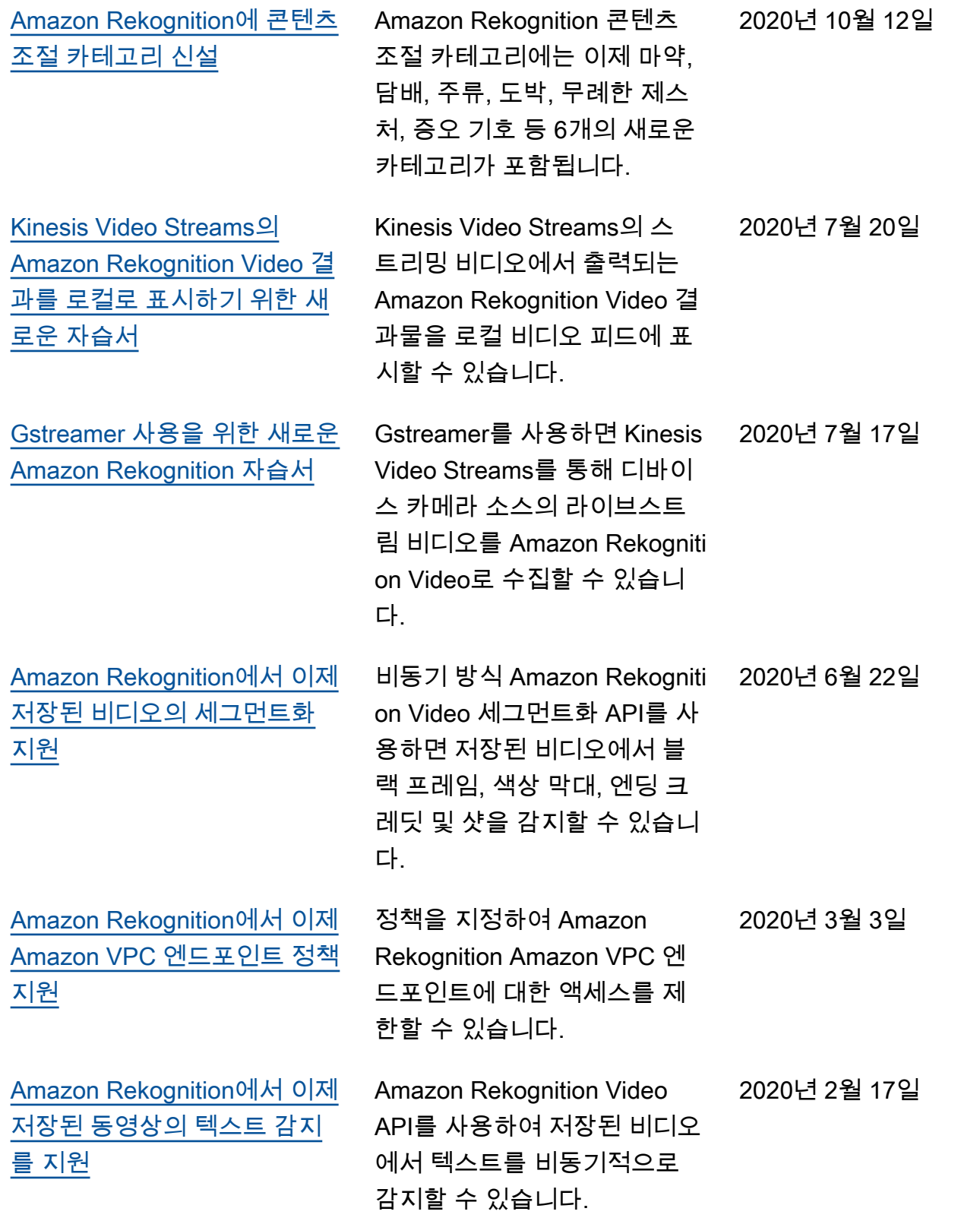

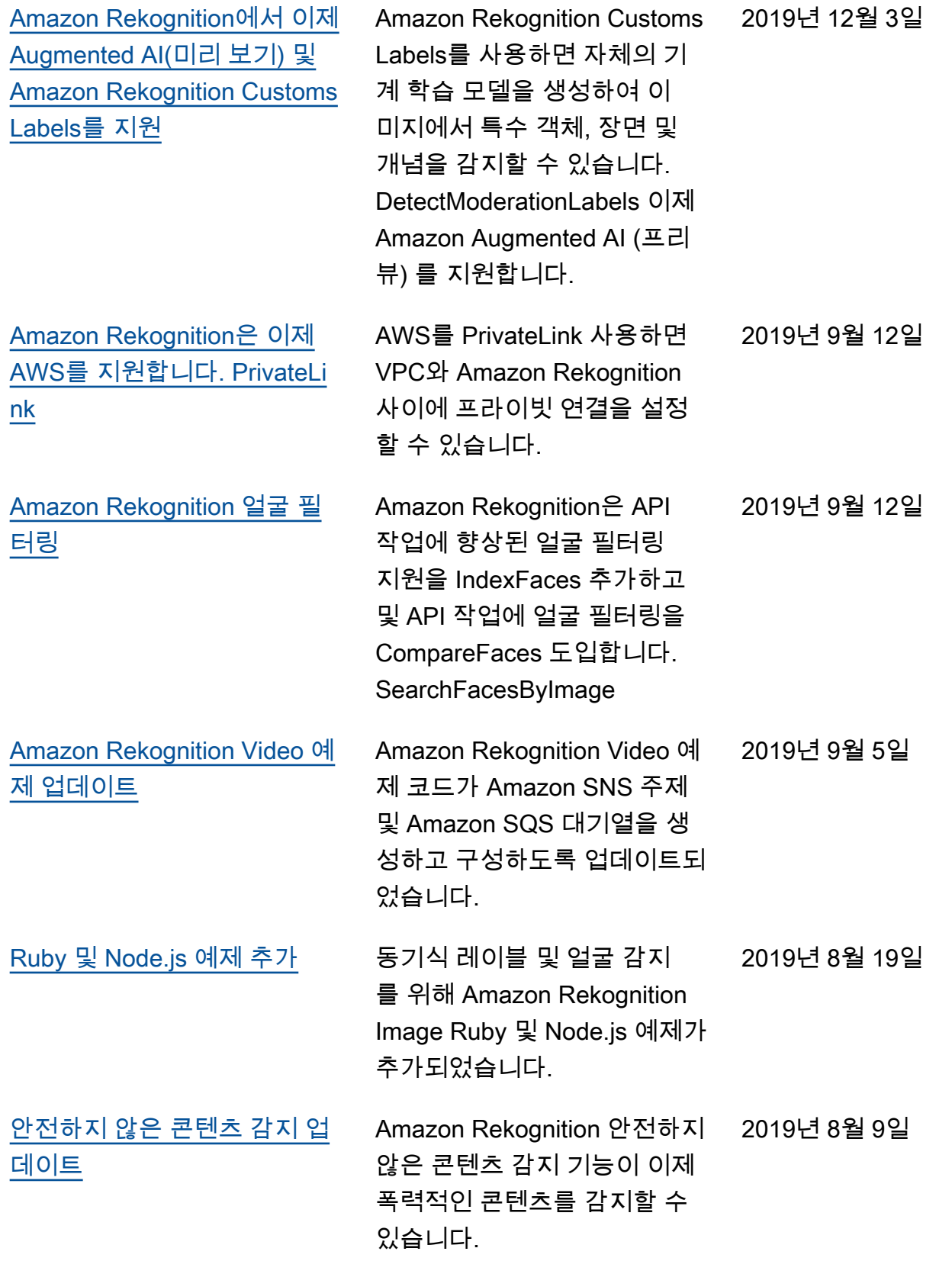

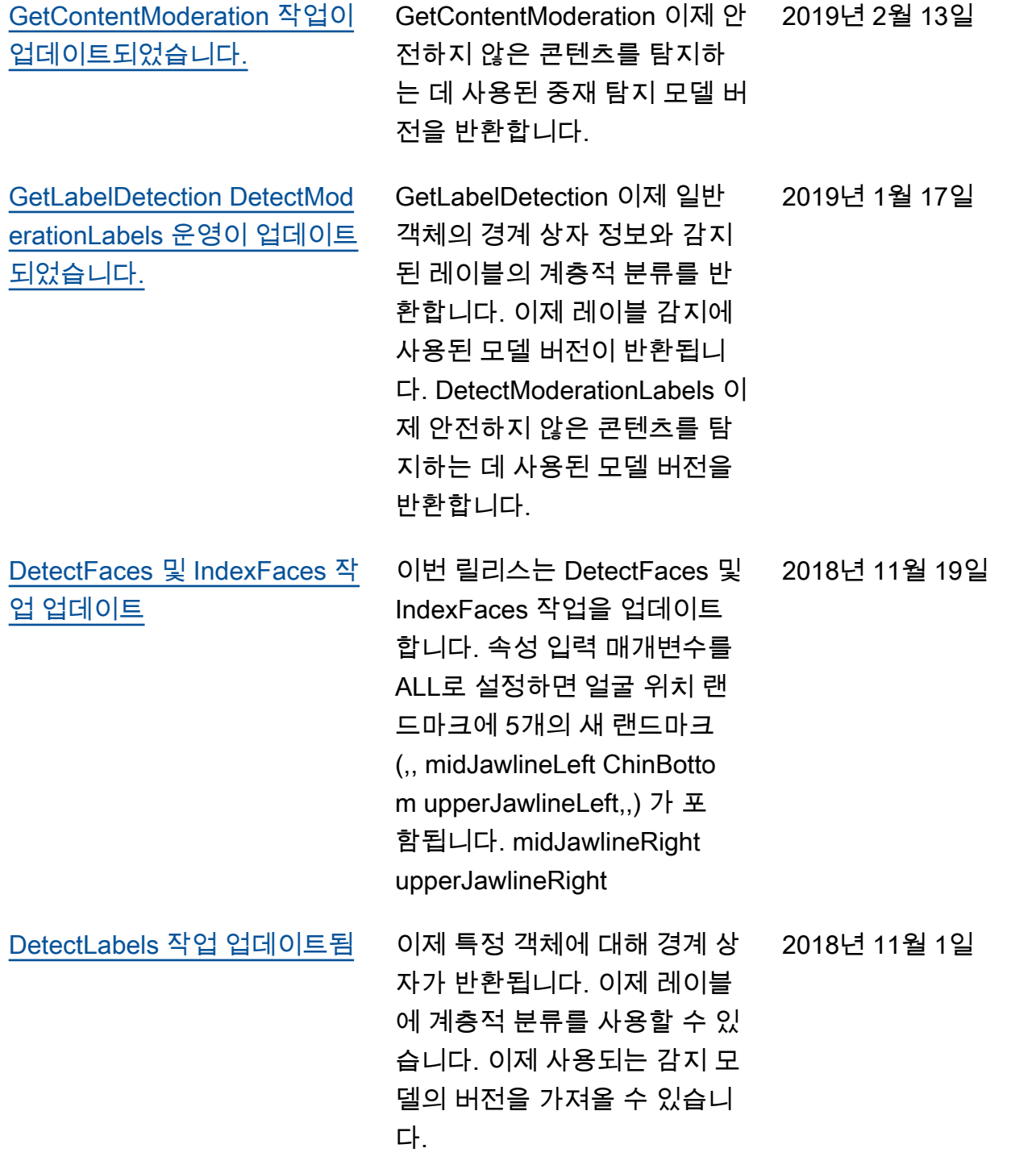

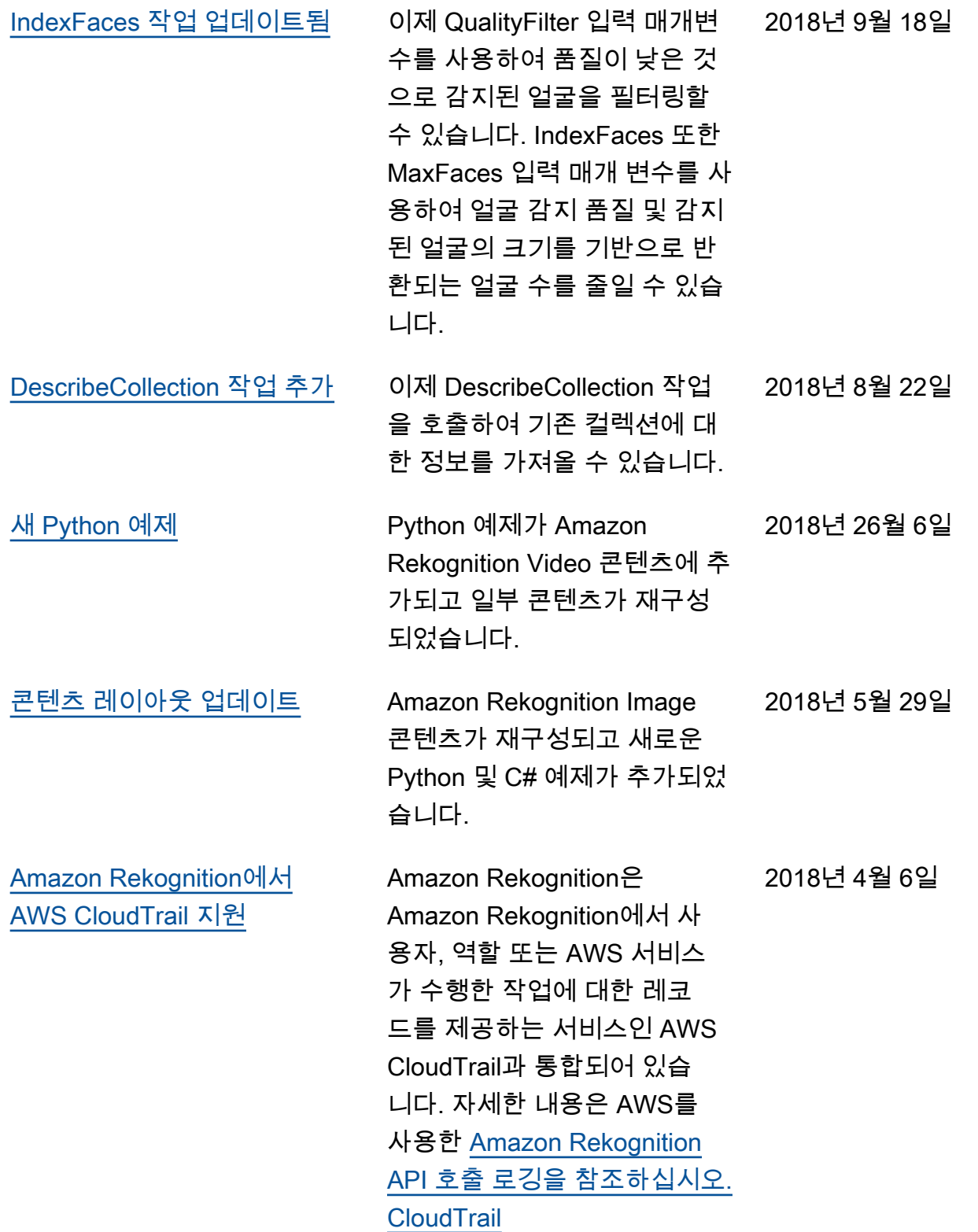

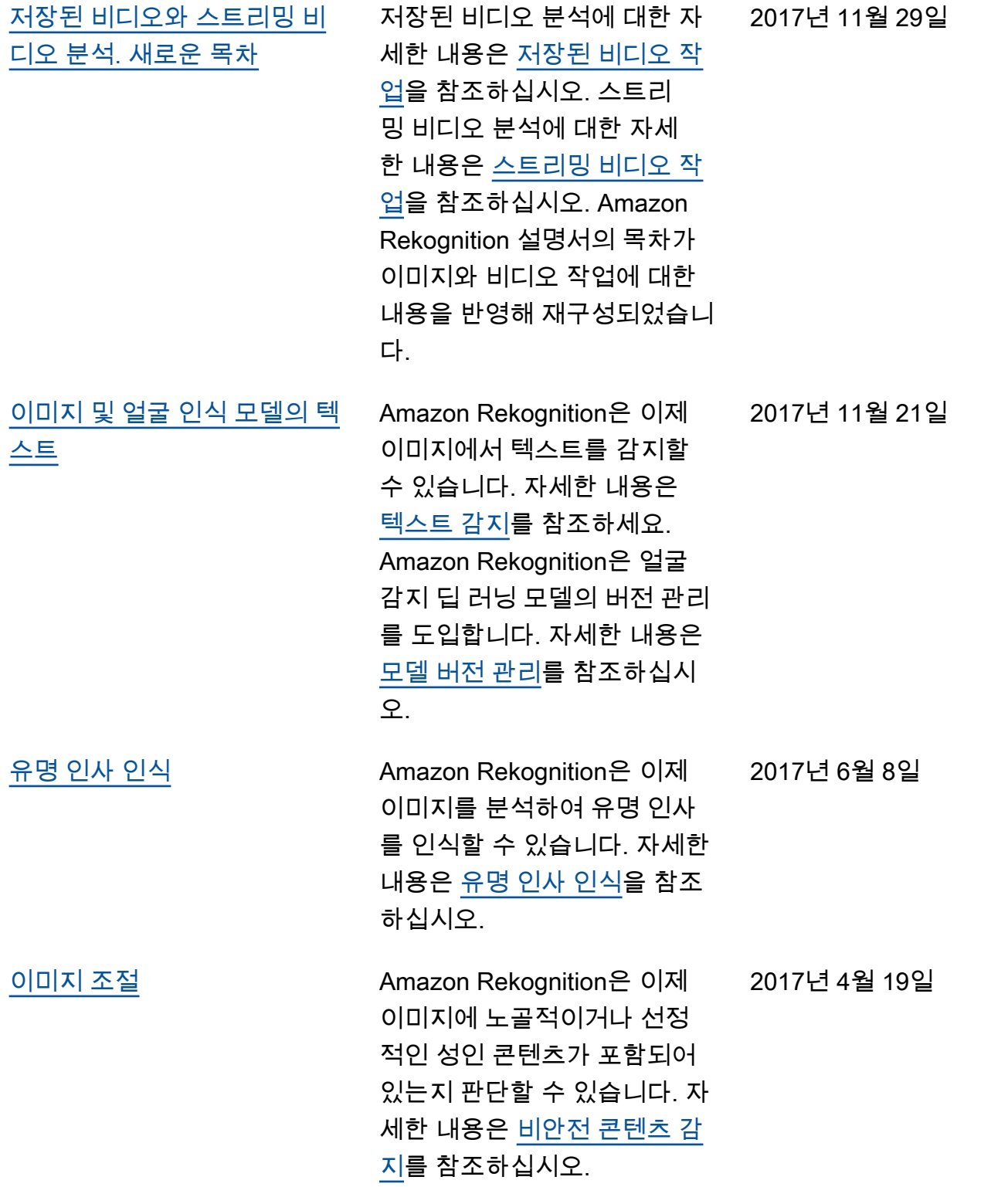

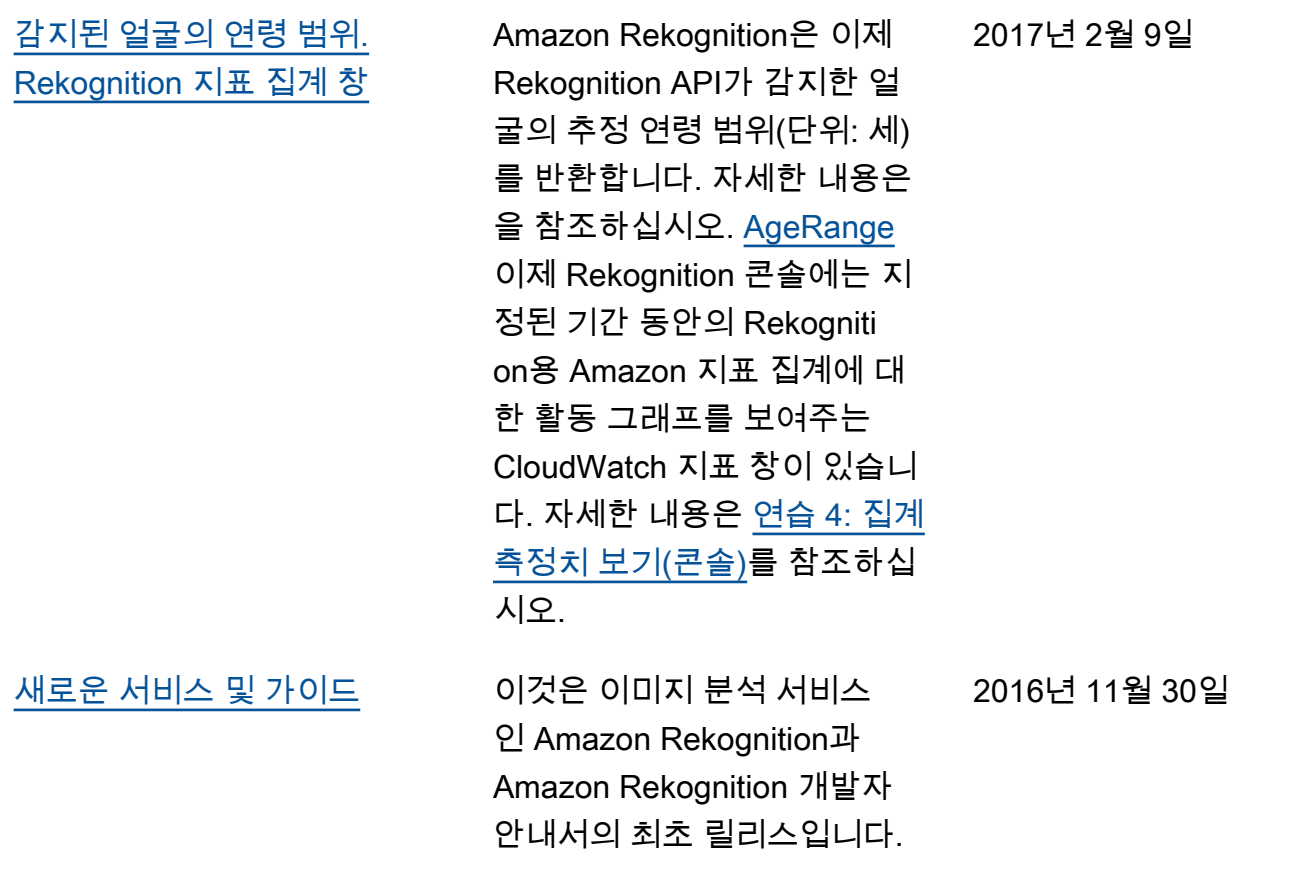

## AWS 용어집

최신 AWS 용어는 [AWS 용어집](https://docs.aws.amazon.com/glossary/latest/reference/glos-chap.html) 참조서의 AWS 용어집을 참조하세요.